Sürüm 33 Ekim 2016

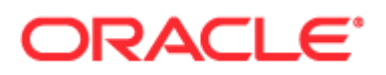

Telif hakkı © 2005, 2016, Oracle ve/veya Oracle'a bağlı kuruluşlar. Tüm hakları saklıdır.

Bu yazılım ve ilgili dokümanlar, kullanımı ve başkalarına açıklanmasına ilişkin sınırlamalar içeren bir lisans sözleşmesi çerçevesinde sağlanmakta ve fikri mülkiyet yasaları tarafından korunmaktadır. Lisans sözleşmenizde açıkça izin verilmediği veya yasalarca hak tanınmadığı takdirde, bunları herhangi bir şekilde veya herhangi bir yolla kullanma, kopyalama, çoğaltma, tercüme etme, (radyo ya da televizyon vb araçlarla) yayınlama, değiştirme, lisanslama, iletme (dalga, sinyal vb. araçlarlarla nakil), dağıtma, teşhir etme, ifa etme (çalıştırma), yayımlama veya herhangi bir bölümünü gösterme hakkına sahip değilsiniz. Yazılımlar üzerinde ters mühendislik işlemi yapılması, programların derlemesinin çözülmesi veya kaynak koda dönüştürülmesi, yasalar tarafından başka yazılımlarla birlikte çalışılabilirliği sağlamak için gerekli olması dışında yasaktır.

Bu dokümanda yer alan bilgiler önceden bildirilmeksizin değiştirilebilir ve bunların hatasız olduğu garantisi verilmemektedir. Dokümanda hatalarla karşılaşırsanız, lütfen bize yazılı olarak bildirin.

Bu yazılım veya ilgili dokümanlar, Amerika Birleşik Devletleri Hükümetine veya Amerika Birleşik Devletleri Hükümeti adına lisanslayan veya kullanan herhangi bir kişiye teslim ediliyorsa, aşağıdaki uyarı geçerli olacaktır:

U.S. GOVERNMENT END USERS: Oracle programs, including any operating system, integrated software, any programs installed on the hardware, and/or documentation, delivered to U.S. Government end users are "commercial computer software" pursuant to the applicable Federal Acquisition Regulation and agency-specific supplemental regulations. As such, use, duplication, disclosure, modification, and adaptation of the programs, including any operating system, integrated software, any programs installed on the hardware, and/or documentation, shall be subject to license terms and license restrictions applicable to the programs. No other rights are granted to the U.S. Government.

Bu yazılım veya donanım, çeşitli türde bilgi yönetimi uygulamalarının genel kullanımı için geliştirilmiştir. Kişisel yaralanmalara yol açabilecek riskleri olan uygulamalar dahil, niteliği gereği tehlikeli olan uygulamaların kullanımına yönelik olarak geliştirilmemiştir. Bu yazılımı veya donanımı tehlikeli uygulamalarla kullanırsanız, bu türden uygulamaların güvenliğini sağlamak üzere hataya karşı güvenlik (fail-safe), yedek kopya, yedekleme kontrolü (redundancy) ve diğer gerekli tüm önlemleri alma sorumluluğu size aittir. Oracle Corporation ve/veya bağlı kuruluşları bu yazılımın veya donanımın tehlikeli uygulamalarda kullanımı sonucu ortaya çıkabilecek her türlü zarara ilişkin sorumluluğu reddetmektedir.

Oracle ve Java, Oracle Corporation ve/veya Oracle'a bağlı kuruluşlarına ait tescilli markalardır. Diğer adlar ise ilgili sahiplerinin markaları olabilir.

Intel ve Intel Xeon, Intel Corporation'un markaları veya tescilli markalarıdır. Tüm SPARC markaları, SPARC International Inc.'in markaları veya tescilli markalardır ve lisans kapsamında kullanılır. AMD, Opteron, AMD logosu, ve AMD Opteron logosu, Advanced Micro Devices'ın markaları veya tescilli markalarıdır. UNIX, Open Group'un tescilli markasıdır.

Bu yazılım veya donanım ve dokümantasyon üçüncü taraf kuruluşlara ait içeriğe veya bilgiye, ürünlere ve servislere erişim sağlayabilir. Siz ve Oracle arasında, aksinin belirtildiği, uygulanabilir bir anlaşma yapılmadığı takdirde; Oracle Corporation ve bağlı kuruluşları üçüncü taraf kuruluşlara ait içerik, ürünler ve servislerden sorumlu değildir ve bunlara ilişkin her türlü garantiyi açık bir şekilde reddetmektedir. Siz ve Oracle arasında, aksinin belirtildiği, uygulanabilir bir anlaşma yapılmadığı takdirde; Oracle Corporation ve bağlı kuruluşları, üçüncü taraf kuruluşlara ait içerik, ürünler veya servislere erişim ya da kullanımdan dolayı maruz kalabileceğiniz hiçbir kayıp, masraf veya zarardan sorumlu değildir.

#### Dokümantasyon Erişilebilirliği

Oracle'un erişilebilirlik ile ilgili taahhütleri hakkında bilgileri adresindeki Oracle Erişilebilirlik Programı web sitesinden [\(http://www.oracle.com/pls/topic/lookup?ctx=acc&id=docacc\)](http://www.oracle.com/pls/topic/lookup?ctx=acc&id=docacc) edinebilirsiniz.

#### Oracle Desteğine Erişim

Oracle destek satın alan müşteriler, My Oracle Support üzerinden elektronik desteğe erişebilirler. Bilgi için Oracle Global Müşteri Desteği İlgili Kişiler Dizinini [\(http://www.oracle.com/pls/topic/lookup?ctx=acc&id=info](http://www.oracle.com/pls/topic/lookup?ctx=acc&id=info)) veya işitme engelli iseniz Global Müşteri Desteği Erişilebilirliğini [\(http://www.oracle.com/pls/topic/lookup?ctx=acc&id=trs\)](http://www.oracle.com/pls/topic/lookup?ctx=acc&id=trs) ziyaret edin.

# **İçindekiler**

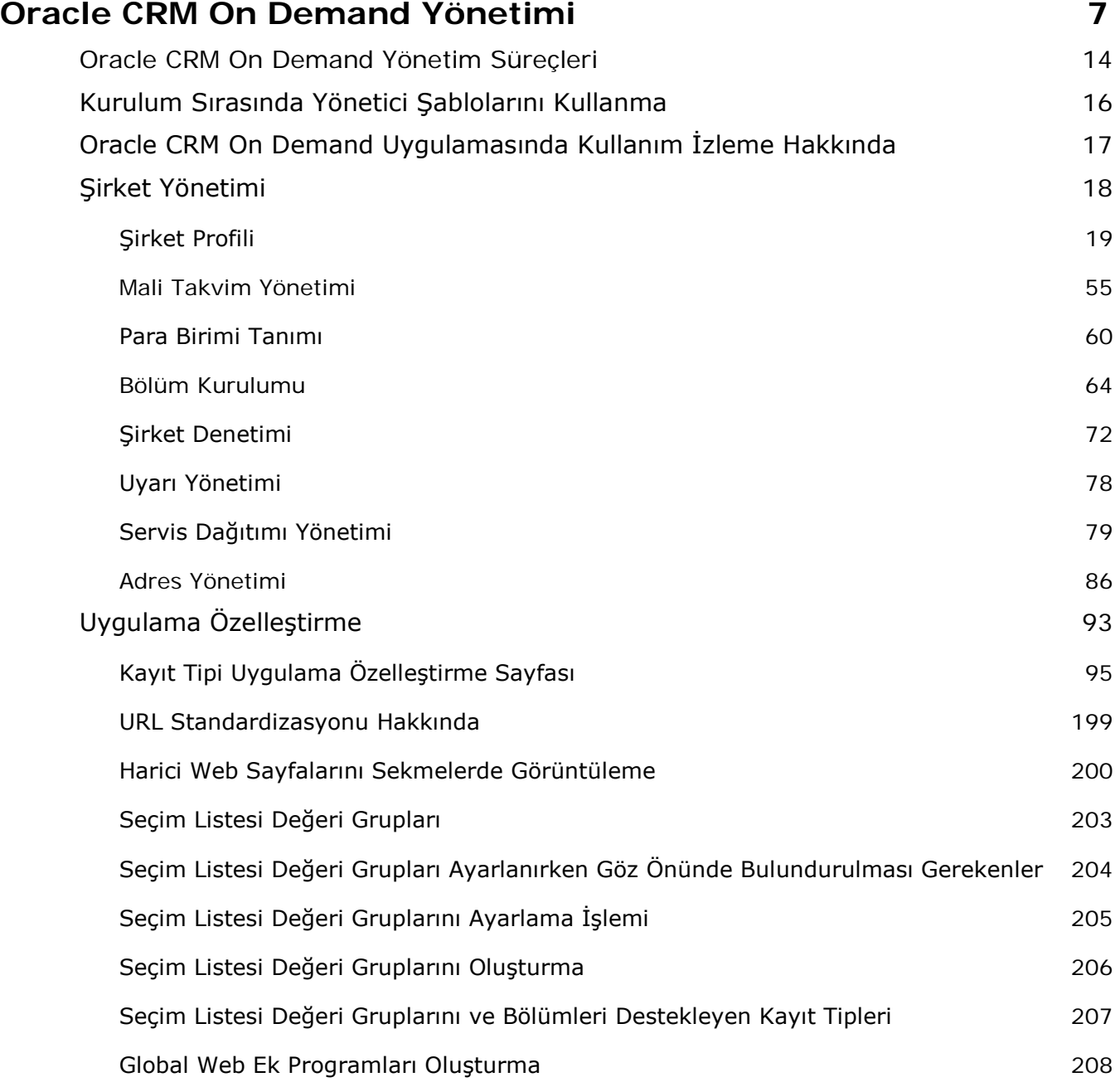

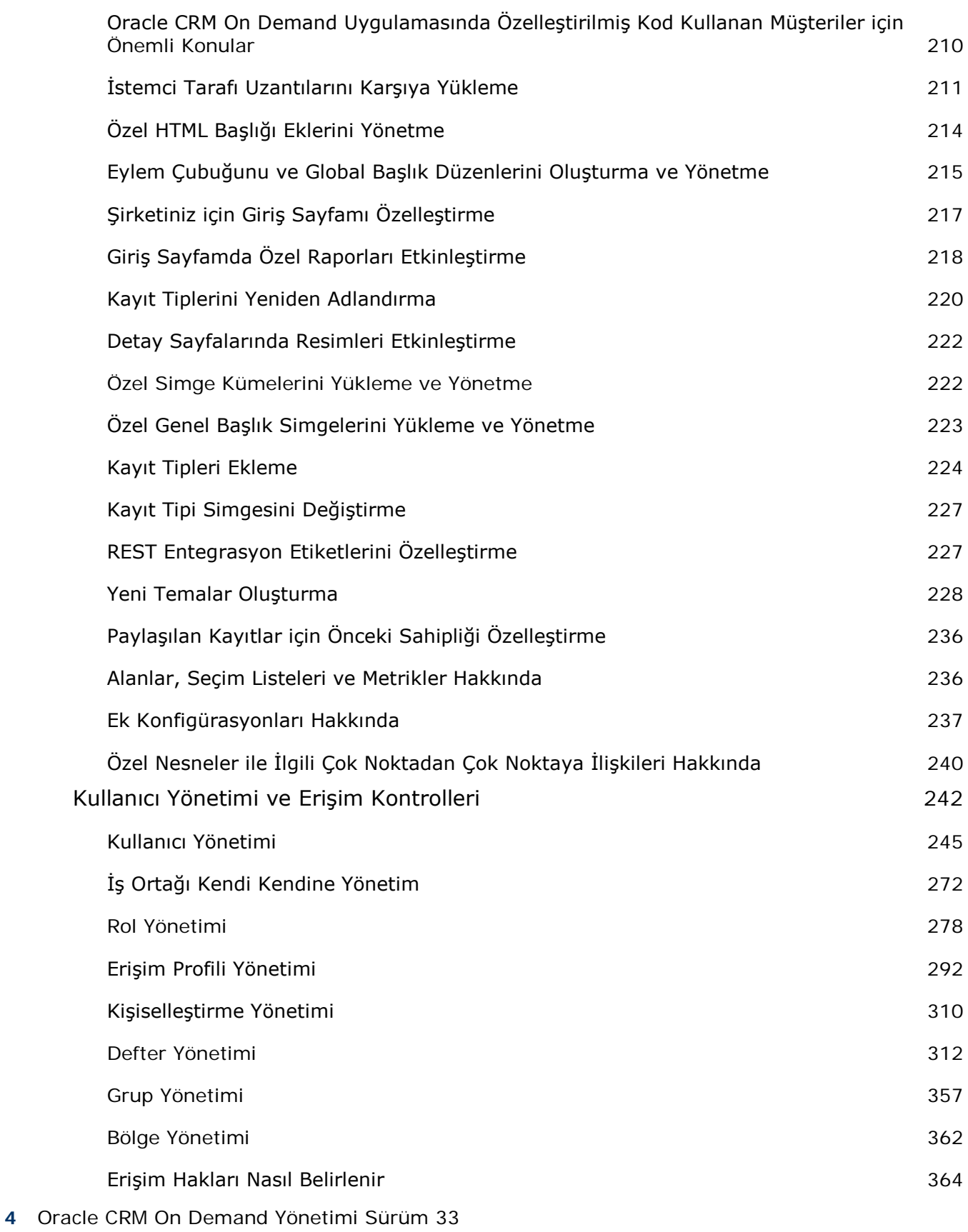

Ekim 2016

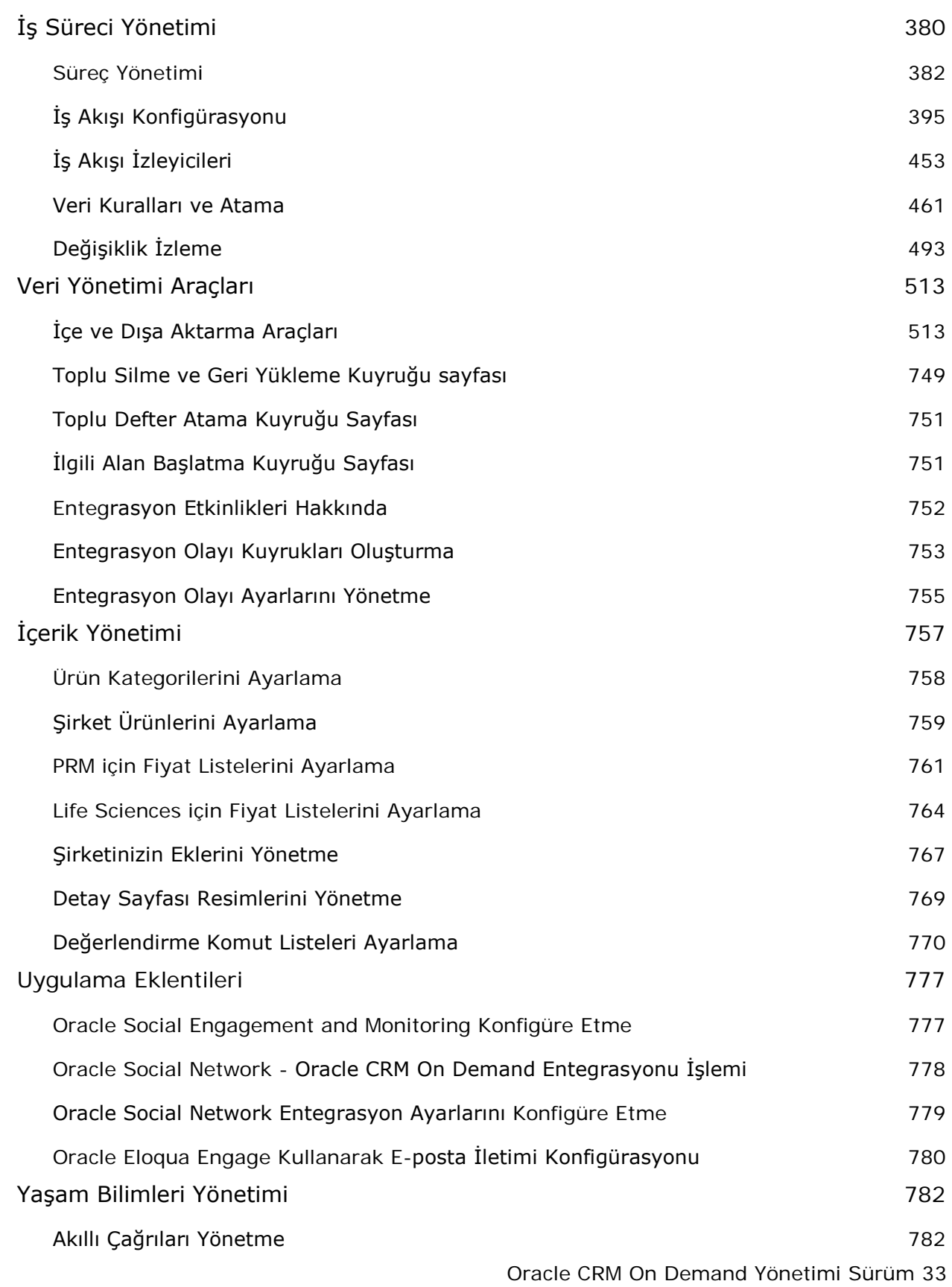

Ekim 2016 **5**

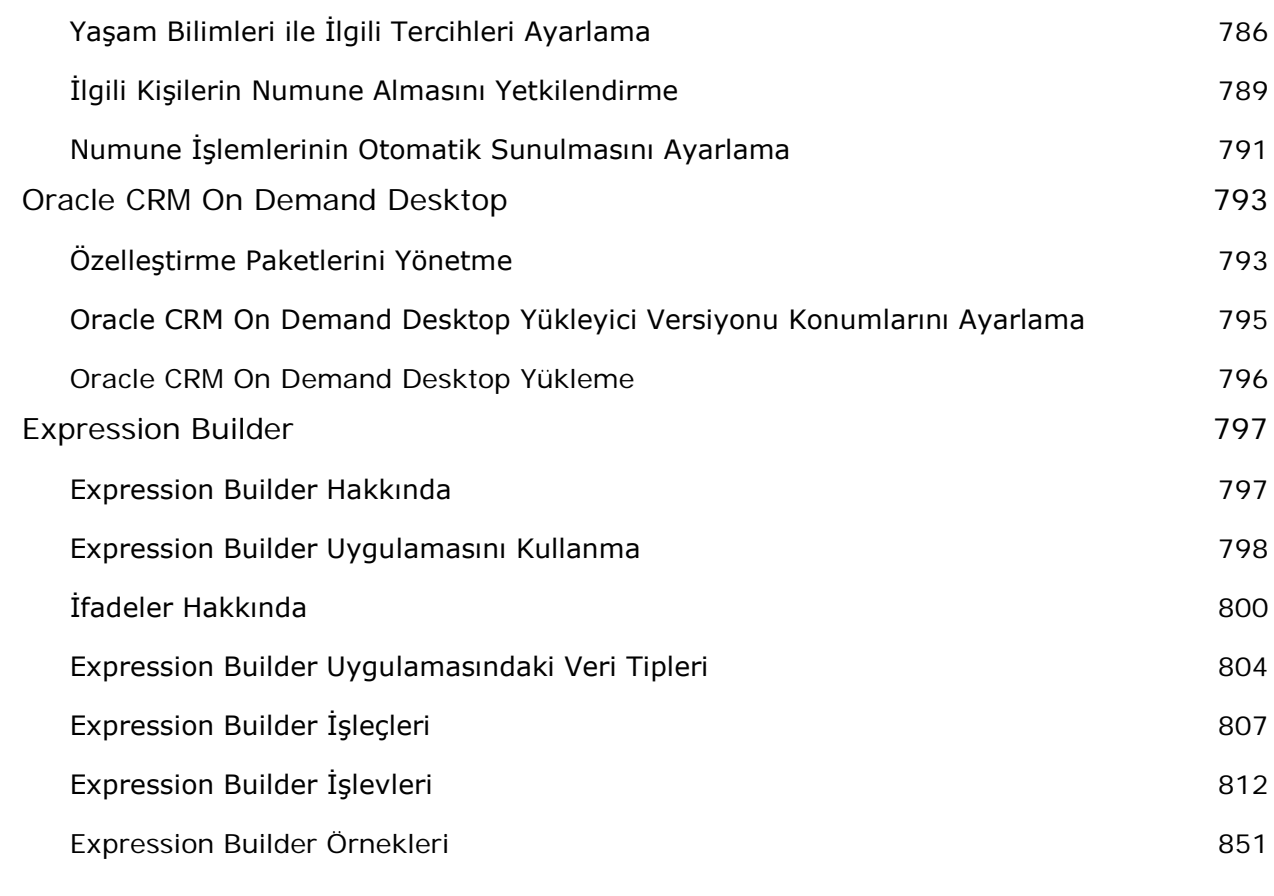

### **Dizin 855**

Oracle CRM On Demand uygulamasını ayarlamak ve özelleştirmek üzere Yönetici sayfalarını kullanın. Oracle CRM On Demand uygulamasının yönetimine ilişkin daha fazla bilgi için aşağıdaki bölümlere bakın:

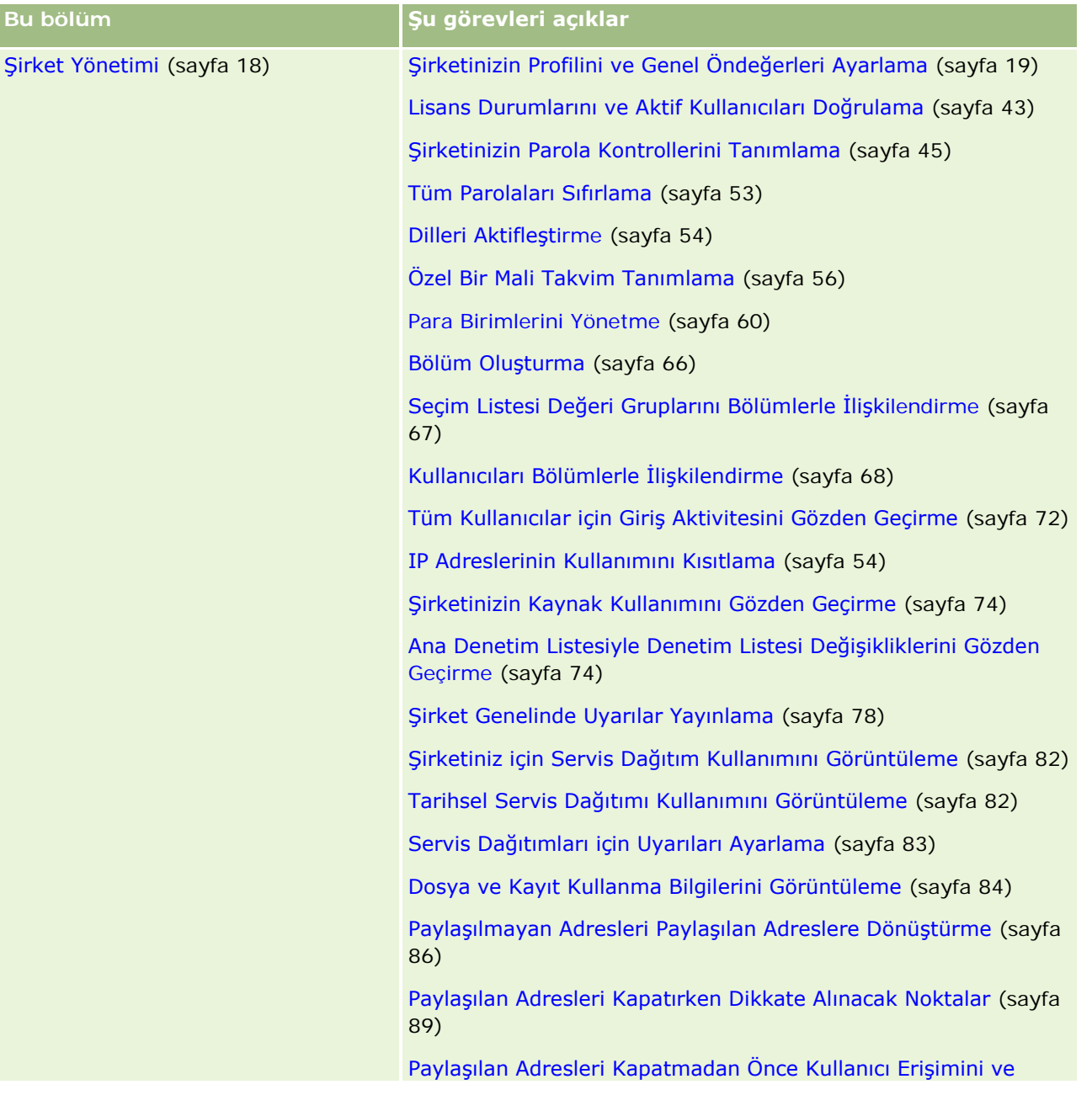

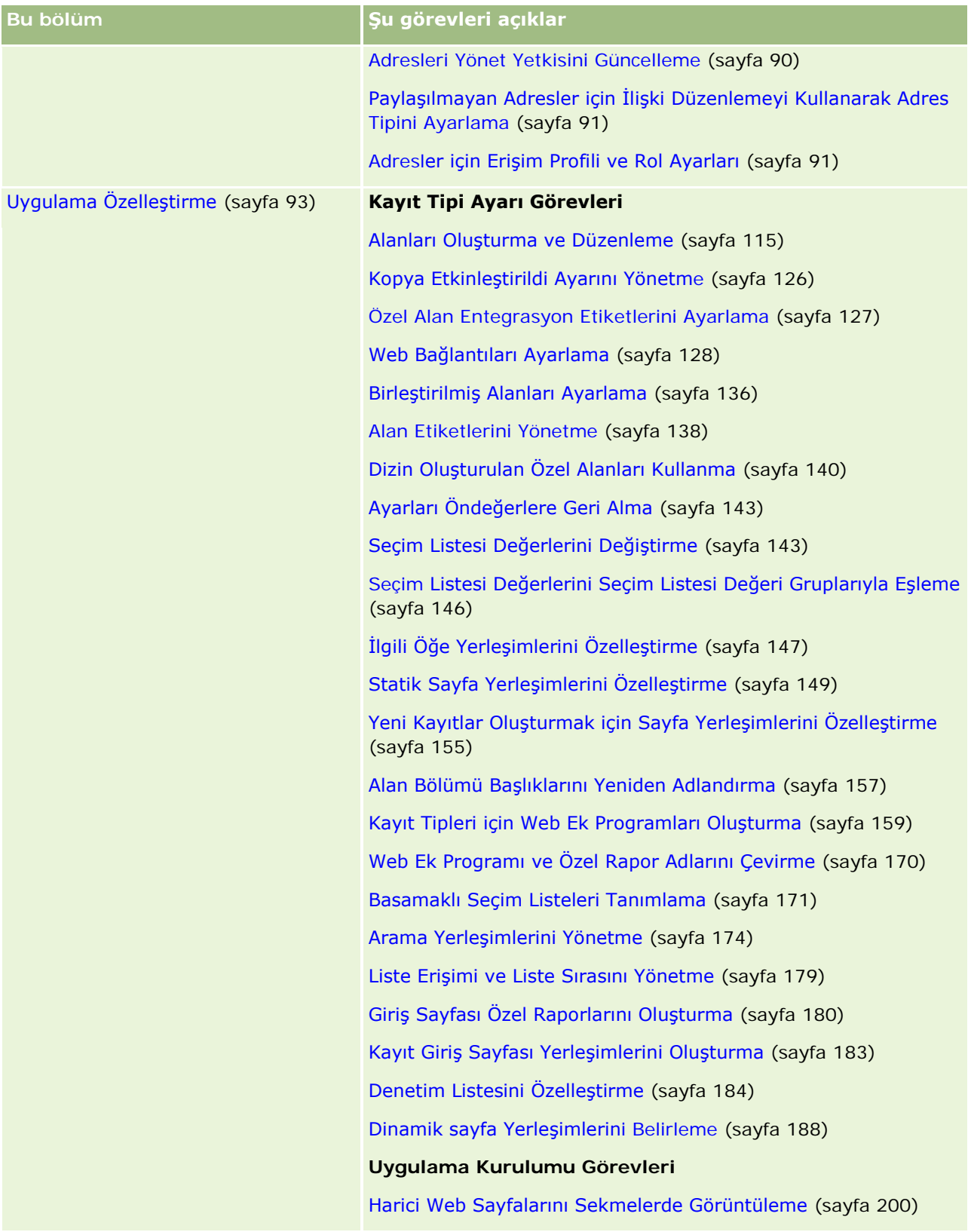

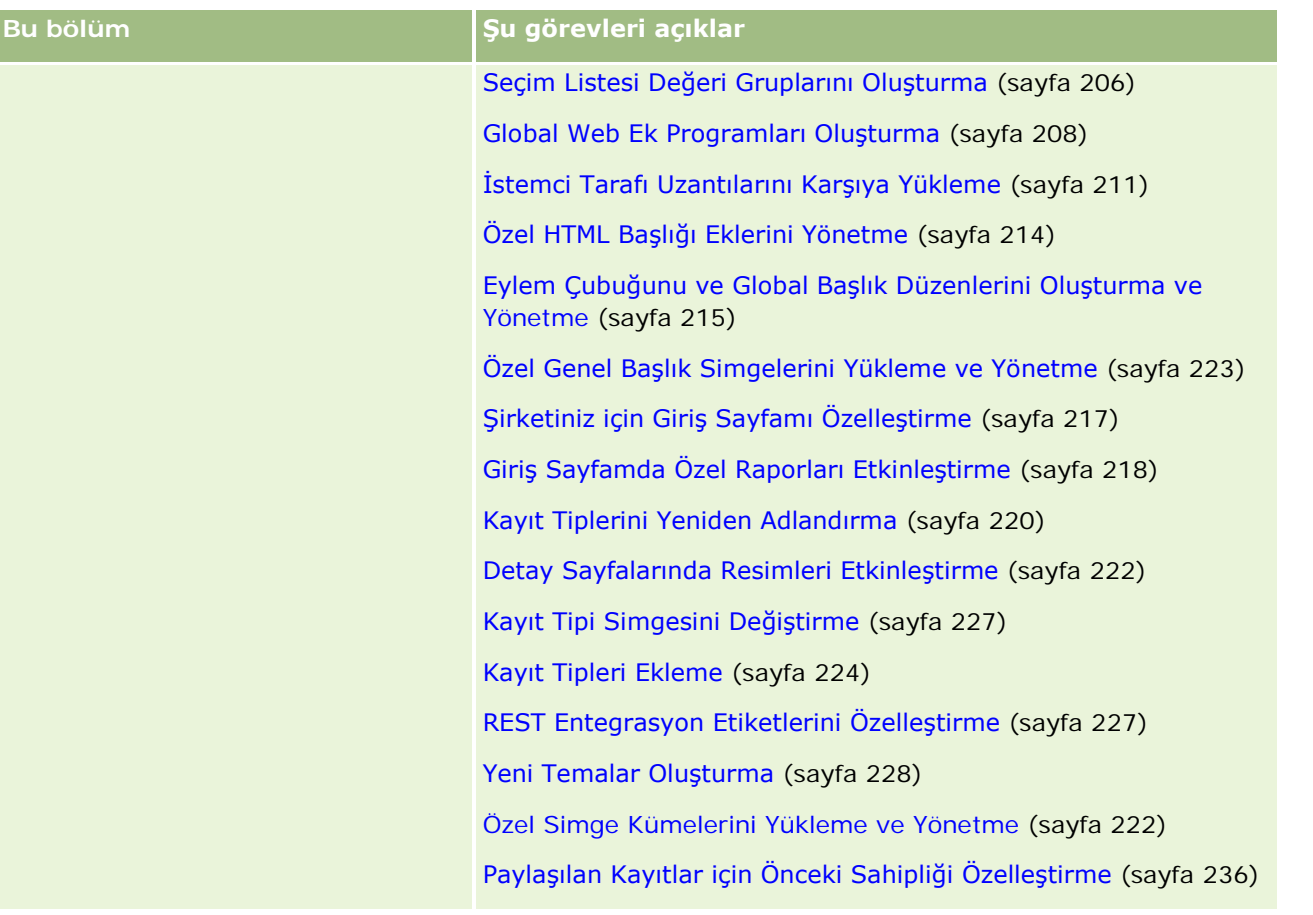

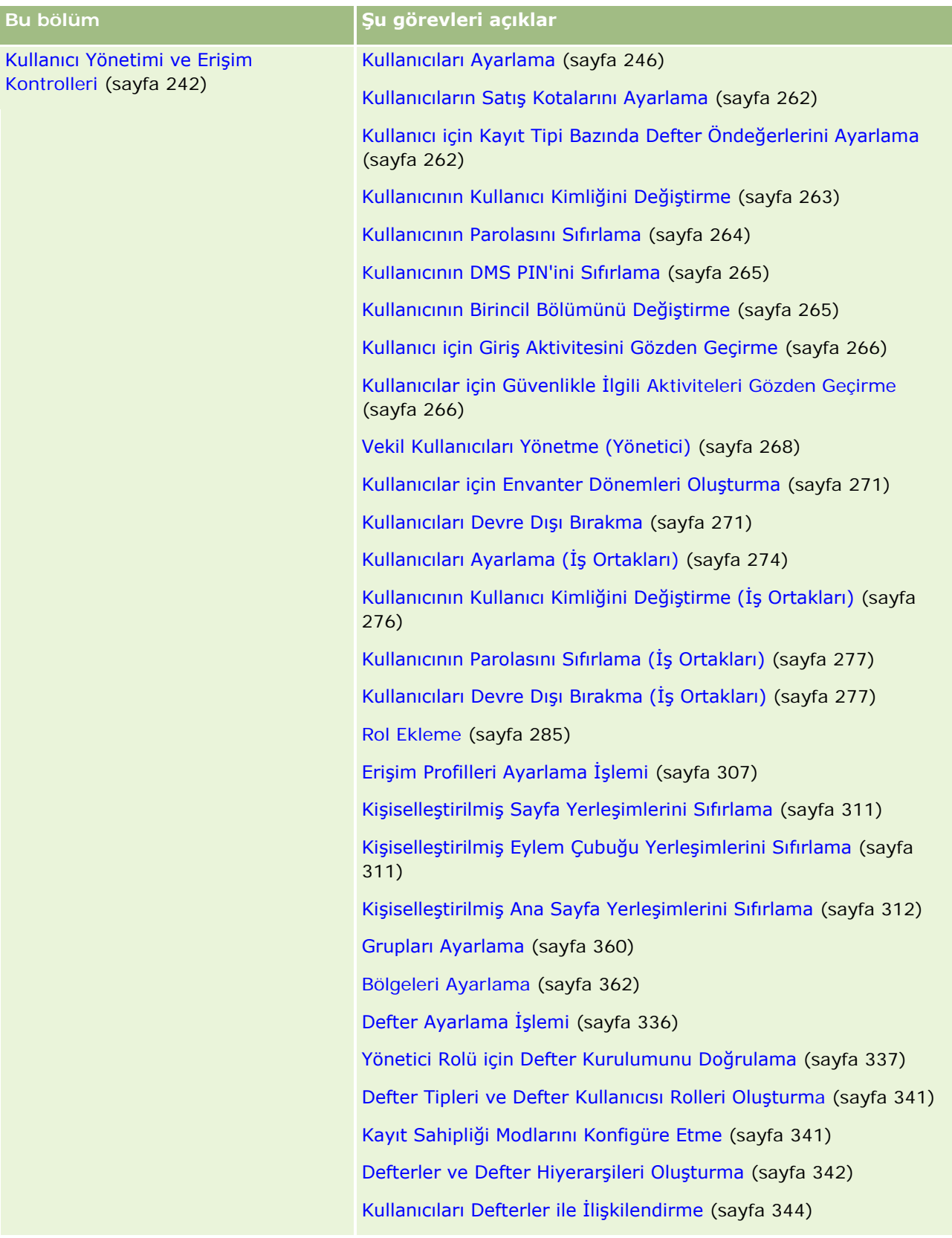

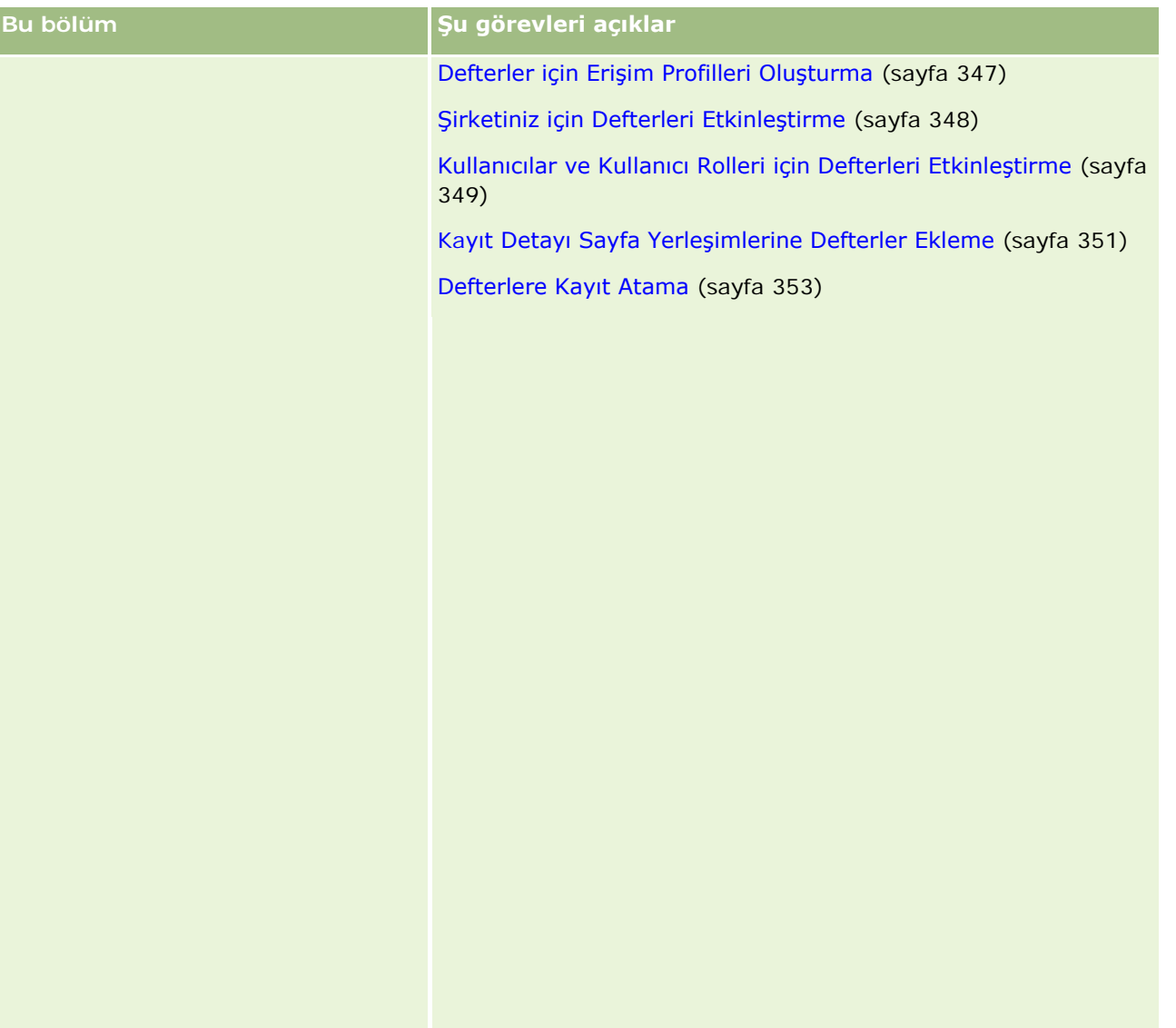

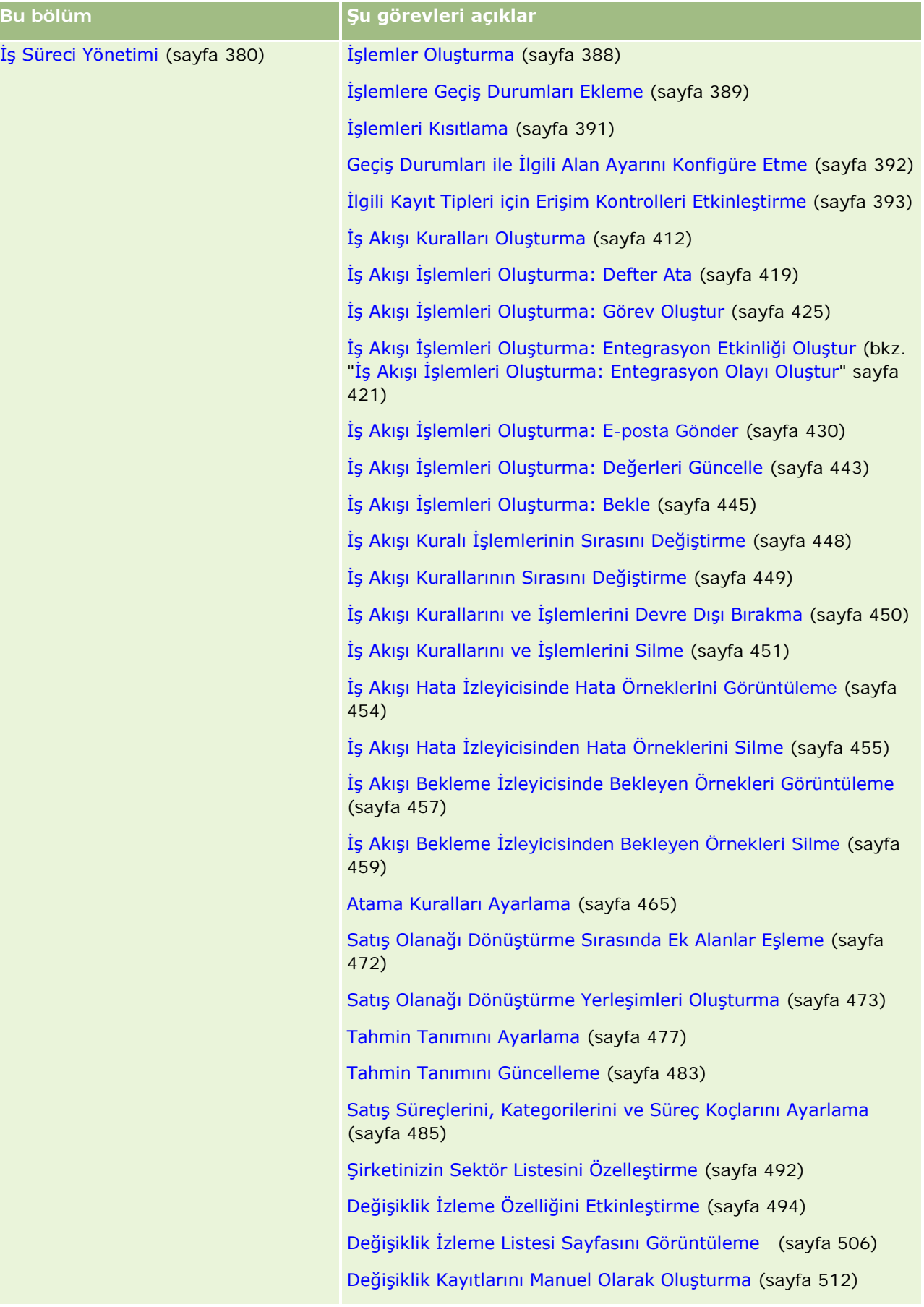

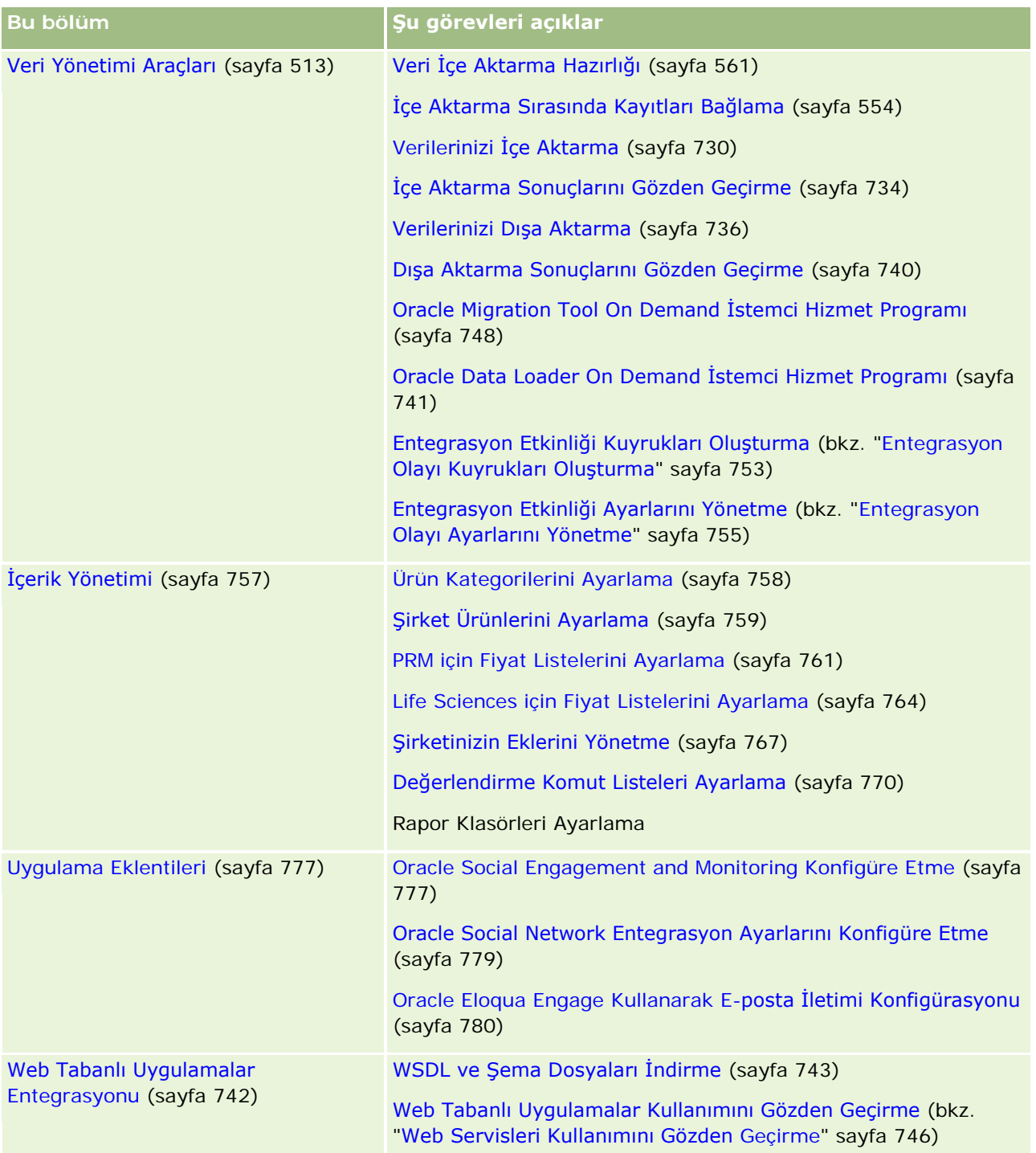

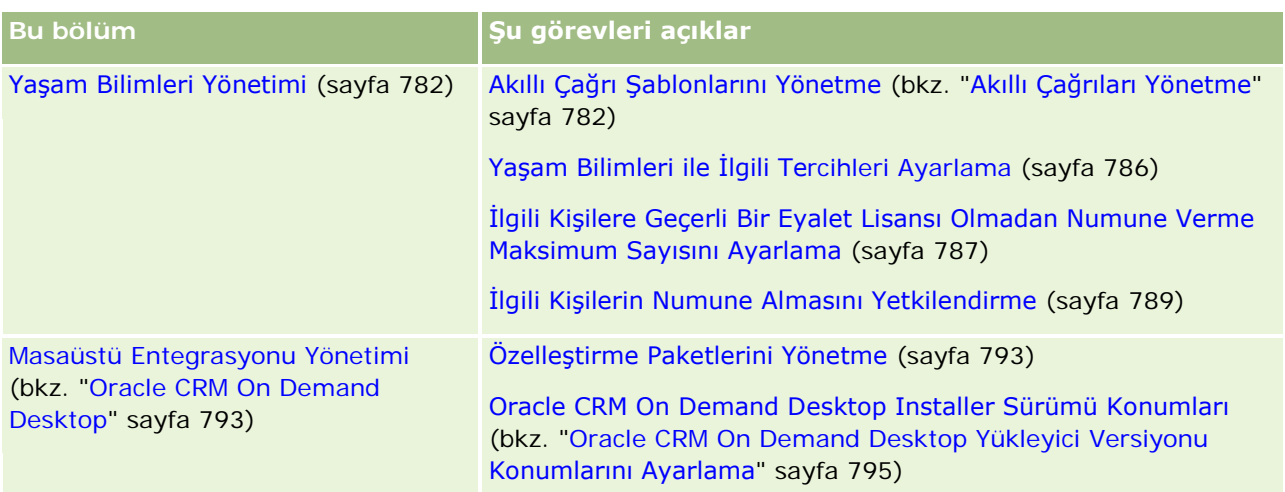

Ayrıca, yöneticiler genellikle şunları da yapabilir:

- Kendi kullanımları ya da şirket genelinde dağıtım için özel raporlar oluşturma. Yönergeler için bkz. Raporlar.
- Şirket genelinde dağıtım için filtreli listeler oluşturma. Yönergeler için, bkz. Listelerle Çalışma.

Oracle On Demand Expression Builder uygulamasının kullanımı hakkında bilgi için bkz. Expression Builder (sayfa [797\)](#page-796-0).

## **Oracle CRM On Demand Yönetim Süreçleri**

Oracle CRM On Demand uygulamasındaki Yönetici sayfaları, Oracle CRM On Demand uygulamasının kullanıcılarınıza dağıtımını ve veri gerekliliklerinin ayarlanmasını yönetmenize olanak tanır. Yönetici sayfalarını kullanarak, Oracle CRM On Demand uygulamasının görünümünü spesifik iş gerekliliklerinizi karşılayacak şekilde özelleştirebilirsiniz. Oracle CRM On Demand dağıtımınızı yönetmek üzere aşağıdaki yönergeleri kullanın:

**1** Kullanılabilir olan tüm kaynakları gözden geçirin.

Yeni bir Oracle CRM On Demand dağıtımını ayarlamadan önce, aşağıdaki kaynakları gözden geçirin:

- *Oracle CRM On Demand Yönetici Önizleme Kılavuzu*'nu okuyun. Bu kılavuz, tüm şirket yöneticileri tarafından kullanılabilir ve Oracle CRM On Demand uygulamasında işlevselliğin nasıl etkinleştirileceğine dair bilgi sağlar. *Oracle CRM On Demand Yönetici Önizleme Kılavuzu*'na nasıl erişeceğiniz hakkında daha fazla bilgi için, Oracle CRM On Demand uygulamasında Eğitim ve Destek bağlantısına tıklayın.
- Oracle CRM On Demand uygulamasında Eğitim ve Destek bağlantısına tıklayarak ek araçları, şablonları, kontrol listelerini, Web seminerlerini ve kılavuzları gözden geçirin.
- Oracle University tarafından sunulan Yönetimin Temelleri kursuna kaydolun.
- **2** İş süreçlerinizi ve kullanıcılarınızın organizasyonunuzda aldığı rolleri değerlendirin.

Oracle Desteğim'de yer alan *Oracle CRM On Demand Yönetici Tanıdım Kılavuzu*'nu gözden geçirin. En başından itibaren dağıtımınızı düzgün bir şekilde planlamak için Özel Alan Ayarlama Şablonunu indirip

kullanın. Özel Alan Ayarlama Şablonu, Oracle Desteğim Eğitim ve Destek Merkezindeki Araçlar ve Şablonlar sayfasında yer alır.

- Aşağıdaki faktörleri ve işlevselliği göz önünde bulundurarak veri görünürlüğünü ve verilerin nasıl güvence altına alınacağını tanımlayın:
	- **Erişim Profilleri.** Daha fazla bilgi için bkz. Erişim Profili Yönetimi (sayfa [292\)](#page-291-0).
	- **Ekipler.** Daha fazla bilgi için bkz. Kayıtları Paylaşma (Ekipler).
	- **Defterler.** Daha fazla bilgi için bkz. Defter Yönetimi (sayfa [312\)](#page-311-0).
	- **Yönetici Görünürlüğü.** Daha fazla bilgi için bkz. Şirketinizin Profilini ve Global Öndeğerleri Ayarlama (bkz. "[Şirketinizin Profilini ve Genel Öndeğerleri Ayarlama](#page-18-0)" sayfa [19\)](#page-18-0).
- Veri modelini ve ilgili alanları tanımlayın. Hangi raporların eğilim analizi, gerçek zamanlı eğilim analizi gerektirdiğini ve raporların destekledikleri kayıt tiplerini değerlendirin.
- Verileri doğrulama ve onlarla etkileşimle ilişkili aşağıdaki süreçleri tanımlayın:
	- Satış Süreçlerini ayarlama. Daha fazla bilgi için bkz. Satış Süreçlerini, Kategorilerini ve Süreç Koçlarını Ayarlama (sayfa [485\)](#page-484-0).
	- Satış olanağı dönüştürme yerleşimlerini ve alan eşleşmelerini tanımlama. Daha fazla bilgi için bkz. Satış Olanağı Dönüştürme Yönetimi (sayfa [471\)](#page-470-0).
	- Alan doğrulamasını tanımlama. Daha fazla bilgi için bkz. Alan Yönetimi Hakkında (sayfa [98\)](#page-97-0).
	- **I** İş akışı süreçlerini tanımlama. Daha fazla bilgi için bkz. İş Süreci Yönetimi (sayfa [380\)](#page-379-0).
	- **Dracle CRM On Demand uygulamasını Web servisleriyle entegre etme. Daha fazla bilgi için bkz.** Web Servisleri Entegrasyonu (bkz. "[Web Tabanlı Uygulamalar Entegrasyonu](#page-741-0)" sayfa [742\)](#page-741-0).
- Müşteri Test Ortamlarını (CTE'ler) ve diğer tüm eğitim ve test ortamlarını tanımlayın.
- **3** Şirketinizi ayarlayın.

Her şirket benzersizdir. Oracle CRM On Demand uygulamasında, pek çok şirket ayarını iş kurulumunuzla eşleşecek şekilde özelleştirebilirsiniz.

- Şirketinizin mali yılını, dilleri, para birimlerini, döviz kurlarını vb. ayarlayın.
- Uygun erişim rollerini ve CTE'yi isteyin. Şirketinizin ayarlanmasına yönelik daha fazla bilgi için bkz. Şirket Profilinizi ve Genel Öndeğerleri Ayarlama (bkz. "[Şirketinizin Profilini ve Genel Öndeğerleri](#page-18-0)  [Ayarlama"](#page-18-0) sayfa [19\)](#page-18-0).
- **4** Kullanıcı profillerinizi ayarlayın.

Bir şirketteki kullanıcılar belirli rollere ve sorumluluklara sahiptir. Bazı kullanıcılar belirli verilere erişebilirken, bazıları erişemez. Bu kullanıcıları eklemeden önce, her kullanıcı tipi için görünürlüğü ve rolü ayarlayın.

- Oracle CRM On Demand kullanıcılarınızın rollerini ayarlayın. Daha fazla bilgi için bkz. Rol Ekleme (sayfa [285\)](#page-284-0).
- Şirketinizin erişim profillerini ayarlayın. Daha fazla bilgi için bkz. Erişim Profili Yönetimi (sayfa [292\)](#page-291-0).
- Görünürlük modelinizi (örneğin, defterler, ekipler vb.) ayarlayın. Daha fazla bilgi için bkz. Defter Yönetimi (sayfa [312](#page-311-0)) ve Kayıtları Paylaşma (Ekipler).

**5** Veri modelini konfigüre edin (örneğin, alanları, kayıt tiplerini vb. ekleme veya yeniden adlandırma).

Bir şirketteki veri gereklilikleri de benzersizdir. Oracle CRM On Demand uygulamasında, mevcut kayıt tiplerine yeni alanlar ekleyebilir, alanları iş koşullarınızla eşleşecek şekilde yeniden adlandırabilir ya da yeni özel kayıt tipleri ekleyebilirsiniz. Veri eklemeye başlamadan önce şunları yapın:

- Veri modelinizin tanımı için gerekli olan yeni alanları ve kayıt tiplerini ekleyin. Daha fazla bilgi için bkz. Alanları Oluşturma ve Düzenleme (sayfa [115\)](#page-114-0) ve Kayıt Tipleri Ekleme (sayfa [224\)](#page-223-0).
- Alanları ve kayıt tiplerini, spesifik iş koşullarınızla eşleşecek şekilde yeniden adlandırın. Daha fazla bilgi için bkz. Alan Etiketlerini Yönetme (sayfa [138\)](#page-137-0) ve Kayıt Tiplerini Yeniden Adlandırma (sayfa [220\)](#page-219-0).
- Seçim listelerini doldurun. Çok sayıda seçim listesi değerini seçim listesi alanlarına hızlı bir şekilde aktarmak için içe aktarma işlevselliğini kullanabilirsiniz. Daha fazla bilgi için bkz. Seçim Listesi Değerlerini Değiştirme (sayfa [143\)](#page-142-0).
- Yerleşimleri konfigüre edin. Her rol için ve dinamik yerleşimleri kullanmak için yalnızca gerekli alanları görüntüleyin. Daha fazla bilgi için bkz. Statik Sayfa Yerleşimlerini Özelleştirme (sayfa [149\)](#page-148-0) ve Dinamik Sayfa Yerleşimlerini Belirleme (sayfa [188\)](#page-187-0).
- $\blacksquare$  İş akışları, satış süreçleri vb. süreçlerinizi konfigüre edin. Daha fazla bilgi için bkz. İş Süreci Yönetimi (sayfa [380\)](#page-379-0) ve Satış Süreçlerini, Kategorilerini ve Süreç Koçlarını Ayarlama (sayfa [485\)](#page-484-0).
- $\blacksquare$  Rol listelerini konfigüre edin. İlk 10 liste kullanıcının giriş sayfasında görünür. Listelerin büyük miktarda veri getirmemesi önerilir. Günlük görevler için 25 ila 100 kayıt önerilen yönetilebilir kayıt sayısıdır. Ayrıca, şunları yapmanız da önerilir:
	- Mümkün oldukça dizin oluşturulmuş alanları kullanın.
	- Listede, kullanıcıların sıklıkla güncellemek istediği alanlara yer verin.

Listeleri konfigüre etme hakkında daha fazla bilgi için bkz. Liste Oluşturma ve Daraltma.

**6** Raporlar oluşturarak iş metrikleri hakkında bilgi sağlayın.

İş ihtiyaçlarınıza uygun özel raporlar oluşturmak için Oracle CRM On Demand uygulamasında Raporlar işlevselliğini kullanın, ardından da bu raporları kullanıcılar için erişilebilir hale getirin. Raporlar hakkında daha fazla bilgi için bkz. Raporlar Hakkında.

**7** Verilerinizi ve kullanıcılarınızı içe aktarın.

Eski verileri Oracle CRM On Demand uygulamasına aktarmak için içe aktarma işlevselliğini kullanın. Tüm kullanıcılarınızı içe aktarabilir veya tamamını Kullanıcı Yönetimi sayfasını kullanarak manuel bir şekilde ekleyebilirsiniz. Kullanıcılar eklendiklerinde, Oracle CRM On Demand uygulamasına erişim için geçici parolalarını içeren bir e-posta alırlar ve hemen çalışmaya başlayabilirler. Verileri içe aktarma hakkında daha fazla bilgi için bkz. İçe ve Dışa Aktarma Araçları (sayfa [513\)](#page-512-0).

### **Kurulum Sırasında Yönetici Şablolarını Kullanma**

Şirketinizin bilgilerini organize etmenize ve Oracle CRM On Demand uygulamasını verimli şekilde kullanıma almanıza yardımcı olması için yönetici kurulum şablonları kullanabilirsiniz.

Bilgilerinizi şablonlara girdikten sonra, uygulama kurulumu ve özelleştirmesi sırasında şablonları referans olarak kullanabilirsiniz.

#### *Yönetici kurulum şablonlarına erişmek için*

- **8** İstediğiniz şablonun bağlantısına tıklayın. Kullanılabilir şablonların bağlantıları aşağıdaki bölümde gösterilmiştir.
- **9** Şablonu bilgisayarınıza kaydedin.
- **10** Kaydedilen dosyayı açın.

## **Oracle CRM On Demand Uygulamasında Kullanım İzleme Hakkında**

Kullanım izleme işlevselliği, şirketlerin kullanıcı kullanımı, uygulama kullanımı ve kurulum ve konfigürasyon detayları dahil olmak üzere Oracle CRM On Demand uygulaması kullanımlarını izleyip analiz etmelerine olanak tanır. Oracle CRM On Demand kullanımını raporlamak için, kullanım izlemeye yönelik birkaç önceden oluşturulmuş rapor sağlanır. Oracle CRM On Demand Answers uygulamasında, önceden oluşturulmuş raporların yanı sıra, Oracle CRM On Demand kullanımlarını daha da analiz etmek isteyen şirketler için Analiz Veri ve Araçları alanında Kullanım İzleme Analizi konu alanı bulunur.

Örneğin, aşağıdakiler hakkında bilgi sağlamak amacıyla raporlar oluşturmak isteyebilirsiniz:

- Son 30 gün içinde oturum açmayan kullanıcılar
- Son 30 gün içinde hiçbir kaydın oluşturulmadığı, güncellenmediği veya silinmediği kayıt tipleri
- Oracle CRM On Demand uygulamasında oluşturulan iş akışı kurallarının, özel alanların ve özel sekmelerin sayısı

#### **İPUCU:** Web servisleri kullanımını gözden geçirmeye ilgişi bilgi için bkz. Web Servisleri Kullanımını Gözden Geçirme (sayfa [746\)](#page-745-0).

Önceden oluşturulmuş kullanım izleme raporlarına erişmek ve Kullanım İzleme Analizi konu alanında yeni raporlar oluşturmak için, kullanıcı rolünüzde Kullanım İzleme ayrıcalığı olmalıdır. Kullanım İzleme ayrıcalığı, şirket yöneticisinin rolü için öndeğer olarak etkinleştirilir.

### **Kullanım İzleme Ayrıcalığı Hakkında**

Şirket Yöneticileri, Kullanım İzleme ayrıcalığını diğer kullanıcı rolleri için gerektiği gibi etkinleştirebilirler. Ancak, bir kullanıcı rolü için Kullanım İzleme ayrıcalığını etkinleştirmeden önce, ayrıcalığı etkinleştirmenin aşağıdaki etkilerini göz önünde bulundurun:

- Kullanıcı rolünde Kullanım İzleme ayrıcalığına sahip olan kullanıcılar, hem Oracle CRM On Demand Answers uygulamasında Kullanım İzleme Analizi konu alanına hem de kullanım izlemeye yönelik önceden oluşturulmuş raporlara erişebilir.
- Kullanım izleme verilerine erişim, erişim profillerinde ve kullanıcı rollerinde kayıt tiplerinin erişim ayarları gibi diğer hiçbir erişim ayarıyla güvence altına alınmaz. Bu nedenle, rollerinde Kullanım İzleme ayrıcalığına sahip olan kullanıcılar Kullanım İzleme Analizi konu alanındaki tüm kullanım izleme verilerine erişebilirler.

Şirketinizin bazı kullanım verileri gizli olabileceği için, yalnızca uygun kullanıcılara Kullanım İzleme ayrıcalığı verildiğinden emin olun.

<span id="page-17-0"></span>Kullanım izleme raporu, sistem kaynaklarının yoğun şekilde kullanılmasıyla sonuçlanabilir.

Bazı kullanım izleme raporlarını belirli kullanıcılara açık hale getirmek istediğinizde, ancak bu kullanıcıların Kullanım İzleme Analizi konu alanına ve önceden oluşturulmuş raporlara tamamen erişim sağlamasını istemediğinizde, ilgili verileri içeren özel raporlar oluşturmayı deneyin. Böylece, özel raporları paylaşılan bir raporlar klasöründe saklayabilir ve kullanıcılara yalnızca paylaşılan klasör için erişim verebilirsiniz.

Oracle CRM On Demand uygulamasında, servis dağıtım kullanımıyla ilgili verileri (bkz. Şirketiniz için Servis Dağıtım Kullanımını Görüntüleme (sayfa [82\)](#page-81-0) ve Tarihsel Servis Dağıtımı Kullanımını Görüntüleme (sayfa [82\)](#page-81-0)) ve dosya ve kayıt kullanımıyla ilgili verileri (bkz. Dosya ve Kayıt Kullanma Bilgilerini Görüntüleme (sayfa [84\)](#page-83-0)) görüntüleyebilirsiniz.

#### **İlgili Konular**

Kullanım İzleme Analizi konu alanı ve raporlar hakkında daha fazla bilgi için aşağıdaki konulara bakın:

- Önceden Oluşturulmuş Raporlar Hakkında
- Kullanım İzleme Analiz Veri ve Araçları Konu Alanı
- Yanıtlardan Yararlanmaya Başlama (Özel Raporlar)

## **Şirket Yönetimi**

**Başlamadan önce.** Aksi belirtilmediği takdirde, Şirket Yönetimi bölümünde açıklanan prosedürleri gerçekleştirmek için rolünüz Şirketi Yönetme ayrıcalığını içermelidir.

Şirket Yönetimine ilişkin prosedürlere yönelik adım adım yönergeler için bir konuya tıklayın:

- Şirketinizin Profilini ve Genel Öndeğerleri Ayarlama (sayfa [19\)](#page-18-0)
- Lisans Durumlarını ve Aktif Kullanıcıları Doğrulama (sayfa [43\)](#page-42-0)
- Şirketinizin Parola Kontrollerini Tanımlama (sayfa [45\)](#page-44-0)
- Tüm Parolaları Sıfırlama (sayfa [53\)](#page-52-0)
- **Dilleri Aktifleştirme (sayfa [54\)](#page-53-0)**
- Özel Bir Mali Takvim Tanımlama (sayfa [56\)](#page-55-0)
- **Para Birimlerini Yönetme (sayfa [60\)](#page-59-0)**
- Bölüm Oluşturma (sayfa [66\)](#page-65-0)
- Seçim Listesi Değeri Gruplarını Bölümlerle İlişkilendirme (sayfa [67\)](#page-66-0)
- Kullanıcıları Bölümlerle İlişkilendirme (sayfa [68\)](#page-67-0)
- Tüm Kullanıcılar için Giriş Aktivitesini Gözden Geçirme (sayfa [72\)](#page-71-0)
- IP Adreslerinin Kullanımını Kısıtlama (sayfa [54\)](#page-53-0)
- Şirketinizin Kaynak Kullanımını Gözden Geçirme (sayfa [74\)](#page-73-0)
- Ana Denetim Listesiyle Denetim Listesi Değişikliklerini Gözden Geçirme (sayfa [74\)](#page-73-0)

**18** Oracle CRM On Demand Yönetimi Sürüm 33 Şirket Genelinde Uyarılar Yayınlama (sayfa [78\)](#page-77-0)

Ekim 2016

- <span id="page-18-0"></span>**Sirketiniz için Servis Dağıtım Kullanımını Görüntüleme (sayfa [82\)](#page-81-0)**
- Tarihsel Servis Dağıtımı Kullanımını Görüntüleme (sayfa [82\)](#page-81-0)
- Servis Dağıtımları için Uyarıları Ayarlama (sayfa [83\)](#page-82-0)
- Dosya ve Kayıt Kullanma Bilgilerini Görüntüleme (sayfa [84\)](#page-83-0)
- Paylaşılmayan Adresleri Paylaşılan Adreslere Dönüştürme (sayfa [86\)](#page-85-0)
- Paylaşılan Adresleri Kapatırken Dikkate Alınacak Noktalar (sayfa [89\)](#page-88-0)
	- Paylaşılan Adresleri Kapatmadan Önce Kullanıcı Erişimini ve Adresleri Yönet Yetkisini Güncelleme (sayfa [90\)](#page-89-0)
- Paylaşılmayan Adresler için İlişki Düzenlemeyi Kullanarak Adres Tipini Ayarlama (sayfa [91\)](#page-90-0)
- Adresler için Erişim Profili ve Rol Ayarları (sayfa [91\)](#page-90-0)

### **Şirket Profili**

Şirket profilinizi ayarlamanız şu işlemleri içerir:

- Şirketinizin Profilini ve Genel Öndeğerleri Ayarlama (sayfa [19\)](#page-18-0)
- Lisans Durumlarını ve Aktif Kullanıcıları Doğrulama (sayfa [43\)](#page-42-0)
- Şirketinizin Parola Kontrollerini Tanımlama (sayfa [45\)](#page-44-0)
- Tüm Parolaları Sıfırlama (sayfa [53\)](#page-52-0)
- Dilleri Aktifleştirme (sayfa [54\)](#page-53-0)
- IP Adreslerinin Kullanımını Kısıtlama (sayfa [54\)](#page-53-0)

### **Şirketinizin Profilini ve Genel Öndeğerleri Ayarlama**

Hem şirket bilgileri hem de genel öndeğerler Şirket Profili sayfası aracılığıyla ayarlanır.

**Şirket Bilgileri.** Şirketinizin adını, sevkiyat ve faturalama adreslerini, telefon numarasını ve birincil ilgili kişiyi girebilir veya düzenleyebilirsiniz. Deneme süreci için kaydolduysanız, şirketinizle ilgili bazı bilgiler kayıt verilerinizden alınır.

**Genel Öndeğerler.** Kullanıcıların geçersiz kılabileceği şirket genelinde öndeğerleri tanımlayabilirsiniz.

**DİKKAT:** Şirket yöneticisi Ülke ayarını değiştirebilir. Ülke ayarını değiştirirseniz, hem Saat Dilimi ayarınızın hem de raporlarınızın ve kumanda tablolarınızın güncellenmesine yönelik gerekli adımların gerçekleştirilebilmesi için Müşteri Hizmetlerini bilgilendirin. Dil, Para Birimi ve Saat Dilimi, yalnızca Müşteri Hizmetleri ile iletişim kurarak değiştirilebilir. Yeni ayarlarınız, tam ETL (Çıkarma, Değiştirme ve Yükleme) çalıştırılıncaya kadar Analiz Veri ve Araçlarına yansıtılmaz.

**Başlamadan önce.** Bu ayarların etkisini öğrenmek amacıyla Kullanıcılara Yönelik Profil Ayarları Hakkında konusunu okuyun.

Bu prosedürü gerçekleştirmek için, rolünüz Şirket Yönet ayrıcalığını içermelidir.

#### <span id="page-19-0"></span>*Şirket profilinizi düzenlemek için*

- **1** Herhangi bir sayfanın sağ üst köşesinde, Yönetim genel bağlantısına tıklayın.
- **2** Şirket Yönetimi bölümünde, Şirket Yönetimi bağlantısına tıklayın.
- **3** Şirket Profili bölümünde, Şirket Profili bağlantısına tıklayın.
- **4** Şirket Profili sayfasında, Düzenle düğmesine tıklayın (ya da satır içi düzenlemeyi kullanın) ve değişiklikleri yapın.
- **5** Kaydı oluşturun.

Şirket profilinizi ayarlama hakkında daha fazla bilgi için aşağıdaki konulara bakın:

- Temel Şirket Bilgilerini Konfigüre Etme (sayfa [20\)](#page-19-0)
- Şirket Ayarlarını Konfigüre Etme (sayfa [21\)](#page-20-0)
- Şirket Çalışma Haftası ve Takvim Ayarlarını Konfigüre Etme (sayfa [31\)](#page-30-0)
- Satış Olanağı Ayarlarını Konfigüre Etme (sayfa [33\)](#page-32-0)
- Sirket Tema Ayarlarını Konfigüre Etme (sayfa [33\)](#page-32-0)
- Şirket Veri Görünürlüğü Ayarlarını Konfigüre Etme (sayfa [34\)](#page-33-0)
- Entegrasyon Ayarlarını Konfigüre Etme (sayfa [35\)](#page-34-0)
- Masaüstü Entegrasyonu Ayarlarını Konfigüre Etme (sayfa [36\)](#page-35-0)
- Şirket Güvenlik Ayarlarını Konfigüre Etme (sayfa [37\)](#page-36-0)
- Analytics Görünürlük Ayarlarını Konfigüre Etme (sayfa [40\)](#page-39-0)
- İletişim Ayarlarını Konfigüre Etme (sayfa [42\)](#page-41-0)
- Ek Şirket Profili Ayarlarını Konfigüre Etme (sayfa [42\)](#page-41-0)
- Coğrafi Kodlayıcı Ayarlarını Konfigüre Etme (sayfa [43\)](#page-42-0)

**NOT:** Bazı durumlarda Şirket Profilindeki Değiştiren alanı, şirket profilini doğrudan değiştirmek için gerekli erişim haklarına ve ayrıcalıklarına sahip olmayan bir kullanıcının adını da gösterebilir. Örneğin, bir kullanıcının durumu Aktiften Aktif Olmayana ya da Aktif Olmayandan Aktife değiştirildiğinde Şirket Profilindeki Aktif Kullanıcılar ve Aktif Olmayan Kullanıcılar alanlarındaki değerler güncellenir. Bu alanlarda yapılan değişikliklerin bir sonucu olarak Şirket Profili sayfasındaki Değiştiren alanı kullanıcı kaydını güncelleyen kullanıcının adını gösterecek şekilde güncellenir (bu değişikliği yapan kullanıcı şirket profili değiştirmek için gerekli olan ayrıcalığa sahip olmasa bile).

#### Temel Şirket Bilgilerini Konfigüre Etme

Aşağıdaki tabloda, Oracle CRM On Demand içindeki Şirket Profili sayfasında Temel Şirket Bilgileri bölümünü nasıl ayarlayacağınız açıklanmaktadır.

**NOT:** Şirketinizin belirli özellikleri açıksa bazı ek alanlar görünebilir.

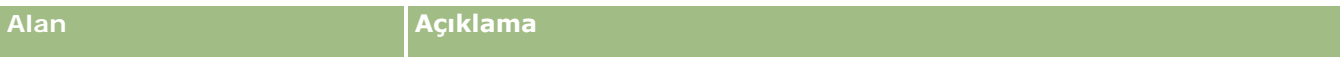

<span id="page-20-0"></span>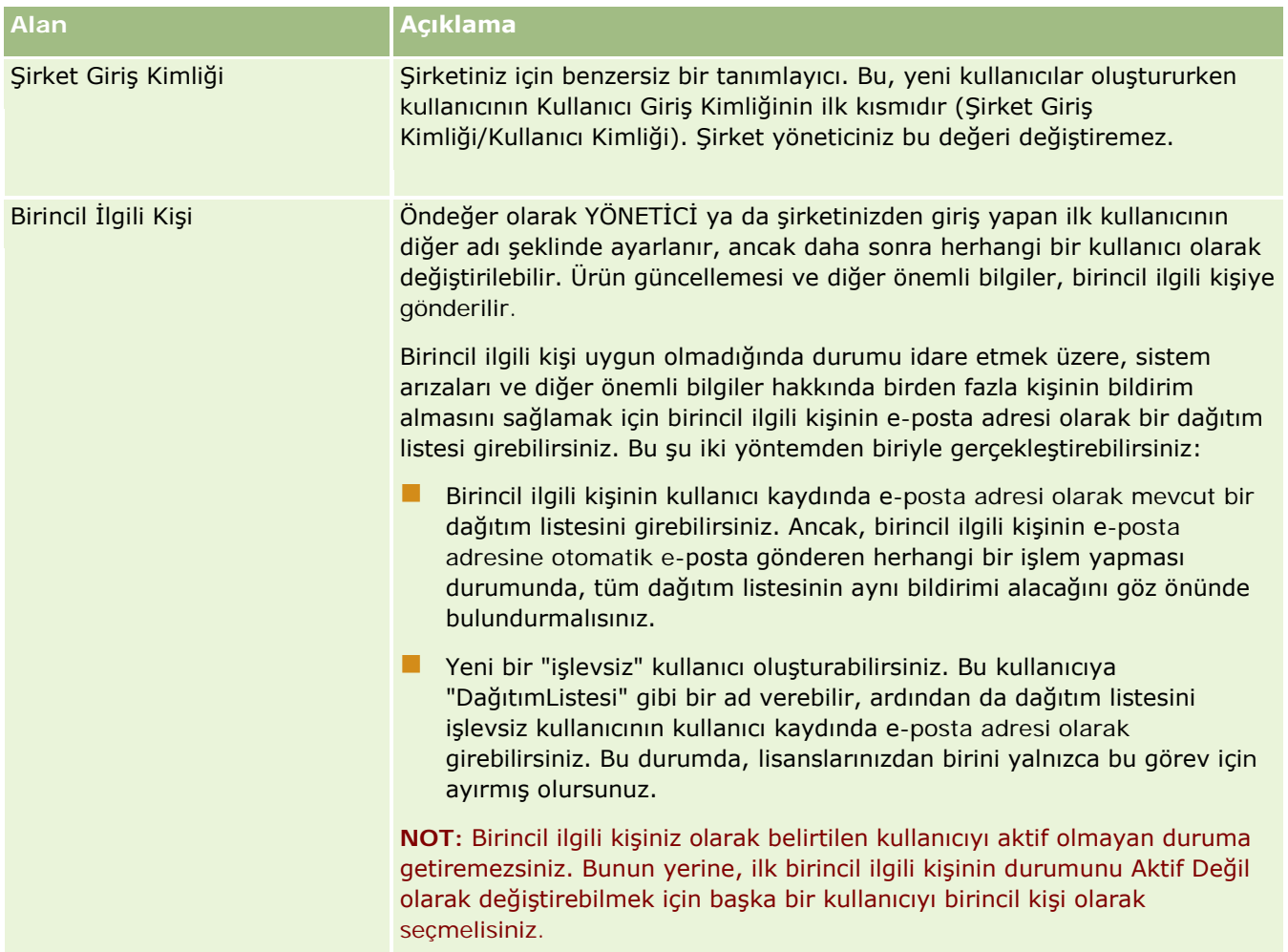

#### Şirket Ayarlarını Konfigüre Etme

Aşağıdaki tabloda, Oracle CRM On Demand içindeki Şirket Profili sayfasında Şirket Ayarları bölümünün nasıl ayarlanacağı açıklanmaktadır.

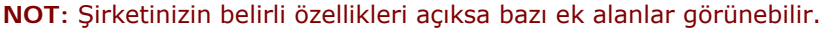

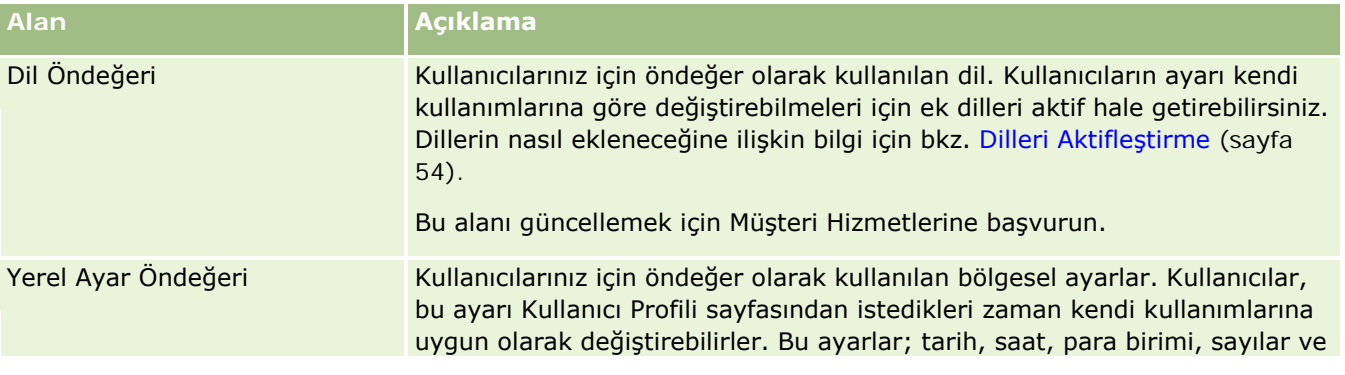

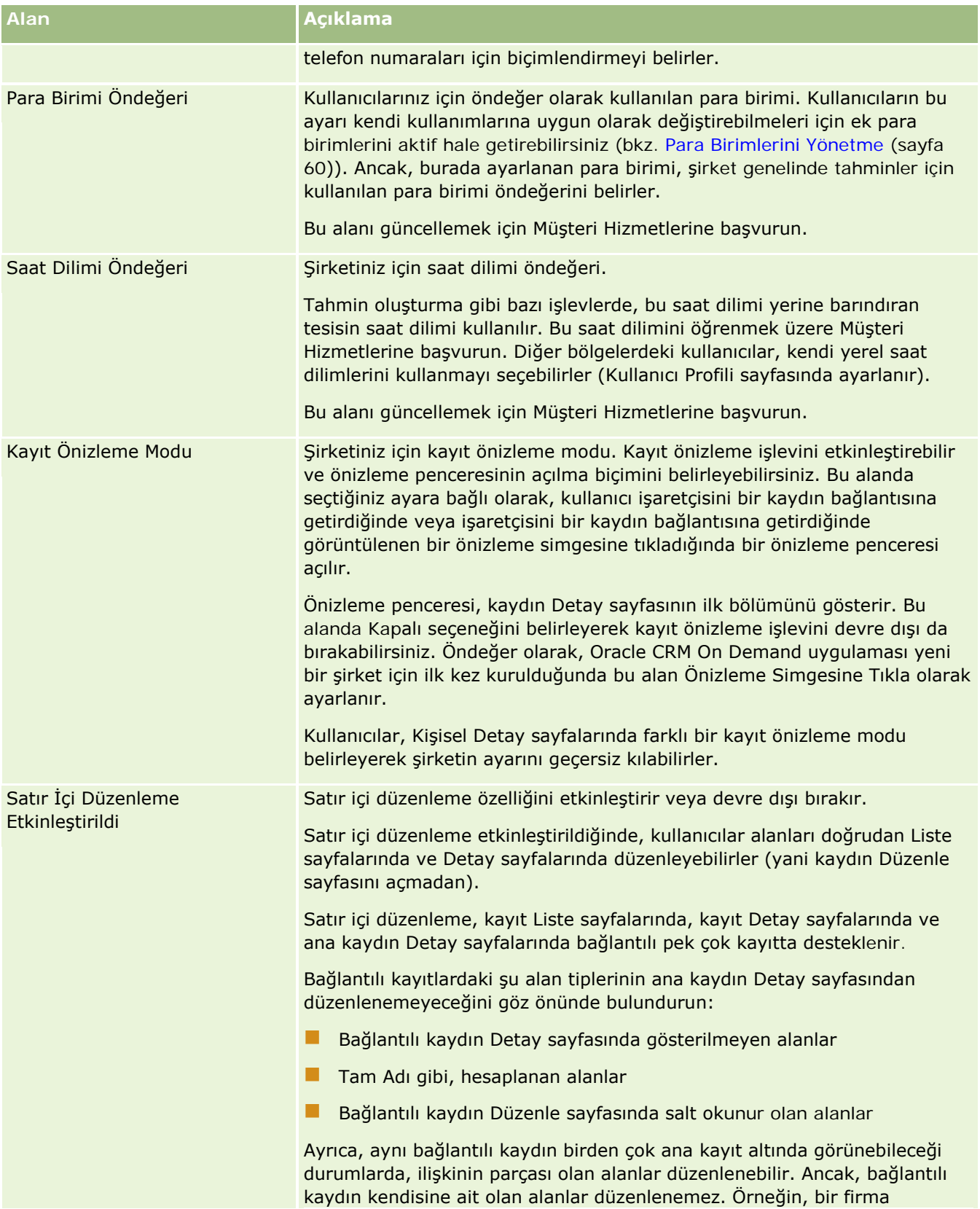

#### **Şirket Yönetimi**

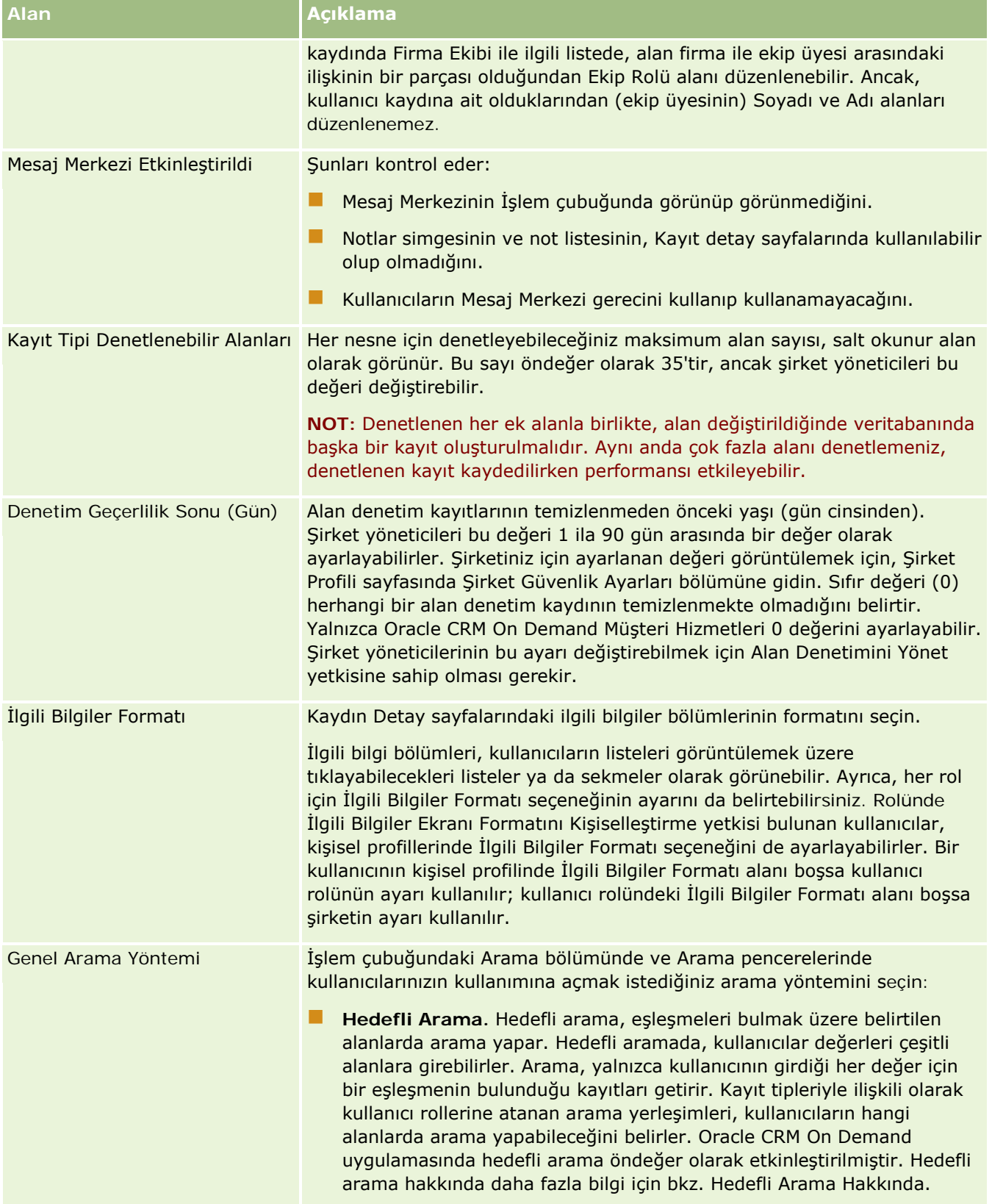

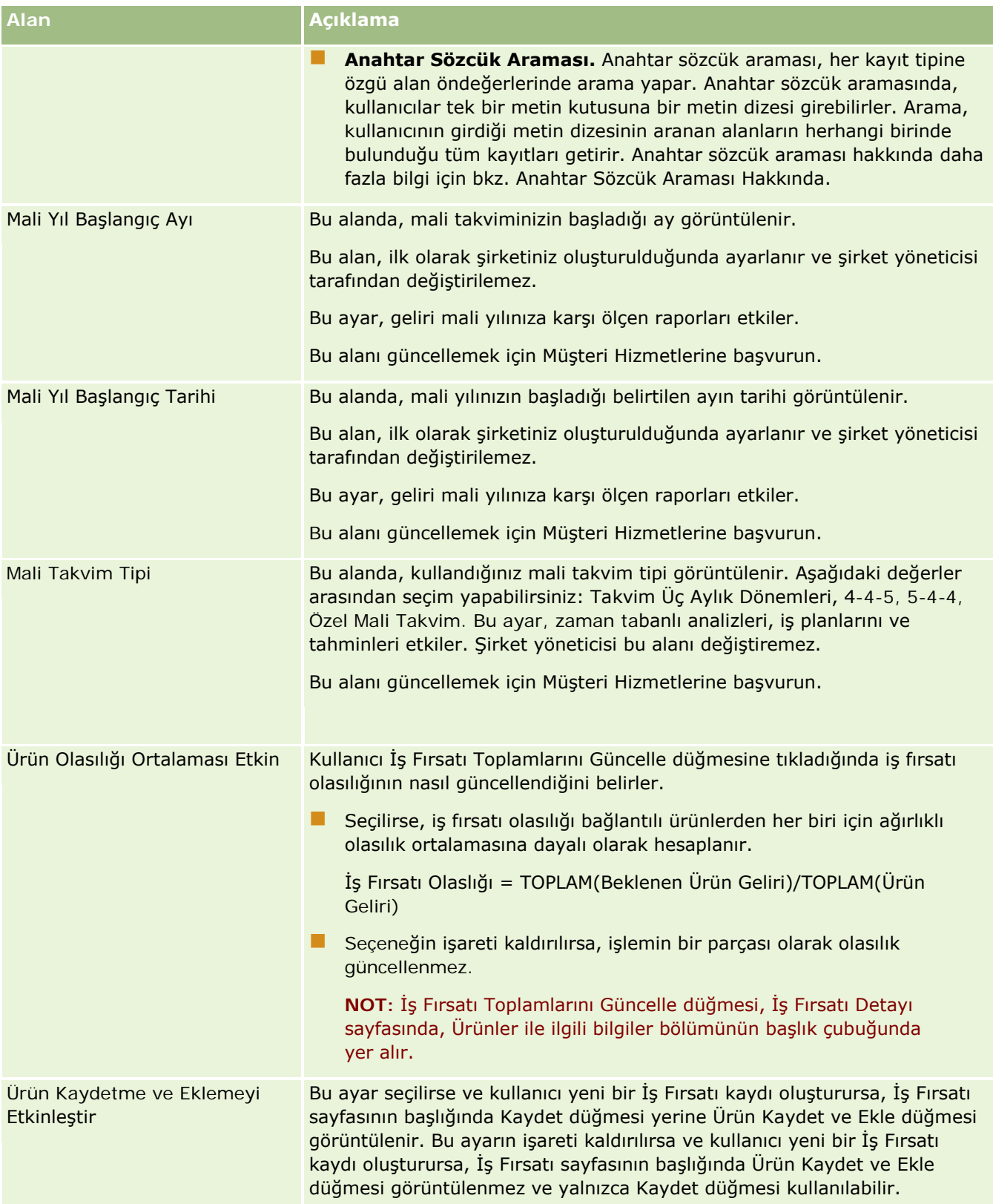

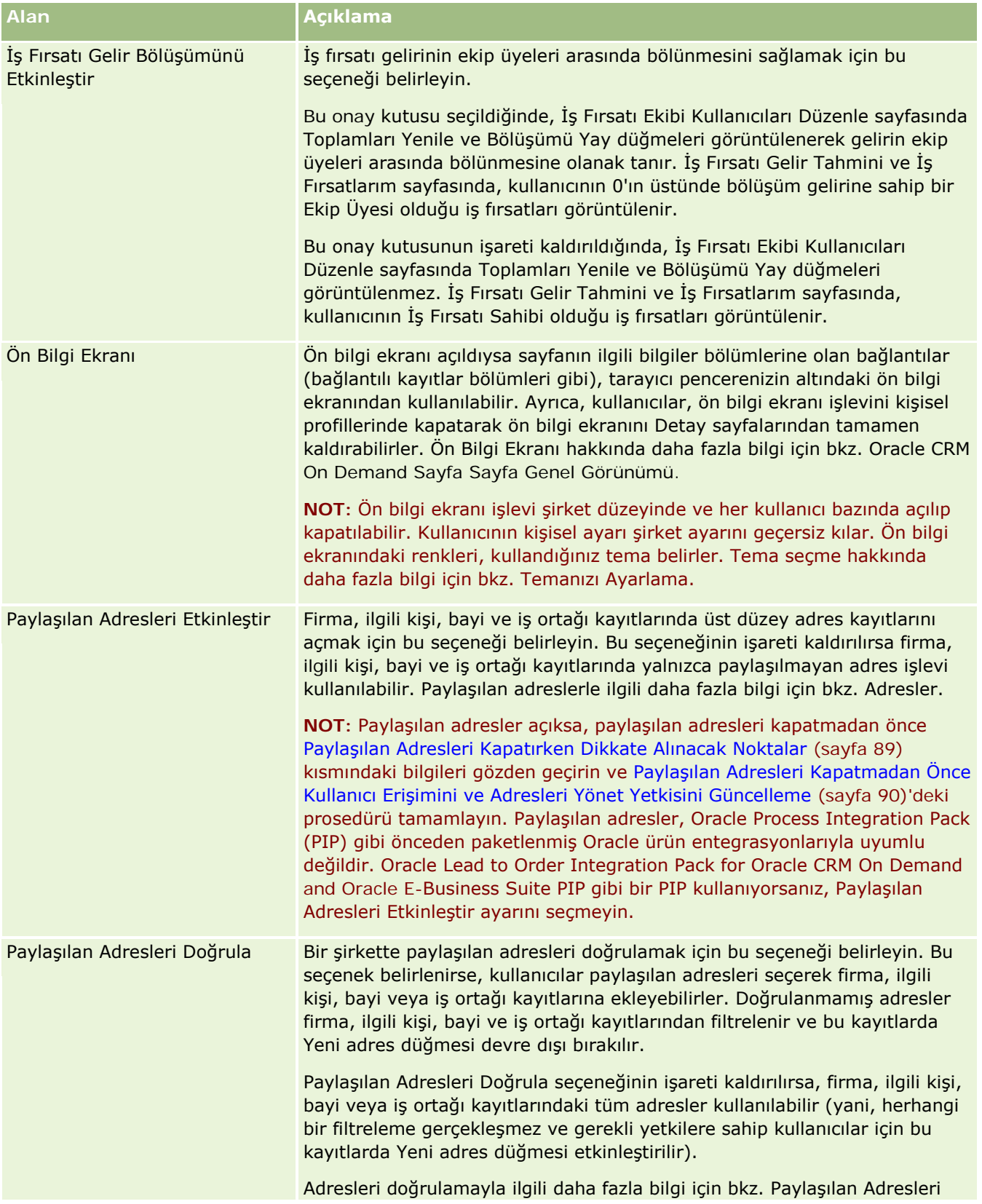

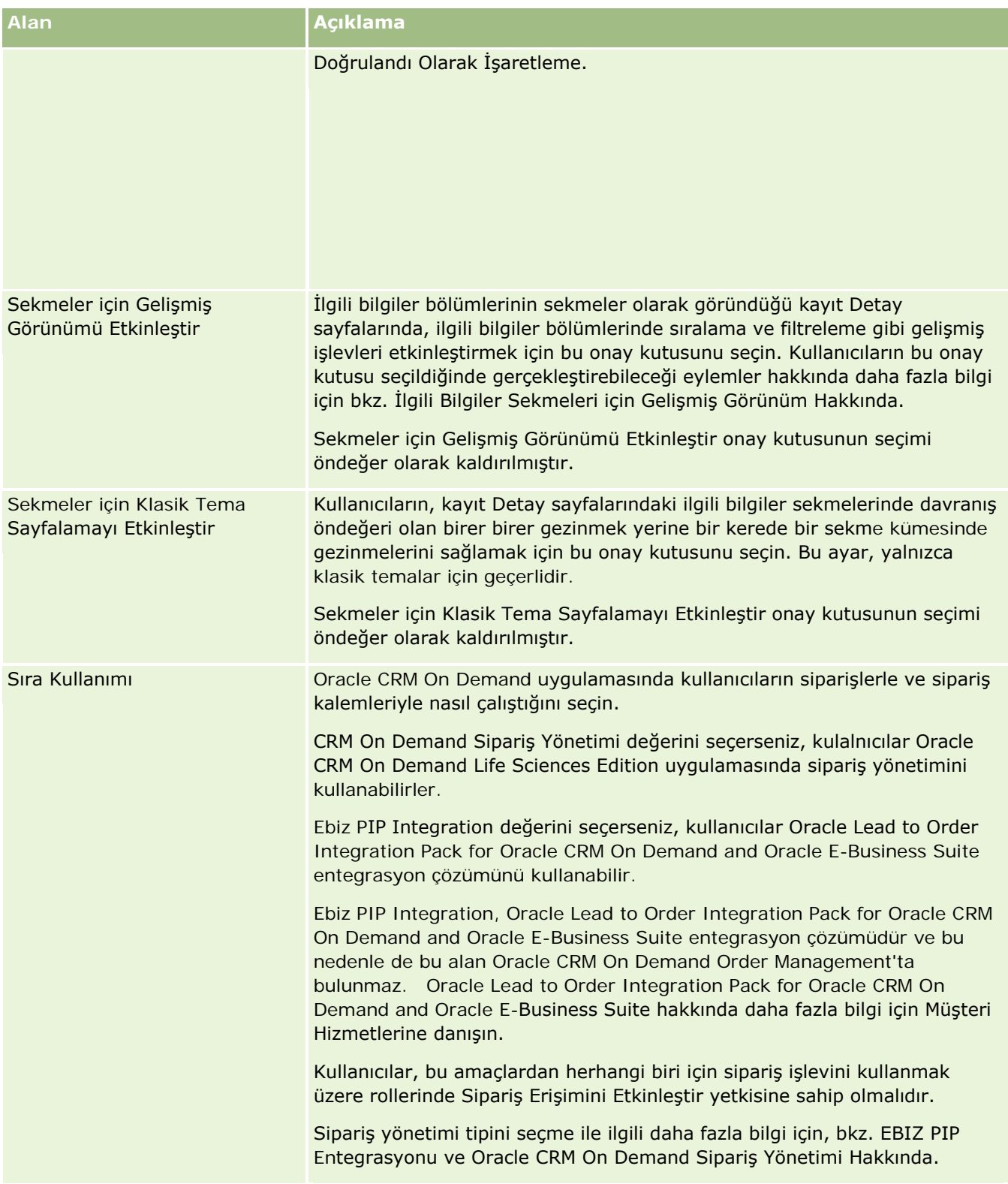

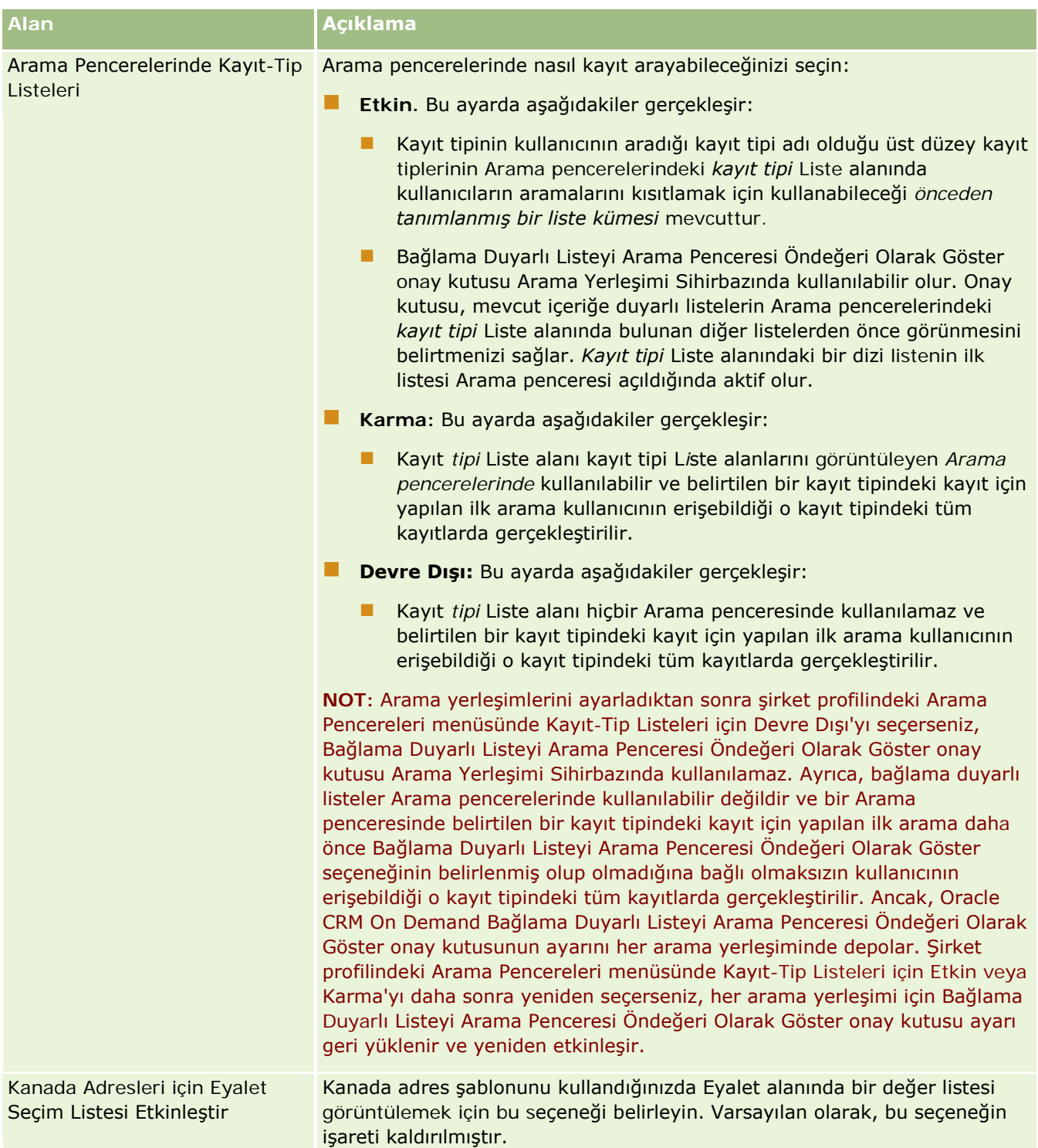

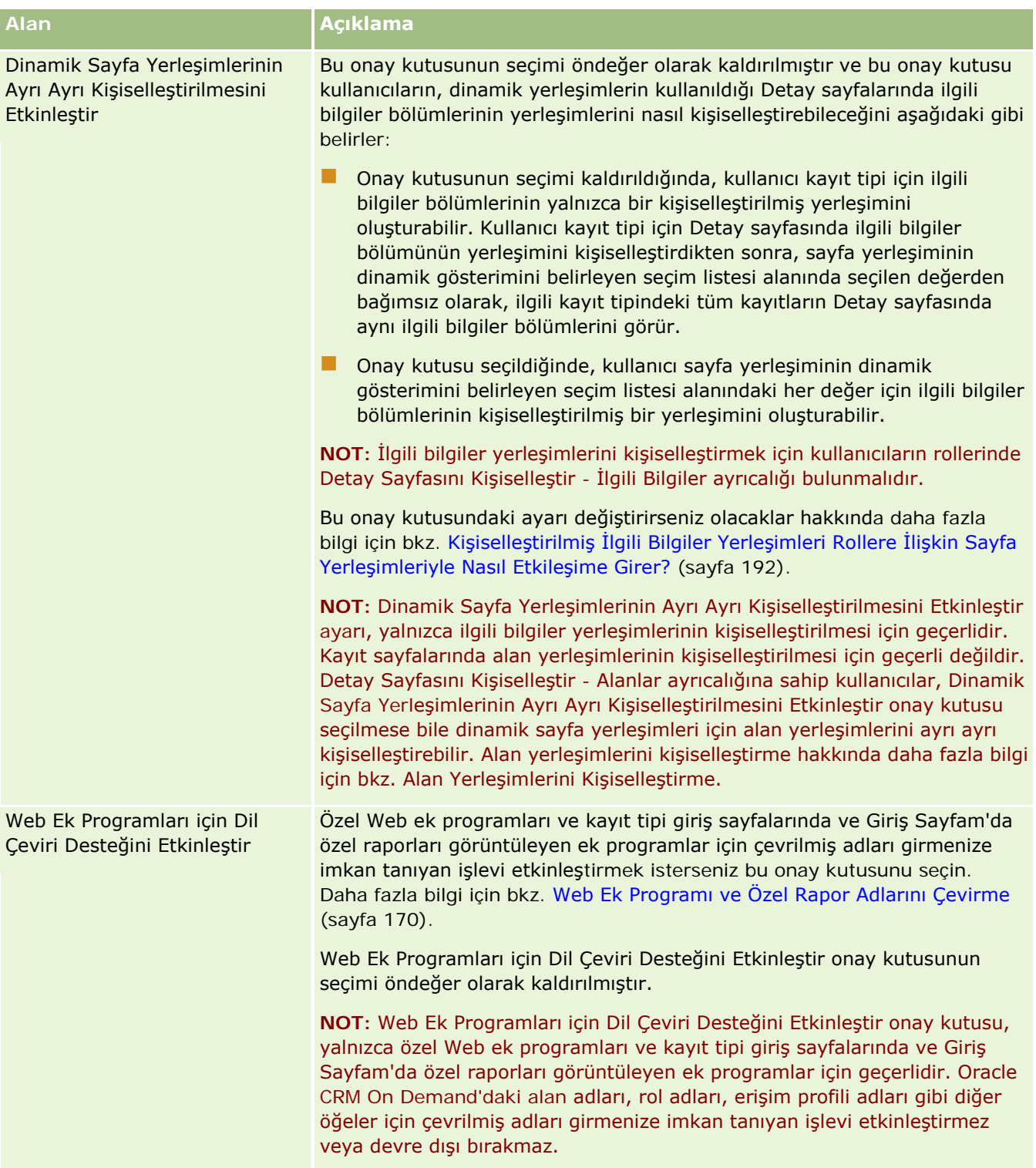

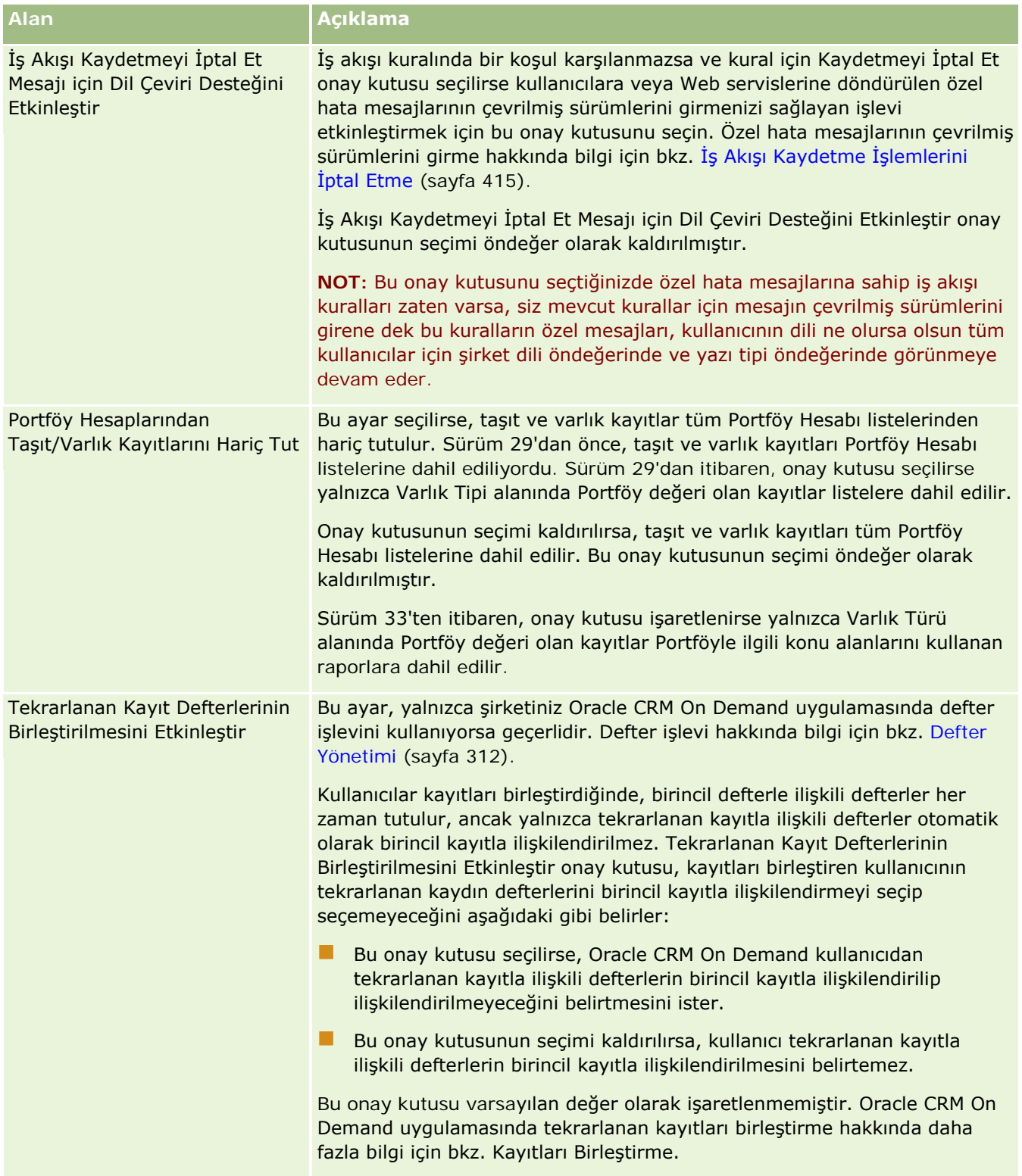

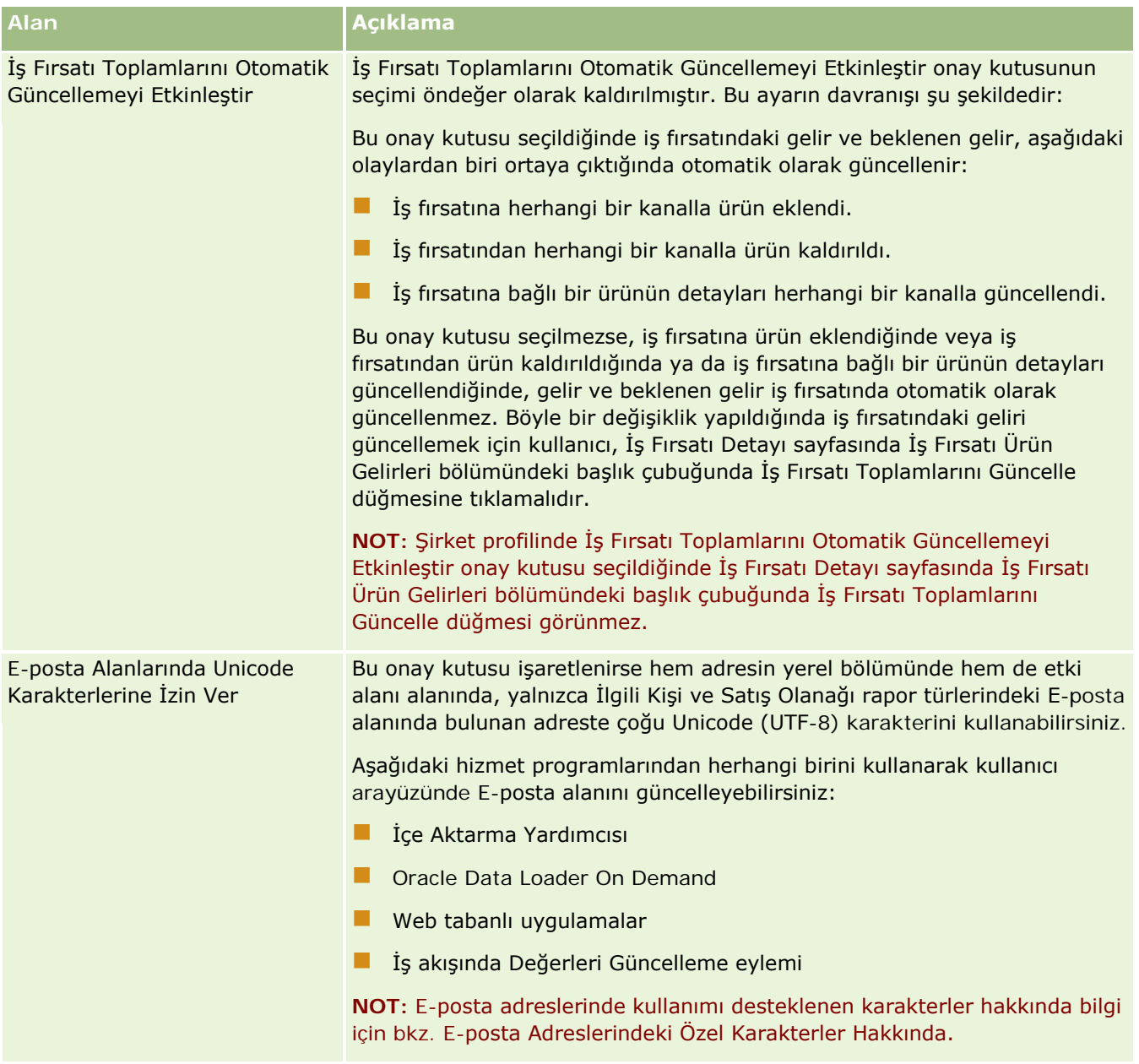

<span id="page-30-0"></span>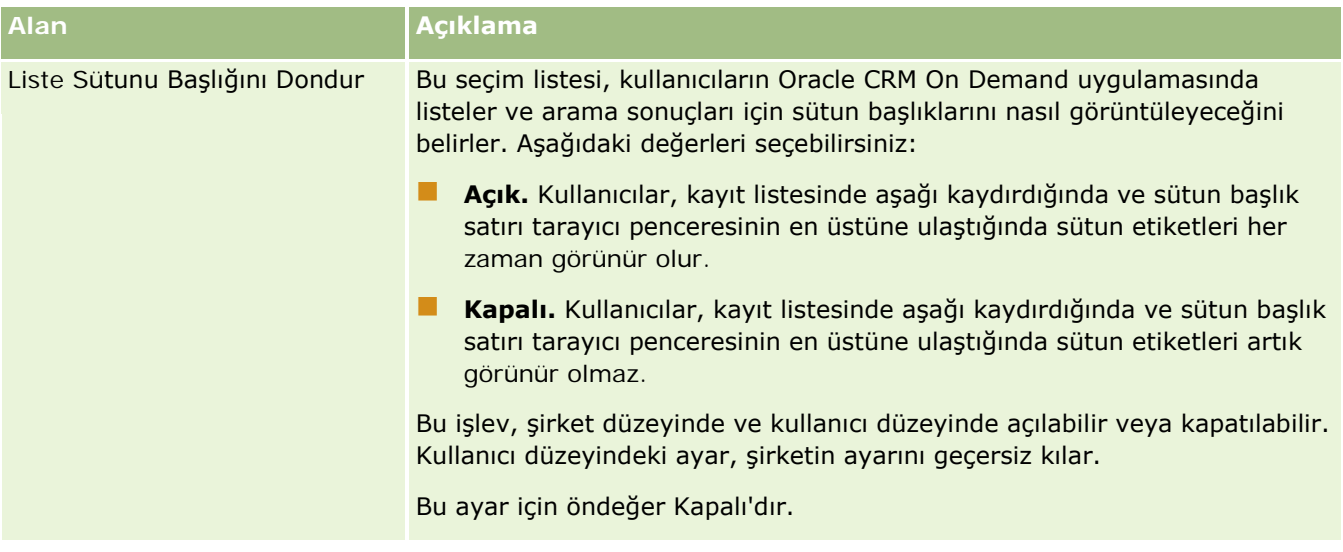

#### Şirket Çalışma Haftası ve Takvim Ayarlarını Konfigüre Etme

Aşağıdaki tabloda, Oracle CRM On Demand içindeki Şirket Profili sayfasında Şirket Çalışma Haftası ve Takvim Ayarları bölümünün nasıl ayarlanacağı açıklanmaktadır.

#### **NOT:** Şirketinizin belirli özellikleri açıksa bazı ek alanlar görünebilir.

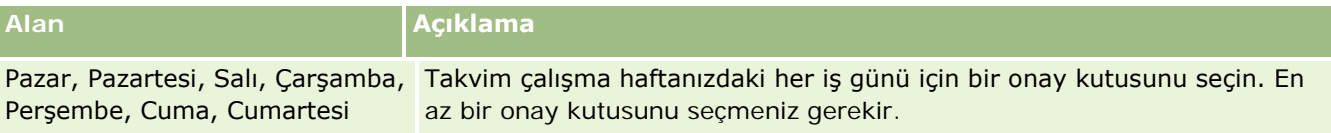

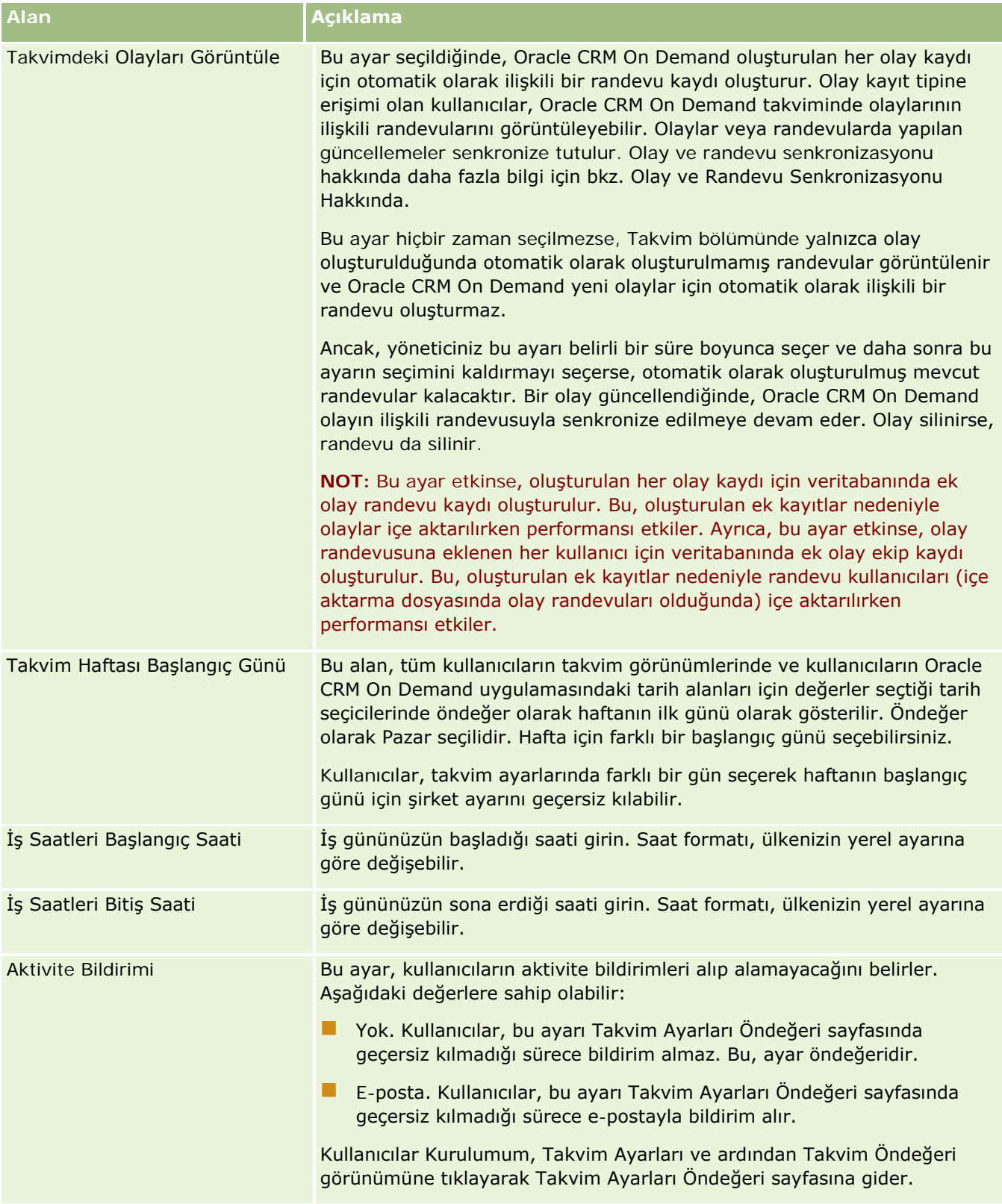

#### <span id="page-32-0"></span>Satış Olanağı Ayarlarını Konfigüre Etme

Aşağıdaki tabloda, Oracle CRM On Demand içindeki Şirket Profili sayfasında Satış Olanağı Ayarları bölümünün nasıl ayarlanacağı açıklanmaktadır.

#### **NOT:** Şirketinizin belirli özellikleri açıksa bazı ek alanlar görünebilir.

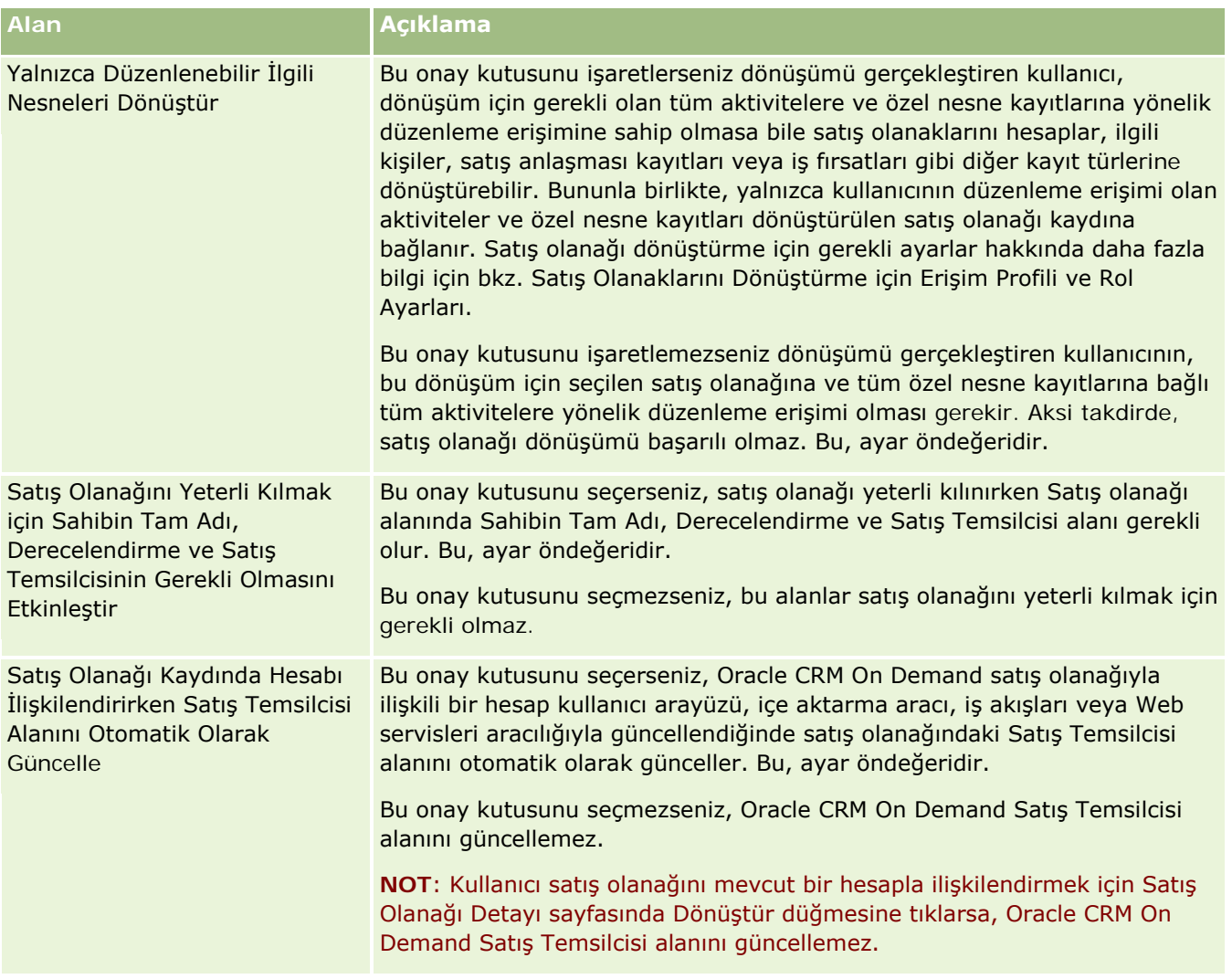

#### Şirket Tema Ayarlarını Konfigüre Etme

Aşağıdaki tabloda, Oracle CRM On Demand içindeki Şirket Profili sayfasında Şirket Tema Ayarı bölümünün nasıl ayarlanacağı açıklanmaktadır.

**NOT:** Şirketinizin belirli özellikleri açıksa bazı ek alanlar görünebilir.

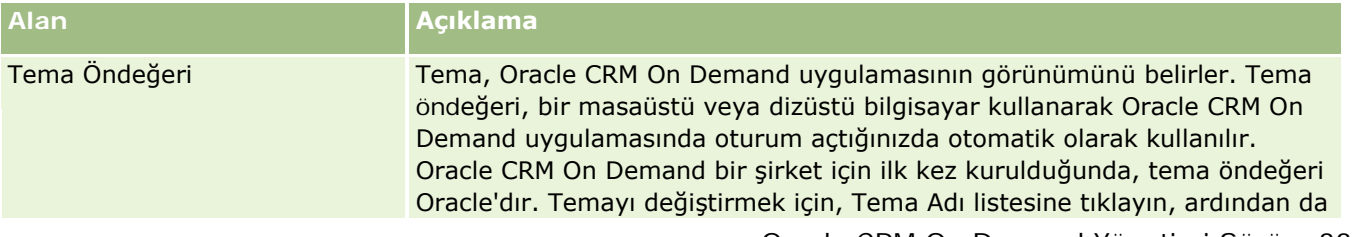

<span id="page-33-0"></span>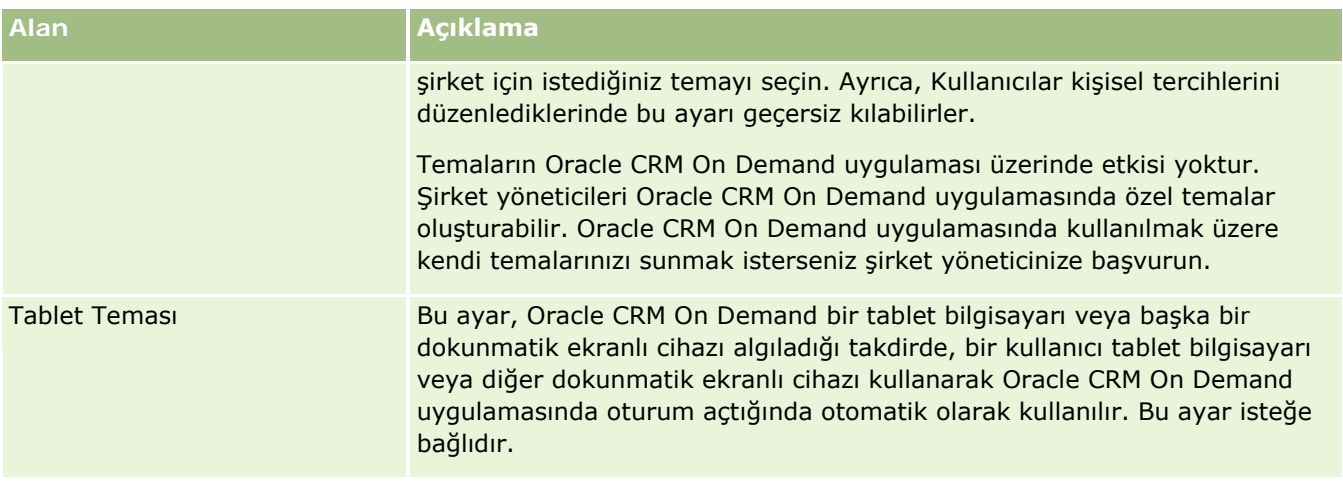

#### Şirket Veri Görünürlüğü Ayarlarını Konfigüre Etme

Aşağıdaki tabloda, Oracle CRM On Demand içindeki Şirket Profili sayfasında Veri Görünürlüğü Ayarları bölümünün nasıl ayarlanacağı açıklanmaktadır.

**NOT:** Şirketinizin belirli özellikleri açıksa bazı ek alanlar görünebilir.

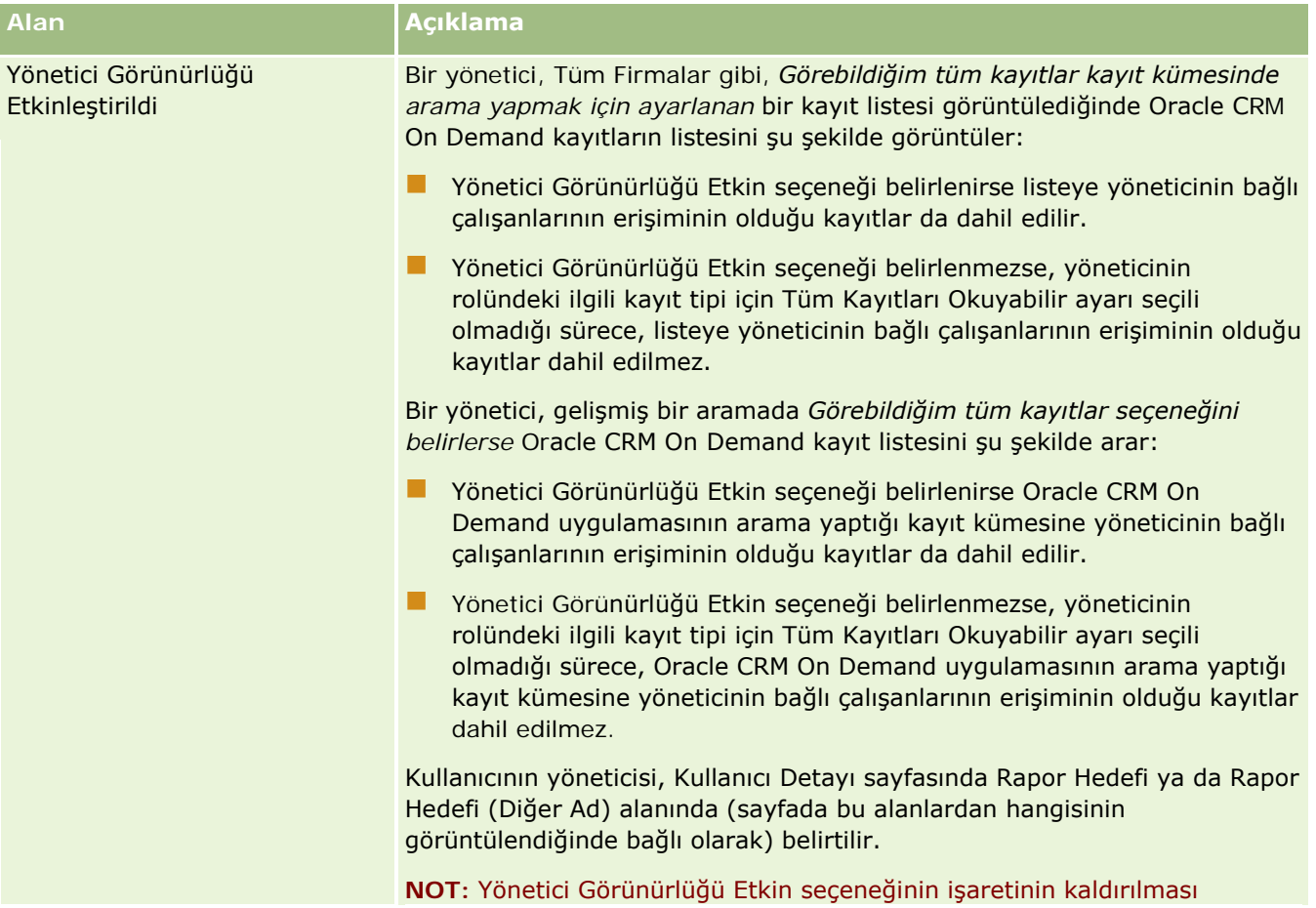

#### **Şirket Yönetimi**

<span id="page-34-0"></span>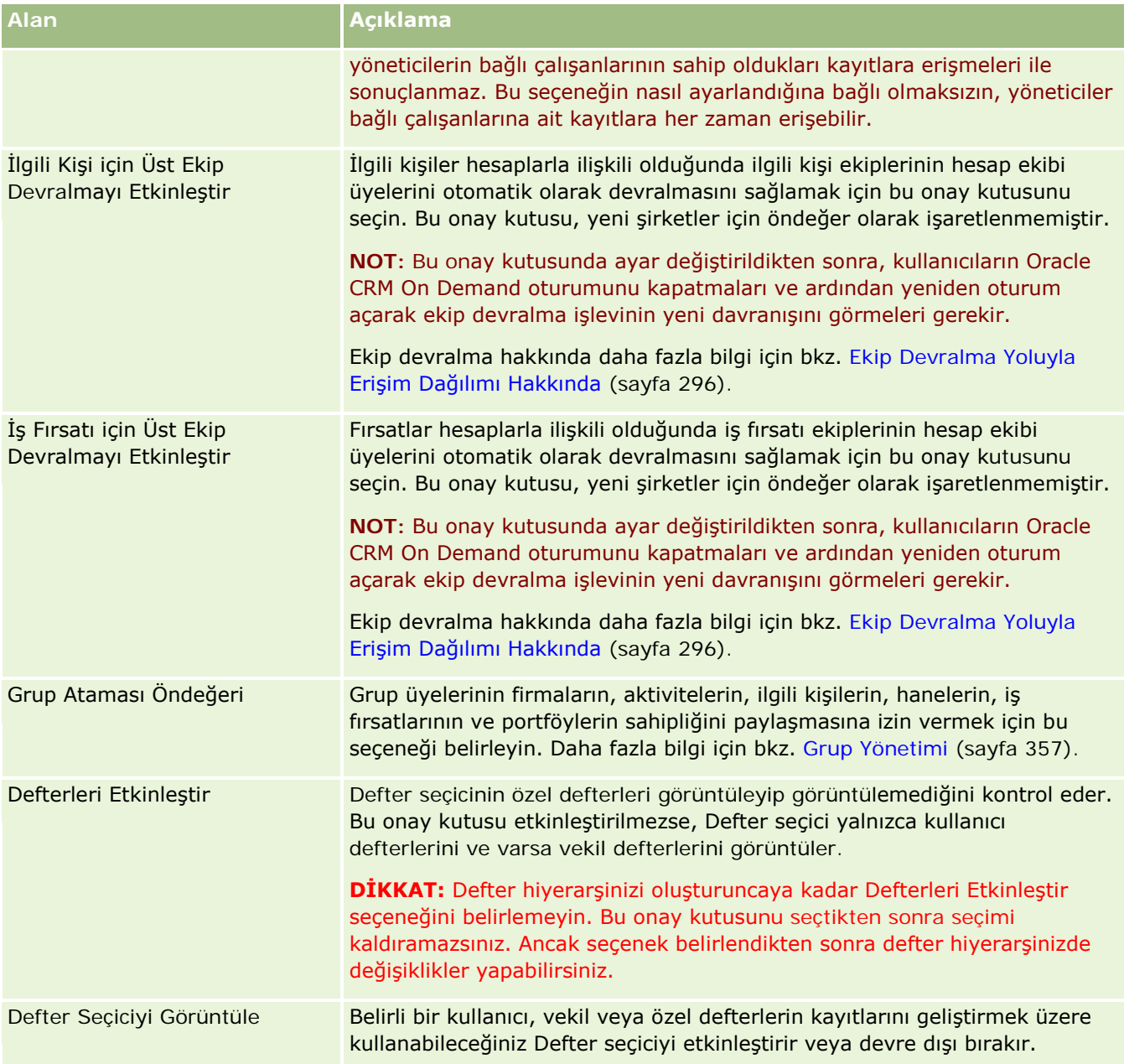

#### Entegrasyon Ayarlarını Konfigüre Etme

Aşağıdaki tabloda, Oracle CRM On Demand içindeki Şirket Profili sayfasında Entegrasyon Ayarları bölümünün nasıl ayarlanacağı açıklanmaktadır.

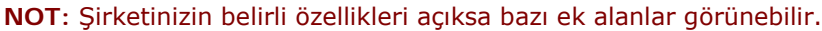

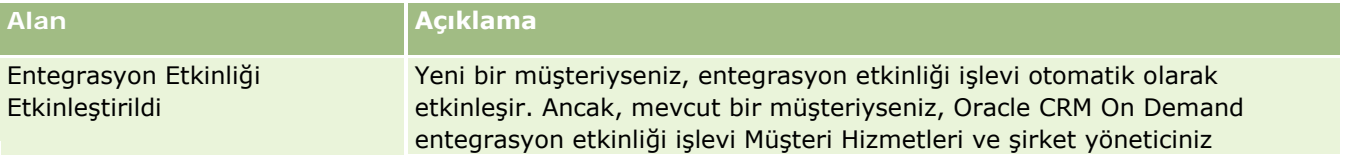

<span id="page-35-0"></span>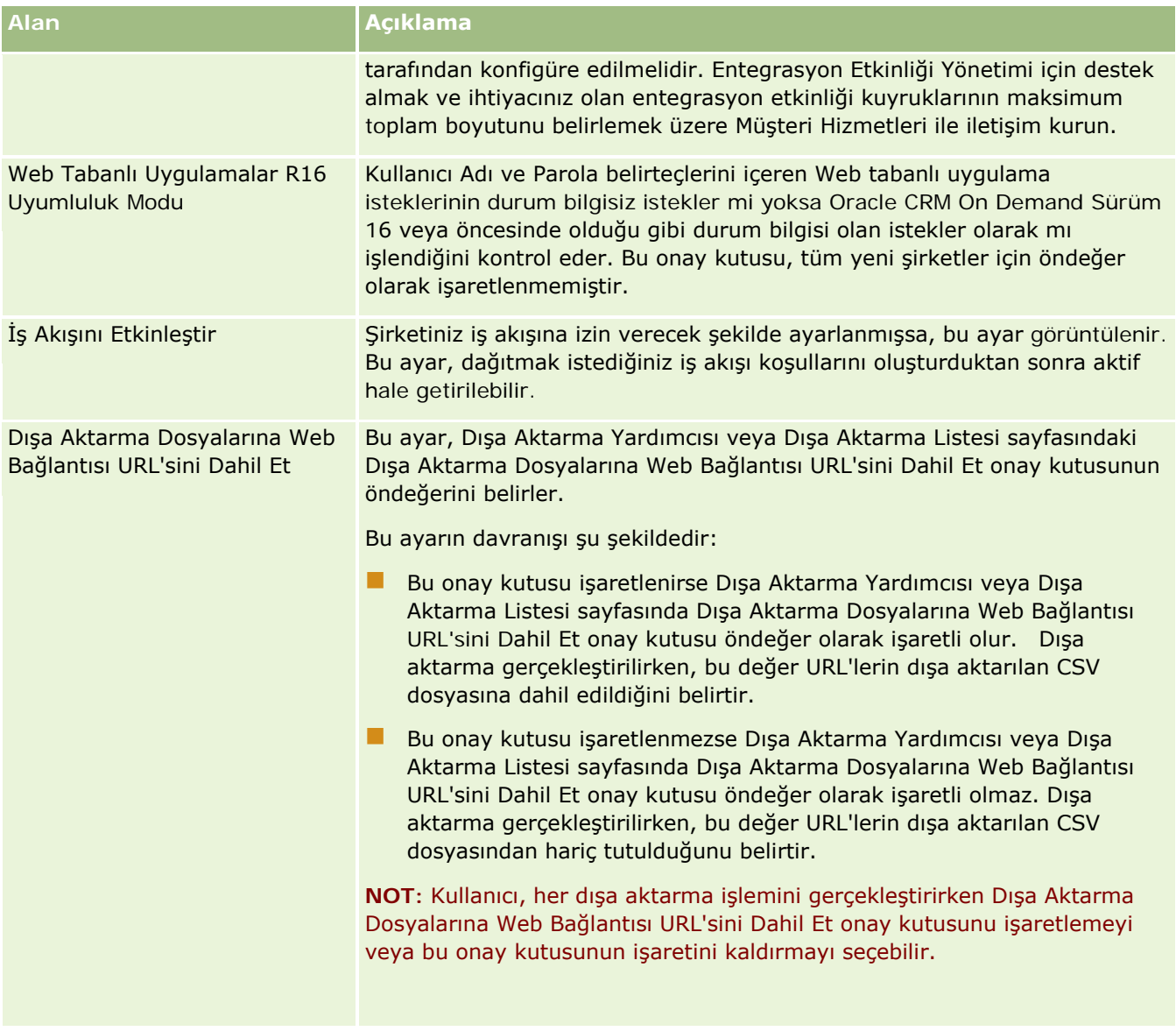

Masaüstü Entegrasyonu Ayarlarını Konfigüre Etme

Aşağıdaki tabloda, Oracle CRM On Demand içindeki Şirket Profili sayfasında Masaüstü Entegrasyonu Ayarları bölümünün nasıl ayarlanacağı açıklanmaktadır.

**NOT:** Şirketinizin belirli özellikleri açıksa bazı ek alanlar görünebilir.

**Alan Açıklama**
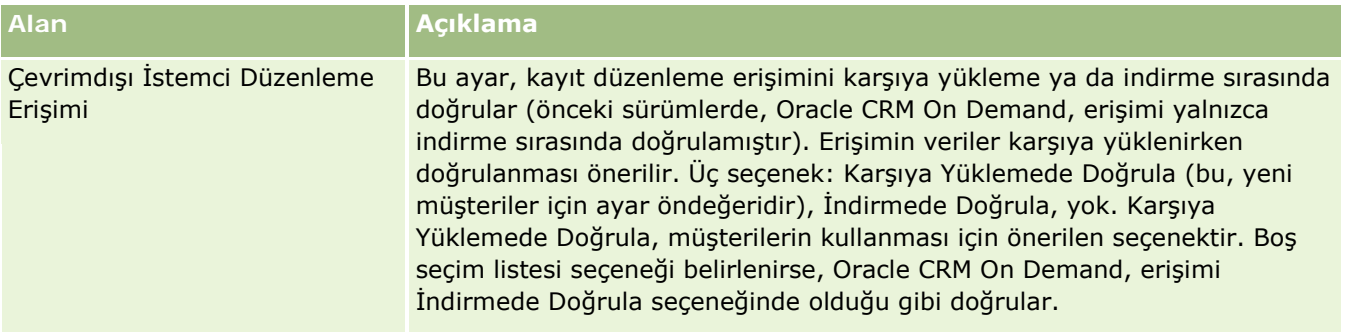

## Şirket Güvenlik Ayarlarını Konfigüre Etme

Aşağıdaki tabloda, Oracle CRM On Demand içindeki Şirket Profili sayfasında Şirket Güvenlik Ayarları bölümünün nasıl ayarlanacağı açıklanmaktadır.

#### **NOT:** Şirketinizin belirli özellikleri açıksa bazı ek alanlar görünebilir.

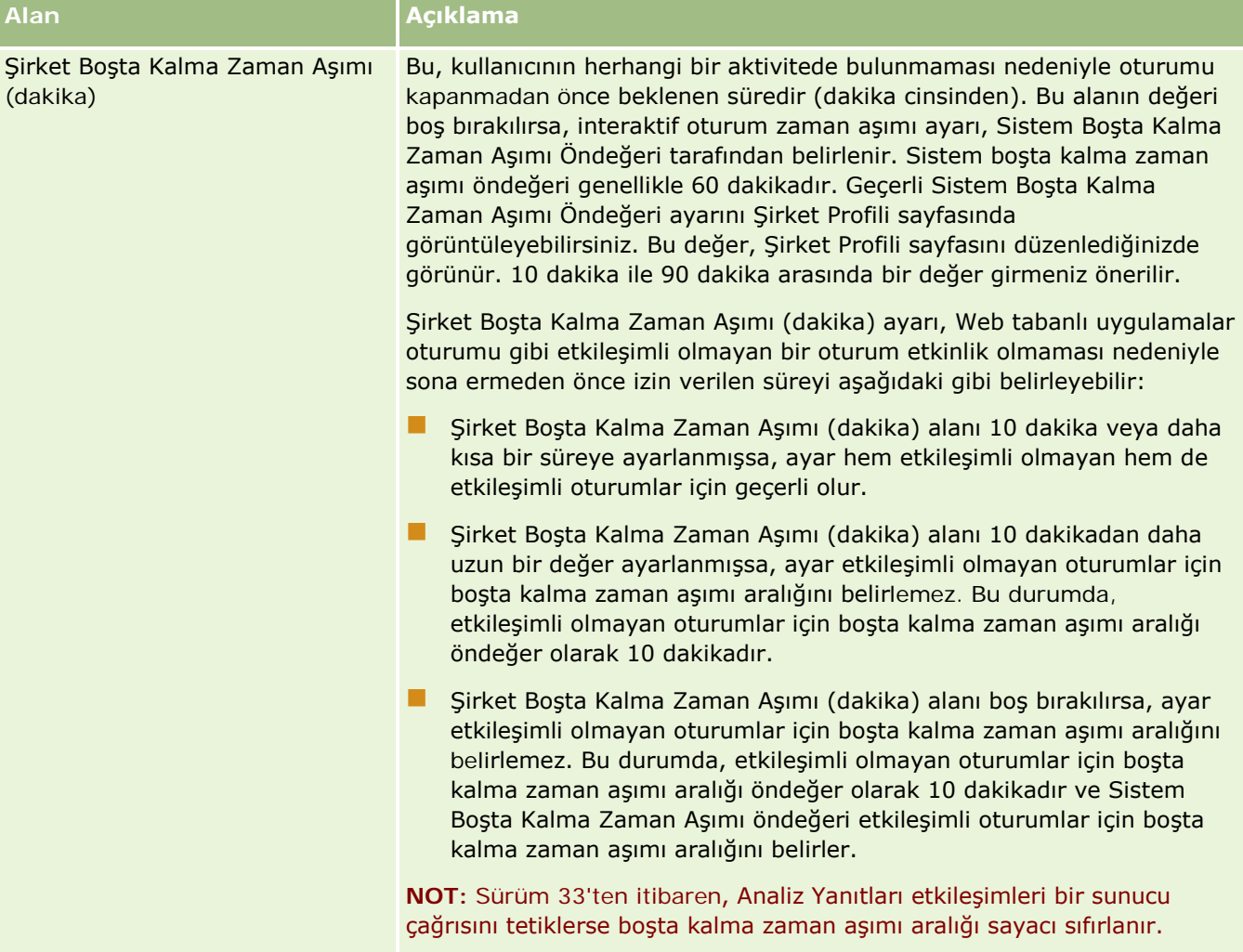

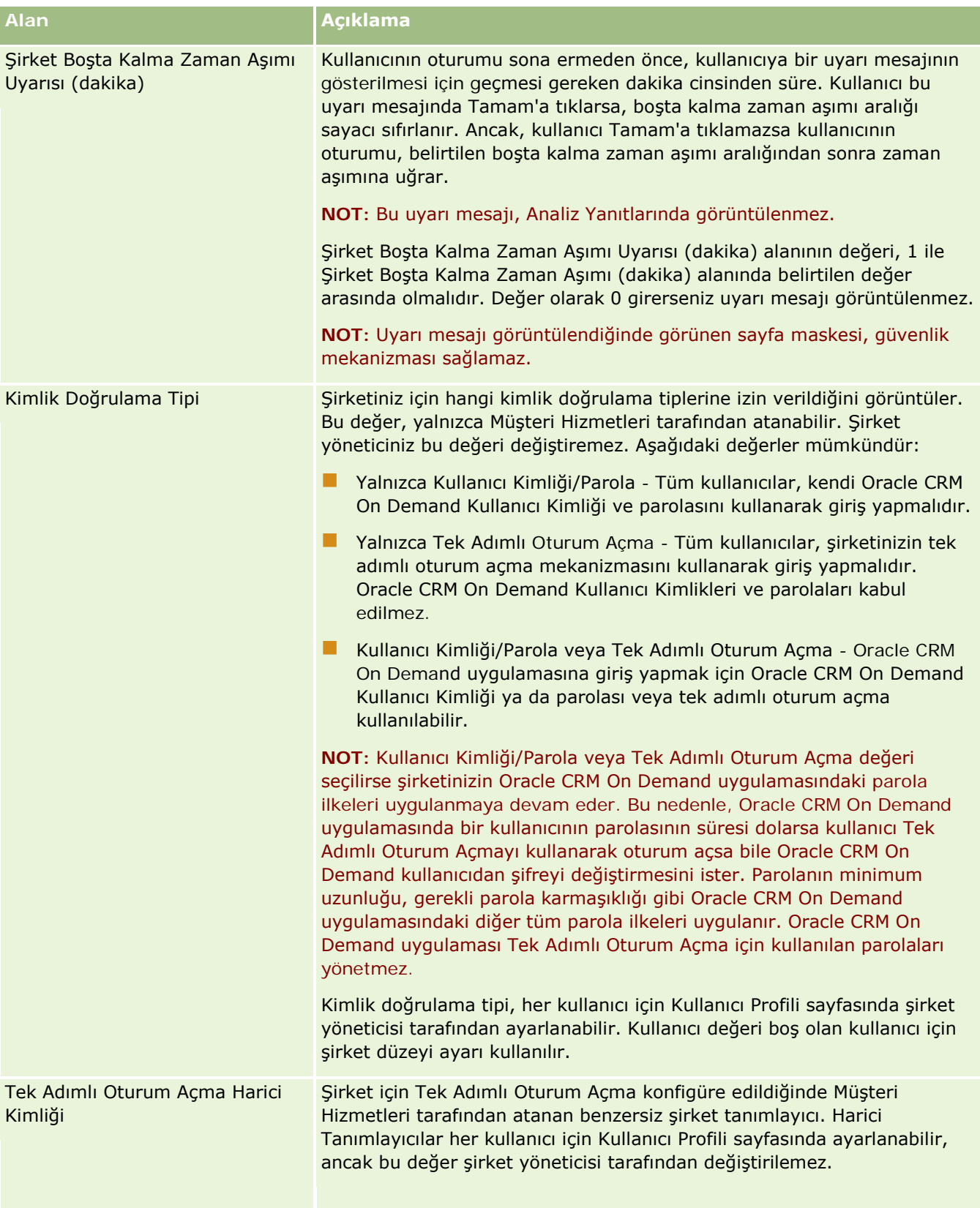

## **Şirket Yönetimi**

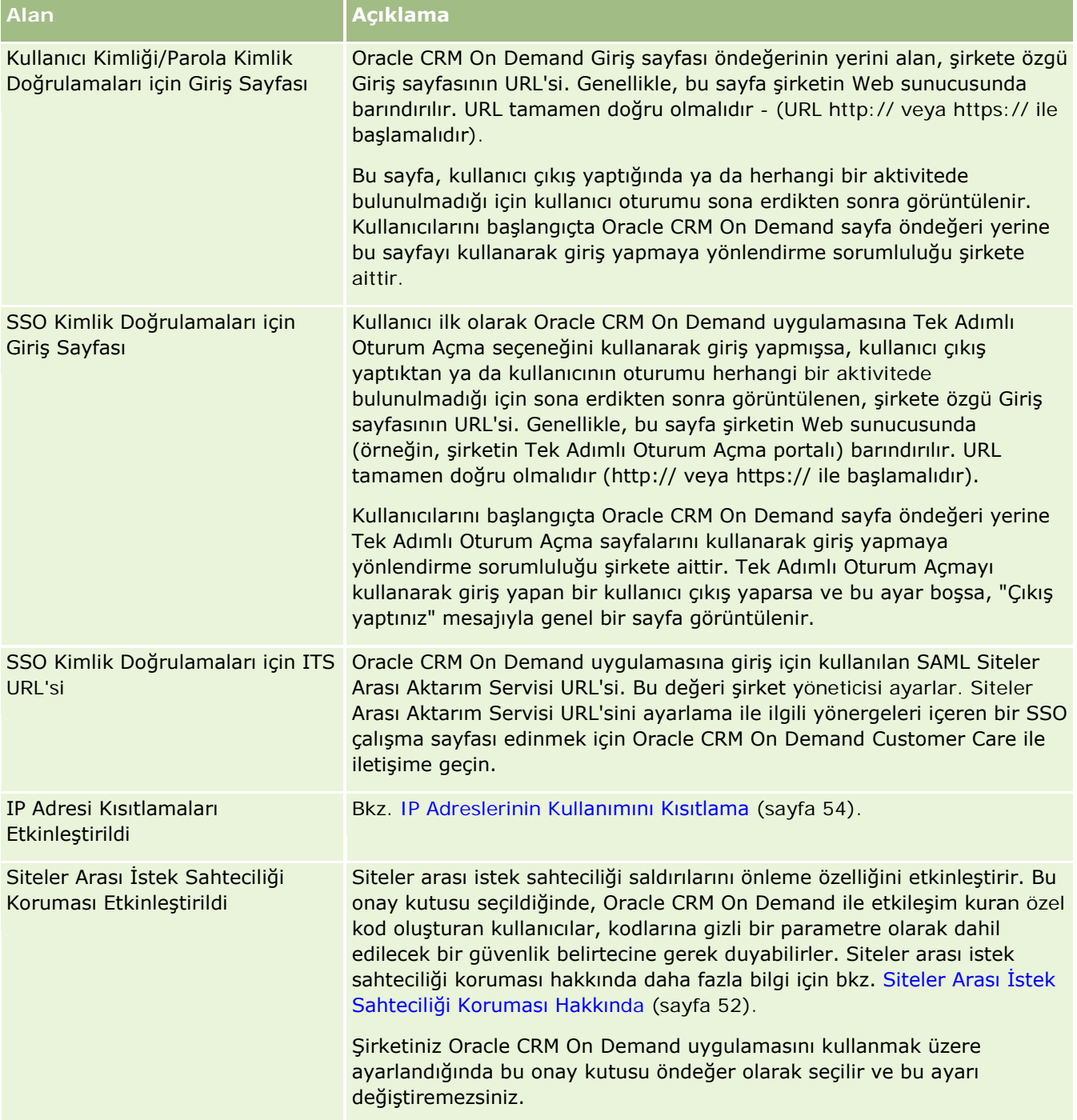

## Oracle CRM On Demand Yönetimi

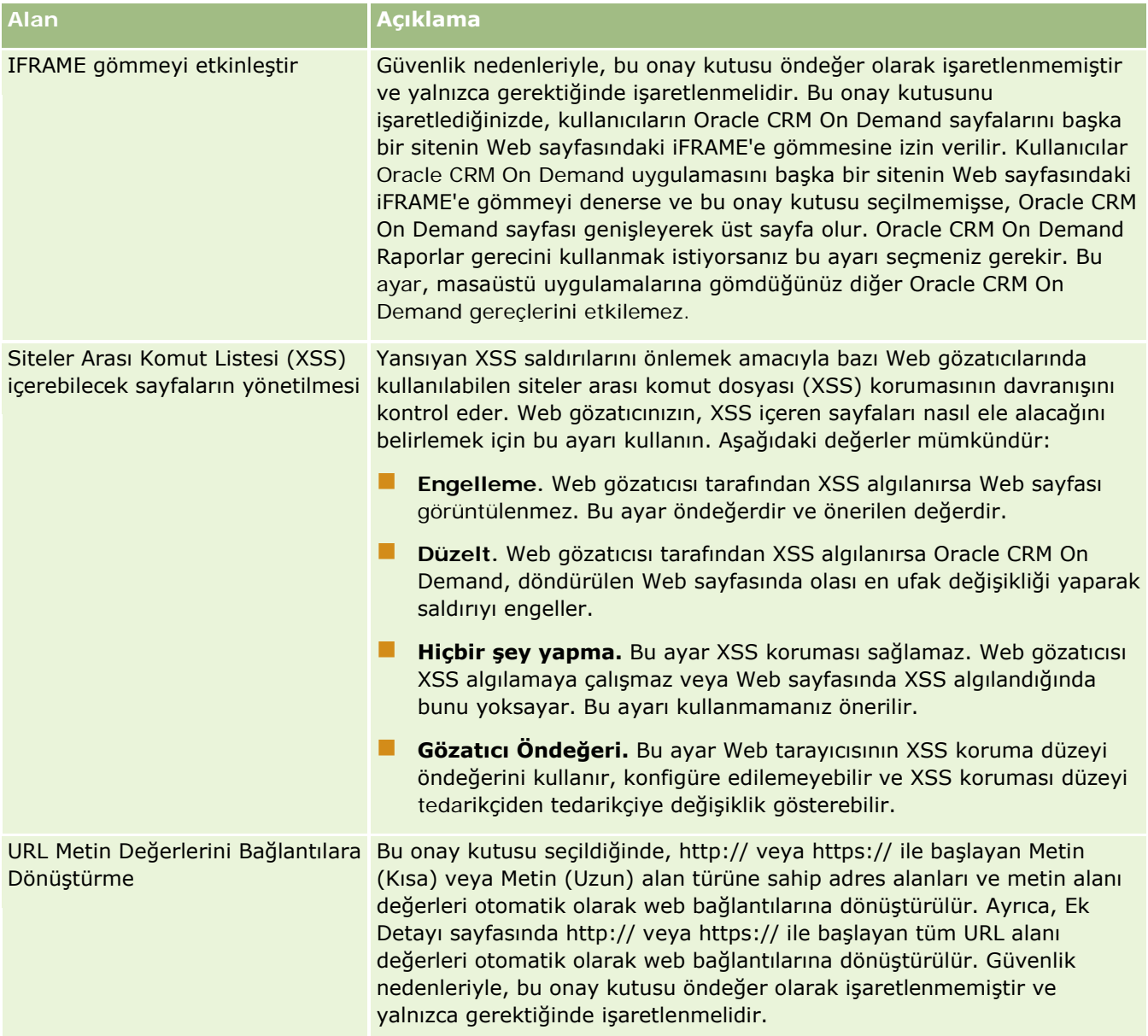

## Analytics Görünürlük Ayarlarını Konfigüre Etme

Aşağıdaki tabloda, Oracle CRM On Demand içindeki Şirket Profili sayfasında Analytics Görünürlük Ayarları bölümünün nasıl ayarlanacağı açıklanmaktadır.

**NOT:** Şirketinizin belirli özellikleri açıksa bazı ek alanlar görünebilir.

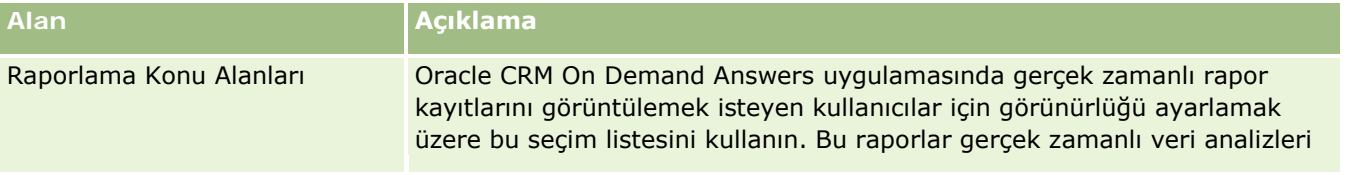

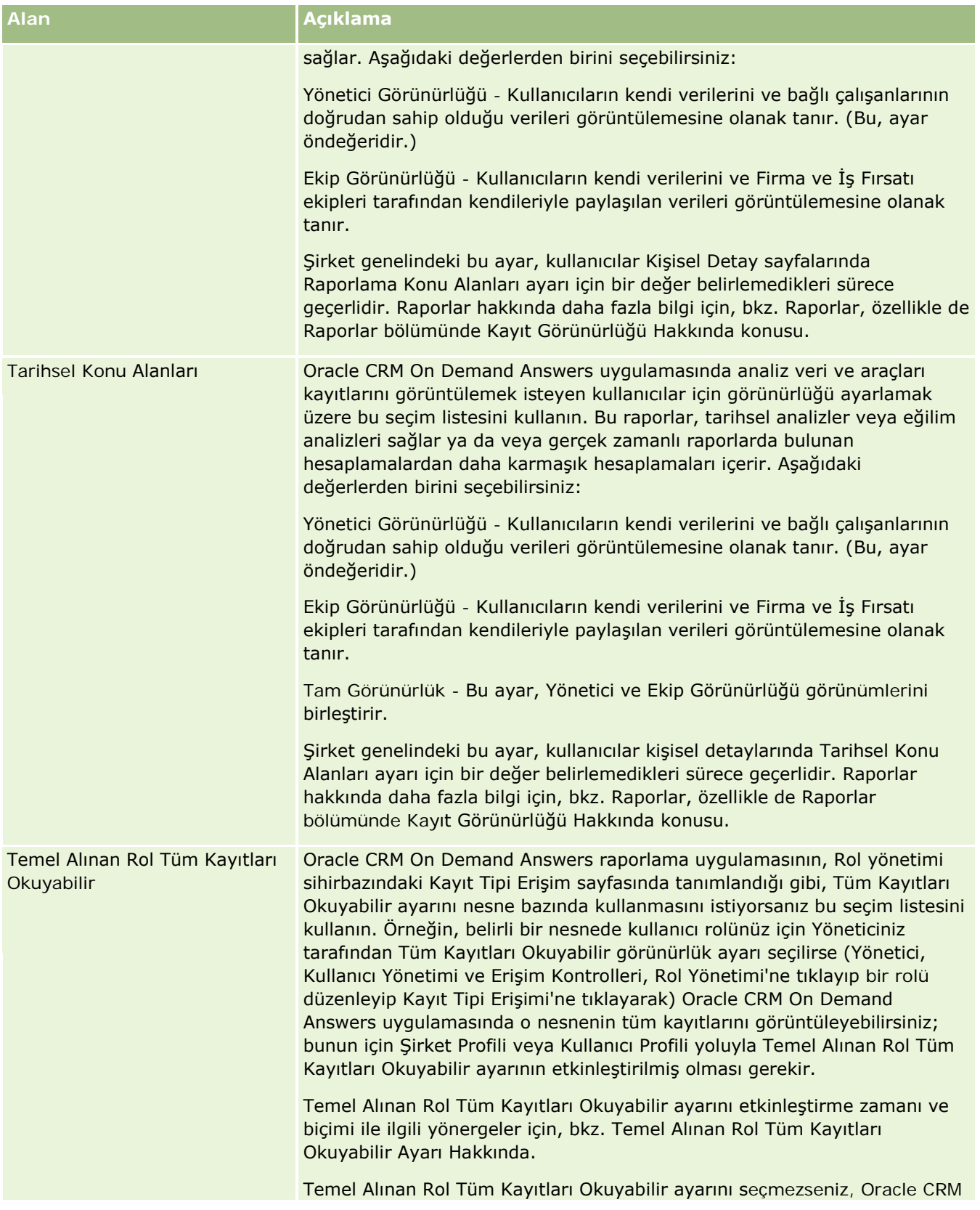

## Oracle CRM On Demand Yönetimi

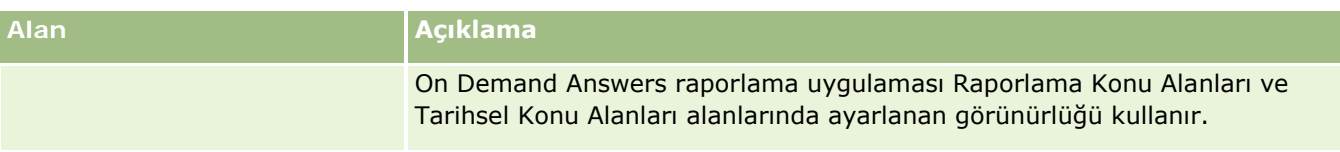

## İletişim Ayarlarını Konfigüre Etme

Aşağıdaki tabloda, Oracle CRM On Demand içindeki Şirket Profili sayfasında İletişim Ayarları bölümünün nasıl ayarlanacağı açıklanmaktadır.

**NOT:** Şirketinizin belirli özellikleri açıksa bazı ek alanlar görünebilir.

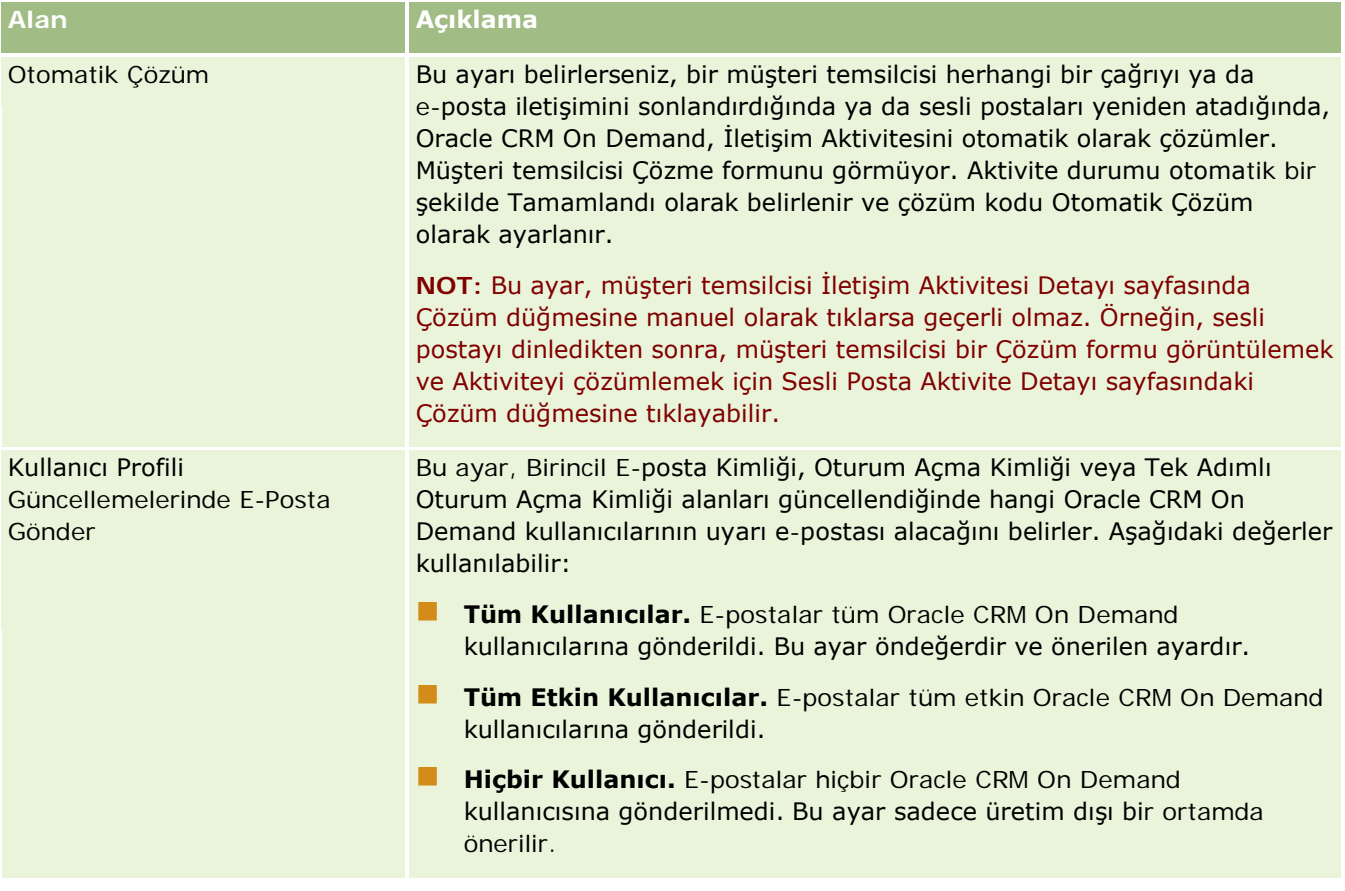

#### Ek Şirket Profili Ayarlarını Konfigüre Etme

Aşağıdaki tabloda, Oracle CRM On Demand içindeki Şirket Profili sayfasında Ek Bilgiler bölümünün nasıl ayarlanacağı açıklanmaktadır.

**NOT:** Şirketinizin belirli özellikleri açıksa bazı ek alanlar görünebilir.

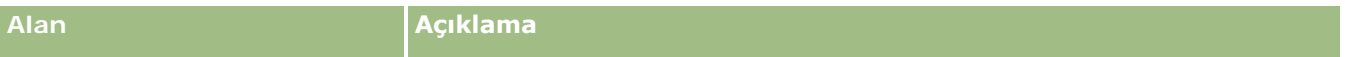

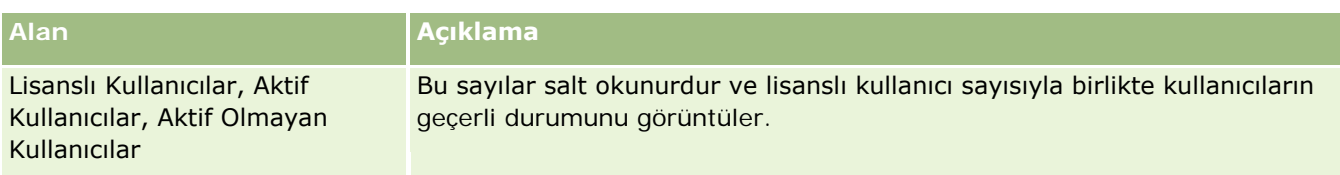

## Coğrafi Kodlayıcı Ayarlarını Konfigüre Etme

Aşağıdaki tabloda, Oracle CRM On Demand içindeki Şirket Profili sayfasında Coğrafi Kodlayıcı bölümünün nasıl ayarlanacağı açıklanmaktadır.

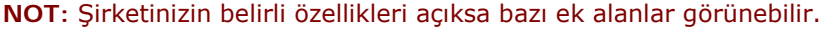

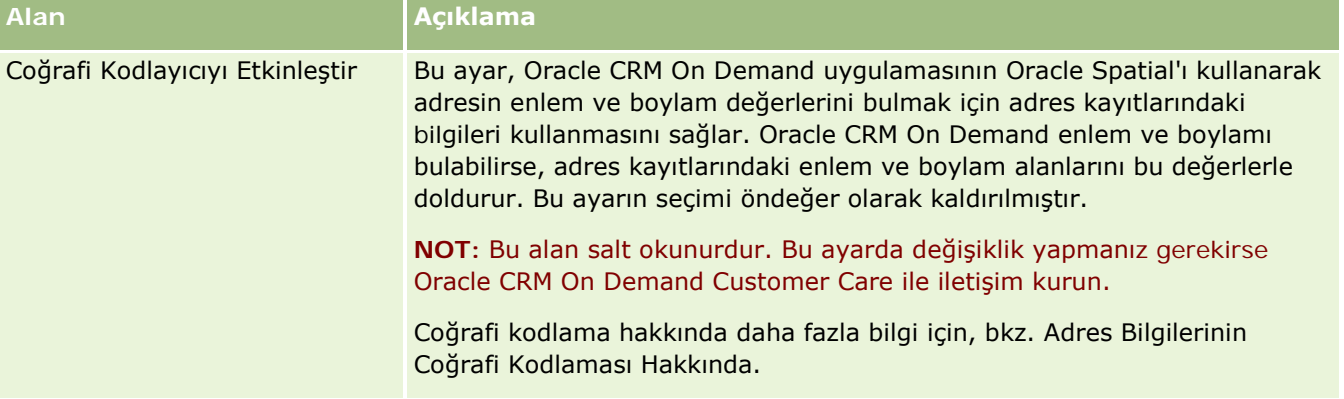

# **Lisans Durumlarını ve Aktif Kullanıcıları Doğrulama**

Lisans durumunu doğrulayabilir ve bunu aktif kullanıcıların sayısı ile karşılaştırabilirsiniz. Her aktif kullanıcı için bir lisansa ihtiyacınız vardır. (*Aktif kullanıcı* uygulamaya erişimi olan bir kullanıcıdır.)

Lisans sayısı uygulamanın şirketiniz için depolayabileceği veri miktarını da belirler.

**Başlamadan önce.** Bu prosedürü gerçekleştirmek için, rolünüz Şirket Yönet ayrıcalığını içermelidir.

## *Lisans durumunuzu ve aktif-aktif olmayan kullanıcıları doğrulamak için*

- **1** Herhangi bir sayfanın sağ üst köşesinde, Yönetim genel bağlantısına tıklayın.
- **2** Şirket Yönetimi bölümünde, Şirket Yönetimi bağlantısına tıklayın.
- **3** Şirket Profili bölümünde, Şirket Profili bağlantısına tıklayın.
- **4** Şirket Profili sayfasındaki Ek Bilgiler bölümünde lisanslı, aktif ve aktif olmayan kullanıcıların sayısını doğrulayın.
	- Artık uygulamaya erişim ihtiyacı olmayan aktif kullanıcılarınız varsa, bunları devre dışı bırakarak lisansları boşa çıkarabilirsiniz. Lisansları devre dışı bırakma hakkında daha fazla bilgi için bkz. Kullanıcıları Devre Dışı Bırakma (sayfa [271\)](#page-270-0).

■ Daha fazla lisans satın almak istiyorsanız, Oracle CRM On Demand satıs temsilciniz ile temasa geçin.

## **Giriş ve Parola İlkeleri Hakkında**

Oracle CRM On Demand şirketiniz için en yüksek güvenlik düzeylerini sağlar. Verilerinize yalnızca yetkili kullanıcıların erişimi olmasını sağlamak için güvenlik kısıtlamaları yerleştirilmiştir.

Ayrıca, şirketinizdeki güvenlik düzeyini artırmak için belirli giriş, parola ve kimlik doğrulama ilkelerini zorunlu kılabilirsiniz. Örneğin, şirketinizin güvenlik ilkelerini daha iyi uygulamak için giriş zaman aşımını 15 dakika olarak ayarlayabilirsiniz. Kullanıcılarınızdan biri parolasını unutursa, yeni parola alması için bir dizi doğrulama sorusu yanıtlaması yeterlidir. Ek güvenlik önlemi olarak, bir aktif oturumun sürebileceği saat sayısını belirleyebilirsiniz. Örneğin, bir kullanıcının aktif oturumunu bir saat sürecek şekilde ayarlayabilirsiniz. Kullanıcı aktif oturum sınırına ulaştığında ve Oracle CRM On Demand uygulamasında bir eylem gerçekleştirmeyi denediğinde, kullanıcının oturuma devam etmek için önce oturum açma kimlik bilgilerini girmesi zorunlu olur.

## **Güvenlik Konuları**

Giriş ve parola kontrollerinizi ayarlamadan önce güvenlik gereksinimlerinizi dikkatli bir şekilde düşünmeniz gerekir. Yanıtlamanız gereken sorulardan bazıları:

- $\blacksquare$  Hangi tip kullanıcı kimliği kullanmak istiyorsunuz?
- Kullanıcının sistem tarafından oluşturulan parolasının ne kadar süreyle geçerli olmasını istiyorsunuz?
- Bir kullanıcının uygulamanın dışında bırakılmasından önce izin verilen maksimum giriş denemesi sayısı ne olacak?
- Giriş kilitlenmesinin süresi ne olacak? Kullanıcıların parolalarını hangi sıklıkta değiştirmelerini istiyorsunuz?
- Yeni parolalar eski parolalardan farklı olmak zorunda mı?
- **Minimum parola uzunluğu nedir?**
- Kullanıcıların parolalarını unuttuklarında, sıfırlayabilmeleri için kaç güvenlik sorusunun başarılı şekilde yanıtlanması gerekir?
- Uygulamanın kullanıcı parolasını otomatik olarak sıfırlaması için önce kaç güvenlik sorusunun doğru şekilde yanıtlanması gerekir?
- Kullanıcıların kullanıcı kimliklerini veya e-posta adreslerini değiştirmelerine izin vermek istiyor musunuz?
- Kullanıcının aktif oturumunun ne kadar sürmesini istiyorsunuz?

Giriş ve parola ilkelerinizi tanımladığınızda, bunları uygulamadaki Şirket Yönetimi sayfalarında kullanıma alabilirsiniz.

## **Parola Ayarı Değişiklikleri**

Parola ayarlarında değişiklikler yaparsanız, sistem güncel parolaların süresi dolana kadar değişiklikleri uygulamaz. Örneğin, minimum parola uzunluğunu yedi karakterden 10 karaktere yükseltirseniz ve bir kullanıcının yedi karakterden oluşan bir parolası varsa, kullanıcı yedi karakterli parolayı süresi dolana kadar kullanabilir. Süre dolduğunda, kullanıcının en az 10 karakterden oluşan yeni bir parola oluşturması gerekir.

<span id="page-44-0"></span>Sisteme yeni kullanıcılar eklemeden önce iç ilkelerin ayarlanması ve ayarların seçilmesi önerilir. Ancak, güvenlik ilkenizde hemen değişiklik yapmanız gerekirse, tüm kullanıcı parolalarını sıfırlayabilirsiniz. Bu eylem şirketinizdeki tüm kullanıcılar için, yeni geçici parolayı içeren bir e-posta oluşturur. Bunu gerçekleştirmek için Parolaları Sıfırla ayrıcalığına sahip olmanız gerekir.

## **Kullanıcılar Parolalarını Unutursa Ne Olur?**

Rollerinde Kişisel Parolayı Sıfırla ayrıcalığına sahip olan kullanıcılar parolalarını unuturlarsa parolalarını sıfırlama isteği sunabilir. Oracle CRM On Demand giriş sayfasındaki Hesabınıza Erişemiyor Musunuz? bağlantısını kullanabilirler. Kullanıcıların parolalarını sıfırlamak için girmeleri gereken minimum soru ve yanıt sayısını tanımlamanız gerekir. Bu özellik ayarlandığında, kullanıcılar kendi Oracle CRM On Demand parolalarını şirket yöneticisi müdahil olmadan sıfırlayabilir.

# **Şirketinizin Parola Kontrollerini Tanımlama**

Oracle CRM On Demand için parola ilkesini tanımlayabilirsiniz. Örneğin, parola ilkenizi, şirketinizin parolaların ne kadar uzun olacağına ve geçerliliğini hangi sıklıkta yitireceğine ilişkin protokollerine uygun şekilde ayarlayabilirsiniz.

## *Şirketinizin parola kontrollerini tanımlamak için*

- **1** Herhangi bir sayfanın sağ üst köşesinde, Yönetim genel bağlantısına tıklayın.
- **2** Şirket Yönetimi bölümünde, Şirket Yönetimi bağlantısına tıklayın.
- **3** Şirket Profili bölümünde, Giriş ve Parola Kontrolü bağlantısına tıklayın.
- **4** Şirket Girişi ve Parola Kontrolü sayfasında bilgileri doldurun ve ayarları kaydedin.

Aşağıdaki tabloda ayarlar açıklanmıştır.

**NOT:** Kullanıcılar parolalarını sıfırlamak için kullanıcı rollerinde Kişisel Parolayı Sıfırla ayrıcalığına sahip olmalıdır. Ayrıca, parolalarını Oracle CRM On Demand giriş sayfasındaki Hesabınıza Erişemiyor Musunuz? bağlantısından sıfırlamak için kullanıcılar sistemde güvenlik sorularını ve yanıtlarını ayarlamış olmalıdır.

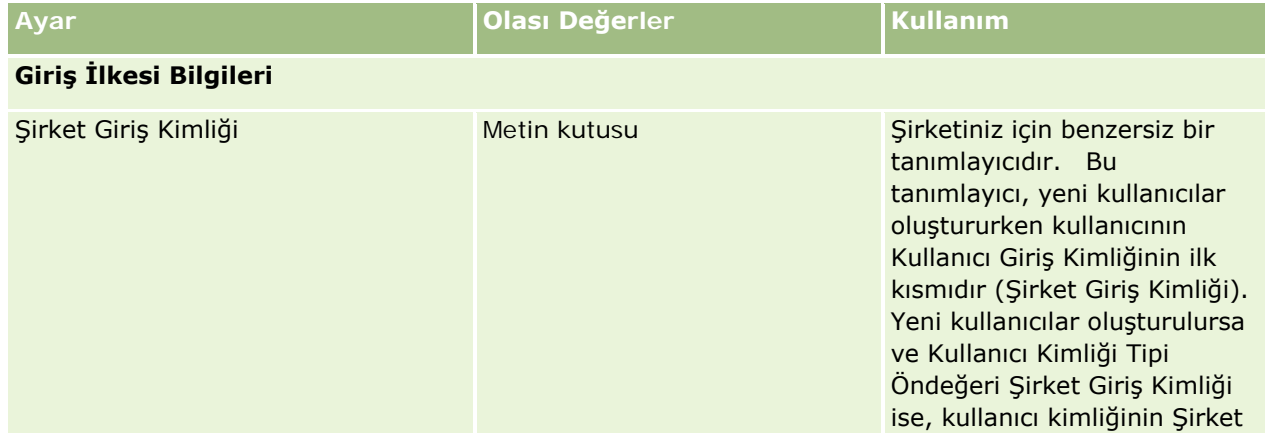

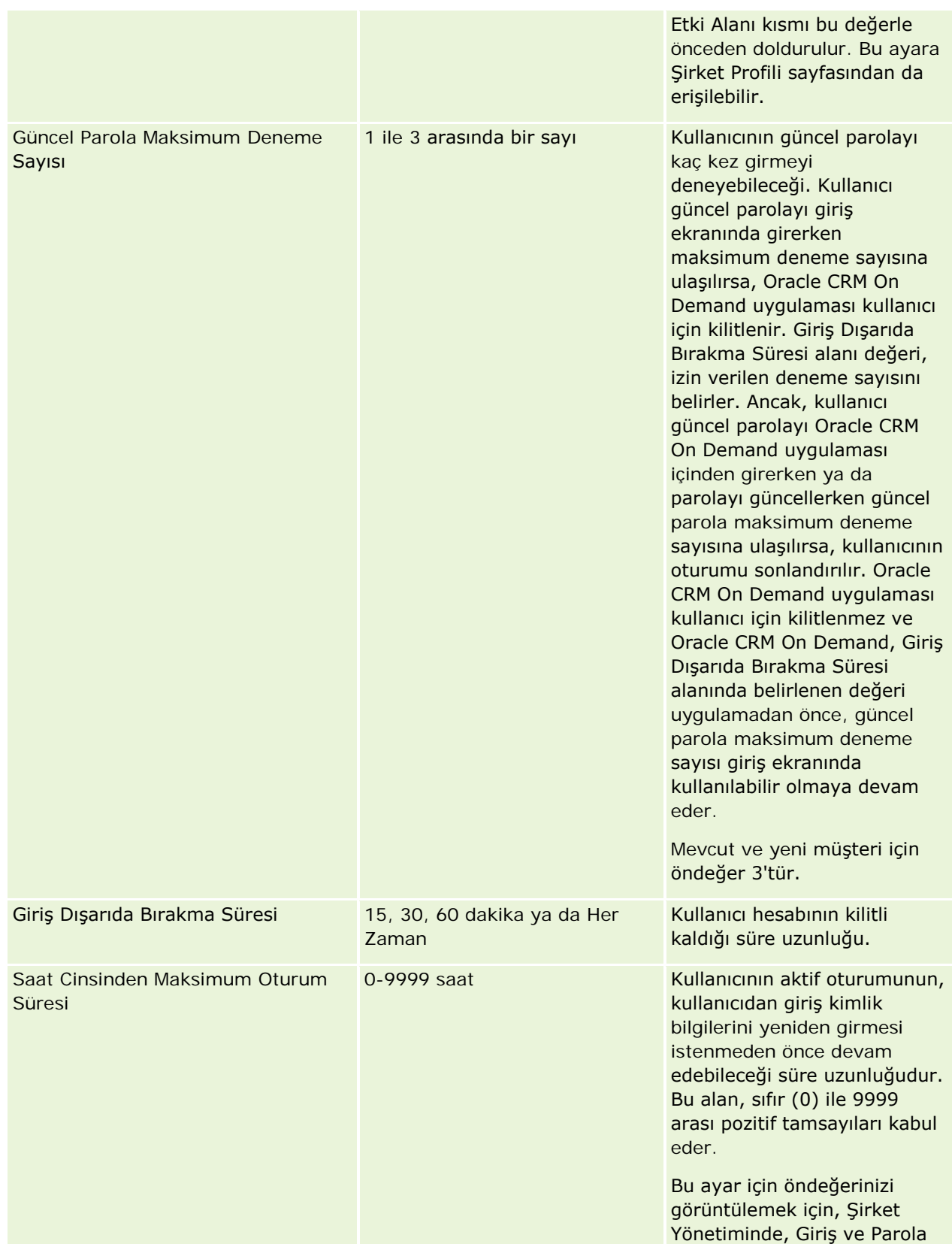

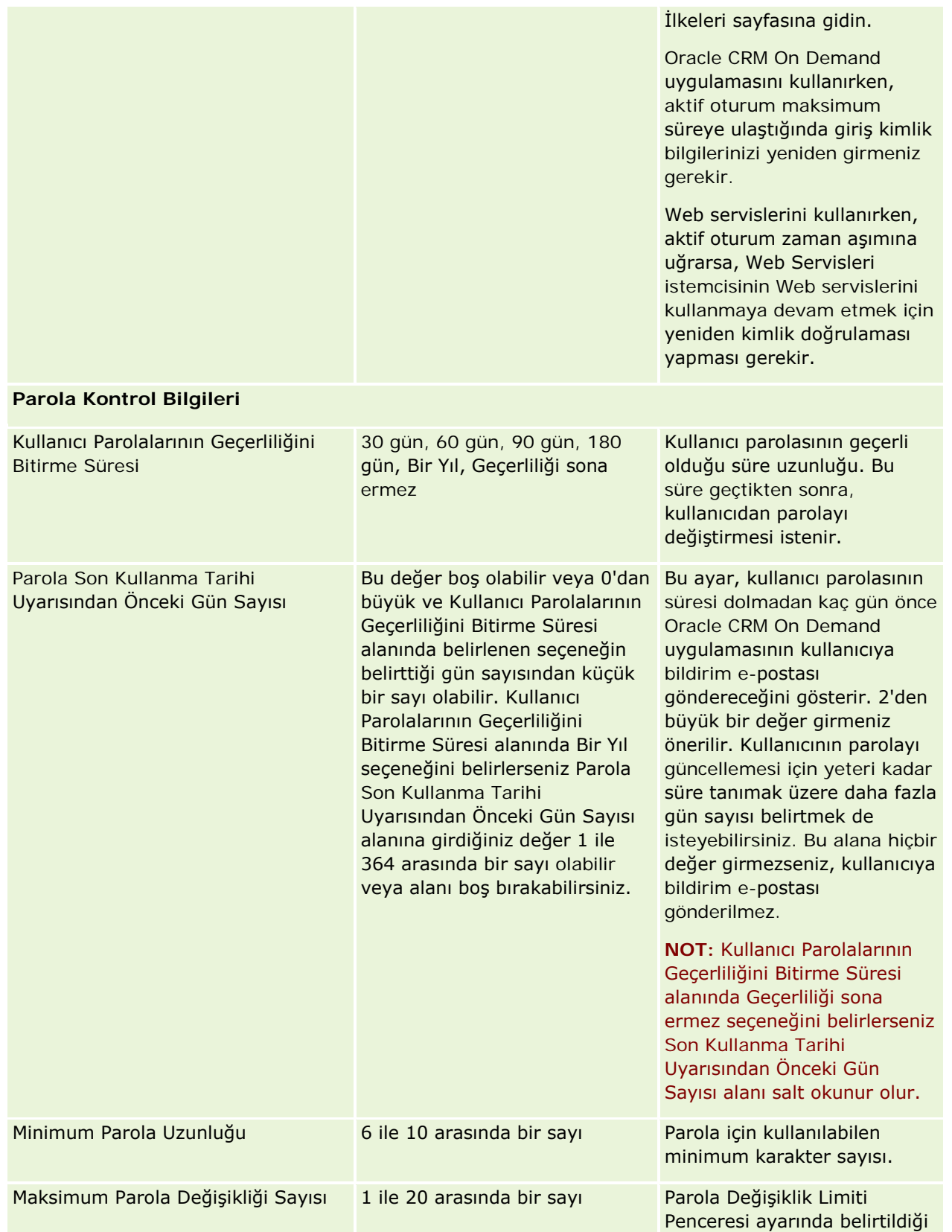

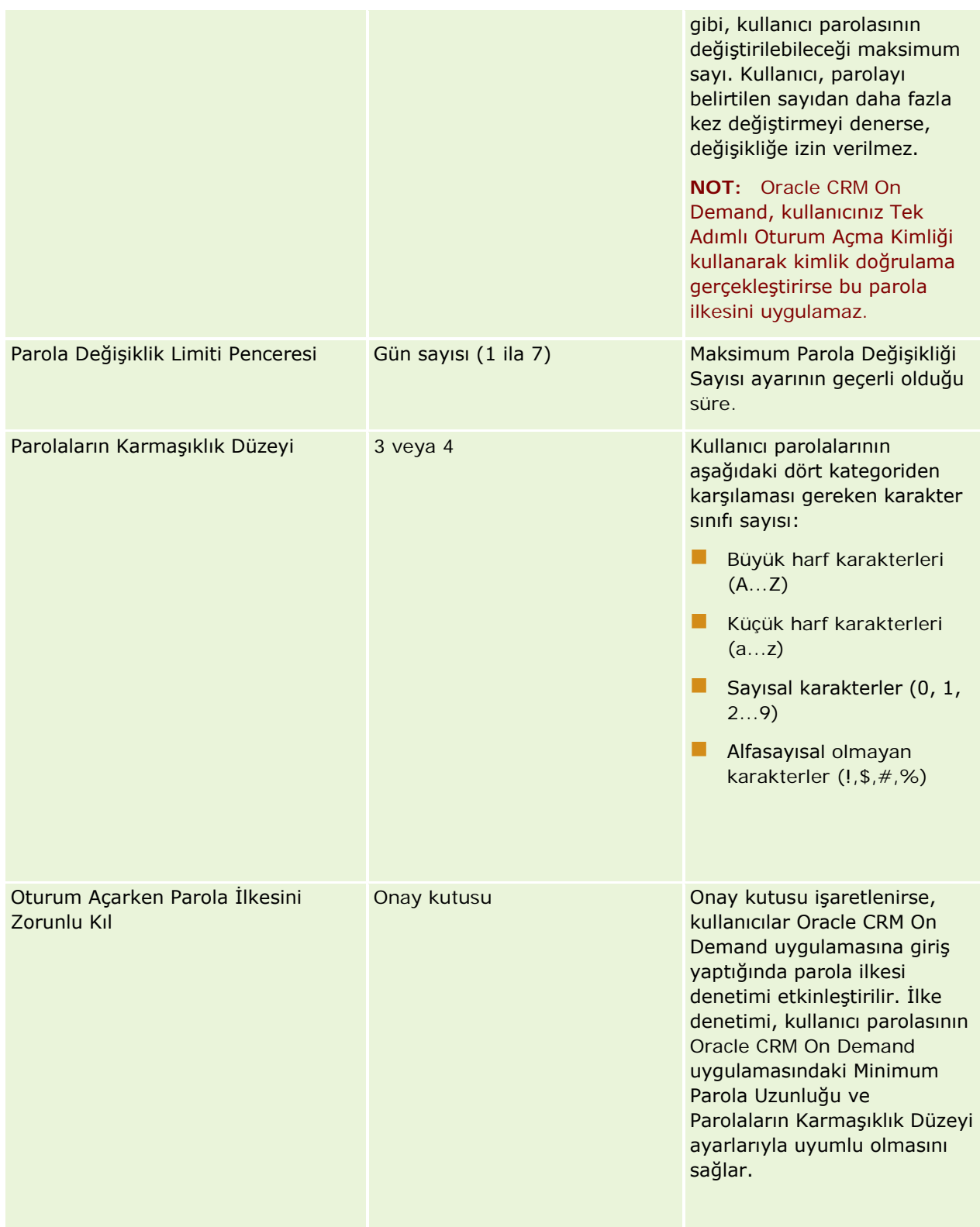

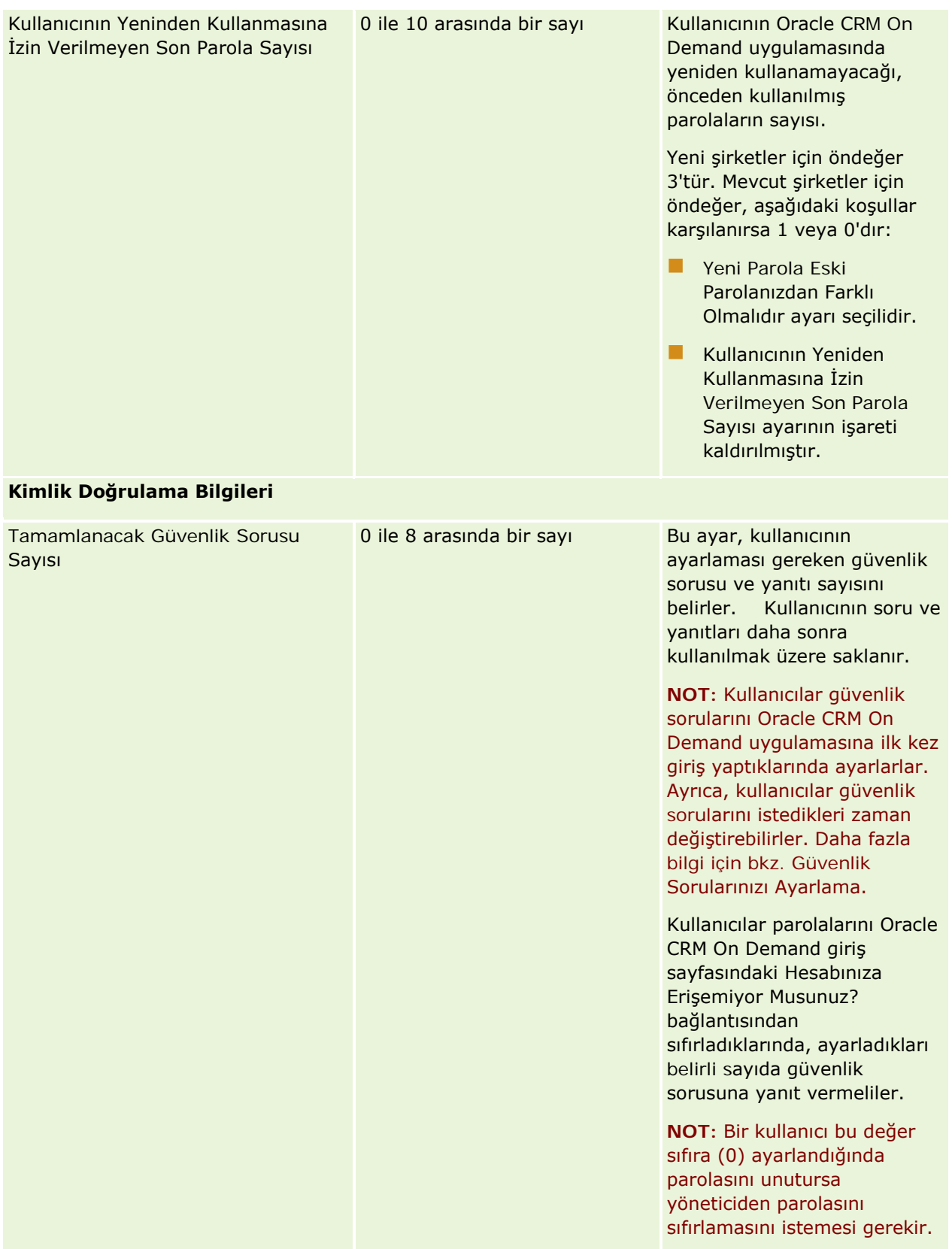

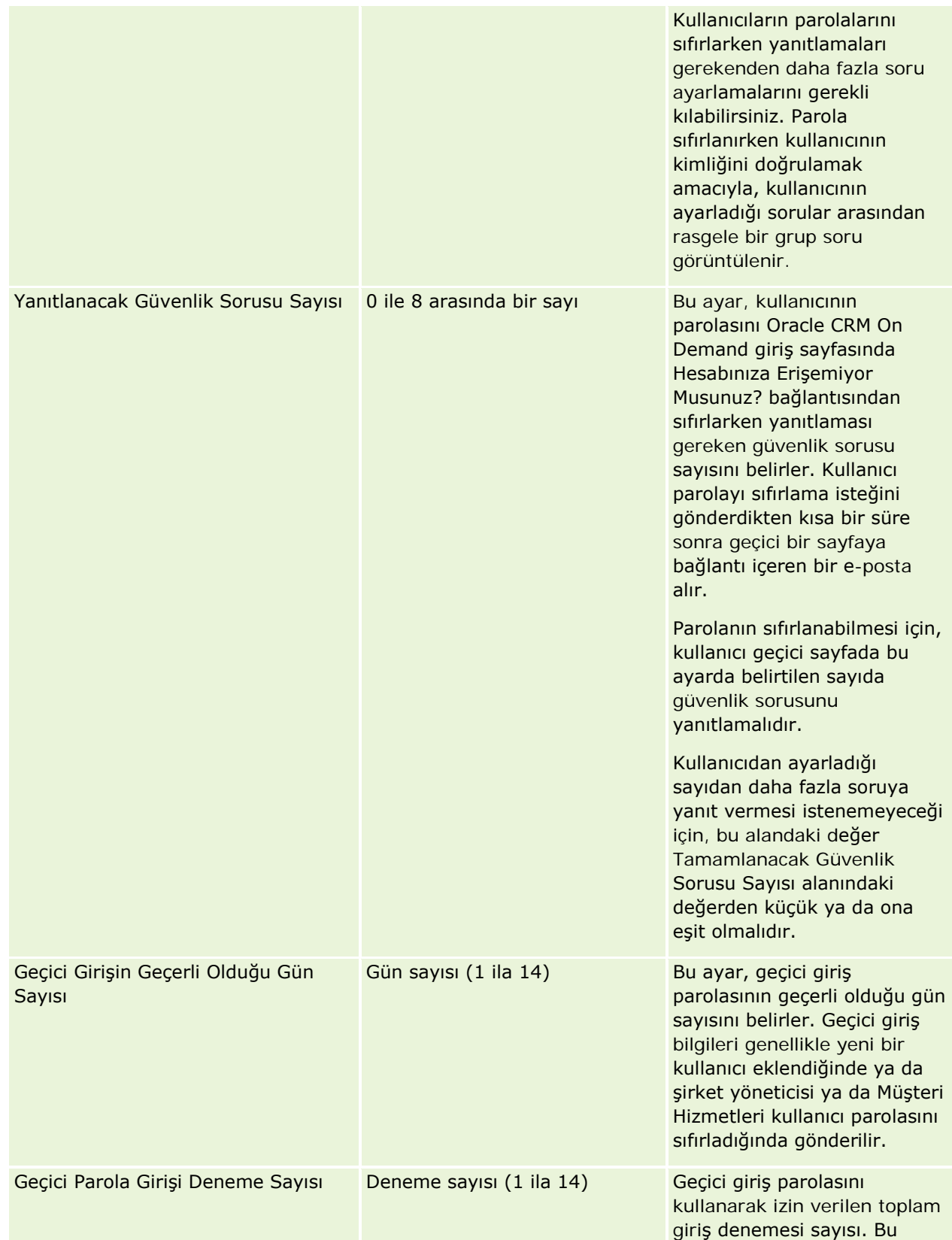

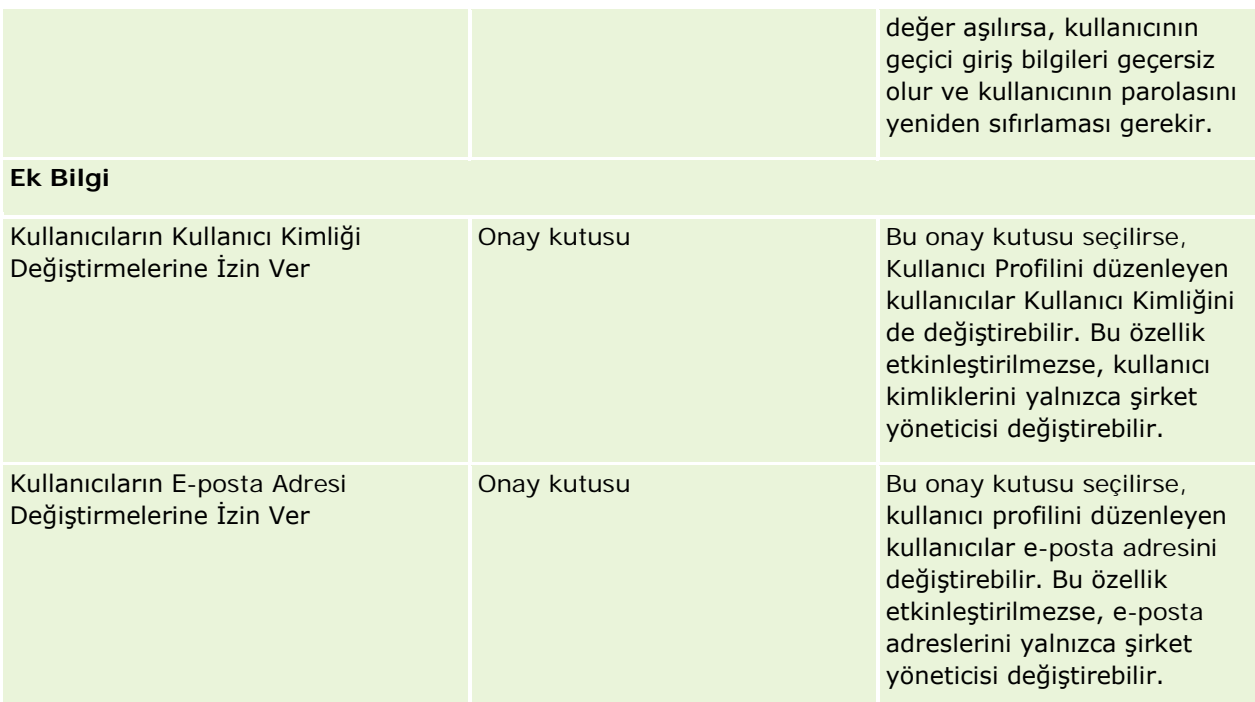

<span id="page-51-0"></span>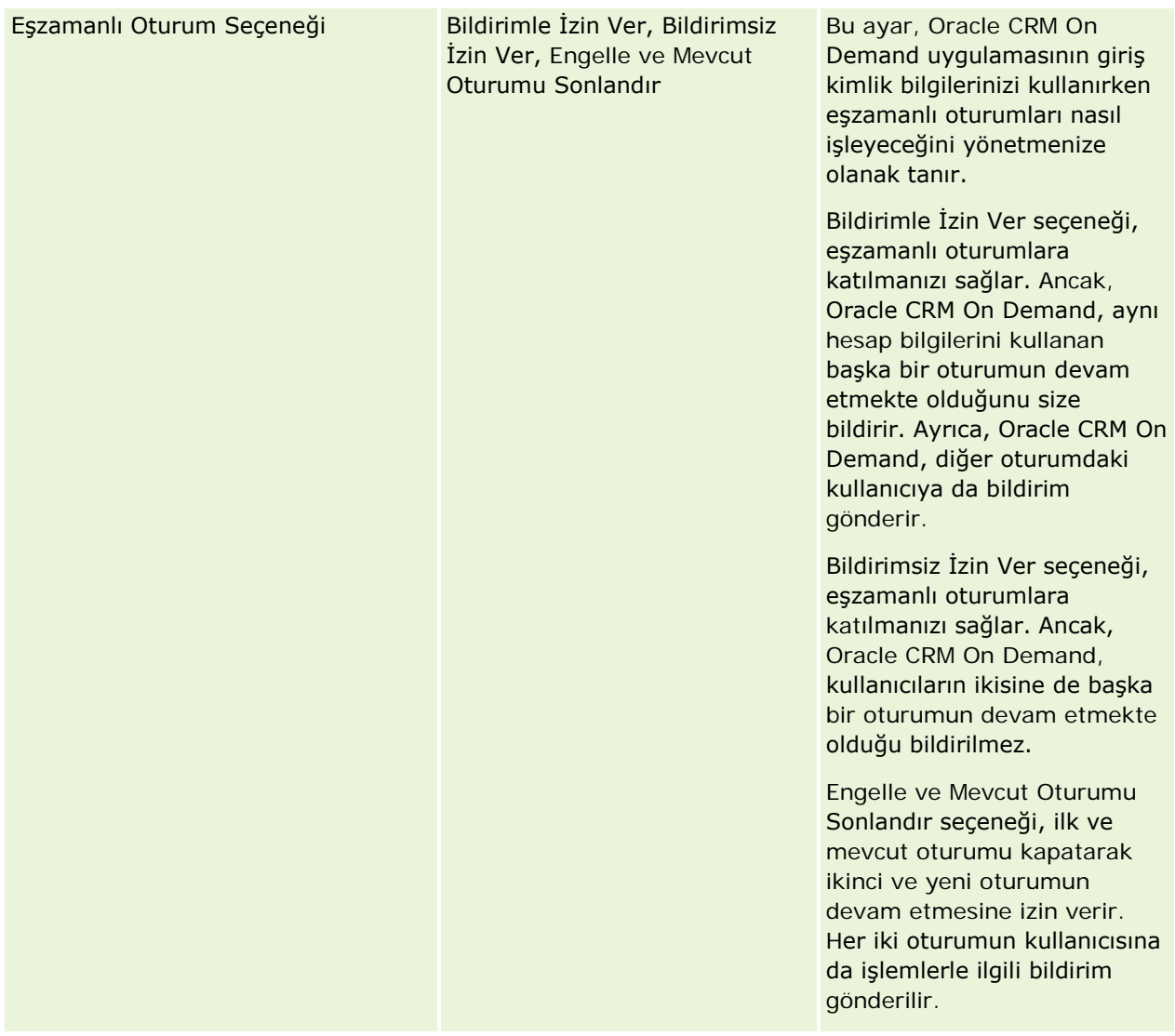

# **Siteler Arası İstek Sahteciliği Koruması Hakkında**

Siteler arası istek sahteciliği saldırılarını önlemek amacıyla, Oracle CRM On Demand uygulamasındaki verileri güncellemeye, oluşturmaya veya silmeye çalışan HTTP POST istekleri (Asenkronize Java Script ve XML (AJAX) istekleri dahil) içeren özel kod oluşturan kullanıcılar kodlarında gizli bir parametre olarak güvenlik belirtecine sahip olmalıdır. Özel kod güvenlik belirtecini içermiyorsa ya da güvenlik belirteci hatalı şekilde kullanılmışsa istek başarısız olur. İstek başarısız olduğunda, kullanıcıya isteğin anahtar geçersiz ya da süresi dolmuş olduğu için isteğin tamamlanamadığını ve kullanıcının sayfayı yenilemesi gerektiğini belirlten bir hata mesajı görüntülenir.

Kullanıcıların kodlarına eklemesi gereken güvenlik belirteci, aşağıdaki tabloda gösterilmiştir.

**Parametre Bileşeni** Belirteç Kodu

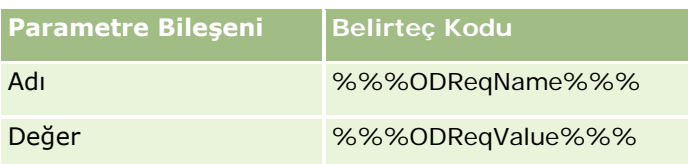

**NOT:** Belirteç kodu büyük küçük harf duyarlıdır ve tam olarak tabloda gösterildği gibi olmalıdır. Belirteç kodundaki herhangi bir hata isteğin başarısız olmasına yol açar.

Siteler arası istek sahteciliğine yönelik bu koruma özelliği, şirket profilindeki Siteler Arası İstek Sahteciliği Koruması Etkinleştirildi onay kutusuyla kontrol edilir. Şirketiniz Oracle CRM On Demand uygulamasını kullanmak üzere ayarlandığında bu özellik öndeğer olarak etkinleştirilir ve daha sonra devre dışı bırakılamaz.

# **Tüm Parolaları Sıfırlama**

Tüm kullanıcıların parolalarını (yöneticinin parolası da dahil) tek seferde sıfırlayabilirsiniz.

**Kullanım örneği 1.** Uygulamanızı ayarlarken kullanıcılar oluşturun ve bu kullanıcıların Durumunu Aktif olarak ayarlayın, ancak kullanıcılara parolalarını e-postayla göndermeyin. Kurulum tamamlandıktan ve uygulama kullanıma hazır olduktan sonra, tüm parolaları sıfırlayın. Bu işlem sonucu tüm aktif kullanıcılara aynı anda e-posta gönderilerek geçici parolaları bildirilir, böylece kullanıcıların uygulamaya erişmesi sağlanır.

**Kullanım örneği 2.** Parola kontrol ilkenizi değiştirdiniz ve tüm kullanıcıların yeni ilkeye uyum sağlamasını istiyorsunuz. Tüm parolaları sıfırlayarak kullanıcıların uygulamaya bir sonraki girişlerinde parolalarını değiştirmelerini sağlayın.

**Başlamadan önce.** Bu prosedürü gerçekleştirmek için, rolünüz Şirket Yönet - Tüm Parolaları Sıfırla ayrıcalığını içermelidir. Ayrıca, her kullanıcı rolü Kişisel Parolayı Sıfırla ayrıcalığını içermelidir.

## *Tüm parolaları sıfırlamak için*

- **1** Herhangi bir sayfanın sağ üst köşesinde, Yönetim genel bağlantısına tıklayın.
- **2** Şirket Yönetimi bölümünde, Şirket Yönetimi bağlantısına tıklayın.
- **3** Şirket Profili bölümünde, Şirket Profili bağlantısına tıklayın.
- **4** Şirket Profili başlık çubuğunda Tüm Parolaları Sıfırla düğmesine tıklayın.

Tüm kullanıcılara e-posta gönderilerek yeni geçici parolaları bildirilir. Önceden giriş yapmış olan kullanıcılar çalışmaya devam edebilirler, ancak bir sonraki girişlerinde yeni geçici parolalarını girmelidirler.

## **İlgili Konular**

İlgili bilgiler için aşağıdaki konulara bakın:

- Kullanıcının Parolasını Sıfırlama (sayfa [264\)](#page-263-0)
- Kullanıcıları Ayarlama (sayfa [246\)](#page-245-0)
- Şirketinizin Parola Kontrollerini Tanımlama (sayfa [45\)](#page-44-0)

# <span id="page-53-0"></span>**Dilleri Aktifleştirme**

Oracle CRM On Demand, pek çok dilde kullanılabilir. Ürünün beraberinde sağlanan tüm metin alanı öndeğerleri (alanlar ve seçim listesi değerleri gibi), bununla birlikte çevrimiçi yardım ve eğitim programları mevcut dillerde gösterilir.

Ancak, alanları ve seçim listesi değerlerini özelleştirdiğinizde, çevrilmiş versiyonların görünmesini istiyorsanız diğer dillerdeki versiyonları manuel olarak girmeniz gerekir. Aksi halde, seçtiğiniz dilden bağımsız olarak orijinal dilde ve parantez içinde mavi metinle görünürler.

Başlangıçta aktif olan tek dil, şirketiniz Oracle CRM On Demand uygulamasına kaydolduğunda şirketin dil öndeğeri olarak seçilen dildir.

Dil seçimlerini kullanıcılarınız tarafından kullanılabilir hale getirmek için aktifleştirmelisiniz.

**Başlamadan önce.** Bu prosedürü gerçekleştirmek için, rolünüz Şirket Yönet ayrıcalığını içermelidir.

## *Dilleri aktifleştirmek için*

- **1** Herhangi bir sayfanın sağ üst köşesinde, Yönetim genel bağlantısına tıklayın.
- **2** Şirket Yönetimi bölümünde, Şirket Yönetimi bağlantısına tıklayın.
- **3** Şirket Profili bölümünde, Diller bağlantısına tıklayın.
- **4** Aktif sütununda, çalışanlarınız için kullanılabilir olmasını istediğiniz dilleri seçin.

**NOT:** Tarihleri, saatleri ve para birimini görüntüleme biçimleri, Dil ayarı değil diğer ayarlar tarafından belirlenir.

**5** Kaydı oluşturun.

## **IP Adreslerinin Kullanımını Kısıtlama**

Bu özellik, şirketinizin sisteme erişimi belirli IP adresi aralıkları ile sınırlandırmasına olanak tanır. Kullanıcılarınızın sisteme yalnızca ofisiniz gibi belirli ağ konumlarından erişmesini sağlamak için bu özelliği kullanabilirsiniz. Bu özellik etkinleştirilirse, kullanıcılarınız uygulamaya yalnızca IP adresleri belirlediğiniz aralıkta olan bilgisayarlardan giriş yapabilir.

**NOT:** Kısıtlamaları rol düzeyinde de belirleyebilirsiniz; böylece belirli bir role sahip kullanıcılar belirli IP adresi aralıkları için kısıtlanır. Daha fazla bilgi için bkz. Rollerde IP Adresi Kısıtlamaları Hakkında (sayfa [284](#page-283-0))bölümünde açıklanan şekilde arayın.

**Başlamadan önce.** Şirketiniz için IP filtrelemenin etkinleştirilebilmesi için Müşteri Hizmetlerine başvurun. Bunun ardından, bu prosedürü gerçekleştirmek için rolünüz Şirketi Yönet ayrıcalığını içermelidir.

## *Kullanımı IP adresleriyle sınırlamak için*

**1** Herhangi bir sayfanın sağ üst köşesinde, Yönetim genel bağlantısına tıklayın.

- <span id="page-54-0"></span>**2** Şirket Yönetimi bölümünde, Şirket Yönetimi bağlantısına tıklayın.
- **3** Güvenlik Ayarları bağlantısına tıklayın.
- **4** Güvenlik Ayarları sayfasında, giriş için kabul edilebilir IP adreslerini girin. **İPUCU:** IP adreslerini girmenin doğru yöntemi hakkındaki ekran bilgilerini gözden geçirin.
- **5** Kaydı oluşturun.

# **Mali Takvim Yönetimi**

Mali takvim yönetimi, mali yıl başlangıcını ve şirketiniz için karşılık gelen mali yıl bitişini tanımlamayı içerir:

- **Mali Takvimler Hakkında (sayfa [55\)](#page-54-0)**
- Özel Bir Mali Takvim Tanımlama (sayfa [56\)](#page-55-0)
- **Sirketinizin Dönem Listelerini Yönetme (sayfa [58\)](#page-57-0)**

## **Mali Takvimler Hakkında**

Oracle CRM On Demand uygulamasında iki tip mali takvim mevcuttur:

- **Standart Mali Takvim.** Mali takviminiz genel bir takvimi (örneğin, üç aylık takvim dönemleri, 5-4-4, 4-4-5) takip ediyorsa, şirket profilinizde bu takvim tipini kullanabilirsiniz.
- **Özel Mali Takvim.** Şirketiniz farklı bir takvim izliyorsa (4-5-4 gibi), Oracle CRM On Demand uygulamasında özel bir mali takvim tanımlayabilirsiniz.

Standart mali takvim ya da özel mali takvim kullanmanızdan bağımsız olarak, şirketiniz mali yıl için yalnızca bir kez tanımlanır. Her mali takvim tipi, Oracle CRM On Demand uygulamasında tanımlanan mali dönemleri kullanmanıza otomatik olarak izin verir.

## **Standart Mali Takvimler**

Standart mali takvimler, Gregoryen takvim gibi genel olarak tanımlanan bir takvimi izleyen dönemlerdir ve yıl içinde ayın herhangi bir gününde başlayabilir. Oracle CRM On Demand uygulamasında standart bir mali takvim kullanıyorsanız, aşağıdaki takvim tiplerinden birini seçersiniz:

- Üç Aylık Takvim Dönemleri
- 4-4-5 takvim modeli
- 5-4-4 takvim modeli

Oracle CRM On Demand uygulaması, standart mali takvimler kullanılırken otomatik olarak 2040 yılına kadar olan mali dönemlerinizi oluşturur. Standart mali takviminizin ayarlarını görüntüleyebilir, ancak değiştiremezsiniz. Takvim tanımınızı değiştirmek isterseniz, Müşteri Hizmetlerine başvurun. Müşteri Hizmetleri, şirketiniz ayarlanırken mali takviminizi verilerle doldurur ve takvim tipinizi belirler.

<span id="page-55-0"></span>**NOT:** Mali yıl tanımınızda yapılan hiçbir değişiklik, tam bir ETL (Çıkarma, Dönüştürme ve Yükleme) çalıştırılıncaya kadar Oracle CRM On Demand Raporlarına yansıtılmaz.

#### *Standart mali takvim tanımını görüntülemek için*

- **1** Herhangi bir sayfanın sağ üst köşesinde, Yönetici genel bağlantısına tıklayın.
- **2** Şirket Yönetimi bölümünde, Şirket Profili bağlantısına tıklayın.
- **3** Şirket Ayarları bölümünde aşağıdaki alanları gözden geçirin:
	- **Mali Yıl Başlangıç Ayı**
	- **Mali Yıl Başlangıç Tarihi**
	- **Mali Takvim Tipi**

**NOT:** Standart mali takvimin tanımında değişiklik yapıldığında, Oracle CRM On Demand raporlardaki tüm verileri günceller. Ancak, Oracle CRM On Demand yalnızca tahminlerdeki gelecek verileri günceller.

## **Özel Mali Takvimler**

Özel mali takvimler, Oracle CRM On Demand uygulamasında standart takvim aylarını ya da genel bir mali takvim kullanmayan şirketlere yer vermek üzere kullanılır. Özel mali takvimleri şirket yöneticiniz tanımlar. Oracle CRM On Demand uygulamasında iş planları, hedefler, tahminler ya da zaman tabanlı analizler oluşturmak istediğiniz her yıl için özel bir mali takvim oluşturmanız gerekir. Özel mali takvimleri tanımlama hakkında daha fazla bilgi için bkz. Özel Bir Mali Takvim Tanımlama (sayfa [56\)](#page-55-0).

# **Özel Bir Mali Takvim Tanımlama**

Oracle CRM On Demand uygulamasında, şirket yöneticiniz mali yılı şirketinizin mali yılına uygun şekilde tanımlar. Özel mali takvimler tüm raporlara, iş planlarına, hedeflere ve kullanıcı kotalarına yansıtılır.

**NOT:** Özel mali takvim tanımını konfigüre etmek için, rolünüz Şirket Yönet ayrıcalığını içermelidir.

Şirketinizin özel mali takvimlerini ayarlamak için şunları yapmalısınız:

- **1** Şirketiniz için özel mali takvimlerin kullanımını etkinleştirmek üzere Müşteri Hizmetlerine başvurun.
- **2** Şirketinizin mali takvimlerini tanımlayın.
- **3** Özel mali takvimin şirketinizde aktif olduğunu doğrulayın.

**DİKKAT:** Özel mali takvim seçeneğini şirketiniz için etkinleştirdikten sonra, bu seçeneği devre dışı bırakamazsınız. Şirket yöneticilerinizin özel mali takvimleri Oracle CRM On Demand uygulamasındaki mali takvimlerin özelliklerini tam olarak anlamadan etkinleştirmemeleri önerilir.

## **Özel mali Takvimler ve Tahminler**

Özel mali takvimleri kullanırken, şirketinizin özel mali takvim tanımı tahminlerin oluşturulmasında kullanılır. Şirket yöneticiniz, tahminleri aktif hale getirmeden önce özel mali takvim kayıtlarını tanımlamalıdır. Tahminler süre bakımından birden fazla üç aylık dönemi kapsayabileceği için, bir tahminin birden fazla mali yılın verilerini içermesi mümkündür. Bu nedenle, oluşturulacak tahmin serisi için yeterli verinin mevcut olduğundan emin olmak amacıyla, şirketinizin tahmin oluşturmak istediği her yıl için özel bir mali takvim oluşturulmalıdır. Ayrıca, yeni özel mali takvimin tahminlerde kullanılabilmesi için, öncelikle şirket yöneticinizin tahmin tanımınızı güncellemesi gerekir. Bir sonraki tahmin tarihinden önce tahmin tanımı yenilenmezse, tahminleriniz oluşturulmaz. Tahmin tanımlarını güncellemeye ilişkin daha fazla bilgi için bkz. Tahmin Tanımını Güncelleme (sayfa [483\)](#page-482-0).

## *Yeni bir özel mali takvim tanımlamak için*

- **1** Herhangi bir sayfanın sağ üst köşesinde, Yönetici genel bağlantısına tıklayın.
- **2** Şirket Yönetimi bölümünde, Şirket Yönetimi bağlantısına tıklayın.
- **3** Mali Takvim Yönetimi bölümünde, Mali Takvim Tanımı bağlantısına tıklayın.
- **4** Mali Takvim Listesi sayfasında Yeni Mali Takvim'e tıklayın.
- **5** Menüden gerekli mali yılı seçin.

Mali takvim adı Ad alanına otomatik olarak doldurulur (örneğin, Mali Yıl 2009). Bu değer salt okunurdur.

- **6** Aşağıdaki bilgileri girin:
	- **a Açıklama.** Özel mali tanımla ilgili tüm ekstra bilgileri ekleyin. Bu alana 250 karakterden fazla giriş yapılamaz.
	- **b Mali Üç Aylık Dönem 1.** Bu üç aylık dönemdeki mali ayların her birinin başlangıç tarihlerini belirtmek ücere takvim simgelerine tıklayın.
	- **c Mali Üç Aylık Dönem 2.** Bu üç aylık dönemdeki mali ayların her birinin başlangıç tarihlerini belirtmek ücere takvim simgelerine tıklayın.
	- **d Mali Üç Aylık Dönem 3.** Bu üç aylık dönemdeki mali ayların her birinin başlangıç tarihlerini belirtmek ücere takvim simgelerine tıklayın.
	- **e Mali Üç Aylık Dönem 4.** Bu üç aylık dönemdeki mali ayların her birinin başlangıç tarihlerini belirtmek ücere takvim simgelerine tıklayın.
	- **f Ek bilgiler.** Bir sonraki mali yılın başlangıcını belirtmek üzere takvim simgesine tıklayın.

**NOT:** Mali yıl 99 haftadan uzun olamaz. Sonraki Mali Yıl Başlangıcı için, bir önceki mali yılın başlangıç tarihinden itibaren 99 haftadan daha büyük bir değer girerseniz, doğru bir değer girmenizi isteyen hata mesajı görüntülenir.

**7** Kaydet'e tıklayın.

<span id="page-57-0"></span>**NOT:** Mali takvimleri sırayla oluşturmanız gerekir. Örneğin, 2011 mali takvimini oluşturmadan önce 2010 takvim yılını oluşturmanız gerekir.

Yeni özel mali takvim tanımınız, gecelik ETL (Çıkarma, Dönüştürme ve Yükleme) çalıştırılıncaya kadar Analiz Veri ve Araçlarına yansıtılmaz.

#### *Mali takvim detayını görüntülemek için*

- **1** Herhangi bir sayfanın sağ üst köşesinde, Yönetici genel bağlantısına tıklayın.
- **2** Şirket Yönetimi bölümünde, Şirket Yönetimi bağlantısına tıklayın.
- **3** Mali Takvim Yönetimi bölümünde, Mali Takvim Tanımı bağlantısına tıklayın.
- **4** Mali Takvim Listesi sayfasında, mali dönemleri görüntülemek istediğiniz mali yılın adına tıklayın.

Mali Takvim Detayı sayfasında, seçilen yıla özel mali aylar ve sonraki mali yıl başlangıcı görüntülenir.

**NOT:** Standart mali takvimden özel mali takvime geçiyorsanız, önceki mali yıl kayıtlarınız Mali Takvim Listesi sayfasında salt okunur olarak görünür ve Oracle CRM On Demand tarafından oluşturulan tüm gelecek mali yıl kayıtları silinir. Standart mali takvimler hakkında daha fazla bilgi için bkz. Mali Takvimler Hakkında (sayfa [55\)](#page-54-0).

#### *Şirketinizin mali takvimini düzenlemek için*

- **1** Herhangi bir sayfanın sağ üst köşesinde, Yönetici genel bağlantısına tıklayın.
- **2** Şirket Yönetimi bölümünde, Şirket Yönetimi bağlantısına tıklayın.
- **3** Mali Takvim Yönetimi bölümünde, Mali Takvim Tanımı bağlantısına tıklayın.
- **4** Mali Takvim Listesi sayfasında, güncellemek istediğiniz mali takvimi bulun ve Düzenle'ye tıklayın.
- **5** Mali takvim için yeni detayları girin ve Kaydet'e tıklayın.

Özel mali takvim tanımında yapılan hiçbir değişiklik, gecelik ETL (Çıkarma, Dönüştürme ve Yükleme) çalıştırılıncaya kadar Analiz Veri ve Araçlarına yansıtılmaz.

**NOT:** Özel bir mali takvim tanımladıysanız, onu mevcut takvim tanımını düzenleyerek değiştirebilirsiniz. Ancak, geçerli mali yıldan önceli mali takvimler salt okunurdur. Özel mali takvimleri silemezsiniz.

## **Şirketinizin Dönem Listelerini Yönetme**

Şirketinizin mali takvim dönemleri listelerini Dönem arama penceresinde, örneğin iş planı ve hedef kayıtları olarak seçilmeye uygun dönem sayısını sınırlandıracak şekilde yönetebilirsiniz. Bu, örneğin şirketinizin, insan kaynakları personelinin yalnızca yıllık iş planları oluşturması gerektiği zaman üç aylık iş planları oluşturmak için satış personeline gereksinim duyabileceği için yararlıdır.

Şirketinizin dönem listelerini yönetmek için şunları yapabilirsiniz:

- Dönem listeleri oluşturma ve daraltma
- **58** Oracle CRM On Demand Yönetimi Sürüm 33 Ekim 2016
- Her dönem listesi için Dönem arama penceresinde kullanılan arama alanlarını tanımlayın.
- Her kullanıcı rolü için Dönem arama penceresinde hangi listelerin kullanılabileceğini tanımlayın.

**Not:** Kullanıcılar Dönem arama pencerelerinde, yalnızca şirket profilinde Arama Pencereleri menüsündeki Kayıt-Tip Listeleri seçeneği Etkin olarak ayarlandıysa dönem listesi seçebilir. Bu menü ve kontrol ettikleri hakkında daha fazla bilgi için bkz. Arama Pencerelerinde Kayıt Arama ve Şirket Profilinizi ve Genel Öndeğerleri Ayarlama (bkz. "[Şirketinizin Profilini ve Genel Öndeğerleri Ayarlama](#page-18-0)" sayfa [19\)](#page-18-0).

## **Dönem Listelerini Yönetme**

Aşağıdaki prosedürde şirketinizin dönem listelerinin nasıl yönetileceği açıklanmıştır.

#### *Dönem listelerini yönetmek için*

- **1** Herhangi bir sayfanın sağ üst köşesinde, Yönetim genel bağlantısına tıklayın.
- **2** Şirket Yönetimi bölümünde, Şirket Yönetimi bağlantısına tıklayın.
- **3** Mali Takvim Yönetimi bölümünde, Mali Dönem Yönetimi bağlantısına tıklayın.
- **4** Dönem Listesi sayfasında Menü düğmesinden seçenekleri şu şekilde belirleyin:
	- **Kayıt Sayısı.** Dönem listesindeki dönem sayısını sayın, bkz. Listelerdeki Kayıtları Sayma.
	- **Listeyi Daraltma.** Dönem listesini belirli ölçütlere göre daraltın ve listeyi yeni bir ad altında kaydedin, bkz. Liste Oluşturma ve Daraltma.
	- **Listeyi Kaydetme.** Bir liste kaydedin Listeyi Kaydet'e tıkladığınızda, doğrudan Kaydetme seçenekleri olan bir sayfaya götürülürsünüz.
	- **Liste Filtresini Göster**. Bir listeye ilişkin temel bilgileri açılır listede gösterin, bkz. Listeyi Görüntüle Sayfası. Bu sayfaya Listeleri Yönet sayfasında Görüntüle'ye tıklayarak da erişebilirsiniz.
	- **Listeleri Yönetme.** Dönem listelerini yönetin, bkz. Listeleri Yönetme Sayfası.
	- **Yeni Liste Oluşturma.** Yeni bir filtrelenmiş dönem listesi oluşturun, bkz. Liste Oluşturma ve Daraltma.

## **Dönem Arama Yerleşimi Tanımlama**

Aşağıdaki prosedürde, bir dönem listesi için nasıl arama yerleşimi tanımlanacağı açıklanmıştır.

**Başlamadan önce.** Rolünüz Uygulamayı Özelleştir ayrıcalığını içermelidir.

## *Dönem arama yerleşimini tanımlamak için*

- **1** Herhangi bir sayfanın sağ üst köşesinde, Yönetici genel bağlantısına tıklayın.
- **2** Uygulama Özelleştirme bölümünde, Uygulama Özelleştirme bağlantısına tıklayın.

- <span id="page-59-0"></span>**3** Kayıt Tipi Kurulumu bölümünde, Dönem'e tıklayın.
- **4** Dönem Uygulama Özelleştirme sayfasında, Dönem Arama Yerleşimi'ne tıklayın.
- **5** Arama yerleşimini tanımlayın.

Arama yerleşimleri oluşturma hakkında daha fazla bilgi için bkz. Arama Yerleşimlerini Yönetme (sayfa [174\)](#page-173-0).

## **Her Rol için Kullanılabilir Dönem Listelerini Tanımlama**

Aşağıdaki prosedürde her rol için hangi dönem listelerinin kullanılabilir olduğunun nasıl tanımlanacağı açıklanmaktadır.

**Başlamadan önce.** Rolünüz Uygulamayı Özelleştir ayrıcalığını içermelidir.

#### *Her rol için kullanılabilir dönemlerin listesini tanımlamak için*

- **1** Herhangi bir sayfanın sağ üst köşesinde, Yönetici genel bağlantısına tıklayın.
- **2** Uygulama Özelleştirme bölümünde, Uygulama Özelleştirme bağlantısına tıklayın.
- **3** Kayıt Tipi Kurulumu bölümünde, Dönem'e tıklayın.
- **4** Dönem Uygulama Özelleştirme sayfasında, Dönem Listesi Erişimi ve Sırası öğesine tıklayın.
- **5** Her rol için hangi listelerin kullanılabileceğini ve listelerin sırasını tanımlayın.

Liste erişimini ve her rolün görüntülenme sırasını yönetme ile ilgili daha fazla bilgi için bkz. Liste Erişimi ve Liste Sırasını Yönetme (sayfa [179\)](#page-178-0).

# **Para Birimi Tanımı**

Şirketiniz için para birimlerini tanımlama işlemi şunları içerir:

- Şirketinizin iş yaparken kullandığı para birimlerini aktif hale getirme.
- Şirketinizin temel para birimi için döviz kurlarını tanımlama.

Para birimi tanımı hakkında bilgi için bkz. Para Birimlerini Yönetme (sayfa [60\)](#page-59-0).

## **Para Birimlerini Yönetme**

Kullanıcıların herhangi bir para biriminde iş yürütmesine ve izlemesine izin vermek için, ilgili para birimini aktifleştirmelisiniz. Aksi halde, şirket için ayarlanan para birimi öndeğeri tek seçenektir.

Çalışanlarınız işlemleri diğer para birimlerinde kaydediyorsa, bu para birimleriyle şirketinizin para birimi öndeğeri arasındaki döviz kurlarını da ayarlamanız gerekir. Uygulama, raporlar ve tahmin için geliri toplarken döviz kurlarını kullanır.

**DİKKAT:** Kullanıcılarınız aktifleştirdiğiniz tüm para birimleri için işlemleri girmeden önce döviz kurlarını ayarladığınızdan emin olun.

Herhangi bir aktif para birimi için birden fazla döviz kuru girebilirsiniz. Her giriş, Döviz Kuru Tarihi ve o tarih için bir Döviz Kurundan oluşur. Belirli bir işlem için hangi döviz kurunun kullanılacağını belirlemek için, uygulama şu kuralları izler:

## **Oracle CRM On Demand Uygulamasının Şirketin Para Birimi Öndeğeri ile Kullanıcının Para Birimi Öndeğeri Arasında Döviz Kurlarını Nasıl Dönüştürdüğü**

Bu durumda, bir şirket şu para birimlerine sahiptir:

- Bir şirket için para birimi öndeğeri ABD dolarıdır (USD).
- Bu şirket için aktifleştirilmiş ek para birimleri vardır: avro (EUR) ve İngiliz sterlini (GBP).
- Bu şirket, USD ile EUR ve USD ile GBP arasındaki döviz kurlarını tanımlamıştır.
- Kullanıcı, iş fırsatı gelirini EUR cinsinden girer. Ancak, kullanıcının para birimi öndeğeri GBP'dir.
- Oracle CRM On Demand, EUR ile GBP arasındaki dönüştürmeyi şu şekilde yapar:
	- Öncelikle, iş fırsatı gelirini şirketin para birimi öndeğerine dönüştürür (yani EUR'den USD'ye).
	- Ardından, iş fırsatı gelirini kullanıcının para birimi öndeğerine dönüştürür (yani USD'den GBP'ye).

## **Döviz Kurları Tahmin Yuvarlamalarına Nasıl Uygulanır**

Bu durumda, aşağıdaki kurallar geçerlidir:

- $\blacksquare$  İşlemle aynı tarih için tanımlanan bir döviz kuru varsa, o Döviz Kuru değeri kullanılır.
- $\blacksquare$  İslemle aynı tarih için tanımlanmış bir döviz kuru olmadığı halde islemden önceki tarihler için tanımlanmış döviz kurları varsa, işlem tarihine en yakın tarihli döviz kuru kullanılır.
- Hem işlemle aynı tarih için hem de işlemden önceki tarihler için tanımlanmış bir döviz kuru yoksa, işlem tarihinden *sonra* bir tarihte uygun olan bir sonraki döviz kuru kullanılır.

Örneğin, döviz kurları yalnızca 15/5/2004 ve 15/8/2004 tarihi için girilirse şu meydana gelir:

- 15/5/2004 tarihinden önceki işlemler için, 15/5/2004 kuru kullanılır.
- 15/5/2004 ile 15/8/2004 arasındaki işlemler için 15/5/2004 kuru kullanılır.
- 15/8/2004 tarihindeki veya ondan sonraki işlemler için 15/8/2004 kuru kullanılır.

#### **Döviz Kurları Raporlara Nasıl Uygulanır**

Raporlar için, döviz kurları tahminde olduğundan daha genel bir şekilde uygulanır. Her ay için tek bir döviz kuru belirlenir ve o ay içindeki tüm işlemlerde bu döviz kuru kullanılır. Örneğin, Oracle CRM On Demand, iş fırsatları için Döviz Kuru Geçerlilik Tarihine en yakın İş Fırsatı Kapanış Tarihini kullanılır. Varlık para birimi dönüştürmeleri için, Oracle CRM On Demand, tarih olarak Satınalma Tarihi alanını kullanır. Oracle CRM On Demand uygulaması, iş fırsatı ürünleri için ürün gelirinin başlangıç tarihine en

yakın döviz kurunu kullanır. Özel nesneler 01-03 dahil olmak üzere diğer nesneler için, Oracle CRM On Demand, döviz kuru tarihini belirlemek üzere oluşturma tarihini kullanır. Oracle CRM On Demand, özel nesneler 04-15 için Döviz Kuru alanını kullanır.

Bir aya atanan döviz kutu şu şekilde belirlenir:

- Bir ay için birden fazla döviz kuru varsa, o ayda en son tarihe sahip olan kur kullanılır.
- Bir ay için herhangi bir döviz kuru yoksa, o ayın döviz kuru, kendisi için tanımlanmış bir kura sahip olan en yakın gelecek ayın kuruna ayarlanır.
- Gelecek aylar için herhangi bir döviz kuru yoksa, bir önceki ayın döviz kuru kullanılır.

Örneğin, 10/5/2004, 20/5/2004 ve 14/8/2004 tarihleri için döviz kurları tanımlanmışsa:

- Mayıs 2004 kuru, 20/5/2004 için ayarlanan değer olur (Mayıs için ayarlanan en son kur).
- Ağustos 2004 kuru, 14/8/2004 için ayarlanan değer olur (Ağustos için ayarlanan tek kur).
- Nisan 2004 ve önceki aylar için, 20/5/2004 tarihli döviz kuru atanır. Mayıs ayı için iki tarih vardır.
- Haziran ve Temmuz 2004 için, Ağustos 2004 kuru atanır (en yakın gelecek ay).
- Eylül 2004 ve sonraki aylar için, Ağustos 2004 kuru atanır (gelecek ay yok, bu nedenle bir önceki ay kullanılır).

Raporlarda, para birimlerinin dönüştürülmesini gerektiren tüm değerler, işlemin denk geldiği ay için tanımlanan döviz kurunu kullanır (yukarıda açıklandığı gibi hesaplanır).

**NOT:** Tahmin sırasında, tüm iş fırsatları tahmin toparlamaları için şirketin para birimi öndeğerine dönüştürülür. Ancak, raporlarda gelir alanları son kullanıcının para birimi tutarına dönüştürülür.

Şu durumlardan herhangi biri meydana geldiğinde, günlük analiz veri ve araçları yenilemesi çalışıncaya kadar beklemeniz gerekir:

- Şirketiniz için yeni bir para birimi etkinleştirildiğinde ve döviz kuru ayarlandığında
- Bir kullanıcı tarafından şirketinizde başka hiçbir kullanıcının seçmediği yeni bir para birimi seçildiğinde (Kişisel Detay sayfasında)

Yenileme işlemi, gerekli olan tüm çapraz döviz kurlarını otomatik olarak oluşturur. Bunun ardından, tarihsel ya da gerçek zamanlı raporları çalıştırabilirsiniz.

Kullanıcılar kullanıcı para birimi öndeğerini her değiştirdiklerinde, raporların verileri yeni seçilen para biriminde görüntülemesi için Oracle CRM On Demand uygulamasından çıkıp tekrar giriş yapmalıdır.

**Başlamadan önce.** Para birimlerini yönetme prosedürlerini gerçekleştirmek için, rolünüz Para Birimlerini Tanımla ayrıcalığını içermelidir. Ayrıca, para birimi ayarlarının etkisini öğrenmek amacıyla Kullanıcılara Yönelik Profil Ayarları Hakkında konusunu okuyun.

## *Para birimlerini aktifleştirmek için*

- **1** Herhangi bir sayfanın sağ üst köşesinde, Yönetim genel bağlantısına tıklayın.
- **2** Şirket Yönetimi bölümünde, Şirket Yönetimi bağlantısına tıklayın.
- **3** Para Birimi Tanımı bölümünde, Para Birimi Tanımı bağlantısına tıklayın.

- **4** Para Birimi Ayarlama sayfasında, açılan listeden Tüm Para Birimleri seçeneğini belirleyin.
- **5** Aktifleştirmek istediğiniz para birimi için Düzenle bağlantısına tıklayın.
- **6** Para Birimi Düzenleme sayfasında, Aktif onay kutusunu seçin.
- **7** (İsteğe bağlı) Para Birimi Düzenleme sayfasında, para birimine karşılık gelen sembolü değiştirebilirsiniz.

Örneğin, para birimlerini sembolleri yerine para birimi kodlarına göre ayırt etmek isteyebilirsiniz. Bu nedenle, \$ sembolünü USD, ¥ sembolünü JPY ve € sembolünü EUR koduna dönüştürürsünüz.

**NOT:** Bir para birimini göstermek için, belirli yerel ayarlar tarafından binlik ayırıcı veya ondalık virgülü olarak kullanılan nokta (.), virgül (,) veya boşluk ( ) gibi sembollerin dışında herhangi bir sembol kullanabilirsiniz.

**8** Kaydı oluşturun.

#### *Döviz kurlarını tanımlamak için*

- **1** Herhangi bir sayfanın sağ üst köşesinde, Yönetim genel bağlantısına tıklayın.
- **2** Şirket Yönetimi bölümünde, Şirket Yönetimi bağlantısına tıklayın.
- **3** Para Birimi Tanımı bölümünde, Döviz Kurları bağlantısına tıklayın.

Döviz Kuru Düzenleme sayfası, aktif para birimleriniz için en güncel döviz kurallarıyla görünür. Hiçbir döviz kuru tanımlanmamışsa, sayfa boş görünür.

**NOT:** *Para Birimi Hedefi* her zaman şirketiniz için ayarlanan para birimidir. Uygulamaya her aktif para birimini ilgili para birimine nasıl dönüştüreceğini belirten döviz kurlarını girmelisiniz.

- **4** Aktif bir para birimi için yeni bir döviz kuru eklemek için:
	- **a** Kur eklemek istediğiniz Para Birimi satırının Exchange Tarihçesi bağlantısına tıklayın.

Döviz Kuru sayfasında, Yeni'ye tıklayın.

**b** Döviz Kuru Düzenleme sayfasında bilgileri girin.

Döviz Kuru için, bir birim *Kaynak Para Birimi* satın almak için kaç birim *Hedef Para Birimi* satın almak gerektiğini girin.

Örnek: 1 Avro = 1,3 ABD doları.

Şirketinizin para biriminin ABD Doları (USD) olarak ayarlandığı varsayılırsa, şu değerleri girersiniz:

- **Kaynak Para Birimi: EUR**
- **Hedef Para Birimi: USD**
- **Döviz Kuru: 1,3**
- **5** Kaydet'e tıklayın.

## <span id="page-63-0"></span>*Döviz kurlarının tarihçesini görüntülemek için*

- **1** Herhangi bir sayfanın sağ üst köşesinde, Yönetim genel bağlantısına tıklayın.
- **2** Şirket Yönetimi bölümünde, Şirket Yönetimi bağlantısına tıklayın.
- **3** Para Birimi Tanımı bölümünde, Döviz Kurları bağlantısına tıklayın.

Döviz Kuru Düzenleme sayfasında, farklı para birimleri için en güncel döviz kurları görünür.

**4** Tek bir para biriminin döviz kurları tarihçesini görüntülemek için, Döviz Kuru Tarihçesi bağlantısına tıklayın.

Döviz kurlarının bir tarihçesi görünür.

# **Bölüm Kurulumu**

Şirketiniz, ticari ihtiyaçlarınızı karşılamaya yönelik olarak kullanıcılarınızı gruplandırarak organize etmek için Bölüm kaydını kullanabilir. Örneğin, kullanıcıları coğrafi bölge bazında organize etmek için bölümleri kullanabilirsiniz. Bir kullanıcıyı bir veya birden çok bölgeyle ilişkilendirebilirsiniz. Kullanıcı kaydıyla ilişkilendirdiğiniz ilk bölüm otomatik olarak kullanıcının birincil bölümü olarak belirlenir; ancak kullanıcının birincil bölümünü değiştirebilirsiniz. Bölümleri seçim listesi değeri gruplarıyla ilişkilendirebilirsiniz; böylece belirli bölümlerdeki kayıtların belirli alanlarındaki seçim listelerinde görünen kullanıcı değerleri, alanlar için tanımlanan değerlerin altkümeleriyle sınırlandırılır. Her bölüm sadece bir seçim listesi değeri grubuyla ilişkilendirilebilir. Seçim listesi değeri grupları hakkında ayrıntılı bilgi için bkz Seçim Listesi Değeri Grupları (sayfa [203\)](#page-202-0).

**NOT:** Bir kullanıcı kaydındaki bölüm bilgileri, kullanıcının kayıtlara erişim ve kayıtlarla çalışma haklarını etkilemez.

Kullanıcı bir veya birden çok bölümle ilişkilendirildiyse, kullanıcı bölümleri destekleyen bir kayıt tipinde bir kayıt oluşturduğunda kullanıcının birincil bölümü otomatik olarak bu kayda atanır. Bölüm alanı ve Seçim Listesi Değeri Grubu alanı Detay sayfası yerleşiminde mevcut olduğunda ve seçim listesi değeri grubu kullanıcının birincil bölümüyle ilişkilendirildiğinde, kayıttaki Seçim Listesi Değeri Grubu alanı bu seçim listesi değeri grubunun adıyla doldurulur. Böylece seçim listesi değeri grubu tarafından kontrol edilen seçim listesi alanlarında sadece, seçim listesi değeri grubuna bağlı değerler seçim listesinde görünür.

Aşağıdakilerin tümü doğru olduğunda bir kullanıcı herhangi bir kayıttaki bölümü değiştirebilir:

- Bölüm alanı, kayıt tipiyle ilişkili olarak kullanıcı rolüne atanan sayfa yerleşiminde vardır.
- Bölüm alanı, salt okunur alan olarak belirtilmedi.
- Kullanıcı, kaydı güncellemek için gerekli erişim haklarına sahip.

**NOT:** Öndeğer olarak, Tüm Bölümler listesi, Bölüm alanı Arama penceresinde mevcuttur ve kullanıcı herhangi bir bölümü seçebilir. Bölümlerin listelerini ayarlayabilirsiniz ve kullanıcı rolleri için Bölüm alanının Arama penceresindeki kullanılabilir listeleri belirleyebilirsiniz. Daha fazla bilgi için bkz. Liste Erişimi ve Liste Sırasını Yönetme (sayfa [179\)](#page-178-0).

Kullanıcı bir kayıttaki bölümü değiştirdiğinde kayda ilişkin seçim listesi değeri grubu otomatik olarak yeni bölümün seçim listesi değeri grubuyla değiştirilir. Kayıtlar oluşturulduğunda ve güncellendiğinde Bölüm ve Seçim Listesi Değeri Grubu alanlarının davranışı hakkında ayrıntılı bilgi için bkz. Kayıtlardaki Bölümler ve

<span id="page-64-0"></span>Seçim Listesi Değeri Grupları Hakkında (sayfa [70](#page-69-0)) ve Seçim Listesi Alanları, Seçim Listesi Değeri Grupları ve Bölümler Hakkında.

Bölümleri ayarlamakla ilgili bilgiler için aşağıdaki konulara bakın:

- Bölümler Ayarlanırken Göz Önünde Bulundurulması Gerekenler (sayfa [65\)](#page-64-0)
- Bölümleri Ayarlama İşlemi (bkz. "Bölümleri [Ayarlama İşlemi.](#page-65-0)" sayfa [66\)](#page-65-0)
- Bölüm Oluşturma (sayfa [66\)](#page-65-0)
- Seçim Listesi Değeri Gruplarını Bölümlerle İlişkilendirme (sayfa [67\)](#page-66-0)
- Kullanıcıları Bölümlerle İlişkilendirme (sayfa [68\)](#page-67-0)

## **İlgili Konular**

İlgili bilgiler için aşağıdaki konulara bakın:

- Seçim Listesi Değeri Gruplarını ve Bölümleri Destekleyen Kayıt Tipleri (sayfa [207\)](#page-206-0)
- Bölümleri Birleştirme ve Silme Hakkında (sayfa [69\)](#page-68-0)
- Kayıtlardaki Bölümler ve Seçim Listesi Değeri Grupları Hakkında (sayfa [70\)](#page-69-0)
- Kullanıcının Birincil Bölümünü Değiştirme (sayfa [265\)](#page-264-0)

# **Bölümler Ayarlanırken Göz Önünde Bulundurulması Gerekenler**

Bölümleri ayarlarken şunları göz önünde bulundurun:

- **Özelleştirme.** Bölüm kayıt tipini özelleştirebilirsiniz.
- **Listeler.** Bölüm listeleri oluşturabilirsiniz.
- **Seçim listesi değeri grupları.** Bir bölümü sadece bir seçim listesi değeri grubuyla ilişkilendirebilirsiniz.
- **Kullanıcılar.** Her bölümle birden çok kullanıcıyı ilişkilendirebilirsiniz ve her kullanıcıyı birden çok bölümle ilişkilendirebilirsiniz.
- **Arama.** Eylem çubuğunda veya gelişmiş aramada bölüm kayıtlarını arayamazsınız.
- **Bölüm alanı.** Bölümleri destekleyen kayıt tipleri için aşağıdakileri yapabilirsiniz:
	- Bölüm alanını sayfa yerleşimlerine ekleyin.
	- Kullanıcıların alandaki değeri değiştirebilmelerini veya silebilmelerini istemiyorsanız Bölüm alanını salt okunur olarak belirleyin.
	- $\blacksquare$  İfade Oluşturucudaki Bölüm alanını kullanın.
	- $\blacksquare$  İş akışı kurallarındaki Bölüm alanını kullanın.
	- Bölüm alanını arama yerleşimlerine ekleyin.

**NOT:** Alan Kurulumu sayfaları yoluyla Bölüm alanı öndeğerini belirleyemezsiniz.

## <span id="page-65-0"></span>**İlgili Konular**

İlgili bilgiler için aşağıdaki konulara bakın:

- Bölümleri Ayarlama İşlemi (bkz. "[Bölümleri Ayarlama İşlemi.](#page-65-0)" sayfa [66\)](#page-65-0)
- Bölüm Oluşturma (sayfa [66\)](#page-65-0)
- Seçim Listesi Değeri Gruplarını Bölümlerle İlişkilendirme (sayfa [67\)](#page-66-0)
- Kullanıcıları Bölümlerle İlişkilendirme (sayfa [68\)](#page-67-0)
- Kayıtlardaki Bölümler ve Seçim Listesi Değeri Grupları Hakkında (sayfa [70\)](#page-69-0)
- Kullanıcının Birincil Bölümünü Değiştirme (sayfa [265\)](#page-264-0)

# **Bölümleri Ayarlama İşlemi.**

**Başlamadan önce.** Şu bölümdeki bilgileri gözden geçirin; Bölümler Ayarlanırken Göz Önünde Bulundurulması Gerekenler (sayfa [65\)](#page-64-0).

Şirketinizin bölümlerini ayarlamak için aşağıdaki görevleri gerçekleştirin:

- **1** Aşağıdakileri belirleyin:
	- **Ayarlamak istediğiniz bölümler.**
	- Her bir bölümle ilişkilendirmek istediğiniz seçim listesi değeri grubu (varsa). Her bir bölüm sadece bir tane seçim listesi değeri grubuyla ilişkilendirilebilir, ancak seçim listesi değeri grubu birden çok bölümle ilişkilendirilebilir.
	- $\blacksquare$  Her bir kullanıcıyla ilişkilendirmek istediğiniz kullanıcılar.
- **2** Bölümlerinizi oluşturun.

Daha fazla bilgi için bkz. Bölüm Oluşturma (sayfa [66\)](#page-65-0).

**3** (İsteğe bağlı) Seçim listesi değeri gruplarını bölümlerle ilişkilendirin.

Daha fazla bilgi için bkz. Seçim Listesi Değeri Gruplarını Bölümlerle İlişkilendirme (sayfa [67\)](#page-66-0).

**4** Kullanıcıları bölümlerle ilişkilendirin.

Daha fazla bilgi için bkz. Kullanıcıları Bölümlerle İlişkilendirme (sayfa [68\)](#page-67-0).

**5** (İsteğe bağlı) Bölüm alanını, bölümleri kullanmak istediğiniz kayıt tiplerinin sayfa yerleşimlerine ekleyin.

Daha fazla bilgi için bkz. Statik Sayfa Yerleşimlerini Özelleştirme (sayfa [149\)](#page-148-0) ve Dinamik Sayfa Yerleşimlerini Belirleme (sayfa [188\)](#page-187-0).

## **Bölüm Oluşturma**

Bölüm oluşturmak için, aşağıdaki prosedürdeki adımları tamamlayın. Bu görev bir Bölümleri Ayarlama İşlemi (bkz. "[Bölümleri Ayarlama İşlemi.](#page-65-0)" sayfa [66\)](#page-65-0).

<span id="page-66-0"></span>**Başlamadan önce.** Aşağıdaki prosedürü gerçekleştirmek için kullanıcı rolünüzde Rolleri ve Erişimi Yönet ayrıcalığına sahip olmanız gerekir.

#### *Bölüm oluşturmak için*

- **1** Yönetici global bağlantısına tıklayın.
- **2** Şirket Yönetimi bölümünde, Şirket Yönetimi'ne tıklayın.
- **3** Bölüm Kurulumu bölümünde Bölüm Kurulumu'na tıklayın.
- **4** Bölüm Listesi sayfasında Yeni'ye tıklayın.
- **5** Bölüm için bir ad ve bir açıklama girin ardından değişikliklerinizi kaydedin.

#### **İlgili Konular**

İlgili bilgiler için aşağıdaki konulara bakın:

- Bölüm Kurulumu (sayfa [64\)](#page-63-0)
- Bölümler Ayarlanırken Göz Önünde Bulundurulması Gerekenler (sayfa [65\)](#page-64-0)
- Bölümleri Ayarlama İşlemi. (sayfa [66\)](#page-65-0)
- Seçim Listesi Değeri Gruplarını Bölümlerle İlişkilendirme (sayfa [67\)](#page-66-0)
- Kullanıcıları Bölümlerle İlişkilendirme (sayfa [68\)](#page-67-0)

## **Seçim Listesi Değeri Gruplarını Bölümlerle İlişkilendirme**

Her bir bölümle sadece bir seçim listesi değeri grubu ilişkilendirebilirsiniz. Ancak, her bir seçim listesi değeri grubu, bir veya birden çok kayıt tipinde bir veya birden çok seçim listesi alanını kontrol edebilir ve her bir seçim listesi değeri grubu birden çok bölümle ilişkilendirilebilir. Seçim listesi değeri grupları hakkında ayrıntılı bilgi için bkz Seçim Listesi Değeri Grupları (sayfa [203\)](#page-202-0).

Seçim listesi değeri grubunu bir bölümle ilişkilendirmek için, aşağıdaki prosedürdeki adımları tamamlayın. Bu görev bir Bölümleri Ayarlama İşlemi (bkz. "[Bölümleri Ayarlama İşlemi.](#page-65-0)" sayfa [66\)](#page-65-0).

**Başlamadan önce.** Aşağıdaki prosedürü gerçekleştirmek için kullanıcı rolünüzde Rolleri ve Erişimi Yönet ayrıcalığına sahip olmanız gerekir. Ayrıca kullanıcı rolünüzle ilgili olarak Bölüm Detayı sayfa yerleşiminde Seçim Listesi Değeri Grubu alanı bulunmalıdır.

## *Seçim listesi değeri grubunu bir bölümle ilişkilendirmek için*

- **1** Yönetici global bağlantısına tıklayın.
- **2** Şirket Yönetimi bölümünde, Şirket Yönetimi'ne tıklayın.
- **3** Bölüm Kurulumu bölümünde Bölüm Kurulumu'na tıklayın.

- <span id="page-67-0"></span>**4** Bölüm Listesinde, bir seçim listesi değeri grubunu ilişkilendirmek istediğiniz bölümün adına tıklayın.
- **5** Bölüm Detayı sayfasında, Seçim Listesi Değeri Grubu alanında Arama simgesine tıklayın ve ardından bölümle ilişkilendirmek istediğiniz seçim listesi değeri grubunu seçin.
- **6** Yaptığınız değişiklikleri kaydedin.

**NOT:** Seçim listesi değeri gruplarında bir kayıttaki seçim listesi alanlarında görüntülenen değerleri kontrol etmek için Seçim Listesi Değeri Grubu alanı kayıt tipinin Detay sayfası yerleşiminde olmalıdır.

# **Kullanıcıları Bölümlerle İlişkilendirme**

Bir kullanıcıyı bir veya birden çok bölgeyle ilişkilendirebilirsiniz. Bir kullanıcıyla ilişkilendirilen ilk bölüm otomatik olarak kullanıcının birincil bölümü olarak belirlenir, ancak birincil bölümü kullanıcı kaydında değiştirebilirsiniz. Daha fazla bilgi için bkz. Kullanıcının Birincil Bölümünü Değiştirme (sayfa [265\)](#page-264-0).

Kullanıcıları bölümlerle iki şekilde ilişkilendirebilirsiniz:

- Bölüm kaydından, kullanıcıları bölümle ilişkilendirebilirsiniz.
- Kullanıcı kaydından, bölümleri kullanıcıyla ilişkilendirebilirsiniz.

Kullanıcıları bir bölümle ilişkilendirmek için, aşağıdaki prosedürdeki adımları tamamlayın. Bu görev bir Bölümleri Ayarlama İşlemi (bkz. "[Bölümleri Ayarlama İşlemi.](#page-65-0)" sayfa [66\)](#page-65-0).

**Başlamadan önce.** Aşağıdaki prosedürü gerçekleştirmek için kullanıcı rolünüzde hem Kullanıcıları Yönet ayrıcalığına hem de Rolleri ve Erişimi Yönet ayrıcalığına sahip olmanız gerekir. Ayrıca, Bölüm Kullanıcılarıyla ilgili bilgiler bölümü, Bölüm kayıt tipi için rolünüze atanan Detay sayfası yerleşiminde mevcut olmalıdır.

## *Kullanıcıları bir bölümle ilişkilendirmek için*

- **1** Yönetici global bağlantısına tıklayın.
- **2** Şirket Yönetimi bölümünde, Şirket Yönetimi'ne tıklayın.
- **3** Bölüm Kurulumu bölümünde Bölüm Kurulumu'na tıklayın.
- **4** Bölüm Listesinde, kullanıcıları ilişkilendirmek istediğiniz bölümün adına tıklayın.
- **5** Bölüm Detay sayfasında, Bölüm Kullanıcıları ilgili bilgiler bölümüne gidin ve Ekle'ye tıklayın.
- **6** Bölümle ilişkilendirmek istediğiniz kullanıcıyı seçin ve yaptığınız değişikliği kaydedin.

Bir seferde en çok 10 kullanıcı ekleyebilirsiniz. Bölümle daha fazla kullanıcıyı ilişkilendirmek için Kaydet ve Kullanıcı Ekle'ye tıklayın.

Bölümleri bir kullanıcıyla Kullanıcı Detayı sayfasından ilişkilendirmek için aşağıdaki prosedürdeki adımları tamamlayın.

**Başlamadan önce.** Aşağıdaki prosedürü gerçekleştirmek için kullanıcı rolünüzde hem Kullanıcıları Yönet ayrıcalığına hem de Rolleri ve Erişimi Yönet ayrıcalığına sahip olmanız gerekir. Ayrıca aşağıdakilerden en az biri doğru olmalıdır:

- <span id="page-68-0"></span>Birincil Bölüm alanı, Kullanıcı kaydı tipi için rolünüze atanan Detay sayfası yerleşiminde mevcut olmalıdır.
- Kullanıcı Bölümleri ilgili bilgileri bölümü, rolünüze atanan Kullanıcı Yönetimi sayfa yerleşiminde mevcut olmalıdır.

**NOT:** Kullanıcı kayıt tipinde ayrıca Bölüm adlı bir metin alanı da kullanılabilir olmalıdır. Bölüm metin alanı, Kullanıcı kayıt tipinin paçası olmalıdır.

## *Bölümleri bir kullanıcıyla ilişkilendirmek için*

- **1** Yönetici global bağlantısına tıklayın.
- **2** Kullanıcı Yönetimi ve Erişim Kontrolleri bölümünde, Kullanıcı Yönetimi ve Erişim Kontrolleri bağlantısına tıklayın.
- **3** Kullanıcı ve Grup Yönetimi bölümünde, Kullanıcı Yönetimi bağlantısına tıklayın.
- **4** Kullanıcı Listesinde, bölümleri ilişkilendirmek istediğiniz kullanıcının soyadına tıklayın.
- **5** Kullanıcı Detayı sayfasında şunlardan birini yapın:
	- Tek bir bölümü sadece kullanıcının birincil bölümü olarak ilişkilendirmek istiyorsanız Birincil Bölüm alanında Arama simgesine tıklayın ve kullanıcının birincil bölümü olmasını istediğiniz bölümü seçin.
	- Birden çok bölümü kullanıcıyla ilişkilendirmek istiyorsanız Bölümler ilgili bilgileri bölümüne kaydırın ve Ekle'ye tıklayın. Bir seferde en çok 10 bölüm ekleyebilirsiniz. Kullanıcıyla daha fazla bölümü ilişkilendirmek için Kaydet ve Bölüm Ekle'ye tıklayın.

# **Bölümleri Birleştirme ve Silme Hakkında**

Bir bölümü, kullanıcılarla ve kayıtlarla ilişkili olsa da silebilirsiniz. Ayrıca iki bölümü bir bölümde birleştirebilirsiniz. İki bölümü birleştirirseniz bir bölüm kalır ve diğer bölüm silinir.

Birleştirme işleminin sonucunda bir bölüm silindiğinde aşağıdakiler gerçekleşir:

- Bölüm, bölümün ilişkilendirildiği tüm kullanıcı kayıtlarından kaldırılır.
- Silinen bölümle ilişkili ancak kalan bölümle önceden ilişkilendirilmemiş kullanıcılar, kalan bölümle otomatik olarak ilişkilendirilir. Silinen bölüm bir kullanıcının birincil bölümüyse kalan bölüm, kullanıcının birincil bölümü olur.
- Silinen bölüm, hesaplar, ilgili kişiler veya benzeri diğer kayıt tipleriyle ilişkiliyse o zaman bu kayıtlar birleştirme işleminde kalan bölümle otomatik olarak ilişkilendirilmez. Bunun yerine, kayıtlardaki Bölüm alanı otomatik olarak temizlenir. Ancak kayıtlardaki Seçim Listesi Değeri Grubu temizlenmez.

Bir bölümü doğrudan sildiğinizde aşağıdakiler gerçekleşir:

- Bölüm, bölümün ilişkilendirildiği tüm kullanıcı kayıtlarından kaldırılır. Silinen bölüm bir kullanıcının birincil bölümüyse, kullanıcı kaydıyla ilişkili kalan bölümler listesindeki ilk bölüm, kullanıcının birincil bölümü olur.
- Silinen bölüm, hesaplar, ilgili kişiler veya benzeri diğer kayıt tipleriyle ilişkiliyse o zaman onların kayıtlarındaki Bölüm alanı otomatik olarak temizlenir. Ancak kayıtlardaki Seçim Listesi Değeri Grubu temizlenmez.

<span id="page-69-0"></span>Bölümün silinmesinin sonucu olarak Bölüm alanı temizlendiğinde farklı bir bölümü herhangi bir kayıtla ilişkilendirebilirsiniz. Bir bölümü, Bölüm alanının temizlendiği bir kayıtla ilişkilendirdiğinizde kayıttaki Seçim Listesi Değeri Grubu alanı şu şekilde güncellenir:

- Yeni bölüm, bir seçim listesi değeri grubuyla ilişkilendirildiğinde kayıttaki Seçim Listesi Değeri Grubu alanı, yeni bölümün seçim listesi değeri grubuyla doldurulur.
- Yeni bölüm, bir seçim listesi değeri grubuyla ilişkilendirilmediyse kayıttaki Seçim Listesi Değeri Grubu alanı temizlenir.

Silinen bir bölümünü geri yükleyebilirsiniz. Bir bölümü geri yüklediğinizde geri yüklenen bölümle kullanıcı kayıtları arasında önceden mevcut ilişkilendirmeler geri yüklenmez. Geri yüklenen bölümle hesaplar, ilgili kişiler ve benzeri diğer kayıt tipleri arasında önceden mevcut ilişkilendirmeler geri yüklenir.

Kayıtları birleştirmekle ilgili adım adım yönergeler için bkz. Kayıtları Birleştirme.

# **Kayıtlardaki Bölümler ve Seçim Listesi Değeri Grupları Hakkında**

Aşağıdaki tablo, kullanıcılar kayıtları oluştururken ve düzenlerken Bölüm ve Seçim Listesi Değeri Grubu alanlarının davranışını özetler. Bu tablodaki tüm durumlarda aşağıdakiler varsayılır:

- $\blacksquare$  Her bölüm seçim listesi değeri grubuyla ilişkilendirilir.
- Her kullanıcı en az bir bölümle ilişkilendirilir.

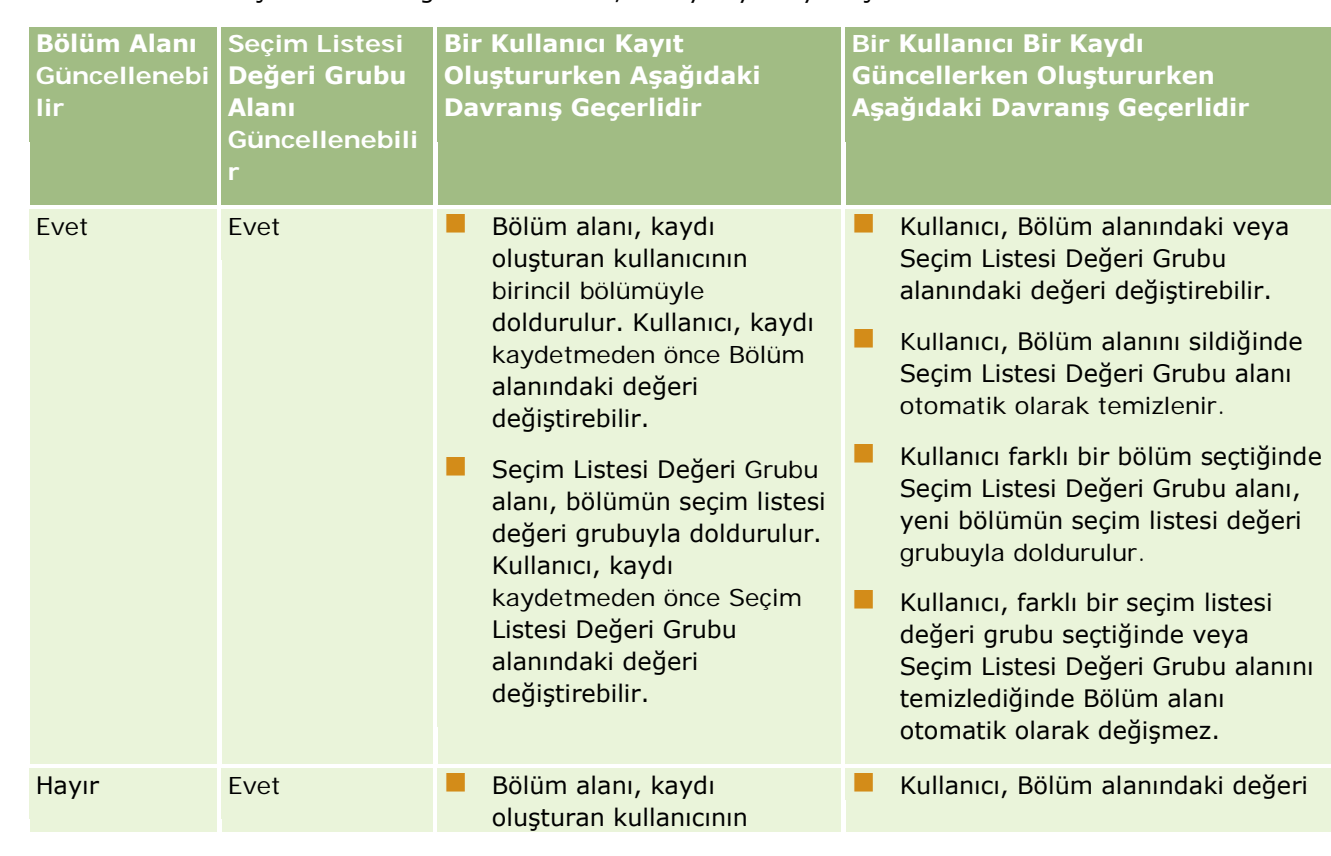

Bölüm alanı ile Seçim Listesi Değeri Grubu alanı, Detay sayfası yerleşiminde bulunur.

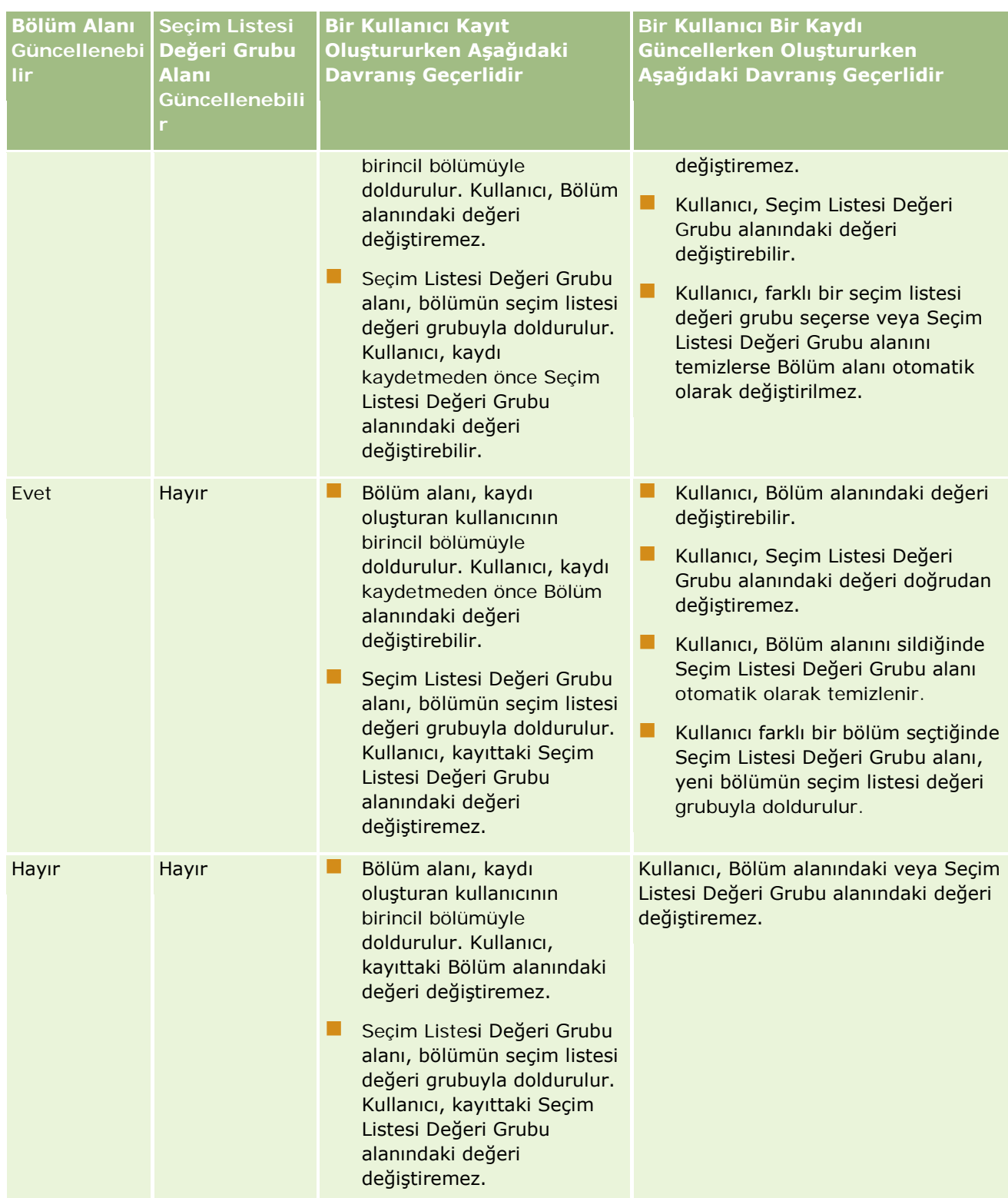

#### <span id="page-71-0"></span>**İlgili Konular**

İlgili bilgiler için aşağıdaki konulara bakın:

- Bölüm Kurulumu (sayfa [64\)](#page-63-0)
- Bölümler Ayarlanırken Göz Önünde Bulundurulması Gerekenler (sayfa [65\)](#page-64-0)
- Bölümleri Ayarlama İşlemi (bkz. "Bölüml[eri Ayarlama İşlemi.](#page-65-0)" sayfa [66\)](#page-65-0)
- Bölüm Oluşturma (sayfa [66\)](#page-65-0)
- Seçim Listesi Değeri Gruplarını Bölümlerle İlişkilendirme (sayfa [67\)](#page-66-0)
- Kullanıcıları Bölümlerle İlişkilendirme (sayfa [68\)](#page-67-0)
- Kullanıcının Birincil Bölümünü Değiştirme (sayfa [265\)](#page-264-0)
- Seçim Listesi Değeri Grupları (sayfa [203\)](#page-202-0)
- Seçim Listesi Değeri Grupları Ayarlanırken Göz Önünde Bulundurulması Gerekenler (sayfa [204\)](#page-203-0)
- Seçim Listesi Değeri Gruplarını Ayarlama İşlemi (sayfa [205\)](#page-204-0)
- Seçim Listesi Değeri Gruplarını Oluşturma (sayfa [206\)](#page-205-0)
- Seçim Listesi Değerlerini Seçim Listesi Değeri Gruplarıyla Eşleme (sayfa [146\)](#page-145-0)

# **Şirket Denetimi**

Denetim listesi, düzenleyici ve kurumsal politika uyumluluğunu sağlamak için önemli bir özelliktir. Oracle CRM On Demand uygulamasında denetim listesi hakkında bilgi için aşağıdaki konulara başvurun:

- Tüm Kullanıcılar için Giriş Aktivitesini Gözden Geçirme (sayfa [72\)](#page-71-0)
- Şirketinizin Kaynak Kullanımını Gözden Geçirme (sayfa [74\)](#page-73-0)
- Ana Denetim Listesiyle Denetim Listesi Değişikliklerini Gözden Geçirme (sayfa [74\)](#page-73-0)
- Yönetim için Denetim Listesi Konfigürasyon Değişikliklerini Gözden Geçirme (sayfa [75\)](#page-74-0)
- Şirketinizin Bekleyen ve Gönderilen E-postalarını Gözden Geçirme (sayfa [76\)](#page-75-0)

## **Tüm Kullanıcılar için Giriş Aktivitesini Gözden Geçirme**

Şirketinizdeki tüm kullanıcılar için giriş tarihçesini gözden geçirebilirsiniz. Giriş tarihçesi sayfasında, hangi kullanıcıların uygulamayı ne zaman kullandıkları gösterilir. Giriş tarihçesi sayfası, Oracle CRM On Demand Müşteri Hizmetleri tarafından gerçekleştirilen giriş aktivitelerini de kaydeder.

**NOT:** 90 günden eski kullanıcı girişi kayıtları Oracle CRM On Demand uygulamasından sürekli olarak temizlenir. Kullanıcı benimseme tarihçesi verileri, Oracle CRM On Demand analizindeki kullanıcı benimseme metriklerinin tarihsel eğilim analizini desteklemek üzere veri ambarında depolanır, ancak Oracle CRM On Demand uygulamasının yeni sürüme yükseltilmesi sırasında veya şirket verileri bir Oracle CRM On Demand ortamından başka bir Oracle CRM On Demand ortamına geçirilirken tam bir veri çıkarma, dönüştürme ve yükleme (ETL) gerçekleştirildiğinde veriler korunmaz. Kullanım İzleme Analizi analitik konu alanı ile ilgili bilgiler için, bkz. Kullanım İzleme Analizi Analitik Konu Alanı.
**Başlamadan önce.** Bu prosedürü gerçekleştirmek için rolünüz Şirket Yönet - Giriş ve Şirket Denetimi ayrıcalığını içermelidir.

#### *Tüm kullanıcılar için giriş aktivitesini gözden geçirmek için*

- **1** Herhangi bir sayfanın sağ üst köşesinde, Yönetim genel bağlantısına tıklayın.
- **2** Şirket Yönetimi bölümünde, Şirket Yönetimi bağlantısına tıklayın.
- **3** Şirket Denetimi bölümünde, Giriş Denetimi bağlantısına tıklayın.

Giriş Denetimi sayfası, Oracle CRM On Demand için tüm giriş denetimi aktivitesini görüntüler.

**NOT:** Bir giriş kaydındaki Tip alanında, giriş denemesinin hangi kanal üzerinden yapıldığı gösterilir. Örneğin, giriş denemesi bir gözatıcı penceresi üzerinden yapılmışsa Tip alanında Etkileşimli değeri gösterilir. Örneğin, giriş denemesi Web tabanlı uygulama üzerinden yapılmışsa Tip alanında Web Tabanlı Uygulama değeri gösterilir.

- **4** Giriş Denetimi başlık çubuğunda, menüden aşağıdaki listelerden birini seçin:
	- **Tüm Giriş Denetimi.** Giriş aktivitesini görüntülemek için ayar öndeğeriniz. Bu, tüm giriş denetimi verilerini görüntüler ve giriş zamanına göre sıralanır.
	- **Giriş Yapmış Tüm Kullanıcılar.** Oracle CRM On Demand uygulamasına giriş yapmış tüm kullanıcılar. Bu, giriş zamanına göre sıralanır.

**NOT:** Bu menü, oluşturduğunuz özel listeleri de görüntüler.

#### *Giriş aktivitesi listelerini yönetmek için*

Giriş Denetimi başlık çubuğunda, aşağıdaki eylemleri gerçekleştirmek için Menü düğmesine tıklayın:

- **Listeyi Dışa Aktarma.** Giriş Aktivitesi listesini bilgisayarınıza kaydetmek için dışa aktarın, bkz. Kayıtları Liste Halinde Dışa Aktarma.
- **Kayıt Sayısı.** Giriş Aktivitesi listesindeki kayıtları sayın, bkz. Listelerdeki Kayıtları Sayma.
- **Listeyi Daraltma.** Giriş Aktivitesi filtrelenmiş listesini daraltın, bkz. Liste Oluşturma ve Daraltma.
- **Listeleri Yönetme.** Giriş Aktivitesi Listelerini yönetin, bkz. Listeleri Yönetme Sayfası.
- **Yeni Liste Oluşturma.** Yeni bir filtrelenmiş Giriş Aktivitesi listesi oluşturun, bkz. Liste Oluşturma ve Daraltma.
- **Listeyi Kaydetme.** Giriş Aktivitesi listesini kaydettiğinizde, doğrudan Kaydetme seçenekleri olan bir sayfaya götürülürsünüz.

#### **İlgili Konular**

İlgili bilgiler için aşağıdaki konuya bakın:

Kullanıcı için Giriş Aktivitesini Gözden Geçirme (sayfa [266\)](#page-265-0)

## **Şirketinizin Kaynak Kullanımını Gözden Geçirme**

Şu alanlardaki değişiklikler dahil olmak üzere şirketinizin tamamı için kaynak kullanımını gözden geçirebilirsiniz:

- Parolayı Sıfırla
- **Parolamı Unuttum**
- Güvenlik Sorularını Yanıtla
- SSO Tanımlayıcıyı Değiştir
- Kullanıcı Kimliğinde Değişiklik
- **E**-posta Adresinde Değişiklik
- Parola Ayarla
- Başlangıç Parolası
- Çevrimdışı

**NOT:** 90 günden eski kaynak kullanımı kayıtları Oracle CRM On Demand uygulamasından sürekli olarak temizlenir. Ancak, kayıtlar kullanıcı oluşturulduğunda veya aşağıdaki alanlar değiştirildiğinde silinmez: E-posta, Tek Adımlı Oturum Açma Harici Kimliği, Rol, Durum, Kullanıcı Giriş No.

**Başlamadan önce.** Bu prosedürü gerçekleştirmek için rolünüz Şirket Yönet - Giriş ve Şirket Denetimi ayrıcalığını içermelidir.

#### *Şirketinizin kaynak kullanımını gözden geçirmek için*

- **1** Herhangi bir sayfanın sağ üst köşesinde, Yönetim genel bağlantısına tıklayın.
- **2** Şirket Yönetimi bölümünde, Şirket Yönetimi bağlantısına tıklayın.
- **3** Şirket Denetimi bölümünde, Denetim bağlantısına tıklayın.
- **4** Şirketinizin kaynak kullanım tarihçesini görüntüleyin.

## **Ana Denetim Listesiyle Denetim Listesi Değişikliklerini Gözden Geçirme**

Tüm denetlenebilir kayıt tipleri için kullanıcıların denetlenebilir alanlarda yaptığı denetim listesi değişikliklerini gözden geçirebilirsiniz. Ayrıca, denetim listesi denetlenebilir kayıt tiplerinin oluşturulduğunu, silindiğini ya da geri yüklendiğini de belirtir.

Yeni müşteriler ve Oracle CRM On Demand uygulamasını bu sürüme yükselten kullanıcılar için, belirli kayıt tipi alanlarını denetliyorsanız, kayıt oluşturma, silme ve geri yükleme denetimi öndeğer olarak etkinleştirilir. Belirli

kayıt tipi alanlarını denetlemiyorsanız, tüm kayıt oluşturma, silme ve geri yükleme denetimleri devre dışı bırakılır. Ardından, müşteriler kayıt düzeyi denetim ayarlarını değiştirebilir.

**Başlamadan önce.** Bu prosedürü gerçekleştirmek için rolünüz Şirket Yönet - Giriş ve Şirket Denetimi ayrıcalığını içermelidir.

#### *Ana Denetim Listesiyle denetim listesi değişikliklerini gözden geçirmek için*

- **1** Herhangi bir sayfanın sağ üst köşesinde, Yönetici genel bağlantısına tıklayın.
- **2** Şirket Yönetimi bölümünde, Şirket Yönetimi bağlantısına tıklayın.
- **3** Şirket Denetimi bölümünde, Ana Denetim Listesi bağlantısına tıklayın.

Ana Denetim Listesi şu değerleri görüntüler:

- **Kimlik No. Tablo satır no.**
- **Kayıt Tipi.** Denetlenmekte olan kayıt tipi.
- **Kayıt Adı.** Denetlenen kaydın adı.
- **Kaynak IP Adresi.** Konfigürasyon değişikliğinin gerçekleştiği bilgisayarın IP adresi.

**NOT:** Bu değer, yalnızca bu bilgi mevcut olduğunda görüntülenir.

- **Oturum Tipi.** Bu değer, oturumun etkileşimli bir oturum veya Web servisleri oturumu olduğunu belirtir.
- **Soyadı.** Kullanıcının soyadı.
- **Adı.** Kullanıcının adı.
- **Kullanıcı Giriş Kimliği.** Kullanıcının oturum açma kimliği.
- **İşlem.** Gerçekleştirilen konfigürasyon tipi (örneğin, oluştur, sil veya değiştir).
- **Değiştirilen Alan.** Nesnede değiştirilen alan.
- **Eski Değer.** Alanın önceki değeri.
- **Yeni Değer.** Alanın yeni değeri. Örneğin, servis isteği önceliği alanının değerini Düşük iken Yüksek olarak değiştirirseniz, Eski Değer alanı Düşük ve Yeni Değer alanı da Yüksek olarak kalır. Bir kaydı silerseniz, Eski Değer alanı boş kalır ve Yeni Değer alanı Kayıt Silindi olarak değişir.
- **Tarih.** Nesnenin en son denetlendiği tarih.

Denetim listesi hakkında daha fazla bilgi için bkz. Denetim Listesini Özelleştirme (sayfa [184\)](#page-183-0).

# **Yönetim için Denetim Listesi Konfigürasyon Değişikliklerini Gözden Geçirme**

Yöneticilerin alan kurulumu, roller, defterler, erişim profilleri, REST, entegrasyon etiketi adları ve önceki sahip özelleştirme için yaptığı denetim listesi değişikliklerini gözden geçirebilirsiniz.

**Başlamadan önce.** Bu prosedürü gerçekleştirmek için, rolünüz Ana Denetim Listesine Eriş ayrıcalığını ve Yönetici Konfigürasyonu Denetimi ayrıcalığını içermelidir.

#### *Denetim listesi konfigürasyon değişikliklerini gözden geçirmek için*

- **1** Herhangi bir sayfanın sağ üst köşesinde, Yönetici genel bağlantısına tıklayın.
- **2** Şirket Yönetimi bölümünde, Şirket Yönetimi bağlantısına tıklayın.
- **3** Şirket Denetimi bölümünde, Yönetici Konfigürasyonu Denetimi bağlantısına tıklayın. Yönetici Konfigürasyonu Denetimi şu değerleri görüntüler:
	- **Kimlik No.** Tablo satır no.
	- **Kayıt Tipi.** Denetlenmekte olan kayıt tipi.
	- **Kayıt Adı.** Denetlenen kaydın adı.
	- **Kaynak IP Adresi.** Konfigürasyon değişikliğinin gerçekleştiği bilgisayarın IP adresi.

**NOT:** Bu değer, yalnızca bu bilgi mevcut olduğunda görüntülenir.

- **Oturum Tipi.** Bu değer, oturumun etkileşimli bir oturum veya Web servisleri oturumu olduğunu belirtir.
- **Soyadı.** Kullanıcının soyadı.
- **Adı.** Kullanıcının adı.
- **Kullanıcı Giriş Kimliği.** Kullanıcının oturum açma kimliği.
- **İşlem.** Gerçekleştirilen konfigürasyon tipi (örneğin, oluştur, sil veya değiştir).
- **Değiştirilen Alan.** Nesnede değiştirilen alan.
- **Eski Değer.** Alanın önceki değeri.
- **Yeni Değer.** Alanın yeni değeri. Örneğin, servis isteği önceliği alanının değerini Düşük iken Yüksek olarak değiştirirseniz, Eski Değer alanı Düşük ve Yeni Değer alanı da Yüksek olarak kalır. Bir kaydı silerseniz, Eski Değer alanı boş kalır ve Yeni Değer alanı Kayıt Silindi olarak değişir.
- **Tarih.** Nesnenin en son denetlendiği tarih.

Denetim listesi hakkında daha fazla bilgi için bkz. Denetim Listesini Özelleştirme (sayfa [184\)](#page-183-0).

# **Şirketinizin Bekleyen ve Gönderilen E-postalarını Gözden Geçirme**

E-posta İzleyicisi sayfası aşağıdaki bilgileri görüntüler:

- **E-posta İzleyicisi Özeti.** Oracle CRM On Demand uygulamasında bekleyen e-postaların sayısını görüntüler.
- **76** Oracle CRM On Demand Yönetimi Sürüm 33 Ekim 2016
- **Giden kutusu.** Oracle CRM On Demand uygulamasından gönderilmeyi bekleyen e-postalara ilişkin belirli detayları görüntüler.
- **Gönderilmiş Öğeler.** Oracle CRM On Demand uygulamasından gönderilmiş e-postalara ilişkin belirli bilgileri görüntüler. 30 günden eski gönderilmiş e-posta öğeleri, Oracle CRM On Demand uygulamasından sürekli olarak temizlenir. Gönderilmiş bir e-postayı bulmak için Alfabetik aramayı kullanabilirsiniz.

**Başlamadan önce.** Bu prosedürü gerçekleştirmek için rolünüz Ana Denetim Listesine Erişim ve Yönetici Konfigürasyonu Denetimi ayrıcalığını içermelidir.

#### *Oracle CRM On Demand uygulamasında bekleyen ve gönderilmiş e-postaları gözden geçirme*

- **1** Herhangi bir sayfanın sağ üst köşesinde, Yönetici genel bağlantısına tıklayın.
- **2** Şirket Yönetimi bölümünde, Şirket Yönetimi bağlantısına tıklayın.
- **3** Şirket Denetimi bölümünde, E-posta İzleyicisi bağlantısına tıklayın.

Giden Kutusu ve Gönderilmiş Öğeler bölümleri aşağıdaki değerleri görüntüler:

- **Tip.** Bu sütun, aşağıdaki değerlerden birini görüntüler:
	- **Müşteri.** Kullanıcı tarafından müşteriye gönderilen e-posta.
	- **İşlemler.** Oracle CRM On Demand tarafından Oracle CRM On Demand Müşteri Hizmetlerine gönderilen e-posta.
	- **Servis.** Oracle CRM On Demand tarafından müşteriye gönderilen e-posta.
- **Durum.** Bu sütun, aşağıdaki değerlerden birini görüntüler:
	- **Kuyruğa Alındı.** E-posta isteği henüz işlenmemiştir.
	- **Devam Ediyor.** E-posta işlenmektedir. Oracle CRM On Demand e-posta göndermeyi 3 kez dener. Üçüncü denemede e-posta gönderilemezse, durum Hata olarak değişir.
	- **Gönderildi.** E-posta başarıyla gönderilmiştir.
	- **Hata.** Bir hata oluştuğundan e-posta isteği tamamlanamamıştır.
- **Gönderen.** E-postayı gönderen kişinin veya şirketin adı.
- **Gönderildi.** E-postanın gönderildiği tarih ve zaman damgası.
- **Kime.** E-postanın gönderildiği tüm alıcıların e-posta adresleri.
- **Başlatan.** E-postayı başlatan kullanıcının oturum açma kimliği.
- **Konu.** E-postanın konusu.

Denetim listesi hakkında daha fazla bilgi için bkz. Denetim Listesini Özelleştirme (sayfa [184\)](#page-183-0).

# <span id="page-77-0"></span>**Uyarı Yönetimi**

Oracle CRM On Demand uygulamasındaki uyarı işlevselliği, şirket kullanıcılarınıza zaman tabanlı, kritik bilgileri yayınlamanıza olanak tanır. Uyarılarla ilgili bilgi için aşağıdaki konulara bakın:

- Reviewing Your Alerts
- **Sirket Genelinde Uyarılar Yayınlama (sayfa [78\)](#page-77-0)**
- Listelerle Çalışma
- Uyarı Alanları (sayfa [79\)](#page-78-0)

# **Şirket Genelinde Uyarılar Yayınlama**

Şirket genelindeki uyarılar her çalışanın Giriş Sayfam kısmında görünür. Toplantı bildirimleri ve politika değişiklikleri gibi şirket genelindeki bilgileri yayınlamak için uyarıları kullanabilirsiniz. Kullanıcı Oracle CRM On Demand uygulamasında oturum açtığında bilgi görüntüleyecek bir uyarı da konfigüre edebilirsiniz.

**NOT:** Bir tahmin oluşturulduğunu bildiren uyarılar, çalışanların Giriş Sayfam kısmında iki gün boyunca kalır. Uyarıların görünme süresini genişletmek için, değişiklikleri uyarı ilk kez göründükten sonra Uyarı Düzenleme sayfasında yapın. Yönergeler için bu bölümdeki prosedürü izleyin.

Uyarılarla dosyaları veya URL'leri bağlantılı hale getirebilirsiniz. Örneğin, toplantı bildirimi uyarısı oluştururken, Web sayfasına toplantı konumuna ilişkin yönlendirmeleri içeren bir bağlantı ekleyebilirsiniz.

**Başlamadan önce.** (İsteğe bağlı) Paylaşmak istediğiniz bilgileri içeren bir Web sayfası ya da dosya oluşturun veya belirleyin. Web sayfası ya da dosya yolunun kullanıcılarınız tarafından erişilebilir olduğundan emin olun. Bu prosedürü gerçekleştirmek için, rolünüz Şirket Yönet ayrıcalığını içermelidir.

### *Şirket genelinde uyarılar oluşturmak ya da güncellemek için*

- **1** Herhangi bir sayfanın sağ üst köşesinde, Yönetim genel bağlantısına tıklayın.
- **2** Şirket Yönetimi bölümünde, Şirket Yönetimi bağlantısına tıklayın.
- **3** Uyarı Yönetimi bölümünde Şirket Uyarıları bağlantısına tıklayın.

Şirket uyarılarının listesiyle birlikte Uyarılar sayfası açılır.

- **4** Uyarılar sayfasında şunlardan birini yapın:
	- Yeni düğmesine tıklayın.
	- Düzenlemek istediğiniz uayrının başlığına tıklayın, ardından da Düzenle düğmesine tıklayın.
- **5** Yeni Uyarı veya Uyarı Düzenleme sayfasında gerekli bilgileri tamamlayın.
- **6** Uyarıyı kaydedin.
- **78** Oracle CRM On Demand Yönetimi Sürüm 33 Ekim 2016
- <span id="page-78-0"></span>**7** Uyarıya bir ek iliştirmek için, Uyarılar listesi sayfasında uyarı başlığına tıklayarak uyarı detaylarını açın.
- **8** Ek İliştir düğmesine tıklayın ve bilgileri girin.
- **9** Ek Düzenleme sayfasında Kaydet'e tıklayın.
- **10** Uyarıya bir URL eklemek için, Uyarılar listesi sayfasında uyarı başlığına tıklayarak uyarı detaylarını açın.
- **11** Uyarı Ekle düğmesine tıklayın ve bilgileri girin.
- **12** Ek Düzenleme sayfasında Kaydet'e tıklayın.

# **Uyarı Alanları**

Aşağıdaki tabloda, uyarı kaydında görebileceğiniz alan bilgileri açıklanmıştır. Yöneticiyseniz, tüm uyarı alanlarını görebilir ve güncelleyebilirsiniz. Aksi halde, sınırlı sayıda uyarı alanını görüntüleyebilirsiniz.

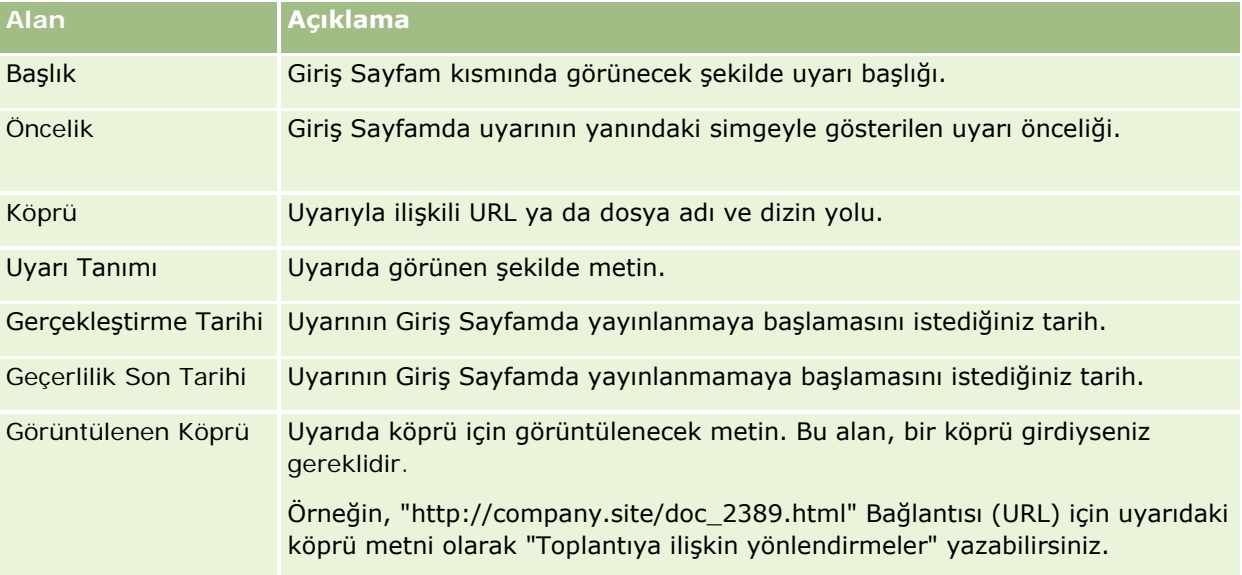

**İPUCU:** Aynı anda görüntülenen uyarı kayıtlarının tipini sınırlamak için filtreli listeler oluşturabilirsiniz. Yönergeler için, bkz. Listelerle Çalışma.

### **İlgili Konular**

Şirket genelindeki uyarılarla ilgili bilgiler için aşağıdaki konuya bakın:

**Sirket Genelinde Uyarılar Yayınlama (sayfa [78\)](#page-77-0)** 

# **Servis Dağıtımı Yönetimi**

Servis dağıtımlarının yönetimi şunları içerir:

Sirketiniz için Servis Dağıtım Kullanımını Görüntüleme (sayfa [82\)](#page-81-0)

- Tarihsel Servis Dağıtımı Kullanımını Görüntüleme (sayfa [82\)](#page-81-0)
- Servis Dağıtımları için Uyarıları Ayarlama (sayfa [83\)](#page-82-0)
- Dosya ve Kayıt Kullanma Bilgilerini Görüntüleme (sayfa [84\)](#page-83-0)

### **Servis Dağıtımları Hakkında**

Güncel ve tarihsel kullanımı görmek ve dağıtımlar tanımlanan eşik değerlerine ulaştığında uyarıları etkinleştirmek amacıyla, şirketinizin tüm servis dağıtımlarını görüntüleyebilirsiniz. Müşteri Hizmetleri, şirketinizin servis dağıtım değerlerini ayarlar.

Servis Dağıtım Listesi sayfasında, tanımlanan dağıtım değerini, geçerli kullanımı ve kalan kullanım değerlerini görebilirsiniz. Servis dağıtımı için bir uyarı ayarlamak amacıyla, bir servis dağıtımında detaya gidebilirsiniz. Bir uyarı etkinleştirdiğinizde, servis dağıtımı için bir eşik değeri tanımlarsınız ve bu da söz konusu eşiğe ulaşıldığında belirtilen alıcılara e-posta uyarısı gönderilmesini sağlar.

Dağıtım Kullanımı Listesi sayfasında, şirketinizin kullanımını zaman içindeki servis dağıtımlarıyla karşılaştırarak izleyebilirsiniz. Bu görünüm dağıtım tipine göre farklılık gösterse de, günlük, haftalık veya aylık kullanımı görüntüleyebilirsiniz. Dışa Aktarma Yardımcısını kullanarak dağıtım verilerini ve dağıtım kullanımı verilerini dışa aktarabilirsiniz. Dışa Aktarma Yardımcısının kullanımı hakkında bilgi için bkz. Verilerinizi Dışa Aktarma (sayfa [736\)](#page-735-0).

### **24 Saatte Sürekli Olarak Güncellenen Dağıtımlar**

Aşağıdaki dağıtımlar, 24 saat boyunca sürekli olarak ölçülür ve güncellenir:

- **Rapor Servisleri Bant Genişliği Dağıtımı.** Bir şirketin rapor servislerini kullanarak her gün işleyebileceği veri miktarını gösterir.
- **Rapor Servisleri Eşzamanlı Dağıtımı.** Bir şirketin rapor servislerini kullanarak herhangi bir zamanda gönderebileceği maksimum istek sayısını gösterir.
- **Rapor Servisleri İşlemleri Dağıtımı.** Rapor servislerini kullanan bir şirket için izin verilen günlük işlem sayısını gösterir. Rapor servisini gönderme çağrısı yapıldığında, çağrı bir işlem olarak değerlendirilir.
- **Web Tabanlı Uygulama İşlemleri Dağılımı.** Bir şirket tarafından 24 saatlik dönem içinde gerçekleştirilebilecek Web tabanlı uygulama işlemlerinin sayısını belirler.
- **Web Tabanlı Uygulama Eşzamanlı İstek Dağıtımı.** Bir şirketin işleyebileceği maksimum Web tabanlı uygulama istek sayısını belirler.

**NOT:** Oracle CRM On Demand Desktop kaynaklı istekler, Web Tabanlı Uygulama İşlemleri Dağıtımı'na veya Web Tabanlı Uygulama Eşzamanlı İstek Dağıtımı'na dahil edilmez**.**

Servis dağıtımlarının adları ve açıklamaları, aktif dilinizde görüntülenir.

Rapor servisi dağıtımları hakkında daha fazla bilgi için Oracle CRM On Demand Report Services API Developer's Guide , Web Tabanlı Uygulamalar dağıtımları hakkında daha fazla bilgi için ise Oracle Web Services On Demand Guide uygulamasına bakın.

### **24 Saatte Bir Kez Güncellenen Dağıtımlar**

Oracle CRM On Demand, aşağıdaki dağıtımları 24 saat içinde bir kez günceller:

 **Dosya Dağıtımı.** Şirketiniz için, kayıtlara eklenen dosyalar için kullanılabilir depolama alanı miktarı olan dosya dağıtımını belirler.

**NOT:** İmza kayıtlarına yapılan ekler ve kayıt detay sayfalarına eklenen resimler şirket tarafından kullanılan depolama alanının miktar hesabına eklenmez.

**Kayıt Dağıtımı.** Şirketiniz için, tüm tiplerdeki kayıt sayısı olan kayıt dağıtımını belirler.

**NOT:** İmza kayıtları şirket için depolanan kayıt sayısının hesaplanmasında sayılmaz.

Oracle CRM On Demand, her 24 saatte bir kayıt ve dosya dağıtımları için geçerli kullanımı bir kez günceller. Ayrıca, bir kayıt diğer kayıtlarla birlikte toplu olarak silindiğinde veya geri yüklendiğinde ya da içe aktarma işlemi aracılığıyla yeni bir kayıt oluşturulduğunda, Oracle CRM On Demand işlem tamamlandığında üst kayıt türleri için geçerli kullanımı günceller. Geçerli kullanım, Servis Dağıtımı Detayı sayfasındaki Geçerli Kullanım alanında gösterilir.

### **Gerçek Zamanlı Olarak Güncellenen Dağıtımlar**

Oracle CRM On Demand, aşağıdaki atamayı gerçek zamanlı olarak günceller:

**CRM Desktop Lisansları.** Şirketiniz tarafından lisanslanan CRM Desktop kullanıcılarının sayısını gösterir.

### **Dağıtımlar Tamamen Kullanıldığında Ne Olur?**

Kullanım Web tabanlı uygulama dağıtımlarına ilişkin toplam şirket limitine ulaştığında, Oracle CRM On Demand Web tabanlı uygulamalarına yapılan sonraki istekler işlenmez. Dağıtım kapasitesi saatlik olarak boşaltılır ve boşaltılan kapasite miktarı geçmiş kullanıma bağlı olarak değişir. İzleyen 24 saatlik süre içinde geçerli kullanım şirketinizin dağıtım değerinin altına düştüğünde yeni istekler işlenecek.

Toplam şirket dağıtımına ulaşmaktan kaçınmak için, Web tabanlı uygulama istemcilerini gereksik isteklerden kaçınacak şekilde optimize edin. Daha fazla bilgi için bkz. Oracle Web Services On Demand Guide.

Kullanım Kayıt dağıtımı için toplam şirket limitine ulaştığında, aşağıdakiler Oracle CRM On Demand uygulamasıyla etkileşimde bulunmaya devam edemez:

- Kayıtlarda Ekle, Güncelle ya da Ekle veya Güncelle işlemlerini deneyen Web tabanlı uygulamalar
- İçe Aktarma Yardımcısı ya da Oracle Data Loader On Demand kullanılarak yapılan içe aktarmalar
- Oracle Outlook Email Integration On Demand ve Oracle Notes Email Integration On Demand gibi masaüstü istemcileri

Toplam şirket dağıtımına ulaşmaktan kaçınmak için, kullanıcılar uygulamadaki kullanılmayan tüm kayıtları silebilirler. Kullanım dosya dağıtımı için toplam şirket limitine ulaştığında, kullanıcılar aşağıdakileri kullanarak karşıya ek yüklemeye devam edemezler:

- Oracle CRM On Demand uygulaması
- Web tabanlı uygulamalar
- Tüm masaüstü istemcileri

Toplam şirket dağıtımına ulaşmaktan kaçınmak için, kullanıcılar artık gerekli olmayan tüm ekleri silebilirler.

**NOT:** Tüm servis dağıtımları için, kullanıcılar satış temsilcileriyle iletişim kurabilir ve ek lisans, ek kapasite ya da ikisini birden satın alabilirler. Daha fazla yardım için Müşteri Hizmetlerine danışın.

# <span id="page-81-0"></span>**Şirketiniz için Servis Dağıtım Kullanımını Görüntüleme**

Şirketinizi her servis dağıtımı için aşağıdaki verileri görüntüleyebilirsiniz:

- Dağıtım adı
- Dağıtım tipi
- Dağıtım birimleri
- Müşteri Hizmetleri tarafından dağıtım için ayarlanan değer
- Kullanılmakta olan dağıtım miktarı
- Kalan dağıtım miktarı
- Dağıtım için uyarının etkin olup olmadığı. Geçerli kullanım eşik değerini aşarsa, tanımlanan alıcılara bir e-posta gönderilir.

**NOT:** Oracle CRM On Demand yalnızca tetikleyici bir toplu karşıya yükleme, Web tabanlı uygulama isteği veya Oracle Data Loader On Demand öğesinden geliyorsa bir e-posta uyarısı gönderir. Oracle CRM On Demand uygulamasında kayıtların manuel olarak girilmesi e-posta uyarıları tetiklemez.

Dağıtım verilerini en son değiştiren kullanıcı

Servis Dağıtımı Listesi Sayfasından, servis dağıtımında detaya giderek dağıtımla ilgili daha fazla bilgi (örneğin, dağıtım açıklaması) ve Dağıtım Kullanımları ek programındaki geçerli kullanım verilerini görebilirsiniz.

Dağıtım Kullanımı Listesi sayfasında, bir dağıtımla ilgili tarihsel kullanım verilerini görebilirsiniz. Daha fazla bilgi için bkz. Tarihsel Servis Dağıtımı Kullanımını Görüntüleme (sayfa [82\)](#page-81-0).

Servis Dağıtımı Listesi sayfasında Düzenle'ye tıklayıp dağıtım için uyarı ayarlayabilirsiniz. Daha fazla bilgi için bkz. Servis Dağıtımları için Uyarıları Ayarlama (sayfa [83\)](#page-82-0).

#### *Şirketinizin servis dağıtım kullanımını görüntülemek için*

- **1** Herhangi bir sayfanın sağ üst köşesinde, Yönetim genel bağlantısına tıklayın.
- **2** Şirket Yönetimi bölümünde, Şirket Yönetimi bağlantısına tıklayın.
- **3** Servis Dağıtımı Yönetimi bölümünde, Servis Dağıtımı Yönetimi bağlantısına tıklayın.
- **4** Servis Dağıtımı Listesi sayfasında, şirketinizin servis dağıtımı verilerini görüntüleyin.

## **Tarihsel Servis Dağıtımı Kullanımını Görüntüleme**

Dağıtım Kullanımı Listesi sayfasından, şirketinizin dağıtımlarına yönelik tarihsel kullanım verilerini gözden geçirebilirsiniz. Öndeğer olarak, dağıtım kullanımları dönem başlangıç zamanına göre listelenir ve dönem, dağıtım tipi, dağıtım adı, dağıtım birimleri, kullanılan dağıtım ve oluşturulduğu tarih görüntülenir. Bu görünüm dağıtım tipine göre farklılık gösterse de, günlük, haftalık veya aylık dağıtım kullanımlarını görüntüleyebilirsiniz.

Aşağıdaki tabloda Dağıtım Kullanımı Listesi sayfasından yapabilecekleriniz açıklanmıştır.

### **Şirket Yönetimi**

<span id="page-82-0"></span>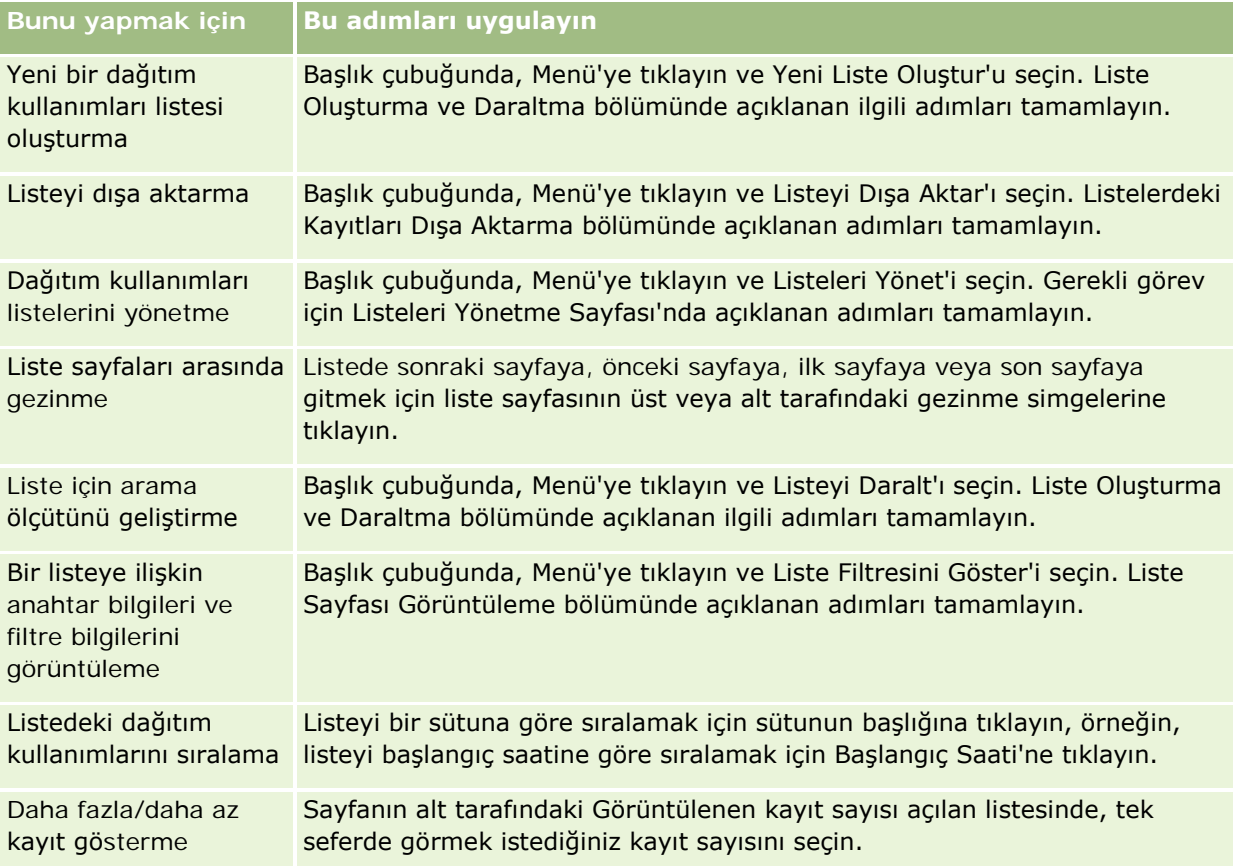

# **Servis Dağıtımları için Uyarıları Ayarlama**

Servis dağıtımı için bir uyarı ayarlayarak, dağıtım kullanımı belirli bir eşik değerine ulaştığında belirtilen kullanıcılara e-posta bildirimi gönderilmesini sağlayabilirsiniz. Servis dağıtımı için uyarı ayarlanırsa, aşağıdaki öndeğerler geçerli olur:

- **Uyarı Alıcıları.** Şirketin birincil ilgili kişisinin e-posta adresi
- **Uyarı Eşiği.** Dağıtım değerinin yüzde yetmişi

Mevcut müşteriler için, uyarılar öndeğer olarak devre dışıdır. Yeni müşteriler için, uyarılar öndeğer olarak etkindir.

#### **Not:** Web Tabanlı Uygulama Eşzamanlı İstek Dağıtımı için uyarı ayarlayamazsınız.

Eşik uyarısına ek olarak, geçerli kullanımın şirketin dağıtım değerine ulaşması durumunda birincil ilgili kişiye ya da belirtilen e-posta alıcılarına otomatik bir uyarı e-postası gönderilir. Uyarılar etkinleştirilmişse, dağıtım eşiğine ulaşıldığını belirten e-posta belirtilen alıcılara gönderilir.

### *Servis dağıtımı için uyarı ayarlamak üzere*

**1** Herhangi bir sayfanın sağ üst köşesinde, Yönetim genel bağlantısına tıklayın.

- <span id="page-83-0"></span>**2** Şirket Yönetimi bölümünde, Şirket Yönetimi bağlantısına tıklayın.
- **3** Servis Dağıtımı Yönetimi bölümünde, Servis Dağıtımı Yönetimi bağlantısına tıklayın.
- **4** Servis Dağıtımı Listesi sayfasında Düzenle'ye tıklayın.
- **5** Servis Dağıtımını Düzenleme sayfasında aşağıdaki alanları tamamlayın:
	- **Uyarı Alıcısı**. Uyarı e-postası alacak kullanıcıların e-posta adreslerini girin.
	- **Uyarı Eşiği**. Uyarı e-postasının gönderileceği dağıtım değeri yüzdesini girin.
	- **Uyarı Etkin**. Uyarı e-postalarının gönderilmesini etkinleştirmek için bu onay kutusunu seçin.

# **Dosya ve Kayıt Kullanma Bilgilerini Görüntüleme**

Oracle CRM On Demand uygulaması, belirli aralıklarla şirketinizin dasya miktarının ve kayıt depolama alanının geçici kütüğünü alır. Bu bilgiler 90 gün boyunca saklandıktan sonra veritabanından silinir. Şirketinizin kullandığı dosya miktarını ya da kayıt depolama alanını izlemeye yardımcı olmak için, şunlarla ilgili detayları görüntüleyebilirsiniz:

- Geçici kütük alındığında depolanan dosya eklerinin sayısı
- Geçici kütük alındığında şirketiniz tarafından kullanılan dosya depolama alanı miktarı
- Geçici kütük alındığında şirketiniz için mevcut olan kayıt sayısı

**NOT:** Silinen ancak Oracle CRM On Demand uygulamasından kaldırılmayan dosyalar ve kayıtlar, dosya ve kayıt kullanımı hesaplamasına dahil edilmez.

Aşağıdaki prosedürde dosya kullanım bilgilerinin nasıl görüntülendiği açıklanmaktadır.

#### *Dosya kullanım bilgilerini görüntülemek için*

- **1** Herhangi bir sayfanın sağ üst köşesinde, Yönetici genel bağlantısına tıklayın.
- **2** Şirket Yönetimi bölümünde, Şirket Yönetimi bağlantısına tıklayın.
- **3** Servis Dağıtımı yönetimi bölümünde, Dosya Kullanımı Listesi sayfasını açmak için Dosya Kullanımına tıklayın.

Öndeğer olarak, Dosya Kullanımı Listesi sayfasında Geçerli Dosya Kullanımı listesi görüntülenir. Geçerli Dosya Kullanımı listesinde, en son geçici kütüğün bilgileri gösterilir. Son 90 gün içinde alınan tüm geçici kütüklerin bilgilerini görüntülemek isterseniz, liste sayfasının başlık çubuğunda Tüm Dosya Kullanımı listesini belirleyin.

Aşağıdaki tabloda, Dosya Kullanımı Listesi sayfasında gösterilen bilgiler açıklanmıştır.

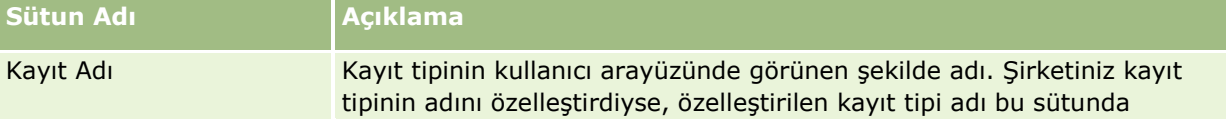

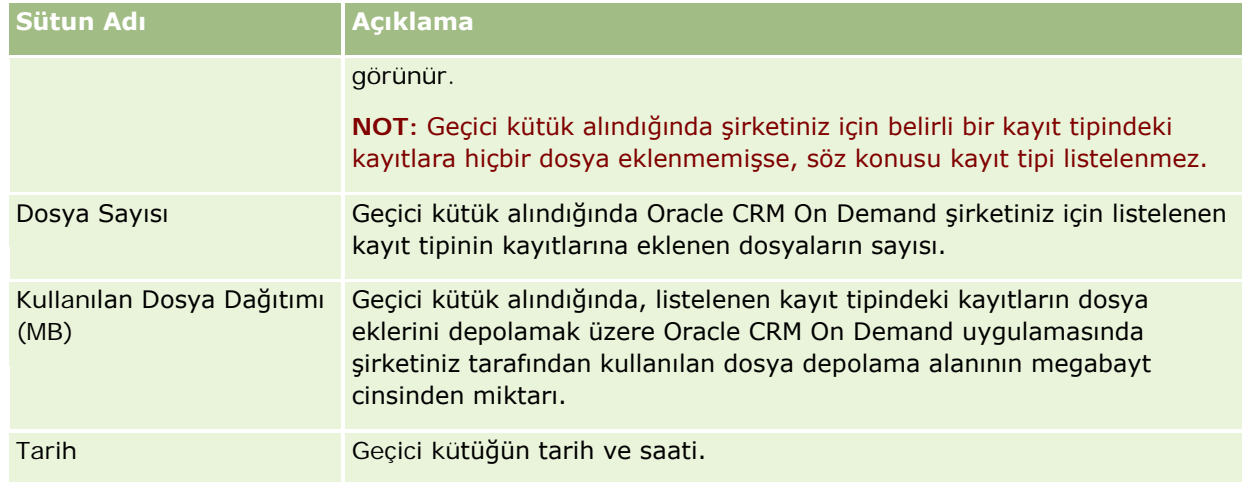

Aşağıdaki prosedürde kayıt kullanım bilgilerinin nasıl görüntülendiği açıklanmaktadır.

### *Kayıt kullanım bilgilerini görüntülemek için*

- **1** Herhangi bir sayfanın sağ üst köşesinde, Yönetici genel bağlantısına tıklayın.
- **2** Şirket Yönetimi bölümünde, Şirket Yönetimi bağlantısına tıklayın.
- **3** Servis Dağıtımı Yönetimi bölümünde, Kayıt Kullanımı Listesi sayfasını açmak için Kayıt Kullanımına tıklayın.

Öndeğer olarak, Kayıt Kullanımı Listesi sayfasında Geçerli Kayıt Kullanımı listesi görüntülenir. Geçerli Kayıt Kullanımı listesinde, en son geçici kütüğün bilgileri gösterilir. Son 90 gün içinde alınan tüm geçici kütüklerin bilgilerini görüntülemek isterseniz, liste sayfasının başlık çubuğunda Tüm Kayıt Kullanımı listesini belirleyin.

Aşağıdaki tabloda, Kayıt Kullanımı Listesi sayfasında gösterilen bilgiler açıklanmıştır.

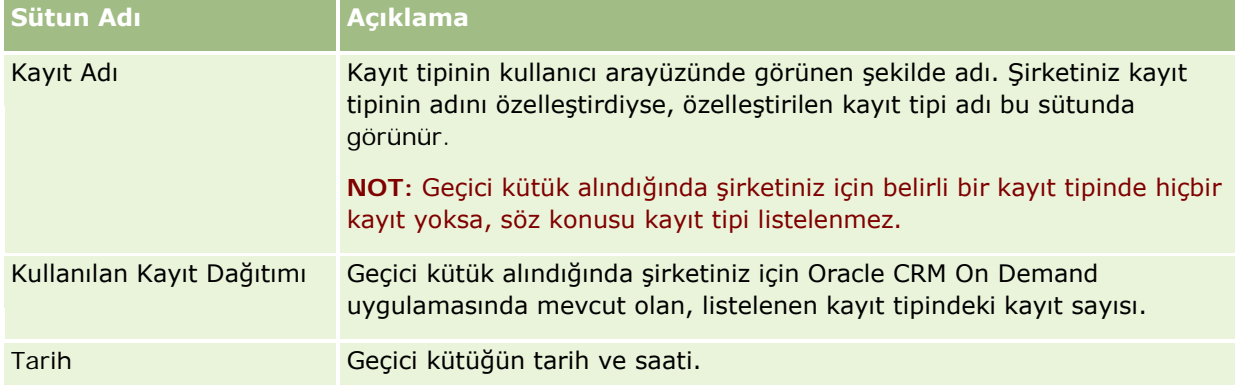

**İPUCU:** Dosya Kullanımı Listesi sayfasındaki ve Kayıt Kullanımı Listesi sayfasındaki menü seçeneklerini kullanma hakkında bilgi için bkz. Listelerle Çalışma.

# <span id="page-85-0"></span>**Adres Yönetimi**

Adres yönetimi adres paylaşma işlevselliğini açmayı veya kapatmayı (şirket profilinde Paylaşılan Adresleri Etkinleştir ayarını kullanarak), adres doğrulamayı etkinleştirmeyi (şirket profilinde Paylaşılan Adresleri Doğrula ayarını kullanarak), paylaşılmayan adresleri paylaşılan adreslere dönüştürmeyi ve diğer görevleri içerir. Adres yönetimiyle ilgili daha fazla bilgi için aşağıdaki konulara bakın:

- Paylaşılmayan Adresleri Paylaşılan Adreslere Dönüştürme (sayfa [86\)](#page-85-0)
- Paylaşılan Adresleri Kapatırken Dikkate Alınacak Noktalar (sayfa [89\)](#page-88-0)
- Paylaşılan Adresleri Kapatmadan Önce Kullanıcı Erişimini ve Adresleri Yönet Yetkisini Güncelleme (sayfa [90\)](#page-89-0)
- Paylaşılmayan Adresler için İlişki Düzenlemeyi Kullanarak Adres Tipini Ayarlama (sayfa [91\)](#page-90-0)
- Adresler için Erişim Profili ve Rol Ayarları (sayfa [91\)](#page-90-0)

### **İlgili Konular**

- Adresler
- Şirketinizin Profilini ve Genel Öndeğerleri Ayarlama (sayfa [19\)](#page-18-0)

# **Paylaşılmayan Adresleri Paylaşılan Adreslere Dönüştürme**

Oracle CRM On Demand Sürüm 19 ve daha önceki sürümler paylaşılmayan adresler kullanır. Bu sürümde paylaşılmayan adresleri kullanmaya devam edebilirsiniz. Ancak, daha önceki sürümlerdeki paylaşılmayan adresleri bu sürmde desteklenen paylaşılan adreslere dönüştürmek istiyorsanız aşağıdaki prosedürü tamamlamanız gerekir.

**Not:** Veri dosyaları büyükse ve içe aktarma işlemleri beklediğinizden uzun sürüyorsa, bu prosedürde tanımlanan bazı girdi dosyaları ve eşleme dosyaları ile Oracle Data Loader On Demand kullanabilirsiniz.

**Başlamadan önce:** Oracle CRM On Demand Customer Care uygulamasının şirketinizi güncel sürüme yükselttiği varsayılır. Bu prosedürü tamamlamak için, içe aktarma ve dışa aktarma işlemleri gerçekleştirebilen ve Oracle CRM On Demand uygulamasını özelleştirebilen bir şirket yöneticisi olmanız gerekir. Paylaşılan adres işlevini etkinleştirmek için Adresleri Yönet ayrıcalığınız olmalıdır.

**NOT:** Paylaşılmayan adreslerden paylaşılan adreslere geçerken, Web Services v1.0 API'si paylaşılan adreslere erişimi desteklemediğinden tüm Web tabanlı uygulama istekleri için Web Services v2.0 API'sini kullanmanız gerekir.

#### *Paylaşılmayan adresleri paylaşılan adreslere dönüştürmek için*

- **1** Gerekirse, şirket profilinde Paylaşılan Adresleri Etkinleştir ayarının seçimini kaldırın.
- **2** Adres ile ilgili nesnelerden, paylaşılan adreslere dönüştürmek istediğiniz verileri dışa aktarın.

Listede aşağıdaki öğeler vardır:

Aşağıdakiler dahil olmak üzere tüm firma verileri bölümleri:

- Firmalar
- **Firma Adresleri**
- İlgili Kişiler
- $\blacksquare$  Firma İş Ortakları
- **Adresler**
- Aşağıdakiler dahil olmak üzere tüm ilgili kişi verileri bölümleri:
	- İlgili Kişiler
	- İlgili Kişi Adresleri
	- **Firmalar**
	- **Adresler**
- Aşağıdakiler dahil olmak üzere tüm bayi verileri bölümleri:
	- **Bayi**
	- **Bayi Adresleri**
- Aşağıdakiler dahil olmak üzere tüm iş ortağı verileri bölümleri:
	- İş Ortağı
	- **i**s Ortağı Adresleri
- Tüm adres verileri

Bu dışa aktarma işlemi ilgili tüm firma, ilgili kişi, iş ortağı, bayi ve adres verilerini Oracle CRM On Demand uygulamasından harici bir dosyaya aktarmalıdır. Harici dosyayı seçtiğiniz veri düzeltmesi ve standardizasyonu yöntemi ile birlikte kullanabilmeniz gerekir.

**3** Verileri, bu adreslerin Oracle CRM On Demand uygulamasına içe aktarılmasının tekrarlı veriler içermeyeceği ve firma, ilgili kişi, bayi ve iş ortağı verilerinin ilişkili adreslerle birlikte ayarlanacağı şekilde düzeltin ve yeniden biçimlendirin.

Dışa aktarma işleminden sonra birçok tekrarlı ve geçersiz adres mevcut olabilir. Örneğin, adresler önceki sürümlerde paylaşılmadığından, aynı konumda bulunan ilgili kişilerin aynı veya benzer adresleri olur. Ancak, yazım hatalarından veya diğer hatalardan kaynaklanacak şekilde küçük farklar oluşabilir. Gerçekleşebilecek tekrarlı adresler için, kayıtların yeniden içe aktarılması (örneğin firmalar) ve yeni oluşturulan paylaşılan adres kayıtları ile ilişkilendirilmesi önceki kayıttan gelen mevcut adres ilişkilendirmelerini silmez. Sonuç olarak şunları gerçekleştirmeniz gerekir:

- İçe aktarmak istediğiniz adres verilerini hazırlarken verilerinizi doğrulayın ve tekrarlı kayıtları kaldırın.
- Kayıtları adres verilerinin paylaşılan adres versiyonu ile ilişkilendirmeye karar verirseniz, firma, ilgili kişi, bayi ve iş ortağı kayıtlarınız ile ilişkili önceden mevcut paylaşılmayan adres verilerinin sahipliğini alın. Yani, önceden mevcut olan paylaşılmayan adres verilerinin açıklamasını yapmanız, kaldırmanız, ilişkilendirmesini kaldırmanız ve bunları saklayıp saklamayacağınızı seçmeniz gerekir.

Verileri içe aktarma işlemine hazırlama ile ilgili bilgiler için aşağıdaki konulara bakın:

- Adres Alanları: İçe Aktarma Hazırlığı (sayfa [579\)](#page-578-0)
- Firma Alanları: İçe Aktarma Hazırlığı (sayfa [567\)](#page-566-0)

- İlgili Kişi Alanları: İçe Aktarma Hazırlığı (sayfa [605\)](#page-604-0)
- Bayi Alanları: İçe Aktarma Hazırlığı
- $\blacksquare$  İş Ortağı Alanları: İçe Aktarma Hazırlığı (sayfa [684\)](#page-683-0)
- **4** Adres kayıt verilerini içe aktarın:
	- **a** Adres verilerini ve uygun eşleme dosyasını içeren içe aktarma dosyasının adını seçin.
	- **b** İçe aktarma işleminin tamamlanmasına izin verin.

Paylaşılan Adres en üst düzey kayıt verilerinin içe aktarılması firma, ilgili kişi, bayi ve iş ortağı kayıt verilerinin içe aktarılması için önkoşuldur. Verileri içe aktarma ile ilgili bilgi için bkz. Verilerinizi İçe Aktarma (sayfa [730\)](#page-729-0).

- **5** Firma kayıt verilerini içe aktarın:
	- **a** İlişkili kayıtları oluşturma seçeneğini belirleyin.
	- **b** İçe aktarma işleminin tamamlanmasına izin verin.

Bu içe aktarma işlemi firmaları oluşturur ve paylaşılan adresleri firmalarla ilişkilendirir. Verileri içe aktarma ile ilgili bilgi için bkz. Verilerinizi İçe Aktarma (sayfa [730\)](#page-729-0).

- **6** İlgili kişi kayıt verilerini içe aktarın:
	- **a** İlişkili kayıtları oluşturma seçeneğini belirleyin.
	- **b** İçe aktarma işleminin tamamlanmasına izin verin.

Bu içe aktarma işlemi ilgili kişileri oluşturur ve paylaşılan adresleri ilgili kişilerle ilişkilendirir. Verileri içe aktarma ile ilgili bilgi için bkz. Verilerinizi İçe Aktarma (sayfa [730\)](#page-729-0).

- **7** Bayi kayıt verilerini içe aktarın:
	- **a** İlişkili kayıtları oluşturma seçeneğini belirleyin.
	- **b** İçe aktarma işleminin tamamlanmasına izin verin.

Bu içe aktarma işlemi bayileri oluşturur ve paylaşılan adresleri bayilerle ilişkilendirir. Verileri içe aktarma ile ilgili bilgi için bkz. Verilerinizi İçe Aktarma (sayfa [730\)](#page-729-0).

- **8** İş ortağı kayıt verilerini içe aktarın:
	- **a** İlişkili kayıtları oluşturma seçeneğini belirleyin.
	- **b** İçe aktarma işleminin tamamlanmasına izin verin.

Bu içe aktarma işlemi iş ortaklarını oluşturur ve paylaşılan adresleri iş ortaklarıyla ilişkilendirir. Verileri içe aktarma ile ilgili bilgi için bkz. Verilerinizi İçe Aktarma (sayfa [730\)](#page-729-0).

**9** Verilerin doğru içe aktarıldığını teyit edin.

- <span id="page-88-0"></span>**10** Şirketinizdeki uygun roller için sayfa yerleşimlerini ayarlayın ve kullanıcıların sayfa yerleşimlerine uygun erişimi atayın.
- **11** Kullanıcılarınızın rollerini Rol Yönetimi sihirbazının 2. adımına Kayıt Tipi Erişimini içerecek şekilde güncelleyin.

Bu adımı tamamlamazsanız, kullanıcılar adres kayıtlarını görüntüleyemez. Örneğin, kullanıcılar bir adres kaydını bir firma ile ilişkilendirmeyi denerse hata mesajı görüntülenir.

- **12** Paylaşılan adresleri etkinleştirmek için şirket profilinde Paylaşılan Adresleri Etkinleştir ayarını seçin.
- **13** Şirketiniz adresleri geçerli olarak işaretlemek için Oracle CRM On Demand uygulamasının haricinde uygulamalar kullanıyorsa ve adres seçim listelerinde, adres aramalarında ve adres ilişkilendirmelerinde yalnızca bu doğrulanmış adresleri kullanmak istiyorsanız, şirket profilinde Paylaşılan Adresleri Doğrula ayarını seçin.

**NOT:** Bir adres kaydındaki Doğrulama Tarihi adresi doğrulandı olarak işaretleyecek şekilde ayarlanmalıdır. Daha fazla bilgi için bkz. Paylaşılan Adresleri Doğrulandı Olarak İşaretleme.

**14** (İsteğe bağlı) İçe aktarılan verilerin doğru olduğunu onayladıktan sonra, Web tabanlı uygulamaları kullanarak daha önce mevcut olan paylaşılmayan adres verilerini silebilirsiniz.

Web tabanlı uygulamalar hakkında daha fazla bilgi için bkz. Oracle Web Services On Demand Guide.

### **Paylaşılan Adresleri Kapatırken Dikkate Alınacak Noktalar**

Paylaşılan adresleri açtıktan sonra kapatırsanız, bu noktadan sonra oluşturulan adresler paylaşılmayan adres olur. Yani, bir firma, ilgili kişi, bayi veya iş ortağı için oluşturulan yeni adres varsa, bu adres yalnızca o kayıt için oluşturulur ve başka kayıtlarla paylaşılmaz. Ancak firma, ilgili kişi, bayi veya iş ortağı kayıtları arasında daha önce paylaşılan adres kayıtları düzenlenene kadar paylaşılmaya devam eder. Örneğin, bir adresi paylaşan üç firmanız (A, B ve C) varsa, paylaşılan adresler kapatıldıktan sonra, adres üç firma arasında paylaşılmaya devam eder. Kullanıcı bir adresi düzenlerse (örneğin, Firma A) Oracle CRM On Demand Firma A için yeni ve paylaşılmayan bir adres kaydı oluşturur ancak Firma B ve C bu adresler de düzenlenene kadar paylaşılan adresi kullanmaya devam eder.

**NOT:** Paylaşılan adresleri kapatmadan önce şirketinizdeki son kullanıcıların adres kayıtlarına erişimi kaldırmanız, bu kullanıcı rollerinden Adresleri Yönet ayrıcalığını kaldırmanız ve gerektiği şekilde sayfa yerleşimlerini sıfırlamanız gerekir. Bu erişimi ve ayrıcalığı kaldırma prosedürü hakkında bilgi için, bkz. Paylaşılan Adresleri Kapatmadan Önce Kullanıcı Erişimini ve Adresleri Yönet Yetkisini Güncelleme (sayfa [90\)](#page-89-0).

Bu özellik açıldıktan sonra paylaşılan adresleri kapatırken aşağıdaki konular geçerlidir:

- **Şirket yöneticisinin özelleştirme sayfalarına erişimi vardır.** Adresleri Yönet ayrıcalığına sahip olan şirket yöneticisi Oracle CRM On Demand özelleştirme sayfalarına erişim sahibi olmaya devam eder ve adres yerleşimleri, alan yönetimi vb. ile çalışmaya devam edebilir.
- **Kullanıcılar yeni paylaşılmayan faturalama veya sevkiyat adresi oluşturabilir.** Yeni firma, bayi veya iş ortağı oluşturan kullanıcılar paylaşılmayan yeni bir faturalama veya sevkiyat adresi ya da her ikisini oluşturabilir. Yeni ilgili kişi oluşturan kullanıcılar paylaşılmayan yeni bir birincil ilgili kişi adresi oluşturabilir. Yeni adres yalnızca yeni oluşturulan kayıt ile ilişkilendirilir ve üst düzey Adres sekmesinde kullanılamaz.
- **Kullanıcılar yalnızca adresi düzenleyebilir**. Firma, ilgili kişi, bayi veya iş ortağı düzenleyen kullanıcılar, paylaşılan adresler kapatıldığından yalnızca o firma, ilgili kişi, bayi veya iş ortağı kaydı ile ilgili adresi düzenleyebilir. Düzenlenmekte olan adres kaydı daha önce paylaşılan bir adres ise, Oracle CRM On

<span id="page-89-0"></span>Demand yalnızca kayıt ile ilişkili bir yeni adres oluşturur ve bu adres üst düzey Adres sekmesinde kullanılamaz. Düzenlenmekte olan adres kaydı daha önce paylaşılan bir adres değilse, adres düzenlenir ancak Oracle CRM On Demand yeni bir adres oluşturmaz.

 **Silinen artık adresler oluşturulabilir.** Bir firmadan, bayiden veya iş ortağından bir faturalama veya sevkiyat adresinin silinmesi firma, bayi veya iş ortağı ile ilişkili artık silinen adrese neden olur. Benzer şekilde, bir ilgili kişi sonucundan birincil adres kaldırılması ilgili kişi ile ilgili artık, silinen adrese neden olur.

Paylaşılan adresleri kapatma ile ilgili bilgiler için Şirketinizin Profilini ve Global Öndeğerleri Ayarlama (bkz. "[Şirketinizin Profilini ve Genel Öndeğerleri Ayarlama](#page-18-0)" sayfa [19](#page-18-0)) bölümündeki Paylaşılan Adresleri Etkinleştir ayarındaki bilgilere bakın.

# **Paylaşılan Adresleri Kapatmadan Önce Kullanıcı Erişimini ve Adresleri Yönet Yetkisini Güncelleme**

Paylaşılan adresleri kapatmadan önce şirket yöneticilerinin şunları yapmaları gerekir:

- Kullanıcıların okunacak adres kayıtlarına erişimini değiştirme.
- Kullanıcı rollerinden Adresleri Yönet yetkisini kaldırma

**Başlamadan önce.** Erişim Profili Sihirbazını ve Rol Yönetimi Sihirbazını kullanabilen bir şirket yöneticisi olmanız gerekir.

#### *Paylaşılan adresleri kapatmadan önce kullanıcı erişim profillerini güncellemek için*

- **1** Adres kayıt tipinin erişim düzeyini şu şekilde değiştirin:
	- **a** Yönetici, Kullanıcı yönetimi ve Erişimi ve Erişim Profiline tıklayın.
	- **b** Kullanıcılarınızın erişim profiline ait Düzenle menü öğesine tıklayın.
	- **c** Erişim Profili Sihirbazının 2. Adımında, Adres kayıt tipinin erişim düzeyini Okuma olarak ayarlayın ve Tamamla'ya tıklayın.
- **2** Adresleri Yönet ayrıcalığını aşağıdaki şekilde kapatın:
	- **a** Yönetici, Kullanıcı yönetimi ve Erişimi ve Rol Yönetimine tıklayın.
	- **b** Kullanıcılarınızın rol adına ait Düzenle menü öğesine tıklayın.
	- **c** Rol Yönetimi Sihirbazının 2. Adımda Adresleri Yönet ayrıcalığının seçimini kaldırın.
- **3** Değişiklikleri etkinleştirmek için Oracle CRM On Demand oturumunu kapatın ve Oracle CRM On Demand uygulamasına yeniden giriş yapın.
- **4** Aşağıdaki şekilde, şirket profilinde Paylaşılan Adresleri Etkinleştir ayarını kapatın:
	- **a** Yönetici, Şirket Yönetimi ve Şirket Profiline tıklayın.

- <span id="page-90-0"></span>**b** Paylaşılan Adresleri Etkinleştir ayarının seçimini kaldırın.
- **c** Değişikliği etkinleştirmek için Oracle CRM On Demand oturumunu kapatın ve Oracle CRM On Demand uygulamasına yeniden giriş yapın.

Erişim Profili Sihirbazını kullanarak erişim düzeyi tiplerini belirleme hakkında daha fazla bilgi için, bkz. Birincil Kayıt Tipleri için Erişim Düzeylerini Belirleme (bkz. "[Birincil Kayıt Tipleri için Erişim Düzeyleri Belirleme](#page-308-0)" sayfa [309\)](#page-308-0). Rol Yönetimi Sihirbazını kullanarak bir kullanıcı rolünün ayrıcalıklarını belirleme ile ilgili daha fazla bilgi için bkz. Rol Yönetimi (sayfa [278\)](#page-277-0).

# **Paylaşılmayan Adresler için İlişki Düzenlemeyi Kullanarak Adres Tipini Ayarlama**

Paylaşılmayan bir adresin kayıt düzeyi menüsünde İlişkiyi Düzenle menü öğesini kullanarak paylaşılmayan adresin adres tipini ayarlayabilirsiniz. İlişkiyi Düzenle özelliği bir şirket yöneticisinin adres kayıtlarının unsurlarını (alan ve sayfa yerleşimleri gibi) kullanıcılar için paylaşılan adres işlevini etkinleştirmeden özelleştirmesini sağlar.

Aşağıdakiler, İlişkiyi Düzenle menü öğesinin bazı özellikleridir:

- Düzenleme sayfası öndeğerinde, Adres Tipi alanı haricindeki tüm alanlar salt okunurdur. Salt okunur olmayan diğer özel alanlar, özelleştirildiyse Düzenle sayfasında kullanılabilir olabilir.
- Paylaşılan Adresleri Etkinleştir ayarı seçildiyse, İlişkiyi Düzenle menü öğesi Adresler bölümünün kayıt düzeyi menüsünde kullanılamaz. Bu durumda, bir kullanıcı Faturalama, Sevkiyat veya Birincil ayarlarını düzenlemek için Düzenle sayfasını kullanabilir ve farklı adres seçebilir.
- Paylaşılan Adresleri Etkinleştir ayarının seçimi kaldırılırsa ve kullanıcıda Adresleri Yönet ayrıcalığı ve üst düzey Adres kaydı için Erişimi Var izni varsa, Adresler bölümünde kayıt düzeyindeki menüde Yeni veya Düzenle seçeneklerine tıklanması kullanıcıyı üst düzey Adres yeni veya düzenleme görünümüne götürür.

**Başlamadan önce.** Paylaşılan Adresleri Etkinleştir ayarının seçimi kaldırılır ve Adresleri Yönet ayrıcalığı seçilir.

#### *İlişkiyi Düzenle menü öğesini kullanarak paylaşılmayan adreslerin adres tipini ayarlamak için*

- **1** Firma, ilgili kişi, bayi veya iş ortağı kaydının Detay sayfasında, Adresler ilgili bilgiler bölümüne gidin.
- **2** Kayıt düzeyi menüden İlişkiyi Düzenle'yi seçin.
- **3** Tip seçim listesinden adres tipini seçin.

Aşağıda öndeğer olarak kullanılabilir olan adres tipleri verilmiştir: Ev, Ofis, Tatil Evi, Diğer, Boş, Özel, Posta, Hastane ve Klinik.

## **Adresler için Erişim Profili ve Rol Ayarları**

Üst düzey adres kayıtlarına ve firmalarda, ilgili kişilerde, bayilerde ve iş ortaklarında paylaşılan adreslere erişim için erişim profilinizde ve kullanıcı rolünüzde uygun ayarların olması gerekir. Şirket yöneticisi olarak, bir kullanıcının erişim profilindeki bu kayıtları her biri ile ilgili belirli rollere erişimi siz atarsınız.

Paylaşılan adresler için çok noktadan çok noktaya ilişki ile ilgili aşağıdaki erişim düzeylerini atayabilirsiniz:

- Üst düzey adres kayıtları için:
	- Salt Okunur
	- **D** Oku/Düzenle
	- Oku/Düzenle/Sil
- Firmalardaki, ilgili kişilerdeki, bayilerdeki ve iş ortaklarındaki Adresler ilgili bilgiler bölümündeki adres kayıtları için:
	- **E**risim Yok
	- Salt Okunur
	- Oku/Oluştur
	- Oku/Oluştur/Düzenle
	- **D** Oku/Düzenle
	- Oku/Düzenle/Sil
	- **Tam**

### **Paylaşılan Adres İşlevlerine Erişimi Kontrol Eden Ayrıcalıklar ve Ayarlar**

Aşağıdaki ayrıcalıklar ve ayarlar aşağıdaki paylaşılan adres işlevlerine erişimi kontrol eder:

- **Adresleri Yönet ayrıcalığı.** Adres alanı kurulum sayfalarına kullanıcı erişimini ve Adres kaydının Erişim Profili ve Rol Yönetimi sihirbazlarında kullanılabilir olmasını kontrol eder.
- **Paylaşılan Adresleri Doğrula ayrıcalığı.** Bir kullanıcının doğrulama tarihini ayarlayarak bir adresi doğrulayıp doğrulayamayacağını kontrol eder.
- **Paylaşılan Adresleri Etkinleştir ayarı.** Üst düzey Adres kayıtlarının paylaşılıp paylaşılamayacağını ve firma, ilgili kişi, bayi ve iş ortağı kayıtlarındaki adreslerin paylaşılan veya paylaşılmayan işlevini kullanıp kullanmayacağını kontrol eder.

Paylaşılan Adresleri Etkinleştir ayarının seçimi kaldırılırsa ve Adresleri Yönet ayrıcalığı seçilirse; firma, ilgili kişi, bayi ve iş ortağı kayıtlarında yalnızca paylaşılmayan adres işlevi kullanılabilir. Bu seçeneğe Şirketi Yönet ayrıcalığı olan kullanıcılar tarafından şirket profilinden erişilebilir.

 **Paylaşılan Adresleri Doğrula ayarı.** Oracle CRM On Demand uygulamasının bir şirketteki paylaşılan adresleri doğrulayıp doğrulamadığını kontrol eder. Bu ayar seçilirse, kullanıcılar doğrulanan paylaşılan adresleri seçerek firma, ilgili kişi, bayi veya iş ortağı kaydına ekleyebilirler. Doğrulanmamış adresler firma, ilgili kişi, bayi ve iş ortağı kayıtlarından filtrelenir ve bu kayıtlarda Yeni adres düğmesi devre dışı bırakılır. Bu ayara Şirketi Yönet ayrıcalığı olan kullanıcılar tarafından şirket profilinden erişilebilir.

Paylaşılan Adresleri Doğrula ayarının işareti kaldırıldığında, firma, ilgili kişi, bayi veya iş ortağı kayıtlarındaki tüm adresler kullanılabilir (yani, herhangi bir filtreleme gerçekleşmez ve gerekli yetkilere sahip kullanıcılar için bu kayıtlarda Yeni adres düğmesi etkinleştirilir).

Aşağıdaki tabloda çeşitli ayarların ve ayrıcalıkların, paylaşılan adres görevlerini ve bunların paylaşılan adres işlevleri ilişkisini gerçekleştirmek için gerekli olup olmadığı özetlenir.

### **Uygulama Özelleştirme**

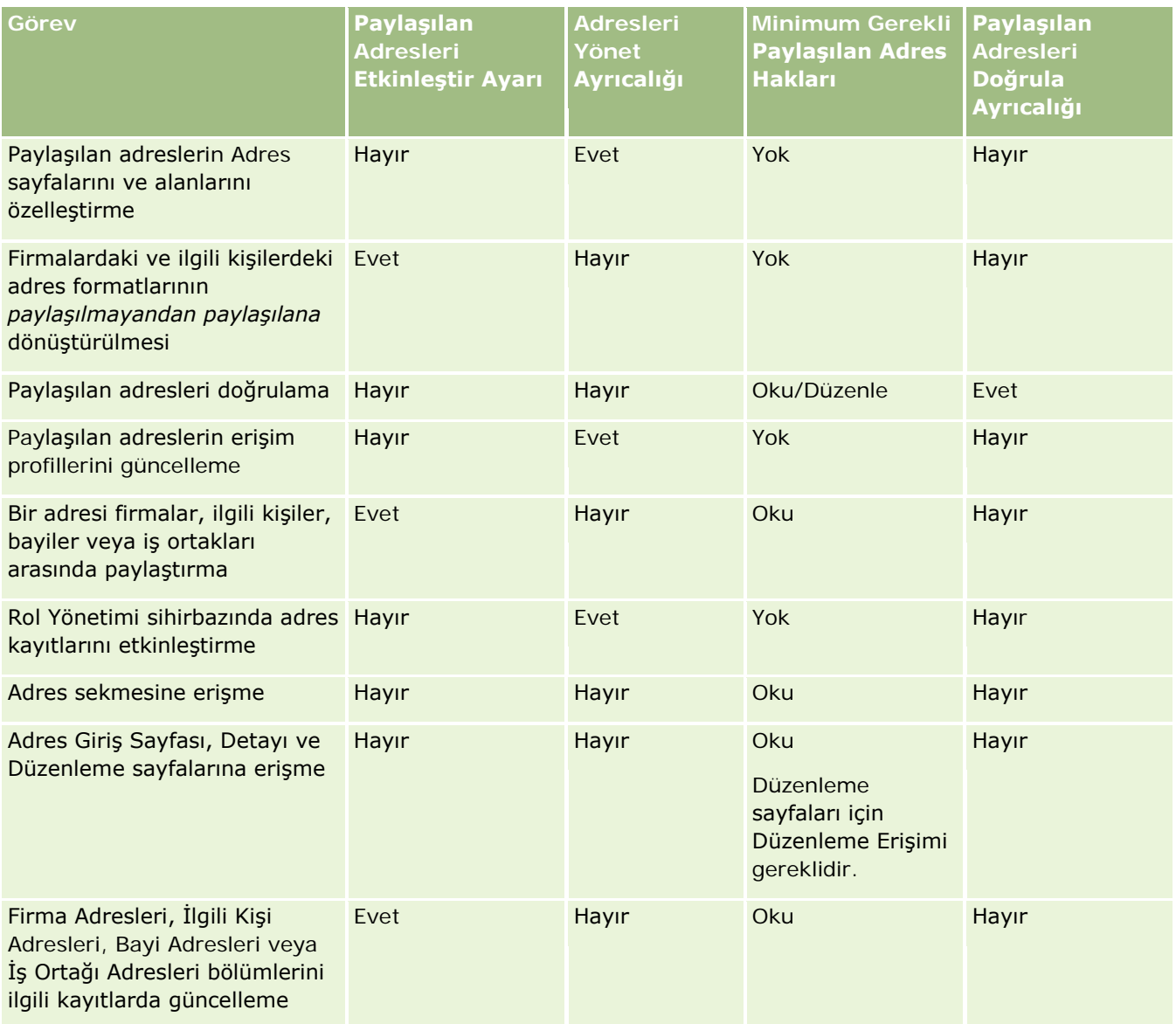

# **Uygulama Özelleştirme**

Muhtemelen, şirketiniz verilerin nasıl toplandığına ve kaydedildiğine, hangi terminolojinin kullanıldığına ve çalışanların üretkenliği için gerekli olan her şeyi sağlamak amacıyla bilgilerin nasıl sunulması gerektiğine ilişkin spesifik gerekliliklere sahiptir. Uygulama özelleştirme, Oracle CRM On Demand uygulamasını sayfa yerleşimi, alan yönetimi ve liste erişim gereklilikleri dahil olmak üzere şirket gerekliliklerinizi karşılayacak şekilde özelleştirmenize olanak tanır.

Aşağıdaki örneklerde, uygulamayı özelleştirmek için kullanabileceğiniz bazı yöntemler gösterilmiştir:

**Örnek 1**: Tüm satış temsilcilerinizin bütün ilgili kişi kayıtlarında bir e-posta adresine sahip olmasını isteyebilirsiniz. Bu gerekliliğin karşılandığından emin olmanın en iyi yolu, E-posta alanını gerekli bir alan haline getirmektir. Böylece, yeni ilgili kişi kaydı oluşturan hiç kimse onu bir e-posta adresi girmeden kaydedemez.

**Örnek 2**: Firma sayfasında her birinin farklı bilgileri izlemesi gereken iki grup çalışanınız var. Bu gerekliliği, her grup için farklı bir firma sayfası yerleşimi oluşturarak ve rol ataması yoluyla uygun erişimi sağlayarak karşılayabilirsiniz.

Uygulama Özelleştirme sayfasında iki bölüm vardır:

- **Kayıt Tipi Ayarı**. Üst düzey kayıt tiplerinden her biri için bağlantılar içerir. Bir bağlantıya tıkladığınızda, kayıt tipine özgü özelleştirme sayfasına yönlendirilirsiniz. Şirket kurulumunuza bağlı olarak, sektöre özgü kayıt tipleri Oracle CRM On Demand uygulamasında görünür olmayabilir. Ayrıca, sektöre özgü kayıtlar şirketinizin spesifik ihtiyaçlarına göre özelleştirme gerektirebilir. Her uygulama özelleştirme sayfasından gerçekleştirebileceğiniz görevlerle ilgili daha fazla bilgi için bkz. Kayıt Tipi Uygulama Özelleştirme Sayfası (sayfa [95\)](#page-94-0).
- **Uygulama Kurulumu**. Bir kayıt tipine özgü olmayan çeşitli özelleştirme işlevlerinin bağlantılarını içerir. Uygulama Kurulumu bölümünden kullanabileceğiniz prosedürlere yönelik adım adım yönergeler için bir konuya tıklayın:
	- Harici Web Sayfalarını Sekmelerde Görüntüleme (sayfa [200\)](#page-199-0)
	- Seçim Listesi Değeri Gruplarını Oluşturma (sayfa [206\)](#page-205-0)
	- Eylem Çubuğunu ve Global Başlık Düzenlerini Oluşturma ve Yönetme (sayfa [215\)](#page-214-0)
	- Global Web Ek Programları Oluşturma (sayfa [208\)](#page-207-0)
	- İstemci Tarafı Uzantılarını Karşıya Yükleme (sayfa [211\)](#page-210-0)
	- Özel HTML Başlığı Eklerini Yönetme (sayfa [214\)](#page-213-0)
	- Eylem Çubuğunu ve Global Başlık Düzenlerini Oluşturma ve Yönetme (sayfa [215\)](#page-214-0)
	- Şirketiniz için Giriş Sayfamı Özelleştirme (sayfa [217\)](#page-216-0)
	- Giriş Sayfamda Özel Raporları Etkinleştirme (sayfa [218\)](#page-217-0)
	- Kayıt Tiplerini Yeniden Adlandırma (sayfa [220\)](#page-219-0) ve Kayıt Tipleri Ekleme (sayfa [224\)](#page-223-0)
	- Kayıt Tipi Simgesini Değiştirme (sayfa [227\)](#page-226-0)
	- REST Entegrasyon Etiketlerini Özelleştirme (sayfa [227\)](#page-226-0)
	- Yeni Temalar Oluşturma (sayfa [228\)](#page-227-0)
	- Özel Simge Kümelerini Yükleme ve Yönetme (sayfa [222\)](#page-221-0)
	- Özel Genel Başlık Simgelerini Yükleme ve Yönetme (sayfa [223\)](#page-222-0)
	- Paylaşılan Kayıtlar için Önceki Sahipliği Özelleştirme (sayfa [236\)](#page-235-0)

**NOT:** Giriş Sayfam Yerleşimi ve Giriş Sayfam Özel Rapor işlevleri için, rolünüz Giriş Sayfası Özelleştirmeyi Yönet ayrıcalığını içermelidir.

#### **Başlamadan önce:**

- Uygulama özelleştirme prosedürlerini gerçekleştirmek için, rolünüz Uygulamayı Özelleştir ayrıcalığını içermelidir.
- $\blacksquare$  İş ihtiyaçlarınızı anladığınızdan emin olun:
- **94** Oracle CRM On Demand Yönetimi Sürüm 33 Ekim 2016
- <span id="page-94-0"></span> $\blacksquare$  İs süreclerini ve uygulama ihtiyaçlarını öğrenmek için iş sahipleriyle konuşun.
- Onların ihtiyaçlarını desteklemek için gerekli alanları, görünen adları, seçim listesi değerlerini ve diğer özel alanları belirleyin.
- Alanların arayüzde nasıl yerleştirilmesi ve hangi alanların gerekli olarak işaretlenmesi gerektiğini belirleyin.
- Uygulama özelleştirme gerekliliklerinizi dokümana aktarmanıza yardımcı olması için, Eğitim ve Destek Merkezinin Araçlar ve Şablonlar alanında kullanılabilir olan Alan Ayarı ve Sayfa Yerleşimi şablonlarını kullanın.

**NOT:** Oracle CRM On Demand uygulamasında özelleştirilmiş kod kullanımı için geçerli olan konular ile ilgili bilgi için bkz. Oracle CRM On Demand Uygulamasında Özelleştirilmiş Kod Kullanan Müşteriler için Önemli Konular (sayfa [210\)](#page-209-0).

# **Kayıt Tipi Uygulama Özelleştirme Sayfası**

Her kayıt tipi için, o kayıt tipiyle ilgili olarak gerçekleştirebileceğiniz özelleştirme görevlerine bağlantılar içeren bir Uygulama Özelleştirme sayfası vardır.

Aşağıdaki tabloda bir Uygulama Özelleştirme sayfasında bulunabilecek bölümler açıklanır ve bu bölümlerdeki bağlantılara tıkladığınızda gerçekleştirebileceğiniz görevler listelenir. Görüntülenen bölümler kayıt tipine bağlıdır ve bazı bölümler yalnızca rolünüz belirli bir ayrıcalığı içeriyorsa görünür. Tüm özelleştirme prosedürleri için Uygulama Özelleştir ayrıcalığı gereklidir.

Çağrı Aktivitesi Tarihçesi kayıt türü için, Oracle CRM On Demand yalnızca kullanıcı arayüzündeki alan yönetimi özelleştirmesini destekler. Bir Çağrı Aktivitesi Tarihçesi ile ilgili alan ve kayıt özelleştirme detaylarını okumak için yönetim amaçlı Web tabanlı uygulamaları kullanabilirsiniz. Alan yönetimi özelleştirmesi aşağıdaki tabloda açıklanmıştır.

**NOT:** Aşağıdaki tabloda referansta bulunulan konularda, bir kayıt tipinin adı ile ilgili değişken *italik yazılmış* kayıt tipi sözcükleriyle gösterilir. Örneğin, firmalar ile çalışıyorsanız, aşağıdaki metinde *kayıt tipini firma* ile değiştirin: *kayıt tipi* Alan Denetimi Kurulumu bağlantısına tıklayın.

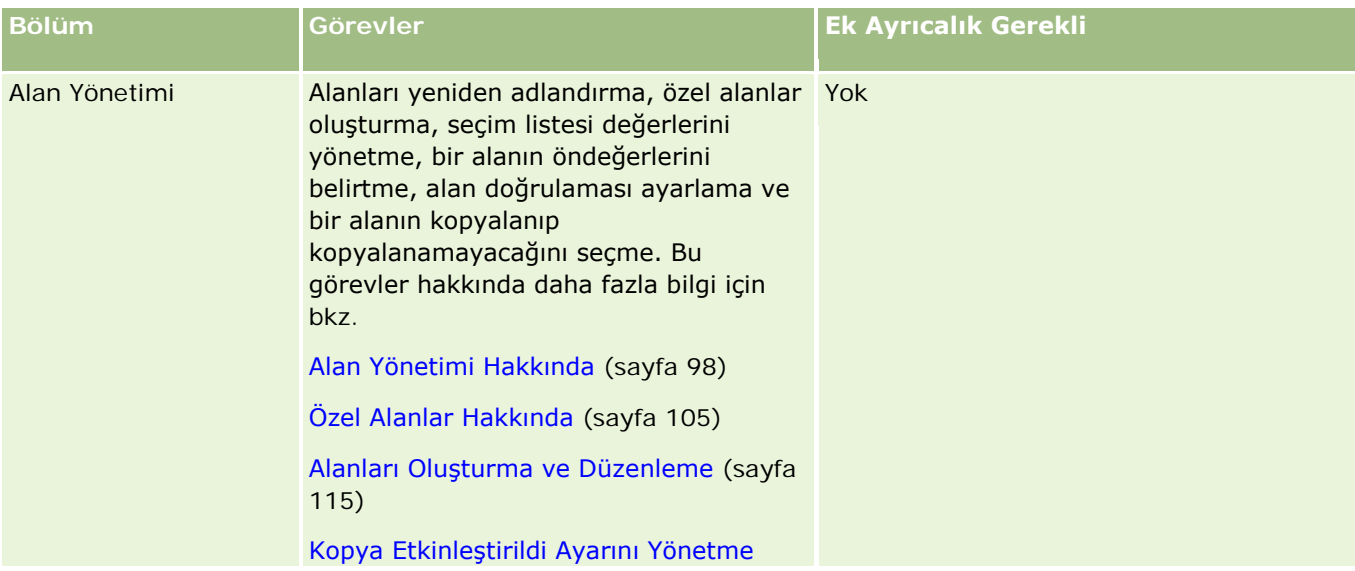

### Oracle CRM On Demand Yönetimi

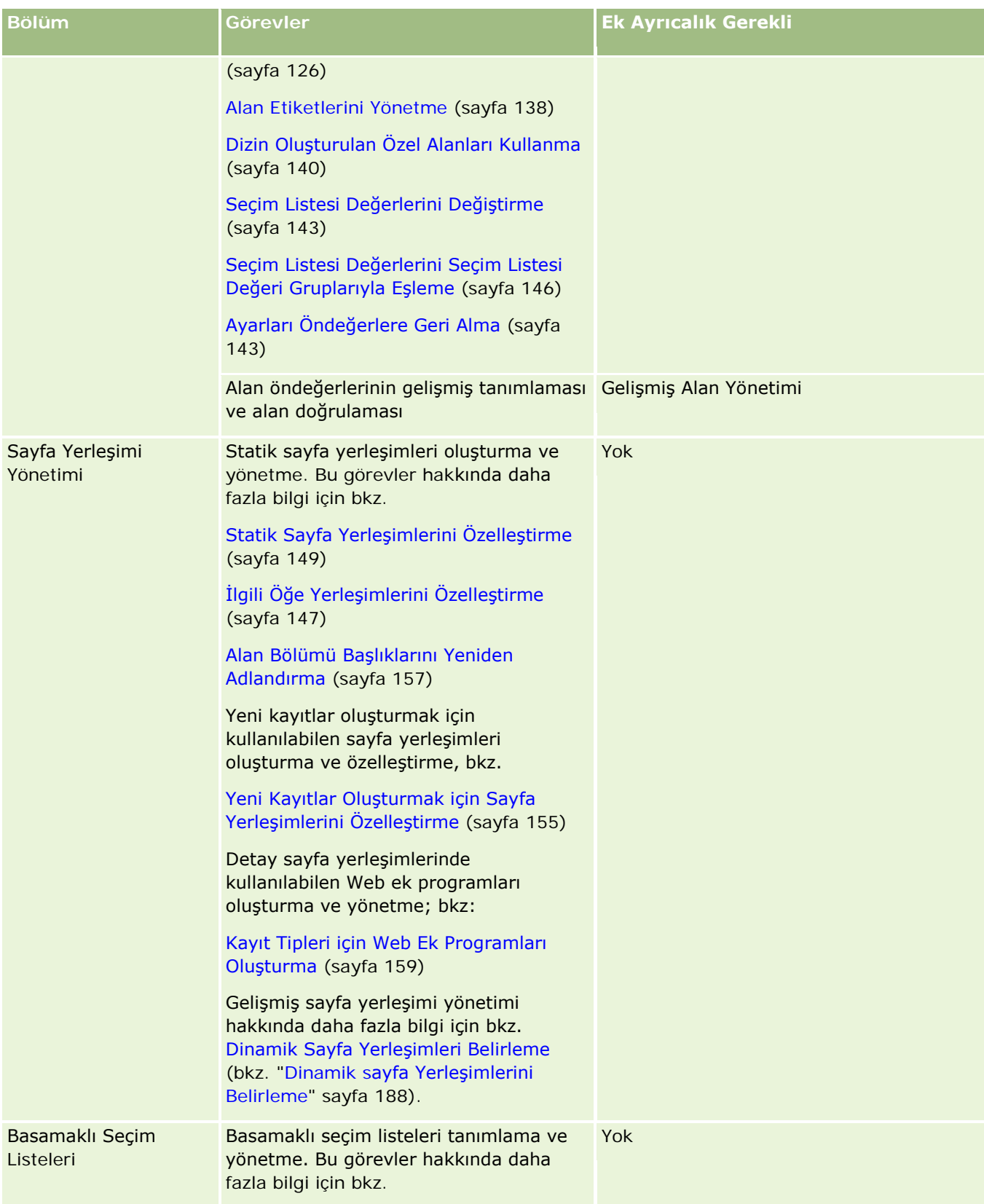

### **Uygulama Özelleştirme**

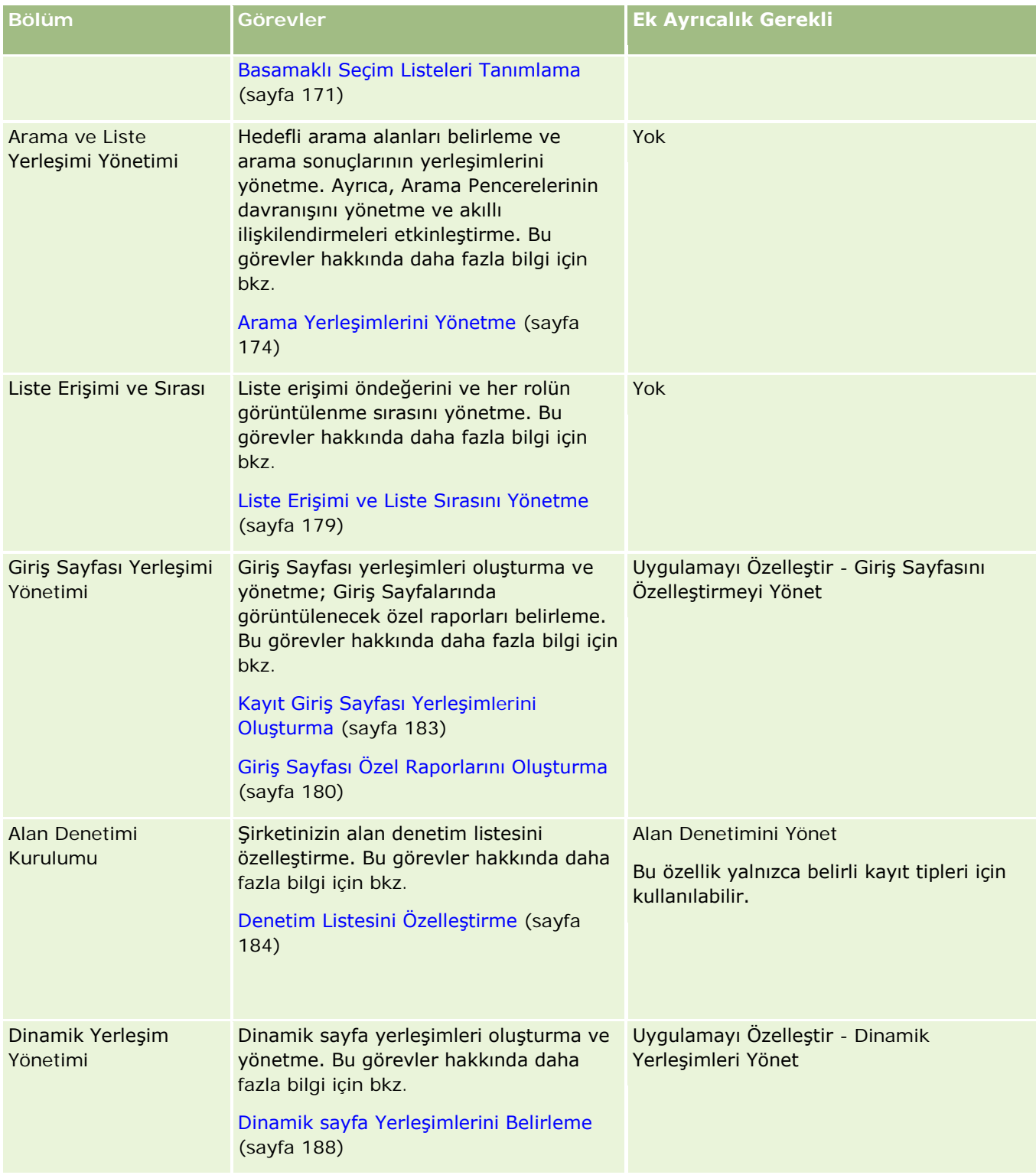

Bazı kayıt tipleri için, Alan Yönetimi ve Sayfa Yerleşimi bölümleri o kayıt tipi ve ilgili kayıt tipiyle ilgili bağlantılar içerir. Örneğin, Firma Uygulama Özelleştirme sayfası aşağıdakilerle ilgili bağlantılar içerir:

**Firma Alanı Kurulumu** 

- <span id="page-97-0"></span>**Firma İlgili Kişi Alanı Kurulumu**
- **Firma İş Ortağı Alanı Kurulumu**
- **Firma İlişki Alanı Kurulumu**
- **Firma Ekip Alanı Kurulumu**

## **Alan Yönetimi Hakkında**

Oracle CRM On Demand uygulamasında, farklı kayıt tipleri için aşağıdaki alan yönetimi görevlerini gerçekleştirebilirsiniz:

- **Alanları Oluşturma ve Düzenleme (sayfa [115\)](#page-114-0)**
- **Alan Etiketlerini Yönetme (sayfa [138\)](#page-137-0)**
- Seçim Listesi Değerlerini Değiştirme (sayfa [143\)](#page-142-0)

Özel alanlar oluşturduğunuzda veya alan tanımlarını düzenlediğinizde, yeni kayıtlar oluşturulduğunda etkinleşen alan öndeğerleri belirleyebilirsiniz. Alanın belirli bir değere sahip olduğundan emin olmak için alan doğrulamasının gerçekleştirildiğini de belirleyebilirsiniz.

### **Alanları Kopyalama Hakkında**

Oracle CRM On Demand uygulamasındaki çoğu kayıt tipinde kopyalama işlevi vardır, kullanıcılar kullanmakta oldukları kaydı kopyalayabilir. Bir kullanıcı Kayıt Detayı sayfasında Kopyala düğmesine tıkladığında yeni bir kayıt sayfası açılır. Bu yeni Kayıt Sayfası kopyalanabilecek tüm alanları içerir. Kullanıcı bu alanları değiştirebilir ve kaydedebilir.

**NOT:** Kopyala düğmesini kullandığınızda, yalnızca temel kayıt kopyalanır, alt kayıtların ilgili öğesi kopyalanmaz.

Kopyala işlevi kullanılırken aşağıdaki kısıtlamalar geçerlidir:

- Web bağlantıları, birleştirilmiş alanlar, sistem alanları, adres alanları, hesaplanan alanlar ve referans alanları kopyalanamaz. Kopya Etkinleştirildi onay kutusu bu öğeler için kullanılamaz.
- Salt okunur alanlar kopyalanamaz. Salt okunur alanlar, alan kurulumunda veya alanlar yerleşiminde salt okunur olarak ayarlanan alanlardır.
- Bir kullanıcının form yerleşiminde kullanılamaz olan alanlar kopyalanamaz.
- Aşağıdaki ek alanları kopyalanamaz:
	- Ek
	- Ek: Dosya Adı
	- **Ex: Boyut (Bayt)**

Oracle CRM On Demand uygulamasındaki Kopyala düğmesini kullanarak alanları kopyalayabilirsiniz. Bu ayarı Oracle CRM On Demand uygulamasının Uygulama Özelleştirme bölümünün Alan Yönetimi sayfasındaki Kopya Etkinleştirildi onay kutusunu kullanarak etkinleştirebilirsiniz. Oracle CRM On Demand uygulamasında hangi alanların kopyalanabileceğini belirlemeyle ilgili daha fazla bilgi için bkz. Kopya Etkinleştirildi Ayarını Yönetme (sayfa [126\)](#page-125-0).

### **Gerekli Alanlar**

Alanları gerekli olarak tanımlayabileceğiniz çeşitli durumlar vardır. Örneğin, şirketiniz için her servis isteğinin servis isteği nedeniyle ilgili bilgileri izlemesi gerekli olabilir. Bu durumda, servis isteklerinin Neden alanının gerekli olduğunu belirtebilirsiniz. Ardından, bir kayıt oluşturulduğunda veya güncellendiğinde (ve kaydedildiğinde), uygulama Neden alanının Boş Değil olduğunu doğrular.

Bir alanı Gerekli olarak belirlediğinizde, doğrulama kullanıcı arayüzü, Web Tabanlı Uygulamalar ve veri içe aktarma dahil olmak üzere tüm arayüzlerde zorunlu kılınır.

Alan Düzenleme sayfasında gerekli olarak belirlenen alanlar, rollerine bağlı olmaksızın tüm kullanıcılar için gerekli alanlardır. Bir alanı yalnızca belirli bir rol için gerekli hale getirmeniz gerekirse, zaten gerekli halde olmayan alanlar için uygun sayfa yerleşimini düzenleyerek bunu gerçekleştirebilirsiniz. Sayfa yerleşimlerini düzenleme hakkında daha fazla bilgi için bkz. Statik Sayfa Yerleşimlerini Özelleştirme (sayfa [149\)](#page-148-0).

### **Koşullu Olarak Gerekli Alanlar**

Bir alanı koşullu olarak gerekli olacak, yani öndeğer olarak gerekli olmayacak, ancak tanımlanan bir koşul karşılandığında gerekli olacak şekilde ayarlayabilirsiniz. Daha fazla bilgi için bkz. Koşullu Olarak Gerekli Alanlar Hakkında (sayfa [113\)](#page-112-0).

### **Salt Okunur Alanlar**

Aşağıda alanları salt okunur olarak tanımlayabileceğiniz durumlar verilmiştir:

- **Harici kaynaklardan alanlar.** Şirketiniz, örneğin harici bir sistemdeki firmanın kredi değerlendirmesini izliyorsa, kredi değerlendirmesinin gecelik bir içe aktarma yoluyla düzenli olarak güncellenmesini, ancak alanın Kullanıcı Arayüzünde salt okunur olmasını istemeniz olasıdır.
- **Mevcut bir alanı özel dizin oluşturulmuş alana taşıma**. Mevcut bir özel alanın dizin özel alanlarından birini kullanmak istiyorsanız, verileri yeni dizin alanına taşırken kullanıcıların yalnızca eski alana salt okunur erişimleri olabilmesini belirleyebilirsiniz. Bu alan tanımlaması verilerin senkronizasyonun dışında kalmasını önler.

**NOT:** Belirli sistem alanları her zaman salt okunurdur ve yalnızca Oracle CRM On Demand tarafından güncellenebilir. Birçok kayıt tipinde kullanılabilir olan Oluşturuldu alanı ve Oluşturuldu: Tarih alanı her zaman salt okunur olan alanlara ilişkin örneklerdir.

### **Özel Alan Doğrulama Kuralları**

Özel alan doğrulama kurallarıyla ilgili ifadeler oluşturmak için Oracle On Demand Expression Builder (Expression Builder) kullanabilirsiniz. Bir ifade girebileceğiniz Expression Builder penceresini açmak için, Alan Doğrulaması alanının yanındaki *fx* simgesine tıklayabilirsiniz. İfadeler için kullanabileceğiniz sözdizimiyle ilgili bilgiler için bkz. Expression Builder (sayfa [797\)](#page-796-0).

Aşağıda özel alan doğrulama kuralları tanımlayabileceğiniz durumlar verilmiştir:

 **İş ilkesi zorunlu kılma**. Örneğin, şirketinizde bir Pazar Geliştirme Fonunun bir yıldan daha uzun süreyle geçerli olamayacağı bir iş ilkesi varsa, bir Bitiş Tarihi alanında, alan değerinin hiçbir zaman Başlangıç Tarihinden itibaren bir yıldan daha fazla olamayacağından emin olmak üzere bir doğrulama kuralı tanımlayabilirsiniz.

Başka bir örnek olarak, şirketiniz için, beklenen geliri 100.000 USD olan bir iş fırsatı kaybedildiğinde, kaybın nedenlerinin izlenmesinin gerekli olduğu bir iş ilkesi olabilir. Bu durumda, bir kullanıcı Durum alanı Kayıp olarak ayarlı bir iş fırsatını kaydetmeye çalıştığında, Oracle CRM On Demand uygulamasının beklenen gelirin 100.000 dolar veya daha fazla olup olmayacağını ve Kazanç/Kayıp Nedeni alanının boş olup olmayacağını belirlemesi için Durum alanında bir doğrulama kuralı ayarlarsınız. Doğrulama başarısız olduğunda görüntülenecek mesajı da ayarlayabilirsiniz. Bu durumda, mesaj kullanıcıyı kaydı kaydetmeden önce Kazanç/Kayıp Nedeni alanında bir değer seçmesi için uyarır.

**NOT:** Kazanç/Kayıp Nedeni alanının yalnızca belirli şartlarda gerekli olmasını istediğiniz iş süreci için alternatif olarak Kazanç/Kayıp Nedeni alanını koşullu olarak gerekli alan biçiminde ayarlayabilirsiniz. Daha fazla bilgi için bkz. Koşullu Olarak Gerekli Alanlar Hakkında (sayfa [113\)](#page-112-0).

 **Veri biçimi zorunlu kılma**. Örneğin, şirketiniz bir Avrupa firması için katma değer vergisi (KDV) numarası kullanıyorsa, firmanın fatura adresine bağlı olarak doğru KDV formatının doğrulanması gerektiğini belirleyebilirsiniz. Başka bir örnek olarak, belirli bir özel alanın değerinin dört basamaktan uzun veya kısa olamayacağını belirleyebilirsiniz.

Aşağıdaki durumlar bir alan doğrulama ifadesinin değerlendirilmesini önler:

- Kayıt oluşturulduğunda veya değiştirildiğinde bir alan boş bırakılır. Alan doğrulaması bir değerin gerekli olmasını zorlamaz.
- Bir alanda önceden mevcut bir geçersiz değer vardır ve güncellendiğinde değiştirilmez.

Bir doğrulama ifadesi değerlendirilmezse veya bir doğrulama ifadesi Boş değerini verirse hiçbir hata mesajı oluşturulmaz. Hata mesajı yalnızca doğrulama ifadesi başarısız olduğunda (ifadenin değeri Yanlış olduğunda) oluşturulur.

Alan doğrulama ifadeleri ilk parametrenin alan adının kendisi olduğunu varsayar. Örneğin, değerin 1000'den büyük olduğunu belirtmek için Tutar alanına basit alan doğrulama ifadesi koyuyorsanız, >1000 girmeniz yeterlidir. [<Amount>]>1000 girmeniz gerekmez. Daha karmaşık ifadelerle ilgili daha fazla bilgi için bkz. İfadeler Hakkında (sayfa [800\)](#page-799-0).

#### **Alan Doğrulama Kuralları Belirleme Kısıtlamaları**

Bu alan tipleri için alan doğrulama kuralları belirtemezsiniz:

- Sistem alanları
- Dahili olarak hesaplanan alanlar
- RowID ve No alanları

**NOT:** Row\_ID alanının dahili bir sistem alanı olduğunu unutmayın. İşlem geçişlerine bağlı olarak (örneğin, kayıt oluşturma sırasında) statik kalma her zaman garanti edilmez. ExternalSystemID veya IntegrationID için farklı olabilir.

- $\blacksquare$  İlişkili alanlar
- Coklu seçim listesi alanları
- Kullanıcı özelliği onları hariç bırakacak şekilde ayarlanmış alanlar. Bu alanlar, uygulama kodunda mevcut olan iş manıtığının bozulmasının önlemek için istisnaya dayalı olarak ayarlanır.
- **Web bağlantıları**
- Bitiştirilmiş alanlar

- $\blacksquare$  Su ek alanları:
	- **Exercise**
	- Ek: Dosya Adı
	- Ek: Boyut (Bayt)

### **Alan Öndeğerleri Tanımlama Hakkında**

Özel alanlar oluşturduğunuzda veya alan tanımlarını düzenlediğinizde Alan Düzenleme sayfasındaki Öndeğer alanında alanların öndeğerlerini belirleyebilirsiniz.

Aşağıdakiler gerektiğinde bir alan için öndeğer belirlemek kullanışlı olur:

- Alan için sabit değer. Örneğin, yeni bir kayıt oluşturulduğunda bir Firma Tipi alanında öndeğer olarak Müşteri bulumasını isteyebilirsiniz.
- Öndeğer olarak bir formülü temel alan değer. Örneğin, Fon İsteklerinin Vade Tarihi için öndeğerin, Oluşturulduğu Tarih alanının değerinden 6 ay sonrası öndeğerini almasını isteyebilirsiniz.
- Bir alan için benzeersiz değerin oluşturulması. Örneğin, bir Gider Raporu alanı için No olarak benzersiz bir numara belirtmek üzere bir ifade belirlemek isteyebilirsiniz. (Bu alan da salt okunurdur.)
- Role özgü öndeğer. Örneğin, servis isteklerinin büyük çoğunluğunun müşteri servis temsilcileri tarafından oluşturulduğu bir şirkette, Yeniden Ata işareti alanı öndeğer olarak işaretlenebilir ve böylece, örneğin, bir satış temsilcisi servis isteğini açarsa, istek, önceden tanımlanmış atama kurallarına göre doğru müşteri servis temsilcisine yönlendirilir.

#### **NOT:** Bunların birçoğu yalnızca rolünüz Gelişmiş Alan Yönetimi ayrıcalığını içeriyorsa mümkündür.

Alanlar için iki tip öndeğer vardır:

- **Öndeğer Öncesi**. Bu alan, kullanıcı yeni bir kayıt oluşturduğunda belirtilen değerler önceden oluşturulur. Kullanıcılar, öndeğerin üzerine yazabilir veya öndeğeri kabul edebilir.
- **Öndeğer Sonrası**. Bu alan, bir kullanıcı yeni kayıt oluşturduğunda belirtilen değerle önceden doldurulmaz ancak alan, kayıt kaydedildiğinde belirtilen öndeğeri alır. Koşul:
	- Kullanıcı alanı boş bırakırsa,
	- Alan yerleşimde gizliyse
	- Entegrasyon araçları tarafından bir değer sağlanmamışsa

Öndeğer Öncesi, alan değerleri için tip öndeğeridir. Öndeğer Sonrası'nı, Alan Düzenleme sayfasında ilgili adın onay kutusunu seçerek belirtebilirsiniz.

#### **NOT:** Öndeğer Sonrası alan değerleri Offline client uygulamasında desteklenmez ve boş alanlar olarak görüntülenir.

Alan öndeğerleri yalnızca yeni kayıtlara uygulanabilir ve kayıt güncellemelerine uygulanamaz.

Sistem tarafından belirtilmiş öndeğeri olan bir alan için öndeğer belirtirseniz, girdiğiniz değer şirketiniz için öncelikli değer olur. Bu kuralın istisnası, İş Fırsatı kayıtlarındaki Gelir alanıdır. Bu alan için belirttiğiniz öndeğer veya öndeğer sonrası değerler yoksayılır. Bunu nedeni, alanın, tahminlerin iş fırsatı gelirine dayalı olarak oluşturulmasına kullanılmasıdır.

Şu tip alanlar için öndeğer ayarlayamazsınız:

- Sistem alanları
- Dahili olarak hesaplanan alanlar
- RowID ve No alanları

**NOT:** Row\_ID alanının dahili bir sistem alanı olduğunu unutmayın. İşlem geçişlerine bağlı olarak (örneğin, kayıt oluşturma sırasında) statik kalma her zaman garanti edilmez. ExternalSystemID veya IntegrationID için farklı olabilir.

- $\blacksquare$  İlişkili alanlar
- **C** Çoklu seçim listesi alanları
- Kullanıcı özelliği onları hariç bırakacak şekilde ayarlanmış alanlar. Bu alanlar, uygulama kodunda mevcut olan iş manıtığının bozulmasının önlemek için istisnaya dayalı olarak ayarlanır
- Web bağlantıları
- **Bitiştirilmiş alanlar**
- **D** Onay kutuları (Öndeğer Sonrası değerler)
- Şu ek alanları:
	- $E$
	- Ek: Dosya Adı
	- **Ek: Boyut (Bayt)**

Aşağıdaki tabloda, Oracle CRM On Demand uygulamasındaki farklı alan tipleri için belirleyebileceğiniz öndeğerler gösterilmektedir.

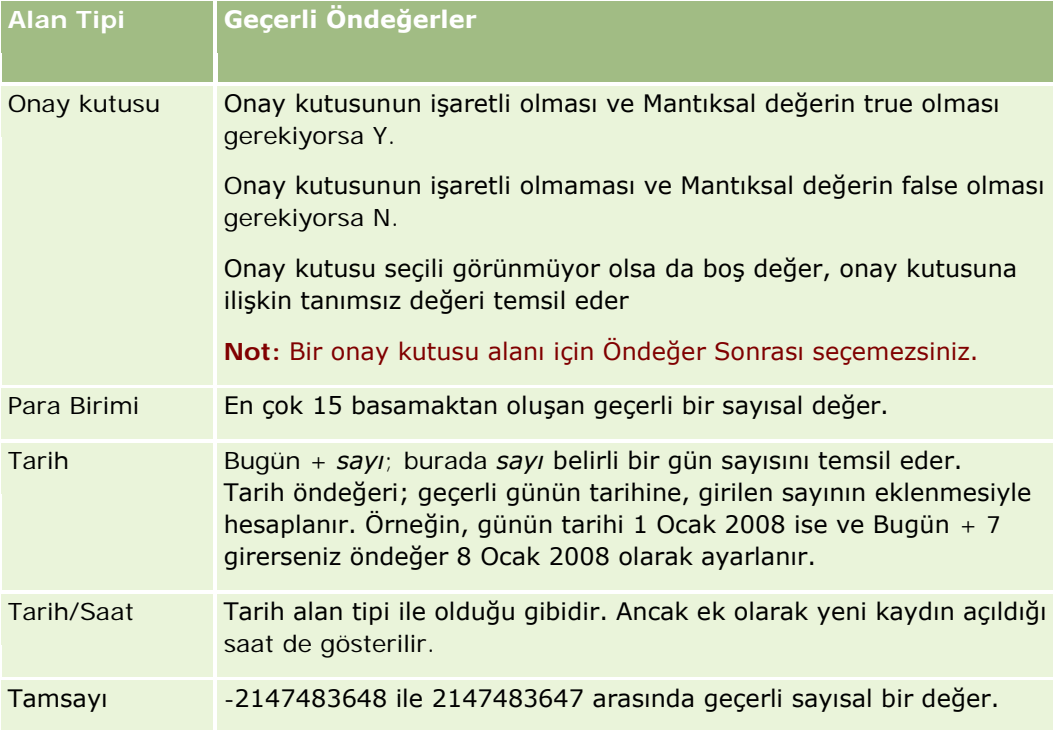

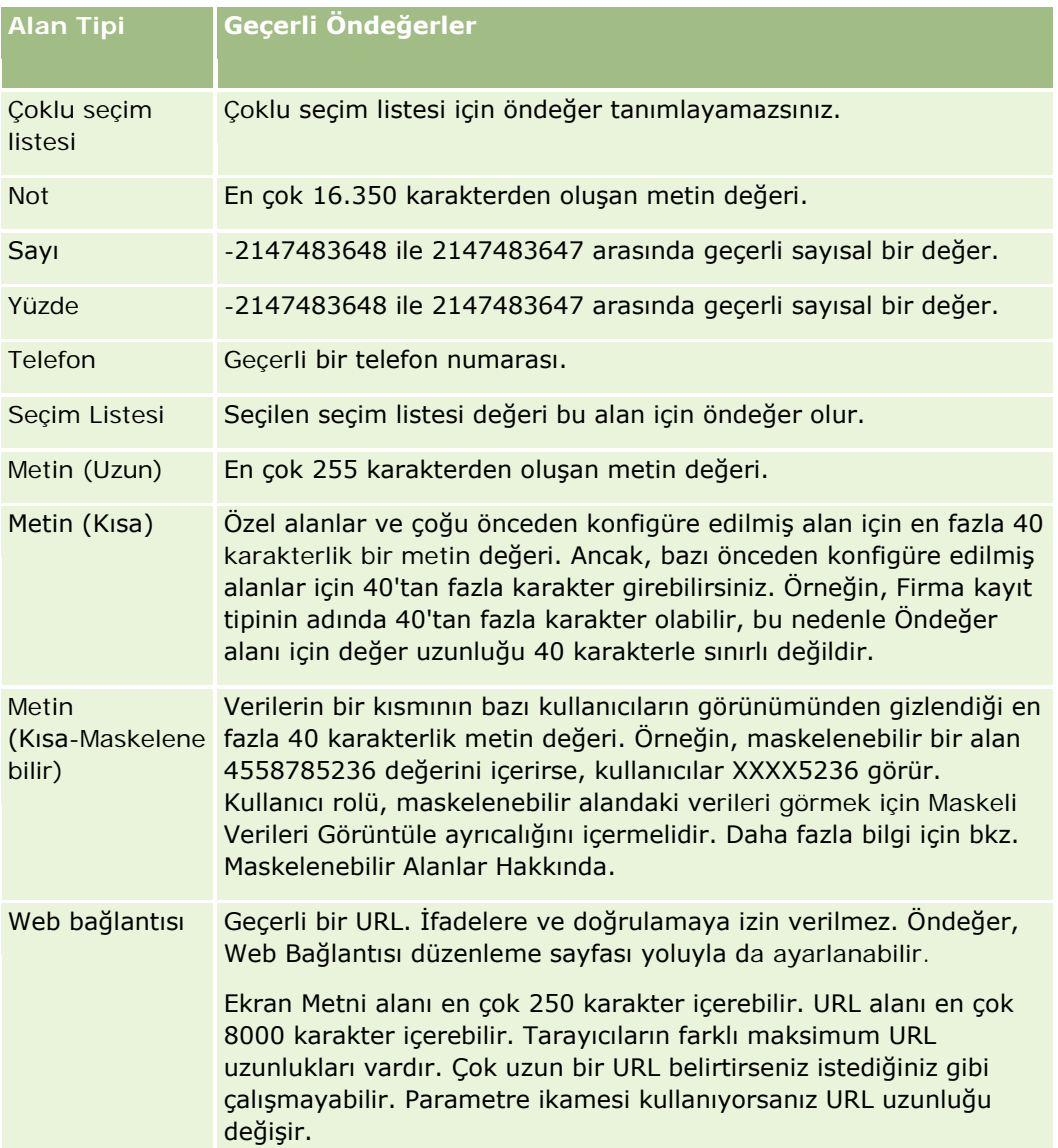

**NOT:** Öndeğer ayarlamak üzere bir ifade oluşturursanız, ifadenin sonucu alanda izin verilen maksimum karakter sayısını aşmamalıdır. Ayrıca, Expression Builder uygulamasındaki herhangi bir işleve geçirilen dizeler veya sayısal karakterler 75'i aşmamalıdır. İfade Oluşturucu'yu kullanma hakkında daha fazla bilgi için bkz. Expression Builder (sayfa [797\)](#page-796-0).

Buna ek olarak:

Seçim listeleri de dahil tüm alan tipleri için sabit değer girebilirsiniz. Örneğin:

Durum (Görev) = "Başlamadı"

Tarih alanları için, günün tarihinden itibaren gün sayısı belirtebilirsiniz. Örneğin:

Vade Tarihi (Fon İsteği) = Today() + 180

■ Sahip alanı için bir <kayıt oluşturucu> (değişken) veya belirli bir kullanıcı belirtebilirsiniz.

Arama desteklenmez. Doğrudan alana giriş yapmalısınız.

Alan öndeğerleri için karmaşık ifadeler de oluşturabilirsiniz. Doğrudan Öndeğer alanına bir ifade girebilir veya bir ifade tanımlayabileceğiniz Expression Builder penceresini açmak için *fx* simgesine tıklayabilirsiniz. İfadeler için kullanabileceğiniz sözdizimiyle ilgili bilgiler için bkz. Expression Builder (sayfa [797\)](#page-796-0).

Expression Builder uygulamasını alan yönetiminde kullanmak için, kullanıcı rolünüzde Gelişmiş Alan Yönetimi ayrıcalığı olmalıdır. Yönetici rolüne sahip olan kullanıcılar, kendi rolleri ve başak roller için bu ayrıcalığı etkinleştirebilir.

# **Kayıt Sahipliği Modlarının Alan Ayarı ve Sayfa Yerleşimleri Hakkında**

Sürüm 20'den itibaren, Oracle CRM On Demand uygulaması defterleri destekleyen çoğu kayıt tipi için üç kayıt sahipliği modu sağlamaya başlamıştır: kullanıcı modu, defter modu ve karma mod. Sürüm 19'da ya da Oracle CRM On Demand uygulamasının önceki sürümlerinde oluşturulan mevcut şirketler için, kullanıcı modu, öndeğer olarak karma modda konfigüre edilen Servis İsteği kayıt tipi dışında üç kayıt sahipliği modunu destekleyen kayıt tipleri için kayıt sahipliği modu öndeğeridir. Yeni şirketler için, üç kayıt sahipliği modunu destekleyen kayıt tiplerinde kayıt sahipliği modu öndeğeri karma moddur. Kayıt sahipliği modlarına ilişkin daha fazla bilgi için bkz. Kayıt Sahipliği Modları Hakkında (sayfa [321\)](#page-320-0).

Bir kayıt tipinin kayıt sahipliği modu, kayıt tipindeki Sahip alanı ve Defter alanının konfigürasyonuna göre belirlenir ve kayıt tipinin sayfa yerlerşimleri kayıt sahipliği modunu yansıtmalıdır. Aşağıdaki tabloda, kayıt sahipliği modlarının her biri için Sahip alanının ve Defter alanının konfigürasyonu gösterilmiştir. Alanları ayarlama hakkında bilgi için bkz. Alanları Oluşturma ve Düzenleme (sayfa [115\)](#page-114-0).

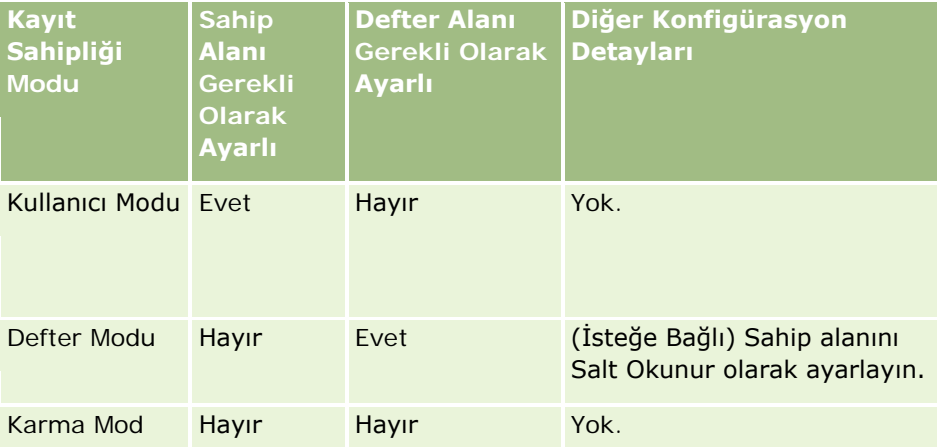

Aşağıdaki tabloda her kayıt sahiplik modu için sayfa yerleşim bilgileri gösterilmiştir. Sayfa yerleşimlerini özelleştirme hakkında bilgi için bkz. Statik Sayfa Yerleşimlerini Özelleştirme (sayfa [149\)](#page-148-0) ve Dinamik Sayfa Yerleşimlerini Belirleme (sayfa [188\)](#page-187-0).

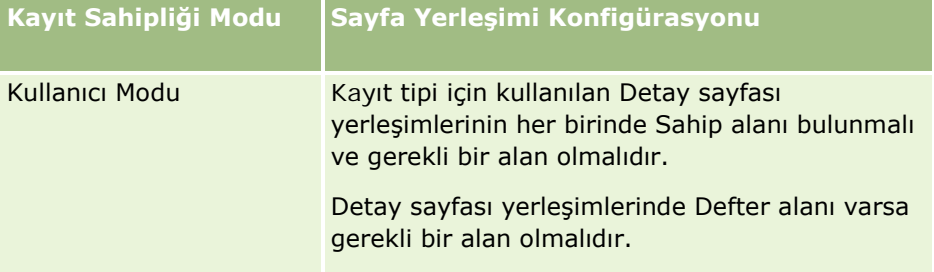

<span id="page-104-0"></span>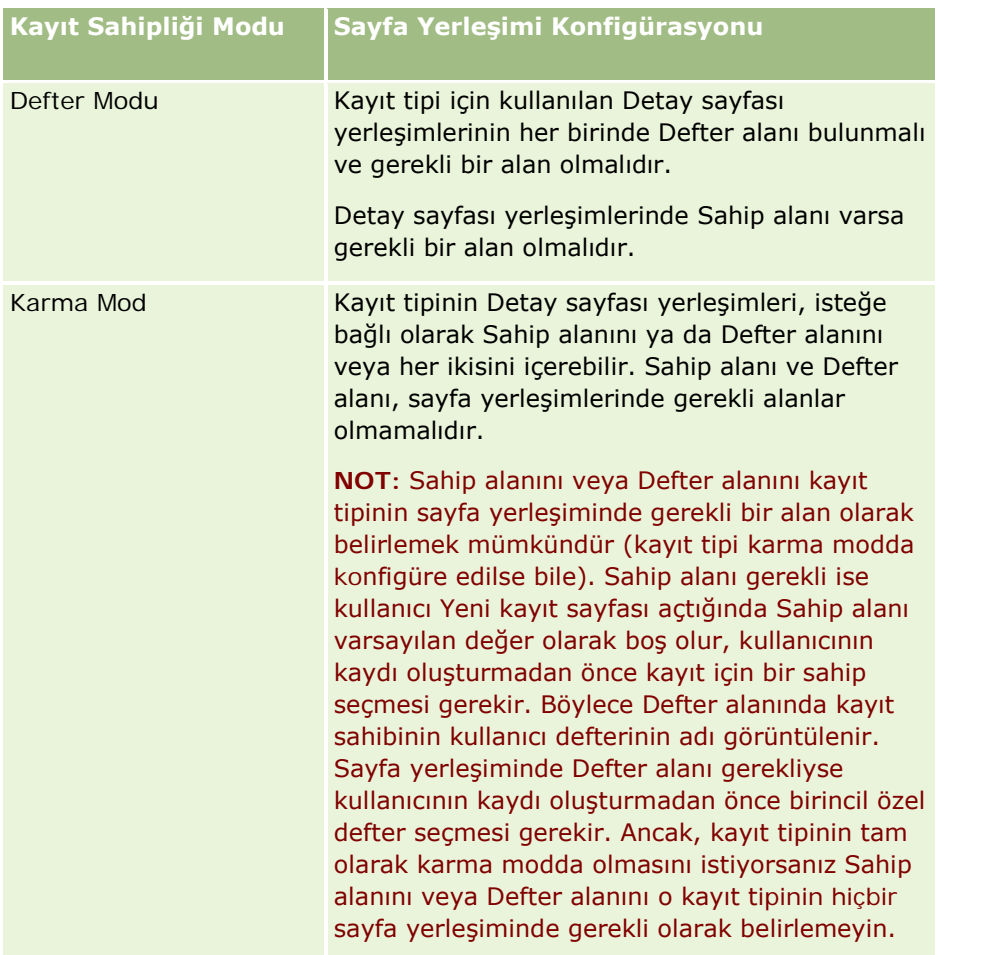

# **Özel Alanlar Hakkında**

Oracle CRM On Demand, pek çok organizasyonun gerektirdiği alan öndeğerlerini sağlar. Ancak, mevcut kayıtlarınızda Oracle CRM On Demand uygulamasındaki kayıtlarda karşılığı olmayan alanlarla karşılaşabilirsiniz. Bu durumda, şirketinizin benzersiz ihtiyaçlarını desteklemek amacıyla *özel alanlar* olarak adlandırılan yeni alanlar oluşturabilirsiniz. Bu ihtiyaç, halihazırda Oracle CRM On Demand uygulamasına aktarmak istediğiniz kayıtlarınız olduğunda ortaya çıkabilir.

Özel alanlar:

Atama kuralları, raporlar, filtreli listeler ve hedefli aramada kullanılabilir.

**NOT:** Performans nedenleri için, bazı özel alanlar listeleri sıralamak için kullanılamaz. Web bağlantıları ve birleştirilmiş alanlar atama kurallarında, raporlarda ve hedeflenen aramada kullanılamaz. Maskelenebilir alanlar, Expression Builder uygulamasındaki atama kuralları, raporlar veya ifadelerde kullanılamaz. Raporlarda özel alanların kullanımı hakkında daha fazla bilgi için, bkz. Raporlardaki Sınırlamalar Hakkındabölümünde açıklanan şekilde arayın.

Silinemez

- Özel sayfa yerleşimlerine açıkça eklenmediği sürece görüntülenemez
- Bir kayıt tipinden diğerine devredilmez

Örneğin, satış olanakları için eklediğiniz bir özel alan, söz konusu satış olanağı iş fırsatına dönüştürüldüğünde otomatik olarak iş fırsatlarına taşınmaz.

Satış olanağı kayıtlarının özel alanları, herhangi bir satış olanağının iş fırsatına, firma ya da ilgili kişiye dönüştürüldüğünde aktarılmasını istiyorsanız eşlenmelidir.

- Diğer kullanıcılar tarafından yeniden giriş yaptıkları ana kadar görüntülenemez
- Web bağlantıları, birleştirilmiş alanlar, Web servisleri ve diğer entegrasyon teknolojileri tarafından başvurulabilir

Aşağıdaki tabloda, Oracle CRM On Demand uygulamasına kaç tane alan ekleyebileceğiniz gösterilmiştir. Bu alanlara ek olarak, belirli kayıt tipleri için optimize edilen alanları da kullanabilirsiniz. Bu optimize edilen alanlar aşağıda ayrı bir tabloda listelenir. Veriler, pek çok kayıt tipinin kullanılabilir alanlarıyla ilişkilidir. Yani, firmalar için 100, ilgili kişiler için 100, iş fırsatları için 100, vb. yeni seçim listesi alanı ekleyebilirsiniz. Bir seçim listesindeki maksimum değer sayısı (aktif veya devre dışı) 1000'dir.

İlgili Kişi, Servis İsteği, İş Fırsatı ve Özel Nesne 01-40 kayıt tipleri için Not alanları oluşturabilirsiniz. Bu kayıt tiplerinin her biri için en fazla 3 özel Not alanı oluşturabilirsiniz. Hesap, İlgili Kişi, Portföy, Finansal Hesap ve Hane kayıt tipleri için de maskelenebilir alanlar oluşturabilirsiniz. Bu kayıt tiplerinin her biri için en fazla 5 maskelenebilir alan oluşturabilirsiniz. Daha fazla bilgi için bkz. Maskelenebilir Alanlar Hakkında.

**NOT:** Özel Nesne kayıt tipleri özel ilişkili bilgiler alanlarını destekler. Oluşturduğunuz özel ilişkili bilgiler alanları, kayıt tipi için ilişkili alan tipi toplam alan sayısına göre sayılır. Örneğin, Özel Nesne 01 kayıt tipinde Tamsayı alan tipinde özel ilişkili bilgiler alanı oluşturursanız, o alan Özel Nesne 01 kayıt tipi için oluşturmanıza izin verilen Tamsayı alan tipindeki 35 alandan biri olur. Özel ilgili bilgiler alanları ve bunların nasıl oluşturulacağı hakkında bilgi için Özel İlgili Bilgiler Alanları Hakkında (sayfa [122\)](#page-121-0) ve Özel İlgili Bilgiler Alanları Oluşturma (sayfa [124\)](#page-123-0).

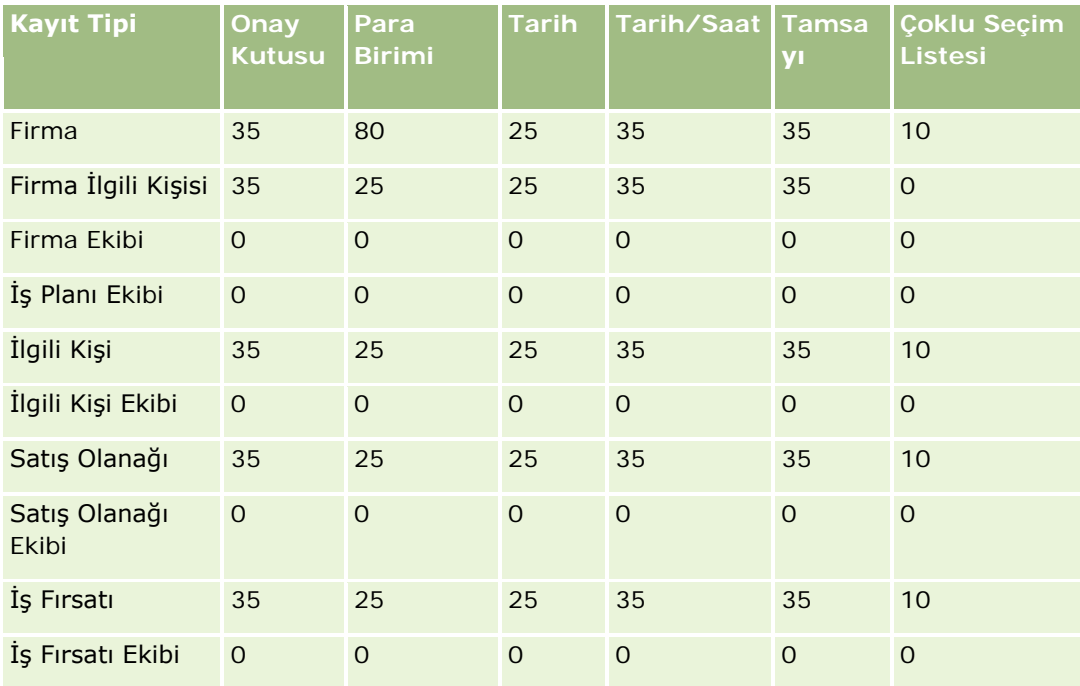

# **Uygulama Özelleştirme**

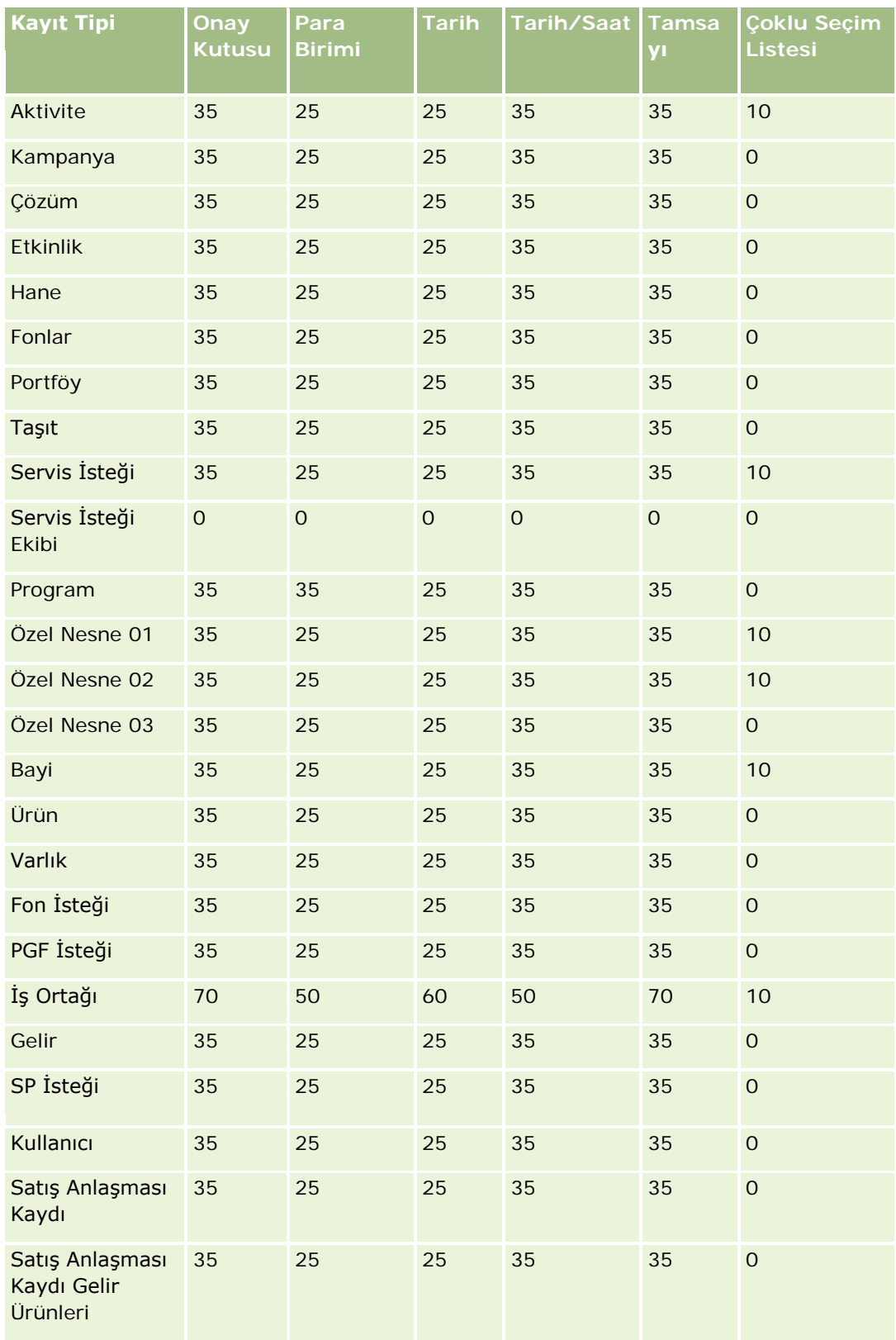

### Oracle CRM On Demand Yönetimi

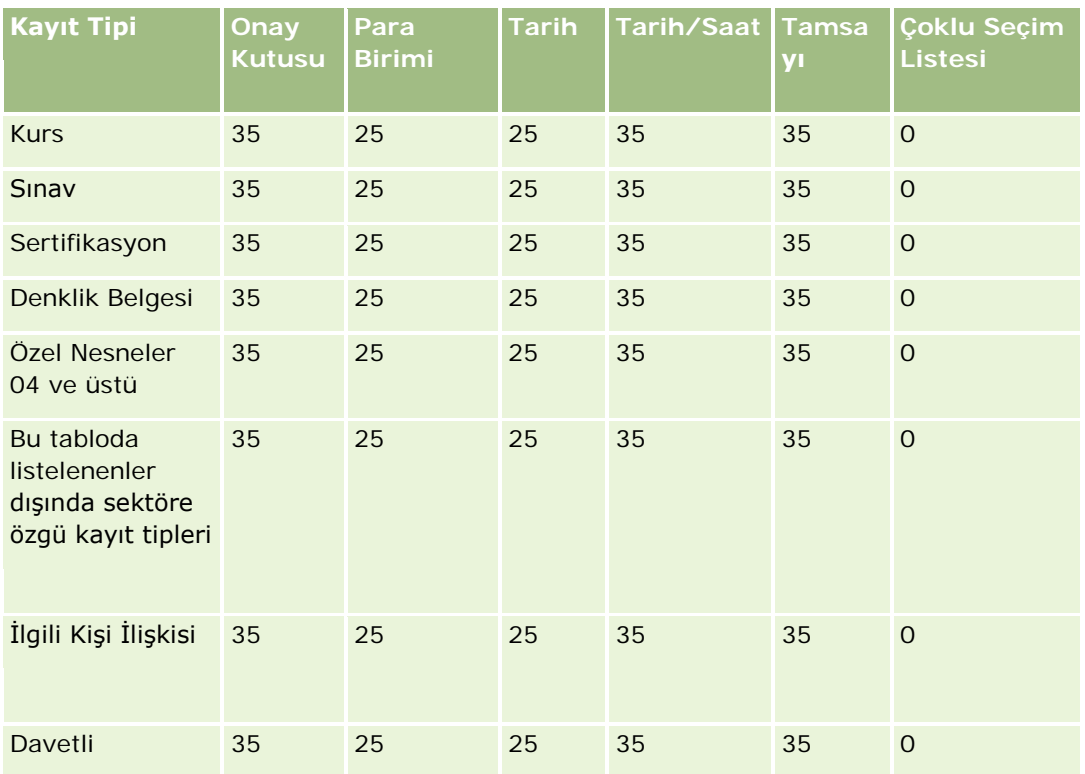

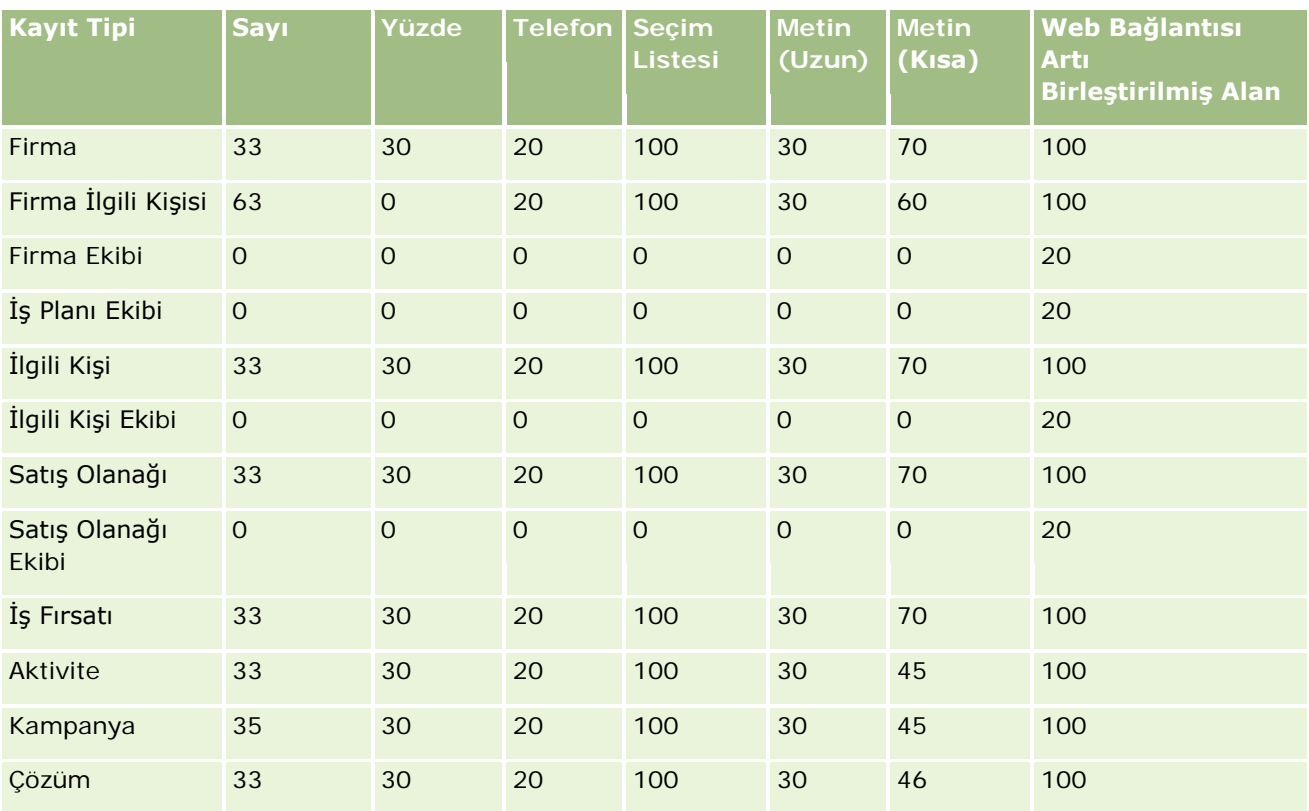
## **Uygulama Özelleştirme**

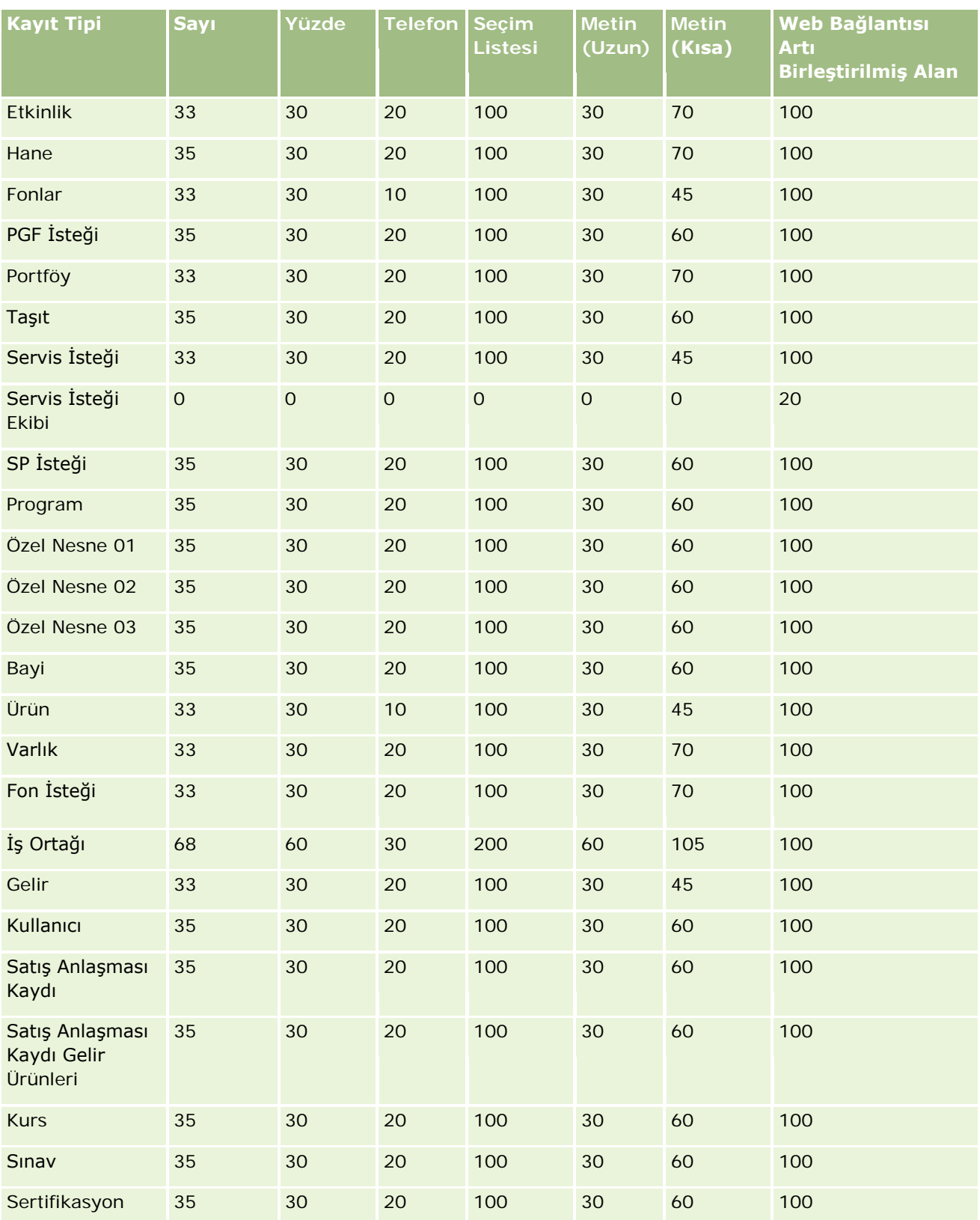

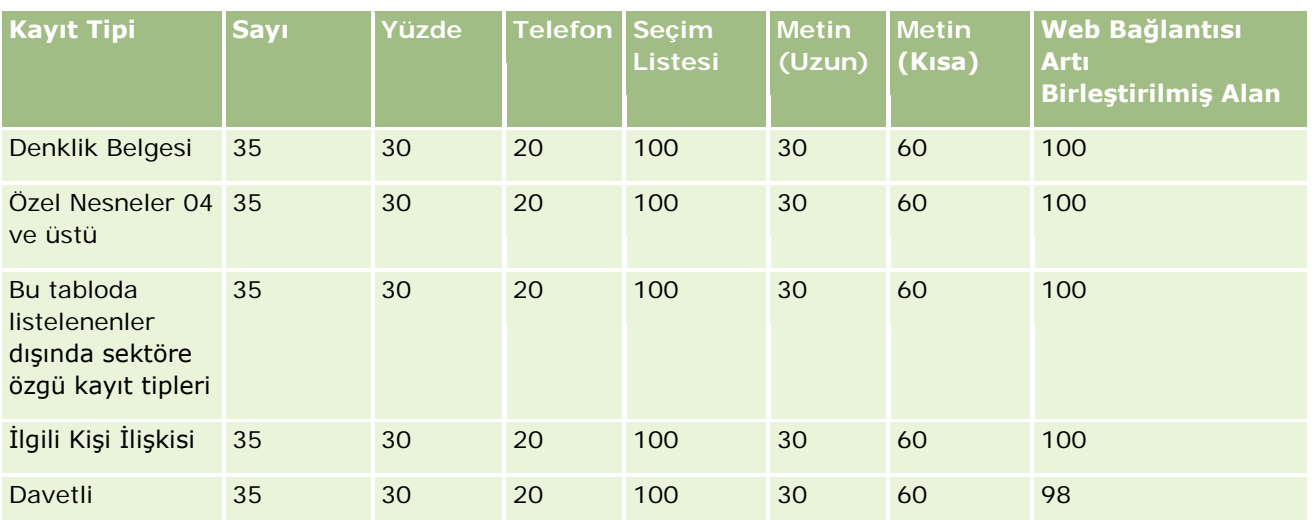

Yukarıda sağlanan alanlara ek olarak, aşağıdaki tabloda Oracle CRM On Demand uygulamasındaki şu kayıt tipleri için kullanılabilen ek optimize alanlar gösterilmiştir. Optimize alanlar hakkında daha fazla bilgi için, bkz. Alanları Oluşturma ve Düzenleme (sayfa [115\)](#page-114-0).

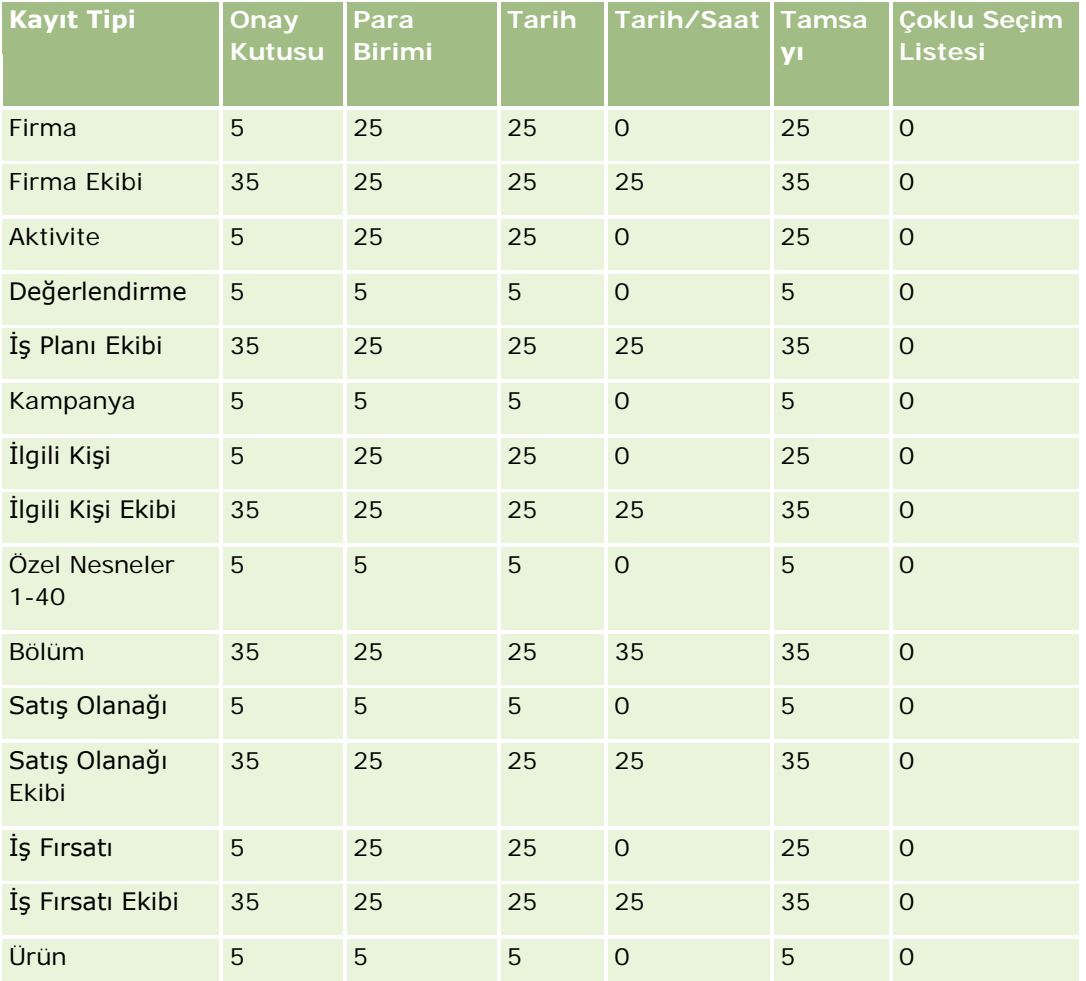

## **Uygulama Özelleştirme**

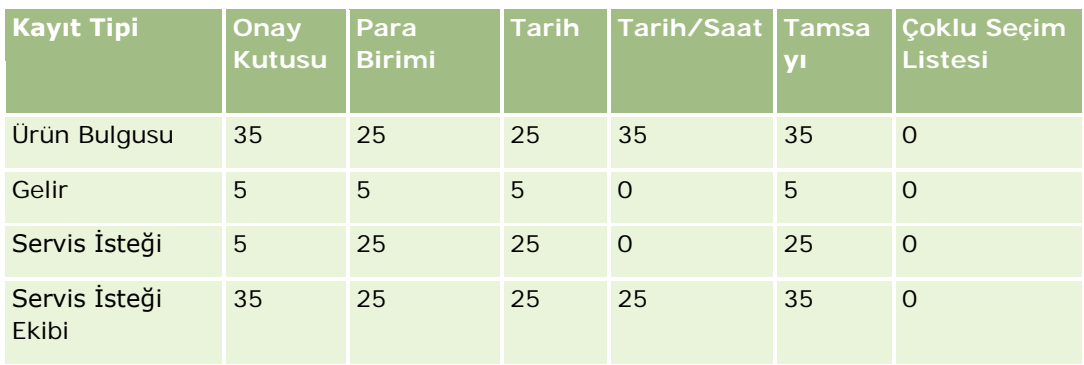

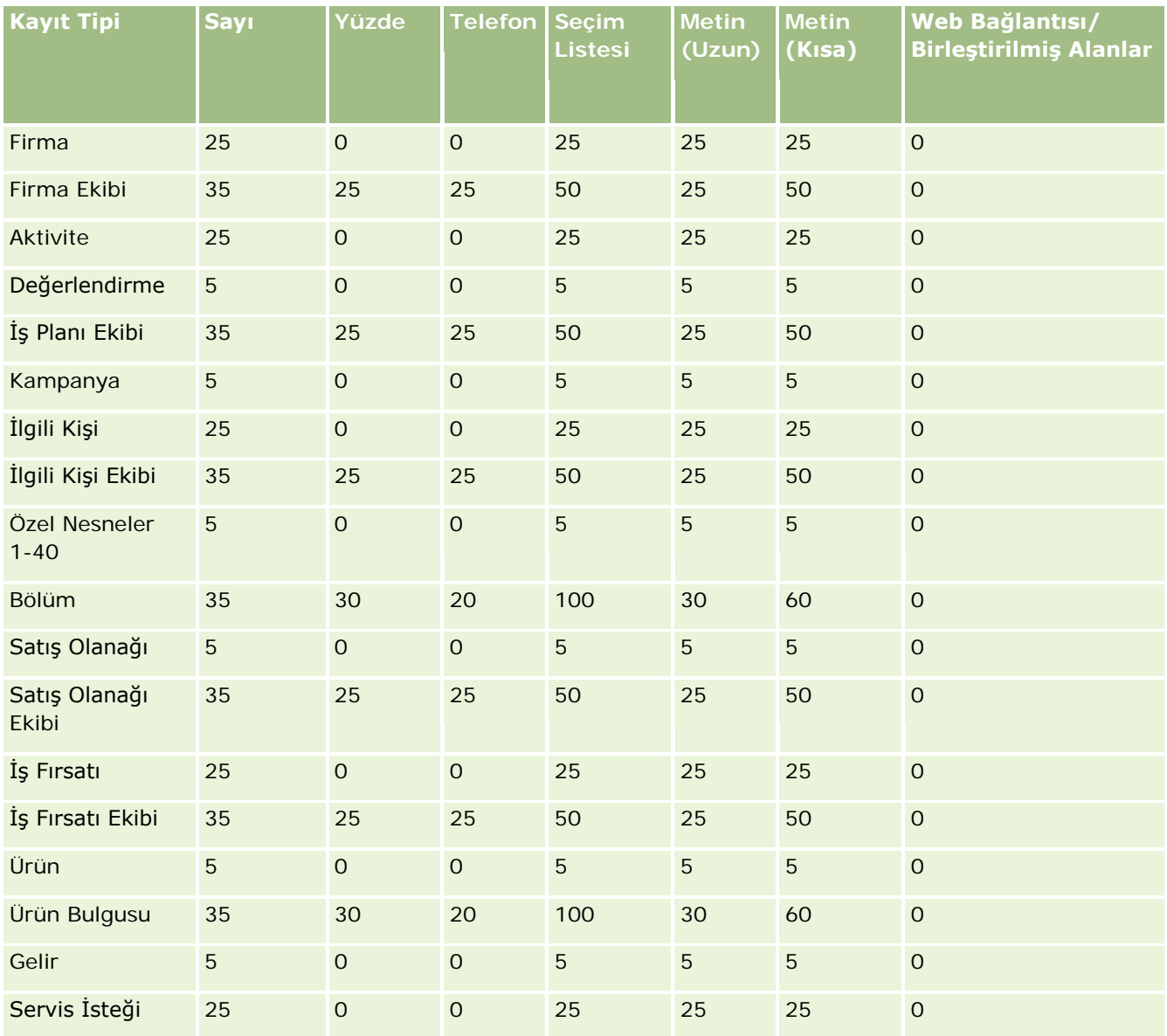

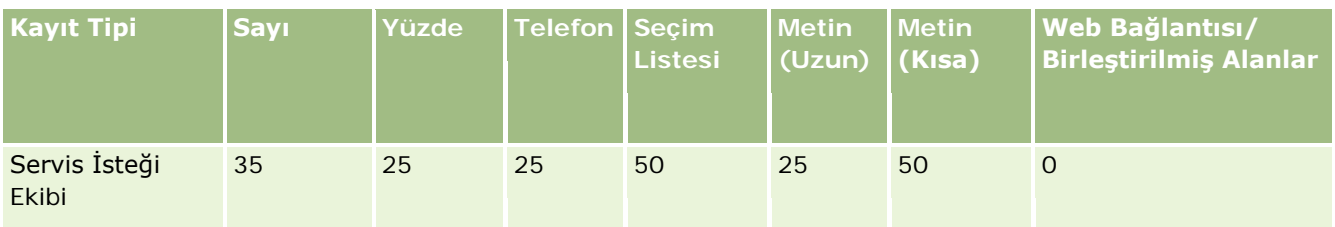

# **Eski Özel Alanları Yönetme**

Oracle CRM On Demand uygulamasında kullanılmayan özel alanları silemezsiniz, ancak şunları yapabilirsiniz:

- **D** Özel alanları yeniden belirleme
- Özel alanları kullanıldıkları Oracle CRM On Demand alanlarından kaldırarak gizleme
- Özel alanları kullanılmayan olarak işaretleme

### **Özel Alanları Yeniden Belirleme**

Özel bir alanı Alan Kurulumu'nda tekrar adlandırarak yeniden belirleyebilirsiniz.

**Başlamadan Önce.** Bu prosedürü gerçekleştirmek için kullanıcı rolünüze yönelik Tüm Kayıtları Okuyabilir ayarı seçilmelidir.

#### *Özel alanları yeniden belirlemek için*

- **1** Aşağıdakilerden birini yapın:
	- **a** Toplu Silme veya Web servisleri kullanarak eski alanları içeren tüm eski verileri silin.
	- **b** Özel alanı boş değere ayarlamak için İçe Aktarma Yardımcısı'nı kullanın.
- **2** Herhangi bir sayfanın sağ üst köşesinde, Yönetici genel bağlantısına tıklayın.
- **3** Uygulama Özelleştirme bölümünde, Uygulama Özelleştirme bağlantısına tıklayın.
- **4** Kayıt Tipleri Kurulumu bölümünde, gerekli kayıt tipinin bağlantısına tıklayın.
- **5** Alan Yönetimi bölümünde, *kayıt tipi* Alan Kurulumuna tıklayın.
- **6** İhtiyacınız olan boş alanı bulun ve Düzenle'ye tıklayın.
- **7** Özel alanı yeniden adlandırın.

Alanları düzenleme hakkında daha fazla bilgi için bkz. Alanları Oluşturma ve Düzenleme (sayfa [115\)](#page-114-0).

<span id="page-112-0"></span>**8** Özel alanın ortaya çıktığı sayfa yerleşimleri, arama yerleşimleri, iş akışları, vb. Oracle CRM On Demand alanlarını gözden geçirin ve güncelleyin.

### **Özel Alanları Gizleme**

Eski bir özel alanı yeniden belirlemek için işle ilgili gereksinim yoksa, alanı sayfa yerleşimleri, arama yerleşimleri, iş akışları, vb. Oracle CRM On Demand alanlarından kaldırarak son kullanıcılardan gizleyebilirsiniz.

### **Özel Alanları Kullanılmayan Olarak İşaretleme**

Özel alan adlarını, örneğin "Kullanılmamış" sözcüklerini içerecek şekilde düzenleyebilirsiniz. Örneğin, özel alan adı İlgili Kişi Numarası ise, İlgili Kişi Numarası - Kullanılmayan olarak yeniden adlandırılabilirsiniz. Bu, özel alanın artık kullanılmadığını gösterir.

#### *Özel alanları kullanılmayan olarak işaretlemek için*

- **1** Herhangi bir sayfanın sağ üst köşesinde, Yönetici genel bağlantısına tıklayın.
- **2** Uygulama Özelleştirme bölümünde, Uygulama Özelleştirme bağlantısına tıklayın.
- **3** Kayıt Tipleri Kurulumu bölümünde, gerekli kayıt tipinin bağlantısına tıklayın.
- **4** Alan Yönetimi bölümünde, *kayıt tipi* Alan Kurulumuna tıklayın.
- **5** İhtiyacınız olan boş alanı bulun ve Düzenle'ye tıklayın.
- **6** Kullanılmadığını göstermek için özel alanı düzenleyin.

Alanları düzenleme hakkında daha fazla bilgi için bkz. Alanları Oluşturma ve Düzenleme (sayfa [115\)](#page-114-0).

**7** Özel alanın ortaya çıktığı sayfa yerleşimleri, arama yerleşimleri, iş akışları, vb. Oracle CRM On Demand alanlarını gözden geçirin ve güncelleyin.

## **Koşullu Olarak Gerekli Alanlar Hakkında**

Bir alanı öndeğer olarak gerekli olmayacak, ancak tanımlanan bir koşul karşılandığında gerekli olacak şekilde ayarlayabilirsiniz. Bu şekilde ayarlanan bir alan *koşullu olarak gerekli alan olarak adlandırılır*. Örneğin, bir kullanıcı iş fırsatının durumunu Kayıp olarak ayarladığında kullanıcının kaydı kaydetmeden önce Kazanç/Kayıp Nedeninde bir değer seçmesi gerektiğine karar verebilirsiniz. Bu işlemi uygulamak için alan yönetiminde Kazanç/Kayıp Nedeni alanı için aşağıdaki koşulu girebilirsiniz:

[{Status}]=LookupValue("OPTY\_STATUS", "Lost")

Alanı bu şekilde ayarladıktan sonra, kullanıcı bir iş fırsatı için Kayıp durumunu seçerse kullanıcı Kayıp/Kazanç Nedeni alanında bir değer seçilene dek iş fırsatını kaydedemez. Alanın yanında kırmızı bir yıldız işareti (\*) görüntülenir ve bu alan için etiket görüntülenirse kırmızı metinde görüntülenir.

Koşullu olarak gerekli bir alanı ayarlarken, aşağıdakileri göz önünde bulundurun:

- Koşullu olarak gerekli alanın ilgili sayfa yerleşimlerinde görüntülendiğinden emin olmanız gerekir. Aksi takdirde, kullanıcılar alan için gerekli olduğunda değer giremeyecektir. Benzer şekilde, kullanıcıların alanı sayfa yerleşimlerinden kaldıramaması için Sayfa Yerleşimi Sihirbazı'nda koşullu olarak gerekli alana yönelik olarak Her Zaman Yerleşimde onay kutusunu seçmeniz önerilir. Bazı kullanıcılar zaten sayfa yerleşimlerini kişiselleştirmişse, koşullu olarak gerekli alanı ayarladıktan sonra kişiselleştirilmiş sayfa yerleşimlerini yerleşim öndeğerine sıfırlamanız gerekir. Daha fazla bilgi için bkz. Kişiselleştirilmiş Sayfa Yerleşimlerini Sıfırlama (sayfa [311\)](#page-310-0).
- Koşullu olarak gerekli alanın belirli bir rol için her zaman gerekli olmasını isterseniz, alanı bu rol için kullanılan sayfa yerleşiminde gerekli hale getirebilirsiniz. Alan için alan düzeyinde tanımlanan koşul karşılanmasa bile alan, sayfa yerleşiminin kullanıldığı her durumda gerekli olur. Diğer sayfa yerleşimleri kullanıldığında, alan yalnızca koşul karşılandığında gerekli olur.

Aşağıdaki tabloda, alan yönetiminde ve Sayfa Yerleşimi Sihirbazı'nda alanları gerekli veya koşullu olarak gerekli hale getirmeye yönelik ayarlar açıklanmaktadır.

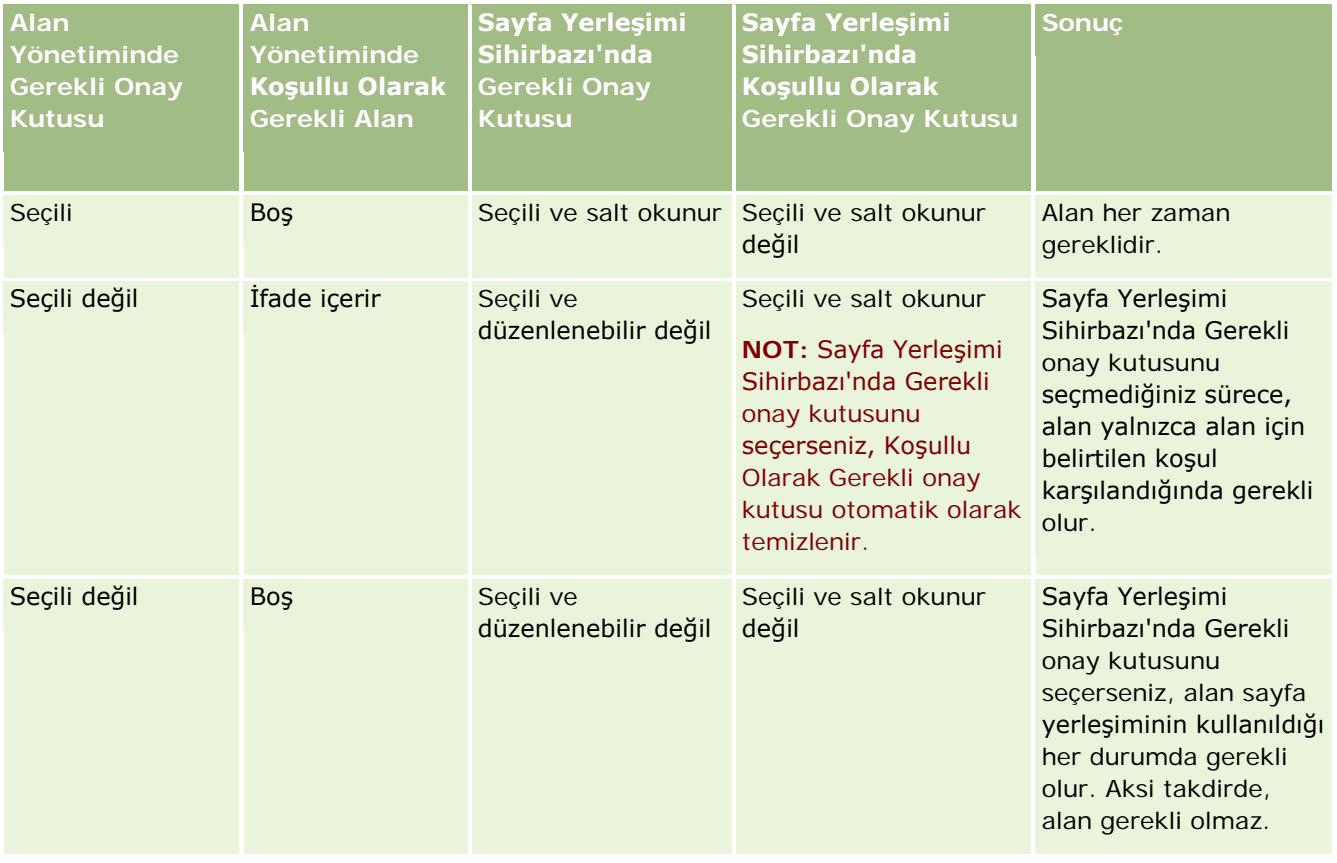

### **Koşullu Olarak Gerekli Alanlar için Expression Builder İşlevi**

Koşullu olarak gerekli alanlar için oluşturduğunuz koşullarda kullanabileceğiniz Expression Builder işlevlerine yönelik olarak aşağıdaki sınırlamalar uygulanır:

- **İşlevler.** Yalnızca aşağıdaki Expression Builder işlevleri desteklenir:
	- FieldValue (sayfa [816\)](#page-815-0)
	- **FindNoneOf (sayfa [817\)](#page-816-0)**

- <span id="page-114-0"></span>FindOneOf (sayfa [818\)](#page-817-0)
- **IfNull (sayfa [819\)](#page-818-0)**
- $\blacksquare$  IIf (sayfa [820\)](#page-819-0)
- **InStr (sayfa [822\)](#page-821-0)**
- Left (sayfa [829\)](#page-828-0)
- $\blacksquare$  Len (sayfa [830\)](#page-829-0)
- LN (sayfa [831\)](#page-830-0)
- **LookupName (sayfa [833\)](#page-832-0)**
- **LookupValue (sayfa [834\)](#page-833-0)**
- $\blacksquare$  Mid (sayfa [835\)](#page-834-0)
- Right (sayfa [839\)](#page-838-0)
- **Veri türleri.** Koşullu olarak gerekli alanlar için ifadelerde Tarih veya Tarih Saat alan türünün alanlarını kullanamazsınız. Expression Builder uygulamasında kullanılması desteklenen diğer tüm alan türlerini kullanabilirsiniz.
- **İşleçler.** Sınırlama uygulanmaz.

Expression Builder kullanımı hakkında daha fazla bilgi için bkz. Expression Builder (sayfa [797\)](#page-796-0).

## **Alanları Oluşturma ve Düzenleme**

Bir kayıt tipi için Alan Düzenleme sayfasında özel alanlar oluşturabilir ve mevcut alan tanımlarını düzenleyebilirsiniz; buna kayıt tipi. *Alanlar sayfasından* erişebilirsiniz. Kayıt tipi *Alanlar sayfası* her alanın görünen adını, alan tipini, alanın gerekli olup olmadığını ve alan için kopyalama etkin işlevin kullanılabilir olup olmadığını gösterir.

Rolünüzde İstemci Tarafı Uzantıları Karşıya Yükle ve Özel HTML Başlığı Etiketini Yönetme ayrıcalıkları varsa *kayıt tipi Alanlar sayfasında* HTML Alan Etiketi sütunu da görüntülenir. Bu sütun, alanlarda işlemler gerçekleştiren özel JavaScript kodunda kullanılacak alan adlarını görüntüler. Böyle bir özel kod geliştirme ile ilgili daha fazla bilgi için bkz. Oracle CRM On Demand JavaScript API Developer's Guide.

Kayıt tipi Alanları sayfasındaki Entegrasyon Etiketi Web Tabanlı Uygulamaları v2.0 *sütunu her alanın* entegrasyon etiketini gösterir. Bunlar, Web Tabanlı Uygulamalar v2.0 ile ilgili WSDL dosyalarında kullanılan alan adlarıdır. WSDL dosyalarıyla ilgili daha fazla bilgi için, bkz. WSDL ve Şema Dosyaları İndirme (sayfa [743\)](#page-742-0).

**NOT:** Özel Nesne kayıt tiplerinde özel ilgili bilgiler alanları oluşturabilirsiniz. Bu kayıt tipleri için Alan Düzenleme sayfasında şu alanlar kullanılabilir: İlgili Bilgiler, İlgili Kayıt Tipi ve İlgili Alan. Alan Düzenleme sayfasındaki bu alanlar yalnızca özel ilgili bilgiler alanları oluşturmak için kullanılır. Alan Düzenleme sayfasındaki diğer alanların çoğu siz İlgili Bilgiler onay kutusunu seçtikten sonra salt okunur alanlar haline gelir. Özel ilgili bilgiler alanları ve bunların nasıl oluşturulacağı hakkında bilgi için Özel İlgili Bilgiler Alanları Hakkında (sayfa [122\)](#page-121-0) ve Özel İlgili Bilgiler Alanları Oluşturma (sayfa [124\)](#page-123-0).

**Başlamadan önce.** Bu prosedürü gerçekleştirmek için, rolünüz Uygulamayı Özelleştir ayrıcalığını içermelidir.

#### *Özel alanlar oluşturmak ve alanları düzenlemek için*

- **1** Herhangi bir sayfanın sağ üst köşesinde, Yönetici genel bağlantısına tıklayın.
- **2** Uygulama Özelleştirme bölümünde, Uygulama Özelleştirme bağlantısına tıklayın.
- **3** Kayıt Tipleri Kurulumu bölümünde, gerekli kayıt tipinin bağlantısına tıklayın.
- **4** Alan Yönetimi bölümünde, *kayıt tipi* Alan Kurulumuna tıklayın.
- **5** Alanlar sayfasında:
	- Özel bir alan oluşturuyorsanız Yeni Alan'a tıklayın.
	- Alanın tanımını düzenlemek için alanın Düzenle bağlantısına tıklayın.

**NOT:** Standart bir alanı düzenlediyseniz ve düzenlenmiş tüm değerleri ayar öndeğerlerine döndürmek istiyorsanız, Kaydet ve İptal düğmelerinin yan tarafında bulunan Öndeğer düğmesine tıklayın.

**6** Alan Düzenleme sayfasında, bir Görünen Ad girin.

Görünen ad, alanın etiketidir.

**7** Alan Düzenleme sayfasında, alan oluşturuyorsanız bir Alan Tipi seçin.

**DİKKAT:** Özel alan kaydeildikten sonra Alan Tipi değiştirilemez.

Özel alanlar için, aynı alan tipinin alan öndeğerleri için geçerli olanlardan farklı olabilecek şu kurallar geçerlidir:

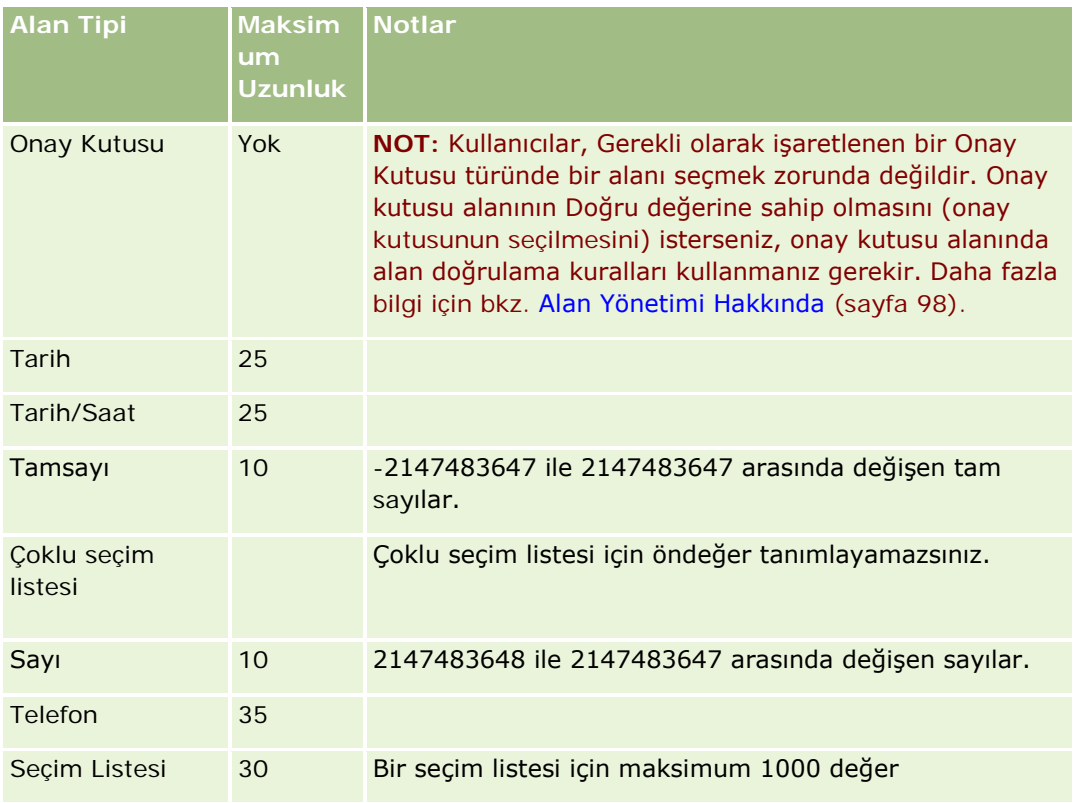

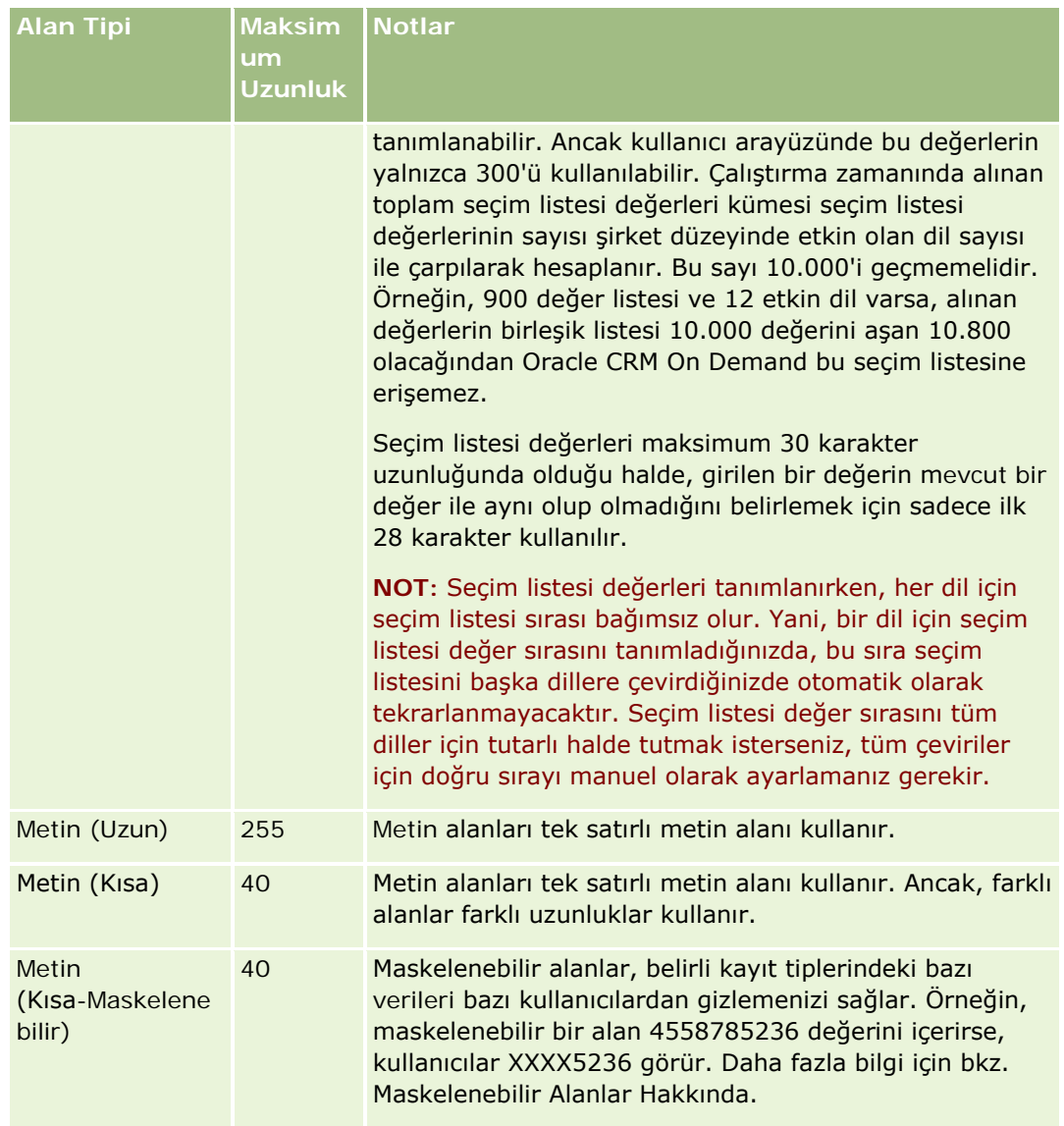

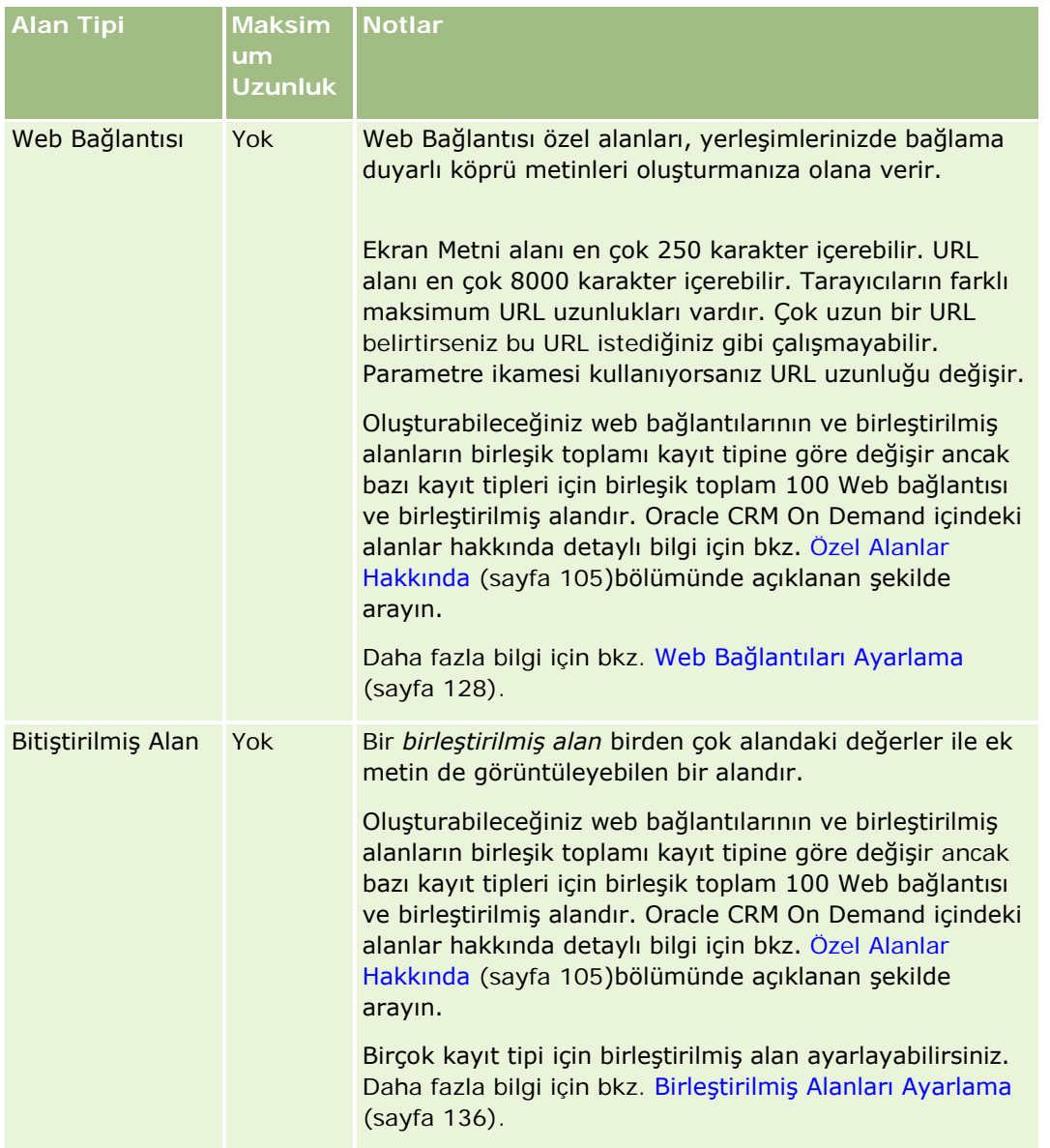

- **8** (İsteğe bağlı) Alan adının şirketiniz için aktif hale getirilen diğer dillere çevrilmesi gerektiğini belirtmek için, Çeviri için İşaretle onay kutusunu seçin.
- **9** Kaydet'e tıklayın.
- **10** Ek Özellikler bölümünde, şu alanları gerektiği şekilde doldurun:

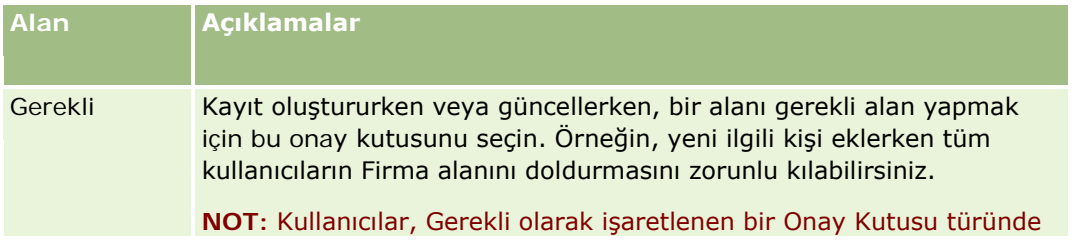

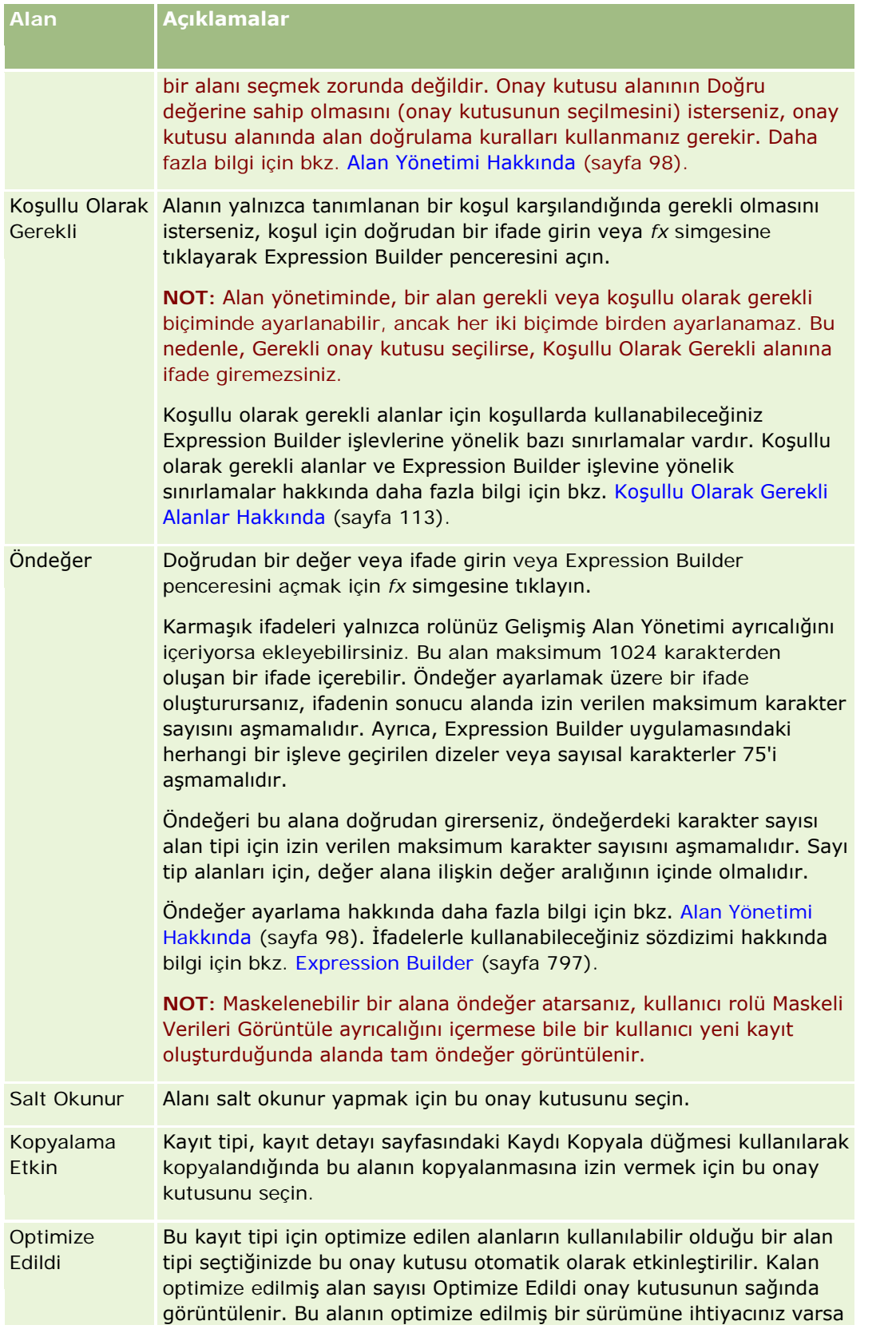

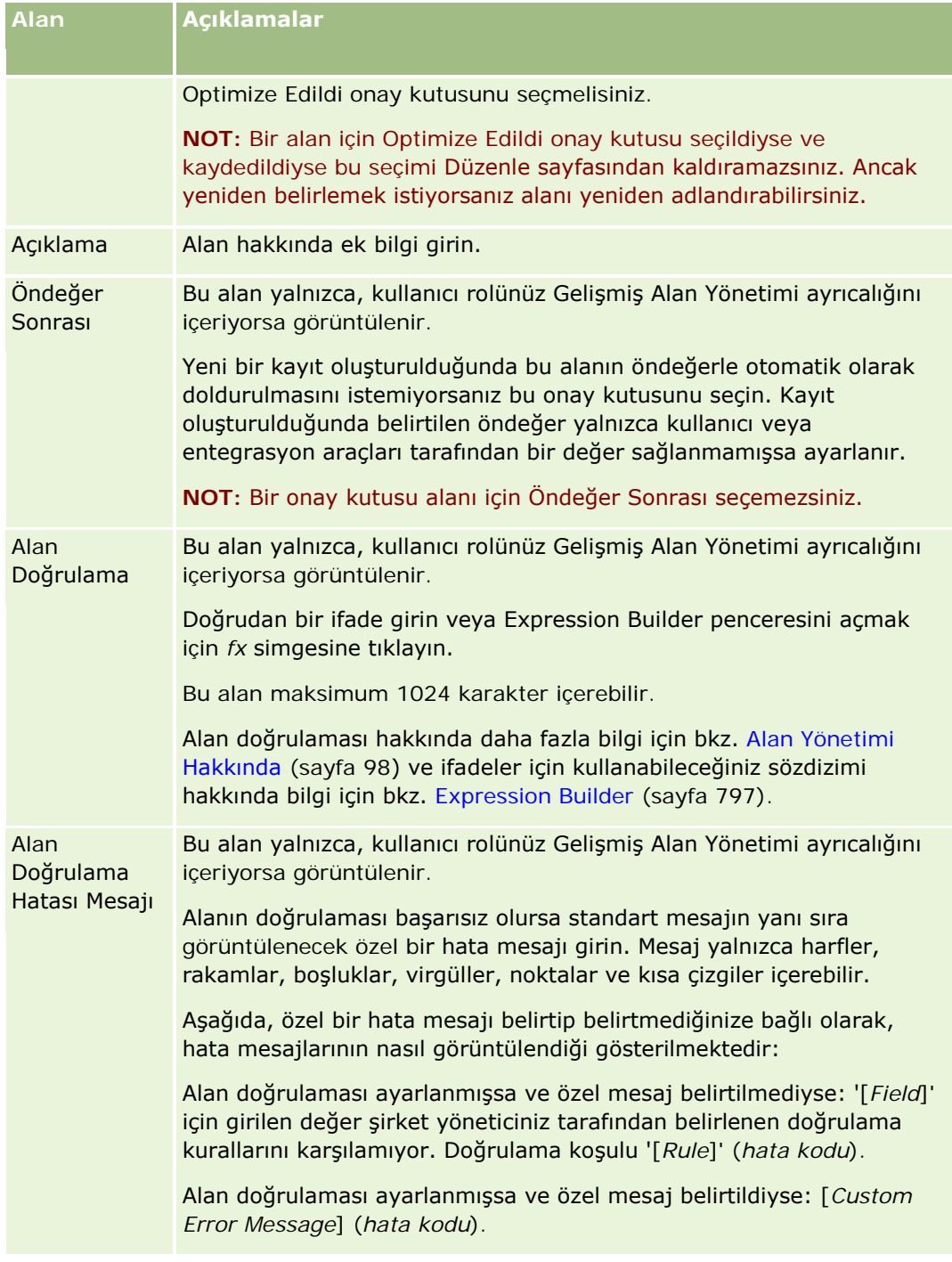

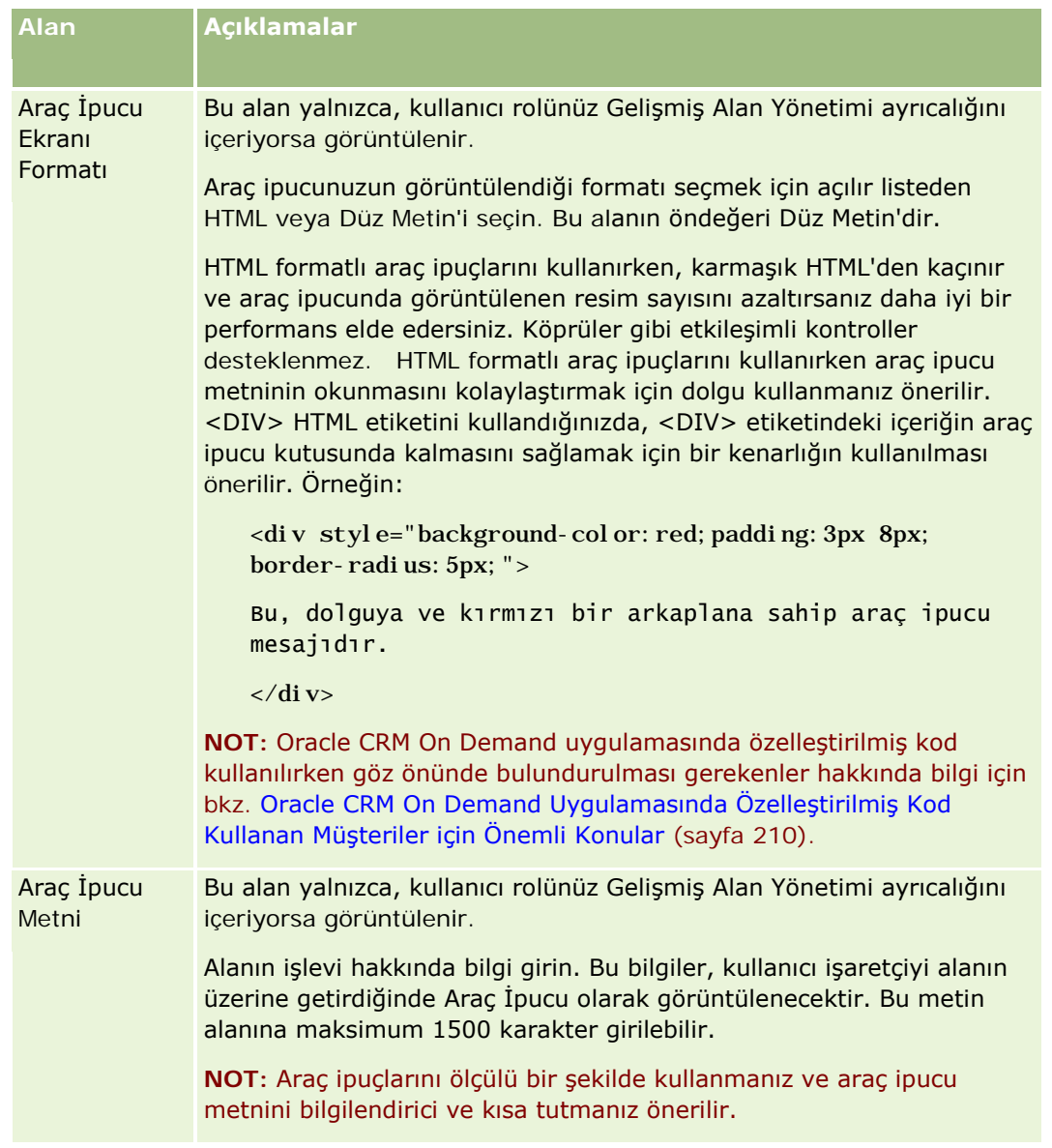

**11** Kaydet'e tıklayın.

Eklediğiniz yeni alanlar, otomatik olarak diğer aktif dillerde parantez içinde mavi metinle görünür (Çeviri için İşaretle onay kutusunun ayarından bağımsız olarak).

- **12** Yeni adın, alan doğrulaması hata mesajının, tanımın veya Araç İpucu metninin çevrilen eşdeğerini manuel olarak girmek için şunları yapın:
	- **a** Çeviri Dili açılan listesinden, çevirisini girmek istediğiniz dili seçin.
	- **b** Adını, alan doğrulaması hata mesajını, tanımını veya Araç İpucu metnini çevirmek istediğiniz alanın Düzenle bağlantısına tıklayın.
	- **c** Görünen Ad, Alan Doğrulaması Hata Mesajı, Tanım veya Araç İpucu Metni alanına çeviriyi girin ve Kaydet'e tıklayın.

<span id="page-121-0"></span>Alanın adını çevirdiyseniz çevrilmiş ad Görünen Ad sütununda siyah metinle görünür.

- **d** Çevirisini girmek istediğiniz her dil için a ile c arasındaki adımları tekrarlayın.
- **e** Çevirileri girmeyi tamamladıktan sonra kayıt *tipi Alanlar sayfasında çalışmaya devam etmek için* Dil açılan listesinde, şirketiniz için varsayılan dili seçin.

**NOT:** Oracle CRM On Demand kullanıcı dili, özel alanın oluşturulduğu dilden farklı olduğunda özel alanların Oracle CRM On Demand Answers uygulamasında görüntülenmesi için, özel alan uygun dile çevrilmelidir. Örneğin, özel alan İngilizce oluşturulduysa, Almanca kullanıcısı bu alanı Oracle CRM On Demand Answers uygulamasında yalnızca alan Almancaya çevrilmişse görür.

"Çeviri İçin İşaretle" seçeneği belirlendiğinde, diğer tüm dillerdeki "Görünen Ad" ve "Alan Doğrulama Hatası Mesajı" değerlerinin üzerine yazılır.

**13** Bir seçim listesi veya çoklu seçim listesi oluşturduysanız:

- **a** Özel alana ilişkin Seçim Listesini Düzenle bağlantısına tıklayın.
- **b** Seçim Listesi Değerleri kutusunda, her değeri ayrı satıra girin.
- **c** Kaydı oluşturun.
- **d** (İsteğe Bağlı) Şirketiniz seçim listesi değeri grupları kullanıyorsa seçim listesi değerlerini seçim listesi değeri gruplarıyla eşleyin; ayrıntılı bilgi için bkz. Seçim Listesi Değerlerini Seçim Listesi Değeri Gruplarıyla Eşleme (sayfa [146\)](#page-145-0).

**NOT:** Şimdi formlarda (Düzenle, Detay ve Oluştur formları) görünebilmesi için yeni oluşturulan özel alanları ifşa etmeniz gerekir. Söz konusu özel alanlar öndeğer olarak *görünmez*. Özel alanı ifşa etmek için, gerektiği şekilde yeni sayfa yerleşimleri oluşturun ve bu sayfa yerleşimlerinin alanı görüntülemesi gereken her role atandığından emin olun.

# **Özel İlgili Bilgiler Alanları Hakkında**

Birleştirilen alanlar kullanarak Oracle CRM On Demand Detay sayfasında veya ikinci bir kayıt tipinin ilgili bilgiler listelerinde belirtilen bir kayıt tipinin ilgili kaydından bazı bilgiler görüntülemenizi sağlar. Bir *birleştirilen alan* bir kayıt tipinde, başka bir kayıt tipindeki bir alana referansta bulunmak için yabancı anahtar kullanan bir alandır. Örneğin, Özel Nesne 04 İlgili Kişi kayıt tipine bağlanabilir ve Özel Nesne 04 kayıt tipindeki bir dizi birleştirilen alan özel nesne 04 kayıtlarının Detay sayfasındaki ilgili kişi kayıtlarından bilgiler görüntülemenize olanak sağlar. Bağlantı sağlanan bir özel nesne 04 kaydının Detay sayfasındaki bir ilgili kişi kaydından başka alanların yanı sıra bir ilgili kişinin adını, soyadını ve e-posta adresini görüntüleyebilirsiniz. Benzer biçimde, başka bir kayıt tipindeki bir kayda bağlantılı özel nesne 04 kayıtları listelerindeki ilgili kişi kaydından alanlar görüntüleyebilirsiniz.

Ancak, kendisi için birleştirilmiş alan kullanılamayan bir ilgili kayıt tipindeki bir alandan değerler görüntüleme gerekliliğiniz olabilir. Örneğin özel nesne 04 kaydının Detay sayfasındaki ilgili kişinin asistanının telefon numarasını görüntülemek istersiniz ancak İlgili Kişi kayıt tipinin Asistan Telefon No'su için birleştirilmiş bir alan yoktur. Veya, Özel Nesne 05 kayıt tipi gibi başka bir bağlantı oluşturulmuş kayıt tipinin Detay sayfasında görüntülenen özel nesne 04 kayıtlarının listesinde bulunan İlgili Kişi kayıt tipindeki özel alandaki değerleri görüntülemek isteyebilirsiniz. Sadece Özel Nesne, Hesap İlgili Kişisi, Hane İlgili Kişisi ve İlgili Kişi Portföyü kayıt tiplerinde, kendileri için birleştirilmiş alanlar bulunmayan alanlardan bilgiler görüntülemenizi sağlayan

özel ilgili bilgiler alanları oluşturabilirsiniz. Özel ilgili bilgiler alanları oluşturma hakkında bilgi için Özel İlgili Bilgiler Alanları Oluşturma (sayfa [124\)](#page-123-0).

**NOT:** Web bağlantısı ve çok seçimli seçim listesi alanları hariç tüm alan tipleri için özel ilgili bilgiler alanları oluşturabilirsiniz. Bu alanlar Oracle CRM On Demand Answers raporlamada eşleştirilmediği için Oracle CRM On Demand uygulamasında özel bir ilgili bilgiler alanını kullanamazsınız. Bunun yerine, Oracle CRM On Demand Answers uygulamasında kullanılabilen orijinal kaynak alanını kullanmanız gerekir.

### **Özel İlgili Bilgiler Alanlarındaki Değerleri Güncelleme Hakkında**

Özel ilgili bilgiler alanlarındaki değerleri güncellemede şu konuları göz önünde bulundurmak gerekir:

- Yeni bir özel ilgili bilgiler alanı kaydettiğinizde, Oracle CRM On Demand yeni alanı başlatmak için otomatik olarak bir istek sunar. Başlatma işlem kayıtlardaki özel ilgili bilgiler alanını ilgili kayıt tipinde karşılık gelen alanın değeri ile doldurur.
- Bir kayıtta özel ilgili bilgiler alanı başlatıldığında ilgili kayıttaki karşılık gelen alandaki değerin her güncellenişinde alandaki değer otomatik olarak güncellenir.
- Özel ilgili bilgiler alanındaki değer herhangi bir kanal yoluyla doğrudan güncellenemez.

### **Özel İlgili Bilgiler Alanları Kullanım Örnekleri**

Şirketiniz konferans merkezlerine sahip, onları yönetiyor ve diğer şirketlere, devlet müşterilerine konferans tesisleri sağlıyor. Etkinliklerle ilgili bilgileri izlemek için bir özel nesne kayıt tipi ve etkinlikler için kullanılan odalarla ilgili bilgileri izlemek için de başka bir özel nesne kayıt tipi kullanıyorsunuz. Her oda birden fazla etkinlik için kullanıldığından ve her etkinlik birden fazla oda kullanabileceği için, kayıt tipleri arasında çok noktadan çok noktaya bir ilişkiye sahip olmanız gerekir. Oracle CRM On Demand uygulamasında çok noktadan çok noktaya ilişkiyi oluşturmak için, her oda rezervasyonu ya da oturumu hakkındaki bilgileri izlemek amacıyla üçüncü bir özel nesne kayıt tipini kesişim tablosu olarak kullanırsınız. Böylece, odalarla oturumlar arasında bir tek noktadan çok noktaya ilişki ve bir de etkinliklerle oturumlar arasında tek noktadan çok noktaya ilişki oluşturarak odalarla etkinlikler arasında çok noktadan çok noktaya ilişkiye sahip olursunuz. Özel nesneler arasında çok noktadan çok noktaya ilişkiler oluşturma hakkında daha fazla bilgi için, bkz. Özel Nesneler ile İlgili Çok Noktadan Çok Noktaya İlişkileri Hakkında (sayfa [240\)](#page-239-0).

Oda kayıt tipinde, iki özel alanınız olur: Oda Tipi ve Oda Kapasitesi. Artık belirli kullanıcı rollerinin Etkinlik Detayı sayfasındaki Oturumlar ilgili bilgiler bölümündeki Oda Tipi ve Oda Kapasitesi alanlarından bilgiler görüntülemek istiyorsunuz. Bu konfigürasyon Etkinlik Detayı sayfası görüntüleyen kullanıcıların etkinliğe atanan odaların tipini ve kapasitesini görmelerini sağlar.

Aşağıdaki prosedürde, bu örnekteki Etkinlik ve Oturum kayıt tiplerinin nasıl konfigüre edileceği açıklanmıştır.

#### *Etkinlik ve Oturum kayıt tiplerini konfigüre etmek için*

**1** Oturum kayıt tipinin Uygulama Özelleştirme sayfalarında, Oda kaydı tipinde olan Oda Tipi ve Oda Kapasitesi alanlarından değerleri görüntülemek için iki özel ilgili bilgiler alanı oluşturun.

Oturum kayıt tipindeki yeni alanlara Oda kayıt tipindeki alanların adlarını veya farklı adlar verebilirsiniz. Özel alanlar oluşturma hakkında bilgi için bkz. Özel İlgili Bilgiler Alanları Oluşturma (sayfa [124\)](#page-123-0).

<span id="page-123-0"></span>**2** Alan için başlatma isteğinin başarıyla tamamlandığını onaylamak için İlgili Alan Başlatma Kuyruğunu görüntüleyin.

Daha fazla bilgi için bkz. Özel İlgili Bilgiler Alanları Oluşturma (sayfa [124\)](#page-123-0).

**3** Etkinlik kayıt tipinin Uygulama Özelleştirme sayfalarında, Oturum kayıt tipi için ilgili bilgiler yerleşimi oluşturun veya düzenleyin ve Oturum kayıt tipi için oluşturduğunuz özel alanları Kullanılabilir alanlar bölümünden İlgili Bilgiler Yerleşim sihirbazındaki Seçilen Alanlar bölümüne taşıyın.

İlgili bilgiler yerleşimleri konfigüre etme hakkında bilgi için bkz. İlgili Öğe Yerleşimlerini Özelleştirme (sayfa [147\)](#page-146-0).

**4** Etkinlik kayıt tipi Uygulama Özelleştirme sayfalarında Etkinlik Detayı sayfası için bir yerleşim oluşturun veya düzenleyin ve Oturum kayıt tipi için belirlediğiniz ilgili bilgiler yerleşimini atayın.

Sayfa yerleşimleri konfigüre etme hakkında bilgi için bkz. Statik Sayfa Yerleşimlerini Özelleştirme (sayfa [149\)](#page-148-0) ve Dinamik Sayfa Yerleşimlerini Belirleme (sayfa [188\)](#page-187-0).

- **5** Etkinlik kayıt tipi için belirlediğiniz Etkinlik Detayı sayfa yerleşimini her bir ilgili kullanıcı rolüne atayın. Roller konfigüre etme hakkında bilgi için bkz. Rol Ekleme (sayfa [285\)](#page-284-0).
- **6** Roller kullanıcılara zaten atanmış değilse uygun kullanıcılara rolleri atayın.

Kullanıcı kayıtları konfigüre etme hakkında bilgi için bkz. Kullanıcıları Ayarlama (sayfa [246\)](#page-245-0).

# **Özel İlgili Bilgiler Alanları Oluşturma**

Bir *özel ilgili bilgiler alanı* ilgili bir kayıt tipindeki bir alandan değerleri görüntülemek için kullanabileceğiniz belirli bir kayıt tipindeki alandır. Oluşturduğunuz özel ilgili bilgiler alanlarını sayfa yerleşimlerine ve ilgili bilgiler yerleşimlerine ekleyebilirsiniz. Sadece Özel Nesne, Hesap İlgili Kişisi, Hane İlgili Kişisi ve İlgili Kişi Portföyü kayıt tiplerinde özel ilgili bilgiler alanları oluşturabilirsiniz. Özel ilgili bilgiler alanlarının nasıl kullanılacağına örnek için, bkz. Özel İlgili Bilgiler Alanları Hakkında (sayfa [122\)](#page-121-0).

Özel ilgili bilgi alanları için Alan Düzenleme sayfasında sadece şu alanları konfigüre edersiniz: Görünen Ad, İlgili Bilgiler, Alan Tipi, İlgili Kayıt Tipi, Araç İpucu Metni ve İlgili Alan. Alan Düzenleme sayfasındaki diğer alanların tümü siz İlgili Bilgiler onay kutusunu seçtikten sonra salt okunur alanlar haline gelir.

**NOT:** Özel ilgili bilgiler alanını kaydettikten sonra o özel ilgili bilgiler alanı için Alan Düzenleme sayfasındaki alanların hiçbirini güncelleyemezsiniz.

Aşağıdaki prosedürde özel ilgili bilgiler alanlarının nasıl oluşturulacağı açıklanmıştır.

#### **Başlamadan önce:**

- Oluşturduğunuz özel ilgili bilgiler alanında değerlerini görüntülemek istediğiniz ilgili kayıt tipindeki alanın alan tipini belirleyin.
- Bu prosedürü gerçekleştirmek için, rolünüz Uygulamayı Özelleştir ayrıcalığını içermelidir.

#### *Özel ilgili bilgiler alanı oluşturmak için*

**1** Herhangi bir sayfanın sağ üst köşesinde, Yönetici genel bağlantısına tıklayın.

- **2** Uygulama Özelleştirme bölümünde, Uygulama Özelleştirme bağlantısına tıklayın.
- **3** Kayıt Tipleri Ayarı bölümünde, özel ilgili bilgiler alanını ayarlamak istediğiniz kayıt tipinin bağlantısına tıklayın.

Örneğin, Özel Nesne 04 kayıt tipinde, İlgili Kişi kayıt tipindeki bir alandan değerleri görüntülemek için bir özel ilgili bilgiler alanı oluşturmak istiyorsanız Özel Nesne 04'e tıklayın.

- **4** Alan Yönetimi bölümünde *kayıt tipi* Alan Kurulumu'na tıklayın.
- **5** Kayıt tipi *Alanları sayfasında* Yeni Alan'a tıklayın.
- **6** Kayıt tipi *Alanları sayfasında* şunu yapın:
	- **a** Görünen Ad alanına yeni alanın adını girin.

Özel ilgili bilgiler alanına ilgili kayıt tipindeki alanın adını vermek isteyebilirsiniz. Ancak, alanlara farklı adlar verebilirsiniz.

**b** Alan Tipi alanında, oluşturmak istediğiniz alan tipini seçin.

Örneğin, yeni alanın ilgili kayıt tipinden bir sayı alanının değerlerini görüntülemesini istiyorsanız Sayı seçeneğini belirleyin.

**NOT:** Web bağlantısı ve çok seçimli seçim listesi alanları hariç tüm alan tipleri için özel ilgili bilgiler alanları oluşturabilirsiniz.

- **c** İlgili Bilgiler onay kutusunu seçin.
- **d** İlgili Kayıt Tipi alanında ilgili kayıt tipini seçin.

Örneğin, Özel Nesne 04 kayıt tipinde, İlgili Kişi kayıt tipindeki bir alandan değerleri görüntülemek için bir özel ilgili bilgiler alanı oluşturuyorsanız İlgili Kişi öğesini seçin.

**NOT:** Alan tipini ve ilgili kayıt tipini seçtikten sonra seçilen ilgili kayıt tipindeki seçilen alan tipinin tüm alanları İlgili Alan adındaki alanda seçilebilir.

- **e** İlgili Alan adındaki alanda, yeni özel alanın bilgilerini görüntülemesini istediğiniz alanın adını seçin.
- **f** Yeni alanı kaydedin.
- **7** (İsteğe bağlı) Aşağıdaki şekilde, yeni alanın adının çevirisini girin:
	- **a** Kayıt tipi *Alanları sayfasında* Çeviri Dili açılan listesinden, çevirisini girmek istediğiniz dili seçin.
	- **b** Adını, alan doğrulaması hata mesajını, tanımını veya araç ipucu metnini çevirmek istediğiniz alanın Düzenle bağlantısına tıklayın.
	- **c** Görünen Ad alanına çeviriyi girin ve Kaydet'e tıklayın. Çevrilmiş ad, Görünen Ad sütununda siyah metinle görünür.
	- **d** Çevirisini girmek istediğiniz her dil için a ile c arasındaki adımları tekrarlayın.

**e** Çevirileri girmeyi tamamladıktan sonra kayıt *tipi Alanlar sayfasında çalışmaya devam etmek için* Dil açılan listesinde, şirketiniz için varsayılan dili seçin.

Yeni bir özel ilgili bilgiler alanı kaydettiğinizde, Oracle CRM On Demand yeni alanı başlatmak için otomatik olarak bir istek sunar. Başlatma işlem kayıtlardaki özel ilgili bilgiler alanını ilgili kayıt tipinde karşılık gelen alanın değeri ile doldurur. Başlatma isteğinin durumunu, aşağıdaki prosedürde açıklandığı gibi İlgili Alan Başlatma Kuyruğu sayfasından görüntüleyebilirsiniz.

**NOT:** Oracle CRM On Demand başlatma işleminin tamamlandığını onaylamak için e-posta göndermez.

#### *Bir başlatma isteğinin durumunu görüntülemek için*

- **1** Herhangi bir sayfanın sağ üst köşesinde, Yönetici genel bağlantısına tıklayın.
- **2** Veri Yönetim Araçları bölümünde, İlgili Alan Başlatma Kuyruğuna tıklayın.

Başlatma işlemi ile ilgili bilgiler bulunan İlgili Alan Başlatma Kuyruğu sayfası görüntülenir.

Yeni alanı, alanı oluşturduğunuz kayıt tipi ile ilgili sayfa yerleşimlerine ve diğer kayıt tipleri için, kayıt tipinin ilgili bilgiler yerleşimlerine ekleyebilirsiniz. Örneğin, İlgili Kişi kayıt tipindeki bir alandan değerleri görüntüleyen Özel Nesne 04 kayıt tipindeki bir özel ilgili bilgiler alanı oluşturursanız, özel ilgili bilgiler alanını Özel Nesne 04 kayıt tipi sayfa yerleşimlerine ve Firma kayıt tipi, diğer Özel Nesne kayıt tipleri vb. diğer kayıt tiplerinin Detay sayfalarındaki özel nesne 04 kayıtlarını görüntülemek için kullanılan ilgili bilgiler yerleşimlerine ekleyebilirsiniz. Özel ilgili bilgiler alanlarının ilgili bilgiler yerleşimlerinde kullanımına bir örnek için, bkz. Özel İlgili Bilgiler Alanları Hakkında (sayfa [122\)](#page-121-0).

## **Kopya Etkinleştirildi Ayarını Yönetme**

Oracle CRM On Demand uygulamasındaki çoğu kayıt tipinde kopyalama işlevi vardır, kullanıcılar kullanmakta oldukları kaydı kopyalayabilir.

**NOT:** Kaydı Kopyala düğmesini kullandığınızda, yalnızca temel kayıt kopyalanır, alt kayıtların ilgili öğesi kopyalanmaz.

Kopyala işlevi kullanılırken aşağıdaki kısıtlamalar geçerlidir:

- Web bağlantıları, birleştirilmiş alanlar, sistem alanları, adres alanları, maskelenebilir alanlar, hesaplanan alanlar ve referans alanları kopyalanamaz. Kopya Etkinleştirildi onay kutusu bu öğeler için kullanılamaz.
- Salt okunur alanlar kopyalanamaz. Salt okunur alanlar, alan kurulumunda veya alanlar yerleşiminde salt okunur olarak ayarlanan alanlardır.
- Bir kullanıcının form yerleşiminde kullanılamaz olan alanlar kopyalanamaz.

Bu konuda Oracle CRM On Demand uygulamasındaki Kopyala düğmesini kullanarak kopyalayabileceğiniz alanların nasıl belirleneceği açıklanmıştır.

#### *Kopyala düğmesi kullanılarak hangi alanların kopyalanabileceğini belirlemek için*

- **1** Herhangi bir sayfanın sağ üst köşesinde, Yönetici genel bağlantısına tıklayın.
- **2** Uygulama Özelleştirme bölümünde, Uygulama Özelleştirme bağlantısına tıklayın.

- **3** Kayıt Tipi Kurulumu bölümünde, kendisi için kopyalama işlevini etkinleştirmek istediğiniz kayıt tipine tıklayın.
- **4** Alan Yönetimi bölümünde, kayıt tipi alanının kurulum bağlantısına tıklayın.

Belirtilen kayıt tipi alanı ile ilgili alanların listesi görüntülenir.

**5** Düzenlemek istediğiniz alanı bulun ve Düzenle bağlantısına tıklayın.

**NOT:** İlişkilendirme kopyalamak istiyorsanız, ilişkilendirme No'sunu değil ilişkilendirme seçim listesini belirlemeniz gerekir. Bu ilişkilendirme ile ilgili tüm alanlar, ilişkilendirme seçim listesi Kopyalama Etkinleştirildi olarak ayarlandığında otomatik olarak kopyalanır.

- **6** Kopya Etkinleştirildi onay kutusunu seçin.
- **7** Kaydet'e tıklayın.

Bu değişiklikler kullanıcı yeniden Oracle CRM On Demand oturumu açtığında etkinleştirilir.

## **Özel Alan Entegrasyon Etiketlerini Ayarlama**

Özel alanlarla ilgili entegrasyon etiketleri, her özel alana atanan dilden bağımsız tanımlayıcılardır. Bu etiketler Web Tabanlı Uygulamalar tarafından (WSDL dosyaları oluştururken kullanılır) ve Web Bağlantısı özel alan parametreleri tarafından kullanılır. Bu etiketler bir yöneticinin her özel alan için anlamlı bir entegrasyon adı ayarlamasına olanak tanır. Bu ad entegrasyon bileşenleri tarafından kullanılır. Böylece, mevcut entegrasyonlar etkilenmeden etiket adları değiştirilebilir. Entegrasyon etiketleri kayıt tipi Alanları sayfasındaki Entegrasyon Etiketi Web Tabanlı Uygulamaları v2.0 *sütununda* görüntülenir.

Expression Builder entegrasyon etiketleri kullanır. Bundan dolayı, iş akışı kuralları ve alanlar oluşturulurken de kullanılırlar. İş akışı kuralları hakkında daha fazla bilgi için bkz. İş Akışı Kuralları Oluşturma (sayfa [412\)](#page-411-0). Alanlar oluşturma ve düzenleme hakkında daha fazla bilgi için bkz. Alanları Oluşturma ve Düzenleme (sayfa [115\)](#page-114-0).

**DİKKAT:** Entegrasyon etiketlerini ayarladıktan sonra değiştirmeyin. Değiştirirseniz, entegrasyon etiketlerine referansta bulunan teknolojileri kaybetme riskini alırsınız.

#### *Özel alanın entegrasyon etiketini ayarlamak için*

- **1** Herhangi bir sayfanın sağ üst köşesinde, Yönetici genel bağlantısına tıklayın.
- **2** Uygulama Özelleştirme bölümünde, Uygulama Özelleştirme bağlantısına tıklayın.
- **3** Kayıt Tipleri Kurulumu bölümünde, gerekli kayıt tipinin bağlantısına tıklayın.
- **4** Alan Yönetimi bölümünde, *kayıt tipi* Alan Kurulumuna tıklayın.
- **5** Kayıt tipi *Alanları* sayfasında Alan Etiketlerini Yönet'e tıklayın.
- **6** Alan Etiketlerini Yönet sayfasında Gelişmiş düğmesine tıklayın.
- **7** Entegrasyon Etiketini güncelleyin.

<span id="page-127-0"></span>**NOT:** Alanlar, yalnızca kayıt tipi için bir veya daha fazla özel alan olduğunda Gelişmiş Kurulum sayfasında görüntülenir.

**İPUCU:** Entegrasyon Etiketi için, bu özel alanı kolayca tanımlayan kısa ve açıklayıcı bir ad kullanın. Bu etikete Web tabanlı uygulamalar, Web bağlantıları ve diğer entegrasyon teknolojileri (Web Tabanlı Uygulamalar için WSDL dosyaları ve Web Bağlantıları için URL Parametreleri) tarafından referans verilebilir.

## **Web Bağlantıları Ayarlama**

*Web bağlantısı* Oracle CRM On Demand uygulamasındaki bir kayda, harici Web sitesi veya Web tabanlı uygulama için bir köprü yerleştirmenize olanak tanıyan bir özel alandır. Oracle CRM On Demand uygulamasındaki başka bir sayfa da dahil olmak üzere, kullanıcıların başka bir Web sayfasına gitmeleri için kolay bir yöntem sağlamak için Web bağlantısı özel alanı kullanabilirsiniz. Her kayıt tipi için Web bağlantısı özel alanları oluşturabilirsiniz. Örneğin, firma detaylarını başka bir uygulamadan alınan değerlerle güncelleyen firma kayıt tipi için bir Web bağlantısı alanı tanımlayabilirsiniz. Diğer özel alanlarda olduğu gibi, Web Bağlantısı alanlarını kullanıcılarınız için görünür hale getirmek için, kayıt sayfası yerleşimlerinize eklemeniz gerekir.

Yalnızca başka bir Web sitesi açmak için bile Web bağlantısı konfigüre edebilirsiniz. Web bağlantısını Oracle CRM On Demand kaydından URL parametresi olarak belirli bilgiler iletmek için de konfigüre edebilirsiniz. Örneğin, bir firma kaydındaki adres bilgilerini, adrese özgü haritalar sağlayan bir Web sitesine iletmek için bir Web bağlantısı alanı oluşturabilirsiniz. Ardından, kullanıcı firma kaydındaki Web bağlantısına tıkladığında, firmanızın yeri için bir harita açılır.

Web bağlantısını yalnızca özel durumlarda görüntülenecek şekilde konfigüre edebilirsiniz. Örneğin, Web bağlantısının görüntülenebilmesi için önce karşılanması gereken koşulları belirleyebilir ve kullanıcıların bağlantıya Düzenle sayfalarından tıklamalarını önlemek için bağlantıyı yalnızca Detay sayfalarında görüntülenecek şekilde konfigüre edebilirsiniz.

**NOT:** Web bağlantısı alanlarının içeriği, satış olanağı dönüştürüldüğünde yeni kayıtlara taşınamaz.

**Başlamadan önce.** Web Bağlantısı alanları konfigüre etmek için, hedef URL'nin sözdizimi hakkında bilgi sahibi olmanız gerekir.

#### *Web bağlantısını ayarlamak için*

- **1** Herhangi bir sayfanın sağ üst köşesinde, Yönetici genel bağlantısına tıklayın.
- **2** Uygulama Özelleştirme bölümünde, Uygulama Özelleştirme bağlantısına tıklayın.
- **3** Kayıt Tipleri Kurulumu bölümünde, gerekli kayıt tipinin bağlantısına tıklayın.
- **4** Alan Yönetimi bölümünde, *kayıt tipi* Alan Kurulumuna tıklayın.
- **5** Web bağlantısı alanı zaten mevcut değilse, Alan Oluşturma ve Düzenleme (bkz. "[Alanları Oluşturma ve](#page-114-0)  [Düzenleme"](#page-114-0) sayfa [115](#page-114-0)) bölümünde açıklandığı gibi bir özel Web bağlantısı alanı oluşturun.
- **6** Alanlar sayfasında, özel alanın Web Bağlantısını Düzenle bağlantısına tıklayın.
- **7** Web Bağlantısını Düzenle sayfasında uygulanabilir olduğunda şu özellikleri doldurun:
	- **a Alan Görünen Adı.** Bu alan salt okunurdur.

**b Kullanıcı ve Sistem Alanları.** Web bağlantısını oluşturduğunuzda bu alan otomatik olarak kullanıcı ve şirket ile ilgili bilgiler görüntüler.

Daha fazla bilgi için bkz. Kullanıcı ve Sistem Alanları (sayfa [131\)](#page-130-0).

**c <Kayıt Tipi> Alanlar.** Web bağlantısını oluşturduğunuzda bu alan otomatik olarak kayıt tipi ile ilgili bilgiler görüntüler.

**NOT:** <Kayıt Tipi> Web bağlantısını kurduğunuz kayıt tipini gösterir. Örneğin, bir ilgili kişi kaydıyla ilgili Web bağlantısı düzenliyorsanız, bu alan İlgili Kişi Alanları listesi olarak görüntülenir.

- **d İşlevler.** Oracle CRM On Demand URL'nizin düzgün görüntülenmesi için daha fazla kodlamaya ihtiyacı varsa seçim listesinden EncodeURL seçimini yapın.
- **e Çeviri için İşaretle.** Bu Web bağlantısının etkinleştirilen diğer diller arasında görüntülenmesini istiyorsanız bu onay kutusunu seçin.
- **8** Pencere Özellikleri bölümüne şu özellikleri girin:
	- **a** Görünüm Metni için, kullanıcının yerleşimde gördüğü, köprünün etiketini (görünen adı) girin.

Örnek: Kayan Yazı (altı çizili) için Buraya tıklayın.

Ayrıca, imleci Görünüm Metni alanına yerleştirip Kullanıcı ve Sistem Alanları veya (Kayıt Tipi) Alanları listesini seçerek Görünüm Metni alanına bağlama duyarlı parametreler ekleyebilirsiniz. Görünüm Metni alanına, geçerli kayıt bazında alan değeri ile değiştirilen bir alan parametresi yerleştirilir (%%%fieldname%%% ile gösterilir).

**NOT:** Görünüm metniniz yerleşime sığamayacak kadar uzunsa bitiştirilir. Ayrıca, her değişkenle ilgili bilgiler çalıştırma zamanında eklenir.

- **b** Bir kullanıcı köprüye tıkladığında Oracle CRM On Demand uygulamasının nasıl davranmasını istediğinizi seçin:
	- **Geçerli pencerede aç.** Geçerli Oracle CRM On Demand oturumunu değiştirerek, köprü oluşturulmuş sayfayı geçerli pencerede açar.
	- **Özel Web Sekmesinde aç.** Köprü oluşturulmuş sayfayı özel Web sekmesinde açar. Hedef Özel Web Sekmesi listesinden gerekli Web sekmesini seçin.
	- **Yeni pencerede aç.** Geçerli Oracle CRM On Demand penceresini değiştirmeden köprü oluşturulmuş sayfayı yeni pencerede açar. Kullanıcı yeni pencereyi kapattıktan sonra üst pencereyi yenilemek istiyorsanız Üst Pencere Yenileme onay kutusunu seçin.
- **c** Görüntüleme Seçenekleri için; Web bağlantısının yalnızca Detay sayfalarında, yalnızca Düzenleme sayfalarında veya hem Detay hem de Düzenleme sayfalarında görüntülenmesini istemenize bağlı olarak Detay Sayfası, Düzenleme Sayfası veya Her İkisi seçimini yapın. Web bağlantılarını bir Liste sayfasına ve ilgili bir bilgi bölümüne ekleyebilirsiniz. Daha fazla bilgi için bkz. Liste Erişimi ve Liste Sırasını Yönetme (sayfa [179\)](#page-178-0) ve İlgili Öğe Yerleşimlerini Özelleştirme (sayfa [147\)](#page-146-0).
- **9** Bağlantı Özelliklerini Doldurun:
	- **a** Aktif Bağlantı Koşulu için, Web bağlantısının Detay ve Düzenleme sayfalarında aktif olup olmadığını kontrol eden bir koşul ifadesi girin. Bir ifade girebileceğiniz İfade Oluşturucu penceresini açmak için,

Aktif Bağlantı Koşulu alanının yanındaki fx simgesine tıklayabilirsiniz. İfadeler için kullanabileceğiniz sözdizimiyle ilgili bilgiler için bkz. Expression Builder (sayfa [797\)](#page-796-0).

Örneğin, [Revenue] > 10000 gibi bir ifade girdiğinizde, Web bağlantısı yalnızca, 10.000'den büyük Gelir değeri koşulu karşılandığında aktif olur.

Bir ifade girmezseniz Web bağlantısı her zaman aktif olur. Bir ifade girerseniz ve koşul karşılanmazsa, Web bağlantısı yine de görüntülenir ancak aktif değildir.

**b** Görüntüle Bağlantı Koşulu için, Web bağlantısının Detay ve Düzenleme sayfalarında görünür olup olmadığını kontrol eden bir koşul ifadesi girin.

Örneğin, [Revenue] > 10000 gibi bir ifade girdiğinizde, Web bağlantısı yalnızca, 10.000'den büyük Gelir değeri koşulu karşılandığında görüntülenir.

Bir ifade girmezseniz Web bağlantısı her zaman görüntülenir.

Aşağıdakiler Görüntüle Bağlantı Koşulu ve Aktif Bağlantı Koşulu alanlarındaki ifadeler için geçerlidir.

- **Yeni sayfa.** Görünür ve aktif ifadeleri yeni sayfalar için değerlendirilmez. Öndeğer olarak DOĞRU değerine ayarlanırlar. Bağlantıyı devre dışı bırakmanın tek yolu, ifadeyi açıkça YANLIŞ yapmaktır.
- **Sayfayı düzenle.** Görünür ve aktif ifadeleri öndeğer olarak DOĞRU değerine ayarlanırlar. Ancak, yeni ifade eklemek için İfade Oluşturucuyu kullanabilirsiniz.
- **c** Url için, kullanıcı www.oracle.com gibi, köprüye tıkladığında çağrılan URL'yi girin.

**NOT:** Ayrıca, imleci URL alanına yerleştirip Kullanıcı ve Sistem Alanları veya (Kayıt Tipi) Alanları listesini seçerek bağlama duyarlı parametreler ekleyebilirsiniz. URL'ye, kullanıcı değere tıkladığında geçerli kayıt bazında alan değeri ile değiştirilen bir alan parametresi yerleştirilir (%%%fieldname%%% ile gösterilir).

Hiçbir URL belirtmezseniz, bağlantıya tıklandığında kullanıcı boş URL'ye yönlendirilir.

Her tarayıcının bir maksimum URL uzunluğu vardır. Bu uzunluğu aşan bir URL belirtirseniz, kullanıcılar Web bağlantısına tıkladıklarında tarayıcıda belirsiz bir davranış görebilirler. Belirlediğiniz URL'nin geçerli bir Tekdüzen Kaynak Belirleyicisi (URI) olduğundan emin olun. Geçerli değilse, bağlantı yerine bir hata mesajı görüntülenir.

**NOT:** Oracle CRM On Demand dahili URL'lerin (Oracle CRM On Demand içinden) veya harici URL'lerin analiz veri ve araçları içeriğine gömülmesini desteklemez. Özel Web ek programlarına analiz veri ve araçları gömmek için bir URL kullanıyorsanız bir yükseltme gerçekleştirdikten sonra URL'nin çalışmaya devam edeceğine dair bir garanti yoktur. Oracle CRM On Demand uygulamasında analiz veri ve araçları içeriğini görüntülemek için özel Ana Sayfa raporunu kullanın. Oracle CRM On Demand uygulamasında URL'lerin standardize edilmesi ile ilgili daha fazla bilgi için bkz. URL Standardizasyonu Hakkında (sayfa [199\)](#page-198-0).

- **d** İstek Yöntemi için, Web bağlantısı isteğinizi göndermek istediğiniz yöntemi seçin:
	- **GET.** GET isteği, URL isteğine sorgu dizesi parametrelerini (ad ve değer çiftleri) gönderir. Bu, mevcut Web bağlantıları için varsayılan değerdir.
	- **POST.** GET isteği, HTTP mesaj gövdesine sorgu dizesi parametrelerini (ad ve değer çiftleri) gönderir. Bu, yeni Web bağlantıları için varsayılan değerdir.
- **10** Kullanıcı ve sistem alanları için, imlecin geçerli konumunda URL alanına veya Görünüm Metni alanına parametresi alanları eklemek için Kullanıcı ve Sistem Alanları listesinden bir seçenek belirleyin.

<span id="page-130-0"></span>Örneğin, listeden Kullanıcı kimliği seçerseniz, imlecinizin konumuna bağlı olarak, URL'ye veya Görünüm Metnine %%%User id%%% eklenir. Çalıştırma zamanında, bu parametre oturum açan kullanıcının kullanıcı kimliği ile değiştirilir.Başka bir örnek olarak, listeden Ana Bilgisayar Adı seçerseniz imleç konumuna %%%Hostname%%% eklenir. Çalıştırma zamanında, bu parametre Oracle CRM On Demand uygulamasının çalıştığı sunucunun ana bilgisayar adı ile değiştirilir. Bu bir Oracle CRM On Demand URL'si içeren konfigürasyonlarda, bir ortamdan diğerine geçiş yapılırken Oracle CRM On Demand ana bilgisayar adını manuel olarak değiştirme gerekliliği kalmayacağı için kullanışlıdır.

**11** *Kayıt tipi* alanları için, imlecinizi bir parametre eklemek istediğiniz URL veya Görünüm Metni alanına getirin ve listeden eklemek istediğiniz alanı seçin.

Örneğin, alan Satır No'sunu seçerseniz, imlecinizin konumuna bağlı olarak, URL'ye veya Görünüm Metnine %%%Row id%%% eklenir. Çalıştırma zamanında, bu parametre geçerli kaydın satır No'su ile değiştirilir.

**NOT:** Bir kayıt tipinin adının yer tutucusu, eğik yazı ile *kayıt tipi* sözcükleri ile gösterilir. Örneğin, *kayıt tipi* Web bağlantısı özel alanını eklediğiniz kayıt tipine referansta bulunur. Örneğin, bir ilgili kişi kaydıyla ilgili Web bağlantısı düzenliyorsanız, bu alan İlgili Kişi Alanları listesi olarak görüntülenir.

- **12** Kaydet'e tıklayın.
- **13** Web bağlantısı alanını *kayıt tipi* sayfa yerleşimine, Statik Sayfa Yerleşimlerini Özelleştirme (sayfa [149\)](#page-148-0) bölümünde açıklandığı şekliyle ekleyin.

# **Kullanıcı ve Sistem Alanları**

Aşağıdaki tablo; özel Web bağlantılarında, birleştirilmiş alanlarda, özel Web ek programlarında ve özel Web sekmelerinde parametreler olarak kullanabileceğiniz çeşitli kullanıcı ve sistem alanlarını açıklar.

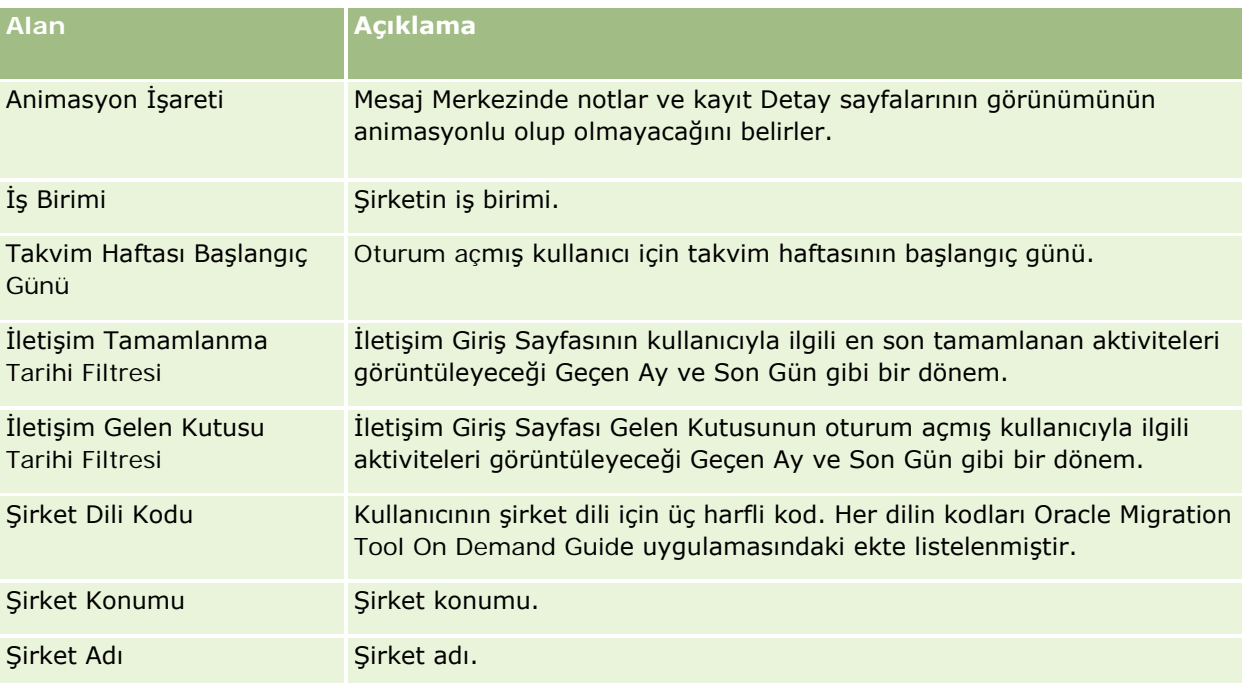

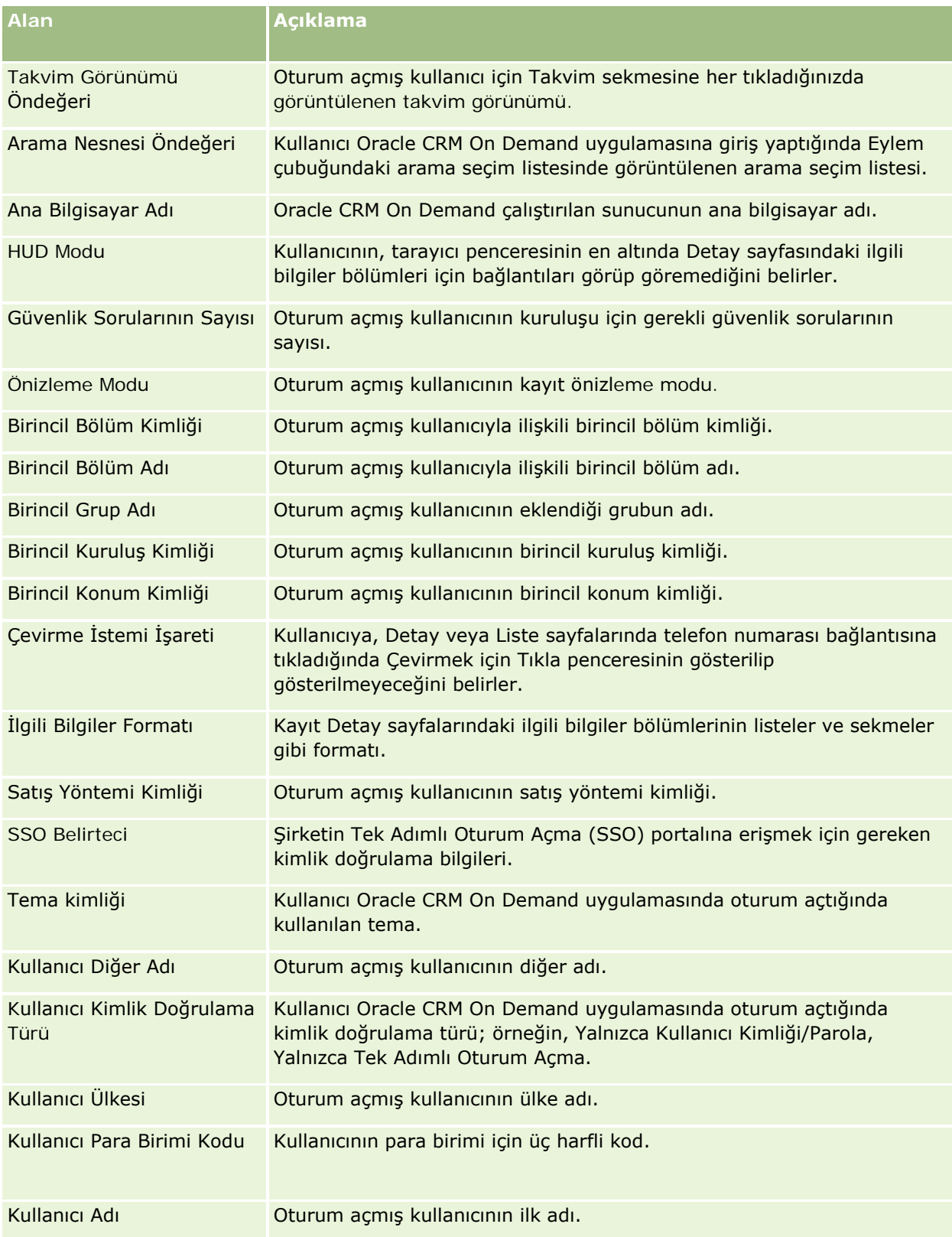

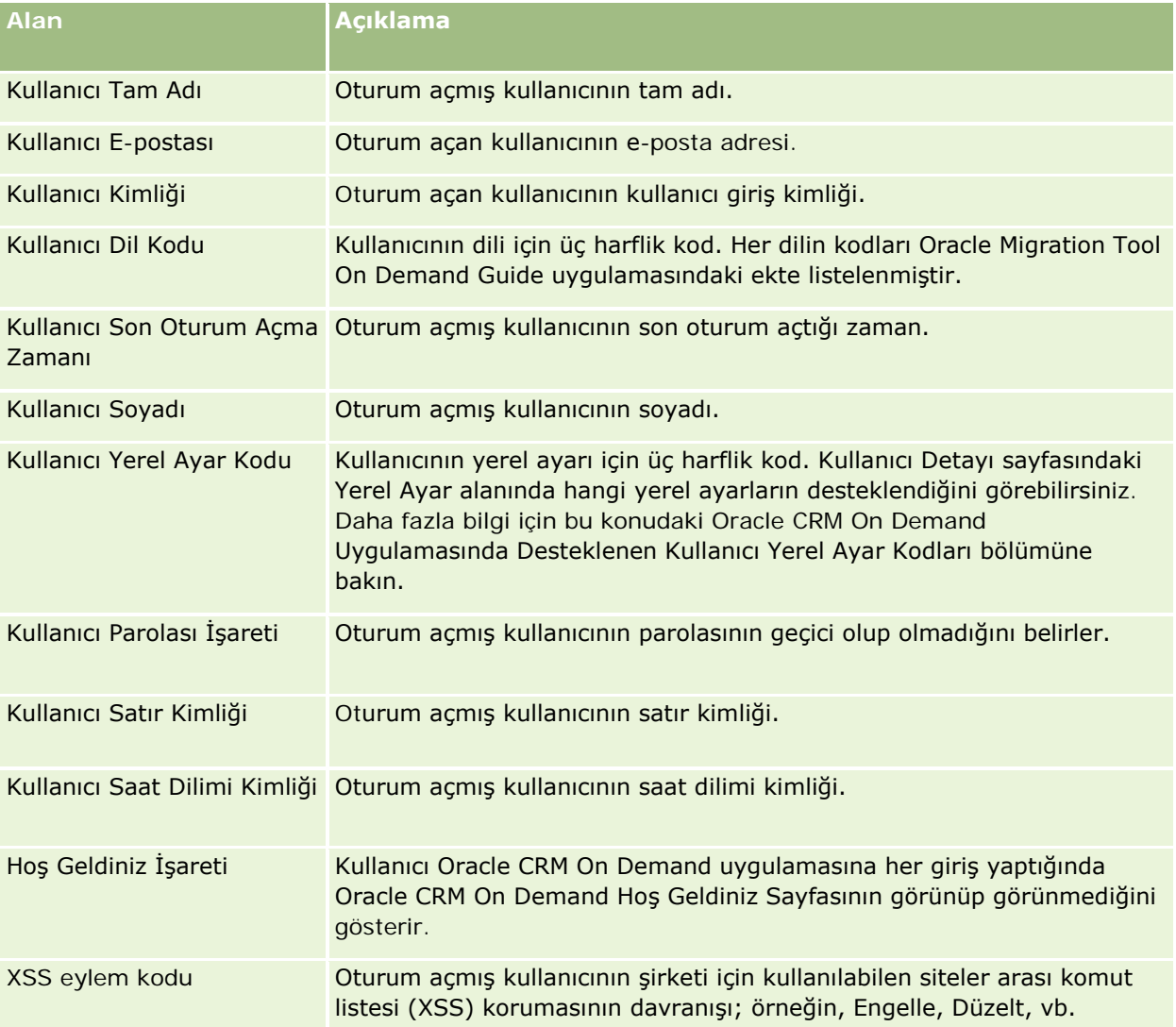

### **Oracle CRM On Demand Uygulamasında Desteklenen Kullanıcı Yerel Ayar Kodları**

Aşağıdaki tabloda, yerel ayarlar ve kullanıcı yerel ayar kodları listelenmiştir.

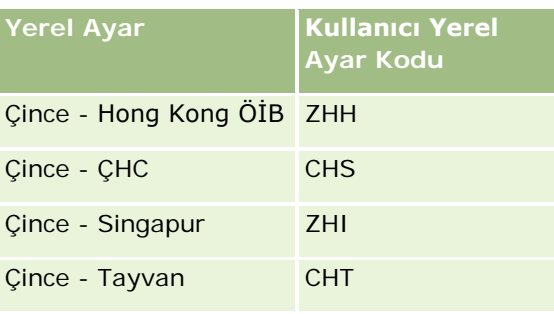

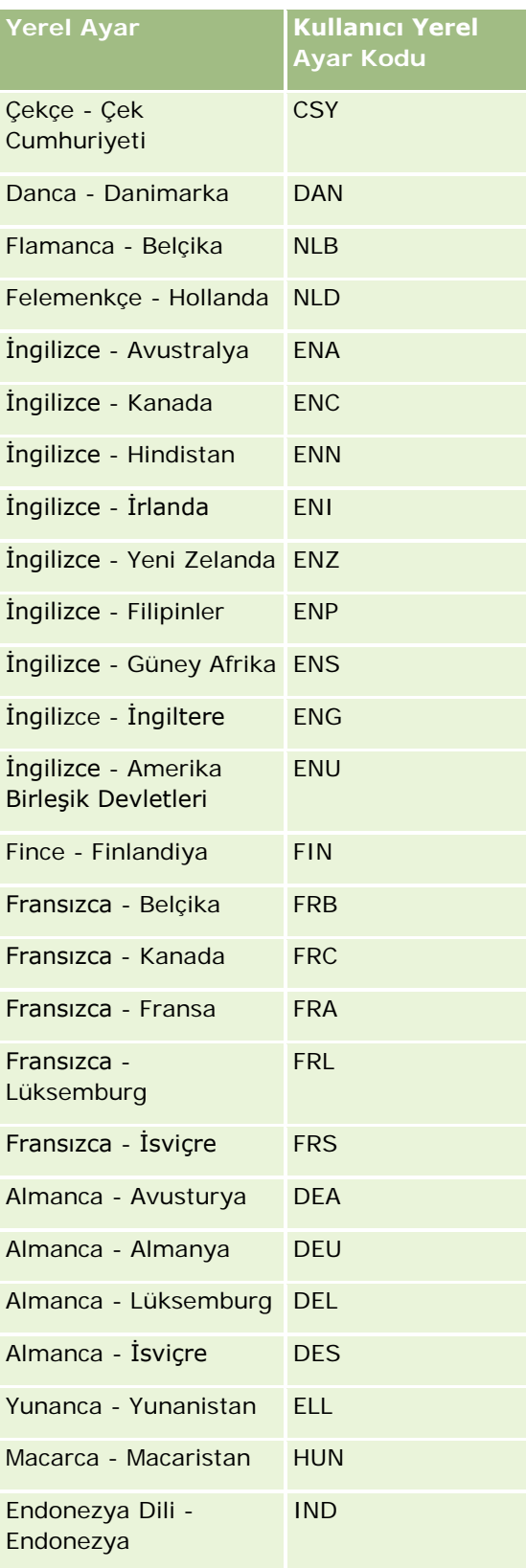

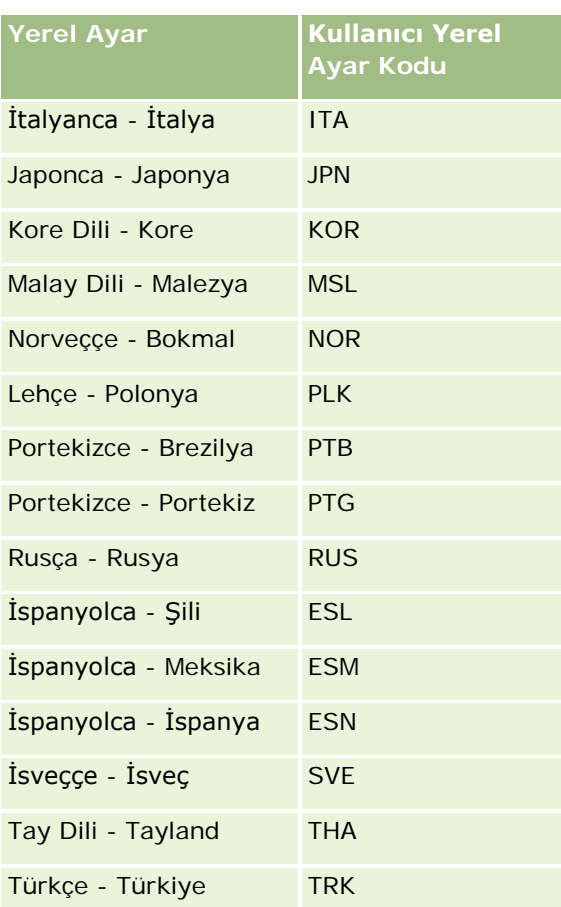

# **Yeni Entegrasyon Senaryoları Oluşturmak Üzere Web Bağlantılarını Kullanma**

Oracle CRM On Demand uygulamasına Web bağlantısı özel alanlarının eklenmesi, pek çok yeni entegrasyon olanağı sağlar. Kullanıcı arayüzüne dayalı olarak, şirket içi ve şirket dışı sistemler için kullanıcıların doğrudan Oracle CRM On Demand içeriğine gitmesine olanak tanıyan bir entegrasyon oluşturabilirsiniz.

Bazı örnekler:

- Firmanın stok grafiğini getiren firma kayan yazı bandı sembolüne dayalı olarak, finansal bir Web sitesine bağlantı oluşturun.
- Web Servislerini kullanan ve geçerli firmaya ilişkin birden fazla şirket içi ve barındırılan çözümden alınan verilerin birleşik görünümünü oluşturan dahili bir sisteme bağlantı oluşturun.

**NOT:** Oracle CRM On Demand dahili URL'lerin (Oracle CRM On Demand içinden) veya harici URL'lerin analiz veri ve araçları içeriğine gömülmesini desteklemez. Özel Web ek programlarına analiz veri ve araçları gömmek için bir URL kullanıyorsanız bir yükseltme gerçekleştirdikten sonra URL'nin çalışmaya devam edeceğine dair bir garanti yoktur. Oracle CRM On Demand uygulamasında analiz veri ve araçları içeriğini görüntülemek için özel Ana Sayfa raporunu kullanın.

<span id="page-135-0"></span>Web bağlantılarının nasıl oluşturulacağına ilişkin adım adım yönergeler için bkz. Web Bağlantılarını Ayarlama (bkz. "[Web Bağlantıları Ayarlama](#page-127-0)" sayfa [128\)](#page-127-0).

# **Birleştirilmiş Alanları Ayarlama**

Bir *birleştirilmiş alan* birden çok alandaki değerler ile ek metin de görüntüleyebilen bir alandır. Birçok alanın değerini birleştirmek ve bu bilgileri kayıt Detay sayfalarında, Düzenleme sayfalarında, ilgili bilgi bölümlerinde ve listelerde görüntülemek istediğinizde birleştirilmiş alanları ayarlayın. Birleştirilmiş alanlar hakkında daha fazla bilgi için, bkz. Birleştirilmiş Alanlar Hakkında.

Oracle CRM On Demand içindeki birleştirilmiş alanları ayarlamak için, aşağıdaki prosedürdeki adımları tamamlayın. Birleştirilmiş alanların kullanımı sırasında kısıtlamalar hakkında detaylı bilgi için bkz. Birleştirilmiş Alanların Kullanımında Kısıtlamalar (sayfa [137\)](#page-136-0).

#### *Birleştirilmiş alanı ayarlamak için*

- **1** Herhangi bir sayfanın sağ üst köşesinde, Yönetici genel bağlantısına tıklayın.
- **2** Uygulama Özelleştirme bölümünde, Uygulama Özelleştirme bağlantısına tıklayın.
- **3** Kayıt Tipleri Kurulumu bölümünde, gerekli kayıt tipinin bağlantısına tıklayın.
- **4** Alan Yönetimi bölümünde, *kayıt tipi* Alan Kurulumuna tıklayın.
- **5** Birleştirilmiş alan zaten mevcut değilse, birleştirilmiş alan oluşturun. Daha fazla bilgi için bkz. Alanları Oluşturma ve Düzenleme (sayfa [115\)](#page-114-0).
- **6** Alanlar sayfasında, birleştirilmiş alanın Alanları Düzenle bağlantısına tıklayın.
- **7** Alanları Düzenle sayfasında uygulanabilir olduğunda şu alanları doldurun:
	- **a Alan Görünen Adı.** Bu alan salt okunurdur.
	- **b Kullanıcı ve Sistem Alanları.** İmlecin geçerli konumunda Görünen Metin alanına parametre alanları eklemek için Kullanıcı ve Sistem Alanları listesinden bir seçenek belirleyin.

Örneğin, listeden Kullanıcı kimliği seçerseniz, imlecinizin konumuna bağlı olarak,Görünüm Metni alanına %%%User id%%% eklenir. Çalıştırma zamanında, bu parametre oturum açan kullanıcının kullanıcı kimliği ile değiştirilir.

Daha fazla bilgi için bkz. Kullanıcı ve Sistem Alanları (sayfa [131\)](#page-130-0).

**c** *Kayıt Tipi* **Alanları.** İmlecinizi alan eklemek istediğiniz Görünüm metnine getirin ve eklemek istediğiniz açılır listedeki alanı seçin.

Örneğin, alan Satır No'sunu seçerseniz, imlecinizin konumuna bağlı olarak, Görünüm Metni alanında %%%Row id%%% eklenir. Çalıştırma zamanında, bu parametre geçerli kaydın satır No'su ile değiştirilir.

**NOT:** *Kayıt Tipi* Birleştirilmiş alanı kurduğunuz kayıt tipini gösterir. Örneğin, bir ilgili kişi kaydı ile ilgili birleştirilmiş alan düzenliyorsanız, bu alan İlgili Kişi Alanları listesi olarak görüntülenir.

- <span id="page-136-0"></span>**d Çeviri için İşaretle.** Bu birleştirilmiş alanın etkinleştirilen diğer diller arasında görüntülenmesini istiyorsanız bu onay kutusunu seçin.
- **e Görünüm Metni.** Birleştirilmiş alanı oluşturan alanları ve ek metni gösterir. Görünüm Metni alanında kayıt tipi, kullanıcı ve sistem alanları ile ek metin alanlarını belirleyebilirsiniz.

Örneğin İş Unvanı ve Yaş alanlarını temel alan birleştirilmiş alan ayarlamak istediğinizde *Kayıt Tipi* Alanlarından İş Unvanı'nı seçerek ", yaşı" yazıp *Kayıt Tipi* Alanları. Görünüm Metni alanında aşağıdaki metin görünür:

%%%*İş Unvanı*%%%, yaşı %%%*Yaş*%%%

Ardından, birleştirilmiş alanda örneğin şu metin görünür:

Yönetici, yaşı 41

Metin ve alanların birleştirilmiş alanda farklı satırlarda görüntüleneceğini belirtmek için Görünüm Metni alanındaki Enter tuşunu kullanabilirsiniz.

**NOT:** Görünüm metniniz yerleşime sığamayacak kadar uzunsa bitiştirilir. Ekran Metni alanı en çok 250 karakter içerebilir.

- **8** Kaydet'e tıklayın.
- **9** Birleştirilmiş alanı Detay sayfasına ekle.

Daha fazla bilgi için bkz. Statik Sayfa Yerleşimlerini Özelleştirme (sayfa [149\)](#page-148-0).

#### **İlgili Konular**

İlgili bilgiler için aşağıdaki konulara bakın:

- **Birleştirilmiş Alanlar Hakkında**
- Birleştirilmiş Alanların Kullanımında Kısıtlamalar (sayfa [137\)](#page-136-0)
- Statik Sayfa Yerleşimlerini Özelleştirme (sayfa [149\)](#page-148-0)

### **Birleştirilmiş Alanların Kullanımında Kısıtlamalar**

Birleştirilmiş alanlar kullanılırken aşağıdaki kısıtlamalar geçerlidir:

- Birleştirilen alanlar sadece aşağıdaki alan tiplerini destekler:
	- **Adres**
	- **Para Birimi**
	- **Tarih/Tarih Saat**
	- **Tamsayı**
	- **Sayı**
	- **N** Yüzde
	- Seçim Listesi
- <span id="page-137-0"></span>**Metin (Uzun)**
- **Metin (Kısa)**

**NOT:** Satış Aşaması alanı gerçek bir seçim listesi alanı değildir. Birleştirilmiş alanlar bu seçim listesi tipinde desteklenmez.

- Oluşturabileceğiniz web bağlantılarının ve birleştirilmiş alanların birleşik toplamı kayıt tipine göre değişir ancak bazı kayıt tipleri için birleşik toplam 100 Web bağlantısı ve birleştirilmiş alandır. Oracle CRM On Demand içindeki alanlar hakkında detaylı bilgi için bkz. Özel Alanlar Hakkında (sayfa [105\)](#page-104-0)bölümünde açıklanan şekilde arayın.
- Birleştirilmiş alanlar, Değerleri Güncelle iş akışı eylemleriyle güncellenemez ve entegrasyon olaylarına dahil edilemez. Bunun yerine, birleştirilmiş alanları oluşturan alanları tek tek kullanmalısınız.
- Oracle CRM On Demand içindeki birleştirilmiş alanları içe veya dışa aktaramazsınız. Ancak birleştirilmiş alanları oluşturan alanları tek tek içe ve dışa aktarabilirsiniz.
- Adres ayarıyla birleştirilmiş bir alan ayarlanırken aşağıdaki koşullar geçerli olur:
	- Bir veya daha fazla adresteki tek bir alanı birleştirilmiş alana ekleyebilirsiniz.
	- Yalnızca birleştirilmiş alana eklediğiniz adres alanları birleştirilmiş alanda görünür. Ancak bir kullanıcı birleştirilmiş alanı güncellerken, alan paylaşılan bir adresten alınmadığı takdirde yalnızca birleştirilmiş alanda görünen adres alanlarını değil, ilgili adres şablonlarındaki tüm alanları düzenleyebilir. Birleştirilmiş bir alandaki adres alanı bir hesap, ilgili kişi, bayi veya iş ortağı kaydındaki paylaşılan bir adresten alınmışsa, kullanıcı adres içindeki alanları düzenleyemez. Bunun yerine, kullanıcı farklı bir adres seçebilir.
- Basamaklı bir seçim listesiyle birleştirilmiş bir alan ayarlarken, basamaklı seçim listesiyle ilişkili tüm seçim listeleri birleştirilmiş alana eklenmelidir. Tüm seçim listelerini eklemezseniz, salt okunur olarak kalırlar ve düzenlenemezler.

#### **İlgili Konular**

İlgili bilgiler için aşağıdaki konulara bakın:

- Birleştirilmiş Alanlar Hakkında
- Birleştirilmiş Alanları Ayarlama (sayfa [136\)](#page-135-0)
- Statik Sayfa Yerleşimlerini Özelleştirme (sayfa [149\)](#page-148-0)

## **Alan Etiketlerini Yönetme**

Çalışanlarınızın aşina olduğu terminolojiyi kullanmak için, alan adlarını değiştirebilirsiniz. Örneğin, Firma Adı alan etiketini Şirket Adı olarak değiştirebilirsiniz. Alan etiketinizi bir simgeyle de değiştirebilirsiniz.

**NOT:** Yeni alanın raporlarda ve analiz veri ve araçlarında görünmesi için 30-60 dakika gerekebilir.

**Başlamadan önce.** Bu prosedürü gerçekleştirmek için, rolünüz Uygulamayı Özelleştir ayrıcalığını içermelidir. Çeviri dili kullanıcı dilinizden farklıysa Görünüm Tipi ve Simge menüsü kullanılamaz. Çeviri alanları hakkında daha fazla bilgi için, bkz. Alanları Oluşturma ve Düzenleme (sayfa [115](#page-114-0))değerine sahip olup olmadığını kontrol etmek üzere bir koşul eklemeniz gerekir.

#### *Bir alanı yeniden adlandırmak için*

- **1** Herhangi bir sayfanın sağ üst köşesinde, Yönetim genel bağlantısına tıklayın.
- **2** Uygulama Özelleştirme bölümünde, Uygulama Özelleştirme bağlantısına tıklayın.
- **3** Kayıt Tipi Kurulumu bölümünde, gerekli kayıt tipinin bağlantısına tıklayın.
- **4** Alan Yönetimi bölümünde, gerekli Alan Kurulumu bağlantısına tıklayın.
- **5** Kayıt *tipi* Alanları sayfasında Alan Etiketlerini Yönet'e tıklayın.
- **6** Alan adını değiştirmek için şunları yapın:
	- **a** Alan Etiketlerini Yönet sayfasında Görünüm Tipi menüsünden Sadece Metin seçeneğini belirleyin.
	- **b** Görünen Ad alanına yeni alan adını girin.
- **7** Alan etiketi yerine bir simge kullanmak için şunları yapın:
	- **a** Alan Etiketlerini Yönet sayfasında Görünüm Tipi menüsünden Sadece Simge seçeneğini belirleyin.
	- **b** (İsteğe Bağlı) Simge öndeğeri dışında bir simge seçmek için Arama simgesine (büyüteç) tıklayın ve bir simge seçin.

**NOT:** Görünüm Tipi menüsünde Hiçbiri'ni seçerseniz kayıt tipi Detay sayfasında hiçbir alan adı ve simge görüntülenmez.

**8** (İsteğe bağlı) Güncellenen bir adın şirketiniz için aktif hale getirilen diğer dillere çevrilmesi gerektiğini belirtmek için, Çeviri için İşaretle onay kutusunu seçin.

**NOT:** Bu güncellenen adın diğer aktif dillerde görünmesini istiyorsanız, Çeviri için İşaretle onay kutusunu işaretleyin. Diğer dillerde (ya da bu sayfada Çeviri açılan listesinden başka bir dil seçtiğinizde), güncellenen ad, çevrilmiş versiyonlar manuel olarak girilinceye kadar parantez içinde mavi metinle görünür. Bu, hangi terimlerin çevrilmesi gerektiğini izlemenize yardımcı olur. Çeviri için İşaretle seçeneğini işaretlemezseniz, önceki görünen adlar burada yaptığınız değişiklikten etkilenmez.

Çeviri için İşaretle onay kutusunun işaretlenmesi, Alan Doğrulama Hatası Mesajının da (Alan Düzenleme sayfasından) böyle bir mesaj varsa çeviri için işaretlenmesine neden olur. Alan Doğrulama Hatası Mesajı alanı, yalnızca rolü Gelişmiş Alan Yönetimi ayrıcalığına sahip kullanıcılar için görünür.

- **9** Yeni adın çevrilmiş versiyonunu manuel olarak girmek için:
	- **a** Çeviri Dili açılan listesinden, çevirisini girmek istediğiniz dili seçin.
	- **b** İlgili Görünen Ad alanına çevrilmiş versiyonu girin ve Kaydet'e tıklayın.
	- **c** Yeni güncellediğiniz Alanlar sayfasına dönmek için bağlantıya tıklayın ve gerekirse dili yeniden seçin. Çevrilmiş ad, Görünen Ad sütununda siyah metinle görünür.

**10** Kaydet'e tıklayın.

### **İlgili Konular**

İlgili bilgiler için aşağıdaki konulara bakın:

- Alan Yönetimi Hakkında (sayfa [98\)](#page-97-0)
- Alanları Oluşturma ve Düzenleme (sayfa [115\)](#page-114-0)

# **Dizin Oluşturulan Özel Alanları Kullanma**

Oracle CRM On Demand uygulamasının performansını optimize etmek için, belirli kayıt tipleri için optimize edilen özel alanlar kullanabilirsiniz. *Dizin oluşturulan özel alanlar* adı verilen optimize edilen bu alanlar bir arama sırasında veya belirli bir listeyi sıralarken yanıt süresini iyileştiren özel alanlardır. Dizin oluşturulan özel alanlar Oracle CRM On Demand veritabanında önceden konfigüre edilir. Dizin oluşturulan özel alanlardaki etiketleri değiştirebilirsiniz ancak entegrasyon etiketlerini değiştiremezsiniz.

**NOT:** Kullanıcı listelerinin performansını artırmak için özel alandaki verilerinizi dizin oluşturulmuş özel alana geçirmeyi seçebilirsiniz. Mevcut verileri kullanılabilir kayıt tiplerine geçirmek için, Oracle CRM On Demand uygulamasının veya Web tabanlı uygulamaların dışa ve içe aktarma işlevini kullanın. Verileri dışa ve içe aktarma hakkında daha fazla bilgi için bkz. İçe ve Dışa Aktarma Araçları (sayfa [513\)](#page-512-0). Web hizmetleriyle ilgili daha fazla bilgi için bkz. Web Servisleri Entegrasyonu (bkz. "[Web Tabanlı Uygulamalar Entegrasyonu](#page-741-0)" sayfa [742\)](#page-741-0).

Dizin oluşturulan özel alanların önüne öndeğer olarak *Dizin Oluşturulmuş* sözcükleri gelir. Aşağıdaki kayıt tipleri, dizin oluşturulmuş özel alanları desteklemez:

- Değerlendirme
- Defter
- $\blacksquare$  Kullanıcı

Aşağıdaki tabloda dizin oluşturulmuş özel alanları destekleyen kayıt tipleri listelenmiştir:

- $\blacksquare$  Firma
- Firma Ekibi
- **L** Aktivite
- Adres (firma, ilgili kişi, bayi ve iş ortakları).

**NOT:** Adres kayıtları için seçim listesi özelleştirme kısıtlaması yoktur. Bkz. *Adres Kayıtlarında Seçim Listesi Özelleştirmesi Hakkında*.

- **Kandevu İlgili Kişisi**
- **Randevu, Görev ve Çağrı**
- Randevu Kullanıcısı
- Varlık

**NOT:** Portföy ve Varlık kayıt tipleri aynı IndexPicklist alanlarını paylaşır. Bir kayıt tipindeki herhangi bir değeri eklediğinizde, düzenlediğinizde veya sildiğinizde aynı eylem diğer kayıt tipinde de gerçekleşir.

- Kampanya
- Kampanya Alıcısı

- Cağrı Ürünü Detayı
- Verilen Çağrı Promosyon Öğeleri
- **T** İlgili Kişi
- **I** İlgili Kişi En İyi Zamanları
- $\blacksquare$  İlgili Kişi Ekibi
- D Özel Nesneler 1-3
- **Bayi**
- $\blacksquare$  Etkinlik
- $\blacksquare$  Fon
- **Fon İsteği**
- **Hane**
- Satış Olanağı
- Not
- $\blacksquare$  **i**s Firsati
- **i** İş Fırsatı İlgili Kişi Rolü
- **I** İs Fırsatı Ürün Geliri
- **iş Ortağı Programı**
- **Portföy**

**NOT:** Portföy ve Varlık kayıt tipleri aynı IndexPicklist alanlarını paylaşır. Bir kayıt tipindeki herhangi bir değeri eklediğinizde, düzenlediğinizde veya sildiğinizde aynı eylem diğer kayıt tipinde de gerçekleşir.

- **U** Ürün Kategorisi
- Servis İsteği
- **Q** Çözüm
- **Görev İlgili Kişisi**
- **Görev Kullanıcısı**
- **Kullanıcı**
- **Taşıt**
- **Taşıt İlgili Kişisi**
- **Taşıt Satış Tarihçesi**
- **Taşıtlar Servis Tarihçesi**

Tablodaki her kayıt tipinde aşağıdaki dizin oluşturulmuş alanlar vardır:

- Dizin Oluşturulan Onay Kutusu
- **Dizin Oluşturulan Para Birimi**

- Dizin Olusturulan Tarih
- Dizin Oluşturulan Sayı
- Dizin Oluşturulan Seçim Listesi 1
- Dizin Oluşturulan Seçim Listesi 2
- Dizin Oluşturulan Seçim Listesi 3
- Dizin Oluşturulan Seçim Listesi 4
- Dizin Oluşturulan Seçim Listesi 5
- Dizin Oluşturulan Seçim Listesi 6
- Dizin Oluşturulan Uzun Metin
- Dizin Oluşturulan Kısa Metin 1
- Dizin Oluşturulan Kısa Metin 2

Oracle CRM On Demand uygulamasındaki diğer tüm kayıt tiplerinde aşağıdaki dizin oluşturulmuş alanlar vardır:

- Dizin Oluşturulan Sayı
- Dizin Oluşturulan Tarih
- Dizin Oluşturulan Onay Kutusu
- **Dizin Olusturulan Para Birimi**
- Dizin Oluşturulan Seçim Listesi 1
- Dizin Oluşturulan Seçim Listesi 2
- Dizin Oluşturulan Seçim Listesi 3
- Dizin Oluşturulan Seçim Listesi 4
- Dizin Oluşturulan Seçim Listesi 5

**İstisnalar:** Tüm Özel Nesneler için, bazı alanlar önceki tablolarda listelenenlerden farklı adlandırma kuralları kullanır:

- Dizin Oluşturulan Seçim Listesi 6 = Tip
- Dizin Oluşturulan Kısa Metin 1 = Hızlı Arama 1
- Dizin Oluşturulan Kısa Metin 2 = Hızlı Arama 2
- Dizin Oluşturulan Uzun Metin = Ad

### Adres Kayıtlarında Seçim Listesi Özelleştirmesi Hakkında

Firmalar, ilgili kişiler, bayiler ve iş ortakları arasında paylaşılan adreslere ilişkin tüm seçim listesi özelleştirmeleri de paylaşılır (örneğin, dizini oluşturulmuş seçim listeleri, özel seçim listesi 1, özel seçim listesi 2 vb.). Ancak, seçim listesi için özelleştirilmiş bir etiket kullanmak da mümkündür. Örneğin, Dizini Oluşturulmuş Seçim Listesi 1'in seçim listesi tanımı Firma Adresi ve İlgili Kişi Adresi için aynı olsa da, söz konusu alan bir kayıtta *Seçim Listem A*, bir başka kayıtta da *Seçim Listem 1* olarak yeniden adlandırılabilir.

Dizini oluşturulmuş seçim listeleriyle ilgili olarak, şirket yöneticileri özelleştirilecek ve kullanılacak seçim listesini seçebilir. Ancak, şirket yöneticileri, özel seçim listeleri üzerinde bu tür bir denetime sahip değildir.

#### *Dizin oluşturulan özel alanlar kullanmak için*

- **1** Herhangi bir sayfanın sağ üst köşesinde, Yönetici genel bağlantısına tıklayın.
- **2** Uygulama Özelleştirme bölümünde, Uygulama Özelleştirme bağlantısına tıklayın.
- **3** Kayıt Tipleri Kurulumu bölümünde, gerekli kayıt tipinin bağlantısına tıklayın.
- **4** Alan Yönetimi bölümünde, *kayıt tipi* Alan Kurulumuna tıklayın.
- **5** Kayıt *tipi* Alanı sayfasında Alan Etiketlerini Yönet'e tıklayın ve dizine alınan özel alanları şirketinize uygun şekilde adlandırın, bkz. Alan Etiketlerini Yönetme (sayfa [138\)](#page-137-0).

# **Ayarları Öndeğerlere Geri Alma**

Tüm yeniden etiketlenen alan adlarını orijinal adlarına geri alabilirsiniz. (Seçenek öndeğeri, eklediğiniz özel alanları ya da seçim listesi değerlerini etkilemez, onlar öndeğerlerine geri alınmazlar)

**Başlamadan önce.** Bu prosedürü gerçekleştirmek için, rolünüz Uygulamayı Özelleştir ayrıcalığını içermelidir.

#### *Ayarları öndeğerlerine geri almak için*

- **1** Herhangi bir sayfanın sağ üst köşesinde, Yönetim genel bağlantısına tıklayın.
- **2** Uygulama Özelleştirme bölümünde, Uygulama Özelleştirme bağlantısına tıklayın.
- **3** Kayıt Tipi Kurulumu bölümünde, gerekli kayıt tipinin bağlantısına tıklayın.
- **4** Alan Yönetimi bölümünde, gerekli Alan Kurulumu bağlantısına tıklayın.
- **5** Kayıt *tipi* Alanları sayfasında Alan Etiketlerini Yönet düğmesine tıklayın.
- **6** Öndeğer düğmesine tıklayın.

## **Seçim Listesi Değerlerini Değiştirme**

Bazı alanlar, kullanıcılara arasından seçim yapabilecekleri, önceden tanımlanmış değerlerden oluşan bir açılan liste sağlar. Değerler listesine *seçim listesi* adı verilir. Örneğin, servis isteklerinin Alan alan seçim listesi değerleri Ürün, Kurulum, Bakım ve Eğitim olabilir.

Alanların seçim listelerinde değerleri ekleyebilir, düzenleyebilir ve yeniden sıralayabilirsiniz. Seçim listeleri en az bir değer içermelidir, ancak seçim listesindeki maksimum değer sayısı (aktif veya devre dışı) 1000'dir.

Sistem, tahmin ve rapor metrikleri için kullanılan seçim listesi değerlerini değiştirmenize izin vermez. Ancak, uygulamanın başka alanlarında görünen standart listelerde temel alınan diğer seçim listesi değerlerini

değiştirmenize izin verir. Uygulama, bu standart listeler için, yeniden adlandırdığınız seçim listesi değerlerine bakılmaksızın ölçütleri karşılayan kayıtları içermeye devam eder. Daha fazla bilgi için bkz. Alanlar, Seçim Listeleri ve Metrikler Hakkında (sayfa [236\)](#page-235-0).

Yeni bir seçim listesi oluşturduktan sonra, seçim listesinde *<Değer Yok>* olarak adlandırılan bir başlangıç değeri otomatik olarak kullanılabilir duruma gelir. Bu değer, gerçek değerler listeye eklenmeden önce alanın sayfa yerleşimine eklenmesi durumunda kullanıcılara seçim listesinde henüz değer bulunmadığını belirtmek amacıyla kullanılır. *<Değer Yok>* seçenek öndeğeri, seçim listesine özel bir değer eklendiği anda listeden kaybolur.

**DİKKAT:** *<Değer Yok>* öndeğerini, hiçbir yeni seçim listesinin ya da basamaklı seçim listesinin parçası olarak kullanmayın. Değerin bu şekilde kullanılması, Oracle CRM On Demand uygulamasında hatalara yol açabilir. *<Değer Yok>* seçeneğinin seçim listesinde kalmaya devam etmesini isterseniz, onu özel bir değer olarak eklemeniz gerekir.

Bunun için en iyi yöntem, mevcut seçim listesi değerlerini yeniden adlandırmamak ya da yeniden kullanmamaktır. Bunun yerine, eski seçim listesi değerini devre dışı bırakın, yeni bir seçim listesi değeri oluşturun ve tüm kayıt değerlerini yeni seçim listesi değerleri olarak değiştirmek için içe aktarma ya da toplu güncelleme (ya da alternatif olarak Web Servisleri) gerçekleştirin. Seçim listesinde bir değeri değiştirirseniz, bu Oracle CRM On Demand tarafından otomatik olarak uygulanmayacağı için, her bir kayıt değerinin güncellendiğini ve değiştirildiğini doğrulamanız gerekir.

**NOT:** Oracle CRM On Demand uygulamasında (standart uygulama), görevlerin önceliği görev listelerinde oklarla gösterilir. Yukarı ok 1-Yüksek öncelik, ok olmaması 2-Orta öncelik ve aşağı ok 3-Düşük öncelik düzeyi gösterir. Aktivite kayıt tipindeki Öncelik alanının görüntüleme değerlerini öndeğerlerinden farklı bir değere ayarlarsanız (örneğin, *1-Yüksek* öndeğerinden *En Yüksek* değerine), aşağıdaki düzenleri kullanmadığınız sürece Oracle CRM On Demand görev listeleri için Öncelik alanında ok görüntülemez: 1-*etiket*, 2-*etiket* veya 3-*etiket*; burada *etiket* görev önceliğine verdiğiniz addır. Bu durumda Oracle CRM On Demand, 1-*etiket* için bir yukarı ok görüntüler, 2-*etiket* için ok görüntülemez, 3-*etiket* için aşağı ok görüntüler ve diğer görüntüleme değerleri için ok görüntülemez. Örneğin, Oracle CRM On Demand *1-Bana Ait En Yüksek* değeri için bir yukarı ok görüntüler ancak *Bana Ait En Yüksek* değeri için ok görüntülemez. Oracle CRM On Demand Öncelik alanı için seçim listesine eklediğiniz hiçbir özel değer için ok görüntülemez.

**Başlamadan önce.** Bu prosedürü gerçekleştirmek için, rolünüz Uygulamayı Özelleştir ayrıcalığını içermelidir. Ayrıca, Aktivite kayıt tipi için Durum seçim listesindeki değerleri eklemek veya değiştirmek için rolünüzün Aktivite ayrıcalığında Uygulamayı Özelleştir - 'Durum' seçim listesini düzenle seçim listesini içermesi gerekir.

#### *Seçim listelerini değiştirmek için*

- **1** Herhangi bir sayfanın sağ üst köşesinde, Yönetim genel bağlantısına tıklayın.
- **2** Uygulama Özelleştirme bölümünde, Uygulama Özelleştirme bağlantısına tıklayın.
- **3** Kayıt Tipi Kurulumu bölümünde, gerekli kayıt tipinin bağlantısına tıklayın.
- **4** Alan Yönetimi bölümünde, gerekli Alan Kurulumu bağlantısına tıklayın.
- **5** *Kayıt tipi* Alanlar sayfasında, değerlerini özelleştirmek istediğiniz alanın Seçim Listesini Düzenle bağlantısına tıklayın.

**NOT:** Özel kodlama nedeniyle, Oracle CRM On Demand Life Sciences Edition Numune İşlemi Tipi, Firma Ziyareti Tipi ve İlgili Kişi Ziyareti Tipi seçim listelerini özelleştirme desteklenmez.
**DİKKAT:** Aktivite kayıt tipi için Durum alanının seçim listesinde öndeğer olarak kullanılabilen değerlerin eklenmesi veya düzenlenmesi, aktivite işleme için istenmeyen sonuçlara yol açabilir. Oracle CRM On Demand, aktiviteleri işlediğinde özellikle Tamamlandı, Gönderiliyor, Gönderildi veya Planlandı alanı değerlerini arar. Şirketiniz bu durum değerlerini devre dışı bırakır ve özel değerlerle değiştirirse, Oracle CRM On Demand uygulamasında aktivite işleme gösterildiği gibi çalışmayacaktır. Sonuç olarak, Aktivite kayıt tipi için Durum alanı seçim listesi değerlerinin değiştirilmesi önerilmez.

- **6** Seçim Listesini Düzenle penceresinde:
	- Mevcut bir değeri değiştirmek için, yeni değeri Seçim Listesi Değerleri alanına girin ya da eski değeri devre dışı bırakın ve yeni bir değer oluşturun.

**NOT:** Bu güncellenen adın diğer aktif diller için seçim listelerinde görünmesini istiyorsanız, Çeviri için İşaretle onay kutusunu işaretleyin. Bu güncellenen ad, diğer dillerde siz çevrilmiş versiyonları manuel olarak girinceye kadar parantez içinde mavi metinle görünür. Bu, hangi terimlerin çevrilmesi gerektiğini izlemenize yardımcı olur. Çeviri için İşaretle seçeneğini işaretlemezseniz, diğer seçim listesi değerleri burada yaptığınız değişiklikten etkilenmez.

Yeni bir değer eklemek için, bilgileri listenin alt kısmında görünen satıra girin.

Daha fazla yeni değer eklemek için, Kaydet ve Yeni'ye tıklayın.

Girdiğiniz yeni seçim listesi değerleri, otomatik olarak diğer aktif dillerde parantez içinde mavi metinle görünür (Çeviri için İşaretle onay kutusunun ayarından bağımsız olarak).

 Bir değeri silmek için, Devre Dışı onay kutusunu seçin. Devre dışı bırakılan değerleri gizlemek veya göstermek için, sırayla Devre Dışı Bırakılanı Gizle ve Devre Dışı Bırakılanı Göster seçeneklerine tıklayın.

**DİKKAT:** Değerleri devre dışı bıraktığınızda, diğer dillere çevrilmiş versiyonları da gizlemiş olursunuz.

Seçim listesi değerlerinin görünme sırasını düzenlemek için, Sıra sütunundaki sayıları değiştirin.

**İPUCU:** Sayıları aralarında boşluk bırakarak girmeyi deneyin. Örneğin, 10, 20, 30, vb. Bu, yeni değerleri tüm listeyi yeniden sıralamadan seçim listesinin ortasına daha kolay eklemenize olanak tanır.

- Seçim listesi değerlerini alfabetik sırayla düzenlemek için, Kaydet ve Alfabetik Olarak Sırala düğmesine tıklayın.
- **7** Seçim Listesini Düzenle penceresinde, Kaydet ve Kapat'a tıklayın.
- **8** Yeni seçim listesi değerinin çevrilmiş versiyonunu manuel olarak girmek için:
	- **a** Alanlar sayfasında, Çeviri Dili açılan listesinden dili seçin.
	- **b** İlgili Seçim Listesini Düzenle bağlantısına tıklayın.
	- **c** Çevrilmiş versiyonu girin ve Kaydet'e tıklayın.

**NOT:** Uygulama, düzenleme sırasında seçim listesi değerini ayırt etmenize yardımcı olmak üzere dahili no'yu ve dile özgü öndeğeri görüntüler. Yanlış seçim listesi değerini düzenlerseniz, seçim listesi diller arasında senkronize olmaz. Dinamik yerleşimleri kullanırken, tahmin edilemez davranış ile sonuçlanabileceği için dahili seçim listesi numaralarına benzer seçim listesi değerlerini kullanamazsınız.

# <span id="page-145-0"></span>**Seçim Listesi Değerlerini Seçim Listesi Değeri Gruplarıyla Eşleme**

Birçok kayıt tipi için, seçim listesi alanlarındaki değerler, bir veya birden çok seçim listesi değeri grubuyla eşlenmelidir. Seçim listesi değeri grupları, kullanıcıların seçim listesi alanlarında seçebilecekleri değerleri sınırlandırır. Her seçim listesi değeri grubu, bir veya birden çok kayıt tipinde bir veya birden çok seçim listesi alanını kontrol edebilir. Seçim listesi değeri grupları hakkında ayrıntılı bilgi için bkz Seçim Listesi Değeri Grupları (sayfa [203\)](#page-202-0).

Seçim listesi alanındaki değerleri seçim listesi değeri gruplarıyla eşlerken aşağıdakileri yapabilirsiniz:

- Değerlerin bazılarını, hiçbirini veya tümünü, belirtilen seçim listesi değeri grubuyla eşleme.
- Her değeri, bir veya birden çok seçim listesi değeri grubuyla eşleme veya hiçbir seçim listesi değeri grubuyla eşlememe.

#### *Seçim listesi değerlerini seçim listesi değeri gruplarıyla eşleme*

- **1** Herhangi bir sayfanın sağ üst köşesinde, Yönetici genel bağlantısına tıklayın.
- **2** Uygulama Özelleştirme bölümünde, Uygulama Özelleştirme bağlantısına tıklayın.
- **3** Kayıt Tipleri Kurulumu bölümünde, gerekli kayıt tipinin bağlantısına tıklayın.
- **4** Alan Yönetimi bölümünde, *kayıt tipi* Alan Kurulumuna tıklayın.
- **5** Kayıt *tipi* Alanları sayfasında, bir veya birden çok seçim listesi değeri grubuyla eşlemek istediğiniz seçim listesi için PVG'yi Düzenle bağlantısına tıklayın.
- **6** PVG Eşlemeleri Kurulumu sayfalarında, 1. adımda şunları yapın:
	- **a** Sayfanın Seçim Listesi Değeri Grubu bölümünde bir seçim listesi değeri grubu seçin.
	- **b** Seçilen seçim listesi değeri grubuyla eşlemek istediğiniz değerleri, Seçim Listesi Kullanılabilir Değerleri listesinden Seçilen PVG'yle İlgili Değerler listesine taşımak için okları kullanın.
	- **c** Alanla eşlemek istediğiniz her bir seçim listesi değeri grubu için a ve b adımlarını tekrarlayın.
- **7** Değerleri seçim listesi değeri gruplarıyla eşleme işlemini bitirdiğinizde PVG Eşlemeleri Kurulumu sayfalarındaki 2. Adıma gidin ve eşlemelerinizi teyit edin.
- **8** Yaptığınız değişiklikleri kaydetmek için Son'a tıklayın.

#### **İlgili Konular**

İlgili bilgiler için aşağıdaki konulara bakın:

- Seçim Listesi Değeri Grupları Ayarlanırken Göz Önünde Bulundurulması Gerekenler (sayfa [204\)](#page-203-0)
- Seçim Listesi Değeri Gruplarını Ayarlama İşlemi (sayfa [205\)](#page-204-0)
- Seçim Listesi Değeri Gruplarını Oluşturma (sayfa [206\)](#page-205-0)

# <span id="page-146-0"></span>**İlgili Öğe Yerleşimlerini Özelleştirme**

Oracle CRM On Demand uygulamasının görünümünü iyileştirmek için sayfa yerleşimlerini özelleştirebilirsiniz. İlgili öğelerin yerleşim işlevi, belirtilen alanları göstermek için çoğu kayıt tipi için bir ilgili liste yerleşimi özelleştirmenize olanak tanır. İlgili listelerden alanlar ve bazı üst alanlar seçebilirsiniz. Görüntülenmesini istediğiniz alanları seçebilir ve iş gereksinimlerinizi karşılayan alanların sırasını belirleyebilirsiniz. Ancak, görüntülenen satırların sayısını seçemezsiniz ve sıralama alanlarını belirleyemezsiniz.

**NOT:** Ekipleri destekleyen çoğu kayıt tipi için Ekipler ilgili bilgiler bölümünün yerleşimini özelleştiremezsiniz.

**Başlamadan önce.** Bu prosedürü gerçekleştirmek için, rolünüz uygulamayı özelleştir ayrıcalığını içermelidir.

Aşağıdaki prosedürde ilgili öğe yerleşiminin nasıl özelleştirileceği açıklanmıştır.

### *İlgili öğe yerleşimini özelleştirmek için*

- **1** Herhangi bir sayfanın sağ üst köşesinde, Yönetici genel bağlantısına tıklayın.
- **2** Uygulama Özelleştirme'ye tıklayın.
- **3** Kayıt Tipi Ayarı bölümünde, istediğiniz kayıt tipinin bağlantısına tıklayın.
- **4** Sayfa Yerleşimi Yönetimi bölümünde, seçtiğiniz kayıt tipi için istediğiniz İlgili Bilgiler Yerleşimi bağlantısına tıklayın.

İlgili Bilgiler Bölümü sayfası görüntülenir.

**5** İlgili Bilgiler Kurulumu bölümünde, özelleştirmek istediğiniz ilgili bilgiler tipini seçin. Seçilen ilgili bilgiler tipi ile ilgili İlgili Bilgiler Yerleşimi sayfası görüntülenir.

**NOT:** İlgili Bilgiler Kurulumu bölümündeki öğeler seçtiğiniz kayıt tipine göre değişiklik gösterir.

- **6** Aşağıdakilerden birini yapın:
	- Mevcut bir yerleşimi değiştirmek için, Düzenle'ye tıklayın.
	- Yeni yerleşim oluşturmak için Yeni Yerleşim'e tıklayın.
	- $\blacksquare$  Mevcut bir yerleşimi kopyalamak için Kopyala'ya tıklayın.

İşlem sırasında İlgili Bilgiler Yerleşim Sihirbazı görüntülenir ve size kılavuzluk eder.

- **7** 1. Adımda (Yerleşim Adı), yerleşim için bir ad ve açıklama girin (isteğe bağlı) ve İleri'ye tıklayın.
- **8** 2. Adımda (Alan Kurulumu), kullanılabilir Alanlar listesinden alanlar seçin ve alanları istediğiniz sırayla organize etmek için Seçilen Alanlar listesinin yanındaki yukarı ve aşağı oklara tıklayın.
- **9** (İsteğe bağlı) İş Fırsatı İlgili Öğeler *kayıt türünün sıralama ölçütlerini* tanımlamak için aşağıdakileri yapın:
	- **a** Sıralama ölçütü açılan listesinde bir sıralama alanı seçin.

İş Fırsatı Adı, Oluşturulma Tarihi ve Değiştirilme Tarihi'ne göre sıralayabilirsiniz. Sıralama alanı seçmezseniz, sıralama düzeni öndeğeri (artan) kullanılır.

<span id="page-147-0"></span>**b** Sıralama düzeni seçmek için Artan veya Azalan'a tıklayın.

Sıralama düzeni, ilgili bilgiler bölümlerinin hem sekmeler hem de listeler olarak görüntülendikleri yerler için geçerlidir. Sıralama ölçütü açılan menüsünde seçilen değer, bu değer Seçilen Alan listesinde kullanılamasa bile sıralama için kullanılır. Örneğin, Sıralama ölçütü açılan menüsünde Oluşturulma Tarihi'ni seçerseniz Oluşturulma Tarihi alanı Seçilen Alanlar listesinde kullanılamasa bile tüm iş fırsatları oluşturulma tarihine göre sıralanır.

**DİKKAT:** Performansla ilgili nedenlerle, bu seçeneği yalnızca Hesap İş Fırsatı İlgili Öğeleri'ni sıralamak için kullanmanız önerilir.

**10** Bitir'e tıklayın.

# **Özel Yerleşim Sınırları Hakkında**

Şu yerleşim tipleri için belirli sınırlar geçerlidir:

- Statik sayfa yerleşimleri
- Dinamik sayfa yerleşimleri
- Giriş Sayfası yerleşimleri
- **Arama yerleşimleri**

Statik, dinamik ve Giriş Sayfası yerleşim tipleri için, özel yerleşim adında kullanabileceğiniz maksimum karakter sayısı (boşluklar dahil) 50'dir. Arama yerleşim tipi için, özel yerleşim adında kullanabileceğiniz maksimum karakter sayısı (boşluklar dahil) 30'dir.

Varsa yerleşim öndeğeri de dahil olmak üzere, bir kayıt tipi için belirtilen tipteki yerleşim adlarında toplam 30.000 karakterden fazlasını kullanmayın. Aksi taktirde, Rol Yönetim Sihirbazı düzgün çalışmaz. Bu sınır, oluşturabileceğiniz özel yerleşim sayısını belirler. Yerleşim adları Oracle CRM On Demand uygulamasında depolandığında, bir yerleşim adı depolamak için gerekli toplam karakter sayısının şu şekilde olacağı biçimde virgülle ayrılır:

### 1+(*yerleşim adının uzunluğu*)

Bu durumda, *yerleşim adının uzunluğu* yerleşim adındaki karakterlerin sayısıdır.

Bir kayıt tipi için oluşturabileceğiniz belirli bir tipteki yerleşim sayısını hesaplamak için, tipik bir yerleşim adında kaç karakter kullanacağınızı belirleyin ve şu formülü uygulayın:

30000/[1+(*yerleşim adının uzunluğu*)]

Bu formülde, *yerleşim adının uzunluğu* tipik yerleşim adındaki karakterlerin sayısıdır.

Örneğin, şirketiniz Firma kayıt tipi için normalde her özel statik sayfa yerleşimi adı için 29 karakter kullanıyorsa, Firma kayıt tipi için yaklaşık 1000 statik sayfa yerleşimi depolanabilir, bu da 30.000 bölü 30 demektir. Ancak, kayıt tipinin statik sayfa yerleşimi öndeğerinin adında kullanılan karakterler genel sınırın bir parçası olarak hesaplanır. Bundan dolayı, bu örnekte Firma kayıt tipi için depolanabilen özel statik sayfa yerleşimlerinin sayısı, sayfa yerleşimi öndeğerinin adının uzunluğuna bağlı olarak 999 veya daha az olur.

Benzer şekilde, şirketiniz Firma kayıt tipinin her Giriş Sayfası yerleşim adında 29 karakter kullanıyorsa, Firma kayıt tipi için depolanabilen özel Giriş Sayfası yerleşimlerinin sayısı Firma kayıt tipi için Giriş Sayfası yerleşim öndeğerinin adının uzunluğuna bağlı olarak yaklaşık 999 olur.

# <span id="page-148-0"></span>**Statik Sayfa Yerleşimlerini Özelleştirme**

Bir uygulamanın doğru görünüme sahip olması, kullanıcının uygulamayı benimsemesi için önemlidir ve doğru görünüme ulaşmanın yollarından biri de sayfa yerleşimlerini özelleştirmektir. Özelleştirme işleminin bir parçası olarak şunları yapabilirsiniz:

- Düzenleme, Detay ve Oluşturma formlarına özel alanlar ekleyebilirsiniz.
- Düzenleme ve Oluşturma formlarında alanları zorunlu yapabilirsiniz.
- Detay sayfalarında bölümleri ekleyip gizleyebilirsiniz.

Bölümleri çalışanlarınız için kullanılamaz (gizli) duruma getirebilir ya da kullanılabilir hale getirip başlangıçta gizleyebilirsiniz.

Sayfa yerleşimlerini özelleştirmenin iki yöntemi vardır. Spesifik alanları role göre tanımlayan statik sayfa yerleşimleri ya da oluşturulan kayıt tipine dayalı olarak değişen dinamik sayfa yerleşimleri tanımlayabilirsiniz. Dinamik sayfa yerleşimleri role göre de atanabilir. Sayfa yerleşim adlarında kullanabileceğiniz karakter sayısı sınırlıdır. Daha fazla bilgi için bkz. Özel Yerleşim Sınırları Hakkında (sayfa [148\)](#page-147-0).

**NOT:** Oracle Contact On Demand uygulamasında e-postalar, sesli postalar ve çağrılar için sayfa yerleşimleri oluşturabilirsiniz. Oracle Contact On Demand uygulamasında dinamik yerleşimler desteklenmez. Yeni kayıtlar oluşturmak için statik sayfa yerleşimlerini Yeni Kayıtlar Oluşturmak için Sayfa Yerleşimlerini Özelleştirme (sayfa [155\)](#page-154-0).

Her kayıt tipi için yeni yerleşimler oluşturabilir, ardından da bir kullanıcı rolü için her kayıt tipinde bir sayfa yerleşimi atayabilirsiniz. Böylece, söz konusu role sahip bir kullanıcı giriş yaptığında, her kayıt tipine özgü tüm özelleştirilmiş yerleşimleri görür. Örneğin, iş fırsatları için biri servis temsilcileri için yalnızca en önemli alanları gösteren basit bir yerleşim, diğeri de saha satış temsilcileri için çok daha fazla alan gösteren başka bir yerleşim olmak üzere iki sayfa yerleşimi oluşturabilir ve çeşitli yerleşimleri farklı rollere atayabilirsiniz. Kendisine servis temsilcisi ya da saha satış temsilcisi rolü atanmamış kullanıcılar, İş Fırsatı sayfası için yerleşim öndeğerini görmeye devam eder. Başka bir örnek olarak, Firma alanı servis temsilcileri yeni ilgili kişiler eklediğinde gerekli olacak, ancak servis yöneticileri yeni ilgili kişiler eklediğinde gerekli olmayacak şekilde ilgili kişiler için iki sayfa yerleşimi oluşturabilirsiniz.

Belirli bir rolün kayıt tipi için özel sayfa yerleşimi atamadığınızda, söz konusu kayıt tipi için sayfa öndeğeri kullanılır.

Sayfa yerleşimini özelleştirirken şunları belirleyebilirsiniz:

Sayfada görünecek alanları

Özel alanların görünmesi için, onları sayfa yerleşimlerine eklemeniz gerekir. Bunun ardından, özel sayfa yerleşiminin atandığı rollere sahip kullanıcılar, alanları Düzenleme sayfasında, Detay sayfasında ve Oluştur formunda (İşlem çubuğunda) görürler.

- **Alanların sayfada görüneceği yeri**
- Hangi alanların gerekli olacağını
- Hangi alanların salt okunur olacağını
- Kullanıcılar alan yerleşimini kişiselleştirse bile yerleşimde her zaman görünmesi gereken alanlar
- Detay sayfasında İlgili Bilgiler bölümlerinde hangi bağlantılı kayıt tiplerinin görüntüleneceğini.

Örneğin, Firma Detayı sayfasında bağlantılı ilgili kişilerin görünmesini isteyebilirsiniz.

Görünecek sayfa bölümlerinin sayısını ve başlıklarını.

Standart yerleşimleri kopyalayabilir, ancak düzenleyemez ya da silemezsiniz. Özel yerleşimleri, önceden bir role veya dinamik yerleşime atanmadığı sürece silebilirsiniz.

**NOT:** Sürüm 33'ten itibaren, Aktivite alanı Aktivite yerleşimlerine eklenebilir. Aktivite kayıt türü için yeni bir yerleşim oluştururken veya mevcut bir yerleşimi düzenlerken, Aktivite alanı gerekli bir alan olduğu için bu alanı, henüz yerleşimde değilse sayfa yerleşimine eklemeniz gerekir.

## **Sayfa Yerleşimlerini Kişiselleştirme Hakkında**

Kullanıcılar, kullanıcı rolleri için Detay Sayfasını Kişiselleştir - İlgili Bilgiler ayrıcalığı etkinleştirilmişse bir kayıt tipi için Detay sayfasında ilgili bilgiler bölümlerinin yerleşimini kişiselleştirebilir.

Kullanıcılar, kullanıcı rolleri aşağıdaki gibi ayarlandığında bir kayıt tipi için Detay sayfasında alan yerleşimini kişiselleştirebilir:

- Rol için Detay Sayfasını Kişiselleştir Alanlar ayrıcalığı etkinleştirilir.
- Kayıt tipi için role özel bir sayfa yerleşimi atanır.

Kişiselleştirilmiş sayfa yerleşimleri ile ilgili daha fazla bilgi için aşağıdaki konulara bakın:

- Kişiselleştirilmiş İlgili Bilgiler Yerleşimleri Rollere İlişkin Sayfa Yerleşimleriyle Nasıl Etkileşime Girer? (sayfa [192\)](#page-191-0)
- Kişiselleştirilmiş Alan Yerleşimleri Rollere İlişkin Sayfa Yerleşimleriyle Nasıl Etkileşime Girer? (sayfa [197\)](#page-196-0)

## **Sayfa Yerleşimlerinde Alanlarla İlgili Dikkat Edilecek Noktalar**

Sayfa yerleşimlerinizi tasarlarken şunları göz önünde bulundurun:

- Bazı kayıt alanları, hesaplamaları raporlamak ve tahmin etmek için önemlidir. Bu alanlar, tutarlı bir şekilde kullanılmalarını sağlamak için gerekli olarak işaretlenmiştir. Bir sayfa yerleşimini özelleştirirken bu alanlardaki gerekli işaretini değiştiremezsiniz. Ayrıca, bu alanları sayfa yerleşiminden de kaldıramazsınız.
- Sayfa yerleşiminden alanları kaldırmanın, kayıtların kullanım şekli üzerinde önemli etkileri olabilir. Örneğin, çözüm kayıtlarında Durum ve Yayımla alanlarını kaldırırsanız, ilgili sayfa yerleşimine sahip çalışanlar çözümleri onaylayamaz ya da diğerleri için kullanılabilir duruma getiremez.
- Adresler, alan ve etiketlerinin her ülkenin adlandırma kuralını yansıtması için bir arada gruplandırılır. Bu nedenle, bazı kayıt tiplerinde adres satırlarını tek tek ayıramazsınız. Bunun yerine, adres satırları grubunu içeren alanı seçmeniz gerekir (tek adres seçeneği). Bu seçenek, önceki sürümlerde ayrı ayrı seçebileceğiniz Cadde, Şehir, Posta Kodu gibi alanların yerini alır. Örneğin, satış olanakları için Faturalama alanı, Sayfa Yerleşimi yardımcısının Alan Kurulumu ve Alan Yerleşimi adımlarında görünür. Faturalama alanı, tüm Faturalama Adresi alanlarını içerir.
- Sayfa yerleşiminizdeki Uzun Metin Alanları listesi içindeki standart ve özel not alanlarını sayfa yerleşiminizdeki diğer bölgelere taşıyabilirsiniz.
- Sayfa yerleşiminizde, aşağıdaki alanları Uzun Metin alanları listesinden diğer bölgelere veya diğer bölgelerden Uzun Metin alanları listesine taşıyabilirsiniz:

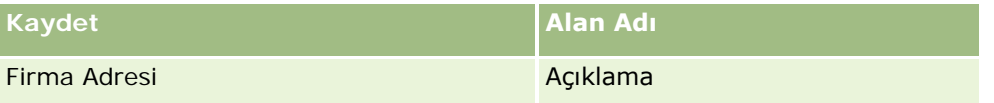

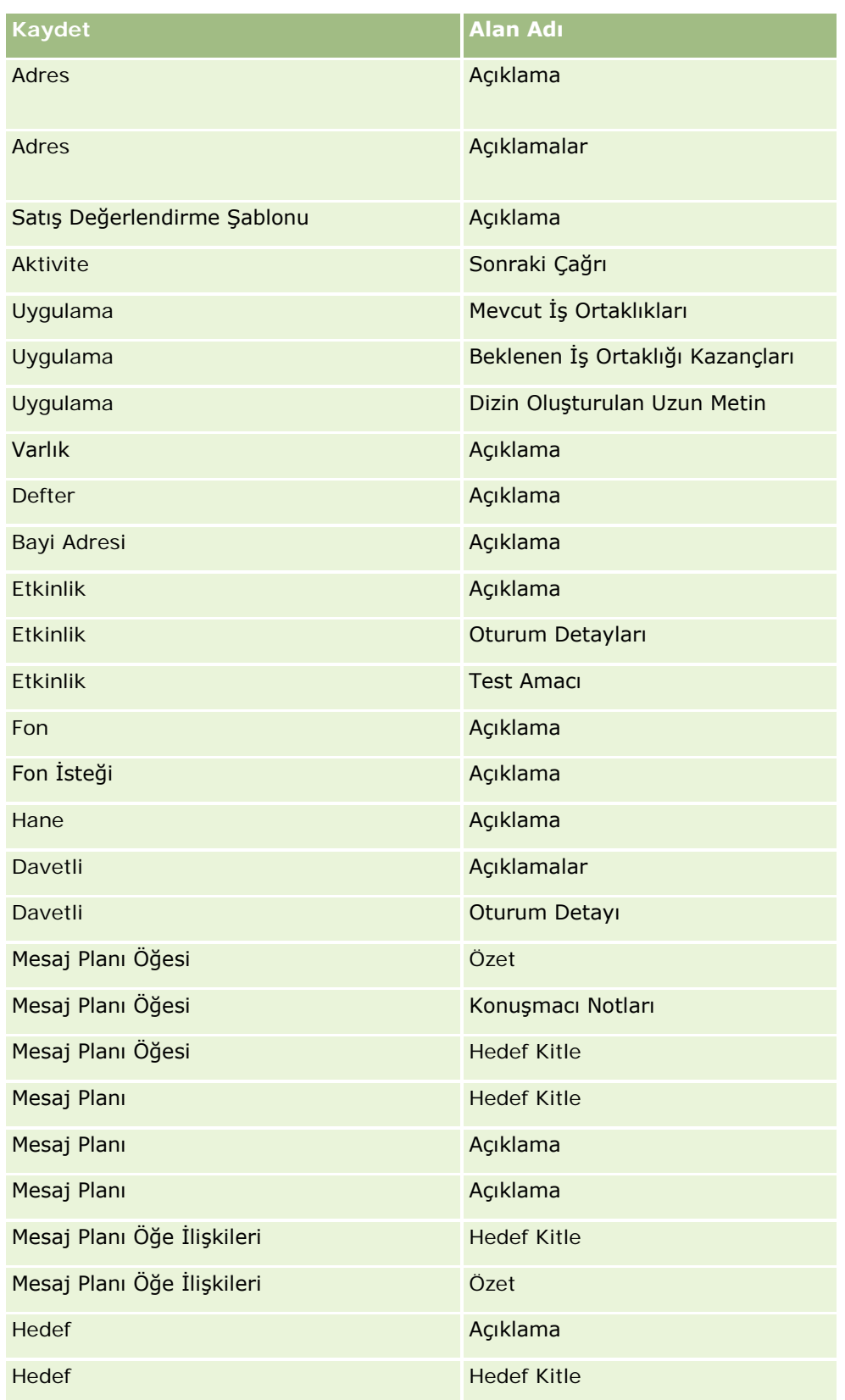

### Oracle CRM On Demand Yönetimi

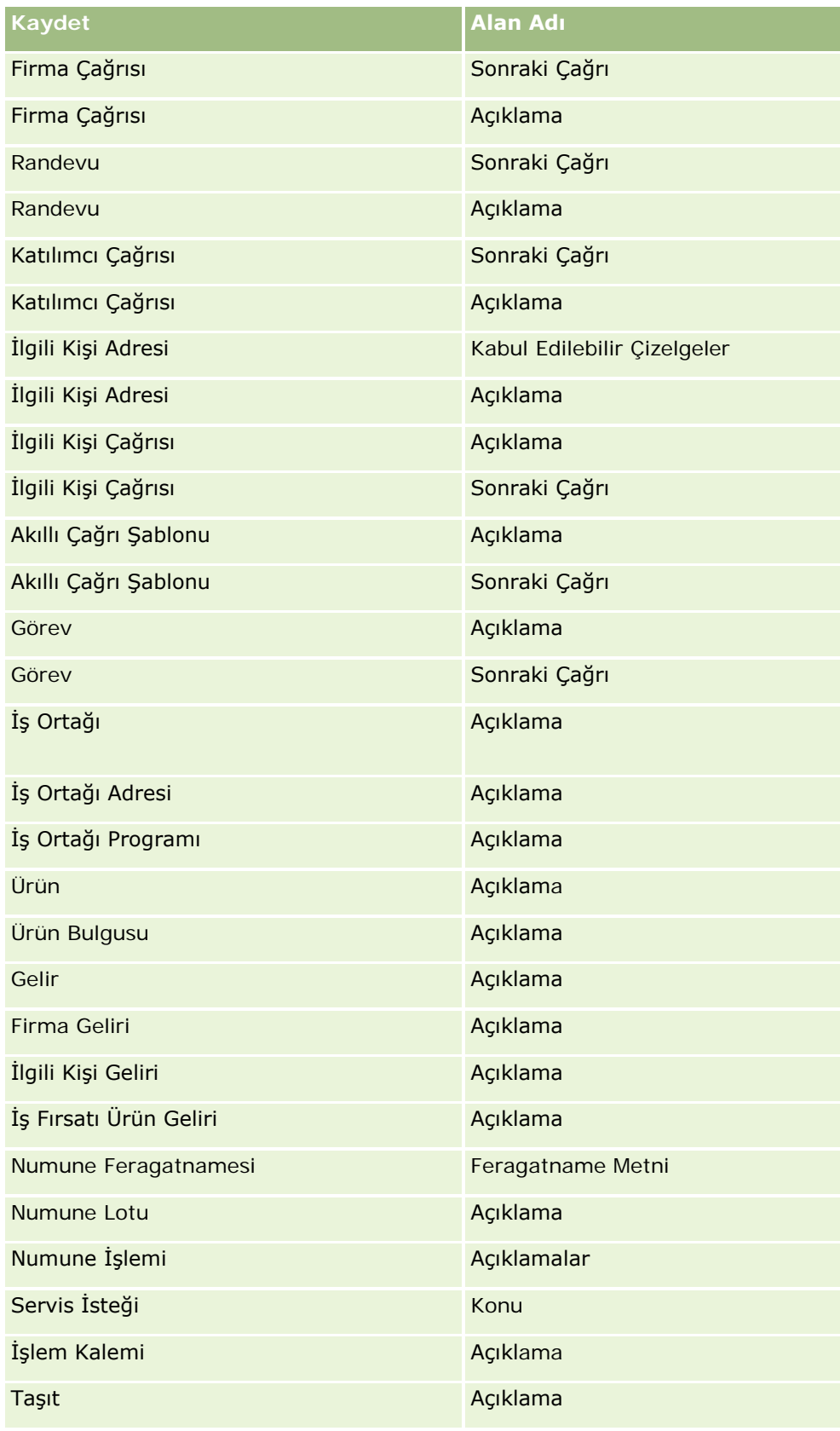

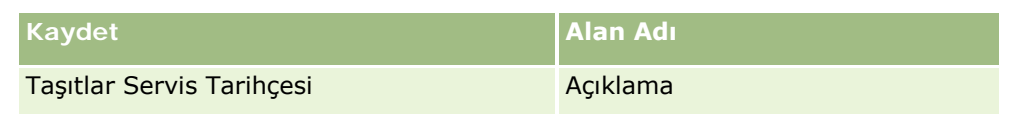

### **Sayfa Yerleşimleri ve Listeler**

Kullanıcıların arama yapabileceği, listelerde görüntüleyeceği ve dışa aktaracağı alanları sınırlamak amacıyla sayfa yerleşimlerini ve rol yetkilerini kullanabilirsiniz. Kullanıcı bir kayıt listesi oluşturduğunda ya da geliştirdiğinde ya da kayıtları bulmak üzere gelişmiş aramayı kullandığında, kullanıcının rolüne atanan yetkiler ve sayfa yerleşimleri kullanıcının hangi alanlarda arama yapabileceği ve hangilerini görüntüleyebileceğini belirler.

Kullanıcı rolünüzde Aramadaki ve Listelerdeki Tüm Alanlar yetkisi etkinse, kullanıcı, kayıt tipiyle ilişkili olarak kullanıcı rolüne atanan arama yerleşiminde kullanılabilir olan tüm alanlarda arama yapabilir. Ayrıca, kullanıcı liste oluşturur ya da geliştirirken, herhangi bir alanı seçerek bu alanın aramanın getirdiği kayıtlar listesinde bir sütun olarak görünmesini sağlayabilir.

**NOT:** Şirket yöneticilerinin, birçok kullanıcı rolü için Aramadaki ve Listelerdeki Tüm Alanlar ayrıcalığını etkinleştirmemesi önerilir. Ayrıcalık etkinleştirilmediğinde, şirketinizin kullanmadığı alanlar arama ve liste sayfalarında görünür olmaz. Bu, dağınıklığı azaltır ve kullanıcıların en çok ilgilendikleri alanları görmesini kolaylaştırır.

Kullanıcı rolünüzde Aramadaki ve Listelerdeki Tüm Alanlar yetkisi etkin değilse, kullanıcı bir alanda yalnızca, alan şu ölçütlerin her ikisini de karşılıyorsa arama yapabilir:

- Alan, kayıt tipiyle ilişkili olarak kullanıcı rolüne atanan arama yerleşiminde kullanılabilir durumda.
- Alan, kayıt tipiyle ilişkili olarak kullanıcı rolüne atanan Detay sayfası yerleşiminde görüntüleniyor. Rol için dinamik sayfa yerleşimleri tanımlanmışsa, alan dinamik sayfa yerleşimlerinden en az birinde görüntülenmelidir.

Ayrıca, kullanıcı bir listeyi oluşturur veya geliştirirken bir alanı seçerek, alanın kayıt tipi için kullanıcı rolüne atanan Detay sayfası yerleşimlerinden en az birinde (dinamik sayfa yerleşimleri dahil olmak üzere) görüntülenmesi koşuluyla, aramanın getirdiği kayıtlar listesinde bir sütun olarak görüntülenmesini sağlayabilir. Bu kısıtlama, kullanıcının listede neleri dışa aktarabileceğini de etkiler. Kullanıcı rolünde Liste - Görüntülenen Alanları Dışa Aktar yetkisi etkinleştirildiyse ama Liste - Tüm Alanları Dışa Aktar yetkisi etkinleştirilmediyse, kullanıcı yalnızca listede görüntülenen alanları dışa aktarabilir. Kullanıcı, listedeki kayıtlarda tüm alanları dışa aktaramaz.

**Başlamadan önce.** Bu prosedürü gerçekleştirmek için, rolünüz Uygulamayı Özelleştir ayrıcalığını içermelidir.

### *Sayfa yerleşimi oluşturmak için*

- **1** Herhangi bir sayfanın sağ üst köşesinde, Yönetim genel bağlantısına tıklayın.
- **2** Uygulama Özelleştirme bölümünde, Uygulama Özelleştirme bağlantısına tıklayın.
- **3** Kayıt Tipi Kurulumu bölümünde, gerekli kayıt tipinin bağlantısına tıklayın.
- **4** Sayfa Yerleşimi bölümünde, gerekli Sayfa Yerleşimi bağlantısına tıklayın.
- **5** Sayfa Yerleşimi listesinde şunlardan birini yapın:
- Değiştirmek için, mevcut bir yerleşimin Düzenle bağlantısına tıklayın.
- Yeni yerleşim oluşturmak için Yeni Yerleşim düğmesine tıklayın.
- $\blacksquare$  Mevcut bir yerleşimi kopyalamak için Kopyala bağlantısına tıklayın.

İşlem sırasında size kılavuzluk edecek Sayfa Düzeni Sihirbazı açılır.

**NOT:** Sayfa Düzeni Sihirbazındaki adım sayısı, tıkladığınız Sayfa Düzeni bağlantısına bağlı olarak farklılık gösterebilir.

- **6** 1. Adımda (Yerleşim Adı), yerleşim için bir ad ve açıklama girin (isteğe bağlı).
- **7** 2. Adımda (Alan Kurulumu), alan özelliklerini aşağıdaki şekilde seçin:
	- Gerekli olmasını istediğiniz tüm alanların Gerekli onay kutusunu seçin.

**NOT:** Kullanıcılar, Gerekli olarak işaretlenen bir Onay Kutusu türünde bir alanı seçmek zorunda değildir. Onay kutusu alanının Doğru değerine sahip olmasını (onay kutusunun seçilmesini) isterseniz, onay kutusu alanında alan doğrulama kuralları kullanmanız gerekir. Daha fazla bilgi için bkz. Alan Yönetimi Hakkında (sayfa [98\)](#page-97-0).

- Salt okunur olmasını istediğiniz tüm alanların Salt Okunur onay kutusunu seçin.
- Kullanıcıların yerleşimlerinden kaldırmalarını istemediğiniz alanlar için Her Zaman Yerleşimde onay kutusunu seçin.

**NOT:** Yeni bir sayfa yerleşimi oluşturduğunuzda, alan için bir öndeğer konfigüre edilmediği sürece öndeğer olarak Her Zaman Yerleşimde onay kutusu seçilidir ve gerekli alan olarak konfigüre edilen herhangi bir alan için salt okunur olur. Gerekli bir alan için öndeğer konfigüre edilirse Her Zaman Yerleşimde onay kutusu öndeğer olarak işaretlenir, ancak bunun işaretini kaldırabilirsiniz. Koşullu olarak gerekli olarak konfigüre edilen alanlar için Her Zaman Yerleşimde onay kutusunu seçmeniz önerilir. Kayıt türü için dinamik bir sayfa yerleşimi kullanıyor veya kullanmayı planlıyorsanız, dinamik yerleşimi destekleyen seçim listesi alanı için Her Zaman Yerleşimde onay kutusunu seçmeniz önerilir.

Koşullu Olarak Gerekli onay kutusu hakkında bilgi için bkz. Koşullu Olarak Gerekli Alanlar Hakkında (sayfa [113\)](#page-112-0).

- **8** 3. Adımda (Alan Yerleşimi) şunları yapabilirsiniz:
	- *Kayıt tipi* Kullanılabilir Alanlar listesindeki alanları *kayıt tipi* Sayfa Yerleşimini Düzenle alanının çeşitli bölümlerine taşıyabilirsiniz.

Formlara eklemek istediğiniz özel ve sektöre özgü alanları taşıdığınızdan emin olun. Ayrıca, 2. adımda Her Zaman Yerleşimde onay kutusunu seçtiğiniz alanlardan herhangi biri zaten yerleşimde değilse, bunları yerleşime ekleyin.

**DİKKAT:** Gerekli bir alan için öndeğer konfigüre edilmediği sürece, gerekli alan sayfa yerleşiminde olmalıdır. Aksi takdirde, o yerleşime sahip olan hiç kimse söz konusu türde bir kayıt oluşturamaz veya düzenleyemez. Gerekli bir alan için öndeğer konfigüre edilirse, gerekli alan isteğe bağlı olarak sayfa yerleşiminde görünebilir. Benzer şekilde, koşullu olarak gerekli alanların ilgili sayfa yerleşimlerinde olduğundan emin olmanız gerekir. Aksi takdirde, kullanıcılar bu alanlar için gerekli olduklarında değer giremeyecektir.

 Açıklama alanını sayfa yerleşiminizden kaldırın veya Açıklama alanını sayfa yerleşiminizdeki başka bir bölgeye taşıyın.

<span id="page-154-0"></span>Bilgileri yeniden düzenleyebilirsiniz.

**NOT:** Bu değişiklikler, uygun role sahip bir kullanıcı sayfaları görüntülediğinde o kayıt tipindeki tüm formları etkiler. Ancak, alan yerleşimini bir kullanıcı kayıt tipi için alan yerleşimini kişiselleştirdikten sonra güncellerseniz, değişiklikler kişiselleştirilmiş yerleşim için geçerli olmaz. Bazı alanlar, bir grup alan ya da çok satırlı alanlar içerir. Bilgiler son yerleşimde diğer alanlarla çakışabileceği için bu alanları hareket ettirmekten kaçının. Bu nedenle, uygulama, Açıklama gibi çok satırlı metin alanlarını hareket ettirmenize izin vermez.

Uygulama, her ülkeye özgü alanları sağlayan bir adres şablonu kullanır. Daha fazla bilgi için bkz. Ülkeler ve Adres Eşleme Hakkında (sayfa [518\)](#page-517-0).

- **9** 4. Adımda (İlgili Bilgiler) şunları yapabilirsiniz:
	- Detay sayfalarında bölüm ekleyebilir ya da görünen bölümleri kaldırabilirsiniz. Bu bölümler, kullanıcıların kayıtları geçerli kayıtla bağlantılı hale getirebileceği alanlardır.

Örneğin, çalışanların ürünleri iş fırsatlarıyla bağlantılı hale getirmelerini istemiyorsanız, Ürünler bölümünün Görüntülenen ya da Kullanılabilir Bilgiler kutusunda görünmediğinden emin olun.

**NOT:** Kullanıcılar, uygulamaları için bu ayar öndeğerlerini Detay sayfasındaki Yerleşimi Düzenle bağlantısı yoluyla değiştirebilirler. Kullanıcılar, kişisel yerleşimlerini düzenledikten sonra, ilgili bilgilerde şirket yöneticisi tarafından yapılan değişiklikleri kendi yerleşimlerini bir kez daha düzenleyinceye kadar görmezler.

Detay sayfalarındaki bölümlerin sırasını değiştirebilirsiniz.

**NOT:** Bu değişiklikler, uygun özel role sahip bir kullanıcı sayfaları görüntülediğinde o kayıt tipindeki Detay sayfalarını etkiler.

**10** 5. Adımda (İlgili Bilgiler Yerleşimi), sayfadaki her ilgili bilgiler bölümü için uygun ilgili bilgiler yerleşimini seçin.

**NOT:** Her ilgili bilgiler bölümü için yerleşim öndeğeri, standart yerleşimdir. Önceden özel ilgili bilgi yerleşimleri oluşturduysanız, bu yerleşimleri listeden seçebilirsiniz. İlgili bilgi yerleşimlerini oluşturma hakkında daha fazla bilgi için bkz. İlgili Öğe Yerleşimlerini Özelleştirme (sayfa [147\)](#page-146-0).

- **11** Bitir'e tıklayın.
- **12** Bu kayıt tipinin sayfa yerleşimini, gerektiği şekilde kullanıcı rollerine atayın (bkz. Rol Ekleme (sayfa [285\)](#page-284-0)).

# **Yeni Kayıtlar Oluşturmak için Sayfa Yerleşimlerini Özelleştirme**

Yeni kayıtlar oluşturmak için kullanılan sayfa yerleşimleri oluşturabilir ve özelleştirebilirsiniz. Bu yerleşimler için Oracle CRM On Demand uygulamasının görünümünü geliştirerek kullanıcıların bir kayıt tipi için yalnızca en ilgili olan ve en sık kullanılan alanları görüntülemesini sağlayabilirsiniz.

Yeni Kayıt Yerleşimi sayfasında, yerleşimde hangi alanların görüneceğini, hangi alanların gerekli olduğunu, hangi alanların salt okunur olduğunu seçebilir ve yerleşimdeki alanların sırasını iş ihtiyaçlarınıza göre yeniden düzenleyebilirsiniz.

Mevcut bir yerleşimi kopyalayabilir veya düzenleyebilir ve gereksinimlerinize göre değiştirebilirsiniz.

**NOT:** Yerleşim adlarında kullanabileceğiniz karakter sayısı sınırlıdır. Daha fazla bilgi için bkz. Özel Yerleşim Sınırları Hakkında (sayfa [148\)](#page-147-0).

### Oracle CRM On Demand Yönetimi

Bir yerleşim oluşturduktan sonra, yerleşimi kullanması gereken kullanıcı rollerine Yeni kayıt yerleşimi atamak için Rol Yönetimi Sihirbazını kullanmanız gerekir. Bunu yaparak yerleşimin uygulamada nerede kullanıldığını da belirtirsiniz. Örneğin, yerleşimin yalnızca bir kullanıcı Eylem çubuğu veya genel başlık ile bir kayıt oluşturduğunda kullanılmasını belirtebilirsiniz. Rollere Yeni kayıt yerleşimleri atama hakkında daha fazla bilgi için bkz. Rol Ekleme (sayfa [285](#page-284-0)) ve Yeni Kayıt Sayfalarının Yerleşimleri Hakkında.

### *Yeni kayıtlar oluşturmak üzere bir yerleşim oluşturmak veya değiştirmek için*

- **1** Herhangi bir sayfanın sağ üst köşesinde, Yönetici genel bağlantısına tıklayın.
- **2** Uygulama Özelleştirme bölümünde, Uygulama Özelleştirme bağlantısına tıklayın.
- **3** Kayıt Tipi Kurulumu bölümünde, gerekli kayıt tipinin bağlantısına tıklayın.
- **4** Sayfa Yerleşimi Yönetimi bölümünde *kayıt tipi* Yeni Kayıt Yerleşimi bağlantısına tıklayın.
- **5** Yeni Kayıt Yerleşimi sayfasında şunlardan birini yapın:
	- Mevcut bir yerleşimi değiştirmek için, Düzenle ya da Kopyala seçeneğine tıklayın.
	- Yeni yerleşim oluşturmak için Yeni Yerleşim düğmesine tıklayın.

İşlem sırasında size kılavuzluk edecek Sayfa Düzeni Sihirbazı açılır.

- **6** 1. Adımda (Yerleşim Adı), yerleşim için bir ad ve gerekirse açıklama girin.
- **7** 2. Adımda (Alan Kurulumu), alan özelliklerini aşağıdaki şekilde seçin:
	- Gerekli olmasını istediğiniz tüm alanların Gerekli onay kutusunu seçin.

**NOT:** Kullanıcılar, Gerekli olarak işaretlenen bir onay kutusu tipinde bir alanı seçmek zorunda değildir. Onay kutusu alanının Doğru değerine sahip olmasını (onay kutusunun seçilmesini) isterseniz, onay kutusu alanında alan doğrulama kuralları kullanmanız gerekir. Daha fazla bilgi için bkz. Alan Yönetimi Hakkında (sayfa [98\)](#page-97-0).

Salt okunur olmasını istediğiniz tüm alanların Salt Okunur onay kutusunu seçin.

Koşullu Olarak Gerekli onay kutusu hakkında bilgi için bkz. Koşullu Olarak Gerekli Alanlar Hakkında (sayfa [113\)](#page-112-0).

- **8** 3. Adımda (Alan Yerleşimi) şunları yapabilirsiniz:
	- Alanları Kullanılabilir kayıt tipi Alanlar listesinden *Kayıt tipini* düzenle Sayfa Yerleşimi alanının çeşitli bölümlerine taşıyın.

Sayfa yerleşimine eklemek istediğiniz özel ve sektöre özgü alanları taşıdığınızdan emin olun.

**DİKKAT:** Gerekli bir alan için öndeğer konfigüre edilmediği sürece, gerekli alan sayfa yerleşiminde olmalıdır. Aksi takdirde, o yerleşime sahip olan hiç kimse söz konusu türden bir kayıt oluşturamaz. Gerekli bir alan için öndeğer konfigüre edilirse, gerekli alan isteğe bağlı olarak sayfa yerleşiminde görünebilir. Benzer şekilde, koşullu olarak gerekli alanların ilgili sayfa yerleşimlerinde olduğundan emin olmanız gerekir. Aksi takdirde, kullanıcılar bu alanlar için gerekli olduklarında değer giremeyecektir.

 Açıklama alanını sayfa yerleşiminizden kaldırın veya Açıklama alanının sayfa yerleşiminizin Uzun Metin Alanı bölümünde olduğundan emin olun.

Alanları bölümler arasında taşımak için bilgileri gerektiği gibi yeniden düzenleyin.

**NOT:** Bu değişiklikler, uygun role sahip bir kullanıcı sayfaları görüntülediğinde o kayıt tipindeki tüm formları etkiler. Bazı alanlar, bir grup alan ya da çok satırlı alanlar içerir. Bilgiler son yerleşimde diğer alanlarla çakışabileceği için bu alanları hareket ettirmekten kaçının.

**9** Bitir'e tıklayın.

**NOT:** Uygulamaya herhangi bir yerleşimi ekledikten sonra, bu sayfayı kullanıcılar tarafından görülebilmesi için kullanıcı rolünde kullanılabilir hale getirmelisiniz. Kullanıcı rolleri ekleme veya değiştirmeyle ilgili daha fazla bilgi için bkz. Rol Ekleme (sayfa [285\)](#page-284-0).

## **Alan Bölümü Başlıklarını Yeniden Adlandırma**

Kayıt Düzenleme ve Detay sayfalarında, alanlar bölümlerde gruplanır. Kullanıcılarınızın aşina olduğu terminolojiyi kullanmak için, Düzenleme ve Detay sayfalarında alan gruplarının üzerindeki başlıkları yeniden adlandırabilirsiniz. Örneğin, Firma Giriş Sayfasında, Firma Profili için Anahtar Firma Bilgilerini değiştirebilirsiniz.

Standart yerleşimlerde bölümleri yeniden adlandıramazsınız. Yeni bir yerleşim oluşturarak bu özel yerleşimdeki bölümleri yeniden adlandırmalısınız.

İçinde hiçbir alanın bulunmadığı bölümler, Detay sayfasında görünmez.

**Başlamadan önce.** Bu prosedürü gerçekleştirmek için, rolünüz Uygulamayı Özelleştir ayrıcalığını içermelidir.

### *Bir bölümü yeniden adlandırmak için*

- **1** Herhangi bir sayfanın sağ üst köşesinde, Yönetim genel bağlantısına tıklayın.
- **2** Uygulama Özelleştirme bölümünde, Uygulama Özelleştirme bağlantısına tıklayın.
- **3** Kayıt Tipi Kurulumu bölümünde, gerekli kayıt tipinin bağlantısına tıklayın.
- **4** Sayfa Yerleşimi bölümünde, gerekli Sayfa Yerleşimi bağlantısına tıklayın.
- **5** *Kayıt tipi* Sayfa Yerleşimi sayfasında Bölümleri Düzenle'ye tıklayın.
- **6** Çeviri Dili açılan listesinde, şirketiniz için birincil dili seçin.
- **7** Görünen Ad alanına kullanmak istediğiniz adı girin.
- **8** (İsteğe bağlı) Güncellenen bir adın şirketiniz için aktif hale getirilen diğer dillere çevrilmesi gerektiğini belirtmek için, Çeviri için İşaretle onay kutusunu seçin.

**NOT:** Bu güncellenen adın diğer aktif dillerde görünmesini istiyorsanız, Çeviri için İşaretle onay kutusunu işaretleyin. Diğer dillerde (ya da bu sayfada Çeviri açılan listesinden başka bir dil seçtiğinizde), güncellenen ad, çevrilmiş versiyonlar manuel olarak girilinceye kadar parantez içinde mavi metinle görünür. Bu, hangi terimlerin çevrilmesi gerektiğini izlemenize yardımcı olur. Çeviri için İşaretle seçeneğini işaretlemezseniz, önceki görünen adlar burada yaptığınız değişiklikten etkilenmez.

- **9** Yeni adın çevrilmiş versiyonunu manuel olarak girmek için:
	- **a** Çeviri Dili açılan listesinden, çevirisini girmek istediğiniz dili seçin.
	- **b** İlgili Görünen Ad alanına çevrilmiş versiyonu girin ve Kaydet'e tıklayın.
	- **c** Yeni güncellediğiniz Alanlar sayfasına dönmek için bağlantıya tıklayın ve gerekirse dili yeniden seçin. Çevrilmiş ad, Görünen Ad sütununda siyah metinle görünür.

# **Özel Web Ek Programları Hakkında**

Özel Web ek programları Oracle CRM On Demand uygulamasında aşağıdaki yerlere harici Web içeriği gömmenize olanak tanır:

- Global Web ek programları için:
	- **Eylem çubuğu**

**NOT:** Sürüm 27 ve sonrası için bu, global başlıkta bulunan ve Eylem Çubuğu ve Global Başlık yerleşiminin parçası olarak konfigüre edilebilen global Web ek programları anlamına da gelebilir.

- **Giriş Sayfam**
- Kayıt tipi Web ek programları için:
	- Kayıt tipi giriş sayfası
	- **Detay sayfası**

**NOT:** Oracle CRM On Demand uygulamasında özelleştirilmiş kod kullanımı için geçerli olan konular ile ilgili bilgi için bkz. Oracle CRM On Demand Uygulamasında Özelleştirilmiş Kod Kullanan Müşteriler için Önemli Konular (sayfa [210\)](#page-209-0).

Farklı Web içeriği tipleri gömmenize olanak tanıyan üç tip Web ek programı oluşturabilirsiniz:

 **Besleme.** RSS beslemeleri gömmek için kullanılır. Örneğin Giriş Sayfam'a haber beslemesi gömmek isteyebilirsiniz.

**Not:** Yalnızca RSS 2.0 standardı desteklenir.

- **HTML**. HTML kodu gömmek için kullanılır. Örneğin, Google Haritalar gibi harici bir kaynaktan Web gereçleri gömmek için bu Web ek programını kullanın.
- **URL**. Oracle CRM On Demand uygulamasındaki bir ek programa, belirtilen URL'deki içeriği gömmek için kullanılır. Örneğin, Satış Olanağı Detayları sayfasında, o satış olanağının adında bir Google araması görmenize olanak tanıyan özel bir Web ek programınız olabilir. Oracle CRM On Demand uygulamasında URL'lerin standardize edilmesi ile ilgili daha fazla bilgi için bkz. URL Standardizasyonu Hakkında (sayfa [199\)](#page-198-0).

**NOT:** Oracle CRM On Demand dahili URL'lerin (Oracle CRM On Demand içinden) veya harici URL'lerin analiz veri ve araçları içeriğine gömülmesini desteklemez. Özel Web ek programlarına analiz veri ve araçları gömmek için bir URL kullanıyorsanız bir yükseltme gerçekleştirdikten sonra URL'nin çalışmaya devam edeceğine dair bir garanti yoktur. Oracle CRM On Demand uygulamasında analiz veri ve

<span id="page-158-0"></span>araçları içeriğini görüntülemek için özel Ana Sayfa raporunu kullanın. Oracle CRM On Demand uygulamasında analiz veri ve araçları içeriğini görüntülemek için özel Ana Sayfa raporunu kullanmayı dikkate alın.

Sayfa Yerleşimi bağlantıları görünür olan herhangi bir kayıt tipi için bir Web ek programı ekleyebilirsiniz.

Özel Web sekmesi yerine özel Web ek programı oluşturmanın iki avantajı vardır:

- Bir sayfada görüntülenen, Satış Olanağı Detayları gibi bir özel Web ek programı, Detaylar sayfasındaki verileri diğer bağlam verileri ile birlikte görüntülemenize olanak tanır. Diğer taraftan, harici verileriniz bir Web sekmesi kullanılarak görüntüleniyorsa, Web sekmesine tıkladığınızda, Detaylar sayfasının dışına yönlendirilir ve Web sekmesi sayfasına yeniden yönlendirilirsiniz.
- Şirketinizde görüntülemek istediğiniz çok fazla bilgi olabilir, örneğin portföyler. Özel Web ek programları, bilgileri Oracle CRM On Demand uygulamasına yüklemek gerekmeksizin, başka bir Web sitesindeki çok fazla miktardaki verileri görüntülemenize olanak sağlar. Oracle CRM On Demand uygulamasına çok büyük miktarda veri yüklemek, entegrasyon araçlarının çok sayıda veri sütunu yönetmesini gerektirir.

### **İlgili Bilgiler**

İlgili bilgiler için aşağıdaki konulara bakın:

- Kayıt Tipleri için Web Ek Programları Oluşturma (sayfa [159\)](#page-158-0)
- Global Web Ek Programları Oluşturma (sayfa [208\)](#page-207-0)
- **RSS Beslemesi Web Ek Programları Oluşturma (sayfa [161\)](#page-160-0)**
- **HTML Web Ek Programları Oluşturma (sayfa [165\)](#page-164-0)**
- **URL Web Ek Programları Oluşturma (sayfa [166\)](#page-165-0)**
- RSS Beslemesi Web Ek Programı Ayarlama Örneği (sayfa [168\)](#page-167-0)
- Web Ek Programı ve Özel Rapor Adlarını Çevirme (sayfa [170\)](#page-169-0)

## **Kayıt Tipleri için Web Ek Programları Oluşturma**

Bir Giriş Sayfasında veya bir kayıt tipinin Detay sayfasında görünen özel Web ek programı oluşturarak harici Web içeriğini gömebilirsiniz.

Web ek programı oluşturduğunuzda, onu Giriş Sayfasının veya Detay sayfasının sayfa yerleşimine eklemeniz gerekir. Kullanıcıların sayfa yerleşimini görebilmeleri içini sayfa yerleşiminin uygun kullanıcı rolüne atanması gerekir.

**Başlamadan önce.** Bu prosedürü gerçekleştirmek için, rolünüz Uygulamayı Özelleştir ve Özel Web Ek Programlarını Yönet ayrıcalıklarını içermelidir. Şirket profilinde Web Ek Programları için Dil Çeviri Desteğini Etkinleştir onay kutusu seçildiğinde, yalnızca Çeviri Dili alanında seçilen dil şirket için dil öndeğeriyse ek programlar oluşturabilirsiniz.

#### *Yeni bir Web ek programı oluşturmak için*

**1** Herhangi bir sayfanın sağ üst köşesinde, Yönetici genel bağlantısına tıklayın.

- **2** Uygulama Özelleştirme bölümünde, Uygulama Özelleştirme bağlantısına tıklayın.
- **3** Kayıt Tipi Kurulumu bölümünde, gerekli kayıt tipinin bağlantısına tıklayın.
- **4** Sayfa Yerleşimi Yönetimi bölümünde, gerekli kayıt tipi Web Ek Programı bağlantısına tıklayın.
- **5** *Kayıt tipi* Ek Program listesinde Yeni'ye tıklayın.
- **6** Web Ek Programı sayfasında, aşağıdaki alanları doldurun.

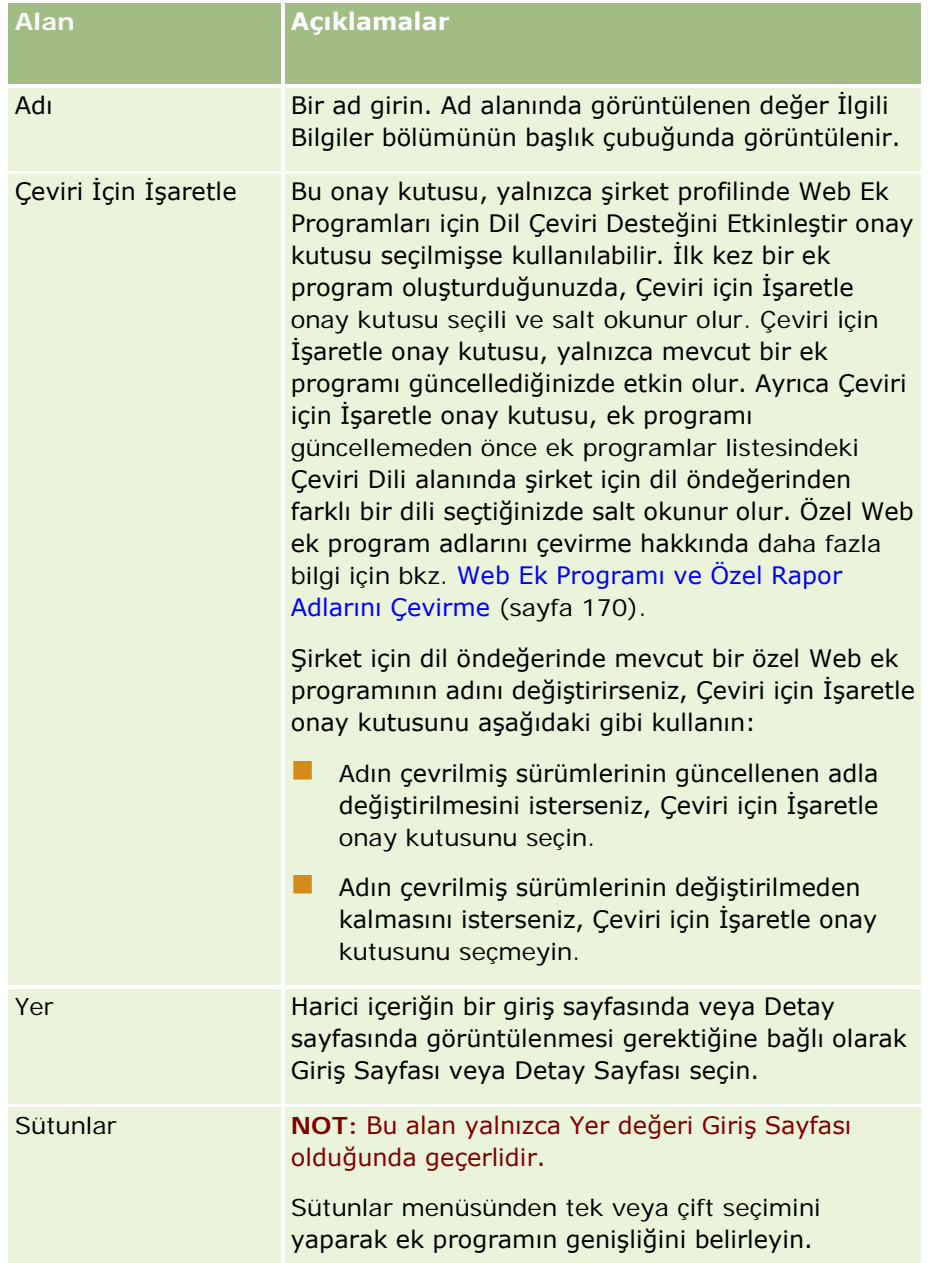

Ardından, size gereken ek programın tipine göre alanları aşağıdaki konularda açıklandığı gibi doldurun.

■ RSS Beslemesi Web Ek Programları Oluşturma (sayfa [161\)](#page-160-0)

- <span id="page-160-0"></span>HTML Web Ek Programları Oluşturma (sayfa [165\)](#page-164-0)
- URL Web Ek Programları Oluşturma (sayfa [166\)](#page-165-0)

### *Web ek programını görünür hale getirmek için*

- **1** Herhangi bir sayfanın sağ üst köşesinde, Yönetici genel bağlantısına tıklayın.
- **2** Uygulama Özelleştirme bölümünde, Uygulama Özelleştirme bağlantısına tıklayın.
- **3** Kayıt Tipi Kurulumu bölümünde, gerekli kayıt tipinin bağlantısına tıklayın.
- **4** Sayfa Yerleşimi bölümünde, gerekli Sayfa Yerleşimi bağlantısına tıklayın.
- **5** Sayfa Yerleşimi listesinde şunlardan birini yapın:
	- Mevcut bir yerleşimi değiştirmek için, Düzenle'ye tıklayın.
	- Yeni yerleşim oluşturmak için Yeni Yerleşim'e tıklayın.
	- Mevcut bir yerleşimi kopyalamak için Kopyala'ya tıklayın.

İşlem sırasında Sayfa Yerleşimi Sihirbazı görüntülenir ve size kılavuzluk eder.

**NOT:** Sayfa Yerleşimi Sihirbazındaki adım sayısı, tıkladığınız Sayfa Yerleşimi bağlantısına bağlı olarak farklılık gösterebilir. 1. Adımda (Yerleşim Adı), yerleşimin bir adı ve gerekliyse açıklaması olduğundan emin olun.

- **6** 4. Adımda (İlgili Bilgiler):
	- **a** Yeni Özel Web ek programını Kullanılabilir Bilgiler listesinden Görüntülenen Bilgiler listesine taşıyın.
	- **b** Yeni Web ek programını gerektiği şekilde konumlandırmak için yukarı ve aşağı oklara tıklayın.
	- **c** Yeni yerleşimi oluşturmak için Son'a tıklayın.
- **7** Sayfa yerleşimini, gerektiği şekilde kullanıcı rollerine ekleyin, bkz. Rol Ekleme (sayfa [285\)](#page-284-0).

### **İlgili Konu**

Aşağıdaki konuda bir Twitter RSS beslemesi görüntüleyen Web ek programı oluşturmaya örnek gösterilmiştir:

■ RSS Beslemesi Web Ek Programı Ayarlama Örneği (sayfa [168\)](#page-167-0)

# **RSS Beslemesi Web Ek Programları Oluşturma**

Uygulamaya gömmek istediğiniz RSS beslemeleri için bu ek program tipini kullanın. RSS beslemesi ek programlarını, gömülü içeriğin kullanıcı rollerine uygun olacağı şekilde konfigüre edin.

Kullanıcıların RSS beslemesi ek programları konfigüre etmelerine izin verebilirsiniz ancak küçük bir miktarda ek programı konfigüre edilebilir hale getirmeniz önerilir. Eylem çubuğuna RSS beslemesi ek programı

eklerseniz ve kayıtları özel Web sekmesinde kullanılabilir hale getirirseniz, kullanıcılar beslemeleri daha kolay okuyabilir çünkü farklı bir sayfaya gitmeleri gerekmez.

**NOT:** Oracle CRM On Demand uygulamasında özelleştirilmiş kod kullanımı için geçerli olan konular ile ilgili bilgi için bkz. Oracle CRM On Demand Uygulamasında Özelleştirilmiş Kod Kullanan Müşteriler için Önemli Konular (sayfa [210\)](#page-209-0).

#### *RSS beslemesi ek programı oluşturmak için*

**NOT:** Konularda açıklandığı gibi bu, Web ek programı oluşturmanın son adımıdır: Kayıt Tipleri için Web Ek Programları Oluşturma (sayfa [159\)](#page-158-0) ve Genel Web Ek Programları Oluşturma (bkz. "[Global Web Ek Programları](#page-207-0)  [Oluşturma](#page-207-0)" sayfa [208\)](#page-207-0).

Web Ek Programı sayfasında, aşağıdaki alanları doldurun ve Kaydet'e tıklayın.

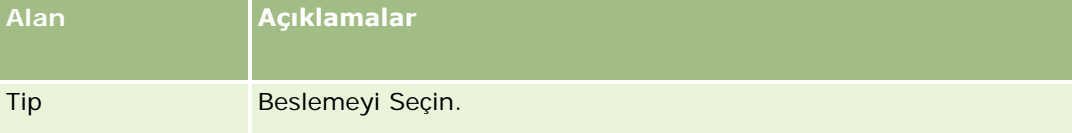

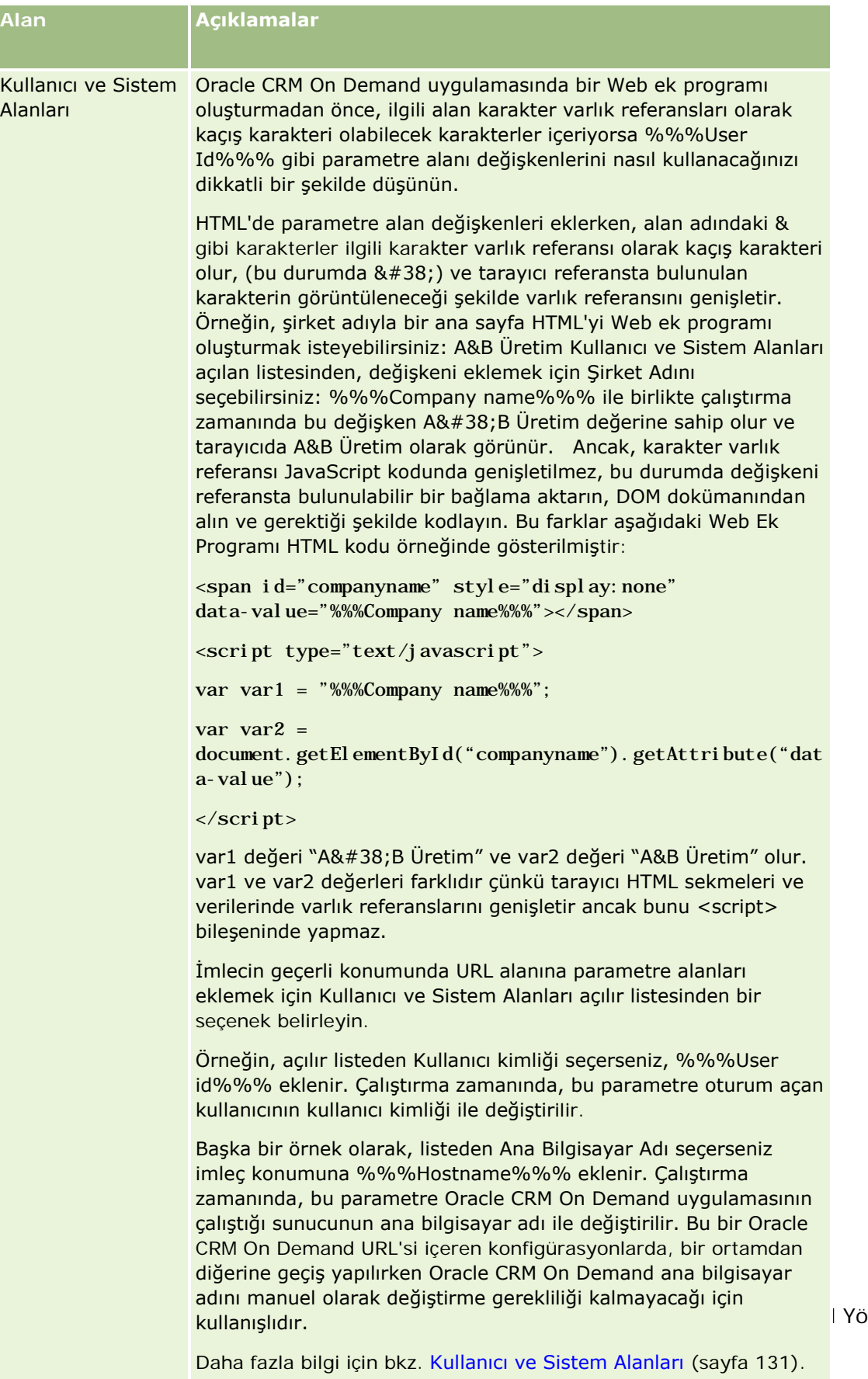

bnetimi Sürüm 33 Ekim 2016 **163**

### Oracle CRM On Demand Yönetimi

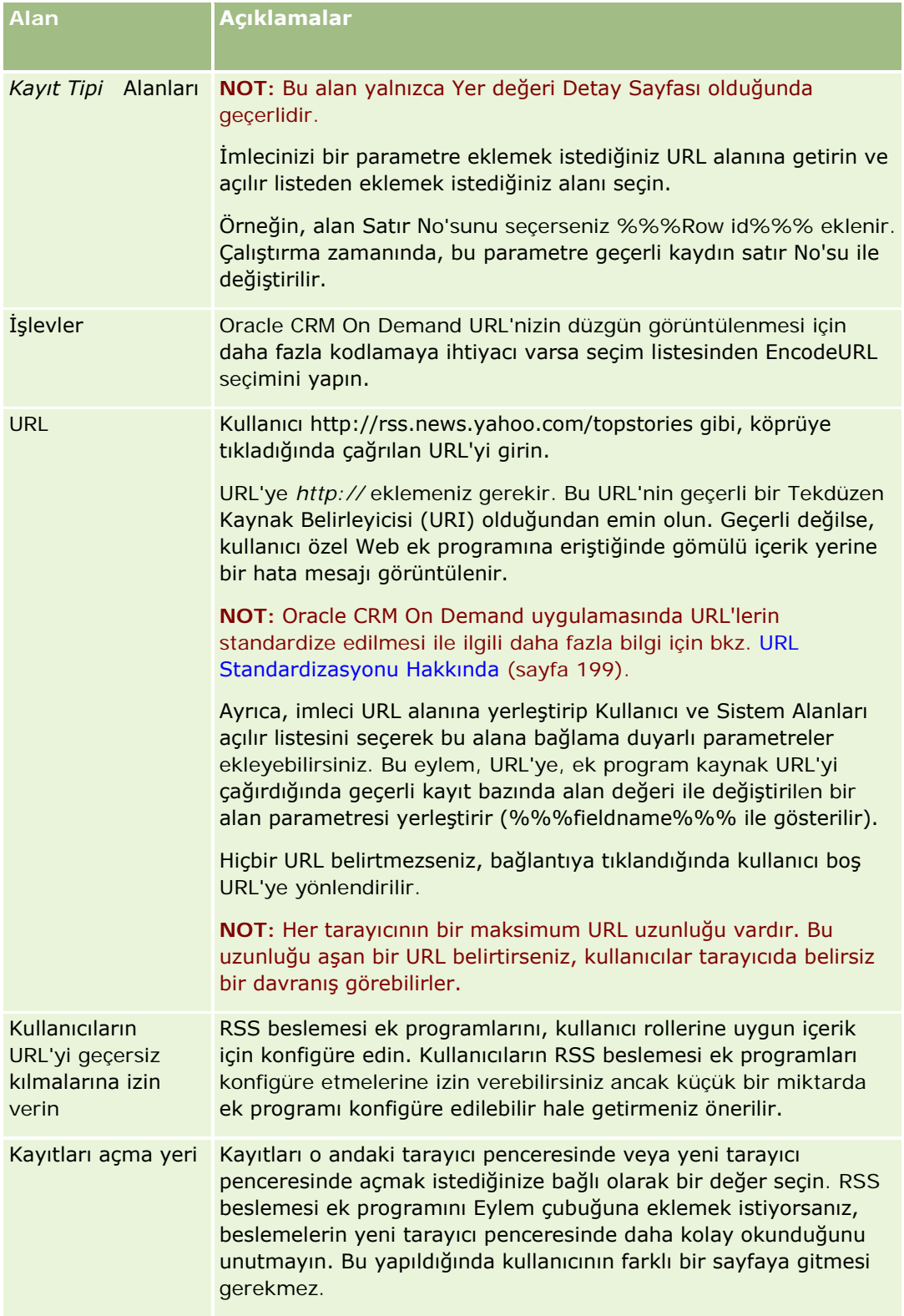

<span id="page-164-0"></span>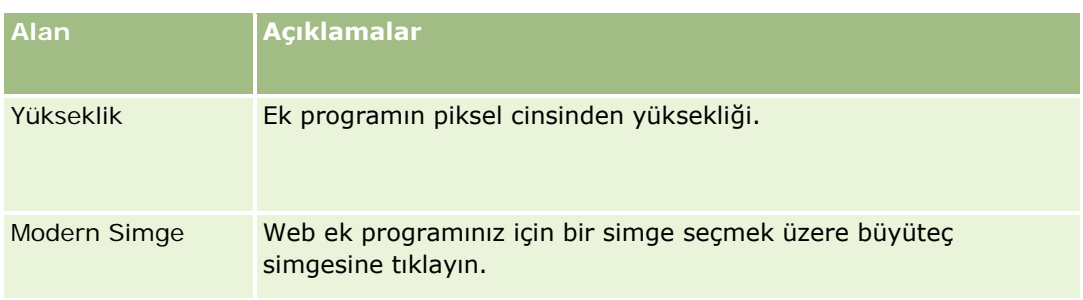

# **HTML Web Ek Programları Oluşturma**

Eklemeler yapmak istediğiniz HTML kodundaki gömülü içerik için bu ek program tipini oluşturun.

**NOT:** Oracle CRM On Demand uygulamasında özelleştirilmiş kod kullanımı için geçerli olan konular ile ilgili bilgi için bkz. Oracle CRM On Demand Uygulamasında Özelleştirilmiş Kod Kullanan Müşteriler için Önemli Konular (sayfa [210\)](#page-209-0).

### *HTML Web ek programı oluşturmak için*

**NOT:** Konularda açıklandığı gibi bu, Web ek programı oluşturmanın son adımıdır: Kayıt Tipleri için Web Ek Programları Oluşturma (sayfa [159\)](#page-158-0) ve Genel Web Ek Programları Oluşturma (bkz. "[Global Web Ek Programları](#page-207-0)  [Oluşturma](#page-207-0)" sayfa [208\)](#page-207-0).

Web Ek Programı sayfasında, aşağıdaki alanları doldurun ve Kaydet'e tıklayın.

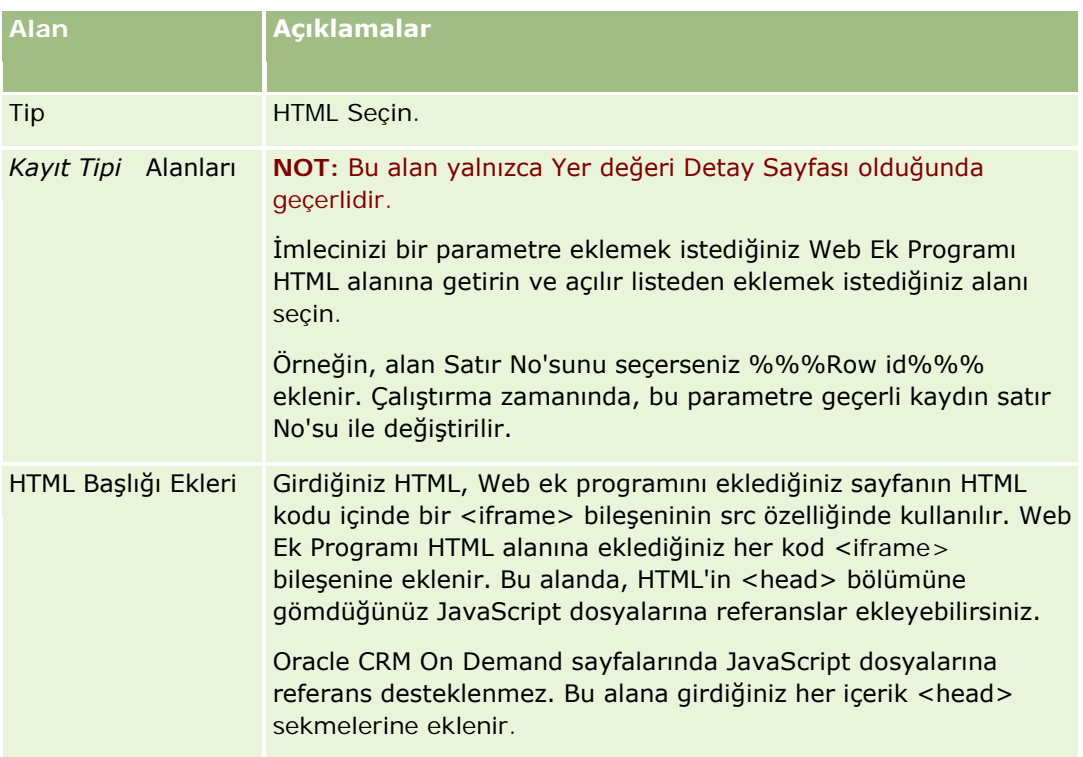

### <span id="page-165-0"></span>Oracle CRM On Demand Yönetimi

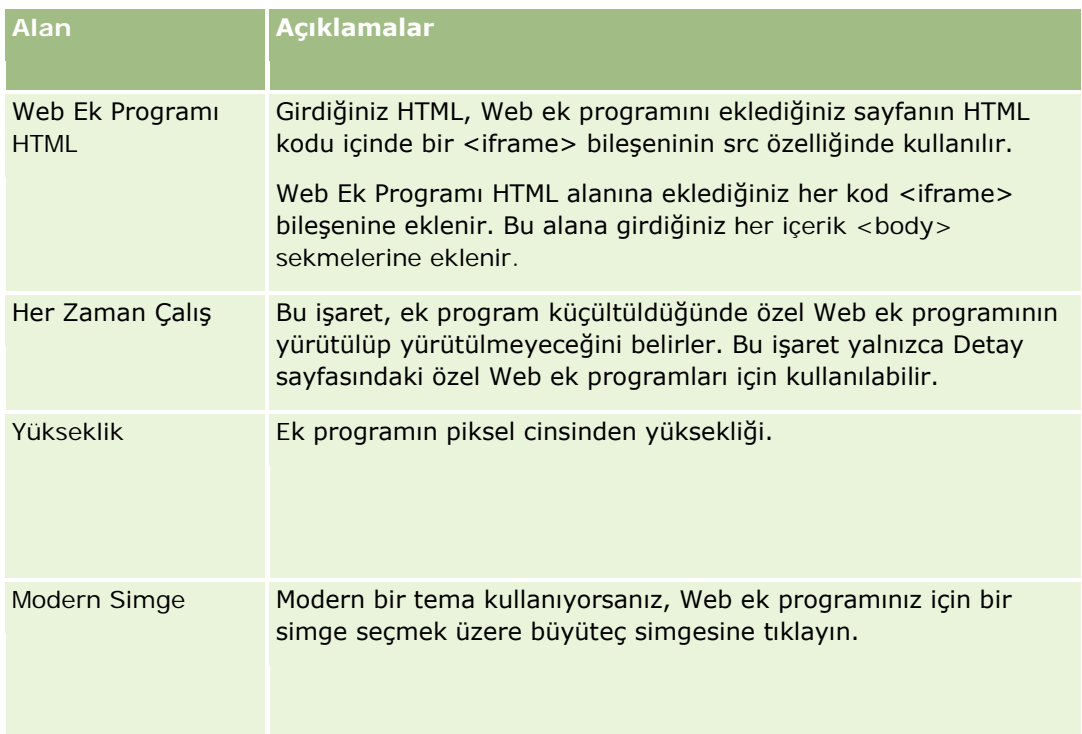

# **URL Web Ek Programları Oluşturma**

Bir IFrame içinde, bir URL'den içerik gömmek istediğinizde bu ek program tipini oluşturun.

**NOT:** Oracle CRM On Demand uygulamasında özelleştirilmiş kod kullanımı için geçerli olan konular ile ilgili bilgi için bkz. Oracle CRM On Demand Uygulamasında Özelleştirilmiş Kod Kullanan Müşteriler için Önemli Konular (sayfa [210\)](#page-209-0).

### *URL Web ek programı oluşturmak için*

**NOT:** Konularda açıklandığı gibi bu, Web ek programı oluşturmanın son adımıdır: Kayıt Tipleri için Web Ek Programları Oluşturma (sayfa [159\)](#page-158-0) ve Genel Web Ek Programları Oluşturma (bkz. "[Global Web Ek Programları](#page-207-0)  [Oluşturma](#page-207-0)" sayfa [208\)](#page-207-0).

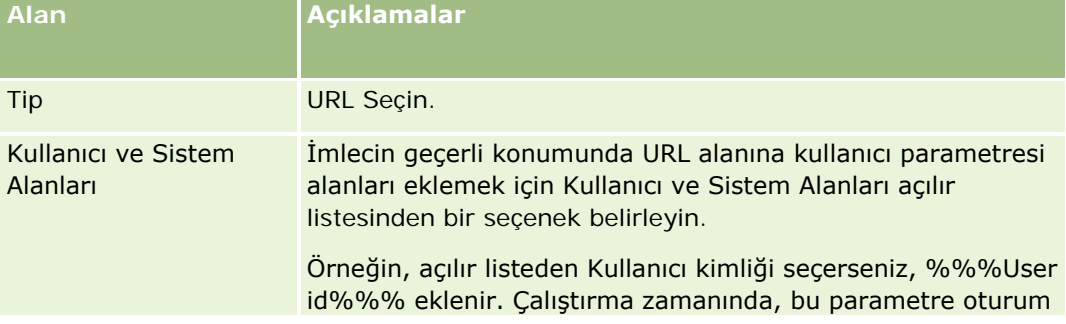

Web Ek Programı sayfasında, aşağıdaki alanları doldurun ve Kaydet'e tıklayın.

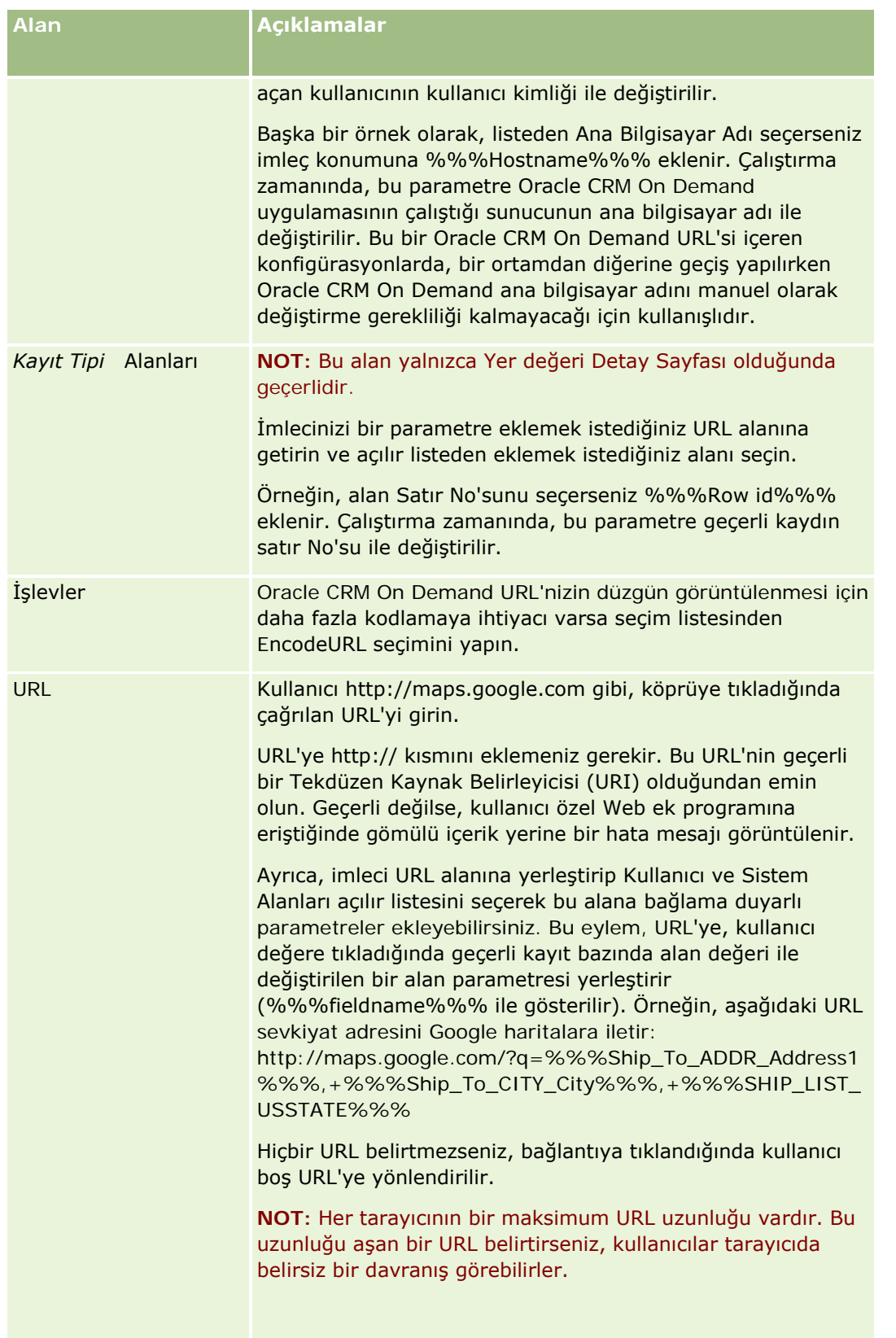

<span id="page-167-0"></span>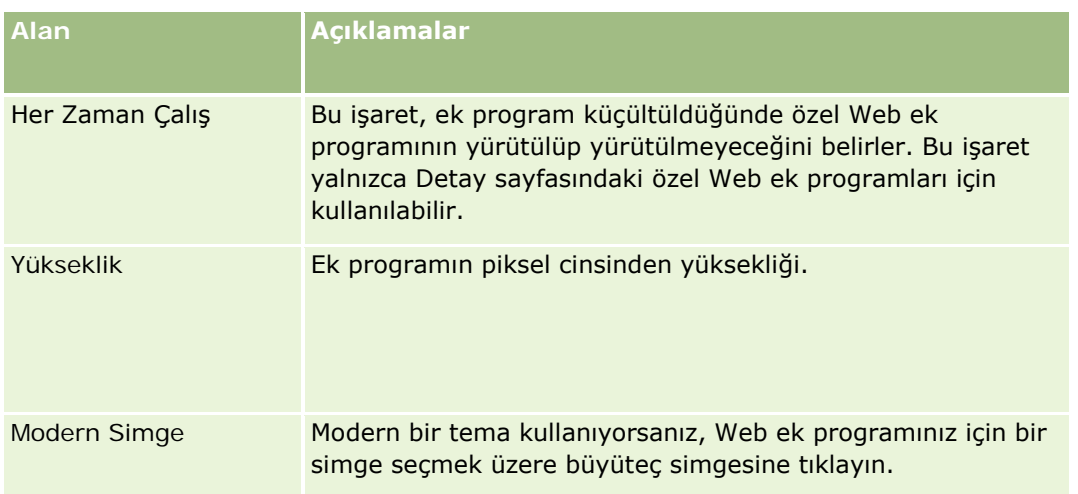

# **RSS Beslemesi Web Ek Programı Ayarlama Örneği**

Bu konuda RSS beslemesi Web ek programı ayarlama örneği verilmektedir. Bu özelliği, iş modelinize göre farklı biçimlerde kullanabilirsiniz. Bu örnekte Sahada Satış Temsilcisi rolüne sahip olan kullanıcılar için ilgili kişi kayıt detayında bir RSS beslemesi Web ek programı ayarlanmaktadır. Bu Web ek programı ilgili kişi ile ilgili Twitter beslemesini görüntüler.

Şirket yöneticisi İlgili Kişi kayıt tipinde Twitter Kimliği alanını ayarlar ve Twitter Web ek programını oluşturur. Ardından, şirket yöneticisi yeni alanı ve Twitter Web ek programını Sahada Satış Temsilcisi rolünün sayfa yerleşimi için ekler. Sahada Satış Temsilcisi rolüne sahip kullanıcılar, bundan sonra İlgili Kişi Detayı sayfasına bir ilgili kişinin Twitter Kimliğini girebilir. Bir kullanıcı (Sahada Satış Temsilcisi rolüne sahip) alanı ilgili kişinin Twitter Kimliği ile doldurduğunda, ilgili kişinin Twitter RSS beslemesi İlgili Kişi Detay sayfasındaki Twitter Web ek programında görüntülenir.

**Başlamadan önce.** Twitter Kimliği alanı ayarlamak için, Twitter Web ek programını oluşturun ve alanı ve ek programı sayfa yerleşimine ekleyin; kullanıcı rolünüzde Uygulama Özelleştir ayrıcalığı olmalıdır.

### *RSS beslemesi Web ek programı oluşturmak için (Şirket Yöneticisi)*

- **1** Aşağıda gösterildiği gibi, İlgili Kişi kayıt tipinde Twitter Kimliği alanını ayarlayın:
	- **a** Herhangi bir sayfanın sağ üst köşesinde, Yönetici genel bağlantısına tıklayın.
	- **b** Uygulama Özelleştirme bölümünde, Uygulama Özelleştirme bağlantısına tıklayın.
	- **c** Kayıt Tipi Kurulumu bölümünde, İlgili Kişi'ye tıklayın.
	- **d** Alan Yönetimi bölümünde, İlgili Kişi Alan Kurulumu'na tıklayın.
	- **e** Alanlar sayfasında, Yeni Alan'a tıklayın.

- **f** İlgili Kişi Alanı Düzenleme sayfasında, Görünen Ad alanına Twitter Kimliği girin ve Alan Tipi alanında Metin (Kısa) seçimini yapın.
- **g** Yaptığınız değişiklikleri kaydedin.
- **2** İlgili Kişi Uygulama Özelleştirmesi için Geri'ye tıklayın.
- **3** Aşağıda gösterildiği gibi, Twitter Web ek programını oluşturun:
	- **a** İlgili Kişi Uygulama Özelleştirmesi sayfasında, Sayfa Yerleşimi Yönetimi bölümünde, İlgili Kişi Web Ek Programı'na tıklayın.
	- **b** İlgili Kişi Ek Program Listesi sayfasından Yeni'ye tıklayın.
	- **c** İlgili Kişi Ek Programı sayfasında, aşağıda gösterildiği şekilde Web ek programının detaylarını girin:
		- Web ek programı için bir ad girin, örneğin İlgili Kişi Twitter Beslemesi.
		- Yer alanında, Detay Sayfası'nı seçin.
		- Tip alanında, Besleme'yi seçin.
		- **URL** alanlarına sunu girin: http://twitter.com/statuses/user\_timeline.rss?id=%%%stTwitter\_ID%%%&count=10
		- Kullanıcıların URL'yi geçersiz kılmasına izin ver alanınca Hayır'ı seçin.
		- Kayıtları Açma Yeri alanınca Geçerli Pencere'yi seçin
		- Açıklama alanında İlgili Kişi Twitter Beslemesi gibi bir açıklama girin.
		- Yükseklik alanına 200 girin.

**NOT:** Bu URL İlgili Kişi Detayı sayfasındaki ek programda 10 besleme satırı gösterileceğini belirtir (count=10). 10 satır görüntülemek üzere, ek program için 200 piksellik yükseklik uygundur. İlgili Kişi Detayı sayfasında 10'dan çok besleme satırı görüntülenmesini istiyorsanız, URL'yi buna göre değiştirin ve ek programın yüksekliğini artırın.

- **d** Yaptığınız değişiklikleri kaydedin.
- **4** İlgili Kişi Uygulama Özelleştirmesi için Geri'ye tıklayın.
- **5** Aşağıda gösterildiği gibi, kullanıcı rolünün ilgili kişi sayfa yerleşimine Twitter Kimliği alanını ve Web ek programını ekleyin:
	- **a** İlgili Kişi Uygulama Özelleştirmesi sayfasında, Sayfa Yerleşimi Yönetimi bölümünde, İlgili Kişi Sayfa Yerleşimine tıklayın.
	- **b** Sahada Satış Temsilcisi rolüne atanan sayfa yerleşiminin kayıt düzeyi menüsünde Düzenle'ye tıklayın.
	- **c** 3. Adımda (Alan Yerleşimi) Twitter Kimliği alanını Kullanılabilir İlgili Kişi Alanları bölümünden görüntülenecek olduğu bölüme (örneğin, Temel İlgili Kişi Bilgileri) taşımak için okları kullanın.
	- **d** 4. Adımda (İlgili Bilgiler), oluşturduğunuz Web ek programını Kullanılabilir Bilgiler bölümünden Görüntülenen Bilgiler bölümüne taşımak için okları kullanın.

<span id="page-169-0"></span>**e** Yaptığınız değişiklikleri kaydetmek için Son'a tıklayın.

Sahada Satış Temsilcisi rolüne sahip bir kullanıcının bir ilgili kişi kaydını düzenlediği veya yeni ilgili kişi kaydı oluşturduğu bir sonraki sefer, kullanıcı ilgili kişinin Twitter RSS beslemesini aşağıdaki prosedürde açıklandığı şekilde ayarlayabilir.

### *Bir ilgili kişinin Twitter RSS beslemesini ayarlamak için (Kullanıcı)*

- **1** Mevcut bir ilgili kişi kaydı açın veya yeni bir ilgili kişi oluşturun ve kaydedin.
- **2** İlgili Kişi Detayı sayfasında, İlgili Kişi Twitter Beslemesi ek programı sayfada görünmüyorsa, aşağıda açıklandığı şekilde ek programı ekleyin:
	- **a** Yerleşimi Düzenle'ye tıklayın.
	- **b** Kişisel Yerleşim sayfası açılırsa, İlgili Bilgiler'e tıklayın.
	- **c** Kişisel Yerleşim İlgili Bilgiler sayfasında, İlgili Kişi Twitter Beslemesi ek programını Kullanılabilir Bilgiler bölümünden Görüntülenen Bilgiler bölümüne taşımak için okları kullanın.
	- **d** Yaptığınız değişiklikleri kaydedin.
- **3** İlgili Kişi Detayı sayfasında, Düzenle'ye tıklayın.
- **4** İlgili Kişi Düzenleme sayfasında, Twitter Kimliği alanına ilgili kişinin Twitter Kimliğini girin.
- **5** Yaptığınız değişiklikleri kaydedin.

İlgili kişinin Twitter beslemesi İlgili Kişi Detayı sayfasındaki İlgili Kişi Twitter Beslemesi ek programında görüntülenir.

# **Web Ek Programı ve Özel Rapor Adlarını Çevirme**

Şirket profilindeki Web Ek Programları için Dil Çeviri Desteğini Etkinleştir onay kutusunun ayarına bağlı olarak, aşağıdaki ek program tipleri için çevrilen adları girebilirsiniz:

- Kayıt tipleri için genel Web ek programlarını ve Web ek programlarını da içeren özel Web ek programları
- Kayıt tipi giriş sayfalarında özel raporları görüntüleyen ek programlar
- Giriş Sayfam'da özel raporları görüntüleyen ek programlar

Şirket profilinde Web Ek Programları için Dil Çeviri Desteğini Etkinleştir onay kutusunun seçimi kaldırılırsa, bu tip ek programlar için çevrilen adları giremezsiniz.

Şirket profilinde Web Ek Programları için Dil Çeviri Desteğini Etkinleştir onay kutusu seçilirse, bu tip ek programlar için davranış aşağıdaki gibi olur:

 Çeviri Dili alanı, ek program listesini görüntülediğinizde kullanılabilir. Ek programları, yalnızca çeviri Dili alanında seçilen dil şirket için dil öndeğeriyse oluşturabilirsiniz. Yeni bir ek program oluşturulduktan sonra, ek program adı şirketin dil öndeğeri dışında her dilde mavi yazı tipinde ve parantez içinde görünür. Daha sonra ek program adının çevrilmiş sürümünü girmek için ek programı düzenleyebilirsiniz.

<span id="page-170-0"></span> $\blacksquare$  Ceviri için İsaretle onay kutusu, ek programları düzenlediğiniz sayfalarda kullanılabilir. Sirketin dil öndeğerinde ek programın adını değiştirirseniz, ek program adının çevrilmiş sürümlerinin güncellenmiş ad ile değiştirilmesini veya değiştirilmeden bırakılmasını belirtmek için Çeviri için İşaretle onay kutusunu kullanabilirsiniz. Çeviri için İşaretle onay kutusunu seçerseniz, güncellenmiş ek program adı şirket dili öndeğerindeki yazı tipi öndeğerinde ve siz dil için çevrilmiş adı girene dek diğer her dilde mavi yazı tipinde ve parantezler içinde görünür. Şirket dili öndeğerinde ek program adını güncellediğinizde Çeviri için İşaretle onay kutusunu seçmezseniz, şirket dili öndeğerinde ek program adı değiştirilir, ancak çevrilen ek program adları değiştirilmez.

**NOT:** İlk kez bir ek program oluşturduğunuzda, Çeviri için İşaretle onay kutusu seçili ve salt okunur olur. Çeviri için İşaretle onay kutusu, yalnızca mevcut bir ek programı güncellediğinizde etkin olur. Ayrıca Çeviri için İşaretle onay kutusu, ek programı güncellemeden önce ek programlar listesindeki Çeviri Dili alanında şirket için dil öndeğerinden farklı bir dili seçtiğinizde salt okunur olur.

Aşağıdaki prosedürde bir ek program adının çevrilen sürümünün nasıl girileceği açıklanmaktadır.

### *Ek program adının çevrilen sürümünü girmek için*

- **1** Ek programla ilgili Liste sayfasına gidin.
- **2** Ek programlar için Liste sayfasında, Çeviri Dili alanında, çevrilmiş adı girmek istediğiniz dili seçin.
- **3** Ek program için Düzenle bağlantısına tıklayın.
- **4** Ad alanına ek program için çevrilmiş adı girin.
- **5** Yaptığınız değişiklikleri kaydedin.

Bu prosedürü gerekirse her dil için tekrarlayın.

## **İlgili Konular**

- Kayıt Tipleri için Web Ek Programları Oluşturma (sayfa [159\)](#page-158-0)
- Giriş Sayfası Özel Raporlarını Oluşturma (sayfa [180\)](#page-179-0)
- Global Web Ek Programları Oluşturma (sayfa [208\)](#page-207-0)
- Giriş Sayfamda Özel Raporları Etkinleştirme (sayfa [218\)](#page-217-0)

# **Basamaklı Seçim Listeleri Tanımlama**

Basamaklı seçim listeleri bir seçim listesinin (*ilgili* seçim listesi) değerlerini başka bir seçim listesinde (*üst*  seçim listesi) seçilen değere göre kısıtlar. Örneğin, üst seçim listesi bir servis isteği Kategorileri listesi sunabilir ve Alt Kategoriler adlı ilgili seçim listesinin değerini sürebilir. Kullanıcı, örneğin, Kategori için Kurulum değerini seçtiğinde, Alt Kategoriler seçim listesi yalnızca Kurulum Kategorisi ile ilişkili seçim listesi değerlerini gösterecek şekilde dinamik olarak kısıtlanır.

Önceden tanımlı ve özel seçim listesi alanları dahil olmak üzere birden çok seçim listesini basamaklı seçim listeleri olarak birbirlerine bağlayabilirsiniz. Ayrıca, bir basamaklı seçim listeleri tanımındaki ilgili seçim

listesinin başka bir basamaklı seçim listeleri tanımında üst seçim listesi olabileceği şekilde basamaklı seçim listelerini iç içe hale getirebilirsiniz.

İç içe yerleştirilmiş basamaklı seçim listeleriniz varsa ve üst düzey bir üst seçim listesi değerini güncellerseniz, güncellenen değerleriniz aşağıdaki örnekte gösterildiği gibi yalnızca iç içe yerleştirmenin ilk düzeyinde yansıtılır:

- Hesap Tipi adlı iç içe yerleştirilmiş bir üst seçim listeniz ve Hesap Önceliği adlı ilgili bir seçim listeniz var.
- Hesap Önceliği adlı iç içe yerleştirilmiş ikinci bir üst seçim listeniz ve Hesap Kategorisi adlı ilgili bir seçim listeniz var.
- Aşağıdaki değerlere sahip bir Hesap kaydınız var:
	- **Hesap Tipi.** Bu alan için değer Müşteri'dir.
	- **Hesap Önceliği.** Bu alan için değer Yüksek'tir.
	- **Hesap Kategorisi.** Bu alan için değer Platinum'dur.
- Hesap Tipi değerini İş Ortağı olarak güncellerseniz, Hesap Önceliği için değer otomatik olarak sıfırlanır. Ancak, Hesap Kategorisi değeri değiştirilmeden kalır.

Basamaklı seçim listelerindeki seçim listesi değeri gruplarıyla eşlenen değerleri içeren seçim listesi alanlarını kullanabilirsiniz. Ancak, basamaklı seçim listesi tanımında üst seçim listesi alanındaki değerlerle ilgili seçim listesindeki değerler arasındaki ilişkilerden sadece bir kümeyi belirtebilirsiniz; basamaklı seçim listesini tanımlarken Seçim Listesi Değeri Grubunda seçim listesi değeri grubu seçip seçmediğinizden bağımsızdır. Basamaklı seçim listelerinin seçim listesi değeri gruplarıyla nasıl çalıştığı hakkında ayrıntılı bilgi için bkz. Basamaklı Seçim Listeleri ve Seçim Listesi Değeri Grupları (sayfa [173](#page-172-0)). Seçim listesi değeri grupları hakkında ayrıntılı bilgi için bkz Seçim Listesi Değeri Grupları (sayfa [203\)](#page-202-0).

**Başlamadan önce.** Basamaklı seçim listeleri tanımı oluşturmadan önce, üst ve ilgili seçim listelerinin mevcut olmaları ve sayfa yerleşiminizde görünür olmaları gerekir. İlgili seçim listesi değerlerini filtrelemek için üst seçim listesi görünür olmalıdır. Seçim listeleri oluşturma hakkında bilgi için bkz. Alanları Oluşturma ve Düzenleme (sayfa [115](#page-114-0)). Bu prosedürü gerçekleştirmek için, rolünüz Uygulamayı Özelleştir ayrıcalığını içermelidir.

### *Basamaklı seçim listeleri tanımı oluşturmak için*

- **1** Herhangi bir sayfanın sağ üst köşesinde, Yönetici genel bağlantısına tıklayın.
- **2** Uygulama Özelleştirme bölümünde, Uygulama Özelleştirme bağlantısına tıklayın.
- **3** Kayıt Tipi Kurulumu bölümünde, gerekli kayıt tipinin bağlantısına tıklayın.
- **4** Basamaklı Seçim Listeleri bölümünde, gerekli Basamaklı Seçim Listeleri bağlantısına tıklayın.

Listelenen kayıt tiplerinde, üst kayıt tipi ve özel seçim listesi değerleri olan ilgili kayıt tipleri vardır. Örneğin, iş fırsatları için, İş Fırsatı İş Ortağı ve İş Fırsatı Rakibi bağlantıları vardır.

- **5** Basamaklı Seçim Listeleri sayfasında şunlardan birini yapın:
	- Mevcut bir basamaklı seçim listeleri tanımını değiştirmek için, Düzenle ya da Kopyala seçeneğine tıklayın.
	- Yeni basamaklı seçim listeleri tanımı oluşturmak için Yeni düğmesine tıklayın.

<span id="page-172-0"></span>Basamaklı Seçim Listeleri Sihirbazı işlem sırasında size kılavuzluk eder.

- **6** 1. Adımda (Seçim Listeleri Seç), bir üst seçim listesi ve bir ilgili seçim listesi seçin.
- **7** 2. Adımda (Değerleri Seç) şunları yapabilirsiniz:
	- Üst Seçim Listesi değeri ile İlgili Seçim Listesi değerleri arasındaki ilişkilendirmeleri görüntülemek. Üst Seçim Listesi Kullanılabilir Değerler listesinde bir değer seçtiğinizde, ilgili seçim listesinin kullanılabilir değerleri İlgili Seçim Listesi Kullanılabilir Değerler listesinde ve görüntülenecek değerler İlgili Seçim Listesi Görüntülenen Değerler listesinde gösterilir. İlgili Seçim Listesi Görüntülenen Değerler listesinde değer yoksa, üst seçim listesinde karşılık gelen değer seçildiğinde, ilgili seçim listesindeki değerlerin tümü görüntülenir.

**NOT:** Şirketinizin seçim listesi değeri grupları tanımlandığında basamaklı seçim listesi konfigürasyonunuzun ticari ihtiyaçlarınızı doğru şekilde karşıladığından emin olabilmeniz için Seçim Listesi Değeri Grubu listesindeki seçim listesi değeri grubunu seçebilirsiniz veya vurgulayabilirsiniz. Seçim listesi değeri grubu seçtiğinizde Üst Seçim Listesi Kullanılabilir Değerleri listesi ve İlgili Seçim Listesi Kullanılabilir Değerleri listesi, sadece seçtiğiniz seçim listesi grubuyla eşleşen değerleri gösterir.

- Yeni ilişkilendirme oluşturmak. İlgili Seçim Listesi Kullanılabilir Değerler'den istenen değeri İlgili Seçim Listesi Görüntülenen Değerler'e taşıyın.
- Mevcut ilişkilendirmeyi kaldırmak. İlgili Seçim Listesi Görüntülenen Değerler'den değeri İlgili Seçim Listesi Kullanılabilir Değerler'e taşıyın.
- **8** 3. Adımda (Teyit Et), her Üst Seçim Listesi değeri için İlgili Seçim Listesi değeri seçimlerinizi teyit edebilir ve Üst ve İlgili seçim listeleri arasındaki basamaklı ilişkiyi tanımlamayı tamamlamak için Son'a tıklayabilirsiniz.

Sihirbazda Son'a tıklamak sizi geçerli kayıt tipiyle ilgili Basamaklı Seçim Listesine döndürür.

Son'a tıklayıp basamaklı seçim listesi tanımını sayfa yerleşimine ekledikten sonra, o yerleşimi içeren tüm roller için otomatik olarak etkinleştirilir.

# **Basamaklı Seçim Listeleri ve Seçim Listesi Değeri Grupları**

Basamaklı seçim listelerindeki seçim listesi değeri gruplarıyla eşlenen değerleri içeren seçim listesi alanlarını kullanabilirsiniz. Ancak, basamaklı seçim listesi tanımında üst seçim listesi alanındaki değerlerle ilgili seçim listesindeki değerler arasındaki ilişkilerden sadece bir kümeyi belirtebilirsiniz; basamaklı seçim listesini tanımlarken Seçim Listesi Değeri Grubunda seçim listesi değeri grubu seçip seçmediğinizden bağımsızdır. Bir alan, basamaklı seçim listesi tanımında ilgili alansa ve ayrıca seçim listesi değeri gruplarıyla eşlendiyse, kayıt oluşturulurken veya güncellenirken alandaki seçilecek değerler, önce kayıttaki seçim listesi değeri grubuna göre ve ardından basamaklı seçim listesi tanımına göre filtrelenir.

Örnek olarak, Hesap kaydı tipi için aşağıdaki konfigürasyonu ayarladığınızı varsayalım:

- Hesap Tipi alanı ve Öncelik alanı, üst seçim listesi alanı olarak Hesap Tipi alanıyla birlikte basamaklı seçim listesi tanımına bağlı.
- Seçim Listesi Değeri Grubu alanı, Hesap Tipi alanının ve Öncelik alanının tümü Detay sayfası yerleşiminde var.

Bir hesapta Seçim Listesi Değeri Grubu alanı doldurulduğunda seçim listesi alanlarında seçim için kullanılabilen alanlar aşağıda belirtilmiştir:

- <span id="page-173-0"></span>Hesap Tipi alanında, seçim listesi değeri grubuyla eşlenen değerler seçim için kullanılabilir.
- Öncelik seçim listesi alanında, Hesap Tipi alanında bir değer seçilene kadar seçim listesi değeri grubuyla eşlenmiş tüm değerler kullanılabilir. Hesap Tipi alanında bir değer seçildiğinde Öncelik alanındaki değerler, aşağıdaki ölçütleri karşılayan değerlerle sınırlandırılır:
	- Değer, seçim listesi değeri grubuyla eşlenir.
	- Değer, basamaklı seçim listesi tanımında Hesap Tipi alanındaki değere bağlıdır.

### **İlgili Konular**

İlgili bilgiler için aşağıdaki konulara bakın:

- Basamaklı Seçim Listeleri Tanımlama (sayfa [171\)](#page-170-0)
- Seçim Listesi Değeri Grupları (sayfa [203\)](#page-202-0)
- Seçim Listesi Değeri Grupları Ayarlanırken Göz Önünde Bulundurulması Gerekenler (sayfa [204\)](#page-203-0)
- Seçim Listesi Değeri Gruplarını Ayarlama İşlemi (sayfa [205\)](#page-204-0)
- Seçim Listesi Değeri Gruplarını Oluşturma (sayfa [206\)](#page-205-0)
- Seçim Listesi Değerlerini Seçim Listesi Değeri Gruplarıyla Eşleme (sayfa [146\)](#page-145-0)

## **Arama Yerleşimlerini Yönetme**

Çoğu kayıt tipi için, kullanıcıların kayıt ararken kullanabilecekleri alanları (standart ve özel) belirleyebilirsiniz. Ayrıca, arama sonuçları sayfasında görüntülenen alanları da belirleyebilirsiniz. Bir arama yerleşiminde arama alanlarını belirler ve gerektiği şekilde, her kayıt tipi için kullanıcı rollerine bir arama yerleşimi atarsınız, bkz. Rol Ekleme (sayfa [285\)](#page-284-0).

Mevcut bir arama yerleşimini kopyalayabilir ve gereksinimlerinize göre değiştirebilirsiniz veya mevcut arama yerleşimlerini düzenleyebilirsiniz. Arama yerleşimi öndeğeri salt okunurdur. Kopyalayabilirsiniz ancak silemez veya düzenleyemezsiniz. Aramalarda kullanılan alanları ve arama sonuçlarında görüntülenen alanları belirlemek için Arama Yerleşimi Sihirbazını kullanırsınız.

**NOT:** Arama yerleşim adlarında kullanabileceğiniz karakter sayısı sınırlıdır. Daha fazla bilgi için bkz. Özel Yerleşim Sınırları Hakkında (sayfa [148\)](#page-147-0).

**DİKKAT:** Kullanıcı kayıt tipiyle ilgili bir arama yerleşimi oluşturduğunuzda veya düzenlediğinizde, aynı arama yerleşimine hem Rapor Hedefi alanını hem de Rapor Hedefi (Diğer Ad) alanını eklemeyin. Bir arama yerleşiminde bu alanların her ikisi de kullanılabilir hale getirildiyse, o arama yerleşimi kullanılarak yapılan aramalar başarısız olur. Rapor Hedefi ve Rapor Hedefi (Diğer Ad) alanları hakkında daha fazla bilgi için bkz. Kullanıcı Kayıtlarında Rapor Hedefi ve Rapor Hedefi (Diğer Ad) Alanları (bkz. "[Kullanıcı Kayıtlarında Rapor](#page-260-0)  [Hedefi ve Rapor Hedefi \(Diğer Ad\) Alanları Hakkında](#page-260-0)" sayfa [261\)](#page-260-0).

### **Arama Pencerelerinin Davranışını Yönetme**

Arama pencerelerinin davranışını yönetmek ve akıllı ilişkilendirmeleri etkinleştirmek için Arama Yerleşimi Sihirbazını da kullanabilirsiniz. Her kayıt tipi için arama penceresinin davranışını konfigüre etmek için aşağıdaki seçenekler kullanılabilir. Bu seçeneklerin tümü arama yerleşimi öndeğerinde belirlenir:

- **Alan Öndeğerleri olan Arama Penceresi Konfigüre Etme**. Bu onay kutusu belirlenirse, arama yerleşimi öndeğerindeki alanlar kullanılır.
- **Arama Penceresi Açıldığında Arama Sonuçlarını Göster**. Bu onay kutusu belirlenirse, açıldığında Arama penceresinde kullanılabilir kayıtların listesi görüntülenir. Bu onay kutusunun işareti kaldırılırsa, açıldığında Arama penceresinde hiçbir kayıt görüntülenmez.

**NOT:** Şirket için yönetici görünürlüğü etkinleştirildiyse, bazı Arama pencerelerindeki kayıtlar yavaş doldurulabilir ve bazı durumlarda Arama penceresi zaman aşımına uğrayabilir. Zaman aşımını önlemek için, Arama penceresi ile ilişkili kayıt tipi için, Arama Penceresi Açıldığında Arama Sonuçlarını Göster onay kutusunun seçimini kaldırın. Bu durumda, Arama penceresi hiçbir sonuç görüntülemez ve kullanıcılar istedikleri kayıtları bulmak için arama ölçütlerini belirleyebilir.

- **Otomatik Çözümleme Etkin**. Bu onay kutusu belirlenirse, akıllı ilişkilendirmeler etkinleştirilir. Oracle CRM On Demand uygulamasındaki *akıllı ilişkilendirmeler* kullanıcıların firma, ilgili kişi, iş fırsatı, aktivite vb. farklı kayıt tiplerini birbirleri ile ilişkilendirmelerini kolaylaştıran otomatik aramalardır. Akıllı ilişkilendirmeler etkinleştirildiğinde kullanıcılar uygun alandaki ana kayıtla ilişkilendirmek istedikleri kaydın adının tamamını veya bir kısmını yazar ve Oracle CRM On Demand uygulamasının ilişkilendirmeyi otomatik olarak çözümlemesine izin verir. Kullanıcı değişiklikleri kaydetmeyi denediğinde Oracle CRM On Demand kullanıcının girdiği ad için bir eşleşme arar. Oracle CRM On Demand benzersiz bir eşleşme bulursa, bu eşleşen kayıt kullanılır ve kullanıcının yaptığı değişiklikler kaydedilir. Oracle CRM On Demand bir eşleşme bulmazsa veya birden çok olası eşleşme bulursa kullanıcıya bir Arama penceresi sunulur. Kullanıcı bu Arama penceresinde ek aramalar gerçekleştirebilir ve uygun kaydı seçebilir. Akıllı ilişkilendirmeler etkinleştirilmezse kullanıcıların kayıt arayabilecekleri Arama penceresi açmak için bir alanın yanındaki Arama penceresine tıklamaları gerekir.
- **Arama Penceresi Öndeğeri Olarak Bağlama Duyarlı Liste Göster**. Bu onay kutusu, yalnızca Arama Pencereleri menüsündeki Kayıt-Tip Listeleri şirket profilinde Etkin olarak ayarlanırsa kullanılabilir. Bağlama Duyarlı Listeyi Arama Penceresi Öndeğeri Olarak Göster onay kutusu seçiliyse ve kayıt tipinde bir veya daha çok bağlama duyarlı liste varsa, Arama penceresinin üst sol köşesindeki *kayıt tipi* Liste alanında diğer listelerin önünde bu tür listelerin tümü görüntülenir. Bağlama duyarlı listeler, büyük ihtimalle kullanıcıların gereksinim duyduğu kayıtları içerir. *Kayıt tipi* Liste alanı ve bağlama duyarlı listeler ile ilgili daha fazla bilgi için bkz. Arama Pencerelerinde Kayıt Arama. Arama Pencereleri menüsündeki Kayıt-Tip Listeleri hakkında daha fazla bilgi için bkz. Şirket Profilinizi ve Genel Öndeğerleri Ayarlama (bkz. "[Şirketinizin Profilini ve](#page-18-0)  [Genel Öndeğerleri Ayarlama](#page-18-0)" sayfa [19\)](#page-18-0).
	- **NOT:** Arama yerleşimlerini ayarladıktan sonra şirket profilindeki Arama Pencereleri menüsünde Kayıt-Tip Listeleri için Devre Dışı'yı seçerseniz, Bağlama Duyarlı Listeyi Arama Penceresi Öndeğeri Olarak Göster onay kutusu Arama Yerleşimi Sihirbazında kullanılamaz. Ayrıca, bağlama duyarlı listeler Arama pencerelerinde kullanılabilir değildir ve bir Arama penceresinde belirtilen bir kayıt tipindeki kayıt için yapılan ilk arama daha önce Bağlama Duyarlı Listeyi Arama Penceresi Öndeğeri Olarak Göster seçeneğinin belirlenmiş olup olmadığına bağlı olmaksızın kullanıcının erişebildiği o kayıt tipindeki tüm kayıtlarda gerçekleştirilir. Ancak, Oracle CRM On Demand Bağlama Duyarlı Listeyi Arama Penceresi Öndeğeri Olarak Göster onay kutusunun ayarını her arama yerleşiminde depolar. Şirket profilindeki Arama Pencereleri menüsünde Kayıt-Tip Listeleri için Etkin veya Karma'yı daha sonra yeniden seçerseniz, her arama yerleşimi için Bağlama Duyarlı Listeyi Arama Penceresi Öndeğeri Olarak Göster onay kutusu ayarı geri yüklenir ve yeniden etkinleşir.

Ürün kayıt türü için arama yerleşimi oluşturuyorsanız, arama yerleşimi penceresinin ürünleri bölüme göre görüntülemesini isterseniz aşağıdaki seçenek kullanılabilir:

 **Arama Penceresini Bölüm Arama Alanı Öndeğeri Olacak Şekilde Konfigüre Et.** Arama Yerleşimi Sihirbazı'nda Ürün kaydı türü için arama yerleşimi oluştururken Oracle CRM On Demand uygulamasında, Arama Penceresini Bölüm Arama Alanı Öndeğeri Olacak Şekilde Konfigüre Et onay kutusunu seçerek ürün arama yerleşimini ürünleri bölümlere göre listeleyecek şekilde konfigüre edebilirsiniz. Ürünler Ürün Arama

penceresinde bölüme göre görüntülendiğinde, kullanıcılar ilgili ürünler kümesinde bir arama yapabilir ve ürün listesinden arama ve seçim yapılırken kullanıcı hatası azaltılır. Daha fazla bilgi için bkz. Ürün Arama Yerleşimi Oluşturulurken Göz Önünde Bulundurulması Gerekenler (sayfa [178\)](#page-177-0).

Arama yerleşimi oluşturuyor ve gelişmiş anahtar sözcük aramasının arama sonucu sayfasını Hesap, İş Fırsatı, İlgili Kişi, Randevu ve Görev kayıt türleri için belirli sonuç alanlarını görüntüleyecek şekilde konfigüre etmek istiyorsanız aşağıdaki seçeneği kullanabilirsiniz:

 **Gelişmiş Anahtar Sözcük Aramasını Seçilen Arama Sonuçları Alanlarıyla Konfigüre Et.** Bu onay kutusu işaretlenirse arama yerleşiminde tanımlanan alanlar, gelişmiş anahtar sözcük aramasının arama sonucu sayfasında görüntülenir. Bu onay kutusunun seçimi kaldırılırsa arama sonucu sayfasında kayıt türü için anahtar alanları görüntülenir.

**Başlamadan önce.** Arama yerleşimlerini yönetmek için, rolünüz Uygulamayı Özelleştir ayrıcalığını içermelidir.

Aşağıdaki prosedürde bir arama yerleşiminin nasıl oluşturulacağı ve değiştirileceği açıklanmıştır.

### *Bir arama yerleşimini oluşturmak ve değiştirmek için*

- **1** Herhangi bir sayfanın sağ üst köşesinde, Yönetici genel bağlantısına tıklayın.
- **2** Uygulama Özelleştirme bölümünde, Uygulama Özelleştirme bağlantısına tıklayın.
- **3** Kayıt Tipi Kurulumu bölümünde, bir arama yerleşimi oluşturmak ve değiştirmek istediğiniz kayıt tipine tıklayın.
- **4** *Kayıt tipi* Uygulama Özelleştirme sayfasında, *kayıt tipi* Arama Yerleşimi bağlantısına tıklayın.
- **5** Arama Yerleşimi listesinde şunlardan birini yapın:
	- Mevcut bir yerleşimi değiştirmek için, Düzenle ya da Kopyala seçeneğine tıklayın.
	- Yeni yerleşim oluşturmak için Yeni Yerleşim düğmesine tıklayın.
	- O anda bir role atanmamış olan mevcut yerleşimi silmek için Kaldır'a tıklayın.

Arama Yerleşimi Sihirbazı işlem sırasında size kılavuzluk eder.

- **6** 1. Adımda (Yerleşim Adını Belirle), adı girin ve değiştirin ve isteğe bağlı olarak yerleşim için bir açıklama sağlayın.
- **7** İleri'ye tıklayın.
	- 2. Adımda (Arama Alanları Belirle) üç liste vardır:
	- **Kullanılamaz Arama Alanları.** Bu liste, arama için kullanılamayacak tüm alanları görüntüler.
	- **Hedefli Arama Alanları.** Bu liste hedefli arama için kullanılabilen tüm alanları görüntüler ve Eylem çubuğunda kayıt türüyle ilgili Hedefli Arama ek programında görüntülenir. Hedefli Arama ek programı en fazla on alan görüntüleyebilir. Listeye ondan fazla alan eklerseniz ve yerleşimi kaydetmeye çalışırsanız, hata mesajı görüntülenir. Hedefli Arama alanlarını kullanırsanız, aşağıdakiler de gerçekleşir:
		- Alanlar Gelişmiş Arama ölçütleri formunda önceden doldurulmuş alan öndeğerleri olarak kullanılabilir.

- Seçilen alanlar, liste oluştururken veya geliştirirken, filtre ölçütlerinde önceden doldurulmuş alan öndeğerleri olarak görünür.
- Seçilen alanlar Arama penceresinde arayabileceğiniz alanlar kümesi olarak görünür.

Listede hiçbir alan belirtilmediyse, kayıt türü Hedefli Arama ek programında görüntülenir, ancak ek programda arama alanı görüntülenmez.

 **Ek Arama Alanları.** Bu listede Hedefli Arama ek programında görüntülenmeyen, ancak gelişmiş arama gibi diğer alanlarda kullanılabilen alanlar görüntülenir. Dizini oluşturulmuş alanlar yeşil metinle gösterilir. Büyük-küçük harfe duyarlı olmayan, dizini oluşturulmuş alanlar mavi metinle gösterilir.

**NOT:** Optimum performans için, arama alanlarınızı tanımlarken dizini oluşturulmuş alanlar kullanın. Hedefli Arama Alanları veya Ek Arama Alanları listesi optimize edilmemiş alanlar içeriyorsa bir uyarı mesajı görüntülenir.

Bir listedeki alanları yukarı oka ve aşağı oka tıklayarak düzenlersiniz ve alanları listeler arasında sağ oka ve sol oka ya da yukarı oka ve aşağı oka tıklayarak taşırsınız. Alanların listelerdeki sırası Eylem çubuğundaki Hedefli Arama ek programında ve arama ölçütleri formlarında kullanılır.

**NOT:** Mor metinle görüntülenen alanlar, hiçbir zaman büyük/küçük harfe duyarlı değildir. Bu alanlar, hızlı aramalar için optimize edilmez.

**8** 2. Adımda, alanları Kullanılamaz Arama Alanları listesine taşıyın ve Hedefli Arama Alanları ve Ek Arama Alanları listelerindeki alanları gerektiği şekilde düzenleyin.

**DİKKAT:** Alanları listelere ölçülü bir şekilde eklemeniz önerilir; listelerdeki sütun sayısı performansı etkileyebilir. Kayıt tipine ve alan tipine bağlı olarak performans önemli ölçüde değişiklik gösterir. Eklenen her alan listenin yüklenme süresini artırabilir.

**9** (İsteğe bağlı) Arama yerleşimi penceresinin ürünleri bölüme göre görüntülemesini istiyorsanız, Arama Penceresini Bölüm Arama Alanı Öndeğeri Olacak Şekilde Konfigüre Et onay kutusunu seçin.

**NOT:** Bu seçenek, yalnızca Ürün kayıt türü için arama yerleşimi belirtilirken kullanılabilir. Daha fazla bilgi için bkz. Ürün Arama Yerleşimi Oluşturulurken Göz Önünde Bulundurulması Gerekenler (sayfa [178\)](#page-177-0).

- **10** İleri'ye tıklayın.
	- 3. Adımda (Arama Sonuçları Yerleşimi Belirle) üç liste vardır:
	- **Kullanılamaz Arama Sonuçları Alanları.** Bu liste arama sonuçlarında görüntülenmeyecek tüm alanları görüntüler.
	- **Arama Penceresini Arama Sonuçları Alanları.** Bu liste Arama penceresiyle ilgili arama sonuçlarında görüntülenecek alanları görüntüler. Bu listenin dokuz alanlık bir sınırı vardır.
	- **Ek Arama Sonuçları Alanları.** Bu liste, Arama penceresi aramalarından çok arama sonuçlarında görüntülenecek, Arama Penceresi Arama Sonuçları Alanları listesindekilere ek olarak fazladan alanlar görüntüler.

Arama Penceresi Arama Sonuçları Alanları ve Ek Arama Sonuçları Alanları listesi için izin verilen toplam alan sayısı 20'dir; arama sonuçları 20 sütundan fazlasını görüntüleyemez. Kayıtları arama hakkında daha fazla bilgi için bkz. Kayıtları Bulma.

**11** 3. Adımda (Arama Sonuçları Yerleşimi Belirle), alanları Arama Penceresi Arama Sonuçları Alanları ve Ek Arama Sonuçları Alanları listesine taşıyın ve gerektiği şekilde yeniden düzenleyin.

<span id="page-177-0"></span>**NOT:** Arama Penceresi Arama Sonucu Alanları listesi, sadece tekli ilişkilendirme arama pencerelerine ilişkin arama sonucu alanlarının yerleşimini belirler. Çoklu ilişkilendirme arama pencerelerine ilişkin arama sonucu alanlarının yerleşimini belirleyemezsiniz.

- **12** Arama Penceresinin davranışını konfigüre etmek için aşağıdaki onay kutularını gerektiği şekilde seçin veya seçimlerini kaldırın:
	- **Arama Penceresini Alan Öndeğerleri ile Konfigüre Et**
	- Arama Penceresi Açıldığında Arama Sonuçlarını Göster
	- **D** Otomatik Çözümleme Etkin
	- Bağlama Duyarlı Listeyi Arama Penceresi Öndeğeri Olarak Göster
	- Gelişmiş Anahtar Sözcük Aramasını Seçilen Arama Sonuçları Alanlarıyla Konfigüre Et

**13** Bitir'e tıklayın.

### **İlgili Konular**

İlgili bilgiler için aşağıdaki konulara bakın:

- **Ilgili Öğe Yerleşimlerini Özelleştirme (sayfa [147\)](#page-146-0)**
- Statik Sayfa Yerleşimlerini Özelleştirme (sayfa [149\)](#page-148-0)
- Kayıt Giriş Sayfası Yerleşimlerini Oluşturma (sayfa [183\)](#page-182-0)

# **Ürün Arama Yerleşimi Oluşturulurken Göz Önünde Bulundurulması Gerekenler**

Arama Yerleşimi Sihirbazı'nda Ürün kaydı türü için arama yerleşimi oluştururken Oracle CRM On Demand uygulamasında, Arama Penceresini Bölüm Arama Alanı Öndeğeri Olacak Şekilde Konfigüre Et onay kutusunu seçerek ürün arama yerleşimini ürünleri bölümlere göre listeleyecek şekilde konfigüre edebilirsiniz. Ürünler Ürün Arama penceresinde bölüme göre görüntülendiğinde, kullanıcılar ilgili ürünler kümesinde bir arama yapabilir ve ürün listesinden arama ve seçim yapılırken kullanıcı hatası azaltılır.

Ürünleri ürün arama yerleşiminizde bölümlere göre görüntülemeyi seçtiğinizde:

- Ürün Arama penceresi, arama alanı öndeğeri olarak Bölüm alanını kullanır ve kullanıcının birincil bölümü varsa bu alan kullanıcının birincil bölümü ile önceden doldurulur.
- Arama Penceresi Açıldığında Arama Sonuçlarını Göster onay kutusu seçilirse, ürün listesi görüntülenir ve kullanıcının birincil bölümü ile otomatik olarak filtrelenir. Kullanıcının birincil bölümü yoksa, tüm ürünler görüntülenir, ancak filtrelenmez.
- Arama Penceresi Açıldığında Arama Sonuçlarını Göster onay kutusu seçilmezse, Ürün Arama penceresinde hiçbir ürün görüntülenmez.

Ürünleri ürün arama yerleşiminizde bölümlere göre görüntülememeyi seçtiğinizde:

- Ürün Arama penceresi, arama alanı öndeğeri olarak Ürün Adı alanını kullanır.
- Arama Penceresi Açıldığında Arama Sonuçlarını Göster onay kutusu seçilirse, Ürün Arama penceresi arama alanı öndeğeri olarak Ürün Adı alanını kullanır ve tüm ürünler listelenir.

 Arama Penceresi Açıldığında Arama Sonuçlarını Göster onay kutusu seçilmezse, Ürün Arama penceresi arama alanı öndeğeri olarak Ürün Adı alanını kullanır ve hiçbir ürün listelenmez.

Bölüm alanı Hedefli Arama ek programına otomatik olarak eklenmez, ancak İşlem çubuğundaki Hedefli Arama ek programında görüntülenebilmesi için bu alanı hedefli aramaya ekleyebilirsiniz.

Kullanıcı, Kullanılamayan Arama Alanları listesinde yer alıyorsa Bölüm arayamaz. Ancak, kullanıcı Arama Penceresini Bölüm Arama Alanı Öndeğeri Olacak Şekilde Konfigüre Et onay kutusunu seçerek yalnızca Arama penceresini kullanarak arayabilir.

## **İlgili Konular**

İlgili bilgileri için aşağıdaki konulara bakın:

- Arama Yerleşimlerini Yönetme (sayfa [174\)](#page-173-0)
- Bölüm Kurulumu (sayfa [64\)](#page-63-0)

# **Liste Erişimi ve Liste Sırasını Yönetme**

Her kayıt tipiyle ilgili olarak, her rol için kullanılabilir olan listeleri ve listelerin kayıt tipine ait Giriş Sayfasında görüntülendikleri sırayı belirleyebilirsiniz.

Yalnızca zaten özelleştirmemiş olduğunuz roller için yeni yerleşim oluşturabilirsiniz. Ayrıca mevcut yerleşimleri düzenleyebilir veya silebilirsiniz. Bir kullanıcının özel listeleriyle ilgili erişimi ve sırayı yönetemezsiniz.

### **Başlamadan önce:**

Bu özelleştirmenin uygulanacağı rolü seçmeniz gerektiği için, bu prosedüre başlamadan önce tüm rollerinizi ayarlayın. Bu prosedürü gerçekleştirmek için, rolünüz Uygulamayı Özelleştir ayrıcalığını ve Genel Listeleri Yönet ve Rol Yönetimi ayrıcalıklarını içermelidir.

### *Liste erişimi oluşturmak ve değiştirmek için*

- **1** Herhangi bir sayfanın sağ üst köşesinde, Yönetici genel bağlantısına tıklayın.
- **2** Uygulama Özelleştirme bölümünde, Uygulama Özelleştirme'ye tıklayın.
- **3** Kayıt Tipi Kurulumu bölümünde, gerekli kayıt tipinin bağlantısına tıklayın.
- **4** Liste Erişimi ve Sırası bölümünde, *kayıt tipi* Liste Erişimi ve Sırası bağlantısına tıklayın.
- **5** Liste Sırası Yerleşimi sayfasında şunlardan birini yapın:
	- Mevcut bir yerleşimi değiştirmek için, Düzenle ya da Kopyala seçeneğine tıklayın.
	- Yeni yerleşim oluşturmak için Yeni Yerleşim düğmesine tıklayın.

<span id="page-179-0"></span>**6** Yeni yerleşim oluşturuyorsanız, Rol Adı açılır listesinden bir rol seçin.

Açılır listede yalnızca zaten ilişkili bir yerleşimi olmayan roller kullanılabilir.

- **7** Listeleri gerektiği şekilde, Tüm Listeler, Bu Rol için Kullanılabilir Listeler ve Kısa Listede Göster listeleri arasında taşıyın.
	- Tüm Listeler, kayıt tipiyle ilgili, özel listeler hariç tüm listeleri içerir.
	- Bu Rol için Kullanılabilir Listeler, seçtiğiniz rol için kullanılabilir olan tüm listeleri içerir. Bu listeler kayıt tipinin Arama pencerelerindeki *kayıt tipi* Liste alanında da gösterilir.
	- Kısa Listede Göster Giriş Sayfasının Liste bölümünde, kayıt tipi ile ilgili Liste sayfalarındaki listelerden oluşan seçim listelerinde ve kayıt tipi ile ilgili Arama pencerelerindeki *kayıt tipi* Liste alanında görüntülenen listeleri içerir. *Kayıt tipi* Liste alanı ile ilgili daha fazla bilgi için bkz. Arama Pencerelerinde Kayıt Arama.
- **8** Yukarı ve aşağı yön oklarını kullanarak listelerin sırasını gerektiği şekilde yeniden düzenleyin.
- **9** Kaydet'e tıklayın.

# **Giriş Sayfası Özel Raporlarını Oluşturma**

Kayıt tipi Giriş Sayfalarına, önceden oluşturulmuş ve özel raporlar dahil olmak üzere birden çok rapor ekleyebilirsiniz. Bu özellik, farklı kullanıcılara en ilgili bilgileri sağlamanıza olanak tanır. Örneğin, bir müşteri hizmetleri temsilcisinin özel servis isteği raporu görüntülemesi için Servis İsteği Giriş Sayfasını konfigüre edebilirsiniz.

Bazı kayıt tipleri için, standart raporlar öndeğer olarak kayıt tipi Giriş Sayfasında gösterilir. Standart raporları farklı raporlarla değiştirebilir veya ek raporlar iliştirebilirsiniz. Ayrıca kayıt tipi Giriş Sayfasında öndeğer olarak hiçbir raporun gösterilmediği kayıt tipleri için Giriş Sayfası raporları belirleyebilirsiniz.

Önceden oluşturulmuş veya özel bir raporu kayıt tipi Giriş Sayfasında kullanılabilir hale getirmek için, önce raporla ilgili bir Giriş Sayfası Özel Rapor kaydı oluşturursunuz. Bir kayıt tipiyle ilgili Giriş Sayfası yerleşimlerini oluşturduğunuzda veya düzenlediğinizde, kayıt tipi için oluşturduğunuz Giriş Sayfası özel rapor kayıtları varsa, bunlar Giriş Sayfası Yerleşim Sihirbazının Kullanılabilir Bölümler listesinde listelenir. Bir raporu Giriş Sayfası yerleşiminde şu şekilde kullanılabilir hale getirebilirsiniz:

- Raporu Giriş Sayfası yerleşimine, rolünde o Giriş Sayfası yerleşimi olan kullanıcıların kendi kayıt tipi Giriş Sayfalarında raporu otomatik olarak görebilecekleri şekilde ekleyebilirsiniz.
- Raporu bir Giriş Sayfası yerleşiminde kullanılabilir bir bölüm olarak bırakabilirsiniz; böylece rolünde o Giriş Sayfası yerleşimi ve Giriş Sayfalarını Kişiselleştir ayrıcalığı olan bir kullanıcı kendi kayıt tipi Giriş Sayfasına ekleyebilir.
- Belirli bir role sahip olan kullanıcıların raporu kendi kayıt tipi Giriş Sayfalarına ekleyebilmelerini istemiyorsanız, raporu Griş Sayfası Yerleşim Sihirbazındaki Kullanılabilir Bölümler listesinden çıkarabilirsiniz.

Giriş Sayfalarını özelleştirme hakkında daha fazla bilgi için bkz. Kayıt Giriş Sayfası Yerleşimleri Oluşturma (bkz. "[Kayıt Giriş Sayfası Yerleşimlerini Oluşturma](#page-182-0)" sayfa [183\)](#page-182-0).

Rolünüzde uygun ayrıcalıklar varsa, özel raporlar oluşturabilir ve bunları tüm kayıtların özel Giriş Sayfası yerleşimlerine ekleyebilirsiniz. Aşağıdaki tabloda bir özel raporu Giriş Sayfasında kullanılabilir hale getirmeyle ilgili çeşitli görevler için gerekli olan ayrıcalıklar gösterilmiştir.
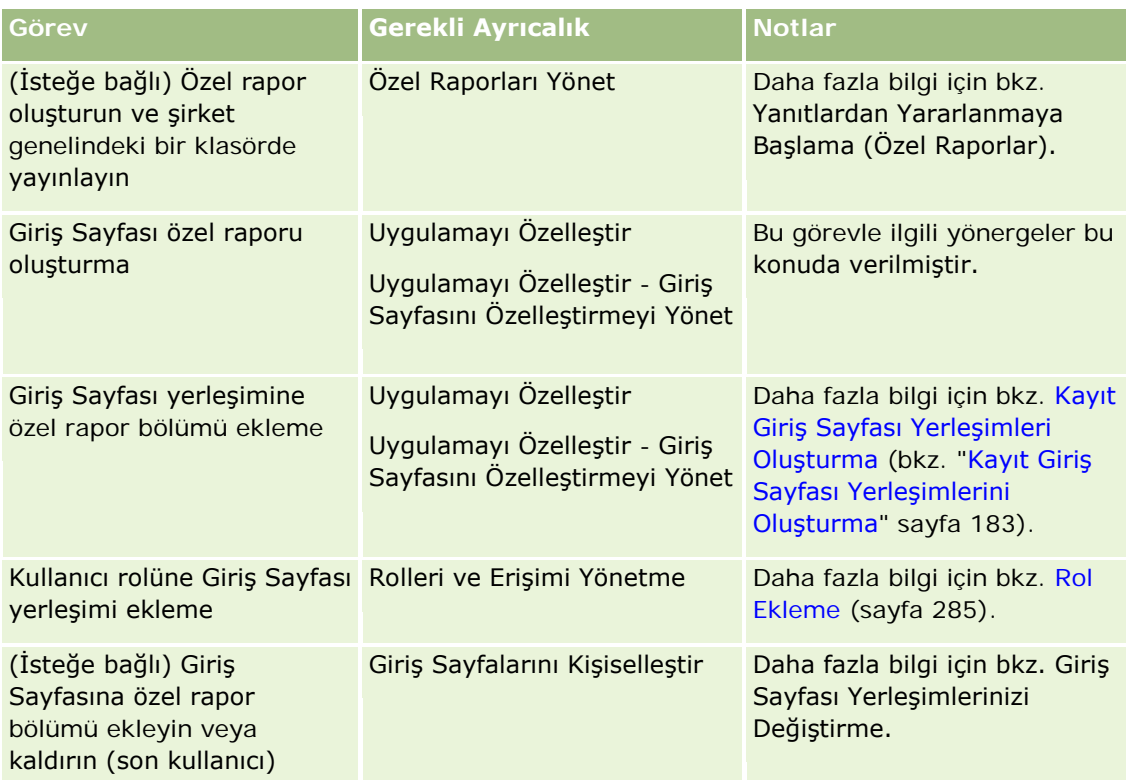

**Başlamadan önce.** Bu prosedürü gerçekleştirebilmeniz için önce bir Giriş Sayfasında etkinleştirmek istediğiniz özel raporun oluşturulması gerekir. Şirket profilinde Web Ek Programları için Dil Çeviri Desteğini Etkinleştir onay kutusu seçildiğinde, yalnızca Çeviri Dili alanında seçilen dil şirket için dil öndeğeriyse özel raporlar oluşturabilirsiniz.

### *Giriş Sayfası özel raporu oluşturmak için*

- **1** Herhangi bir sayfanın sağ üst köşesinde, Yönetici genel bağlantısına tıklayın.
- **2** Uygulama Özelleştirme bölümünde, Uygulama Özelleştirme bağlantısına tıklayın.
- **3** Kayıt Tipi Kurulumu bölümünde, gerekli kayıt tipinin bağlantısına tıklayın.
- **4** Giriş Sayfası Yerleşimi Yönetimi bölümünde, *kayıt tipi* Giriş Sayfası Özel Raporuna tıklayın.
- **5** Giriş Sayfası Özel Raporu sayfasında, aşağıdaki alanları doldurun.

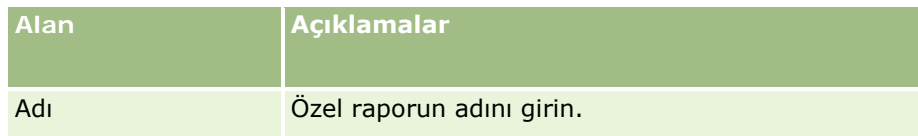

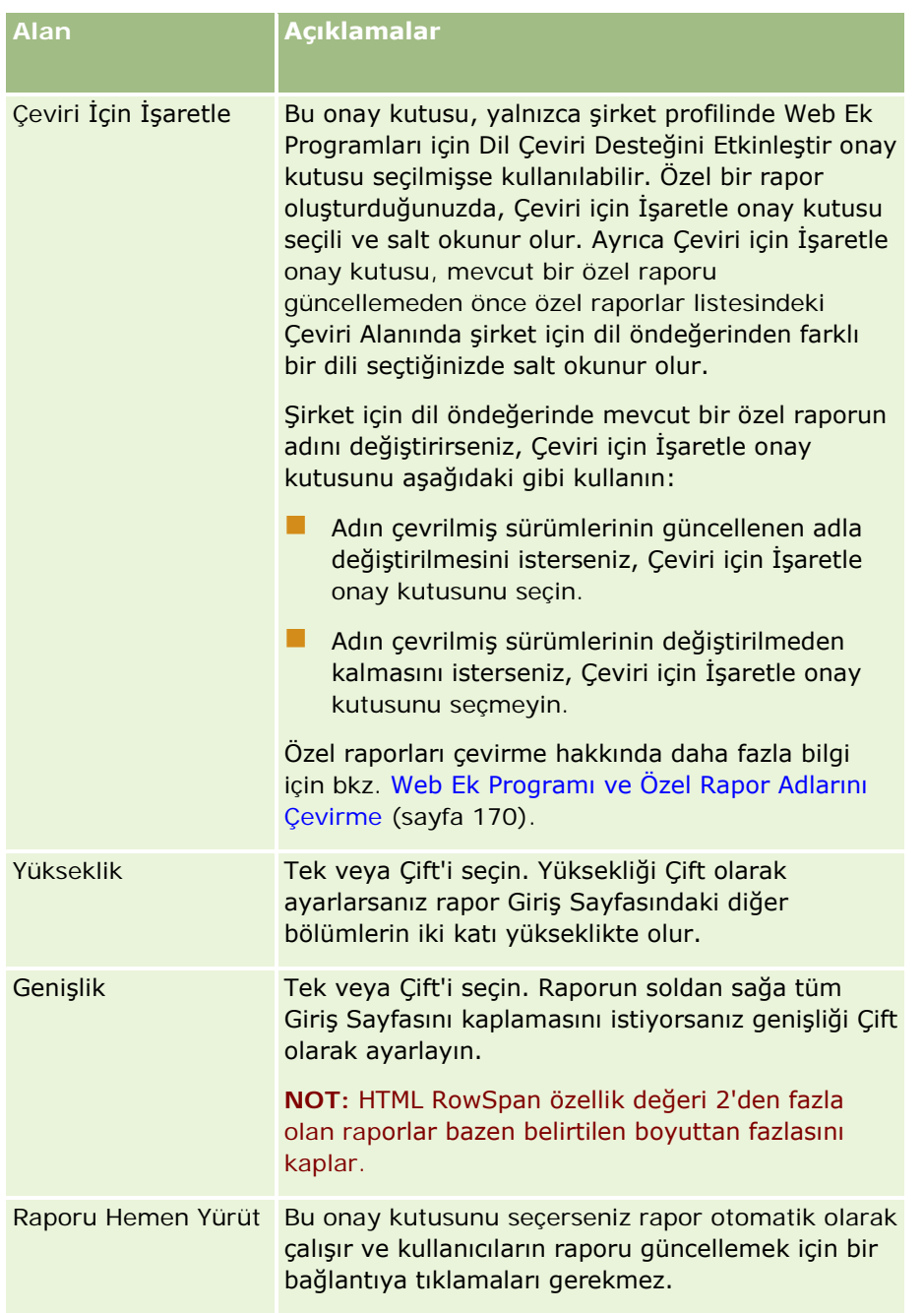

**1** Rapor Dizin Yolu alanına, raporun dizin yolunu girin.

Rapor dizin yolunu Analiz Aç penceresinden yapıştırabilirsiniz. Rapor dizin yolunu kopyalamak için:

- **a** Yanıtlardan Yararlanmaya Başlama sayfasındaki Analiz Aç düşmesine tıklayın.
- **b** Bir rapor seçin.
- **c** Öğe alanındaki değeri kopyalayın.

Örneğin:

<span id="page-182-0"></span>Şirket Genelinde Paylaşılan Klasör: Önceden Oluşturulmuş Analiz/Satış Aşaması Tarihçe Analizi: Önceki Ay Satış Raporu

**2** Kaydet'e tıklayın.

## **Kayıt Giriş Sayfası Yerleşimlerini Oluşturma**

Tüm kayıt tipleri için özel Giriş Sayfası yerleşimleri oluşturabilirsiniz. Bu özellik, kayıt tipi Giriş Sayfalarında özel raporlar görüntülemek dahil olmak üzere, farklı kullanıcılara en ilgili bilgileri sağlamanıza olanak tanır. Örneğin, bir müşteri hizmetleri temsilcisinin, kullanıcının o andaki servis isteği ile ilişkili görevini ve özel servis isteği raporunu görüntülemesi için Servis İsteği Giriş Sayfasını konfigüre edebilirsiniz.

**NOT:** Özel Giriş Sayfası yerleşiminde önceden oluşturulmuş veya özel rapor kullanmak istiyorsanız, önce Giriş Sayfası Özel Raporlarını Oluşturma (sayfa [180](#page-179-0)) bölümünde açıklanan prosedürü kullanarak raporla ilgili Giriş Sayfası özel rapor kaydı oluşturmanız gerekir.

Mevcut bir Giriş Sayfası yerleşimini kopyalayabilir ve gereksinimlerinize göre değiştirebilirsiniz. Ayrıca, salt okunur olan Giriş Sayfası yerleşimi öndeğeri hariç, mevcut Giriş Sayfası yerleşimlerini düzenleyebilirsiniz. Varsayılan Giriş Sayfası yerleşimini kopyalayabilirsiniz ancak silemez veya düzenleyemezsiniz.

**NOT:** Giriş Sayfası yerleşim adlarında kullanabileceğiniz karakter sayısı sınırlıdır. Daha fazla bilgi için bkz. Özel Yerleşim Sınırları Hakkında (sayfa [148\)](#page-147-0).

Özel Giriş Sayfası yerleşimi oluşturduktan sonra, yerleşimi kullanması gereken kullanıcı rollerine atamak için Rol Yönetimi Sihirbazını kullanmanız gerekir. Rolü Giriş Sayfasını Kişiselleştir ayrıcalığını içeren kullanıcılar, bir kayıt tipiyle ilgili kendi Giriş Sayfası yerleşimlerini özelleştirebilir. Özelleştirilmiş yerleşim, kullanıcıların o kayıt tipiyle ilgili rollerine atanan Giriş Sayfası yerleşiminde kullanıcılar için kullanılabilir hale getirdiğiniz her bölümü görüntüleyebilir.

**Başlamadan önce.** Bu prosedürü gerçekleştirmek için, rolünüz Uygulamayı Özelleştir ayrıcalığını ve Uygulamayı Özelleştir - Giriş Sayfasını Özelleştirmeyi Yönet ayrıcalığını içermelidir.

### *Bir Giriş Sayfası yerleşimini oluşturmak ve değiştirmek için*

- **1** Herhangi bir sayfanın sağ üst köşesinde, Yönetici genel bağlantısına tıklayın.
- **2** Uygulama Özelleştirme bölümünde, Uygulama Özelleştirme bağlantısına tıklayın.
- **3** Kayıt Tipi Kurulumu bölümünde, gerekli kayıt tipinin bağlantısına tıklayın.
- **4** Giriş Sayfası Yerleşimi Yönetimi bölümünde, *kayıt tipi* Giriş Sayfası Yerleşimi bağlantısına tıklayın.
- **5** Giriş Sayfası Yerleşimi listesinde şunlardan birini yapın:
	- Mevcut bir yerleşimi değiştirmek için, Düzenle ya da Kopyala seçeneğine tıklayın.
	- Yeni yerleşim oluşturmak için Yeni Yerleşim düğmesine tıklayın.

İşlem sırasında size kılavuzluk edecek Giriş Sayfası Düzeni Sihirbazı açılır.

**6** 1. Adımda (Yerleşim Adı), yerleşim için bir ad ve gerekirse açıklama girin.

- <span id="page-183-0"></span>**7** 2. Adımda (Giriş Sayfası Yerleşimi), aşağıdaki şekilde kullanılabilir ve görüntülenen bölümleri belirtin:
	- Tüm Bölümler listesindeki bölümleri Kullanılabilir Bölümler listesine taşıyın.

Kullanılabilir Bölümler listesi, Giriş Sayfasına eklenebilecek bölümleri içerir. Kullanıcının herhangi bir bölümü Giriş Sayfasına ekleyememesini istiyorsanız, bu bölümü Tüm Bölümler listesinde bırakın.

 Sol Taraf listesindeki bölümleri Sağ Taraf listesine taşıyın ve her iki listedeki bilgileri de gerektiği şekilde yeniden düzenleyin.

Çift genişlikteki bölümleri Sol Taraf listesinde bırakın. Bu bölümler, Giriş Sayfası görüntülendiğinde otomatik olarak sayfa boyunca genişler.

**8** Bitir'e tıklayın.

**NOT:** Uygulamaya herhangi bir özel Giriş Sayfası yerleşimi ekledikten sonra, bu sayfayı kullanıcılar tarafından görülebilmesi için kullanıcı rolünde kullanılabilir hale getirmelisiniz. Kullanıcı rolleri ekleme veya değiştirmeyle ilgili daha fazla bilgi için bkz. Rol Ekleme (sayfa [285](#page-284-0)). Rolünde Giriş Sayfasını Kişiselleştir ayrıcalığı olan kullanıcılar kayıt tipiyle ilgili rollerine atadığınız Giriş Sayfası yerleşiminde kullanılabilir hale getirdiğiniz her liste veya rapor ile kendi Giriş Sayfalarının yerleşimini düzenleyebilir.

## **Denetim Listesini Özelleştirme**

Oracle CRM On Demand uygulamasındaki denetlenen alanların oluşturulmasını, silinmesini ve geri yüklenmesini izleyebilir ve belirli kayıt tipleri şirketiniz için ayarlandıysa, bu kayıt tipleriyle ilgili denetim listesindeki hangi alanların izleneceğini belirleyebilirsiniz. Aşağıdaki tabloda denetlenmiş alanlar öndeğerleri listelenmiştir. Kullanıcılar bir yöneticinin denetlenebilir olarak işaretlediği kayıt tiplerindeki alanlarda güncellemeler yaptığında, eski ve yeni değerler, zaman damgası ve değişikliği yapan kullanıcı gibi bilgileri izleyen bir denetim listesi kaydı oluşturulur.

Oracle CRM On Demand uygulamasını bu sürüme yükselten yeni kullanıcılar için, belirli kayıt tipi alanlarını denetliyorsanız, kayıt tiplerinin alanlarının oluşturulma, silinme ve geri yüklenmeleri öndeğer olarak etkinleştirilir. Belirli kayıt tipi alanlarını denetlemiyorsanız, kayıt tiplerinin alanlarının oluşturulma, silinme ve geri yüklenmelerinin tüm denetimleri devre dışı bırakılır. Ardından, müşteriler bu kayıt düzeyi denetim ayarlarını değiştirebilir.

Ana Denetim Listesini kullanarak, oluşturulan, silinen veya geri yüklenen gibi, şirket genelindeki denetlenebilir kayıt tiplerindeki tüm değişiklikleri görüntüleyebilirsiniz. Daha fazla bilgi için bkz. Ana Denetim Listesiyle Denetim Listesi Değişikliklerini Gözden Geçirme (sayfa [74\)](#page-73-0).

İş fırsatlarının, servis isteklerinin ve kullanıcıların denetlenmesi öndeğer olarak etkinleştirilmiştir. Ancak, diğer kayıt tiplerinin, şirketinizde kullanılacak kayıt tiplerinin etkinleştirilmesi veya denetlemek istediğiniz alanların seçilmesi yoluyla konfigüre edilmeleri gerekir. Ayrıca, denetlemek istediğiniz kayıt tipiyle ilgili denetim listesi ile ilişkili bilgilerin Salt okunur olarak ayarlandığından emin olmanız gerekir. Erişim profilleri hakkında daha fazla bilgi için bkz. Erişim Profilleri Ayarlama İşlemi (sayfa [307\)](#page-306-0).

Kayıt tiplerinin her biri için, diğer alanların (standart ve özel alanlar) denetlendiğini belirtebilirsiniz. Denetlenen alanların maksimum sayısını artırmak isterseniz, şirket profilinizdeki Kayıt Tipi Denetlenebilir Alanları alanını düzenleyin. Kullanılabilir toplam denetlenen alan sayısı da Denetlenen Alanlar Yönetici Kurulumu sayfasında görüntülenir.

### **Denetim Daha Fazla Süre ve Kaynak Gerektirir**

Denetim, uygun iş kurallarının değerlendirilmesi ve depolamaya daha fazla veri eklenmesi için ek işlem gerektirir. Sonuç olarak, denetimi etkinleştirdiğinizde işlem daha fazla süre gerektirir. Bu etkiyi en aza indirmek üzere, her kayıt için ilk denetlenebilir alan sayısı 35 ile sınırlandırılır. Şirket profilinizdeki Kayıt Tipi Denetlenebilir Alanlarını düzenleyerek bu sınırı artırmaya karar verirseniz, işlem süresi uzar. Bir kayıt tipinde ne kadar çok alanı değiştirir ve denetlenebilir olarak işaretlerseniz, kaydın oluşturulması o kadar uzun sürer.

Bazı kayıt tiplerinde öndeğer olarak denetlenen belirli alanlar vardır. Ancak diğer alanlarda hiç denetim yoktur.

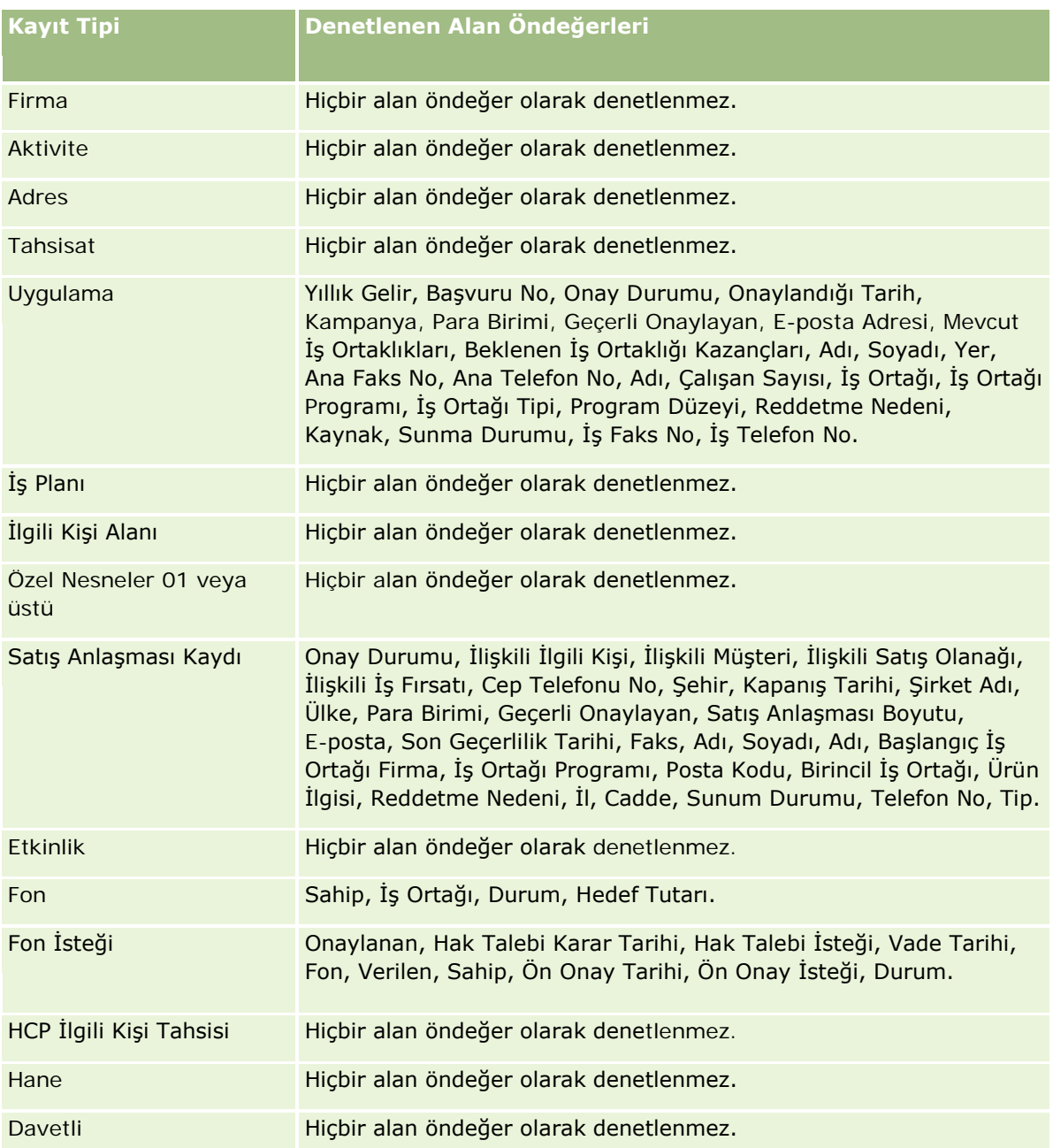

### Oracle CRM On Demand Yönetimi

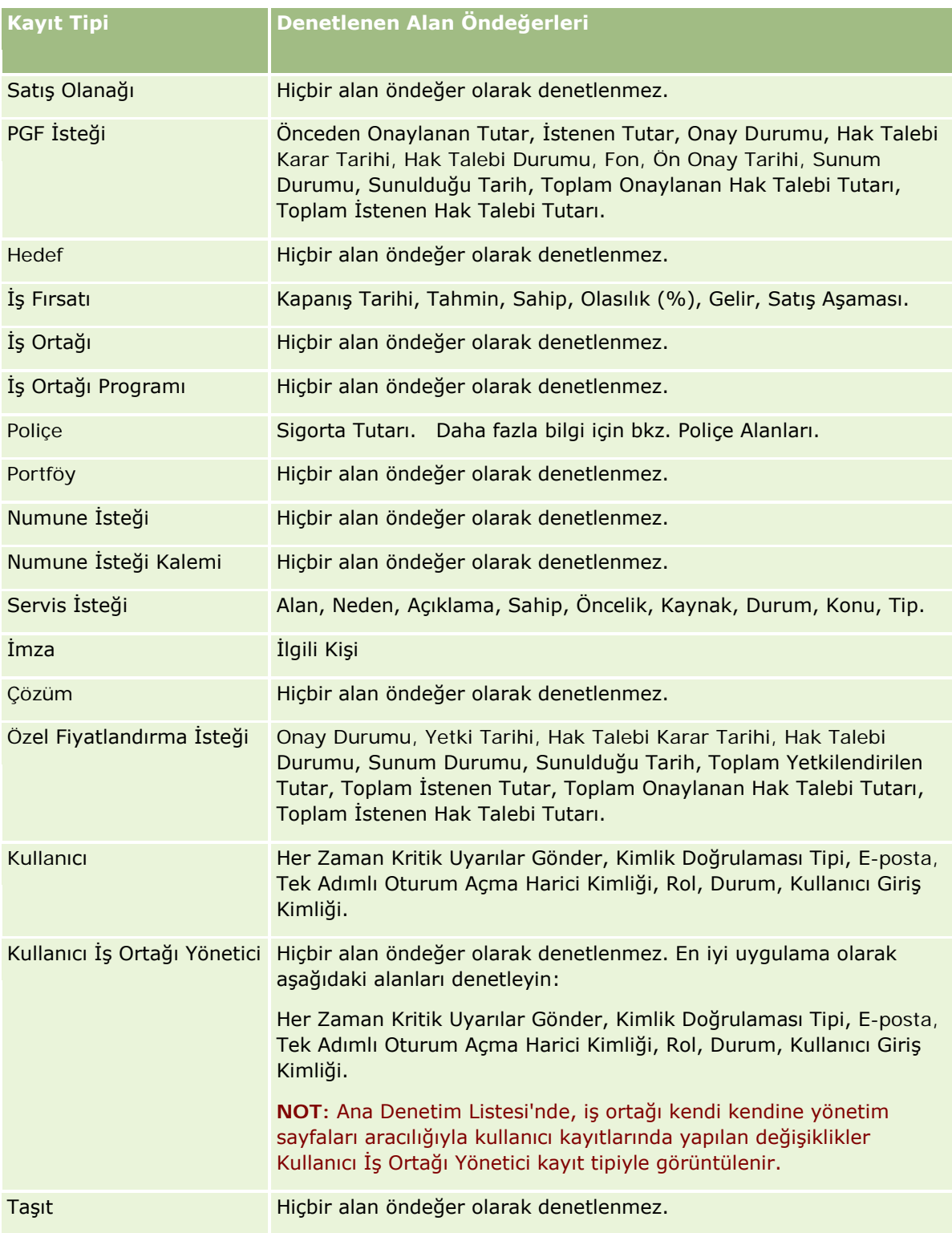

Denetimle ilgili alanlar için şu konular geçerlidir:

- **F** Firmalar, İlgili Kişiler ve Özel Nesneler 01 yeva üstü için, denetim listesi alt ek programına erişim sağlamak için erişim profillerinin doğru konfigüre edildiğinden emin olun. Yöneticiler denetim listesi alt ek programına erişim gereksinimi olan belirli rollere erişim sağlamalıdır.
- Zorunlu alanlar kırmızı metinle gösterilir. Seçilen zorunlu alanlardan herhangi birini kaldırırsanız Kullanıcı Denetim Listesini kaydedemezsiniz.
- Yabancı anahtar alanları için, denetim listesinde ad (No değil) depolanır ve görüntülenir. Örneğin, İş Fırsatı üzerindeki Firma ilişkisi denetleniyorsa, denetim listesi Satır No yerine firma adını görüntüler.
- Denetlenebilir kayıt tiplerinden hiçbiri için kullanılabilir adres alanı yoktur.
- Seçim listesi alanları kullanıcının dile bağımlı değerlerini (LDV'ler) gösterir.
- Yerleşimlerde görüntülenmeyen No sütunları denetim için kullanılabilir değildir.

**NOT:** Güvenlik nedeniyle, Kullanıcı kayıt tipi için denetim alanı öndeğerleri devre dışı bırakılamaz.

**Başlamadan önce.** Bu prosedürü gerçekleştirmek için rolünüzün aşağıdaki ayrıcalıkları içermesi gerekir:

- Uygulamayı Özelleştir
- **Alan Denetimini Yönet**
- **Rolleri ve Erişimi Yönetme**

#### *Bir kayıtla ilgili denetim listesini özelleştirmek için*

- **1** Herhangi bir sayfanın sağ üst köşesinde, Yönetici genel bağlantısına tıklayın.
- **2** Uygulama Özelleştirme bölümünde, Uygulama Özelleştirme bağlantısına tıklayın.
- **3** Kayıt Tipi Kurulumu bölümünde, gerekli kayıt tipinin bağlantısına tıklayın.
- **4** Alan Denetimi Kurulumu bölümünde, *kayıt tipi* Alan Denetimi Kurulumu bağlantısına tıklayın.
- **5** (İsteğe bağlı) Denetim listesindeki kayıtların oluşturulmasını izlemek istiyorsanız denetim *kayıt tipi* Kayıt Oluşturma seçimini yapın.
- **6** (İsteğe bağlı) Denetim listesindeki kayıtların silinmesini veya geri yüklenmesini izlemek istiyorsanız denetim *kayıt tipi* Kayıt Silme/Geri Yükleme seçimini yapın.
- **7** Denetim Alanı Kurulumu sayfasında, gerektiği şekilde alanları Kullanılabilir alanlar listesinden Denetlenen Alanlar listesine taşıyın.

Şirket sınırını aşarsanız bir hata mesajı görüntülenir.

Kullanılabilir Alanlar listesi kayıt tipiyle ilgili henüz denetlenmemiş tüm standart ve özel alanları içerir.

**8** Kaydet'e tıklayın.

Bir alanın denetimi etkinleştirildikten sonra hemen geçerlilik kazanır.

**NOT:** Davetli kayıt tipi, Olay kayıt tipinin alt kayıt tipidir. Olay kayıt ipi için Uygulama Özelleştirme sayfalarıyla Davetli kayıt tipi için denetim listesi alanlarını özelleştirebilir ve Davetli kayıt tipi için Denetim Listesi ilgili bilgiler bölümünü konfigüre edebilirsiniz. Davetli kayıt tipi için Denetim Listesi ilgili bilgiler bölümünü yalnızca

<span id="page-187-0"></span>Davetli Detayı sayfası yerleşimlerine ekleyebilirsiniz. Davetli kayıt tipi için Denetim Listesi ilgili bilgiler bölümünü Olay Detayı sayfası yerleşimlerine ekleyemezsiniz. Ayrıca, kullanıcıların davetli kayıtlarının denetim listesini izlemelerini sağlamak için ilgili erişim profillerini, kullanıcılara Olay üst kayıt tipine yönelik Davetli Denetim Listesi ilgili öğesine salt okunur erişim sağlayacak şekilde güncellemeniz gerekir.

## **Kayıtlarda Değiştirilen Alanlardaki Bilgiler Hakkında**

Oracle CRM On Demand bir kayıtta yapılan en son değişiklikler ile ilgili bilgileri depolamak için aşağıdaki sistem alanlarını kullanır:

- Değiştirilen Harici
- Değiştirildi: Tarih
- Değiştiren
- Değiştirildi: Tarih Harici

Belirli durumlarda, Oracle CRM On Demand bir kullanıcı tarafından yapıldığı açıkça belirli olamayan bir kayıt değişikliğini yansıtacak şekilde bu alanlardan birine veya daha fazlasına bilgiler yazar. Bu nedenle, kullanıcıların kayıtlarda yaptığı değişiklikleri izlemek için bu alanlardaki bilgilere güvenmemeniz önerilir. Bunun yerine, kullanıcıların kayıtlardaki belirli alanlarda yaptıkları değişiklikleri izlemek için denetim listesi özelliğini kullanın. Kayıt tiplerinin denetim listesini özelleştirme hakkında bilgi için bkz. Denetim Listesini Özelleştirme (sayfa [184](#page-183-0)). Alan kurulumunda, rollerde ve erişim profillerinde yapılan değişiklikleri görüntüleme ile ilgili bilgiler için bkz. Yönetim için Denetim Listesi Konfigürasyon Değişikliklerini Gözden Geçirme (sayfa [75\)](#page-74-0).

Aşağıda bir kayıttaki Değiştiren alanında yapılan bir sistem değişikliğine örnek verilmiştir. Kullanıcı bir ilgili kişi kaydına ilgili kişinin birincil firması olarak bağlanmış firmayı siler. Silinen firma kaydı veritabanından temizlendiğinde, silinen kayıt ile ilgili kişi arasındaki bağlantı veritabanından kaldırılır. Bu bağlantı veritabanından kaldırıldıktan sonra, ilgili kişi kaydı herhangi bir kullanıcı tarafından yeniden açıldığında, Oracle CRM On Demand ilgili kişideki birincil firma olarak başka bir bağlantılı firma seçer ve firmanın No'sunu birincil firma alanına yazar. Veya, ilgili kişiye bağlı hiçbir firma yoksa, Oracle CRM On Demand kaydı bu durumu yansıtacak şekilde günceller. Ardından Oracle CRM On Demand Değiştiren alanın ilgili kişi kaydını açan kullanıcının adı olarak günceller.

Bir kayıttaki Değiştiren alanı kaydı doğrudan değiştirmek için gerekli erişim haklarına ve ayrıcalıklarına sahip olmayan bir kullanıcının adını da gösterebilir. Örneğin, bir kullanıcının durumu Aktiften Aktif Olmayana ya da Aktif Olmayandan Aktife değiştirildiğinde Şirket Profilindeki Aktif Kullanıcılar ve Aktif Olmayan Kullanıcılar alanlarındaki değerler güncellenir. Bu alanlarda yapılan değişikliklerin bir sonucu olarak Şirket Profili sayfasındaki Değiştiren alanı kullanıcı kaydını güncelleyen kullanıcının adını gösterecek şekilde güncellenir (bu değişikliği yapan kullanıcı şirket profili değiştirmek için gerekli olan ayrıcalığa sahip olmasa bile).

## **Dinamik sayfa Yerleşimlerini Belirleme**

Dinamik yerleşimler, belirli bir durumda yalnızca ilgili bilgi alt kümesini yönetmelerine izin vererek son kullanıcılar için uygulamayı basitleştirir. Örneğin, şirketiniz müşteri tipi firmalar, müşteri adayı tipi firmalar veya iş ortağı tipi firmalar gibi çeşitli farklı tip firmaları izleyebilir. Dinamik sayfa yerleşimi özelliği ile, firmanın tipine bağlı olarak, farklı firma alanları ve ilgili öğeler kümesi gösteren farklı yerleşimler konfigüre edebilirsiniz. Böylece farklı yerleşimleri bir veya daha fazla kullanıcı rolü ile ilişkilendirebilirsiniz. Kullanıcı belirli bir firma kaydında detaya gittiğinde, kullanıcının rolüne ve firma tipine bağlı olarak bu kullanıcıya uygun sayfa yerleşimi gösterilir.

Bir kayıt tipiyle ilgili dinamik sayfa yerleşimleri tanımladığınızda, sayfa yerleşimlerinin dinamik gösterimini sürmek için önceden tanımlanmış seçim listesi değeri kullanılır. Seçim listesinin her değeri için görüntülenecek bir sayfa yerleşimi belirtirsiniz. Ardından, kullanıcılar kayıtta seçtikleri seçim listesi değerine bağlı olarak aynı kayıt tipinin değişik kayıtlarına ilişkin farklı sayfa yerleşimleri görebilir.

**NOT:** Dinamik yerleşimleri kullanırken, tahmin edilemez davranış ile sonuçlanabileceği için dahili seçim listesi numaralarına benzer seçim listesi değerlerini kullanamazsınız.

Dinamik sayfa yerleşimlerinizi gerektiği şekilde kullanıcı rolleri ile ilişkilendirmeniz gerekir. Dinamik sayfa yerleşimleri ile kullanıcı rolleri arasında çok noktadan çok noktaya ilişkisi vardır.

Her seçim listesi değerinin kendisi ile ilişkili yalnızca bir yerleşimi vardır ancak bir sayfa yerleşimi birden çok seçim listesi değeri ile ilişkilendirilebilir. Seçim listesi değerleri ile sayfa yerleşimleri arasında 200 ilişkilendirme sınırı vardır. Bir kullanıcı rolü ile zaten ilişkilendirilmiş olan yerleşimi silemezsiniz.

**Dikkat:** Bir sürüş seçim listesi ile ilişkilendirilmiş tüm dinamik yerleşimlerin sürüş seçim listesini içermesi önerilir. Atanan yerleşimlerinizden birinde sürüş seçim listesi yoksa ve bir kayıtla ilgili olarak, o yerleşim ile ilişkilendirilmiş seçim listesi belirlenir ve kaydedilirse, sürüş seçim listesini yerleşimde görmezsiniz ve bundan dolayı alanı düzenleyemezsiniz.

Aşağıdaki tabloda her kayıt tipi için önceden tanımlanmış sürüş seçim listesi değerleri gösterilmektedir.

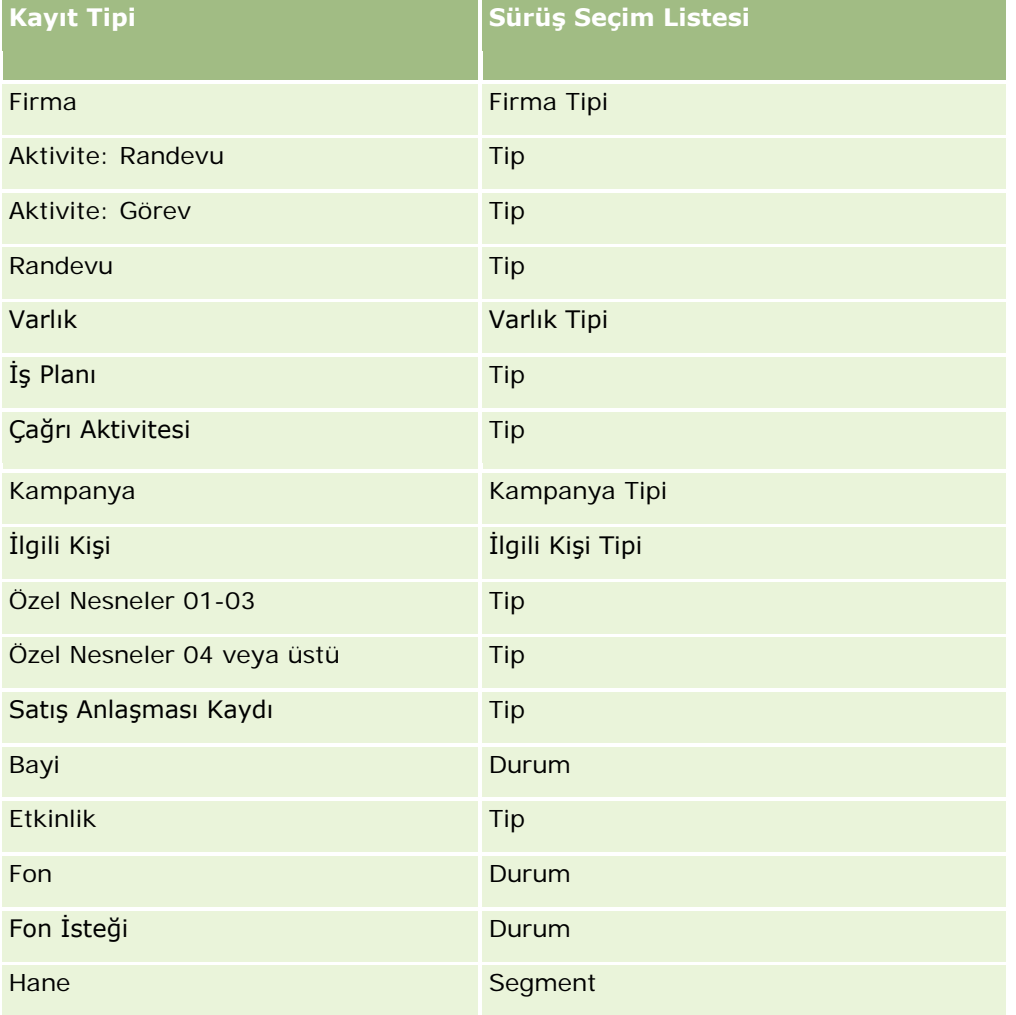

#### Oracle CRM On Demand Yönetimi

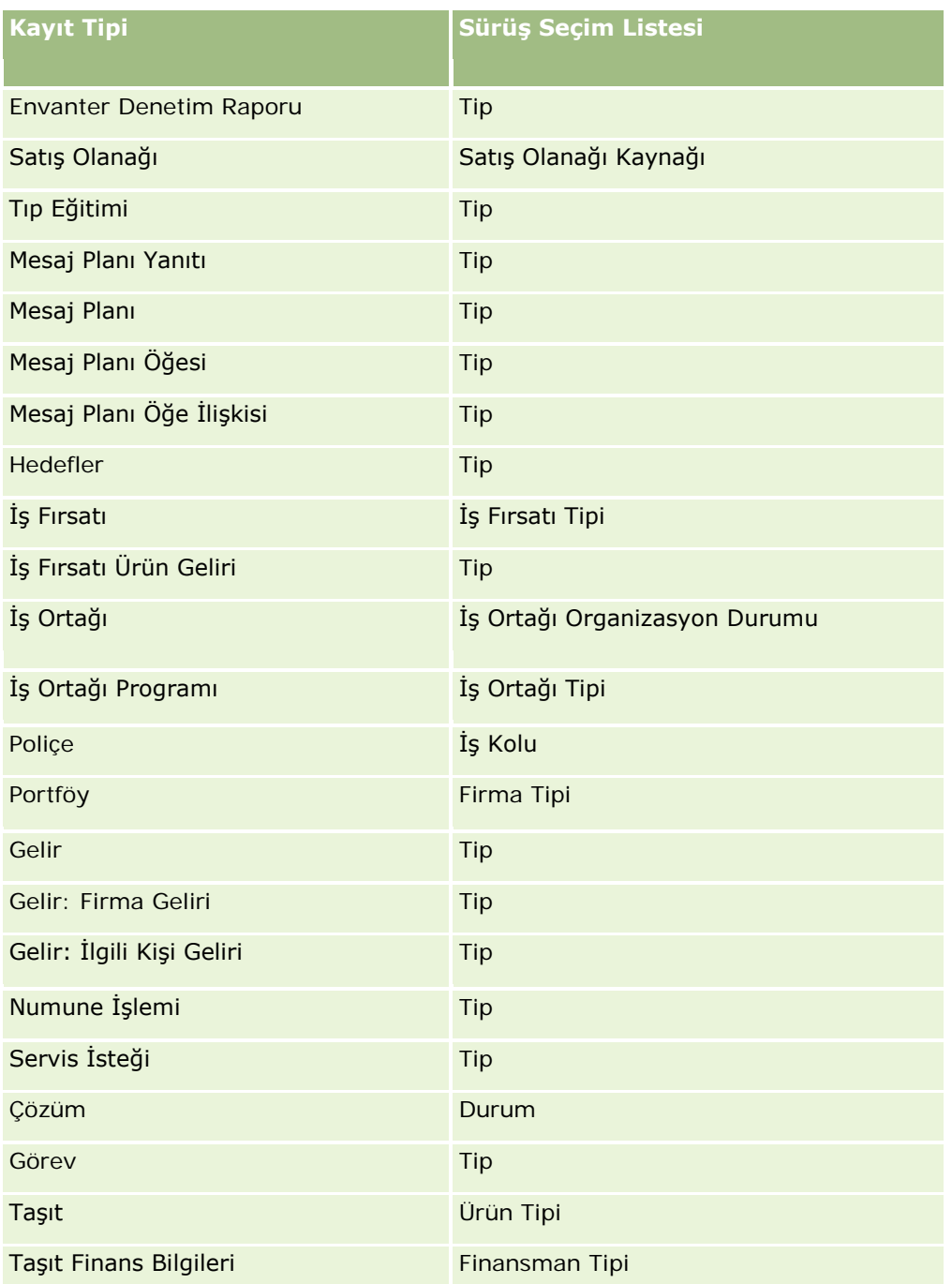

Sayfa yerleşim adlarında kullanabileceğiniz karakter sayısı sınırlıdır. Daha fazla bilgi için bkz. Özel Yerleşim Sınırları Hakkında (sayfa [148\)](#page-147-0).

## **Sayfa Yerleşimleri ve Listeler**

Kullanıcıların arama yapabileceği, listelerde görüntüleyeceği ve dışa aktaracağı alanları sınırlamak amacıyla sayfa yerleşimlerini ve rol yetkilerini kullanabilirsiniz. Kullanıcı bir kayıt listesi oluşturduğunda ya da geliştirdiğinde ya da kayıtları bulmak üzere gelişmiş aramayı kullandığında, kullanıcının rolüne atanan yetkiler

ve sayfa yerleşimleri kullanıcının hangi alanlarda arama yapabileceği ve hangilerini görüntüleyebileceğini belirler.

Kullanıcı rolünüzde Aramadaki ve Listelerdeki Tüm Alanlar yetkisi etkinse, kullanıcı, kayıt tipiyle ilişkili olarak kullanıcı rolüne atanan arama yerleşiminde kullanılabilir olan tüm alanlarda arama yapabilir. Ayrıca, kullanıcı liste oluşturur ya da geliştirirken, herhangi bir alanı seçerek bu alanın aramanın getirdiği kayıtlar listesinde bir sütun olarak görünmesini sağlayabilir.

**NOT:** Şirket yöneticilerinin, birçok kullanıcı rolü için Aramadaki ve Listelerdeki Tüm Alanlar ayrıcalığını etkinleştirmemesi önerilir. Ayrıcalık etkinleştirilmediğinde, şirketinizin kullanmadığı alanlar arama ve liste sayfalarında görünür olmaz. Bu, dağınıklığı azaltır ve kullanıcıların en çok ilgilendikleri alanları görmesini kolaylaştırır.

Kullanıcı rolünüzde Aramadaki ve Listelerdeki Tüm Alanlar yetkisi etkin değilse, kullanıcı bir alanda yalnızca, alan şu ölçütlerin her ikisini de karşılıyorsa arama yapabilir:

- Alan, kayıt tipiyle ilişkili olarak kullanıcı rolüne atanan arama yerleşiminde kullanılabilir durumda.
- Alan, kayıt tipiyle ilişkili olarak kullanıcı rolüne atanan Detay sayfası yerleşiminde görüntüleniyor. Rol için dinamik sayfa yerleşimleri tanımlanmışsa, alan dinamik sayfa yerleşimlerinden en az birinde görüntülenmelidir.

Ayrıca, kullanıcı bir listeyi oluşturur veya geliştirirken bir alanı seçerek, alanın kayıt tipi için kullanıcı rolüne atanan Detay sayfası yerleşimlerinden en az birinde (dinamik sayfa yerleşimleri dahil olmak üzere) görüntülenmesi koşuluyla, aramanın getirdiği kayıtlar listesinde bir sütun olarak görüntülenmesini sağlayabilir. Bu kısıtlama, kullanıcının listede neleri dışa aktarabileceğini de etkiler. Kullanıcı rolünde Liste - Görüntülenen Alanları Dışa Aktar yetkisi etkinleştirildiyse ama Liste - Tüm Alanları Dışa Aktar yetkisi etkinleştirilmediyse, kullanıcı yalnızca listede görüntülenen alanları dışa aktarabilir. Kullanıcı, listedeki kayıtlarda tüm alanları dışa aktaramaz.

**Başlamadan önce.** Bu prosedürü gerçekleştirmek için, rolünüz Uygulamayı Özelleştir ayrıcalığını ve Uygulamayı Özelleştir - Dinamik Yerleşimleri Yönet ayrıcalığını içermelidir.

### *Bir dinamik sayfa yerleşimi oluşturmak ve değiştirmek için*

- **1** Herhangi bir sayfanın sağ üst köşesinde, Yönetim genel bağlantısına tıklayın.
- **2** Uygulama Özelleştirme bölümünde, Uygulama Özelleştirme bağlantısına tıklayın.
- **3** Kayıt Tipi Kurulumu bölümünde, gerekli kayıt tipinin bağlantısına tıklayın.
- **4** Dinamik Yerleşim Yönetimi bölümünde, *kayıt tipi* Dinamik Yerleşim bağlantısına tıklayın.
- **5** Dinamik Sayfa Yerleşimi listesinde şunlardan birini yapın:
	- Mevcut bir yerleşimi değiştirmek için, Düzenle ya da Kopyala seçeneğine tıklayın.
	- Yeni yerleşim oluşturmak için Yeni Yerleşim düğmesine tıklayın.

Dinamik Yerleşim Sihirbazı işlem sırasında size kılavuzluk eder.

- **6** 1. Adımda (Yerleşim Adı):
	- **a** Dinamik Yerleşim için bir ad girin.

<span id="page-191-0"></span>**b** Yerleşim Öndeğeri seçin. Bu yerleşim sonraki adımda yerleşim öndeğeri olarak sunulur.

Sürüş Seçim Listesi alanı, değerleri kullanıcılar tarafından görüntülenecek yerleşimi belirleyen seçim listesini gösterir.

**7** 2. Adımda (Yerleşim Ata), her seçim listesi değerini bir yerleşim adıyla ilişkilendirin.

**NOT:** Her dinamik sayfa yerleşimi için sürüş seçim listesi değerleri ile sayfa yerleşimleri arasında 200 ilişkilendirme sınırı vardır.

Bir kayıtta karşılık gelen seçim listesi değeri olduğunda seçtiğiniz yerleşim görüntülenir.

**8** Bitir'e tıklayın.

### **İlgili Konular**

Kişiselleştirilmiş sayfa yerleşimlerinin dinamik sayfa yerleşimleriyle nasıl etkileşime girdiği hakkında bilgi için:

- Kişiselleştirilmiş İlgili Bilgiler Yerleşimleri Rollere İlişkin Sayfa Yerleşimleriyle Nasıl Etkileşime Girer? (sayfa [192\)](#page-191-0)
- Kişiselleştirilmiş Alan Yerleşimleri Rollere İlişkin Sayfa Yerleşimleriyle Nasıl Etkileşime Girer? (sayfa [197\)](#page-196-0)

## **Kişiselleştirilmiş İlgili Bilgiler Yerleşimleri Rollere İlişkin Sayfa Yerleşimleriyle Nasıl Etkileşime Girer?**

Her kullanıcı rolü, her kayıt tipi için atanmış bir sayfa yerleşimine sahiptir. Sayfa yerleşimleri, kullanıcıların sayfalarda çeşitli kayıt tiplerinde kayıtlar oluşturdukları, görüntüledikleri ve düzenledikleri sayfalarda görebileceği alanları, sayfa bölümlerini ve ilgili bilgiler bölümlerini belirler. Kullanıcılar, kullanıcı rolleri için Detay Sayfasını Kişiselleştir - İlgili Bilgiler ayrıcalığı etkinleştirilmişse bir kayıt tipi için Detay sayfasında ilgili bilgiler bölümlerinin yerleşimini kişiselleştirebilir. Kullanıcılar, ilgili bilgiler bölümlerini gösterebilir veya gizleyebilir ve ayrıca ilgili bilgiler bölümlerinin Detay sayfasında görünme sırasını değiştirebilir.

**NOT:** Kullanıcı rolünüzün ayarlarına bağlı olarak, kullanıcılar kayıt sayfalarındaki alan yerleşimini de kişiselleştirebilir. Daha fazla bilgi için bkz. Kişiselleştirilmiş Alan Yerleşimleri Rollere İlişkin Sayfa Yerleşimleriyle Nasıl Etkileşime Girer? (sayfa [197\)](#page-196-0).

Gerekirse, sayfa yerleşimlerinin kişiselleştirilmiş sürümlerini bir rolün ayar öndeğerlerine sıfırlayabilirsiniz. Daha fazla bilgi için bkz. Kişiselleştirilmiş Sayfa Yerleşimlerini Sıfırlama (sayfa [311\)](#page-310-0).

### **Kişiselleştirilmiş İlgili Bilgiler Yerleşimleri Statik Sayfa Yerleşimleriyle Nasıl Etkileşime Girer?**

Statik sayfa yerleşimi kullanıldığında kullanıcı belirtilen bir kayıt tipindeki tüm kayıtlar için aynı yerleşimi görür. Bir kullanıcı statik Detay sayfası yerleşimi için ilgili bilgiler bölümlerinin kişiselleştirilmiş bir yerleşimini oluşturduğunda davranış şu şekilde olur:

 Kullanıcı bir kayıt tipinin Detay sayfasındaki ilgili bilgiler bölümlerinin yerleşimini değiştirdikten sonra, kullanıcı söz konusu kayıt tipine ilişkin Detay sayfasını her açtığında kullanıcının kişiselleştirilmiş yerleşimi kullanılır.

- $\blacksquare$  Su eylemlerden biri gerçekleşene kadar, kullanıcının ilgili bilgiler bölümleri için kişiselleştirilmiş yerleşimi o kayıt tipindeki tüm kayıtlar için kullanılmaya devam eder:
	- Kullanıcı, ilgili bilgiler bölümlerinin kişiselleştirilmiş yerleşimini tekrar düzenler.
	- Kullanıcı, yerleşimi kullanıcının rolü için sayfa yerleşimi öndeğerine sıfırlar.

**NOT:** Alan yerleşiminin yerleşim öndeğerine geri yüklenmesi, ilgili bilgiler bölümlerinin kişiselleştirilmiş yerleşimlerini etkilemez. Benzer şekilde, ilgili bilgiler bölümlerinin kişiselleştirilmiş bir yerleşiminin yerleşim öndeğerine geri yüklenmesi, bu kayıt tipi için kişiselleştirilmiş alan yerleşimlerini etkilemez.

Şirket yöneticisi kullanıcının rolü için sayfa yerleşimini varsayılan sayfa yerleşimine sıfırlar.

**NOT:** Bir yönetici kayıt tipi sayfa yerleşimini bir rolün yerleşim öndeğerine sıfırlarsa, tüm kişiselleştirilmiş alan yerleşimleri ve bu kayıt tipi için ilgili bilgiler bölümlerinin tüm kişiselleştirilmiş yerleşimleri, bu role sahip kullanıcılar için öndeğere geri yüklenir. Ancak, yönetici bir kayıt tipi için role yeni bir sayfa yerleşimi atarsa, bu role sahip tüm kullanıcılar kayıt tipi için yeni alan yerleşimini görür, ancak kullanıcılar ilgili bilgiler yerleşimlerini yerleşim öndeğerine geri yükleyene dek bu kayıt tipi için ilgili bilgiler bölümlerinin kişiselleştirilmiş yerleşimlerini görmeye devam eder.

- Şirket yöneticisi bir kullanıcı rolünün varsayılan sayfa yerleşiminde kullanılabilir ve görüntülenen ilgili bilgiler listeleri bölümlerinde değişiklikler yaparsa davranış şu şekilde olur:
	- Şirket yöneticisi daha önce kullanılamayan bir ilgili bilgiler bölümünü görüntülenen bölümler listesine veya varsayılan sayfa yerleşiminde kullanılabilen bölümler listesine taşırsa bu bölüm kullanıcının ilgili kişiselleştirilmiş yerleşiminde otomatik olarak görüntülenmez. Kullanıcı yeni kullanılabilir hale gelen bölümün görüntülenmesini istiyorsa bu bölümü görüntülenen bölümler listesine eklemek için kişiselleştirilmiş yerleşimi düzenlemelidir.
	- Şirket yöneticisi bir ilgili bilgiler bölümünü görüntülenen bölümler listesinden varsayılan sayfa yerleşimindeki kullanılabilir bölümler listesine taşırsa ve o bölüm bir kullanıcının kişiselleştirilmiş yerleşiminde zaten görüntüleniyorsa, kullanıcı bölümü kişiselleştirilmiş yerleşimdeki görüntülenen bölümler listesinden kaldırana veya yerleşimi varsayılan yerleşime sıfırlayana kadar bölüm kullanıcıya görünmeye devam eder.
	- Şirket yöneticisi bir ilgili bilgiler bölümünü varsayılan sayfa yerleşimindeki kullanılamaz bölümler listesine taşırsa ve o bölüm bir kullanıcının kişiselleştirilmiş yerleşimde zaten görüntüleniyorsa, bölüm o kullanıcının kayıt Detayı sayfasında görünmeye devam eder. Ancak, kullanıcı Detay sayfasının kişiselleştirilmiş yerleşimini bir daha düzenlediğinde bu bölüm yerleşimin görüntülenen bölümler listesinde artık görünmez ve kullanıcı Kişisel Yerleşim sayfasında Kaydet'e tıkladığında, kullanılamayan bölüm yerleşimden kaldırılır ve artık kayıt Detayı sayfasında görüntülenmez.

### **Kişiselleştirilmiş İlgili Bilgiler Yerleşimleri Dinamik Sayfa Yerleşimleriyle Nasıl Etkileşime Girer?**

Şirket yöneticileri, bazı kayıt tipleri için dinamik sayfa yerleşimleri oluşturabilir. Dinamik sayfa yerleşimlerinde, bir kaydın sayfa yerleşiminin dinamik gösteriminin belirlenmesi için kayıttaki bir alanda bir seçim listesi değeri kullanılır. Örneğin şirketiniz, kullanıcıların, firma tipi Müşteri olan firmaların Detay sayfaları için belirli bir yerleşimi, firma tipi Rakip olan firmalar içinse farklı bir sayfa yerleşimi görmesini isteyebilir. Bu durumda, şirket yöneticiniz Firma Detayı sayfası için bir dinamik sayfa yerleşimi ayarlayabilir ve kullanıcı rollerine bu yerleşimi gerektiği şekilde atayabilir.

#### Oracle CRM On Demand Yönetimi

Dinamik yerleşimler kullanıldığında, şirket profilindeki Dinamik Sayfa Yerleşimlerinin Ayrı Ayrı Kişiselleştirilmesini Etkinleştir onay kutusu bir kullanıcının bir kayıt tipi için ilgili bilgiler bölümlerinin yalnızca bir kişiselleştirilmiş yerleşimini mi, yoksa birden çok kişiselleştirilmiş yerleşimini mi oluşturabileceğini belirler. Dinamik Sayfa Yerleşimlerinin Ayrı Ayrı Kişiselleştirilmesini Etkinleştir onay kutusunun davranışı şu şekildedir:

 Şirket profilindeki Dinamik Sayfa Yerleşimlerinin Ayrı Ayrı Kişiselleştirilmesini Etkinleştir onay kutusunun seçimi kaldırılırsa, bir kullanıcı bir kayıt tipi için ilgili bilgiler bölümlerinin yalnızca bir kişiselleştirilmiş yerleşimini oluşturabilir. Sayfa yerleşiminin dinamik gösterimini belirleyen seçim listesi alanındaki değerden bağımsız olarak, ilgili kayıt tipindeki tüm kayıtların Detay sayfası için kullanıcının, ilgili bilgiler bölümlerine ilişkin kişiselleştirilmiş yerleşimi kullanılır.

Örneğin, daha önce de belirtildiği gibi Firma kayıt tipi için dinamik bir yerleşimin kullanıldığını varsayalım. Bir kullanıcı, Rakip firma tipine sahip bir firmanın Detay sayfasında çalışırken ilgili bilgiler bölümlerinin yerleşimini değiştirirse, firma tipi ne olursa olsun, tüm firma kayıtlarının Detay sayfasında ilgili bilgiler bölümlerinin kişiselleştirilmiş yerleşimi kullanılır.

Yerleşim kişiselleştirildikten sonra kullanıcının kişiselleştirilmiş yerleşimde yaptığı değişiklikler o tipteki tüm kayıtların Detay sayfasına yansır. Kullanıcı kayıt tipi için ilgili bilgiler bölümlerinin yerleşimini kullanıcının rolüne ilişkin yerleşim öndeğerine sıfırlarsa, Detay kaydı sayfalarında kayıt tipi için dinamik sayfa yerleşimleri kullanılır.

Örneğin, daha önce de belirtildiği gibi Firma kayıt tipi için dinamik bir yerleşimin kullanıldığını varsayalım. Kullanıcı Hesap kayıt tipi için ilgili bilgiler bölümlerinin yerleşimini kullanıcının rolüne ilişkin yerleşim öndeğerine sıfırladıktan sonra, Rakip veya Müşteri firma tipi için ilgili dinamik sayfa yerleşimi kullanılır.

**E** Şirket profilindeki Dinamik Sayfa Yerleşimlerinin Ayrı Ayrı Kişiselleştirilmesini Etkinleştir onay kutusu seçilirse, bir kullanıcı sayfa yerleşiminin dinamik gösterimini belirleyen seçim listesi alanındaki her değer için ilgili bilgiler bölümlerinin kişiselleştirilmiş bir yerleşimini oluşturmayı seçebilir. Bu kullanıcı içinde o seçim listesi değerinin seçili olduğu o tipte bir kayıt açtığı her sefer kullanıcının bir seçim listesi değeri ile ilgili kişiselleştirilmiş yerleşimi kullanılır.

Kullanıcı bir seçim listesi değeri için ilgili bilgiler bölümlerinin kişisel bir yerleşimini oluşturduktan sonra, kullanıcı kişiselleştirilmiş yerleşimi yeniden değiştirebilir veya seçim listesindeki diğer değerler için kişiselleştirilmiş yerleşimler oluşturabilir. Kullanıcı, tüm seçim listesi değerleri için ilgili bilgiler bölümlerinin yerleşimlerini sayfa yerleşimi öndeğerlerine sıfırlamayı da seçebilir.

Şirket profilindeki Dinamik Sayfa Yerleşimlerinin Ayrı Ayrı Kişiselleştirilmesini Etkinleştir onay kutusundaki ayara bağlı olmaksızın, kullanıcının ilgili bilgiler bölümlerine ilişkin kişiselleştirilmiş sayfa yerleşimleri ile kullanıcının rolü ile ilgili sayfa yerleşimleri arasındaki etkileşim şu şekilde olur:

- Şirket yöneticisi bir kullanıcı rolünün varsayılan sayfa yerleşiminde kullanılabilir ve görüntülenen ilgili bilgiler listeleri bölümlerinde değişiklikler yaparsa davranış şu şekilde olur:
	- Şirket yöneticisi daha önce kullanılamayan bir ilgili bilgiler bölümünü görüntülenen bölümler listesine veya varsayılan sayfa yerleşiminde kullanılabilen bölümler listesine taşırsa bu bölüm kullanıcının ilgili kişiselleştirilmiş yerleşiminde otomatik olarak görüntülenmez. Kullanıcı yeni kullanılabilir hale gelen bölümün görüntülenmesini istiyorsa bu bölümü görüntülenen bölümler listesine eklemek için kişiselleştirilmiş yerleşimi düzenlemelidir.
	- Şirket yöneticisi bir ilgili bilgiler bölümünü görüntülenen bölümler listesinden varsayılan sayfa yerleşimindeki kullanılabilir bölümler listesine taşırsa ve o bölüm bir kullanıcının kişiselleştirilmiş yerleşiminde zaten görüntüleniyorsa, kullanıcı bölümü kişiselleştirilmiş yerleşimdeki görüntülenen bölümler listesinden kaldırana veya yerleşimi varsayılan yerleşime sıfırlayana kadar bölüm kullanıcıya görünmeye devam eder.

 Şirket yöneticisi bir ilgili bilgiler bölümünü varsayılan sayfa yerleşimindeki kullanılamaz bölümler listesine taşırsa ve o bölüm bir kullanıcının kişiselleştirilmiş yerleşimde zaten görüntüleniyorsa, bölüm o kullanıcının kayıt Detayı sayfasında görünmeye devam eder. Ancak, kullanıcı Detay sayfasının kişiselleştirilmiş yerleşimini bir daha düzenlediğinde bu bölüm yerleşimin görüntülenen bölümler listesinde artık görünmez ve kullanıcı Kişisel Yerleşim sayfasında Kaydet'e tıkladığında, kullanılamayan bölüm yerleşimden kaldırılır ve artık kayıt Detayı sayfasında görüntülenmez.

### **Dinamik Sayfa Yerleşimlerinin Ayrı Ayrı Kişiselleştirilmesini Etkinleştir Seçeneğini Değiştirme Hakkında**

Şirket yöneticileri şirket profilindeki Dinamik Sayfa Yerleşimlerinin Ayrı Ayrı Kişiselleştirilmesini Etkinleştir onay kutusunun ayarlarını değiştirebilir. Onay kutusunun ayarını değiştirirseniz, kullanıcıların görebileceği ilgili bilgiler bölümlerinin yerleşimleri etkilenebilir. Ayar değiştiğinde kullanıcının gördüğü davranış şunlara bağlıdır:

- Kullanıcının bir kayıt tipi ile ilgili ayrı ayrı seçim listesi değerleri için ilgili bilgiler bölümlerinin kişiselleştirilmiş yerleşimlerini oluşturabileceği şekilde onay kutusunun daha önce seçilmiş olup olmadığı.
- Kullanıcının daha önce, dinamik yerleşimlerin kullanıldığı sayfalar için ilgili bilgiler bölümlerinin tek kişiselleştirilmiş yerleşimini mi, yoksa birden çok kişiselleştirilmiş yerleşimini mi oluşturduğu.

Aşağıdaki tabloda Dinamik Sayfa Yerleşimlerinin Ayrı Ayrı Kişiselleştirilmesini Etkinleştir onay kutusu seçili değilken onay kutusunu seçerseniz bir kullanıcının göreceği davranış gösterilmektedir.

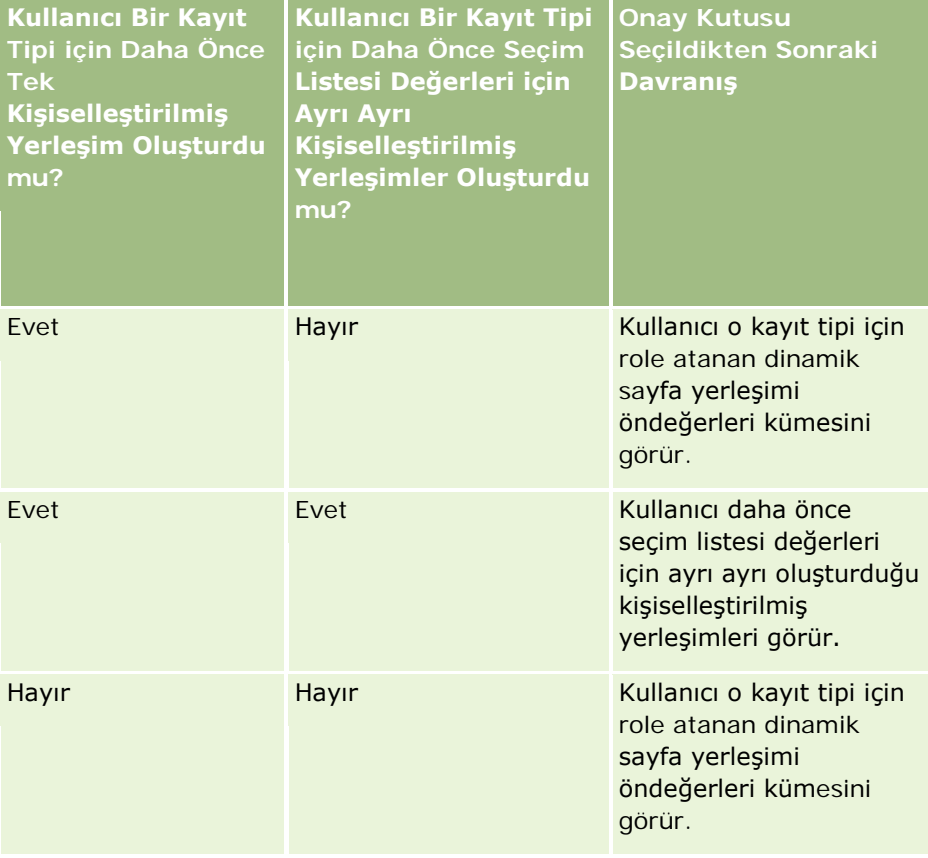

#### Oracle CRM On Demand Yönetimi

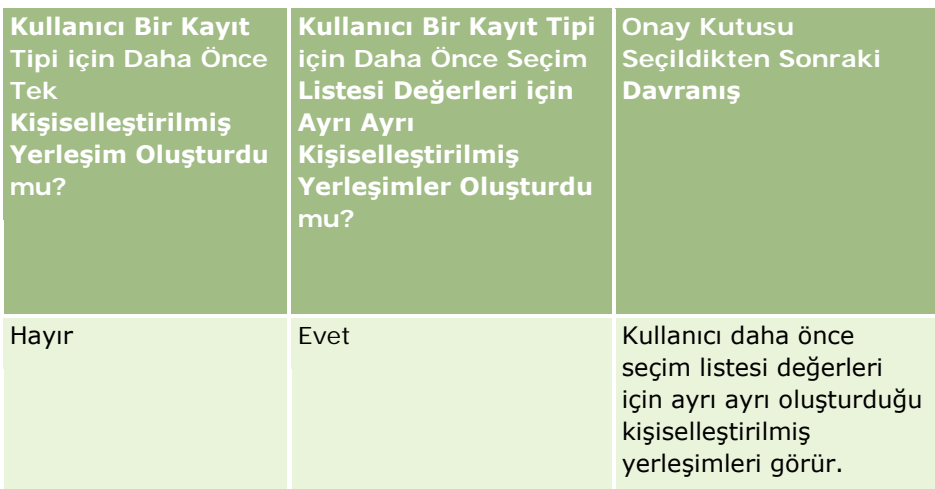

Aşağıdaki tabloda Dinamik Sayfa Yerleşimlerinin Ayrı Ayrı Kişiselleştirilmesini Etkinleştir onay kutusu seçiliyken onay kutusunun seçimini kaldırırsanız bir kullanıcının göreceği davranış gösterilmektedir.

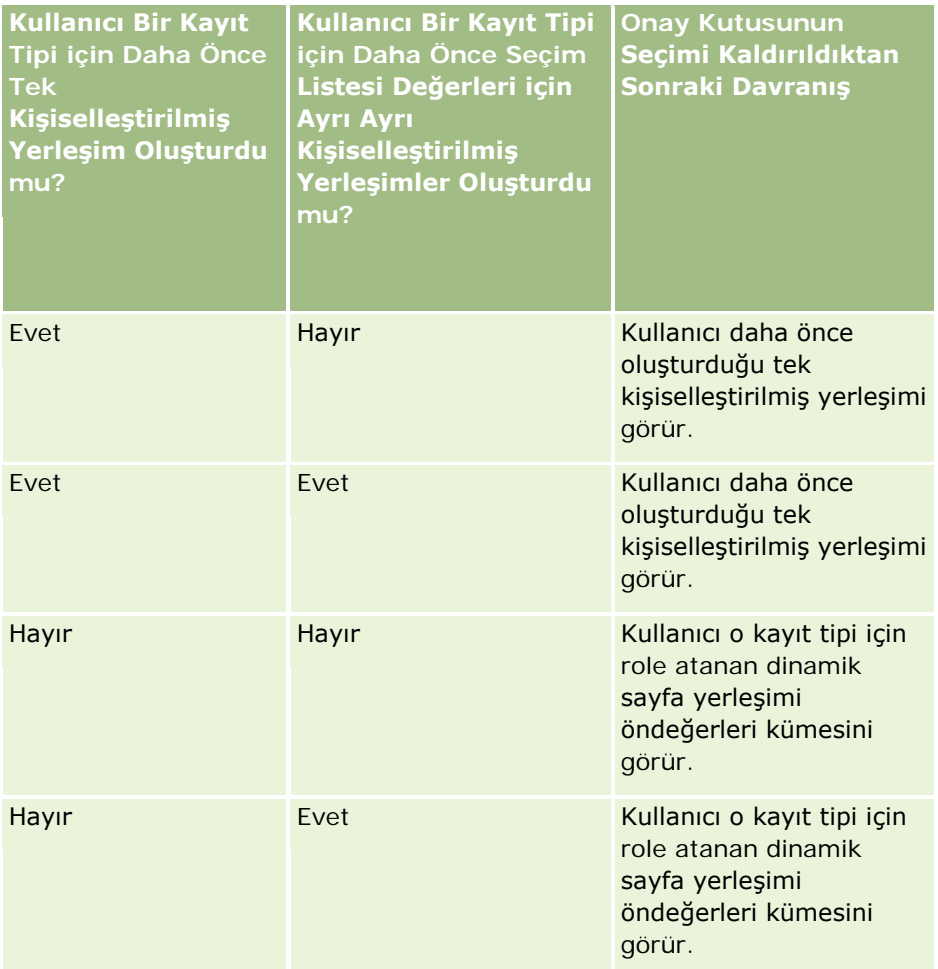

**NOT:** Kullanıcılarınızın geçmişte oluşturdukları kişiselleştirilmiş yerleşimlerin o andaki yerleşim öndeğerlerinden farklı olmaları ihtimali varsa, Dinamik Sayfa Yerleşimlerinin Ayrı Ayrı Kişiselleştirilmesini Etkinleştir onay kutusunun ayarını değiştirdikten sonra bir rol için sayfa yerleşimlerini yerleşim öndeğerlerine

<span id="page-196-0"></span>sıfırlamak isteyebilirsiniz. Ancak bir rol için sayfa yerleşimlerinin sıfırlanması ve ilgili bilgiler bölümlerinin yerleşimlerinin sıfırlanması, kişiselleştirilmiş alan yerleşimlerini yerleşim öndeğerine sıfırlar. Alternatif olarak, kullanıcıların ilgili bilgiler bölümlerinin yerleşimlerini öndeğere sıfırlamalarını önerebilirsiniz.

#### **İlgili Konular**

Sayfa yerleşimleri ile ilgili daha fazla bilgi için aşağıdaki konulara bakın:

- Statik Sayfa Yerleşimlerini Özelleştirme (sayfa [149\)](#page-148-0)
- Dinamik sayfa Yerleşimlerini Belirleme (sayfa [188\)](#page-187-0)
- Kişiselleştirilmiş Sayfa Yerleşimlerini Sıfırlama (sayfa [311\)](#page-310-0)
- Kişiselleştirilmiş Alan Yerleşimleri Rollere İlişkin Sayfa Yerleşimleriyle Nasıl Etkileşime Girer? (sayfa [197\)](#page-196-0)

## **Kişiselleştirilmiş Alan Yerleşimleri Rollere İlişkin Sayfa Yerleşimleriyle Nasıl Etkileşime Girer?**

Kullanıcılar, kullanıcı rolleri aşağıdaki gibi ayarlandığında bir kayıt tipi için Detay sayfasında alan yerleşimini kişiselleştirebilir:

- Rol için Detay Sayfasını Kişiselleştir Alanlar ayrıcalığı etkinleştirilir.
- Kayıt tipi için role özel bir sayfa yerleşimi atanır.

**NOT:** Bir kayıt tipi için role standart yerleşim atanırsa, kullanıcılar bu kayıt tipi için alan yerleşimini kişiselleştiremez. Ayrıca bir kullanıcı rolünü, kullanıcıların rollerine atanmış özel sayfa yerleşimlerinin tümünü olmasa da bazılarını özelleştirebileceği şekilde konfigüre edemezsiniz. Kullanıcı rolü Detay Sayfasını Kişiselleştir - Alanlar ayrıcalığını içerirse, bu role sahip kullanıcılar role atanmış tüm özel sayfa yerleşimlerini kişiselleştirebilir.

Özel sayfa yerleşimleri ayarladığınızda, belirli alanların her zaman yerleşimde görünmesini belirtebilirsiniz. Gerekli alanların ve belirttiğiniz alanların her zaman yerleşimde görünmesi haricinde, kullanıcılar kişiselleştirilmiş yerleşimlerde alanları gösterebilir veya gizleyebilir. Kullanıcılar, alanların Detay sayfasında göründüğü sırayı da değiştirebilir. Kullanıcılar, kişiselleştirilmiş yerleşimlerine yerleşim öndeğerinde görünmeyen alanlar ekleyemez. Kullanıcılar, hem statik hem de dinamik yerleşimler için alan yerleşimlerini kişiselleştirebilir.

**NOT:** Kullanıcı rolünün ayarlarına bağlı olarak, kullanıcılar kayıt Detay sayfalarındaki ilgili bölümlerin yerleşimini de kişiselleştirebilir. Daha fazla bilgi için bkz. Kişiselleştirilmiş İlgili Bilgiler Yerleşimleri Rollere İlişkin Sayfa Yerleşimleriyle Nasıl Etkileşime Girer? (sayfa [192\)](#page-191-0).

Bir kullanıcı kişiselleştirilmiş alan yerleşimi oluşturduktan sonra, aşağıdaki eylemlerden biri gerçekleşene dek kullanıcının bu kayıt tipinde bir kaydı her açışında veya düzenleyişinde bu yerleşim kullanılır.

- Kullanıcı alan yerleşimini tekrar değiştirir.
- Kullanıcı, sayfa için alan yerleşimi öndeğerini geri yükler.

**NOT:** Alan yerleşiminin yerleşim öndeğerine geri yüklenmesi, ilgili bilgiler bölümlerinin kişiselleştirilmiş yerleşimlerini etkilemez. Benzer şekilde, ilgili bilgiler bölümlerinin kişiselleştirilmiş bir yerleşiminin yerleşim öndeğerine geri yüklenmesi, bu kayıt tipi için kişiselleştirilmiş alan yerleşimlerini etkilemez.

 Yönetici, kullanıcının rolü için sayfa yerleşimini yerleşim öndeğerine sıfırlar veya bu kayıt tipi için role farklı bir yerleşim atar.

**NOT:** Bir yönetici kayıt tipi sayfa yerleşimini bir rolün yerleşim öndeğerine sıfırlarsa, tüm kişiselleştirilmiş alan yerleşimleri ve bu kayıt tipi için ilgili bilgiler bölümlerinin tüm kişiselleştirilmiş yerleşimleri, bu role sahip kullanıcılar için öndeğere geri yüklenir. Ancak, yönetici bir kayıt tipi için role yeni bir sayfa yerleşimi atarsa, bu role sahip tüm kullanıcılar kayıt tipi için yeni alan yerleşimini görür, ancak kullanıcılar ilgili bilgiler yerleşimlerini yerleşim öndeğerine geri yükleyene dek bu kayıt tipi için ilgili bilgiler bölümlerinin kişiselleştirilmiş yerleşimlerini görmeye devam eder.

### **Yeni Kayıt Sayfalarındaki Alan Yerleşimleri Hakkında**

Kullanıcının kişiselleştirilmiş yerleşimi, kayıt tipi için kullanıcının rolüne yeni kayıt tipi için özel bir yerleşim atanmadığı takdirde kullanıcının bu kayıt tipinin yeni kaydı için bilgi girebildiği sayfalarda da kullanılabilir. Kullanıcının rolüne yeni kayıt sayfası için her durumda kullanılabilecek özel bir yerleşim atanırsa, kullanıcının kişiselleştirilmiş yerleşimi yeni kayıt sayfaları için hiçbir zaman kullanılmaz. Ancak, kullanıcının rolü yeni kayıt sayfası için özel yerleşimin yalnızca kullanıcı Eylem çubuğundan veya genel başlıktan bir kayıt oluşturduğunda kullanılmasını belirtirse, kullanıcının kişiselleştirilmiş alan yerleşimi kullanıcı Oracle CRM On Demand uygulamasındaki başka bir alandan bir kayıt oluşturduğunda kullanılır.

# **Kullanıcılar Alan Yerleşimini Kişiselleştirdikten Sonra Sayfa Yerleşimi Değişirse Ne Olur?**

Belirli bir rolü olan kullanıcılar bir kayıt tipi için alan yerleşimini kişiselleştirdikten sonra, bir yönetici rol için yerleşim öndeğerinde bir değişiklik yapabilir. Yöneticinin yaptığı değişikliğe bağlı olarak, yerleşimde yapılan değişiklikler aşağıdaki gibi kişiselleştirilmiş yerleşimlerle etkileşime girer:

- Yönetici kayıt tipi için role farklı bir Detay sayfası yerleşimi atarsa, role sahip tüm kullanıcılar Oracle CRM On Demand uygulamasında bir sonraki oturum açışlarında kayıt tipi için yeni alan yerleşimini görür. Ancak, yönetici daha sonra orijinal sayfa yerleşimini role yeniden atarsa, kullanıcılar bu yerleşimin kişiselleştirilmiş sürümlerini tekrar görür.
- Yönetici role atanan Detay sayfası için alan yerleşiminde alanların varlığı, yerleşimi veya özellikleri üzerinde değişiklik yaparsa, değişiklik kişiselleştirilmiş yerleşimlere otomatik olarak uygulanmaz. Örneğin:
	- Yönetici Detay sayfası yerleşiminden bir alanı kaldırırsa, alan kişiselleştirilmiş yerleşimlerinden kaldırılmaz. Ayrıca, bir kullanıcı sayfa yerleşimi için Kişisel Yerleşim - Alanlar sayfasını açarsa, yöneticinin kaldırdığı alan yerleşimdeki bölümlerden birinde ya da Kullanılabilir Alanlar listesinde (kullanıcı tarafından hangisi belirtilirse) kullanılabilir olmaya devam eder.
	- Yönetici Detay sayfası yerleşimine bir alan eklerse, yeni alan kişiselleştirilmiş yerleşimlerde görünmez. Ayrıca, bir kullanıcı sayfa yerleşimi için Kişisel Yerleşim - Alanlar sayfasını açarsa, yöneticinin eklediği alan yerleşimdeki bölümlerden birinde ya da Kullanılabilir Alanlar listesinde görünmez.
	- Yönetici alanın özelliklerini değiştirirse, değişiklik kişiselleştirilmiş yerleşimlere otomatik olarak yansıtılmaz. Örneğin, bir yönetici daha önce sayfa yerleşiminde gerekli olmayan bir alanı gerekli kılarsa, alan yerleşimlerini kişiselleştirmiş kullanıcılar için gerekli alan haline gelmez. Benzer şekilde, yönetici bir alan için Her Zaman Yerleşimde onay kutusunu seçerse, kullanıcı yönetici değişikliği yaptıktan sonra kişiselleştirilmiş yerleşimde başka güncellemeler yapsa bile kişiselleştirilmiş yerleşimlerinde alanı göstermeye zorlanmaz.

<span id="page-198-0"></span>Yönetici alan yerleşiminde yapılan değişikliklerin role sahip tüm kullanıcılara uygulanmasını isterse, sayfa yerleşimini rol için yerleşim öndeğerine sıfırlamalıdır. Alternatif olarak, kullanıcılar sayfa yerleşimlerini öndeğere sıfırlayabilir ve ardından yerleşimi isteğe bağlı olarak tekrar kişiselleştirebilir.

#### **İlgili Konular**

Sayfa yerleşimleri ile ilgili daha fazla bilgi için aşağıdaki konulara bakın:

- Statik Sayfa Yerleşimlerini Özelleştirme (sayfa [149\)](#page-148-0)
- Dinamik sayfa Yerleşimlerini Belirleme (sayfa [188\)](#page-187-0)
- Kişiselleştirilmiş Sayfa Yerleşimlerini Sıfırlama (sayfa [311\)](#page-310-0)
- Kişiselleştirilmiş İlgili Bilgiler Yerleşimleri Rollere İlişkin Sayfa Yerleşimleriyle Nasıl Etkileşime Girer? (sayfa [192\)](#page-191-0)

## **URL Standardizasyonu Hakkında**

Oracle CRM On Demand uygulamasında tüm kayıt tipleri için çeşitli URL'ler standardize edilmiştir, böylece aşağıdaki URL'ler Web bağlantılarında, Web sekmelerinde ve Web ek programlarında kullanıldıklarında gelecekteki Oracle CRM On Demand sürümlerinde çalışacaktır:

- Bir kayıt tipi ana sayfasının açılması
- Bir kayıt no'su kullanılarak kayıt detayı sayfası açılması
- Bir kayıt no'su kullanılarak kayıt düzenleme sayfası açılması
- Sayfa yerleşiminin belirlenmesi için bir kaydın önceden doldurulmuş bir sürüş seçim listesi ile oluşturulması veya düzenlenmesi
- Bir kaydın basamaklandırılan bir seçim listesi alanının üst seçim listesi ve ilgili seçim listesi için önceden doldurulmuş değerlerle oluşturulması veya düzenlenmesi
- Bir satış sürecini başlatmak için Satış Aşaması alanını güncellemek için bir iş fırsatı kaydının güncellenmesi

## **İlgili Konular**

İlgili bilgiler için aşağıdaki konulara bakın:

- Harici Web Sayfalarını Sekmelerde Görüntüleme (sayfa [200\)](#page-199-0)
- Özel Web Ek Programları Hakkında (sayfa [158\)](#page-157-0)
- Kayıt Tipleri için Web Ek Programları Oluşturma (sayfa [159\)](#page-158-0)
- Global Web Ek Programları Oluşturma (sayfa [208\)](#page-207-0)
- Web Bağlantıları Ayarlama (sayfa [128\)](#page-127-0)
- RSS Beslemesi Ek Programları ile Çalışma

## <span id="page-199-0"></span>**Harici Web Sayfalarını Sekmelerde Görüntüleme**

Web içeriğini Oracle CRM On Demand içindeki bir sekmede görüntüleyebilirsiniz. Web içeriği harici Web sayfaları veya Web'den kullanılabilen şirket verileri olabilir. Örneğin, Oracle CRM On Demand uygulamasında çalışırken servis temsilcilerinizin kullanabilmelerini istediğiniz başka bir Web uygulamasındaki envanter bilgilerini izleyebilirsiniz. Bu gereksinimi karşılamak için, harici Web uygulamanızı Oracle CRM On Demand uygulamasının ana içerik alanında görüntülemek için özel Web sekmesi oluşturabilirsiniz.

Ayrıca, Web içeriği içerebilecek özel Web ek programları oluşturabilirsiniz. Özel Web ek programları ve bunların özel Web sekmeleriyle nasıl karşılaştırıldığı hakkında bilgi için bkz. Özel Web Ek Programları Hakkında (sayfa [158\)](#page-157-0).

**NOT:** Oracle CRM On Demand uygulamasında özelleştirilmiş kod kullanımı için geçerli olan konular ile ilgili bilgi için bkz. Oracle CRM On Demand Uygulamasında Özelleştirilmiş Kod Kullanan Müşteriler için Önemli Konular (sayfa [210\)](#page-209-0).

Özel Web sayfasını görünür hale getirmek için, Rol Yönetimi Sihirbazını kullanarak sekmeyi gerekli kullanıcı rolüne eklemeniz gerekir.

**Başlamadan önce.** Bu prosedürü gerçekleştirmek için, rolünüz Uygulamayı Özelleştir ayrıcalığını içermelidir.

Bir Oracle CRM On Demand sayfasında, harici bilgileri görüntüleyebilmeniz için önce şunları sağlamanız gerekir:

- Harici uygulamanın Web arayüzü olmalıdır
- Harici uygulamanın veya Web sayfasının tarayıcı penceresi üzerinde tam kontrol sahibi olması gerekmez

**NOT:** Tek Adımlı Oturum Açma gibi özellikler kullanmayı veya Web sitenizi Oracle CRM On Demand ile entegre etmeyi planlıyorsanız şirketinizle ilgili Web tabanlı uygulamaların etkinleştirilmesini sağlamanız gerekir.

#### *Harici Web sayfasını bir sekmede görüntülemek için*

- **1** Herhangi bir sayfanın sağ üst köşesinde, Yönetici genel bağlantısına tıklayın.
- **2** Uygulama Özelleştirme bölümünde, Uygulama Özelleştirme'ye tıklayın.
- **3** Uygulama Kurulumu bölümünde, Özel Web Sekmeleri bağlantısına tıklayın.
- **4** Özel Sekme Listesi sayfasında Yeni'ye tıklayın.
- **5** Özel Web Sekmesi sayfasında, gerekli bilgileri girmek için aşağıdaki tabloyu kullanın ve kayıt oluşturun.
- **6** (İsteğe bağlı) Güncellenen bir adın şirketiniz için aktif hale getirilen diğer dillere çevrilmesi gerektiğini belirtmek için, Web sekmesinin Çeviri için İşaretle onay kutusunu (Özel Web Sekmesi Listeleri sayfasında) seçin.

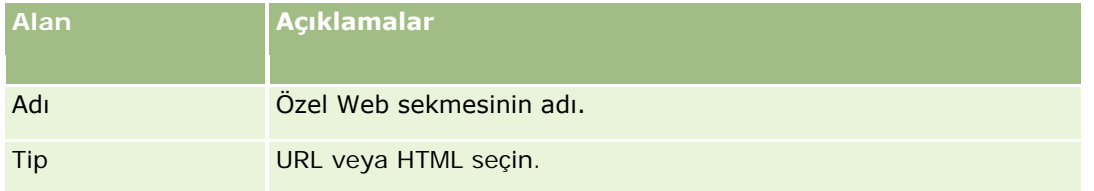

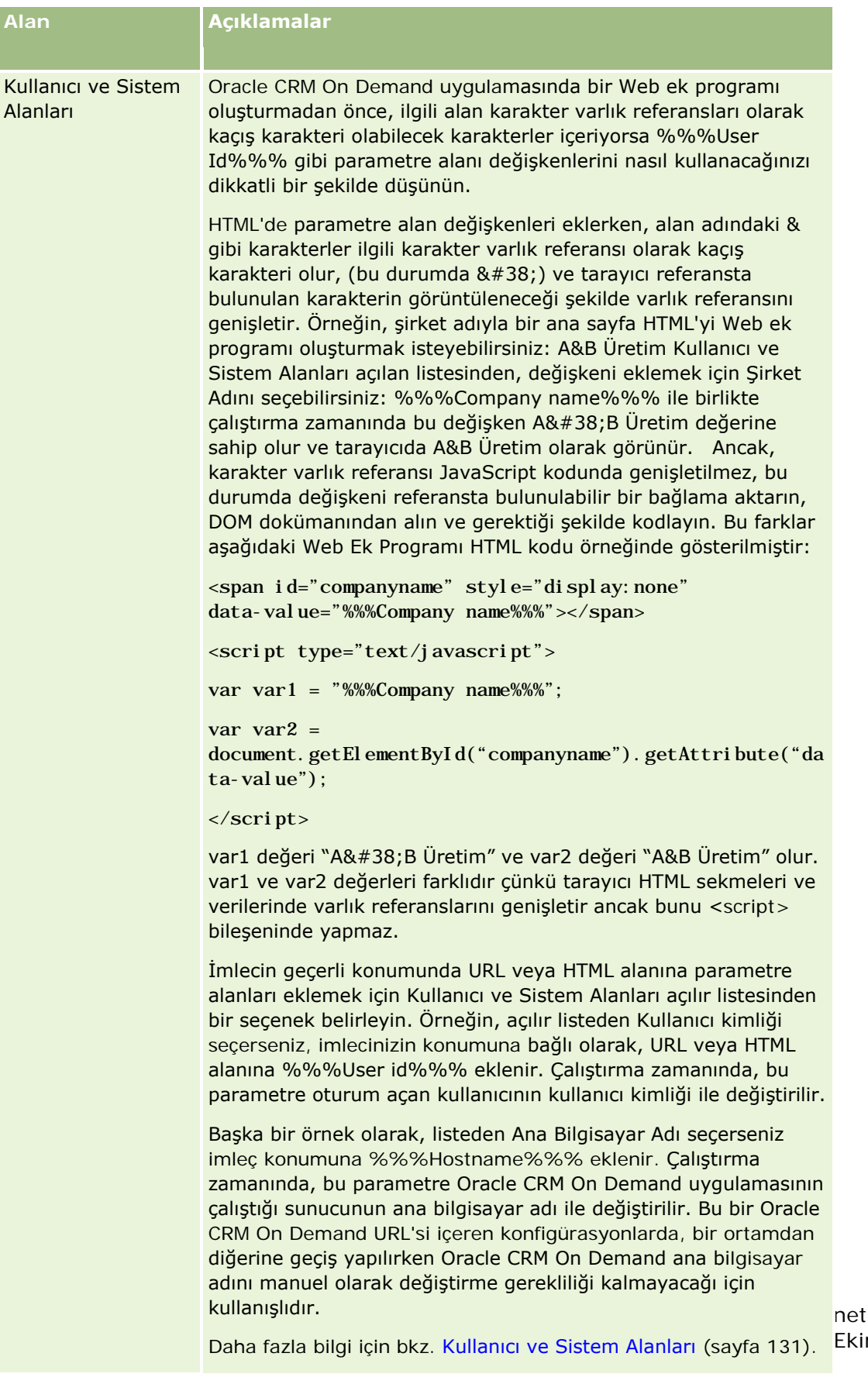

timi Sürüm 33 Ekim 2016 **201**

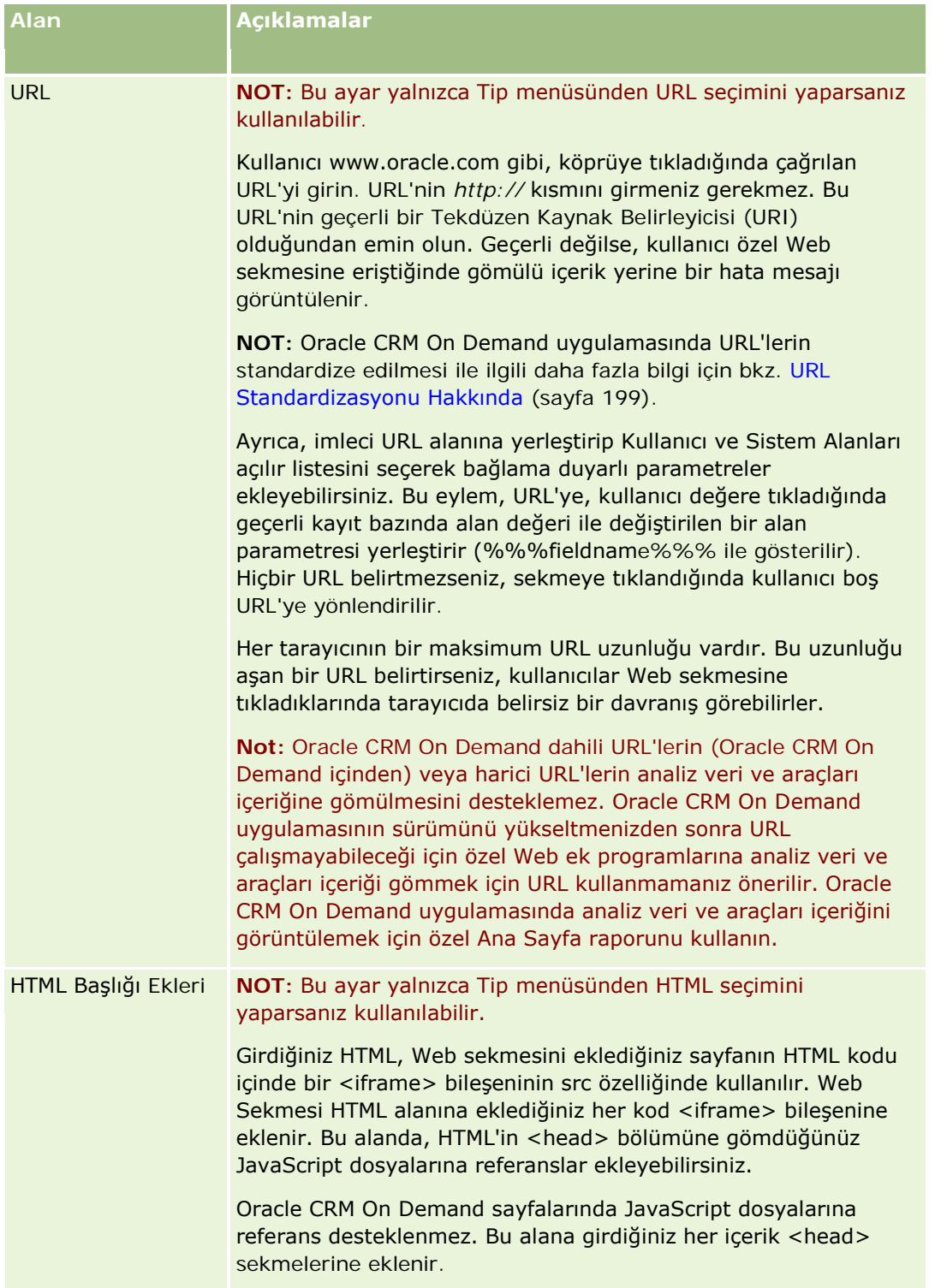

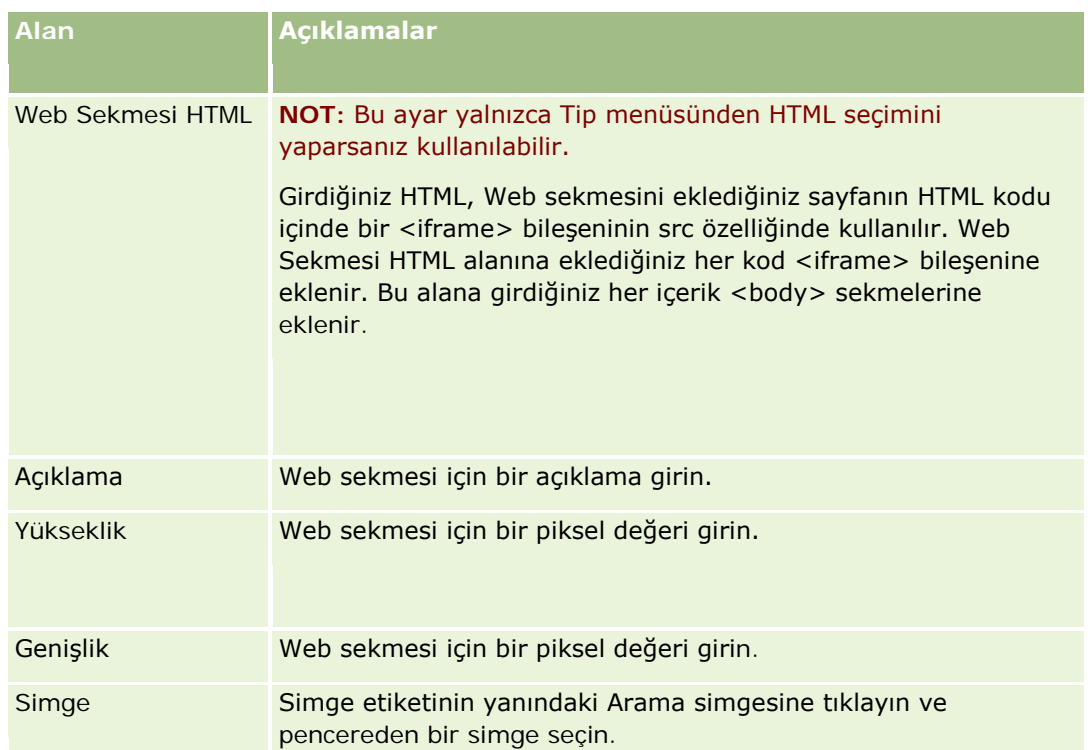

**NOT:** Bu güncellenen adın diğer aktif dillerde görünmesini istiyorsanız, Çeviri için İşaretle onay kutusunu işaretleyin. Diğer dillerde (ya da bu sayfada Çeviri Dili listesinden başka bir dil seçtiğinizde), güncellenen ad, çevrilmiş versiyonlar manuel olarak girilinceye kadar parantez içinde mavi metinle görünür. Mavi metinle gösterilen güncellenmiş ad, hangi terimlerin çevrilmesi gerektiğini izlemenize yardımcı olur.

Oracle CRM On Demand uygulamasına özel Web sayfası ekledikten sonra, bu sayfayı kullanıcılar tarafından görülebilmesi için kullanıcı rolünde kullanılabilir hale getirmelisiniz. Rol eklemeyle ilgili daha fazla bilgi için bkz. Rol Ekleme (sayfa [285\)](#page-284-0).

## **Seçim Listesi Değeri Grupları**

Şirketiniz, seçim listesi alanındaki kullanılabilir değerleri alan için tanımlanmış değerlerin altkümesiyle sınırlandırabilir; böylece alandaki seçim listesinde görünen değerleri sınırlandırıp kayıt tipinde belirtilen bir seçim listesi alanını tüm Oracle CRM On Demand kullanıcıları için kullanılabilir yapabilirsiniz. Seçim listesi alanlarındaki değerleri sınırlandırmak için seçim listesi değeri gruplarını ayarlamanız ve seçim listesi alanlarındaki değerleri seçim listesi değeri gruplarıyla eşlemeniz gerekir. Bu şekilde, kullanıcının seçim listesinden seçtiği değerler kümesi, bir seçim listesi değeri grubu tarafından kontrol edilebilir.

Bazı kayıt tiplerinde Seçim Listesi Değeri Grubu alanını sayfa yerleşimine ekleyebilirsiniz. Bu alan, kullanıcılara oluşturduğunuz seçim listesi değeri gruplarından birini seçme olanağı tanır. Böylece, kayıtta seçilen seçim listesi değeri grubu tarafından kontrol edilen bir seçim listesi alanında, sadece seçim listesi değeri grubuyla eşlenen değerler seçim listesinde görüntülenir. Bir seçim listesi değeri grubu tarafından kontrol edilen bir seçim listesi alanı, seçim listesi alanı basamaklı seçim listesinde kullanıldığında da aynı yöntemle kontrol edilir. Seçim listesi değeri gruplarının kullanılabileceği kayıt tipleri listesi için bkz. Seçim Listesi Değeri Gruplarını ve Bölümleri Destekleyen Kayıt Tipleri (sayfa [207\)](#page-206-0).

<span id="page-203-0"></span>Örneğin, şirketinizin Oracle CRM On Demand kullandığı üç çağrı merkezi olduğunu varsayalım. Çağrı merkezinin konumuna ve çağrı merkezinin sunduğu ürünlere bağlı olarak Oracle CRM On Demand içindeki seçim listesi alanı sayısındaki değerlerin bazıları çeşitli çağrı merkezlerindeki kullanıcılar için geçersiz seçimlerdir. Böyle bir durumda üç seçim listesi değeri grubu ayarlayabilirsiniz; her bir çağrı merkezi için bir seçim listesi değeri grubu ayarlanır. Böylece ilgili seçim listesi alanlarının her birine ilişkin değerlerin altkümesini, seçim listesi değeri gruplarından her biriyle eşleyebilirsiniz. Seçim Listesi Değeri Grubu alanı kayıt tipleri için sayfa yerleşimlerine eklediğinizde kullanıcılar bir kayıttaki Seçim Listesi Değeri Grubu alanındaki bir çağrı merkezinin ilişkili seçim listesi değeri grubunu seçebilir. Böylece, kayıttaki seçim listesi alanları seçimleri, çağrı merkezinin seçili seçim listesi değeri grubuyla eşlediğiniz değerlerle sınırlandırılır. Seçim listesi alanlarındaki kullanılabilir değerleri bu şekilde kontrol etmek, kayıtlarda geçersiz verilerin oluşturulması riskini azaltmanıza yardımcı olur.

### **Seçim Listesi Değeri Grupları ve Bölümler Hakkında**

Şirketiniz Bölüm kayıt tipini kullanıyorsa bölümleri seçim listesi değeri gruplarıyla da ilişkilendirebilirsiniz. Bölümler ve bölümlerin nasıl ayarlanacağı hakkında bilgiler için bkz. Bölüm Kurulumu (sayfa [64\)](#page-63-0). Her bölüm sadece bir seçim listesi değeri grubuyla ilişkilendirilebilir. Kullanıcı bir veya birden çok bölümle ilişkilendirildiyse, kullanıcı bölümleri destekleyen bir kayıt tipinde bir kayıt oluşturduğunda kullanıcının birincil bölümü otomatik olarak bu kayda atanır. Bölüm alanı ve Seçim Listesi Değeri Grubu alanı Detay sayfası yerleşiminde mevcut olduğunda ve seçim listesi değeri grubu kullanıcının birincil bölümüyle ilişkilendirildiğinde, kayıttaki Seçim Listesi Değeri Grubu alanı bu seçim listesi değeri grubunun adıyla doldurulur. Böylece seçim listesi değeri grubu tarafından kontrol edilen seçim listesi alanlarında sadece, seçim listesi değeri grubuna bağlı değerler seçim listesinde görünür. Kayıtlar oluşturulduğunda ve güncellendiğinde Bölüm ve Seçim Listesi Değeri Grubu alanlarının davranışı hakkında ayrıntılı bilgi için bkz. Kayıtlardaki Bölümler ve Seçim Listesi Değeri Grupları Hakkında (sayfa [70\)](#page-69-0) ve Seçim Listesi Alanları, Seçim Listesi Değeri Grupları ve Bölümler Hakkında.

Seçim listesi değeri gruplarını ayarlamak hakkında bilgiler için aşağıdaki konulara bakın:

- Seçim Listesi Değeri Grupları Ayarlanırken Göz Önünde Bulundurulması Gerekenler (sayfa [204\)](#page-203-0)
- Seçim Listesi Değeri Gruplarını Ayarlama İşlemi (sayfa [205\)](#page-204-0)
- Seçim Listesi Değeri Gruplarını Oluşturma (sayfa [206\)](#page-205-0)
- Seçim Listesi Değerlerini Seçim Listesi Değeri Gruplarıyla Eşleme (sayfa [146\)](#page-145-0)

#### **İlgili Konular**

İlgili bilgiler için aşağıdaki konulara bakın:

- Bölüm Kurulumu (sayfa [64\)](#page-63-0)
- Kayıtlardaki Bölümler ve Seçim Listesi Değeri Grupları Hakkında (sayfa [70\)](#page-69-0)

## **Seçim Listesi Değeri Grupları Ayarlanırken Göz Önünde Bulundurulması Gerekenler**

Seçim listesi değeri gruplarını ayarlarken şunları göz önünde bulundurun:

- <span id="page-204-0"></span> **Seçim listesi alanları.** Bir seçim listesi değeri grubu, bir veya birden çok kayıt tipinde bir veya birden çok seçim listesi alanını kontrol edebilir. Seçim listesi değeri gruplarını destekleyen kayıt tiplerinde, düzenlenebilir seçim listesi alanlarını birden çok seçim listesi değeri grubuyla eşleyebilirsiniz.
- **Basamaklı seçim listeleri.** Basamaklı seçim listelerindeki seçim listesi değeri gruplarıyla eşlenen değerleri içeren seçim listesi alanlarını kullanabilirsiniz. Ancak, basamaklı seçim listesi tanımında üst seçim listesi alanındaki değerlerle ilgili seçim listesindeki değerler arasındaki ilişkilerden sadece bir kümeyi belirtebilirsiniz; basamaklı seçim listesini tanımlarken Seçim Listesi Değeri Grubunda seçim listesi değeri grubu seçip seçmediğinizden bağımsızdır. Basamaklı seçim listelerinin seçim listesi değeri gruplarıyla nasıl çalıştığı hakkında ayrıntılı bilgi için bkz. Basamaklı Seçim Listeleri ve Seçim Listesi Değeri Grupları (sayfa [173\)](#page-172-0).
- **Sayfa yerleşimleri.** Seçim listesi alanlarının seçim listesi değeri grupları tarafından kontrol edilmesini istediğiniz kayıt tipleri için sayfa yerleşimlerine Seçim Listesi Grubu alanını eklemelisiniz.
- **Bölümler.** Seçim listesi değeri grubunu bir veya birden çok bölümle ilişkilendirebilirsiniz ancak her bir bölüm sadece bir seçim listesi değeri grubuyla ilişkilendirilebilir. Seçim Listesi Değeri Grubu Detayı sayfasının salt okunur Bölümler bölümündeki bir seçim listesi değeri grubuyla ilişkili bölümlerin listesini görebilirsiniz.
- **Arama.** Eylem çubuğunda veya gelişmiş aramada seçim listesi değeri grubu kayıtlarını arayamazsınız.
- **Seçim Listesi Değeri Grubu alanı.** Seçim listesi değeri gruplarını destekleyen kayıt tipleri için aşağıdakileri yapabilirsiniz:
	- Kullanıcıların alandaki değeri değiştirebilmelerini veya silebilmelerini istemiyorsanız Seçim Listesi Değeri Grubu alanını salt okunur olarak belirleyin.
	- İfade Oluşturucudaki Seçim Listesi Değeri Grubu alanını kullanın.
	- İş akışı kurallarındaki Seçim Listesi Değeri Grubu alanını kullanın.
	- Seçim Listesi Değeri Grubu alanını arama yerleşimlerine dahil edin.

**NOT:** Alan Kurulumu sayfalarını kullanarak Seçim Listesi Değeri Grubu alanı için öndeğer belirleyemezsiniz.

#### **İlgili Konular**

İlgili bilgiler için aşağıdaki konulara bakın:

- Seçim Listesi Değeri Gruplarını Ayarlama İşlemi (sayfa [205\)](#page-204-0)
- Seçim Listesi Değeri Gruplarını Oluşturma (sayfa [206\)](#page-205-0)
- Seçim Listesi Değerlerini Seçim Listesi Değeri Gruplarıyla Eşleme (sayfa [146\)](#page-145-0)

## **Seçim Listesi Değeri Gruplarını Ayarlama İşlemi**

**Başlamadan önce.** Şu bölümdeki bilgileri gözden geçirin; Seçim Listesi Değeri Grupları Ayarlanırken Göz Önünde Bulundurulması Gerekenler (sayfa [204\)](#page-203-0).

Şirketinizin seçim listesi değeri gruplarını ayarlamak için aşağıdaki görevleri gerçekleştirin:

**1** Aşağıdakileri belirleyin:

- <span id="page-205-0"></span>Ayarlamak istediğiniz seçim listesi değeri grupları.
- Seçim listesi değeri gruplarınızın kontrol etmesini istediğiniz seçim listesi alanlar.
- Seçim listesi değeri gruplarınızın kontrol etmesini istediğiniz her seçim listesi alanı için, her bir seçim listesi grubuyla eşlemek istediğiniz değerler.
- **2** Seçim listesi değeri gruplarınızı oluşturun.

Daha fazla bilgi için bkz. Seçim Listesi Değeri Gruplarını Oluşturma (sayfa [206\)](#page-205-0).

**3** Seçim listesi alanlarındaki değerleri seçim listesi değeri grubunuzla eşleyin.

Daha fazla bilgi için bkz. Seçim Listesi Değerlerini Seçim Listesi Değeri Gruplarıyla Eşleme (sayfa [146\)](#page-145-0).

**4** Seçim listesi alanlarının seçim listesi değeri grupları tarafından kontrol edilecek kayıt tipleri için sayfa yerleşimlerinin her birine Seçim Listesi Grubu alanını ekleyin.

Daha fazla bilgi için bkz. Statik Sayfa Yerleşimlerini Özelleştirme (sayfa [149\)](#page-148-0) ve Dinamik Sayfa Yerleşimlerini Belirleme (sayfa [188\)](#page-187-0).

**NOT:** Seçim listesi değeri gruplarında bir kayıttaki seçim listesi alanlarında mevcut değerleri kontrol etmek için Seçim Listesi Değeri Grubu alanı kayıt tipinin Detay sayfası yerleşiminde olmalıdır.

## **Seçim Listesi Değeri Gruplarını Oluşturma**

Seçim listesi değeri grubu oluşturmak için, aşağıdaki prosedürdeki adımları tamamlayın. Bu görev bir Seçim Listesi Değeri Gruplarını Ayarlama İşlemi (sayfa [205](#page-204-0))adımıdır.

**Başlamadan önce.** Bu konuda açıklanan prosedürleri gerçekleştirmek için, kullanıcı rolünüz Uygulamayı Özelleştir yetkisini içermelidir.

#### *Seçim listesi değeri grubu oluşturmak için*

- **1** Yönetici global bağlantısına tıklayın.
- **2** Uygulama Özelleştirme bölümünde, Uygulama Özelleştirme'ye tıklayın.
- **3** Uygulama Kurulumu bölümünde Seçim Lisesi Değeri Grupları'na tıklayın.
- **4** Seçim Listesi Değeri Grubu Listesi sayfasında Yeni'ye tıklayın.
- **5** Seçim listesi değeri grubu için bir ad ve bir açıklama girin ardından değişikliklerinizi kaydedin.

**NOT:** Seçim listesi değeri grubu oluşturduğunuzda seçim listesi alanı değerlerini seçim listesi değeri grubuyla eşleyebilirsiniz. Daha fazla bilgi için bkz. Seçim Listesi Değerlerini Seçim Listesi Değeri Gruplarıyla Eşleme (sayfa [146](#page-145-0)). Ardından Seçim Listesi Değeri Grubu Detayı sayfasının Nesne Listesi bölümündeki seçim listesi değeri grubuyla eşlenen seçim listesi alanları listesini görebilirsiniz. Seçim listesi değeri grubuyla eşlenen her bir seçim listesi alanı için, seçim listesi alanının görüntülendiği kayıt tipinin adı ve seçim listesi alanının adı gösterilir.

<span id="page-206-0"></span>Şirketiniz Bölüm kayıt tipini kullanıyorsa Seçim Listesi Değeri Grubu Detay sayfasındaki Bölümler bölümü, seçim listesi değeri grubunun ilişkilendirildiği bölümlerin adlarını gösterir. Seçim listesi değeri gruplarını bölümlerle ilişkilendirme hakkında bilgiler için bkz. Seçim Listesi Değeri Gruplarını Bölümlerle İlişkilendirme (sayfa [67\)](#page-66-0).

## **Seçim Listesi Değeri Gruplarını ve Bölümleri Destekleyen Kayıt Tipleri**

Bölüm alanı ve Seçim Listesi Değeri Grubu alanı, aşağıdaki kayıt tiplerinde sayfa yerleşimlerine eklenebilir. Böylece bir bölüm ve seçim listesi değeri grubu, bu kayıt tiplerinden herhangi birinin kaydıyla ilişkilendirilebilir:

- $\blacksquare$  Firma
- **Aktivite**
- **Engellenmiş Ürün**
- **Aracı Profili**
- $\blacksquare$  is Planı
- Kampanya
- $\blacksquare$  Hak Talebi
- **ilgili Kişi**
- **D** Özel Nesneler
- **Hasar**
- Satış Anlaşması Kaydı
- **Satış Anlaşması Kaydı Ürün Geliri**
- $\blacksquare$  Etkinlik
- $\blacksquare$  Finansal Hesap
- **Finansal Hesap Sahibi**
- **Finansal Hesap Portföyü**
- **Finansal Plan**
- **Finansal Ürün**
- $\blacksquare$  Finansal İşlem
- **Fon**
- **HCP İlgili Kişi Tahsisi**
- $\blacksquare$  Hane
- Sigorta Mülkü
- Satış Olanağı
- <span id="page-207-0"></span>**PGF** İsteği
- **Mesaj Yanıtı**
- **Mesaj Planı**
- **Mesaj Planı Öğesi**
- **Mesaj Planı Öğe İlişkileri**
- $\blacksquare$  Hedef
- $\blacksquare$  İş Fırsatı
- Sipariş
- İş Ortağı
- **Plan Firması**
- **Plan İlgili Kişisi**
- $\blacksquare$  Plan İş Fırsatı
- **Police**
- **Poliçe İzleme**
- **Portföy**
- **U** Ürün
- **U** Ürün Bulgusu
- **Numune Feragatnamesi**
- Numune Envanteri
- **Numune Lotu**
- **Numune İsteği**
- **Numune İsteği Kalemi**
- **Numune İşlemi**
- Servis İsteği
- **C**özüm
- $\blacksquare$  Taşıt

## **Global Web Ek Programları Oluşturma**

Global Web ek programı, bir giriş sayfasında veya Eylem çubuğunda görüntülenebilecek bir özel Web ek programıdır.

Global Web ek programı oluşturduğunuzda, onu giriş sayfasının veya Eylem çubuğunun yerleşimine eklemeniz gerekir.

**Başlamadan önce.** Bu prosedürü gerçekleştirmek için, rolünüz Uygulamayı Özelleştir ve Özel Web Ek Programlarını Yönet ayrıcalıklarını içermelidir. Şirket profilinde Web Ek Programları için Dil Çeviri Desteğini Etkinleştir onay kutusu seçildiğinde, yalnızca Çeviri Dili alanında seçilen dil şirket için dil öndeğeriyse ek programlar oluşturabilirsiniz.

#### *Yeni bir global web ek programı oluşturmak için*

- **1** Herhangi bir sayfanın sağ üst köşesinde, Yönetici genel bağlantısına tıklayın.
- **2** Uygulama Özelleştirme bölümünde, Uygulama Özelleştirme'ye tıklayın.
- **3** Uygulama Kurulumu bölümünde, Global Web Ek Programlarını seçin.
- **4** Ek Programım Listesinde Yeni'ye tıklayın.
- **5** Web Ek Programım sayfasında, aşağıdaki alanları doldurun:

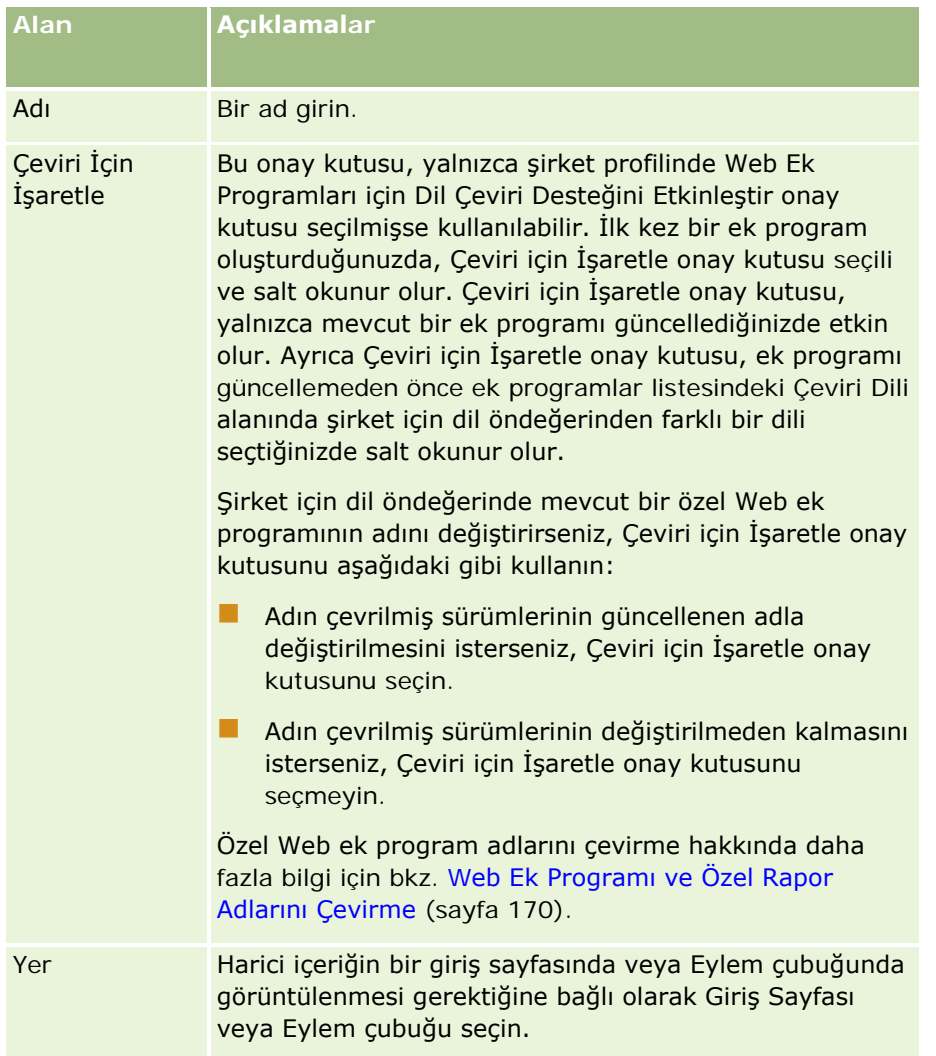

#### <span id="page-209-0"></span>Oracle CRM On Demand Yönetimi

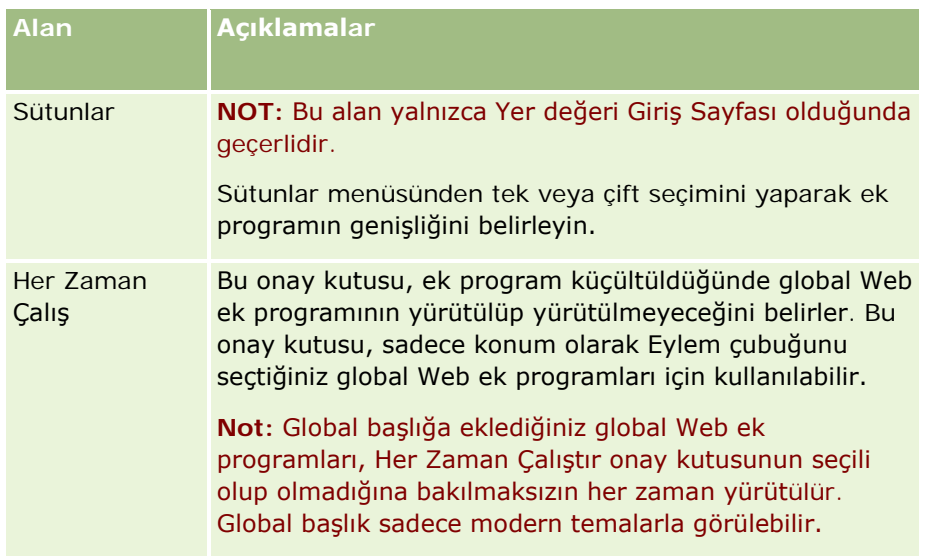

Ardından, size gereken ek programın tipine göre alanları aşağıdaki konularda açıklandığı gibi doldurun.

- **RSS Beslemesi Web Ek Programları Oluşturma (sayfa [161\)](#page-160-0)**
- **HTML Web Ek Programları Oluşturma (sayfa [165\)](#page-164-0)**
- URL Web Ek Programları Oluşturma (sayfa [166\)](#page-165-0)

### **İlgili Konular**

- RSS Beslemesi Web Ek Programı Ayarlama Örneği (sayfa [168\)](#page-167-0)
- Web Ek Programı ve Özel Rapor Adlarını Çevirme (sayfa [170\)](#page-169-0)

## **Oracle CRM On Demand Uygulamasında Özelleştirilmiş Kod Kullanan Müşteriler için Önemli Konular**

Oracle CRM On Demand uygulamasında özelleştirilmiş kod kullanımı için şu önemli konular geçerlidir:

- Oracle CRM On Demand uygulamasında JavaScript kodu gibi özelleştirilmiş kod kullanan müşteriler bunu kendileri risk alarak yapar. Oracle Oracle CRM On Demand uygulamasında özelleştirilmiş kod kullanımının sonucunda oluşabilecek sorunlar için destek veya sorun giderme *sağlamaz*, buna özelleştirilmiş kod kullanılarak Oracle CRM On Demand uygulamasında yapılan değişiklikler de dahildir.
- Oracle CRM On Demand uygulamasında JavaScript kodu gibi özelleştirilmiş kod kullanan müşteriler Oracle CRM On Demand uygulamasının yeni sürümüne yapılan bir yükseltmeden sonra kodlarını test etmeleri için *şiddetli bir şekilde* teşvik edilir. Yeni bir sürüme yükseltme yaptıktan sonra, özelleştirilmiş kodların güncellenmesi müşterinin sorumluluğundadır. Ayrıca, yeni Oracle CRM On Demand sürümlerinde güncellenen altyapı bileşenleri bulunabilir ve altyapı bileşenlerindeki değişikliklere uyum gösterecek şekilde özelleştirilmiş kodun değiştirilmesi müşterinin sorumluluğundadır.
- Müşteriler özelleştirilmiş kod ile Oracle CRM On Demand Web Tabanlı Uygulamalar API yöntemlerini çağırabilir. Ancak, Oracle Oracle CRM On Demand Web Tabanlı Uygulamalar API'leri, Oracle CRM On Demand Tabanlı Uygulamalar oturum yönetimi ve Oracle CRM On Demand Web Tabanlı Uygulamalarının en iyi uygulamaları için yalnızca rehberlik sağlar. Oracle CRM On Demand Web Tabanlı Uygulamaları ile ilgili daha fazla bilgi için bkz. Oracle Web Services On Demand Guide.
- Müşteriler Oracle CRM On Demand genel JavaScript API yöntemlerini özel HTML başlığı eklemelerinde kod yoluyla çağırabilir. Daha fazla bilgi için bkz. Özel HTML Başlığı Eklerini Yönetme (sayfa [214\)](#page-213-0) ve Oracle CRM On Demand JavaScript API Developer's Guide.

## **İstemci Tarafı Uzantılarını Karşıya Yükleme**

*İstemci tarafı uzantıları* başka sunucularda barındırmak yerine Oracle CRM On Demand uygulamasına yükleyebileceğiniz ve uygulamada barındırabileceğiniz dosyalardır. İstemci tarafı uzantısı karşıya yüklediğinizde, Oracle CRM On Demand uzantıya referansta bulunmak için kullanabileceğiniz benzersiz bir URL oluşturur. Bir istemci tarafı uzantısı, ikinci bir istemci tarafı uzantısının benzersiz URL'sini kullanarak o istemci tarafı uzantısını çağırabilir. Bir URL'yi, bir istemci tarafı uzantısını özel Web sekmelerinde, özel Web ek programlarında, genel Web ek programlarında ve özel HTML başlığı eklemelerinde dağıtmak için kullanabilirsiniz.

İstemci tarafı uzantısı oluşturmak için Oracle CRM On Demand İstemci Tarafı Uzantı Listesi sayfasından HTML, JPG, GIF, SWF, JavaScript ve CSS dosyaları karşıya yükleyebilirsiniz. Maksimum dosya boyutu 20 megabayttır (MB). Ancak, daha küçük bir dosya boyutu tarayıcı bu dosyaları Oracle CRM On Demand uygulamasından indirirken daha iyi performans sağlar.

**NOT:** Oracle CRM On Demand Müşteri Hizmetleri istemci tarafı uzantılarının hiçbir bileşenine erişemez. Bu bileşenler, yüklenen dosyaları veya özel Web sekmeleri, özel Web ek programları, genel Web ek programları ve özel HTML başlığı eklemeleri de dahil istemci tarafı uzantılarının referansta bulunulduğu dosyaların, resimlerin ya da yerlerin içeriğini kapsayabilir. Dolayısıyla, bu uzantıları sürdürmek ve desteklemekle sorumlusunuz.

**Başlamadan önce.** Bu prosedürü gerçekleştirmek için, rolünüz İstemci Tarafı Uzantıları Karşıya Yükle ve Özel HTML Başlığı Etiketini Yönetme ayrıcalıklarını içermelidir. Ayrıcalık ekleme ile ilgili daha fazla bilgi için bkz. Rollerdeki Ayrıcalıklar Hakkında (sayfa [283\)](#page-282-0).

### *İstemci tarafı uzantı karşıya yüklemek için*

- **1** Herhangi bir sayfanın sağ üst köşesinde, Yönetici genel bağlantısına tıklayın.
- **2** Uygulama Özelleştirme bölümünde, Uygulama Özelleştirme'ye tıklayın.
- **3** Uygulama Kurulumu bölümünde, İstemci Tarafı Uzantıları'na tıklayın.

İstemci Tarafı Uzantılar Listesinde daha önce karşıya yüklenen istemci tarafı uzantıları görüntülenir. Ayrıca, bu sayfada daha önce karşıya yüklenen istemci tarafı uzantılarını silebilirsiniz.

**NOT:** Özel bir Web sekmesi, ek uygulaması, genel Web ek uygulaması veya özel HTML başlığı ekleme için ayarlanmış olan bir istemci tarafı uzantısını silerseniz, istemci tarafı uzantısı kaldırılmış olduğu için söz konusu ek uygulamalar düzgün çalışmaz. Oracle CRM On Demand belirli bir istemci tarafı uzantısının kullanımda olup olmadığını göstermez.

- **4** Yeni'ye tıklayın.
- **5** İstemci tarafı uzantısı olarak karşıya yüklemek istediğiniz içeriği bulmak için ataş simgesine tıklayın. Bu alan gereklidir.
- **6** Aşağıdaki detayları girin:
	- **MIME Tipi.** Bu, Internet ortam tipini gösterir. Bu tip, tarayıcının ortam tiplerini düzgün görüntülemesine olanak tanır. MIME tiplerinin tam detaylarını girin. Örneğin, dosya tipinize bağlı olarak aşağıdakilerden birini girin:
		- $\blacksquare$  text/html
		- image/jpeg
		- image/gif
		- **a** application/x-shockwave-flash
		- $\blacksquare$  text/css
	- **Dosya: Boyut (Bayt).** Karşıya yüklenen dosyanın boyutu. Oracle CRM On Demand bu alanı doldurur.
	- **Dosya: Uzantılar.** Karşıya yüklenen dosyanın dosya uzantısı. Oracle CRM On Demand bu alanı doldurur.
	- **Adı.** İstemci tarafı uzantının adı. Bu alan gereklidir.
	- **URL Adı.** İstemci tarafı uzantısını işaret eden URL için anlamlı bir ad sağlamak üzere bu değer kullanılır. URL adında aşağıdaki karakterlere izin verilir: A-Z, a-z, 0-9, alt çizgi (\_) ve nokta (.). Çift noktalara (..) izin verilmez ve bir nokta (.) dizedeki son karakter olmamalıdır. URL adlarına örnekler: Logo\_Image ve Map376. Bu alanı mümkün olduğunda kısa tutmanız önerilir. Bu alan yalnızca bir kullanıcı tarafından düzenlendiğinde değişir. Bundan dolayı, karşıya yüklenen dosyayı değiştirirseniz veya istemci tarafı uzantı adını değiştirirseniz URL Adı alan değeri değişmez. Sonuç olarak, özel Web sekmelerini, özel Web ek programlarını, genel Web sekmelerini veya özel HTML başlığı eklemelerini yeniden konfigüre etmenize gerek kalmadan çeşitli istemci tarafı uzantılarını güncelleyebilir, sürdürebilir ve dağıtabilirsiniz. Bu alanın düzenlenmesi Bağıl URL ve Tam URL alanlarını değiştirir. Bu alan gereklidir.
	- **Bağıl URL.** Oracle CRM On Demand bu alanı doldurur. Bu değer, Oracle CRM On Demand uygulamasının içinden istemci tarafı uzantısına giden bağıl URL'dir. Bu alan değeri değişirse ve istemci tarafı uzantısı dağıtılırsa, yeni oluşturulan URL'yi kullanmak için, bu istemci tarafı uzantısına referansta bulunan özel Web sekmelerini, özel Web ek uygulamalarını, genel Web sekmelerini veya özel HTML başlığı eklemelerini güncellemeniz gerekir. Bu alan değeri yalnızca URL Adı alanı güncellenirse değişir.
	- **Tam URL.** Oracle CRM On Demand bu alanı doldurur. Bu değer Oracle CRM On Demand uygulamasındaki URL'yi işaret eden tam URL'dir. Bu alan değeri değişirse ve istemci tarafı uzantısı dağıtılırsa, yeni oluşturulan URL'yi kullanmak için, bu istemci tarafı uzantısına referansta bulunan özel Web sekmelerini, özel Web ek uygulamalarını, genel Web sekmelerini veya özel HTML başlığı eklemelerini güncellemeniz gerekir. Bu alan değeri yalnızca URL Adı alanı güncellenirse değişir.
- **7** Kaydet'e tıklayın.

**NOT:** İstemci tarafı uzantısını karşıya yükleyebilirsiniz ancak özel Web sekmesinde, özel Web ek programında, genel Web sekmesinde veya özel HTML başlığı eklemesinde konfigüre etmedikçe aktif hale gelmez.

Bir istemci tarafı uzantısı karşıya yüklendikten sonra, Oracle CRM On Demand Bağıl URL ve Tam URL alanlarını oluşturur. İstemci tarafı uzantısı ile özel Web sekmesi, özel Web ek programı, genel Web sekmesi veya özel HTML başlığı eklemesi ilişkilendirmek için bu değerleri kullanırsınız. Bu konumları, sunucularınızda barındırılan uzantıları konfigüre ettiğiniz şekilde konfigüre edersiniz.

Özel HTML başlığı eklemeleri ile ilgili bilgiler için bkz. Özel HTML Başlığı Eklerini Yönetme (sayfa [214\)](#page-213-0).

#### *Mevcut istemci tarafı uzantısını düzenlemek için*

- **1** Herhangi bir sayfanın sağ üst köşesinde, Yönetici genel bağlantısına tıklayın.
- **2** Uygulama Özelleştirme bölümünde, Uygulama Özelleştirme'ye tıklayın.
- **3** Uygulama Kurulumu bölümünde, İstemci Tarafı Uzantıları'na tıklayın.
- **4** İstemci Tarafı Uzantıları Listesi sayfasında, düzenlemek istediğiniz istemci tarafı uzantısını bulun.
- **5** Aşağıdakilerden birini yapın:
	- Ad alanına tıklayın. Bu adım istemci tarafı uzantısını güncelleyebileceğiniz İstemci Tarafı detay sayfasını açar.
	- Düzenle'ye tıklayın.
- **6** Kaydet'e tıklayın.
- **7** İstemci tarafı uzantısı ile ilgili dosyayı değiştirdiyseniz aşağıdakileri yapın:
	- **a** Oracle CRM On Demand oturumunu kapatın.
	- **b** Tarayıcınızın önbelleğini temizleyin.
	- **c** İstemci tarafı uzantısının istemci tarafı uzantısını dağıtan sayfaya indirileceği şekilde yeni istemci tarafı uzantısı indirmek için yeniden oturum açın. Oracle CRM On Demand oturumunu kapatıp yeniden açmazsanız, yeni istemci tarafı uzantısı ilk indirme işlemini gerçekleştirmenizden 30 gün sonra indirilir.

## **İstemci Tarafı Uzantılarını Düzenleme Yönergeleri**

Aşağıdaki yönergeleri gözönünde bulundurun:

- **Performans üzerindeki olumsuz etkiyi azaltmak için bir sayfadaki istemci tarafı uzantılarına referans sayısını minimumda tutun.**
- **İstemci tarafı uzantılarınızın boyutunu olabildiğince küçük tutun.** Örneğin, büyük resim veya SWF dosyaları kullanmaktan kaçının. İstemci tarafı uzantının bir parçası olarak indirdiğiniz dosyanın boyutu ne kadar küçük olursa, sayfa büyük dosyalarla karşılaştırıldığında o kadar hızlı yüklenir.
- **Performans üzerindeki olumsuz etkiyi azaltmak için tüm istemci tarafı uzantıları mümkün olduğunca az dosya içinde tutun.**
- **Tarayıcınızın istemci tarafı uzantılarınızı önbelleğe almasına izin verin.** Tarayıcınızın istemci tarafı uzantıları önbelleğe almasına izin verirseniz, kullanıcı her sayfa yüklediğinde içeriğin Oracle CRM On Demand sunucularından indirilmesi gerekmez. İstemci tarafı uzantı değişirse, önbelleğinizi Oracle CRM On

<span id="page-213-0"></span>Demand uygulamasının uzantıyı içeren sayfayı yükleyebilmesi için temizlemeniz gerekir. Öndeğer olarak, istemci tarafı uzantılar 30 gün önbellekte tutulur.

- **Eylem çubuğu performansını iyileştirmek için istemci tarafı uzantıları ve varlıkları minimum düzeyde tutun.** Eylem çubuğundaki bir ek programda bulunan bir istemci tarafı uzantıyı konfigüre ederken, Eylem çubuğu sayfa her yenilendiğinde yüklenir.
- **Web tabanlı uygulamaları çağırmak için istemci tarafı uzantılarını kullanırken tüm Web tabanlı uygulama yönergelerine uyun.** Daha fazla bilgi için bkz. Oracle Web Services On Demand Guide.

## **Özel HTML Başlığı Eklerini Yönetme**

Sayfalarınızın HTML <head> bileşenine özel <script> bileşenleri ekleyebilirsiniz. Örneğin, <script> bileşenlerine sayfalarınızda özel düğmeler oluşturacak fonksiyonlar içeren JavaScript kodu ekleyebilirsiniz. Özel kodunuz istemci tarafı uzantıları veya harici JavaScript dosyaları üzerinden karşıya yüklenen JavaScript dosyalarına referansta bulunabilir, böylece bu dosyalardaki fonksiyonlar özel kodunuzda kullanılabilir. HTML başlık eklemeleri Oracle CRM On Demand uygulamasındaki tüm sayfalar için geçerlidir.

Özel HTML Başlık Etiketi Düzenle sayfasında bir Önizleme düğmesi yaptığınız tüm değişiklikleri doğrulamanızı sağlar.

Özel HTML başlığı eklemelerini o sayfanın URL'sinde disableCustomJS=Y parametresini ayarlayarak devre dışı bırakabilirsiniz. Sayfadan başka bir bağlantıya tıklayarak çıkarsanız URL parametresi korunmaz. Size her gerektiğinde URL parametresini belirtmeniz gerekir. Özel JavaScript kodu yazma ve kullanılabilir genel uygulama programlama arayüzleri (API) hakkında daha fazla bilgi için bkz. Oracle CRM On Demand JavaScript API Developer's Guide.

**Başlamadan önce.** Bu prosedürü gerçekleştirmek için, rolünüz İstemci Tarafı Uzantıları Karşıya Yükle ve Özel HTML Başlığı Etiketini Yönetme ayrıcalıklarını içermelidir. Ayrıcalık ekleme ile ilgili daha fazla bilgi için bkz. Rollerdeki Ayrıcalıklar Hakkında (sayfa [283\)](#page-282-0).

#### *Özel HTML başlığı eklemesi eklemek için*

- **1** Herhangi bir sayfanın sağ üst köşesinde, Yönetici genel bağlantısına tıklayın.
- **2** Uygulama Özelleştirme bölümünde, Uygulama Özelleştirme'ye tıklayın.
- **3** Uygulama Kurulumu bölümünde, Özel HTML Başlığı Etiketine tıklayın.
- **4** Özel HTML Başlık Etiketleri Detay sayfasında Düzenle'ye tıklayın.
- **5** HTML Başlığı Eklemeleri metin kutusunda size gereken <script> bileşenlerini girin. Bu alana 50,000 karakterden fazla giriş yapılamaz.
- **6** Yaptığınız değişiklikleri geçerli kılmak için Önizleme'ye tıklayın.
- **7** Kaydet'e tıklayın.

### **İstemci Tarafı Uzantılarına Başvuruda Bulunma Yönergeleri**

Aşağıdaki yönergeleri gözönünde bulundurun:

- **Performans üzerindeki olumsuz etkiyi azaltmak için bir sayfadaki istemci tarafı uzantılarına referans sayısını minimumda tutun.**
- **İstemci tarafı uzantılarınızın boyutunu olabildiğince küçük tutun.** İstemci tarafı uzantının bir parçası olarak indirdiğiniz dosyanın boyutu ne kadar küçük olursa, sayfa büyük dosyalarla karşılaştırıldığında o kadar hızlı yüklenir.
- **Performans üzerindeki olumsuz etkiyi azaltmak için tüm istemci tarafı uzantıları mümkün olduğunca az dosya içinde tutun.**
- **Tarayıcınızın istemci tarafı uzantılarınızı önbelleğe almasına izin verin.** Tarayıcınızın istemci tarafı uzantıları önbelleğe almasına izin verirseniz, kullanıcı her sayfa yüklediğinde içeriğin Oracle CRM On Demand sunucularından indirilmesi gerekmez. İstemci tarafı uzantı değişirse, önbelleğinizi Oracle CRM On Demand uygulamasının uzantıyı içeren sayfayı yükleyebilmesi için temizlemeniz gerekir. Öndeğer olarak, istemci tarafı uzantılar 30 gün önbellekte tutulur.

## **Eylem Çubuğunu ve Global Başlık Düzenlerini Oluşturma ve Yönetme**

Eylem çubuğunda çeşitli bölümler olabilir, örneğin Mesaj Merkezi, Arama, İletişim Araçları, Gelişmiş Anahtar Sözcük Araması ve En Son Görüntülenen. Eylem çubuğu ve global başlık için özel yerleşimler oluşturabilirsiniz, global başlık bölümünü özelleştirebilirsiniz ve bu yerleşimleri Oracle CRM On Demand içinde belirli rollere atayabilirsiniz. Eylem çubuğu ve global başlıkta yapılan değişiklikler sadece modern temayı kullanan roller için görünürdür. Ancak klasik temayı kullanan roller için sadece eylem çubuğu yerleşiminde yapılan konfigürasyon değişiklikleri görünürdür.

### **Eylem Çubuğunu Kullanıcılar için Kullanılamaz Hale Getirme**

Öndeğer olarak, Eylem çubuğu tüm Oracle CRM On Demand sayfalarının sol tarafında görüntülenir. Kullanıcılar gerektiğinde Eylem çubuğunu gizleyebilir ve gösterebilir. Daha fazla bilgi için bkz. Eylem Çubuğunu Gösterme veya Gizleme Hakkında.

Eylem çubuğunun belirli bir kullanıcı rolü için kullanılamaz olmasını istiyorsanız, boş bir eylem çubuğu yerleşimi ayarlayın (yerleşimde hiçbir bölüm görüntülenmez veya kullanılamaz) ve kullanıcı rolüne bu yerleşimi atayın. Eylem çubuğu bu kullanıcı rolüne sahip kullanıcılar için kalıcı olarak gizli hale gelir.

Aşağıdaki prosedürde bir eylem çubuğu yerleşiminin nasıl ekleneceği açıklanmıştır.

### *Yeni eylem çubuğu yerleşimi eklemek için*

- **1** Herhangi bir sayfanın sağ üst köşesinde, Yönetici genel bağlantısına tıklayın.
- **2** Uygulama Özelleştirme bölümünde, Uygulama Özelleştirme'ye tıklayın.
- **3** Uygulama Kurulumu bölümünde, Eylem Çubuğu ve Global Başlık Yerleşimi'ne tıklayın.
- **4** Eylem Çubuğu Yerleşimi ve Global Başlık Yerleşimleri sayfasında Yeni Yerleşim'e tıklayın.
- **5** Yerleşim Adı alanında, yeni eylem çubuğu yerleşimi için bir ad girin.
- **6** Açıklama alanında, yeni eylem çubuğu yerleşimi için bir ad girin ve İleri'ye tıklayın.
- **7** Sol ve sağ okları kullanarak alanları Eylem Çubuğu Mevcut Bölümlerinden Eylem Çubuğu Görüntülenen Bölümlerine taşıyarak, eylem çubuğu yerleşiminde görüntülenecek bölümleri seçin. Seçilen alanların sırasını değiştirmek için yukarı ve aşağı oklarını kullanın.
- **8** Sol ve sağ okları kullanarak bölümleri Eylem Çubuğu Görüntülenen Bölümlerinden Global Başlık Mevcut Bölümlerine taşıyarak, global başlıkta görüntülenecek bölümleri seçin.
- **9** Bitir'e tıklayın.
- **10** (İsteğe bağlı) Adım 5 ile 9 arasında girdiğiniz değerleri düzenlemek için Düzenle düğmesine tıklayın.

Alternatif olarak, Oracle CRM On Demand uygulamasında sağlanan mevcut eylem çubuğu yerleşimi öndeğerini kopyalayıp açıklamayı ve konfigürasyonu gereksinimlerinize göre değiştirebilirsiniz.

#### *Eylem çubuğu yerleşimi kopyalamak için*

- **1** Herhangi bir sayfanın sağ üst köşesinde, Yönetici genel bağlantısına tıklayın.
- **2** Uygulama Özelleştirme bölümünde, Uygulama Özelleştirme'ye tıklayın.
- **3** Uygulama Kurulumu bölümünde, Eylem Çubuğu ve Global Başlık Yerleşimi'ne tıklayın.
- **4** Eylem Çubuğu ve Global Başlık Standart Yerleşiminin solundaki Kopyala bağlantısına tıklayın.
- **5** Yerleşim Adı alanında, yeni eylem çubuğu yerleşimi için bir ad girin.
- **6** Açıklama alanında, yeni eylem çubuğu yerleşimi için bir ad girin ve İleri'ye tıklayın.
- **7** Sol ve sağ okları kullanarak alanları Eylem Çubuğu Mevcut Bölümlerinden Eylem Çubuğu Görüntülenen Bölümlerine taşıyarak, eylem çubuğu yerleşiminde görüntülenecek bölümleri seçin. Seçilen alanların sırasını değiştirmek için yukarı ve aşağı oklarını kullanın.
- **8** Sol ve sağ okları kullanarak bölümleri Eylem Çubuğu Görüntülenen Bölümlerinden Global Başlık Mevcut Bölümlerine taşıyarak, global başlıkta görüntülenecek bölümleri seçin.
- **9** Bitir'e tıklayın.

**NOT:** Başka eylem çubuğu yerleşimleri kopyalamak için, kopyalama işlevini görüntülemek için eylem çubuğu yerleşimi adının solundaki aşağı oka tıklayın.
### <span id="page-216-0"></span>*Global başlığı düzenlemek için*

- **1** Herhangi bir sayfanın sağ üst köşesinde, Yönetici genel bağlantısına tıklayın.
- **2** Uygulama Özelleştirme bölümünde, Uygulama Özelleştirme'ye tıklayın.
- **3** Uygulama Kurulumu bölümünde, Eylem Çubuğu ve Global Başlık Yerleşimi'ne tıklayın.
- **4** Eylem Çubuğu ve Global Başlık Yerleşimi sayfasında gerekli yerleşimin yanındaki aşağı okuna tıklayın.
- **5** Menüden Global Başlığı Düzenle'yi seçin.

Global Başlık Simgesi Düzenleme sayfası, kullanılabilir tüm global başlık bölümlerini artan sırada listeler. İki veya daha fazla global başlık bölümü için aynı sıra değerini girerseniz bu global başlık bölümleri oluşturuldukları sırada görüntülenir.

- **6** Aşağıdakilerden birini yapın:
	- Global başlık bölümlerini konfigüre etmek için Yeni'ye tıklayın.
	- Düzenlemek istediğiniz global başlık bölümünün yanındaki Düzenle'ye tıklayın.
- **7** Bölümünüzün simgesini değiştirmek için büyüteç simgesine tıklayın.
- **8** Ek Program menüsünde kullanılabilir bir bölüm seçin.
- **9** (İsteğe bağlı) Tanım alanına bir tanım girin.
- **10** Ek Program Genişliği alanına bölüm genişliğini girin.

Global başlık bölümünün maksimum genişliği 700 pikseldir.

**11** Sıra alanına bölümünüzün global başlıkta görüntülenmesini istediğiniz sıra değerini girin.

Global başlık bölümleri artan sıra değerine göre soldan sağa doğru görüntülenir.

**12** Kaydet'e tıklayın.

**Not:** Global başlıkta görüntülenen global Web ek programları, Web Ek Programın sayfasında Her Zaman Çalıştır onay kutusunun seçili olup olmadığına bakılmaksızın her zaman çalıştırılır. Belirli Web ek programı içeriğinin, Web ek programınızın harici bir web sitesine başvurması gibi durumlarda performansı etkileyebileceğini unutmayın. Her Zaman Çalıştır onay kutusu hakkında daha fazla bilgi için bkz. Global Web Ek Programları Oluşturma (sayfa [208\)](#page-207-0).

# **Şirketiniz için Giriş Sayfamı Özelleştirme**

Şirketinizde çalışanlar, kendi ihtiyaçlarına bağlı olarak Giriş Sayfam sayfalarında farklı bilgileri görmek isteyebilirler. Giriş Sayfam yerleşimini, içerik öndeğerini çalışanların rolleriyle daha ilgili olan içerikle değiştirerek özelleştirebilirsiniz. Örneğin, müşteri servis temsilcisi için Giriş Sayfasını, sayfada standart olan En Son Oluşturulan Satış Olanakları bölümü yerine yeni servis isteklerini, standart tüm satış olanakları kalitesi raporu yerine müşteri servis isteği raporunu gösterecek şekilde konfigüre edebilirsiniz.

Giriş Sayfamı özelleştirdikten sonra, Giriş Sayfası yerleşimini kullanıcı rolüne atamanız gerekir. Bu role sahip tüm kullanıcılar, ayarladığınız özelleştirilmiş Giriş Sayfamı görür.

**Başlamadan önce.** Bu özelleştirmenin uygulanacağı rolü seçmeniz gerektiği için, bu prosedüre başlamadan önce tüm rollerinizi ayarlayın. Bu prosedürü gerçekleştirmek için, rolünüz Uygulamayı Özelleştir ayrıcalığını ve Giriş Sayfası Yönetimi ayrıcalığını içermelidir.

#### *Şirketiniz için Giriş Sayfamı özelleştirmek üzere*

- **1** Herhangi bir sayfanın sağ üst köşesinde, Yönetim genel bağlantısına tıklayın.
- **2** Uygulama Özelleştirme bölümünde, Uygulama Özelleştirme bağlantısına tıklayın.
- **3** Uygulama Kurulumu bölümünde, Giriş Sayfam Yerleşimi bağlantısına tıklayın.
- **4** Giriş Sayfası Yerleşimi listesinde şunlardan birini yapın:
	- Yeni yerleşim oluşturmak için Yeni Yerleşim düğmesine tıklayın.
	- Mevcut bir özel yerleşimi değiştirmek için, Düzenle ya da Kopyala seçeneğine tıklayın.

İşlem sırasında size kılavuzluk edecek Giriş Sayfası Yerleşimi Sihirbazı açılır.

- **5** 1. Adımda (Yerleşim Adı), yerleşim için bir ad ve gerekirse açıklama girin.
- **6** 2. Adımda (Giriş Sayfası Yerleşimi):
	- Tüm Bölümler listesindeki bölümleri Kullanılabilir Bölümler listesine taşıyın.

Kullanılabilir Bölümler listesi, Giriş Sayfasına eklenebilecek bölümleri içerir ve bunlara Giriş Sayfasına eklemek üzere etkinleştirdiğiniz tüm özel raporlar dahildir. Kullanıcının herhangi bir bölümü Giriş Sayfasına eklemesini istemiyorsanız, bu bölümü Tüm Bölümler listesinde bırakın.

 Sol Taraf listesindeki bölümleri Sağ Taraf listesine taşıyın ve her iki listedeki bilgileri de gerektiği şekilde yeniden düzenleyin.

Çift genişlikteki bölümleri Sol Taraf listesinde bırakın. Bu bölümler, Giriş Sayfası görüntülendiğinde otomatik olarak sayfa boyunca genişlerler.

**7** Bitir'e tıklayın.

**NOT:** Uygulamaya herhangi bir özel giriş sayfası ekledikten sonra, bu sayfayı kullanıcılar tarafından görülebilmesi için kullanıcı rolünde kullanılabilir hale getirmelisiniz. Yönergeler için bkz. Rol Ekleme (sayfa [285\)](#page-284-0).

# **Giriş Sayfamda Özel Raporları Etkinleştirme**

Özel Giriş Sayfam yerleşimine eklenebilecek özel raporları belirleyebilirsiniz. Bundan sonra, bu özel raporlar Giriş Sayfası Yerleşim Sihirbazında 2. Adımdaki Kullanılabilir Bölümler listesinde görüntülenir. Giriş Sayfam'ı

özelleştirme hakkında daha fazla bilgi için bkz. Şirketiniz için Giriş Sayfam'ı Özelleştirme (bkz. "[Şirketiniz için](#page-216-0)  [Giriş Sayfamı Özelleştirme](#page-216-0)" sayfa [217\)](#page-216-0).

**Başlamadan önce.** Bu prosedürü gerçekleştirmek için, Giriş Sayfam'da etkinleştirmek istediğiniz özel raporlar kaydedilmiş olmalıdır. Rolünüz Uygulamayı Özelleştir ayrıcalığını ve Giriş Sayfası Yönetimi ayrıcalığını içermelidir. Şirket profilinde Web Ek Programları için Dil Çeviri Desteğini Etkinleştir onay kutusu seçildiğinde, yalnızca Çeviri Dili alanında seçilen dil şirket için dil öndeğeriyse özel raporlar oluşturabilirsiniz.

### *Özel Giriş Sayfası raporu belirtmek için*

- **1** Herhangi bir sayfanın sağ üst köşesinde, Yönetici genel bağlantısına tıklayın.
- **2** Uygulama Özelleştirme bölümünde, Uygulama Özelleştirme bağlantısına tıklayın.
- **3** Uygulama Kurulumu bölümünde, Giriş Sayfam Özel Raporları bağlantısına tıklayın.
- **4** Giriş Sayfaö Özel Raporları bölümünde, Yeni Giriş Sayfası Raporuna tıklayın.
- **5** Giriş Sayfası Özel Raporu sayfasında, aşağıdaki alanları doldurun:

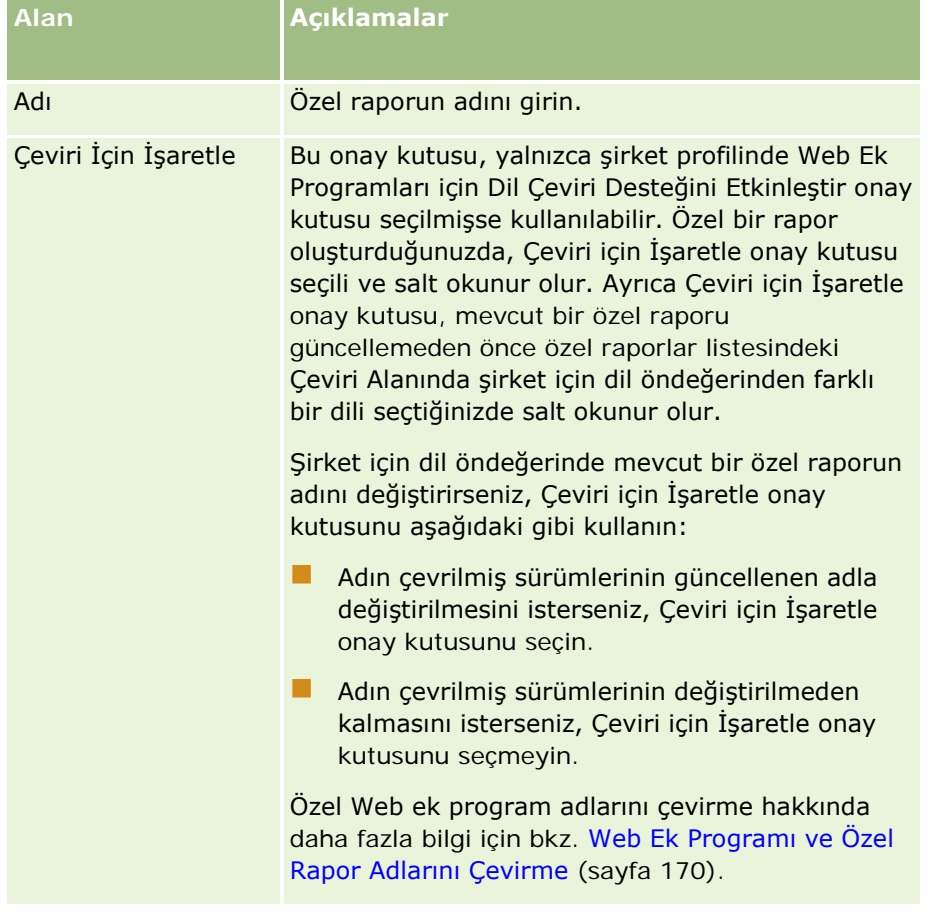

<span id="page-219-0"></span>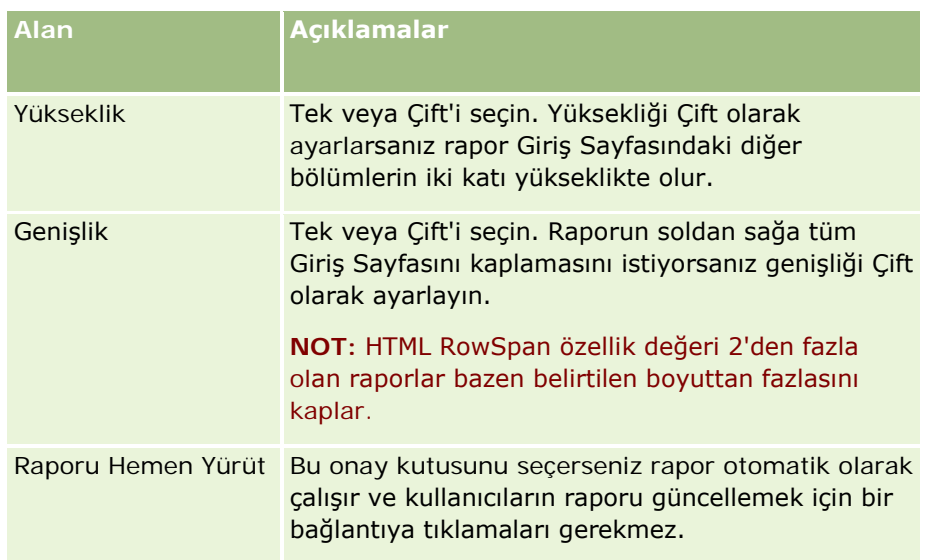

**1** Rapor Dizin Yolu alanına, raporun dizin yolunu girin.

Rapor dizin yolunu Analiz Aç penceresinden yapıştırabilirsiniz. Rapor dizin yolunu kopyalamak için:

- **a** Yanıtlardan Yararlanmaya Başlama sayfasındaki Analiz Aç düşmesine tıklayın.
- **b** Bir rapor seçin.
- **c** Öğe alanındaki değeri kopyalayın.
	- Örneğin:

Paylaşılan Klasör: Önceden Oluşturulmuş Analiz/Satış Aşaması Tarihçe Analizi: Önceki Ay Satış Raporu

**2** Kaydet'e tıklayın.

## **Kayıt Tiplerini Yeniden Adlandırma**

Kullanıcılarınızın aşina olduğu terminolojiyi kullanmak için, kayıt tiplerini yeniden adlandırabilirsiniz. Uygulamadaki kayıt tipi adlarının öndeğerleri, şirketiniz tarafından bazı kayıt tipleri için kullanılanlarla aynı olmayabilir. Bu durumda, spesifik gereksinimlerinizi karşılamak üzere adları değiştirebilirsiniz.

Bir kayıt tipinin adını değiştirdiğinizde, yeni ad uygulamadaki çoğu yerde görünür. Örneğin:

- Sekmeler ve düğmeler
- **Açılan listeler**
- Firma Giriş Sayfasında Tüm Firmalar listesi gibi önceden tanımlanmış filtreli listeler
- Sayfalardaki başlık çubukları (kayıt detayı ve liste sayfalarında olduğu gibi)
- **I** İşlem çubuğundaki Oluştur bölümü
- Sayfa bölümü adları

- Kayıt ataması e-posta bildirimi
- Özelleştirilmiş sayfa bölümü adları

Örneğin, Firma görünen adını Şirket olarak değiştirebilirsiniz. Firma sekmesi Şirket olarak değiştiğinde diğer bölüm başlıkları da uygun olarak değişir.

Ancak, yeni adın görünmediği bazı yerler vardır. Adları değiştirirseniz, kullanıcılarınıza yeni adların şu alanlarda görünmediğini belirtin:

- **D** Özel filtreli liste adları
- Özel alan adları
- **Raporlar ve Analizler**
- **D** Oracle Outlook Email Integration On Demand
- **Yardım sayfaları**

**NOT:** Tüm görünen adlar, maksimum 50 karakter uzunluğundadır.

**Başlamadan önce**. Bu prosedürü gerçekleştirmek için, rolünüz Uygulamayı Özelleştir ayrıcalığını içermelidir.

### *Bir kayıt tipini yeniden adlandırmak için*

- **1** Herhangi bir sayfanın sağ üst köşesinde, Yönetim genel bağlantısına tıklayın.
- **2** Uygulama Özelleştirme bölümünde, Uygulama Özelleştirme bağlantısına tıklayın.
- **3** Uygulama Kurulumu bölümünde, Kayıt Tiplerini Özelleştir bağlantısına tıklayın.
- **4** Kayıt Tiplerini Özelleştir sayfasında, yeni adları uygun satıra girin. Arayüzün ilgili alanlarında kullanılmak üzere uygulamanın üç versiyonunu da sağlamanız gerekir: Görünen Ad/Tekil, Görünen Ad/Çoğul ve Görünen Ad/Kısa.

**NOT:** Görünen Ad/Kısa, sekmelerde göründüğü için 15 karakteri aşmamalıdır. Bir nesneyi Kayıt Tiplerini Özelleştir sayfasındaki nesnelerden herhangi birinin adı ile yeniden adlandıramazsınız. Nesneler Kayıt Tiplerini Özelleştir sayfasında listelenmediğinden bir nesneyi, örneğin Görev veya Randevuyu yeniden adlandıramazsınız.

**5** (İsteğe bağlı) Güncellenen bir adın şirketiniz için aktif hale getirilen diğer dillere çevrilmesi gerektiğini belirtmek için, Çeviri için İşaretle onay kutusunu seçin.

**NOT:** Bu güncellenen adın diğer aktif dillerde görünmesini istiyorsanız, Çeviri için İşaretle onay kutusunu işaretleyin. Diğer dillerde (ya da bu sayfada Çeviri Dili açılan listesinden başka bir dil seçtiğinizde), güncellenen ad, çevrilmiş versiyonlar manuel olarak girilinceye kadar parantez içinde mavi metinle görünür. Bu, hangi terimlerin çevrilmesi gerektiğini izlemenize yardımcı olur. Çeviri için İşaretle seçeneğini belirlemezseniz, daha önce çevrilen görünen adlar burada yaptığınız değişiklikten etkilenmeden kalmaya devam eder.

- **6** Yeni adın çevrilmiş versiyonunu manuel olarak girmek için:
	- **a** Çeviri Dili açılan listesinden, çevirisini girmek istediğiniz dili seçin.
- <span id="page-221-0"></span>**b** İlgili Görünen Ad alanına çevrilmiş versiyonu girin ve Kaydet'e tıklayın.
- **c** Yeni güncellediğiniz sayfaya dönmek için bağlantıya tıklayın ve gerekirse dili yeniden seçin. Çevrilmiş ad, Görünen Ad sütununda siyah metinle görünür.

## **Detay Sayfalarında Resimleri Etkinleştirme**

Kayıt tipi detay sayfasına resimler ekleyebilirsiniz. Örneğin, İlgili Kişi Detayı sayfasına bir fotoğraf, Hesap Detayı sayfasına bir şirket logosu veya Ürün Detayı sayfasına ürünün fotoğrafını eklemek isteyebilirsiniz. Detay sayfalarında resimleri sadece aşağıdaki kayıt tipleri için etkinleştirebilirsiniz:

- $\blacksquare$  Firma
- İlgili Kişi
- Ürün

#### *Detay sayfasında bir resmi etkinleştirmek için*

- **1** Herhangi bir sayfanın sağ üst köşesinde, Yönetici genel bağlantısına tıklayın.
- **2** Uygulama Özelleştirme bölümünde, Uygulama Özelleştirme bağlantısına tıklayın.
- **3** Uygulama Kurulumu bölümünde, Kayıt Tiplerini Özelleştir bağlantısına tıklayın.
- **4** Hesap, İlgili Kişi veya Ürün kayıt tipleri için Resmi Görüntüle onay kutusunu seçin.
- **5** Kaydet'e tıklayın.

## **Özel Simge Kümelerini Yükleme ve Yönetme**

Bir kayıt tipiyle ilişkilendirilecek özel simgeler kümesi yükleyebilir ve yönetebilirsiniz. Her özel simge kümesi üç simge içerir: Oracle CRM On Demand uygulamasının kayıt tipi sekmesi, Eylem çubuğu ve ilgili bilgiler alanları için birer simge.

Özel simge kümeleri, Oracle CRM On Demand uygulamasının görünümünü geliştirerek kullanıcıların kayıt tipleri için daha ilgili olan simgeleri görüntülemesini sağlar. Mevcut özel simge kümesini düzenleyebilir ve ardından gereksinimlerinize göre değiştirebilirsiniz.

#### **NOT:** Oluşturabileceğiniz maksimum özel simge kümesi sayısı 100'dür.

**Başlamadan önce.** Bu prosedürü gerçekleştirmek için rolünüz Özel Simgeleri Yönet ayrıcalığını içermelidir. Özel simge kümelerini, modern temalar kullanırken yalnızca kayıt tipleriyle ilişkilendirebilirsiniz.

### *Yeni bir simge kümesi oluşturmak ve yayınlamak için*

- **1** Herhangi bir sayfanın sağ üst köşesinde, Yönetici genel bağlantısına tıklayın.
- **2** Uygulama Özelleştirme bölümünde, Uygulama Özelleştirme bağlantısına tıklayın.
- **3** Uygulama Kurulumu bölümünde, Simge Yönetimi bağlantısına tıklayın.
- **4** Simge Yönetimi sayfasında, Nesne Simgeleri bağlantısına tıklayın.
- **5** Simge Kümeleri sayfasında, yeni bir simge kümesi oluşturmak için Ekle'ye tıklayın.
- **6** Simge Kümesi Düzenleme sayfasında, Simge Kümesi Adı alanına yeni simge kümesinin adını girin ve Kaydet'e tıklayın.

Simge Kümesi Adı alanında kullanabileceğiniz maksimum karakter sayısı 50'dir.

- **7** Simgeler sekmesinde Yeni'ye tıklayın.
- **8** Simge Düzenleme sayfasında, simge kümenizde kullanmak istediğiniz resimleri bulmak için Simge Tipi seçim listesinden aşağıdakilerden birini seçin:
	- **Ana Simge.** Kayıt tipi sekmesinde kullanılan özel simge. Bu simge için seçilen resmin, 50 piksel genişliğinde ve 50 piksel yüksekliğinde olması önerilir.
	- **Mini Simge.** Eylem çubuğu için kullanılan özel simge. Bu simge için seçilen resmin, 25 piksel genişliğinde ve 25 piksel yüksekliğinde olması önerilir.
	- **İlgili Bilgiler Simgesi.** İlgili bilgiler alanında kullanılan özel simge. Bu simge için seçilen resmin, 45 piksel genişliğinde ve 45 piksel yüksekliğinde olması önerilir. Bu resmin Oracle CRM On Demand uygulamasında kullanılan renk şemasıyla uyumlu olmasını isterseniz, bu resimde şeffaf bir arkaplan olmalıdır.

**NOT:** Aşağıdaki uzantılara sahip resimleri yükleyebilirsiniz: JPEG, JPG, PNG veya GIF. Dosya boyutu sınırı 100 KB'dir.

- **9** İhtiyacınız olan resmi bulmak için Gözat'a tıklayın, sonra Kaydet ve Yeni Simgesine tıklayın.
- **10** Özel simge kümesindeki her simge tipi için 8-9. adımları tekrarlayın.
- **11** Yayınla'ya tıklayın.

Özel simge kümelerinizi kayıt tipiyle ilişkilendirme hakkında bilgi için bkz. Kayıt Tipi Simgesini Değiştirme (sayfa [227\)](#page-226-0).

# **Özel Genel Başlık Simgelerini Yükleme ve Yönetme**

Genel başlık yerleşiminizle ilişkilendirilecek özel simgeler yükleyebilirsiniz. Bu, genel başlık yerleşiminizdeki öğeler için anlamlı simgeler kullanmanızı sağlar.

**Başlamadan önce.** Bu prosedürü gerçekleştirmek için rolünüz Özel Simgeleri Yönet ayrıcalığını içermelidir.

### *Yeni bir özel simge kümesi oluşturmak için*

- **1** Herhangi bir sayfanın sağ üst köşesinde, Yönetici genel bağlantısına tıklayın.
- **2** Uygulama Özelleştirme bölümünde, Uygulama Özelleştirme bağlantısına tıklayın.
- **3** Uygulama Kurulumu bölümünde, Simge Yönetimi bağlantısına tıklayın.
- **4** Simge Yönetimi sayfasında, Genel Başlık Simgeleri bağlantısına tıklayın.
- **5** Genel Başlık Simgeleri sayfasında, yeni bir özel simge oluşturmak için Ekle'ye tıklayın.
- **6** Genel Başlık Simgesi Düzenleme sayfasında, kullanmak istediğiniz resmi bulmak için Gözat'a tıklayın.

**NOT:** Aşağıdaki uzantılara sahip resimleri yükleyebilirsiniz: JPEG, JPG, PNG veya GIF. Dosya boyutu sınırı 100 KB'dir. Yükleyebileceğiniz en fazla resim sayısı 50'dir. Bu resmin Oracle CRM On Demand uygulamasında kullanılan renk şemasıyla uyumlu olmasını isterseniz, bu resmin beyaz olması, yaklaşık 45 piksel yüksekliğinde ve 45 piksel genişliğinde olması ve şeffaf bir arkaplana sahip olması gerekir.

- **7** Kaydet ve Yeni Genel Başlık Simgesi'ne tıklayın.
- **8** Genel başlık simgesi kümesine yüklemek istediğiniz her özel simge için 6-7. adımları tekrarlayın.
- **9** (İsteğe bağlı) Özel bir simgeyi silmek için şunları yapın:
	- **a** Gerekli özel simgenin yanındaki aşağı oka tıklayın.
	- **b** Menüden Sil'i seçin.

Genel başlık yerleşimleri hakkında bilgi için bkz. Eylem Çubuğunu ve Genel Başlık Yerleşimlerini Oluşturma ve Yönetme. (bkz. "[Eylem Çubuğunu ve Global Başlık Düzenlerini Oluşturma ve Yönetme](#page-214-0)[" sayfa 215\)](#page-214-0)

(bkz. "[Kayıt Tipi Simgesini Değişt](#page-226-0)irme" sayfa [227\)](#page-226-0)

## **Kayıt Tipleri Ekleme**

Şirketiniz için özel kayıt tipleri ekleyebilirsiniz. Örneğin, çalışanlarınızın kullanması için bir Sipariş sekmesi görüntülemek isteyebilirsiniz. Yeni kayıt tipi eklemek için, Oracle CRM On Demand uygulamasındaki özel nesne kayıt tiplerinden birini yeniden adlandırabilir ve konfigüre edebilirsiniz.

Şirketinizin Özel Nesne 1 - 10 kayıt tiplerini kullanmasına ve kullanıcıların bu kayıt tiplerine erişmesini sağlamasına izin veren ayrıcalıklar, Oracle CRM On Demand uygulamasında öndeğer olarak Yönetici rolü için etkindir. Ancak, şirketinizin 10'dan fazla özel kayıt tipi kullanması gerekiyorsa, Oracle CRM On Demand Customer Care ile iletişim kurarak şirketinize ek özel nesne kaydı tiplerinin sağlanmasını istemeniz gerekir.

Genel olarak, yeni kayıt tipleri öndeğer olarak sağlanan kayıt tipleri ile aynı şekilde çalışır. Listeleri filtrelemek ve sıralamak için kullanılabilen Ad alanı dahil olmak üzere, her kayıt tipi için bir alan kümesi kullanılabilir.

**NOT:** Özel Nesne 1, 2 ve 3 kayıt tiplerinin her birinde, bu kayıt tiplerindeki kayıt listelerinin filtrelenmesi ve sıralanması için sekiz alan kullanılabilir. Diğer tüm özel nesne kayıt tiplerinde, bu kayıt tipindeki kayıt listelerinin filtrelenmesi ve sıralanması için yalnızca Ad alanı kullanılabilir.

Yeni kayıt tipleri için özel alanlar, sayfa yerleşimleri, arama yerleşimleri, vb. ayarlayabilirsiniz. Ancak, şu alanlarda yeni kayıt tiplerini kullanamazsınız:

- **Atama Yöneticisi**
- $\blacksquare$  Tahmin Olusturma
- Grup Ataması Öndeğeri (gruplarda paylaşılamaz)

Ayrıca, yeni kayıt tiplerinde şu kısıtlamalar vardır:

- Yeni kayıt tipleri ülkeye özgü adres gruplarını içeremez
- Öndeğer olarak, yeni kayıt tiplerinde yalnızca ad alanı gereklidir
- Yeni kayıt tipinde tekrarlı kontrolü yapılmaz

Web tabanlı uygulamaları yeni kayıt tipleriyle kullanma hakkında daha fazla bilgi için bkz. WSDL ve Şema Dosyaları İndirme (sayfa [743\)](#page-742-0).

**Başlamadan önce.** Bu prosedürü gerçekleştirmek için, rolünüz Uygulamayı Özelleştir ayrıcalığını ve yeni kayıt tipiniz için kullandığınız özel nesneye uygun Uygulamayı Özelleştir ayrıcalığını birlikte içermelidir. Özel Nesne 01, 02 ve 03 kayıt tipleri için ayrı ayrıcalıklar vardır, örneğin, Uygulamayı Özelleştir - Özel Nesne 01'i Yönet ayrıcalığı. Diğer özel nesne kayıt tipleri için, her ayrıcalık bir özel nesne grubu için geçerlidir, örneğin, Uygulamayı Özelleştir - 04-10 Arası Özel Nesneleri Yönet ayrıcalığı.

### *Kayıt tipi eklemek için*

- **1** Herhangi bir sayfanın sağ üst köşesinde, Yönetim genel bağlantısına tıklayın.
- **2** Uygulama Özelleştirme bölümünde, Uygulama Özelleştirme bağlantısına tıklayın.
- **3** Uygulama Kurulumu bölümünde, Kayıt Tiplerini Özelleştir bağlantısına tıklayın.
- **4** Kullandığınız özel nesne kayıt tipinin satırında, bilgileri doldurun; örneğin Sipariş girin.

Daha fazla bilgi için bkz. Kayıt Tiplerini Yeniden Adlandırma (sayfa [220](#page-219-0)). Kayıt tipini yeniden adlandırdıktan sonra, kayıt tipi Uygulama Özelleştirme sayfasının Kayıt Tipi Kurulum bölümlerinde yeni adıyla görüntülenir, özel nesne kayıt tipinin bağlantısının yerine geçer.

- **5** Kaydet'e tıklayın.
- **6** Uygulama Özelleştirme sayfasındaki Kayıt Tipi Kurulumu bölümünde, yeni kayıt tipinin bağlantısına tıklayın.
- **7** Alan Yönetimi bölümünde, Alan Kurulumu bağlantısına tıklayın.
- **8** Alan Kurulumu sayfasında şunları yapabilirsiniz:
	- (Önerilen) Alan Etiketlerini Yönet'e tıklayın ve alanları gereksinimlerinizi karşılayacak şekilde yeniden adlandırın.

Ad alanını yeniden adlandırmanız önerilir. Uygulama genelinde, her kayıt tipinde Ad şeklinde adlandırılan bir alan vardır; bunun öncesine kayıt tipi gelir (Firma Adı, İş Fırsatı Adı vb.). Bundan dolayı, Sipariş adlı bir kayıt tipi ekliyorsanız, Ad alanını Sipariş Adı olarak yeniden

etiketlendirebilirsiniz. Şirketiniz Hedefli Arama kullanıyorsa, Ad alanı öndeğer olarak Eylem çubuğunun Arama bölümünde arama alanı olarak görünür.

**NOT:** Yalnızca Özel Nesneler 1 - 3 kayıt tipleri için Hızlı Arama 1 ve Hızlı Arama 2 alanları da Eylem çubuğunun Arama bölümünde öndeğer olarak görünür, bu nedenle Hızlı Arama 1 ve Hızlı Arama 2 alanlarını yeniden adlandırmak isteyebilirsiniz. Örneğin, Sipariş adlı bir kayıt tipi ekliyorsanız, Hızlı Arama 1'i Sipariş Numarası olarak yeniden adlandırmak isteyebilirsiniz. Daha sonra bir çalışan Arama bölümünde kayıt tipleri listesinden Sipariş'i seçtiğinde, Sipariş Numarası arama alanlarından biri olarak görünür.

Yeni Alanlar'a tıklayın ve özel alanlar ekleyin.

Bu kayıt tipleri için özel alanlar hakkında, kayıt tipi öndeğerleri ile aynı kısıtlamalar mevcuttur.

Alanları düzenleme ve özel alanlar oluşturma hakkında daha fazla bilgi için bkz. Alanları Oluşturma ve Düzenleme (sayfa [115\)](#page-114-0).

**9** Yeni kayıt tipi için Düzenleme ve Detay sayfalarının sayfa yerleşimlerini ayarlayın.

Kayıt Düzenleme sayfalarına alanlar ekleyebilir, alanları ayrı bölümler halinde gruplandırabilir ve bu bölümleri yeniden adlandırabilirsiniz.

Diğer kayıt tipleri ile ilişkiler oluşturmak için, alanları (Firma, İlgili Kişi, İş Fırsatı vb.) sayfa yerleşimlerine ekleyin. Bu, alanın yanında, kullanıcıların mevcut kayıtları bu kayıt tipi ile bağlayabilecekleri bir Arama simgesi oluşturur.

Detay sayfalarına ilgili bilgiler bölümü ekleyebilirsiniz.

İlgili bilgiler bölümü olarak Ekip eklediğinizde, kullanıcılar bu kaydı kayıt bazında ekip üyeleri ile paylaşabilir.

**NOT:** Ekiple ilgili bilgiler bölümü tüm özel nesne kayıt tipleri için desteklenir.

Yönergeler için bkz. Statik Sayfa Yerleşimlerini Özelleştirme (sayfa [149\)](#page-148-0).

- **10** (İsteğe bağlı) Yeni kayıt tipi için arama yerleşimlerini ayarlayın. Daha fazla bilgi için bkz. Arama Yerleşimlerini Yönetme (sayfa [174\)](#page-173-0).
- **11** (İsteğe bağlı) Yeni kayıt tipi için özel Giriş Sayfası yerleşimlerini ayarlayın. Daha fazla bilgi için bkz. Kayıt Giriş Sayfası Yerleşimleri Oluşturma (bkz. "[Kayıt Giriş Sayfası Yerleşimlerini Oluşturma](#page-182-0)" sayfa [183\)](#page-182-0).
- **12** (İsteğe bağlı) Yeni kayıt tipini, diğer kayıt tipleri için sayfa yerleşimlerinde bir alan veya ilgili bilgiler bölümü olarak ekleyin.

**NOT:** Yeni kayıt tipini ayarlamayı tamamladıktan sonra, kullanıcılara yeni kayıt tipi için uygun erişim düzeyleri vermek amacıyla ilgili erişim profillerini güncellemeniz gerekir. Kayıt tipinin sekmesini roller için kullanılabilir yapmak, kayıt tipi için özelleştirilmiş sayfa yerleşimlerinizi, Giriş Sayfası yerleşimlerinizi ve arama yerleşimlerinizi rollere atamak için ilgili kullanıcı rollerinizi de güncellemeniz gerekir. Erişim profillerini güncelleme hakkında bilgi için bkz. Erişim Profilleri Ayarlama İşlemi (sayfa [307](#page-306-0)). Rolleri güncelleme hakkında bilgi için bkz. Rol Ekleme (sayfa [285\)](#page-284-0).

#### **İlgili Konular**

İlgili bilgiler için aşağıdaki konuya bakın:

Özel Nesneler ile İlgili Çok Noktadan Çok Noktaya İlişkileri Hakkında (sayfa [240\)](#page-239-0)

# <span id="page-226-0"></span>**Kayıt Tipi Simgesini Değiştirme**

Bir kayıt tipi ile ilişkili olan ve sekmeler ile eylem çubuğunun Oluştur bölümünde görüntülenen simgeyi değiştirebilirsiniz.

**Başlamadan önce**. Bu prosedürü gerçekleştirmek için, rolünüz Uygulamayı Özelleştir ayrıcalığını içermelidir.

### *Bir kayıt tipinin simgesini değiştirmek için*

- **1** Herhangi bir sayfanın sağ üst köşesinde, Yönetici genel bağlantısına tıklayın.
- **2** Uygulama Özelleştirme bölümünde, Uygulama Özelleştirme bağlantısına tıklayın.
- **3** Uygulama Kurulumu bölümünde, Kayıt Tiplerini Özelleştir bağlantısına tıklayın.
- **4** Kayıt Tiplerini Özelleştir sayfasında şunlardan birini veya her ikisini yapın:
	- **a** Kayıt tipi için Klasik Simge alanında Arama simgesine tıklayın ve pencereden bir simge seçin.
	- **b** Kayıt tipi için Modern Simge alanında Arama simgesine tıklayın ve pencereden bir simge seçin.

Özel simge kümeleri oluşturduysanız, bunlar Özel Simgeler başlığının altında görüntülenir. Özel simge kümeleri hakkında daha fazla bilgi için bkz. Özel Simge Kümelerini Yükleme ve Yönetme (sayfa [222\)](#page-221-0).

**5** Kaydet'e tıklayın.

## **REST Entegrasyon Etiketlerini Özelleştirme**

Her kayıt tipi, kayıt tipine (kaynak) erişmek için Oracle CRM On Demand REST API'si tarafından kullanılabilen iki REST entegrasyon etiketine sahiptir. REST entegrasyon etiketlerinden biri, kayıt tipi için etiket öndeğeridir. Etiket öndeğeri, dilden bağımsızdır ve onu değiştiremezsiniz. Diğer REST entegrasyon etiketini özelleştirebilirsiniz. Örneğin, şirketiniz bir kayıt tipini yeniden adlandırırsa veya özel bir kayıt tipini kullanırsa, REST entegrasyon etiketinin kayıt tipinin adını yansıtabilmesi için bu kayıt tipi için REST entegrasyon etiketini özelleştirmek isteyebilirsiniz.

Oracle CRM On Demand REST API URL'si, aşağıdaki örnek URL'lerde gösterildiği gibi REST entegrasyon etiketlerinden birini kullanarak bir kaynağa erişebilir:

http://server/0nDemand/user/Rest/latest/default\_integration\_tag

http://server/OnDemand/user/Rest/latest/custom\_integration\_tag

Bu örneklerde, default\_integration\_tag entegrasyon etiketi öndeğeri için bir yer tutucudur ve custom\_integration\_tag özelleştirilmiş REST entegrasyon etiketi için bir yer tutucudur.

Aşağıdaki prosedürde, REST API URL'lerinde kullandığınız REST API entegrasyon etiketlerinin nasıl özelleştirileceği açıklanmıştır.

#### *REST entegrasyonu etiketlerini özelleştirmek için*

- **1** Herhangi bir sayfanın sağ üst köşesinde, Yönetici genel bağlantısına tıklayın.
- **2** Uygulama Özelleştirme bölümünde, Uygulama Özelleştirme'ye tıklayın.
- **3** REST Entegrasyonu Etiketlerini Özelleştir bağlantısına tıklayın.
- **4** REST Entegrasyonu Etiketleri listesinde, kayıt tipi için Düzenle bağlantısına tıklayın.
- **5** REST Entegrasyonu Etiketi alanında, yeni adı girin ve Kaydet'e tıklayın.

## **Yeni Temalar Oluşturma**

Tema, Oracle CRM On Demand uygulamasının görünümünü belirler. Oracle CRM On Demand bir şirket için ilk kez kurulduğunda, önceden tanımlanmış çeşitli temalar mevcuttur; tema öndeğeri ise *Oracle*'dır Rol Yönetimi Sihirbazı'nda, temaları oluşturabilecek ve yönetebilecek rolleri belirtebilirsiniz. Rol ekleme ile ilgili daha fazla bilgi için bkz. Rol Ekleme (sayfa [285](#page-284-0)). Şirket düzeyinde tema belirtme hakkında daha fazla bilgi için bkz. Şirket Profilinizi ve Genel Öndeğerleri Ayarlama (bkz. "[Şirketinizin Profilini ve Genel Öndeğerleri Ayarlama](#page-18-0)" sayfa [19\)](#page-18-0).

Şirket, rol veya kullanıcı düzeyinde bir tema seçebilirsiniz. Kullanıcı düzeyinde belirtilen tema önceliklidir. Bunu, rol düzeyinde belirtilmiş tema izler. Kullanıcı düzeyinde veya rol düzeyinde bir tema belirtilmemişse, şirket tema öndeğeri uygulanır.

Oracle CRM On Demand Sürüm 16'dan daha yeni bir sürüme tema yükseltmesi yapıyorsanız şunları dikkate alın:

- **Yeni şirketler için.** *Oracle*, şirket düzeyindeki tema öndeğeridir. Rol veya kullanıcı düzeyinde tema seçili değildir. Şirket yöneticileri yeni temalar oluşturabilir ve bunları öndeğer yapabilir. Şirket yöneticileri, kullanıcılar tarafından seçilememesi için mevcut temaları devre dışı da bırakabilir.
- **Mevcut şirketler için.** Eski temaların adları, şu dizelerle değiştirilir: *Oracle - Reddedildi*, *Çağdaş - Reddedildi* veya *Klasik - Reddedildi*. Bu eski temaları değiştirmeniz, yeni temalardan birini seçmeniz ve eski temaları kullanıcı profillerinden kaldırmanız önerilir.
- **Logo ve bağlantı kullanan mevcut şirketler için.** Yükseltme, seçili durumdaki reddedilen bir temayı etkilemez. Ancak, eski (reddedilmiş) temaları kullanmamanız, onun yerine yeni temalar oluşturmanız ve şirket veya rol düzeyinde yeni temaları öndeğer yapmanız önerilir.

**Başlamadan önce.** Tema oluşturmak ve düzenlemek için, kullanıcı rolünüz Temaları Yönet ayrıcalığını içermelidir.

Aşağıdaki görevde, Oracle CRM On Demand uygulamasında kendi temanızı nasıl oluşturacağınız açıklanmıştır.

### *Oracle CRM On Demand uygulamasında yeni bir tema oluşturmak için*

- **1** Herhangi bir sayfanın sağ üst köşesinde, Yönetici genel bağlantısına tıklayın.
- **2** Uygulama Özelleştirme bölümünde, Uygulama Özelleştirme bağlantısına tıklayın.
- **3** Uygulama Kurulumu bölümünde, Temalar bağlantısına tıklayın.

- **4** Temalar sayfasında Yeni'ye tıklayın.
- **5** Aşağıdaki alanlar için bilgi girin:
	- **Tema Adı.** Yeni temanız için bir ad girin.
	- **Yardım Bağlantısı Öndeğerini Göster.** Yeni temanızın Yardım bağlantısı öndeğerini görüntülemesini istiyorsanız bu onay kutusunu seçin.
	- **Eğitim ve Destek Bağlantısı Öndeğerini Göster.** Yeni temanızın Eğitim ve Destek bağlantısı öndeğerini görüntülemesini istiyorsanız bu onay kutusunu seçin.
	- **Açıklama.** Yeni temanız için bir açıklama girin.
	- **Tema Stili** Bu alan gereklidir. Bu menünün öndeğeri Klasik'tir.
	- **Sekme Stili.** Klasik veya Modern seçimini belirleyin. Bu menü sadece Tema Stili menüsünden Klasik seçimini yaparsanız kullanılabilir. Bu menünün öndeğeri Yığın'dır.
	- **Yazı Tipi Boyutu** Normal veya Büyük seçimini belirleyin. Tema Stili menüsünden Klasik'i seçerseniz, bu menü için öndeğer Normal olur. Tema Stili menüsünden Modern'i seçerseniz, bu menü için öndeğer Büyük olur.
- **6** Kaydet'e tıklayın.

Oracle CRM On Demand ekranın sağında yeni temanın dinamik önizlemesi olan Tema Detayı sayfasını açar. Önizleme Giriş, Detay ve Liste sayfalarını, yeni temanın uygulandığı haliyle görüntüler. Modern temada Takvim sayfasını da önizleyebilirsiniz.

**7** Aşağıdaki tabloda listelenen alanlar ile ilgili bilgileri girin.

#### BANA GÖSTER

**NOT:** Yeni renk kodları girmek için, her renk için bir onaltı basamaklı değer girebilir veya renk paleti simgesini görüntülemek için fareyi renk öndeğerinin üzerine getirebilirsiniz. Bu alan için bir renk seçmek üzere renk paleti simgesine tıklayın.

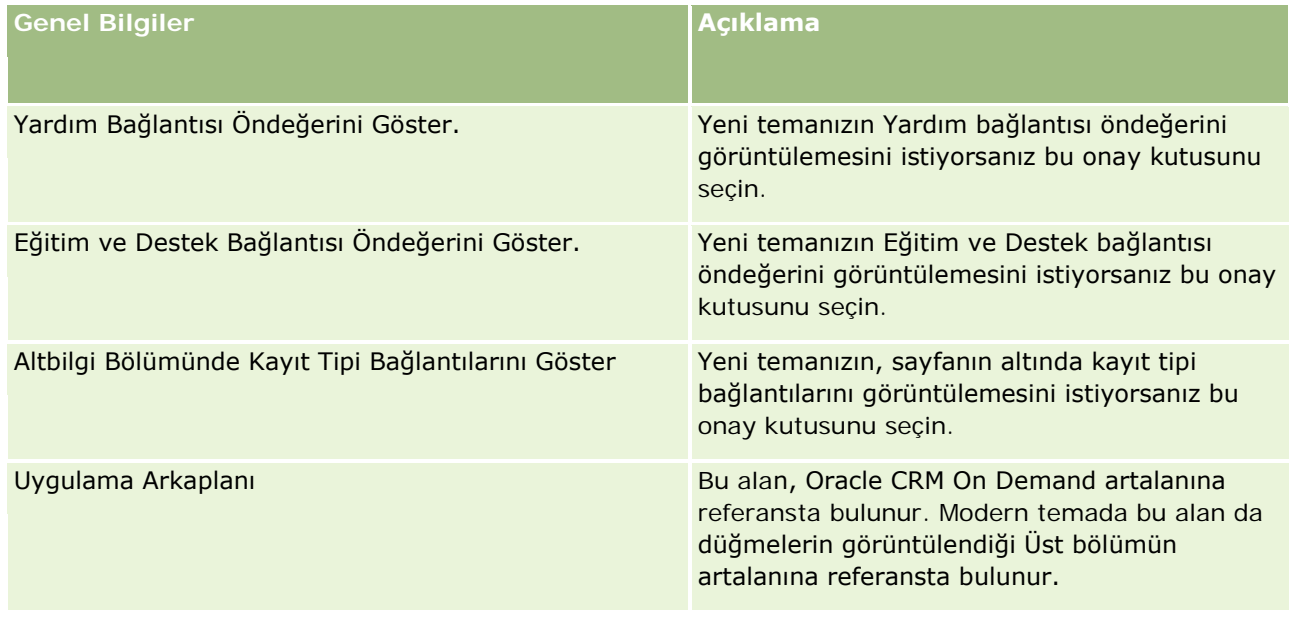

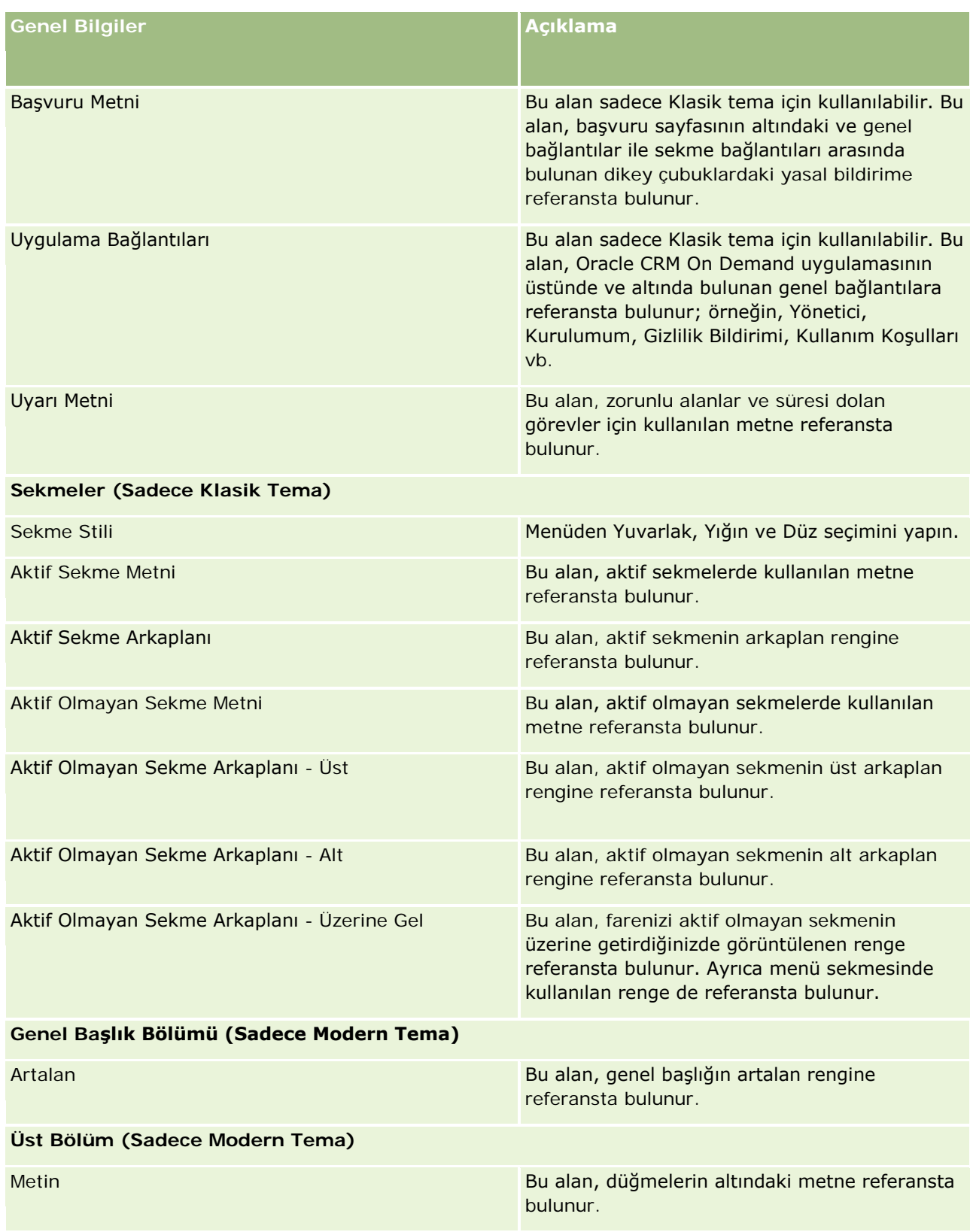

## **Uygulama Özelleştirme**

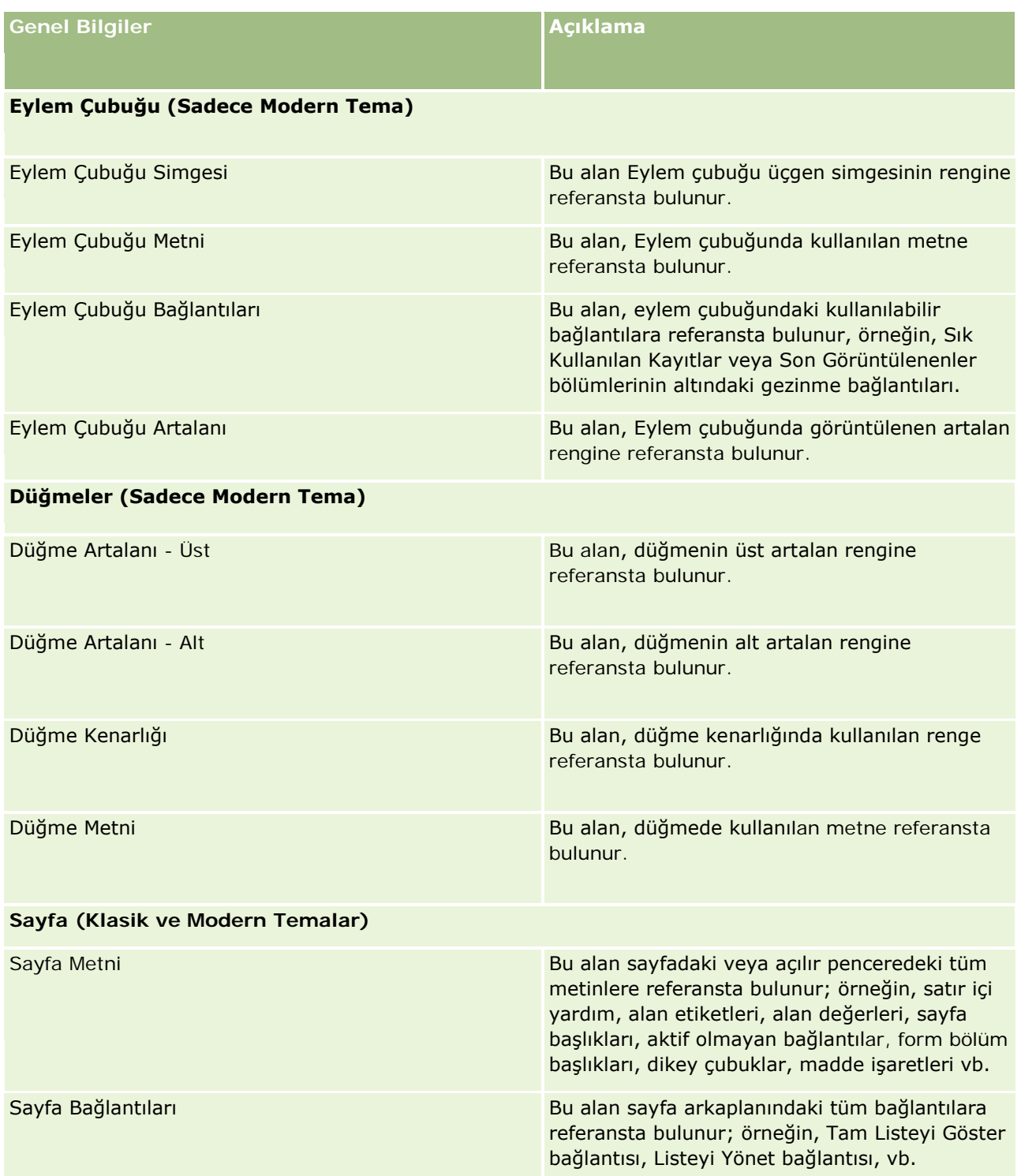

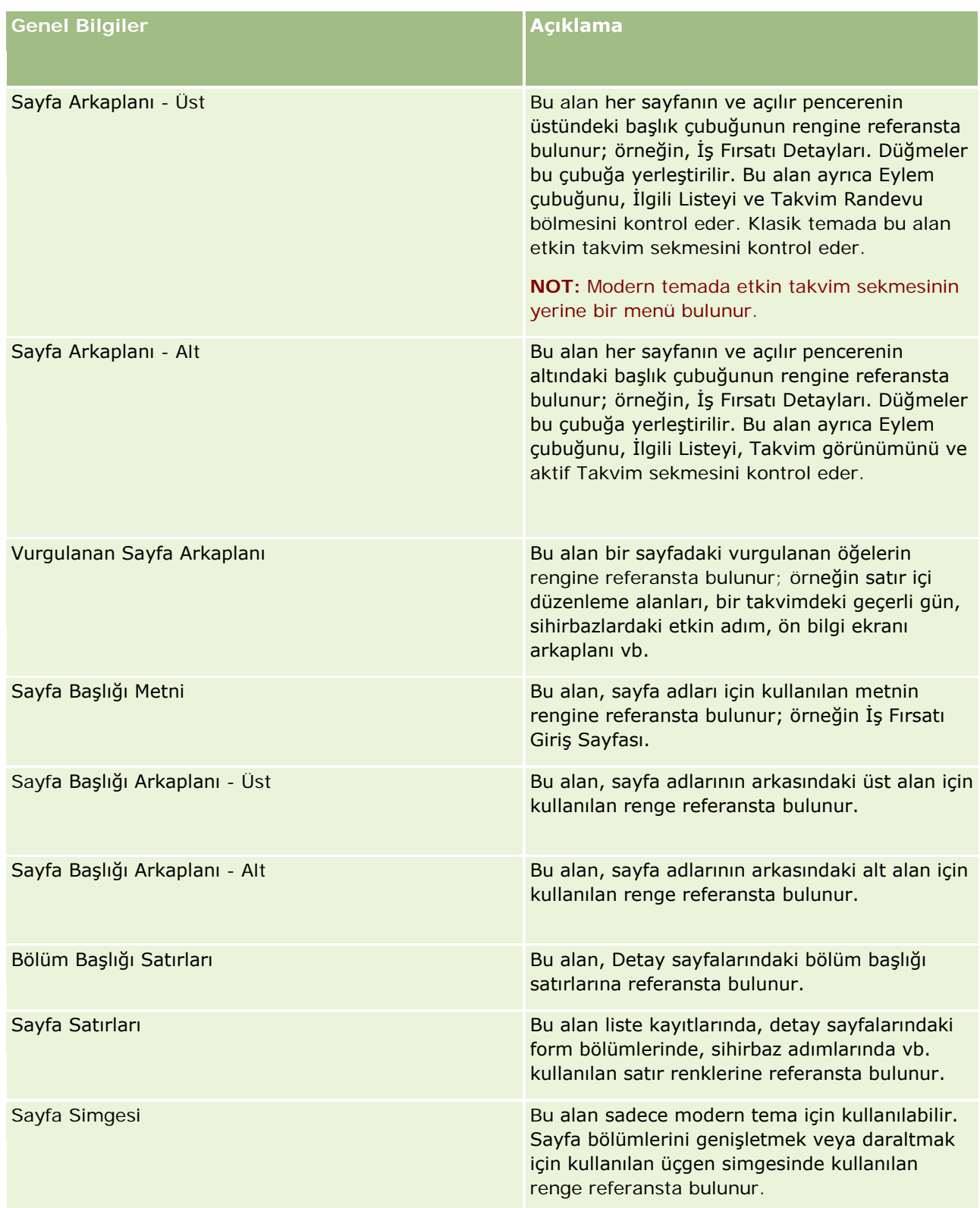

## **Uygulama Özelleştirme**

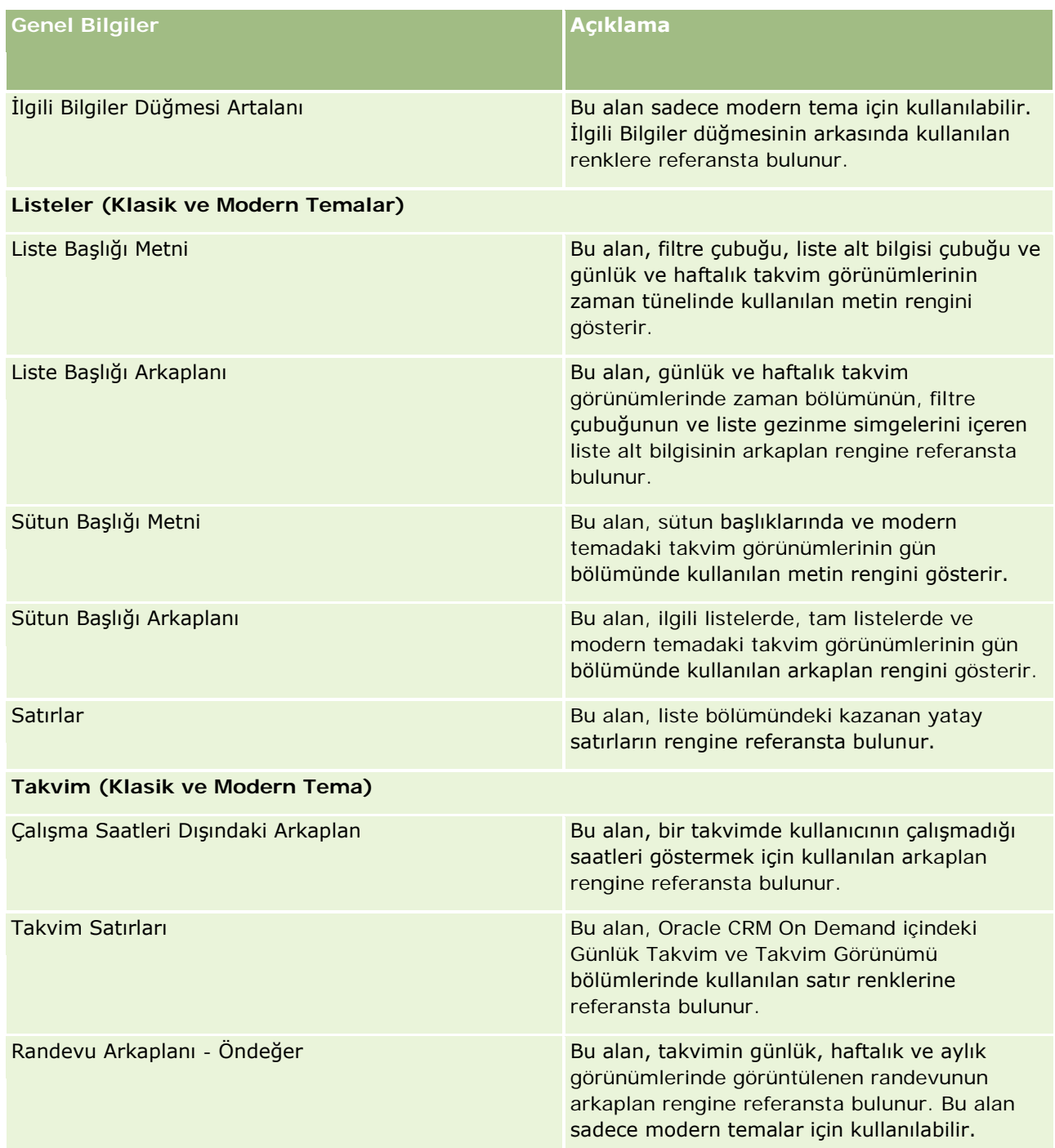

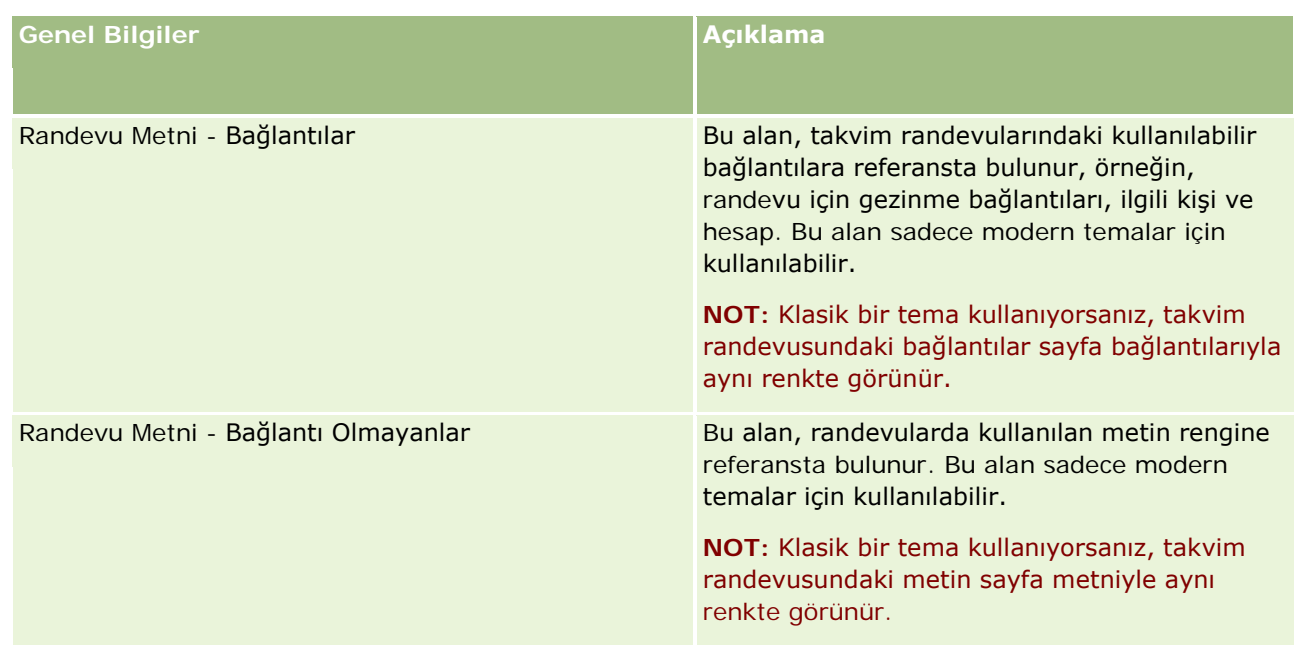

**8** (İsteğe bağlı) Temanıza özelleştirilmiş genel bağlantılar eklemek istiyorsanız, Genel Bağlantılar bölümünde Yeni'ye tıklayın.

Bağlantı Düzenleme sayfası açılır.

- **9** Aşağıdaki bilgileri girin:
	- **Bağlantı Adı.** Temanıza eklemek istediğiniz genel bağlantının adını girin.
	- **Tip.** Genel bağlantınızı sayfanızın üstüne veya altına yerleştirme isteğinize bağlı olarak menüden Başlık veya Alt Bilgi seçin.
	- **Bağlantı URL'si.** Genel bağlantınızın URL'sini girin.
	- **Bağlantı Sırası.** Bağlantının görüntülendiği sırayı gösteren bir değer girin. Örneğin, bir sayısını girerseniz bağlantı, genel bağlantılarınızdaki ilk bağlantıdır.
- **10** Kaydet'e tıklayın. Veya temanıza ek özelleştirilmiş genel bağlantılar eklemek isterseniz, Kaydet ve Yeni Bağlantısına tıklayın.
- **11** (İsteğe bağlı) Temanıza belirli bir logo eklemek istiyorsanız, Logo bölümünde Logo Ekle'ye tıklayın.

Logo Düzenleme sayfası açılır.

**12** Temanızda başlık logosu olarak kullanmak istediğiniz resmi bulmak için Gözat'a tıklayın.

**NOT:** Aşağıdaki uzantılara sahip resimleri başlık logosu olarak kullanmak için karşıya yükleyebilirsiniz: JPEG, JPG, PNG veya GIF. Oracle CRM On Demand, klasik tema için en çok 45 piksel yüksekliğinde bir başlık logosu görüntüleyebilir. Oracle CRM On Demand, modern tema için en çok 50 piksel yüksekliğinde bir başlık logosu görüntüleyebilir. Yatay olarak en büyük kapsamın elde edilebilmesi için başlık logosunun 1680 piksel genişliğinde olması önerilir. Temanıza yüklediğiniz resmi kullanma ve karşıya yükleme izniniz olmalıdır.

**13** Aşağıdaki bilgileri girin:

- **Adı.** Temanıza eklemek istediğiniz logonun adını girin.
- **Logo Tipi.** Logonuzu sayfanızın üstüne veya altına yerleştirme isteğinize bağlı olarak menüden Başlık veya Altbilgi seçin. Başlık seçerseniz logonuz bağlantıların ve sekmelerin arkasındaki artalanda kalır. Alt Bilgi seçimini yaparsanız, alt bilgi logosu uygulamanın altındaki bağlantılara yerleştirilir.

**14** Kaydet'e tıklayın.

**NOT:** Temaya eklediğiniz yeni logonun önizlemesini görüntülemek için Oracle CRM On Demand uygulamasında oturumu kapatıp yeniden açmanız gerekir.

Oracle CRM On Demand uygulamasında özel olarak oluşturulmuş modern bir tema kullanıyorsanız, takviminizde farklı aktivitelerin ne renkte görüntüleneceğini tanımlayabilirsiniz.

**15** Takvim Aktiviteleri bölümünde Yeni'ye tıklayın.

Takvim Aktiviteleri Detay sayfası açılır.

- **16** Aşağıdaki bilgileri girin:
	- **Aktivite Tipi.** Gerekli takvim etkinliğini seçin.
	- **Sıra.** Takvim aktivitelerinin takvim göstergesinde görüntülenme sırasını göstermek için bir değer girin. Takvim göstergesi, günlük ve haftalık takvimi görüntülediğinizde ilk dört aktivite tipini gösterir. Takvim göstergesi, aylık takvimi görüntülediğinizde ilk altı aktivite tipini gösterir.
- **17** Kaydet'e tıklayın. Veya takviminizde daha fazla takvim aktiviteleri tanımlamak isterseniz, Kaydet ve Yeni Takvim Aktiviteleri'ne tıklayın.

Takvim Aktiviteleri bölümü, takviminizde belirli renklerde görüntülemek istediğiniz aktiviteleri listeler.

- **18** Her takvim aktivitesinin takviminizde nasıl görüntülendiğini tanımlamak için aşağıdaki alanlara tıklayın:
	- **Aktivite Tipi.** Gerekli takvim etkinliğini seçin.
	- **Sıra.** Takvim aktivitelerinin takvim göstergesinde görüntülenme sırasını göstermek için bir değer girin. Takvim göstergesi, günlük ve haftalık takvimi görüntülediğinizde ilk dört aktivite tipini gösterir. Takvim göstergesi, aylık takvimi görüntülediğinizde ilk altı aktivite tipini gösterir.
	- **Arkaplan Rengi.** Takvim aktivitenizin arkaplan rengini tanımlamak için onaltılı bir değer girin veya renk paletinden bir renk seçin.
	- **Bağlantıların Rengi.** Takvim aktivitenizde bağlantıların ne renkte görüntülendiğini tanımlamak için onaltılı bir değer girin veya renk paletinden bir renk seçin.
	- **Bağlantı Olmayanların Rengi.** Takvim aktivitenizde metnin ne renkte görüntülendiğini tanımlamak için onaltılı bir değer girin veya renk paletinden bir renk seçin.

**NOT:** Takvim aktivitelerinizde yapılan değişiklikleri görüntülemek için Oracle CRM On Demand oturumunu kapatıp tekrar açmanız gerekir. Oracle CRM On Demand uygulamasında takviminizi kullanma hakkında daha fazla bilgi bkz. Takvim Sayfalarıyla Çalışma.

# **Paylaşılan Kayıtlar için Önceki Sahipliği Özelleştirme**

Kayıtların bir ekip tarafından paylaşılmasının desteklendiği kayıt tipleri için bu kayıt tipini özelleştirerek, Oracle CRM On Demand uygulamasında Sahip alanı değiştirildiğinde önceki sahibi ekibin parçası olarak tutabilirsiniz. Önceki Sahibi Özelleştir sayfası, bir ekip tarafından kayıt paylaşımını destekleyen kayıt tiplerinin listesini görüntüler. Her kayıt tipi için kaydın önceki sahibinin ekipte tutulduğu kanalları seçebilir ve önceki sahibe yeni erişim rolü atayabilirsiniz. Örneğin Hesap kayıt tipini, paylaşılan hesap kaydının sahibi etkileşimli işlemlerle değiştirilecek, önceki sahip ekipte tutulacak ve önceki sahibe kayıt tipi için salt okunur bir erişim rolü atanacak şekilde konfigüre edebilirsiniz.

Kayıtların sahipliği hakkında daha fazla bilgi için bkz. Kayıtların Sorumluluğunu Transfer Etme ve Kayıtları Paylaşma (Ekipler).

### *Kayıtların önceki sahipliğini özelleştirmek için*

- **1** Herhangi bir sayfanın sağ üst köşesinde, Yönetici genel bağlantısına tıklayın.
- **2** Uygulama Özelleştirme bölümünde, Uygulama Özelleştirme bağlantısına tıklayın.
- **3** Uygulama Kurulumu bölümünde, Önceki Sahibi Özelleştir'e tıklayın.

Önceki Sahibi Özelleştir sayfası, kayıtların ekiplere göre paylaşılmasını destekleyen kayıt tiplerini ve bu kayıt tipleri için ilgili kanalları ve erişim profillerini listeler.

- **4** Önceki Sahibi Özelleştir sayfasında, kayıt tipinin önceki sahibi için bir kanalı veya erişim profilini değiştirmek amacıyla Düzenle'ye tıklayın.
- **5** Kanal Seçin'den aşağıdakilerden birini seçin:
	- **Sahibi Asla Tutma.** Bu öndeğerdir. Kaydın önceki sahibi ekipte tutulmayacaktır.
	- **Sahibi Her Zaman Tut.** Sahibin atama yöneticisi kullanılarak değiştirilmesi haricinde, kaydın önceki sahibi ekipte tutulacaktır.
	- **Tüm Etkileşimli İşlemler.** Sahibin İçe Aktarma Yardımcısı, atama yöneticisi, toplu güncelleme özelliği veya Web servisleri kullanılarak değiştirilmesi haricinde, kaydın önceki sahibi ekipte tutulacaktır.
- **6** Erişim Profili'nden önceki sahip için yeni bir erişim profili seçin.

Ekiplere başka erişim profilleri sunma hakkında daha fazla bilgi için bkz. Erişim Profilleri Ayarlama İşlemi (sayfa [307\)](#page-306-0).

**7** Kaydet'e tıklayın.

## **Alanlar, Seçim Listeleri ve Metrikler Hakkında**

Uygulama, tahmin ve raporlar için kullandığı alan adlarını veya seçim listelerini değiştirmenize izin vermez. Ancak, önceden oluşturulmuş bazı listeler (Giriş Sayfalarındaki listeler gibi), dahil edilecek kayıtları seçim

listesi değerlerine dayalı olarak belirler. Uygulama, standart listelere hangi kayıtların dahil edileceğini belirlemek için temel, dilden bağımsız kodu kullanır. Bu nedenle, seçim listesi değerlerini ve alanları bu listeleri etkilemeden yeniden adlandırabilirsiniz.

**NOT:** Oracle CRM On Demand uygulamasında (standart uygulama), görevlerin önceliği görev listelerinde oklarla gösterilir. Yukarı ok 1-Yüksek öncelik, ok olmaması 2-Orta öncelik ve aşağı ok 3-Düşük öncelik düzeyi gösterir. Aktivite kayıt tipindeki Öncelik alanının görüntüleme değerlerini öndeğerlerinden farklı bir değere ayarlarsanız (örneğin, *1-Yüksek* öndeğerinden *En Yüksek* değerine), aşağıdaki düzenleri kullanmadığınız sürece Oracle CRM On Demand görev listeleri için Öncelik alanında ok görüntülemez: 1-*etiket*, 2-*etiket* veya 3-*etiket*; burada *etiket* görev önceliğine verdiğiniz addır. Bu durumda Oracle CRM On Demand, 1-*etiket* için bir yukarı ok görüntüler, 2-*etiket* için ok görüntülemez, 3-*etiket* için aşağı ok görüntüler ve diğer görüntüleme değerleri için ok görüntülemez. Örneğin, Oracle CRM On Demand *1-Bana Ait En Yüksek* değeri için bir yukarı ok görüntüler ancak *Bana Ait En Yüksek* değeri için ok görüntülemez. Oracle CRM On Demand Öncelik alanı için seçim listesine eklediğiniz hiçbir özel değer için ok görüntülemez.

# **Ek Konfigürasyonları Hakkında**

Kayıt tipine bağlı olarak, dosyalar kayıtlara aşağıdaki şekilde eklenebilir:

- Üst kayıtlardaki Ekle ilgili öğe üzerinden
- $E$  Ek alanları üzerinden

### **Eklerle İlgili Öğe Konfigüre Etme Hakkında**

Önceden konfigüre edilmiş Ekler ile ilgili öğeyi destekleyen kayıt tiplerinde, sayfa yerleşimlerini ve kullanıcı rollerini kullanıcıların üst kayda birden çok ek bağlamalarına izin verecek şekilde konfigüre edebilirsiniz. Her ek öğesi bir dosya veya URL içerebilir. Kullanıcıların bu şekilde dosyalar ve URL'ler eklemelerine izin vermek için sayfa yerleşimlerinin ve kullanıcı rollerinin şu şekilde konfigüre edilmesi gerekir:

- Ekler bölümü üst kayıt tipinin sayfa yerleşiminde bir ilgili bilgiler bölümü olarak kullanılabiliyor olmalıdır.
- Kullanıcı rolünde Ek kayıt tipi için gerekli izinler bulunmalıdır.
- Kullanıcı rolünün erişim profillerinde, üst kayıt tipinin erişim ayarındaki Ekler ile ilgili kayıt tipine uygun erişim bulunmalıdır.

Sayfa yerleşimlerini özelleştirme hakkında daha fazla bilgi için bkz. Statik Sayfa Yerleşimlerini Özelleştirme (sayfa [149\)](#page-148-0) ve Dinamik Sayfa Yerleşimlerini Belirleme (sayfa [188](#page-187-0)). Kullanıcı rollerini ve erişim profillerini konfigüre etme hakkında daha fazla bilgi için bkz. Kullanıcı Yönetimi ve Erişim Kontrolleri (sayfa [242\)](#page-241-0).

Aşağıdaki kayıt tipleri önceden konfigüre edilmiş Eklerle ilgili kalemi destekler:

- Firma
- **L** Aktivite
- Kampanya
- İlgili Kişi
- Özel Nesneler 01, 02 ve 03
- **Bayi**
- $E$ tkinlik
- **Fon**
- **Fon İsteği**
- **Hane**
- Satış Olanağı
- **■** İş Fırsatı
- **■** İş Ortağı
- **Program Üyeliği**
- Servis İsteği
- **L** Cözüm

Ekler uyarı kayıtlarına ve satış aşaması kayıtlarına da bağlanabilir.

Şirket yöneticileri önceden tanımlanmış Ekler ilgili öğesi yoluyla iliştirilen eklerin detaylarını görüntüleyebilir. Daha fazla bilgi için bkz. Şirketinizin Eklerini Yönetme (sayfa [767\)](#page-766-0).

### **Ek Alanlarını Konfigüre Etme Hakkında**

Ek alanları kullanıcıların bir kayda tek dosya eklemelerine olanak tanır. Ek alanları şu kayıt tipleri için desteklenir:

- Özel Nesneler 01, 02, 03, 04 ve üstü
- **E** Envanter Denetim Raporu
- **Numune İslemi**
- İmza

Ek alanlarını aşağıdaki kayıt tipleri de destekler. Ancak, bu kayıt tipleri aşağıdaki şekilde yalnızca ilgili kalemler olarak kullanılabilir:

Denklik Belgesi Eki

Denklik Belgesi Eki kayıt tipi yalnızca Denklik Belgesi kayıt tipinde ilgili kalem olarak kullanılabilir hale getirilebilir.

**Uygulama Eki** 

Uygulama Eki kayıt tipi yalnızca Uygulama kayıt tipinde ilgili kalem olarak kullanılabilir hale getirilebilir.

 $\blacksquare$  İş Planı Eki

İş Planı Eki kayıt tipi yalnızca İş Planı kayıt tipinde ilgili kalem olarak kullanılabilir hale getirilebilir.

**Sertifikasyon Eki** 

Sertifikasyon Eki kayıt tipi yalnızca Sertifikasyon kayıt tipinde ilgili kalem olarak kullanılabilir hale getirilebilir.

**Kurs Eki** 

Kurs Eki kayıt tipi yalnızca Kurs kayıt tipinde ilgili kalem olarak kullanılabilir hale getirilebilir.

Sinav Eki

Sınav Eki kayıt tipi yalnızca Sınav kayıt tipinde ilgili kalem olarak kullanılabilir hale getirilebilir.

 $\blacksquare$  PGF İsteği Eki

PGF İsteği Eki kayıt tipi yalnızca PGF İsteği kayıt tipinde ilgili kalem olarak kullanılabilir hale getirilebilir.

 $\blacksquare$  Hedef Eki

Hedef Eki kayıt tipi yalnızca Hedef kayıt tipinde ilgili kalem olarak kullanılabilir hale getirilebilir.

**i**s Ortağı Programı Eki

İş Ortağı Programı Eki kayıt tipi yalnızca İş Ortağı Programı kayıt tipinde ilgili kalem olarak kullanılabilir hale getirilebilir.

 $\blacksquare$  Police Eki

Poliçe Eki kayıt tipi yalnızca Poliçe kayıt tipinde ilgili kalem olarak kullanılabilir hale getirilebilir.

Özel Fiyatlandırma İsteği Eki

Özel Fiyatlandırma İsteği Eki kayıt tipi yalnızca Özel Fiyatlandırma İsteği kayıt tipinde ilgili kalem olarak kullanılabilir hale getirilebilir.

Bu kayıt tiplerinden bazıları sektöre özgüdür veya Oracle CRM On Demand Partner Relationship Management Edition uygulamasına özgüdür ve sizin Oracle CRM On Demand sürümünüzde kullanılamıyor olabilir.

Bu kayıt tiplerinin bazılarında, ek alanları Oracle CRM On Demand uygulamasının standart sayfa yerleşiminde görüntülenir. Gerekirse, ek alanlarını tüm listelenen kayıt tiplerinin Detay sayfası yerleşimlerinde görüntüleyebilirsiniz. Üç ek alanı vardır:

- **Ek.** Bu alan ilk olarak, kayıt Düzenleme sayfasında bir ataş simgesi gösterir: Dosya karşıya yüklendikten sonra, alan kayıt Detayı sayfasındaki ek dosyasının adını ve boyutunu görüntüler. Kaydın Düzenleme sayfasında, söz konusu alanda dosyayı kaldırmak için kullanılabilecek bir ataş simgesi ve X simgesi gösterilir. Kullanıcıların bir kayda dosya eklemelerine izin vermek için bu alanı sayfa yerleşiminde görüntülemeniz gerekir. Ek alanı, bu alandaki dosya adı ve dosya boyutu değerleri hesaplanan değerler olduğundan bir arama alanı olarak kullanılamaz.
- **Ek: Dosya Adı.** Bu, kullanıcının karşıya yüklediği dosyanın adı ile otomatik olarak doldurulan salt okunur bir alandır. Ek: Dosya adı alanı bir arama alanı olarak kullanılabilir. Bu alanın gösterilmesi isteğe bağlıdır.
- **Ek: Boyut (Bayt).** Bu alan, ekin boyutunu görüntüler. Bu alanın gösterilmesi isteğe bağlıdır.

Sayfa yerleşimlerini özelleştirme hakkında daha fazla bilgi için bkz. Statik Sayfa Yerleşimlerini Özelleştirme (sayfa [149\)](#page-148-0) ve Dinamik Sayfa Yerleşimlerini Belirleme (sayfa [188\)](#page-187-0).

### **Özel Nesneleri ve Ek Alanlarını Konfigüre Etme Hakkında**

Özel Nesne kayıt tiplerini, şirketinizin iş ihtiyaçlarını şu şekilde karşılamak üzere birkaç yöntemle konfigüre edebilirsiniz:

 Özel Nesne kayıt tipini, başka bir kayıt tipinde ilgili kayıt tipi olarak konfigüre edebilirsiniz. (Özel Nesne kayıt tipleri, Oracle CRM On Demand uygulamasındaki çoğu ana kayıt tipinde ilgili kayıt tipleri olarak desteklenir.)

<span id="page-239-0"></span>Bu tür bir konfigürasyonda, üst kayıtla bağlantılı kayıt tipi arasında bir noktadan çok noktaya ilişki vardır. Ek alanları bağlantılı kayıt tipinde gösterildiğinde, bu konfigürasyon kullanıcıların birden fazla eki (her alt kayıtta bir ek) üst kayıtla bağlantılı hale getirmesine olanak tanır.

Örneğin, Özel Nesne 04 için Detay sayfasında ek alanlarını gösterebilir, ardından da Özel Nesne 04'ü *Hedef Eki* olarak etiketlenecek şekilde yeniden adlandırabilirsiniz. Daha sonra, yeni Hedef Eki kayıt tipini, Hedef kayıt tipinde ilgili bilgiler bölümü olarak kullanılabilir duruma getirebilirsiniz.

- Diğer kayıt tipleriyle çok noktadan çok noktaya ilişkilerde Özel Nesne kayıt tiplerini konfigüre edebilirsiniz, daha fazla bilgi için bkz. Özel Nesneler ile İlgili Çok Noktadan Çok Noktaya İlişkileri Hakkında (sayfa [240\)](#page-239-0).
- Bir Özel Nesne kayıt tipini, ek kayıt tipi olarak kullanılacak şekilde konfigüre edebilir ve kendi sekmesine, giriş sayfasına, listelerine vb. özelliklere sahip bir üst düzey kayıt tipi olarak kullanılabilir hale getirebilirsiniz.

Böyle bir konfigürasyon, çok sayıda kullanıcının ilgilendiği dokümanlar için kullanıcılara erişim vermek amacıyla kullanılabilir ve kullanıcıların özel ek kayıt tipindeki kayıtlara yüklenen ekler için arama yapmalarına olanak tanır.

Her kayıt tipinde olduğu gibi, kullanıcıların ek alanlarının desteklendiği kayıt tipleriyle çalışmalarına olanak tanımak için kullanıcı rollerinde ve erişim profillerinde uygun erişim düzeylerine sahip olduklarından emin olmalısınız. Kullanıcı rollerini ve erişim profillerini konfigüre etme hakkında daha fazla bilgi için bkz. Kullanıcı Yönetimi ve Erişim Kontrolleri (sayfa [242\)](#page-241-0).

## **Özel Nesneler ile İlgili Çok Noktadan Çok Noktaya İlişkileri Hakkında**

Öndeğer olarak, Özel Nesneler 01, 02 ve 03 ile diğer kayıt tipleri arasındaki tüm ilişkiler çok noktadan çok noktayadır. Ancak, diğer tüm özel nesne kayıt tipleri için (örneğin, Özel Nesne 04), özel nesne kayıt tipiyle diğer herhangi bir kayıt tipi (diğer özel nesne kayıt tipleri dahil olmak üzere) arasındaki tüm ilişkiler öndeğer olarak tek noktadan çok noktayadır.

Özel nesne kayıt tipleri için, başka bir özel nesne kayıt tipini kesişim tablosu olarak kullanarak çok noktadan çok noktaya ilişkiler oluşturabilirsiniz.

### **Kesişim Tablosu Olarak Özel Nesne Tipi Kullanmanın Avantajları**

Kesişim tablosu olarak, Özel Nesne 01 - 03 aralığındaki diğer kayıt tiplerindeki çok noktadan çok noktaya ilişkiler yerine özel nesne kayıt tipi kullanılması şu avantajlara sahiptir:

 **Esneklik.** Nesneler arasındaki ilişkiyi kontrol etmek için daha fazla esnekliğe sahip olursunuz. Kesişim tablosu olarak, özel kayıt tipi kullanılması özel nesne kayıt tipindeki kesişim kayıtlarına doğrudan erişim sağlar. Özel Nesneler 01, 02 ve 03 kesişim tablolarını ve bunların diğer kayıt tipleriyle çok noktadan çok noktaya ilişkilerini göstermez. Bundan dolayı, kullanıcılar kesişim kayıtlarını görüntüleyemez veya değiştiremez. Özel Nesne 04 ve daha yüksek kayıt tipleri aynı zamanda hangi kayıt tiplerinin çok noktadan çok noktaya ilişkisine sahip olacağını belirlemenize izin verdiklerinden daha esnektirler. Özel Nesneler 01, 02 ve 03'ün diğer kayıt tipleri ile çok noktadan çok noktaya ilişkileri önceden konfigüre edilmiştir ve bunları değiştiremezsiniz. Örneğin, Özel Nesne 01'i kullanıyorsanız ve Özel Nesne 01 ve Firma arasında sadece bir noktadan çok noktaya ilişkiler gerekiyorsa bu, çok noktadan çok noktaya ilişki olarak depolanır. Özel Nesne 01 gerekli olmasa bile gizli kesişim tablosundaki ilişkiyi depolamak için ek kayıt kullanır ve bu ek kayıt şirketinizin kayıt dağıtımında sayılır. Ancak, Özel Nesne 04 kullanıyorsanız ve Özel Nesne 04 ile

Firma arasında yalnızca bir noktadan çok noktaya ilişkisi gerekliyse sağlanan bir noktadan çok noktaya ilişki öndeğerini kullanabilirsiniz. Ya da, Özel Nesne 04 kullanmıyorsanız, Özel Nesne 04 ile Firma arasında çok noktadan çok noktaya ilişkisi oluşturmak için başka bir özel nesne kayıt tipi kullanmayı seçebilirsiniz.

- **Daha iyi entegrasyon.** Kesişim tablosu olarak özel nesne kayıt tipi kullandığınızda entegrasyon etkinlikleri daha verimlidir. Oracle CRM On Demand uygulamasındaki içe aktarma aracını veya Web tabanlı uygulamaları kullanarak doğrudan özel nesne kayıt tipine çok noktadan çok noktaya ilişkiler yükleyebilirsiniz. Ancak, içe aktarma aracı Özel Nesneler 01, 02 ve 03 ile diğer kayıt tipleri arasındaki tüm ilişkileri içe aktarmayı desteklemez. Ayrıca, entegrasyon etkinlikleri yalnızca Özel Nesneler 01, 02 ve 03'ün üst alanlarını izleyebilir. Entegrasyon etkinlikleri Özel Nesneler 01, 02, 03 ve bunların ilgili kayıt tipleri için oluşan, başka kayıt tipleri ile ilişkilendirme veya ilişkiyi kaldırma gibi herhangi bir etkinliği izleyemez. Ancak, kesişim tablosu olarak Özel Nesne 04 ve üzeri kayıt tipleri kullanıyorsanız bu, entegrasyon etkinliği desteği olan bir özel nesne kayıt tipi olduğundan kesişim tablosundaki herhangi bir etkinliği izleyebilir ve algılayabilirsiniz.
- **Ek bilgileri depolama.** İki kayıt tipi arasındaki çok noktadan çok noktaya ilişkiler ile ilgili ek bilgiler depolamak isteyebilirsiniz, örneğin bir metin alanı veya karmaşık bir iş modeli diğer kayıt tipleriyle ilişki gerektirebilir. Özel Nesne 04 ve daha yüksek kayıt tipleri Oracle CRM On Demand uygulamasında bulunan tüm özel alanları destekler, kesişim tablosunda özel alanlar oluşturmanıza olanak sağlar. Özel Nesne 04 ve daha yüksek kayıt tipleri ayrıca diğer kayıt tipleri ile ilişkileri destekler, kesişim tablosu ile ilişkiler oluşturmanıza olanak sağlar. Özel Nesneler 01, 02, 03 ve diğer kayıt tipleri için kesişim tablolarını özel alanları veya diğer kayıt tipleriyle ilişkileri desteklemez.

### **Çok Noktadan Çok Noktaya İlişki Oluşturma Örneği**

Şirketiniz konferans merkezlerine sahip, onları yönetiyor ve diğer şirketlere, devlet müşterilerine konferans tesisleri sağlıyor. Etkinliklerle ilgili bilgileri izlemek için bir özel nesne kayıt tipi ve her etkinlik için kullanılan odalarla ilgili bilgileri izlemek için de başka bir özel nesne kayıt tipi kullanmak istiyorsunuz. Her oda birden fazla etkinlik için kullanıldığından ve her etkinlik birden fazla oda kullanabileceği için, kayıt tipleri arasında çok noktadan çok noktaya bir ilişkiye sahip olmalısınız.

Bu çok noktadan çok noktaya ilişkiyi oluşturmak için, her oda rezervasyonu ya da oturumu hakkındaki bilgileri izlemek amacıyla üçüncü bir özel nesne kayıt tipini kesişim tablosu olarak kullanabilirsiniz. Böylece, odalarla oturumlar arasında bir tek noktadan çok noktaya ilişki ve bir de etkinliklerle oturumlar arasında tek noktadan çok noktaya ilişki oluşturarak odalarla etkinlikler arasında çok noktadan çok noktaya ilişkiye sahip olabilirsiniz.

Aşağıdaki prosedürde, bu örnek için kayıt tiplerinin ve ilişkilerin nasıl konfigüre edileceği açıklanmıştır. Özel Nesneler 04, 05 ve 06 yeni kayıt tipleri için kullanılır.

### *Çok noktadan çok noktaya ilişkiyi konfigüre etmek için*

- **1** Kullanmak istediğiniz özel nesne kayıt tipleri şirketiniz için ayarlanmamışsa, ayarlanmaları için Müşteri Hizmetleri ile iletişim kurun.
- **2** Müşteri Hizmetleri istediğiniz özel nesneleri ayarladığında, Özen Nesne 04, 05 ve 06 kayıt tiplerini sırayla Oda, Etkinlik ve Oturum olarak yeniden adlandırın.

Kayıt tiplerini yeniden adlandırma hakkında bilgi için bkz. Kayıt Tiplerini Yeniden Adlandırma (sayfa [220\)](#page-219-0).

<span id="page-241-0"></span>**3** Yeni kayıt tiplerine erişim gerektiren her kullanıcı rolü için, Rol Yönetimi Sihirbazının 2. Adımı Kayıt Tipi Erişimi'nde gerekli erişim düzeyini ayarlayın. (Gerekli erişim düzeyi, kullanıcı sorumluluklarına dayalı olarak sizin tarafınızdan belirlenir.)

Kullanıcı rollerini ayarlama hakkında bilgi için bkz. Rol Ekleme (sayfa [285\)](#page-284-0).

- **4** Yeni kayıt tiplerine erişim gerektiren her kullanıcı rol için, yeni kayıt tiplerinin erişim profili konfigüre edin. Minimum olarak, şunları ayarlamanız gerekir:
	- Yeni Oda kayıt tipinde, yeni Oturum ile ilgili bilgiler bölümüne Görünüm erişimi verin.
	- Yeni Etkinlik kayıt tipinde, yeni Oturum ile ilgili bilgiler bölümüne Görünüm erişimi verin.

Erişim profilleri ayarlama hakkında daha fazla bilgi için bkz. Erişim Profilleri Ayarlama İşlemi (sayfa [307\)](#page-306-0).

- **5** Yeni kayıt tipleri için yeni sayfa yerleşimleri oluşturun:
	- Yeni Oda kayıt tipi Detay sayfası yerleşiminde, yeni Oturum kayıt tipini ilgili bilgiler bölümü olarak dahil edin.
	- Yeni Etkinlik kayıt tipi Detay sayfası yerleşiminde, yeni Oturum kayıt tipini ilgili bilgiler bölümü olarak dahil edin.

Sayfa yerleşimlerini ayarlama hakkında daha fazla bilgi için bkz. Statik Sayfa Yerleşimlerini Özelleştirme (sayfa [149\)](#page-148-0).

**6** Yeni kayıt tiplerine erişim gerektiren her kullanıcı rolü için, Rol Yönetimi Sihirbazının 6. Adımında oluşturduğunuz sayfa yerleşimlerini atayın.

Kullanıcı rollerini ayarlama hakkında bilgi için bkz. Rol Ekleme (sayfa [285\)](#page-284-0).

**NOT:** Önceki prosedürde açıklanan konfigürasyon değişikliklerine ek olarak, yeni kayıt tiplerini diğer kayıt tiplerini özelleştirdiğiniz şekilde özelleştirebilirsiniz. Kayıt tiplerini özelleştirme hakkında bilgi için bkz. Kayıt Tipi Uygulama Özelleştirme Sayfası (sayfa [95\)](#page-94-0).

# **Kullanıcı Yönetimi ve Erişim Kontrolleri**

Bu konuda, kullanıcıları yönetme ve erişimi kontrol etmeye yönelik bilgiler sağlanır.

**Başlamadan önce.** Aşağıdakileri yapın:

- Kullanıcı rolünüzün gerekli ayrıcalıklara sahip olduğundan emin olun:
	- Yönetim Giriş Sayfasında Kullanıcı Yönetimi ve Erişim Kontrolleri bağlantısına erişmek için kullanıcı rolünüzün Kullanıcıları Yönet ayrıcalığını, Rolleri ve Erişimi Yönet ayrıcalığını veya her ikisini birden içermesi gerekir.
	- Kullanıcıları ayarlamak için rolünüz Kullanıcıları Yönet ayrıcalığı ya da İş Ortağı Organizasyonundaki Kullanıcıları Yönet ayrıcalığını içermelidir.

**NOT:** İş Ortağı Organizasyonundaki Kullanıcıları Yönet ayrıcalığına sahip kullanıcılar, yalnızca kendi iş ortağı organizasyonundaki kullanıcıları ayarlayabilir.

- Şirketinizdeki erişim profillerini ve rolleri ayarlamak için rolünüzün Rolleri ve Erişimi Yönet ayrıcalığı içermesi gerekir.
- Bir grubu oluşturmak, düzenlemek veya silmek için kullanıcı rolünüzün Rolleri ve Erişimi Yönet ayrıcalığını içermesi gerekir. Bir gruba kullanıcılar eklemek veya gruptan kullanıcıları kaldırmak için kullanıcı rolünüzün hem Rolleri ve Erişimi Yönet ayrıcalığını hem de Kullanıcıları Yönet ayrıcalığını içermesi gerekir.
- Defterleri ayarlamak için, rolünüz Defterleri Yönet ayrıcalığını içermelidir.
- Şirketinizdeki bölgeleri ayarlamak için, rolünüz Bölgeleri Yönet ayrıcalığını içermelidir.
- Lisans sayısını aktif olması gereken kullanıcı sayısıyla karşılaştırın. Oracle CRM On Demand uygulamasına yalnızca aktif kullanıcılar erişebilir. Aktif kullanıcıların toplam sayısı, şirketinizin lisans sayısını aşamaz. Lisansların durumunu doğrulama hakkında daha fazla bilgi için bkz. Lisans Durumlarını ve Aktif Kullanıcıları Doğrulama (sayfa [43\)](#page-42-0).
- Rollerle ve erişim profilleriyle ilgili ön bilgileri okuyun. Daha fazla bilgi için aşağıdaki konulara bakın:
	- Rol Yönetimi (sayfa [278\)](#page-277-0)
	- Rol Ayarlama Yönergeleri (sayfa [279\)](#page-278-0)
	- **Erişim Profili Yönetimi (sayfa [292\)](#page-291-0)**
	- Birincil Kayıt Tiplerine İlişkin Erişim Düzeyleri Hakkında (sayfa [299\)](#page-298-0)
	- $\blacksquare$  İlgili Kayıt Tiplerine İlişkin Erişim Düzeyleri Hakkında (sayfa [300\)](#page-299-0)
	- **Exigim Hakları Nasıl Belirlenir (sayfa [364\)](#page-363-0)**
- Defterlerin, rollerin ve ekiplerin veri erişimini yönetmek üzere hangi profilleri kullanacağınızı belirleyin.
- Her kullanıcıya ve her kullanıcının rapor verdiği kişiye atamak istediğiniz rolü belirleyin. Organizasyonunuzun çeşitli iş kollarına yer vermesi için ek roller gerekiyorsa, ihtiyacınız olan yeni rolleri oluşturun.

Şirketinizdeki tüm kullanıcıların kümülatif kurulumu, şirketinizin raporlama hiyerarşisini ve satış kotalarını tanımlar.

Şirketinizdeki her kullanıcı için ayrı ayrı kullanıcı rolü belirlemelisiniz. Kullanıcının rolü ve ilişkili erişim profili, çalışanın sekmelere, özelliklere ve kayıtlara erişimini belirler. Bunlar, çalışanın uygulamayı kullanırken hangi sayfa yerleşimlerini göreceğini de belirler.

Kullanıcıları, erişim profillerini, rolleri, özel defterleri ve grupları yönetme prosedürünü görmek için bir konuya tıklayın:

- Kullanıcıları Ayarlama (sayfa [246\)](#page-245-0)
- Kullanıcıların Satış Kotalarını Ayarlama (sayfa [262\)](#page-261-0)
- Kullanıcı için Kayıt Tipi Bazında Defter Öndeğerlerini Ayarlama (sayfa [262\)](#page-261-0)
- Kullanıcının Kullanıcı Kimliğini Değiştirme (sayfa [263\)](#page-262-0)
- Kullanıcının Parolasını Sıfırlama (sayfa [264\)](#page-263-0)
- Kullanıcının DMS PIN'ini Sıfırlama (sayfa [265\)](#page-264-0)
- **Kullanıcının Birincil Bölümünü Değiştirme (sayfa [265\)](#page-264-0)**
- Kullanıcı için Giriş Aktivitesini Gözden Geçirme (sayfa [266\)](#page-265-0)

#### Oracle CRM On Demand Yönetimi

- Kullanıcılar için Güvenlikle İlgili Aktiviteleri Gözden Geçirme (sayfa [266\)](#page-265-0)
- Vekil Kullanıcıları Yönetme (Yönetici) (sayfa [268\)](#page-267-0)
- Kullanıcılar için Envanter Dönemleri Oluşturma (sayfa [271\)](#page-270-0)
- Kullanıcıları Devre Dışı Bırakma (sayfa [271\)](#page-270-0)
- İş Ortağı Yöneticilerini Ayarlama İşlemi (Yönetici) (sayfa [272\)](#page-271-0)
- Kullanıcıları Ayarlama (İş Ortakları) (sayfa [274\)](#page-273-0)
- Kullanıcının Kullanıcı Kimliğini Değiştirme (İş Ortakları) (sayfa [276\)](#page-275-0)
- Kullanıcının Parolasını Sıfırlama (İş Ortakları) (sayfa [277\)](#page-276-0)
- Kullanıcıları Devre Dışı Bırakma (İş Ortakları) (sayfa [277\)](#page-276-0)
- Rol Ekleme (sayfa [285\)](#page-284-0)
- Erişim Profilleri Ayarlama İşlemi (sayfa [307\)](#page-306-0)
- Defter Ayarlama İşlemi (sayfa [336\)](#page-335-0)
- Yönetici Rolü için Defter Kurulumunu Doğrulama (sayfa [337\)](#page-336-0)
- Defter Tipleri ve Defter Kullanıcısı Rolleri Oluşturma (sayfa [341\)](#page-340-0)
- Kayıt Sahipliği Modlarını Konfigüre Etme (sayfa [341\)](#page-340-0)
- Defterler ve Defter Hiyerarşileri Oluşturma (sayfa [342\)](#page-341-0)
- Kullanıcıları Defterler ile İlişkilendirme (sayfa [344\)](#page-343-0)
- Defterler için Erişim Profilleri Oluşturma (sayfa [347\)](#page-346-0)
- Şirketiniz için Defterleri Etkinleştirme (sayfa [348\)](#page-347-0)
- Kullanıcılar ve Kullanıcı Rolleri için Defterleri Etkinleştirme (sayfa [349\)](#page-348-0)
- Kayıt Detayı Sayfa Yerleşimlerine Defterler Ekleme (sayfa [351\)](#page-350-0)
- Defterlere Kayıt Atama (sayfa [353\)](#page-352-0)
- Kişiselleştirilmiş Sayfa Yerleşimlerini Sıfırlama (sayfa [311\)](#page-310-0)
- Kişiselleştirilmiş Eylem Çubuğu Yerleşimlerini Sıfırlama (sayfa [311\)](#page-310-0)
- Kişiselleştirilmiş Ana Sayfa Yerleşimlerini Sıfırlama (sayfa [312\)](#page-311-0)
- Grupları Ayarlama (sayfa [360\)](#page-359-0)
- Bölgeleri Ayarlama (sayfa [362\)](#page-361-0)

**İPUCU:** Her rol için bir test kullanıcısı ayarlamayı düşünebilirsiniz. Ardından, diğer kullanıcıları aktif hale getirmeden önce konfigürasyonların doğru şekilde ayarlandığından emin olmak için test kullanıcılarını aktifleştirin. Erişim hakları, rol yerleşimi, raporlama ve veri paylaşımı hiyerarşisi, iş akışı ve diğer tüm iş süreci özelleştirmeleri de dahil olmak üzere tüm kullanıcı kurulumu aktivitelerini tamamlayana kadar diğer kullanıcıları aktif hale getirmeyin. Test tamamlandığında test kullanıcılarını devre dışı bırakmayı unutmayın.

# **Kullanıcı Yönetimi**

Kullanıcı, Oracle CRM On Demand uygulamasında Oracle CRM On Demand ile etkileşim kurma özelliğine sahip olan veya olmayan bir tüzel kişiliktir. Örneğin, kullanıcı, şirketinizdeki bir çalışan, bir iş ortağı ya da harici bir uygulama olabilir. Kulalnıcılar aktif veya aktif değil durumunda olabilir. Aktif kullanıcılar Oracle CRM On Demand ile etkileşim kurabilirken, aktif olmayan kullanıcılar kuramazlar. Aktif bir kullanıcı, Oracle CRM On Demand ile etkileşim kurabilmek üzere şirketiniz için ayarlanan giriş ve parola ilkelerine uygun olarak doğrulanmalıdır. Giriş ve parola ilkeleri hakkında daha fazla bilgi için bkz. Giriş ve Parola İlkeleri Hakkında (sayfa [44\)](#page-43-0).

Her kullanıcının bir atanmış rolü vardır. Aynı rol birden çok kullanıcıya atanabilir. Oracle CRM On Demand uygulamasındaki bir rol, bir kullanıcının organizasyonda gerçekleştirdiği, satış idarecisi işlevi veya servis yöneticisi işlevi gibi bir iş işlevine benzer. Organizasyonunuz dahilinde, iş işleviniz size, yalnızca iş işlevinize özgü bazı ayrıcalıklar ve izinler sağlar. Benzer şekilde, Oracle CRM On Demand uygulaması bağlamında, rol şunları tanımlar:

- Kullanıcının kullanma ayrıcalıklarına sahip olduğu Oracle CRM On Demand özellikleri
- Korumalı bilgilerle çalışması için kullanıcıya verilen izinlerin kümesi
- Bilgileri görüntüleyen kullanıcı arayüzü ayarları

Roller hakkında daha fazla bilgi için bkz. Rol Yönetimi (sayfa [278](#page-277-0)). Kullanıcıları yönetmek için aşağıdaki görevleri gerçekleştirin:

- Kullanıcıları Ayarlama (sayfa [246\)](#page-245-0)
- Kullanıcıların Satış Kotalarını Ayarlama (sayfa [262\)](#page-261-0)
- Kullanıcının Kullanıcı Kimliğini Değiştirme (sayfa [263\)](#page-262-0)
- Kullanıcının Parolasını Sıfırlama (sayfa [264\)](#page-263-0)
- Kullanıcının DMS PIN'ini Sıfırlama (sayfa [265\)](#page-264-0)
- Kullanıcının Birincil Bölümünü Değiştirme (sayfa [265\)](#page-264-0)
- Kullanıcı için Giriş Aktivitesini Gözden Geçirme (sayfa [266\)](#page-265-0)
- Kullanıcılar için Güvenlikle İlgili Aktiviteleri Gözden Geçirme (sayfa [266\)](#page-265-0)
- Vekil Kullanıcıları Yönetme (Yönetici) (sayfa [268\)](#page-267-0)
- Kullanıcılar için Envanter Dönemleri Oluşturma (sayfa [271\)](#page-270-0)
- Kullanıcıları Devre Dışı Bırakma (sayfa [271\)](#page-270-0)

### **İlgili Konular**

Kullanıcı yönetimiyle ilgili bilgiler için aşağıdaki konulara bakın:

- Kullanıcı Sayfası Yerleşimleri Hakkında (sayfa [260\)](#page-259-0)
- Kullanıcı Yetkilendirme Hakkında (sayfa [267\)](#page-266-0)
- Kullanıcı Alanları (sayfa [248\)](#page-247-0)
- Kayıtlar ile İlgili Denetim Listelerini Görüntüleme
- Denetim Listesini Özelleştirme (sayfa [184\)](#page-183-0)

## <span id="page-245-0"></span>**Kullanıcıları Ayarlama**

Bir kullanıcıyı ayarlarken, kullanıcının nelere erişebileceği, neleri görüntülebileyeceği ve neler yapabileceğini belirlediği için aşağıdaki alanlara özellikle dikkat edilmesi gerekir:

 **Durum alanı.** İlk kez kullanıcı ayarlarken, kullanıcının Oracle CRM On Demand uygulamasına hemen erişim sağlamasına izin vermek amacıyla kullanıcı kaydında ilgili seçeneği belirleyip kullanıcının durumunu Aktif olarak ayarlayabilir ve kullanıcı kaydını kaydettiğinizde Oracle CRM On Demand uygulamasının kullanıcının gerekli giriş bilgilerini göndermesini sağlayabilirsiniz.

Alternatif olarak, kullanıcının gelecekte bir zamana kadar Oracle CRM On Demand uygulamasına erişmesini istemiyorsanız, kullanıcı kaydını ayarlayın ve kullanıcı durumunu Aktif Değil olarak belirleyin. Daha sonra kullanıcının Oracle CRM On Demand uygulamasına erişmesine izin vermek istediğinizde, kullanıcı durumunu Aktif olarak değiştirin ve gerekli giriş bilgilerini kullanıcıya e-postayla göndermek için parola sıfırlama işlevini kullanın.

 **Rapor Hedefi alanı ya da Rapor Hedefi (Diğer Ad) alanı.** Raporlama yapısı, yöneticilerin kimin kayıtlarına erişebileceğini belirler. Ayrıca, hem tahmin hesaplamalarına hem de yöneticilerin ve idarecilerin raporlarına kimin verilerinin dahil edileceğini belirler. Kullanıcıları ayarladığınız sayfa, Rapor Hedefi alanı ya da Rapor Hedefi (Diğer Ad) alanını içerebilir, ancak bu alanların ikisini birden içermemelidir. Rapor Hedefi ve Rapor Hedefi (Diğer Ad) alanları hakkında daha fazla bilgi için bkz. Kullanıcı Kayıtlarında Rapor Hedefi ve Rapor Hedefi (Diğer Ad) Alanları (bkz. "[Kullanıcı Kayıtlarında Rapor Hedefi ve Rapor Hedefi \(Diğer Ad\)](#page-260-0)  [Alanları Hakkında](#page-260-0)" sayfa [261\)](#page-260-0).

**İPUCU:** Öncelikle raporlama hiyerarşisinin en üstündeki kullanıcıları girin.

 **Rol alanı.** Kullanıcının rolü, kullanıcının sekmelere, özelliklere, kayıtlara ve sayfa yerleşimlerine erişimini belirler.

**NOT:** Kullanıcı kayıtlarını içe aktarma yardımcısını kullanarak içe aktarabilirsiniz. Bu seçenekle ilgili daha fazla bilgi için bkz. İçe ve Dışa Aktarma Araçları (sayfa [513\)](#page-512-0).

### **Yeni Kullanıcıların Giriş Bilgileri Hakkında**

Yeni bir kullanıcı Oracle CRM On Demand uygulamasına giriş yapmak üzere Oracle CRM On Demand için geçici bir URL'ye ve geçici bir parolaya sahip olmalıdır. Kullanıcı hesabını oluşturduğunuz zaman Oracle CRM On Demand uygulamasına giriş bilgilerini kullanıcıya göndermesi için istem gönderebilir ya da bunu daha sonra şu şekilde yapabilirsiniz:

 Giriş bilgilerini kullanıcı hesabını ayarladığınızda göndermek isterseniz, kullanıcı kaydını ilk kez kaydetmeden önce kullanıcı kaydındaki e-posta onay kutusunu işaretleyin.

Kullanıcı kaydını oluşturmak üzere Hızlı Ekle ya da Kullanıcı Ekle düğmesini eklemenize bağlı olarak, e-posta onay kutuları şu şekilde adlandırılır:

- Hızlı Ekle sayfasındaki e-posta onay kutusu
- Kullanıcı Düzenle sayfasındaki Kaydet'e Tıkladığımda Geçici Parolayı E-posta ile Gönder onay kutusu

Bilgilerin kullanıcıya hemen gönderilmesini isterseniz, kaydı ilk kez kaydetmeden önce onay kutusunu seçmeniz gerektiğini göz önünde bulundurun. Giriş bilgileri kullanıcıya e-postayla iki parçada gönderilir:

Bir e-posta geçici URL'nizi içerir.

- İkinci e-posta, geçici bir parola ve kullanıcının giriş kimliğinin detaylarını içerir.
- Giriş bilgilerini kullanıcıya daha sonra göndermek istiyorsanız, kullanıcı kaydını oluşturduğunuzda e-posta onay kutusunu işaretlemeyin.

Daha sonra, giriş bilgilerini kullanıcıya göndermek istediğinizde, kullanıcı kaydındaki Parola Sıfırla düğmesine tıklayarak Oracle CRM On Demand uygulamasının bilgileri göndermesini sağlayabilirsiniz. Parola Sıfırla düğmesine tıkladığınızda, giriş bilgileri kullanıcıya e-postayla iki parça halinde gönderilir:

- Bir e-posta geçici URL'nizi içerir.
- **i** İkinci e-posta geçici bir parola içerir.

Bu durumda, e-posta kullanıcının giriş kimliğinin detaylarını içermez.

### **Kullanıcıları Silme Hakkında**

Kullanıcıları silemezsiniz. Çalışanlardan biri şirketinizden ayrıldığında, kullanıcının durumunu Aktif Değil olarak ayarlayın.

**Başlamadan önce.** Şirketinizdeki kullanıcıları ayarlamak için rolünüz Kullanıcıları Yönet ayrıcalığını içermelidir.

### *Kullanıcı ayarlamak için*

- **1** Herhangi bir sayfanın sağ üst köşesinde, Yönetim genel bağlantısına tıklayın.
- **2** Kullanıcı Yönetimi ve Erişim Kontrolleri bölümünde, Kullanıcı Yönetimi ve Erişim Kontrolleri bağlantısına tıklayın.
- **3** Kullanıcı Yönetimi ve Erişim Kontrolleri sayfasında, Kullanıcı Yönetimi bağlantısına tıklayın.
- **4** Kullanıcı Listesi sayfasında şunlardan birini yapın:
	- Yeni kullanıcı eklemek için Yeni Kullanıcı'ya tıklayın.
	- Birden fazla kullanıcıyı hızlı bir şekilde eklemek için, Hızlı Ekle'ye tıklayın.

Böylece, her kullanıcı için gerekli, sınırlı bilgileri girmeniz için Hızlı Ekle sayfası açılır. Örneğin, raporlama hiyerarşisini belirlemenize izin vermez.

**NOT:** Hızlı Ekle sayfasındakilerin yanı sıra gerekli olan diğer Kullanıcı alanlarını da tanımladıysanız, Hızlı Ekle yöntemini kullanamazsınız.

Hızlı Ekle penceresine bilgileri girdikten sonra Kaydet'e tıklayın. Bu sizi Kullanıcı Listesi sayfasına götürür.

- Bir kullanıcının bilgilerini düzenlemek için, kullanıcının soyadına tıklayın ve Kullanıcı Detayı sayfasında Düzenle düğmesine tıklayın.
- **5** Kullanıcı Düzenle sayfasında bilgileri girin. Daha fazla bilgi için bkz. Kullanıcı Alanları (sayfa [248\)](#page-247-0).
- **6** Kaydı oluşturun.

<span id="page-247-0"></span>**İPUCU:** Filtrelenen listeler oluşturarak, gördüğünüz kayıtları sınırlandırabilirsiniz. Yönergeler için, bkz. Listelerle Çalışma.

### *Filtreli kullanıcılar listesini açmak için*

- **1** Herhangi bir sayfanın sağ üst köşesinde, Yönetim genel bağlantısına tıklayın.
- **2** Kullanıcı Yönetimi ve Erişim Kontrolleri bölümünde, Kullanıcı Yönetimi ve Erişim Kontrolleri bağlantısına tıklayın.
- **3** Kullanıcı Yönetimi ve Erişim Kontrolleri sayfasında, Kullanıcı Yönetimi bağlantısına tıklayın.
- **4** Kullanıcı Listesi sayfasında, açılan listeden bir seçenek belirleyin.

## **Kullanıcı Alanları**

Kullanıcı ayarlarken aşağıdaki alanlara özellikle dikkat edilmesi gerekir:

- Durum
- Kullanıcı sayfa yerleşiminde bulunan alana göre Rapor Hedefi veya Rapor Hedefi (Diğer Ad)
- $\blacksquare$  Rol

Bu alanların girişleri kullanıcının erişebileceği, görüntüleyebileceği vb. işlemleri gerçekleştirebileceği öğeleri belirler.

Bu tabloda kullanıcılara yönelik bazı alan bilgileri açıklanmıştır. Bu tabloda tüm alanları listelenmiş halde görmek için rolünüz Kullanıcıları Yönet ayrıcalığını içermelidir. Bazı alanlar salt okunurdur. Ayrıca, gördüğünüz alanlar Kullanıcı Detayı sayfasına Kullanıcı Listesi sayfasından mı yoksa bir kayıtta kullanıcı adında detaya giderek mi eriştiğinize bağlı olarak değişiklik gösterebilir. Bu farklılıkların oluşmasının nedeni söz konusu detay sayfaları için farklı sayfa yerleşimlerinin kullanılmasıdır. Kullanıcı sayfa yerleşimleri hakkında daha fazla bilgi için bkz. Kullanıcı Sayfası Yerleşimleri Hakkında (sayfa [260\)](#page-259-0).

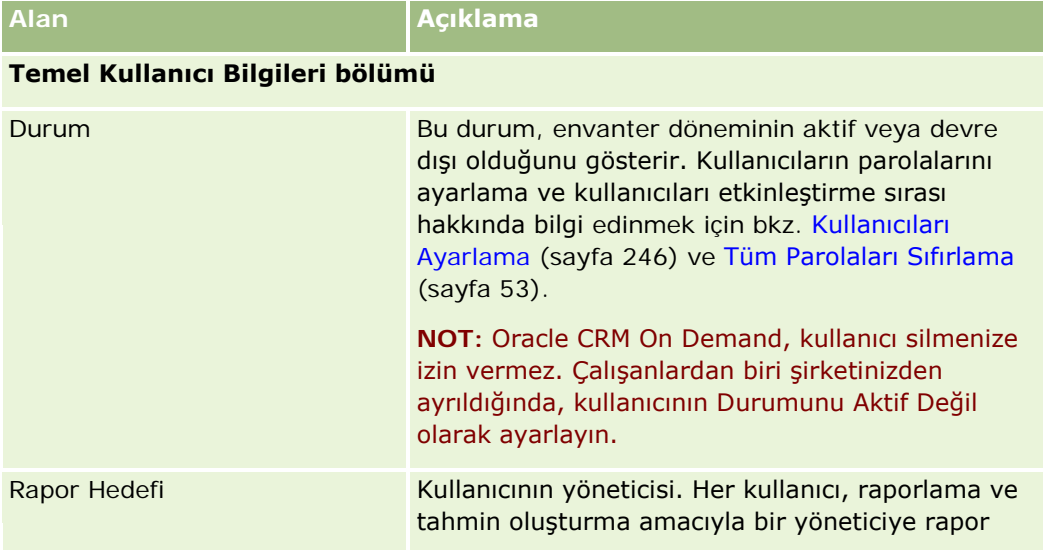

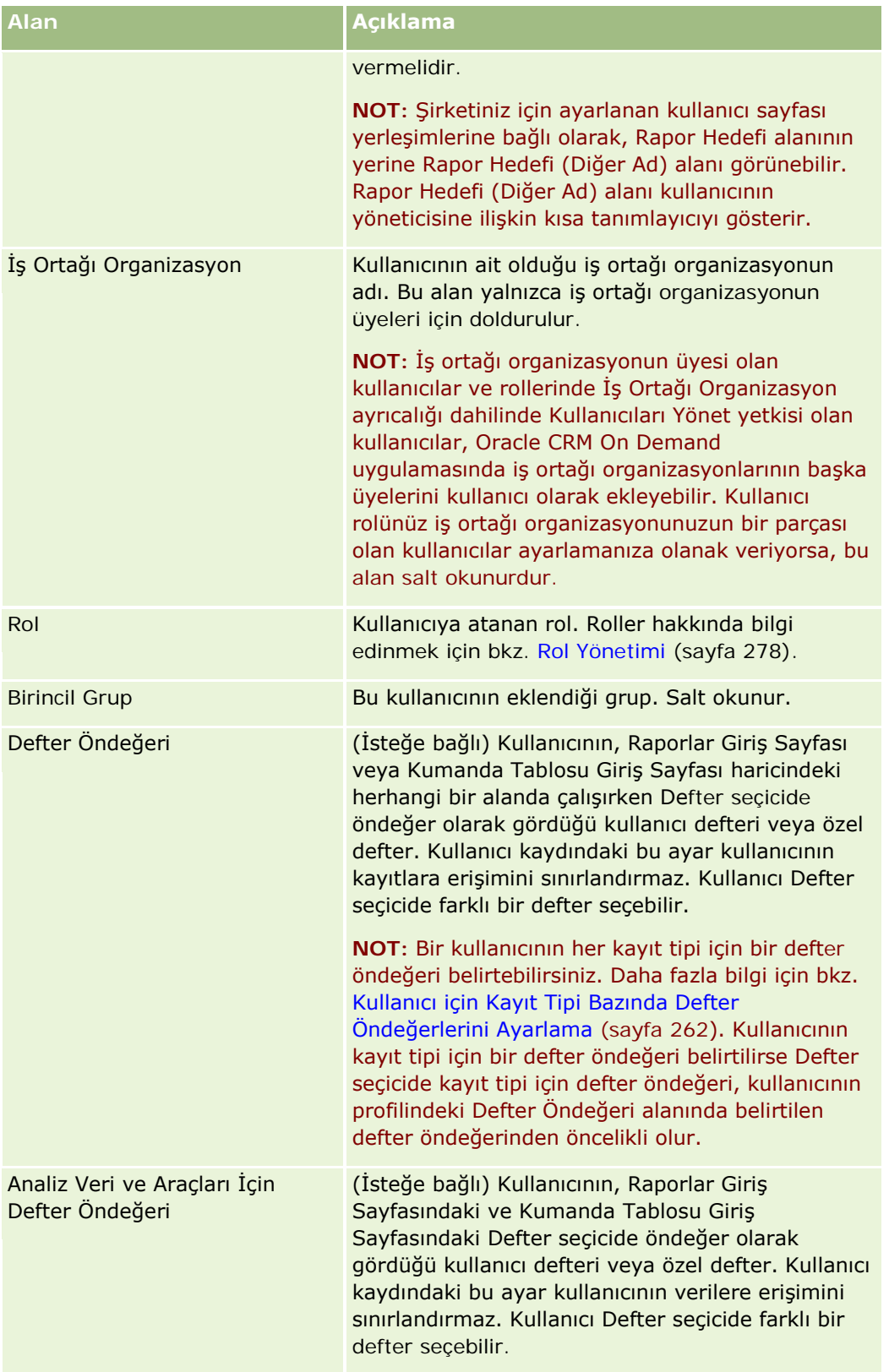

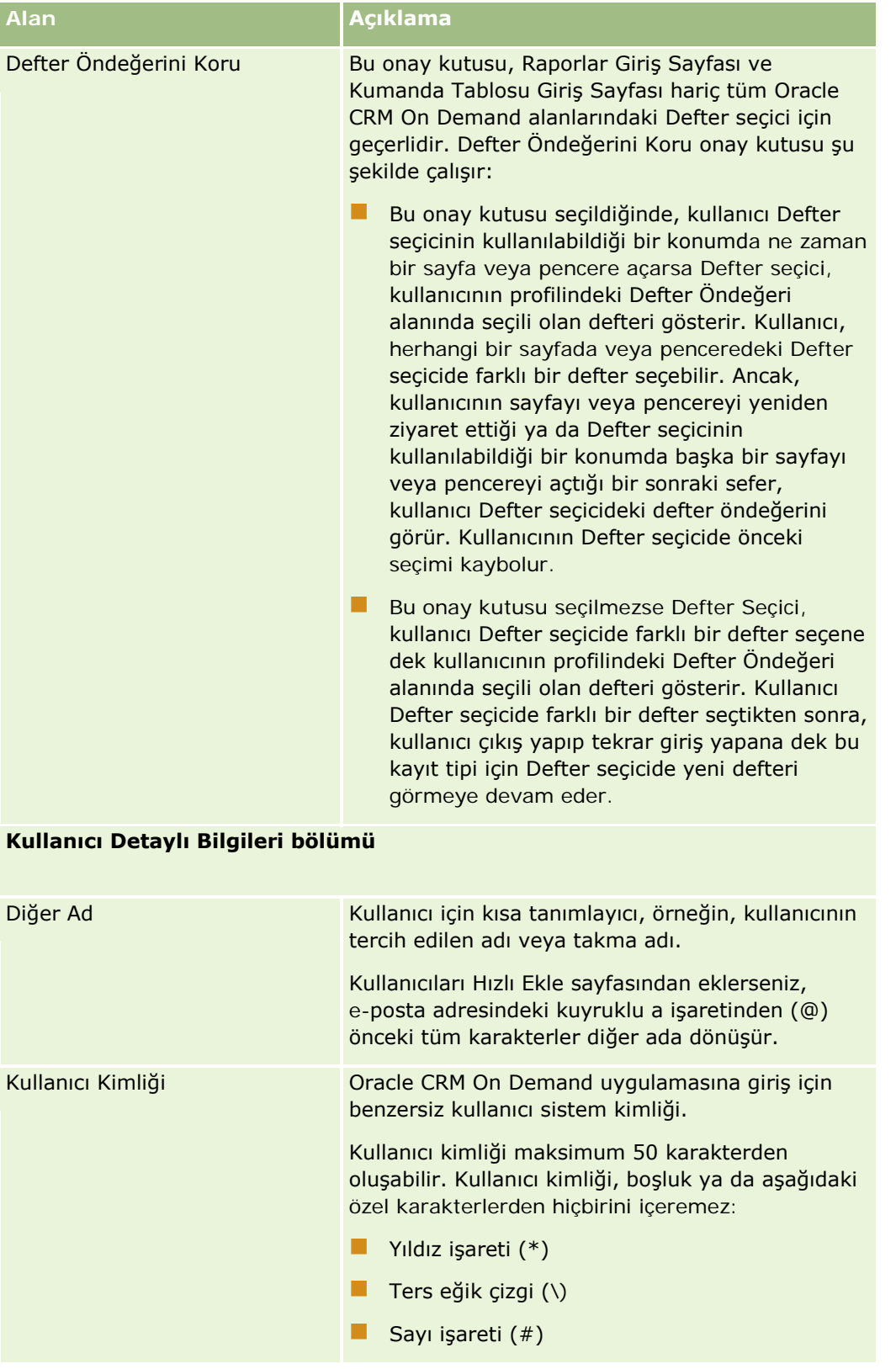

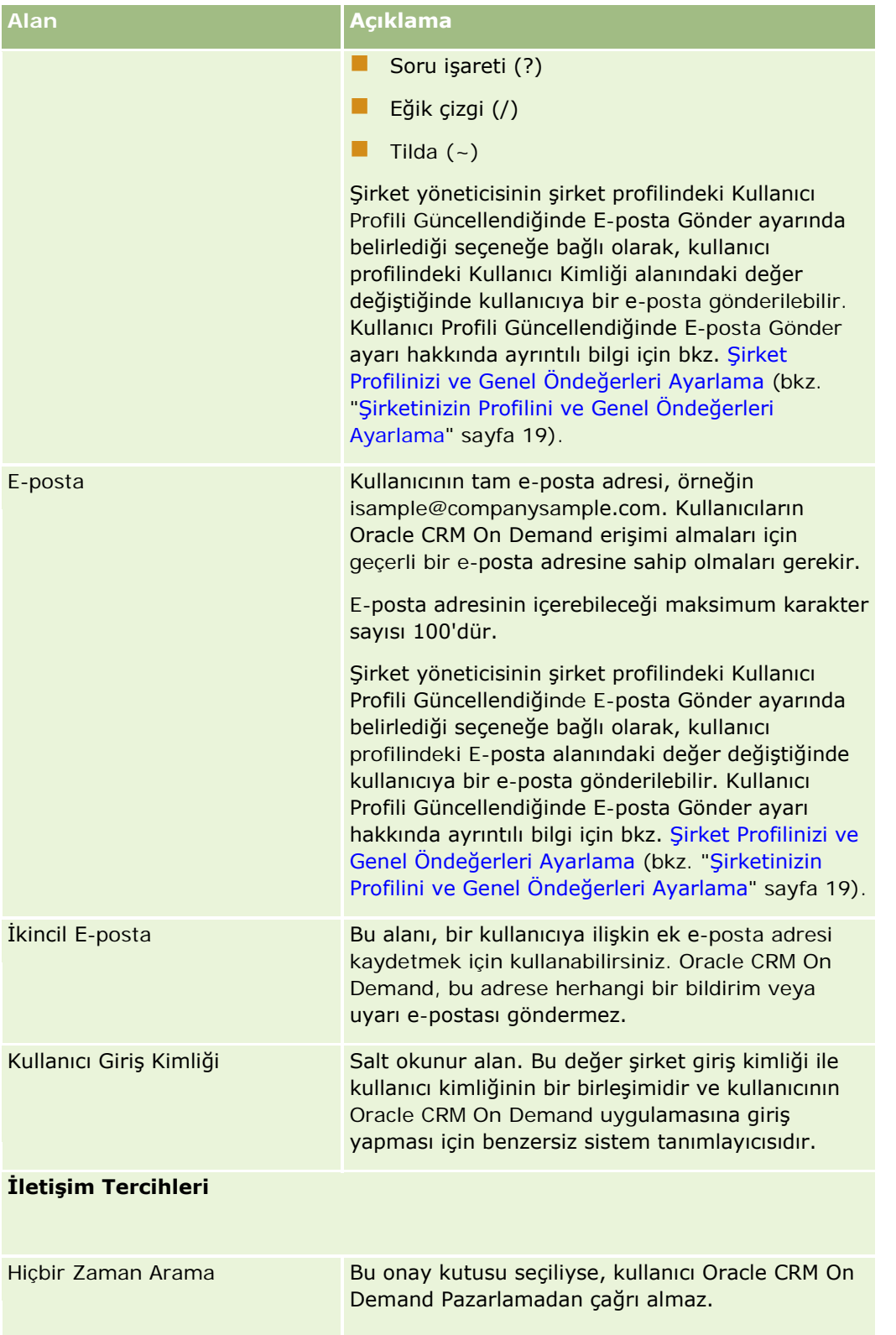

### Oracle CRM On Demand Yönetimi

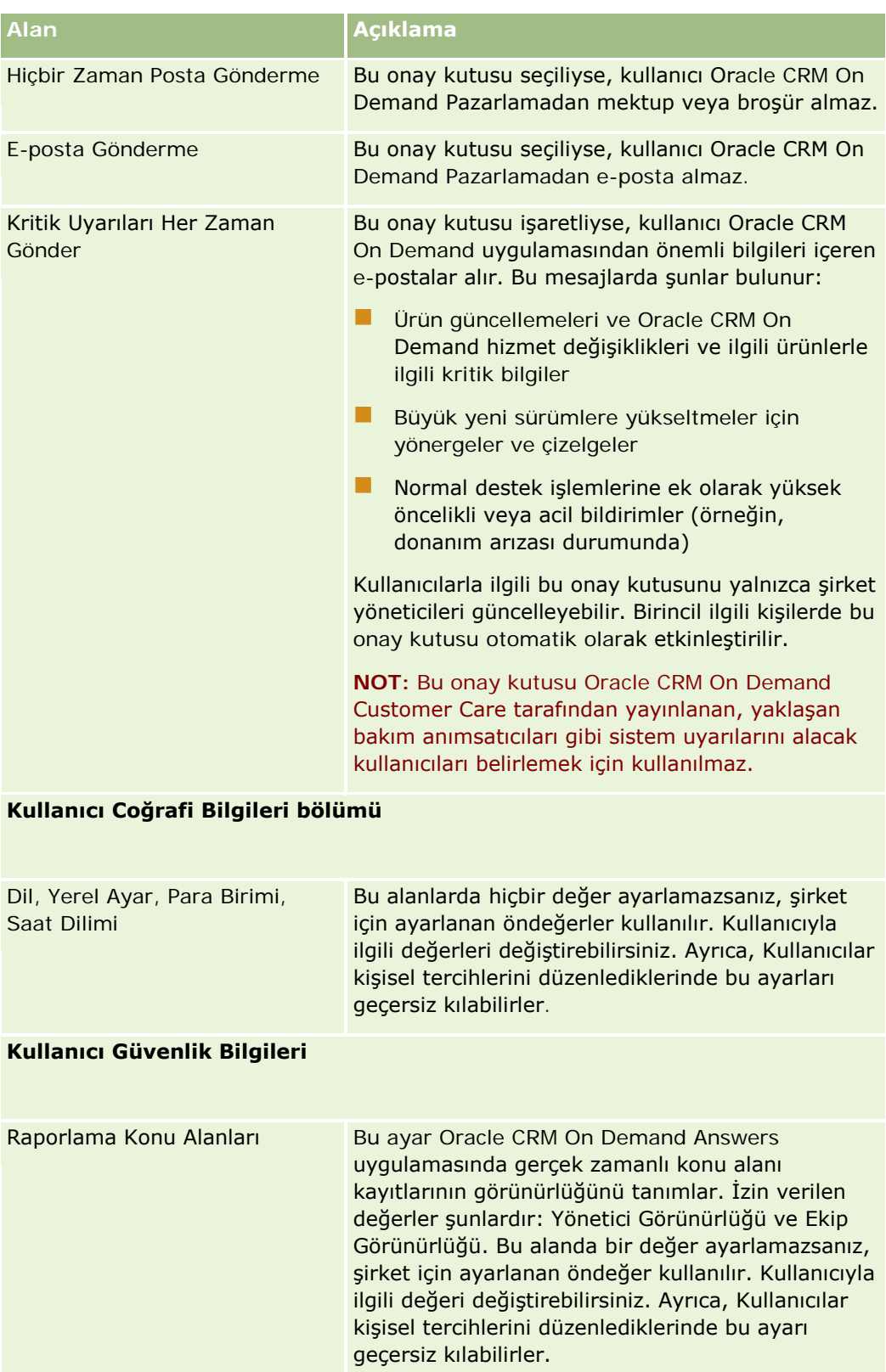
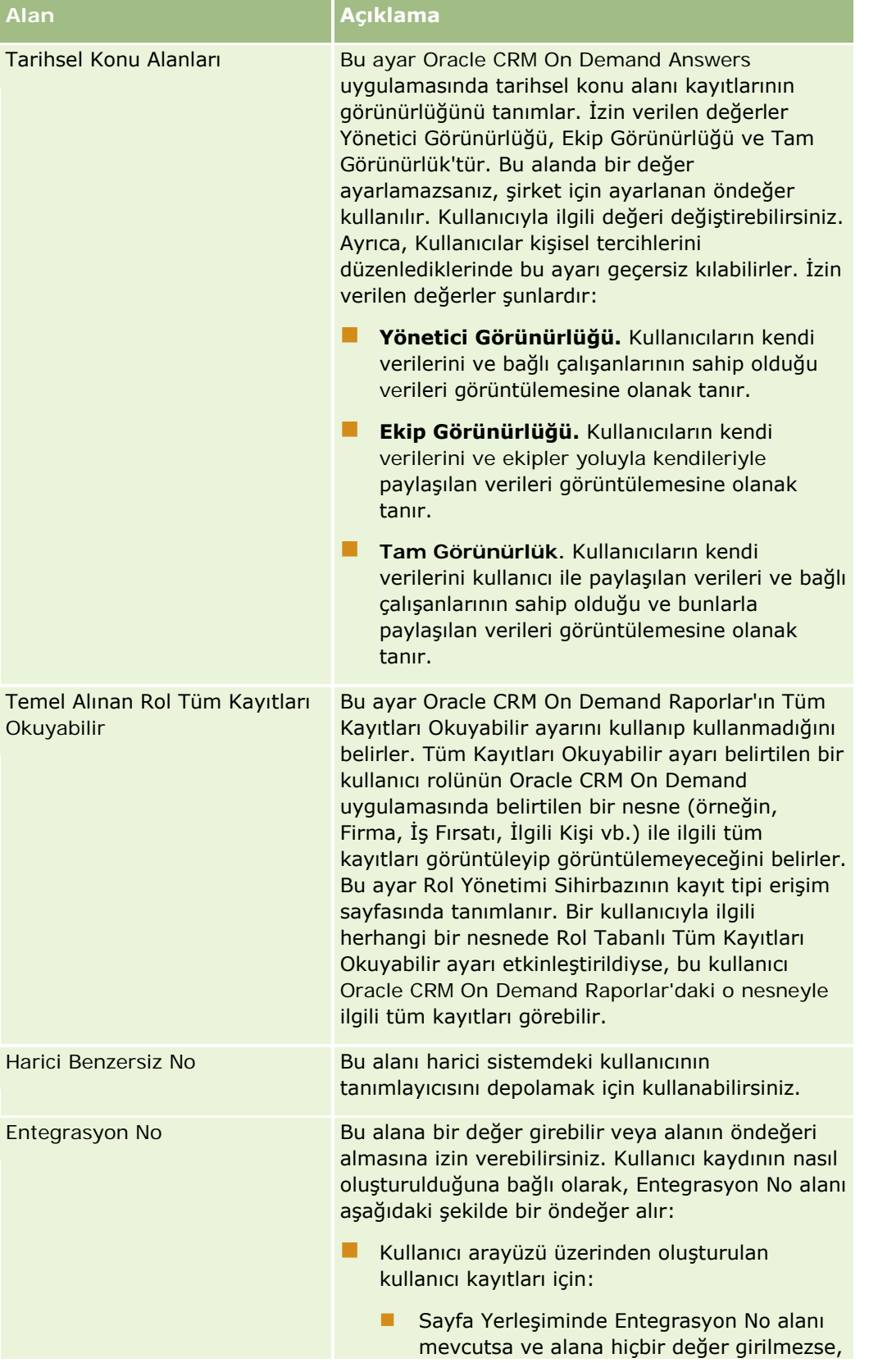

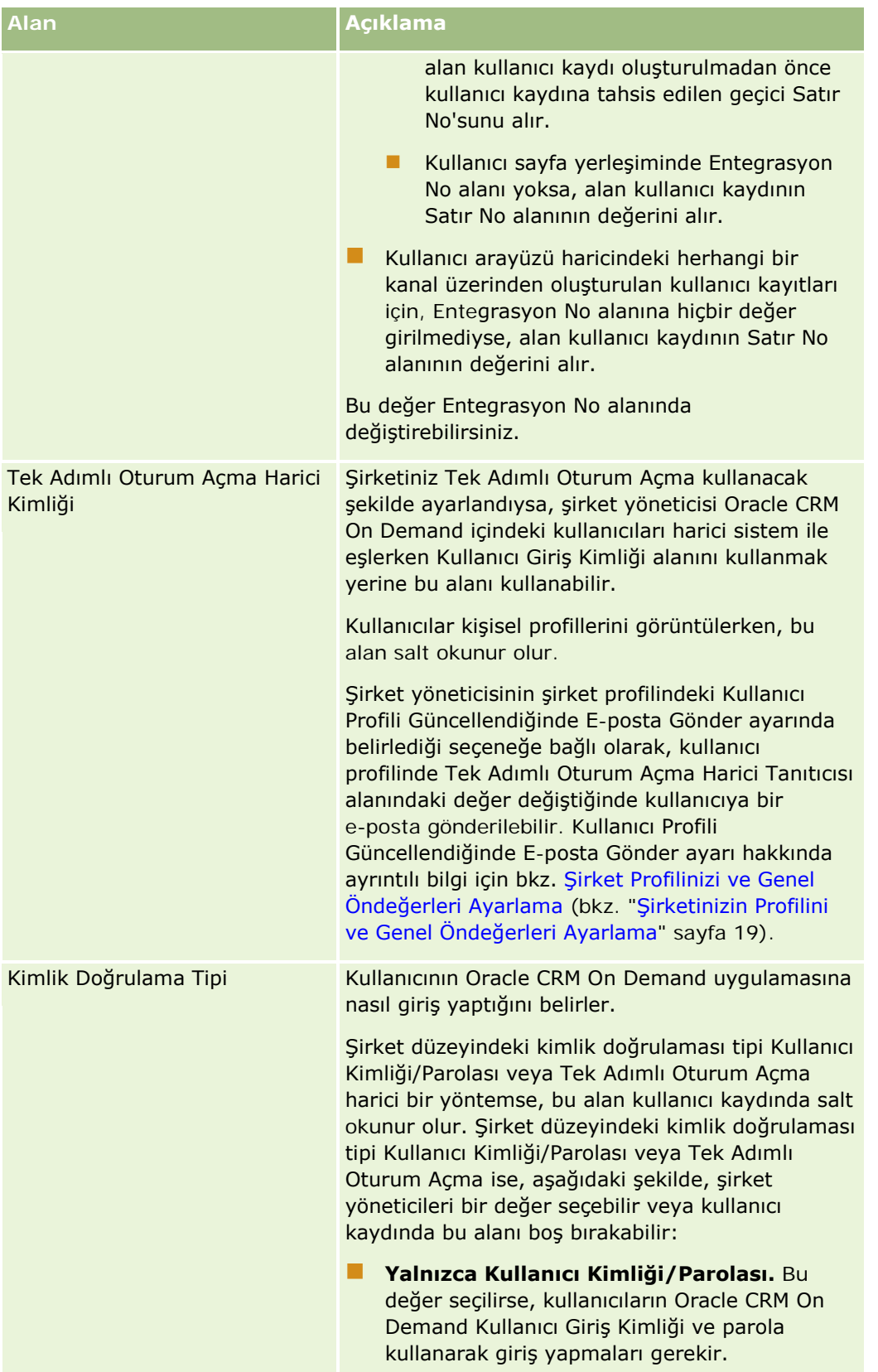

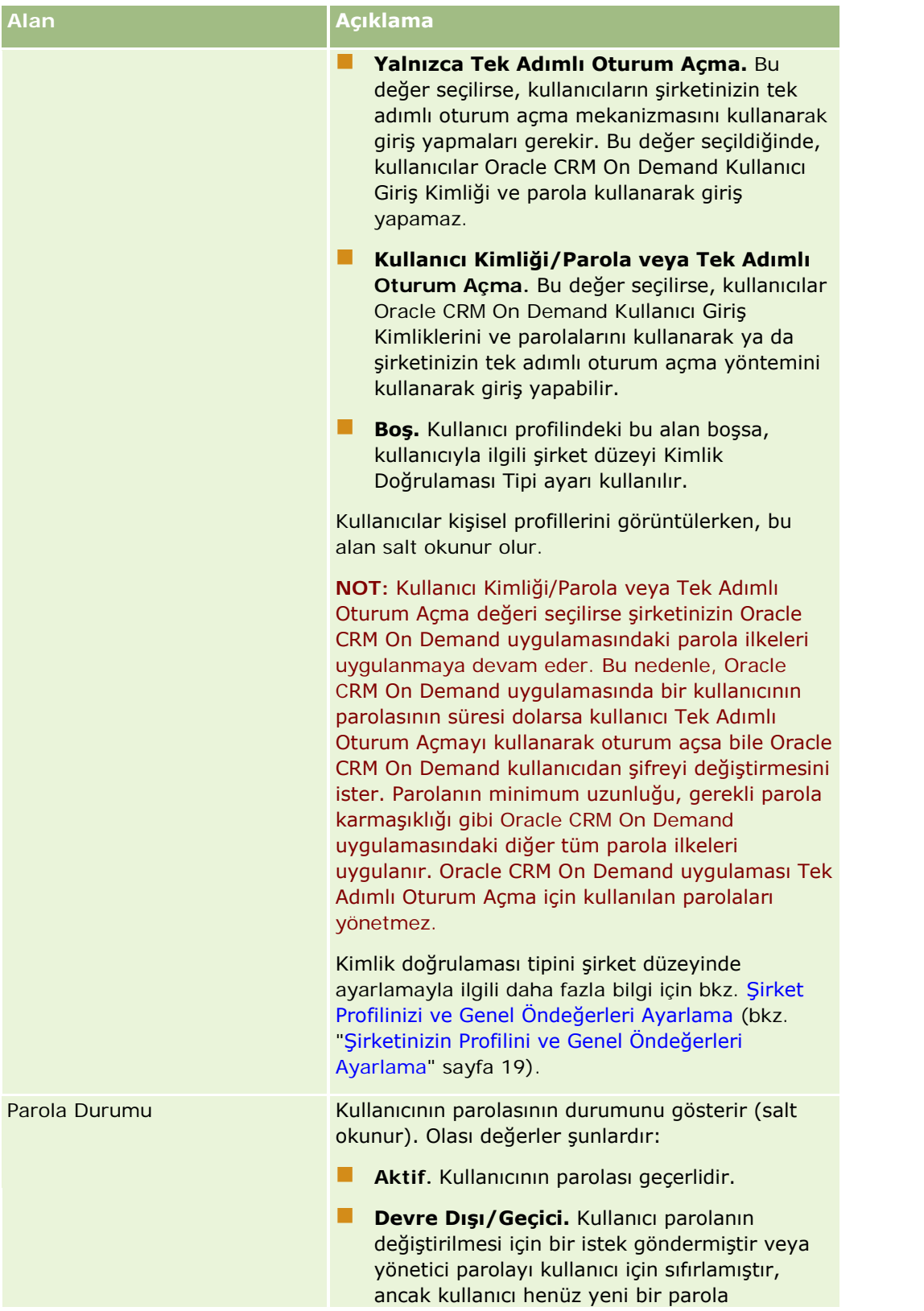

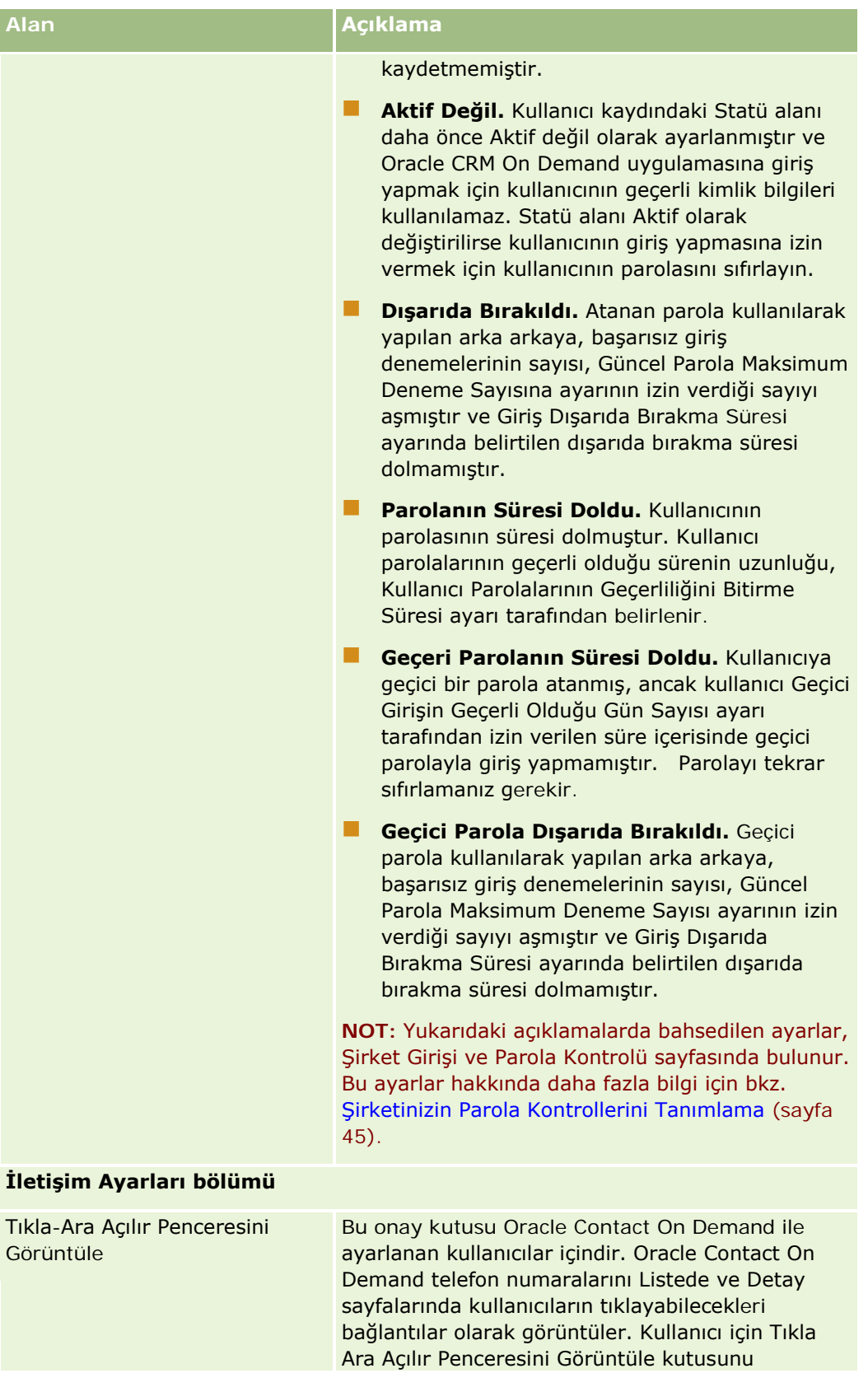

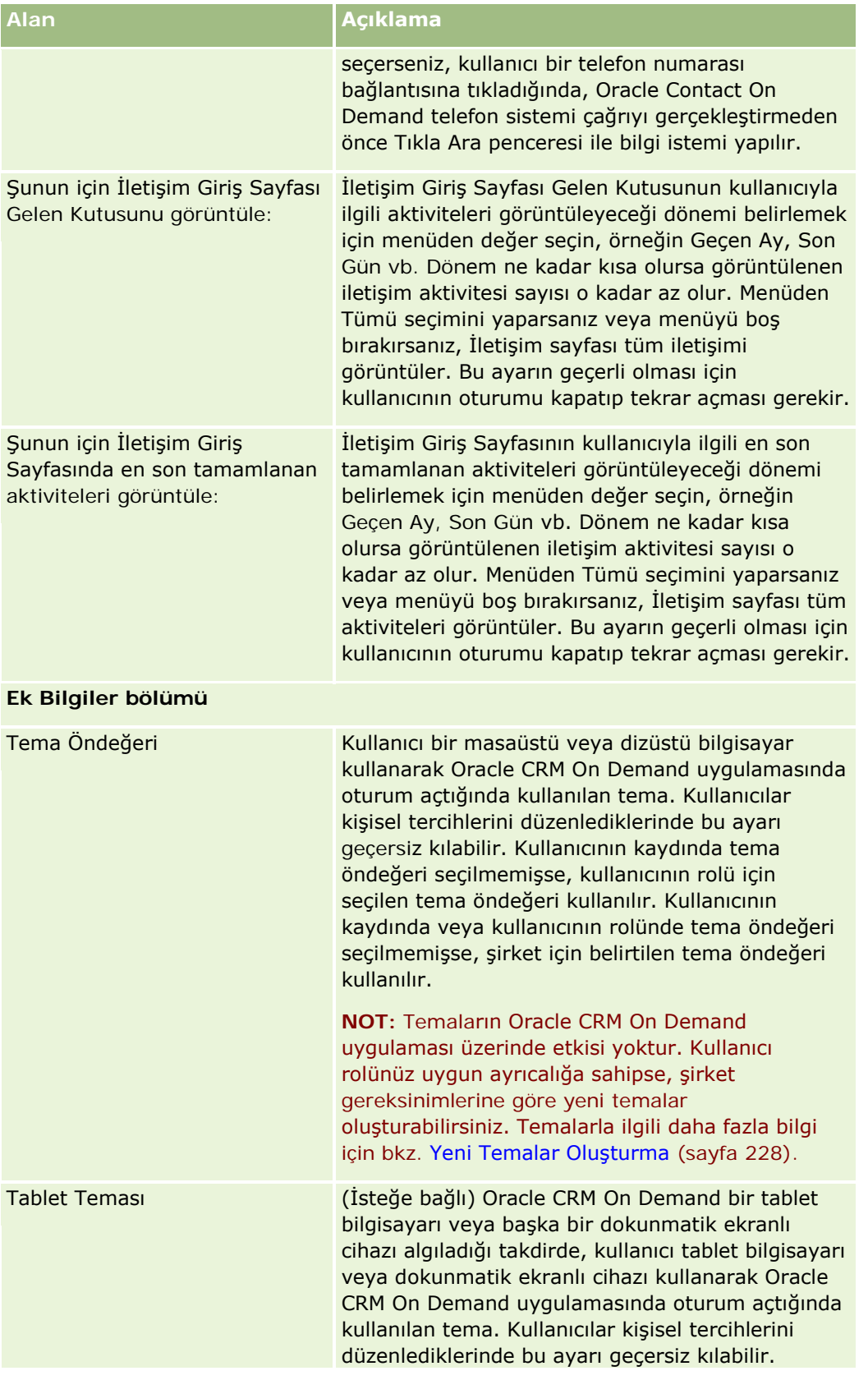

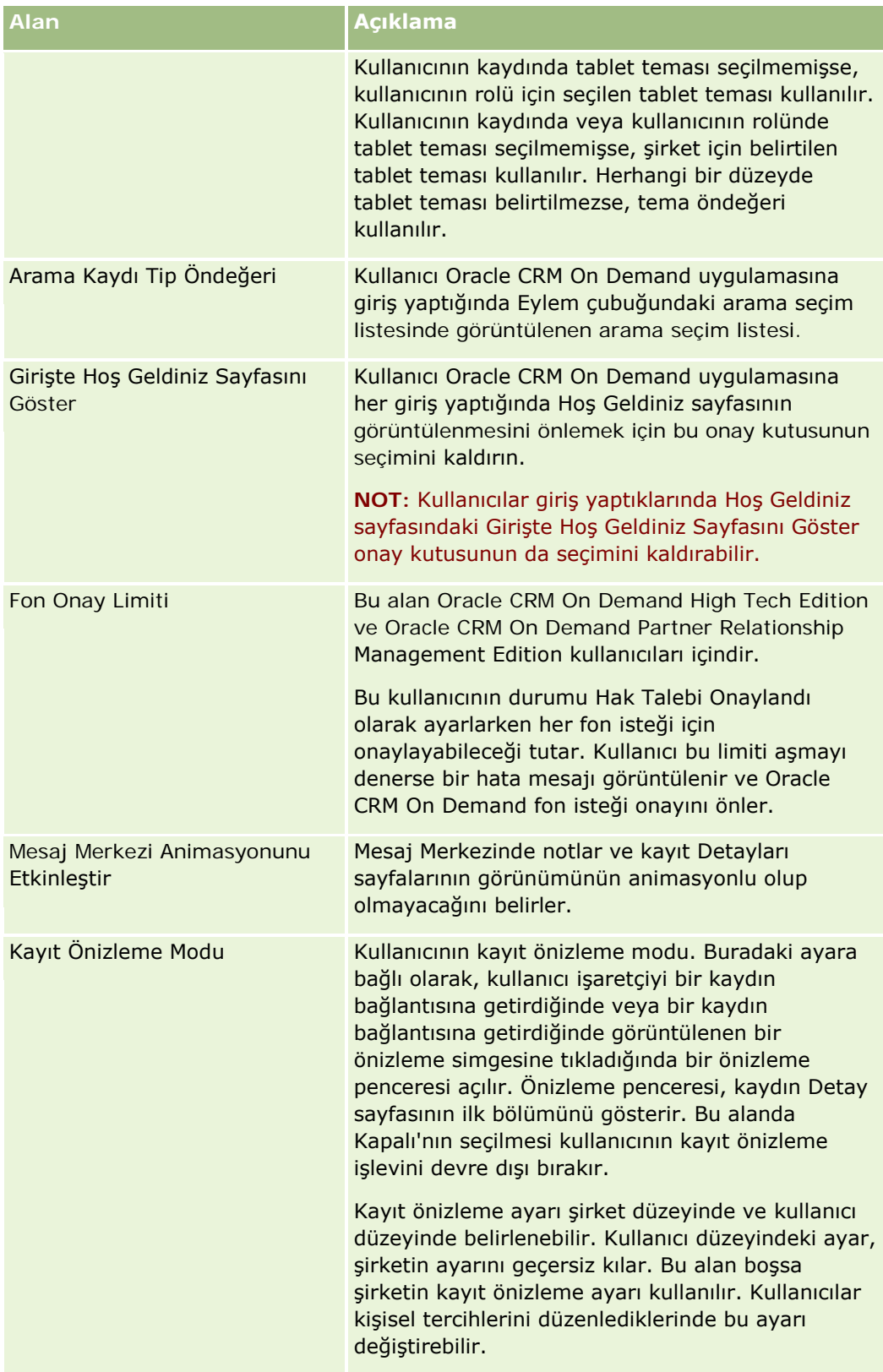

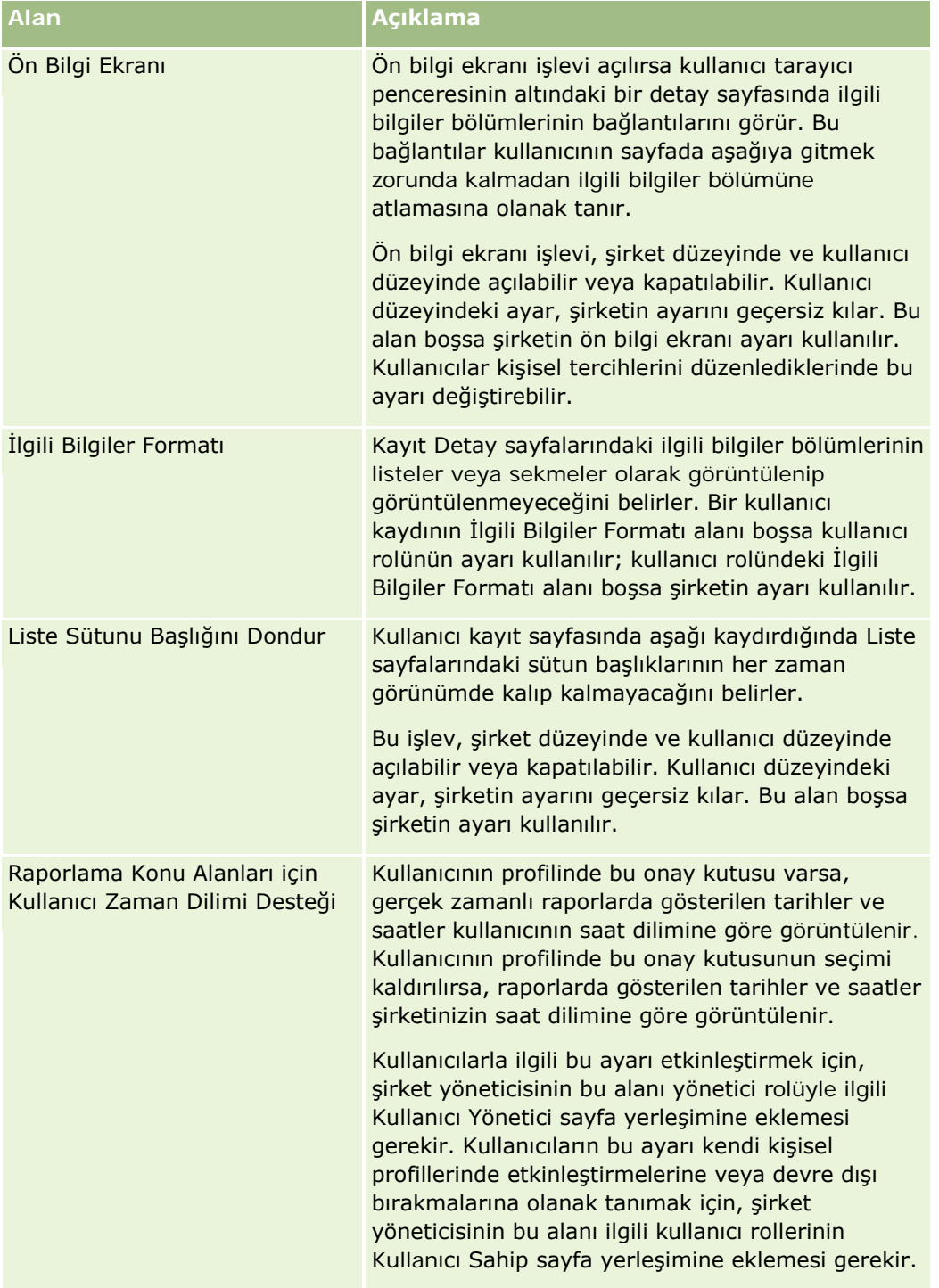

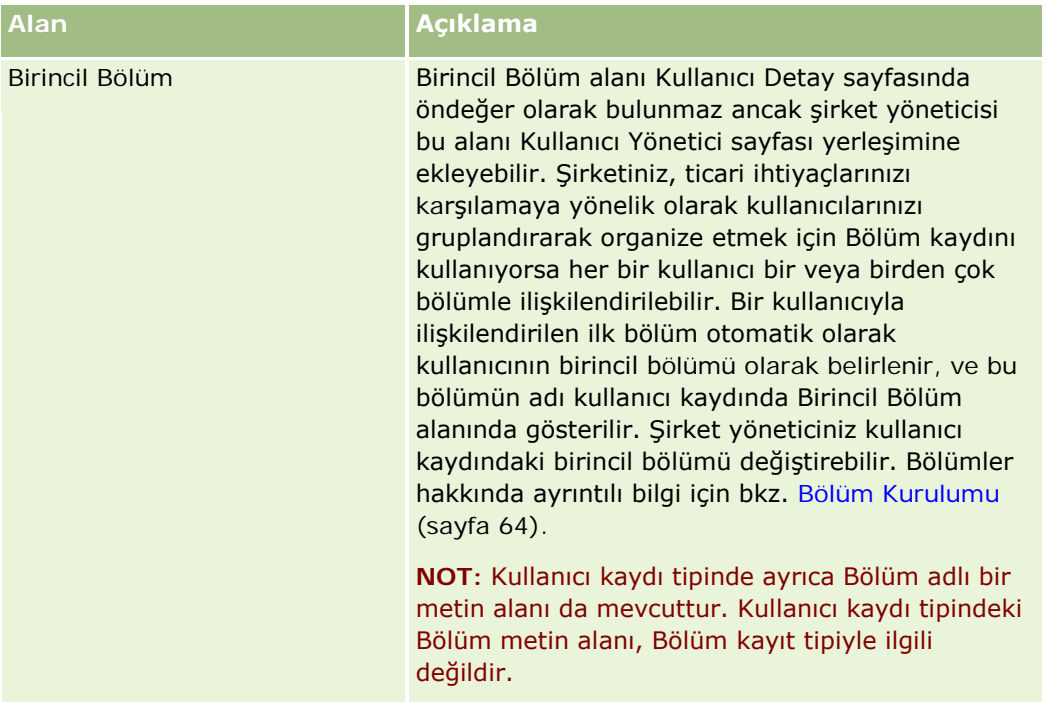

**NOT:** Uygun ayrıcalıklara sahip olan kullanıcılar (normal olarak şirket yöneticisi) diğer kullanıcılar için vekiller atayabilir. Kullanıcılar kendileri için de vekiller atayabilir. Vekil atamayla ilgili daha fazla bilgi için bkz. Kullanıcı Yetkilendirme Hakkında (sayfa [267](#page-266-0)), Vekil Kullanıcılar Ekleme ve Vekil Kullanıcıları Yönetme (Yönetici) (sayfa [268\)](#page-267-0).

## **Kullanıcı Sayfası Yerleşimleri Hakkında**

Kullanıcı kayıtları için birkaç sayfa yerleşimi tipi tanımlayabilirsiniz. Sayfa yerleşimi tipleri, Oracle CRM On Demand uygulamasındaki kullanıcı detaylarının farklı görünümlerine karşılık gelir. Kullanıcı Uygulama Özelleştirme sayfasından, aşağıdaki kullanıcı sayfası yerleşimi tipleri kullanılabilir:

- **Kullanıcı Sayfası Yerleşimi.** Bu tip sayfa yerleşimi, bir kayıttan ya da En Son Görüntülenen veya Sık Kullanılanlar listelerinden bir kullanıcı adında detaya gittiğinizde görüntülenen kullanıcı detayı sayfaları için kullanılır. Şirketteki tüm kullanıcılar bu kullanıcı detayı sayfalarını görebilir. Bu tip sayfa yerleşimleri için ilgili bilgiler bölümleri kullanılamaz, ancak kullanıcılar rolleri izin verdiği takdirde sayfadaki alanların yerleşimini özelleştirebilir. Daha fazla bilgi için bkz. Detay Sayfası Yerleşiminizi Değiştirme.
- **Kullanıcı Yönetici Sayfası Yerleşimi.** Bu tip sayfa yerleşimi, Kullanıcı Yönetimi ve Erişim Kontrolleri altında Kullanıcı Listesi sayfasından görüntülenen kullanıcı detayı sayfaları için kullanılır.
- **Kullanıcı Sahip Sayfası Yerleşimi.** Bu tip sayfa yerleşimi, Kurulumum kısmında Kişisel Detay sayfası için kullanılır. Kullanıcılar, rolleri izin verdiği takdirde Kişisel Detay sayfalarında alanların ve ilgili bilgiler bölümlerinin yerleşimini kontrol edebilir. Daha fazla bilgi için bkz. Detay Sayfası Yerleşiminizi Değiştirme.
- **İş Ortağı Yönetici Sayfası Yerleşimi.** Bu tip sayfa yerleşimi, iş ortağı kullanıcılar İş Ortağı Kendi Kendine Yönetim bağlantısından kullanıcı kayıtlarına erişim sağladığında görüntülenen kullanıcı detayı sayfaları için kullanılır. İş Ortağı Kendi Kendine Yönetim bağlantısına erişmek için, iş ortağı kullanıcılar İş Ortağı Organizasyonundaki Kullanıcıları Yönet ayrıcalığına sahip olmalıdır.

<span id="page-260-0"></span>Özel veriler içeren kullanıcı alanlarınız olduğunda ayrı kullanıcı sayfası yerleşim tipleri kullanışlıdır. Bu durumda, kullanıcı bir kayıttaki kullanıcı adından detaya gittiğinde özel alanların görünür olmasını istemezsiniz. Bu nedenle, bir yandan özel alanları Kullanıcı Sahip ya da Kullanıcı Yönetici yerleşim tipinin sayfa yerleşimlerinde kullanılabilir duruma getirirken, diğer yandan bu alanları Kullanıcı yerleşim tipinin sayfa yerleşimlerinde kullanılamaz duruma getirebilirsiniz.

Sayfa yerleşimleri belirli rollere atanır. Bu nedenle, ilgili sayfa yerleşimlerini bir role atayarak, o role sahip kullanıcıların görmemeleri gereken özel alanlardan hiçbirini görmemelerini sağlayabilirsiniz.

Aşağıda belirli rollerin özel alanları olarak izlemek için kullanışlı olabilecek alan tipi örnekleri verilmiştir:

- $\blacksquare$  ic Satıs Temsilcisi
	- $\blacksquare$  Reddedilmeyen, yeterlilik kazanmış satış olanaklarını sayısı
	- $\blacksquare$  Her ay için iletişim kurulan satış olanakları sayısı
- Saha Satış Temsilcisi
	- Satış olanağını müşteriye dönüştürme maliyeti
- **Pazarlama Yöneticisi** 
	- Kampanya Etkinliği (gelir miktarıyla karşılaştırıldığında harcanan miktar)
- **Bölgesel Satış Yöneticisi** 
	- $\blacksquare$  Her üç aylık dönem için kaybedilen müşteri sayısı
	- Bölgesel rakiplere kaybedilen gelir akışı hacmi

Alanları bazı kullanıcılar için salt okunur yapmak istediğinizde de ayrı kullanıcı sayfası yerleşim tipleri kullanışlıdır. Bu durumda, alanları düzenlemesini istemediğiniz kullanıcı rollerinin Kullanıcı Sahip yerleşim tipi için sayfa yerleşimlerini salt okunur olarak kullanılabilir duruma getirirsiniz.

**DİKKAT:** Rapor Hedefi ve Rapor Hedefi (Diğer Ad) alanının kullanıcı sayfası yerleşimlerine eklenmesi durumunda belirli kısıtlamalar geçerlidir. Daha fazla bilgi için bkz. Kullanıcı Kayıtlarında Rapor Hedefi ve Rapor Hedefi (Diğer Ad) Alanları Hakkında (sayfa [261\)](#page-260-0).

Sayfa yerleşimlerini oluşturma hakkında daha fazla bilgi için bkz. Statik Sayfa Yerleşimlerini Özelleştirme (sayfa [149](#page-148-0)). Ayrıca, rolleri ayarlama hakkında bilgi için bkz. Rol Ekleme (sayfa [285\)](#page-284-0).

## **Kullanıcı Kayıtlarında Rapor Hedefi ve Rapor Hedefi (Diğer Ad) Alanları Hakkında**

Kullanıcı kaydındaki yönetici bilgileri, raporlama hiyerarşisinde ve tahminde kullanılır. Kullanıcı için bir yönetici belirleyebilmeniz için, Kullanıcı Yönetici veya İş Ortağı Yönetici yerleşim tipinin her sayfa yerleşiminde aşağıdaki alanlardan biri bulunmalıdır:

- **Rapor Hedefi.** Bu alan, kullanıcının yöneticisinin tam adını gösterir.
- **Rapor Hedefi (Diğer Ad).** Bu alan, kullanıcının yöneticisinin kısa tanımlayıcısını gösterir.

Ancak, kullanıcı sayfası yerleşimlerinizi oluşturduğunuzda, bu alanların her ikisini aynı kullanıcı sayfası yerleşimine eklememelisiniz. Bir sayfa yerleşiminde hem Rapor Hedefi hem de Rapor Hedefi (Diğer Ad) alanı kullanılabilir duruma getirilirse, rolüne ilgili yerleşimin atandığı hiçbir kullanıcı, kullanıcı kayıtları listelerinde ya da kullanıcı detayı sayfalarında satır içi düzenleme özelliğini kullanamaz.

Benzer şekilde, Rapor Hedefi ve Rapor Hedefi (Diğer Ad) alanlarının her ikisini kullanıcı kayıt tipinin aynı arama yerleşimine eklemeyin. Bu alanların her ikisi arama yerleşiminde kullanılabilir duruma getirilirse, rolüne söz konusu arama yerleşimi atanan hiçbir kullanıcı kullanıcı kayıtlarında arama yapamaz ve arama başarısız olur.

### **Kullanıcıların Satış Kotalarını Ayarlama**

Satış temsilcileri tahminlerini yönetmek için Oracle CRM On Demand uygulamasını kullanıyorsa, kotalarının ayarlanması gerekir. Satış temsilcileri kendi kotalarını ayarlayabilirler ya da kotaları yönetici olarak siz onlar için ayarlayabilirsiniz.

Bu bölümde, yöneticinin kullanıcı kotalarını ayarlama prosedürü açıklanmıştır.

### *Kullanıcı kotasını ayarlamak için*

- **1** Herhangi bir sayfanın sağ üst köşesinde, Yönetim genel bağlantısına tıklayın.
- **2** Kullanıcı Yönetimi ve Erişim Kontrolleri bölümünde, Kullanıcı Yönetimi ve Erişim Kontrolleri bağlantısına tıklayın.
- **3** Kullanıcı Yönetimi ve Erişim Kontrolleri sayfasında, Kullanıcı Yönetimi bağlantısına tıklayın.
- **4** Kullanıcı Listesi sayfasında, kotasını ayarlamak istediğiniz kullanıcının Soyadı bağlantısına tıklayın.
- **5** Kullanıcı Detayı sayfasında, Kotalar bölümüne gidin ve aşağıdakilerden birini gerçekleştirin:
	- Yeni Kota düğmesine tıklayın.
	- Düzenlemek istediğiniz kota için Düzenle bağlantısına tıklayın.
- **6** Kotayı Düzenleme sayfasında, alanları doldurun.
	- Yıllık kotayı bir mali yıla eşit olarak dağıtmak için, Toplam Kota alanına tutarı girin ve Yay'a tıklayın.
	- Aylık kotaları birbirine eklemek için, her ay için bir tutar girin ve Toplam'a tıklayın.
- **7** Kaydı oluşturun.

## **Kullanıcı için Kayıt Tipi Bazında Defter Öndeğerlerini Ayarlama**

Bir kullanıcının her kayıt tipi için bir varsayılan defter belirleyebilirsiniz. Kayıt tipinin Defter seçicisinde kullanıcı belirlenen defteri varsayılan olarak görür. Ancak, varsayılan bir defter belirlenmesi kullanıcının kayıtlara erişimini sınırlandırmaz. Kullanıcı Defter seçicide farklı bir defter seçebilir.

Bir kayıt tipi için defter öndeğeri olarak özel bir defteri seçerseniz ve kayıt tipi defter modunda konfigüre edilirse kullanıcı bu kayıt tipinde bir kayıt oluşturduğunda, kayıttaki Defter alanı otomatik olarak defter öndeğerinin adıyla doldurulur. Bir kayıt tipi için defter öndeğeri olarak bir kullanıcı defterini veya Tüm defter'i seçerseniz kullanıcı bu kayıt tipinde bir kayıt oluşturduğunda, kayıttaki Defter alanı kayıt tipi defter modunda konfigüre edilse bile otomatik olarak defter öndeğerinin adıyla doldurulmaz. Defter modu ve diğer kayıt sahipliği modları hakkında daha fazla bilgi için bkz. Kayıt Sahipliği Modları Hakkında (sayfa [321\)](#page-320-0).

Aşağıdaki prosedürde, bir kullanıcı için defter öndeğerlerinin kayıt tipine göre nasıl ayarlandığı açıklanmıştır.

### *Kullanıcı için kayıt tipine göre defter öndeğerlerini ayarlamak için*

- **1** Herhangi bir sayfanın sağ üst köşesinde, Yönetici genel bağlantısına tıklayın.
- **2** Kullanıcı Yönetimi ve Erişim Kontrolleri bölümünde, Kullanıcı Yönetimi ve Erişim Kontrolleri bağlantısına tıklayın.
- **3** Kullanıcı Yönetimi ve Erişim Kontrolleri sayfasında, Kullanıcı Yönetimi'ne tıklayın.
- **4** Kullanıcı Listesi sayfasında, defter öndeğerlerini ayarlamak istediğiniz kullanıcının Soyadı bağlantısına tıklayın.
- **5** Kullanıcı Detayı sayfasında, Kayıt Tipine Göre Defter Öndeğeri bölümüne gidin ve aşağıdakilerden birini gerçekleştirin:
	- **a** Kayıt tipi için defter öndeğeri eklemek üzere Yeni'ye tıklayın.
	- **b** Değiştirmek istediğiniz defter öndeğerinin Düzenle bağlantısına tıklayın.
- **6** Kayıt Tipine Göre Defter Öndeğeri Ekle sayfasında, kayıt tipini ve defter ayarını seçin
- **7** Yaptığınız değişiklikleri kaydedin.

## **Kullanıcının Kullanıcı Kimliğini Değiştirme**

Kullanıcının kullanıcı kimliğini değiştirebilirsiniz.

Kullanıcı kimliği maksimum 50 karakterden oluşabilir. Kullanıcı kimliği, boşluk ya da aşağıdaki özel karakterlerden hiçbirini içeremez:

- Yıldız işareti (\*)
- $\blacksquare$  Ters eğik çizgi  $(\setminus)$
- Sayı işareti  $(\#)$
- Soru işareti (?)
- Eğik çizgi (/)
- **Tilda**  $(-)$

**Başlamadan önce.** Bu prosedürü gerçekleştirmek için rolünüz Kullanıcıları Yönet ayrıcalığını içermelidir. Kullanıcıların e-posta adreslerini veya kullanıcı kimliklerini değiştirmelerine izin vermek için, Giriş ve Parola Kontrolü özelliğini ayarlamalısınız. Yönergeler için bkz. Şirketinizin Parola Kontrollerini Tanımlama (sayfa [45\)](#page-44-0).

#### *Kullanıcının Kullanıcı Kimliğini değiştirmek için*

- **1** Herhangi bir sayfanın sağ üst köşesinde, Yönetim genel bağlantısına tıklayın.
- **2** Kullanıcı Yönetimi ve Erişim Kontrolleri bölümünde, Kullanıcı Yönetimi ve Erişim Kontrolleri bağlantısına tıklayın.

- **3** Kullanıcı Yönetimi ve Erişim Kontrolleri sayfasında, Kullanıcı Yönetimi bağlantısına tıklayın.
- **4** Kullanıcı Listesi sayfasında, kullanıcının Soyadı bağlantısına tıklayın.
- **5** Kullanıcı Detayı sayfasında Düzenle'ye tıklayın.
- **6** Kullanıcı Düzenle sayfasında, Kullanıcı Kimliği alanını düzenleyin.
- **7** Kaydı oluşturun.

Şirket yöneticisinin şirket profilindeki Kullanıcı Profili Güncellendiğinde E-posta Gönder ayarında belirlediği seçeneğe bağlı olarak, kullanıcı profilindeki Kullanıcı Kimliği alanındaki değer değiştiğinde kullanıcıya bir e-posta gönderilebilir. Kullanıcı Profili Güncellendiğinde E-posta Gönder seçeneği hakkında ayrıntılı bilgi için bkz. Şirket Profilinizi ve Genel Öndeğerleri Ayarlama (bkz. "[Şirketinizin Profilini ve Genel Öndeğerleri](#page-18-0)  [Ayarlama"](#page-18-0) sayfa [19](#page-18-0))değerine sahip olup olmadığını kontrol etmek üzere bir koşul eklemeniz gerekir.

Kullanıcı, yeni kullanıcı kimliğini ve mevcut parolasını kullanarak Oracle CRM On Demand uygulamasına giriş yapabilir.

### **Kullanıcının Parolasını Sıfırlama**

Oracle CRM On Demand uygulamasında, kullanıcılar minimum iki güvenlik sorusuna yanıt vermelidir. Bu sorular ve yanıtlar, daha sonra kullanıcıların parolalarını unutması durumunda kullanılabilir. Kullanıcılar güvenlik sorularını hatırlamadıklarında ya da uygulamanın dışında bırakıldıkları halde hemen erişim istediklerinde, parolalarını sıfırlayabilirsiniz.

**NOT:** Bu prosedür, Kullanıcı Düzenle sayfasında Kaydet'e Tıkladığımda Geçici Parolayı E-posta ile Gönder onay kutusunu seçmeyle aynı etkiye sahiptir. Geçici parolayı e-postayla göndermeden önce, kullanıcı rolünü ve ilgili bilgileri konfigüre etmeniz gerekir.

**Başlamadan önce.** Bu prosedürü gerçekleştirmek için rolünüz Kullanıcıları Yönet ayrıcalığını ve Şirket Yönet - Tüm Parolaları Sıfırla ayrıcalığını içermelidir. Ayrıca, parolasını değiştirmek istediğiniz kullanıcının rolü, Kişisel Parolayı Sıfırla ayrıcalığını içermelidir.

### *Kullanıcının parolasını sıfırlamak için*

- **1** Herhangi bir sayfanın sağ üst köşesinde, Yönetim genel bağlantısına tıklayın.
- **2** Kullanıcı Yönetimi ve Erişim Kontrolleri bölümünde, Kullanıcı Yönetimi ve Erişim Kontrolleri bağlantısına tıklayın.
- **3** Kullanıcı Yönetimi ve Erişim Kontrolleri sayfasında, Kullanıcı Yönetimi bağlantısına tıklayın.
- **4** Kullanıcı Listesi sayfasında, parolasını sıfırlamak istediğiniz kullanıcının Soyadı bağlantısına tıklayın.
- **5** Kullanıcı Detayı sayfasında, başlık çubuğunda Parola Sıfırla düğmesine tıklayın.

Kullanıcının mevcut parolası, yeni geçici parolayla değiştirilir. Yeni geçici parola, kullanıcıya e-postayla gönderilir.

**NOT:** Bu etkinlik, Kullanıcı Detayı sayfasında Giriş Tarihçesi bölümüne kaydedilir.

## **Kullanıcının DMS PIN'ini Sıfırlama**

Bir kullanıcının Oracle CRM On Demand Disconnected Mobile Sales erişimini yönetmek için kişisel kimlik numarası (PIN) kullanılır. PIN'in sıfırlanması Oracle CRM On Demand uygulamasına erişilmeden önce kullanıcının Oracle CRM On Demand Disconnected Mobile Sales hesabının yeniden doğrulanmasını zorunlu kılar.

Oracle CRM On Demand Disconnected Mobile Sales üründen bağımsızdır. Oracle CRM On Demand kullanıcılarına otomatik olarak Oracle CRM On Demand Disconnected Mobile Sales kullanma lisansı verilmez. Bir kullanıcı için Oracle CRM On Demand Disconnected Mobile Sales sağlanırsa Oracle CRM On Demand kullanıcının Oracle CRM On Demand Disconnected Mobile Sales erişimini otomatik olarak yönetir. Örneğin, kullanıcının parolası ve hesap durumu her iki sistemde küçük bir gecikmeyle senkronize olmaya devam eder. Senkronizasyonu zorlamak için bir kullanıcının PIN'ini açıkça sıfırlamanız gerekir. Örneğin, senkronizasyonu bir kullanıcının Oracle CRM On Demand uygulamasındaki hesabını devre dışı bıraktıktan hemen sonra zorlayabilirsiniz, böylece aynı zamanda kullanıcının Oracle CRM On Demand Disconnected Mobile Sales hesabının da devre dışı bırakılmasını sağlarsınız.

**Başlamadan önce.** Bu prosedürü gerçekleştirmek için rolünüz Kullanıcıları Yönet ayrıcalığını içermelidir.

### *Kullanıcının DMS PIN'ini sıfırlamak için*

- **1** Herhangi bir sayfanın sağ üst köşesinde, Yönetim genel bağlantısına tıklayın.
- **2** Kullanıcı Yönetimi ve Erişim Kontrolleri bölümünde, Kullanıcı Yönetimi ve Erişim Kontrolleri bağlantısına tıklayın.
- **3** Kullanıcı Yönetimi ve Erişim Kontrolleri sayfasında, Kullanıcı Yönetimi bağlantısına tıklayın.
- **4** Kullanıcı Listesi sayfasında, PIN'ini sıfırlamak istediğiniz kullanıcının Soyadı bağlantısına tıklayın.
- **5** Kullanıcı Detayı sayfasında, başlık çubuğunda DMS PIN'ini Sıfırla'ya tıklayın.

## **Kullanıcının Birincil Bölümünü Değiştirme**

Şirketiniz, Bölümler kayıt tipini kullanıyorsa kullanıcılar bölümlerle ilişkilendirilebilir. Bölümler ve kullanıcıları bölümlerle ilişkilendirmek hakkında detaylı bilgi için bkz. Bölüm Kurulumu (sayfa [64\)](#page-63-0) ve Kullanıcıları Bölümlerle İlişkilendirme (sayfa [68\)](#page-67-0).

**Başlamadan önce.** Aşağıdaki prosedürü gerçekleştirmek için kullanıcı rolünüzde hem Kullanıcıları Yönet ayrıcalığına hem de Rolleri ve Erişimi Yönet ayrıcalığına sahip olmanız gerekir. Ayrıca, Birincil Bölüm alanı, Kullanıcı kaydı tipi için rolünüze atanan Kullanıcı Yönetici sayfası yerleşiminde mevcut olmalıdır.

### *Kullanıcının birincil bölümünü değiştirme*

- **1** Yönetici global bağlantısına tıklayın.
- **2** Kullanıcı Yönetimi ve Erişim Kontrolleri bölümünde, Kullanıcı Yönetimi ve Erişim Kontrolleri bağlantısına tıklayın.

- **3** Kullanıcı ve Grup Yönetimi bölümünde, Kullanıcı Yönetimi bağlantısına tıklayın.
- **4** Kullanıcı Listesinde, birincil bölümünü değiştirmek istediğiniz kullanıcının soyadına tıklayın.
- **5** Kullanıcı Detayı sayfasında, Birincil Bölüm alanında Arama simgesine tıklayın ve kullanıcının birincil bölümü olmasını istediğiniz bölümü seçin.

### **Kullanıcı için Giriş Aktivitesini Gözden Geçirme**

Şirketinizdeki her kullanıcı için giriş tarihçesini gözden geçirebilirsiniz.

**NOT:** 90 günden eski kullanıcı girişi kayıtları Oracle CRM On Demand uygulamasından sürekli olarak temizlenir. Kullanıcı benimseme tarihçesi verileri, Oracle CRM On Demand analizindeki kullanıcı benimseme metriklerinin tarihsel eğilim analizini desteklemek üzere veri ambarında depolanır, ancak Oracle CRM On Demand uygulamasının yeni sürüme yükseltilmesi sırasında veya şirket verileri bir Oracle CRM On Demand ortamından başka bir Oracle CRM On Demand ortamına geçirilirken tam bir veri çıkarma, dönüştürme ve yükleme (ETL) gerçekleştirildiğinde veriler korunmaz. Kullanım İzleme Analizi analitik konu alanı ile ilgili bilgiler için, bkz. Kullanım İzleme Analizi Analitik Konu Alanı.

**Başlamadan önce.** Bu prosedürü gerçekleştirmek için rolünüz Kullanıcıları Yönet ayrıcalığını içermelidir.

#### *Bir kullanıcının giriş aktivitesini gözden geçirmek için*

- **1** Herhangi bir sayfanın sağ üst köşesinde, Yönetim genel bağlantısına tıklayın.
- **2** Kullanıcı Yönetimi ve Erişim Kontrolleri bölümünde, Kullanıcı Yönetimi ve Erişim Kontrolleri bağlantısına tıklayın.
- **3** Kullanıcı Yönetimi ve Erişim Kontrolleri sayfasında, Kullanıcı Yönetimi bağlantısına tıklayın.
- **4** Kullanıcı Listesi sayfasında, giriş aktivitesini görüntülemek istediğiniz kullanıcının Soyadı bağlantısına tıklayın.
- **5** Kullanıcının giriş aktivitesini gözden geçirmek için, Giriş Tarihçesi bölümüne gidin.

**NOT:** Bir giriş kaydındaki Tip alanında, giriş denemesinin hangi kanal üzerinden yapıldığı gösterilir. Örneğin, giriş denemesi bir gözatıcı penceresi üzerinden yapılmışsa Tip alanında Etkileşimli değeri gösterilir. Örneğin, giriş denemesi Web tabanlı uygulama üzerinden yapılmışsa Tip alanında Web Tabanlı Uygulama değeri gösterilir.

### **Kullanıcılar için Güvenlikle İlgili Aktiviteleri Gözden Geçirme**

Kullanıcı kaydının Denetim bölümünde güvenlikle ilgili aktivitelerin detaylarını gözden geçirebilirsiniz.

### **Kullanıcı Kayıtlarında Denetim ve Denetim Listesi Bölümleri Hakkında**

Denetim bilgileri, kullanıcı kaydında şu şekilde iki tane ilgili bilgiler bölümünde görüntülenir:

- <span id="page-266-0"></span> **Denetim bölümü.** Denetim bölümü, kullanıcı parolasının ilk olarak ayarlanması ve parolanın sıfırlanması gibi güvenlikle ilgili aktiviteler hakkındaki bilgileri gösterir.
- **Denetim Listesi bölümü.** Kullanıcı kaydındaki Denetim Listesi bölümü, kullanıcı kaydındaki belirli alanlarda yapılan değişiklikleri gösterir. Belirli alanlar öndeğer olarak denetlenir, ancak bazı şirket yöneticileri denetlenmek üzere ek alanlar belirleyebilir. Şirket yöneticileri, kullanıcıların denetim listesi bilgilerini Ana Denetim Listesinden de görüntüleyebilir. Kayıt tipleri için denetim listelerini özelleştirme hakkında bilgi için bkz. Denetim Listesini Özelleştirme (sayfa [184](#page-183-0)). Denetim listelerini kayıtlar için ayrı ayrı görüntüleme hakkında bilgi için bkz. Kayıtlar ile İlgili Denetim Listelerini Görüntüleme. Ana Denetim Listesinde denetim listesi bilgilerini görüntüleme hakkında bilgi için bkz. Ana Denetim Listesiyle Denetim Listesi Değişikliklerini Gözden Geçirme (sayfa [74\)](#page-73-0).

**Başlamadan önce.** Aşağıdaki prosedürü gerçekleştirmek için rolünüz Kullanıcıları Yönet ayrıcalığını içermelidir.

### *Bir kullanıcının güvenlikle ilgili aktivitelerini gözden geçirmek için*

- **1** Herhangi bir sayfanın sağ üst köşesinde, Yönetici genel bağlantısına tıklayın.
- **2** Kullanıcı Yönetimi ve Erişim Kontrolleri bölümünde, Kullanıcı Yönetimi ve Erişim Kontrolleri bağlantısına tıklayın.
- **3** Kullanıcı Yönetimi ve Erişim Kontrolleri sayfasında, Kullanıcı Yönetimi bağlantısına tıklayın.
- **4** Kullanıcı Listesi sayfasında, görüntülemek istediğiniz kullanıcının Soyadı bağlantısına tıklayın.
- **5** Kullanıcı kaydındaki güvenlikle ilgili aktivitelerin detaylarını gözden geçirmek için Denetim bölümüne gidin.

### **Kullanıcı Yetkilendirme Hakkında**

Vekil kullanıcılar özelliği etkinleştirildiğinde, kullanıcılar kayıtlarının sahip erişimini diğer kullanıcılara verebilirler. Ayrıca, uygun ayrıcalıklara sahip kullanıcılar diğer kullanıcılar için vekiller belirleyebilir. Genellikle, yalnızca şirket yöneticileri kullanıcılar için vekil belirleyebilir.

Vekil kullanıcılar özelliği, Şirket Profili sayfasında aşağıdaki onay kutuları kullanılarak kontrol edilir:

- **Yönetici Görünürlüğü Etkinleştirildi**
- Defter Seçiciyi Görüntüle

Vekil kullanıcılar özelliğinin çalışması için, bu onay kutularının her ikisi de işaretlenmelidir. Ayrıca, Kullanıcılara Atanan ve Kullanıcılardan Atanan ile ilgili bilgiler bölümleri, kullanıcının veya yöneticinin rolü için ilgili sayfa yerleşimlerinde şu şekilde kullanılabilir olmalıdır:

- Bir kullanıcının vekil atamasına izin vermek amacıyla, kullanıcının rolü için Kullanıcı Sahip sayfa yerleşiminde Kullanıcılara Atanan ile ilgili bilgiler bölümü kullanılabilir olmalıdır.
- Bir kullanıcının vekili olduğu kullanıcıların listesini görüntülemesine izin vermek amacıyla, kullanıcının rolü için Kullanıcı Sahip sayfa yerleşiminde Kullanıcılardan Atanan ile ilgili bilgiler bölümü kullanılabilir olmalıdır.
- Yöneticilerin diğer kullanıcılara vekil atamasına izin vermek amacıyla, yöneticinin rolü için Kullanıcı Yönetici sayfa yerleşiminde şu ilgili bilgiler bölümlerinden en az biri kullanılabilir olmalıdır:

- <span id="page-267-0"></span> **Kullanıcılara Atanan.** Kullanıcı kaydının Kullanıcılara Atanan bölümünde, yönetici kullanıcıya vekil ataması yapabilir.
- **Kullanıcılardan Atanan.** Kullanıcı kaydının Kullanıcılardan Atanan bölümünde, yönetici kullanıcıyı diğer kullanıcıların vekili olarak atayabilir.

Vekil kullanıcıları atarken, şu bilgileri göz önünde bulundurun:

- Atanan Kullanıcı Rolü alanı, hiçbir şekilde kullanıcı rolüyle veya veri erişimiyle ilişkili değildir. Şirket yöneticisinin, kullanıcı vekillerini kategorize etmek için tanımlayabileceği bir seçim listesidir. Bu seçim listesinin herhangi bir öndeğeri yoktur. Şirket yöneticisi tarafından, Atanan Kullanıcılar Alanı ayar sayfasından gerektiği şekilde özelleştirilebilir. Seçim listelerini özelleştirme hakkında daha fazla bilgi için bkz. Seçim Listesi Değerlerini Değiştirme (sayfa [143\)](#page-142-0).
- Vekil kullanıcılar, birincil kullanıcının sahip olduğu ya da ekip veya gruplar aracılığıyla erişim sahibi olduğu kayıtlara birincil kullanıcı sahip erişimi kazanır. Vekil kullanıcılar, kayıtlar için birincil kullanıcının erişim öndeğerini kazanmaz.
- Tüm kayıt tiplerinde, vekil kullanıcının vekil erişimini kullanarak söz konusu tipteki kayıtları görebilmesi için kullanıcı rolünde Erişimi Var seçeneği etkinleştirilmiş olmalıdır. Benzer şekilde, vekil kullanıcının herhangi bir kayıt tipinde kayıtlar oluşturabilmesi için kullanıcı rolünde ilgili kayıt tipinin Oluşturabilir seçeneği etkinleştirilmiş olmalıdır.
- Vekil kullanıcılar, kendilerine ve birincil kullanıcıya ait olan tüm kayıtları listeler halinde görebilmek için Defter seçicide Alt öğeleri ekle seçeneğini kullanabilirler. Alternatif olarak, kendi adlarını seçerek yalnızca sahiplik, rol, ekip vb. aracılığıyla erişebildikleri kayıtları görebilirler. Ya da birincil kullanıcının adını seçerek yalnızca birincil kullanıcının sahip olduğu ya da bir ekip veya grup aracılığıyla erişebildiği kayıtları görebilirler.
- Vekil kullanıcı birincil kullanıcı tarafından atanan verilere bakıyor olsa bile, vekil kullanıcının raporlama konu alanları ve tarihsel konu alanları için verilere erişim düzeyi (yani, Yönetici Görünürlüğü, Ekip Görünürlüğü veya Tam Görünürlük) geçerli olmaya devam eder.

## **Vekil Kullanıcıları Yönetme (Yönetici)**

Şirket yöneticisi olarak, kullanıcıları diğer kullanıcıların vekili olarak atayabilirsiniz. Kullanıcı yetkilendirmenin nasıl çalıştığıyla ilgili daha fazla bilgi için bkz. Kullanıcı Yetkilendirme Hakkında (sayfa [267\)](#page-266-0).

**NOT:** Ayrıca, kullanıcılar Kişisel Detay sayfaları aracılığıyla kendileri için de vekil atayabilirler. Kullanıcıların nasıl vekil atayabileceğiyle ilgili daha fazla bilgi için bkz. Vekil Kullanıcılar Ekleme.

Bu konuda açıklanan prosedürleri gerçekleştirmek için, rolünüz şu ayrıcalıkları içermelidir:

- Kullanıcıları Yönetme
- Kullanıcıları ve Erişimi Yönet Vekil Kullanıcıları Yönet

Ayrıca, rolünüz için Kullanıcı Yönetici sayfa yerleşiminde aşağıdaki ilgili bilgiler bölümlerinden en az birinin kullanılabilir olması gerekir:

- **Kullanıcılara Atanan.** Kullanıcı kaydının Kullanıcılara Atanan bölümünde, kullanıcıya bir veya daha fazla vekil atayabilirsiniz.
- **Kullanıcılardan Atanan.** Kullanıcı kaydının Kullanıcılardan Atanan bölümünde, kullanıcıyı bir veya daha fazla kullanıcıya vekil olarak atayabilirsiniz.

Vekil ataması yapmak istediğiniz Kullanıcı Detayı sayfasında Kullanıcılara Atanan ve Kullanıcılardan Atanan ile ilgili bilgiler bölümleri görünmüyorsa, bölümleri şu şekilde kullanılabilir hale getirebilirsiniz:

- Kullanıcı Detayı sayfasında, sayfanın sağ üst köşesindeki Yerleşimi Düzenle'ye tıklayın ve bölümleri sayfa yerleşiminize ekleyin.
- İstediğiniz ilgili bilgiler bölümü sayfa yerleşiminize eklenemiyorsa, rolünüz için Kullanıcı Yönetici sayfa yerleşimini özelleştirebilirsiniz. Sayfa yerleşimlerini özelleştirme hakkında daha fazla bilgi için bkz. Statik Sayfa Yerleşimlerini Özelleştirme (sayfa [149\)](#page-148-0).

Bir kullanıcıya bir veya daha fazla vekil atamak için, aşağıdaki prosedürün adımlarını tamamlayın.

### *Bir kullanıcıya bir veya daha fazla vekil atamak için*

- **1** Herhangi bir sayfanın sağ üst köşesinde, Yönetici genel bağlantısına tıklayın.
- **2** Kullanıcı Yönetimi ve Erişim Kontrolleri bölümünde, Kullanıcı Yönetimi ve Erişim Kontrolleri'ne tıklayın.
- **3** Kullanıcı Yönetimi ve Erişim Kontrolleri sayfasında, Kullanıcı Yönetimi'ne tıklayın.
- **4** Kullanıcı Listesi sayfasında, vekilleri eklemek istediğiniz kullanıcının Soyadı bağlantısına tıklayın.
- **5** Kullanıcı Detayı sayfasında, Kullanıcılara Atanan bölümüne gidin ve bu bölümün başlık çubuğunda Ekle'ye tıklayın.
- **6** Atanan Kullanıcıları Düzenle sayfasında, Arama simgesine tıklayın.
- **7** Arama penceresinde, vekil olarak atamak istediğiniz kullanıcıları seçin.
- **8** Değerler Vekil Kullanıcı Rolleri alanında tanımlandıysa, isteğe bağlı olarak her kullanıcı için bir yetkilendirilmiş kullanıcı rolü seçebilirsiniz.
- **9** Yaptığınız değişiklikleri kaydedin.

**NOT:** Kullanıcı Detayı sayfasının Kullanıcılara Atanan bölümünde, Rol alanında vekilin Oracle CRM On Demand uygulamasındaki rolü gösterilir. Atanan Kulalnıcı Rolü alanında, vekil için atanan kullanıcı rolü (tanımlanmışsa) gösterilir.

Bir kullanıcı için vekiller listesinden bir vekili kaldırmak amacıyla aşağıdaki prosedürün adımlarını tamamlayın.

### *Bir kullanıcı için vekiller listesinden bir vekili kaldırmak için*

- **1** Herhangi bir sayfanın sağ üst köşesinde, Yönetici genel bağlantısına tıklayın.
- **2** Kullanıcı Yönetimi ve Erişim Kontrolleri bölümünde, Kullanıcı Yönetimi ve Erişim Kontrolleri'ne tıklayın.
- **3** Kullanıcı Yönetimi ve Erişim Kontrolleri sayfasında, Kullanıcı Yönetimi'ne tıklayın.
- **4** Kullanıcı Listesi sayfasında, vekiller listesini güncellemek istediğiniz kullanıcının Soyadı bağlantısına tıklayın.

#### Oracle CRM On Demand Yönetimi

- **5** Kullanıcı Detayı sayfasında, Kullanıcılara Atanan bölümüne ilerleyin.
- **6** Kayıt düzeyi menüsünde, vekiller listesinden kaldırmak istediğiniz kullanıcı için Kaldır'ı seçin.
- **7** Değişikliği onaylamak için Tamam'a tıklayın.

Bir kullanıcıyı bir veya daha fazla kullanıcı için vekil olarak atamak amacıyla aşağıdaki prosedürün adımlarını tamamlayın.

#### *Bir kullanıcıyı bir veya daha fazla kullanıcı için vekil olarak atamak üzere*

- **1** Herhangi bir sayfanın sağ üst köşesinde, Yönetici genel bağlantısına tıklayın.
- **2** Kullanıcı Yönetimi ve Erişim Kontrolleri bölümünde, Kullanıcı Yönetimi ve Erişim Kontrolleri'ne tıklayın.
- **3** Kullanıcı Yönetimi ve Erişim Kontrolleri sayfasında, Kullanıcı Yönetimi'ne tıklayın.
- **4** Kullanıcı Listesi sayfasında, bir veya daha fazla kullanıcı için vekil olarak atamak istediğiniz kullanıcının Soyadı bağlantısına tıklayın.
- **5** Kullanıcı Detayı sayfasında, Kullanıcılara Atanan bölümüne gidin ve bu bölümün başlık çubuğunda Ekle'ye tıklayın.
- **6** Atanan Kullanıcıları Düzenle sayfasında, Arama simgesine tıklayın.
- **7** Arama penceresinde, geçerli kullanıcıyı vekil olarak atamak istediğiniz kullanıcıları seçin.
- **8** Yaptığınız değişiklikleri kaydedin.

Bir kullanıcının şirketinizde başka bir bölüme taşınması gibi belirli koşullar altında, kullanıcının bir veya daha fazla kullanıcı için vekil görevi görme iznini geri çekmek isteyebilirsiniz. Bir kullanıcının bir veya daha fazla kullanıcı için vekil olaral görev yapma iznini geri çekmek amacıyla aşağıdaki prosedürün adımlarını tamamlayın.

### *Bir kullanıcının bir veya daha fazla kullanıcı için vekil görevi yapma iznini geri çekmek için*

- **1** Herhangi bir sayfanın sağ üst köşesinde, Yönetici genel bağlantısına tıklayın.
- **2** Kullanıcı Yönetimi ve Erişim Kontrolleri bölümünde, Kullanıcı Yönetimi ve Erişim Kontrolleri'ne tıklayın.
- **3** Kullanıcı Yönetimi ve Erişim Kontrolleri sayfasında, Kullanıcı Yönetimi'ne tıklayın.
- **4** Kullanıcı Listesi sayfasında, vekil olarak görev yapma iznini geri çekmek istediğiniz kullanıcının Soyadı bağlantısına tıklayın.
- **5** Kullanıcı Detayı sayfasında, Kullanıcılardan Atanan bölümüne ilerleyin.
- **6** Geçerli kullanıcının daha fazla vekil olarak görev yapmasını istemediğiniz her kullanıcı için, kayıt düzeyi menüsünden Kaldır'ı seçin, ardından da değişikliği onaylamak üzere Tamam'a tıklayın.

### **Kullanıcılar için Envanter Dönemleri Oluşturma**

Bu konu Oracle CRM On Demand Life Sciences Edition uygulamasına özeldir. Oracle CRM On Demand Life Sciences Edition uygulamasını kullanan her satış temsilcisi için bir envanter dönemi oluşturmalısınız. Bu işlemi her satış temsilcisi için bir kez yapmanız gerekir. Oracle CRM On Demand uygulamasında, manuel olarak ya da içe aktarma işlevini kullanarak envanter dönemleri oluşturabilirsiniz.

**NOT:** Envanter dönemleri, genellikle, Oracle CRM On Demand uygulaması şirket için ilk ayarlandığında içe aktarma işleviyle doldurulur.

Bir satış temsilcisi için ilk envanter dönemini oluşturduktan sonra, satış temsilcisi için her envanter dönemi kapandığında otomatik olarak yeni bir envanter dönemi oluşturulur.

**Başlamadan önce.** Bu prosedürü gerçekleştirmek için rolünüz Kullanıcıları Yönet ayrıcalığını içermelidir.

### *Kullanıcı için envanter dönemi oluşturmak üzere*

- **1** Herhangi bir sayfanın sağ üst köşesinde, Yönetici genel bağlantısına tıklayın.
- **2** Kullanıcı Yönetimi ve Erişim Kontrolleri bölümünde, Kullanıcı Yönetimi ve Erişim Kontrolleri bağlantısına tıklayın.
- **3** Kullanıcı Yönetimi ve Erişim Kontrolleri sayfasında, Kullanıcı Yönetimi bağlantısına tıklayın.
- **4** Kullanıcı Listesi sayfasında, kullanıcının Soyadı bağlantısına tıklayın.
- **5** Kullanıcı Detayı sayfasında Yeni Envanter Dönemi'ne tıklayın.

Envanter döneminin başlangıç tarihi, öndeğer olarak geçerli tarihe ayarlanır.

**NOT:** Oracle CRM On Demand, kullanıcı için envanter döneminin oluşturulduğunu onaylamak üzere bir mesaj görüntülemez ve Kullanıcı Detayı sayfası açık kalır. Envanter döneminin oluşturulduğunu onaylamak isterseniz, Envanter Dönemi sekmesine tıklayın ve en son değiştirilen envanter dönemlerinin listesini görüntüleyin.

### **Kullanıcıları Devre Dışı Bırakma**

Bir kullanıcıyı silemezsiniz. Bunun yerine, kullanıcının durumunu aktif değil olarak ayarlamalısınız. Aktif olmayan kullanıcılar için lisansa ihtiyacınız yoktur.

**Başlamadan önce.** Bu prosedürü gerçekleştirmek için rolünüz Kullanıcıları Yönet ayrıcalığını içermelidir.

### *Bir kullanıcıyı devre dışı bırakmak için*

- **1** Herhangi bir sayfanın sağ üst köşesinde, Yönetim genel bağlantısına tıklayın.
- **2** Kullanıcı Yönetimi ve Erişim Kontrolleri bölümünde, Kullanıcı Yönetimi ve Erişim Kontrolleri bağlantısına tıklayın.
- **3** Kullanıcı Yönetimi ve Erişim Kontrolleri sayfasında, Kullanıcı Yönetimi bağlantısına tıklayın.
- Oracle CRM On Demand Yönetimi Sürüm 33 Ekim 2016 **271 4** Kullanıcı Listesi sayfasında, sistemden kaldırmak istediğiniz kullanıcının Soyadı bağlantısına tıklayın.
- <span id="page-271-0"></span>**5** Kullanıcı Detayı sayfasında Düzenle düğmesine tıklayın.
- **6** Kullanıcı Düzenleme sayfasında, Temel Kullanıcı Bilgileri bölümünde Durum alanında Aktif Değil seçeneğini belirleyin.
- **7** Kaydı oluşturun.

# **İş Ortağı Kendi Kendine Yönetim**

Oracle CRM On Demand uygulamasında, şirket yöneticileri iş ortağı organizasyonda bir veya daha fazla kullanıcıyı iş ortağı yöneticisi olarak ayarlayabilir. İş ortağı yöneticiler, organizasyonlarının üyelerini Oracle CRM On Demand uygulamasında kullanıcı olarak ayarlama, bu kullanıcı kayıtlarını düzenleme ve ilgili kullanıcıların parolalarını sıfırlama veya kullanıcı kimliklerini değiştirme gibi sınırlı sayıda kullanıcı yönetimi görevini gerçekleştirebilir. İş ortağı yöneticiler, Oracle CRM On Demand uygulamasında kullanıcılarını iş ortağı kendi kendine yönetim sayfalarından yönetir.

İş ortağı kendi kendine yönetim sayfalarına erişim, İş Ortağı Organizasyonundaki Kullanıcıları Yönet ayrıcalığıyla kontrol edilir.

**NOT:** Şirket yöneticileri, İş Ortağı Organizasyonundaki Kullanıcıları Yönet ayrıcalığını iş ortağı organizasyonların üyelerine verir. Bu ayrıcalık, marka sahibi şirketteki kullanıcılara verilmez.

İş ortağı yöneticilerin ayarlanması hakkında bilgi için bkz. İş Ortağı Yöneticilerini Ayarlama İşlemi (Yönetici) (sayfa [272](#page-271-0)). İş ortağı kendi kendine yönetim sayfalarında kullanıcıları yönetme hakkında bilgi için bkz. İş Ortağı Organizasyonunuzdaki Kullanıcıları Yönetme (İş Ortakları) (sayfa [273\)](#page-272-0).

## **İş Ortağı Yöneticilerini Ayarlama İşlemi (Yönetici)**

İş ortağı kendi kendine yönetim sayfalarına erişimi kontrol eden ayrıcalık, İş Ortağı Organizasyonundaki Kullanıcıları Yönet ayrıcalığıdır. Bu ayrıcalık, iş ortağı yöneticilerin yalnızca kendi iş ortağı organizasyon üyelerinin kullanıcı kayıtlarıyla çalışmalarına olanak tanır. İş ortağı yöneticiler için Kullanıcıları Yönet ayrıcalığı gerekli değildir ve verilmemelidir, çünkü bu ayrıcalık iş ortağı yöneticinin kendi iş ortağı organizasyonu dışındaki kullanıcıların kullanıcı kayıtlarını görmesine ve düzenlemesine olanak tanır.

Güvenlik nedenleriyle, şirket yöneticileri, iş ortağı yöneticilerin iş ortağı organizasyonlarındaki kullanıcılara hangi rolleri verebileceklerini de belirleyebilir. Bunu yapmak için, rolleri iş ortağı organizasyon kaydıyla ilişkilendirirsiniz. Ardından, iş ortağı yönetici bir kullanıcı ayarladığında, yalnızca iş ortağı organizasyonla ilişkilendirdiğiniz roller kullanıcıya verilebilir. İş ortağı yöneticilerin kullanıcılara verebileceği rollerin sınırlandırılması, iş ortağı yöneticilerin kullanıcılarına uygun olmayan ayrıcalıkları vermediğinden ya da kullanıcıların görmemesi gereken verilere erişim sağlamadığından emin olmanızı sağlar.

**NOT:** Rolleri iş ortağı kaydıyla ilişkilendirme, iş ortağı yöneticilerin kullanıcılarına verebilecekleri rol seçeneklerini sınırlandırır. Marka sahibi şirketteki şirket yöneticilerinin iş ortağı organizasyonlarındaki kullanıcılara atayabilecekleri rol seçeneklerini sınırlandırmaz.

İş ortağı yöneticisi ayarlamak için aşağıdaki görevleri gerçekleştirin:

**1** İş ortağı yöneticisinin kullanıcı rolüne İş Ortağı Organizasyonundaki Kullanıcıları Yönet ayrıcalığını verin. Rollere ayrıcalık vermeyle ilgili bilgi için bkz. Rol Ekleme (sayfa [285\)](#page-284-0).

<span id="page-272-0"></span>**NOT:** İş ortağı yöneticiler için yeni rol oluşturabilir veya uygun mevcut bir rolü düzenleyebilirsiniz. Ayrıca, çeşitli iş ortağı organizasyonlardaki iş ortağı yöneticiler için farklı roller oluşturabilirsiniz.

**2** (İsteğe bağlı) Kullanıcı kayıt tipi için özelleştirilmiş bir İş Ortağı Yönetici sayfa yerleşimi oluşturun ve kullanıcı rolüne atayın.

Özelleştirilmiş sayfa yerleşimleri oluşturma hakkında bilgi için bkz. Statik Sayfa Yerleşimlerini Özelleştirme (sayfa [149](#page-148-0)). Sayfa yerleşimlerini rollere atama hakkında bilgi için bkz. Rol Ekleme (sayfa [285\)](#page-284-0).

**3** (İsteğe bağlı) İş ortağı organizasyondaki kullanıcılar için spesifik roller oluşturmak isterseniz, rolleri ayarlayın.

Rolleri ayarlama hakkında bilgi için bkz. Rol Yönetimi (sayfa [278\)](#page-277-0) ve Rol Ekleme (sayfa [285\)](#page-284-0).

**4** İş ortağı organizasyon kaydındaki İş Ortağı Rolleri ile ilgili bilgiler bölümünde, iş ortağı yöneticisinin iş ortağı organizasyondaki kullanıcılara verebileceği rolleri ekleyin.

Kayıtları bağlama hakkında daha fazla bilgi için bkz. Kayıtları Seçtiğiniz Kayda Bağlama.

**5** İş ortağı yönetici için oluşturduğunuz veya düzenlediğiniz rol, iş ortağı yönetici görevini üstlenecek kullanıcıya henüz atanmamışsa, rolü kullanıcıya atayın.

Rolleri kullanıcılara atama hakkında daha fazla bilgi için bkz. Kullanıcıları Ayarlama (sayfa [246\)](#page-245-0).

## **İş Ortağı Organizasyonunuzdaki Kullanıcıları Yönetme (İş Ortakları)**

**Başlamadan önce.** İş ortağı organizasyonunuzdaki kullanıcıları yönetmek için, rolünüzde İş Ortağı Organizasyonundaki Kullanıcıları Yönet ayrıcalığına sahip olmalısınız.

Organizasyonunuzdaki kullanıcıları, Oracle CRM On Demand uygulamasında iş ortağı kendi kendine yönetim sayfalarından yönetebilirsiniz. İs ortağı kendi kendine yönetim sayfalarına, Oracle CRM On Demand uygulamasındaki her sayfada bulunan genel Yönetici bağlantısından erişirsiniz.

İş ortağı organizasyonunuzdaki kullanıcıları yönetmek için şunları yapın:

- Kullanıcıları Ayarlama (İş Ortakları) (sayfa [274\)](#page-273-0)
- Kullanıcının Kullanıcı Kimliğini Değiştirme (İş Ortakları) (sayfa [276\)](#page-275-0)
- Kullanıcının Parolasını Sıfırlama (İş Ortakları) (sayfa [277\)](#page-276-0)
- Kullanıcıları Devre Dışı Bırakma (İş Ortakları) (sayfa [277\)](#page-276-0)

**NOT:** Oracle CRM On Demand yöneticiniz, iş ortağı kendi kendine yönetim sayfalarıyla kullanıcı kayıtlarında yapılan değişiklikler için denetim listesi ayarlayabilir. Denetim listesi ayarlanırsa, Kullanıcı Detayı sayfasındaki Denetim Listesi ilgili bilgiler bölümünde denetlenen alanlar için yapılan değişikliklerin detaylarını görüntüleyebilirsiniz.

### **İlgili Konular**

Kullanıcı yönetimiyle ilgili bilgiler için aşağıdaki konulara bakın:

- <span id="page-273-0"></span>Kullanıcı Alanları (sayfa [248\)](#page-247-0)
- Kayıtlar ile İlgili Denetim Listelerini Görüntüleme

#### Kullanıcıları Ayarlama (İş Ortakları)

**Başlamadan önce.** Bu prosedürü gerçekleştirmek için, rolünüzde İş Ortağı Organizasyonundaki Kullanıcıları Yönet ayrıcalığına sahip olmalısınız.

Bir kullanıcıyı ayarlarken, aşağıdaki alanlar kullanıcının nelere erişebileceği, neleri görüntülebileyeceği ve neler yapabileceğini belirler. Bu alanları doğru şekilde kullanmalısınız.

 **Durum alanı.** İlk kez kullanıcı ayarlarken, kullanıcının durumunu Aktif olarak ayarlayarak ve kullanıcı kaydını kaydettiğinizde Oracle CRM On Demand uygulamasının kullanıcıya gerekli giriş bilgilerini göndermesini sağlayarak kullanıcının Oracle CRM On Demand uygulamasına hemen erişim sağlamasına izin verebilirsiniz.

Alternatif olarak, kullanıcının gelecekte bir zamana kadar Oracle CRM On Demand uygulamasına erişmesini istemiyorsanız, kullanıcı kaydını ayarlayabilir ve kullanıcı durumunu Aktif Değil olarak belirleyebilirsiniz. Daha sonra kullanıcının Oracle CRM On Demand uygulamasına erişmesine izin vermek istediğinizde, kullanıcı durumunu Aktif olarak değiştirin ve gerekli giriş bilgilerini kullanıcıya e-postayla göndermek için parola sıfırlama işlevini kullanın.

 **Rapor Hedefi alanı ya da Rapor Hedefi (Diğer Ad) alanı.** Raporlama yapısı, yöneticilerin kimin kayıtlarına erişebileceğini belirler. Ayrıca, hem tahmin hesaplamalarına hem de yöneticilerin ve idarecilerin raporlarına kimin verilerinin dahil edileceğini de belirler. Kullanıcıları ayarladığınız sayfa, Rapor Hedefi alanı ya da Rapor Hedefi (Diğer Ad) alanını içerebilir, ancak bu alanların ikisini birden içermemelidir. Rapor Hedefi ve Rapor Hedefi (Diğer Ad) alanları hakkında daha fazla bilgi için bkz. Kullanıcı Kayıtlarında Rapor Hedefi ve Rapor Hedefi (Diğer Ad) Alanları (bkz. "[Kullanıcı Kayıtlarında Rapor Hedefi ve Rapor Hedefi](#page-260-0)  [\(Diğer Ad\) Alanları Hakkında](#page-260-0)" sayfa [261\)](#page-260-0).

**İPUCU:** Öncelikle raporlama hiyerarşisinin en üstündeki kullanıcıları girin.

 **Rol alanı.** Kullanıcının rolü, kullanıcının sekmelere, özelliklere, kayıtlara ve sayfa yerleşimlerine erişimini belirler.

**NOT:** Şirket yöneticisi, iş ortağı organizasyonunuzdaki kullanıcılara hangi rolleri atayabileceğinizi belirler.

İş ortağı organizasyonunuzda bir kullanıcı oluşturduğunuzda, kullanıcı kaydındaki İş Ortağı Organizasyon alanı iş ortağı organizasyonunuzun adıyla otomatik olarak doldurulur ve değiştirilemez.

### **Yeni Kullanıcıların Giriş Bilgileri Hakkında**

Yeni bir kullanıcı Oracle CRM On Demand uygulamasına giriş yapmak üzere Oracle CRM On Demand için geçici bir URL'ye ve geçici bir parolaya sahip olmalıdır. Kullanıcı hesabını oluşturduğunuz zaman Oracle CRM On Demand uygulamasına giriş bilgilerini kullanıcıya göndermesi için istem gönderebilir ya da bunu daha sonra şu şekilde yapabilirsiniz:

 Giriş bilgilerini kullanıcı hesabını ayarladığınızda göndermek isterseniz, kullanıcı kaydını ilk kez kaydetmeden önce kullanıcı kaydındaki Kaydet'e Tıkladığımda Parolayı E-posta ile Gönder onay kutusunu işaretleyin.

Bilgilerin kullanıcıya hemen gönderilmesini isterseniz, kaydı ilk kez kaydetmeden önce onay kutusunu seçmeniz gerekir. Giriş bilgileri kullanıcıya e-postayla iki parçada gönderilir:

 $\blacksquare$  **ilk e-posta geçici bir URL içerir.** 

- İkinci e-posta, geçici bir parola ve kullanıcının giriş kimliğinin detaylarını içerir.
- Giriş bilgilerini kullanıcıya daha sonra göndermek istiyorsanız, kullanıcı kaydını oluşturduğunuzda Kaydet'e Tıkladığımda Geçici Parolayı E-posta ile Gönder onay kutusunu işaretlemeyin.

Daha sonra, giriş bilgilerini kullanıcıya göndermek istediğinizde, kullanıcı kaydındaki Parola Sıfırla düğmesine tıklayarak Oracle CRM On Demand uygulamasının bilgileri göndermesini sağlayabilirsiniz. Parola Sıfırla düğmesine tıkladığınızda, giriş bilgileri kullanıcıya e-postayla iki parça halinde gönderilir:

- İlk e-posta geçici bir URL içerir.
- **I** İkinci e-posta geçici bir parola içerir.

Bu durumda, e-posta kullanıcının giriş kimliğinin detaylarını içermez.

### **Kullanıcıları Silme Hakkında**

Kullanıcıları silemezsiniz. Çalışanlardan biri şirketinizden ayrıldığında, kullanıcının durumunu Aktif Değil olarak değiştirin.

Aşağıdaki prosedürde, organizasyon üyelerinizin Oracle CRM On Demand uygulamasında kullanıcı olarak nasıl ayarlanacağı açıklanmıştır.

### *Kullanıcı ayarlamak için*

- **1** Herhangi bir sayfanın sağ üst köşesinde, Yönetici genel bağlantısına tıklayın.
- **2** Kullanıcı Yönetimi ve Erişim Kontrolleri bölümünde, İş Ortağı Kendi Kendine Yönetimi'ne tıklayın.

İş ortağı organizasyonunuzdaki kullanıcıların listesini gösteren Kullanıcı Listesi sayfası açılır.

- **3** Kullanıcı Listesi sayfasında şunlardan birini yapın:
	- Yeni kullanıcı eklemek için Yeni Kullanıcı'ya tıklayın.
	- Bir kullanıcının bilgilerini düzenlemek için, kullanıcının soyadına tıklayın ve Kullanıcı Detayı sayfasında Düzenle düğmesine tıklayın.
- **4** Kullanıcı Düzenle sayfasında bilgileri girin.

Daha fazla bilgi için bkz. Kullanıcı Alanları (sayfa [248\)](#page-247-0).

**5** Kaydı oluşturun.

**İPUCU:** Filtrelenmiş listeler oluşturarak, gördüğünüz kullanıcı kayıtlarını sınırlandırabilirsiniz. Filtrelenmiş listeler hakkında bilgi için bkz. Listelerle Çalışma.

Açtığınız herhangi bir kullanıcı kayıtları listesi, yalnızca liste filtresindeki ölçütleri karşılayan ve iş ortağı organizasyonunuzun üyesi olan kullanıcıları gösterir. Aşağıdaki prosedürde, filtrelenmiş kullanıcı listelerinin nasıl açılacağı açıklanmıştır.

### <span id="page-275-0"></span>*Filtreli kullanıcılar listesini açmak için*

- **1** Herhangi bir sayfanın sağ üst köşesinde, Yönetici genel bağlantısına tıklayın.
- **2** Kullanıcı Yönetimi ve Erişim Kontrolleri bölümünde, İş Ortağı Kendi Kendine Yönetimi'ne tıklayın. İş ortağı organizasyonunuzdaki kullanıcıların listesini gösteren Kullanıcı Listesi sayfası açılır.
- **3** Kullanıcı Listesi sayfasında, açılan listeden bir seçenek belirleyin.

#### Kullanıcının Kullanıcı Kimliğini Değiştirme (İş Ortakları)

Aşağıdaki prosedürde, iş ortağı organizasyonunuzda bir kullanıcının kullanıcı kimliğini nasıl değiştirebileceğiniz açıklanmıştır.

Kullanıcı kimliği maksimum 50 karakterden oluşabilir. Kullanıcı kimliği, boşluk ya da aşağıdaki özel karakterlerden hiçbirini içeremez:

- $\blacksquare$  Yıldız işareti  $(*)$
- $\blacksquare$  Ters eğik çizgi (\)
- $\Box$  Sayı işareti  $(\#)$
- $\Box$  Soru işareti (?)
- $\Box$  Eğik çizgi (/)
- $\blacksquare$  Tilda  $(\sim)$

**Başlamadan önce.** Bu prosedürü gerçekleştirmek için, rolünüzde İş Ortağı Organizasyonundaki Kullanıcıları Yönet ayrıcalığına sahip olmalısınız.

#### *Kullanıcının kullanıcı kimliğini değiştirmek için*

- **1** Herhangi bir sayfanın sağ üst köşesinde, Yönetici genel bağlantısına tıklayın.
- **2** Kullanıcı Yönetimi ve Erişim Kontrolleri bölümünde, İş Ortağı Kendi Kendine Yönetimi'ne tıklayın. İş ortağı organizasyonunuzdaki kullanıcıların listesini gösteren Kullanıcı Listesi sayfası açılır.
- **3** Kullanıcı Listesi sayfasında, kullanıcının Soyadı bağlantısına tıklayın.
- **4** Kullanıcı Detayı sayfasında Düzenle'ye tıklayın.
- **5** Kullanıcı Düzenle sayfasında, Kullanıcı Kimliği alanını düzenleyin.
- **6** Kaydı oluşturun.

Şirket yöneticisinin şirket profilindeki Kullanıcı Profili Güncellendiğinde E-posta Gönder ayarında belirlediği seçeneğe bağlı olarak, kullanıcı profilindeki Kullanıcı Kimliği alanındaki değer değiştiğinde kullanıcıya bir e-posta gönderilebilir. Kullanıcı Profili Güncellendiğinde E-posta Gönder seçeneği hakkında ayrıntılı bilgi için bkz. Şirket Profilinizi ve Genel Öndeğerleri Ayarlama (bkz. "[Şirketinizin Profilini ve Genel Öndeğerleri](#page-18-0)  [Ayarlama"](#page-18-0) sayfa [19](#page-18-0))değerine sahip olup olmadığını kontrol etmek üzere bir koşul eklemeniz gerekir.

<span id="page-276-0"></span>Kullanıcı, yeni kullanıcı kimliğini ve mevcut parolasını kullanarak Oracle CRM On Demand uygulamasına giriş yapabilir.

Kullanıcının Parolasını Sıfırlama (İş Ortakları)

Oracle CRM On Demand uygulamasında, kullanıcılar minimum iki güvenlik sorusuna yanıt vermelidir. Bu sorular ve yanıtlar, daha sonra kullanıcıların parolalarını unutması durumunda kullanılabilir. Kullanıcılar güvenlik sorularını hatırlamadıklarında ya da uygulamanın dışında bırakıldıkları halde hemen erişim istediklerinde, parolalarını sıfırlayabilirsiniz.

**Başlamadan önce.** Bu prosedürü gerçekleştirmek için, rolünüz İş Ortağı Organizasyonundaki Kullanıcıları Yönet ayrıcalığını ve Şirket Yönet - Tüm Parolaları Sıfırla ayrıcalığını içermelidir. Ayrıca, parolasını değiştirmek istediğiniz kullanıcının rolü, Kişisel Parolayı Sıfırla ayrıcalığını içermelidir.

**NOT:** Bu prosedür, Kullanıcı Düzenle sayfasında Kaydet'e Tıkladığımda Geçici Parolayı E-posta ile Gönder onay kutusunu seçmeyle aynı etkiye sahiptir. Geçici parolayı içeren e-postayı göndermeden önce, kullanıcı rolünü ve ilgili bilgileri konfigüre etmeniz gerekir.

Aşağıdaki prosedürde, iş ortağı organizasyonunuzda bir kullanıcının parolasını nasıl sıfırlayacağınız açıklanmıştır.

### *Kullanıcının parolasını sıfırlamak için*

- **1** Herhangi bir sayfanın sağ üst köşesinde, Yönetici genel bağlantısına tıklayın.
- **2** Kullanıcı Yönetimi ve Erişim Kontrolleri bölümünde, İş Ortağı Kendi Kendine Yönetimi'ne tıklayın.

İş ortağı organizasyonunuzdaki kullanıcıların listesini gösteren Kullanıcı Listesi sayfası açılır.

- **3** Kullanıcı Listesi sayfasında, parolasını sıfırlamak istediğiniz kullanıcının Soyadı bağlantısına tıklayın.
- **4** Kullanıcı Detayı sayfasında, başlık çubuğunda Parola Sıfırla düğmesine tıklayın.

Kullanıcının mevcut parolası, yeni geçici parolayla değiştirilir. Yeni geçici parola, kullanıcıya e-postayla gönderilir.

**NOT:** Bu etkinlik, Kullanıcı Detayı sayfasında Giriş Tarihçesi bölümüne kaydedilir.

### Kullanıcıları Devre Dışı Bırakma (İş Ortakları)

Bir kullanıcıyı silemezsiniz. Bunun yerine, kullanıcının durumunu aktif değil olarak ayarlamanız gerekir Aktif olmayan kullanıcılar lisans gerektirmez. Aşağıdaki prosedürde, iş ortağı organizasyonunuzdaki bir kullanıcının nasıl devre dışı bırakılacağı açıklanmıştır.

**Başlamadan önce.** Bu prosedürü gerçekleştirmek için, rolünüzde İş Ortağı Organizasyonundaki Kullanıcıları Yönet ayrıcalığına sahip olmalısınız.

### *Bir kullanıcıyı devre dışı bırakmak için*

- **1** Herhangi bir sayfanın sağ üst köşesinde, Yönetici genel bağlantısına tıklayın.
- **2** Kullanıcı Yönetimi ve Erişim Kontrolleri bölümünde, İş Ortağı Kendi Kendine Yönetimi'ne tıklayın.

İş ortağı organizasyonunuzdaki kullanıcıların listesini gösteren Kullanıcı Listesi sayfası açılır.

- <span id="page-277-0"></span>**3** Kullanıcı Listesi sayfasında, sistemden kaldırmak istediğiniz kullanıcının Soyadı bağlantısına tıklayın.
- **4** Kullanıcı Detayı sayfasında Düzenle düğmesine tıklayın.
- **5** Kullanıcı Düzenleme sayfasında, Temel Kullanıcı Bilgileri bölümünde Durum alanında Aktif Değil seçeneğini belirleyin.
- **6** Kaydı oluşturun.

## **Rol Yönetimi**

Oracle CRM On Demand uygulamasında, rolleri Rol Listesi sayfasında ve Rol Yönetimi Sihirbazında yönetirsiniz. Rol Listesi sayfasına ve Rol Yönetimi Sihirbazına Oracle CRM On Demand uygulamasındaki her sayfada bulunan genel Yönetici bağlantısından erişirsiniz.

Oracle CRM On Demand uygulamasındaki bir *rol* bir kullanıcının organizasyonda gerçekleştirdiği, satış idarecisi işlevi veya servis yöneticisi işlevi gibi bir iş işlevine benzer. Organizasyonunuz dahilinde, iş işleviniz size, yalnızca iş işlevinize özgü bazı ayrıcalıklar ve izinler sağlar. Benzer şekilde, Oracle CRM On Demand bağlamında, roller Oracle CRM On Demand uygulamasında kullanıcının kullanmaya yetkisi olduğu özellikleri, korumalı bilgilerle çalışması için kullanıcıya verilen izin kümelerini ve bilgi görüntüleyen kullanıcı arabirimi ayarlarını tanımlayarak bir iş işlevini diğerinden ayırır.

**NOT:** Kullanıcılar çalışanlar veya iş ortağı organizasyonun çalışanları olabilir. Kullanıcılar aynı zamanda Oracle CRM On Demand uygulamasına erişim sağlayan harici sistemler de olabilir.

Bir rol tarafından tanımlanan parametreler arasında şunlar vardır:

- **Ayrıcalıklar**
- Kayıt tiplerine erişim
- $\blacksquare$  Rol ile ilgili profillere erişim
- Aşağıdakileri içeren kullanıcı arayüzü ayarları:
	- Sekme ayarları
	- Sayfa yerleşimleri
	- **Arama yerleşimleri**
	- Giriş Sayfası yerleşimleri

Her kullanıcının bir atanmış rolü vardır. Aynı rol birden çok kullanıcıya atanabilir. Rollerin hiyerarşisi yoktur.

### **İlgili Konular**

İlgili bilgiler için aşağıdaki konulara bakın:

- **Rol Ayarlama Yönergeleri (sayfa [279\)](#page-278-0)**
- Rol Listesi Sayfasıyla Çalışma (sayfa [280\)](#page-279-0)
- **Rollerdeki Kayıt Tipi Erişimi Hakkında** (sayfa [281\)](#page-280-0)
- Rollerdeki Erişim Profilleri Hakkında (sayfa [294\)](#page-293-0)

- <span id="page-278-0"></span>Rollerdeki Ayrıcalıklar Hakkında (sayfa [283\)](#page-282-0)
- Rollerde IP Adresi Kısıtlamaları Hakkında (sayfa [284\)](#page-283-0)
- Rol Ekleme (sayfa [285\)](#page-284-0)

## **Rol Ayarlama Yönergeleri**

Oracle CRM On Demand uygulaması, şirketiniz için roller ayarlamak üzere başlangıç noktanız olarak kullanabileceğiniz bir dizi önceden tanımlanmış rol sağlar. Kullanıcı ve Rol Ayarlama Şablonu, önceden oluşturulmuş roller hakkında kayıt erişimlerini, ayrıcalıklarını ve sekme erişimi öndeğerini listeleyen bilgiler içerir. Kullanıcı ve Rol Ayarı şablonlarını bulma ile ilgili bilgiler için, bkz. Kurulum Sırasında Yönetici Şablonlarını Kullanma (bkz. "[Kurulum Sırasında Yönetici Şablolarını Kullanma](#page-15-0)" sayfa [16\)](#page-15-0).

Oracle CRM On Demand uygulamasında ayarlayabileceğiniz rol tipine bir örnek olarak, şirketiniz için iki ayrı satış ekibi gerekli olabilir: Müşteri Ürünleri Firma Yönetimi satış ekibi ve Yeni İş satış ekibi. Müşteri Ürünleri Firma Yönetimi satış ekibindeki saha satış temsilcileri kendi müşteri dağıtımları ile ilgili firma bilgilerinin kaydını tutar. Yeni İş satış ekibindeki saha satış temsilcileri, müşteri adayı firmalarının satınalma gereksinimlerinin profilini oluşturan firma bilgilerinin kaydını tutar. Bu iki iş görevi birbirine benzer olsa da, onlara ait günlük işlemleri desteklemeye en uygun ilgili bilgiler farklıdır. Bu örnekte iki rol ayarlayabilirsiniz:

- Müşteri Ürünleri Saha Satış Temsilcisi rolü
- Yeni İş Saha Satış Temsilcisi rolü

Bu rollerin her birini önceden tanımlanmış Saha Satış Temsilcisi rolü üzerine oluşturabilir ve yeni rolleri iki satış ekibinin benzersiz iş gereksinimlerini destekleyecek şekilde farklı sayfa yerleşimleri ekleyerek tasarlayabilirsiniz.

Gerektikçe (örneğin, organizasyon değişikliğinin sonucu veya başka bir şirketin satın alınması) rol tanımlarını değiştirmeye veya rol tanımları eklemeye devam edebilirsiniz. Şirketinizin organizasyon yapısı değişirse, bir veya daha çok çalışanın iş işlevleri de değişebilir. Şirketiniz başka bir şirketi satın alırsa, yeni çalışanları Oracle CRM On Demand uygulamasının kullanıcıları olarak değiştirmeniz gerekebilir.

Rolleri ayarlarken şu yönergeleri takip edin:

Her çalışanın veya çalışan grubunun Oracle CRM On Demand uygulamasını nasıl kullanacağını belirleyin.

Aşağıdakileri belirlemek için çalışanlarınızın iş işlevlerini inceleyin:

- Hangi görevleri tamamlamaları gerektiği ve hangi kayıtlara erişim sahibi olmaları gerektiği
- Her kayıt tipi için hangi tür erişime sahip olmaları gerektiği
- Erişememeleri gereken kayıt ve sekme olup olmadığı

Aşağıdaki tabloda bazı erişim tipi örnekleri gösterilmiştir.

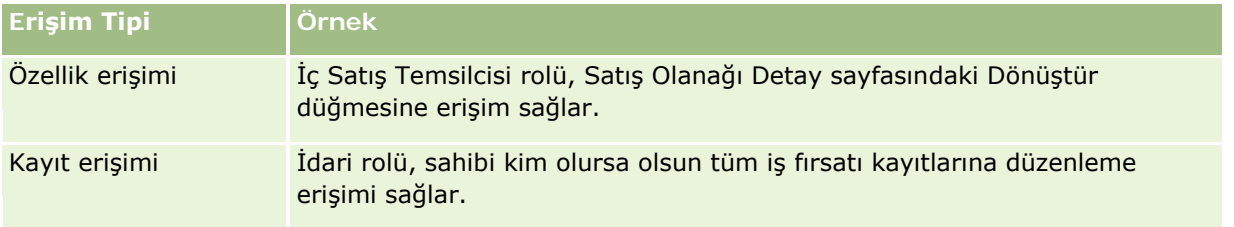

<span id="page-279-0"></span>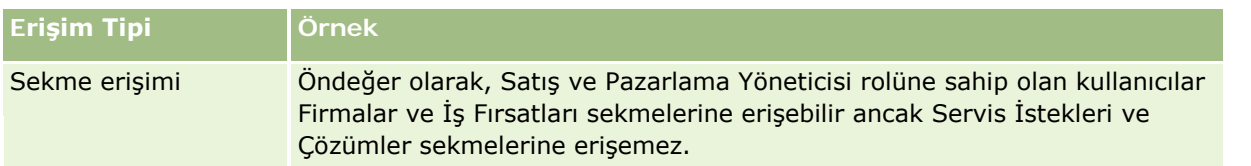

 Önceden oluşturulmuş rollerin, çalışanlarınızın gereksinimlerini karşılayıp karşılamadığını belirlemek için bu rollerin özelliklerini gözden geçirin.

Önceden oluşturulmuş rollerin adları şirketinizin iş unvanlarıyla eşleşmek zorunda değildir. İş işlevlerini ve görevleri iş unvanları ile değil, rollerle eşleştirmeniz gerekir.

- Aşağıdaki şekilde rollerinizi ayarlayın:
	- Önceden oluşturulmuş rol bir çalışan grubu için istediğinize yakınsa, önceden oluşturulmuş rolü kopyalayıp, role yeni bir ad verip, bu kopyayı gereksinimlerinizi karşılayacak şekilde düzenleyerek yeni bir rol oluşturun.
	- Hiçbir önceden oluşturulmuş rol size gerekene yakın değilse, gereksinimlerinizi karşılayacak şekilde yeni bir rol oluşturun.

**İPUCU:** Çalışan gruplarınızın rol gereksinimlerini belirlemek için Kullanıcı ve Rol Ayarı Şablonunu kullanın. Ardından, Oracle CRM On Demand uygulamasında rolleri oluştururken veya düzenlerken ve kullanıcıları ayarlarken tamamlanan şablona bakın.

### **İlgili Konular**

İlgili bilgiler için aşağıdaki konulara bakın:

- Rol Yönetimi (sayfa [278\)](#page-277-0)
- Rol Listesi Sayfasıyla Çalışma (sayfa [280\)](#page-279-0)
- Rollerdeki Kayıt Tipi Erişimi Hakkında (sayfa [281\)](#page-280-0)
- Rollerdeki Erişim Profilleri Hakkında (sayfa [294\)](#page-293-0)
- Rollerdeki Ayrıcalıklar Hakkında (sayfa [283\)](#page-282-0)
- Rol Ekleme (sayfa [285\)](#page-284-0)

### **Rol Listesi Sayfasıyla Çalışma**

Rol Listesi sayfasında, aşağıdaki tablodaki eylemleri gerçekleştirebilirsiniz.

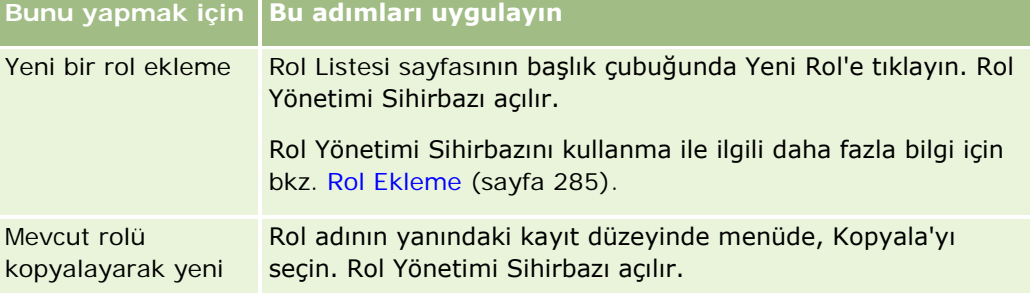

<span id="page-280-0"></span>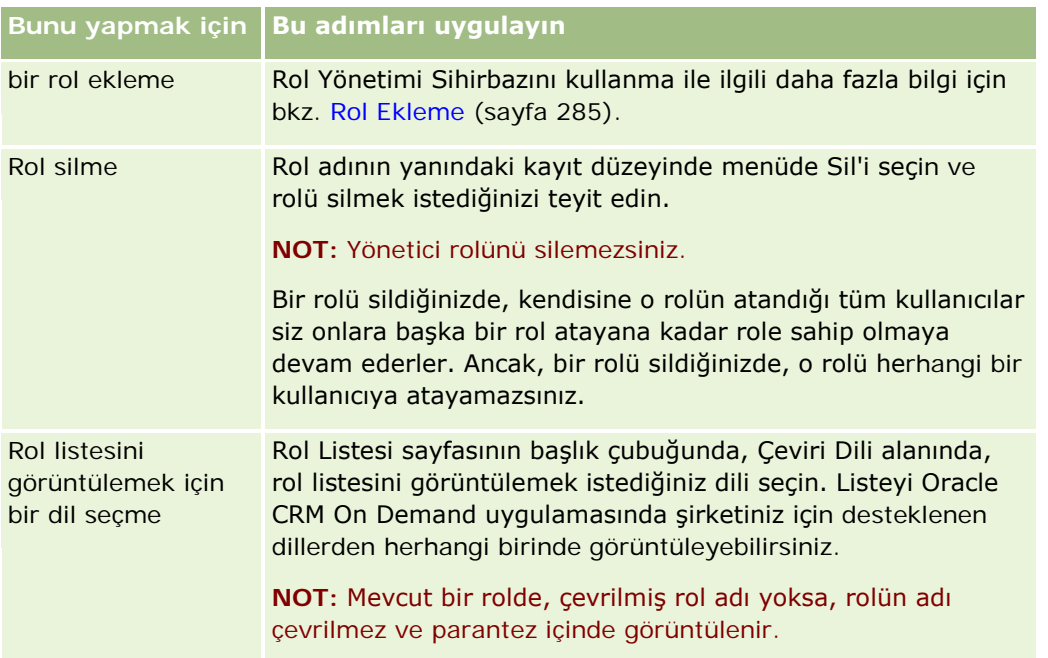

Alfabetik Arama denetimleri kullanılabiliyorsa rollerin listesini görüntülemek için Alfabetik Arama kullanabilirsiniz. Alfabetik Arama hakkında daha fazla bilgi için bkz. Listeleri Filtreleme.

### **İlgili Konular**

İlgili bilgiler için aşağıdaki konulara bakın:

- Rol Yönetimi (sayfa [278\)](#page-277-0)
- **Rol Ayarlama Yönergeleri (sayfa [279\)](#page-278-0)**
- Rollerdeki Kayıt Tipi Erişimi Hakkında (sayfa [281\)](#page-280-0)
- Rollerdeki Erişim Profilleri Hakkında (sayfa [294\)](#page-293-0)
- Rollerdeki Ayrıcalıklar Hakkında (sayfa [283\)](#page-282-0)
- Rol Ekleme (sayfa [285\)](#page-284-0)

### **Rollerdeki Kayıt Tipi Erişimi Hakkında**

Bir rolün birincil kayıt tiplerine erişimi Rol Yönetimi Sihirbazının 2. adımında kontrol edersiniz. Rol ekleme ile ilgili daha fazla bilgi için bkz. Rol Ekleme (sayfa [285\)](#page-284-0).

Birincil kayıt tipi, bağımsız bir kayıt tipi olarak kullanılabilen kayıt tipidir. Birincil kayıt tiplerinin çoğu (tümü değil) Oracle CRM On Demand uygulamasında sekmeler olarak görüntülenebilir. Ancak, sekme olarak görüntülenemeyen bazı birincil kayıt tipleri vardır. Örneğin, Defter kayıt tipi birincil kayıt tipidir (yani defter kayıtları bağımsız kayıtlar olarak oluşturulabilir). Ancak, Defter kayıt tipi sekme olarak görüntülenemez. Birincil kayıt tipi olmayan kayıt tipleri sekme olarak görüntülenemez.

Bazı istisnalarla, aşağıdaki ölçütleri karşılayan birincil kayıt tipleri Rol Yönetimi Sihirbazının 2. adımında listelenir:

- Şirketinizin bu kayıt tipini kullanma lisansı vardır.
- Rolünüzde bu kayıt tipine erişmek için uygun ayrıcalık vardır.

Bunun istisnası, şirket profili, kullanıcı kayıtları, iş akışı kuralları vb. yalnızca yönetim amaçlı olarak kullanılan kayıt tipleridir. Bu tür kayıt tiplerine erişim yalnızca ayrıcalıklar yoluyla kontrol edilir.

Sihirbazın 2. adımında listelenen her birincil kayıt tipi için, rol ile ilgili kayıt tipine erişim üç ayar yoluyla kontrol edilir:

- **Erişimi Var.** Bir roldeki birincil kayıt tipi için Rol Yönetimi Sihirbazının 2. adımında Erişimi Var onay kutusu seçildiğinde, bu role sahip kullanıcılar o kayıt tipindeki kayıtlara erişebilir. Bir roldeki kayıt tipi için Erişimi Var onay kutusunun seçimi kaldırılırsa, bu role sahip kullanıcılar o kayıt tipine tüm erişim biçimleri reddedilir. Örneğin, bir roldeki Firma kayıt tipi için Erişimi Var onay kutusunun seçimi kaldırılırsa, bu role sahip tüm kullanıcılar için, ilgili ek programlar, arama özellikleri ve diğer Firma kayıt tipi erişimleri dahil olmak üzere Firma kayıt tipine tüm erişim biçimleri reddedilir. Ardından aşağıdakiler gerçekleşebilir:
	- Firma kayıt tipine erişimi olmayan bir kullanıcı bir iş fırsatını firma kaydı ile ilişkilendirmeyi denerse, işlem başarısız olur.
	- Firma kayıt tipine erişimi olmayan bir kullanıcı, bir iş fırsatının bir firmaya zaten bağlanmış olduğunu görürse, bu kullanıcı bağlanan firma kaydına ait hiçbir detayı görüntüleyemez.

**NOT:** Bir kayıt tipine erişimin reddedilmesi (Rol Yönetimi Sihirbazında kayıt tipine ait Erişimi Var onay kutusunun seçilmemesi ile) bir kullanıcının başka bir kayıt tipinde kayıt oluşturmasını önleyebilir. Örneğin, bir kullanıcının başka bir kayıt tipini temel alarak kayıt oluşturması için erişimi olması gereken bir kayıt tipine erişimi reddederseniz, role sahip olan bir kullanıcının o kaydı oluşurmasını önleyebilirsiniz.

 **Oluşturabilir.** Bir roldeki kayıt tipi için Rol Yönetimi Sihirbazının 2. adımında Oluşturabilir onay kutusu seçildiğinde, bu role sahip kullanıcılar o kayıt tipinde kayıtlar oluşturabilir.

Birincil kayıt tipi için Oluşturabilir onay kutusunun seçimi kaldırılırsa, bu role sahip kullanıcılar, o birincil kayıt tipinde bir kayıt oluşturamazlar.

**NOT:** Birincil kayıt tipinde kayıtlar oluşturma izni bu ayar ile kontrol edilir. Erişim profilleri ile kontrol edilmez. Erişim profilleri mevcut verilere erişimi kontrol eder; erişim profillerinin bu kayıtlara olan erişimi kontrol edebilmesi için önce birincil kayıtların mevcut olmaları gerekir.

 **Tüm Kayıtları Okuyabilir.** Bir roldeki kayıt tipi için Rol Yönetimi Sihirbazının 2. adımında Tüm Kayıtları Okuyabilir onay kutusu seçildiğinde, bu role sahip kullanıcılar o kayıt tipindeki tüm kayıtları okuyabilir. Birincil kayıt tipi için Tüm Kayıtları Okuyabilir onay kutusunun seçimi kaldırılırsa, genel bir kural olarak, o role sahip kullanıcılar o kayıt tipindeki kayıtları yalnızca kaydı görme yetkileri varsa görebilirler. Defterler, ekipler, gruplar ve yönetim hiyerarşisi gibi diğer erişim kontrolü bileşenleri kayıtların görüntülenmesini etkileyebilir. Kullanıcılar bu erişim kontrolü bileşenleri üzerinden, sahip olmadıkları kayıtlara görünürlük kazanabilir. Ancak, başka hiçbir erişim kontrolü bileşeni kayıtları görüntüleme yetkisi vermiyorsa ve Tüm Kayıtları Okuyabilir onay kutusunun seçimi kaldırılırsa, kullanıcı yalnızca sahip olduğu kayıtları görebilir.

### **İlgili Konular**

İlgili bilgiler için aşağıdaki konulara bakın:

- Rol Yönetimi (sayfa [278\)](#page-277-0)
- **Rol Ayarlama Yönergeleri (sayfa [279\)](#page-278-0)**
- Rol Listesi Sayfasıyla Çalışma (sayfa [280\)](#page-279-0)

- <span id="page-282-0"></span>Rollerdeki Erişim Profilleri Hakkında (sayfa [294\)](#page-293-0)
- Rollerdeki Ayrıcalıklar Hakkında (sayfa [283\)](#page-282-0)
- Rol Ekleme (sayfa [285\)](#page-284-0)

## **Rollerdeki Ayrıcalıklar Hakkında**

Bir rol ile ilgili ayrıcalıkları Rol Yönetimi Sihirbazının 4. adımında verir veya geri alırsınız. Rol ekleme ile ilgili daha fazla bilgi için bkz. Rol Ekleme (sayfa [285\)](#page-284-0).

Ayrıcalıklar şirketinizin Oracle CRM On Demand uygulamasında kullanma lisansı olan özellikleri kontrol eder. Şirketiniz Oracle CRM On Demand kullanacak şekilde ilk ayarlandığında, Yönetici rolüne tüm lisanslı özellikler için tüm ayrıcalıklar verilir. Bir kullanıcının Oracle CRM On Demand ile her etkileşiminde, Oracle CRM On Demand o kullanıcı rolüne atanan ayrıcalıklar grubunu, kullanıcının belirli işlevleri gerçekleştirmek ve belirli kayıt tiplerine erişmek için gerekli ayrıcalıklara sahip olup olmadığını belirlemek üzere gözden geçirir. Daha önce bir role atanan bir ayrıcalık geri alınırsa, bu role sahip olan her kullanıcı bu özelliği kullanma yeteneğini kaybeder. Bir ayrıcalık geri alındığında, bu ayrıcalığa sahip olan kullanıcı tarafından yerleştirilen mevcut veriler ve konfigürasyon bilgileri kaybedilmez.

Rol Yönetimi Sihirbazında ayrıcalıklar kategoriler halinde organize edilir. Her kategori Oracle CRM On Demand uygulamasındaki bir işlev parçası oluşturan bir ayrıcalıklar grubunu temsil eder. Örneğin, *Yönetici: Kullanıcılar ve Erişim Kontrolleri*, tüm Kullanıcı Yönetimi ve Erişim Kontrolü işlevsel alanlarını kontrol eden bir ayrıcalık kategorisidir.

Her ayrıcalık, bir ayrıcalık kategorisindeki ayrı bir işlevsel alan ile ilişkilidir. Örneğin, Defterleri Yönet, bu role sahip bir kullanıcı özel defterler ve alt defterler oluşturmak, güncellemek, düzenlemek ve silmek ve ilişkili üyeleri yönetmek isterse gerekli olan bir ayrıcalıktır. Her ayrıcalık, ayrıca kontrol alanları ve özelliğe özgü diğer yetenekler gösterir. Kullanıcıların bir özelliği kullanmalarına olanak tanımak için hangi ayrıcalıkların gerekli olduğunu belirlemek için çevrimiçi yardıma bakın.

**NOT:** Bir kullanıcının işlevi kullanmasına izin vermek üzere tüm erişim haklarının verilmesi için bir role ayrıcalık atamak yeterli değildir. Bir ayrıcalık atadığınızda, özellik için gerekli olan kayıt tipleri ve işlev detayları rol içinde gösterilir. Örneğin, bir role Defterleri Yönet ayrıcalığı atandığında, bu role sahip olan kullanıcı Rol Yönetimi Sihirbazının 2. adımında ve Erişim Profili Sihirbazında Defterler kayıt tipini görür. Ancak, kullanıcıya defter kayıtları ile çalışmak için gerekli hakları vermek için kulanıcı rolünün Rol Yönetimi Sihirbazının 2. adımında (Kayıt Tipi Erişimi) ve rol ile ilgili erişim profillerinde gerekli erişim düzeylerini konfigüre etmeniz gerekir.

### **İlgili Konular**

İlgili bilgiler için aşağıdaki konulara bakın:

- Rol Yönetimi (sayfa [278\)](#page-277-0)
- **Rol Ayarlama Yönergeleri (sayfa [279\)](#page-278-0)**
- Rol Listesi Sayfasıyla Çalışma (sayfa [280\)](#page-279-0)
- **Rollerdeki Kayıt Tipi Erişimi Hakkında** (sayfa [281\)](#page-280-0)
- Rollerdeki Erişim Profilleri Hakkında (sayfa [294\)](#page-293-0)
- Rol Ekleme (sayfa [285\)](#page-284-0)

## <span id="page-283-0"></span>**Rollerde IP Adresi Kısıtlamaları Hakkında**

Rol düzeyinde IP adresi kısıtlamaları belirleyebilirsiniz. Bu işlev, Oracle CRM On Demand erişimini kısıtlamanıza olanak sağlar; böylece belirli bir role sahip kullanıcılar sadece bu rol için belirtilen aralıktaki IP adresine sahip bilgisayarlardan Oracle CRM On Demand erişimine sahip olurlar. Ayrıca şirket düzeyinde IP adresi kısıtlamaları da belirleyebilirsiniz; detaylı bilgi için bkz. IP Adreslerinin Kullanımını Kısıtlama (sayfa [54](#page-53-0)). Bir kullanıcı sadece kullanıcının bilgisayarı rol düzeyinde ve şirket düzeyinde belirtilen aralığın içindeyse oturum açma iznine sahip olur.

Şirket düzeyinde, rol düzeyinde ve her iki düzeyde belirli bir IP adresi aralığı için Oracle CRM On Demand erişimini kısıtlayabilmeniz için şirket profilinde IP Adresi Kısıtlamaları Etkinleştirildi onay kutusu seçili olmalıdır. Bu onay kutusu önceden seçilmediyse Oracle CRM On Demand Customer Care ile irtibata geçin ve onay kutusunu seçmelerini isteyin.

Şirket düzeyinde belirli bir IP adresi aralığı için erişimi kısıtlamasanız bile rol düzeyinde kısıtlayabilirsiniz. Ancak, belirli bir IP adresi aralığını hem şirket hem de rol düzeyinde kısıtlarsanız bir kullanıcı rolü için izin verdiğiniz IP adresi aralıkları, şirket düzeyinde izin verdiğiniz IP adresi aralıkları dahilide yer almalıdır. Bir kullanıcı rolü için erişimi kısıtladığınızda bu role sahip kullanıcılar sadece, bilgisayarlarının IP adresi, kullanıcı rolü için izin verilen IP adresi aralığında ve aynı zamanda şirket düzeyinde izin verilen IP adresi aralığında yer alıyorsa Oracle CRM On Demand oturumu açabilir.

Şirket düzeyinde IP adresi kısıtlamalarının, rol düzeyinde IP adresi kısıtlamalarıyla çalışma şeklini aşağıdaki tabloda görebilirsiniz. Bu tabloda gösterilen tüm durumlarda IP Adresi Kısıtlamaları Etkinleştirildi onay kutusu şirket profilinde seçilidir ve Alan Satış Temsilcisi rolü dışında hiçbir rolde IP adresi kısıtlaması belirtilmemiştir.

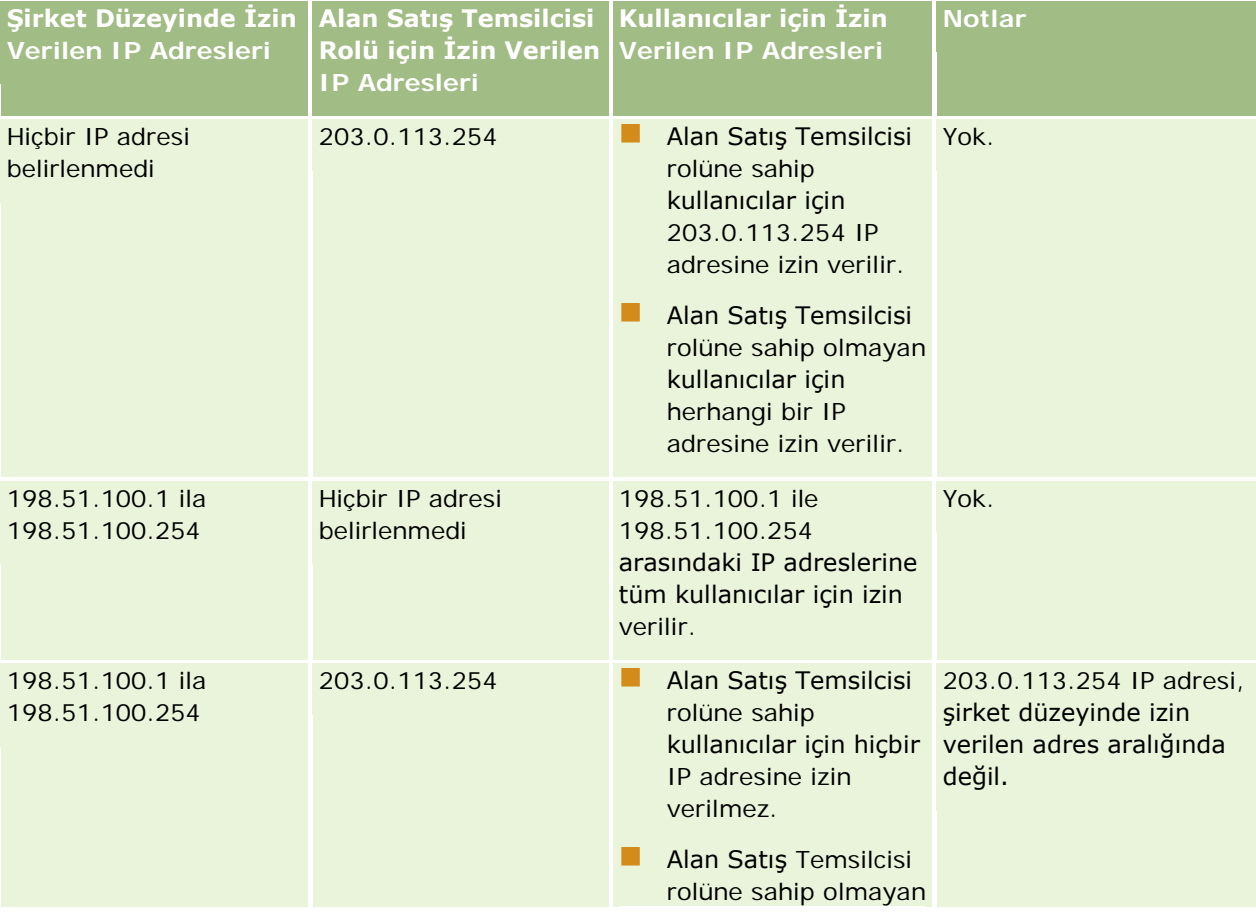

### **Kullanıcı Yönetimi** ve Erişim Kontrolleri

<span id="page-284-0"></span>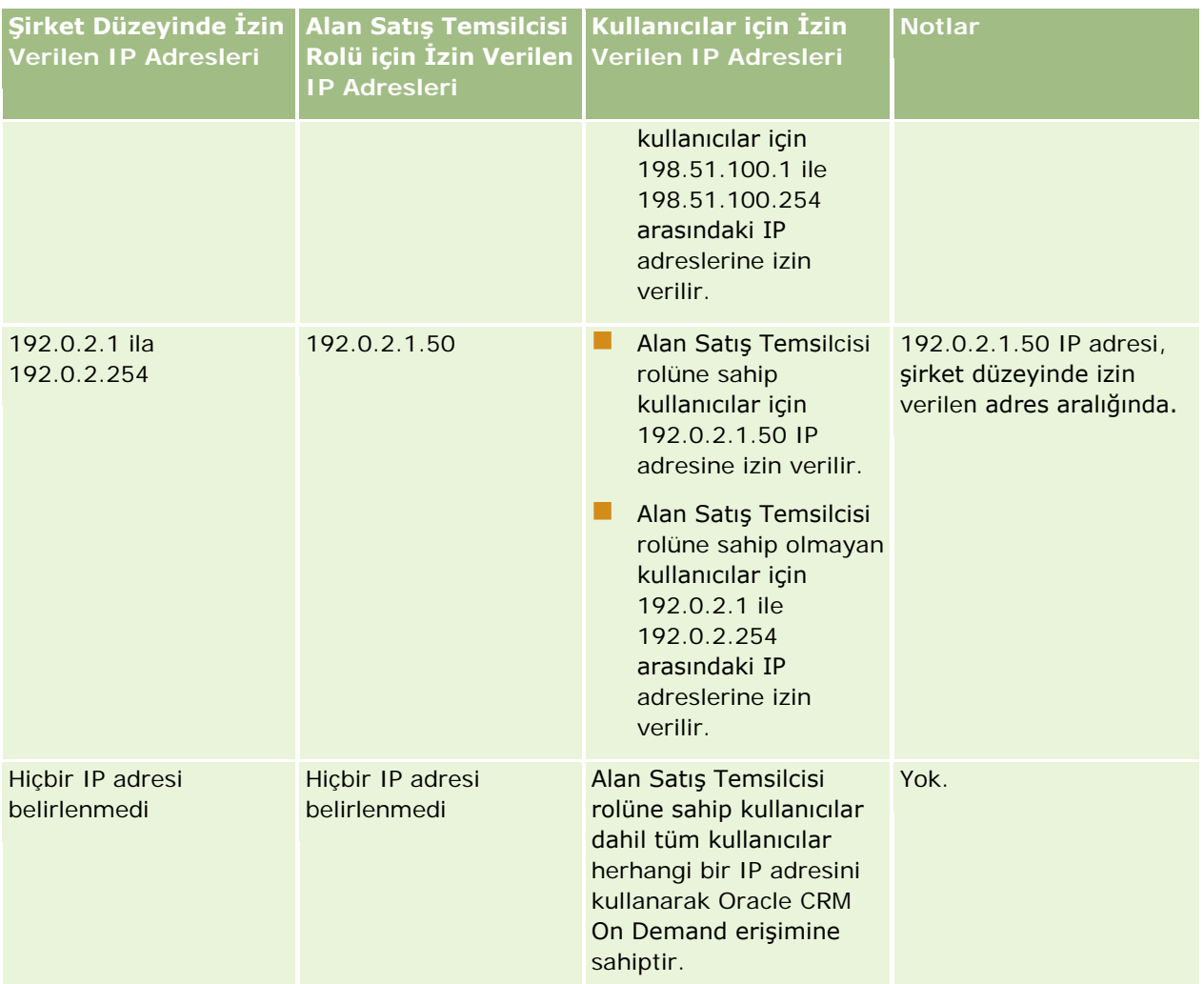

Rol düzeyinde belirli IP adresi aralıklarının Oracle CRM On Demand erişimini kısıtlamak hakkında bilgi edinmek için bkz. Rol Ekleme (sayfa [285\)](#page-284-0).

### **Rol Ekleme**

Aşağıdakileri yaparak Oracle CRM On Demand uygulamasına bir rol ekleyebilirsiniz:

- Yeni rol oluşturma
- Mevcut rolü kopyalama, kopyayı yeniden adlandırma ve kopyanın ayrıcalıklarını ve erişim haklarını düzenleme

Benzer rollere sahip olmayı ancak kullanıcıların farklı sayfa yerleşimleri görmelerini istiyorsanız rolleri kopyalama kullanışlıdır. Örneğin Kuzey Amerika ve Avrupa-Orta Doğu idarecileriniz, iş fırsatı bilgilerini, her kullanıcı grubu için farklı alanlar ve sayfa yerleşimleri gerektirecek şekilde farklı yollarla görmek isteyebilir. Bu konfigürasyonu ayarlamak için, İdari rol öndeğerini baz alan iki rol oluşturun ve yeni rollerinize, *İdari - Kuzey Amerika* ve *İdari - Avrupa-Orta Doğu* adlarını verin. İdari rolü kopyaladığınızda, ilk rolün erişim ayrıcalıkları yeni rolde korunur ve yalnızca sayfa yerleşimlerini yeni rolü verdiğiniz kullanıcıların, işleri ile ilgili görünümleri ve alanları görebilecekleri şekilde değiştirmeniz gerekir.

### **NOT:** Rol ile ilişkilendirmek istediğiniz sayfa yerleşimlerini oluşturmanız gerekir. Sayfa yerleşimi oluşturma hakkında daha fazla bilgi için bkz. Kayıt Tipi Uygulama Özelleştirme Sayfası (sayfa [95\)](#page-94-0).

**İPUCU:** Her rol için bir test kullanıcısı ayarlamanızı öneririz. Ardından, test kullanıcısını etkinleştirin ve konfigürasyonların doğru ayarlandığından emin olun. Erişim hakları, rol ayarları, raporlama ve veri paylaşımı hiyerarşileri, iş akışı kuralları ve diğer tüm iş süreci özelleştirmeleri de dahil olmak üzere tüm kullanıcı kurulumu aktivitelerini tamamlayana kadar diğer kullanıcıları etkinleştirmeyin. Test tamamlandığında test kullanıcılarını devre dışı bırakın.

#### **Başlamadan önce.** Aşağıdakileri yapın:

- Rolünüzde Rolleri ve Erişimi Yönet ayrıcalığının olduğundan emin olun.
- Rol ayarlama yönergelerini okuyun; bkz Rol Ayarlama Yönergeleri (sayfa [279\)](#page-278-0).

**NOT:** Oracle CRM On Demand rollerde yapılan tüm değişiklikler için denetim kayıtları oluşturur. Kullanıcı rolünüz Ana Denetim Listesi ve Yönetici Konfigürasyonu Denetimi'ne Erişme ayrıcalığını içeriyorsa, rollerdeki değişikliklerin denetim listesini görüntüleyebilirsiniz. Denetim listesini görüntüleme hakkında daha fazla bilgi için bkz. Yönetim için Denetim Listesi Konfigürasyon Değişikliklerini Gözden Geçirme (sayfa [75\)](#page-74-0).

Aşağıdaki prosedürde bir rolün nasıl ekleneceği açıklanmıştır.

#### *Rol eklemek için*

- **1** Herhangi bir sayfanın sağ üst köşesinde, Yönetim genel bağlantısına tıklayın.
- **2** Kullanıcı Yönetimi ve Erişim Kontrolleri bölümünde, Kullanıcı Yönetimi ve Erişim Kontrolleri'ne tıklayın.
- **3** Rol Yönetimi bölümünde Rol Yönetimi'ne tıklayın.
- **4** Rol Listesi sayfasında, Çeviri Dili alanında, şirketiniz için birincil dili seçin.
- **5** Aşağıdakilerden birini yapın:
	- Mevcut bir rolü kopyalayarak yeni rol oluşturmak için, kopyalamak istediğiniz rolün üzerinde Kopyala'ya tıklayın.
	- Mevcut bir rolü temel almayan yeni rol oluşturmak için, sayfanın başlık çubuğunda Yeni Rol'e tıklayın.

İşlem sırasında size kılavuzluk edecek Rol Yönetimi sihirbazı açılır. Rol Yönetimi Sihirbazındaki her adım, rol ile ilgili belirli ayarları kontrol eder. Tüm rol ayarları, birlikte rolün sahibi olan kullanıcının erişim haklarını belirler.

**6** Adım 1'de, Rol Bilgileri bir ad ve açıklama sağlar ve kalan alanları gerektiği şekilde doldurur. Kalan alanlar aşağıdaki tabloda açıklanmıştır.

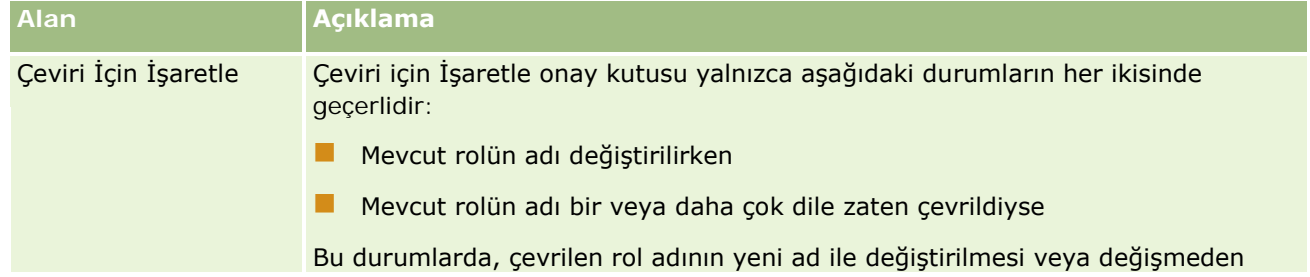

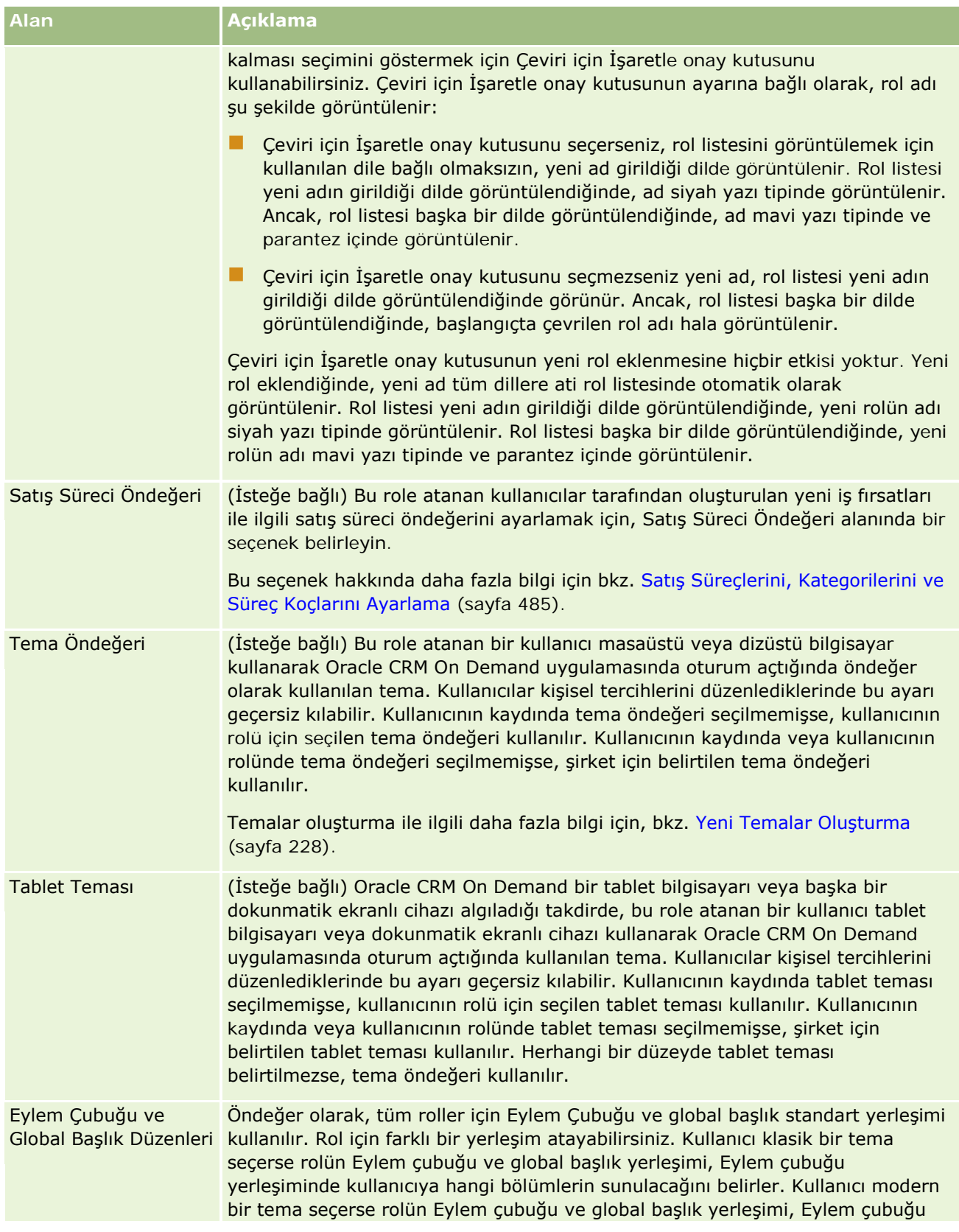

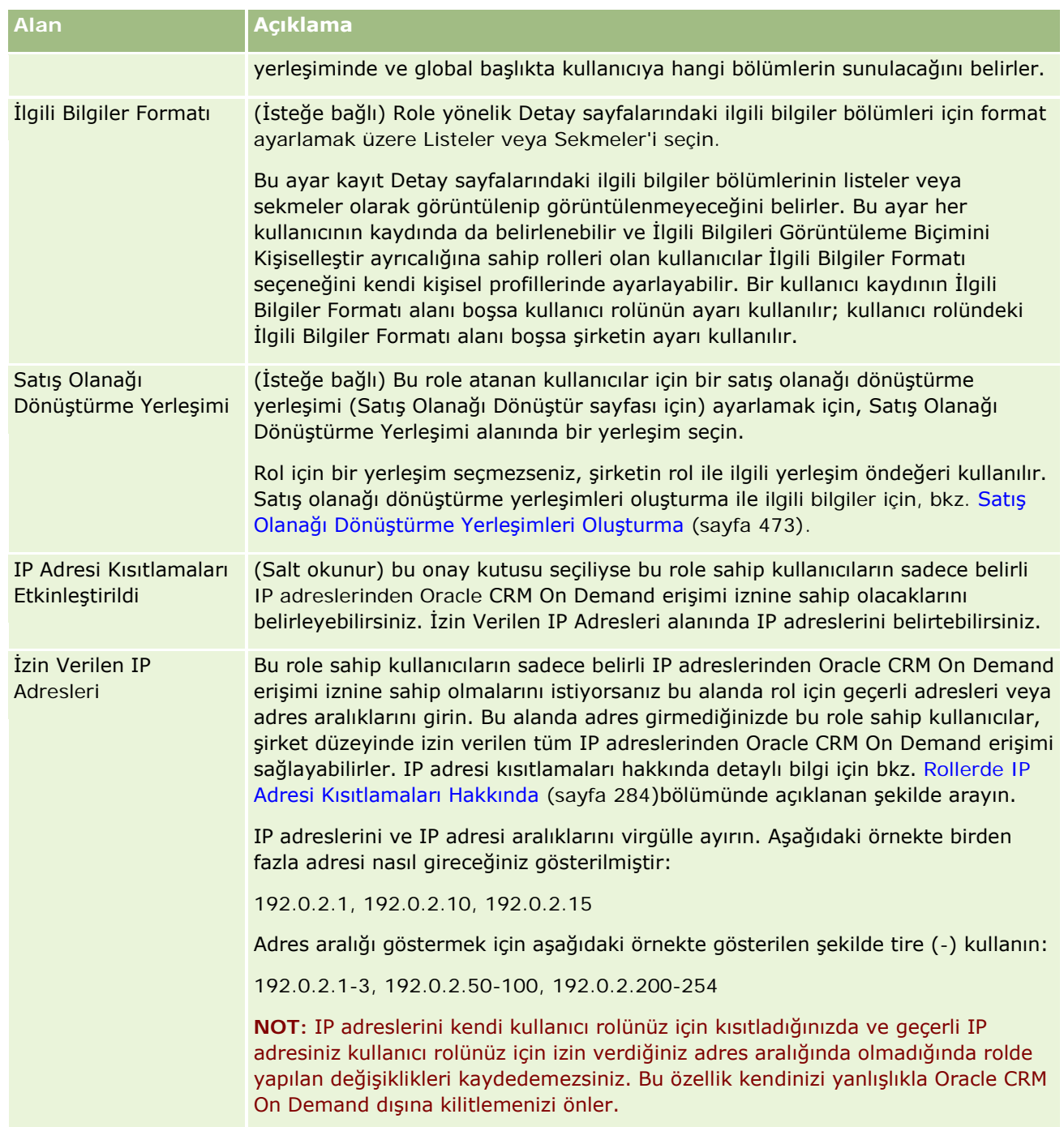

**1** 2. Adımda (Kayıt Tipi Erişimi), her kayıt tipi için, role vermek istediğiniz her erişim düzeyi için onay kutusunu seçin.

Her kayıt tipi için aşağıdaki erişim düzeylerinden birini veya birden fazlasını seçebilirsiniz:

- **Erişimi Var**
- **D** Oluşturabilir
- **Tüm Kayıtları Okuyabilir**
Bu erişim düzeyleri ile ilgili daha fazla bilgi için, bkz. Rollerde Kayıt Tipi Erişimi Hakkında (bkz. "[Rollerdeki Kayıt Tipi Erişimi Hakkında](#page-280-0)" sayfa [281\)](#page-280-0).

**DİKKAT:** Bir kayıt tipine erişimin reddedilmesi (Rol Yönetimi Sihirbazında kayıt tipine ait Erişimi Var onay kutusunun seçilmemesi ile) bir kullanıcının başka bir kayıt tipinde kayıt oluşturmasını önleyebilir. Örneğin, bir kullanıcının başka bir kayıt tipini temel alarak kayıt oluşturması için erişimi olması gereken bir kayıt tipine erişimi reddederseniz, role sahip olan bir kullanıcının o kaydı oluşurmasını önleyebilirsiniz.

**NOT:** Satış olanaklarını veya satış anlaşması kayıtlarını dönüştürmek için, kullanıcıların belirli kayıt tipleri için uygun erişim düzeyi ayarlarına sahip olmaları gerekir. Satış olanaklarını dönüştürmek için gerekli olan erişim düzeyleri ile ilgili daha fazla bilgi için bkz. Satış Olanaklarını Dönüştürmek için Erişim Profili ve Rol Ayarları. Satış anlaşması kayıtlarını dönüştürmek için gerekli olan erişim düzeyleri ile ilgili bilgi için bkz. Satış Anlaşması Kayıtlarını Dönüştürmek için Erişim Profili ve Rol Ayarları.

**İPUCU:** Bir rol ile ilgili erişim düzeylerinde değişiklikler yaptığınızda, değişikliklerinizi kaydettikten sonra, rollerinin geçerlilik kazanması için role atanan kullanıcıların çıkış ve yeniden giriş yapmaları gerekir.

**2** 3. Adımda (Erişim Profilleri) bu role atanacak erişim rollerini seçin:

Rollerdeki erişim profilleri ile ilgili daha fazla bilgi için bkz. Rollerdeki Erişim Profilleri Hakkında (sayfa [294\)](#page-293-0).

**3** 4. Adımda (Ayrıcalıklar) role atamak istediğiniz her ayrıcalık için Ata onay kutusunu seçin veya rolden geri almak istediğiniz ayrıcalıklar için Ata onay kutusunun işaretini kaldırın.

Ayrıcalıklar kategori bazında alfabetik olarak organize edilir.

**DİKKAT:** Bazı durumlarda, Yönetici rolünde bir ayrıcalığın Ata onay kutusunun işareti kaldırılırsa, bu ayrıcalık Oracle CRM On Demand uygulamasından kaldırılır ve şirket yöneticisi bu ayrıcalığı başka bir role atayamaz. Bu sorun oluşursa, ayrıcalığı geri yüklemek için Oracle CRM On Demand Customer Care ile irtibata geçin.

Rollerdeki ayrıcalıklar ile ilgili daha fazla bilgi için bkz. Rollerdeki Ayrıcalıklar Hakkında (sayfa [283\)](#page-282-0).

**4** 5. Adımda (Sekme Erişimi ve Sırası) sekmeleri sayfanın uygun bölümüne taşıyın ve kullanıcının sekmeleri öndeğer olarak gördüğü sırayı belirlemek için Seçilen Sekmeler bölümünde yukarı ve aşağı oklara tıklayın.

Kullanılamaz Sekmeleri bölümünde, rol için kullanılabilir hale getirebileceğiniz kayıt tipi sekmeleri ve özel Web sekmeleri listelenir. Bu bölümde görüntülenen kayıt tiplerinin listesi Oracle CRM On Demand tarafından belirlenir. Rol Yönetimi Sihirbazının 2. Adımda listelenen kayıt tiplerinin çoğu bu listede de görünür. Defterler gibi diğer kayıt tipleri, sekme olarak görüntülenemeyeceklerinden bu listede görüntülenmez. Kullanılamaz Sekmeleri bölümünde gösterilen sekmeler bu role sahip kullanıcılar tarafından kullanılamaz.

Sekmeleri, bu role sahip kullanıcılar tarafından kullanılabilir veya görüntülenebilir hale getirmek için aşağıdakileri yapın:

 Kullanıcıların öndeğer olarak görmelerini istediğiniz sekmeleri Seçilen Sekmeler bölümüne taşıyın. Bu bölümde, bu role sahip kullanıcıların, bu rolle ilk defa giriş yaptıklarında öndeğer olarak görebilecekleri kayıt tipi sekmeleri ve özel Web sekmeleri listelenir. Sekmelerin başlangıçta görüntülendikleri sırayı belirlemek için yukarı ve aşağı oklarını kullanın. Bu role sahip olan her kullanıcı kendi ayarlarını, sekmelerin artık öndeğer olarak görüntülenmeyecekleri veya farklı sırada görüntülenecekleri şekilde özelleştirebilir. Kullanıcıların kendi kişisel ayarlarını nasıl yönetebilecekleri ile ilgili daha fazla bilgi için Uygulamanızı Özelleştirme'ye bakın.

- Kullanıcıların öndeğer olarak görmelerini istemediğiniz ancak kullanıcıların kendileri için görüntülenebilir hale getirebilecekleri sekmeleri Kullanılabilir Sekmeler bölümüne taşıyın. Bu bölümde, bu rol için kullanılabilir olan ancak öndeğer olarak görüntülenmeyen kayıt tipi sekmeleri ve özel Web sekmeleri listelenir. Diğer bir deyişle, bu bölümde listelenen sekmeler, kullanıcılar sekmeleri kendi kişisel yerleşimlerinde görünebilir hale getirmedikçe (Kurulumum bağlantısından kullanılabilir) kullanıcılara görüntülenmez. Bu role sahip olan her kullanıcı kendi ayarlarını, kullanılabilir sekmelerin öndeğer olarak görüntülenecekleri şekilde kişiselleştirebilir. Ayrıca, her kullanıcı tüm sekmelerin görüntülendiği sırayı belirleyebilir.
- Kullanıcılardan gizlenmesini istediğiniz sekmeleri Kullaınlamaz Sekmeler bölümünde bırakın.

**NOT:** Kulanılamaz Sekmeler bölümünden Kullanılabilir Sekmeler bölümüne veya Seçilen Sekmeler bölümüne bir sekme taşınması, yalnızca Rol Yönetimi Sihirbazının 2. adımındaki (Kayıt Tipi Erişimi) kayıt tipi için Erişimi Var onay kutusu seçildiyse bu sekmeyi kullanıcı için kullanılabilir hale getirir.

**İPUCU:** En üstteki sekmeye tıklayıp, Shift tuşunu basılı tutup, aralıktaki en alt sekmeye tıklayarak bir sekme aralığını aynı anda taşıyabilirsiniz. Ardından sağ veya sol oka tıklayın.

**5** 6. Adımda (Sayfa Yerleşimi Ataması), her kayıt tipi için, Sayfa Görünümü Tipinin statik veya dinamik olduğunu seçin ve bu görünüm tipi için kullanılabilir sayfa yerleşimleri listesinden seçim yapın.

Sayfa yerleşimleri, kullanıcıların çeşitli kayıt tiplerinin Oluştur, Düzenle ve Detay sayfalarında gördükleri alanları ve bölümleri belirler. Oracle CRM On Demand her kayıt tipi için standart sayfa yerleşimi ile gelir. Silinemeyen standart sayfa yerleşimleri, statik sayfa yerleşimleridir. Bundan dolayı, Statik seçeneği Sayfa Görünümü Tipi alanında her zaman kullanılabilir. Dinamik seçeneği yalnızca kayıt tipi için dinamik sayfa yerleşimleri varsa kullanılabilir. Şirket yöneticileri kayıt tipleri için ek, özelleştirilmiş, statik sayfa yerleşimleri veya dinamik sayfa yerleşimleri oluşturabilir.

Her kayıt tipi için, standart sayfa yerleşimi ve kayıt tipi için oluşturulan tüm sayfa yerleşimleri role atanmak üzere kullanılabilir. Statik ve dinamik sayfa yerleşimleri oluşturma hakkında daha fazla bilgi için bkz. Kayıt Tipi Uygulama Özelleştirme Sayfası (sayfa [95\)](#page-94-0).

Bir kayıt tipinin sayfa yerleşimi öndeğeri, o kayıt tipinin statik sayfa yerleşimidir.

**NOT:** Rol Yönetimi Sihirbazının 6. adımında görüntülenen kayıt tiplerinin listesi Oracle CRM On Demand tarafından belirlenir. Oracle CRM On Demand uygulamasında, sekmeler olarak görünmeyen Kullanıcı Yönetici ve Kullanıcı Sahip gibi kayıt türleri görebilirsiniz.

- **6** Bir kayıt türü için ilgili bilgiler sekmelerinin kayıt göstergesi ayarlarını konfigüre etmek isterseniz, 6. adım olan Sayfa Yerleşimi Ataması'nda şunları yapın:
	- **a** Kayıt türü satırında, kayıt göstergesi ayarlarını konfigüre ettiğiniz sayfayı açmak üzere Sekme Görünümü için Kayıt Göstergesi sütununda Konfigüre Et bağlantısına tıklayın.
	- **b** Kayıt göstergelerini görüntülemek istediğiniz her ilgili bilgiler bölümünü, Kullanılabilir İlgili Bilgiler listesinden Seçilen İlgili Bilgiler listesine taşıyın.

**NOT:** Kayıt türünün rolü içi seçili olan Detay sayfası yerleşiminde kullanılamayan ilgili bilgiler bölümleri de dahil olmak üzere, kayıt türü için desteklenen tüm ilgili bilgiler bölümleri seçilebilir. Kayıt göstergelerinin ayarları, siz ayarları tekrar değiştirene dek bu rolün kayıt türü için geçerli olmaya devam edecektir. Bu nedenle, kayıt türünün rolüne atanan Detay sayfa yerleşimini güncellerseniz, kayıt göstergesi ayarları güncellenen yerleşim için geçerli olur. Benzer şekilde, role daha sonra farklı bir Detay sayfası yerleşimi atarsanız, kayıt göstergesi ayarları yeni sayfa yerleşimi için geçerli olur.

- **c** Kayıt türü için kayıt göstergesi ayarlarını konfigüre etmeyi tamamladığınızda, sihirbazın 6. adımında ana sayfaya dönmek için Önceki'ye tıklayın.
- **d** Rol için kayıt göstergesi ayarlarını konfigüre etmek istediğiniz her kayıt türünde bu prosedürün a ile c arasındaki adımlarını tekrarlayın.

**NOT:** Rolü Detay Sayfasını Kişiselleştir - Kayıtlar Göstergesi ayrıcalığını içeren kullanıcılar, kayıt türünün Detay sayfası için kayıt göstergesi ayarlarını kişiselleştirebilir. Kayıt göstergeleri için kullanıcının kişiselleştirilmiş ayarları, rol düzeyinde ayarları geçersiz kılar. Ancak, kayıt göstergeleri için kişiselleştirilmiş ayarlar dahil olmak üzere rolün kayıt türü için kişiselleştirilmiş tüm sayfa yerleşimlerini, sayfa yerleşimini yerleşim öndeğerine sıfırlayarak kaldırabilirsiniz. Rolü Detay Sayfasını Kişiselleştir - Kayıtlar Göstergesi ayrıcalığını içeren kullanıcılar, bir kayıt türü için kendi kişiselleştirilmiş kayıt göstergesi ayarlarını da rolün kayıt türü için ayar öndeğerlerine sıfırlayabilir. Sayfa yerleşimlerini sıfırlama hakkında bilgi için bkz. Kişiselleştirilmiş Sayfa Yerleşimlerini Sıfırlama (sayfa [311](#page-310-0)). Kayıt göstergeleri hakkında daha fazla bilgi için bkz. Sayfa Sayfa Oracle CRM On Demand Genel Görünümü;kayıt göstergelerinin ayarlarını kişiselleştirme hakkında bilgi için bkz. İlgili Bilgiler Bölümleri için Kayıt Göstergelerini Yönetme.

**7** 7. Adımda (Arama Yerleşimi Ataması), her kayıt tipi için, kullanılabilir arama yerleşimleri listesinden seçim yapın.

Listelenen her kayıt tipi için, kullanılabilir yerleşimler listesi Arama Yerleşimi Adı alanında gösterilir. Arama yerleşimleri, kullanıcıların kayıt ararken kullanabilecekleri alanları (standart alanlar ve özel alanlar) ve kullanıcıların arama sonuçları sayfalarında gördükleri alanları belirler. Rol tarafından sekme olarak kullanılabilecek birincil kayıt tiplerinin çoğu için bir arama yerleşimi atayabilirsiniz. Ayrıca, Ürün ve Kullanıcı gibi, yine aranabilir olan diğer kayıt tiplerine arama yerleşimleri atayabilirsiniz. Özelleştirilmiş arama yerleşimleri oluşturma ve değiştirme hakkında daha fazla bilgi için bkz. Arama Yerleşimlerini Yönetme (sayfa [174\)](#page-173-0).

**8** 8. Adımda (Giriş Sayfası Yerleşimi Ataması), her kayıt tipi için, kullanılabilir giriş sayfası yerleşimleri listesinden seçim yapın.

Listelenen her kayıt tipi için, standart giriş sayfası yerleşimi ve kayıt tipi için oluşturduğunuz tüm Giriş Sayfası yerleşimleri role atamanız için kullanılabilir. Kayıt tipleri listesinde, rol için sekme olarak kullanılabilen tüm birincil kayıt tipleri vardır.

Giriş Sayfası yerleşimleri, kullanıcıların her kayıt tipi için Giriş Sayfasında hangi bilgileri görebileceklerini belirler. Oracle CRM On Demand sekme olarak görüntülenebilecek her birincil kayıt tipi için bir Giriş Sayfası yerleşimi öndeğeri ile birlikte gelir. Kayıt tipleri için ek, özelleştirilmiş Giriş Sayfası yerleşimleri oluşturabilirsiniz. Giriş Sayfası yerleşimleri oluşturma hakkında daha fazla bilgi için bkz. Kayıt Giriş Sayfası Yerleşimleri Oluşturma (bkz. "[Kayıt Giriş Sayfası Yerleşimlerini Oluşturma](#page-182-0)" sayfa [183\)](#page-182-0).

**9** (İsteğe bağlı) 9. adımda, Yeni Kayıt Yerleşimi Ataması her kayıt tipi için kullanıcıların yeni kayıtlara yönelik bilgileri girdiği sayfalar için kullanılacak yerleşimi belirtir. Aşağıdaki tabloda, Rol Yönetimi sihirbazının 9. adımındaki alanlar açıklanmaktadır.

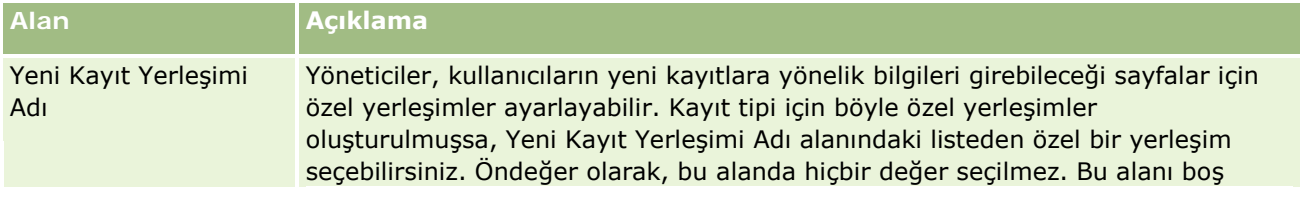

<span id="page-291-0"></span>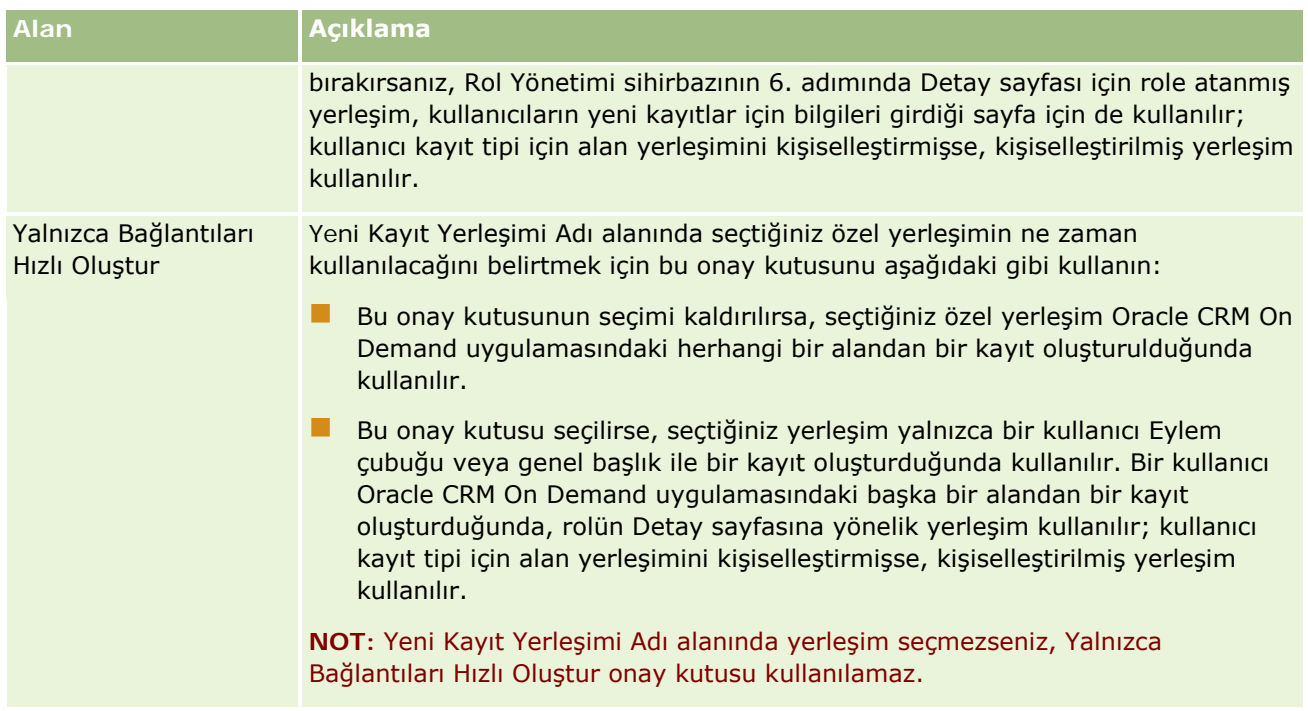

**1** Bitir'e tıklayın.

#### **İlgili Konular**

İlgili bilgiler için aşağıdaki konulara bakın:

- **Rol Yönetimi (sayfa [278\)](#page-277-0)**
- **Rol Ayarlama Yönergeleri (sayfa [279\)](#page-278-0)**
- **Rol Listesi Sayfasıyla Çalışma (sayfa [280\)](#page-279-0)**
- Rollerdeki Kayıt Tipi Erişimi Hakkında (sayfa [281\)](#page-280-0)
- Rollerdeki Erişim Profilleri Hakkında (sayfa [294\)](#page-293-0)
- Rollerdeki Ayrıcalıklar Hakkında (sayfa [283\)](#page-282-0)

# **Erişim Profili Yönetimi**

Oracle CRM On Demand uygulamasında, erişim profillerini Erişim Profilleri Listesi sayfasında ve Erişim Profili Sihirbazında yönetirsiniz. Erişim profili sayfalarına, Oracle CRM On Demand uygulamasındaki her sayfada bulunan genel Yönetici bağlantısından erişirsiniz.

Oracle CRM On Demand uygulamasında *erişim profili*, birincil kayıt tipleri ve ilgili kayıt tiplerinde adlandırılmış bir izin koleksiyonudur.

*Birincil kayıt tipi*, bağımsız bir kayıt tipi olarak kullanılabilen kayıt tipidir. *İlgili kayıt tipi*, üst kayda sahip olması gereken kayıt tipidir.

Pek çok birincil kayıt tipi, ilgili kayıt tipi olarak da kullanılabilir. Örneğin, İş Fırsatları ilgili bir kayıt tipidir. İş Fırsatı birincil kayıt tipine dayalıdır ve Firma kayıt tipine dayalı olan üst firma kayıtlarıyla ilgilidir.

*İzin*, kayıt tiplerinin değerleri olan kayıtlarda verileri okuma, oluşturma, güncelleme veya silme özelliğidir. İzinler, erişim hakları veya erişim düzeyleri olarak da bilinir. Her kayıt tipinde (firmalar, ilgili kişiler, servis istekleri vb.), kayıt tipinin izinlerini ayarlayabilirsiniz. Bazı kayıt tiplerinde, ilgili kayıt tipleriyle ilgili izinleri de ayarlayabilirsiniz:

Birincil kayıt tipleri ve ilgili kayıt tipleri için, farklı izinlerden oluşan çeşitli erişim profilleri ayarlayabilirsiniz. Bu izinleri, doğrulanmış kullanıcılara vermek için (harici sistemler dahil olmak üzere), erişim profillerini rollerle, defterlerle, ekiplerle ve gruplarla ilişkilendirirsiniz.

Oracle CRM On Demand, bir dizi önceden tanımlanmış erişim profili sunar. Standart erişim profillerinden bazıları aşağıda verilmiştir:

- **Düzenleme**
- $\blacksquare$  Tam
- Salt Okunur
- Yönetici Erişim Profili Öndeğeri
- Yönetici Sahip Erişimi Profili

Erişim profilleri, genellikle erişim profili öndeğerleri sahip erişim profillerinden ayırt edilecek şekilde adlandırılır. (Önceden tanımlanmış erişim profilleri listesinde, adlarında *Öndeğer* ve *Sahip* terimleri bulunan erişim profili çiftleri vardır.) Bu terimler, sahip erişim profilinin ve erişim profili öndeğerinin atanması gereken durumlarda, kullanıcı rollerindeki erişim profili atamalarında hangi erişim profillerinin kullanılacağını belirlemenize yardımcı olur.

Düzenleme, Tam ve Salt Okunur erişim profilleri, herhangi bir rol, ekip veya defter üyesine verilebilen genel erişim profilleridir. Örneğin, Tam erişim profilini, Yönetici rolünün Sahip Erişim Profiline atayabilirsiniz. Bu profil, Yönetici rolüne sahip bir kullanıcıya üst düzey kayıtlarda ilgili kayıtlar oluşturma ve tüm birincil kayıt tiplerinin ve onların ilgili kayıt tiplerinin kayıtlarını alma, güncelleme veya silme özelliği verir.

Önceden tanımlanmış erişim profillerini kullanabilir, mevcut erişim profillerini düzenleyebilir ve şirketinizin gereksinimlerini karşılayacak özel erişim profilleri oluşturabilirsiniz. Yeni bir erişim profili oluştururken, mevcut bir erişim profilini kopyalayarak adlandırma, ardından da kopyayı gereksinimlerinizi karşılayacak şekilde düzenleme seçeneğine sahipsiniz.

Şirketinizdeki erişim profillerini görüntülemek, oluşturmak ve revize etmek için rolünüzün Rolleri ve Erişimi Yönet ayrıcalığını içermesi gerekir. Erişim profilleri korunan verilerin güvenliğini doğrudan etkilediği için, erişim profillerini yönetme ayrıcalığının yalnızca şirket yöneticilerine verilmesi önerilir.

#### **İlgili Konular**

İlgili bilgiler için aşağıdaki konulara bakın:

- Rollerdeki Erişim Profilleri Hakkında (sayfa [294\)](#page-293-0)
- Ekiplerdeki, Gruplardaki ve Defterlerdeki Erişim Profilleri Hakkında (sayfa [295\)](#page-294-0)
- Ekip Devralma Yoluyla Erişim Dağılımı Hakkında (sayfa [296\)](#page-295-0)
- Erişim Profili Listesi Sayfasıyla Çalışma (sayfa [298\)](#page-297-0)
- Birincil Kayıt Tiplerine İlişkin Erişim Düzeyleri Hakkında (sayfa [299\)](#page-298-0)

- <span id="page-293-0"></span> $\blacksquare$  İlgili Kayıt Tiplerine İlişkin Erişim Düzeyleri Hakkında (sayfa [300\)](#page-299-0)
- Erişim Profilleri Ayarlama İşlemi (sayfa [307\)](#page-306-0)
- **Exigin Hakları Nasıl Belirlenir (sayfa [364\)](#page-363-0)**

# **Rollerdeki Erişim Profilleri Hakkında**

Oracle CRM On Demand uygulamasındaki her rol, iki profil atamasına sahiptir:

- Erişim profili ataması öndeğeri
- Sahip erişim profili ataması

Bir erişim profilini birden fazla role atayabilirsiniz ve aynı erişim profilini bir rolde hem erişim profili öndeğeri hem de sahip erişim profili olarak atayabilirsiniz. Örneğin, Tam erişim profilini (öndecen tanımlanmış erişim profillerinden biri), Yönetici rolü için erişim profili öndeğeri ve sahip erişim profili olarak atayabilirsiniz.

Erişim profillerini, Rol Yönetimi Sihirbazının 3. adımında bir role atarsınız. Rol ekleme ile ilgili daha fazla bilgi için bkz. Rol Ekleme (sayfa [285\)](#page-284-0).

#### **Erişim Profili Öndeğeri**

Bir roldeki erişim profili öndeğeri, bir kullanıcının sahip olmadığı halde kullanıcı rolündeki kayıt tipi erişimi ayarlarında ilgili kayıt tipi için Tüm Kayıtları Okuyabilir seçeneği işaretlendiğinden görebildiği kayıtlara erişim haklarını kontrol eder.

Bir kayıt tipi için kullanıcı rolündeki Tüm Kayıtları Okuyabilir onay kutusu işaretlenmemişse, kullanıcı bu rol aracılığıyla kayıt tipine erişemez ve kullanıcı rolündeki erişim profili öndeğeri ilgili kayıt tipi için hiçbir zaman kullanılmaz.

Erişim profillerinin adlandırma kuralına göre, erişim profili öndeğeri olarak atanmak üzere ayarlanan erişim profilleri şu şekilde adlandırılır:

*Rol adı* Erişim Profili Öndeğeri

burada:

*Rol adı*, erişim profilinin kullanılacağı yerin rol adıdır.

Örneğin, *Yönetici Erişim Profili Öndeğeri* adı, bu erişim profilinin Yönetici rolü için kayıt tiplerine ve ilgili kayıt tiplerine erişim haklarını kontrol ettiğini belirtir.

#### **Sahip Erişim Profili**

Bir roldeki sahip erişim profili, bir kullanıcının kendisine ve onun bağlı bir çalışanına ait olan kayıtlara erişim haklarını kontrol eder.

Erişim profillerinin adlandırma kuralına göre, sahip erişim profili olarak atanmak üzere ayarlanan erişim profilleri şu şekilde adlandırılır:

*Rol adı* Sahip Erişim Profili

burada:

*Rol adı*, erişim profilinin kullanılacağı yerin rol adıdır.

<span id="page-294-0"></span>Örneğin, *Servis Yöneticisi Sahip Erişim Profili* adı, bu erişim profilinin Servis Yöneticisi rolü için kayıt tiplerine ve ilgili kayıt tiplerine erişim haklarını kontrol ettiğini belirtir.

### **İlgili Konular**

Erişim profilleriyle ilgili bilgiler için aşağıdaki konulara bakın:

- **Erişim Profili Yönetimi (sayfa [292\)](#page-291-0)**
- Erişim Profilleri Ayarlama İşlemi (sayfa [307\)](#page-306-0)
- **Exigim Hakları Nasıl Belirlenir (sayfa [364\)](#page-363-0)**

Rollerle ilgili bilgiler için aşağıdaki konulara bakın:

- Rol Yönetimi (sayfa [278\)](#page-277-0)
- **Rol Ayarlama Yönergeleri (sayfa [279\)](#page-278-0)**
- **Rol Listesi Sayfasıyla Çalışma** (sayfa [280\)](#page-279-0)
- Rollerdeki Kayıt Tipi Erişimi Hakkında (sayfa [281\)](#page-280-0)
- Rollerdeki Erişim Profilleri Hakkında (sayfa [294\)](#page-293-0)
- Rollerdeki Ayrıcalıklar Hakkında (sayfa [283\)](#page-282-0)
- Rol Ekleme (sayfa [285\)](#page-284-0)

# **Ekiplerdeki, Gruplardaki ve Defterlerdeki Erişim Profilleri Hakkında**

Erişim profilleri, ekiplerin veya grupların (kullanıcı defterleri yoluyla) üyeleri olan kullanıcılara ve özel defterlerle ilişkili kullanıcılara erişim hakları vermek üzere kullanılır. (Ayrıca, erişim profilleri Rollerdeki Erişim Profilleri Hakkında (sayfa [294](#page-293-0)) bölümünde açıklandığı gibi rollere de atanır.) Erişim profillerinin ekiplerin ve defterlerin kullanıcılarına atanması, kullanıcıların rollerine atanan erişim profillerinin sağladığı erişim haklarıyla sınırlı olduklarında erişemeyecekleri kayıtlara erişmelerine olanak tanır.

**NOT:** Oracle CRM On Demand uygulamasında, her kullanıcıya bir defter öndeğeri atanır ve bu öndeğer kullanıcının adını taşır. Kullanıcıya kayıt atandığında, kayıt kullanıcının defter öndeğerine atanır. Bir kaydın sahibi bir ekip olduğunda, bu ekip ekibin üyeleri olan kullanıcıların defter öndeğerlerinden oluşan bir kümeyi temsil eder. Bir kullanıcı bir ekibin üyesi olduğunda, onun kullanıcı defteri ekibi oluşturan kullanıcı defterleri kümesine eklenir. Kullanıcı defterleri, kayıt sahibi ve ekip üyeliği değiştiğinde kayıtlarla otomatik olarak ilişkilendirilir.

*Gruplar*, belirli kayıt tipleri için desteklenen önceden tanımlanmış ekiplerdir. Bir kaydın sahibi bir grubun üyesi olduğunda, o grubun diğer üyeleri de otomatik olarak ilgili kayıttaki ekibe eklenir. Grup üyelerine kayıt için öndeğer olarak tam erişim verilir ve erişim düzeyi değiştirilemez.

Bir ekipteki her kullanıcı defterine, kullanıcının ekip üyeliği yoluyla erişebildiği kayıtlara erişim haklarını kontrol eden bir erişim profili verilmelidir. Her erişim profilini, erişim profilindeki Ekip Üyelerine Verilebilir onay kutusunu işaretleyerek ekip üyeliğine atanabilir duruma getirebilirsiniz.

Benzer şekilde, özel defterle ilişkili her kullanıcıya, kullanıcının söz konusu özel defterdeki kayıtlara erişimini kontrol eden bir erişim profili verilmelidir. Her erişim profilini, erişim profilindeki Defter Kullanıcılarına

<span id="page-295-0"></span>Verilebilir onay kutusunu işaretleyerek kullanıcının defterle ilişkilendirilmesi için atanabilir duruma getirebilirsiniz.

Kullanıcı defterleriyle ve özel defterlerle ilgili daha fazla bilgi için bkz. Defter Yönetimi (sayfa [312\)](#page-311-0).

#### **İlgili Konular**

İlgili bilgiler için aşağıdaki konulara bakın:

- **Example 15 Erişim Profili Yönetimi (sayfa [292\)](#page-291-0)**
- Erişim Profilleri Ayarlama İşlemi (sayfa [307\)](#page-306-0)
- **Exigin Hakları Nasıl Belirlenir (sayfa [364\)](#page-363-0)**

## **Ekip Devralma Yoluyla Erişim Dağılımı Hakkında**

*Ekip devralma,* bir hesap ekibinin üyelerini hesapla bağlantılı kayıtların ekiplerine otomatik olarak ekleme işlemidir. Ekip Devralma özelliği, bir üst firmayla ilişkili ilgili kişiler ve iş fırsatları için seçenek olarak kullanılabilir. Ekip devralma özelliği, diğer hiçbir türde ekip ilişkisi için desteklenmez.

**NOT:** Bir kullanıcı bir ekibin üyesi olduğunda, onun kullanıcı defteri ekibi oluşturan kullanıcı defterleri kümesine eklenir. Oracle CRM On Demand, ekibe ekip devralma özelliğiyle eklenen kullanıcılarla manuel olarak eklenen kullanıcılar arasında farklılık gözetmez (yani, ekibe ekip devralma özelliğiyle eklenen kullanıcı defterleriyle ekibe manuel olarak eklenen kullanıcı defterleri aynı şekilde işlenir).

### **İlgili Kişi Kayıt Tipi için Ekip Devralma Hakkında**

İlgili Kişi kayıt tipi için ekip devralma, Şirket Profili sayfasındaki İlgili Kişi için Üst Ekip Devralmayı Etkinleştir onay kutusuyla kontrol edilir. Bu onay kutusu seçilirse, üst hesaba bağlı ilgili kişilerdeki ekipler üst hesap ekibinin üyelerini aşağıdaki gibi devralır:

- $\blacksquare$  İlgili kişi bir üst firmayla ilişkili olduğunda:
	- $\blacksquare$  Her firma ekibi üyesi (firma sahibi dahil olmak üzere), firma ekibindeki kullanıcı kaydında İlgili Kişi Erişimi alanında bir erişim profili belirtilmesi koşuluyla ilgili kişi ekibinin üyesi olur.
	- Tam erişim profili devre dışı bırakılmış olsa da, firma sahibine ilgili kişi ekibi üyeliği için öndeğer olarak Tam erişim profili verilir.
- Bir hesap ekibine yeni bir üye eklendiğinde, kullanıcının hesap ile ilgili ekiplere ilgili kişiler için üyeliği şu şekilde belirlenir:
	- Firma ekibinin kullanıcı kaydındaki İlgili Kişi Erişimi alanında bir erişim profili belirtilirse, firma ekibinin yeni üyesi de o firma ile ilgili her ilgili kişi için ilgili kişi ekibinin bir üyesi haline gelir. Ayrıca, her ilgili ilgili kişinin ilgili kişi ekibindeki kullanıcının erişim profili firma ekibindeki kullanıcının erişim profili ile aynı olacak şekilde güncellenir.
	- Firma ekibinin kullanıcı kaydındaki İlgili Kişi Erişimi alanında bir erişim profili belirtilmezse, firma ekibinin yeni üyesi o firma ile ilgili hiçbir ilgili kişi için ilgili kişi ekibine eklenmez. Kullanıcı firma ile ilişkili bir ilgili kişi üzerinde ilgili kişi ekibinin zaten bir üyesiyse kullanıcı o ilgili kişinin ilgili kişi ekibinden kaldırılır.
- Bir firma sahibi değiştirildiğinde:

- Yeni sahip, tüm ilişkili ilgili kişi kayıtlarında ilgili kişi ekiplerinin bir üyesi olur.
- Önceki hesap sahibi, hesap sahibinin önceden eklendiği ilgili kişi ekiplerinin üyesi olarak kalmaya devam eder.
- Hesap ekibinden bir kullanıcı kaldırıldığında, kullanıcı ekip devralma özelliği yoluyla eklendiği ilgili kişi ekiplerinin bir üyesi olarak kalmaya devam eder.

## **İş Fırsatı Kayıt Tipi için Ekip Devralma Hakkında**

İş Fırsatı kayıt tipi için ekip devralma, Şirket Profili sayfasındaki İş Fırsatı için Üst Ekip Devralmayı Etkinleştir onay kutusuyla kontrol edilir. Bu onay kutusu seçilirse, üst hesaba bağlı iş fırsatlarındaki ekipler üst hesap ekibinin üyelerini aşağıdaki gibi devralır:

- $\Box$  İş fırsatı üst firmayla ilişkili olduğunda:
	- $\blacksquare$  Her firma ekibi üyesi (firma sahibi dahil olmak üzere), firma ekibindeki kullanıcı kaydında İş Fırsatı Erişimi alanında bir erişim profili belirtilmesi koşuluyla iş fırsatı ekibinin üyesi olur.
	- Tam erişim profili devre dışı bırakılmış olsa da, firma sahibine iş fırsatı ekibi üyeliği için öndeğer olarak Tam erişim profili verilir.
- Bir hesap ekibine yeni bir üye eklendiğinde, kullanıcının hesap ile ilgili ekiplere iş fırsatları için üyeliği şu şekilde belirlenir:
	- Firma ekibinin kullanıcı kaydındaki İş Fırsatı Erişimi alanında bir erişim profili belirtilirse, firma ekibinin yeni üyesi de o firma ile ilgili her iş fırsatı için iş fırsatı ekibinin bir üyesi haline gelir. Ayrıca, her ilgili iş fırsatının iş fırsatı ekibindeki kullanıcının erişim profili firma ekibindeki kullanıcının erişim profili ile aynı olacak şekilde güncellenir.
	- $\blacksquare$  Firma ekibinin kullanıcı kaydındaki İs Fırsatı Erisimi alanında bir erisim profili belirtilmezse, firma ekibinin yeni üyesi o firma ile ilgili hiçbir iş fırsatı için iş fırsatı ekibine eklenmez. Kullanıcı firma ile ilişkili bir iş fırsatı üzerinde iş fırsatı ekibinin zaten bir üyesiyse kullanıcı o iş fırsatının iş fırsatı ekibinden kaldırılır.
- Bir firma sahibi değiştirildiğinde:
	- Yeni sahip, tüm ilişkili iş fırsatı kayıtları için iş fırsatı ekiplerinin bir üyesi olur.
	- Önceki hesap sahibi, hesap sahibinin önceden eklendiği iş fırsatı ekiplerinin üyesi olarak kalmaya devam eder.
- Hesap ekibinden bir kullanıcı kaldırıldığında, kullanıcı ekip devralma özelliği yoluyla eklendiği iş fırsatı ekiplerinin bir üyesi olarak kalmaya devam eder.

### **Ekip Devralma Devre Dışıysa Ne Olur?**

Ekip devralma özelliği, ilişkili ilgili kişi ve iş fırsatı kayıtlarında ilgili kişi ve iş fırsatı ekiplerinin üyesi olan hesap ekibi üyelerine çok fazla erişim verebilir. Bu durumda, Şirket Profili sayfasındaki ilgili onay kutularının seçimini kaldırarak İlgili Kişi kayıt tipi, İş Fırsatı kayıt tipi veya her ikisi için ekip devralma özelliğini devre dışı bırakabilirsiniz.

Ekip devralma İlgili Kişi kayıt tipi için devre dışıysa, hesabın ve ilgili kişi ekiplerinin üyeliği şu şekilde çalışır:

 $\blacksquare$  Hesap ekiplerindeki kullanıcı kayıtlarında İlgili Kişi Erişimi alanı görüntülenmez.

- <span id="page-297-0"></span> $\blacksquare$  Hesap ekibinin yeni üyeleri olarak eklenen kullanıcılar, hesaba bağlanan ilgili kişilerde ilgili kişi ekiplerine eklenmez.
- Ekip devralma daha önce İlgili Kişi kayıt tipi için etkinleştirilmişse ve bunu devre dışı bırakırsanız, ekip devralma özelliğiyle ekiplerin üyesi haline gelen kullanıcılar bu ekiplerin üyeleri olarak kalmaya devam eder.

Ekip devralma İş Fırsatı kayıt tipi için devre dışıysa, hesabın ve iş fırsatı ekiplerinin üyeliği şu şekilde çalışır:

- $\blacksquare$  Hesap ekiplerindeki kullanıcı kayıtlarında İs Fırsatı Erişimi alanı görüntülenmez.
- Hesap ekibinin yeni üyeleri olarak eklenen kullanıcılar, hesaba bağlanan iş fırsatlarında iş fırsatı ekiplerine eklenmez.
- Ekip devralma daha önce İş Fırsatı kayıt tipi için etkinleştirilmişse ve bunu devre dışı bırakırsanız, ekip devralma özelliğiyle ekiplerin üyesi haline gelen kullanıcılar bu ekiplerin üyeleri olarak kalmaya devam eder.

#### **İlgili Konular**

İlgili bilgiler için aşağıdaki konulara bakın:

- **Erişim Profili Yönetimi (sayfa [292\)](#page-291-0)**
- Erişim Profilleri Ayarlama İşlemi (sayfa [307\)](#page-306-0)
- Erişim Hakları Nasıl Belirlenir (sayfa [364\)](#page-363-0)

## **Erişim Profili Listesi Sayfasıyla Çalışma**

Erişim Profili Listesi sayfasında, aşağıdaki tablodaki eylemleri gerçekleştirebilirsiniz.

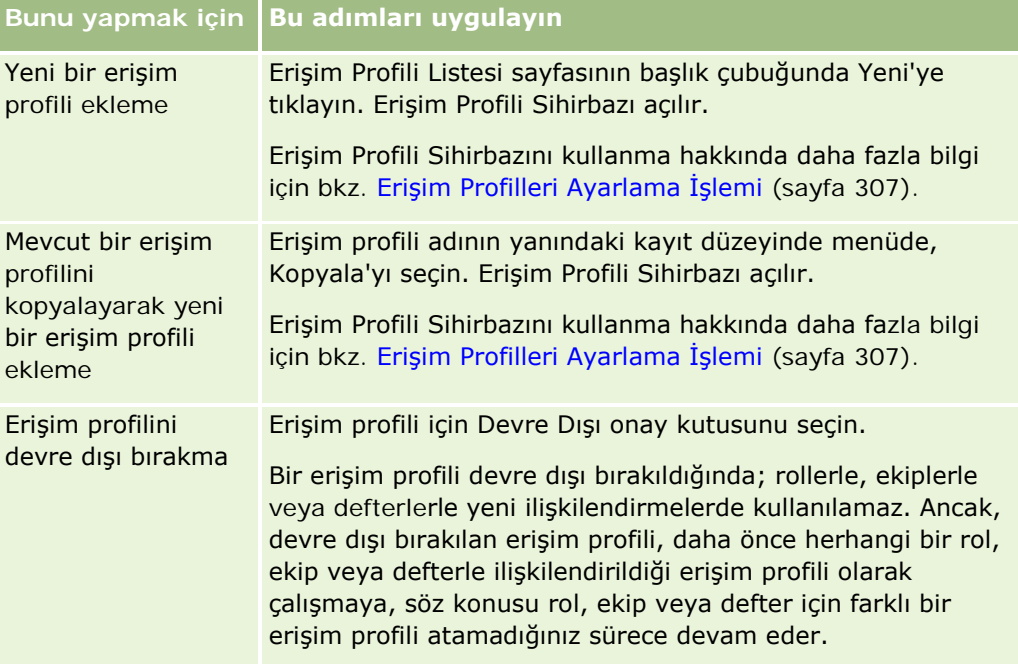

<span id="page-298-0"></span>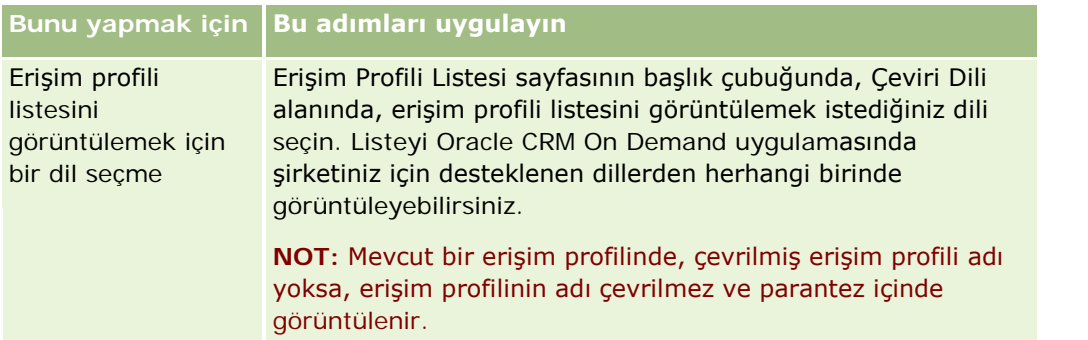

Alfabetik Arama denetimleri kullanılabiliyorsa erişim profillerinin listesini görüntülemek için Alfabetik Arama kullanabilirsiniz. Alfabetik Arama hakkında daha fazla bilgi için bkz. Listeleri Filtreleme.

### **İlgili Konular**

İlgili bilgiler için aşağıdaki konulara bakın:

- **Erişim Profili Yönetimi (sayfa [292\)](#page-291-0)**
- Erişim Profilleri Ayarlama İşlemi (sayfa [307\)](#page-306-0)
- **Example 15 Erişim Hakları Nasıl Belirlenir (sayfa [364\)](#page-363-0)**

# **Birincil Kayıt Tiplerine İlişkin Erişim Düzeyleri Hakkında**

Erişim Profili Sihirbazının 2. adımında erişim düzeyleri ayarlayarak birincil kayıt tiplerine erişim hakkı verebilir veya erişim haklarını geri alabilirsiniz. Erişim Profili Sihirbazını kullanma hakkında daha fazla bilgi için bkz. Erişim Profilleri Ayarlama İşlemi (sayfa [307\)](#page-306-0).

Erişim düzeyleri, bir kayıt tipi için verilebilecek en düşük izin düzeyleridir. Her birincil kayıt tipi için, bu erişim profilini bir veya daha fazla erişim kontrolü bileşeni (roller, raporlama hiyerarşisi, ekipler ve defterler) yoluyla devralan tüm kullanıcılar için erişim hakları belirtebilirsiniz. Örneğin, bir kullanıcı iş fırsatı listesindeki bir iş fırsatında detaya giderse, kullanıcının iş fırsatı detaylarını görmesine ve işlem gerçekleştirmesine olanak tanıyan erişim hakları, Erişim Profili Sihirbazının 2. adımındaki İş Fırsatı birincil kayıt tipi için erişim düzeyi tarafından kontrol edilir.

Bu bölümdeki, birincil kayıt tiplerine ilişkin erişim düzeylerinin açıklaması, bağımsız olarak çalıştıkları için erişim düzeylerinin işlevleriyle ilgilidir. Bir kullanıcının görüntüleyebileceği kayıtlar ve kayıtlar üzerinde gerçekleştirebileceği işlemler, bir veya daha fazla erişim profili yoluyla kayıtlara uygulanan bir veya daha fazla erişim düzeyinin birleşimiyle kontrol edilir.

Özel yetkilerle kontrol edilen kayıt tipleri, erişim düzeyi öndeğer olarak ayarlanan tüm erişim profillerinde görünür. Birincil kayıt tipleri için öndeğer Salt Okunur'dur. Kullanıcılarınıza çeşitli kayıt tipleri için istedikleri erişim düzeyini vermek üzere ayar öndeğerini değiştirmeniz gerekir.

Her birincil kayıt tipine ilişkin erişim düzeyi şunlardan birine ayarlanabilir:

- **Salt Okunur.** Salt Okunur erişim düzeyi, kullanıcının birincil kayıtta düzenleme veya silme gibi işlemleri gerçekleştirmesini engeller.
- **Oku/Düzenle.** Oku/Düzenle erişim düzeyi, kullanıcının birincil kayıtları görüntülemesine ve düzenlemesine olanak tanır.

<span id="page-299-0"></span> **Oku/Düzenle/Sil.** Oku/Düzenle/Sil erişim düzeyi, kullanıcının birincil kayıtları görüntülemesine, düzenlemesine ve silmesine olanak tanır.

**NOT:** Birincil kayıt tipinde kayıt oluşturma izni, Erişim Profili Sihirbazının 2. adımındaki ayarlarla kontrol edilmez. Birincil kayıt tipinde kayıt oluşturma izni, Rol Yönetimi Sihirbazının 2. adımındaki ayarlarla kontrol edilir. Roller hakkında daha fazla bilgi için bkz. Rol Yönetimi (sayfa [278\)](#page-277-0).

#### **İlgili Konular**

İlgili bilgiler için aşağıdaki konulara bakın:

- **Erişim Profili Yönetimi (sayfa [292\)](#page-291-0)**
- Erişim Profilleri Ayarlama İşlemi (sayfa [307\)](#page-306-0)
- **Exigim Hakları Nasıl Belirlenir (sayfa [364\)](#page-363-0)**

# **İlgili Kayıt Tiplerine İlişkin Erişim Düzeyleri Hakkında**

Erişim Profili Sihirbazının 2. adımında ilgili kayıt tiplerine erişim hakkı verebilir veya erişim haklarını geri alabilirsiniz. Erişim Profili Sihirbazını kullanma hakkında daha fazla bilgi için bkz. Erişim Profilleri Ayarlama İşlemi (sayfa [307\)](#page-306-0).

Özel yetkilerle kontrol edilen ilgili kayıt tipleri, erişim düzeyi öndeğeri Erişim Yok olarak ayarlanmış şekilde tüm erişim düzeylerinde görünür. Kullanıcılarınıza çeşitli kayıt tipleri için istedikleri erişim düzeyini vermek için ayar öndeğerini değiştirmeniz gerekir.

Örneğin, Özel Nesne 04 kayıt tipi, üst İş Fırsatı kayıt tipinde ilgili kayıt tipidir. Tam erişim profilinde, Özel Nesne 04 ilgili kayıt tipinin erişim düzeyi öndeğer olarak Erişim Yok şeklinde ayarlanmıştır. Sonuç olarak, Tam erişim profiliyle iş fırsatı ekibinde olan bir kullanıcı, Özel Nesne 04 ilgili kayıt tipine dayalı olarak ilgili kayıt tiplerini göremez. Kullanıcının iş fırsatı kayıtlarında Özel Nesne 04 kayıtlarını görmesini istiyorsanız, erişim düzeyi öndeğerini değiştirmeniz gerekir.

Bu konuda şunlar açıklanmaktadır:

- **Kayıt İlişkileri**
- İlgili Kayıt Tipleri için Erişim Düzeyi Seçenekleri

## **Kayıt İlişkileri**

Üst kayıt tipiyle onunla ilgili kayıt tipi (alt kayıt) arasındaki ilişki, ilgili kayıt tipine atama için kullanılabilen erişim düzeyi seçeneklerini belirler.

İlişki tipleri ve kullanılabilir erişim düzeyi seçenekleri şu şekildedir:

- **Bir noktadan çok noktaya ilişki.** Bir noktadan çok noktaya ilişkide, üst kayıt ilgili kayıt tipinde olan çok sayıda alt kayda sahip olabilir. Örneğin Varlık ilgili kayıt tipi, Erişim Profili Sihirbazı'ndaki Firma İlgili Bilgiler sayfasında kullanılabilir. Firma üst kayıt tipinin, Varlıklar ilgili kayıt tipiyle bir noktadan çok noktaya ilişkisi vardır. Bir noktadan çok noktaya ilişki için aşağıdaki erişim düzeyleri kullanılabilir:
	- **Görüntüle**
	- Salt Okunur

- **E**rişim Yok
- **Bir noktadan çok noktaya birincil ilişki.** Bir noktadan çok noktaya birincil ilişkide, ilgili kayıt tipi birincil kayıt tipini temel alır ve birincil kayıt tipinin erişim hakları ilgili kayıt tipinin erişim haklarını belirleyebilir. Bir noktadan çok noktaya birincil ilişkideki üst kayıt, ilgili kayıt tipinde olan çok sayıda alt kayda sahip olabilir. Örneğin, Firma İlgili Bilgiler sayfasındaki İş Fırsatları ilgili kayıt tipi İş Fırsatı birincil kayıt tipini temel alır. Firma üst kayıt tipinin, İş Fırsatları ilgili kayıt tipiyle bir noktadan çok noktaya birincil ilişkisi vardır. Bir noktadan çok noktaya birincil ilişki için aşağıdaki erişim düzeyleri kullanılabilir:
	- Görüntüle
	- Salt Okunur
	- Erişim Yok
	- **Birincil Öğeyi Devral**

 **Bir noktadan alt noktaya ilişki.** Bir noktadan alt noktaya ilişkide, alt kayıtlar ilgili birincil kayıt tipine sahip olmayan bir kayıt tipini temel alır. Ekler, Notlar ve Ekipler, kendine karşılık gelen birincil kayıt tipine sahip olmayan ilgili kayıt tiplerine verilebilecek örneklerden bazılarıdır.

**NOT:** İş fırsatındaki ilgili kişi alt kayıtları arasındaki ilişki bu kural için bir istisnadır. İlgili Kişi kayıt tipi kendine karşılık gelen birincil kayıt tipine sahip olsa da, iş fırsatıyla ilgili kişiler arasındaki ilişki bir noktadan alt noktaya ilişkidir. Kullanıcılar, iş fırsatına mevcut ilgili kişileri ekleyebilir ya da iş fırsatından ilgili kişileri kaldırabilir. Kullanıcılar, iş fırsatından yeni ilgili kişiler oluşturamazlar.

Bir noktadan alt noktaya ilişki için aşağıdaki erişim düzeyleri kullanılabilir:

- Oku/Oluştur
- **D** Oku/Oluştur/Düzenle
- **D** Oku/Düzenle
- Oku/Düzenle/Sil
- Salt Okunur
- **E**rişim Yok
- **Tam**
- **Bir noktadan salt okunur noktaya ilişki.** Bir noktadan salt okunur noktaya ilişki, bir noktadan alt noktaya ilişkiye benzerdir. Ancak, ilişki adından da anlaşıldığı gibi, kullanıcılar bir noktadan salt okunur noktaya ilişkide alt kayıtları düzenleyemez ya da oluşturamaz. Denetim Listesi, kendine karşılık gelen birincil kayıt tipine sahip olmayan ilgili kayıt tipine örnektir. Oracle CRM On Demand, Denetim Listesi kayıt tipini oluşturur. Bir noktadan salt okunur noktaya ilişki için aşağıdaki erişim düzeyleri kullanılabilir:
	- Salt Okunur
	- Erişim Yok

 **Çok noktadan çok noktaya ilişki.** Çok noktadan çok noktaya ilişkide, hem üst kayıt tipi hem de ilgili kayıt tipi birincil kayıt tiplerini temel alır ve her kayıt tipinin kayıtları, ilişkiyi nasıl görüntülediğinize bağlı olarak diğerinin üst veya alt noktası olabilir. Örneğin, Erişim Profili Sihirbazı'nda yer alan Özel Nesne 01 İlgili Bilgiler sayfasındaki Firmalar ilgili kayıt tipi, Firma birincil kayıt tipini temel alır. Özel Nesne 01 üst kayıt tipinin, Firmalar ilgili kayıt tipiyle çok noktadan çok noktaya ilişkisi vardır.

**NOT:** İki kayıt tipi arasındaki ilişkiler, hangi kayıt tipinin üst ve hangi kayıt tipinin ilgili kayıt tipi olduğuna bağlı olarak farklı olabilir. Örneğin, Özel Nesne 01 üst kayıt tipinin Firmalar ilgili kayıt tipiyle

çok noktadan çok noktaya ilişkisi olsa da, Firma üst kayıt tipinin Özel Nesneler 01 ilgili kayıt tipiyle çok noktadan çok noktaya birincil ilişkisi vardır.

Çok noktadan çok noktaya ilişki için aşağıdaki erişim düzeyleri kullanılabilir:

- Oku/Oluştur
- Salt Okunur
- **Görüntüle**
- **E**rişim Yok

 **Çok noktadan çok noktaya birincil ilişki.** Çok noktadan çok noktaya birincil ilişki de hem üst kayıt tipinin hem de ilgili kayıt tipinin birincil kayıt tiplerini temel aldığı ve her kayıt tipinin kayıtlarının diğerinin üst veya alt noktası olabildiği bir ilişkidir. Ancak, birincil kayıt tipinin erişim haklarının ilgili kayıt tipi için erişim haklarını belirleyebileceği durumlarda bazı ek erişim düzeyleri kullanılabilir. Örneğin, Erişim Profili Sihirbazı Firması'nda bulunan Firma İlgili Bilgiler Sayfasındaki Özel Nesneler 01 ilgili kayıt tipi, Özel Nesne 01 birincil kayıt tipini temel alır. Firma üst kayıt tipinin, Özel Nesneler 01 ilgili kayıt tipiyle çok noktadan çok noktaya birincil ilişkisi vardır. Çok noktadan çok noktaya birincil ilişki için aşağıdaki erişim düzeyleri kullanılabilir:

- Oku/Oluştur
- Salt Okunur
- Görüntüle
- Erişim Yok
- **Birincil Öğeyi Devral**
- **Ekle/Birincil Öğeyi Devral**
- Birincil Öğe Ekle/Kaldır/Devral

**NOT:** Şu kayıt tipleri için Oku/Oluştur erişim düzeyi desteklenmez: Çağrı Ürünü Detayı Mesaj Yanıtları, Bilgisi Verilen Çağrı Ürünü Plan Kalemi İlişkileri ve Çağrı Ürünü Detayı Mesajlaşma Planı Kalemleri.

## **İlgili Kayıt Tipleri için Erişim Düzeyi Seçenekleri**

İlgili kayıt tipleri için erişim düzeyi seçeneklerinin tam kümesi şu şekildedir:

- **Erişim Yok.** Erişim Yok seçeneği, yalnızca tüm ilgili kayıt tipleri için kullanılabilir. Kullanıcının ilgili listedeki kayıtları görüntülemesini önler.
- **Salt Okunur.** Salt Okunur erişim düzeyi, kullanıcının üst kaydın ilgili kayıtlarında satır içi düzenleme yapmasını engeller.
- **Oku/Oluştur.** Oku/Oluştur erişim düzeyi, bir noktadan alt noktaya kayıtlar olan ya da çok noktadan çok noktaya ilişkilerin bir parçası olan ilgili kayıt tipleri için kullanılabilir. Bir noktadan alt noktaya kayıtlarda Oku/Oluştur erişim düzeyi, kullanıcının yeni bir kayıt oluşturmasına ya da mevcut kayıtlarda detayları görüntülemek için detaya gitmesine izin verir, ancak kayıtları düzenlemesine veya silmesine izin vermez. Çok noktadan çok noktaya ilişkilerde Oku/Oluştur erişim düzeyi, kullanıcının mevcut bir kaydı üst kayıtta alt öğe olarak ilişkilendirmesine izin verir, ancak mevcut ilişkilendirmeyi kaldırmasına izin vermez.
- **Oku/Oluştur/Düzenle.** Oku/Oluştur/Düzenle erişim düzeyi, bir noktadan alt noktaya kayıtlar olan ilgili kayıt tipleri için kullanılabilir. Kullanıcının yeni bir kayıt oluşturmasına ya da detayları görüntülemek için

mevcut kayıtlarda detaya gitmesine ve gerekirse kaydı düzenlemesine olanak tanır. Oku/Oluştur/Düzenle erişim düzeyi, kullanıcının alt düzeyleri silmesine izin vermez.

- **Oku/Düzenle.** Oku/Düzenle erişim düzeyi, bir noktadan salt okunur noktaya ilişkilerde salt okunur olan ilgili kayıtlar dışındaki tüm ilişkilerde kullanılabilir. Oku/Düzenle erişim düzeyi, kullanıcının ilgili kayıtları görüntülemesine ve düzenlemesine olanak tanır.
- **Oku/Düzenle/Sil.** Oku/Düzenle/Sil erişim düzeyi, bir noktadan alt noktaya ilişkilerde alt kayıtlar olan ilgili kayıt tipleri için kullanılabilir. Oku/Düzenle/Sil erişim düzeyi, kullanıcının kayıt detaylarını görüntülemek, kaydı düzenlemek ya da silmek üzere mevcut kayıtlarda detaya gitmesine olanak tanır. Oku/Düzenle/Sil erişim düzeyi, kullanıcının yeni alt düzeyler oluşturmasına izin vermez.
- **Tam.** Tam erişim düzeyi, kendine karşılık gelen birincil kayıt tipine sahip olmayan ilgili kayıt tipleri için kullanılabilir. Bu tür kayıt tipleri için, Tam erişim düzeyi kullanıcının kayıtları oluşturmasına, görüntülemesine, düzenlemesine ve silmesine olanak tanır.
- **Görüntüle.** Görüntüle erişim düzeyi, yalnızca bir noktadan çok noktaya ve çok noktadan çok noktaya ilişkilerde ilgili kayıt tipleri için kullanılabilir. Görüntüle erişim düzeyiyle, ilgili kayıtların davranışı şu şekildedir:
	- Üst kayıtla ilgili olan tüm alt kayıtlar, kullanıcının alt kayıtları görüntüleme yetkisine sahip olup olmadığından bağımsız olarak ilgili kayıtlar listesinde gösterilir.
	- Her ilgili kayıt, erişim düzeyini, ilişkide üst kayıt tipinin erişim düzeyinden değil, kendi birincil kayıt tipinden devralır.

Örneğin, Firma üst kayıt tipinde ilgili İş Fırsatı kayıt tipi için erişim düzeyi Görüntüle olarak ayarlanmışsa, ilgili iş fırsatı kayıtlarının davranışı şu şekildedir:

- Üst firma kaydıyla ilgili olan tüm alt iş fırsatları, kullanıcının iş fırsatı kayıtlarını görüntüleme yetkisine sahip olup olmadığından bağımsız olarak ilgili kayıtlar listesinde gösterilir.
- Her iş fırsatı kaydı, erişim düzeyini üst Firma kayıt tipinden değil, birincil İş Fırsatı kayıt tipinden devralır. Kullanıcı, kayıtla ilgili daha fazla detay görüntülemek üzere ilgili iş fırsatı kaydında detaya gitmeyi denediğinde, iş fırsatı kaydı hala varsa ve yalnızca kullanıcı ilgili iş fırsatı kaydının detaylarını görüntüleme yetkisine sahipse işlem başarılıdır. Kullanıcı iş fırsatı kaydının detaylarını görüntüleme yetkisine sahip değilse, kullanıcı bir hata mesajıyla karşılaşır.
- **Birincil Öğeyi Devral.** Birincil Öğeyi Devral erişim düzeyi, yalnızca belirli bir noktadan çok noktaya ve çok noktadan çok noktaya kayıt tipleri için kullanılabilir. Birincil Öğeyi Devral erişim düzeyiyle, ilgili kayıtların davranışı şu şekildedir:
	- $\blacksquare$  İlgili kayıtlar listesinde, yalnızca kullanıcının görüntüleme yetkisine sahip olduğu ilgili alt kayıtlar gösterilir.
	- Her ilgili kayıt, erişim düzeyini, ilişkide üst kayıt tipinin erişim düzeyinden değil, kendi birincil kayıt tipinden devralır.

Örneğin, Firma üst kayıt tipinde ilgili İş Fırsatı kayıt tipi için erişim düzeyi Birincil Öğeyi Devral olarak ayarlanmışsa, ilgili iş fırsatı kayıtlarının davranışı şu şekildedir:

- İlgili kayıtlar listesinde, yalnızca kullanıcının görüntüleme yetkisine sahip olduğu ilgili iş fırsatı kayıtları gösterilir.
- Her iş fırsatı kaydı, erişim düzeyini üst Firma kayıt tipinden değil, birincil İş Fırsatı kayıt tipinden devralır. Kullanıcı, kayıtla ilgili daha fazla detay görüntülemek üzere ilgili iş fırsatı kaydında detaya gitmeyi denediğinde, kullanıcı ilgili kayıtlar listesindeki tüm iş fırsatı kayıtlarının detaylarını görüntüleme yetkisine sahip olduğu için, iş fırsatı kaydı hala varsa işlem her zaman başarılıdır.

Çok noktadan çok noktaya ilişkilerde, Birincil Öğeyi Devral erişim düzeyinin seçilmesi kullanıcının mevcut iki kayıt arasında ilişki ekleyip kaldıramayacağı anlamına gelir. Ancak, Birincil Öğeyi Devral erişim düzeyi, Ekle erişim hakkıyla ya da Ekle ve Kaldır erişim haklarıyla birlikte de kullanılabilir.

**NOT:** İlgili bir kayıt tipinde kullanılan profillerin herhangi birinde Birincil Öğeyi Devral erişim düzeyine (ya da onun kombinasyonlarından birine) rastlanırsa, Birincil Öğeyi Devral ayarı öncelik kazanır. Örneğin, Birincil Öğeyi Devral ile Görüntüle erişim düzeylerine bir arada rastlanırsa, Birincil Öğeyi Devral erişim düzeyi Görüntüle erişim düzeyini geçersiz kılar. Birincil Öğeyi Devral, Salt Okunur ve Görüntüle erişim düzeylerinin hepsine rastlanırsa, Birincil Öğeyi Devral erişim hakkı Görüntüle ve Salt Okunur erişim düzeylerini geçersiz kılar.

- **Ekle/Birincil Öğeyi Devral.** Birincil Öğe Ekle/Devral erişim düzeyi, üst öğeyle çok noktadan çok noktaya ilişkiye sahip ilgili kayıtlar için kullanılabilir. Birincil Öğe Devral/Ekle erişim düzeyinin Birincil Öğeyi Devral unsuru, Birincil Öğeyi Devral erişim düzeyiyle aynı şekilde çalışır. Ancak, Birincil Öğe Ekle/Devral erişim düzeyi, aynı zamanda kullanıcının mevcut bir ilgili kişiyi üst kayıtla ilişkilendirmesine de olanak tanır. İlgili kayıt başarıyla eklenirse, kendi birincil kaydının erişim düzeyini devralır. Ekle/Birincil Öğeyi Devral erişim düzeyi, kullanıcıların mevcut bir ilgili kaydı kaldırmasına izin vermez.
- **Ekle/Kaldır/Birincil Öğeyi Devral.** Ekle/Kaldır/Birincil Öğeyi Devral erişim düzeyi, üst öğeyle çok noktadan çok noktaya ilişkiye sahip ilgili kayıtlar için kullanılabilir. Ekle/Kaldır/Birincil Öğeyi Devral erişim düzeyinin Birincil Öğeyi Devral unsuru, Birincil Öğeyi Devral erişim düzeyiyle aynı şekilde çalışır. Ancak, Ekle/Kaldır/Birincil Öğeyi Devral erişim düzeyi, aynı zamanda kullanıcının mevcut bir ilgili kaydı üst kayıtla ilişkilendirmesine ya da kayıtlar arasındaki bağlantıyı devre dışı bırakmasına (kaldırmasına) da olanak tanır. Kullanıcı ilgili kaydı kaldırır ya da devre dışı bırakırsa, kayıt silinmez ve veritabanında kalmaya devam eder. İlgili kayıt başarıyla eklenirse, kendi birincil kaydının erişim düzeyini devralır.

Genel kural olarak, aşağıdaki tabloda gösterilen ilgili kayıt tiplerinde Ana Öğeyi Devral erişim düzeyi, kayıt tipinin ilgili bir kayıt tipi olarak kullanılabildiği tüm durumlarda desteklenir. Ancak aşağıdaki istisnalar geçerlidir:

- Hane üst kayıt tipi için, Satış Olanağıyla ilgili kayıt tipi, Birincil Öğeyi Devral erişim düzeyini desteklemez.
- İş Ortağı üst kayıt tipi için, İş Fırsatıyla ilgili kayıt tipi, Birincil Öğeyi Devral erişim düzeyini desteklemez.

Aşağıdaki tabloda belirtilen ilişkilerden herhangi biri için erişim düzeyi şu anda Görüntüle olarak ayarlanmışsa, erişim düzeyini Görüntüle'den Ana Öğeyi Devral'a değiştirmeniz önerilir.

**NOT:** Tamamlanan Aktiviteler ile ilgili kayıt tipi için ayarladığınız erişim düzeyi bir üst kaydın Detay sayfasındaki Tamamlanan Aktiviteler ilgili bilgileri bölümünde görüntülenir. Aktiviteler veya Açık Aktiviteler ile ilgili kayıt tipleri için ayarladığınız erişim düzeyi bir üst kaydın Detay sayfasındaki Aktiviteler, Açık Görevler, Açık Randevular ve Açık Aktiviteler ilgili bilgileri bölümlerinde görüntülenir.

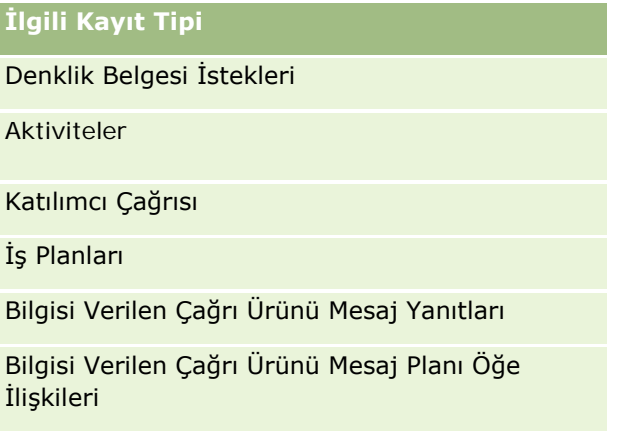

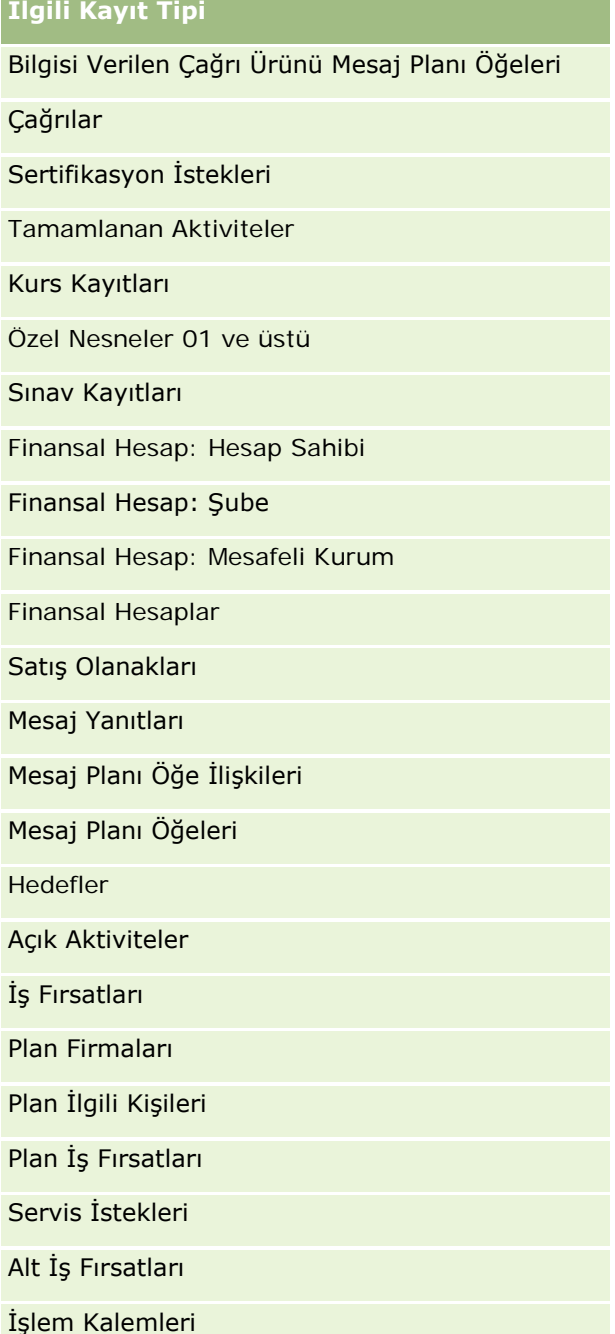

Aşağıdaki tabloda, Ana Öğeyi Devral/Ekle/Ana Öğeyi Devral ve Ekle/Kaldır/Ana Öğeyi Devral erişim düzeylerinin kullanılabilir olduğu ilişkiler listelenir. Bu tablodaki ilişkiler çok noktadan çok noktaya ilişkilerdir.

**NOT:** Birincil Öğeyi Devral erişim düzeyini ve birleşimlerini destekleyen çok noktadan çok noktaya ilişkilerden herhangi biri için şu anda Oku/Oluştur erişim düzeyini kullanıyorsanız, Oku/Oluştur erişim düzeyini ilgili kayıt tiplerindeki Ana Öğeyi Devral kombinasyonlarından biri olarak değiştirmeniz önerilir.

**Üst Kayıt Tipi İlgili Kayıt Tipi**

### Oracle CRM On Demand Yönetimi

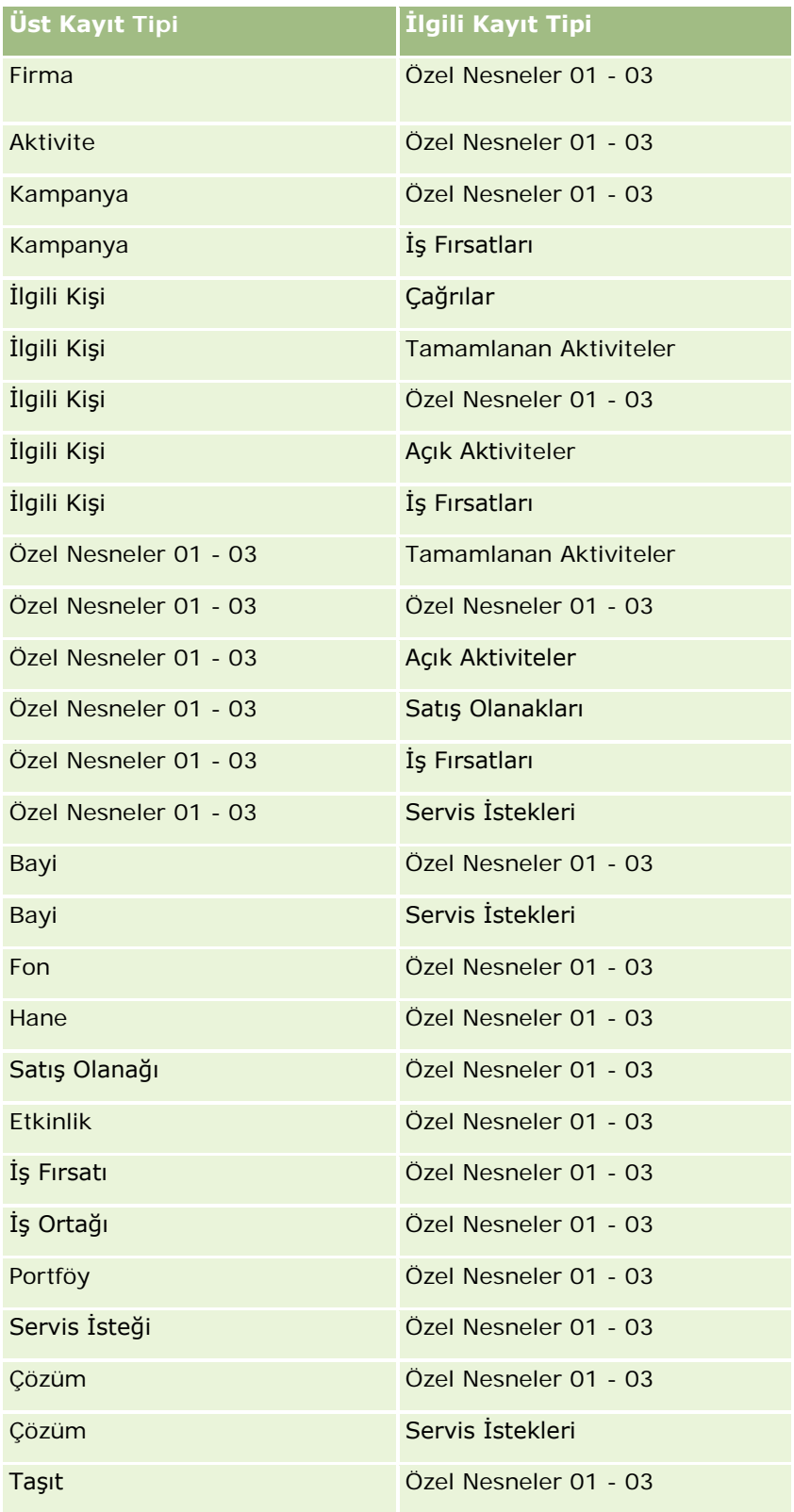

#### <span id="page-306-0"></span>**İlgili Konular**

İlgili bilgiler için aşağıdaki konulara bakın:

- **Erişim Profili Yönetimi (sayfa [292\)](#page-291-0)**
- Erişim Profilleri Ayarlama İşlemi (sayfa [307\)](#page-306-0)
- **Exigim Hakları Nasıl Belirlenir (sayfa [364\)](#page-363-0)**

# **Erişim Profilleri Ayarlama İşlemi**

Bu konuda erişim profilleri ayarlama açıklanmıştır.

**NOT:** Oracle CRM On Demand erişim profillerinde yapılan tüm değişiklikler için denetim kayıtları oluşturur. Kullanıcı rolünüz Ana Denetim Listesi ve Yönetici Konfigürasyonu Denetimi'ne Erişme ayrıcalığını içeriyorsa, erişim profillerindeki değişikliklerin denetim listesini görüntüleyebilirsiniz. Denetim listesini görüntüleme hakkında daha fazla bilgi için bkz. Yönetim için Denetim Listesi Konfigürasyon Değişikliklerini Gözden Geçirme (sayfa [75\)](#page-74-0).

**Başlamadan önce.** Şirketinizdeki erişim profillerini görüntülemek, oluşturmak ve revize etmek için rolünüzün Rolleri ve Erişimi Yönet ayrıcalığını içermesi gerekir.

Erişim profili ayarlamak için şu görevleri gerçekleştirin:

- **1** Erişim Profili Ekleme (sayfa [307\)](#page-306-0).
- **2** Birincil Kayıt Tipleri için Erişim Düzeyleri Belirleme (sayfa [309\)](#page-308-0).
- **3** İlgili Kayıt Tipleri için Erişim Düzeyleri Belirleme (sayfa [309\)](#page-308-0).

Erişim profilleri ile ilgili ek bilgiler sağlayan konulara bağlantılar için, bkz. Erişim Profilleri için İlgili Konular (sayfa [310\)](#page-309-0).

#### Erişim Profili Ekleme

Aşağıdakileri yaparak erişim profili ekleyebilirsiniz:

- Yeni profil oluşturarak
- Mevcut bir profili kopyalayıp erişim düzeylerini düzenleyerek

Aşağıdaki prosedürde bir erişim profilinin nasıl ekleneceği açıklanmıştır.

#### *Erişim profili eklemek için*

- **1** Herhangi bir sayfanın sağ üst köşesinde, Yönetici genel bağlantısına tıklayın.
- **2** Kullanıcı Yönetimi ve Erişim Kontrolleri bölümünde, Kullanıcı Yönetimi ve Erişim Kontrolleri bağlantısına tıklayın.
- **3** Erişim Profili Yönetimi bölümünde, Erişim Profilleri bağlantısına tıklayın.
- **4** Erişim Profili Listesi'nde şunlardan birini yapın:
- Mevcut bir profile dayalı olarak yeni bir profil oluşturmak için, kopyalamak istediğiniz profilde Kopyala'ya tıklayın.
- Mevcut bir profile ayalı olmayan yeni bir profil oluşturmak için, başlık çubuğunda Yeni'ye tıklayın.

İşlem sırasında size kılavuzluk edecek Erişim Profili Sihirbazı açılır.

**5** Erişim Profili Sihirbazı'nda Adım 1'de, bir ad ve açıklama girin ve geri kalan alanları gerektiği gibi ayarlayın. Kalan alanlar aşağıdaki tabloda açıklanmıştır.

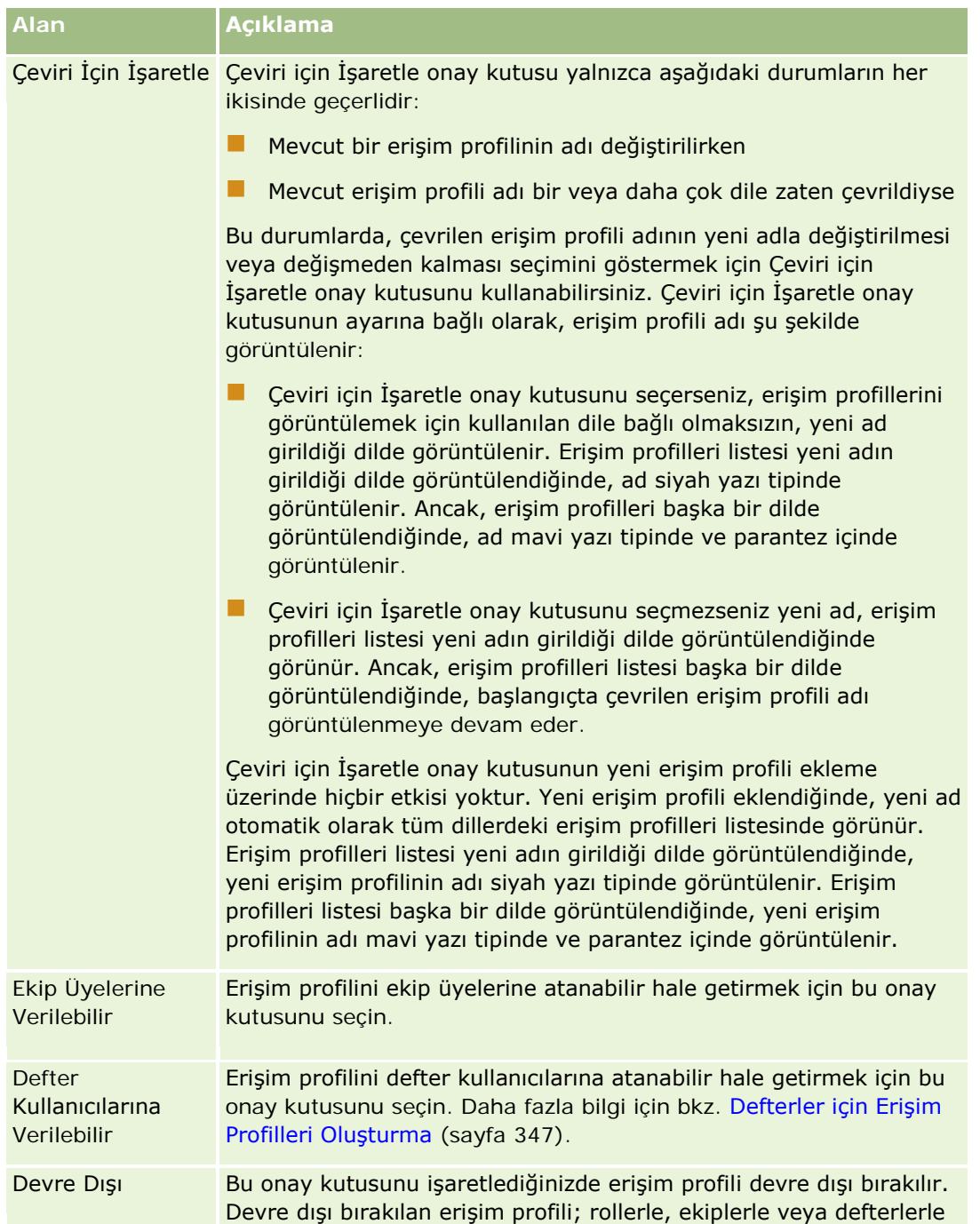

<span id="page-308-0"></span>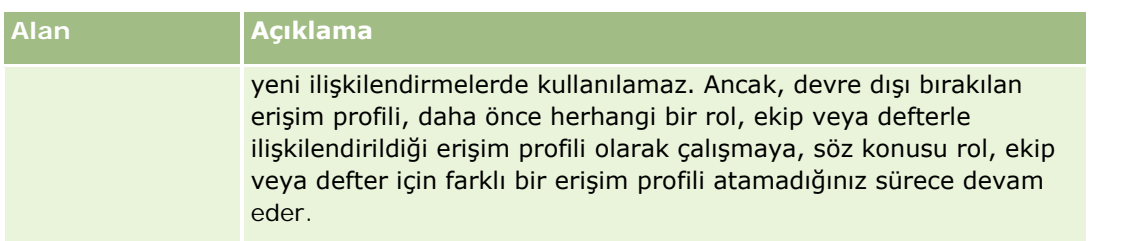

**NOT:** Öndeğer olarak, önceden tanımlanmış Düzenle, Tam ve Salt Okunur erişim profillerinde Ekip Üyelerine Verilebilir ve Defter Kullanıcılarına Verilebilir onay kutuları işaretlenmiştir. Bu nedenle, kullanıcı bir ekip veya deftere başka bir kullanıcı eklediğinde, Kullanıcı Ekle veya Kullanıcıları Düzenle iletişim kutusunda görünen erişim profilleri seçim listesi bu önceden tanımlanmış erişim profillerini içerir. Kullanıcıların, bu üç erişim profilinden hiçbirini bir defterdeki kullanıcıya ya da bir ekipteki kullanıcı defterine atamamasını sağlamak için, ilgili erişim profilinde uygun seçeneğin işaretini kaldırın.

Birincil Kayıt Tipleri için Erişim Düzeyleri Belirleme Birincil kayıt tipleri için erişim düzeylerini belirlemek için, aşağıdaki prosedürdeki adımları tamamlayın.

### *Birincil kayıt tipleri için erişim düzeylerini belirlemek üzere*

- **1** Erişim Profili Sihirbazının 2. Adımında, birincil kayıt tiplerinden her biri için erişim düzeyini belirleyin. Şunlar arasından seçim yapın:
	- Salt Okunur
	- **D** Oku/Düzenle
	- **D** Oku/Düzenle/Sil

Birincil kayıt tiplerinin erişim düzeyleri hakkında daha fazla bilgi için, bkz. Birincil Kayıt Tipleri için Erişim Düzeyleri Hakkında (bkz. "[Birincil Kayıt Tiplerine İlişkin Erişim Düzeyleri Hakkında](#page-298-0)" sayfa [299\)](#page-298-0).

**2** Birincil kayıt tipi için ilgili kayıt tiplerinin erişim düzeylerini belirlemek isterseniz, birincil kayıt tipi için İlgili Bilgiler bağlantısına tıklayın. Aksi halde, Son'a tıklayarak değişikliklerinizi kaydedin.

Çoğu kayıt tipi, İlgili Bilgiler bağlantısına sahiptir. İlgili bilgiler, kayıt Detay sayfalarında bağlı kayıtlar olarak görünür. İlgili kayıt tiplerinin erişim düzeylerini belirleme hakkında daha fazla bilgi için, bkz. İlgili Kayıt Tipleri için Erişim Düzeylerini Belirleme (bkz. "[İlgili Kayıt Tipleri için Erişim Düzeyleri](#page-308-0)  [Belirleme"](#page-308-0) sayfa [309\)](#page-308-0).

İlgili Kayıt Tipleri için Erişim Düzeyleri Belirleme İlgili kayıt tipleri için erişim düzeylerini belirlemek için, aşağıdaki prosedürdeki adımları tamamlayın.

### *İlgili kayıt tipleri için erişim düzeylerini belirlemek üzere*

- **1** Erişim Profili Sihirbazının 2. adımında, bir veya daha fazla ilgili kayıt tipi için erişim düzeyini belirlemek istediğiniz birincil kayıt tipinin İlgili Bilgiler bağlantısına tıklayın.
- **2** Her ilgili bilgi kayıt tipi için uygun erişim düzeyini seçin.

Her ilgili kaydın erişim düzeyi alanında görüntülenen erişim düzeyi seçenekleri seçim listesi, ilgili kayıt tipinin kendi üst kayıt tipi ile ilişkisine bağlıdır. Bu alanda ve Rol Yönetimi Sihirbazında ayarladığınız

<span id="page-309-0"></span>erişim düzeyine bağlı olarak, kullanıcılara o kayıt tipindeki kayıtlar için oluşturma, güncelleme veya görüntüleme hakkı verebilir veya bu hakları geri alabilirsiniz.

İlgili kayıt tiplerinin erişim düzeyleri hakkında daha fazla bilgi için, bkz. İlgili Kayıt Tipleri için Erişim Düzeyleri Hakkında (bkz. "[İlgili Kayıt Tiplerine İlişkin Erişim Düzeyleri Hakkında](#page-299-0)" sayfa [300\)](#page-299-0).

**NOT:** Yeni iş fırsatı oluşturmak için, İş Fırsatı kayıt tipindeki Gelir ilgili kayıt tipinin erişim düzeyinin Tam olarak ayarlanması gerekir.

Satış olanaklarını dönüştürmek için gerekli olan erişim profili ayarları ile ilgili bilgi için bkz. Satış Olanaklarını Dönüştürmek için Erişim Profili ve Rol Ayarları. Satış anlaşması kayıtlarını dönüştürmek için gerekli olan erişim profili ayarları ile ilgili bilgi için bkz. Satış Anlaşması Kayıtlarını Dönüştürmek için Erişim Profili ve Rol Ayarları.

- **3** Birincil kayıt tipi için ilgili kayıt tiplerindeki erişim düzeylerini ayarlamayı bitirdiğinizde, sihirbazın 2. adımının ana sayfasına dönmek için Önceki'ye tıklayın.
- **4** Kendileri için bir veya daha çok sayıda ilgili kayıt tipinin erişim düzeylerini belirlemek istediğiniz her birincil kayıt tipi için bu prosedürün 1.-3. adımlarını tekrarlayın.
- **5** Tüm birincil kayıt tiplerinin ve bunlara ait ilgili kayıt tiplerinin erişim düzeylerini ayarlamanız bittikten sonra, ayarlarınızı kaydetmek için Son'a tıklayın.

Erişim Profilleri için İlgili Konular İlgili bilgiler için aşağıdaki konulara bakın:

- **Erişim Profili Yönetimi (sayfa [292\)](#page-291-0)**
- Rollerdeki Erişim Profilleri Hakkında (sayfa [294\)](#page-293-0)
- Ekiplerdeki, Gruplardaki ve Defterlerdeki Erişim Profilleri Hakkında (sayfa [295\)](#page-294-0)
- Ekip Devralma Yoluyla Erişim Dağılımı Hakkında (sayfa [296\)](#page-295-0)
- Erişim Profili Listesi Sayfasıyla Çalışma (sayfa [298\)](#page-297-0)
- Erişim Hakları Nasıl Belirlenir (sayfa [364\)](#page-363-0)

# **Kişiselleştirme Yönetimi**

Kullanıcılar Oracle CRM On Demand uygulamasının kayıt Detayı sayfa yerleşimleri, Ana Sayfa yerleşimleri ve Eylem çubuğu yerleşimleri gibi belirli alanları kişiselleştirebilir. Ancak, belirli bir rolü olan kullanıcıların kişiselleştirilmiş yerleşimleri kullanmayı bırakmasını kendi rollerinin varsayılan yerleşimlerini kullanmaya dönmelerini istiyorsanız bu kullanıcıların kişiselleştirilmiş yerleşimlerini kaldırabilirsiniz. Örneğin, Satış Temsilcisi rolü olan kullanıcıların tüm kişiselleştirilmiş Ana Sayfa yerleşimlerini veya Satış Yöneticisi rolü olan kullanıcıların tüm kişiselleştirilmiş Eylem çubuğu yerleşimlerini kaldırabilirsiniz.

Oracle CRM On Demand uygulamasında kişiselleştirmeyi yönetme ile ilgili daha fazla bilgi için aşağıdaki konulara bakın:

- Kişiselleştirilmiş Sayfa Yerleşimlerini Sıfırlama (sayfa [311\)](#page-310-0)
- Kişiselleştirilmiş Eylem Çubuğu Yerleşimlerini Sıfırlama (sayfa [311\)](#page-310-0)
- Kişiselleştirilmiş Ana Sayfa Yerleşimlerini Sıfırlama (sayfa [312\)](#page-311-0)

# <span id="page-310-0"></span>**Kişiselleştirilmiş Sayfa Yerleşimlerini Sıfırlama**

Oracle CRM On Demand uygulamasında belirli bir rolü olan kullanıcıların tüm kişiselleştirilmiş sayfa yerleşimlerini kaldırabilir ve o rolün sayfa yerleşimi öndeğerini geri yükleyebilirsiniz. Bir rol için yerleşimi kayıt tipinin yerleşim öndeğerine sıfırladığınızda, şunlar olur:

- Tüm kişiselleştirilmiş ilgili bilgiler yerleşimleri yerleşim öndeğerine geri yüklenir.
- Tüm kişiselleştirilmiş alan yerleşimleri yerleşim öndeğerine geri yüklenir.
- $\blacksquare$  İlgili bilgiler bölümlerinin kayıt göstergelerini görüntülemeye ilişkin tüm kişiselleştirilmiş ayarlar, kayıt türü için rol düzeyinde konfigüre edilen ayarlara geri yüklenir.

**Başlamadan önce.** Bu prosedürü gerçekleştirmek için rolünüz Rolleri ve Erişimi Yönet ayrıcalığını içermelidir.

#### *Kişiselleştirilmiş sayfa yerleşimlerini sıfırlamak için*

- **1** Herhangi bir sayfanın sağ üst köşesinde, Yönetici genel bağlantısına tıklayın.
- **2** Kullanıcı Yönetimi ve Erişim Kontrolleri bölümünde, Kullanıcı Yönetimi ve Erişim Kontrolleri bağlantısına tıklayın.
- **3** Kullanıcı Yönetimi ve Erişim Kontrolleri sayfasında, Kişiselleştirme Yönetimi bölümünde, Sayfa Yerleşimi Sıfırlama sayfasını açmak için Sayfa Yerleşimlerini Sıfırla bağlantısına tıklayın.
- **4** 1. Adımda (Rol Seç), sayfa yerleşimini sıfırlamak istediğiniz rolü seçin ve İleri'ye tıklayın.
- **5** 2. Adımda (Yerleşim Seç), soldaki ve sağdaki okları kullanarak kayıt tiplerini Kullanılabilir bölümünden Seçilen bölümüne taşıyarak sıfırlamak istediğiniz kayıt tipi yerleşimlerini seçin ve İleri'ye tıklayın.
- **6** 3. Adımda (Teyit Et), seçimlerinizi doğrulayın ve değişikliklerinizi kaydetmek için Son'a tıklayın.

**NOT:** Bir kullanıcı rolünün sayfa yerleşimini sıfırladığınızda bu role sahip kullanıcılar Oracle CRM On Demand oturumunu kapatıp tekrar oturum açtıklarında yerleşimdeki değişiklikleri görebilirler.

## **Kişiselleştirilmiş Eylem Çubuğu Yerleşimlerini Sıfırlama**

Oracle CRM On Demand uygulamasında belirli bir rolü olan kullanıcıların tüm kişiselleştirilmiş eylem çubuğu yerleşimlerini kaldırabilir ve o rolün varsayılan eylem çubuğu yerleşimini geri yükleyebilirsiniz.

**Başlamadan önce.** Bu prosedürü gerçekleştirmek için rolünüz Rolleri ve Erişimi Yönet ayrıcalığını içermelidir.

#### <span id="page-311-0"></span>*Kişiselleştirilmiş eylem çubuğu yerleşimlerini sıfırlamak için*

- **1** Herhangi bir sayfanın sağ üst köşesinde, Yönetici genel bağlantısına tıklayın.
- **2** Kullanıcı Yönetimi ve Erişim Kontrolleri bölümünde, Kullanıcı Yönetimi ve Erişim Kontrolleri bağlantısına tıklayın.
- **3** Kullanıcı Yönetimi ve Erişim Kontrolleri sayfasında, Eylem Çubuğu Yerleşimlerini Sıfırla bağlantısına tıklayın.
- **4** Eylem Çubuğu Yerleşimlerini Sıfırla sayfasında eylem çubuğu yerleşimini sıfırlamak istediğiniz rolü seçin ve İleri'ye tıklayın.
- **5** Özet Sayfasında, Son'a tıklayın.
- **6** Özet Sayfasında, Son'a tıklayın.

# **Kişiselleştirilmiş Ana Sayfa Yerleşimlerini Sıfırlama**

Oracle CRM On Demand uygulamasında belirli bir rolü olan kullanıcıların tüm kişiselleştirilmiş ana sayfa yerleşimlerini kaldırabilir ve o rolün varsayılan ana sayfa yerleşimini geri yükleyebilirsiniz.

**Başlamadan önce.** Bu prosedürü gerçekleştirmek için rolünüz Rolleri ve Erişimi Yönet ayrıcalığını içermelidir.

#### *Kişiselleştirilmiş ana sayfa yerleşimlerini sıfırlamak için*

- **1** Herhangi bir sayfanın sağ üst köşesinde, Yönetici genel bağlantısına tıklayın.
- **2** Kullanıcı Yönetimi ve Erişim Kontrolleri bölümünde, Kullanıcı Yönetimi ve Erişim Kontrolleri bağlantısına tıklayın.
- **3** Kullanıcı Yönetimi ve Erişim Kontrolleri sayfasında, Ana Sayfa Yerleşimlerini Sıfırla bağlantısına tıklayın.
- **4** Ana Sayfa Yerleşimlerini Sıfırla sayfasında ana sayfa yerleşimini sıfırlamak istediğiniz rolü seçin ve İleri'ye tıklayın.
- **5** Yerleşim Seç sayfasında, soldaki ve sağdaki okları kullanarak kullanılabilir ana sayfa yerleşimlerini Kullanılabilir bölümünden Görüntülenen bölümüne taşıyarak sıfırlamak istediğiniz ana sayfa yerleşimlerini seçin ve İleri'ye tıklayın.

# **Defter Yönetimi**

Defterler, kullanıcıların her kayıt için ekip üyeleri olmaksızın işbirliği yapabilecekleri şekilde, kayıtları organize etmenin ve ayırmanın etkili bir yöntemidir.

Şirket verilerinizi organize etmek için defterlerin kullanılması kayıt aramalarını daha hızlı ve daha verimli hale getirir. Defterler gruplar ve ekiplerle birlikte bulunabilir. Kullanıcı gruplarına erişim sağlama gereksinimleriniz açık ve nispeten basit ise grup ataması kullanabilirsiniz. Ancak, grup-kayıt sahipliği gereksinimleri daha karmaşıksa, defter kullanmanız önerilir.

## **Kullanıcı Defterleri Öndeğeri**

Oracle CRM On Demand uygulamasında, her kullanıcıya bir defter öndeğeri atanır ve bu öndeğer kullanıcının adını taşır. Kullanıcıya kayıt atandığında, kayıt kullanıcının defter öndeğerine atanır. Bir kaydın sahibi bir ekip olduğunda, bu ekip ekibin üyeleri olan kullanıcıların defter öndeğerlerinden oluşan bir kümeyi temsil eder. Kullanıcı defterleri, kayıt sahibi ve ekip üyeliği değiştiğinde kayıtlarla otomatik olarak ilişkilendirilir.

## **Özel Defterler**

Defter işlevi etkinleştirildiğinde, verilerinizi iş amaçlarınıza uygun şekilde organize etmek için özel defterler oluşturabilirsiniz. Normal olarak, özel defterlere *defter* adı verilir. Defterler birbirlerinden bağımsız olabilir veya defterlerinizi hiyerarşiler halinde organize edebilirsiniz. Örneğin, defterleri verilerinizi işletmenizin, bölgeler veya ürünler gibi organizasyon birimlerine göre ayıracak şekilde oluşturabilirsiniz. Ardından, kullanıcıları defterlere uygun erişim düzeyine sahip olacak şekilde ayarlayabilirsiniz.

## **İş Ortakları için Otomatik Olarak Oluşturulan Defterler**

Oracle CRM On Demand uygulamasında bir iş ortağı kaydı aktif hale getirildiğinde, iş ortağı organizasyon için verileri içeren bir defter otomatik olarak oluşturulur. İş ortakları için otomatik olarak oluşturulan defterler, bir iş ortağı kaydındaki Defter ile ilişkili öğedeyken İş Ortağı kaydı sayfalarından erişilebilen Defter arama penceresinde seçilmeye hazır haldedir. İş Ortağı kaydı sayfalarına yalnızca marka sahibi şirketteki kullanıcılar tarafından erişilebilir. Bir iş ortağı kaydına iş ortağı ilişkisi eklediğinde İş Ortağına Erişim veya İş Ortağına Karşılıklı (Ters) Erişim onay kutusu seçiliyse, ilgili iş ortakları için otomatik olarak oluşturulan defterler senkronize edilir. Ardından, iş ortağı firmaların Oracle CRM On Demand uygulamasında ilişkili oldukları yerlerde, senkronize edilen her bir iş ortağı defteri ile ilişkili iş ortağı kullanıcıları, kendi iş ortağı organizasyonlarının ilişkili olduğu iş ortağı firmaları görebilir.

Bir iş ortağı organizasyona kullanıcı eklendiğinde, bu kullanıcı iş ortağı organizasyonun iş ortağı defteri ile otomatik olarak ilişkilendirilir.

### **İş Ortakları için Özel Defterler**

İş ortağı organizasyonlar için özel defterler de oluşturabilirsiniz. Bu tür defterlere, gerektiğinde marka sahibi şirketten kullanıcılar ve iş ortağı organizasyonlardaki kullanıcılar gibi çeşitli kullanıcılardan oluşan birleşimler atayabilirsiniz.

## **Defterler için Desteklenen Kayıt Tipleri**

Farklı tiplerdeki kayıtların aynı kullanıcıya atanabildiği şekilde, farklı tiplerdeki kayıtlar aynı deftere de atanabilir. Aşağıdaki kayıt tipleri defterlere atanabilir:

Firma

Denklik Belgesi

### Oracle CRM On Demand Yönetimi

- $\blacksquare$  Tahsisat
- **Başvuru**
- **Randevu**
- $\blacksquare$  is Planı
- **Kampanya**
- **Sertifikasyon**
- **ilgili Kişi**
- **Kurs**
- **D** Özel Nesneler
- **Satış Anlaşması Kaydı**
- **Bayi**
- $E$ tkinlik
- **Sinav**
- **Finansal Hesap**
- **Finansal Plan**
- **Fon**
- **HCP İlgili Kişi Tahsisi**
- $\blacksquare$  Hane
- **Envanter Denetim Raporu**
- **Envanter Dönemi**
- Satış Olanağı
- **PGF** İsteği
- **Mesaj Planı**
- $H$ edef
- İş Fırsatı
- Sipariş
- İş Ortağı
- **Police**
- **Portföy**
- **Program**
- **Numune Lotu**
- **Numune İsteği**
- **Numune İşlemi**

- $\blacksquare$  Servis İsteği
- Akıllı Çağrı Şablonu
- Cözüm
- Özel Fiyatlandırma İsteği
- **Görev**
- $\blacksquare$  Tasıt

## **Defter Seçicideki Defterler**

Şirket için Defter seçici etkinleştirildiyse, Defter seçici alanı hedefli aramalarda ve gelişmiş aramalarda, liste sayfalarının başlık çubuğunda ve Raporlar Giriş Sayfasında görüntülenir. Defter seçici hedefli bir aramayı özel defter ile veya kullanıcının bulmak istediği kaydı içerebilecek bir kullanıcı defteri ile sınırlandırabilir. Defter seçici alanında görüntülenen artı işareti (+), alt düzeylerin varlığını gösterir.

**NOT:** İş ortağı defterleri yalnızca İş Ortağı kayıt tipi ile ilgili Defter seçicide görüntülenir.

Defter seçicinin yanındaki simgeye tıklanması, aşağıdaki gibi organize edilen defter hiyerarşisini görüntüler:

- **Tümü.** Özel defterler ve kullanıcı defterleri de dahil olmak üzere tüm defterlerin kök düğüm öndeğeri
	- **Defterler.** Şirketiniz için belirlenen tüm özel defterlerin kök düğüm öndeğeri
	- **Kullanıcılar.** Tüm kullanıcı defterlerinin kök düğüm öndeğeri

Tümü, Defterler ve Kullanıcılar düğüm veya tutucudur. Bunlar gerçek defterler değildir. Defter hiyerarşisine bir örnek olarak, bir şirketin Amerika için coğrafi defter hiyerarşisi belirlediğini varsayalım. Bağlı çalışanları olan bir kullanıcının (John Williams) aynı zamanda coğrafi hiyerarşideki defterleri ile ilişkili olduğunu düşünelim. Bu kullanıcı için, Defter seçicide, Tümü seçeneğinin altında aşağıdaki hiyerarşi görüntülenir:

#### **Defterler**

- **Amerika** (Üst defter)
	- **Kuzey** (Alt defter. Alt defter daha alt düzeydeki alt defterlerin üst defteri de olabilir.)
	- **Doğu** (Alt defter)
	- **Batı** (Alt defter)
	- **Güney** (Alt defter)

#### **Kullanıcılar**

- **John Williams** (Bağlı çalışanları olan kullanıcı)
	- **Lucy Harris** (Bağlı çalışan. Bağlı çalışanın kendisine bağlı çalışanları olabilir.)
	- **Rick Rogers** (Bağlı çalışan)
	- **Donna Jones** (Bağlı çalışan)
	- **Jeff Smith** (Bağlı çalışan)

**NOT:** Hiyerarşinin en alt düzeyindeki defterlere yaprak-düğüm defterleri adı verilir.

Defter seçicideki Alt Öğeleri Ekle onay kutusu, kullanıcının alt öğelerdeki (bağlı çalışanlar veya alt defterler) verilerin aramaya dahil edileceğini belirlemelerine olanak tanır. Defter seçicinin nasıl çalıştığı hakkında bilgi edinmek için bkz. Analiz Veri ve Araçlarında Kayıt Görünürlüğü Hakkında ve Raporlardaki Sınırlamalar Hakkında.

### **Arama için Defter Seçme**

Kayıtları ararken, kullanıcılar bulmak istedikleri verileri içeren defteri seçer. Kullanıcılar belirli bir defter hiyerarşisi düzeyinde, aradıkları verilerin hangi defterde olduğundan emin olamıyorsa, arama için hiyerarşideki bir üstteki defteri seçerler.

Kullanıcı Defter seçicide Alt Öğeleri Dahil Et seçeneğini belirlerse ve şirket profilinde Yönetici Görünürlüğü Etkinleştirildi onay kutusu seçiliyse, alt defterlerdeki veya bağlı çalışanlardaki veriler aramaya dahil edilir.

Örneğin, aşağıdaki defter hiyerarşisini ele alalım:

- **L** Amerika
	- **Kuzey** 
		- **Kuzey Bölgesi 1**
		- **Kuzey Bölgesi 2**

Kullanıcı bir kaydın Kuzey Bölgesi 1 ve Kuzey Bölgesi 2 seçeneklerinden hangisinin içinde olduğundan emin değilse, aramada Amerika defterini seçmek yerine Kuzey defterini seçer.

#### **İlgili Konular**

Defter yapılarınızı tasarlama, defterlerinizi ayarlama ve kullanıcıların defter kullanımını etkinleştirme ile ilgili daha fazla bilgi için aşağıdaki konulara bakın:

- **Defter Yapılarını Tasarlama Hakkında (sayfa [317\)](#page-316-0)**
- Defterler için Web Tabanlı Uygulama Desteği Hakkında (sayfa [321\)](#page-320-0)
- Kayıt Sahipliği Modları Hakkında (sayfa [321\)](#page-320-0)
- Kayıt Sahipliği Modları ve Otomatik Olarak Oluşturulan Görevler (sayfa [326\)](#page-325-0)
- Defterleri İçe Aktarma ve Defter Atamaları Hakkında (sayfa [330\)](#page-329-0)
- Saat Tabanlı Defter Atamaları Hakkında (sayfa [331\)](#page-330-0)
- Satış Bölgelerini Yönetmek İçin Defterleri Kullanma Senaryosu (sayfa [334\)](#page-333-0)
- Satış Bölgelerini Yönetmek İçin Defterleri Kullanma Örneği (sayfa [334\)](#page-333-0)
- Defter Ayarlama İşlemi (sayfa [336\)](#page-335-0)
- Yönetici Rolü için Defter Kurulumunu Doğrulama (sayfa [337\)](#page-336-0)
- Defter Tipleri ve Defter Kullanıcısı Rolleri Oluşturma (sayfa [341\)](#page-340-0)
- Kayıt Sahipliği Modlarını Konfigüre Etme (sayfa [341\)](#page-340-0)
- Defterler ve Defter Hiyerarşileri Oluşturma (sayfa [342\)](#page-341-0)
- Kullanıcıları Defterler ile İlişkilendirme (sayfa [344\)](#page-343-0)

- <span id="page-316-0"></span>Defterler için Erişim Profilleri Oluşturma (sayfa [347\)](#page-346-0)
- Şirketiniz için Defterleri Etkinleştirme (sayfa [348\)](#page-347-0)
- Kullanıcılar ve Kullanıcı Rolleri için Defterleri Etkinleştirme (sayfa [349\)](#page-348-0)
- Kayıt Detayı Sayfa Yerleşimlerine Defterler Ekleme (sayfa [351\)](#page-350-0)
- **Defterlere Kayıt Atama (sayfa [353\)](#page-352-0)**
- Defter Hiyerarşisi Sayfası (sayfa [355\)](#page-354-0)
- Defter Alanları (sayfa [355\)](#page-354-0)
- Defterlerde Sorun Giderme ile İlgili Bilgiler (sayfa [357\)](#page-356-0)

## **Defter Yapılarını Tasarlama Hakkında**

Etkili bir defter yapısı ayarlamak için defter hiyerarşilerinizi dikkatlice planlamanız gerekir. Şirketiniz için defter hiyerarşilerini tasarlarken ve daraltırken aşağıdaki yönergeleri gözönünde bulundurun:

- Kullanıcı defterlerini tekrarlayan özel defterler oluşturmayın.
- $\blacksquare$  İş verileriniz için organizasyon ve erişim ilkelerini belirleyin.
- $\blacksquare$  Şirket yapısının veri yönetimine uygun olup olmadığını belirleyin.
- Şirketinizdeki veri bağlantılarını belirleyin.
- Defterlerinizi kullanıcı gereksinimlerine göre tasarlayın ve kullanıcıların defterleri en sık kullandıkları görevleri gözönünde bulundurun.
- Defterlerinizi, şirket profilindeki Yönetici Görünürlüğü Etkinleştirildi onay kutusu ile sağlanan işlevin mümkün olduğunca az kullanılacağı şekilde tasarlayın.
- Defter hiyerarşilerinizdeki düzey sayısını minimum düzeyde tutun.
- Defter yapısındaki çapraz liste miktarını olabildiğinde azaltın. *Çapraz liste*, kayıtları birden çok defterde tekrarlama uygulamasıdır.
- Defter yönetimini otomatikleştirmek için iş akışı kuralları kullanın. Ayrıca, defter adlarınızı tasarlarken, defter adına çözümlenen bir ifade kullanarak farklı kayıtlara farklı bir defter atamak için tek bir iş akışı işlemi kullanmanıza imkan tanıyan özelliği göz önünde bulundurun.

### **Kullanıcı Defterleri**

Kullanıcı defterlerini tekrarlayan özel defterler oluşturmanın dezavantajı, özel defterlerdeki verilerle kullanıcı defteri öndeğerlerinin senkronize edilmesidir. Bu ekstra görev sunucu işleme süresini artırır ve kayıtların getirilme hızını etkiler.

**NOT:** Bir şirketin kullanıcı defterlerini tekrarlama nedeni, bir kullanıcıya başka bir kullanıcının verilerine geçici erişim sağlanmasıdır. Bu gereksinimin karşılanmasının daha iyi bir yolu, verilere erişmek isteyen kullanıcıyı verilerin sahibi olan kullanıcının vekili olarak eklemektir.

### **Veri Erişimi Gereksinimleri**

Defter yapınız şirketinizin kurumsal hiyerarşisini yansıtmak zorunda değildir. Bunun yerine, defter yapınızın şirketinizin verilerini nasıl organize ettiğini iyi yansıtması önerilir. İşinizin bazı bölümleri coğrafya bazında, diğer bölümleri ürün serisi veya sektör bazında organize edilebilir. Şu durumlara özellikle dikkat edin:

- İki (veya daha fazla) departmanın başka bir departmana ait olan verilere erişememesi gereken
- İki (veya daha fazla) departmanın başka bir departmana ait olan verilere erişebilmesi gereken

### **Kurumsal Yapının Uygunluğu**

Birçok şirkette, üst organizasyon alt organizasyondaki tüm verilere tamamen erişebilir. Böyle bir üst organizasyonun üyeleri, normalde tüm alt verilerdeki verilere genel erişim sahibidir.

Organizasyonunuzun yapısı bu şekildeyse, üst organizasyon düzeyinde organizasyon yapısını yansıtan defterler ayarlamamanız önerilir. Ancak, aşağıdakileri yapabilirsiniz:

- Organizasyon yapısını diğer düzeylerde (örneğin alt organizasyon düzeyleri) yansıtan defterler ayarlamak
- Üst organizasyon düzeyinde başka defter hiyerarşileri ayarlamak. Örneğin, üst organizasyon düzeyinde, üst organizasyon düzeyindeki kullanıcıların tüm alt organizasyonlarda önemli gelir potansiyeli olan iş fırsatlarını görüntülemelerine olanak tanıyan bir defter veya defter hiyerarşisi oluşturabilirsiniz.

## **Veri Bağlantıları**

Bir kullanıcı bir departmandan diğerine transfer olduğunda şirketinizin izlediği prosedürleri inceleyin. Örneğin:

- Kullanıcının yönettiği veriler, verilerin sürekli bağlantısı olacak şekilde kullanıcı yeni departmana taşındığında onunla birlikte taşınırsa, verilerinizi kayıt sahipliği ve ekipler yoluyla yönetmeniz önerilir. Normal olarak, randevular ve görevler tüm düzeylerde kullanıcı ile birlikte taşınır. Bazı satış ortamlarında, tüm müşteri verileri kullanıcı ile birlikte taşınır. Bu veri bağlantıları küçük ve orta ölçekli işletmeler ve düşük hacim/yüksek değerli satışlara odaklanan işletmeler için doğrudur.
- Veriler genellikle, organizasyon düzeyinde veri sahipliği olması için, sabit bir organizasyonda kalırsa (örneğin coğrafi organizasyon), verileri organizasyon yapısını yansıtan defterler yoluyla yönetmeniz önerilir.
- Sürdürülen bağlantı ve organizasyon düzeyinde sahiplik kullanıcı başka bir departmana taşındıktan sonra mevcut olmaya devam ederse, iki hiyerarşi aynı anda mevcut olabilir.

### **Kullanıcı Gereksinimleri ve Görevleri**

Defter yapınızı tasarlarken, kullanıcıların defterleri, listelerde çalışma, kayıt arama ve rapor oluşturma ve kullanma gibi işlemler için en sık kullandıkları görevi gözönünde bulundurun.

#### **Listelerde Çalışma**

Kullanıcılara gereken listeleri belirlemenize yardımcı olmak üzere, kullanıcılarınızın en sık kullandıkları ve kullanıcılarınız için ideal olan liste tiplerini belirleyin. Bunu gerçekleştirmenize yardımcı olacak girdileri şirketinizdeki kullanıcılardan isteyin. Defter yapınızdaki hiçbir defter ideal liste için gerekli olan tüm kayıtları içermiyorsa, defter yapısında bir hiyerarşi eksik olabilir. Örneğin, hem coğrafi hiyerarşi hem de ürün esaslı hiyerarşi ayarlayabilirsiniz.

Kullanıcılar bir defterin belirli bir alt kümesinde çalışırken fazla zaman harcıyorsa, alt küme için bir alt defter oluşturun. Alt defteri kullanıcıların tanıyacağı şekilde adlandırın. Alt defter, kullanıcıların her seferinde uygun defteri seçmek zorunda kalmayacakları şekilde Defter seçici için öndeğer olarak da ayarlanabilir. Defter seçici öndeğerini ayarlama ile ilgili daha fazla bilgi için bkz. Kullanıcılar ve Kullanıcı Rolleri için Defterleri Etkinleştirme (sayfa [349\)](#page-348-0).

### **Kayıt Arama**

Şirketinizdeki kullanıcıların arama gereksinimlerini belirlemek için, kullanıcılara belirli kayıtları aramak için kullandıkları senaryoları sorun. Defter yapınız ve defter boyutlarınız kullanıcıların en sık gerçekleştirdikleri aramaları ve arama ölçütlerini yansıtmalıdır.

**NOT:** Zaten bir defter yapınız varsa ve onu daha da daraltıyorsanız, kullanıcılara belirli bir kaydın hiyerarşideki belirli bir defterin parçası olduğunu tanımlayıp tanımlayamayacaklarını sorun. Kullanıcılar tutarlı olarak, yalnızca üst düzeydeki bir defter ile ilgili olarak emin olabileceklerini söylüyorsa, başka bir defter yapısı alt bölümünün aramalarını daratmalarına izin verip vermeyeceğini sorun. Kullanıcılar yalnızca normal aramalarına bir istisna olarak yüksek düzey defterlerde arama yapmaya zorlanabilir.

Aramada kullanılan alanlar, aramanın hızını da etkiler:

- Defterlerde kayıt aramak için dizini oluşturulan alanlar kullanmak optimum performans ile sonuçlanır. (Dizini oluşturulan alanlar, arama bölümlerinde yeşil metinle gösterilir.)
- Defterlerde kayıt arama için dizini oluşturulmayan alanlar (dizini oluşturulan alanlar yerine) kullanıldığında, aramalar daha yavaş olur ve performans aranan kayıtların hacminden etkilenir. (Dizini oluşturulmayan alanlar, arama bölümlerinde siyah metinle gösterilir.)

Örneğin, kullanıcıların normal olarak dizini oluşturulan alanlar bazında ilgili kişi kayıtları aradığını belirlerseniz, en düşük düzeydeki defter (yaprak-düğüm defteri adı verilir) için kayıt sayısı her kayıt tipi için 100.000' kadar çıkabilir. Ancak, kullanıcılar normal olarak dizini oluşturulmayan alanlar bazında ilgili kişi kayıtları ararsa, yaprak-düğüm defterlerinizin boyutunu, her kayıt tipi için 20.000 ve 30.000 kayıt ile sınırlandırabilirsiniz.

Veri konfigürasyonu şirketten şirkete değişiklik gösterir. Sonuç olarak, defterler için önerilen bir kayıt sayısı yoktur. Defter boyutunu sürekli olarak yönetmeniz gerekir. Defterler aranan kayıt sayısını azaltarak aramaları hızlandırır.

#### **Raporlar Oluşturma ve Yönetme**

Yöneticiler hariç tüm kullanıcılar, raporlar ile ilgili veri görünürlüğü kurallarına tabidir. Defter seçicide raporlama için bir kullanıcı defteri veya özel defter belirlendiğinde, raporlar ile ilgili veriler aşağıdaki gibidir:

- Tarihsel analizlerdeki tüm veriler (Raporlar ve Kumanda Tabloları sekmelerinden erişilen tüm tarihsel analizler ve kayıt Giriş Sayfalarında gömülü tüm raporlar dahil olmak üzere) defter ile sınırlanır ve seçilen defterin tüm alt düzeylerini içerir. Kullanıcının sahip olduğu veya kullanıcının bir ekip üyesi olduğu kayıtlar, bu kayıtlar aynı zamanda seçilen defterde veya alt defterlerinden birinde mevcut olmadığı sürece dahil edilmez.
- Gerçek zamanlı raporlama, Defter seçicide seçilen defter (özel defter veya kullanıcı defteri) ile doğrudan ilişkili olan verilerle sınırlandırılmıştır. Seçilen defterin alt defterleri veya bağlı çalışanları varsa, alt defterlerdeki veya bağlı çalışanlardaki veriler gerçek zamanlı raporlarda yoksayılır.

**NOT:** Normalde ayarladıktan sonra defter yapınızı değiştirmeniz gerekli olmasa da, bunu yapabilirsiniz. Bu değişiklikleri yapmak için uygulamayı devre dışı bırakmanız gerekmez ve değişiklikler anında uygulanır. Ancak, bu değişiklikler gerçek zamanlı raporlardaki verilerde hemen yansıtılmaz.

Raporlarda kayıt görünürlüğü ile ilgili daha fazla bilgi için bkz. Raporlar.

### **Yönetici Görünürlüğü**

Defter hiyerarşilerinizi tasarlarken, tasarımlarınızı şu ilkelere göre oluşturun:

- Şirket profilindeki Yönetici Görünürlüğü Etkinleştirildi onay kutusu ile sağlanan işlev mümkün olduğunca az kullanılır.
- Alt Öğeleri Ekle seçeneği büyük veri hacimlerinde nadir olarak kullanılır veya hiç kullanılmaz. (Büyük veri hacmi oluşturan kayıt sayısı şirketten şirkete ve arama düzenlerine göre değişiklik gösterir.)

Alt Öğeleri Ekle seçeneğinin kullanılması gereken durumlar vardır. Örneğin, yöneticilerin, bağlı çalışanları birbirleriyle veri paylaşamadıklarından, bağlı çalışanlarını içeren kullanıcı defterlerinde listeler çalıştırmaları gerekir. Hacimler büyükse, arama süresi artar. Ancak, optimum performans için, gerektiğinde yalnızca Alt Öğeleri Ekle seçeneğini belirleyin.

## **Hiyerarşi Düzeyleri**

Her düzeyinde kayıtlar olan büyük sayıda düzeyler içeren defter hiyerarşileri, yönetici görünürlüğünün etkinleştirildiği ekip işlevine benzer şekilde davranır. Bu tür hiyerarşiler küçük veri kümeleri ile daha iyi performans gösterir. Ancak, veri hacimleri büyüdükçe, hiyerarşisinde daha az düzey olan defterler (veya hiç hiyerarşi düzeyi olmayanlar) ekip işlevinden çok daha iyi performans gösterir.

Defter hiyerarşinizin bir düzeyi veri güvenliğine veya veri organizasyonuna ek değer sağlamıyorsa, fazla defteri ve alt defterlerini birleştirin. Kullanıcılara normalde bir kaydın bir alt defterde veya aynı üst defterin farklı alt defterinde olduğunu anlayıp anlayamadıklarını sorun; anlayamıyorlarsa, bu durum en iyi seçeneğin iki alt defteri üst deftere daraltmak olduğunu gösterir.

Bir defter hiyerarşisindeki düzey sayısını azaltmanın basit bir yöntemi, alt defterlerin önüne üst defterin adını eklemektir. Örneğin, Kuzey Amerika adında bir üst deftere sahip Kuzey adında bir alt defteriniz varsa, üst defteri kaldırır ve alt defteri KA - Kuzey olarak yeniden adlandırırsınız.

### **Çapraz Liste**

Çapraz liste, kayıtları birden çok defterde tekrarlama uygulamasıdır. Sunucunun performansını etkileyen birçok okuma-yazma işlemi ile sonuçlanan senkronizasyon işlemi gerekli olduğundan, çapraz liste işleminin kullanıcılar için yönetim genel görevleri vardır. Çapraz listeyi minimumda tutun.

### **Otomatik Defter Yönetimi**

Normal olarak, defter atama ölçütleri bir kayıt tipindeki bir veya daha çok alana eşlenir. Bu alanlardan biri değiştiğinde defter atamasını otomatik olarak yeniden organize etmek için iş akışı kuralları oluşturabilirsiniz.

Örneğin, *Bölge* adında bir defter hiyerarşiniz varsa, bir kayıt tipindeki alanı izlemek için bir iş akışı kuralı oluşturabilir (örneğin firmalar üzerinde Bölge alanı) ve kayıt üzerindeki Bölge defterini, firmadaki Bölge alanı değeri değiştiğinde yeni defter ile güncelleyecek, kural üzerinde bir Defter Ata eylemi oluşturabilirsiniz.

Defter adlarınızı tasarlarken, Defter Ata iş akışı işlemlerini tek bir iş akışı işlemi defter adına çözümlenen ifadeye göre farklı kayıtlara farklı defter atayacak şekilde kullanmak isteyip istemediğinizi gön önünde bulundurun.

<span id="page-320-0"></span>Örneğin, Kuzey Amerika'da ve Avrupa, Orta Doğu, Afrika bölgesinde bulunan hesaplarınız olduğunu varsayalım. Farklı konumlar için iki farklı defter ayarlamak ve hesaba hesabın konumuna uygun defteri atamak isteyebilirsiniz. Bu konfigürasyonu ayarlamak için biri Kuzey Amerika, diğeri Avrupa, Orta Doğu, Afrika adlı iki defter oluşturabilirsiniz. Kuzey Amerika ve Avrupa, Orta Doğu, Afrika değerleriyle Satış Konumu adlı özel bir seçim listesi alanı oluşturabilir ve özel alanı uygun rollere yönelik Hesap kayıt türü için sayfa yerleşimine ekleyebilirsiniz. Ardından bir hesap kaydı güncellendiğinde aşağıdakileri yapan Defter Ata iş akışı işlemi oluşturabilirsiniz:

- Hesap kaydında Satış Konumu alanında seçilen değeri belirlemek için bir ifadeyi değerlendirir.
- Hesap kaydını, adı ifade tarafından döndürülen değerle eşleşen defterle ilişkilendirir.

### **İlgili Konular**

İlgili bilgiler için aşağıdaki konuya bakın:

■ İş Akışı İşlemleri Oluşturma: Defter Ata (sayfa [419\)](#page-418-0)

# **Defterler için Web Tabanlı Uygulama Desteği Hakkında**

Defterler Web tabanlı uygulamalar üzerinden yönetilebilir. Şirketiniz için defterler etkinleştirildiğinde, Defter Web tabanlı uygulama açıklama dilini (WSDL) indirebilirsiniz. Web tabanlı uygulamalar ile ilgil daha fazla bilgi için bkz. *Oracle Web Services On Demand Guide*.

# **Kayıt Sahipliği Modları Hakkında**

Şirketinizin iş ihtiyaçlarına bağlı olarak, belirli kayıt türündeki kayıtlara sahip atamak istemeyebilirsiniz. Bunun yerine, kayıtlarınızı, çalışanlar diğer sorumluluklara taşındığında ya da iş modelleri değiştiği için satış ekipleri yeniden düzenlendiğinde kayıtların sahiplerini yeniden atamaya ihtiyaç duymayacak şekilde organize etmek isteyebilirsiniz. Oracle CRM On Demand, Sürüm 20'den itibaren, kayda sahip atamak yerine kayıtla birincil özel bir defter ilişkilendirerek bu tür iş ihtiyaçlarını desteklemenize olanak tanımaktadır. Kullanıcı rolü ve erişim profili ayarları kullanıcıya gerekli erişim haklarını verdiği sürece, bir kayıtta birincil özel defterin üyesi olan her kullanıcı ilgili kayda erişip onunla çalışabilir. Ayrıca, şirketiniz bazı kayıt türlerini ilgili türde kayıtlar için kendine atanmış bir sahip ya da ilişkili bir birincil özel defter olmasını gerektirmeyecek şekilde ayarlamak da isteyebilir.

Oracle CRM On Demand, defter kullanan çoğu kayıt türü için aşağıdaki kayıt sahipliği modlarını ayarlamanıza olanak tanır:

 **Kullanıcı modu.** Kullanıcı modu, Sürüm 19'daki ve Oracle CRM On Demand uygulamasının önceki sürümlerindeki kayıt sahipliğine benzerdir. Bir kayıt tipi kullanıcı modunda konfigüre edildiğinde, o kayıt tipindeki her kayda atanmış bir sahip olmalıdır. Defter alanı kaydın detay sayfasında kullanılabiliyorsa, Defter alanı sahip ile ilişkili kullanıcı defterini görüntüler.

**NOT:** Servis isteği kayıtlarının sahip öndeğeri olmayabilir ve Kullanıcılar ve Ürünler gibi bazı kayıt tiplerindeki kayıtlarda sahip bulunmaz. Bu işlev, önceki Oracle CRM On Demand sürümlerinde olduğu gibidir.

 **Defter modu.** Bir kayıt tipi defter modunda konfigüre edildiğinde, o kayıt tipindeki kayıtlara atanmış bir sahip olamaz. Bunun yerine, her kayıt için birincil özel defter gereklidir. Kullanıcı rolü ve erişim profili ayarları kullanıcıya gerekli erişim haklarını verdiği sürece, bir kayıtta birincil özel defterin üyesi olan her

kullanıcı ilgili kayda erişim sağlayıp onunla çalışabilir. Defter modunu yalnızca defterleri destekleyen kayıt tipleriyle kullanabilirsiniz.

- **Karma mod.** Karma mod, aynı zamanda *kullanıcı veya defter modu* olarak da adlandırılır. Bir kayıt tipi bu modda konfigüre edildiğinde, o kayıt tipindeki bir kayıt aşağıdaki yöntemlerden herhangi birinde ayarlanabilir:
	- Kayıt kendine atanmış bir sahibe veya ilişkilendirilmiş birincil özel deftere sahip olmadan var olabilir. Kullanıcılar, bu tür kayıtlara ekip üyeliği ya da kayıtla ilişkilendirilen deftere üyelik yoluyla erişebilirler. Rol Yönetimi sihirbazının 2. Adımında, kullanıcı rolü için Tüm Kayıtları Okuyabilir onay kutusunun işaretlendiği kullanıcılar da kayda erişebilir.
	- Kayıtta kendisine atanmış bir sahip olabilir.
	- Kayıtta kendisi ile ilişkili bir birincil özel defter olabilir.

**NOT:** Kayıt, hem kendine atanmış bir sahibe hem de birincil özel deftere sahip olamaz.

Karma modunu yalnızca defterleri destekleyen kayıt tipleriyle kullanabilirsiniz.

**NOT:** Her numune işleminin belirli bir kullanıcıya ilişkin stok dönemiyle ilgili olması gerektiğinden, Numune İşlemi kayıt tipi için kayıt sahipliği kullanıcı modunu kullanmalısınız. Numune İşlemi kayıt tipi için defter modunu veya karma modu yapılandırmayın.

Kullanıcılar, bir kayıt tipi için konfigüre ettiğiniz sahiplik modundan bağımsız olarak, herhangi bir kayda ek defterler atayabilir ve kayıt tipi ekipleri destekliyorsa kayıtla ek kullanıcıları bağlantılı hale getirebilir. Bir kayda atanan herhangi bir deftere üye olan kullanıcı, kullanıcı rolü ve erişim profili ayarları gerekli erişim haklarını verdiği sürece kayda erişim sağlayıp onunla çalışabilir.

### **Raporlama**

Firma ve İlgili Kişi kayıt tiplerinde, kayıtlar ve kayıtlardaki birincil defterler arasındaki ilişkiye dayalı olarak gerçek zamanlı ve tarihsel raporlar oluşturabilirsiniz. Raporlama ve kayıt sahipliği modları hakkında daha fazla bilgi için bkz. Analiz Veri ve Araçlarında Kayıt Görünürlüğü Hakkında.

Kayıt sahipliği modları, Raporlar giriş sayfasında Defter seçicide bir defter belirlediğinizde geçerli olan veri görünürlüğü kurallarını etkilemez. Raporlamada defterlere yönelik veri görünürlüğü kuralları hakkında daha fazla bilgi için bkz. Defter Yapılarını Tasarlama Hakkında (sayfa [317\)](#page-316-0).

## **Kayıt Sahipliği Modlarını Destekleyen Kayıt Tipleri**

Kayıt sahipliği modları, özel defterleri destekleyen kayıt tiplerinde aşağıdaki istisnalarla desteklenir:

- $\blacksquare$  Tahsisat
- Fon
- **E** Envanter Denetim Raporu
- **Envanter Dönemi**
- **Mesaj Planı**
- **Akıllı Çağrı Şablonu**
- $\Box$  Cözüm

Özel defterleri destekleyen diğer tüm kayıt tiplerini kullanıcı modunda, defter modunda ya da karma modda konfigüre edebilirsiniz. Defterleri destekleyen çeşitli kayıt tipleri için, sahiplik modlarının birleşimini kullanabilirsiniz. Örneğin, İlgili Kişi kayıt tipini defter modunda, Firma kayıt tipini ise kullanıcı modunda konfigüre edebilirsiniz. Bir kayıt tipi için kayıt sahipliği modunu istediğiniz zaman değiştirebilirsiniz. Kayıt tipi için kayıt sahipliği modunu, kayıt tipindeki Sahip ve Defter alanlarını gerektiği gibi ya da isteğe bağlı olarak, aşağıdaki tabloda gösterilen şekilde konfigüre ederek yapılandırabilirsiniz.

**NOT:** Kayıt tipinin sayfa yerleşimleri, kayıt sahipliği modu için doğru şekilde ayarlanmalıdır. Daha fazla bilgi için bkz. Kayıt Sahipliği Modlarının Alan Ayarı ve Sayfa Yerleşimleri Hakkında (sayfa [104\)](#page-103-0).

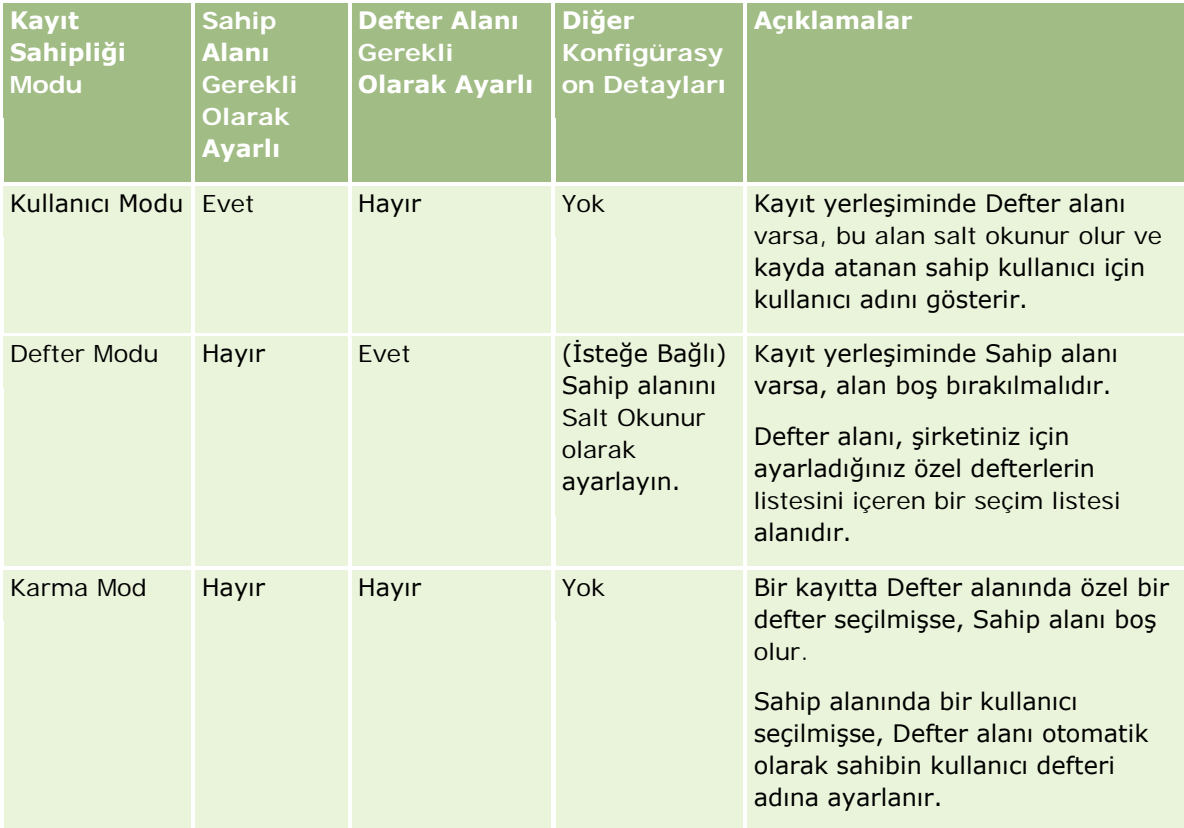

## **Kayıt Sahipliği Modu Öndeğeri**

Sürüm 19'da ya da Oracle CRM On Demand uygulamasının önceki sürümlerinde oluşturulan mevcut şirketler için, öndeğer olarak karma modda konfigüre edilen Servis İsteği kayıt tipi dışında kayıt sahipliği modu öndeğeri kullanıcı modudur. Yeni şirketler için, kayıt sahipliği modlarını destekleyen kayıt tiplerinde kayıt sahipliği modu öndeğeri karma moddur.

## **Sahip ve Defter Alanlarındaki Varsayılan Değerler**

Bir kullanıcı Yeni kayıt sayfası açarsa Sahip ve Defter alanlarındaki değerler şu şekilde olur:

- Kayıt tipi kullanıcı modunda konfigüre edilirse Sahip alanı o andaki kullanıcının diğer adı ile doldurulur. Varsa, Defter alanı o andaki kullanıcının kullanıcı defterinin adı ile otomatik olarak doldurulur.
- Kayıt tipi karma modda konfigüre edilirse Sahip alanı veya Defter alanı doldurulmaz.

**NOT:** Kullanıcıların takvimleri ile oluşturdukları randevular kayıt sahipliği modlarının normal davranışına bir istisnadır. Bir kullanıcı kendi takvimi ile bir randevu oluşturduğunda Sahip alanı, kayıt sahipliği modu ne olursa olsun o andaki kullanıcının adıyla doldurulur.

- Kayıt tipi defter modunda konfigüre edilmişse aşağıdakiler meydana gelir.
	- Yeni kayıttaki sahip alanı doldurulmaz.
	- Defter alanı ile ilgili olarak, varsayılan değer o andaki kullanıcının kullanıcı kaydındaki kayıt tipi için belirtilen varsayılan deftere bağlıdır, şu şekilde:
		- Kayıt tipi için defter öndeğeri olarak özel bir defter belirtilirse, yeni kayıttaki Defter alanı otomatik olarak belirtilen defter öndeğerinin adıyla doldurulur.
		- Kayıt tipi için defter öndeğeri belirtilmezse veya kayıt tipi için defter öndeğeri olarak kullanıcı defteri veya Tüm defter belirtilirse, Defter alanı yeni kayıtta doldurulmaz.

Bir kullanıcının kayıt tipi bazında varsayılan defterler ayarlama ile ilgili bilgi için, bkz. Kullanıcı için Kayıt Tipi Bazında Defter Öndeğerlerini Ayarlama (sayfa [262\)](#page-261-0).

**NOT:** Bir sayfa yerleşiminde Sahip alanı gerekliyse ve kayıt tipi karma moddaysa, bir kullanıcı o sayfa yerleşimini kullanan Yeni kayıt sayfası açtığında Sahip alanı varsayılan değer olarak boş olur. Kayıt sahipliği modlarının alan kurulumu ve sayfa yerleşimleri hakkında daha fazla bilgi için bkz. Kayıt Sahipliği Modlarının Alan Ayarı ve Sayfa Yerleşimleri Hakkında (sayfa [104\)](#page-103-0).

## **Kayıt Sahipliği Modları İle İlgili Dikkate Alınacak Noktalar**

Bir kayıt tipi için kayıt sahipliği modunu konfigüre ederken, şunları göz önünde bulundurun:

- **Atama yöneticisi.** Atama yöneticisi kayıtları yalnızca kullanıcılara yeniden atayabilir. Kayıtlar yalnızca, kayıt tipi kayıt sorumluluğu kullanıcı modunda veya karma modda konfigüre edilmişse yeniden atanabilir. Atama yöneticisi kaydı bir sorumluya yeniden atamadan önce kayda atanmış birincil bir özel defter varsa, atama yöneticisi birincil defteri kayıttan kaldırır. Atama yöneticisi, kayıt tipi defter modunda konfigüre edilmişse kayıtları yeniden atayamaz. Bir kayıt tipini defter modunda konfigüre ederseniz, bu kayıt tipi için tüm kural gruplarını devre dışı bırakmanız önemle önerilir. Atama kuralları hakkında daha fazla bilgi için bkz. Atama Kuralları Hakkında (sayfa [461\)](#page-460-0).
- **Diğer uygulamalarla çalışma.** Aşağıdaki uygulamalarda, kayıtların sahibi olmalıdır. Uygulamanın kullandığı kayıt tipi defter modunda konfigüre edilmişse bu uygulamaları kullanamazsınız ve kayıt tipi karma modda konfigüre edilmişse kayıtların sahibi olmalıdır:
	- **D** Oracle Offline On Demand
	- **D** Oracle Outlook Email Integration On Demand
	- **D** Oracle Notes Email Integration On Demand
	- **D** Oracle CRM On Demand Integration for Office
	- **D** Oracle CRM On Demand Connected Mobile Sales
- **Sahiplik modunu değiştirdikten sonra kayıtların güncellenmesi.** Bir kayıt tipi için kayıt sahipliği modunu kullanıcı modu olarak değiştirirseniz, aynı tipteki tüm kayıtları sahibi olacak şekilde güncellemeyi unutmayın. Aksi halde, söz konusu kayıt tipindeki bir kaydı güncelleyen bir sonraki kullanıcı, kayıt için sahip seçmek zorunda kalır. Benzer şekilde, bir kayıt tipi için kayıt sahipliği modunu defter modu olarak değiştirirseniz, aynı tipteki tüm kayıtları kendine atanmış uygun bir birincil özel deftere sahip olacak
şekilde güncellemeyi unutmayın. Aksi halde, söz konusu kayıt tipindeki bir kaydı güncelleyen bir sonraki kullanıcı, kayıt için birincil özel defter seçmek zorunda kalır.

### **Bir Kayıt Tipinin Kayıt Sahipliği Modunu Değiştirdiğinizde Ne Olur?**

Şirketiniz bir kayıt tipinin kayıt sahipliği modunu bir moddan diğerine değiştirirse, aynı kayıt tipindeki tüm yeni kayıtlara yeni sahiplik modu uygulanır. Mevcut kayıtlar için davranış şu şekildedir:

- **Yeni kayıt sahipliği modu kullanıcı modu olduğunda.** Sahiplik modu değiştirildikten sonra bir kaydın ilk kez güncellenmesi sırasında şunlar gerçekleşir:
	- Kayıt önceden sahip olarak atanmış bir kullanıcıya sahip değilse, kaydı güncelleyen kullanıcının Sahip alanında bir kullanıcı seçmesi gerekir.
	- Kayıtla önceden ilişkilendirilmiş bir birincil özel defter varsa, Defter alanında birincil defter adı silinir ve yeni sahibin kullanıcı defteri adı gösterilir. Aynı zamanda, defter kayıttan da silinir ve kaydın Detay sayfasının Defterler bölümünde görünmemeye başlar.
- **Yeni kayıt sahipliği modu defter modu olduğunda.** Sahiplik modu değiştirildikten sonra bir kaydın ilk kez güncellenmesi sırasında şunlar gerçekleşir:
	- Kayıtla önceden ilişkilendirilmiş bir birincil defter yoksa, kaydı güncelleyen kullanıcının Defter alanında bir birincil özel defter seçmesi gerekir.
	- Kayda önceden atanmış bir sahip varsa şunlar gerçekleşir:
		- Kayıttaki Sahip alanı temizlenir.
		- Kayıt tipi ekipleri destekliyorsa, kaydın eski sahibi hariç ekibin tüm üyeleri, ekip üyesi olarak kalır. Bu davranış, önceden tanımlanmış bir grubun üyesi olan ekip üyeleri için de aynıdır; diğer bir deyişle, kaydın eski sahibi hariç grubun tüm üyeleri, ekip üyesi olarak kalır. Ancak, Firma kayıt tipi bu kural için bir istisnadır. Bir firmanın eski sahibi önceden tanımlanmış bir grubun üyesiyse, grubun tüm üyeleri ekipten kaldırılır. Önceden tanımlı grubun üyesi olmayan ekip üyeleri, diğer kayıt tiplerinde de olduğu gibi ekibin üyesi olarak kalır.

**NOT:** Standart uygulamada, kaydın önceki sahibi burada açıklandığı gibi üyenin ekibi olarak tutulmaz. Ancak yöneticiniz kayıt tipini, kaydın önceki sahibi kayıtta ekibin üyesi olarak tutulacak şekilde konfigüre edebilir. Bir kayıt tipini, önceki sahibi ekibin üyesi olarak tutulacak şekilde konfigüre etme hakkında bilgi için bkz. Paylaşılan Kayıtlar için Önceki Sahipliği Özelleştirme (sayfa [236\)](#page-235-0).

- **Yeni kayıt sahipliği modu karma mod olduğunda.** Sahiplik modu değiştirildikten sonra bir kaydın ilk kez güncellenmesi sırasında şunlar gerçekleşir: Bu davranış, kayıt tipi karma moddayken kayıt her güncellendiğinde de geçerlidir.
	- Kaydı güncelleyen kullanıcının, sahip ya da birincil defter seçmesi gerekmez.
	- Kaydı güncelleyen kullanıcı, kayıt için sahip ya da birincil özel defter seçebilir, ancak ikisini birden seçemez.
	- Kullanıcı bir kayıt için sahip atarsa ve bu kayıtla önceden ilişkilendirilmiş bir birincil özel defter varsa, kayıttdaki Defter alanı temizlenir. Aynı zamanda, defter kayıttan da silinir ve kaydın Detay sayfasının Defterler bölümünde görünmemeye başlar.
	- Bir kullanıcı, özel bir defteri kayıtta birincil defter olarak belirlerse ve bu kayda daha önce atanmış bir sahip varsa şunlar gerçekleşir:

- Kayıttaki Sahip alanı temizlenir.
- Kayıt tipi ekipleri destekliyorsa, kaydın eski sahibi hariç ekibin tüm üyeleri, ekip üyesi olarak kalır. Bu davranış, önceden tanımlanmış bir grubun üyesi olan ekip üyeleri için de aynıdır; diğer bir deyişle, kaydın eski sahibi hariç grubun tüm üyeleri, ekip üyesi olarak kalır. Ancak, Firma kayıt tipi bu kural için bir istisnadır. Bir firmanın eski sahibi önceden tanımlanmış bir grubun üyesiyse, grubun tüm üyeleri kayıttan kaldırılır. Önceden tanımlı grubun üyesi olmayan ekip üyeleri, diğer kayıt tiplerinde de olduğu gibi ekibin üyesi olarak kalır.

### **Kayıtlar Toplu Güncelleme İşlevi Kullanılarak Güncellenirse Ne Olur?**

Yalnızca belirli kayıt tiplerinde desteklenen Toplu Güncelleme işlevi, kullanıcıların kayıt gruplarındaki alanları liste sayfalarından güncellemesine olanak tanır. Bir kullanıcı Toplu Güncelleme işlevini kullanarak bir kayıt grubunu güncellerse, kullanıcının kayıtlarda boş olan hiçbir gerekli alan için değer girmesi gerekmez. Bu nedenle, kullanıcı, bir kayıt grubunu kayıt tipinin kayıt sahipliği modu değiştirildikten sonra güncellerse, yeni kayıt sahipliği modu kayıtların bir sahibe ya da birincil özel deftere sahip olmasını gerektirse bile, kullanıcının güncellenen kayıtlarda sahip ya da birincil özel defter seçmesi gerekmez.

## **Kayıt Sahipliği Modları ve Otomatik Olarak Oluşturulan Görevler**

Kayıt sahipliği modları Oracle CRM On Demand tarafından otomatik olarak oluşturulan, iş akışındaki Görev Oluştur eylemleri tarafından oluşturulan görevler ve satış süreçlerindeki satış aşamaları tarafından oluşturulan görevler gibi görevlerin sahipliğini etkiler.

### **Oluşturulan Görevler ile İlgili Dikkate Alınacak Noktalar**

Görevler oluştururken Oracle CRM On Demand aşağıdakileri dikkate alır:

- $\blacksquare$  İş akışı eyleminin veya satış aşaması görevinin Sahip alanında belirtilen seçenek
- Kaynak kaydın Sahip ve Defter alanlarında değerler varsa, bu değerler

**NOT:** Bir satış aşaması görevinin kaynak kaydı, satış sürecinin erişildiği iş fırsatıdır veya bazı durumlarda bu iş fırsatı ile bağlantılı firmadır. Bir iş akışı eyleminin kaynak kaydı, iş akışı kuralını tetikleyen kayıttır.

**Aktivite kayıt tipinin kayıt sahipliği modu** 

### **Oracle CRM On Demand Uygulamasının Oluşturulan Görevlere Sahip ve Birincil Özel Defter Ataması**

Oracle CRM On Demand otomatik olarak oluşturulan bir göreve sahip veya birincil özel defter atayabilir, her ikisini aynı anda atayamaz. Oracle CRM On Demand otomatik olarak oluşturulan bir göreve sahip olarak aşağıdakilerden birini atayabilir:

- **Aşağıdaki kullanıcılardan biri:** 
	- $\blacksquare$  Kaynak kayıt sahibi
	- **Kaynak kayıt sahibinin yöneticisi**
	- $E$  Ekip rolü veya ekip kullanıcısı rolü olan bir kullanıcı

**NOT:** *Ekip rolleri* kullanıcıların bir kayıttaki ekip içinde gerçekleştirdikleri bölümleri açıklayan rollerdir. *Ekip kullanıcısı rolleri* Oracle CRM On Demand uygulamasındaki, kayıtlardaki ekiplerin üyeleri olan kullanıcılar dahil olmak üzere, tüm kullanıcılara atanan Oracle CRM On Demand rolleridir. Bir kaynak kayıttaki ekibin her üyesi bir ekip rolüne ve ekip kullanıcısı rolüne sahip olabilir.

Bir iş akışı eylemi tarafından oluşturulan görevler için, iş akışı eyleminde belirtilen sahip

Oracle CRM On Demand otomatik olarak oluşturulan bir göreve birincil özel defter olarak aşağıdakilerden birini atayabilir:

- Kaynak kayıt ile ilişkili birincil özel defter
- Aşağıdakilerden biri için özel defter öndeğeri:
	- **Kaynak kayıt sahibi**
	- **Kaynak kayıt sahibinin yöneticisi**
	- $E$  Ekip rolü veya ekip kullanıcısı rolü olan bir kullanıcı

Kullanıcının görev ile ilgili *defter öndeğeri* aşağıdaki şekilde belirlenir:

 Veri içerebilen özel defter öndeğeri, kullanıcının kaydındaki Aktivite kayıt tipi ile ilişkilendirilirse o defter, defter öndeğeri olur.

**NOT:** Kayıt tiplerinin defter öndeğerleri, Kullanıcı Detayı sayfasının Kayıt Tipi Bazında Defter Öndeğeri bölümünde belirtilir.

 Kullanıcının kaydındaki Aktivite kayıt tipi için defter öndeğeri belirtilmediyse ve kullanıcının kaydındaki Defter Öndeğeri alanında veri içerebilen özel defter öndeğeri belirtildiyse, kullanıcının kaydındaki Defter Öndeğeri alanında belirtilen defter, defter öndeğeridir.

### **NOT:** Defter öndeğeri özel defter olmalıdır. Oracle CRM On Demand bir kullanıcı defterini bir görevin birincil defteri olarak atayamaz. Ayrıca özel defter öndeğeri, veri içerebilen bir defter olmalıdır.

Uygun bir sahip veya veri içerebilen birincil özel defter belirlenemezse, Oracle CRM On Demand görevi oluşturmaz. Aşağıdaki tabloda Oracle CRM On Demand uygulamasının oluşturulan bir göreve hangi sahibin veya birincil özel defterin atanacağını nasıl belirlediği gösterilmektedir.

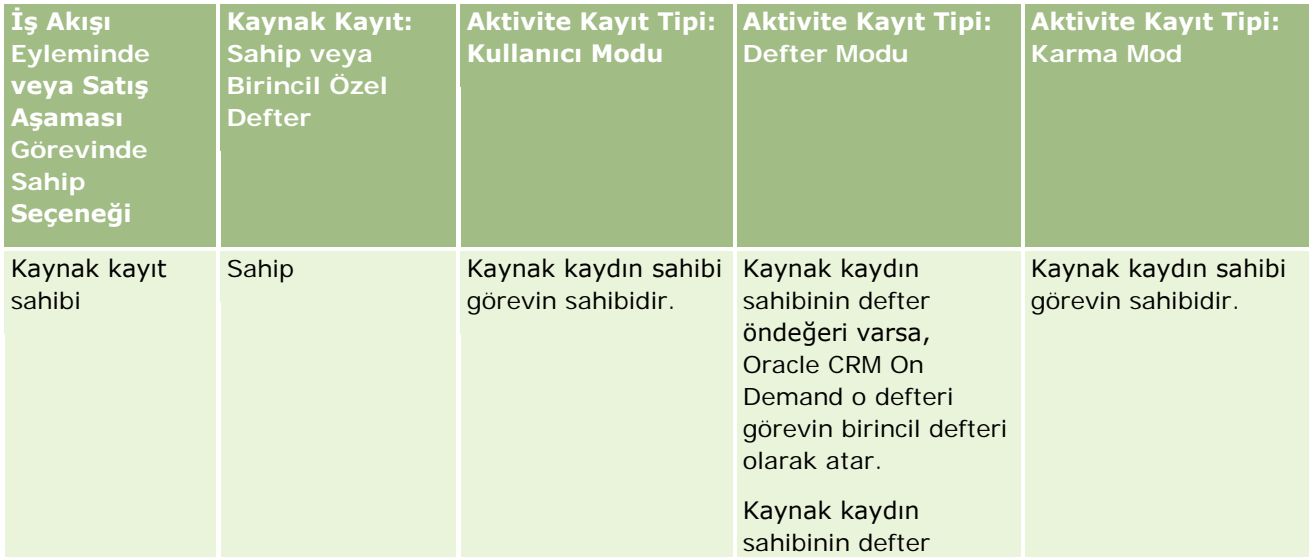

### Oracle CRM On Demand Yönetimi

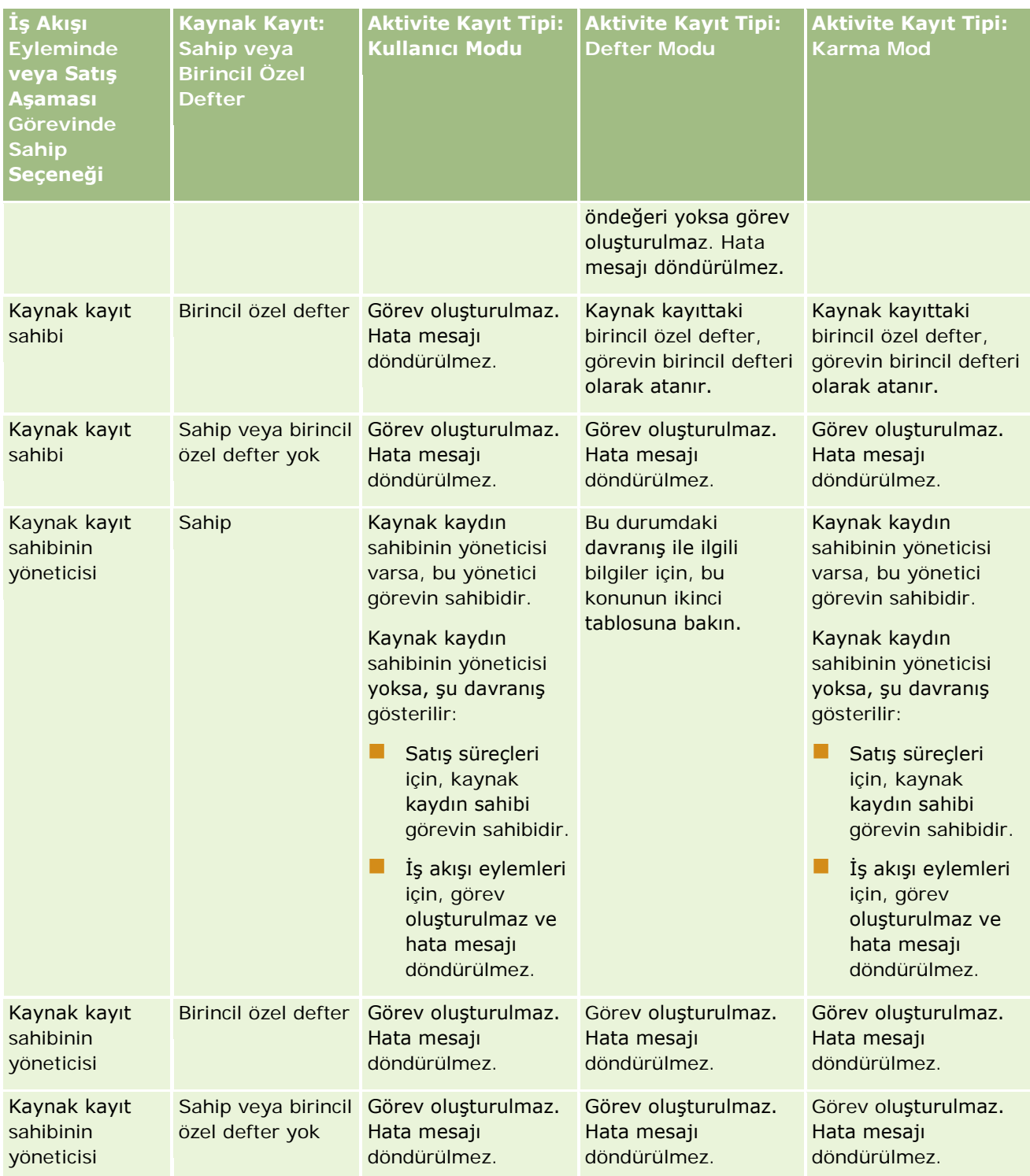

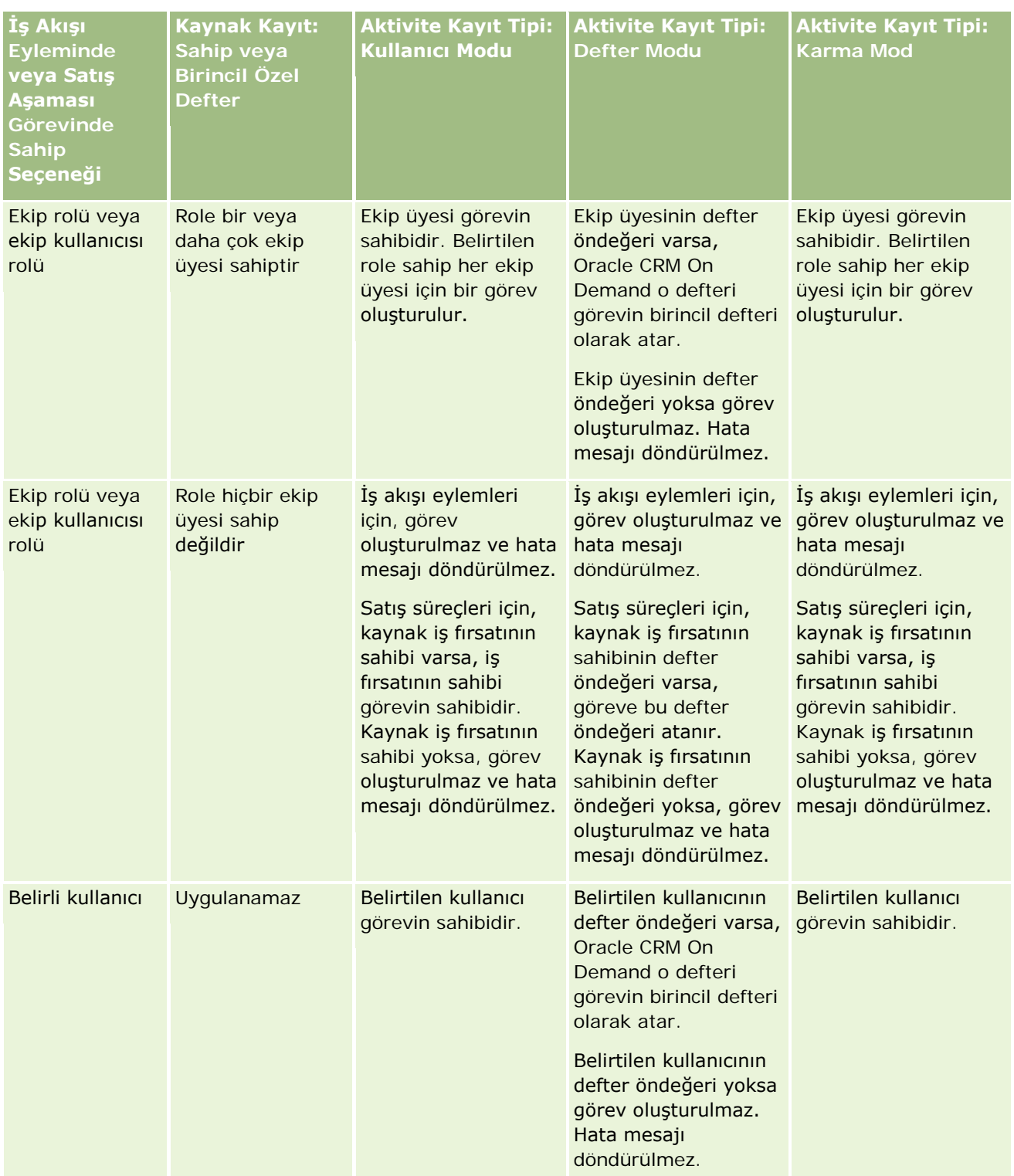

Aşağıdaki tabloda, aşağıdaki durumlarda Oracle CRM On Demand uygulamasının oluşturulan bir göreve hangi sahibin veya birincil özel defterin atanacağını nasıl belirlediği gösterilmektedir:

 Satış aşaması görevindeki veya iş akışı eylemindeki Sahip alanındaki seçenek kaynak kayıt sahibinin yöneticisi olarak ayarlandı

- <span id="page-329-0"></span>Kaynak kaydın sahibi var
- Aktivite kayıt tipi defter modunda konfigüre edildi

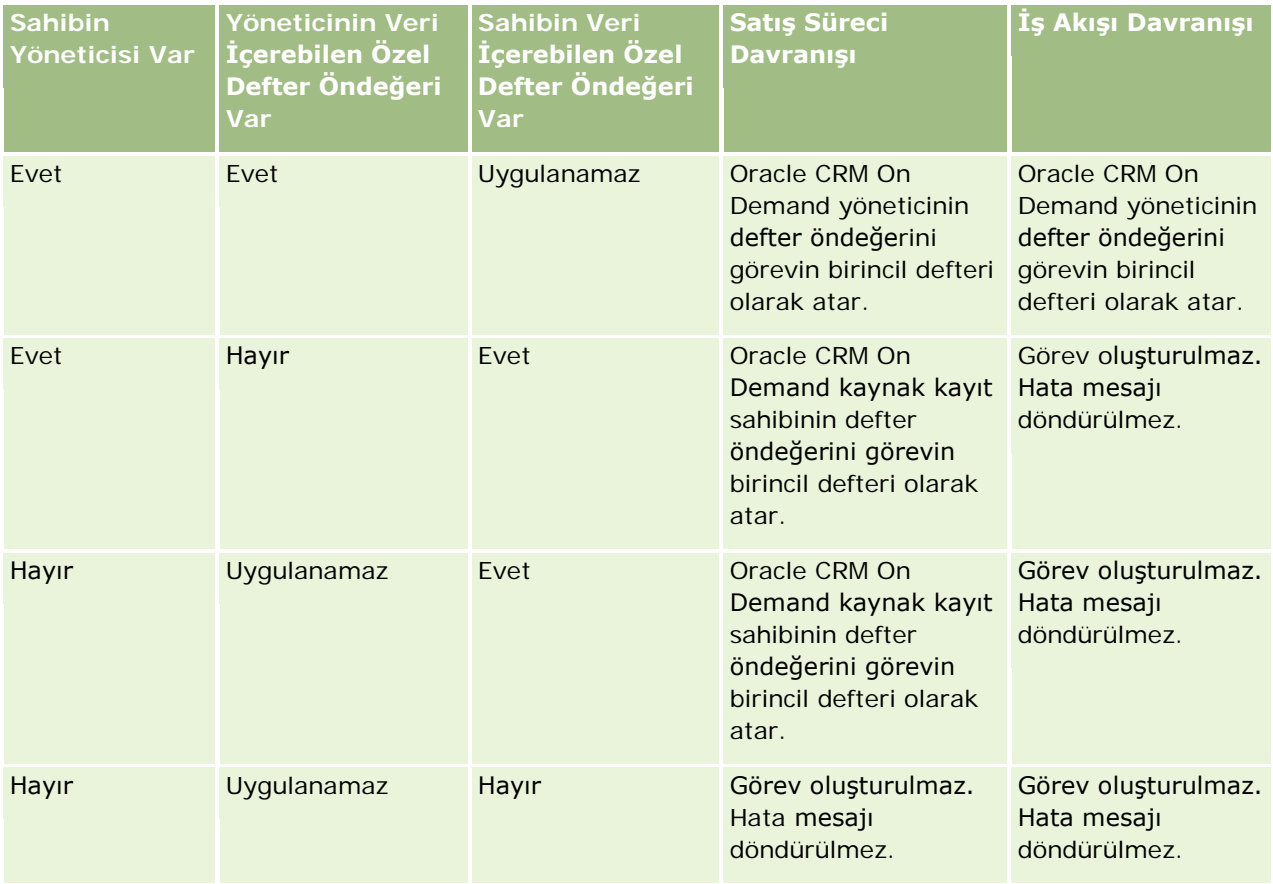

# **Defterleri İçe Aktarma ve Defter Atamaları Hakkında**

Defterle ilgili aşağıdaki kayıtları Oracle CRM On Demand uygulamasına aktarabilirsiniz:

- **Defterler.** Defter kayıtlarını içe aktarma hakkında bilgi için bkz. Defter Alanları: İçe Aktarma Hazırlığı (sayfa [591\)](#page-590-0).
- **Defter kullanıcıları.** Kullanıcıları özel defterlerle ilişkilendirmek amacıyla defter kullanıcısı kayıtlarını içe aktarabilirsiniz. Defter kullanıcısı kayıtlarını içe aktarma hakkında bilgi için bkz. Defter Kullanıcısı Alanları: İçe Aktarma Hazırlığı (sayfa [590\)](#page-589-0).
- **Firma defterleri.** Defterleri firmalara atamak amacıyla firma defteri kayıtlarını içe aktarabilirsiniz. Firma defteri kayıtlarını içe aktarma hakkında bilgi için bkz. Firma Defteri Alanları: İçe Aktarma Hazırlığı (sayfa [564\)](#page-563-0).
- **İlgili kişi defterleri.** Defterleri ilgili kişilere atamak amacıyla ilgili kişi defteri kayıtlarını içe aktarabilirsiniz. İlgili kişi defteri kayıtlarını içe aktarma hakkında bilgi için bkz. İlgili Kişi Defteri Alanları: İçe Aktarma Hazırlığı (sayfa [604\)](#page-603-0).

<span id="page-330-0"></span>**NOT:** Firma defteri veya ilgili kişi defteri kayıtlarını içe aktarmak için rolünüz Gelecekteki Defterleri Yönet ayrıcalığını içermelidir.

Defterleri firmalara ve ilgili kişilere atamak amacıyla kayıtları içe aktardığınızda, her defter ataması için bir başlangıç bir de bitiş tarihi belirtebilirsiniz. Ayrıca, Gelecekte Birincil İşareti alanını kullanarak firma ya da ilgili kişiye atadığınız defterin, atama aktif hale geldiğinde o firma veya ilgili kişi için birincil defter olup olmayacağını belirtebilirsiniz. Saat tabanlı defter atamaları hakkında daha fazla bilgi için bkz. Saat Tabanlı Defter Atamaları Hakkında (sayfa [331\)](#page-330-0).

### **İlgili Konular**

İlgili bilgiler için aşağıdaki konulara bakın:

- Satış Bölgelerini Yönetmek İçin Defterleri Kullanma Senaryosu (sayfa [334\)](#page-333-0)
- Satış Bölgelerini Yönetmek İçin Defterleri Kullanma Örneği (sayfa [334\)](#page-333-0)

### **Saat Tabanlı Defter Atamaları Hakkında**

Firmalar ve ilgili kişiler için defter atamalarını, firma defteri kayıtlarını ve ilgili kişi defteri kayıtlarını içe aktararak yönetebilirsiniz. İçe aktardığınız her defter ataması için bir başlangıç bir de bitiş tarihi belirtebilirsiniz. Defter ataması için bir başlangıç tarihi belirtmezseniz, atama hemen aktif hale gelir. Ayrıca, Gelecekte Birincil İşareti alanını kullanarak firma ya da ilgili kişiye atadığınız defterin, defter ataması aktif hale geldiğinde o firma veya ilgili kişi için birincil defter olup olmayacağını belirtebilirsiniz.

**NOT:** Firma defteri veya ilgili kişi defteri kayıtlarını içe aktarmak için rolünüz Gelecekteki Defterleri Yönet ayrıcalığını içermelidir.

### **Firma ve İlgili Kişi Atamalarına İlişkin Güncellemeler**

Firmalar ve ilgili kişiler için tüm defter atamalarının incelenmesi ve atamaların gerektiği gibi güncellenmesi için düzenli olarak bir defter ataması prosedürü çalıştırılır. Oracle CRM On Demand örneğiniz için defter ataması prosedürünün çalıştırılması planlanan zamanı belirlemek üzere Oracle CRM On Demand Customer Care ile irtibata geçin.

Defter atama prosedürü, firmalar ve ilgili kişiler için defter atamalarını şu şekilde günceller:

 **Defter atamalarını aktifleştirir.** Defter atamasının başlangıç tarihi gelmişse ve atama henüz aktifleşmemişse, atama aktif hale gelir. Defter ataması aktif hale geldiğinde, ilgili defterin üyeleri olan kullanıcılar firma ya da ilgili kişiye o defterin üyeliği aracılığıyla erişir.

Örneğin, A Defterini Firma 1'e atayan bir firma defteri kaydını gelecek yıl 1 Ocak başlangıç tarihiyle içe aktarabilirsiniz. Firma 1 için A Defteri ataması, bir sonraki yılın başında 1 Ocak'tan itibaren ilk kez çalıştırıldığında aktif hale gelir.

 **Bir defterin birincil defter olup olmadığını belirler.** Bir defter ataması için Gelecekte Birincil İşareti alanı E olarak ayarlanırsa ve atama aktifleştirilirse, o defter firma ya da ilgili kişi için birincil defter olur.

Örneğin, A Defterinin Firma 1 için şu anda birincil defter olduğunu varsayalım. B Defterini Firma 1'e atayan bir firma defteri kaydını, gelecek yıl 1 Ocak başlangıç tarihiyle ve Gelecekte Birincil İşareti alanı E olarak ayarlanmış şekilde içe aktarabilirsiniz. Defter ataması bir sonraki yılın başında 1 Ocak'tan itibaren ilk kez çalıştırıldığında, Firma 1 için B Defteri ataması aktif hale gelir ve B Defteri Firma 1 için birincil defter olur. A Defteri artık Firma 1 için birincil defter değildir. Ancak, Firma 1 için A Defterinin

ataması, defter atama prosedürü çalıştığında atamanın bitiş tarihi geçmişte kalmadığı sürece aktif kalır.

- **Birden fazla defter birincil defter olarak belirtilmişse çakışmaları giderir.** Bir firma ya da ilgili kişinin birden fazla defter atamasında aynı başlangıç tarihi belirlenmişse ve Gelecekte Birincil İşareti alanı E olarak ayarlanmışsa, atamanın başlangıç tarihine ulaşıldığında şunlar gerçekleşir:
	- Tüm defter atamaları aktif hale gelir.
	- İlk aktif hale gelen defter ataması, kaydın birincil defteri olur.
	- Bu kayıt için mevcut bir birincil defter varsa, o defter artık kaydın birincil defteri olmaz, ancak defter atamasının bitiş tarihi geçmişte kalmadığı sürece defter ataması aktif kalır.

Örneğin, A Defterinin Firma 1 için şu anda birincil defter olduğunu varsayalım. Firma 1 için iki firma defteri kaydını içe aktarabilirsiniz. Kayıtlardan biri Firma 1'e B Defterini, diğeri ise C Defterini atıyor. Her iki atama da aynı başlangıç tarihine sahip (gelecek yıl 1 Ocak) ve her iki atamada da Gelecekte Birincil İşareti alanı E olarak belirlenmiş. Defter ataması bir sonraki yılın başında 1 Ocak'tan itibaren ilk kez çalıştırıldığında, Firma 1 için B Defteri ve C Defteri ataması aktif hale gelir ve ilk gerçekleştirilen atama Firma 1 için birincil defter olur. A Defteri artık Firma 1 için birincil defter değildir. Ancak, Firma 1 için A Defterinin ataması, defter atama prosedürü çalıştığında atamanın bitiş tarihi geçmişte kalmadığı sürece aktif kalır.

 **Defter atamalarını devre dışı bırakır ve birincil defterleri gerektiği şekilde kaldırır.** Bir defter atama kaydının bitiş tarihi geçmişte kalmışsa, atama aktifliğini yitirir ve defter kayıttan kaldırılır. Ayrıca, defter firma ya da ilgili kişi için birincil defterse, firma veya ilgili kişinin birincil defteri olma özelliğini kaybeder.

Örneğin, A Defterinin Firma 1 için şu anda birincil defter olduğunu varsayalım. Defter atamasının bitiş tarihi bu yıl 31 Aralık'tır. Defter ataması komut listesi bir sonraki yılın başında 1 Ocak'tan itibaren ilk kez çalıştırıldığında, defter ataması aktifliğini yitirir ve A Defteri Firma 1 için birincil defter konumundan kaldırılır.

Defter ataması aktifliğini yitirdiğinde, defterle firma ya da ilgili kişi arasındaki ilişki sonlanır ve defter firma ya da ilgili kişiden kaldırılır. Kullanıcılar, firma ya da ilgili kişiye artık o defterin üyeliği aracılığıyla erişim sağlayamaz. Ancak, firma ya da ilgili kişiye başka bir defter yoluyla ya da ekip üyeliği gibi başka bir erişim denetimi bileşeniyle erişim hakkına sahip kullanıcılar kayda erişim sağlamaya devam eder.

Defter atama prosedürünü değiştiremezsiniz.

### **Saat Tabanlı Defter Ataması Örneği**

Saat tabanlı defter atamasına örnek olarak şunu göz önünde bulundurun: A Defteri şu anda Firma 1'e atanmamış. Bu yıl 1 Aralık tarihinde, A Defterini Firma 1'e atayan bir firma defteri kaydını içe aktarıyorsunuz. Defter atamasının başlangıç tarihi gelecek yıl 1 Ocak, bitiş tarihi ise aynı yıl 31 Mart. Defter atama prosedürü, defter atamasını şu şekilde aktif hale getirir ve devre dışı bırakır:

- Defter ataması prosedürü bir sonraki yılın başında 1 Ocak'tan itibaren ilk kez çalıştırılmadan önce, A Defterinin Firma 1 için ataması aktif değildir. Bu nedenle, A Defteri, Firma 1 için detay sayfasının Defterler ile ilgili bilgiler bölümünde görünmez.
- Defter ataması prosedürü bir sonraki yılın başında 1 Ocak'tan itibaren ilk kez çalıştırıldığında, defter ataması prosedürü defter atamasını etkinleştirir. Bu durumda, A defteri, Firma 1 detay sayfasının Defterler ile ilgili bilgiler bölümünde görünür.

 Defter ataması prosedürü bir sonraki yıl 31 Mart'ın sonundan itibaren ilk kez çalıştırıldığında, defter ataması prosedürü defter atamasını devre dışı bırakır. Bu durumda, A defteri, Firma 1 detay sayfasının Defterler ile ilgili bilgiler bölümünde görünmemeye başlar.

### **Defter Atamalarının Başlangıç ve Bitiş Tarihlerini Belirken Geçerli Kısıtlamalar**

Defter atamalarının başlangıç ve bitiş tarihlerini belirlerken şu kısıtlamaları göz önünde bulundurun:

- $\blacksquare$  Hem başlangıç hem de bitiş tarihini belirlerseniz, başlangıç tarihi bitiş tarihinden önce olmalıdır.
- Başlangıç tarihi belirlemezseniz, atama Oracle CRM On Demand uygulamasına eklendiği an aktif hale gelir.
- Bitiş tarihi belirlemezseniz, defter ataması defter kayıttan kaldırılıncaya kadar aktif olmaya devam eder.
- Bitiş tarihi belirlediğiniz halde başlangıç tarihi belirlemezseniz, defter ataması hemen aktif hale gelir ve bitiş tarihine ulaşılana ya da defter ataması kayıttan kaldırılana kadar (hangisi önce olursa) aktif kalır.

Örneğin, A Defterini Firma 1'e atayan ve başlangıç ya da bitiş tarihine sahip olmayan bir firma defteri kaydını içe aktarabilirsiniz. Bu durumda, defter ataması hemen aktif hale gelir ve bitiş tarihine sahip olmadığı için defter atama prosedürü tarafından hiçbir zaman devre dışı bırakılmaz. Ancak, kullanıcı arayüzünü kullanarak A Defterini Firma 1'den kaldırabilirsiniz.

**NOT:** Bir firma, aynı anda, her defter ataması için aynı veya farklı başlangıç ve bitiş tarihleriyle atanmış birden fazla deftere sahip olabilir. Benzer şekilde, herhangi bir ilgili kişi, her defter ataması için aynı veya farklı başlangıç ve bitiş tarihleriyle atanmış birden fazla deftere aynı anda sahip olabilir.

Oracle CRM On Demand uygulamasında, kullanıcı arayüzünde defter ataması detaylarından başlangıç ve bitiş tarihlerini görebilirsiniz, ancak bu tarihleri kullanıcı arayüzünden değiştiremezsiniz.

### **Mevcut Defter Atamalarını Güncelleme Hakkında**

Herhangi bir firma ya da ilgili kişiye defter atamak için bir kaydı içe aktarırsanız ve söz konusu defter daha önce bu firma ya da ilgili kişiye atanmışsa, Oracle CRM On Demand uygulamasındaki mevcut defter atama kaydı içe aktarılan kaydın değerleriyle güncellenir. Ayrıca, boş bir değer içe aktararak Başlangıç Tarihi ve Bitiş Tarihi alanlarındaki değerleri geçersiz kılabilirsiniz. Örneğin, A Defterinin önceden Firma 1'e atandığını varsayalım. Atamanın başlangıç tarihi geçmişte, bitiş tarihi ise gelecekte bir tarih. A Defteri ve Firma 1 için mevcut atamayla aynı başlangıç tarihine sahip olan, ancak bitiş tarihine sahip olmayan bir firma defteri kaydını içe aktarabilirsiniz. Bu durumda, mevcut atama güncellenir ve bitiş tarihi kaldırılır.

### **Aktif Defter Atamalarını Güncelleme Ölçütleri**

Mevcut defter ataması zaten aktifse, mevcut atamanın ve içe aktardığınız kaydın aktif olduğu tarihler çakışmalı ya da ardışık olmalıdır. Aktif bir defter atamasını güncellemek üzere içe aktardığını bir kaydın başlangıç ve bitiş tarihleri şu ölçütleri karşılamalıdır:

- Mevcut atama bitiş tarihine sahip değilse, içe aktardığınız kayıttaki başlangıç tarihi gelecekte bir tarih olmamalıdır.
- $\blacksquare$  İçe aktardığınız kaydın başlangıç tarihi, mevcut atamanın bitiş tarihinden sonra en fazla 7 gün içinde olmalıdır.

Bu ölçütler karşılanmadığı takdirde, mevcut ve aktif defter ataması güncellenmez.

#### <span id="page-333-0"></span>**Gelecekteki Defter Atamalarını Güncelleme Ölçütleri**

Bir hesap veya ilgili kişiye defter atamak için bir kaydı içe aktarırsanız, bunun yanı sıra aynı defter ve aynı firma ya da ilgili kişi için başlangıç tarihi gelecekte olan bir defter atama kaydı zaten varsa, içe aktardığınız atamanın bitiş tarihi mevcut atama kaydının başlangıç tarihinden en fazla 7 gün önce olmalıdır. Örneğin, A Defterini gelecek yıl 1 Şubat tarihinde Firma 1'e atamak üzere önceden bir kayıt varsa ve atamanın başlangıç tarihini gelecek yıl 1 Ocak olarak değiştirmek istiyorsanız, içe aktardığınız kaydın bitiş tarihi gelecek yıl 25 Ocak tarihinden önce olmamalıdır. İçe aktardığınız atama kaydının bitiş tarihi 24 Ocak veya öncesiyse, kaydı içe aktarma işlemi başarısız olur ve kaydın zaten var olduğunu belirten bir hata mesajı görünür.

### **İlgili Konular**

İlgili bilgiler için aşağıdaki konulara bakın:

- Defterleri İçe Aktarma ve Defter Atamaları Hakkında (sayfa [330\)](#page-329-0)
- Satış Bölgelerini Yönetmek İçin Defterleri Kullanma Senaryosu (sayfa [334\)](#page-333-0)
- Satış Bölgelerini Yönetmek İçin Defterleri Kullanma Örneği (sayfa [334\)](#page-333-0)

## **Satış Bölgelerini Yönetmek İçin Defterleri Kullanma Senaryosu**

Bu senaryo, şirketinizin özel defterleri nasıl kullanacağına yönelik örnek vermektedir. Bu senaryoda, özel defterler satış bölgelerini yönetmek üzere kullanılmıştır. Özel defter işlevini, iş modelinize göre farklı biçimlerde kullanabilirsiniz.

Şirketiniz firmalarınızı coğrafi temelde organize eder ve her coğrafi alan veya bölgedeki firmalarla çalışacak satış temsilcisi gruplarını atar. Ayrıca, çeşitli nedenlerden dolayı satış temsilcilerini bir bölgeden diğerine yeniden atamak isteyebilirsiniz. Bu tür yeniden atamalarda, satış temsilcileriyle bölgeler arasındaki ilişkileri yeniden düzenlemeniz gerekir. Nadiren de olsa, bir firma bir bölgeden diğerine alınarak yeniden konumlandırılır. Bu tür yeniden konumlandırmalarda, firmalarla bölgeler arasındaki ilişkileri yeniden düzenlemeniz gerekir. Satış Bölgelerini Yönetmek İçin Defterleri Kullanma Örneği (sayfa [334](#page-333-0)) alanında, bu senaryoyu destekleyecek şekilde defterleri, kullanıcıları ve firmaları konfigüre etme örneği verilmiştir.

## **Satış Bölgelerini Yönetmek İçin Defterleri Kullanma Örneği**

Bu konuda, satış bölgelerini yönetmek için özel defterlerin kullanıma yönelik örnek verilmiştir. Özel defter işlevini, iş modelinize göre farklı biçimlerde kullanabilirsiniz. Bu konudaki örnek, Satış Bölgelerini Yönetmek İçin Defterleri Kullanma Senaryosu (sayfa [334](#page-333-0)) bölümünde açıklanan senaryoyu desteklemektedir.

### *Defterleri satış bölgelerini yönetmek için kullanmak üzere*

**1** Satış bölgelerinizi temsil etmesini istediğiniz özel defterleri oluşturun ya da içe aktarın.

Defter oluşturmayla ilgili bilgi için bkz. Defterler ve Defter Hiyerarşileri Oluşturma (sayfa [342\)](#page-341-0). Defterleri içe aktarmayla ilgili bilgi için bkz. Defter Alanları: İçe Aktarma Hazırlığı (sayfa [591\)](#page-590-0).

**2** Satış temsilcilerinizi ilgili bölge defterleriyle ilişkilendirin.

**334** Oracle CRM On Demand Yönetimi Sürüm 33 Ekim 2016 Oracle CRM On Demand uygulamasında kullanıcıları defterlerle doğrudan ilişkilendirebilir ya da defter kullanıcısı kayıtlarını içe aktarabilirsiniz. Kullanıcıları defterlerle ilişkilendirme hakkında bilgi için bkz.

Kullanıcıları Defterler ile İlişkilendirme (sayfa [344](#page-343-0)). Defter kullanıcısı kayıtlarını içe aktarma hakkında bilgi için bkz. Defter Kullanıcısı Alanları: İçe Aktarma Hazırlığı (sayfa [590\)](#page-589-0).

**3** Firma kayıt tipini defter modunda konfigüre edin.

Kayıt sahipliği modlarını konfigüre etme ile ilgili bilgi için bkz. Kayıt Sahipliği Modlarını Konfigüre Etme (sayfa [341\)](#page-340-0).

**4** İlgili bölge defterlerini firmalara atamak için gerekli firma defteri kayıtlarını içe aktarın.

Atamanın aktif hale geleceği, yani satış temsilcilerinizin bölgelerindeki firma kayıtlarına erişim sağlamaya başlamasını istediğiniz tarihi belirlemek üzere her firma defteri kaydındaki başlangıç tarihini kullanın. Dilerseniz, her defter atamasının bitiş tarihini de belirleyebilirsiniz.

Defter atama kayıtlarını içe aktarma hakkında daha fazla bilgi için aşağıdaki konulara bakın:

- Firma Defteri Alanları: İçe Aktarma Hazırlığı (sayfa [564\)](#page-563-0)
- Defterleri İçe Aktarma ve Defter Atamaları Hakkında (sayfa [330\)](#page-329-0)
- Saat Tabanlı Defter Atamaları Hakkında (sayfa [331\)](#page-330-0)

Firma defteri kayıtlarını içe aktardıktan ve defter atama prosedürü belirtilen başlangıç tarihinde atamaları aktif hale getirdikten sonra, satış temsilcileriniz bölgelerindeki kayıtlara erişebilirler.

Satış temsilcileri bir bölgeden diğerine yeniden atanırsa, satış temsilcileriyle bölgeler arasındaki ilişkileri yeniden düzenlemeniz gerekir.

#### *Satış temsilcisiyle bölge arasındaki ilişkiyi yeniden düzenlemek için*

 $\blacksquare$  Satış temsilcisi için kullanıcı kaydını şu şekilde güncelleyin:

- Satış temsilcisi yeni bir bölgeye atanırsa, bölge defterini kullanıcı kaydına ekleyin.
- Satış temsilcisinin bir bölgeden ataması kaldırılırsa, defteri kullanıcı kaydından kaldırın.

Oracle CRM On Demand uygulamasında kullanıcı kaydını doğrudan güncelleyebilir ya da defter kullanıcısı kayıtlarını içe aktarabilirsiniz. Kullanıcıları defterlerle ilişkilendirme hakkında bilgi için bkz. Kullanıcıları Defterler ile İlişkilendirme (sayfa [344](#page-343-0)). Defter kullanıcısı kayıtlarını içe aktarma hakkında bilgi için bkz. Defter Kullanıcısı Alanları: İçe Aktarma Hazırlığı (sayfa [590\)](#page-589-0).

Firmalar bir bölgeden diğerine alınarak yeniden konumlandırılırsa, firmalarla bölgeler arasındaki ilişkileri yeniden düzenlemeniz gerekir.

### *Firmayla bölge arasındaki ilişkiyi yeniden düzenlemek için*

- Firma kaydını şu şekilde güncelleyin:
	- Yeni bölge defterini firmaya ekleyin.
	- Eski bölge defterini kullanıcı kaydından kaldırın.

Oracle CRM On Demand uygulamasında firma kaydını doğrudan güncelleyebilir ya da firma defteri kayıtlarını içe aktarabilirsiniz. Kayıtları defterlere atama hakkında bilgi için bkz. Defterlere Kayıt Atama (sayfa [353](#page-352-0)). Firma defteri kayıtlarını içe aktarma hakkında bilgi için bkz. Firma Defteri Alanları: İçe Aktarma Hazırlığı (sayfa [564\)](#page-563-0).

## **Defter Ayarlama İşlemi**

Şirketiniz için defterler ayarlamak için aşağıdaki görevleri gerçekleştirin:

**1** Oracle CRM On Demand Customer Care ile bağlantı kurun ve şirketiniz için defter işlevinin açılmasını isteyin.

Oracle CRM On Demand Customer Care şirketiniz için defter işlevini açtığında, Oracle CRM On Demand uygulamasında çeşitli kontrolleri kullanabilirsiniz. Bu kontrollerin kullanılabilir olduğunu ve Yönetici rolünün defter kullanabilecek şekilde ayarlandığını doğrulama ile ilgili bilgiler için, bkz. Yönetici Rolü için Defter Kurulumunu Doğrulama (sayfa [337\)](#page-336-0).

**2** Defter yapınızı tasarlayın.

Defter yapınızı tasarlama ile ilgili yönergeler için, bkz. Defter Yapılarını Tasarlama Hakkında (sayfa [317\)](#page-316-0).

**3** (İsteğe bağlı) Defter tipleri ve defter kullanıcısı rolleri oluşturun.

Daha fazla bilgi için bkz. Defter Tipleri ve Defter Kullanıcısı Rolleri Oluşturma (sayfa [341\)](#page-340-0).

**4** (İsteğe bağlı) Kayıt tipleri için kayıt sahipliği modunu konfigüre edin.

Daha fazla bilgi için, bkz. Kayıt Sahipliği Modları Hakkında (sayfa [321\)](#page-320-0) ve Kayıt Sahipliği Modlarını Konfigüre Etme (sayfa [341\)](#page-340-0).

**5** Defterleri ve defter hiyerarşilerini oluşturun.

Daha fazla bilgi için bkz. Defterler ve Defter Hiyerarşileri Oluşturma (sayfa [342\)](#page-341-0).

**6** Kullanıcıları defterler ile ilişkilendirin.

Daha fazla bilgi için bkz. Kullanıcıları Defterler ile İlişkilendirme (sayfa [344\)](#page-343-0).

- **7** Şirketiniz için defterleri etkinleştirin. Daha fazla bilgi için bkz. Şirketiniz için Defterleri Etkinleştirme (sayfa [348\)](#page-347-0).
- **8** Kullanıcılar ve kullanıcı rolleri için defterleri etkinleştirmek için Daha fazla bilgi için bkz. Kullanıcılar ve Kullanıcı Rolleri için Defterleri Etkinleştirme (sayfa [349\)](#page-348-0).

#### **İlgili Konular**

Defterler ve defter yapıları hakkında ilgili bilgiler için aşağıdaki konulara bakın:

- Defter Yönetimi (sayfa [312\)](#page-311-0)
- Defterler için Web Tabanlı Uygulama Desteği Hakkında (sayfa [321\)](#page-320-0)
- Defterleri İçe Aktarma ve Defter Atamaları Hakkında (sayfa [330\)](#page-329-0)
- Saat Tabanlı Defter Atamaları Hakkında (sayfa [331\)](#page-330-0)
- Satış Bölgelerini Yönetmek İçin Defterleri Kullanma Senaryosu (sayfa [334\)](#page-333-0)
- Satış Bölgelerini Yönetmek İçin Defterleri Kullanma Örneği (sayfa [334\)](#page-333-0)

- <span id="page-336-0"></span>Kayıt Detayı Sayfa Yerleşimlerine Defterler Ekleme (sayfa [351\)](#page-350-0)
- Defterlere Kayıt Atama (sayfa [353\)](#page-352-0)
- **Defter Hiyerarşisi Sayfası (sayfa [355\)](#page-354-0)**
- Defter Alanları (sayfa [355\)](#page-354-0)

### **Yönetici Rolü için Defter Kurulumunu Doğrulama**

Şirketiniz için defter işlevini açmak için, Müşteri Hizmetleri şunları yapar:

- Yöneticinin rolüne, Defterleri Yönet ayrıcalığı ve defterlere erişim verir
- Defterlere erişime izin vermek üzere yönetici için erişim profilini ayarlar

Aşağıdaki prosedür, yöneticinin rolünün defterler için ayarlandığının nasıl doğrulanacağını açıklamaktadır.

#### *Yöneticinin rolünün defterler için ayarlandığını doğrulamak için*

- **1** Oracle CRM On Demand uygulamasına Yönetici rolü olan bir kullanıcı olarak giriş yapın.
- **2** Herhangi bir sayfanın sağ üst köşesinde, Yönetici genel bağlantısına tıklayın.
- **3** Yönetici Giriş Sayfasının Kullanıcı Yönetimi ve Erişim Kontrolleri bölümünde, Kullanıcı Yönetimi ve Erişim Kontrolleri bağlantısına tıklayın.
- **4** Rol Yönetimi bölümünde Rol Yönetimi bağlantısına tıklayın.
- **5** Çeviri Dili listesinden, şirketiniz için birincil dili seçin.
- **6** Yönetici rolü için Düzenle bağlantısına tıklayın.
- **7** Rol Yönetimi Sihirbazında, 2. Adıma gidin (Kayıt Tipi Erişimi) ve defter kayıtlarına erişimin aşağıdaki tabloda gösterildiği gibi olduğunu doğrulayın.

Aşağıdaki tabloda, Yönetici rolü için gerekli olan defter kaydı erişimi gösterilmiştir.

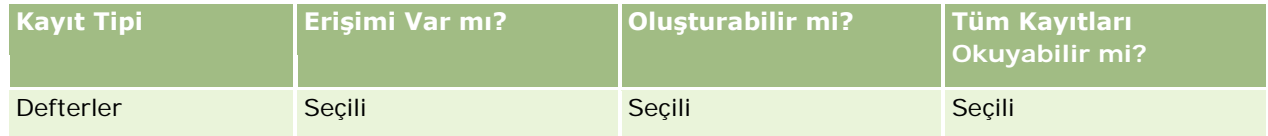

**8** 4. Adıma (Ayrıcalıklar) gidin ve Defterleri Yönet ayrıcalığının seçili olduğunu doğrulayın.

Aşağıdaki tabloda Defterleri Yönet ayrıcalığı açıklanmıştır.

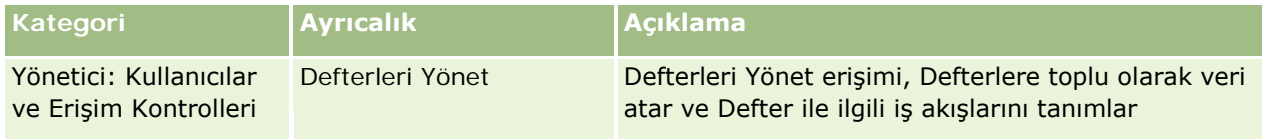

**NOT:** Rolü Defterleri Yönet ayrıcalığını ve kullanıcı rollerini yönetmek için gerekli uygun ayrıcalıkları içeren kullanıcı bu ayrıcalığı diğer kullanıcılara verebilir. Çoğu yönetim görevinde olduğu gibi, defterleri yönetme ayrıcalığının yalnızca şirket yöneticilerine verilmesi önerilir.

- **9** Kullanıcı Yönetimi ve Erişim Kontrolleri sayfasına geri gidin.
- **10** Erişim Profili Yönetimi bölümünde, Erişim Profilleri bağlantısına tıklayın.
- **11** Çeviri Dili açılır listesinden, şirketiniz için birincil dili seçin.

**12** Erişim profilleri ile ilgili ayarların doğru olduğunu, şu şekilde doğrulayın:

- **a** Yönetici Erişim Profili Öndeğeri ile ilgili Düzenle bağlantısına tıklayın ve ayarların aşağıdaki tabloda gösterilenler ile eşleştiğini doğrulayın.
- **b** Yönetici Sahip Erişim Profili ile ilgili Düzenle bağlantısına tıklayın ve ayarların aşağıdaki tabloda gösterilenler ile eşleştiğini doğrulayın.

Aşağıdaki tabloda Yönetici rolü olan kullanıcıların Oracle CRM On Demand uygulamasında defterleri yönetmesi için gerekli olan ayarlar gösterilmiştir.

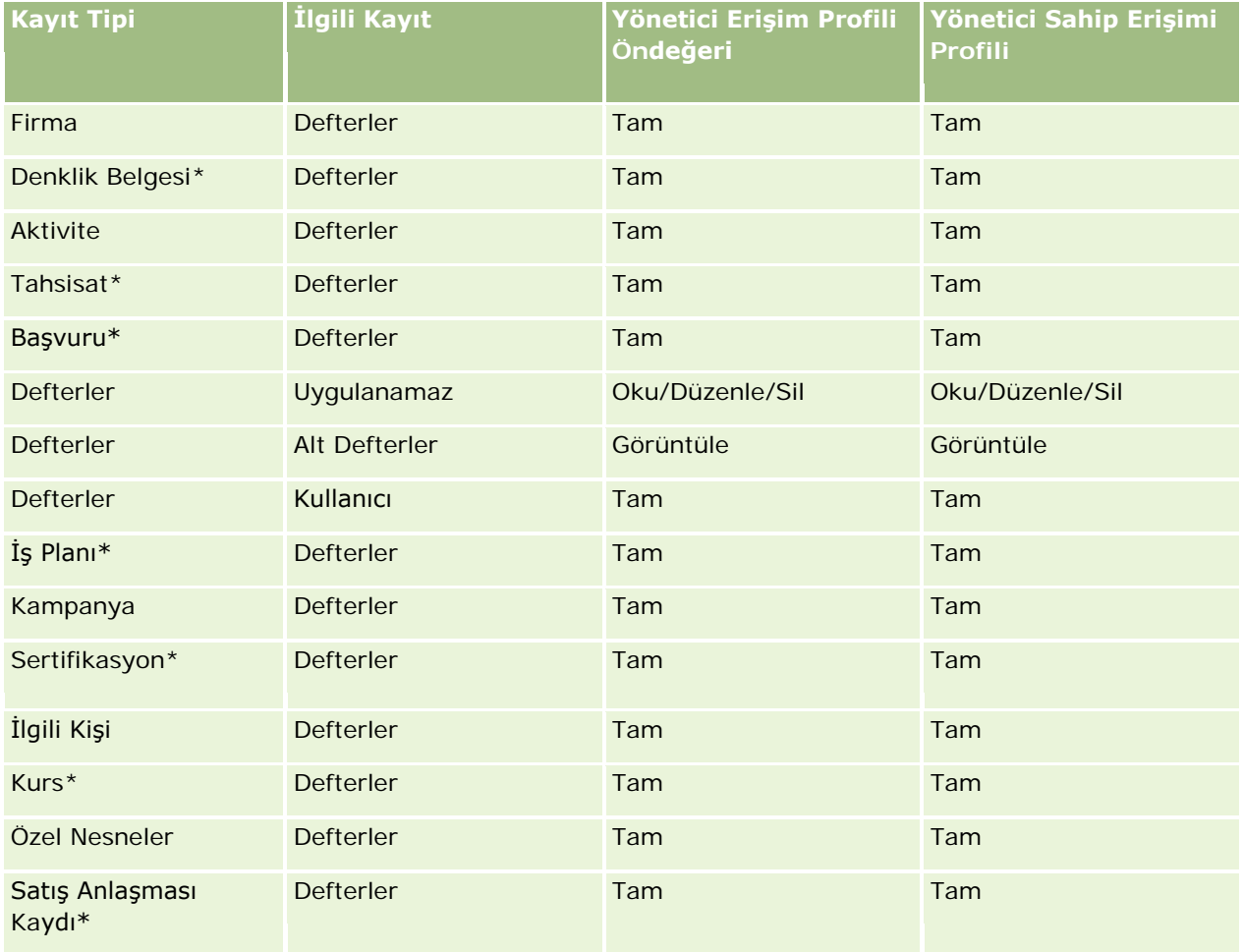

### **Kullanıcı Yönetimi** ve Erişim Kontrolleri

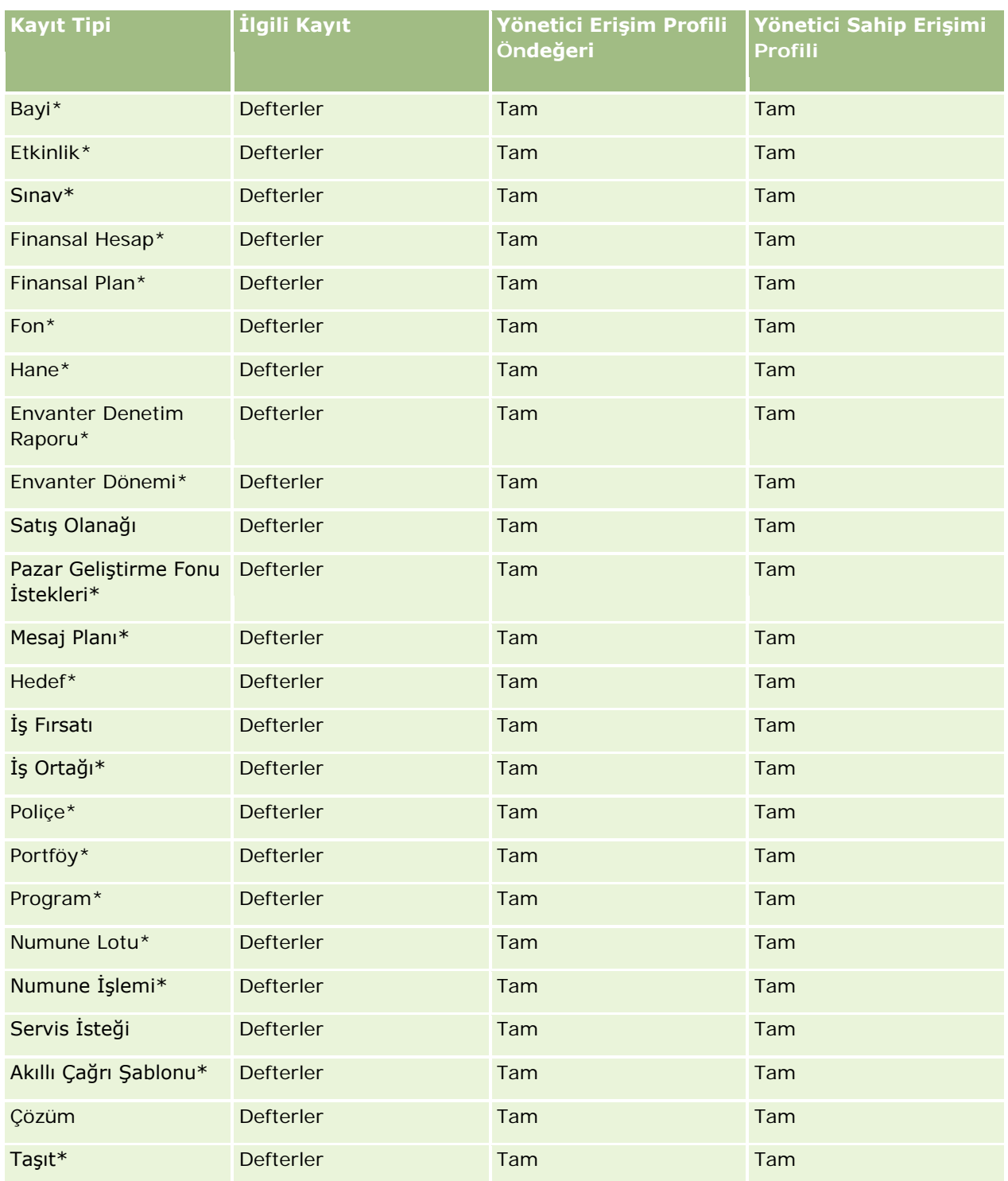

**NOT:** Yıldız (\*) ile işaretlenen kayıt tipleri standart Oracle CRM On Demand sürümünde kullanılamaz. Bu kayıt tipleri için erişim ayarları yalnızca kayıt tipleri kullanılabilirse uygundur.

Aşağıdaki tabloda Defterleri Yönet ayrıcalığı tarafından etkinleştirilen denetimler açıklanmıştır. Gerekli denetimlerin tümünü kullanabileceğinizi doğrulamak için her bileşene erişebilirsiniz.

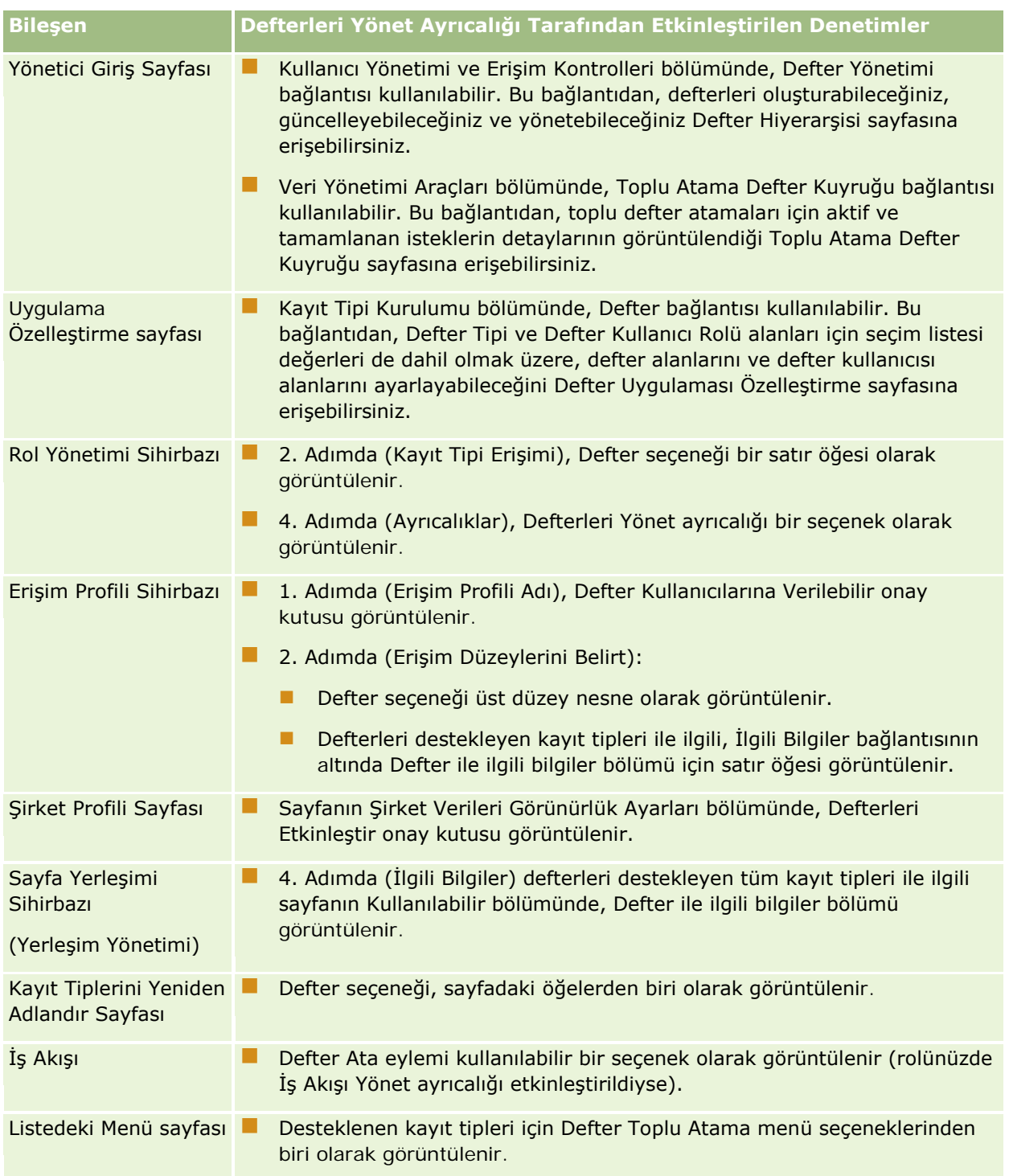

## <span id="page-340-0"></span>**Defter Tipleri ve Defter Kullanıcısı Rolleri Oluşturma**

Defter yapınızı organize etmeye yardımcı olacak şekilde, defter tipleri oluşturabilir ve oluşturduğunuz her defter için bir tip atayabilirsiniz. Örneğin, bölgeler için bir defter hiyerarşisine sahip olmayı planlıyorsanız, Bölge adında bir defter tipi oluşturabilirsiniz. Defter Tipi alanı şirketinizin gereksinimlerini karşılamak üzere özelleştirebileceğiniz düzenlenebilir bir seçim listesidir.

Ayrıca, kullanıcıları defterler ile ilişkilendirdiğinizde kullanıcılara atayabileceğiniz defter kullanıcısı rolleri de oluşturabilirsiniz. Defter kullanıcısı rolleri Oracle CRM On Demand kullanıcı rolleri ile aynı değildir. Örneğin, bölgeler defter hiyerarşisi ile çalışacak kullanıcılara atanacak Bölge Kullanıcısı ve Bölge Yöneticisi gibi defter kullanıcısı rolleri oluşturabilirsiniz.

Aşağıdaki prosedürde defter tiplerinin ve defter kullanıcısı rollerinin nasıl oluşturulacağı açıklanmıştır.

### *Defter tipleri ve defter kullanıcısı rolleri oluşturmak için*

- **1** Herhangi bir sayfanın sağ üst köşesinde, Yönetici genel bağlantısına tıklayın.
- **2** Uygulama Özelleştirme bağlantısına tıklayın.
- **3** Kayıt Tipi Kurulumu bölümünde, Defter'e tıklayın.
- **4** Defter uygulaması Özelleştirme sayfasında şunlardan birini yapın:
	- Defter tipleri oluşturmak için Defter Alanı Kurulumu'na tıklayın.
	- Defter kullanıcısı rolleri oluşturmak için Defter Kullanıcıları Alanı Kurulumu'na tıklayın.
- **5** Alan ile ilgili Seçim Listesini Düzenle bağlantısına tıklayın.
- **6** Seçim Listesinin değerlerini girin ve değişikliklerinizi kaydedin.

Seçim listesi alanlarını düzenleme ile ilgili daha fazla bilgi için bkz. Seçim Listesi Değerlerini Değiştirme (sayfa [143\)](#page-142-0).

## **Kayıt Sahipliği Modlarını Konfigüre Etme**

Oracle CRM On Demand, iş ihtiyaçlarınızı desteklemek için aşağıdaki kayıt sahipliği modlarını ayarlamanıza olanak tanır:

- Kullanıcı modu
- Defter modu
- **Karma** mod

Kayıt sahipliği modlarına ilişkin daha fazla bilgi için bkz. Kayıt Sahipliği Modları Hakkında (sayfa [321\)](#page-320-0).

### *Kayıt sahipliği modunu konfigüre etmek için*

**1** Herhangi bir sayfanın sağ üst köşesinde, Yönetici genel bağlantısına tıklayın.

- <span id="page-341-0"></span>**2** Uygulama Özelleştirme bölümünde, Uygulama Özelleştirme bağlantısına tıklayın.
- **3** Kayıt Tipleri Ayarı bölümünde, konfigüre etmek istediğiniz kayıt tipinin bağlantısına tıklayın.
- **4** Alan Yönetimi bölümünde, *kayıt tipi* Alanı Ayarı seçeneğine (*kayıt tipi* konfigüre etmek istediğiniz kayıt tipinin adıdır) tıklayın.
- **5** Konfigüre etmek istediğiniz kayıt sahipliği moduna bağlı olarak, alanları şu şekilde düzenleyin:
	- Kayıt tipini kullanıcı modunda konfigüre etmek için, Sahip alanını gerekli bir alan olarak, Defter alanını ise gerekli olmayan bir alan olarak konfigüre edin.
	- Kayıt tipini defter modunda konfigüre etmek için, Defter alanını gerekli bir alan olarak, Sahip alanını ise gerekli olmayan bir alan olarak konfigüre edin.
	- Kayıt tipini karma modda konfigüre etmek için, hem Sahip hem de Defter alanını gerekli olmayan bir alan olarak konfigüre edin.
- **6** Yaptığınız değişiklikleri kaydedin.

Alanları düzenleme hakkında daha fazla bilgi için bkz. Alanları Oluşturma ve Düzenleme (sayfa [115\)](#page-114-0).

**NOT:** Kayıt sahipliği modunu konfigüre ettikten sonra, kayıt tipinin sayfa yerleşimlerinin kayıt sahipliği modu için doğru şekilde ayarlandığından emin olmanız gerekir. Kayıt sahipliği modlarının sayfa yerleşimleri hakkında daha fazla bilgi için bkz. Kayıt Sahipliği Modlarının Alan Ayarı ve Sayfa Yerleşimleri Hakkında (sayfa [104\)](#page-103-0).

### **Defterler ve Defter Hiyerarşileri Oluşturma**

Defterler, Yönetici Giriş Sayfasının Kullanıcı Yönetimi ve Erişim Kontrolleri bölümünden oluşturulur.

**NOT:** Defterler, defter kayıtlarını içe aktararak da oluşturulabilir. Daha fazla bilgi için bkz. Defter Alanları: İçe Aktarma Hazırlığı (sayfa [591\)](#page-590-0).

#### **Başlamadan önce:**

- Bu prosedürü gerçekleştirmek için, kullanıcı rolünüzde Defterleri Yönet ayrıcalığının olması gerekir.
- Defterlerinizi ve defter hiyerarşilerinizi oluşturmaya başlamadan önce, Defter Yapılarını Tasarlama Hakkında (sayfa [317\)](#page-316-0) konusunu okuyun.

**NOT:** Oracle CRM On Demand defterlerde yapılan tüm değişiklikler için denetim kayıtları oluşturur. Kullanıcı rolünüz Ana Denetim Listesi ve Yönetici Konfigürasyonu Denetimi'ne Erişme ayrıcalığını içeriyorsa, defterlerdeki değişikliklerin denetim listesini görüntüleyebilirsiniz. Denetim listesini görüntüleme hakkında daha fazla bilgi için bkz. Yönetim için Denetim Listesi Konfigürasyon Değişikliklerini Gözden Geçirme (sayfa [75\)](#page-74-0).

Aşağıdaki prosedürde bir defterin nasıl oluşturulacağı açıklanmıştır.

### *Defter oluşturmak için*

- **1** Herhangi bir sayfanın sağ üst köşesinde, Yönetici genel bağlantısına tıklayın.
- **2** Yönetici Giriş Sayfasının Kullanıcı Yönetimi ve Erişim Kontrolleri bölümünde, Defter Yönetimi bağlantısına tıklayın.

- **3** Defter Hiyerarşisi sayfasında, Yeni'ye tıklayın.
- **4** Defter Düzenleme sayfasında, gerekli bilgileri girin ve kaydınızı kaydedin.

Aşağıdaki tabloda defter için girmeniz gereken bilgiler açıklanmıştır.

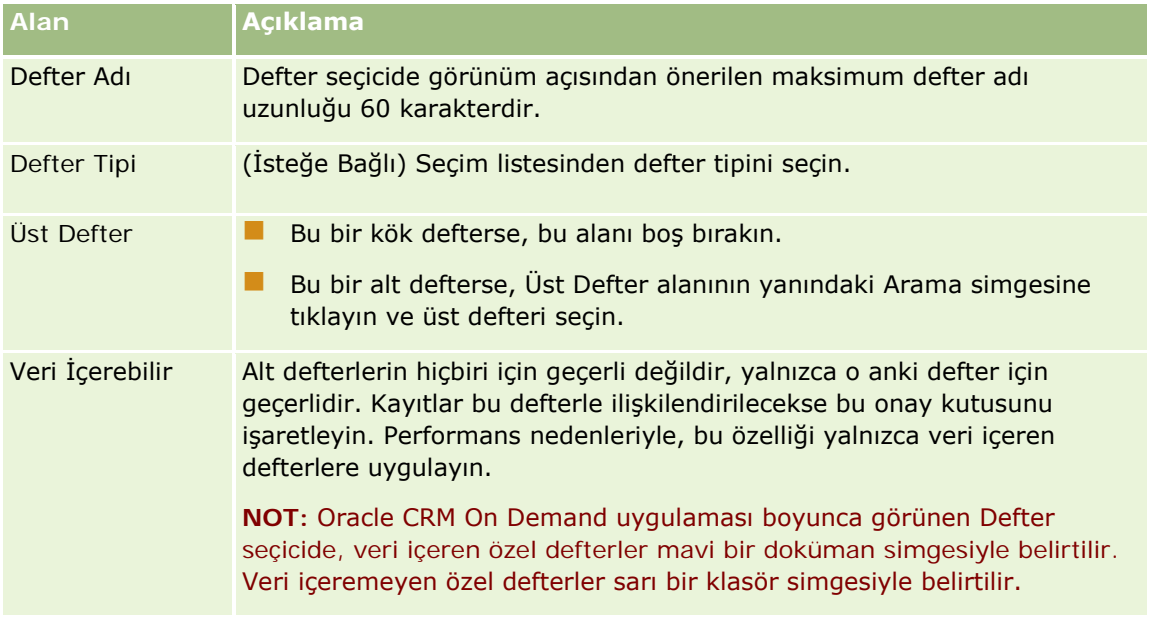

### **Alt Defterler Oluşturma**

Mevcut bir üst defter için alt defterler oluşturmak isterseniz, bir önceki prosedürde yer alan yöntemi kullanarak ya da bir sonraki prosedürde açıklanan şekilde alt defterler oluşturabilirsiniz.

### *Mevcut bir defter için alt defterler oluşturmak üzere*

- **1** Defter Hiyerarşisi sayfasında, üst defterin bağlantısına tıklayın.
- **2** Defter Detayları sayfasında, Alt Defterler başlık çubuğunda Yeni'ye tıklayın.
- **3** Defter Düzenleme sayfasında, defter bilgilerini girin ve değişikliklerinizi kaydedin.

### **Bir Defteri Yeni Bir Üst Deftere Taşıma**

Bir defteri diğer bir defterin alt defteri olacak şekilde değiştirebilir ya da bir alt defteri bir üst defterden diğerine taşıyabilirsiniz. Bir defterin üst öğesini değiştirdiğinizde, defter hiyerarşisi şu şekilde değişir:

- Yeni üst öğe, geçerli deftere ve geçerli defterin tüm alt defterlerine uygulanır.
- Eski üst deftere atanan tüm kullanıcılar, geçerli deftere ve onun alt defterlerine erişimlerini yitirir.
- Yeni üst deftere atanan tüm kullanıcılar, geçerli deftere ve onun alt defterlerine erişim kazanır.
- Doğrudan geçerli deftere atanan tüm kullanıcılar, üst defterdeki değişiklikten etkilenmez.

#### <span id="page-343-0"></span>Oracle CRM On Demand Yönetimi

**NOT:** Üst defterlerden birini silmek isterseniz, öncelikle onun tüm alt defterlerini, kullanıcılarını ve verilerini kaldırmanız gerekir. Bir defteri sildikten sonra kaydı defter 30 gün boyunca Silinmiş Öğeler alanında depolanır. Bu süre boyunca, defteri geri yükleyebilirsiniz. Ancak, 30 günün sonunda, defter kalıcı olarak silinir ve alınamaz. Kayıtları silme ve geri yükleme ilgili bilgi için bkz. Kayıtları Silme ve Geri Yükleme.

**İPUCU:** Herhangi bir defterin kaç tane kayıt içerdiğini öğrenmek için, her kayıt tipi için bir tarihsel rapor oluşturun. Rapor oluşturma hakkında bilgi için bkz. Raporlar.

Aşağıdaki prosedürde, bir defterin yeni bir üst deftere nasıl taşınacağı açıklanmıştır.

#### *Bir defteri yeni bir üst deftere taşımak için*

- **1** Herhangi bir sayfanın sağ üst köşesinde, Yönetici genel bağlantısına tıklayın.
- **2** Yönetici Giriş Sayfasının Kullanıcı Yönetimi ve Erişim Kontrolleri bölümünde, Defter Yönetimi bağlantısına tıklayın.
- **3** Defter Hiyerarşisi sayfasında, değiştirmek istediğiniz defterin Düzenle bağlantısına tıklayın.
- **4** Üst Defter alanının yanındaki Arama simgesine tıklayın ve yeni üst defteri seçin.
- **5** Yaptığınız değişiklikleri kaydedin.

## **Kullanıcıları Defterler ile İlişkilendirme**

Bir deftere hangi kullanıcıların erişebileceğini ve her kullanıcının defterdeki kayıtlara erişim düzeyini tanımlayabilirsiniz. Bir kullanıcıyı herhangi bir defterle ilişkilendirdiğinizde, kullanıcının defterde çalışırken kullanacağı erişim profilini belirlersiniz. Aşağıdaki standart seçenekler kullanılabilir:

- **Düzenleme.** Kullanıcının defterdeki kayıtları okumasına ve güncellemesine izin verir.
- **Tam.** Kullanıcının defterdeki kayıtları okumasına, düzenlemesine ve silmesine izin verir.
- **Salt Okunur.** Kullanıcının defterdeki kayıtları görüntülemesine izin verir.

Ayrıca, defterler için özel erişim profilleri de oluşturabilirsiniz. Defter Kullanıcılarını Düzenleme sayfasındaki Erişim Profilleri seçim listesi, Defter Kullanıcılarına Verilebilir seçeneğinin işaretli olduğu tüm erişim profillerini içerir. Defterler için özel erişim profillerinin nasıl oluşturulacağı hakkında bilgi için bkz. Defterler için Erişim Profilleri Oluşturma (sayfa [347\)](#page-346-0).

Bir kullanıcının defterlere erişim düzeyi, kullanıcının kayıtlara genel erişim haklarını etkiler. Aşağıdaki örneklerde, kullanıcının erişim haklarının nasıl belirlendiği gösterilmiştir.

#### **Örnek 1**

Satış temsilcisi olan Ryan Taylor, Oracle CRM On Demand uygulamasında aşağıdaki ayarlara sahiptir:

- Satış temsilcisi rolü aracılığıyla firma kayıtlarına erişimi var.
- Sahip erişim profilinde erişim düzeyi, firma kayıt tipi için Salt Okunur olarak ayarlanmış.
- Erişim profili öndeğerinde erişim düzeyi, firma kayıt tipi için Salt Okunur olarak ayarlanmış.

- **ABC Widgets firmasının ekip üyelerinden biri değil.**
- Defter için erişim profili Tam olarak ayarlanmış şekilde, Widget Makers defteriyle ilişkilendirilmiş.

ABC Widgets firması Widget Makers defterindeyse, Ryan'ın ABC Widgets kaydına erişim hakları ona kaydı okuma, düzenleme ve silme olanağı tanır. Oracle CRM On Demand uygulamasında erişim kontrolü sistemi, tüm ilgili erişim profillerindeki en geniş hakları hesaplayıp uyguladığı için bu kişi bu erişim haklarına sahiptir. Bu örnekte defterin erişim profili Tam olarak ayarlandığı için, firma kayıtlarının erişim profilinin yerini almıştır.

#### **Örnek 2**

Satış temsilcisi olan Tanya Lee, Oracle CRM On Demand uygulamasında aşağıdaki ayarlara sahiptir:

- Satış temsilcisi rolü aracılığıyla iş fırsatı kayıtlarına erişimi var.
- Kendi sahip erişim profilinde erişim düzeyi, iş fırsatı kayıt tipi için Salt Okunur olarak ayarlanmış.
- Erişim profili öndeğerinde erişim düzeyi, iş fırsatı kayıt tipi için Salt Okunur olarak ayarlanmış.
- İş Fırsatı Erişimi alanı Düzenleme olarak ayarlanmış şekilde iş fırsatı ekibinin bir üyesi.
- Defter için erişim profili Tam olarak ayarlanmış şekilde, Widget Makers defteriyle ilişkilendirilmiş.

Widget Makers defterindeki herhangi bir iş fırsatı için, Tanya'nın erişim hakları ona kaydı okuma, düzenleme ve silme olanağı tanımaktadır. Ancak, Widget Makers defterinde olmayan bir iş fırsatı için, Tanya'nın erişim hakları (sahip erişim profili, erişim profili öndeğeri ve iş fırsatı ekibine üyeliğinden) ona iş fırsatını okuma ve düzenleme hakkını verse de, silme hakkını vermemektedir.

### **Kullanıcıları Defterler ile İlişkilendirme Yöntemleri**

Kullanıcıları defterlerle ilişkilendirmek için üç yöntem kullanabilirsiniz:

- Defter kaydından, birden fazla kullanıcıyı defterle ilişkilendirebilirsiniz.
- Kullanıcı kaydından, birden fazla defteri kullanıcıyla ilişkilendirebilirsiniz.
- Defter kullanıcısı kayıtlarını içe aktarabilirsiniz. Daha fazla bilgi için bkz. Defter Kullanıcısı Alanları: İçe Aktarma Hazırlığı (sayfa [590\)](#page-589-0).

Aşağıdaki prosedürde, defter kaydını kullanarak birden fazla kullanıcının bir defterle nasıl ilişkilendirileceği açıklanmıştır.

### *Birden fazla kullanıcıyı bir defterle ilişkilendirmek için*

- **1** Herhangi bir sayfanın sağ üst köşesinde, Yönetici genel bağlantısına tıklayın.
- **2** Kullanıcı Yönetimi ve Erişim Kontrolleri bölümünde, Defter Yönetimi bağlantısına tıklayın.
- **3** Defter Hiyerarşisi sayfasında, kullanıcıları ilişkilendirmek istediğiniz defterin ad bağlantısına tıklayın.
- **4** Defter Detayları sayfasında, Defter Kullanıcıları bölümünün başlık çubuğunda Kullanıcı Ekle'ye tıklayın.
- **5** Defter Kullanıcılarını Düzenleme sayfasında, defterle ilişkilendirmek istediğiniz kullanıcıları seçin. Aşağıdaki tabloda, defterle ilişkilendirdiğiniz her kullanıcı için belirtmeniz gereken bilgiler açıklanmıştır.

### Oracle CRM On Demand Yönetimi

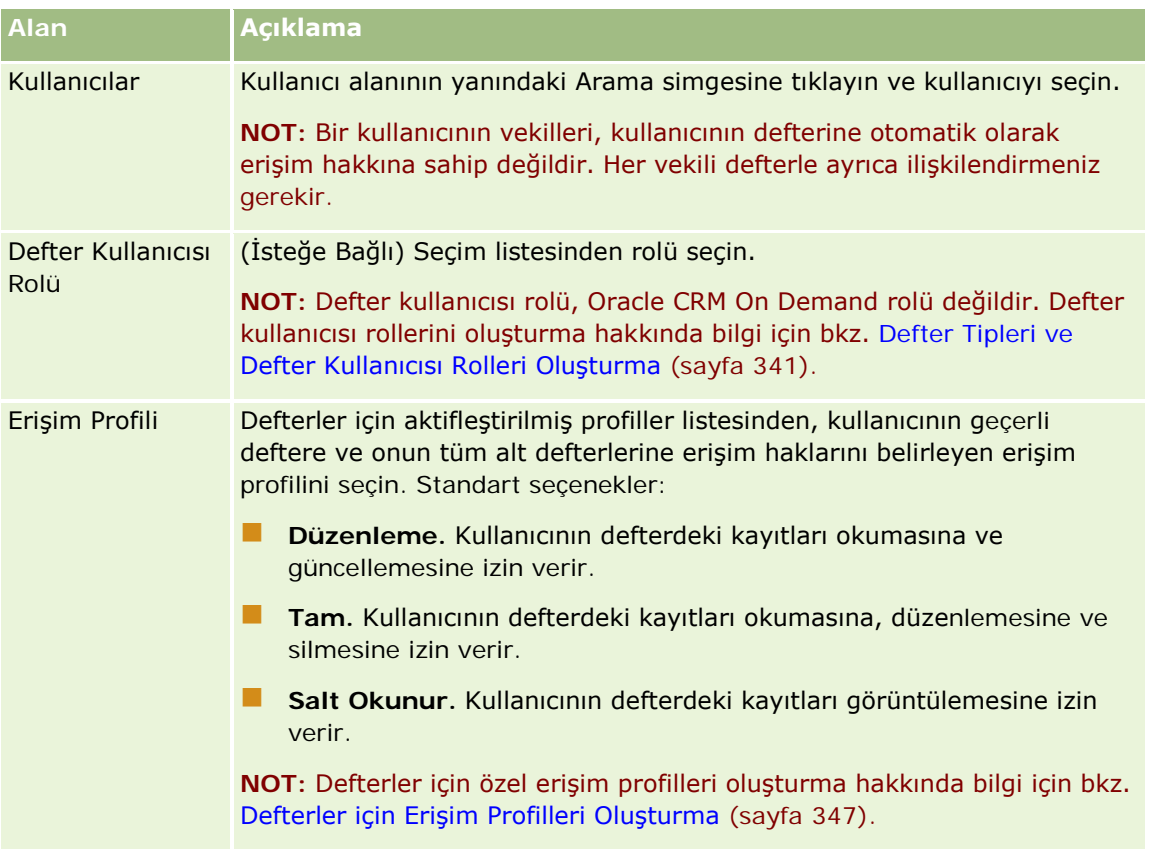

Aşağıdaki prosedürde, kullanıcı kaydını kullanarak birden fazla defterin bir kullanıcıyla nasıl ilişkilendirileceği açıklanmıştır.

### *Birden fazla defteri bir kullanıcıyla ilişkilendirmek için*

- **1** Herhangi bir sayfanın sağ üst köşesinde, Yönetici genel bağlantısına tıklayın.
- **2** Kullanıcı Yönetimi ve Erişim Kontrolleri bölümünde, Kullanıcı Yönetimi ve Erişim Kontrolleri bağlantısına tıklayın.
- **3** Kullanıcı ve Grup Yönetimi bölümünde, Kullanıcı Yönetimi bağlantısına tıklayın.
- **4** Kullanıcı Listesinde, defterleri ilişkilendirmek istediğiniz kullanıcının soyadına tıklayın.
- **5** Kullanıcı Detayı sayfasında, Atanan Defterler bölümünün başlık çubuğunda Defter Ekle'ye tıklayın.

**NOT:** Kullanıcı Detayı sayfasında Atanan Defterler bölümü görüntülenmezse, Yerleşimi Düzenle bağlantısına tıklayın ve bölümü sayfa yerleşimine ekleyin.

**6** Atanan Defterleri Düzenleme sayfasında, kullanıcıyla ilişkilendirmek istediğiniz defterleri seçin ve her defter için kullanıcı bilgilerini belirtin.

Aşağıdaki tabloda, kullanıcıyla ilişkilendirdiğiniz her defter için belirtmeniz gereken bilgiler açıklanmıştır.

<span id="page-346-0"></span>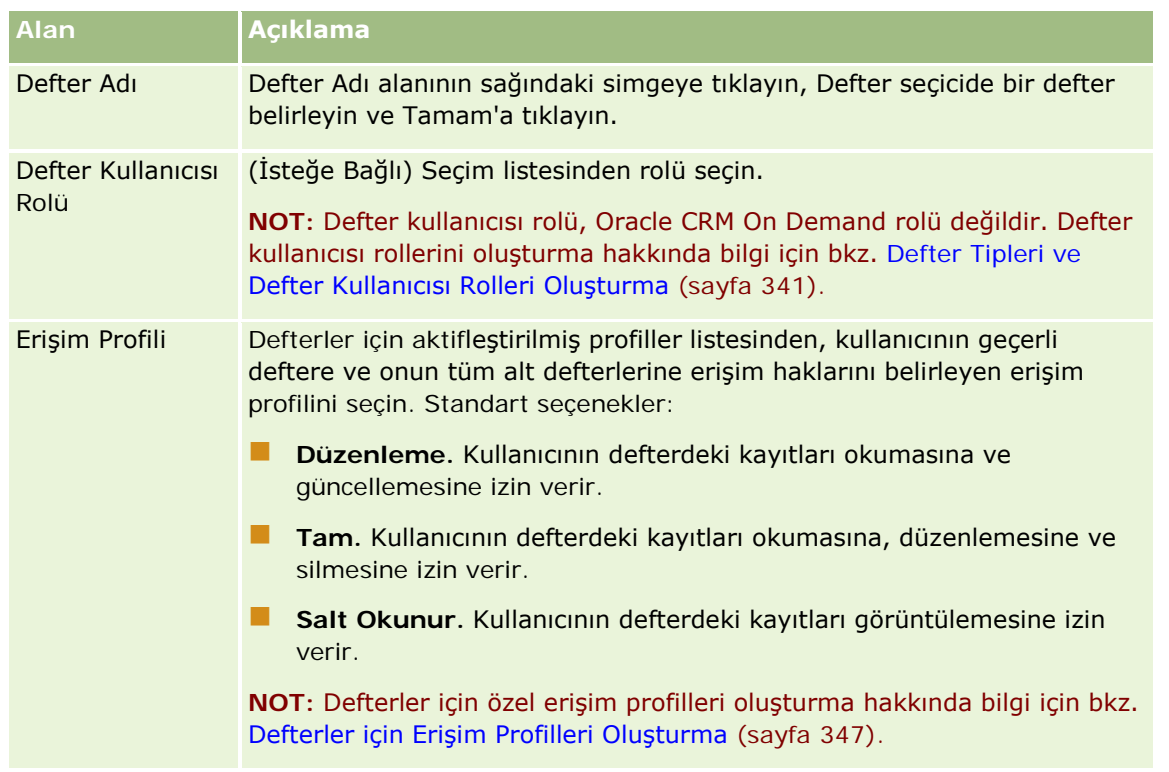

**NOT:** Bir kullanıcının bir defterle ilişkilendirilmesi, kullanıcıya o deftere erişim izni vermez. Kullanıcıların defterlere erişmesine izin vermek için, defterleri onlara erişmek isteyen her kullanıcı ve her kullanıcı rolü için Kullanıcılar ve Kullanıcı Rolleri için Defterleri Aktifleştirme (bkz. "[Kullanıcılar ve Kullanıcı Rolleri için Defterleri](#page-348-0)  [Etkinleştirme](#page-348-0)" sayfa [349](#page-348-0)) bölümünde açıklandığı gibi aktifleştirmeniz gerekir.

## **Defterler için Erişim Profilleri Oluşturma**

Bir kullanıcıyı bir defterle ilişkilendirdiğinizde, kullanıcının defterdeki veya alt defterlerdeki kayıtlara erişimini belirleyen bir erişim profili belirlersiniz. Defterin erişim profili, kullanıcı ile ilgili diğer erişim profillerinin tümü ile değerlendirilir ve kullanıcıya erişim profillerinin izin verdiği en geniş kayıt erişimi hakları verilir. Erişim profillerinin nasıl etkileşim içinde oldukları hakkında bilgi için bkz. Kullanıcıları Defterler ile İlişkilendirme (sayfa [344\)](#page-343-0).

Bir kullanıcı bir defterle ilişkilendirilirken seçilebilecek standart erişim profilleri aşağıdaki gibidir:

- **Düzenleme.** Kullanıcının defterdeki kayıtları okumasına ve güncellemesine izin verir.
- **Tam.** Kullanıcının defterdeki kayıtları okumasına, düzenlemesine ve silmesine izin verir.
- **Salt Okunur.** Kullanıcının defterdeki kayıtları görüntülemesine izin verir.

Ayrıca, defterler için özel erişim profilleri de oluşturabilirsiniz. Defter Kullanıcılarını Düzenleme ve Atanan Defterleri Düzenleme sayfasında görüntülenen Erişim Profilleri seçim listesi, Defter Kullanıcılarına Verilebilir seçeneğinin işaretli olduğu tüm erişim profillerini içerir.

Aşağıdaki prosedürde defterler için erişim profilinin nasıl oluşturulacağı açıklanmıştır.

### <span id="page-347-0"></span>*Defterler için erişim profili oluşturmak için*

- **1** Herhangi bir sayfanın sağ üst köşesinde, Yönetici genel bağlantısına tıklayın.
- **2** Kullanıcı Yönetimi ve Erişim Kontrolleri bölümünde, Kullanıcı Yönetimi ve Erişim Kontrolleri bağlantısına tıklayın.
- **3** Erişim Profili Yönetimi bölümünde, Erişim Profilleri bağlantısına tıklayın.
- **4** Yeni bir erişim profili oluşturun veya mevcut bir erişim profilini düzenleyin.
- **5** Erişim Profili sihirbazının 1. Adımında Defter Kullanıcılarına Verilebilir onay kutusunu seçin.
- **6** 2. Adımda (Erişim Düzeyleri Belirle) her kayıt tipi ve ilgili bilgi tipleri için erişim düzeylerini belirleyin.
- **7** Erişim Profilini oluşturma veya düzenleme işiniz bittiğinde, değişikliklerinizi kaydetmek için Son'a tıklayın.

## **Şirketiniz için Defterleri Etkinleştirme**

Defter yapılarınızı ayarladığınızda, şirketiniz için defterleri etkinleştirebilirsiniz. Aşağıdaki prosedürde şirketiniz için defterlerin nasıl etkinleştirileceği açıklanmıştır.

### *Şirketiniz için defterleri etkinleştirmek için*

- **1** Herhangi bir sayfanın sağ üst köşesinde, Yönetici genel bağlantısına tıklayın.
- **2** Şirket Yönetimi bölümünde, Şirket Yönetimi bağlantısına tıklayın.
- **3** Şirket Profili bölümünde, Şirket Profili bağlantısına tıklayın.
- **4** Şirket Profili sayfasında aşağıdaki seçenekleri ayarlayın. Bu seçenekler ile ilgili daha fazla bilgi için, bkz. Şirketinizin Profilini ve Global Öndeğerleri Ayarlama (bkz. "[Şirketinizin Profilini ve Genel Öndeğerleri](#page-18-0)  [Ayarlama"](#page-18-0) sayfa [19\)](#page-18-0).
	- **a** Şirket Ayarları bölümünde, Genel Arama Yönteminin Hedefli Arama olarak ayarlandığından emin olun. Hedefli Arama seçildiğinde, Eylem çubuğunun arama bölümünde Defter seçici görüntülenir.
	- **b** Analiz Görünürlük Ayarı bölümünde, Tarihsel Konu Alanları seçeneğini Tam Görünürlük olarak ayarlayın. (Bu ayar, defterlerdeki verilerin raporları ve kumanda tablolarını destekleyen veritabanındaki veriler ile senkronize edilmesini sağlar.)
	- **c** Şirket Verileri Görünürlük Ayarları bölümünde, aşağıdaki onay kutularının seçildiğinden emin olun:

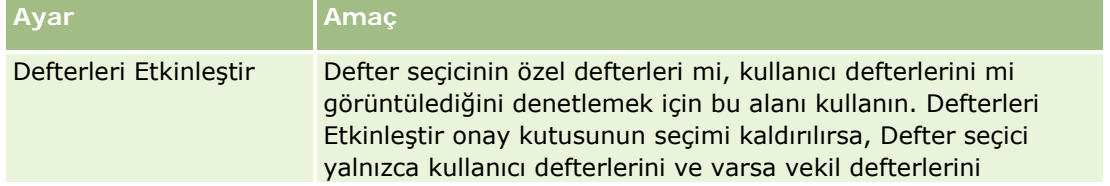

<span id="page-348-0"></span>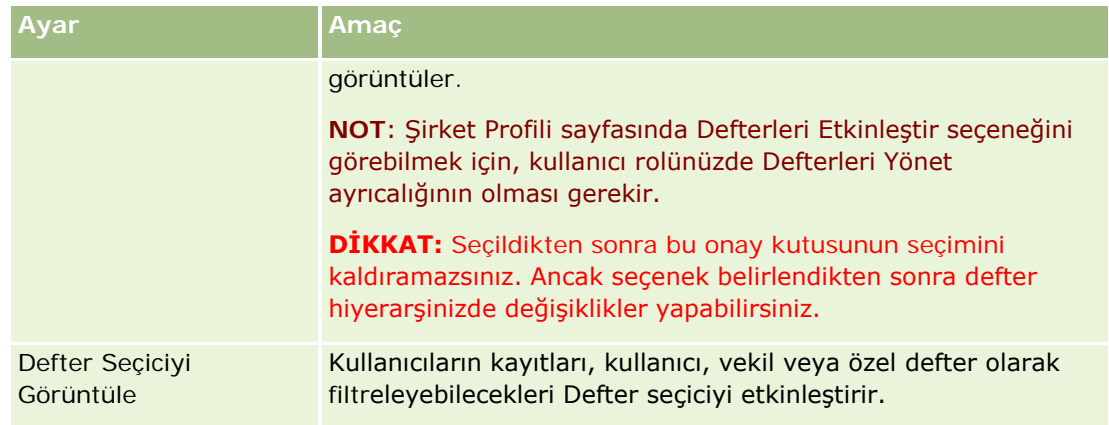

# **Kullanıcılar ve Kullanıcı Rolleri için Defterleri Etkinleştirme**

Bir kullanıcının defter kullanımını etkinleştirmek için, kullanıcının rolünü ve kullanıcının rolü ile ilgili erişim profili öndeğerini konfigüre edersiniz. Ayrıca, her kullanıcı için kullanıcı kaydını da konfigüre edersiniz.

Aşağıdaki prosedürde kullanıcı rolü için defterlerin nasıl etkinleştirileceği açıklanmıştır. Defter kullanan her rol için bu adımları gerçekleştirmeniz gerekir.

### *Kullanıcı rolü ile ilgili defterleri etkinleştirmek için*

- **1** Herhangi bir sayfanın sağ üst köşesinde, Yönetici genel bağlantısına tıklayın.
- **2** Kullanıcı Yönetimi ve Erişim Kontrolleri bölümünde, Kullanıcı Yönetimi ve Erişim Kontrolleri bağlantısına tıklayın.
- **3** Rol Yönetimi bölümünde Rol Yönetimi bağlantısına tıklayın.
- **4** Çeviri Dili listesinden, şirketiniz için birincil dili seçin.
- **5** Değiştirmek istediğiniz rolün bağlantısına tıklayın.
- **6** Rol Yönetimi Sihirbazında, 2. Adıma gidin (Kayıt Tipi Erişimi) ve Defterler kayıt tipinin erişim düzeylerini konfigüre edin.

Aşağıdaki tabloda kullanıcıların (yönetici olmayan) defterlere erişimine izin vermek için konfigüre etmeniz gereken ayarlar gösterilmiştir.

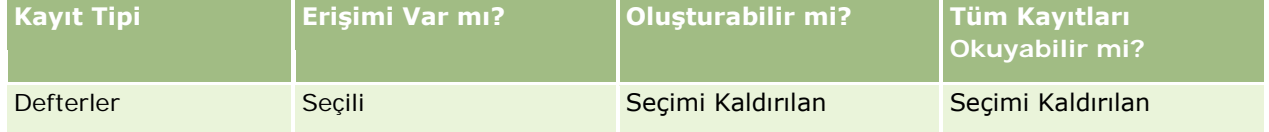

**NOT:** Tüm Kayıtları Okuyabilir onay kutusunun seçiminin kaldırıldığından emin olmanız gerekir. Aksi taktirde, kullanıcı Defter Hiyerarşisi liste sayfasındaki tüm defterlere erişebilir.

- **7** Yaptığınız değişiklikleri kaydetmek için Son'a tıklayın.
- **8** Kullanıcı Yönetimi ve Erişim Kontrolleri sayfasına gidin.
- **9** Erişim Profili Yönetimi bölümünde, Erişim Profilleri'ne tıklayın.
- **10** Çeviri Dili listesinden, şirketiniz için birincil dili seçin.
- **11** Defterler için etkinleştirmekte olduğunuz kullanıcı rolü için kullanılan Erişim Profili Öndeğerinin Düzenle bağlantısına tıklayın ve defterlere ve ilgili kayıt tiplerine erişim sağlayan ayarları konfigüre edin.

Aşağıdaki tabloda, rol ile ilgili defterlere erişimi etkinleştiren, kullanıcı rolü ile ilgili Erişim Profili Öndeğerindeki gerekli ayarlar gösterilmiştir. Erişim profili öndeğerinin konfigüre edilmesi, kullanıcı rolüne defterler için gerekli olan erişimi verir. Böylece, rol ile ilgili sahip erişim profilini konfigüre etmeniz gerekmez.

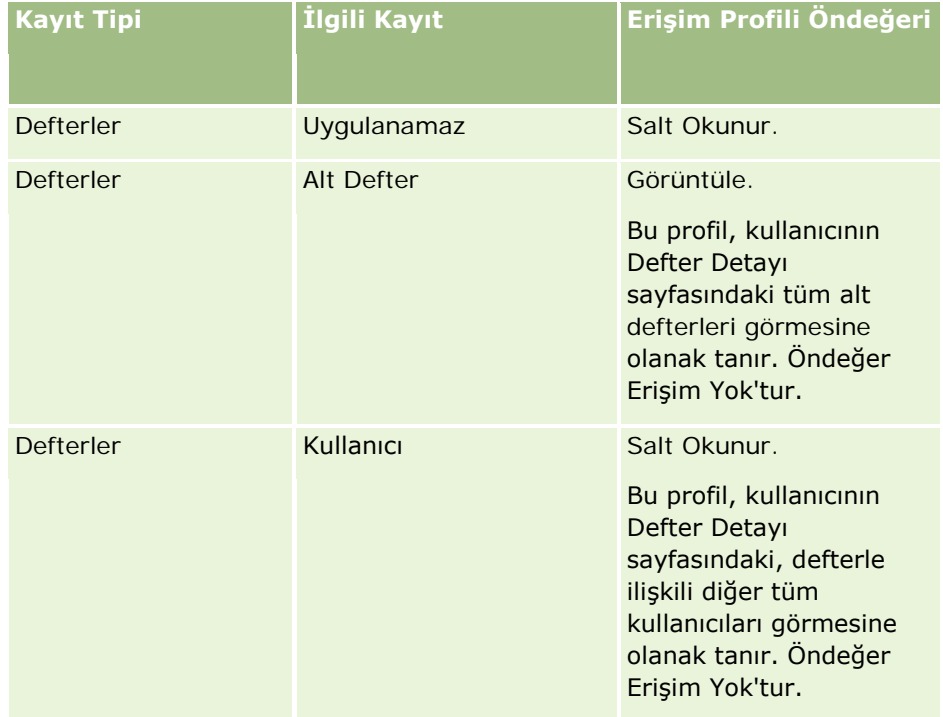

**12** Yaptığınız değişiklikleri kaydetmek için Son'a tıklayın.

Aşağıdaki prosedürde kullanıcı için defterlerin nasıl etkinleştirileceği açıklanmıştır. Defter kullanan her kullanıcı için bu adımları gerçekleştirmeniz gerekir.

### *Kullanıcı ile ilgili defterleri etkinleştirmek için*

- **1** Herhangi bir sayfanın sağ üst köşesinde, Yönetici genel bağlantısına tıklayın
- **2** Kullanıcı Yönetimi ve Erişim Kontrolleri bölümünde, Kullanıcı Yönetimi ve Erişim Kontrolleri bağlantısına tıklayın.
- **3** Kullanıcı Yönetimi bölümünde Kullanıcı Yönetimi bağlantısına tıklayın.

- <span id="page-350-0"></span>**4** Profilini değiştirmek istediğiniz kullanıcının bağlantısına tıklayın.
- **5** Kullanıcı Düzenleme sayfasının Temel Kullanıcı Bilgileri bölümünde, aşağıdaki ayarları konfigüre edin:
	- **Analiz için Defter Öndeğeri.** Bu ayar, Raporlar Giriş Sayfasında ve Kumanda Tabloları Giriş Sayfasında, Defter seçicide kullanıcı için öndeğer olarak görüntülenen kullanıcı defterini veya özel defteri belirler. Bu ayar, kaydını düzenlemekte olduğunuz kullanıcının kullanıcı adını ve giriş kimliğini (öndeğer olarak) görüntüler. Kaydın ayarını, kullanıcının raporlar ve kumanda tabloları için en sık çalıştığı özel defter veya kullanıcı defteri olarak değiştirin. Kullanıcı kaydındaki ayar, kullanıcının verilere erişimini sınırlandırmaz: kullanıcı Defter seçicide farklı bir defter veya kullanıcı seçebilir.
	- **Defter Öndeğeri.** Bu ayar, Raporlar veya Kumanda Tabloları haricindeki herhangi bir alanda çalışılırken, Defter seçicide kullanıcı için öndeğer olarak görüntülenen kullanıcı defterini veya özel defteri belirler. Ayar, öndeğer olarak Tümü'nü görüntüler. Ayarı kullanıcının en sık çalıştığı özel defter veya kullanıcı defteri olarak değiştirin; böylece kullanıcı defterdeki verilerle her çalışmak istediğinde defteri seçmek zorunda kalmaz. Kullanıcı kaydındaki ayar, kullanıcının kayıtlara erişimini sınırlandırmaz: kullanıcı Defter seçicide farklı bir defter veya kullanıcı seçebilir.
- **6** Kullanıcı Düzenleme sayfasının Kullanıcı Güvenlik Bilgileri bölümünde:
	- **a** Raporlama Konu Alanlarının değerini Yönetici Görünürlüğü veya Ekip Görünürlüğü olarak ayarlayın.

**NOT:** Şu değerlerden birini seçmeniz gerekir. Aksi taktirde, raporlar veri içermez. Belirlediğiniz seçenek (Yönetici Görünürlüğü veya Ekip Görünürlüğü) rapordaki verileri etkilemez.

- **b** Tarihsel Konu Alanlarının değerini Tam Görünürlük olarak ayarlayın.
- **7** Kaydet'e tıklayın.

**NOT:** Bir deftere erişmek için, kullanıcının defter ile ilişkilendirilmiş olması gerekir. Ayrıca, bir kullanıcının vekilleri, kullanıcının defterlerine otomatik olarak erişim hakkına sahip değildir. Vekillerin de defterlerle ilişkilendirmiş olmaları gerekir.

## **Kayıt Detayı Sayfa Yerleşimlerine Defterler Ekleme**

Bir kayıt tipi ile ilgili detay sayfasında Defterler ile ilgili bilgiler bölümünü kullanıcılar tarafından kullanılabilir hale getirmek için, aşağıdakileri konfigüre etmeniz gerekir:

 Kullanıcı rolü ile ilgili kayıt tipi sayfa yerleşiminde Defterler ile ilgili bilgiler bölümünü kullanılabilir hale getirin.

**NOT:** İsterseniz defterleri destekleyen her kayıt tipi için Defterler ilgili bilgiler bölümüne yönelik özel yerleşimler oluşturabilirsiniz. Örneğin, Hesap kayıt tipinin Uygulama Özelleştirme sayfasıyla Hesap Detay sayfaları için Defterler ilgili bilgiler bölümüne yönelik özel bir yerleşim oluşturabilirsiniz. İlgili bilgiler bölümlerine yönelik özel yerleşimler oluşturma hakkında bilgi bkz. İlgili Öğe Yerleşimlerini Özelleştirme (sayfa [147\)](#page-146-0).

 Kullanıcı rolü ile ilgili erişim profilinde, kullanıcı rolüne, kayıt tipinde ilgili bilgiler bölümü olarak, Defterlere erişim hakkı verin.

Aşağıdaki prosedürde, Defterlerle ilgili bilgiler bölümünün kayıt tipi sayfa yerleşiminde nasıl kullanılabilir hale getirileceği açıklanmıştır.

### *Defterlerle ilgili bilgiler bölümünü kayıt tipi sayfa yerleşiminde kullanılabilir hale getirmek için*

- **1** Herhangi bir sayfanın sağ üst köşesinde, Yönetici genel bağlantısına tıklayın.
- **2** Uygulama Özelleştirme bağlantısına tıklayın.
- **3** Kayıt Tipi Kurulumu bölümünde, gerekli kayıt tipinin bağlantısına tıklayın.

Örneğin, Defterlerle ilgili bilgileri İş Fırsatı Detayı sayfasında kullanılabilir hale getirmek istiyorsanız, İş Fırsatı bağlantısına tıklayın.

- **4** Sayfa Yerleşimi bölümünde, gerekli Sayfa Yerleşimi bağlantısına (örneğin, İş Fırsatı Sayfa Yerleşimi) tıklayın.
- **5** Kayıt tipi Sayfa Yerleşimi sayfasında, Defterle ilgili bilgiler bölümünü kullanılabilir hale getirmek istediğiniz sayfa yerleşiminin Düzenle bağlantısına tıklayın.
- **6** Sayfa Yerleşimi sihirbazında, 4. Adıma (İlgili Bilgiler) gidin ve Defterler öğesini Görüntülenen bölüme taşımak için oklara tıklayın.
- **7** (İsteğe bağlı) Sayfa Yerleşimi sihirbazında, 5. adım, İlgili Bilgiler Yerleşimi'ne gidin ve Defterler ilgili bilgiler bölümü için kullanmak istediğiniz yerleşimi seçin.
- **8** Yaptığınız değişiklikleri kaydetmek için Son'a tıklayın.
- **9** Oracle CRM On Demand oturumunu kapatın ve yeniden giriş yapın.

Aşağıdaki prosedür kullanıcı rolüne, kayıt tipinde ilgili bilgiler bölümü olarak, Defterlere erişim hakkı verme yöntemi açıklanmıştır.

### *Kullanıcı rolüne, kayıt tipinde ilgili bilgiler bölümü olarak, Defterlere erişim hakkı vermek için*

- **1** Herhangi bir sayfanın sağ üst köşesinde, Yönetici genel bağlantısına tıklayın
- **2** Kullanıcı Yönetimi ve Erişim Kontrolleri bölümünde, Kullanıcı Yönetimi ve Erişim Kontrolleri bağlantısına tıklayın.
- **3** Erişim Profili Yönetimi bölümünde, Erişim Profilleri'ne tıklayın.
- **4** Defterlerle ilgili bilgiler bölümünü kullanılabilir hale getirmek istediğiniz kullanıcı rolü için kullanılan Erişim Profili Öndeğerinin Düzenle bağlantısına tıklayın.
- **5** Erişim Profili sihirbazında, 2. Adıma (Erişim Düzeylerini Belirle) gidin ve Defterlerle ilgili bilgiler bölümünü kullanılabilir hale getirmek istediğiniz kayıt tipinin İlgili Bilgiler bağlantısına tıklayın.

Örneğin, Defterlerle ilgili bilgileri İş Fırsatı Detayı sayfasında kullanılabilir hale getirmek istiyorsanız, İş Fırsatı kaydının yanındaki İlgili Bilgiler bağlantısına tıklayın.

- **6** Kullanıcı rolünün gereksinimlerine göre Defterlere erişim düzeyini seçin.
- **7** Yaptığınız değişiklikleri kaydetmek için Son'a tıklayın.

<span id="page-352-0"></span>**8** Defterler için etkinleştirmekte olduğunuz kullanıcı rolü için kullanılan Sahip Erişimi Profilinin 4-7 adımlarını tekrarlayın.

## **Defterlere Kayıt Atama**

Aşağıdaki yöntemlerle özel defterlere kayıtlar atayabilirsiniz:

- **Her seferinde bir kayıt (manuel).** Defter değerini kayıt Detay sayfasında seçebilirsiniz.
- **Toplu.** Defterlere kayıtları toplu olarak atayabilirsiniz.
- **Defter atamaları içe aktararak.** Yalnızca firmalar ve ilgili kişiler için defter atamaları içe aktarabilirsiniz. Defter atamalarını içe aktarma hakkında bilgi için bkz. Defterleri İçe Aktarma ve Defter Atamaları Hakkında (sayfa [330\)](#page-329-0).

Kayıtlar defterlere aktif iş akışı kuralları ve koşullar kullanılarak da atanabilir. İş akışı kurallarını kullanma hakkında daha fazla bilgi için bkz. İş Akışı Kuralları Hakkında (sayfa [395\)](#page-394-0).

### **Firmalarda ve İlgili Kişilerdeki Defter Atamalarının Başlangıç ve Bitiş Tarihi Hakkında**

Firma ve ilgili kişi kayıtları için defter atamalarının başlangıç ve bitiş tarihleri olabilir. Bu alanları yalnızca içe aktarma yardımcısı veya Web tabanlı uygulamalar kullanarak güncelleyebilirsiniz. Bu tür tüm Web tabanlı uygulama istekleri için Web Services v1.0 API'sini kullanmanız gerekir.

Defter ataması bitiş tarihine ulaşılana ya da defter ataması kayıttan kaldırılana kadar (hangisi önce olursa) etkin kalır. Bitiş tarihine ulaşıldığında, defter ile kayıt arasındaki ilişki sonlandırılır ve kullanıcılar artık kayda defter üyeliği üzerinden erişemez. Ancak, kayıt sahipliği veya ekip üyeliği gibi diğer erişim kontrolü bileşenleri yoluyla erişim hakkına sahip kullanıcılar kayda erişim sağlamaya devam eder.

Saat tabanlı defter atamalarını yönetme hakkında daha fazla bilgi için bkz. Saat Tabanlı Defter Atamaları Hakkında (sayfa [331\)](#page-330-0).

#### **Başlamadan önce:**

- Kayıt Detay sayfasındaki defterlere kayıtlar atamak için, kayıt tipi ile ilgili Detay sayfası yerleşiminde Defter bölümü bulunmalıdır.
- Defterlere toplu kayıt ataması yapmak için, kullanıcı rolünüzde Defterleri Yönet ayrıcalığının olması gerekir.

Aşağıdaki prosedürde bir deftere nasıl tek kayıt atanacağı açıklanmıştır.

#### *Bir deftere tek kayıt atamak için*

- **1** Kayıt ile ilgili Detay sayfasına gidin.
- **2** Detay sayfasının Defterler bölümünün başlık çubuğunda, Ekle'ye tıklayın.
- **3** Defter seçicide, kaydı atamak istediğiniz defteri seçin ve Tamam'a tıklayın.

Aşağıdaki prosedürde defterlere nasıl toplu kayıt ataması yapılacağı açıklanmıştır.

### Oracle CRM On Demand Yönetimi

### *Defterlere kayıtları toplu olarak atamak için*

- **1** Liste penceresinde, başlık çubuğunda Menü düğmesine tıklayın ve Toplu Defter Atama'ya tıklayın.
- **2** Toplu Defter Atama penceresinde, Hedef Defter kutusunun yanındaki seçici düğmesine tıklayın ve Defter arama içinde, kayıtları atamak istediğiniz defteri seçin.
- **3** Listedeki kayıtlar için bir Atama Seçeneği belirleyin.

Aşağıdaki tabloda belirleyebileceğiniz Atama Seçenekleri açıklanmıştır.

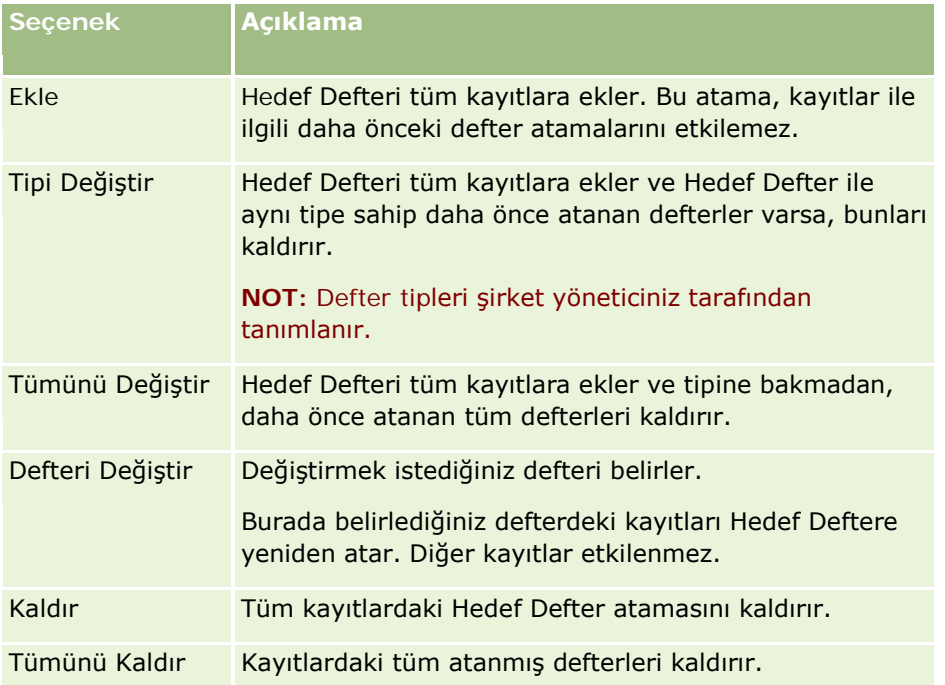

**4** 3. adımda Ekle dışında bir seçenek belirlerseniz bir Uygulama Hedefi seçmeniz gerekir.

Aşağıdaki tabloda belirleyebileceğiniz Uygulama Hedefi seçenekleri açıklanmıştır.

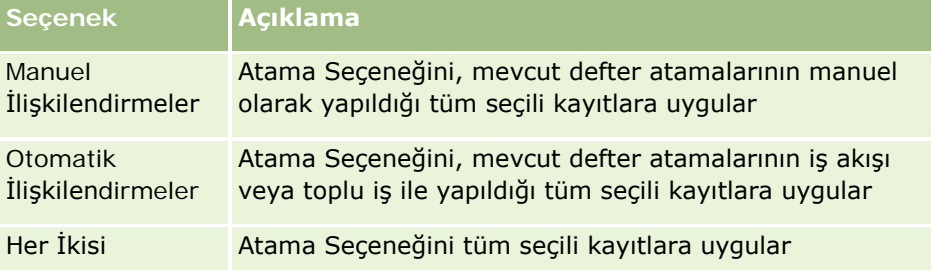

**5** Seçtiğiniz arama ölçütlerini uygulamak için Ata'ya tıklayın.

Aktif İstekler bölümünde atama isteğinizin göründüğü Toplu Atama Defter Kuyruğu penceresi açılır. Daha fazla bilgi için bkz. Toplu Defter Atama Kuyruğu Sayfası (sayfa [751\)](#page-750-0).

İsteğiniz işlendiğinde e-postayla bilgilendirilirsiniz.

## <span id="page-354-0"></span>**Defter Hiyerarşisi Sayfası**

Defter Hiyerarşisi sayfası özel defterler ile ilgili bilgiler görüntüler. Defter alt kümeleri veya tüm defterleri görüntüleyebilirsiniz.

Aşağıdaki tabloda, Defter Hiyerarşisi sayfasında gerçekleştirebileceğiniz görevler açıklanmıştır.

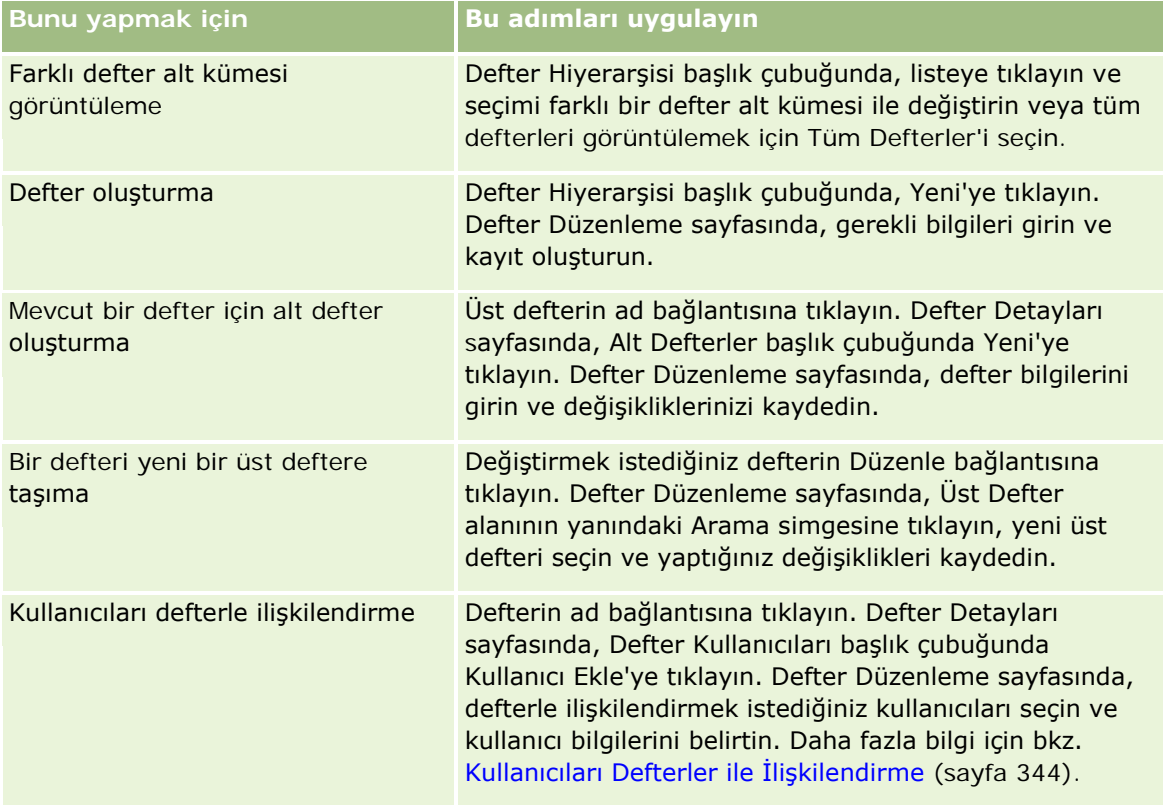

## **Defter Alanları**

Defter Düzenleme sayfası ve Defter Detayı sayfası özel defterlere ait detayları gösterir. Bir defterin detaylarını değiştirebilir, deftere alt defterler ve kullanıcılar ekleyebilirsiniz.

Aşağıdaki tabloda bazı alanlarla ilgili ek bilgiler sunulmuştur.

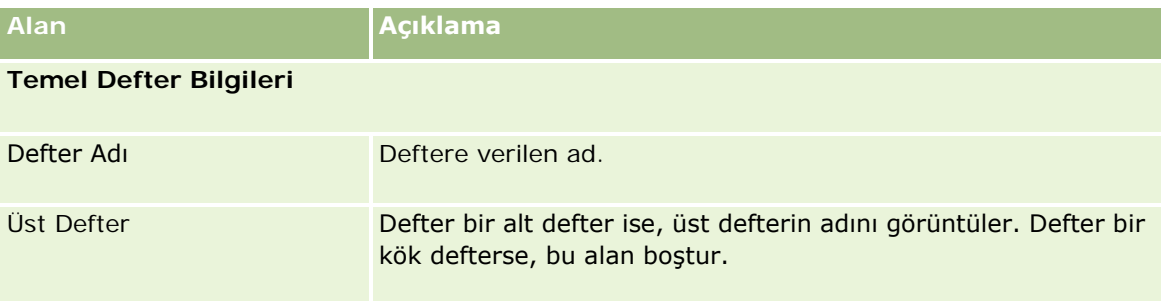

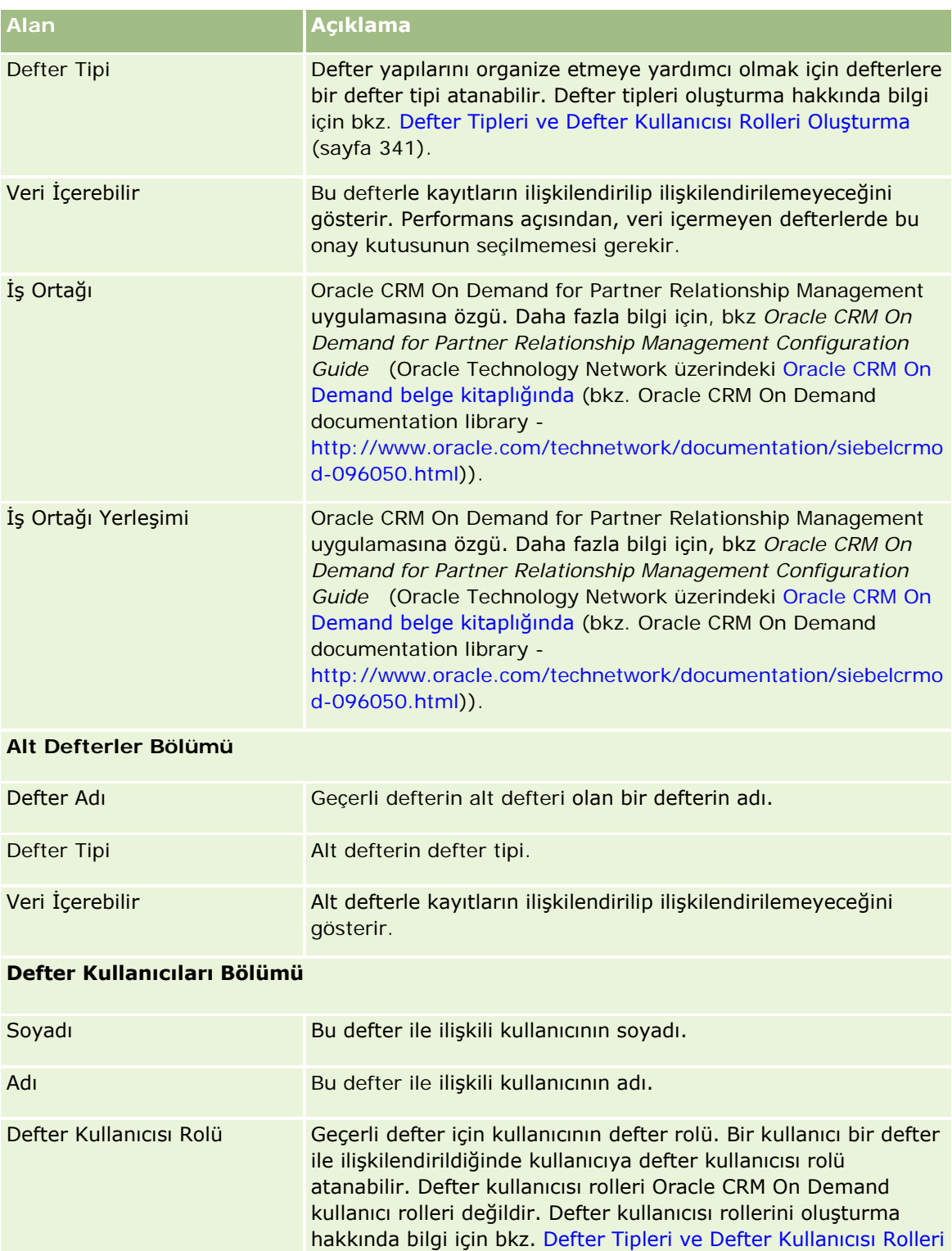

Erişim Profili Kullanıcının geçerli deftere ve alt defterlere erişim hakları. Defterler için etkinleştirilen profiller listesinden seçim yapın.

Oluşturma (sayfa [341\)](#page-340-0).

<span id="page-356-0"></span>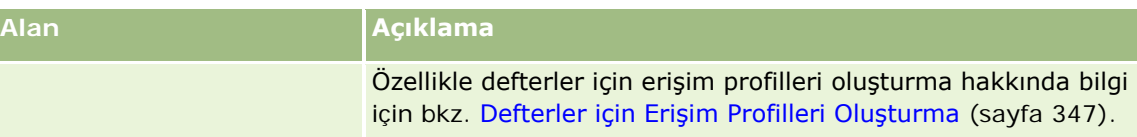

## **Defterlerde Sorun Giderme ile İlgili Bilgiler**

Defter işlevi sorunlarını giderme ile ilgili daha fazla bilgi için, Oracle Desteğim'deki 565278.1 no'lu makaleye bakın.

# **Grup Yönetimi**

Grup Yönetimi, şirketinize, ortak bilgileri paylaşmalarına izin verecek şekilde, birlikte çalışacak kişilerden oluşan ekipler kurma yeteneğini veren, isteğe bağlı bir seçenektir.

Şirketinizde gruplar ayarlama kullanıcılarınızın şunları yapmasına olanak tanır:

 Grup üyeleri, kendi gruplarındaki tüm üyelerin uygunluk durumlarını gösteren birleştirilmiş bir takvime erişebilir. Bu, çalışanların randevu çizelgelemek için en uygun zamanları belirlemelerine ve çalışanları (ve ilgili kişileri) randevular hakkında bilgilendirmelerine olanak tanır.

**NOT:** Kullanıcıların birleştirilmiş grup takvimine erişebilmeleri için rollerine Takvim Paylaşma ayrıcalığının atanmış olması gerekir. Takvim Paylaşma ayrıcalığına sahip kullanıcılar özel takvim görünümleri de ayarlayabilir. Daha fazla bilgi için bkz. Diğer Kullanıcıların Takvimlerini Görüntüleme ve Özel Takvim Görünümleri Ekleme.

- Grup üyeleri aşağıdaki kayıt tiplerinin sahipliğini otomatik olarak paylaşabilir:
	- Aktivite
	- $\blacksquare$  Firma
	- $\blacksquare$  İlgili Kişi
	- Hane
	- İş Fırsatı
	- Portföy

Bir grubun üyesine kayıt atandığında, grubun tüm üyeleri kaydın ortak sahipleri haline gelir. Örneğin, bir kullanıcı XYZ grubuna aitse, bu kullanıcı grubun bir üyesi haline geldikten sonra kullanıcıya atanan her firma XYZ grubunun tüm üyelerinin firma listelerine eklenir. Bu tür kayıtlarda, grup adı Birincil Grup alanında (bu alan Detay sayfası yerleşiminde mevcutsa) görüntülenir. Grubun üyelerinin tümü (kaydın atanan sahibi dahil olmak üzere), kayıt Detay sayfasının Ekip ile ilgili bilgiler bölümünde görüntülenir. Bu kaydı grubun tüm üyeleri güncelleyebilir.

Öndeğer olarak, geçerli grubun üyeleri, bir grup üyesi gruba katıldıktan sonra üyeye atanan grup kayıtlarına tam erişim sahibi olur. Randevu, görev ve ilgili kişi kayıtları ile ilgili detaylar Özel olarak işaretlenir ve diğer grup üyeleri tarafından okunamaz.

**NOT:** Bu işlevin çalışması için, Şirket Profili sayfasındaki Grup Ataması Öndeğeri seçeneğinin belirtilmiş olması gerekir. Bu seçenek gruplar oluşturulmadan önce belirtilmelidir. Daha fazla bilgi için bkz. Grupları Ayarlama (sayfa [360\)](#page-359-0).

Bu davranış gruplar için geçerlidir:

 $\blacksquare$  Her kullanıcı yalnızca bir gruba ait olabilir.

Bir kullanıcı bir gruba eklendikten sonra, kullanıcının adı grup üyeleri seçerken kullanıcı listesinde görünmez.

- Sirketinizde grup ataması seçeneğini belirlerseniz:
	- Sahip alanı bir gruba ait yeni bir sahip ile güncellenmedikçe, grup tanımlanmadan önce mevcut olan kayıtlar güncellenmez.
	- Bir kullanıcı bir gruba katıldığında, kullanıcı gruba ait kayıtlara erişim hakkı kazanır. Ancak, kullanıcının gruba katılmasından önce yeni grup üyesine ait olan kayıtlar mevcut grup üyeleri tarafından otomatik olarak görüntülenemez. Bir kullanıcı bir gruba katıldıktan sonra, kullanıcı kayıtların sahibi haline gelirse, yeni kayıtlar diğer grup üyeleri tarafından görüntülenebilir.

Aşağıdaki örnekte grup kayıt sahipliği gösterilmektedir:

- Kullanıcı 1 ve Kullanıcı 2 Grup 1'e aittir. Kullanıcı 3 Grup 1'e ait değildir.
- Kullanıcı 3 Firma 31'in sahibidir. Kullanıcı 1 ve Kullanıcı 2 Firma 31'e erişemez.
- Kullanıcı 3 Grup 1'e eklenir. Kullanıcı 1 ve Kullanıcı 2 Firma 31'e hala erişemez.
- Kullanıcı 3 Firma 32'in sahibi olur. Kullanıcı 1 ve Kullanıcı 2 Firma 32'ye erişebilir.
- Bir gruptan kullanıcılar silinirse, bu kullanıcılar grubun sahip olduğu tüm paylaşılan kayıtlardan kaldırılır. Kendi özel kayıtlarına erişim haklarını korurlar.

### **Gruplar ve Kayıt Sahipliği Modları Hakkında**

Bir kayıt tipi için ayarladığınız kayıt sahipliği moduna bağlı olarak, bu tipteki kayıtların bir sahibi olmayabilir. Kayıtta bunun yerine bir birincil özel defter olabilir veya kayıt bir sahip veya birincil özel defter sahibi olmayabilir. Kayıt sahipliği modlarına ilişkin daha fazla bilgi için bkz. Kayıt Sahipliği Modları Hakkında (sayfa [321](#page-320-0)). Kayıt sahipliği modları yalnızca defterleri destekleyen kayıt tipleri için geçerlidir.

Bir kayıt tipinin kayıt sahipliği modunu değiştirirseniz, kayıt sahipliği modu değiştikten sonra kayıt ilk güncellendiğinde daha önceki sahip kayıttan kaldırılmış olabilir. Bu durumda, kaydın sahibi bir grubun üyesi ise, kaydın eski sahibi hariç grubun tüm üyeleri, ekip üyesi olarak kalır. Ancak, Firma kayıt tipi bu kural için bir istisnadır. Bir firmanın eski sahibi önceden tanımlanmış bir grubun üyesiyse, grubun tüm üyeleri ekipten kaldırılır.

**NOT:** Standart uygulamada, kaydın önceki sahibi burada açıklandığı gibi üyenin ekibi olarak tutulmaz. Ancak yöneticiniz kayıt tipini, kaydın önceki sahibi kayıtta ekibin üyesi olarak tutulacak şekilde konfigüre edebilir. Bir kayıt tipini, önceki sahibi ekibin üyesi olarak tutulacak şekilde konfigüre etme hakkında bilgi için bkz. Paylaşılan Kayıtlar için Önceki Sahipliği Özelleştirme (sayfa [236\)](#page-235-0).

### **Gruplar ve Ekipler**

Oracle CRM On Demand *Gruplar* ve *Ekipler* arasında ayrım yapar:

- Gruplar şirket yöneticisi tarafından ayarlanır ve şirket genelindeki kayıt kümelerinin tümü için geçerlidir. Grup özelliği Müşteri Hizmetleri tarafından veya şirketin Oracle CRM On Demand kurulumu yapıldığında şirket yöneticisi tarafından etkinleştirilmelidir.
- Ekipleri kayıt sahipleri veya şirket yöneticileri ayarlar. Ekipler, yalnızca ekiplere izin veren kayıt tipleri için geçerlidir, örneğin:
	- **Firma**
	- **Denklik Belgesi**
	- **Başvuru**
	- $\blacksquare$  İş Planı
	- **Sertifikasyon**
	- $\blacksquare$  İlgili Kişi
	- $\blacksquare$  Kurs
	- Özel Nesneler
	- **Satış Anlaşması Kaydı**
	- $\blacksquare$  Etkinlik
	- **Sinav**
	- **Hane**
	- Satış Olanağı
	- **PGF** İsteği
	- $H$ edef
	- $\blacksquare$  İş Fırsatı
	- **Sipariş**
	- **■** İş Ortağı
	- **Portföy**
	- **Numune İsteği**
	- Servis İsteği
	- Özel Fiyatlandırma İsteği

Kayda erişim sağlayacak bir ekip ayarlamak için, sahibin kayıt Detay sayfasındaki Ekip bölümünü kullanarak bu kaydı açıkça paylaşması gerekir.

Grupları ayarlama hakkında bilgi için bkz. Gruplar Ayarlama (bkz. "[Grupları Ayarlama](#page-359-0)" sayfa [360\)](#page-359-0).

### **İlgili Konular**

Gruplar ve paylaşım takvimleri hakkında ilgili bilgiler için aşağıdaki konulara bakın:

Diğer Kullanıcıların Takvimlerini Görüntüleme

<span id="page-359-0"></span>Özel Takvim Görünümleri Ekleme

### **Grupları Ayarlama**

**Başlamadan önce.** Aşağıdakileri yapın:

- Rolünüzün aşağıdaki gibi uygun ayrıcalıkları içerdiğinden emin olun:
	- Bir grubu oluşturmak, düzenlemek veya silmek için kullanıcı rolünüzün Rolleri ve Erişimi Yönet ayrıcalığını içermesi gerekir.
	- Bir gruba kullanıcılar eklemek veya gruptan kullanıcıları kaldırmak için kullanıcı rolünüzün hem Rolleri ve Erişimi Yönet ayrıcalığını hem de Kullanıcıları Yönet ayrıcalığını içermesi gerekir.
	- Grup Ataması Öndeğeri özelliğini açmak veya kapatmak için rolünüzün Şirketi Yönet ayrıcalığını içermesi gerekir.
- Grupların nasıl çalıştığını anlamak için, bkz. Grup Yönetimi (sayfa [357\)](#page-356-0).

### **Grupları Ayarlama ve Kullanıcıları İçe Aktarma Sırası**

Grupları ayarlarken şu sırayı takip edin:

**1** Grup Ataması Öndeğeri özelliğini açın.

**DİKKAT:** Bir grup ayarlamadan veya değiştirmeden önce, grup ataması öndeğeri işlevini kullanmayı planlamıyorsanız bile Grup Ataması Öndeğeri özelliğinin açılması gerekir (yani, Şirket Profili sayfasında Grup Ataması Öndeğeri seçilmelidir). Bir grubu ayarlamadan veya değiştirmeden önce bu özelliği açmazsanız, grup düzgün çalışmaz. Bu gerçekleşirse, grubu silmeniz, Grup Ataması Öndeğeri özelliğini açmanız ve grubu yeniden oluşturmanız gerekir.

- **2** Gruplar oluşturun ve gruplara kullanıcılar atayın.
- **3** Grup ataması öndeğeri işlevini kullanmamayı planlıyor ancak grupların birleştirilen grup takvimlerini görmeleri için gruplar kullanıyorsanız, grupları oluşturup, gruplara üyeler eklemeyi tamamladıktan sonra Grup Ataması Öndeğeri özelliğini kapatın.
- **4** Kayıtlarınızı, grupları kayıtlara dağıtacak olan Sahip (kullanıcı) öndeğeri ile içe aktarın.

#### *Grup araması öndeğeri özelliğini açmak için*

- **1** Herhangi bir sayfanın sağ üst köşesinde, Yönetim genel bağlantısına tıklayın.
- **2** Şirket Yönetimi bağlantısına tıklayın.
- **3** Şirket Profili bağlantısına tıklayın.
- **4** Şirket Profili sayfasında Düzenle'ye tıklayın.
- **5** Şirket Verileri Görünürlük ayarları bölümünde, Grup Ataması Öndeğeri onay kutusunu seçin.
#### **6** Ayarları kaydedin.

#### *Grup ayarlamak için*

- **1** Herhangi bir sayfanın sağ üst köşesinde, Yönetim genel bağlantısına tıklayın.
- **2** Kullanıcı Yönetimi ve Erişim Kontrolleri bölümünde, Kullanıcı Yönetimi ve Erişim Kontrolleri bağlantısına tıklayın.
- **3** Kullanıcı Yönetimi ve Erişim Kontrolleri sayfasında, Kullanıcı ve Grup Yönetimi bölümünde, Genel Paylaşım Grupları bağlantısına tıklayın.
- **4** Grup Listesi sayfasında, Yeni Grup'a tıklayın.
- **5** Grup Düzenleme sayfasında, gerekli alanları doldurun.

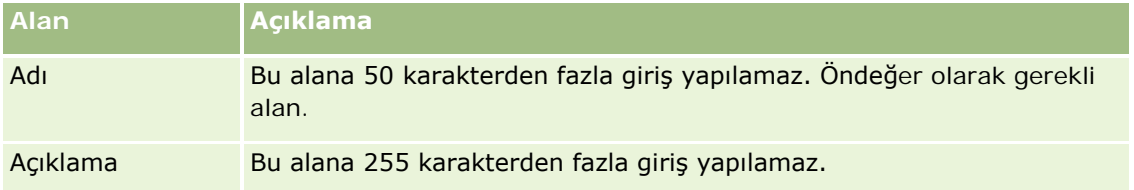

**NOT:** Uygulama, grup kayıtlarını izlemek için grup adını değil, temel alının grup no'sunu kullandığından Mevcut kayıtları etkilemeden grubu yeniden adlandırabilirsiniz. Ancak, grubunuzun adı şirket içinde benzersiz olmalıdır.

- **6** Kaydet'e tıklayın.
- **7** Grup Detay sayfasında Üye Ekle'ye tıklayın.
- **8** Grup Üyeleri sayfasında, Arama simgelerine tıklayın ve kullanıcıları ekleyin.

Listede yalnızca bir gruba atanmamış olan kullanıcılar görüntülenir. Bir kullanıcının hangi gruba ait olduğunu belirlemek için, o kullanıcının Detay sayfasına gitmeniz gerekir.

- **9** Kaydı oluşturun.
- **10** Grup ataması öndeğeri işlevini kullanmamayı planlıyor ancak grupların birleştirilen grup takvimlerini görmeleri için gruplar kullanıyorsanız, grupları oluşturup, gruplara üyeler eklemeyi tamamladıktan sonra Grup Ataması Öndeğeri özelliğini kapatın.

Grup Ataması Öndeğeri özelliğini kapatmak için, aşağıdakileri yapın:

- **a** Herhangi bir sayfanın sağ üst köşesinde, Yönetim genel bağlantısına tıklayın.
- **b** Şirket Yönetimi bağlantısına tıklayın.
- **c** Şirket Profili bağlantısına tıklayın.
- **d** Şirket Profili sayfasında Düzenle'ye tıklayın.
- <span id="page-361-0"></span>**e** Şirket Verileri Görünürlük ayarları bölümünde, Grup Ataması Öndeğeri onay kutusunu temizleyin.
- **f** Ayarları kaydedin.

Gruplarda veya grup üyeliğinde daha sonra değişiklikler yapmaya karar verirseniz, değişiklikleri gerçekleştirmeden önce Grup Ataması Öndeğeri özelliğini yeniden açmanız ve değişikliklerinizi gerçekleştirdikten sonra kapatmanız gerekir.

#### **Grup Ataması Öndeğeri Ayarını Değiştirme Hakkında**

Şirketiniz artık grup kullanmamaya karar verirse, Grup Ataması Öndeğeri özelliğini kapatmadan önce şu sırayı izlemeniz gerekir:

- **1** Grubun kayıtlarının Birincil Sahibi olmasını istediğiniz kullanıcı dışındaki tüm kullanıcıları silin.
- **2** Grubu silin.
- **3** Şirket profilinde Grup Ataması Öndeğeri onay kutusunun işaretini kaldırın.

#### **İlgili Konular**

Gruplar ve paylaşım takvimleri hakkında ilgili bilgiler için aşağıdaki konulara bakın:

- Grup Yönetimi (sayfa [357\)](#page-356-0)
- Diğer Kullanıcıların Takvimlerini Görüntüleme
- Özel Takvim Görünümleri Ekleme

# **Bölge Yönetimi**

Bölgeler ve bölge hiyerarşileri ayarlayabilirsiniz. Örneğin, bir şirket kendi satış ekibini gruplar veya bölgeler olarak organize edebilir. Bölgeler coğrafya, ürün veya sektör bazında olabilir. Her satış grubu kendi bölgesindeki firmaları ve satış iş fırsatlarını yönetmekle sorumludur. Oracle CRM On Demand uygulamasında ayarladığınız bölgeleri, yeni firma ve iş fırsatı kayıtları atamak için temel olarak kullanabilirsiniz. Bölgeleri ayarlama hakkında bilgi için bkz. Bölge Ayarlama (bkz. ["Bölgeleri Ayarlama"](#page-361-0) sayfa [362\)](#page-361-0).

### **Bölgeleri Ayarlama**

#### **Başlamadan önce:**

- **Sirketinizde bölgeleriniz zaten tanımlanmadıysa, bu bilgileri Oracle CRM On Demand uygulamasında** ayarlamadan önce adlandırma kuralını ve hiyerarşisini belirleyin. Bilgileri girerken üst düzeyden başlayın, ardından alt bölgeleri ekleyin.
- Aşağıdaki prosedürleri gerçekleştirmek için, rolünüz Bölgeleri Yönet ayrıcalığını içermelidir.

Aşağıdaki prosedürde nasıl bölge ayarlayacağınız açıklanmıştır.

#### *Bölge ayarlamak için*

- **1** Herhangi bir sayfanın sağ üst köşesinde, Yönetim genel bağlantısına tıklayın.
- **2** Kullanıcı Yönetimi ve Erişim Kontrolleri bölümünde, Bölge Yönetimi bağlantısına tıklayın.
- **3** Bölge Hiyerarşisi sayfasında aşağıdakilerden birini gerçekleştirin:
	- Yeni bölge eklemek için Yeni Bölge'ye tıklayın.
	- Bölge bilgilerini güncellemek için, Bölge Adı sütununda uygun ada tıklayın ve Bölge Detayı sayfasında Düzenle'ye tıklayın.
- **4** Bölge Düzenleme sayfasında, gerekli bilgileri girin.

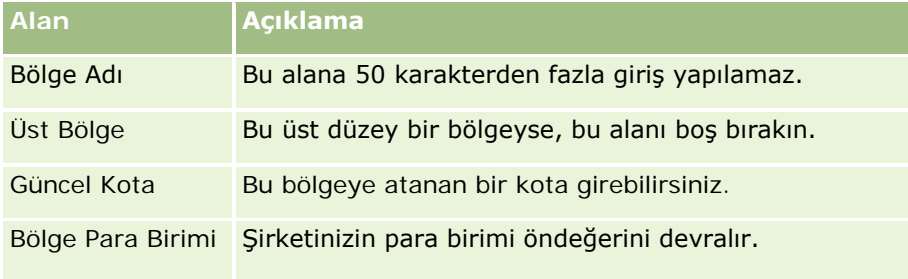

- **5** Kaydı oluşturun.
- **6** (İsteğe bağlı) Bölge Detayı sayfasında, alt bölgeler eklemek için Alt Bölgeler başlık çubuğunda Yeni'ye tıklayın.

#### *Üst bölgeyi güncellemek için*

- **1** Herhangi bir sayfanın sağ üst köşesinde, Yönetim genel bağlantısına tıklayın.
- **2** Kullanıcı Yönetimi ve Erişim Kontrolleri bölümünde, Bölge Yönetimi bağlantısına tıklayın.
- **3** Bölge Hiyerarşisi sayfasında, alt bölgeyi seçin.
- **4** Bölge Detayı sayfasında Düzenle'ye tıklayın.
- **5** Bölge Düzenleme sayfasında, Üst Bölge alanının yanındaki Arama simgesine tıklayın.
- **6** Arama penceresinde, ana firmayı seçin.
- **7** Kaydı oluşturun.

#### *Kayıtları bölge ile güncellemek için*

Bir kayıttaki bölge alanını güncellemenin çeşitli yolları vardır. Normal olarak bu otomatik bir işlemdir:

- <span id="page-363-0"></span> **Atama Yöneticisi:** Bu alanı ve kayıt ile ilgili sahibi ve ekip üyelerini doldurmak için Atama Yöneticisini kullanabilirsiniz.
- **İçe Aktar:** Birden çok kayıtta bölge sahipliğini güncellemek istediğinizde, Atama Yöneticisini kullanarak, sahibi yeniden ata işaretini kayıtların atanmasını tetikleyecek şekilde ayarlayın.
- **Manuel:** Kullanıcı bir kayda kendi bölgesini atayabilir.

# **Erişim Hakları Nasıl Belirlenir**

Oracle CRM On Demand uygulamasında çeşitli kayıt tipleri ile temsil edilen verilere erişim haklarının nasıl belirlendiği hakkında bilgi için aşağıdaki konulara bakın:

- Birincil Kayıt Tipi Kayıtları Görüntülemek için Erişim Haklarının Belirlenme Biçimi (sayfa [364\)](#page-363-0)
- Birincil Kayıt Tipi Kayıtları ile Çalışmak için Erişim Haklarının Belirlenme Biçimi (sayfa [365\)](#page-364-0)
- İlgili Kayıt Tipi Kayıtları Görüntülemek için Erişim Haklarının Belirlenme Biçimi (sayfa [367\)](#page-366-0)
- İlgili Kayıt Tipi Kayıtları ile Çalışmak için Erişim Haklarının Belirlenme Biçimi (sayfa [368\)](#page-367-0)
- Erişim Düzeyi Hesaplamalarına Örnekler (sayfa [370\)](#page-369-0)

### **Birincil Kayıt Tipi Kayıtları Görüntülemek için Erişim Haklarının Belirlenme Biçimi**

Herhangi bir kullanıcı bir sekmeye tıklayarak veya arama gerçekleştirerek ya da Web servisini kullanarak birincil kayıt tipindeki kayıtların listesini görüntülemeye çalıştığında, Oracle CRM On Demand, kullanıcının söz konusu kayıt tipindeki kayıtlara erişim haklarını belirlemek için aşağıdaki süreci uygular:

- Oracle CRM On Demand, kullanıcıya verilen izinleri kullanıcı rolündeki ayrıcalıklara göre belirler.
- Oracle CRM On Demand, kullanıcıya verilen izinleri kullanıcı rolündeki kayıt tipi ayarlarına (Erişimi Var, Okuyabilir ve Tüm Kayıtları Okuyabilir) göre belirler.

Kullanıcının ayrıcalıkları kullanıcıya belirli bir kayıt tipindeki kayıtlarla çalışma izni verirse ve kullanıcı rolünde kayıt tipi için Tüm Kayıtları Okuyabilir ayarı seçilmişse, kullanıcı ilgili kayıt tipindeki tüm kayıtları görebilir.

Kullanıcının ayrıcalıkları kullanıcıya belirli bir kayıt tipindeki kayıtlarla çalışma hakkı verdiği halde, kullanıcı rolünde kayıt tipi için Tüm Kayıtları Okuyabilir ayarı seçilmemişse, kullanıcı o kayıt tipinde sahip olduğu tüm kayıtları ve aşağıdaki erişim kontrolü bileşenlerinden herhangi biri yoluyla görebildiği o kayıt tipindeki tüm kayıtları görebilir:

- Raporlama hiyerarşisi
- Özel defterlere üyelik
- Kullanıcı yetkilendirme
- $\blacksquare$  Ekip üyeliği

#### <span id="page-364-0"></span>**İlgili Konular**

İlgili bilgiler için aşağıdaki konulara bakın:

- **Erişim Profili Yönetimi (sayfa [292\)](#page-291-0)**
- Erişim Düzeyi Hesaplamalarına Örnekler (sayfa [370\)](#page-369-0)
- Erişim Profilleri Ayarlama İşlemi (sayfa [307\)](#page-306-0)

### **Birincil Kayıt Tipi Kayıtları ile Çalışmak için Erişim Haklarının Belirlenme Biçimi**

Bir kullanıcı birincil kayıtta güncelleme, silme veya daha fazla ayrıntılı bilgi için detaya gitme işlemlerini gerçekleştirmeyi denediğinde, Oracle CRM On Demand, kullanıcının kayıtta gerçekleştirebileceği işlemleri belirlemek üzere aşağıdaki süreci kullanır:

- Oracle CRM On Demand, kullanıcı rolünde erişim profili tarafından verilen erişim düzeylerini belirler:
	- Kullanıcı kaydın sahibiyse, kullanıcının sahip erişim profili kullanılır.
	- Kullanıcı kaydın sahibi değilse, ancak kullanıcı rolünde kayıt tipi için Tüm Kayıtları Okuyabilir seçeneği belirlenmişse, kullanıcının erişim profili öndeğeri kullanılır.
- Oracle CRM On Demand, aşağıdaki erişim kontrolü bileşenlerinden her biri tarafından verilen erişim düzeylerini belirler:
	- **Raporlama hiyerarşisi**
	- Özel defterlere üyelik
	- Kullanıcı yetkilendirme
	- **Ekip üyeliği**

Oracle CRM On Demand uygulamasının raporlama hiyerarşisi, özel defterlere üyelik, kullanıcı yetkilendirme ve ekip üyeliği yoluyla verilen erişim düzeylerini nasıl belirlediğine ilişkin daha fazla bilgiye bu konunun ilerleyen kısımlarından ulaşabilirsiniz. Oracle CRM On Demand her zaman bu erişim kontrolü bileşenlerinin her birinden en izin verilebilir erişim düzeyini kullanır, lütfen erişim profilleri oluşturup kullanıcılara, defterlere ve ekiplere atarken bu bilgiyi göz önünde bulundurun.

Kaydın erişim izinlerinin birleşimi, kullanıcının o kayıtta hangi işlemleri gerçekleştirebileceğini belirler. Kullanıcı kayıt için en az salt okunur erişimine sahipse, kayıt detayları görüntülenir. Aksi halde, kullanıcı bir hata mesajıyla karşılaşır.

#### **Raporlama Hiyerarşisinden Kaynaklanan Erişim Hakları**

Kullanıcının raporlama hiyerarşisindeki konumu yoluyla verilebilecek erişim haklarını belirlemek için, Oracle CRM On Demand, kullanıcının her bağlı çalışanı için şunları dikkate alır:

- Bağlı çalışan kaydın sahibiyse, Oracle CRM On Demand, birincil kayıt tipinin erişim düzeyini geçerli kullanıcının sahip erişim profilinden çıkartır.
- Bağlı çalışan kayıtta bir ekip üyesiyse, Oracle CRM On Demand, birincil kayıt tipinin erişim düzeyini bağlı çalışana ekip üyesi olarak atanan erişim profilinden çıkartır.

**NOT:** Bağlı çalışan, kayıt için kayıt sahibi ya da ekip üyesi değilse, erişim hesaplamasına dahil olmaz.

Böylece, Oracle CRM On Demand, bağlı çalışanların erişim hesaplamasına dahil ettiği erişim haklarının tamamını göz önünde bulundurur ve kullanıcıya verilebilecek en izin verilebilir erişim düzeyini hesaplar.

#### **Özel Defterlere Üyelikten Kaynaklanan Erişim Hakları**

Kullanıcının özel defterlere üyeliği yoluyla verilebilecek erişim haklarını belirlemek için, Oracle CRM On Demand, şunları dikkate alır:

- Kayıt bir defterle ilişkilendirilmişse, Oracle CRM On Demand, kayıt tipinin erişim düzeyini defterin üyesi olan kullanıcıya atanan erişim profilinden çıkartır.
- Kayıt, çok düzeyli bir defter hiyerarşisinde (iki üst, üst, alt gibi) bir alt defterle ilişkilendirilmişse, erişim düzeyi şu şekilde çıkartılır:
	- Kullanıcı üç defterin tamamının da üyesiyse, erişim düzeyi kullanıcının her iki üst, üst ve alt defterinin erişim profillerinden türetilir.
	- Kullanıcı yalnızca iki üst defterin üyesiyse, erişim düzeyi kullanıcının iki üst defterdeki erişim profilinden türetilir.

Tüm durumlarda, kaydın bir veya daha fazla erişim düzeyi Ana Öğeyi Devral ise, birincil kayıt tipinin devralınan erişim düzeyi kullanılır. Kaydın birden fazla erişim düzeyi Ana Öğeyi Devral ise, her erişim profilinin birincil kayıt tiplerinden devralınan erişim düzeylerinin birleşimi kullanılır. Böylece, Oracle CRM On Demand, defter üyeliğinin nihai erişim hesaplamasına dahil ettiği tüm erişim düzeylerini göz önünde bulundurur ve kullanıcıya verilebilecek en izin verilebilir erişim düzeyini hesaplar.

#### **Kullanıcı Yetkilendirmeden Kaynaklanan Erişim Hakları**

Kullanıcı yetkilendirme yoluyla verilebilecek erişim haklarını belirlemek için, Oracle CRM On Demand, her yetki veren kullanıcı (yani, geçerli kullanıcının vekili olduğu her kullanıcı) için aşağıdakileri dikkate alır:

- Yetki veren kullanıcı kaydın sahibiyse, Oracle CRM On Demand, birincil kayıt tipinin erişim düzeyini yetki veren kullanıcının sahip erişim profilinden çıkartır.
- Yetki veren kullanıcı kayıtta bir ekip üyesiyse, Oracle CRM On Demand, birincil kayıt tipinin erişim düzeyini yetki veren kullanıcıya ekipte atanan erişim profilinden çıkartır.
- Yetki veren kullanıcının bağlı çalışanı kaydın sahibiyse, Oracle CRM On Demand, birincil kayıt tipinin erişim düzeyini bağlı çalışanın sahip erişim profilinden çıkartır.
- Yetki veren kullanıcının bağlı çalışanı kayıtta bir ekip üyesiyse, Oracle CRM On Demand, birincil kayıt tipinin erişim düzeyini bağlı çalışana ekipte atanan erişim profilinden çıkartır.

Böylece, Oracle CRM On Demand, kullanıcı yetkilendirmenin nihai erişim hesaplamasına dahil ettiği tüm erişim düzeylerini göz önünde bulundurur ve kullanıcıya verilebilecek en izin verilebilir erişim düzeyini hesaplar.

#### **Ekip Üyeliğinden Kaynaklanan Erişim Hakları**

Kullanıcı kayıtta bir ekip üyesiyse (fakat kaydın sahibi değilse), Oracle CRM On Demand, birincil kayıt tipinin erişim düzeyini kullanıcının ekip üyeliğindeki erişim profilinden çıkartır.

#### **İlgili Konular**

**366** Oracle CRM On Demand Yönetimi Sürüm 33 Ekim 2016 İlgili bilgiler için aşağıdaki konulara bakın:

- <span id="page-366-0"></span>**Erişim Profili Yönetimi (sayfa [292\)](#page-291-0)**
- Erişim Düzeyi Hesaplamalarına Örnekler (sayfa [370\)](#page-369-0)
- Erişim Profilleri Ayarlama İşlemi (sayfa [307\)](#page-306-0)

### **İlgili Kayıt Tipi Kayıtları Görüntülemek için Erişim Haklarının Belirlenme Biçimi**

Herhangi bir kullanıcı bir kaydın Detay sayfasını başarıyla görüntülediğinde, Oracle CRM On Demand, kullanıcının görebileceği ilişkili kayıtları belirlemek için aşağıdaki süreci kullanır:

- Oracle CRM On Demand, kullanıcı rolünün kayıt tipini görüntülemek için gerekli ayrıcalıklara sahip olduğunu doğrular. Kullanıcı rolü kayıt tipini görüntülemek için gerekli ayrıcalıklara sahip değilse, bu ilişkili kayıt tipinin kayıtları gösterilmez.
- İlişkili kayıt tipi birincil kayıt tipine dayalıysa, Oracle CRM On Demand, ilişkili kayıt tipi için Erişimi Var onay kutusunun işaretli olduğunu doğrular. İlişkili kayıt tipi için Erişimi Var onay kutusu işaretlenmemişse, bu ilişkili kayıt tipindeki gösterilmez.
- Üst kaydın sahibi geçerli kullanıcıysa, Oracle CRM On Demand, ilişkili kayıt tipinin erişim düzeyini geçerli kullanıcının sahip erişim profilinden çıkartır.
- Üst kaydın sahibi geçerli kullanıcının raporlama hiyerarşisinde herhangi bir düzeydeki bağlı çalışanıysa, Oracle CRM On Demand, ilişkili kayıt tipinin erişim düzeyini geçerli kullanıcının sahip erişim profilinden çıkartır.
- Üst kaydın sahibi, ilişkili olmayan bir kullanıcıysa:
	- Geçerli kullanıcı rolünde ilişkili kayıt tipi için Tüm Kayıtları Okuyabilir seçeneği belirlenmişse, Oracle CRM On Demand, ilişkili kayıt tipinin erişim düzeyini geçerli kullanıcının erişim profili öndeğerinden çıkartır.
	- Geçerli kullanıcının rolünde ilişkili kayıt tipi için Tüm Kayıtları Okuyabilir Seçeneği işaretlenmemişse, geçerli kullanıcının erişim profili öndeğeri kullanılmaz.

Bu durumda, geçerli kullanıcı aşağıdaki yöntemlerden biriyle üst kaydın Detay sayfasına erişim kazanır:

- Geçerli kullanıcı, üst kayıtta bir ekibin üyesidir.
- Geçerli kullanıcı, üst kayda erişim sahibi bir doğrudan ya da dolaylı olarak bağlı çalışana sahiptir.
- Geçerli kullanıcı, üst kaydı içeren bir defterin üyesidir ya da üst kayıt geçerli kullanıcının üyesi olduğu bir defterin alt defterindedir.
- Geçerli kullanıcı, üst kayda erişim sahibi başka bir kullanıcı tarafından yetkilendirilmiştir.

Bu nedenle, Oracle CRM On Demand, ilişkili kayıt tipinin erişim düzeylerini, kullanılabilir erişim kontrolü bileşenlerinden her birini kullanarak üst kaydın erişim profillerinden çıkartır.

 Böylece, Oracle CRM On Demand, Birincil Öğeyi Devral erişim düzeyinin erişim düzeyleri kümesinde olup olmadığını belirlemek üzere tüm ilişkili erişim düzeylerini değerlendirir ve hangi kayıtların görüntüleneceğine şu şekilde karar verir:

- Birincil Öğeyi Devral erişim düzeyi bulunmazsa:
	- En izin verilebilir erişim düzeyi Erişim Yok ise, ilişkili kayıtlar gösterilmez.

- <span id="page-367-0"></span> En izin verilebilir erişim düzeyi Erişim Yok dışında herhangi bir seçenekse, geçerli kullanıcının görme yetkisine sahip olmadığı kayıtlar dahil olmak üzere tüm ilişkili kayıtlar gösterilir.
- Birincil Öğeyi Devral erişim düzeyi bulunmazsa ve geçerli kullanıcı rolünde ilişkili kayıt tipi için Tüm Kayıtları Okuyabilir onay kutusu işaretlenmişse, tüm ilişkili kayıtlar gösterilir.
- Birincil Öğeyi Devral erişim düzeyi bulunursa ve geçerli kullanıcı rolünde ilişkili kayıt tipi için Tüm Kayıtları Okuyabilir onay kutusu işaretlenmemişse, gösterilen ilişkili kayıtlar kümesinde aşağıdakilerden herhangi birinin doğru olduğu tüm kayıtlar bulunur:
	- Geçerli kullanıcı ilişkili kaydın sahibidir.
	- Geçerli kullanıcı, ilişkili kayıtta ekip üyesidir.
	- Geçerli kullanıcı, kayda erişim sahibi bir doğrudan ya da dolaylı olarak bağlı çalışana sahiptir.
	- Geçerli kullanıcı, ilişkili kaydı içeren bir defterin üyesidir ya da ilişkili kayıt geçerli kullanıcının üyesi olduğu bir defterin alt defterindedir.
	- Geçerli kullanıcı, ilişkili kayda erişim sahibi başka bir kullanıcı tarafından yetkilendirilmiştir.

**NOT:** Aktiviteler, Açık Aktiviteler ve Kapalı Aktiviteler ile ilişkili kayıt tipleri, yukarıda belirtilen kuralların istisnalarıdır. Aktiviteler ile ilişkili kayıt tipi için Birincil Öğeyi Devral erişim düzeyi bulunursa ve geçerli kullanıcı rolünde Tüm Kayıtları Okuyabilir onay kutusu seçilmemişse, gösterilen ilişkili aktiviteler kümesi yalnızca kullanıcının sahip olduğu aktiviteleri, başka bir kullanıcıya yetkisini verdiği aktiviteleri ve kullanıcıyı içeren bir grubun sahip olduğu aktiviteleri içerir. Geçerli kullanıcının yalnızca defterler aracılığıyla erişebildiği, yalnızca başka bir kullanıcının vekili olduğu için erişebildiği ve yalnızca raporlama hiyerarşisi yoluyla erişebildiği aktiviteler ilişkili aktiviteler kümesine dahil edilmez.

#### **İlgili Konular**

İlgili bilgiler için aşağıdaki konulara bakın:

- **Erişim Profili Yönetimi (sayfa [292\)](#page-291-0)**
- Erişim Düzeyi Hesaplamalarına Örnekler (sayfa [370\)](#page-369-0)
- Erişim Profilleri Ayarlama İşlemi (sayfa [307\)](#page-306-0)

### **İlgili Kayıt Tipi Kayıtları ile Çalışmak için Erişim Haklarının Belirlenme Biçimi**

Bir kullanıcı ilişkili kayıtta güncelleme, silme veya daha fazla ayrıntılı bilgi için detaya gitme işlemlerini gerçekleştirmeyi denediğinde, Oracle CRM On Demand, kullanıcının kayıtta gerçekleştirebileceği işlemleri belirlemek üzere aşağıdaki süreci kullanır:

- Üst kaydın sahibi geçerli kullanıcıysa, Oracle CRM On Demand, ilişkili kayıt tipinin erişim düzeyini geçerli kullanıcının sahip erişim profilinden çıkartır.
- Üst kaydın sahibi geçerli kullanıcının raporlama hiyerarşisinde herhangi bir düzeydeki bağlı çalışanıysa, Oracle CRM On Demand, ilişkili kayıt tipinin erişim düzeyini geçerli kullanıcının sahip erişim profilinden çıkartır.
- $\Box$  Üst kaydın sahibi, ilişkili olmayan bir kullanıcıysa:

- Geçerli kullanıcı rolünde ilişkili kayıt tipi için Tüm Kayıtları Okuyabilir seçeneği belirlenmişse, Oracle CRM On Demand, ilişkili kayıt tipinin erişim düzeyini geçerli kullanıcının erişim profili öndeğerinden çıkartır.
- Geçerli kullanıcının rolünde ilişkili kayıt tipi için Tüm Kayıtları Okuyabilir Seçeneği işaretlenmemişse, geçerli kullanıcının erişim profili öndeğeri kullanılmaz.

Bu durumda, geçerli kullanıcı aşağıdaki yöntemlerden biriyle üst kaydın Detay sayfasına erişim kazanır:

- Geçerli kullanıcı, üst kayıtta bir ekibin üyesidir.
- Geçerli kullanıcı, üst kayda erişim sahibi bir doğrudan ya da dolaylı olarak bağlı çalışana sahiptir.
- Geçerli kullanıcı, üst kaydı içeren bir defterin üyesidir ya da üst kayıt geçerli kullanıcının üyesi olduğu bir defterin alt defterindedir.
- Geçerli kullanıcı, üst kayda erişim sahibi başka bir kullanıcı tarafından yetkilendirilmiştir.

İlişkili kayda erişim üst kaydın bağlamı aracılığıyla verildiğinde, Oracle CRM On Demand, ilişkili kayıt tipi için uygun erişim düzeyini geçerli erişim kontrolü bileşenlerinden her birinin erişim profillerinden çıkartır.

- Oracle CRM On Demand, ilişkili kayıt için de erişim düzeylerini geçerli kullanıcının ilişkili kayıtla aşağıdakilerden herhangi birinin doğru olduğu ilişkisinden çıkartır:
	- Geçerli kullanıcı, ilişkili kayıtta ekip üyesidir. Geçerli kullanıcı ilişkili kaydın sahibiyse, kullanıcı ekipte de bulunacağı için sahip erişim profili kullanılır.
	- Geçerli kullanıcı, ilişkili kayda erişim sahibi bir doğrudan ya da dolaylı olarak bağlı çalışana sahiptir.
	- Geçerli kullanıcı, ilişkili kaydı içeren bir defterin üyesidir ya da ilişkili kayıt geçerli kullanıcının üyesi olduğu bir defterin alt defterindedir.
	- Geçerli kullanıcı, ilişkili kayda erişim sahibi başka bir kullanıcı tarafından yetkilendirilmiştir.
- Böylece, Oracle CRM On Demand, Birincil Öğeyi Devral erişim düzeyinin erişim düzeyleri kümesinde olup olmadığını belirlemek üzere tüm geçerli erişim düzeylerini değerlendirir:
	- Birincil Öğeyi Devral erişim düzeyi (ya da birleşimlerinden biri) geçerli erişim düzeyleri kümesinde bulunursa, ilişkili kayıt tipi hem kendi birincil kayıt tipinin rol ayarlarını hem de erişim ayarlarını devralır. Birincil Öğeyi Devral erişim düzeyi ayarı, kullanıcının kayıtlarda gerçekleştirebileceği işlemleri belirler. Oracle CRM On Demand iki veya daha fazla Birincil Öğeyi Devral erişim düzeyi bulursa, erişim düzeylerinin birleşimi belirlenir. Birincil Öğeyi Devral erişim düzeyi ve birleşimleri hakkında daha fazla bilgi için bkz. İlgili Kayıt Tipleri için Erişim Düzeyleri Hakkında (bkz. "[İlgili Kayıt Tiplerine İlişkin](#page-299-0)  [Erişim Düzeyleri Hakkında](#page-299-0)" sayfa [300\)](#page-299-0).
	- Birincil Öğeyi Devral erişim düzeyi (ya da birleşimlerinden biri) geçerli erişim düzeyleri kümesinde bulunmazsa ve ilişkili kayıt tipi karşılık gelen bir birincil kayıt tipine sahipse, Oracle CRM On Demand, birincil kayıt tipi ile ilişkili kayıt tipi için erişim düzeylerinin kesişimini belirler.

Örneğin, İş Fırsatları ilişkili kayıt tipinin erişim düzeyi Salt Okunur ise ve ona karşılık gelen İş Fırsatı birincil kayıt tipinin erişim düzeyi Oku/Düzenle ise, erişim düzeylerinin kesişimi Salt Okunur olur.

İlişkili kayıt tipi için sonuç olarak ortaya çıkan tüm erişim düzeylerinin birleşimi, kullanıcının o kayıt tipindeki kayıtlarda hangi işlemleri gerçekleştirebileceğini belirler.

#### <span id="page-369-0"></span>**İlgili Konular**

İlgili bilgiler için aşağıdaki konulara bakın:

- **Erişim Profili Yönetimi (sayfa [292\)](#page-291-0)**
- Erişim Düzeyi Hesaplamalarına Örnekler (sayfa [370\)](#page-369-0)
- Erişim Profilleri Ayarlama İşlemi (sayfa [307\)](#page-306-0)

## **Erişim Düzeyi Hesaplamalarına Örnekler**

Oracle CRM On Demand uygulamasının kullanıcıların erişim haklarını nasıl hesapladığına ilişkin bazı örnekler için aşağıdaki bağlantılara tıklayın:

- Örnek 1: Görüntüle Erişim Düzeyinin Kullanımı (sayfa [370\)](#page-369-0)
- Örnek 2: Birincil Öğeyi Devral Erişim Düzeyinin Kullanımı (sayfa [375\)](#page-374-0)
- Örnek 3: Verileri Defterlerle Güvende Tutma (sayfa [378\)](#page-377-0)

Örneklerdeki erişim hakları, belirli kullanıcı rolleri, erişim profilleri ve diğer erişim kontrolü bileşenlerinin konfigürasyonlarına dayalıdır. Oracle CRM On Demand, kullanıcı uygulamayla her etkileşim kurduğunda, doğrulanmış kullanıcının erişim haklarını hesaplar. Oracle CRM On Demand, erişim haklarını kullanıcı rolünü ve *erişim kontrolü bileşenleri* olarak da adlandırılan sahip erişim profilleri, erişim profillerinin öndeğeri, raporlama hiyerarşisi, özel defterlere üyelik, kullanıcı yetkilendirme, ekip üyeliği yoluyla uygulanan tüm erişim profillerini kullanarak belirler.

**NOT:** Kullanıcılar şirketinizin çalışanları ya da iş ortağı organizasyonun çalışanları olabilir. Kullanıcılar aynı zamanda Oracle CRM On Demand uygulamasına erişim sağlayan harici sistemler de olabilir.

#### **İlgili Konular**

İlgili bilgiler için aşağıdaki konulara bakın:

- **Erişim Profili Yönetimi (sayfa [292\)](#page-291-0)**
- Erişim Profilleri Ayarlama İşlemi (sayfa [307\)](#page-306-0)

### **Örnek 1: Görüntüle Erişim Düzeyinin Kullanımı**

Bu konuda, Oracle CRM On Demand uygulamasının kullanıcıların erişim haklarını nasıl hesapladığına bir örnek verilmiştir.

Bu örnekte, Amanda Jacobsen Satış Temsilcisi rolündedir. Amanda yeni firmalar oluşturabiliyor ve diğer tüm firma kayıtlarını görebiliyor. İş fırsatları oluşturma iznine sahip olsa da, yalnızca sahip olduğu ya da görme yetkisine sahip olduğu iş fırsatlarını görebiliyor.

Aşağıdaki tabloda, Satış Temsilcisi rolündeki kayıt tipi ayarları gösterilmiştir.

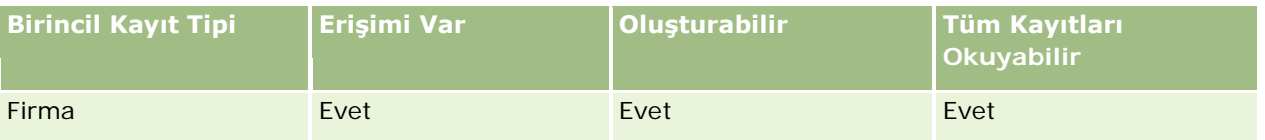

#### **Kullanıcı Yönetimi** ve Erişim Kontrolleri

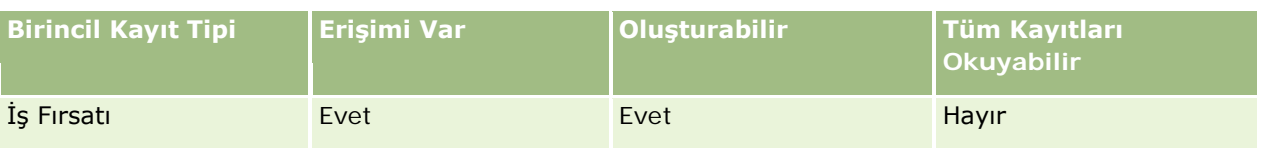

Satış Temsilcisi rolü sayesinde Amanda, oluşturduğu firmalar ve iş fırsatları üzerinde tam kontrol sahibidir ve sahip olmadığı kayıtlarda da sınırlı haklara sahiptir. Satış Temsilcisi rolü iki erişim profili gerektirir: sahip erişim profili ve erişim profili öndeğeri.

Aşağıdaki tabloda, Satış Temsilcisi Sahip Erişim Profili ayarları gösterilmiştir.

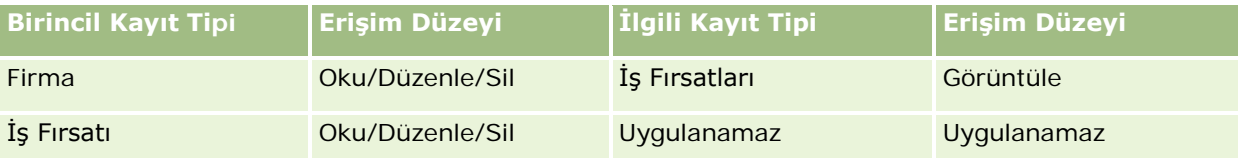

Aşağıdaki tabloda, Satış Temsilcisi Erişim Profili Öndeğeri ayarları gösterilmiştir.

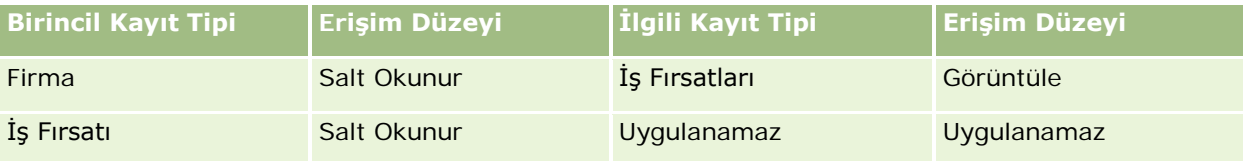

Bu erişim haklarını hesaplama örneğinde, ekip devralmanın İş Fırsatı kayıt tipi için etkinleştirilmediği, yani Şirket Profili sayfasında İş Fırsatı için Üst Ekip Devralmayı Etkinleştir onay kutusunun işaretlenmediği varsayılmaktadır. Üst ekip devralma işlevinin çalışması hakkında daha fazla bilgi için bkz. Ekip Devralma Yoluyla Erişim Dağılımı Hakkında (sayfa [296\)](#page-295-0).

David Bloom da aynı şirkette Satış Temsilcisi rolündedir. Davil ile Amanda aynı erişim haklarına sahiptir.

Amanda, Firma 1'e bağlı olan İş Fırsatı X'in sahibidir. David bir iş fırsatı (İş Fırsatı Y) yaratıyor ve onu da Firma 1'e bağlıyor. Amanda iş fırsatı ekibinde değil.

Amanda şirketindeki firmaların listesini görüntülediğinde, rolü kendisine tüm firmalara (sahip olmadıkları dahil olmak üzere) görünürlük sağladığı için tüm firmaları görebiliyor. Aşağıdaki tabloda, Amanda'nın Firma 1 firma adına tıklayarak kayıtta detaya gittiğinde gördüğü kayıtlar gösterilmiştir. Bu örnekte, yalnızca ilgili alanlar ve sütunlar gösterilmiştir.

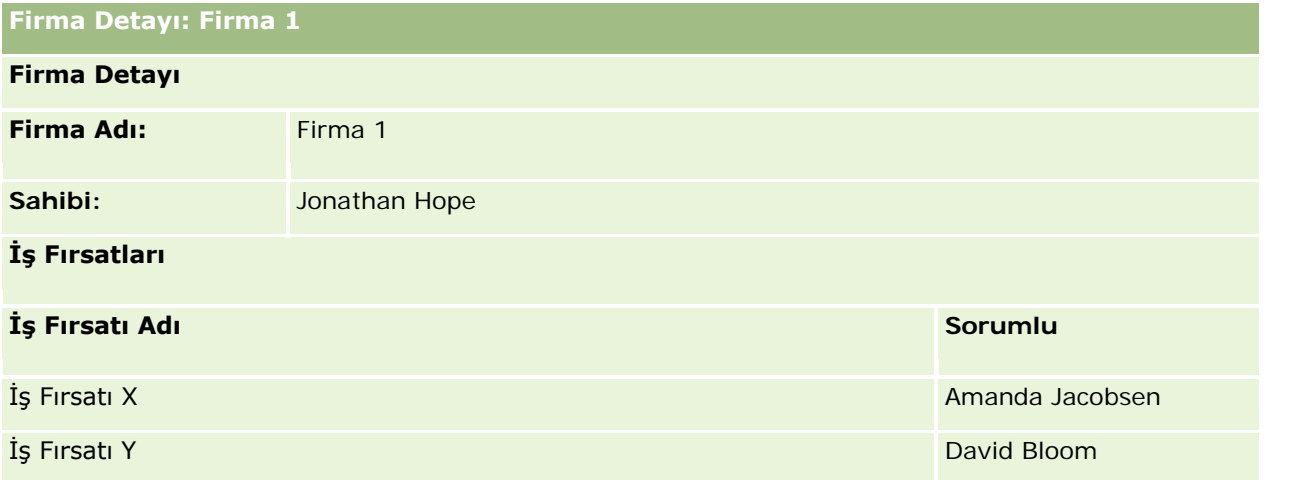

#### Oracle CRM On Demand Yönetimi

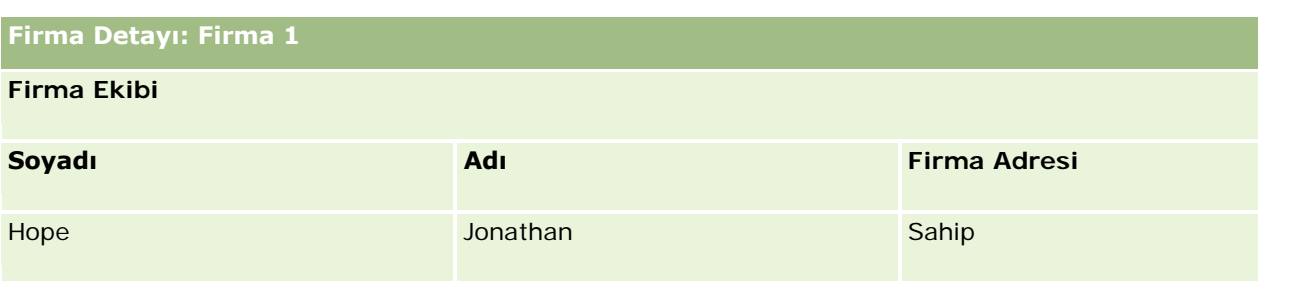

#### **Örnek 1'de İlgili Kayıt Görünürlüğü**

Bu örnekteki firmada Amanda'nın hangi ilgili iş fırsatları kayıtlarını görebileceğini belirlemek için, Oracle CRM On Demand Amanda'nın erişim haklarını şu şekilde inceler:

**1** Oracle CRM On Demand, bu üst firma kaydında iş fırsatı ilgili kayıt tipindeki tüm geçerli erişim düzeylerini şu şekilde inceler:

**NOT:** Çeşitli erişim kontrolü bileşenleri tarafından birden fazla erişim düzeyi algılanıyorsa, erişim hakları hesaplanırken bu düzeylerin hepsi göz önünde bulundurulur.

**Amanda'nın üst firmaya sahip olup olmadığını belirler.** 

Bu örnekte, yanıt hayır şeklindedir.

Amanda'nın rolünün kendisine tüm firma kayıtlarını okuma hakkı verip vermediğini belirler.

Bu örnekte, yanıt evet şeklindedir. Amanda'nın rolü kendisine tüm firma kayıtlarını okuma hakkı verdiği için, Amanda firmayı görebilir. Amanda üst firmanın sahibi olmadığı için, kendi erişim profili öndeğeri kullanılır. Amanda'nın erişim profili öndeğerindeki iş fırsatı ilgili kayıt tipi için erişim düzeyi Görüntüle'dir.

Üst kaydın, Amanda'nın defter üyesi olduğu bir defterde olup olmadığını belirler.

Bu örnekte, yanıt hayır şeklindedir.

Amanda'nın firma ekibinin üyesi olup olmadığını belirler.

Bu örnekte, yanıt hayır şeklindedir.

 Amanda'ya bağlı çalışanlardan (doğrudan veya dolaylı) herhangi birinin firma ekibinin üyesi olup olmadığını belirler.

Bu örnekte, yanıt hayır şeklindedir.

Bu sorunun yanıtı evet şeklindeyse (yani, Amanda'ya bağlı çalışanlardan bir veya daha fazlası firma ekibinin üyesiyse), Oracle CRM On Demand uygulaması, bu bağlı çalışanlardan her biri için iş fırsatı ilgili kayıt tipinin erişim düzeyini uygun erişim profilinden çıkarır. Bu durumda, bağlı çalışanın firmadaki ekip üyeliğinde Firma Erişimi alanında atanan erişim profili (İş Fırsatı Erişimi alanında atanan erişim profili değil) kullanılır.

Amanda'nın firmaya yetkilendirme yoluyla erişime sahip olup olmadığını belirler.

Bu örnekte, yanıt hayır şeklindedir.

- **2** Böylece, Oracle CRM On Demand uygulaması şunları gerçekleştirir:
	- Amanda'nın rolünün kendisine iş fırsatı kayıtları için temel erişim hakkı verip vermediğini belirler.

Bu örnekte, kullanıcı rolünde İş Fırsatı kayıt tipi için Erişimi Var seçeneği belirlendiğinden yanıt evet şeklindedir.

Amanda'nın rolünün kendisine iş fırsatı kayıt tipi için yetki verip vermediğini belirler.

İş fırsatları yetkiler aracılığıyla kontrol edilmediği için, bu örnekte yetkiler Amanda'nın erişim haklarının hesaplanmasını etkilemez.

 Hesaplamadaki erişim profillerinden herhangi birinde erişim düzeyinin Birincil Öğeyi Devral ya da onun kombinasyonlarından biri olarak ayarlanıp ayarlanmadığını belirler.

Bu örnekte, yanıt hayır şeklindedir.

**3** Böylece, Oracle CRM On Demand, bulunan tüm erişim düzeylerini inceler ve en izin verilebilir düzeyi belirler. Bu durumda, bulunan en izin verilebilir erişim düzeyi Görüntüle'dir. Birincil Öğeyi Devral erişim düzeyi yoktur, bu nedenle de kullanıcının görme yetkisine sahip olmadıkları dahil olmak üzere tüm alt iş fırsatı kayıtları gösterilir.

#### **Örnek 1'de İlgili Kayıtlardaki İşlemler**

Kullanıcı ilgili bir kayıtta işlem gerçekleştirmeyi denediğinde, Oracle CRM On Demand, kullanıcının söz konusu işlem için gerekli erişim haklarına sahip olup olmadığını belirlemelidir. Bu örnekte, Amanda kayıt detaylarını okumayı ya da kaydı düzenlemeyi veya kaydı silmeyi deneyebilir. İki durum ele alınmıştır:

- 1. Durumda, Amanda İş Fırsatı X üzerinde bir işlem gerçekleştirmeyi deniyor.
- 2. Durumda, Amanda İş Fırsatı Y üzerinde bir işlem gerçekleştirmeyi deniyor.
- **1. Durum:** Amanda, sahip olduğu İş Fırsatı X üzerinde bir işlem gerçekleştirmeyi deniyor.

Oracle CRM On Demand, Amanda'nın erişim haklarını şu şekilde inceler:

**1** Oracle CRM On Demand, bu üst firma kaydında iş fırsatı ilgili kayıt tipindeki tüm geçerli erişim düzeylerini şu şekilde inceler:

**NOT:** Çeşitli erişim kontrolü bileşenleri tarafından birden fazla erişim düzeyi algılanıyorsa, erişim hakları hesaplanırken bu düzeylerin hepsi göz önünde bulundurulur.

**Amanda'nın üst firmaya sahip olup olmadığını belirler.** 

Bu örnekte, yanıt hayır şeklindedir.

Amanda'nın rolünün kendisine tüm iş fırsatı kayıtlarını okuma hakkı verip vermediğini belirler.

Bu örnekte, yanıt hayır şeklindedir. Amanda, kendi erişim profili öndeğeri kullanıldığı için üst firma kaydını görebilse de, iş fırsatı kaydı için kendi erişim profili öndeğeri kullanılmamaktadır.

 $\blacksquare$  İs fırsatı kaydının, Amanda'nın defter üyesi olduğu bir defterde olup olmadığını belirler.

Bu örnekte, yanıt hayır şeklindedir.

Amanda'nın iş fırsatı ekibinin üyesi olup olmadığını belirler.

Bu örnekte, yanıt evet şeklindedir. Amanda iş fırsatının sahibi olduğu için, iş fırsatı ekibindedir. Amanda'nın erişim profili öndeğerinden (Satış Temsilcisi Erişim Profili Öndeğeri) alınan birincil iş fırsatı kayıt tipinin erişim düzeyi Oku/Düzenle/Sil'dir.

 Amanda'ya bağlı çalışanlardan (doğrudan veya dolaylı) herhangi birinin iş fırsatı ekibinin üyesi olup olmadığını belirler.

Bu örnekte, yanıt hayır şeklindedir.

- Amanda'nın firmaya yetkilendirme yoluyla erişime sahip olup olmadığını belirler. Bu örnekte, yanıt hayır şeklindedir.
- **2** Böylece, Oracle CRM On Demand uygulaması şunları gerçekleştirir:
	- Amanda'nın rolünün kendisine iş fırsatı kayıtları için temel erişim hakkı verip vermediğini belirler.

Bu örnekte, Amanda'nın rolünde İş Fırsatı kayıt tipi için Erişimi Var seçeneği belirlendiğinden yanıt evet şeklindedir.

Amanda'nın rolünün kendisine İş Fırsatı kayıt tipi için yetki verip vermediğini belirler.

İş Fırsatı kayıt tipi, yetkiler aracılığıyla kontrol edilmez. Bu nedenle, bu örnekte yetkiler Amanda'nın erişim haklarının hesaplanmasını etkilemez.

 Hesaplamadaki erişim profillerinden herhangi birinde erişim düzeyinin Birincil Öğeyi Devral ya da onun kombinasyonlarından biri olarak ayarlanıp ayarlanmadığını belirler.

Bu örnekte, yanıt hayır şeklindedir.

**3** Böylece, Oracle CRM On Demand, bulunan tüm erişim düzeylerini inceler ve en izin verilebilir düzeyi belirler. Bu durumda, bulunan en izin verilebilir erişim düzeyi Oku/Düzenle/Sil'dir.

**2. Durum:** Amanda, David Bloom'un sahip olduğu İş Fırsatı Y üzerinde bir işlem gerçekleştirmeyi deniyor.

Oracle CRM On Demand, Amanda'nın erişim haklarını şu şekilde inceler:

**1** Oracle CRM On Demand, bu üst firma kaydında iş fırsatı ilgili kayıt tipindeki tüm geçerli erişim düzeylerini şu şekilde inceler:

**NOT:** Çeşitli erişim kontrolü bileşenleri tarafından birden fazla erişim düzeyi algılanıyorsa, erişim hakları hesaplanırken bu düzeylerin hepsi göz önünde bulundurulur.

**Amanda'nın üst firmaya sahip olup olmadığını belirler.** 

Bu örnekte, yanıt hayır şeklindedir.

Amanda'nın rolünün kendisine tüm iş fırsatı kayıtlarını okuma hakkı verip vermediğini belirler.

Bu örnekte, yanıt hayır şeklindedir. Amanda, kendi erişim profili öndeğeri kullanıldığı için üst firma kaydını görebilse de, iş fırsatı kaydı için kendi erişim profili öndeğeri kullanılmamaktadır.

İş fırsatı kaydının, Amanda'nın defter üyesi olduğu bir defterde olup olmadığını belirler.

Bu örnekte, yanıt hayır şeklindedir.

Amanda'nın iş fırsatı ekibinin üyesi olup olmadığını belirler.

Bu örnekte, yanıt hayır şeklindedir.

 Amanda'ya bağlı çalışanlardan (doğrudan veya dolaylı) herhangi birinin iş fırsatı ekibinin üyesi olup olmadığını belirler.

Bu örnekte, yanıt hayır şeklindedir.

Amanda'nın firmaya yetkilendirme yoluyla erişime sahip olup olmadığını belirler.

Bu örnekte, yanıt hayır şeklindedir.

- <span id="page-374-0"></span>**2** Böylece, Oracle CRM On Demand uygulaması şunları gerçekleştirir:
	- Amanda'nın rolünün kendisine iş fırsatı kayıtları için temel erişim hakkı verip vermediğini belirler.

Bu örnekte, Amanda'nın rolünde İş Fırsatı kayıt tipi için Erişimi Var seçeneği belirlendiğinden yanıt evet şeklindedir.

Amanda'nın rolünün kendisine İş Fırsatı kayıt tipi için yetki verip vermediğini belirler.

İş Fırsatı kayıt tipi yetkiler aracılığıyla kontrol edilmediği için, bu örnekte yetkiler Amanda'nın erişim haklarının hesaplanmasını etkilemez.

 Hesaplamadaki erişim profillerinden herhangi birinde erişim düzeyinin Birincil Öğeyi Devral ya da onun kombinasyonlarından biri olarak ayarlanıp ayarlanmadığını belirler.

Bu örnekte, yanıt hayır şeklindedir.

**3** Böylece, Oracle CRM On Demand, bulunan tüm erişim düzeylerini inceler ve en izin verilebilir düzeyi belirler. Bu durumda, nihai erişim düzeyi Erişim Yok şeklindedir.

#### **İlgili Konular**

Ek örnekler için aşağıdaki konulara bakın:

- Örnek 2: Birincil Öğeyi Devral Erişim Düzeyinin Kullanımı (sayfa [375\)](#page-374-0)
- Örnek 3: Verileri Defterlerle Güvende Tutma (sayfa [378\)](#page-377-0)

# **Örnek 2: Birincil Öğeyi Devral Erişim Düzeyinin Kullanımı**

Bu konuda, Oracle CRM On Demand uygulamasının kullanıcıların erişim haklarını nasıl hesapladığına bir örnek verilmiştir.

Bu örnekte, Amanda Jacobsen şirketinde Satış Temsilcisidir. Amanda yeni firmalar oluşturabiliyor ve diğer tüm firma kayıtlarını görebiliyor. İş fırsatları oluşturma iznine sahip olsa da, yalnızca sahip olduğu ya da görme yetkisine sahip olduğu iş fırsatlarını görebiliyor.

Aşağıdaki tabloda, Satış Temsilcisi Rolündeki kayıt tipi ayarları gösterilmiştir.

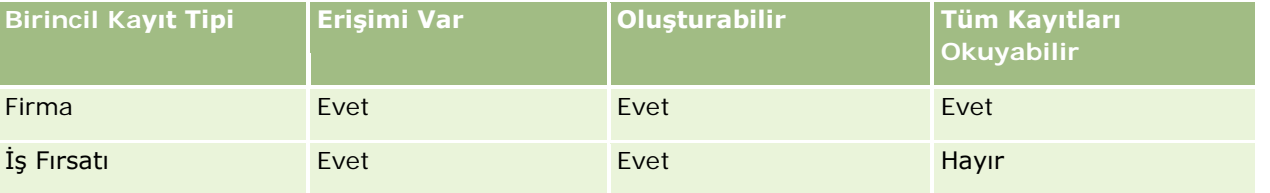

Satış Temsilcisi rolü sayesinde Amanda, oluşturduğu firmalar ve iş fırsatları üzerinde tam kontrol sahibidir ve sahip olmadığı kayıtlarda da sınırlı haklara sahiptir. Satış Temsilcisi rolü iki erişim profili gerektirir: sahip erişim profili ve erişim profili öndeğeri.

Aşağıdaki tabloda, Satış Temsilcisi Sahip Erişim Profili ayarları gösterilmiştir.

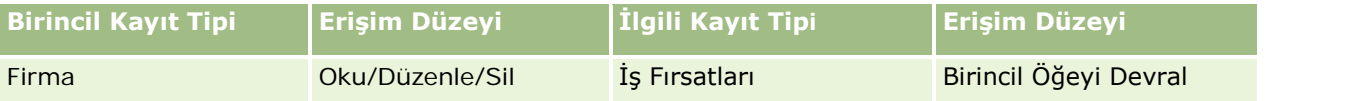

#### Oracle CRM On Demand Yönetimi

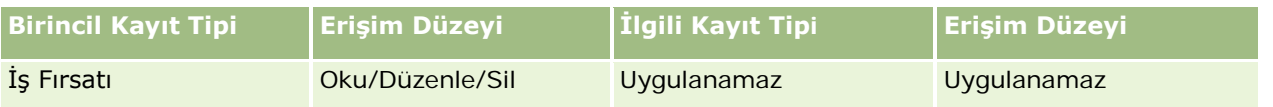

Aşağıdaki tabloda, Satış Temsilcisi Erişim Profili Öndeğeri ayarları gösterilmiştir.

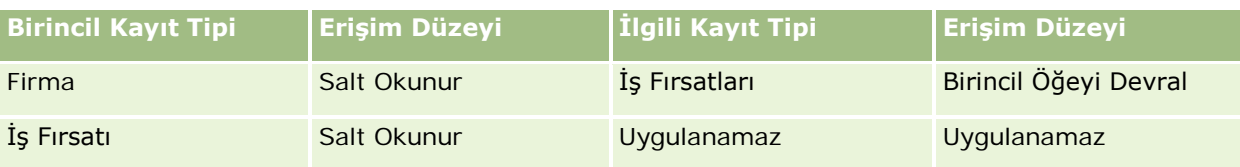

Bu erişim haklarını hesaplama örneğinde, ekip devralmanın İş Fırsatı kayıt tipi için etkinleştirilmediği, yani Şirket Profili sayfasında İş Fırsatı için Üst Ekip Devralmayı Etkinleştir onay kutusunun işaretlenmediği varsayılmaktadır. Üst ekip devralma işlevinin çalışması hakkında daha fazla bilgi için bkz. Ekip Devralma Yoluyla Erişim Dağılımı Hakkında (sayfa [296\)](#page-295-0).

David Bloom da aynı şirkette Satış Temsilcisidir. Davil ile Amanda aynı erişim haklarına sahiptir.

Amanda, Firma 1'e bağlı olan İş Fırsatı X'in sahibidir. David bir iş fırsatı (İş Fırsatı Y) yaratıyor ve onu da Firma 1'e bağlıyor. Amanda iş fırsatı ekibinde değil.

Amanda şirketindeki firmaların listesini görüntülediğinde, rolü kendisine tüm firmalara (sahip olmadıkları dahil olmak üzere) görünürlük sağladığı için tüm firmaları görebiliyor. Aşağıdaki tabloda, Amanda'nın Firma 1 firma adına tıklayarak kayıtta detaya gittiğinde gördüğü kayıtlar gösterilmiştir. Bu örnekte, yalnızca ilgili alanlar ve sütunlar gösterilmiştir.

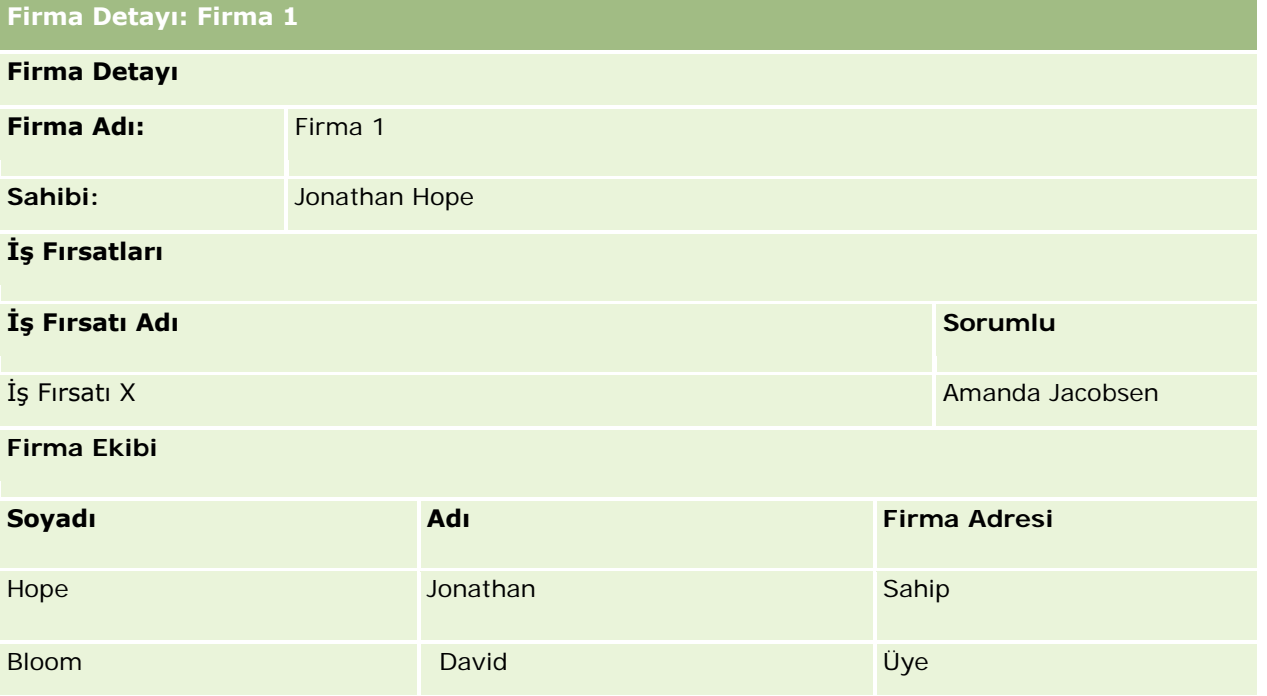

#### **Örnek 2'de İlgili Kayıt Görünürlüğü**

Bu örnekteki firmada Amanda'nın hangi ilgili iş fırsatları kayıtlarını görebileceğini belirlemek için, Oracle CRM On Demand Amanda'nın erişim haklarını şu şekilde inceler:

- **1** Oracle CRM On Demand, bu üst firma kaydında iş fırsatı ilgili kayıt tipindeki tüm geçerli erişim düzeylerini şu şekilde inceler:
	- Amanda'nın üst firmaya sahip olup olmadığını belirler.

Bu örnekte, yanıt hayır şeklindedir.

Amanda'nın rolünün kendisine tüm firma kayıtlarını okuma hakkı verip vermediğini belirler.

Bu örnekte, yanıt evet şeklindedir. Amanda'nın rolü kendisine tüm firma kayıtlarını okuma hakkı verdiği için, Amanda firmayı görebilir. Amanda üst firmanın sahibi olmadığı için, kendi erişim profili öndeğeri kullanılır. Amanda'nın erişim profili öndeğerindeki iş fırsatı ilgili kayıt tipi için erişim düzeyi Birincil Öğeyi Devral'dır.

Üst kaydın, Amanda'nın defter üyesi olduğu bir defterde olup olmadığını belirler.

Bu örnekte, yanıt hayır şeklindedir.

Amanda'nın firma ekibinin üyesi olup olmadığını belirler.

Bu örnekte, yanıt hayır şeklindedir.

 Amanda'ya bağlı çalışanlardan (doğrudan veya dolaylı) herhangi birinin firma ekibinin üyesi olup olmadığını belirler.

Bu örnekte, yanıt hayır şeklindedir.

Bu sorunun yanıtı evet şeklindeyse (yani, Amanda'ya bağlı çalışanlardan bir veya daha fazlası firma ekibinin üyesiyse), Oracle CRM On Demand uygulaması, bu bağlı çalışanlardan her biri için iş fırsatı ilgili kayıt tipinin erişim düzeyini uygun erişim profilinden çıkarır. Bu durumda, bağlı çalışanın firmadaki ekip üyeliğinde Firma Erişimi alanında atanan erişim profili (İş Fırsatı Erişimi alanında atanan erişim profili değil) kullanılır.

Amanda'nın firmaya yetkilendirme yoluyla erişime sahip olup olmadığını belirler.

Bu örnekte, yanıt hayır şeklindedir.

- **2** Böylece, Oracle CRM On Demand uygulaması şunları gerçekleştirir:
	- Amanda'nın rolünün kendisine iş fırsatı kayıtları için temel erişim hakkı verip vermediğini belirler.

Bu örnekte, Amanda'nın rolünde İş Fırsatı kayıt tipi için Erişimi Var seçeneği belirlendiğinden yanıt evet şeklindedir.

Amanda'nın rolünün kendisine iş fırsatı kayıt tipi için yetki verip vermediğini belirler.

İş fırsatları yetkiler aracılığıyla kontrol edilmediği için, bu örnekte yetkiler Amanda'nın erişim haklarının hesaplanmasını etkilemez.

 Hesaplamadaki erişim profillerinden herhangi birinde erişim düzeyinin Birincil Öğeyi Devral ya da onun kombinasyonlarından biri olarak ayarlanıp ayarlanmadığını belirler.

Bu örnekte yanı evet şeklinde olduğu için, Oracle CRM On Demand, firmadaki aşağıdaki iş fırsatı kayıtlarını görüntüler:

- Amanda'nın sahip olduğu tüm bağlı iş fırsatı kayıtları.
- Amanda'nın diğer tüm erişim kontrolü bileşenleri aracılığıyla görme yetkisine sahip olduğu tüm bağlı iş fırsatı kayıtları.

<span id="page-377-0"></span>Amanda, rolü sahip olmadığı iş fırsatlarını görüntülemesine izin vermediği için David Bloom'un oluşturduğu iş fırsatını göremez.

#### **Örnek 2'de İlgili Kayıtlardaki İşlemler**

Bu örnekte, Amanda İş Fırsatı X üzerinde bir işlem gerçekleştirmeyi denediğinde hesaplama aynıdır ve erişim haklarının sonucu Örnek 1: Görüntüle Erişim Düzeyinin Kullanımı (sayfa [370](#page-369-0))'ndaki 1. Durumda olduğu gibidir. Nihai erişim düzeyi Oku/Düzenle/Sil şeklindedir.

#### **İlgili Konular**

Ek örnekler için aşağıdaki konulara bakın:

- Örnek 1: Görüntüle Erişim Düzeyinin Kullanımı (sayfa [370\)](#page-369-0)
- Örnek 3: Verileri Defterlerle Güvende Tutma (sayfa [378\)](#page-377-0)

### **Örnek 3: Verileri Defterlerle Güvende Tutma**

Bu konuda, Oracle CRM On Demand uygulamasının kullanıcıların erişim haklarını nasıl hesapladığına bir örnek verilmiştir.

Bu örnekte, bir şirket verilerini bölgeye göre düzenlemek amacıyla özel defterler kullanmaktadır. Bu örnekte iki defter kullanılmıştır: Güney Batı ve Doğu.

Güney Batı defteri üç üyeye sahiptir:

- **Amanda Jacobsen**
- David Bloom
- Carlos Guzman

Güney Batı defterindeki tüm kullanıcılar, defter rollerinde Salt Okunur erişim profiline sahiptir.

Doğu defteri üç üyeye sahiptir:

- **Rick Rogers**
- Raj Kumar
- Jonathan Hope

Doğu defterindeki tüm kullanıcılar, defter üyeliği kayıtlarında Salt Okunur erişim profiline sahiptir.

Bu kullanıcılardan herhangi biri bir firma ya da iş fırsatı kaydı oluşturduğunda, otomatik bir (iş akışı) süreç kayda uygun defteri atar. Defteri, kaydın bölge özniteliğine dayalı olarak atar.

Tüm kullanıcılar Satış Temsilcisi rolüne sahiptir. Yeni firmalar ve iş fırsatları oluşturabilirler. Diğer bölgelerdeki değil, kendi bölgelerindeki tüm firma ve iş fırsatı kayıtlarını görebilirler.

Aşağıdaki tabloda, Satış Temsilcisi rolündeki kayıt tipi ayarları gösterilmiştir.

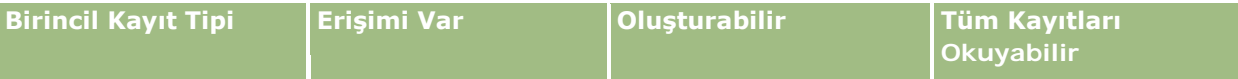

#### **Kullanıcı Yönetimi** ve Erişim Kontrolleri

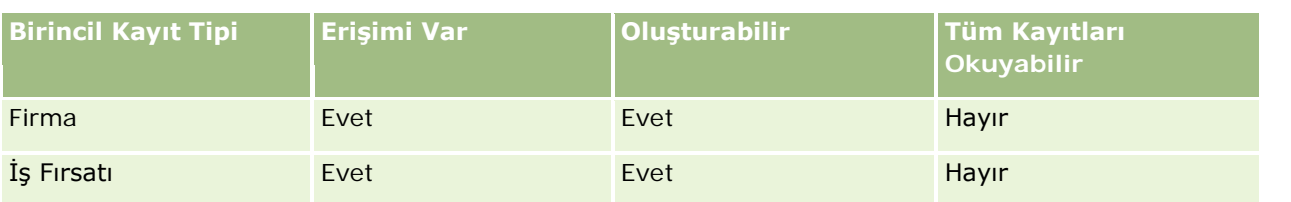

Tüm kullanıcılar oluşturdukları firmalar ve iş fırsatları üzerinde tam kontrol sahibidir, ancak sahip olmadıkları kayıtlar üzerinde sınırlı haklara sahiptir. Satış Temsilcisi rolü iki erişim profili gerektirir: sahip erişim profili ve erişim profili öndeğeri.

Aşağıdaki tabloda, Satış Temsilcisi Sahip Erişim Profili ayarları gösterilmiştir.

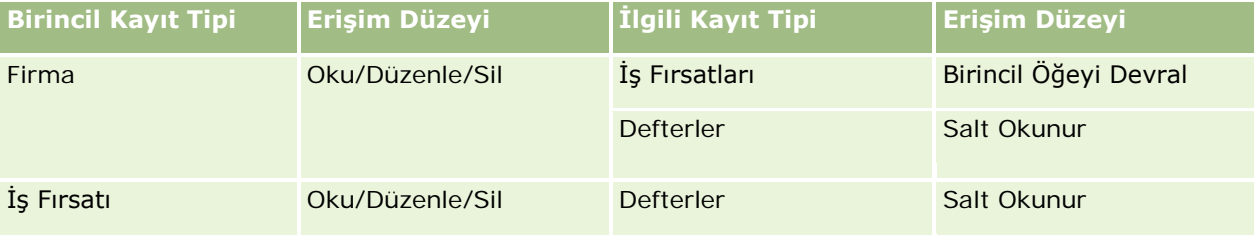

Aşağıdaki tabloda, Satış Temsilcisi Erişim Profili Öndeğeri ayarları gösterilmiştir.

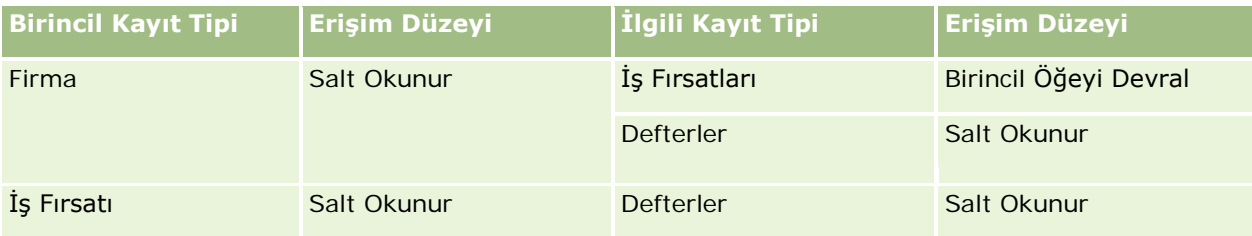

**NOT:** Defterleri destekleyen tüm birincil kayıt tiplerinde, Defterlerin ilgili kayıt tipiyle olan ilişki bir noktadan alt noktaya ilişkidir.

Bu erişim haklarını hesaplama örneğinde, ekip devralmanın İş Fırsatı kayıt tipi için etkinleştirilmediği, yani Şirket Profili sayfasında İş Fırsatı için Üst Ekip Devralmayı Etkinleştir onay kutusunun işaretlenmediği varsayılmaktadır. Üst ekip devralma işlevinin çalışması hakkında daha fazla bilgi için bkz. Ekip Devralma Yoluyla Erişim Dağılımı Hakkında (sayfa [296\)](#page-295-0).

Amanda Jacobsen şirketindeki firmaların listesini görüntülediğinde, Güney Batı defterindeki firmaları ve sahip olduğu firmaları görebilir. Diğer firmaların hiçbirini göremez.

Aşağıdaki tabloda, Amanda'nın Firma 1 firma adına tıklayarak kayıtta detaya gittiğinde gördüğü kayıtlar gösterilmiştir. Bu örnekte, yalnızca ilgili alanlar ve sütunlar gösterilmiştir.

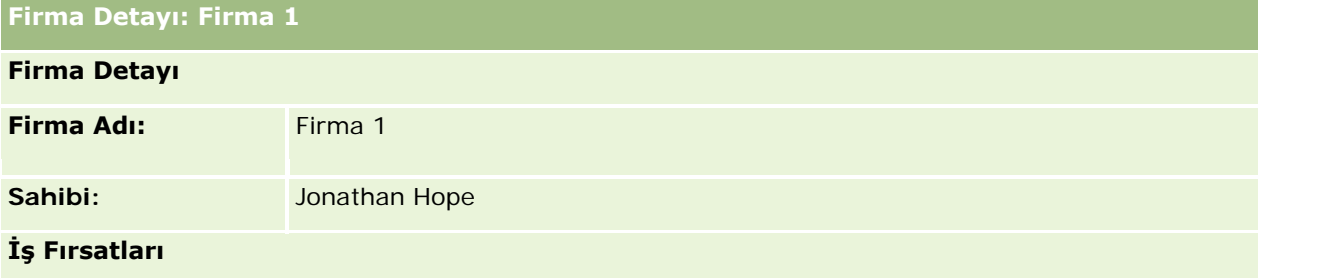

#### Oracle CRM On Demand Yönetimi

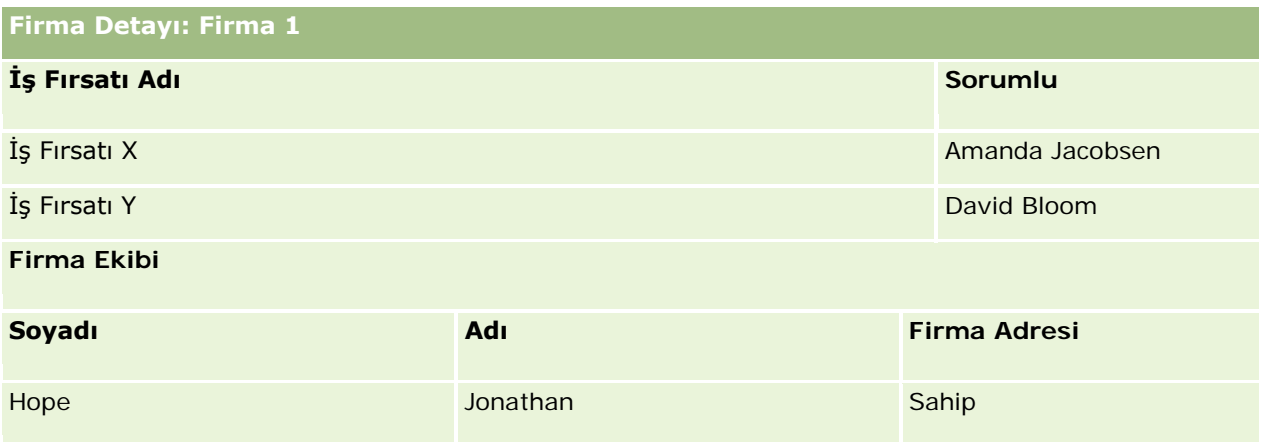

Amanda, iki iş fırsatını üyesi olduğu Güney Batı defterinde oldukları için görebilir. Güney Batı defterinin diğer tüm üyeleri de bu iş fırsatlarını görebilir.

Jonathan Hope, Doğu defterinin üyesidir. Jonathan Oracle CRM On Demand uygulamasına giriş yaptığında, Firma 1 hesabını da sahibi olduğu için görebilir. Ancak, Firma 1 ile ilişkili olduğu halde sahibi olmadığı hiçbir iş fırsatını göremez. Firmalarda İş Fırsatları ilgili kayıt tipindeki Birincil Öğeyi Devral erişim düzeyi bu güvenliği sağlar.

Doğu defterinin üyesi olan Rick Rogers ve Raj Kumar Firma 1, İş Fırsatı X veya İş Fırsatı Y kayıtlarını göremez. Firma Doğu defterinde olmadığından ve rolleri sahip olmadıkları firma kayıtlarını görmelerine izin vermediği için firmayı göremezler. Benzer şekilde, İş Fırsatı X ve İş Fırsatı Y kayıtlarını, bu iş fırsatları Doğu defterinde olmadığından ve rolleri sahip olmadıkları iş fırsatlarını görmelerine izin vermediği için göremezler.

Amanda, David Bloom'un sahibi olduğu İş Fırsatı Y'yi değiştiremez. Bunun nedeni şudur:

- Amanda firmaya sahip olmadığı için onun erişim profili kullanılmaz.
- Amanda'nın rolü sahip olmadığı iş fırsatı kayıtlarına erişim sağlamasını önlediği için, erişim profili öndeğeri kullanılmaz.
- Bu noktada aktif olan tek erişim profili, Amanda'nın Güney Batı defterinin üyeliği yoluyla sahip olduğu Salt Okunur erişim profilidir.

Bu nedenle, Amanda'nın İş Fırsatı Y'ye erişim düzeyi Salt Okunur'dur.

#### **İlgili Konular**

Ek örnekler için aşağıdaki konulara bakın:

- Örnek 1: Görüntüle Erişim Düzeyinin Kullanımı (sayfa [370\)](#page-369-0)
- Örnek 2: Birincil Öğeyi Devral Erişim Düzeyinin Kullanımı (sayfa [375\)](#page-374-0)

# **İş Süreci Yönetimi**

Aşağıdakileri gerçekleştirmek için adım adım yönergeleri görmek için bir konuya tıklayın:

**işlemler Oluşturma** (sayfa [388\)](#page-387-0)

- İşlemlere Geçiş Durumları Ekleme (sayfa [389\)](#page-388-0)
- **işlemleri Kısıtlama (sayfa [391\)](#page-390-0)**
- Geçiş Durumları ile İlgili Alan Ayarını Konfigüre Etme (sayfa [392\)](#page-391-0)
- İlgili Kayıt Tipleri için Erişim Kontrolleri Etkinleştirme (sayfa [393\)](#page-392-0)
- $\blacksquare$  İş Akışı Kuralları Oluşturma (sayfa [412\)](#page-411-0)
- $\blacksquare$  İş Akışı Kurallarını Belirli Kanallar ve Roller ile Kısıtlama (sayfa [418\)](#page-417-0)
- İş Akışı İşlemleri Oluşturma: Defter Ata (sayfa [419\)](#page-418-0)
- $\blacksquare$  İş Akışı İşlemleri Oluşturma: Entegrasyon Olayı Oluştur (sayfa [421\)](#page-420-0)
- $\blacksquare$  İş Akışı İşlemleri Oluşturma: Görev Oluştur (sayfa [425\)](#page-424-0)
- $\blacksquare$  İş Akışı İşlemleri Oluşturma: E-posta Gönder (sayfa [430\)](#page-429-0)
- İş Akışı İşlemleri Oluşturma: Değerleri Güncelle (sayfa [443\)](#page-442-0)
- İş Akışı İşlemleri Oluşturma: Bekle (sayfa [445\)](#page-444-0)
- İş Akışı Kuralı İşlemlerinin Sırasını Değiştirme (sayfa [448\)](#page-447-0)
- $\blacksquare$  İş Akışı Kurallarının Sırasını Değiştirme (sayfa [449\)](#page-448-0)
- $\blacksquare$  İş Akışı Kurallarını ve İşlemlerini Devre Dışı Bırakma (sayfa [450\)](#page-449-0)
- $\blacksquare$  İs Akışı Kurallarını ve İslemlerini Silme (sayfa [451\)](#page-450-0)
- $\blacksquare$  İş Akışı Hata İzleyicisinde Hata Örneklerini Görüntüleme (sayfa [454\)](#page-453-0)
- İş Akışı Hata İzleyicisinden Hata Örneklerini Silme (sayfa [455\)](#page-454-0)
- İş Akışı Bekleme İzleyicisinde Bekleyen Örnekleri Görüntüleme (sayfa [457\)](#page-456-0)
- İş Akışı Bekleme İzleyicisinden Bekleyen Örnekleri Silme (sayfa [459\)](#page-458-0)
- **Atama Kuralları Ayarlama (sayfa [465\)](#page-464-0)**
- Satış Olanağı Dönüştürme Sırasında Ek Alanlar Eşleme (sayfa [472\)](#page-471-0)
- Satış Olanağı Dönüştürme Yerleşimleri Oluşturma (sayfa [473\)](#page-472-0)
- **Tahmin Tanımını Ayarlama (sayfa [477\)](#page-476-0)**
- **Tahmin Tanımını Güncelleme (sayfa [483\)](#page-482-0)**
- Satış Süreçlerini, Kategorilerini ve Süreç Koçlarını Ayarlama (sayfa [485\)](#page-484-0)
- Şirketinizin Sektör Listesini Özelleştirme (sayfa [492\)](#page-491-0)
- Değişiklik İzleme (sayfa [493\)](#page-492-0)
- Değişiklik İzleme Özelliğini Etkinleştirme (sayfa [494\)](#page-493-0)

#### **İlgili Konular**

İlgili bilgiler için aşağıdaki konulara bakın:

Geçiş Durumları ve İşlem Yönetimindeki Geçiş Alanları Hakkında (sayfa [383\)](#page-382-0)

- $\blacksquare$  İslem Yönetimindeki Birincil Alanlar Hakkında (sayfa [383\)](#page-382-0)
- Aktivite Kayıtlarını Kilitleme Senaryosu (sayfa [383\)](#page-382-0)
- Kayıtları Kilitlemek için İşlemleri Kullanma Örneği (sayfa [384\)](#page-383-0)
- İşlem Yönetimi İşlevi (sayfa [386\)](#page-385-0)
- Oracle CRM On Demand Uygulamasında Süreçler Ayarlama İşlemi (sayfa [388\)](#page-387-0)
- İş Akışı Konfigürasyonu (sayfa [395\)](#page-394-0)
- İş Akışı İzleyicileri (sayfa [453\)](#page-452-0)
- **Atama Kuralları Hakkında (sayfa [461\)](#page-460-0)**
- Satış Olanağı Dönüştürme Yönetimi (sayfa [471\)](#page-470-0)

### **Süreç Yönetimi**

Oracle CRM On Demand uygulamasının işlem yönetimi bölümünde, kayıtlar belirli bir durumda olduğunda kullanıcıların, harici uygulamalar dahil olmak üzere, belirtilen bir kayıt tipindeki kayıtlarda belirli eylemler gerçekleştirmelerini önlemek için işlemler ayarlayabilirsiniz. Bu şekilde kullanıcıların belirli eylemleri gerçekleştirmelerini önlemeye *kayıtları kilitleme* denir.

İşlem yönetimi işlevi Oracle CRM On Demand uygulamasında öndeğer olarak etkinleştirilmemiştir. Her şirket için Oracle CRM On Demand Customer Care tarafından etkinleştirilmesi gerekir. Şirketiniz işlem yönetimi işlevini kullanmak istiyorsa, Oracle CRM On Demand Customer Care ile irtibata geçin ve şirket yöneticinizin rolüne İşlem Yönetimi ayrıcalığı verilmesini isteyin.

Oracle CRM On Demand Customer Care şirket yöneticisine İşlem Yönetimi ayrıcalığı verdiğinde, şirket yöneticisi bu ayrıcalığı diğer rollere verebilir.

**NOT:** Kilitli kayıtları belirleyen denetimler, bir kullanıcının kayıt ile çalışma haklarını hesaplarken Oracle CRM On Demand uygulamasının incelediği son güvenlik bileşenidir. Önce diğer tüm erişim kontrolü bileşenleri tarafından verilen izinler incelenir. *Erişim kontrolü bileşeni* Oracle CRM On Demand uygulamasında, kullanıcının kayıtlara erişme ve kayıtlarla çalışma haklarını hesaplamaya katkıda bulunan işlevdir. Erişim kontrolü bileşenlerine örnekler: kayıt sahipliği, erişim profilleri, roller, ekipler, defterler ve raporlama hiyerarşisi. Kayıtları kilitleyen kontroller, diğer erişim kontrolü bileşenleri tarafından getirilen kısıtlamaları geçersiz kılmaz.

Gerekirse, bazı kullanıcıların şirketinizin uyguladığı kayıt kilitleme işlemlerini geçersiz kılmalarına izin verebilirsiniz. Daha fazla bilgi için bkz. Kayıt Kilitleme İşlemlerini Geçersiz Kılma Hakkında (sayfa [394\)](#page-393-0).

İşlemler ve işlemlerin nasıl oluşturulacağı ile ilgili bilgiler için aşağıdaki konulara bakın:

- Geçiş Durumları ve İşlem Yönetimindeki Geçiş Alanları Hakkında (sayfa [383\)](#page-382-0)
- İşlem Yönetimindeki Birincil Alanlar Hakkında (sayfa [383\)](#page-382-0)
- Aktivite Kayıtlarını Kilitleme Senaryosu (sayfa [383\)](#page-382-0)
- Kayıtları Kilitlemek için İşlemleri Kullanma Örneği (sayfa [384\)](#page-383-0)
- İşlem Yönetimi İşlevi (sayfa [386\)](#page-385-0)
- Oracle CRM On Demand Uygulamasında Süreçler Ayarlama İşlemi (sayfa [388\)](#page-387-0)
- **L** İşlemler Oluşturma (sayfa [388\)](#page-387-0)

- <span id="page-382-0"></span>■ İslemlere Geçiş Durumları Ekleme (sayfa [389\)](#page-388-0)
- **Elansiya İşlemleri Kısıtlama (sayfa [391\)](#page-390-0)**
- Geçiş Durumları ile İlgili Alan Ayarını Konfigüre Etme (sayfa [392\)](#page-391-0)
- İlgili Kayıt Tipleri için Erişim Kontrolleri Etkinleştirme (sayfa [393\)](#page-392-0)

# **Geçiş Durumları ve İşlem Yönetimindeki Geçiş Alanları Hakkında**

Bir kayıt tipi ile ilgili işlemde, geçiş durumu sayısı ayarlarsınız. *Geçiş durumu* belirli koşullar karşılandığında bir kaydın girdiği durumu gösterir. *Geçiş alanı*, bir kaydın bir geçiş durumundan diğerine geçişini belirleyen kayıt listesindeki bir seçim listesi alanıdır. Bir işlemin seçim listesi alanı işlemin tanımında belirlenmiştir.

Bir işlemde, geçiş alanındaki her değer bir geçiş durumuna bağlanabilir. Her geçiş durumu için, aşağıdaki bilgileri belirleyebilirsiniz:

- **Koşul.** Koşul, bir kaydın bu geçiş durumuna taşınıp taşınamayacağını belirler.
- **Hata mesajı.** Hata mesajı, bir kullanıcı bir kaydı bu geçiş durumuna taşımayı denerken koşul karşılanmadıysa görüntülenir.
- **Kayıt erişimi kontrolleri.** Kayıt erişimi kontrolleri, kayıt geçiş durumundayken kullanıcıların kayıtta gerçekleştirmeleri önlenen eylemleri belirler. Kullanıcıların geçiş durumunda kayıtları silmelerini veya güncellemelerini önleyebilirsiniz.
- **Alan ayarı.** Alan ayarı, bir kayıt geçiş durumunda olduğunda, belirli alanların davranışını belirler.
- **İlgili erişim kontrolleri.** İlgili erişimi kontrolleri, üst kayıt geçiş durumundayken kullanıcıların ilgili kayıtlarda gerçekleştirmeleri önlenen eylemleri belirler.

Örneğin, Durum alanını geçiş alanı olarak kullanarak Çözüm kayıt tipi için bir işlem ayarlayabilir ve işleme her biri aşağıdaki durum değerlerinde olan üç geçiş durumu ekleyebilirsiniz: Taslak, Onaylanan ve Kullanımdan Kaldırıldı. Kullanıcıların Onaylandı durumu için, geçiş durumunda olan çözümleri silmelerini veya Kullanımdan Kaldırıldı durumu için, geçiş durumunda olan çözümleri güncellemelerini vb. engelleyebilirsiniz.

### **İşlem Yönetimindeki Birincil Alanlar Hakkında**

Bir işlemi, işlemin bir kayıt tipindeki yalnızca belirli kayıtlar için geçerli olması için kayıt tipinde bir seçim listesi alanı kullanabilirsiniz. Bu seçim listesi alanına *birincil alan* denir ve bir işlem yalnızca kayıttaki birincil alandaki değerin işlem için belirlediğiniz değerlerden (birincil değerler) biri ile eşleştiği kayıtlar için geçerli olur. Örneğin, Çağrı Tipi alanı Aktivite kayıt tipinde birincil alan olarak kullanılabilir. Aktivite kayıt tipi ile ilgili bir işlemi, işlemin yalnızca belirli çağrı kayıtları tipleri için geçerli olacağı şekilde kısıtlayabilirsiniz.

### **Aktivite Kayıtlarını Kilitleme Senaryosu**

Bu konuda bir ilaç şirketindeki satış temsilcilerinin Oracle CRM On Demand uygulamasındaki çağrı aktivitesi kayıtlarını, müşteri ziyaretlerinin detaylarını kaydetmek için nasıl kullandıklarına ve çağrı aktivitesi kayıtlarının belirli noktalarda nasıl kilitlendiğine bir örnek verilmiştir. İş modelinize göre şirketiniz Oracle CRM On Demand uygulamasını farklı biçimlerde kullanabilir.

#### <span id="page-383-0"></span>Oracle CRM On Demand Yönetimi

Bir satış temsilcisi yerel bir kliniğe, klinikteki numune dolabını yeniden stoklamak için ve ilaç şirketinin piyasaya sürmek üzere olduğu yeni bir ürün ile ilgili olarak klinik şefi ile görüşmek için bir ziyaret planlar. Satış temsilcisi klinik şefine, klinik deney sonuçlarını ve bir Teknik Raporu içeren bir tanıtım CD'si vermeyi planlar. Satış temsilcisi Oracle CRM On Demand uygulamasında çağrı aktivitesi kaydını ayarladığında, kaydın durumunu Başlamadı olarak ayarlar.

Satış temsilcisi kliniğe ulaştığında, personelin numune dolabının anahtarını bulması için bir gecikme olur. Satış temsilcisi bu süreyi Oracle CRM On Demand uygulamasındaki çağrı aktivitesinin durumunu Devam Ediyor olarak güncellemek için kullanır. Satış temsilcisi numune dolabını başarıyla stoklar ve yeni ürünün mesajını klinik şefi ile paylaşır ve ona tanıtım materyalini verir.

Günün sonuna doğru satış temsilcisi Oracle CRM On Demand oturumu açar ve günün aktiviteleri ile ilgili kayıtları güncellemeye başlar. Satış temsilcisi klinik çağrısı ile ilgili çağrı aktivitesi kaydını günceller ancak kaydın durumunu son durum olan Sunuldu ile değiştirmeden önce kaydı bir kez daha gözden geçirmek ister. Ancak satış temsilcisinin bir satış toplantısına katılması gerekiyordur, kaydın durumunu Tamamlandı olarak ayarlar ve toplantıya katılmak için çıkar. Bu noktada kayıt Oracle CRM On Demand uygulamasından silinemez.

Satış temsilcisi toplantıdan döndüğünde çağrı aktivitesi kaydını bir kez daha gözden geçirir ve kaydın durumunu Sunuldu olarak ayarlar. Bu noktada çağrı aktivitesi kaydı güncellenemez, Oracle CRM On Demand uygulamasından silinemez ve kayıttaki alanların tümü salt okunur olur. Ayrıca, diğer kayıtlar sunulan çağrı aktivitesi kaydına bağlanamaz. Bu senaryoyu destekleyen bir işlem örneği Kayıtları Kilitleme İşlemlerini Kullanma Örneği (bkz. "[Kayıtları Kilitlemek için İşlemleri Kullanma Örneği](#page-383-0)" sayfa [384](#page-383-0)) başlığında verilmiştir.

## **Kayıtları Kilitlemek için İşlemleri Kullanma Örneği**

Bu konu Aktivite Kayıtlarını Kilitleme Senaryosu (sayfa [383](#page-382-0)) bölümünde açıklanan senaryoyu destekleyen bir işlem oluşturma örneği verir. Bu özelliği, iş modelinize göre farklı biçimlerde kullanabilirsiniz.

Aşağıda gösterildiği biçimde, kullanıcıların gerçekleştirebilecekleri eylemleri sınırlandıran bir işlem oluşturabilirsiniz:

- Kaydın durumu Tamamlandı olduğunda, kullanıcılar kaydı silemez.
- Kaydın durumu Sunuldu olduğunda, aşağıdakiler gerçekleşir:
	- Kullanıcılar kaydı güncelleyemez veya silemez ya da çağrı aktivitesi kaydına başka kayıtlar bağlayamaz.
	- Çağrı aktivitesi kaydındaki tüm alanlar salt okunurdur.
- Bu işlem firma ziyaretleri ve uzman çağrıları için geçerlidir, genel çağrılar için geçerli değildir.

#### *Çağrı aktivitesi kayıtlarını kilitleme işlemi ayarlamak için*

- **1** Oracle CRM On Demand'de şu şekilde bir işlem oluşturun:
	- **a** İşlem Adı alanına işlem için benzersiz bir ad girin.
	- **b** Nesne Adı alanında Aktivite seçin.

Nesne Adı alanında Aktivite seçimini yaptığınızda, Birincil Alandaki değer otomatik olarak Çağrı Tipi'ne ayarlanır. Geçiş Alanı otomatik olarak Durum'a ayarlanır. İşlem oluşturmayla ilgili daha fazla bilgi için bkz. İşlem Oluşturma (bkz. "[İşlemler Oluşturma](#page-387-0)" sayfa [388\)](#page-387-0).

**2** Aşağıdaki tabloda gösterilen geçiş durumlarını, bu prosedürün 1. Adımında oluşturduğunuz işleme ekleyin.

İşlemlere geçiş durumları ekleme hakkında daha fazla bilgi için bkz. İşlemlere Geçiş Durumları Ekleme (sayfa [389\)](#page-388-0).

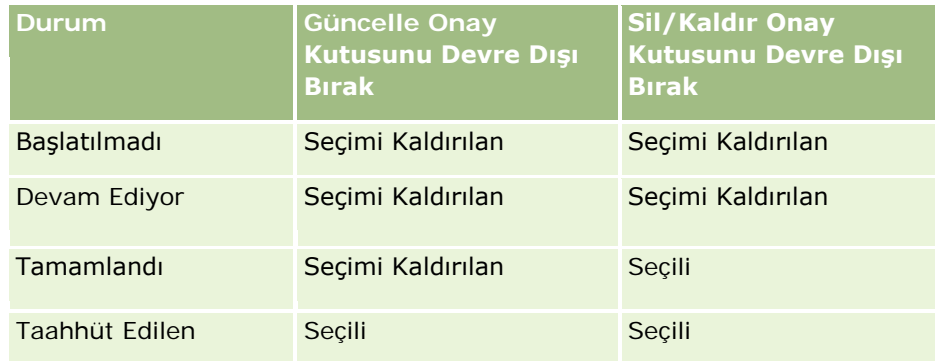

**3** İşleme Firma Ziyaretleri ve Uzman Çağrıları birincil değerlerini ekleyerek, işlemi firma ziyaretleri ve uzman çağrıları için geçerli olacak ancak genel çağrılar için geçerli olmayacak şekilde kısıtlayın.

İşlem kısıtlama ilgili daha fazla bilgi için bkz. İşlem Kısıtlama (bkz. "[İşlemleri Kısıtlama](#page-390-0)" sayfa [391\)](#page-390-0).

**4** Sunuldu geçiş durumunda, alan kurulumunu konfigüre edin ve tüm alanlar için Salt Okunur onay kutusunu seçin.

Geçis durumları için alan kurulumunu konfigüre etme ile ilgili daha fazla bilgi için, bkz. Geçis Durumları için Alan Kurulumunu Konfigüre Etme (bkz. "[Geçiş Durumları ile İlgili Alan Ayarını Konfigüre Etme](#page-391-0)" sayfa [392\)](#page-391-0).

**5** Tamamlandı ve Sunuldu geçiş durumlarında, ilgili kayıt tipleri için uygun erişim kontrollerini etkinleştirin.

Onay kutularının ayarı aşağıdaki tabloda gösterilmiştir. İlgili kayıt tipleri için erişim kontrollerini etkinleştirme hakkında daha fazla bilgi için, bkz. İlgili Kayıt Tipleri için Erişim Kontrollerini Etkinleştirme (bkz. "[İlgili Kayıt Tipleri için Erişim Kontrolleri Etkinleştirme](#page-392-0)" sayfa [393\)](#page-392-0).

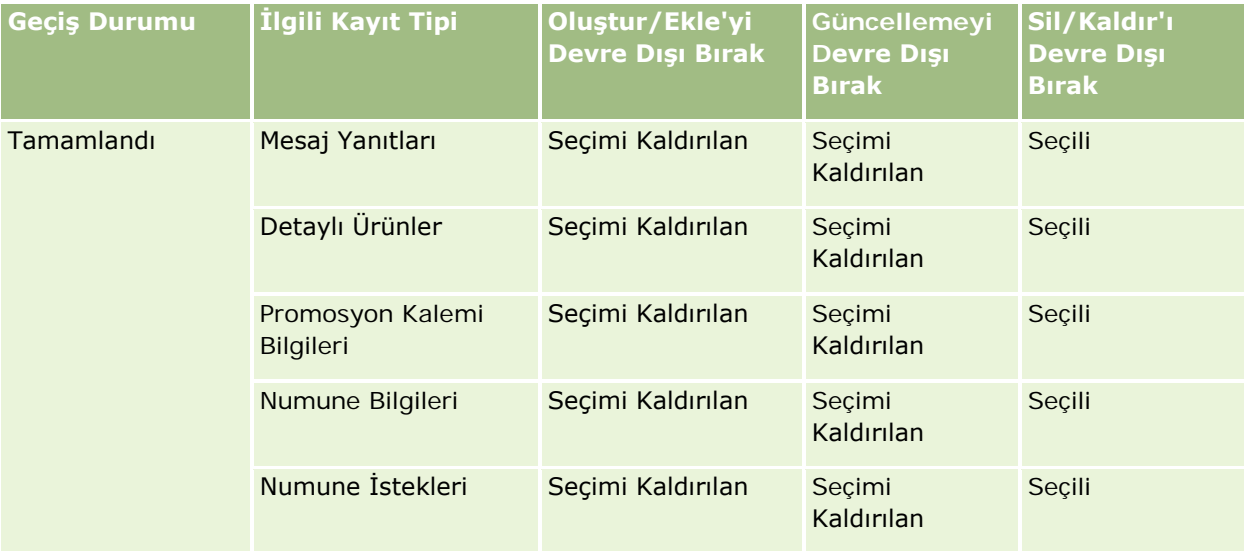

#### <span id="page-385-0"></span>Oracle CRM On Demand Yönetimi

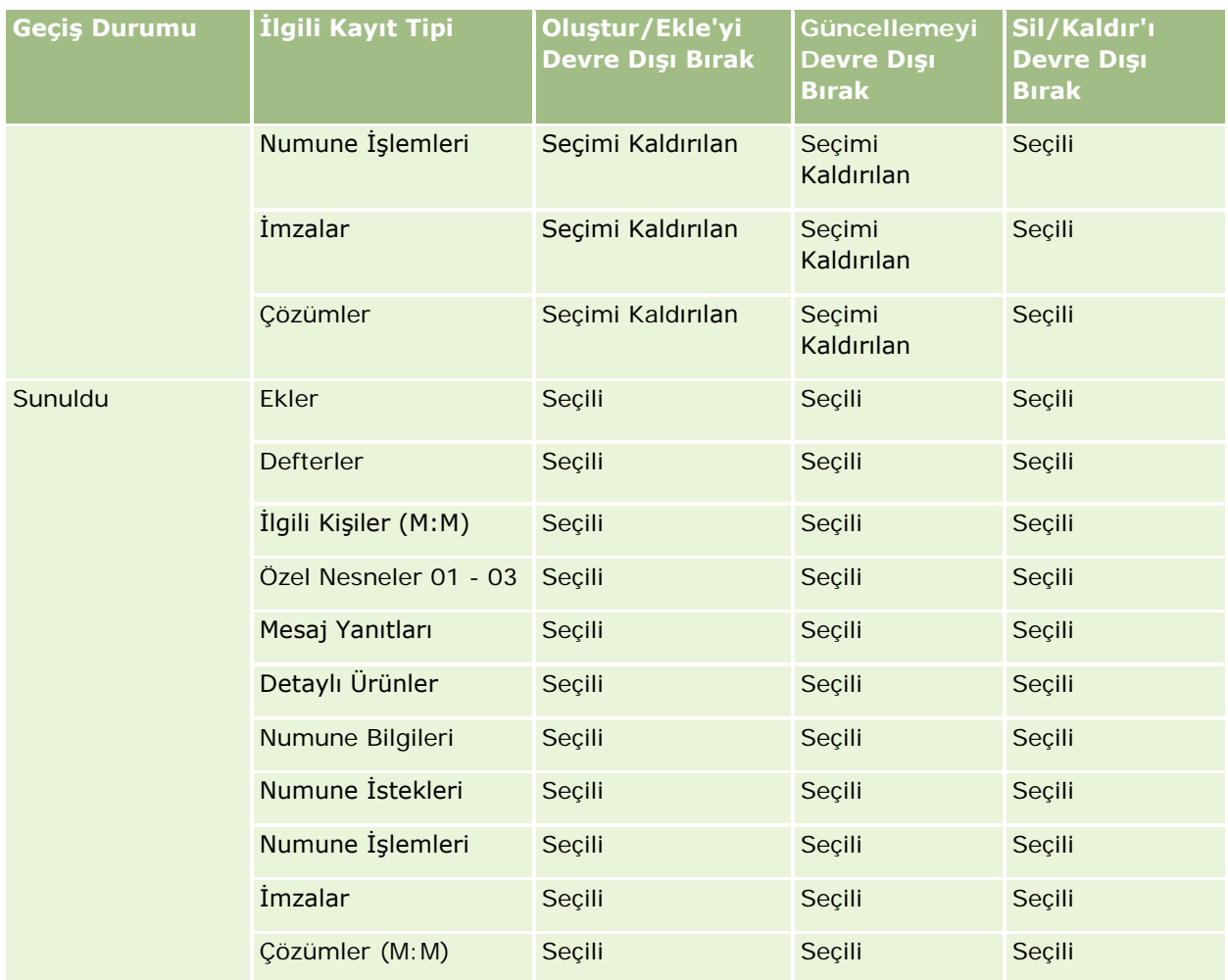

**NOT:** Numune isteği kayıtları, üst kayıt kilitlendiğinde kilitlenmesi gereken bağlantılı numune istek kalemi kayıtlarına sahiptir. Numune istek kalemi kayıtlarını kilitlemek için Numune İsteği kayıt tipine dayalı ayrı bir işlem ayarlamalısınız. Benzer şekilde, numune işlemi kayıtları da bağlantılı işlem kalemi kayıtlarına sahiptir. İşlem kalemi kayıtlarını kilitlemek için Numune İşlemi kayıt tipine dayalı ayrı bir işlem ayarlamalısınız. Bir kayıt tipi için ayarladığınız işlem, ilgili kayıt tipindeki üst kayıtları ve onların alt seviye kayıtlarını kilitler, ancak işlem alt kayıtlarla bağlantılı hiçbir kaydı kilitlemez.

# **İşlem Yönetimi İşlevi**

Aşağıdaki kayıt tipleri işlem yönetimi için desteklenir:

- $\blacksquare$  Firma
- **Aktivite**
- **Adres**
- $\blacksquare$  iş Planı
- **Gağrı Ürünü Detayı**
- $\blacksquare$  Etkinlik

```
386 Oracle CRM On Demand Yönetimi Sürüm 33
Ekim 2016
```
- Satış Olanağı
- **Mesaj Planı**
- $\blacksquare$  Hedef
- $\blacksquare$  is Firsati
- **Numune Feragatnamesi**
- **Numune İsteği**
- **Numune İslemi**
- Servis İsteği
- Çözüm

#### **Kısıtlamalar**

Aşağıdaki kısıtlamalar geçerlidir:

- $\blacksquare$  İşlem yönetimini destekleyen kayıt tiplerinin her biri için yalnızca bir işlem ayarlanabilir.
- Desteklenen kayıt tiplerinin her biri için, işlem ile ilgili geçiş alanı olarak kayıt tipindeki Durum alanı kullanılır. Alternatif geçiş alanı seçemezsiniz.

**NOT:** Kullanıcılar bir çağrı ürünü detay kaydının durumunu doğrudan değiştiremez. Oracle CRM On Demand bir çağrı ürünü detay kaydının durumunu ilgili çağrı güncellendiğinde günceller, böylece bir çağrı ürünü detay kaydının durumu her zaman ilgili çağrının durumu ile aynı olur.

- $\blacksquare$  İşlemi kısıtlamak için birincil alan kullanımını yalnızca Aktivite kayıt tipi destekler. Aktivite kayıt tipindeki birincil alan Çağrı Tipi alanıdır. Alternatif birincil alan seçemezsiniz.
- Geçiş durumları için alan kurulumu seçenekleri, bir kayıt geçiş durumunda olduğunda belirli alanları salt okunur olarak belirlemekle sınırlıdır.
- $\blacksquare$  İslemi kaydettiğinizde islem kaydında görüntülenen Siparis Numarası alanı ve Öndeğer onay kutusu, geçerli Oracle CRM On Demand sürümünde kullanılmaz.

### **İlgili Kayıt Tipleri**

İşlem yönetimi için desteklenen her üst kayıt tipi için, aşağıdaki tabloda gösterilenler hariç olmak üzere, üst kayıt tipi için desteklenen ve şirketiniz için kullanılabilir olan ilgili kayıt tiplerinin tümü ile ilgili erişim kontrollerini etkinleştirebilirsiniz.

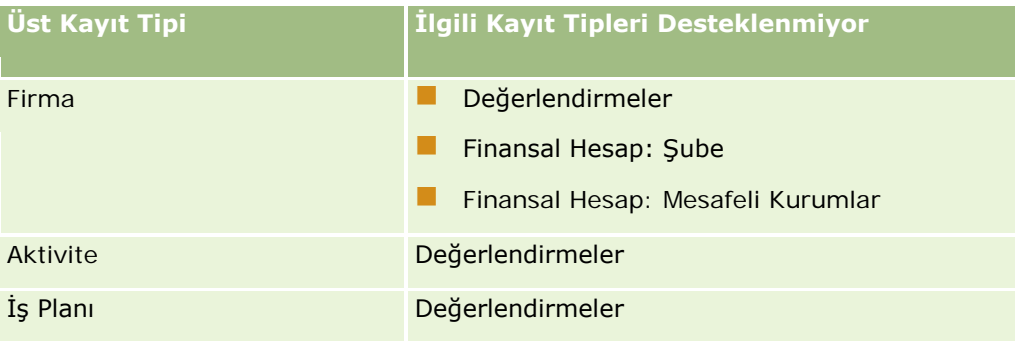

#### <span id="page-387-0"></span>Oracle CRM On Demand Yönetimi

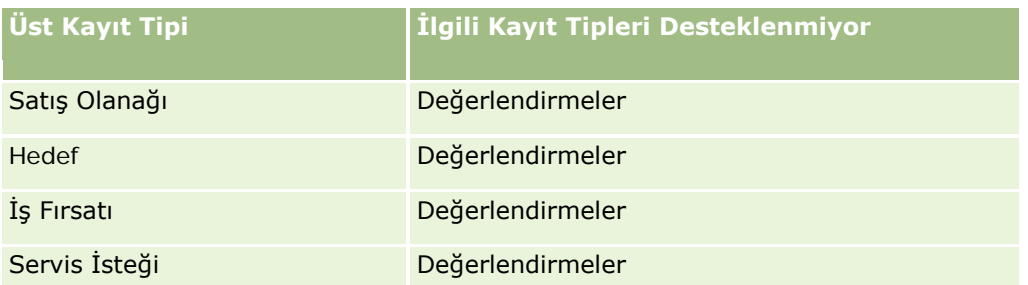

**NOT:** Bazı kullanıcıların şirketinizin uyguladığı kayıt kilitleme işlemlerini geçersiz kılmalarına izin verebilirsiniz. Daha fazla bilgi için bkz. Kayıt Kilitleme İşlemlerini Geçersiz Kılma Hakkında (sayfa [394\)](#page-393-0).

### **Oracle CRM On Demand Uygulamasında Süreçler Ayarlama İşlemi**

Oracle CRM On Demand uygulamasında işlem ayarlamak için aşağıdaki görevleri gerçekleştirin:

- **1** İşlemler Oluşturma (sayfa [388\)](#page-387-0)
- **2** İşlemlere Geçiş Durumları Ekleme (sayfa [389\)](#page-388-0)

İsteğe bağlı olarak aşağıdaki görevleri de gerçekleştirebilirsiniz:

- İşlemleri Kısıtlama (sayfa [391\)](#page-390-0)
- Geçiş Durumları ile İlgili Alan Ayarını Konfigüre Etme (sayfa [392\)](#page-391-0)
- İlgili Kayıt Tipleri için Erişim Kontrolleri Etkinleştirme (sayfa [393\)](#page-392-0)

# **İşlemler Oluşturma**

Bir işlem oluşturmak için, aşağıdaki prosedürdeki adımları tamamlayın. Bu görev Oracle CRM On Demand Uygulamasında İşlemler Ayarlama İşlemi (bkz. "[Oracle CRM On Demand Uygulamasında Süreçler Ayarlama](#page-387-0)  [İşlemi](#page-387-0)" sayfa [388](#page-387-0))'nde bir adımdır.

**Başlamadan önce.** Bu prosedürü gerçekleştirmek için, rolünüz İşlem Yönetimi ayrıcalığını içermelidir.

#### *İşlem oluşturmak için*

- **1** Herhangi bir sayfanın sağ üst köşesinde, Yönetici genel bağlantısına tıklayın.
- **2** İş Süreci Yönetimi bölümünde İşlem Yönetimi'ne tıklayın.
- **3** İşlem Listesi sayfasından Yeni'ye tıklayın.
- **4** İşlem Düzenleme sayfasında, işlem bilgilerini doldurun.
- **5** Yaptığınız değişiklikleri kaydedin.

<span id="page-388-0"></span>**NOT:** Bir işlem kaydettiğinizde İşlem Detayı sayfasında görüntülenen Sipariş Numarası alanı ve Öndeğer onay kutusu, geçerli Oracle CRM On Demand sürümünde kullanılmaz.

Aşağıdaki tabloda işlem alanları açıklanmıştır. Güncel Oracle CRM On Demand sürümünde bu alanların nasıl kullanıldığı hakkında daha fazla bilgi için, İşlem Yönetimi İşlevi (sayfa [386](#page-385-0))'nde listelenen kısıtlamalara bakın.

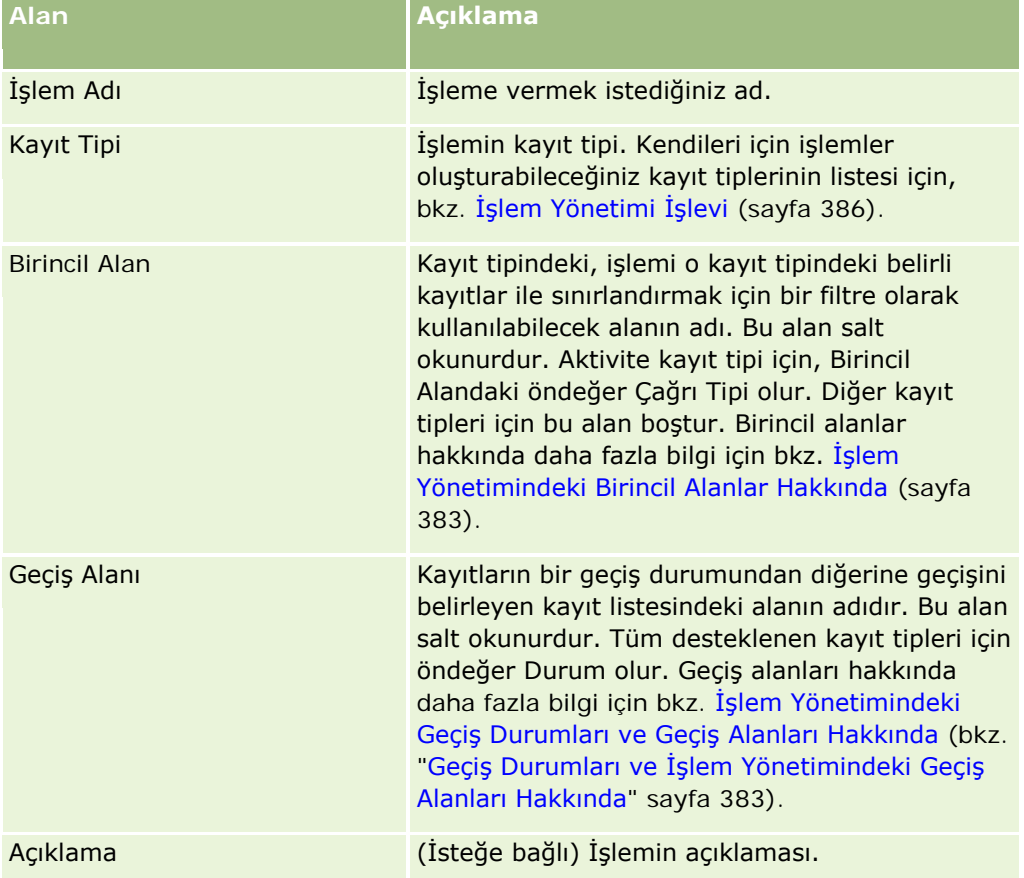

# **İşlemlere Geçiş Durumları Ekleme**

Bir işlemde, geçiş alanındaki her değeri bir geçiş durumuna bağlayabilirsiniz. Geçiş alanları ve geçiş durumları hakkında daha fazla bilgi için bkz. İşlem Yönetimindeki Geçiş Durumları ve Geçiş Alanları Hakkında (bkz. "[Geçiş Durumları ve İşlem Yönetimindeki Geçiş Alanları Hakkında](#page-382-0)" sayfa [383\)](#page-382-0).

Bir işleme geçiş durumu eklemek için, aşağıdaki prosedürdeki adımları tamamlayın. Bu görev Oracle CRM On Demand Uygulamasında İşlemler Ayarlama İşlemi (bkz. "[Oracle CRM On Demand Uygulamasında Süreçler](#page-387-0)  [Ayarlama İşlemi](#page-387-0)" sayfa [388](#page-387-0))'nde bir adımdır.

**Başlamadan önce.** Bu prosedürü gerçekleştirmek için, rolünüz İşlem Yönetimi ayrıcalığını içermelidir.

#### *Bir işleme geçiş durumu eklemek için*

- **1** İşlem Listesi sayfasında, geçiş durumunu eklemek istediğiniz işlemin İşlem Adı bağlantısına tıklayın.
- **2** İşlem Detayı sayfasında, sayfanın Geçiş Durumları bölümüne gidin ve bölümün başlık çubuğunda Ekle'ye tıklayın.
- **3** Geçiş Durumu Düzenleme sayfasında, geçiş durumu bilgilerini doldurun.
- **4** Yaptığınız değişiklikleri kaydedin.
- **5** İşleme eklemek istediğiniz her geçiş durumu için, bu prosedürün 2. Adımı ile 4. Adımı arasındaki adımları tekrarlayın.

Aşağıdaki tabloda, bazı geçiş durumu alanları açıklanmıştır. Oracle CRM On Demand uygulamasındaki sayfanın Temel Bilgiler ve Doğrulama bölümlerindeki başlıklar geçiş alanının adını gösterir.

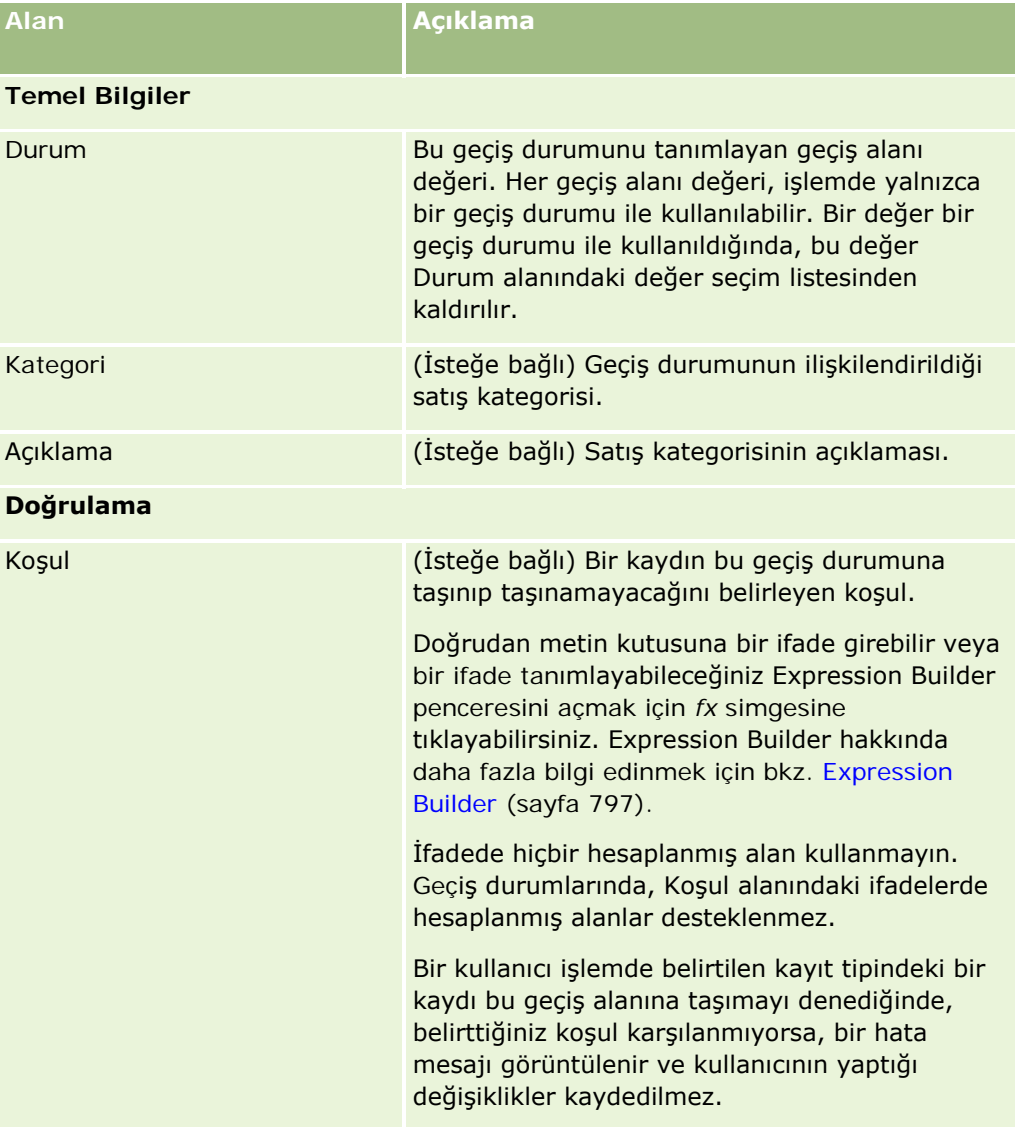

<span id="page-390-0"></span>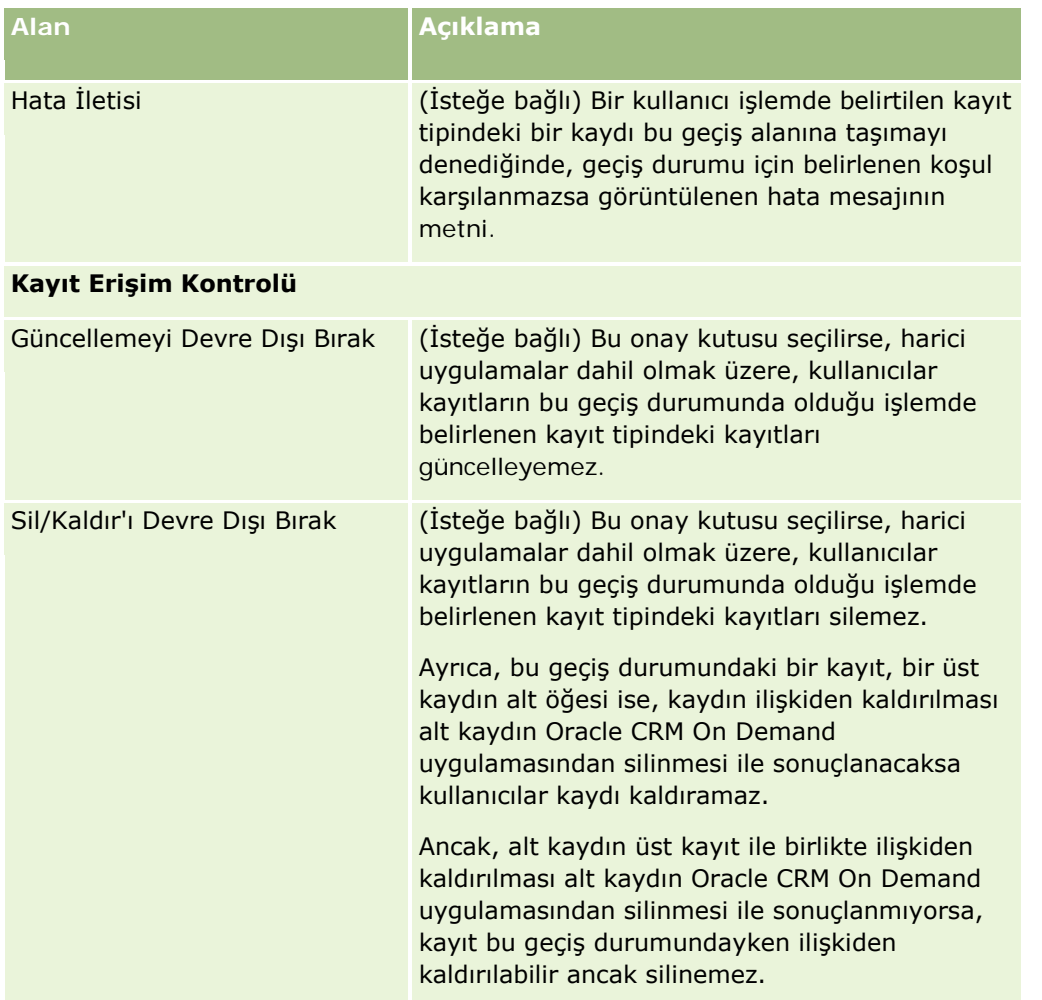

# **İşlemleri Kısıtlama**

Bir işlemin yalnızca o kayıt tipindeki belirli kayıtlar için geçerli olacağı şekilde kısıtlanması için, işlem ile ilgili kayıt tipinin birincil alanınında hangi değerlerin geçerli olduğunu belirtmeniz gerekir. Birincil alanlar hakkında daha fazla bilgi için bkz. İşlem Yönetimindeki Birincil Alanlar Hakkında (sayfa [383\)](#page-382-0).

Bir işlemi kısıtlamak için, aşağıdaki prosedürdeki adımları tamamlayın.

**Başlamadan önce.** Bu prosedürü gerçekleştirmek için, rolünüz İşlem Yönetimi ayrıcalığını içermelidir.

#### *İşlem kısıtlamak için*

- **1** İşlem Listesi sayfasında, kısıtlamak istediğiniz işlemin İşlem Adı bağlantısına tıklayın.
- **2** İşlem Detayı sayfasında, sayfanın Birincil Değerler bölümüne gidin ve bölümün başlık çubuğunda Ekle'ye tıklayın.

#### <span id="page-391-0"></span>Oracle CRM On Demand Yönetimi

**3** Birincil Değer Düzenleme sayfasında, Değer alanında, işlemin kısıtlanacağı değerleri seçin.

Birincil Değer Düzenleme sayfasında en çok beş değer seçebilirsiniz. Daha fazla değer seçmek istiyorsanız bu prosedürü tekrarlayabilirsiniz.

- **4** Yaptığınız değişiklikleri kaydedin.
- **5** Daha fazla birincil değer eklemek için bu prosedürün 2. Adımı ile 4. Adımı arasındaki adımları gerektiği kadar tekrarlayın.

### **Geçiş Durumları ile İlgili Alan Ayarını Konfigüre Etme**

Geçiş durumunun alan kurulumunu konfigüre ederek, bir kayıt geçiş durumunda olduğunda belirli alanların nasıl davranacaklarını belirleyebilirsiniz.

Bir geçiş durumunun alan kurulumunu konfigüre etmek için aşağıdaki prosedürdeki adımları tamamlayın.

**Başlamadan önce.** Bu prosedürü gerçekleştirmek için, rolünüz İşlem Yönetimi ayrıcalığını içermelidir.

#### *Bir geçiş durumunun alan kurulumunu konfigüre etmek için*

- **1** İşlem Detayı sayfasında, alan kurulumunu konfigüre etmek istediğiniz geçiş durumunun Durum alanındaki bağlantıya tıklayın.
- **2** Geçiş Durumu Detayı sayfasında, sayfanın Alan Kurulumu bölümüne gidin ve bölümün başlık çubuğunda Ekle'ye tıklayın.
- **3** Alan Kurulumu Düzenleme sayfasında, işlemde belirtilen kayıt tipindeki bir kayıt bu geçiş durumunda bulunduğunda alanların davranışını aşağıdaki şekilde belirleyin:
	- **a** Alan listesinde alanı seçin.
	- **b** Alan için konfigüre etmek istediğiniz davranışın onay kutusunu seçin.

**NOT:** Geçiş durumlarının alan kurulumunu konfigüre etme işlemi için geçerli olan kısıtlamalar ile ilgili bilgi için, bkz. İşlem Yönetimi İşlevi (sayfa [386\)](#page-385-0).

**DİKKAT:** Bir onay kutusu alanını salt okunur olarak ayarlamak istiyorsanız, alanın kullanılacağı sayfa yerleşiminde zaten görüntüleniyor olması gerekir. Aksi taktirde, alan bir sayfa yerleşimine eklendiğinde, kullanıcılar bu tipteki bir kaydı oluşturmayı denediklerinde bir hata mesajı görüntülenir.

Alan Kurulumu Düzenleme sayfasında en çok beş ayar belirtebilirsiniz. Daha fazla alan için ayarlar belirlemek istiyorsanız bu prosedürü tekrarlayabilirsiniz.

- **4** Yaptığınız değişiklikleri kaydedin.
- **5** Geçiş durumu için konfigüre etmek istediğiniz tüm alanları ayarlamak için bu prosedürün 2. Adımı ile 4. Adımı arasındaki adımları gerektiği kadar tekrarlayın.

## <span id="page-392-0"></span>**İlgili Kayıt Tipleri için Erişim Kontrolleri Etkinleştirme**

ilgili kayıt tiplerinin erişim kontrollerini etkinleştirerek, bir üst kayıt geçiş durumunda olduğunda kullanıcıların ilgili kayıtlarda gerçekleştirebilecekleri eylemleri sınırlandırabilirsiniz.

#### **NOT:** Bazı kayıt tiplerinde ilgili kayıt tipleri bulunmaz.

İlgili kayıt tipleri için erişim kontrollerini etkinleştirmek için, aşağıdaki prosedürdeki adımları tamamlayın.

**Başlamadan önce.** Bu prosedürü gerçekleştirmek için, rolünüz İşlem Yönetimi ayrıcalığını içermelidir.

#### *İlgili kayıt tipleri için erişim kontrollerini etkinleştirmek üzere*

- **1** İşlem Detayı sayfasında, ilgili kayıt tipleri için erişim kontrollerini etkinleştirmek istediğiniz geçiş durumunun Durum alanındaki bağlantıya tıklayın.
- **2** Geçiş Durumu Detayı sayfasında, sayfanın İlgili Erişim Kontrolü bölümüne gidin ve bölümün başlık çubuğunda Ekle'ye tıklayın.
- **3** İlgili Erişim Kontrolü Düzenleme sayfasında, her ilgili kayıt tipi için, etkinleştirmek istediğiniz erişim kontrollerinin onay kutularını seçin.

İlgili Erişim Kontrolü Düzenleme sayfasında en çok beş ilgili kayıt tipinin erişim kontrolünü etkinleştirebilirsiniz. Daha fazla ilgili kayıt tipi için erişim kontrolü etkinleştirmek istiyorsanız bu prosedürü tekrarlayabilirsiniz.

**NOT:** İlgili Erişim Kontrolü Düzenleme sayfasında, gerekli olan erişim kontrollerinin onay kutuları işaretlenmiştir (her onay kutusunun adının yanında bir yıldız işareti vardır). Bu onay kutuları gerekli olarak işaretlenmiştir çünkü bu onay kutularının veritabanında her zaman bir değeri vardır. Değer Doğru (onay kutusu seçilmiştir) veya Yanlış (onay kutusunun seçimi kaldırılmıştır) olabilir. Bir onay kutusu seçerseniz, veritabanında Doğru değeri kaydedilir. Bir onay kutusu seçmezseniz, veritabanında Yanlış değeri kaydedilir.

- **4** Yaptığınız değişiklikleri kaydedin.
- **5** Geçiş durumu için ilgili kayıt tipleri ile ilgili erişim kontrollerini etkinleştirmek için bu prosedürün 2. Adımı ile 4. Adımı arasındaki adımları gerektiği kadar tekrarlayın.

Aşağıdaki tabloda ilgili kayıt tiplerinin erişim kontrolleri açıklanmıştır. Bazı ilgili kayıt tipleri kullanılamaz. Kullanılabilir olmayan ilgili kayıt tiplerinin listesi için, bkz. İşlem Yönetimi İşlevi (sayfa [386\)](#page-385-0).

**Alan Açıklama** Oluştur/Ekle'yi Devre Dışı Bırak Bu onay kutusu seçilirse, kullanıcılar üst kayıt bu geçiş durumunda olduğunda, üst kayıttan bu ilgili kayıt tipinde yeni kayıtlar oluşturmaz veya üst kayda bu kayıt tipinde mevcut kayıtlar ekleyemez. Güncellemeyi Devre Dışı Bırak Bu onay kutusunun davranışı, aşağıda gösterildiği şekilde, üst kayıt tipi ile ilgili kayıt tipi arasındaki ilişkiye bağlıdır:  $\blacksquare$  Üst kayıt tipi ilgili kayıt tipi ile bir noktadan çok noktaya ilişkisine

**NOT:** Kullanıcılar Oracle CRM On Demand kullanıcıları olabildiği gibi, harici uygulamalar da olabilir.

<span id="page-393-0"></span>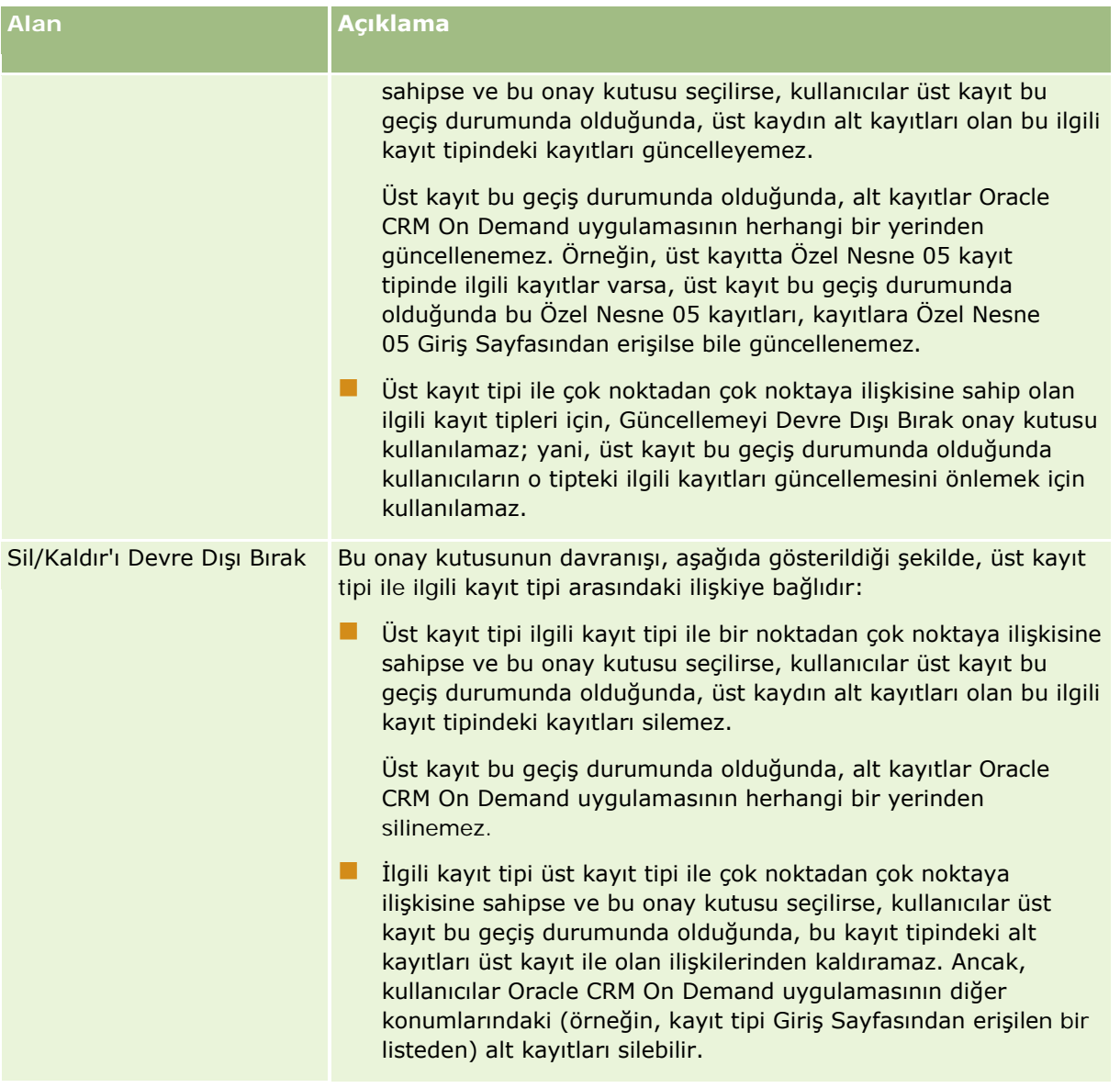

# **Kayıt Kilitleme İşlemlerini Geçersiz Kılma Hakkında**

Yöneticiler veya idareciler gibi bazı kullanıcıların kayıt kilitleme işlemleri tarafından kısıtlanmadan kilitli kayıtlarla çalışma yapmaları gerekebilir. Kullanıcının rolündeki İşlem Geçersiz Kılma Yönetimi ayrıcalığını etkinleştirerek bir kullanıcının kayıt kilitleme işlemlerini geçersiz kılmasına izin verebilirsiniz.

İşlem Geçersiz Kılma Yönetimi ayrıcalığı yalnızca kayıt kilitleme işlemleri tarafından uygulanan kısıtlamaları kaldırır. Kilitli kayıtlarla çalışmak için, kullanıcıların kayıtları görebilmeleri ve uygun erişim düzeylerine ve izinlerine sahip olmaları gerekir. İşlem Geçersiz Kılma Yönetimi ayrıcalığı kullanıcıların tüm kayıt tipleri için kayıt kilitleme işlemlerini geçersiz kılmalarına olanak sağlar. Bir kullanıcının yalnızca bazı kayıtlar veya kayıt tipleri için kayıt kilitleme işlemlerini geçersiz kılmalarına izin verilmesini belirleyemezsiniz.

<span id="page-394-0"></span>**NOT:** İşlem Geçersiz Kılma Yönetimi ayrıcalığı varsayılan olarak kullanılamaz. Bu ayrıcalığın şirketiniz için etkinleştirilmesini istiyorsanız Oracle CRM On Demand Customer Care ile iletişime geçin.

# **İş Akışı Konfigürasyonu**

İş akışı kurallarını şirketinizin iş gereksinimlerini karşılayacak şekilde konfigüre etmek için aşağıdakileri yapın:

- **1** İş süreçlerini planlamak için tüm hisse sahipleriyle birlikte çalışın.
- **2** Konfigüre etmeniz gereken tüm iş akışı kurallarını ve ilgili iş akışı eylemlerini açıklayın. İş akışı kurallarının bileşenleri hakkında daha fazla bilgi için bkz. İş Akışı Kuralları Hakkında (sayfa [395\)](#page-394-0).
- **3** Şirket yöneticisi olarak Oracle CRM On Demand oturumu açın ve iş akışı kurallarını oluşturun. Daha fazla bilgi için bkz. İş Akışı Kuralları Oluşturma (sayfa [412\)](#page-411-0).
- **4** Yeni iş akışı kurallarında, tüm gerekli iş akışı eylemlerini tanımlayın. Çeşitli iş akışı eylemi tipleri oluşturma ile ilgili bilgiler için aşağıdaki konulara bakın:
	- İş Akışı İşlemleri Hakkında (sayfa [406\)](#page-405-0)
	- İş Akışı İşlemleri Oluşturma: Defter Ata (sayfa [419\)](#page-418-0)
	- $\blacksquare$  İş Akışı İşlemleri Oluşturma: Entegrasyon Olayı Oluştur (sayfa [421\)](#page-420-0)
	- İş Akışı İşlemleri Oluşturma: Görev Oluştur (sayfa [425\)](#page-424-0)
	- İş Akışı İşlemleri Oluşturma: E-posta Gönder (sayfa [430\)](#page-429-0)
	- İş Akışı İşlemleri Oluşturma: Değerleri Güncelle (sayfa [443\)](#page-442-0)
	- İş Akışı İşlemleri Oluşturma: Bekle (sayfa [445\)](#page-444-0)
	- $\blacksquare$  İş Akışı Kurallarını ve İşlemlerini Devre Dışı Bırakma (sayfa [450\)](#page-449-0)
	- $\blacksquare$  İş Akışı Kurallarını ve İşlemlerini Silme (sayfa [451\)](#page-450-0)

### **İş Akışı Kuralları Hakkında**

*İş akışı kuralı*, Oracle CRM On Demand uygulamasının, belirli bir etkinliğin oluştuğu her sefer bir veya daha fazla işlemi otomatik olarak gerçekleştirmesi için yönergedir.

#### **İş Akışı Kuralları Ayarlama İşlevi Hakkında**

Yeni bir müşteriyseniz, iş akışı kuralları işlevleri otomatik olarak etkinleşir. Ancak, mevcut bir müşteriyseniz, Oracle CRM On Demand Customer Care ve şirket yöneticiniz Oracle CRM On Demand iş akışı kuralları işlevini şu şekilde konfigüre etmelidir:

 **Oracle CRM On Demand Customer Care Kurulumu.** Oracle CRM On Demand Customer Care, iş akışı kuralları işlevlerini ayarladığında, Yönetim Giriş Sayfasının İş Süreci Yönetimi bölümünde İş Akışı Konfigürasyonu bağlantısı görünür durumdadır. Ayrıca, Yönetici kullanıcı rolü için Veri Kurallarını Yönet - İş Akışı Kurallarını Yönet ayrıcalığı etkinleştirilmiştir. Kullanıcı rolleriyle ilgili daha fazla bilgi için bkz. Rol Ekleme (sayfa [285\)](#page-284-0).

**NOT:** Kullanıcı kayıt tipine yönelik iş akışı kuralları oluşturmak isterseniz, kullanıcı rolünüzde Veri Kurallarını Yönet - Kullanıcı için İş Akışı Kurallarını Yönet ayrıcalığının bulunması gerekir. Yöneticiniz, Yönetici rolü ve gerekirse başka bir rol için bu ayrıcalığı etkinleştirebilir. Kullanıcı kayıt tipi için iş akışı kuralları oluşturulurken göz önünde bulundurulması gerekenler hakkında daha fazla bilgi için bkz. Kullanıcı Kayıt Tipi için İş Akışı Kuralları Oluşturulurken Göz Önünde Bulundurulması Gerekenler (sayfa [411\)](#page-410-0).

- **İş Akışını Etkinleştir seçeneği.** Şirket yöneticisi, Şirket Profili sayfasında İş Akışını Etkinleştir onay kutusunu işaretlemedeği sürece, iş akışı kuralları yürütülemez. Şirket profilinizi konfigüre etme hakkında daha fazla bilgi için bkz. Şirketinizin Profilini ve Global Öndeğerleri Ayarlama (bkz. "[Şirketinizin Profilini ve](#page-18-0)  [Genel Öndeğerleri Ayarlama](#page-18-0)" sayfa [19\)](#page-18-0).
- **Entegrasyon olayları.** *Entegrasyon etkinliği*, Oracle CRM On Demand uygulamasındaki kayıtlarda yapılan değişikliklere dayalı harici işlemleri tetikleme mekanizmasıdır; örneğin oluşturma, güncelleme, silme, ilişkilendirme, ilişkiyi kaldırma, geri yükleme ve birleştirme işlemleri. Bir kayıtta izlemek istediğiniz alanları belirtebilirsiniz. Şirketiniz, entegrasyon etkinlikleri oluşturmak için iş akışı kuralları kullanmak istiyorsa, Entegrasyon Etkinliği Yönetimi için destek istemek ve ihtiyaç duyduğunuz entegrasyon etkinliği kuyruklarının toplam boyutunu belirtmek için Oracle CRM On Demand Customer Care ile iletişim kurun. İzlenen bir alandaki değer değiştiğinde, bu değişiklik entegrasyon etkinliğine kaydedilir. Ayrıca, entegrasyon etkinliklerinin eklendiği entegrasyon etkinliği kuyruklarını da belirtebilirsiniz. Entegrasyon etkinliklerini yönetme hakkında daha fazla bilgi için bkz. Entegrasyon Etkinlikleri Hakkında (sayfa [752\)](#page-751-0).
- **Defterler.** Şirketiniz, kayıtlarla defterler arasındaki ilişkilendirmeleri güncellemek için iş akışı kuralları kullanmak istiyorsa, Defter Yönetimi için destek istemek üzere Oracle CRM On Demand Customer Care ile iletişim kurun. Defter yönetimiyle ilgili daha fazla bilgi için bkz. Defter Yönetimi (sayfa [312\)](#page-311-0).

### **İş Akışı Kurallarında Tetikleyici Etkinlik ve İşlemler**

Bir iş akışı kuralında belirtilen etkinlik (tetikleyici etkinlik) oluştuğunda kural değerlendirilir. Kuraldaki koşullar karşılanıyorsa (veya kuralda koşul yoksa), kuralda belirtilen işlemler gerçekleştirilir. Örneğin, iş fırsatı oluşturulduğunda (iş akışı kuralı tetikleyici etkinliği) iş fırsatı sahibinin yöneticisine e-posta gönderilmesini (iş akışı kuralı işlemi) belirten bir iş akışı kuralı oluşturabilirsiniz. Ayrıca, e-postanın yalnızca iş fırsatındaki gelirin belirli bir tutarı aşması durumunda (iş akışı kuralı koşulu) gönderileceğini belirtebilir ve e-postanın içeriğini hazırlayabilirsiniz.

Belirli bir süre geçtiğinde veya belirli bir tarih ve saate ulaşıldığında işlem gerçekleştirilecek şekilde iş akışı kuralları da konfigüre edebilirsiniz. Zamana dayalı iş akışı işlemleri hakkında daha fazla bilgi için bkz. Zamana Dayalı İş Akışı Kuralları Hakkında (sayfa [409\)](#page-408-0).

İş akışı kuralları, aşağıdakilerden biriyle tetiklenebilir:

Bir kayıt oluşturulur, güncellenir, geri yüklenir, birleştirilir veya silinirse.

**NOT:** Sürüm 20'den itibaren, iş akışı işlemi bazında kayıt güncellemesi yeni iş akışı kuralları dizileri tetiklemez. Örneğin, firma kayıt tipi ile ilgili bir iş akışı kuralındaki bir Değerleri Güncelle işlemi bir firma kaydındaki bir alanı günceller ve kayıtta yapılan bu değişiklik, bu kurallardan bazılarında Değiştirilen Kayıt Oluşturulmadan Önce tetikleyici veya Kayıt Değiştirildiğinde kaydedilen tetikleyici etkinliklerine sahip olsa bile firma kayıt tipi ile ilgili hiçbir iş akışı kuralını tetiklemez. Oracle CRM On Demand uygulamasının kayıtta yapılan değişikliğin bir sonucu olarak ek işlemler gerçekleştirmesini istiyorsanız bu işlemlerin kaydı güncelleyen işlem ile aynı iş akışı kuralında konfigüre edilmesi gerekir.

 $\blacksquare$  Bir kayıt başka bir kayıtla ilişkilendirilir veya ilişkisi kaldırılırsa.
İlişkilendirme ve ilişki kaldırma iş akışı kuralı tetikleyicileri yalnızca belirli kayıt tipleri arasındaki ilişkilendirmeler için desteklenir. Daha fazla bilgi için, bu konunun İlişkilendirme ve İlişki Kaldırma Tetikleyici Etkinlikleri bölümüne bakın.

**NOT:** İş akışı kuralları, basamaklı silme işlemlerini ve kesin silme işlemlerini destekler. Örneğin, bir firma silindiğinde paylaşılmayan ilgili tüm adresler de silinir. Buna karşılık, bir adresin silinmesi, Kayıt Silinmeden Önce tetikleyici etkinliğine sahip Adres kayıt tipi için tüm iş akışı kurallarını tetikler. Basamaklı silme ve kesin silme işlemleriyle ilgili daha fazla bilgi için bkz. Kayıtları Silme ve Geri Yükleme Hakkında.

İş akışı kuralları bir kayıt için tek tek alanlar olarak değil bir bütün olarak konfigüre edilir. İş akışı kuralları için çeşitli tetikleyici etkinlik tipleri vardır ancak her iş akışı kuralının yalnızca bir tetikleyici etkinliği vardır. Kural için seçtiğiniz tetikleyici etkinliğe bağlı olarak, iş akışı kuralı koşulları karşılandığında Oracle CRM On Demand uygulamasının bir veya daha fazla işlemi otomatik olarak gerçekleştirmesini belirtebilirsiniz.

**NOT:** Bir kural oluşturulduktan sonra, kuraldaki kayıt tipini veya tetikleyici etkinliği değiştiremezsiniz. Ancak, iş akışı koşulunu güncelleyebilirsiniz.

Her kurala ilişkin tetikleyici etkinlik İş Akışı Kuralları Listesi Sayfasında ve İş Akışı Kuralı Detayı sayfasında gösterilir. Aşağıdaki tabloda, her tetikleyici etkinlik için kullanılabilen işlemler gösterilmiştir.

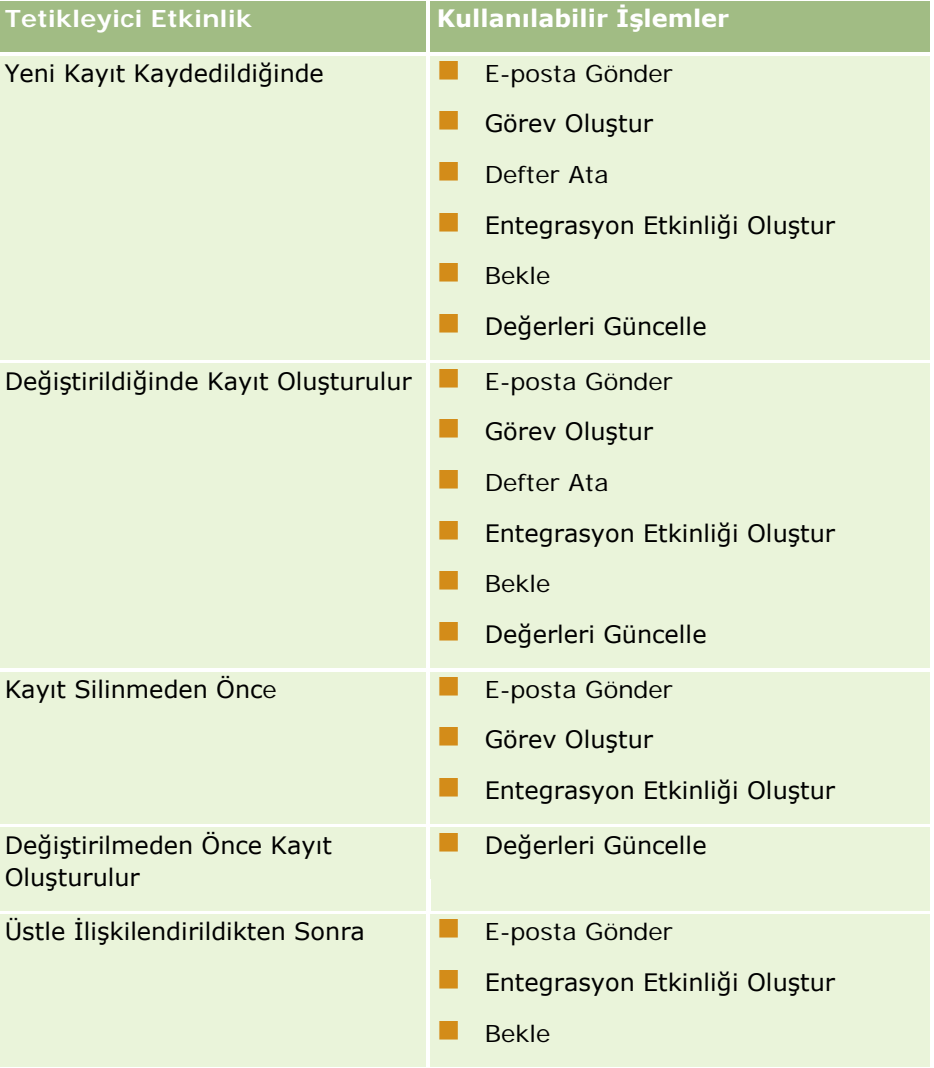

### Oracle CRM On Demand Yönetimi

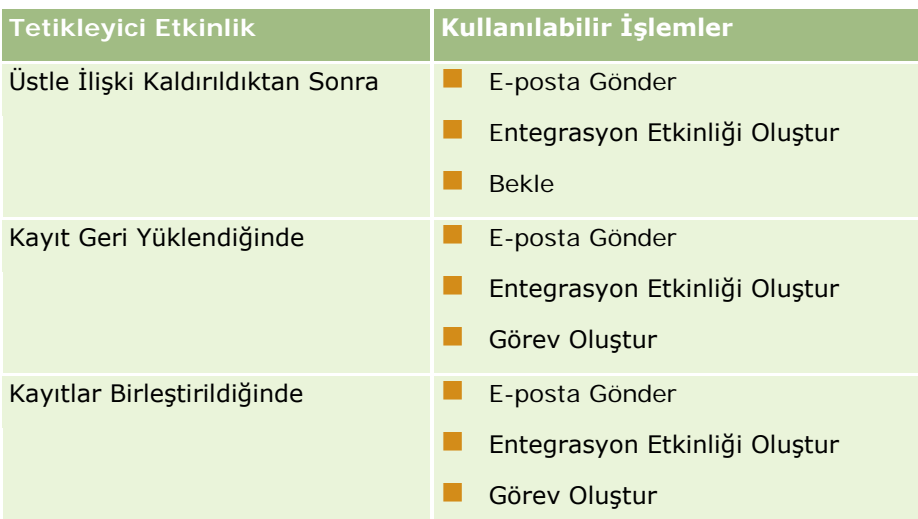

Oracle CRM On Demand Life Sciences Edition ve Oracle CRM On Demand for Partner Relationship Management için bazı ek iş akışı işlemleri kullanılabilir. Daha fazla bilgi için bkz. İş Akışı İşlemleri Hakkında (sayfa [406\)](#page-405-0).

**NOT:** Oracle CRM On Demand uygulamasındaki iş akışlarını kullandığınızda numune isteği kalemleri için engellenen ürünlerin işlenmesi desteklenmez. Daha fazla bilgi için bkz. Numune İsteği Kalemi İş Akışları ve Engellenen Ürün Kuralları Hakkında.

**NOT:** Belirli kayıt tipleri için, Kayıt Geri Yüklendiğinde tetikleyici etkinliği ile konfigüre edilen iş akışı kuralları, o tipte bir kaydı geri yüklemek o sürümde mümkün olmadığından hiçbir zaman tetiklenmez. Örneğin, o sürümde bir firma ekibi kaydı geri yüklemek mümkün değildir. Gelecekte bu kayıt tiplerinin geri yüklenmesi desteği eklenirse Kayıt Geri Yüklendiğinde tetikleyici etkinliği ile konfigüre edilen iş akışı kuralları uygun olduğunda tetiklenir.

## **İş Akışı Kuralları ve Kural İşlemleri İçin Geçerli Olan Kısıtlamalar**

İş akışı kuralları ve kural işlemleri için aşağıdaki kısıtlamalar geçerlidir:

- **İş akışı kural koşulları.** Bir iş akışı kuralında koşul tanımlarsanız, iş akışı kuralı işlemleri yalnızca kural tetiklendiğinde kural koşulları karşılanırsa gerçekleştirilir. Koşullar karşılanmazsa, işlemler gerçekleştirilmez. Bir iş akışı kuralında koşul tanımlamazsanız, iş akışı kuralı işlemleri kural tetiklendiği her sefer gerçekleştirilir.
- **İş akışı kurallarında birden çok işlem.** Bir iş akışı kuralında, her kural için en çok 25 adet olmak üzere birden çok işlem oluşturabilirsiniz. Bir kuralda 25'ten fazla işlem oluşturmaya çalışırsanız, hata mesajı alırsınız. Bir iş akışı kuralında birden çok işlem olduğunda, bu işlemler, 1 numaralı işlemden başlayarak, iş akışı kuralında belirtilen sırada gerçekleştirilir. Her işlem, bir sonraki işlem başlamadan önce tamamlanır. Bir kuraldaki işlemlerin sırasını değiştirebilirsiniz. İş akışı işlemleri hakkında daha fazla bilgi için bkz. İş Akışı İşlemleri Hakkında (sayfa [406\)](#page-405-0).

### **NOT:** Bir iş akışı işlemi tamamlanmadan önce beklenmedik şekilde sonlandırılırsa, kuraldaki kalan hiçbir işlem gerçekleştirilmez.

 **Kayıt tipleri.** Birtakım kayıt tipleri için iş akışı kuralları oluşturabilirsiniz. Ancak, her iş akışı kuralı yalnızca bir kayıt tipi için geçerli olur. Bu, belirli bir kayıt tipi için bir iş akışı kuralı oluşturur ve aynı işlemin başka bir kayıt tipi için de oluşmasını isterseniz, ikinci kayıt tipi için ikinci bir iş akışı kuralı (aynı tetikleyici etkinlik, kural koşulları ve işlemle) oluşturmanız gerektiği anlamına gelir.

 **Tek kayıt bağlamı.** Bir kayıt oluşturulduğunda, güncellendiğinde veya silindiğinde tetşklenen bir iş akışı kuralı, tek bir kaydın bağlamında çalışmakla kısıtlıdır. Bir başka deyişle, bu tür bir iş akışı kuralı yalnızca bir kayıttaki alanlara erişebilir ve bunları güncelleyebilir.

**NOT:** Bir iş akışı kuralı kayıt ilişkilendirme veya ilişkisi kaldırma işlemiyle tetiklendiğinde, iş akışı tarafından oluşturulan entegrasyon etkinliği hem alt hem de üst kayıttan alan içerebilir.

## **İş Akışı Kuralları Sırası**

Bir iş akışı kuralı oluşturduğunuzda, Oracle CRM On Demand, aynı kayıt tipine ve aynı tetikleyici etkinliğe dayalı kurallar için otomatik olarak kuralı bir sonraki kullanılmayan sıra numarasına atar. İş akışı kuralının tetikleyici etkinliği Üstle İlişkilendirmeden Sonra ya da Üstten Çözüldükten Sonra ise, Oracle CRM On Demand, bu kuralı aynı kayıt tipine, aynı tetikleyici etkinliğe ve aynı üst kayıt tipine dayalı olan kurallar için otomatik olarak bir sonraki kullanılmayan sıra numarasına atar. Sıra numarası, Oracle CRM On Demand uygulamasının, aynı kayıt tipine ve aynı tetikleyici etkinliğe, bunların yanı sıra geçerliyse aynı üst kayıt tipine dayalı olan iş akışı kuralları dizisini çağırma sırasını belirler. Kurallarınızın sırasını değiştirebilirsiniz. İş akışı kurallarının sırasını değiştirme hakkında daha fazla bilgi için bkz. İş Akışı Kurallarınnı Sırasını Değiştirme (bkz. "[İş Akışı](#page-448-0)  [Kurallarının Sırasını Değiştirme](#page-448-0)" sayfa [449\)](#page-448-0).

## **İş Akışı Kuralları Dizisinden Çıkma**

İş akışı kuralındaki bir koşul karşılanmadığında, Oracle CRM On Demand uygulamasının, iş akışı kuralları dizisinin işlenmesini durdurmasını belirtebilirsiniz. Bir iş akışı kuralı tetiklendiğinde, kuraldaki koşul değerlendirilir. Kuraldaki koşul karşılanırsa ve iş akışı kuralında Çıkış onay kutusu seçiliyse, geçerli iş akışındaki aktif işlemler gerçekleştirilir; ancak aynı kayıt tipine, aynı tetikleyici etkinliğe ve uygun olduğunda aynı üst kayıt tipine dayalı sonraki iş akışı kuralları işlenmez.

## **İlişkilendirme ve İlişki Kaldırma Tetikleyici Etkinlikleri**

İş akışı kurallarındaki ilişkilendirme ve çözme tetikleyici etkinlikler, yalnızca belirli kayıt tipleri arasındaki ilişkiler için desteklenmektedir. İlişkilendirme ve çözme tetikleyici etkinlikler için aşağıdaki işlemler kullanılabilir:

- **E-posta Gönder.** Bu işlem, tüm ilişkilendirme ve çözme tetikleyici etkinlikler için kullanılabilir.
- **Bekle.** Bu işlem, tüm ilişkilendirme ve çözme tetikleyici etkinlikler için kullanılabilir.
- **Entegrasyon Etkinliği Oluştur.** Bu işlem, yalnızca bazı ilişkilendirmeler veya çözmeler için kullanılabilir.

Aşağıdaki tabloda, ilişkilendirme ve çözme tetikleyici etkinlikleri destekleyen ilişkilendirmeler listelenmiş ve hangi ilişkilendirmelerin veya çözmelerin Entegrasyon Etkinliği Oluştur işlemini desteklediği belirtilmiştir.

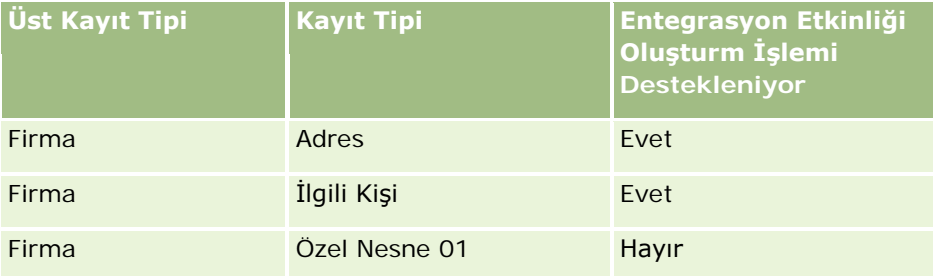

### Oracle CRM On Demand Yönetimi

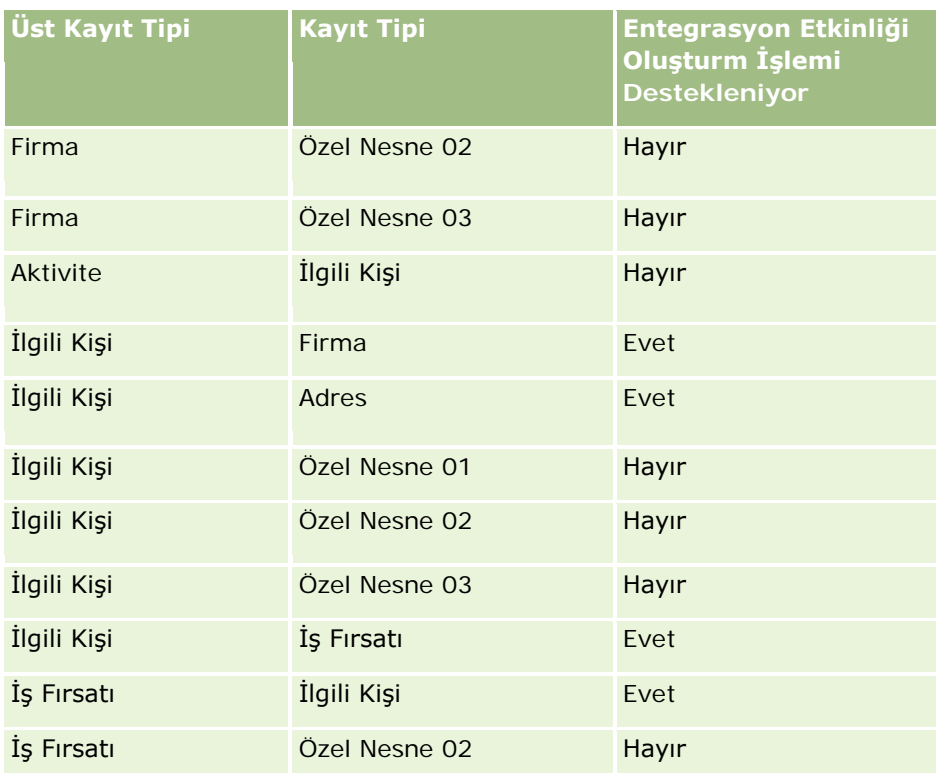

Aşağıdaki tabloda, ilişkilendirme veya çözme iş akışı kuralını tetikleyebilecek işlemler listelenmiştir. Ayrıca, bu tabloda her vakada iş akışı kuralı tarafından oluşturulan entegrasyon etkinlikleri de gösterilmiştir (iş akışı kuralında entegrasyon etkinliği işlemi konfigüre edilmişse).

**NOT:** Kayıtlardaki verilere bağlı olarak, ek entegrasyon etkinlikleri oluşturulabilir. Örneğin, bir firmada oluşturulan yeni bir ilgili kişi firmanın birincil ilgili kişisiyse, ek bir (firma güncelleme) entegrasyon etkinliği oluşturulur.

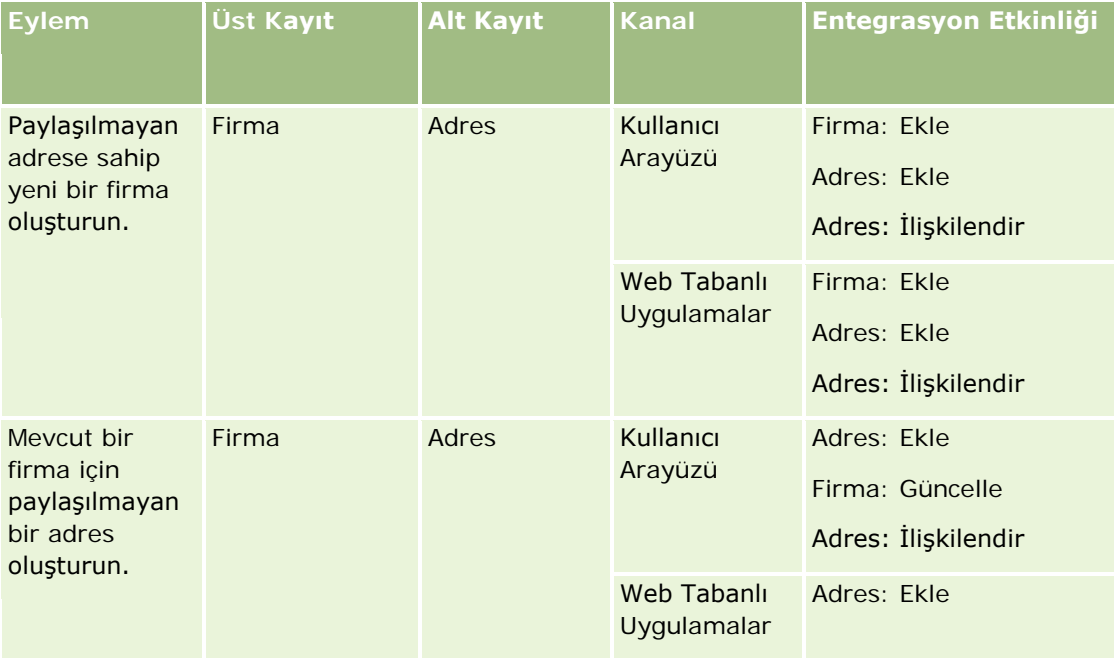

## **İş Süreci** Yönetimi

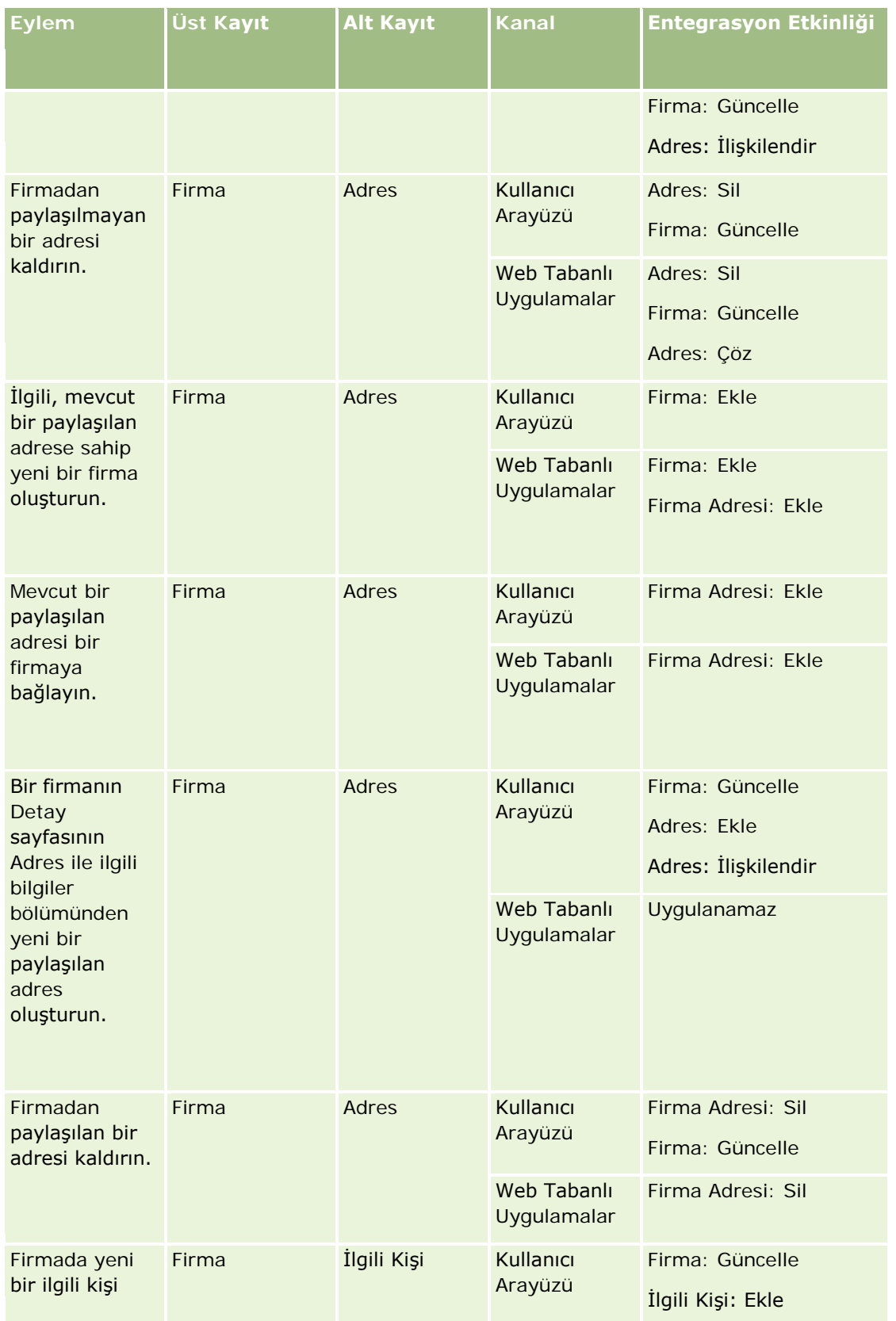

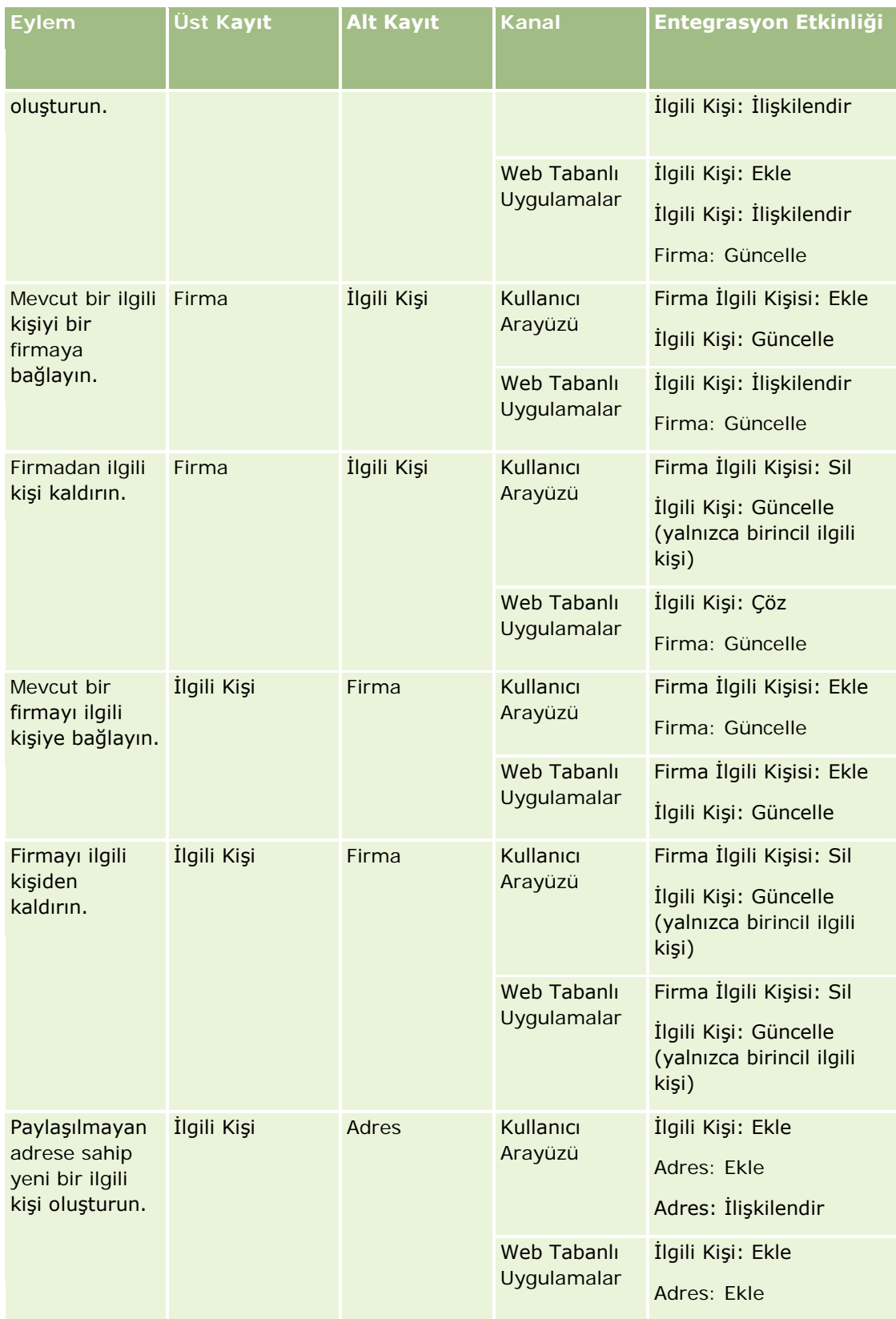

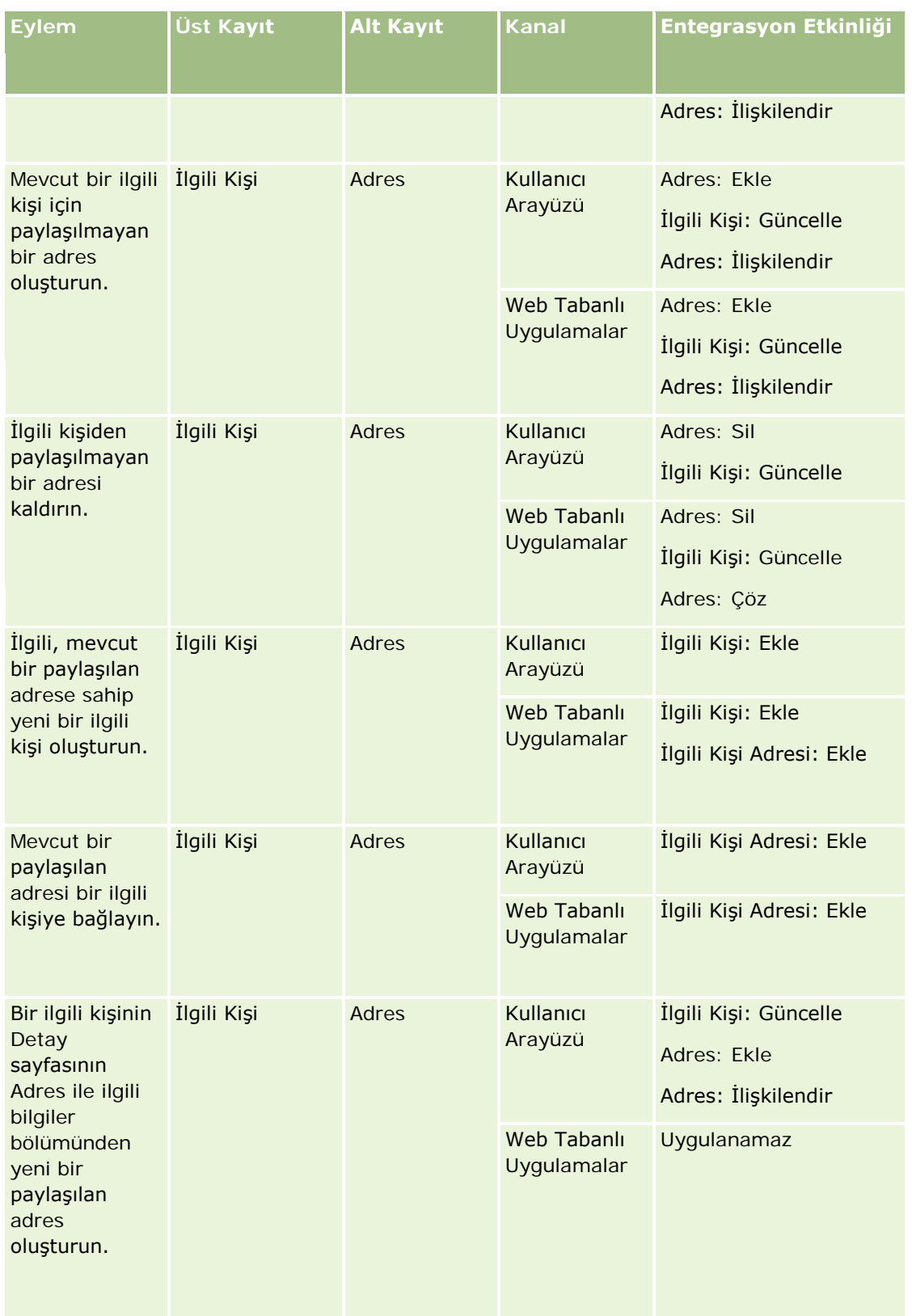

### Oracle CRM On Demand Yönetimi

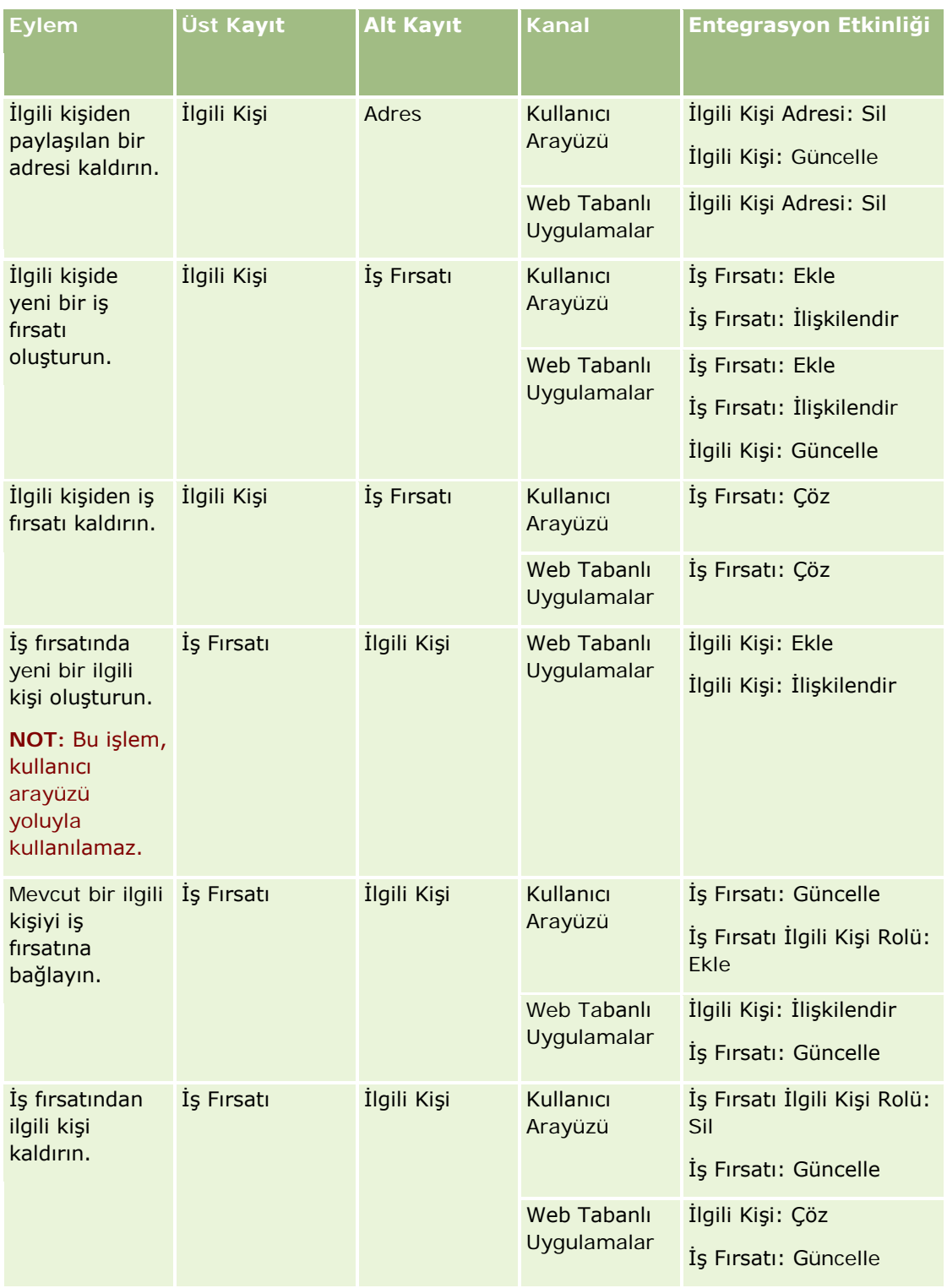

# **İş Akışı Kuralı İşlem Hataları**

Bir iş akışı kuralı işlemi tamamlanamazsa, şu durum olur:

- $\blacksquare$  Bir Değer Güncelle işlemi başarısız olursa, kuralı tetikleyen işlem engellenir ve iş akışı kuralındaki işlemlerin hiçbiri gerçekleştirilmez. Kullanıcıya, işlemin başarısız olduğunu bildiren bir hata mesajı görüntülenir.
- Başka herhangi tipte bir iş akışı kuralı işlemi başarısız olursa, kullanıcı bir hata mesajı alır ancak kuralı tetikleyen işlem engellenmez ve kuraldaki diğer işlemler gerçekleştirilir. Kullanıcının görev oluşturma izni olmadığı için başarısız olan Görev Oluştur işleminde döndürülen hata mesajı gibi bazı hata mesajları kullanıcıya görüntülenmez. Bu tür hatalar günlük dosyasına yazılır.

**NOT:** İş akışı kuralında E-posta Gönder işlemi konfigüre edilirse ve e-posta başarıyla oluşturulursa, iş akışı işleminin başarıyla tamamlandığı kabul edilir. Ancak, iş akışı kuralını tetikleyen işlem başarıyla tamamlanana dek e-posta gönderilmez. Yöneticiler, e-posta izleyicisinde gönderilmeyi bekleyen giden e-postaların listesini görebilir. E-posta izleyicisi hakkında daha fazla bilgi için bkz. Şirketinizin Bekleyen ve Gönderilen E-postalarını Gözden Geçirme (sayfa [76\)](#page-75-0).

## **Kayıt Görünürlüğü ve İş Akışı İşlemleri**

Kullanıcı, bir iş akışı kuralını tetikleyen bir işlem gerçekleştirdiğinde, kullanıcının işlemi, kaydı görme yeteneğini kaybetmesiyle sonuçlanırsa iş akışı kuralındaki bazı işlemler başarısız olabilir.

Örneğin, değiştirilmiş bir firma kaydı oluşturulduğunda tetiklenen bir iş akışı kuralınız olabilir. Firma kaydına sahip bir kullanıcı firmayı başka bir kullanıcıya yeniden atarsa, firma kaydı oluşturulduğunda iş akışı kuralı tetiklenir. Kaydın ilk sahibi firma kaydını ekip veya defter üyeliği gibi herhangi bir yolla artık göremiyorsa, firma kaydına erişim gerektiren tüm iş akışı işlemleri başarısız olur.

## **Kayıt Sahipliği Modları ve İş Akışı İşlemleri**

Özel defterleri destekleyen kayıt tiplerini farklı sahiplik modlarında konfigüre edebilirsiniz: kullanıcı modu, karma modu veya defter modu. Kayıt sahipliği modlarına ilişkin daha fazla bilgi için bkz. Kayıt Sahipliği Modları Hakkında (sayfa [321](#page-320-0)). Kayıt sahipliği modu, iş akışı kuralları ve işlemleriyle etkileşimde bulunur.

Defter Atama iş akışı işlemi, bir kayıttan birincil özel defteri kaldırmayı denerse aşağıdakiler meydana gelir:

- Kayıt tipi defter modunda konfigüre edilmişse, iş akışı işlemi başarısız olur.
- Kayıt tipi karma modunda konfigüre edilmişse, Oracle CRM On Demand, birincil özel defter kayıttan kaldırıldığında kayıtta Defter alanında bulunan değeri kaldırır.
- Kayıt tipi kullanıcı modunda konfigüre edilmişse, kayıttaki hiçbir defter birincil özel defter değildir ve kayıt sahipliği modu iş akışı işlemini etkilemez.

İş akışı işlemi, bir kayıttaki Sahip alanının değerine bağlıysa (örneğin, E-posta Gönder işlemi Kayıttaki Göreli Kullanıcı seçeneği kullanılarak e-posta gönderilecek şekilde konfigüre edilmişse) şu durum oluşur:

- Kayıt tipi defter modunda konfigüre edilmişse, iş akışı işlemi başarısız olur.
- Kayıt tipi kullanıcı modunda veya karma modda konfigüre edilmişse ve kayıtta göreli kullanıcıyı tanımlayan alan boşsa, iş akışı işlemi başarısız olur.

Örneğin, E-posta Gönder işlemini firma sahibine e-posta gönderecek şekilde konfigüre ederseniz ve Firma kayıt tipi karma modda konfigüre edilmişse, firma kaydındaki Sahip alanı boş olduğunda iş akışı işlemi başarısız olur. Ancak, Sahip alanı doluysa, iş akışı işlemi başarılı olur.

### <span id="page-405-0"></span>**Gecikme Süresi**

İş akışı kuralları sırayla ve senkronize biçimde değerlendirilir. Bu nedenle, tüm kurallar değerlendirilene dek, genel güncelleme işlemi tamamlanmaz. İş akışı kuralları işlemlere belirli miktarda gecikme süresi (bir başka deyişle, bir işlemin başlamasıyla tamamlanması arasındaki süre) ekler. Örneğin, iş akışı kuralı tarafından oluşturulan her görev bir kayıt güncelleme işlemine %20'ye varan oranda gecikme süresi ekleyebilir. İş akışı kuralı tarafından oluşturulan her e-posta yaklaşık %5 oranında gecikme süresi ekler.

İfadelerin değerlendirilmesi daha kısa sürer. Gecikme süresini kısaltmak için, iş akışı koşullarınıza birbirini dışlayan ifadeler ekleyin. Performansı da aklınızda bulundurarak, iş akışı kurallarınızı artımlı olarak oluşturun.

Aşağıdakileri gerçekleştirmek için adım adım prosedürleri görmek için bir konuya tıklayın:

- İş Akışı Kuralları Oluşturma (sayfa [412\)](#page-411-0)
- İş Akışı İşlemleri Oluşturma: Defter Ata (sayfa [419\)](#page-418-0)
- $\blacksquare$  [İş Akışı İşlemleri Oluşturma:](#page-420-0) Entegrasyon Etkinliği Oluştur (bkz. "İş Akışı İşlemleri Oluşturma: Entegras[yon Olayı Oluştur](#page-420-0)" sayfa [421\)](#page-420-0)
- $\blacksquare$  İs Akışı İslemleri Oluşturma: Görev Oluştur (sayfa [425\)](#page-424-0)
- $\blacksquare$  İş Akışı İşlemleri Oluşturma: E-posta Gönder (sayfa [430\)](#page-429-0)
- İş Akışı İşlemleri Oluşturma: Değerleri Güncelle (sayfa [443\)](#page-442-0)
- $\blacksquare$  İs Akışı İslemleri Oluşturma: Bekle (sayfa [445\)](#page-444-0)
- $\blacksquare$  İş Akışı Kuralı İşlemlerinin Sırasını Değiştirme (sayfa [448\)](#page-447-0)
- İş Akışı Kurallarının Sırasını Değiştirme (sayfa [449\)](#page-448-0)
- $\blacksquare$  İş Akışı Kurallarını ve İslemlerini Devre Dışı Bırakma (sayfa [450\)](#page-449-0)
- $\blacksquare$  İş Akışı Kurallarını ve İşlemlerini Silme (sayfa [451\)](#page-450-0)

# **İş Akışı İşlemleri Hakkında**

Bir iş akışı kuralında, her kural için en çok 25 adet olmak üzere birden çok işlem oluşturabilirsiniz.

Aşağıdaki iş akışı işlemi tiplerini oluşturabilirsiniz:

- **Defter Ata.** Defter Ata işlemi, iş akışı kuralındaki koşullar karşılandığında bir kayda defter atar.
- **Entegrasyon Olayı Oluştur.** Entegrasyon Olayı Oluştur işlemi, iş akışı kuralındaki koşullar karşılandığında ve Entegrasyon Olayı Oluştur işlemi tarafından izlenen alanların en az birinde bir değişiklik algılandığında bir veya daha fazla entegrasyon kuyruğuna bir entegrasyon olayı gönderir.
- **Görev Oluştur.** Görev Oluştur işlemi, iş akışı kuralındaki koşullar karşılandığında bir görev oluşturur.
- **E-posta Gönder.** E-posta Gönder işlemi, iş akışı kuralındaki koşullar karşılandığında bir e-posta oluşturur. E-posta, iş akışı kuralını tetikleyen işlem başarıyla tamamlandıktan sonra otomatik olarak gönderilir.
- **Değerleri Güncelle.** Değerleri Güncelle işlemi, bir kayıt değiştiğinde, orijinal değişiklikle ilgili bilgileri kaybetmeden (bir başka deyişle kaydın ne zaman, kimin tarafından değiştirildiği ve hangi verilerin değiştiği hakkında bilgi) alanları günceller. Eylem, iş akışı kuralındaki Değerleri Güncelle eyleminden önceki bir veya daha fazla Bekleme eyleminde tanımlı olan bekleme süresinin sonunda gerçekleştirilir.
- **Bekle.** Bir Bekleme eylemi, Oracle CRM On Demand uygulamasının bir iş akışı kuralındaki diğer (sonraki) eylemleri bekleme süresi geçene dek ertelemesine neden olur.

**NOT:** Bekleme süresi, Oracle CRM On Demand iş akışı kuralındaki diğer eylemleri yürütmeye başlamadan önce geçmesi gereken minimum süre miktarını belirtir. Diğer eylemler gerçekleştirilmeden önce geçen sürenin miktarı, Oracle CRM On Demand veritabanı ve Oracle CRM On Demand sunucusu üzerindeki yüke ve bekleme süresi sona erdiğinde bekleyen Bekleme eylemlerinin sayısına bağlı olarak daha uzun olabilir.

**NOT:** Bir iş akışı kuralı için birden çok işlem belirtirseniz, bu işlemler, 1 numaralı işlemden başlayarak, iş akışı kuralında belirtilen sırada gerçekleştirilir. Her işlem, bir sonraki işlem başlamadan önce tamamlanır. İş akışı kuralı için işlemleri oluşturduktan sonra, işlemlerin sırasını değiştirebilirsiniz. Daha fazla bilgi için bkz. İş Akışı Kuralı İşlemlerinin Sırasını Değiştirme (sayfa [448\)](#page-447-0).

İş akışı kuralları için işlemler oluştururken, kayıtlardan alan seçmek ve değişkenleri hesaplamak üzere ifade tanımlamak için Expression Builder uygulamasını kullanabilirsiniz. Kayıt alanlarını ve değişkenleri; bir e-postanın konu alanına ve ileti gövdesine, bir görevin konu alanına ve açıklama metnine ya da güncellemek istediğiniz bir alan için yeni değer olarak birleştirebilirsiniz. İfade Oluşturucuyu, iş akışı kurallarındaki Bekleme işlemlerindeki bekleme süresinin uzunluğunu veya bitiş tarihini ve saatini hesaplamak için de kullanabilirsiniz. Tanımladığınız ifadelerdeki alan adları ve değişkenler, iş akışı kuralları uygulandığında değerlerle değiştirilir. Expression Builder hakkında daha fazla bilgi edinmek için bkz. Expression Builder (sayfa [797\)](#page-796-0).

**NOT:** Bir *birleştirilmiş alan* birden çok alandaki değerler ile ek metin de görüntüleyebilen bir alandır. Birleştirilmiş alanlar, Değerleri Güncelle iş akışı eylemleriyle güncellenemez ve entegrasyon olaylarına dahil edilemez. Bunun yerine, birleştirilmiş alanları oluşturan alanları tek tek kullanmalısınız.

İş akışı işlemleri oluşturmaya ilişkin adım adım prosedürler için aşağıdaki konulara bakın:

- $\blacksquare$  İş Akışı İşlemleri Oluşturma: Defter Ata (sayfa [419\)](#page-418-0)
- $\blacksquare$  İş Akışı İşlemleri Oluşturma: Entegrasyon Olayı Oluştur (sayfa [421\)](#page-420-0)
- $\blacksquare$  İş Akışı İşlemleri Oluşturma: Görev Oluştur (sayfa [425\)](#page-424-0)
- İş Akışı İşlemleri Oluşturma: E-posta Gönder (sayfa [430\)](#page-429-0)
- İş Akışı İşlemleri Oluşturma: Değerleri Güncelle (sayfa [443\)](#page-442-0)
- **iş Akışı İşlemleri Oluşturma: Bekle (sayfa [445\)](#page-444-0)**

### **Oracle CRM On Demand for Partner Relationship Management için Ek İş Akışı İşlemleri**

Üç ek iş akışı işlemi yalnızca Oracle CRM On Demand for Partner Relationship Management uygulamasında kullanılabilir:

- **iş Ortağı Defterlerini Senkronize Et**
- **Defter İş Ortağını Senkronize Et**
- Sahip İş Ortağını Senkronize Et

Bu işlemlerle ve onları nasıl kullanabileceğinizle ilgili daha fazla bilgi için bkz. *Oracle CRM On Demand for Partner Relationship Management Configuration Guide*, Oracle CRM On Demand belge kitaplığından kullanılabilir (bkz. Oracle CRM On Demand documentation library [http://www.oracle.com/technetwork/documentation/siebelcrmod-096050.html\)](http://www.oracle.com/technetwork/documentation/siebelcrmod-096050.html), Oracle Technology Network.

## **Oracle CRM On Demand Life Sciences Edition için Ek İş Akışı İşlemleri**

Oracle CRM On Demand Life Sciences Edition uygulamasında iki ek iş akışı işlemi kullanılabilir: Çağrı Sun ve Sun.

### **Çağrı Sun Eylemi**

Çağrı Sun eylemi yalnızca Oracle CRM On Demand Life Sciences Edition ile çalışmak için Oracle CRM On Demand Disconnected Mobile Sales uygulamasını kullanan müşteriler tarafından ayarlanmalıdır. Bu iş akışı eylemini konfigüre etme prosedürü hakkında bilgi için, Oracle Technology Network üzerindeki Oracle CRM On Demand belge kitaplığında *kullanılabilen* Oracle CRM On Demand Disconnected Mobile Sales Administration Guide uygulamasındaki envanter kaydı tutma için tediye işlemi iş akışı kuralı konfigüre (bkz. Oracle CRM On Demand documentation library -

<http://www.oracle.com/technetwork/documentation/siebelcrmod-096050.html>) etme ile ilgili bilgilere bakın. Oracle CRM On Demand Life Sciences Edition kullanmayan kullanıcıların bu iş akışı eylemini konfigüre etmemeleri gerekir. Bu iş akışı eylemini konfigüre ederlerse, Aktivite kayıtları oluşturulabilir ve kayıtlar Sunuldu durumuna ayarlanabilir ve Açık durumunda olmadan Tamamlanan Aktiviteler altında listelenebilir.

Çağrı Sun eylemi aşağıdaki tetikleyici etkinlikler için kullanılabilir:

- Yeni Kayıt Kaydedildiğinde
- Değiştirildiğinde Kayıt Oluşturulur

Çağrı Sun eyleminin ardından Bekle eylemi gelmelidir.

#### **Sun Eylemi**

Sun eylemi yalnızca Numune İşlemi kayıt tipindeki iş akışı kurallarında kullanılabilir. Sun eylemi, Oracle CRM On Demand uygulaması tarafından işlem görmesi için otomatik olarak bir numune işlemi kaydı sunar ve kullanıcı arayüzündeki Numune İşlemi Detay sayfasında bulunan Sun düğmesine tıklamak ile eşdeğerdedir. Sun iş akışı eylemini nasıl kullanabileceğiniz hakkında bilgi için, bkz. Numune İşlemlerinin Otomatik Sunulmasını Ayarlama (sayfa [791\)](#page-790-0).

Sun eylemi Değiştirilen Kayıt Oluşturulduğunda tetikleyici etkinliği için kullanılabilir. Sun eyleminin öncesinde Bekle eylemi olmalıdır.

#### **İlgili Konular**

İlgili iş akışı bilgileri için aşağıdaki konulara bakın:

- $\blacksquare$  İs Akışı Kuralları Hakkında (sayfa [395\)](#page-394-0)
- Zamana Dayalı İş Akışı Kuralları Hakkında (sayfa [409\)](#page-408-0)
- $\blacksquare$  İş Akışı Kuralları Oluşturma (sayfa [412\)](#page-411-0)
- İş Akışı Kuralı İşlemlerinin Sırasını Değiştirme (sayfa [448\)](#page-447-0)
- İş Akışı Kurallarını ve İşlemlerini Devre Dışı Bırakma (sayfa [450\)](#page-449-0)
- $\blacksquare$  İş Akışı Kurallarını ve İşlemlerini Silme (sayfa [451\)](#page-450-0)

# <span id="page-408-0"></span>**Zamana Dayalı İş Akışı Kuralları Hakkında**

Eylemlerin bir bekleme süresi geçtikten sonra gerçekleştirileceği şekilde iş akışı kuralları konfigüre edebilirsiniz. Örneğin, kuraldaki eylemin bir kaydın son tarihi geçtikten sonra veya bir kayıtta belirli bir süre çalışılmadıysa gerçekleştirileceği şekilde bir kural konfigüre edebilirsiniz.

Zaman tabanlı iş akışı kuralı konfigüre etmek için, kurala bir veya daha çok sayıda Bekle eylemi eklersiniz. Zaman tabanlı bir eylem gerçekleştirilmesini istediğiniz her durum için, gecikmenin süresini belirten bir Bekle eylemi veya gecikme süresinin bitiş tarihini ve saatini oluşturursunuz. Süreleri veya tarihleri doğrudan belirtebilirsiniz ya da dönemi veya tarihi hesaplamak için bir ifade oluşturabilirsiniz. Ardından kuraldaki eylemleri, Bekle eyleminin ertelemek istediğiniz eylemin hemen öncesine geleceği şekilde sıralarsınız. Bir iş sürecini gerçekleştirmek için birden çok kural gerekliyse, kuralları hedefinize ulaşacak şekilde sıralarsınız.

### **Bekle Eylemlerinden Sonra İş Akışı Koşullarını Yeniden Değerlendirme Hakkında**

Bekle eylemlerini kullanarak, iş akışı kuralı koşulunun bekleme süresi bittikten sonra yeniden değerlendirilip değerlendirilmeyeceğini belirleyebilirsiniz. Bekle eyleminde Bekleme Sonrasında Kural Koşullarını Yeniden Değerlendir onay kutusu seçiliyse, bekleme dönemi bittikten sonra kayıt, iş akışı kuralındaki koşulla karşılaştırılarak yeniden okunur ve yeniden değerlendirilir.

Kural koşulu karşılanmazsa (kayıt bekleme döneminde değiştirildiği için), kuraldaki diğer eylemler gerçekleştirilmez. Öndeğer olarak, Bekle eylemlerinde Bekle Sonrasında Kural Koşullarını Yeniden Değerlendir onay kutusu işaretlidir.

Bekle eyleminde Bekleme Sonrasında Kural Koşullarını Yeniden Değerlendir onay kutusunun seçimini kaldırırsanız, bekleme dönemi bittikten sonra kayıt yeniden okunur ve kuraldaki bir sonraki eylem, kaydın kural koşulunu hala karşıladığı kontrol edilmeksizin gerçekleştirilir. Bir kuralda birden çok Bekle eyleminiz varsa, bekleme dönemi bittikten sonra kural koşulunun yeniden değerlendirilmesini istediğiniz her Bekle eyleminde Bekleme Sonrasında Kural Koşullarını Yeniden Değerlendir onay kutusunun seçilmesi gerekir.

## **Zaman Tabanlı İş Akışı Kuralları Örneği**

Aşağıda zaman tabanlı iş akışı kurallarının nasıl kullanılması gerektiğinin bir örneği verilmiştir. İş modelinize bağlı olarak, zaman tabanlı iş akışı kurallarını farklı biçimlerde kullanabilirsiniz.

Servis istekleri için üç öncelik seçeneği kullanılır: Standart, Acil ve Kritik. Servis isteği oluşturulduğunda, servis isteğinin önceliği öndeğer olarak Standart şeklinde ayarlanır. Servis önceliğini yükseltmek ile ilgili iş süreci aşağıdaki eylemleri gerektirir:

- **1** Yeni servis isteği oluşturulduktan sonra, servis isteğinin durumu 24 saat içinde güncellenmediyse, servis isteğinin önceliği Acil olarak değiştirilir ve servis isteğinin sahibine, servis isteğinin güncellenmesi gerektiğini bildiren bir e-posta gönderilir.
- **2** Servis isteğinin durumunda bir değişiklik olmadan bir 24 saat daha geçerse şu gerçekleşir:
	- Servis isteğindeki Öncelik alanı Kritik olarak değiştirilir
	- Servis isteği başlangıçtaki sahibin yöneticisine atanır
	- Servis isteğinin başlangıçtaki sahibine ve yeni sahibe, servis isteğinin sahibin yöneticisine yeniden atandığını ve Önceliğin Kritik olarak değiştirildiğini anlatan bir e-posta gönderilir

Bu gereksinimi karşılamak için, şirket yöneticisi servis isteği kayıt tipi için, aşağıdaki şekilde konfigüre edilen bir iş akışı kuralı ayarlar:

- **1** Kural tetikleyicisi aşağıdaki değere ayarlanır: Yeni Kayıt Kaydedildiğinde.
- **2** Kural koşulu, servis isteğinin durumunun Beklemede olarak ayarlanmadığını şu şekilde belirtir:

[<Status>]<>LookupValue("SR\_STATUS", "Pending")

- **3** Aşağıdaki eylem sırası iş akışı kuralındadır:
	- **a** Bekle Sonrasında Kural Koşullarını Yeniden Değerlendir onay kutusu seçili olan 24 süresi olan bir Bekle eylemi
	- **b** Servis isteğindeki Öncelik alanını Acil olarak değiştirmek için Değerleri Güncelle eylemi
	- **c** Servis isteğinin sahibini, servis isteğinin önceliğinin Acil olarak değiştirildiği ve servis isteğinin güncellenmesi gerektiği konusunda bilgilendiren bir e-posta göndermek için E-posta Gönder eylemi
	- **d** Bekle Sonrasında Kural Koşullarını Yeniden Değerlendir onay kutusu seçili olan 24 süresi olan bir Bekle eylemi
	- **e** Servis isteğindeki Öncelik alanını Kritik olarak değiştirmek için Değerleri Güncelle eylemi
	- **f** Başlangıçtaki sahibin yöneticisinin yeni sahip olarak atanması için Değerleri Güncelle eylemi
	- **g** Servis isteğinin sahibini ve sahibin yöneticisini, servis isteğinin yeniden atandığı ve servis isteği önceliğinin kritik olarak değiştirildiği konusunda bilgilendiren bir e-posta göndermek için E-posta Gönder eylemi

İş akışı kurallarında Bekle eylemleri ve Değerleri Güncelle eylemleri oluşturma ile ilgili bilgiler için, bkz. İş Akışı Eylemleri Oluşturma: Bekle (bkz. "[İş Akışı İşlemleri Oluşturma: Be](#page-444-0)kle" sayfa [445\)](#page-444-0) ve İş Akışı Eylemleri Oluşturma: Değerleri Güncelle (bkz. "[İş Akışı İşlemleri Oluşturma: Değerleri Güncelle](#page-442-0)" sayfa [443\)](#page-442-0).

**NOT:** Bu konudaki örnek ifadelerde kullanılan dilden bağımsız alan adları ve alan adı sözdizimi, Sürüm 29 Hizmet Paketi 1'den önceki Expression Builder sürümlerinde kullanılan alan adları ve alan adı sözdizimidir. Bu örnekler hala geçerlidir. Ancak, Sürüm 29 Hizmet Paketi 1 veya sonraki sürümlerde Expression Builder uygulamasındaki Alanlar listesinden bir ifade için ilgili alanları seçerseniz, alan adları ve alan adı sözdizimi örneklerde gösterilenden farklı olacaktır. Alan adları ve alan adı sözdizimin her zaman doğru olması için ifadelerinizin alanlarını her zaman Expression Builder uygulamasındaki Alanlar listesinden seçmeniz önerilir. İfadelerdeki alan adları ve alan adı sözdizimi hakkında daha fazla bilgi için bkz. İfadeler Hakkında (sayfa [800\)](#page-799-0).

### **İlgili Konular**

İlgili iş akışı bilgileri için aşağıdaki konulara bakın:

- $\blacksquare$  İş Akışı Kuralları Hakkında (sayfa [395\)](#page-394-0)
- İş Akışı İşlemleri Hakkında (sayfa [406\)](#page-405-0)
- $\blacksquare$  İş Akışı Kuralları Oluşturma (sayfa [412\)](#page-411-0)
- $\blacksquare$  İş Akışı Kuralı İşlemlerinin Sırasını Değiştirme (sayfa [448\)](#page-447-0)

**410** Oracle CRM On Demand Yönetimi Sürüm 33 Ekim 2016  $\blacksquare$  İş Akışı Kurallarını ve İslemlerini Devre Dışı Bırakma (sayfa [450\)](#page-449-0) <span id="page-410-0"></span> $\blacksquare$  İs Akışı Kurallarını ve İslemlerini Silme (sayfa [451\)](#page-450-0)

# **Kullanıcı Kayıt Tipi için İş Akışı Kuralları Oluşturulurken Göz Önünde Bulundurulması Gerekenler**

Kullanıcı kayıt tipi için iş akışı kuralları oluştururken aşağıdakileri göz önünde bulundurmanız gerekir:

- Kullanıcı kayıt tipi için iş akışı kuralları oluşturmak istiyorsanız, kullanıcı rolünüzde aşağıdaki ayrıcalıklardan ikisini de etkinleştirmeniz gerekir:
	- Veri Kurallarını Yönet İş Akışı Kuralını Yönet
	- Veri Kurallarını Yönet Kullanıcı için İş Akışı Kurallarını Yönet
- Kullanıcı kayıt tipi için iş akışı kuralları aşağıdaki durumlarda tetiklenmez:
	- Şirketinizin isteği üzerine Oracle CRM On Demand Customer Care tarafından kullanıcı kaydında değişiklikler yapıldığında.

**NOT:** Kullanıcılar, sorun giderme amaçları için Oracle CRM On Demand teknik destek temsilcilerine oturum açma erişimi verebilir. Teknik destek temsilcisi kullanıcı olarak oturum açtığında kullanıcı kaydı için bir değişiklik yaparsa, bu değişiklik teknik destek temsilcisinin yerine geçtiği kullanıcı tarafından yapılmış gibi değerlendirilir ve değişiklik ilgili iş akışı kurallarını tetikler.

Kullanıcının parolası yönetici tarafından kullanıcı kaydında Parolayı Sıfırla tıklanarak sıfırlandığında.

**NOT:** Yönetici kullanıcı kaydında Kaydet'e Tıkladığımda Geçici Parolayı E-posta ile Gönder onay kutusunu seçerse, bu eylem kullanıcı kaydı için bir güncelleme olarak değerlendirilir ve değişiklik ilgili iş akışı kurallarını tetikler.

- Kullanıcı parolası Web servisleriyle sıfırlandığında.
- Kullanıcı Oracle CRM On Demand uygulamasında ilk kez oturum açtıktan sonra parolasını ayarladığında.
- Kullanıcı parolasını değiştirdiğinde.
- Kullanıcı Oracle CRM On Demand uygulamasında ilk kez oturum açtıktan sonra güvenlik sorularını ayarladığında.
- Kullanıcı güvenlik sorularını değiştirdiğinde.
- Kullanıcı kaydında satış kotası için değişiklik yapıldığında.
- Defter Ata iş akışı eylemi, Kullanıcı kayıt tipinde iş akışı kuralları için desteklenmez. Bunun nedeni, özel defterlerin kullanıcı kayıtlarına hesaplar ve kişiler gibi diğer kayıt tiplerine atandıkları şekilde atanmamasıdır. Kullanıcılar, defterlerdeki kayıtlara erişim sağlanmaları için defterlerle ilişkilendirilebilse de, yalnızca kullanıcının defter öndeğeri kullanıcı kaydına atanır.
- Kullanıcı kaydında Durum alanını güncellemek için Değerleri Güncelle iş akışı eylemini kullanamazsınız.
- Kullanıcı kayıt tipi için iş akışı kuralında Değerleri Güncelle eylemi varsa ve iş akışı kuralı Kurulumum bağlantısıyla kullanıcı kaydında yapılan bir değişiklik tarafından tetikleniyorsa, Değerleri Güncelle eylemi kullanıcı için salt okunur olan alanları güncellemez.

- <span id="page-411-0"></span> Kullanıcı kayıt tipi için E-posta Gönder iş akışı eylemi oluşturduğunuzda, Belirli E-posta Adresi seçeneği Kime alanında kullanılamaz. Yalnızca Belirli Kullanıcı ve Kayıttaki İlgili Kullanıcı seçenekleri kullanılabilir. Kayıttaki İlgili Kullanıcı seçeneği için aşağıdaki seçeneklerden birini belirleyebilirsiniz:
	- **Geçerli Kullanıcı.** Bu, eylemi iş akışı kuralını tetikleyen kullanıcıdır.
	- **Süpervizör.** Bu, iş akışı kuralını tetikleyen eylem tarafından oluşturulmuş veya güncellenmiş kullanıcı kaydındaki Süpervizör alanında adlandırılmış kullanıcıdır.
	- **Rapor Hedefi.** Bu, iş akışı kuralını tetikleyen eylem tarafından oluşturulmuş veya güncellenmiş kullanıcı kaydındaki Rapor Hedefi alanında adlandırılmış kullanıcıdır.

Benzer şekilde, Kullanıcı kayıt tipi için Görev Oluştur iş akışı eylemi oluşturduğunuzda, Sahip alanında Kayıttaki İlgili Kullanıcı seçeneği için kullanılabilen seçenekler Geçerli Kullanıcı, Süpervizör ve Rapor Hedefi'dir.

# **İş Akışı Kuralları Oluşturma**

Bu konuda iş akışı kurallarının nasıl oluşturulacağı açıklanmıştır.

**NOT:** Şirket profilinde İş Akışı Kaydetmeyi İptal Et Mesajı için Dil Çeviri Desteğini Etkinleştir onay kutusu seçilirse, mevcut bir iş akışı kuralını düzenlediğinizde İş Akışı Kural Detayı sayfasında ve İş Akışı Kuralı Düzenleme sayfasında Çeviri Dili alanı kullanılabilir. Çeviri Dili alanı, iş akışı kuralında bir koşul karşılanmazsa ve kural için Kaydetmeyi İptal Et onay kutusu seçilirse kullanıcılara veya Web servislerine döndürülen özel hata mesajlarının çevrilmiş sürümlerini girmenizi sağlar. Çeviri Dili alanı hakkında daha fazla bilgi için bkz. İş Akışı Kaydetme İşlemlerini İptal Etme (sayfa [415\)](#page-414-0).

**Başlamadan önce.** Şirketiniz için, Oracle CRM On Demand uygulamasındaki iş akışı işlevleri, İş Akışı Kuralları Hakkında (sayfa [395](#page-394-0)) konusunda da açıklandığı şekilde ayarlanmalıdır. Bu konuda açıklanan prosedürleri gerçekleştirmek için, kullanıcı rolünüz Veri Kurallarını Yönet - İş Akışı Kurallarını Yönet ayrıcalığına sahip olmalıdır. Kullanıcı kayıt tipine yönelik iş akışı kuralları oluşturmak isterseniz, kullanıcı rolünüzde Veri Kurallarını Yönet - Kullanıcı için İş Akışı Kurallarını Yönet ayrıcalığının bulunması gerekir. Yöneticiniz, Yönetici rolü ve gerekirse başka bir rol için bu ayrıcalığı etkinleştirebilir. Kullanıcı kayıt tipi için iş akışı kuralları oluşturulurken göz önünde bulundurulması gerekenler hakkında daha fazla bilgi için bkz. Kullanıcı Kayıt Tipi için İş Akışı Kuralları Oluşturulurken Göz Önünde Bulundurulması Gerekenler (sayfa [411](#page-410-0)). Rollere ayrıcalık ekleme hakkında daha fazla bilgi için bkz. Rol Ekleme (sayfa [285\)](#page-284-0).

**NOT:** Bir kural oluşturulduktan sonra, kuraldaki kayıt tipini veya tetikleyici etkinliği değiştiremezsiniz. Ancak, iş akışı koşulunu güncelleyebilirsiniz.

### *İş akışı kuralı oluşturmak için*

- **1** Herhangi bir sayfanın sağ üst köşesinde, Yönetici genel bağlantısına tıklayın.
- **2** İş Süreci Yönetimi bölümünde İş Akışı Konfigürasyonu'na tıklayın.
- **3** İş Akışı Kuralları Listesi sayfasında şunlardan birini yapın:
	- Mevcut bir kuralı kopyalayarak yeni bir iş akışı kuralı oluşturmak için, kopyalamak istediğiniz iş akışı kuralının üzerinde Kopyala'ya tıklayın.
	- Mevcut bir kurala dayalı olmayan yeni bir iş akışı kuralı oluşturmak için, başlık çubuğunda Yeni'ye tıklayın.

**4** İş Akışı Kuralı Detayı sayfasında, Anahtar İş Akışı Kuralı Detayları bölümünde, kural bilgilerini doldurun. Aşağıdaki tabloda kural alanları açıklanmıştır.

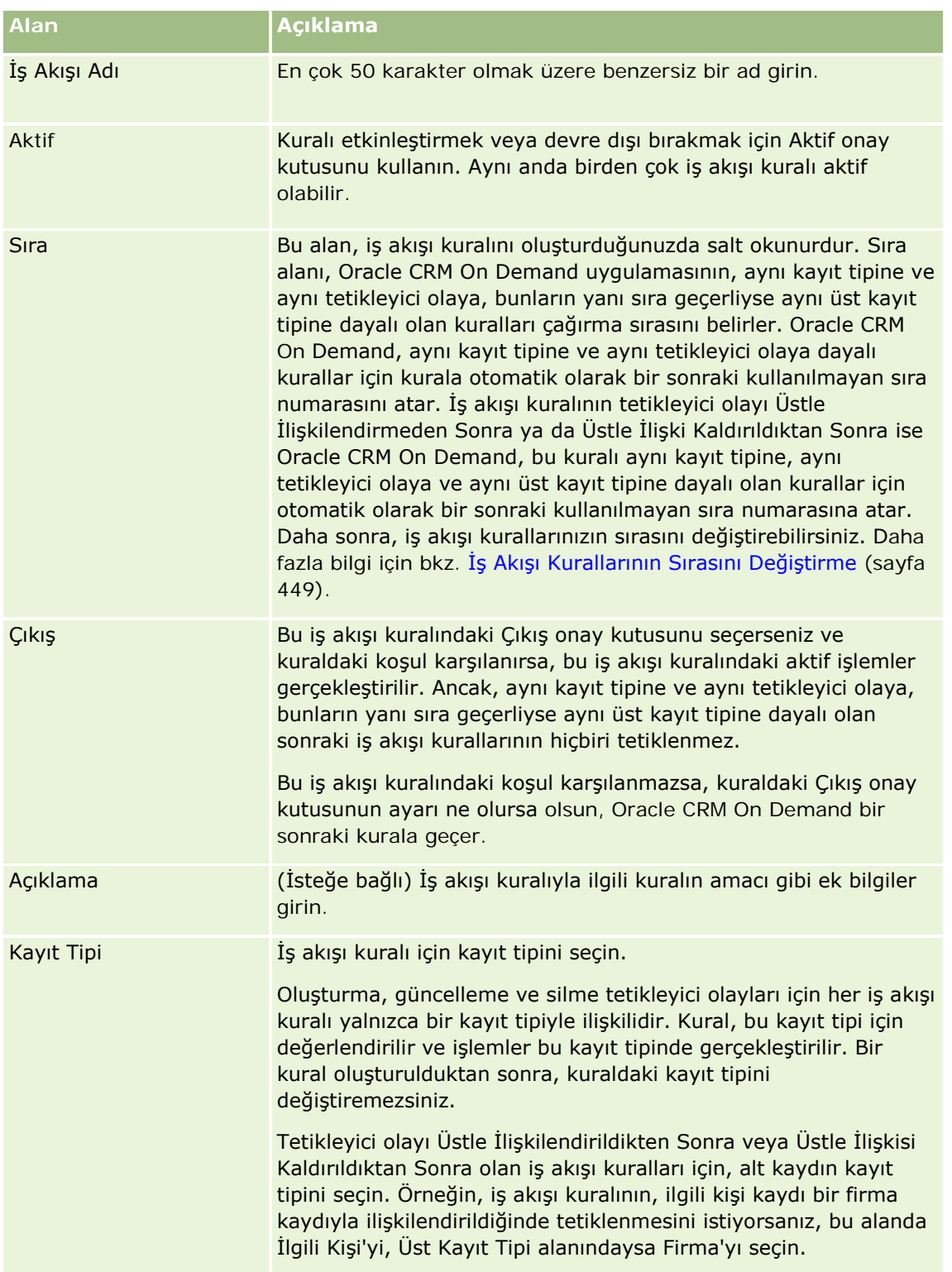

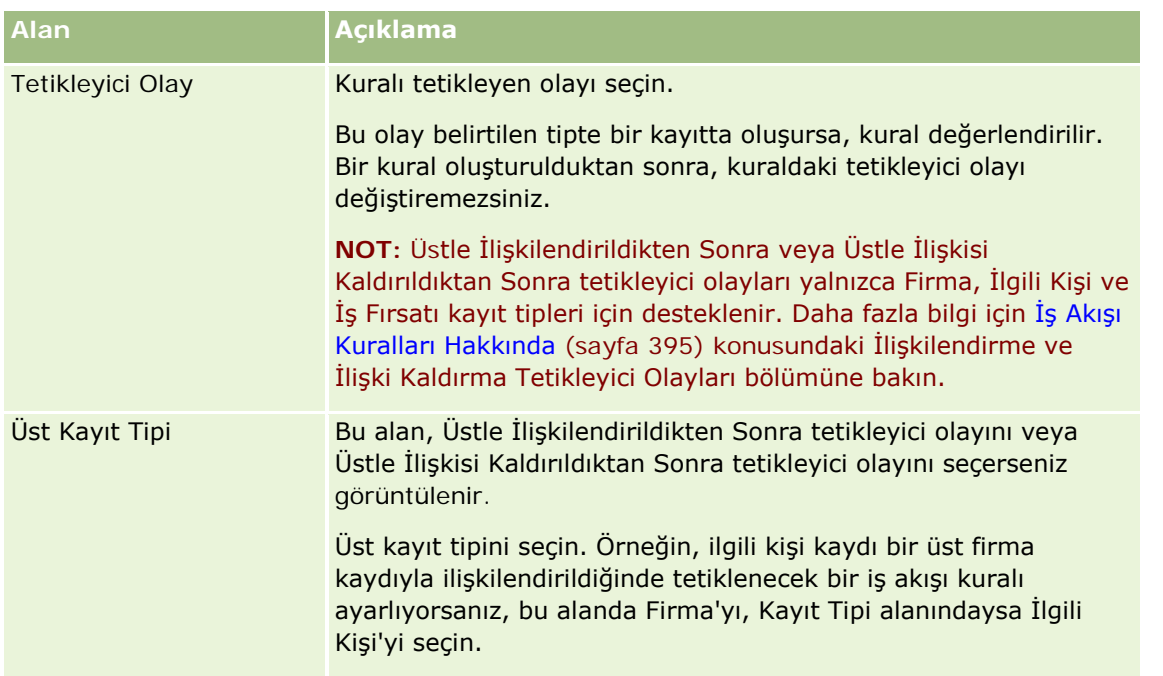

**5** İş akışı kuralında bir koşul tanımlamak istiyorsanız, sayfanın İş Akışı Kuralı Koşulu bölümünde *fx* simgesine tıklayın ve iş akışı kuralı koşulunu tanımlamak için Expression Builder uygulmasını kullanın. Expression Builder hakkında daha fazla bilgi edinmek için bkz. Expression Builder (sayfa [797\)](#page-796-0).

**NOT:** Bir iş akışı kuralı için koşul tanımlamazsanız, kuraldaki işlemler kural tetiklendiği her sefer gerçekleştirilir.

İş akışı kurallarında koşul oluştururken aşağıdaki noktaları dikkate alın:

- $\blacksquare$  İş akışı kuralı koşulu en fazla 2048 karakter içerebilir.
- Belirli rollere veya kanallara özel iş akışı kuralları konfigüre edebilirsiniz. İş akışı kurallarını belirli rollerle veya kanallarla kısıtlama hakkında daha fazla bilgi için bkz. İş Akışı Kurallarını Belirli Kanallarla veya Rollerle Kısıtlama (bkz. "[İş Akışı Kurallarını Belirli Kanallar ve Roller ile Kısıtlama](#page-417-0)" sayfa [418\)](#page-417-0).
- $\blacksquare$  İş akışı kuralında aşağıdakine benzer bir koşul kullanarak, bir kayıttaki alanın güncellenip güncellenmediğini belirleyebilirsiniz. Bu örnekte, alanın değişip değişmediğini belirlemek için kullanılan dize *Geçersiz*'dir, ancak dizenin incelenmekte olan alan da değer olarak bulunmaması koşuluyla istediğiniz herhangi bir dizeyi kullanabilirsiniz:

IfNull([<FieldName>], "Geçersiz") <> IfNull(PRE("<FieldName>"), "Geçersiz")

**DİKKAT:** PRE fonksiyonu, Bekleme işleminden sonra çağrılan bir iş akışında veya işlemde kullanıldıysa, fonskiyon bir alanın eski değerini getirmez. PRE() fonskiyonu hakkında daha fazla bilgi için bkz. PRE (sayfa [837\)](#page-836-0).

**6** İş Akışı Kuralı Detayı sayfasında Koşul Yanlışsa Gerçekleştirilecek İşlemler bölümü yoksa, kuraldaki koşul karşılanmadığında kaydetme işleminin iptal edilmesi gerektiğini belirtebilirsiniz.

Kuraldaki koşul karşılanmadığında kaydetme işleminin iptal edilmesi gerektiğini belirtme hakkında daha fazla bilgi için bkz. İş Akışı Kaydetme İşlemlerini İptal Etme (sayfa [415\)](#page-414-0).

**7** İş akışı kuralını kaydedin.

<span id="page-414-0"></span>Kuralı kaydettikten sonra, kural için işlemler oluşturabilirsiniz. Bir iş akışı kuralında, her kural için en çok 25 adet olmak üzere birden çok işlem oluşturabilirsiniz.

**NOT:** Bu konudaki örnek ifadelerde kullanılan dilden bağımsız alan adları ve alan adı sözdizimi, Sürüm 29 Hizmet Paketi 1'den önceki Expression Builder sürümlerinde kullanılan alan adları ve alan adı sözdizimidir. Bu örnekler hala geçerlidir. Ancak, Sürüm 29 Hizmet Paketi 1 veya sonraki sürümlerde Expression Builder uygulamasındaki Alanlar listesinden bir ifade için ilgili alanları seçerseniz, alan adları ve alan adı sözdizimi örneklerde gösterilenden farklı olacaktır. Alan adları ve alan adı sözdizimin her zaman doğru olması için ifadelerinizin alanlarını her zaman Expression Builder uygulamasındaki Alanlar listesinden seçmeniz önerilir. İfadelerdeki alan adları ve alan adı sözdizimi hakkında daha fazla bilgi için bkz. İfadeler Hakkında (sayfa [800\)](#page-799-0).

İş akışı işlemleri oluşturmaya ilişkin adım adım prosedürler için aşağıdaki konulara bakın:

- İş Akışı İşlemleri Oluşturma: Defter Ata (sayfa [419\)](#page-418-0)
- $\blacksquare$  İş Akışı İşlemleri Oluşturma: Entegrasyon Olayı Oluştur (sayfa [421\)](#page-420-0)
- İş Akışı İşlemleri Oluşturma: Görev Oluştur (sayfa [425\)](#page-424-0)
- $\blacksquare$  İs Akışı İslemleri Oluşturma: E-posta Gönder (sayfa [430\)](#page-429-0)
- İş Akışı İşlemleri Oluşturma: Değerleri Güncelle (sayfa [443\)](#page-442-0)
- $\blacksquare$  İş Akışı İşlemleri Oluşturma: Bekle (sayfa [445\)](#page-444-0)

#### **İlgili Konular**

İlgili iş akışı bilgileri için aşağıdaki konulara bakın:

- **iş Akışı Kuralları Hakkında (sayfa [395\)](#page-394-0)**
- $\blacksquare$  İş Akışı İşlemleri Hakkında (sayfa [406\)](#page-405-0)
- $\blacksquare$  is Akışı Kaydetme İslemlerini İptal Etme (sayfa [415\)](#page-414-0)
- $\blacksquare$  İş Akışı Kuralı İşlemlerinin Sırasını Değiştirme (sayfa [448\)](#page-447-0)
- İş Akışı Kurallarının Sırasını Değiştirme (sayfa [449\)](#page-448-0)
- İş Akışı Kurallarını ve İşlemlerini Devre Dışı Bırakma (sayfa [450\)](#page-449-0)
- $\blacksquare$  İş Akışı Kurallarını ve İşlemlerini Silme (sayfa [451\)](#page-450-0)

# **İş Akışı Kaydetme İşlemlerini İptal Etme**

Değiştirilen Kayıt Oluşturulmadan Önce tetikleyicisine sahip iş akışı kurallarında, Kaydetmeyi İptal Et işlevini kullanarak kuralı tetikleyen değişiklikleri kaydetme işleminin, kuraldaki koşul karşılanmazsa iptal edilmesini belirtebilirsiniz. Ancak, Oracle CRM On Demand tarafından yapılan değişiklikler, kaydetme işleminin iptal edilmesi gerektiğini belirtseniz de iptal edilmez.

### **İptal Edilen İş Akışı Kaydetme İşlemleri için Mesajların Çevrilmesi Hakkında**

Bir iş akışı kuralında kaydetmeyi iptal etme işlevini ayarladığınızda, kuraldaki koşul karşılanmazsa ve kural için Kaydetmeyi İptal Et onay kutusu işaretliyse kullanıcıya veya Web servisine döndürülen özel bir mesajı

belirtebilirsiniz. Şirketiniz, şirket dil öndeğerini kullanmayan kullanıcılar için özel mesajın çevrilmiş sürümlerini sağlamak isteyebilir. Özel mesajın çevrilmiş sürümlerini girme özelliği, şirket profilinde İş Akışı Kaydetmeyi İptal Et Mesajı için Dil Çeviri Desteğini Etkinleştir onay kutusu ile kontrol edilir. Bu onay kutusunun seçimi şirket profilinde kaldırılırsa, iş akışı kuralları için çevrilen mesajları giremezsiniz.

Şirket profilinde İş Akışı Kaydetmeyi İptal Et Mesajı için Dil Çeviri Desteğini Etkinleştir onay kutusu seçilirse, davranış aşağıdaki gibi olur:

 Çeviri Dili alanı, mevcut bir iş akışı kuralını düzenlediğinizde İş Akışı Kuralı Detay sayfasında ve İş Akışı Kuralı Düzenleme sayfasında kullanılabilir. Özel bir mesajın belirtildiği bir iş akışı kuralı oluşturulduktan sonra, mesaj şirketin dil öndeğeri dışında her dilde mavi yazı tipinde ve parantez içinde görünür. Daha sonra mesajın çevrilmiş sürümünü girmek için iş akışı kurallarını düzenleyebilirsiniz.

**NOT:** Özel bir mesaj belirtmezseniz, mesaj öndeğeri döndürülür. Mesaj öndeğerinin çevrilmiş sürümlerini giremezsiniz.

 Çeviri için İşaretle onay kutusu, mevcut iş akışı kuralları için İş Akışı Kuralı Düzenleme sayfasında ve İş Akışı Kuralı Detay sayfasında kullanılabilir. Şirketin dil öndeğerinde mevcut bir kuraldaki mesajı değiştirirseniz, mesajın çevrilmiş sürümlerinin güncellenmiş mesaj ile değiştirilmesini veya değiştirilmeden bırakılmasını belirtmek için Çeviri için İşaretle onay kutusunu kullanabilirsiniz. Çeviri için İşaretle onay kutusunu seçerseniz, güncellenmiş mesaj şirket dili öndeğerindeki yazı tipi öndeğerinde ve siz dil için çevrilmiş mesajı girene dek diğer her dilde mavi yazı tipinde ve parantezler içinde görünür. Şirket dili öndeğerinde mesajı güncellediğinizde Çeviri için İşaretle onay kutusunu seçmezseniz, şirket dili öndeğerinde mesaj değiştirilir, ancak çevrilen mesajlar değiştirilmez.

**NOT:** İş akışı kuralı oluşturduğunuzda, Çeviri için İşaretle onay kutusunun seçimi kaldırılmıştır ve bu onay kutusu salt okunurdur. Çeviri için İşaretle onay kutusu, yalnızca mevcut bir iş akışı kuralını düzenlediğinizde etkin olur. Ayrıca Çeviri için İşaretle onay kutusu, iş akış kuralını düzenlerken Çeviri Alanında şirketin dil öndeğerinden farklı bir dili seçerseniz salt okunur olur.

**Başlamadan önce.** Bu prosedürü gerçekleştirmek için kullanıcı rolünüzde İş Akışı Kaydetmeyi İptal Et ayrıcalığı ve Veri Kurallarını Yönet - İş Akışı Kurallarını Yönet ayrıcalığı olmalıdır.

**NOT:** İş Fırsatı kayıt tipi bir istisnadır. İş Fırsatı kayıt tipi için iş akışı kurallarında Kaydetmeyi İptal Et işlevini kullanmak üzere kullanıcı rolünüzde İş Akışı Kaydetmeyi İptal Et ayrıcalığınızın olması gerekmez. Kullanıcı rolünüzde Veri Kurallarını Yönet - İş Akışı Kurallarını Yönet ayrıcalığı olduğu sürece, Değiştirilen Kayıt Oluşturulmadan Önce tetikleyicisine sahip İş Fırsatı kayıt tipi için iş akışı kurallarında Kaydetmeyi İptal Etme işlevini kullanabilirsiniz.

### *Kural koşulu karşılanmazsa iş akışı kaydetme işlemini iptal etmek için*

- **1** İş Akışı Kuralı Detay sayfasında, sayfanın Koşul Yanlışsa Yapılacak İşler bölümünde, Kaydetmeyi İptal Et onay kutusunu seçin.
- **2** (İsteğe bağlı) Kural koşulu karşılanmadığından kaydetme işlemi iptal edildiğinde görüntülenecek hata mesajını belirtin.
- **3** Yaptığınız değişiklikleri kaydedin.

Aşağıdaki tabloda İş Akışı Kuralı Detay sayfasının Koşul Yanlışsa Yapılacak İşler bölümündeki seçenekler açıklanmaktadır.

### **Alan Açıklama**

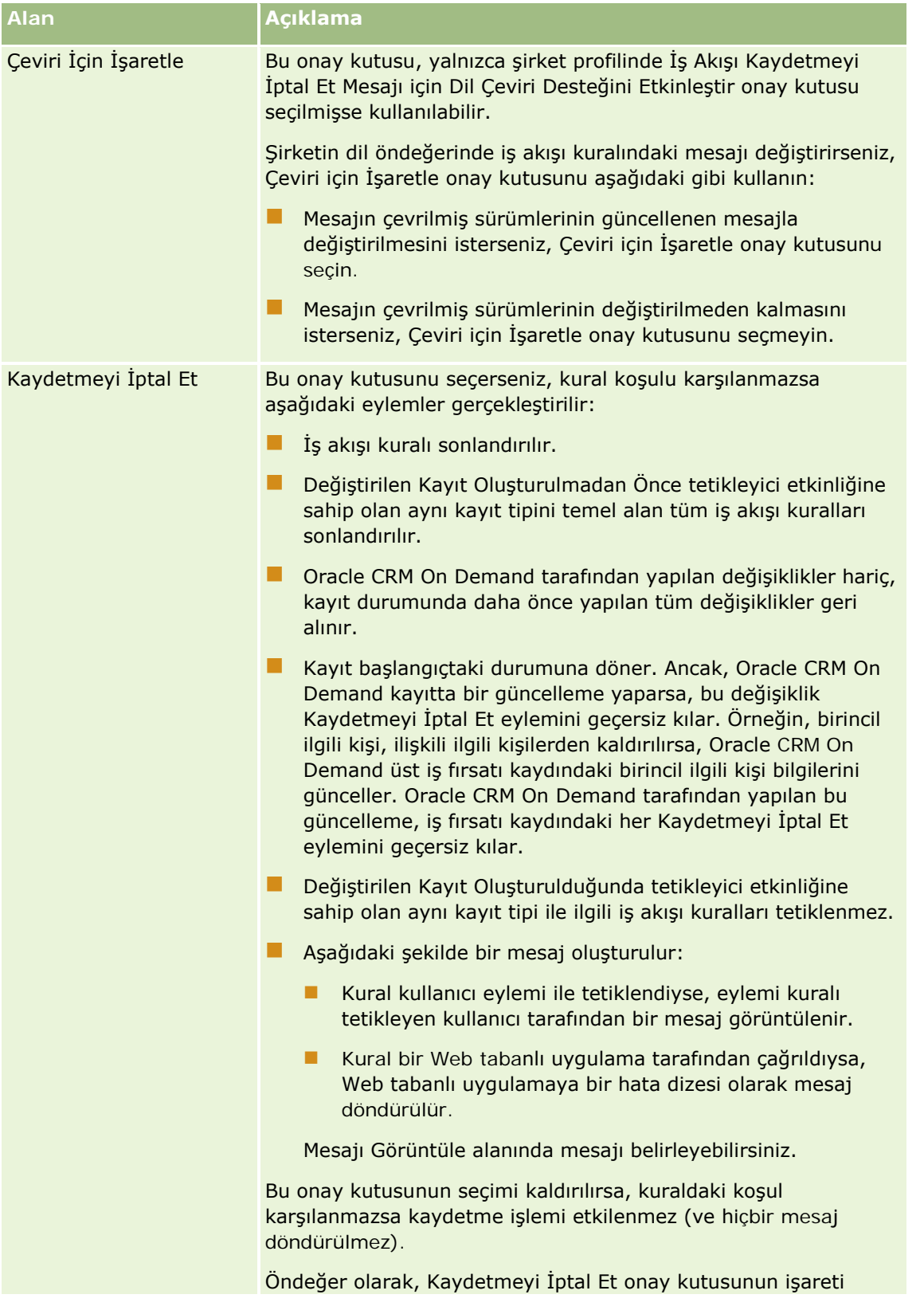

### <span id="page-417-0"></span>Oracle CRM On Demand Yönetimi

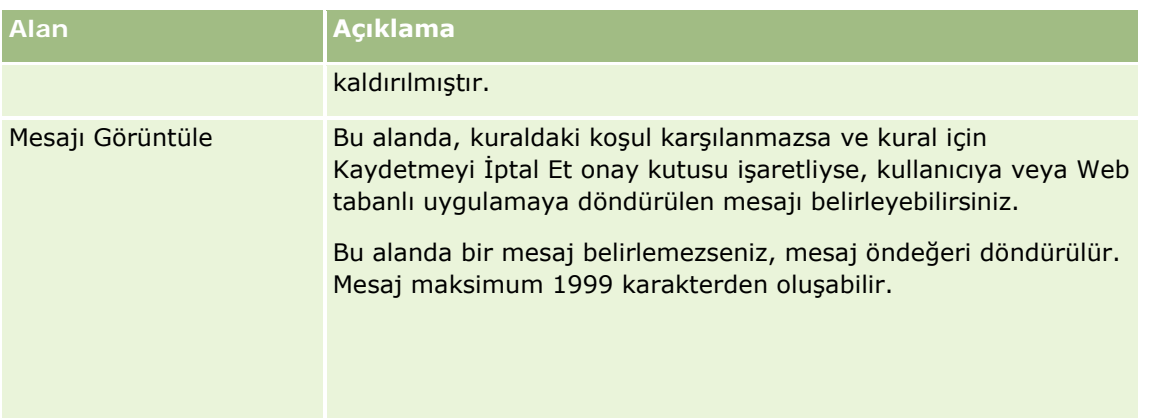

Aşağıdaki prosedürde iptal edilen iş akışı kaydetme işlemi için mesajın çevrilen sürümünün nasıl girileceği açıklanmaktadır.

### *Bir iş akışında mesajın çevrilen sürümünü girmek için*

- **1** İş Akışı Kuralları Liste sayfasında, iş akışı kuralı için Düzenle bağlantısına tıklayın.
- **2** İş Akışı Kuralı Düzenleme sayfasında, Çeviri Dili alanında, çevrilmiş mesajı girmek istediğiniz dili seçin.

**NOT:** Şirket dili öndeğerinden farklı bir dil seçtiğinizde, İş Akışı Kuralı Düzenleme sayfasından veya İş Akışı Kuralı Detay sayfasından bir iş akışı kuralı oluşturamazsınız. Yalnızca Çeviri Dili alanında şirket dili öndeğeri seçildiğinde bir iş akışı kuralı oluşturabilirsiniz.

- **3** Mesajı Görüntüle alanına çevrilen mesajı girin.
- **4** Yaptığınız değişiklikleri kaydedin.

Bu prosedürü her dil için tekrarlayın.

### **İlgili Konular**

İlgili iş akışı bilgileri için aşağıdaki konulara bakın:

- İş Akışı Kuralları Hakkında (sayfa [395\)](#page-394-0)
- **iş Akışı Kuralları Oluşturma (sayfa [412\)](#page-411-0)**

## **İş Akışı Kurallarını Belirli Kanallar ve Roller ile Kısıtlama**

İş akışı kuralına bir koşul ekleyerek, iş akışı kuralını belirli kanallarla ya da rollerle sınırlayabilirsiniz.

### *Herhangi bir kanalın bir iş akışı kuralını çağırmasını önlemek için*

Koşul ifadesinde ExcludeChannel() işlevini kullanın.

Örneğin, büyük bir içe aktarma işleminin bir iş akışı kuralını tetiklemesini önlemek için, iş akışı kuralında aşağıdaki koşulu kullanın:

<span id="page-418-0"></span>ExcludeChannel ("Import")

ExcludeChannel() işlevi hakkında daha fazla bilgi için bkz. ExcludeChannel (sayfa [815\)](#page-814-0).

#### *Bir iş akışı kuralını belirli bir rolle sınırlamak için*

Koşul ifadesinde UserValue() işlevini <Role> özniteliğiyle kullanın.

Örneğin, bir iş akışı kuralını yalnızca, yaptığı işlemle kuralı tetikleyen kullanıcının rolü Yönetici olduğunda ya da kayıttaki Öncelik alanı Yüksek olarak ayarlandığında çağrılacak şekilde sınırlamak için, iş akışı kuralında aşağıdaki koşulu kullanın:

UserValue('<Role>')="Administrator" AND [<Priority>]="High"

UserValue() işlevi hakkında daha fazla bilgi için bkz. UserValue (sayfa [845\)](#page-844-0).

**NOT:** Bu konudaki örnek ifadelerde kullanılan dilden bağımsız alan adları ve alan adı sözdizimi, Sürüm 29 Hizmet Paketi 1'den önceki Expression Builder sürümlerinde kullanılan alan adları ve alan adı sözdizimidir. Bu örnekler hala geçerlidir. Ancak, Sürüm 29 Hizmet Paketi 1 veya sonraki sürümlerde Expression Builder uygulamasındaki Alanlar listesinden bir ifade için ilgili alanları seçerseniz, alan adları ve alan adı sözdizimi örneklerde gösterilenden farklı olacaktır. Alan adları ve alan adı sözdizimin her zaman doğru olması için ifadelerinizin alanlarını her zaman Expression Builder uygulamasındaki Alanlar listesinden seçmeniz önerilir. İfadelerdeki alan adları ve alan adı sözdizimi hakkında daha fazla bilgi için bkz. İfadeler Hakkında (sayfa [800\)](#page-799-0).

# **İş Akışı İşlemleri Oluşturma: Defter Ata**

İş akışı kuralındaki Defter Ata işlemi, iş akışı kuralındaki koşullar karşılandığında bir kayda otomatik olarak defter atar. Kayda atanacak belirli defteri seçebilir veya kayda atanan defterin adı olarak değerlendiren bir ifadeyi belirtebilirsiniz.

Defter adı olarak değerlendirilen bir ifadenin belirtilmesi, ifadenin sonucuna göre farklı kayıtlara farklı bir defter atayabilen Defter Ata iş akışı işlemi ayarlamanıza imkan tanır. Örneğin, Kuzey Amerika'da ve Avrupa, Orta Doğu, Afrika bölgesinde bulunan hesaplarınız olduğunu varsayalım. Farklı konumlar için iki farklı defter ayarlamak ve hesaba hesabın konumuna uygun defteri atamak isteyebilirsiniz. Bu konfigürasyonu ayarlamak için biri Kuzey Amerika, diğeri Avrupa, Orta Doğu, Afrika adlı iki defter oluşturabilirsiniz. Kuzey Amerika ve Avrupa, Orta Doğu, Afrika değerleriyle Satış Konumu adlı özel bir seçim listesi alanı oluşturabilir ve özel alanı uygun rollere yönelik Hesap kayıt türü için sayfa yerleşimine ekleyebilirsiniz. Ardından bir hesap kaydı güncellendiğinde aşağıdakileri yapan Defter Ata iş akışı işlemi oluşturabilirsiniz:

- Hesap kaydında Satış Konumu alanında seçilen değeri belirlemek için bir ifadeyi değerlendirir.
- Hesap kaydını, adı ifade tarafından döndürülen değerle eşleşen defterle ilişkilendirir.

**NOT:** Bir iş akışı kuralında, her kural için en çok 25 adet olmak üzere birden çok işlem oluşturabilirsiniz.

Aşağıdaki prosedürde Defter Ata işleminin nasıl oluşturulacağı açıklanmıştır.

**Başlamadan önce.** Aşağıdaki prosedürü gerçekleştirmek için, kullanıcı rolünüzde İş Akışı Kurallarını Yönet ayrıcalığının olması gerekir. Rollere ayrıcalık eklemeyle ilgili daha fazla bilgi için bkz. Rol Ekleme (sayfa [285\)](#page-284-0).

#### *Defter Ata işlemi oluşturmak için*

**1** İşlemi oluşturmak istediğiniz kurala gidin:

- **a** Herhangi bir sayfanın sağ üst köşesinde, Yönetici genel bağlantısına tıklayın.
- **b** İş Süreci Yönetimi bölümünde İş Akışı Konfigürasyonu'na tıklayın.
- **c** İş Akışı Kuralları Listesi sayfasında, işlemi oluşturmak istediğiniz kuralı bulun. Liste sayfasında iş akışı kurallarını arama hakkında bilgi için bkz. Listeleri Filtreleme.
- **2** Kuraldaki İş Akışı Adı bağlantısına tıklayın.
- **3** İş Akışı Kuralı Detay sayfasındaki İşlemler başlık çubuğunda, Menü'ye tıklayın ve Defter Ata'yı seçin. **NOT:** İş akışı kuralındaki tetikleyici olay, kuralda hangi işlem tiplerinin oluşturulabileceğini belirler. **İPUCU:** İşlemin Kopyala bağlantısına tıklayarak, mevcut iş akışı kuralı işleminin kopyasını oluşturabilirsiniz.
- **4** İş Akışı Eylemi Düzenleme sayfasında, işlem için bir ad girin.
- **5** İşlemi etkinleştirmek isterseniz, Aktif onay kutusunu seçin.
- **6** Kayıtlara atanacak defteri belirtmek için aşağıdakilerden birini yapın:
	- Defter Adı alanının yanındaki seçici düğmeye tıklayın, kayıtları atamak istediğiniz defteri seçin ve Tamam'a tıklayın.
	- Expression Builder uygulamasını açmak için *fx* simgesine tıklayın, kayıtlara atanacak defterin adı olarak değerlendirilen ifadeyi oluşturun ve Kaydet'e tıklayın.

Örneğin, bu konuda daha önce açıklanan konfigürasyonu desteklemek için listeden özel Satış Konumu alanını seçin. İfade düzenleyicisinde, uygun sözdizimiyle alanın dilden bağımsız adı görünür.

**NOT:** İfade boş değer veya geçerli bir defter adı olmayan değer olarak değerlendirilirse, iş akışı işlemi başarısız olur ve İş Akışı Hata İzleyicisi'nde bir hata kaydedilir.

Expression Builder ile ilgili bilgi için bkz. Expression Builder (sayfa [797\)](#page-796-0).

**7** Uygun Atama Seçeneğini ve Uygula seçeneğini belirleyin.

Seçeneklerin açıklaması için bkz. Defterlere Kayıt Atama (sayfa [353\)](#page-352-0).

**NOT:** İş akışı işleminin kayıtları bir defterden diğerine yeniden atamasını istiyorsanız, Defteri Değiştir alanında değiştirilecek defteri belirtebilirsiniz. Değiştirilecek defterin adını seçebilir veya değiştirilecek defterin adı olarak değerlendirilen bir ifade oluşturmak için Expression Builder uygulamasını kullanabilirsiniz. İfade boş değer veya geçerli bir defter adı olmayan değer olarak değerlendirilirse, iş akışı işlemi başarısız olur ve İş Akışı Hata İzleyicisi'nde bir hata kaydedilir.

**8** İşlemi kaydedin.

### **Kayıt Sahipliği Modları ve Defter Atama**

Özel defterleri destekleyen kayıt tiplerini farklı sahiplik modlarında konfigüre edebilirsiniz: kullanıcı modu, karma modu veya defter modu. Kayıt sahipliği modlarına ilişkin daha fazla bilgi için bkz. Kayıt Sahipliği Modları Hakkında (sayfa [321](#page-320-0)). Kayıt sahipliği modu, iş akışı kuralları ve işlemleriyle etkileşimde bulunur.

<span id="page-420-0"></span>Defter Atama iş akışı işlemi, bir kayıttan birincil özel defteri kaldırmayı denerse aşağıdakiler meydana gelir:

- Kayıt tipi defter modunda konfigüre edilmişse, iş akışı işlemi başarısız olur.
- Kayıt tipi karma modunda konfigüre edilmişse, Oracle CRM On Demand, birincil özel defter kayıttan kaldırıldığında kayıtta Defter alanında bulunan değeri kaldırır.
- Kayıt tipi kullanıcı modunda konfigüre edilmişse, kayıttaki hiçbir defter birincil özel defter değildir ve kayıt sahipliği modu iş akışı işlemini etkilemez.

Diğer iş akışı işlem tiplerini oluşturmaya ilişkin adım adım prosedürler için aşağıdaki konulara bakın:

- $\blacksquare$  İş Akışı İşlemleri Oluşturma: Entegrasyon Olayı Oluştur (sayfa [421\)](#page-420-0)
- $\blacksquare$  İs Akışı İslemleri Oluşturma: Görev Oluştur (sayfa [425\)](#page-424-0)
- İş Akışı İşlemleri Oluşturma: E-posta Gönder (sayfa [430\)](#page-429-0)
- İş Akışı İşlemleri Oluşturma: Değerleri Güncelle (sayfa [443\)](#page-442-0)
- İş Akışı İşlemleri Oluşturma: Bekle (sayfa [445\)](#page-444-0)

#### **İlgili Konular**

İlgili iş akışı bilgileri için aşağıdaki konulara bakın:

- $\blacksquare$  İş Akışı Kuralları Hakkında (sayfa [395\)](#page-394-0)
- $\blacksquare$  İs Akışı İslemleri Hakkında (sayfa [406\)](#page-405-0)
- Zamana Dayalı İş Akışı Kuralları Hakkında (sayfa [409\)](#page-408-0)
- $\blacksquare$  İş Akışı Kuralları Oluşturma (sayfa [412\)](#page-411-0)
- İş Akışı Kuralı İşlemlerinin Sırasını Değiştirme (sayfa [448\)](#page-447-0)
- İş Akışı Kurallarını ve İşlemlerini Devre Dışı Bırakma (sayfa [450\)](#page-449-0)
- İş Akışı Kurallarını ve İşlemlerini Silme (sayfa [451\)](#page-450-0)

# **İş Akışı İşlemleri Oluşturma: Entegrasyon Olayı Oluştur**

Bir iş akışı kuralındaki Entegrasyon Olayı Oluştur işlemi, iş akışı kuralındaki koşullar karşılandığında ve Entegrasyon Olayı Oluştur işlemi tarafından izlenen alanların en az birinde bir değişiklik algılandığında bir veya daha fazla entegrasyon kuyruğuna otomatik olarak bir entegrasyon olayı gönderir.

### **Entegrasyon Olayı Oluştur İşlemleri ve Beklem İşlemleri Hakkında**

Bir iş akışı kuralını tetikleyen olayın kayıtta yaptığı değişiklikleri yakalayan bir entegrasyon olayı oluşturmak üzere Entegrasyon Olayı Oluştur işlemini kullanmak isterseniz, iş akışı kuralındaki işlem sırasında Entegrasyon Olayı Oluştur işlemi tüm Bekle işlemlerinden önce olmalıdır. İş akışı kuralında Bekle işlemi Entegrasyon Olayı Oluştur işleminden önce gelirse, Bekle işlemi Entegrasyon Olayı Oluştur işleminin kayıttaki değişiklikleri tespit etmesini engeller. Bekle işlemindeki bekleme süresi sona erdiğinde, kuralda kalan işlemler gerçekleştirilmeden önce kayıt yeniden okunur ve kayıtta iş akışı kuralını tetikleyen olaydan önceki alan değerleri korunmaz. Bu nedenle, bir alanın önceki değeriyle geçerli değerinin aynı olduğu kabul edilir ve Entegrasyon Olayı Oluştur işlemi izlenen alanlarda herhangi bir değişiklik tespit etmediği için entegrasyon olayı oluşturmaz.

### **Entegrasyon Olaylarındaki Seçim Listesi Değeri Formatları Hakkında**

Entegrasyon olay kuyruklarını nasıl ayarladığınıza bağlı olarak entegrasyon olaylarında seçim listesi alanlarındaki değerler, ya eylemi entegrasyon olayının oluşturulmasına neden olan kullanıcının dilinde ya da dilden bağımsız kod (LIC) değerleri olarak kaydedilir. Entegrasyon olayı kuyruğunda seçim listesi değeri formatını belirleme hakkında bilgi edinmek için bkz. Entegrasyon Olayı Kuyrukları Oluşturma (sayfa [753\)](#page-752-0) ve Entegrasyon Olayı Ayarlarını Yönetme (sayfa [755\)](#page-754-0).

### **Firma ve İlgili Kişi Adres Kayıtlarında Faturalama, Sevkiyat ve Birincil İşaretler Hakkında**

Firma Adresi kayıt tipi için entegrasyon olaylarına, bir adresin adres için belirtilen fatura adresi mi, yoksa sevkiyat adresi mi olduğunu gösteren Faturalama ve Sevkiyat işaretlerini dahil edebilirsiniz. Benzer şekilde, İlgili Kişi Adres kayıt tipi için entegrasyon olaylarına, adresin ilgili kişi için birincil adres olup olmadığını gösteren Birincil işareti dahil edebilirsiniz. Ancak, Faturalama, Sevkiyat ve Birincil işaretler üzerinde yapılan değişiklikleri izleyemezsiniz. Bu, işaretlerde yapılan değişikliklerin, işaretler için Her Zaman Dahil Et onay kutusunu seçseniz bile entegrasyon olaylarının oluşturulmasını tetiklemek üzere kullanılamayacağı anlamına gelir. Bu işaretlerden birini entegrasyon olayına dahil ederseniz ve bu işaret değişikliklerin izlendiği bir alanla aynı anda değiştirilirse, izlenen alanda yapılan değişiklik nedeniyle oluşturulan entegrasyon olayı bayrağın yeni değerini göstermez. Bunun yerine, entegrasyon olayı işaretin güncelleme yapılmadan önceki değerini gösterir. Ancak, izlenen bir alanda yapılan değişiklik nedeniyle bir entegrasyon olayının oluşturulduğu bir sonraki sefer, entegrasyon olayı işaret alanının önceki güncelleme yapıldıktan sonraki değerini içerir.

Örneğin, Jane Smith adlı bir ilgili kişiye bağlı olan, Adres A ve Adres B adında iki adresinizin olduğunu varsayalım. Adres A, Jane Smith için birincil adrestir. Aşağıdaki gibi konfigüre edilmiş İlgili Kişi Adresi kayıt tipi için Entegrasyon Olayı Oluştur eylemi iş akışına sahipsiniz:

- Değişiklikleri İzle onay kutusu, sadece Adres Tipi alanı için seçilidir.
- Birincil alan için Her Zaman Dahil Et onay kutusu seçilidir.

Kullanıcı Jane Smith'in ilgili kişi adres kaydındaki Adres A'da Adres Tipi alanını güncellerse ve Adres A için Birincil onay kutusunun seçimini kaldırırsa iş akışı eyleminin Adres Tipi alanında yapılan değişiklik nedeniyle oluşturduğu entegrasyon olayı yeni adres tipini gösterir, ancak entegrasyon olayındaki Birincil işaretin değeri, Adres A'nın Jane Smith'in birincil adresi olduğunu göstermeye devam eder. Ancak, ilgili kişi adres kaydındaki Adres A'da Adres Tipi alanın değiştirildiği ve değişiklik nedeniyle bir entegrasyon olayının oluşturulduğu bir sonraki sefer, entegrasyon olayındaki Birincil işareti Adres A'nın Jane Smith'in birincil adresi olmadığını gösterir.

**NOT:** Bir iş akışı kuralında, her kural için en çok 25 adet olmak üzere birden çok işlem oluşturabilirsiniz.

Aşağıdaki prosedürde Entegrasyon Olayı Oluştur işleminin nasıl oluşturulacağı açıklanmıştır.

**Başlamadan önce.** Burada açıklanan prosedürü gerçekleştirmek için, kullanıcı rolünüzde İş Akışı Kurallarını Yönet ayrıcalığının olması gerekir. Rollere ayrıcalık eklemeyle ilgili daha fazla bilgi için bkz. Rol Ekleme (sayfa [285\)](#page-284-0).

### *Entegrasyon Olayı Oluştur işlemi oluşturmak için*

- **1** İşlemi oluşturmak istediğiniz kurala gidin:
	- **a** Herhangi bir sayfanın sağ üst köşesinde, Yönetici genel bağlantısına tıklayın.

- **b** İş Süreci Yönetimi bölümünde İş Akışı Konfigürasyonu'na tıklayın.
- **c** İş Akışı Kuralları Listesi sayfasında, işlemi oluşturmak istediğiniz kuralı bulun. Liste sayfasında iş akışı kurallarını arama hakkında bilgi için bkz. Listeleri Filtreleme.
- **2** Kuraldaki İş Akışı Adı bağlantısına tıklayın.
- **3** İş Akışı Kuralı Detay sayfasındaki İşlemler başlık çubuğunda, Menü'ye tıklayın ve Entegrasyon Olayı Oluştur'u seçin.

**NOT:** İş akışı kuralındaki tetikleyici olay, kuralda hangi işlem tiplerinin oluşturulabileceğini belirler.

**İPUCU:** İşlemin Kopyala bağlantısına tıklayarak, mevcut iş akışı kuralı işleminin kopyasını oluşturabilirsiniz.

- **4** İş Akışı Eylemi Düzenleme sayfasında, işlem için bir ad girin.
- **5** İşlemi etkinleştirmek isterseniz, Aktif onay kutusunu seçin.
- **6** Entegrasyon olaylarının yazılacağı entegrasyon kuyruklarını seçin.
- **7** Şema Sürümü alanında, iş akışı kuralının kayıt tipi hem Web Services v1.0 hem de Web Services v2.0 için şemayı destekliyorsa, entegrasyon olayları için kullanılacak Web tabanlı uygulama sürümünü seçin.

İş akışı kuralının kayıt tipi, şemayı hem Web Services v1.0 hem de Web Services v2.0 için destekliyorsa Şema Sürümü alanındaki öndeğer olarak Web Services v2.0 seçilir, ancak iş akışı eylemini kaydettikten sonra seçimi değiştirebilirsiniz.

**NOT:** İş akışı eylemini oluşturduğunuzda ve kaydettiğinizde Şema Sürümü alanındaki değeri değiştiremezsiniz.

İş akışı kuralı kayıt tipi sadece bir şemayı destekliyorsa Web tabanlı uygulama sürümü öndeğer olarak seçilir. Web tabanlı uygulamalar hakkında daha fazla bilgi için bkz. Oracle Web Services On Demand Guide.

- **8** İş akışı eylemini kaydedin.
- **9** İşlemler listesinde kayıt düzeyi menüsünden, konfigüre etmek istediğiniz entegrasyon olayı işlemi için Konfigüre Et seçeneğini belirleyin.

**NOT:** Tetikleyici olayın Kayıtlar Birleştirildiğinde olduğu işlemler için Konfigüre Et seçeneği kullanılabilir değildir.

**10** Entegrasyon Olayı İzleme Konfigürasyonu sayfasında, alanların onay kutularını gerektiği gibi seçin:

- Değeri değiştirilmemiş olsa da alanın entegrasyon olayına dahil edilmesini istiyorsanız, Her Zaman Dahil Et onay kutusunu işaretleyin.
- Bu alan her güncellendiğinde bir entegrasyon olayının oluşturulmasını istiyorsanız, Değişiklikleri İzle onay kutusunu seçin.
- **11** Yaptığınız değişiklikleri kaydedin.

Aşağıdaki tabloda Entegrasyon Olayını İzleme Konfigürasyonu sayfasındaki alanlar açıklanmıştır.

### Oracle CRM On Demand Yönetimi

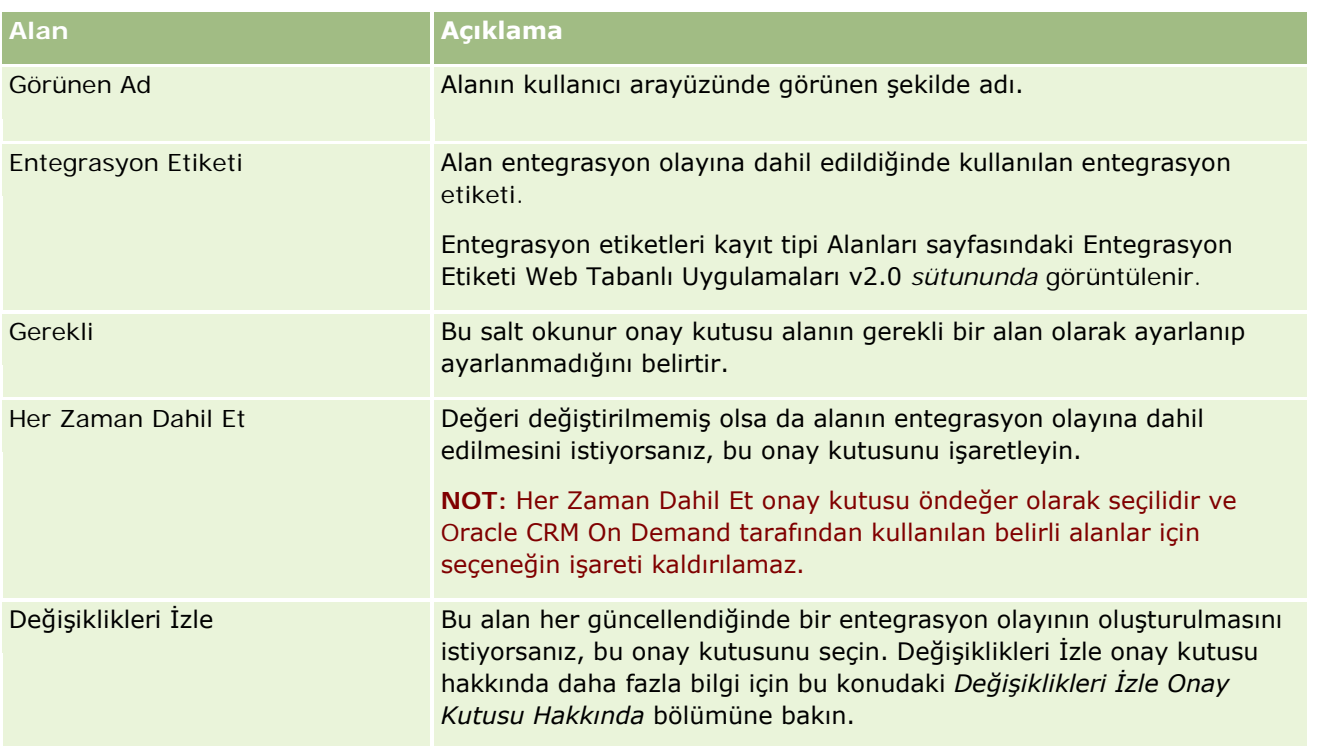

## **Değişiklikleri İzle Onay Kutusu Hakkında**

İş akışı kuralının tetikleyici olayı Kayıt Silinmeden Önce, Üstle İlişkilendirildikten Sonra ya da Üstle İlişki Kaldırıldıktan Sonra ise Değişiklikleri İzle onay kutusu kullanılabilir değildir. Ayrıca, iş akışı kuralının tetikleyici olayı Üstle İlişkilendirildikten Sonra ya da Üstle İlişki Kaldırıldıktan Sonra ise, sayfada görüntülenen alanların kümesi alt kayıt düzeyindeki alanların kümesi olacaktır. Entegrasyon olayına üst kayıt düzeyinde dahil edilen alanlar kümesini konfigüre edemezsiniz.

Değişiklikleri İzle onay kutusunun kullanılamadığı iş akışı eylemlerinde, iş akışı eylemi sadece en az bir alan için Değişiklikleri İzle onay kutusu seçilirse ve Değişiklikleri İzle onay kutusunun seçili olduğu alanların en az birinde bir değişiklik algılanırsa bir entegrasyon olayı oluşturur. Entegrasyon olayı oluşturulduğunda, iş akışı eylemindeki Her Zaman Dahil Et onay kutusunun seçili olduğu tüm alanlar entegrasyon olayına dahil edilir.

Entegrasyon olayları hakkında daha fazla bilgi için bkz. Entegrasyon Olayları Hakkında (bkz. ["Entegrasyon](#page-751-0)  [Etkinlikleri Hakkında](#page-751-0)" sayfa [752\)](#page-751-0).

Diğer iş akışı işlem tiplerini oluşturmaya ilişkin adım adım prosedürler için aşağıdaki konulara bakın:

- $\blacksquare$  İş Akışı İşlemleri Oluşturma: Defter Ata (sayfa [419\)](#page-418-0)
- $\blacksquare$  İş Akışı İşlemleri Oluşturma: Görev Oluştur (sayfa [425\)](#page-424-0)
- $\blacksquare$  İs Akışı İslemleri Oluşturma: E-posta Gönder (sayfa [430\)](#page-429-0)
- İş Akışı İşlemleri Oluşturma: Değerleri Güncelle (sayfa [443\)](#page-442-0)
- $\blacksquare$  İş Akışı İşlemleri Oluşturma: Bekle (sayfa [445\)](#page-444-0)

### <span id="page-424-0"></span>**İlgili Konular**

İş akışlarıyla ilgili bilgiler için aşağıdaki konulara bakın:

- $\blacksquare$  İs Akışı Kuralları Hakkında (sayfa [395\)](#page-394-0)
- $\blacksquare$  İş Akışı İşlemleri Hakkında (sayfa [406\)](#page-405-0)
- Zamana Dayalı İş Akışı Kuralları Hakkında (sayfa [409\)](#page-408-0)
- $\blacksquare$  İş Akışı Kuralları Oluşturma (sayfa [412\)](#page-411-0)
- $\blacksquare$  İş Akışı Kuralı İşlemlerinin Sırasını Değiştirme (sayfa [448\)](#page-447-0)
- $\blacksquare$  İş Akışı Kurallarını ve İşlemlerini Devre Dışı Bırakma (sayfa [450\)](#page-449-0)
- $\blacksquare$  İş Akışı Kurallarını ve İşlemlerini Silme (sayfa [451\)](#page-450-0)
- Entegrasyon Olayları Hakkında (bkz. "[Entegrasyon Etkinlikleri Hakkında](#page-751-0)" sayfa [752\)](#page-751-0)

# **İş Akışı İşlemleri Oluşturma: Görev Oluştur**

İş akışı kuralındaki Görev Oluştur işlemi, iş akışı kuralındaki koşullar karşılandığında otomatik olarak bir görev oluşturur.

**NOT:** Bir iş akışı kuralında, her kural için en çok 25 adet olmak üzere birden çok işlem oluşturabilirsiniz.

### **Aktiviteler için Takip Görevleri Oluşturmak Üzere İş Akışı Kurallarını Konfigüre Etme Hakkında**

Yeni aktivite kayıtları kaydedildiğinde ya da mevcut aktivite kayıtları güncellendiğinde, silindiğinde ya da geri yüklendiğinde takip görevleri oluşturmak üzere iş akışı kurallarını konfigüre etmek için Aktivite kayıt tipinde Görev Oluştur işlemi kullanılabilir. Aktivite kayıtları için oluşturulan takip görevleri, Aktivite kayıt tipine dayalı, sonraki iş akışı kurallarından hiçbirini tetiklemez. Daha fazla bilgi için bkz. Aktiviteler için Takip Görevleri Oluşturmak Üzere İş Akışı Kurallarını Konfigüre Etme Örneği (sayfa [429\)](#page-428-0).

## **Üst Kayıtlarla Bağlantılı Görevler**

Bir iş akışı kuralı alt görevleri destekleyen bir kayıt tipini temel alıyorsa, kuraldaki Görev Oluştur işlemiyle bir görev oluşturulduğunda, iş akışı kuralını tetikleyen kayıt yeni alt görev kaydının üst kaydı olur. Ayrıca, iş akışı kuralı işlemleri tarafından oluşturulan aktiviteler, diğer üst kayıtlarla otomatik olarak şu şekilde bağlantılıdır:

- Görev Oluştur işlemi bir iş fırsatı kaydı için aktivite oluşturduğunda, iş akışı işlemi, aktiviteyi otomatik olarak hem iş fırsatının üst firmasıyla hem de iş fırsatı kaydının kendisiyle bağlantılı hale getirir.
- Görev Oluştur işlemi bir servis isteği kaydı için aktivite oluşturduğunda, iş akışı işlemi aktiviteyi otomatik olarak hem servis isteğinin üst firmasıyla ve ilgili kişisiyle hem de servis isteği kaydının kendisiyle bağlantılı hale getirir.

Bir iş akışı kuralı alt görevleri desteklemeyen bir kayıt tipini temel alıyorsa, kuraldaki Görev Oluştur işlemiyle bir görev oluşturulduğunda, görev hiçbir üst kayıtla bağlantılı değildir.

Aşağıdaki prosedürde Görev Oluştur işleminin nasıl oluşturulacağı açıklanmıştır.

**NOT:** Görev Oluştur işleminin başarılı olması için, işlemleriyle iş akışı kuralını tetikleyen kullanıcı görev oluşturmak için uygun erişim haklarına sahip olmalıdır.

**Başlamadan önce.** Aşağıdaki prosedürü gerçekleştirmek için, kullanıcı rolünüzde İş Akışı Kurallarını Yönet ayrıcalığının olması gerekir. Rollere ayrıcalık eklemeyle ilgili daha fazla bilgi için bkz. Rol Ekleme (sayfa [285\)](#page-284-0).

#### *Görev Oluştur işlemi oluşturmak için*

- **1** İşlemi oluşturmak istediğiniz kurala gidin:
	- **a** Herhangi bir sayfanın sağ üst köşesinde, Yönetici genel bağlantısına tıklayın.
	- **b** İş Süreci Yönetimi bölümünde İş Akışı Konfigürasyonu'na tıklayın.
	- **c** İş Akışı Kuralları Listesi sayfasında, işlemi oluşturmak istediğiniz kuralı bulun. Liste sayfasında iş akışı kurallarını arama hakkında bilgi için bkz. Listeleri Filtreleme.
- **2** Kuraldaki İş Akışı Adı bağlantısına tıklayın.
- **3** İş Akışı Kuralı Detay sayfasındaki İşlemler başlık çubuğunda, Menü'ye tıklayın ve Görev Oluştur'u seçin. **NOT:** İş akışı kuralındaki tetikleyici etkinlik, kuralda hangi işlem tiplerinin oluşturulabileceğini belirler.

**İPUCU:** İşlemin Kopyala bağlantısına tıklayarak, mevcut iş akışı kuralı işleminin kopyasını oluşturabilirsiniz.

- **4** İş Akışı Eylemi Düzenleme sayfasında, işlem için bir ad girin.
- **5** İşlemi etkinleştirmek isterseniz, Aktif onay kutusunu seçin.
- **6** Aşağıdaki tabloda açıklanan alanları doldurun ve işlemi kaydedin.

**NOT:** Görev için Sahip alanında Kayıttaki İlgili Kullanıcı seçeneğini belirlerseniz ve kayıt sahibi aktif olmayan bir kullanıcıysa, görev oluşturulmaz.

**Alan Açıklama**

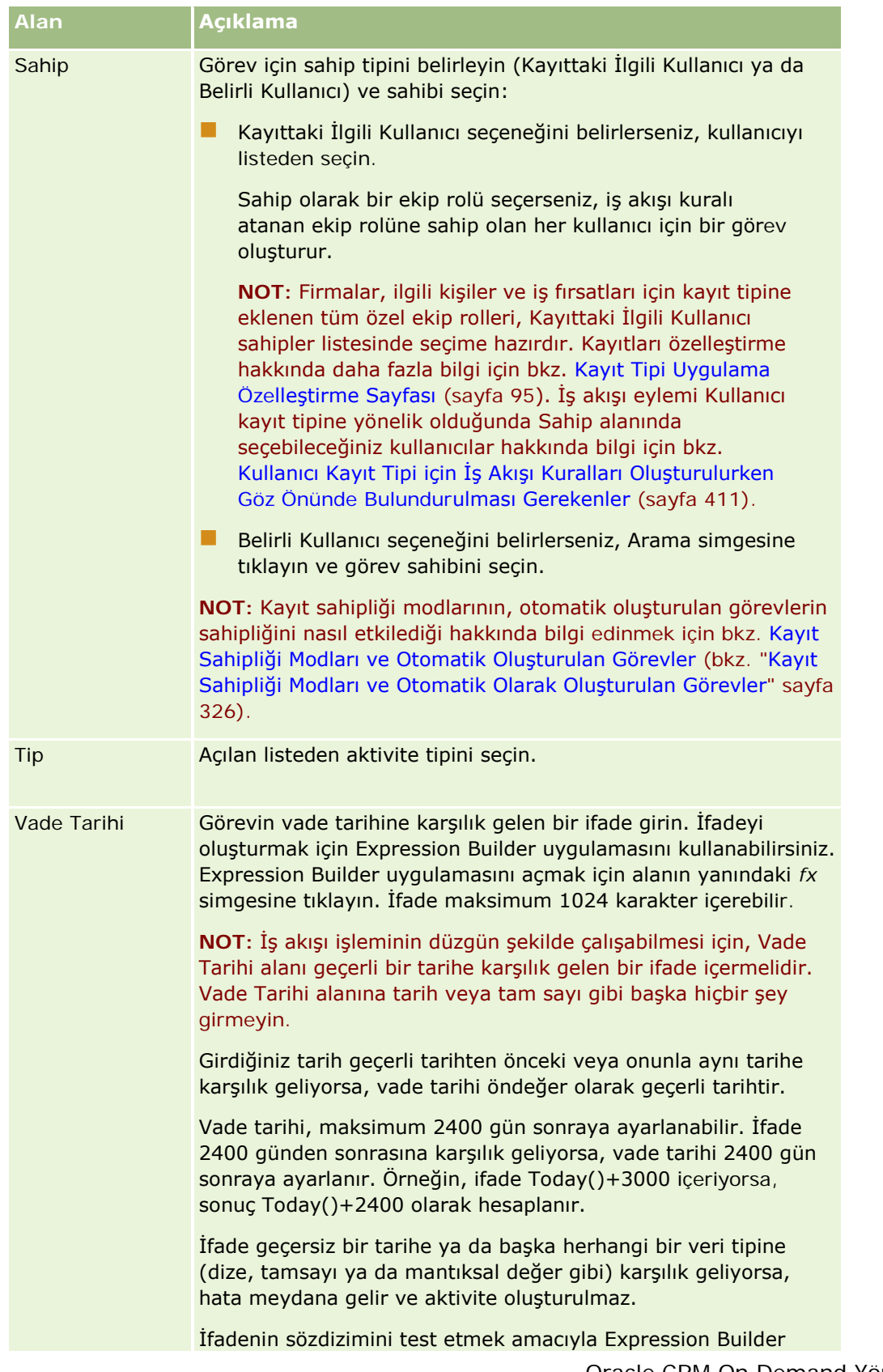

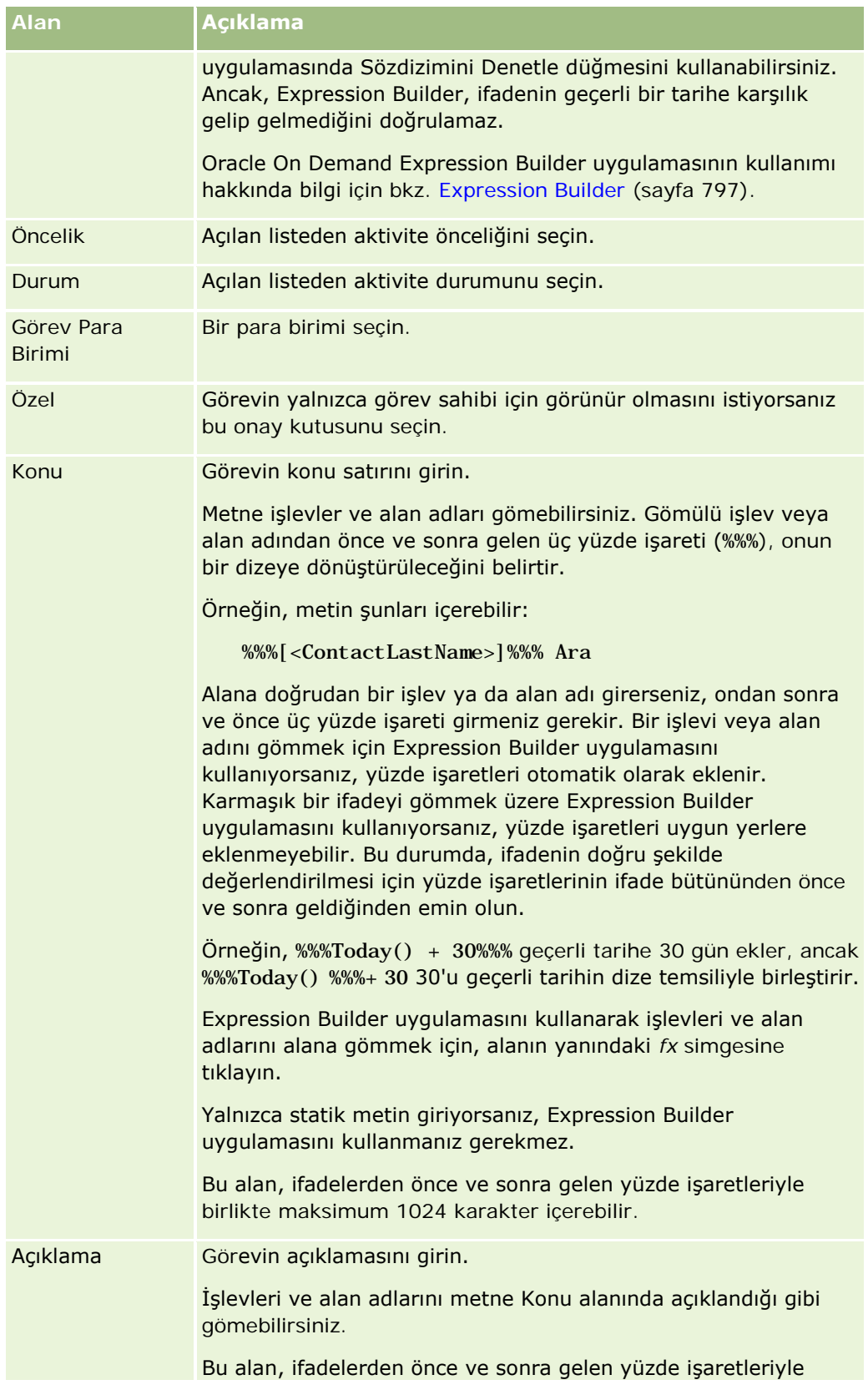

<span id="page-428-0"></span>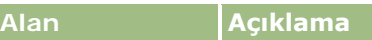

birlikte maksimum 1024 karakter içerebilir.

**NOT:** Bu konudaki örnek ifadelerde kullanılan dilden bağımsız alan adları ve alan adı sözdizimi, Sürüm 29 Hizmet Paketi 1'den önceki Expression Builder sürümlerinde kullanılan alan adları ve alan adı sözdizimidir. Bu örnekler hala geçerlidir. Ancak, Sürüm 29 Hizmet Paketi 1 veya sonraki sürümlerde Expression Builder uygulamasındaki Alanlar listesinden bir ifade için ilgili alanları seçerseniz, alan adları ve alan adı sözdizimi örneklerde gösterilenden farklı olacaktır. Alan adları ve alan adı sözdizimin her zaman doğru olması için ifadelerinizin alanlarını her zaman Expression Builder uygulamasındaki Alanlar listesinden seçmeniz önerilir. İfadelerdeki alan adları ve alan adı sözdizimi hakkında daha fazla bilgi için bkz. İfadeler Hakkında (sayfa [800\)](#page-799-0).

Diğer iş akışı işlem tiplerini oluşturmaya ilişkin adım adım prosedürler için aşağıdaki konulara bakın:

- İş Akışı İşlemleri Oluşturma: Defter Ata (sayfa [419\)](#page-418-0)
- $\blacksquare$  İş Akışı İşlemleri Oluşturma: Entegrasyon Olayı Oluştur (sayfa [421\)](#page-420-0)
- İş Akışı İşlemleri Oluşturma: E-posta Gönder (sayfa [430\)](#page-429-0)
- $\blacksquare$  İş Akışı İşlemleri Oluşturma: Değerleri Güncelle (sayfa [443\)](#page-442-0)
- İş Akışı İşlemleri Oluşturma: Bekle (sayfa [445\)](#page-444-0)

### **İlgili Konular**

İlgili iş akışı bilgileri için aşağıdaki konulara bakın:

- $\blacksquare$  İş Akışı Kuralları Hakkında (sayfa [395\)](#page-394-0)
- $\blacksquare$  İş Akışı İşlemleri Hakkında (sayfa [406\)](#page-405-0)
- Zamana Dayalı İş Akışı Kuralları Hakkında (sayfa [409\)](#page-408-0)
- **iş Akışı Kuralları Oluşturma (sayfa [412\)](#page-411-0)**
- $\blacksquare$  İş Akışı Kuralı İşlemlerinin Sırasını Değiştirme (sayfa [448\)](#page-447-0)
- İş Akışı Kurallarını ve İşlemlerini Devre Dışı Bırakma (sayfa [450\)](#page-449-0)
- İş Akışı Kurallarını ve İşlemlerini Silme (sayfa [451\)](#page-450-0)

# **Aktiviteler için Takip Görevleri Oluşturmak Üzere İş Akışı Kurallarını Konfigüre Etme Örneği**

Bu konuda, aktivite kayıtları oluşturulduğunda takip görevleri oluşturmak amacıyla iş akışı kurallarını konfigüre etmeye yönelik bir örnek verilmiştir. Bu işlevleri, iş modelinize göre farklı biçimlerde kullanabilirsiniz.

Kullanıcı her yeni aktivite oluşturduğunda otomatik olarak bir takip görevinin oluşturulmasını istiyorsunuz. Takip görevi şu şekilde ayarlanmalıdır:

- **Görev bir çağrıdır.**
- Takip görevinin son tarihi, orijinal görev oluşturulduktan iki gün sonrasıdır.
- $\blacksquare$  Takip görevinin önceliği 1-Yüksek olarak ayarlanmıştır.

<span id="page-429-0"></span>Takip görevinin sahibiyle orijinal aktivitenin sahibi aynıdır.

#### *Yeni bir aktivite için takip görevi oluşturmak üzere bir iş akışı kuralı konfigüre etmek için*

- **1** Herhangi bir sayfanın sağ üst köşesinde, Yönetici genel bağlantısına tıklayın.
- **2** İş Süreci Yönetimi bölümünde İş Akışı Konfigürasyonu'na tıklayın.
- **3** İş Akışı Kuralları Listesi sayfasında, başlık çubuğunda Yeni'ye tıklayın.
- **4** İş Akışı Kuralı Detayı sayfasında, Anahtar İş Akışı Kuralı Detayları bölümünde, kural bilgilerini şu şekilde doldurun:
	- **a** İş Akışı Adı alanında, iş akışı kuralı için bir ad girin.
	- **b** Aktif onay kutusunu seçin.
	- **c** Kayıt Tipi alanında Aktivite seçin.
	- **d** Tetikleyici Olay alanında, Yeni Kayıt Kaydedildiğinde seçeneğini belirleyin.
- **5** İş akışı kuralını kaydedin.
- **6** İş Akışı Kuralı Detayları sayfasında, İşlemler başlık çubuğunda Menü'ye tıklayın ve Görev Oluştur'u seçin.
- **7** İş Akışı İşlemi Düzenleme sayfasında, işlem bilgilerini şu şekilde doldurun:
	- **a** İşlem Adı alanında, işlem için bir ad girin.
	- **b** Aktif onay kutusunu seçin.
	- **c** Sahip alanında, Kayıttaki İlgili Kullanıcı seçeneğini belirleyin, ardından da Aktivite Sahibini seçin.
	- **d** Tip alanında, Çağrı'yı seçin.
	- **e** Son Tarih alanında, fx simgesine tıklayın, aşağıdaki ifadeyi Expression Builder penceresindeki İfade alanına girin ve ifadeyi kaydedin:

 $Today() +2$ 

- **f** Öncelik alanında, 1-Yüksek seçeneğini belirleyin.
- **g** Konu alanında, görevin konu satırını girin (örneğin, *Yeni Aktivite için Takip Çağrısı*).
- **8** İş akışı eylemini kaydedin.

# **İş Akışı İşlemleri Oluşturma: E-posta gönder**

**430** Oracle CRM On Demand Yönetimi Sürüm 33 Ekim 2016 İş Akışı kuralındaki E-posta Gönder işlemi, iş akışı kuralındaki koşullar karşılandığında otomatik olarak e-posta oluşturur. E-posta, iş akışı kuralını tetikleyen işlem başarıyla tamamlandıktan sonra otomatik olarak gönderilir. **NOT:** Bir iş akışı kuralında, her kural için en çok 25 adet olmak üzere birden çok işlem oluşturabilirsiniz.

### **İş Akışı İşlemleri Tarafından Gönderilen E-postalardaki Kimden Adresi Hakkında**

E-posta Gönder iş akışı işlemi tarafından gönderilen e-postaların Kimden adresini belirtirken, şu seçeneklerden birini belirleyebilirsiniz:

**E**-posta Adresi Öndeğeri

Bu seçeneği belirlerseniz, e-postadaki Kimden adresi donotreply@crmondemand.com ve e-postadaki Gönderen alanı support@crmondemand.com olur. E-posta alıcısı e-postayı yanıtlamaya çalışırsa, yanıt postasında bulunan Kime alanındaki adres otomatik olarak support@crmondemand.com yapılır.

**NOT:** Oracle CRM On Demand uygulaması Sürüm 20 itibariyle, E-posta Gönder iş akışı işlemleri tarafından gönderilen e-postalardaki Kimden adresi öndeğeri donotreply@crmondemand.com şeklindedir. Oracle CRM On Demand uygulamasının Sürüm 20'den önceki sürümlerinde, Kimden adresi öndeğeri support@crmondemand.com şeklindeydi.

Geçerli Kullanıcı

Bu seçeneği belirlerseniz, iş akışını tetikleyen giriş yapmış kullanıcı adına e-posta gönderilir. E-postadaki Kimden adresi donotreply@crmondemand.com şeklindedir ve Gönderen alanı kullanıcının e-posta adresine ayarlanmıştır. E-posta alıcısı e-postaya yanıt verirse, yanıttaki Kime alanındaki adres otomatik olarak iş akışı kuralını tetikleyen giriş yapmış kullanıcının e-posta adresi olarak ayarlanır.

Spesifik E-Posta Adresi

Bu seçeneği belirlerseniz, iş akışı işleminde belirttiğiniz e-posta adresi adına e-posta gönderilir. E-postadaki Kimden adresi donotreply@crmondemand.com şeklindedir ve Gönderen alanı belirlediğiniz e-posta adresine ayarlanmıştır. E-posta alıcısı e-postaya yanıt verirse, yanıttaki Kime alanındaki adres otomatik bir şekilde iş akışı işleminde belirttiğiniz e-posta adresi olarak ayarlanır.

**NOT:** Oracle CRM On Demand, e-postanın Oracle'da e-posta iletim sisteminde izlenebilmesini sağlamak için her e-posta için bir dize oluşturur. Oracle CRM On Demand uygulamasının daha önceki sürümlerinde izleme dizesi e-postada gösteriliyordu. Sürüm 24'ten başlayarak, izleme dizesi e-postada gösterilmiyor, bunun yerine e-postanın alıcısı tarafından görülmeyen bir başlıkta saklanıyor.

### **E-posta Gönder İş Akışı İşlemlerinde Konu Satırı ve Mesaj Gövdesi Metnini Çevirme Hakkında**

E-posta Gönder işlemi oluşturulduktan sonra, isterseniz iş akışı işlemi tarafından oluşturulan e-posta için konu satırı ve mesaj gövdesi metninin çevrilmiş biçimlerini girmek amacıyla işlemi düzenleyebilirsiniz. Şirketinizde etkin olan her dil için çeviri girebilirsiniz. Bir dil için konu satırının ve mesaj gövdesinin çevirisini girmezseniz, bunun yerine şirket dili öndeğerinde metin sürümü kullanılır.

E-posta işlemi gerçekleştirildiğinde, Oracle CRM On Demand e-postanın dilini belirlemek için aşağıdaki gibi E-posta Gönder işleminin Kime alanındaki değeri kullanır:

- Kime alanında Belirli Kullanıcı ve Kayıttaki İlgili Kullanıcı seçilirse, e-postanın dili e-posta alıcısının kullanıcı dili olur. Kime alanında Kayıttaki İlgili Kullanıcı seçilirse ve e-posta birden fazla kullanıcıya gönderilirse, her e-postanın dili bu e-posta alıcısının kullanıcı dili olur.
- Kime alanında Belirli E-posta Adresi seçilirse, Oracle CRM On Demand e-postanın dilini belirlemek için aşağıdaki gibi E-posta Gönder işleminin Gönderen alanındaki değeri kullanır:

- Gönderen alanında Geçerli Kullanıcı seçilirse, e-postanın dili geçerli kullanıcının, yani iş akışını tetikleyen oturum açmış kullanıcının kullanıcı dili olur.
- Gönderen alanında E-posta Adresi Öndeğeri veya Belirli E-posta Adresi seçilirse, e-postanın dili şirket dili öndeğeri olur.

### **E-posta Gönder İşlemi Güncellenirse Ne Olur?**

Şirket dili öndeğerinde konu satırı metnini, mesaj gövdesi metnini veya her ikisini birden değiştirdiğinizde, diğer dillere yönelik davranışı belirlemek için Çeviri için İşaretle onay kutusunu kullanabilirsiniz.

- $\blacksquare$  Ceviri için İsaretle onay kutusunu seçmezseniz, aşağıdakiler gerçekleşir:
	- Hiç çevirinin girilmediği diller için konu satırı ve mesaj gövdesi metni, otomatik olarak şirket dili öndeğeri için belirtilen güncellenen metin ile değiştirilir.
	- Konu satırı ve mesaj gövdesi metninin mevcut çevrilmiş biçimleri değiştirilmeden kalır.
- Çeviri için İşaretle onay kutusunu seçerseniz, değişikliklerinizi kaydettikten sonra şirket dili öndeğeri için belirtilen konu satırı ve mesaj gövdesi metni, diğer tüm diller için konu satırı ve mesaj gövdesi metninin üzerine yazılır. Metin, siz çevrilen biçimi girene dek diğer diller için mavi yazı tipinde ve parantezler içinde görünür.

**NOT:** E-posta Gönder işleminde herhangi bir alanı güncellerken Çeviri için İşaretle onay kutusunu seçerseniz, değişikliklerinizi kaydettiğinizde şirket dili öndeğerinde konu satırı veya mesaj gövdesi metnini güncellememiş olsanız bile şirket dili öndeğeri için belirtilen konu satırı ve mesaj gövdesi metni, her dil için konu satırı ve mesaj gövdesi metninin üzerine yazılır.

### **Çeviri için İşaretle Onay Kutusu Hakkında**

Çeviri için İşaretle onay kutusu, yalnızca mevcut bir E-posta Gönder iş akışı işlemini düzenlediğinizde ve Çeviri Dili alanında şirket dili öndeğeri seçildiğinde etkinleşir. Yeni bir iş akışı E-posta Gönder işlemi oluşturduğunuzda, Çeviri için İşaretle onay kutusunun seçimi kaldırılmıştır ve bu onay kutusu salt okunurdur. Ayrıca Çeviri için İşaretle onay kutusu, iş akış kuralını düzenlerken Çeviri Dili alanında şirket dili öndeğerinden farklı bir dili seçerseniz salt okunur olur.

Aşağıdaki prosedürde E-posta Gönder işleminin nasıl oluşturulacağı açıklanmıştır.

**NOT:** Oracle CRM On Demand uygulamasındaki iş akışı işlevselliği, toplu e-posta göndermek için bir araç olarak kullanılmak üzere tasarlanmamıştır. Müşterilerinize çok fazla e-posta gönderme gereksiniminiz varsa, gereksinimlerinizi karşılamak üzere Oracle CRM On Demand Marketing gibi bir ürünü kullanmanız önerilir.

**Başlamadan önce.** Aşağıdaki prosedürü gerçekleştirmek için, kullanıcı rolünüzde İş Akışı Kurallarını Yönet ayrıcalığının olması gerekir. Rollere ayrıcalık eklemeyle ilgili daha fazla bilgi için bkz. Rol Ekleme (sayfa [285\)](#page-284-0).

### *E-posta Gönder işlemi oluşturmak için*

- **1** İşlemi oluşturmak istediğiniz kurala gidin:
	- **a** Herhangi bir sayfanın sağ üst köşesinde, Yönetici genel bağlantısına tıklayın.
	- **b** İş Süreci Yönetimi bölümünde İş Akışı Konfigürasyonu'na tıklayın.
- **c** İş Akışı Kuralları Listesi sayfasında, işlemi oluşturmak istediğiniz kuralı bulun. Liste sayfasında iş akışı kurallarını arama hakkında bilgi için bkz. Listeleri Filtreleme.
- **2** Kuraldaki İş Akışı Adı bağlantısına tıklayın.
- **3** İş Akışı Kuralı Detay sayfasındaki İşlemler başlık çubuğunda, Menü'ye tıklayın ve E-posta Gönder'i seçin. **NOT:** İş akışı kuralındaki tetikleyici olay, kuralda hangi işlem tiplerinin oluşturulabileceğini belirler. **İPUCU:** İşlemin Kopyala bağlantısına tıklayarak, mevcut iş akışı kuralı işleminin kopyasını oluşturabilirsiniz.
- **4** İş Akışı Eylemi Düzenleme sayfasında, işlem için bir ad girin.
- **5** İşlemi etkinleştirmek isterseniz, Aktif onay kutusunu seçin.
- **6** Kimden alanında, e-postanın gönderileceği adresi şu şekilde seçin veya girin:
	- E-postayı adres öndeğerinden göndermek için E-posta Adresi Öndeğeri seçeneğini belirleyin.
	- E-postayı iş akışını tetikleyen giriş yapmış kullanıcı adına göndermek için Geçerli Kullanıcı seçeneğini belirleyin.
	- E-postayı spesifik bir adres adına göndermek için Spesifik E-Posta Adresi seçeneğini belirleyin, ardından da adresi belirtin.

Adres girilirken şu kısıtlamalar geçerlidir:

- E-posta adresini doğrudan girebilir ya da alanın yanındaki *fx* simgesine tıklayıp Expression Builder uygulamasını kullanarak e-posta adresini tanımlayabilirsiniz.
- Yalnızca bir tane e-posta adresi belirleyin. Kimden alanında birden fazla adrese izin verilmez.
- Mutlak bir e-posta adresi belirliyorsanız, adresi tek veya çift soru işaretleri arasına almalısınız.
- Expression Builder, adres ifadelerinin yalnızca sözdizimini kontrol eder. Adresin geçerli olup olmadığını kontrol etmez.
- Bu alan maksimum 1024 karakter içerebilir.
- **7** Kime alanında, e-posta alıcının adresini şu şekilde seçin veya girin:
	- Spesifik Kullanıcı ya da Kayıttaki İlgili Kullanıcı seçeneğini belirleyin, ardından da alıcıyı şu şekilde seçin:
		- Spesifik Kullanıcı seçeneğini belirlerseniz, Arama simgesine tıklayın ve kullanıcıyı seçin.
		- Kayıttaki İlgili Kullanıcı seçeneğini belirlerseniz, alıcıyı listeden seçin.

Alıcı olarak bir ekip rolü seçerseniz, iş akışı kuralı atanan ekip rolüne sahip olan her kullanıcıya e-posta gönderir.

**NOT:** Firmalar, ilgili kişiler ve iş fırsatları için kayıt tipine eklenen tüm özel roller, Kayıttaki İlgili Kullanıcı alıcılar listesinde bulunur. Kayıtları özelleştirme hakkında daha fazla bilgi için bkz. Kayıt Tipi Uygulama Özelleştirme Sayfası (sayfa [95](#page-94-0)). İş akışı eylemi Kullanıcı kayıt tipine yönelik olduğunda e-posta gönderebileceğiniz alıcılar hakkında bilgi için bkz. Kullanıcı Kayıt Tipi için İş Akışı Kuralları Oluşturulurken Göz Önünde Bulundurulması Gerekenler (sayfa [411\)](#page-410-0).

Spesifik E-posta Adresi seçeneğini belirleyin, ardından da adresleri belirtin.

Adresleri girerken aşağıdakileri göz önünde bulundurun:

- E-posta adreslerini doğrudan girebilir ya da alanın yanındaki *fx* simgesine tıklayıp Expression Builder uygulamasını kullanarak e-posta adreslerini tanımlayabilirsiniz.
- Birden fazla adres girmek için, noktalı virgül (;) sınırlayıcısını kullanın.
- Mutlak e-posta adreslerini, tek veya çift soru işaretleri arasına almalısınız.
- Expression Builder, adres ifadelerinin yalnızca sözdizimini kontrol eder. Adreslerin geçerli olup olmadığını kontrol etmez.
- Bu alan maksimum 1024 karakter icerebilir.
- Burada girdiğiniz bir ifade, standart uygulamada e-posta adreslerinde kullanılması desteklenmeyen herhangi bir karakter içeren e-posta adresi döndürdüğünde, şirket profilinde E-posta Alanlarında Unicode Karakterlerine İzin Ver onay kutusu işaretlense bile Oracle CRM On Demand bu adrese e-posta gönderemez. E-posta adreslerinde kullanımı desteklenen karakterler hakkında bilgi için bkz. E-posta Adreslerindeki Özel Karakterler Hakkında.

Aşağıdaki örnekte birden fazla adrese sahip bir giriş gösterilmiştir:

```
PRE('<EmailField1>') + ";" + \left[ \times \text{Emai} \right]Field1>| + ";" + "john.doe@company.com"
```
**NOT:** Kullanıcı kayıt tipi için E-posta Gönder iş akışı eylemi oluşturduğunuzda, Belirli E-posta Adresi seçeneği Kime alanında kullanılamaz. Yalnızca Belirli Kullanıcı ve Kayıttaki İlgili Kullanıcı seçenekleri kullanılabilir.

**8** E-postanın konu satırını girin.

Metne işlevler ve alan adları gömebilirsiniz. Gömülü işlev veya alan adından önce ve sonra gelen üç yüzde işareti (%%%) onun bir metin değerine dönüştürüleceğini belirtir.

Örneğin, metin şunları içerebilir:

Yeni bir %%%[<AccountType>]%%% firması oluşturuldu

Alana doğrudan bir işlev ya da alan adı girerseniz, ondan sonra ve önce üç yüzde işareti girmeniz gerekir. Bir işlevi veya alan adını gömmek için Expression Builder uygulamasını kullanıyorsanız, yüzde işaretleri otomatik olarak eklenir. Karmaşık bir ifadeyi gömmek üzere Expression Builder uygulamasını kullanıyorsanız, yüzde işaretleri uygun yerlere eklenmeyebilir. Bu durumda, ifadenin doğru şekilde değerlendirilmesi için yüzde işaretlerinin ifade bütününden önce ve sonra geldiğinden emin olun.

Örneğin, %%%Today() + 30%%% geçerli tarihe 30 gün ekler, ancak %%%Today() %%%+ 30 30'u geçerli tarihin dize temsiliyle birleştirir.

Expression Builder uygulamasını kullanarak işlevleri ve alan adlarını alana gömmek için, alanın yanındaki *fx* simgesine tıklayın. Yalnızca statik metin giriyorsanız, Expression Builder uygulamasını kullanmanız gerekmez.

Bu alan, işlevlerden ve alan adlarından önce ve sonra gelen yüzde işaretleriyle birlikte maksimum 1024 karakter içerebilir.

**9** E-posta Biçimi alanında, e-posta mesajı için kullanmak istediğiniz formatı seçin.

Mesaj formatı için Düz Metin veya HTML'i seçebilirsiniz.

**10** E-posta mesajını girin.

İşlevleri ve alan adlarını metne Adım 8'te açıklandığı gibi gömebilirsiniz.

Örneğin, metin şunları içerebilir:

Merhaba Bay %%%[<ContactLastName>]%%%,

Bu alan, ifadelerden önce ve sonra gelen yüzde işaretleriyle birlikte maksimum 2000 karakter içerebilir.

Mesajda HTML kodu kullanılırken göz önünde bulundurulması gerekenler hakkında bilgi ve desteklenen öğeler ve özniteliklerin listesi için bkz. İş Akışı E-posta Mesajlarında HTML Kodu (sayfa [436\)](#page-435-0).

**11** İşlemi kaydedin.

Aşağıdaki prosedürde, e-postaya konu satırı ve mesaj gövdesi metninin çevrilmiş biçiminin nasıl girileceği açıklanmıştır.

**NOT:** Bir dil için konu satırının ve mesaj gövdesinin çevirisini girmezseniz, bunun yerine şirket dili öndeğerinde metin sürümü kullanılır. Mevcut E-posta Gönder işlemindeki şirket dili öndeğerinde konu satırı metnini, mesaj gövdesi metnini veya her ikisini birden daha sonra değiştirirseniz ve Çeviri için İşaretle onay kutusunu seçmezseniz, güncellemeler hiçbir çevirinin girilmediği dil için konu satırına ve mesaj gövdesi metnine de uygulanır.

#### *E-posta için konu satırının ve mesaj gövdesi metninin çevrilmiş sürümünü girme*

- **1** İş Akışı Kuralı Detay sayfasında, çeviriyi girmek istediğiniz E-posta Gönder iş akışı işlemi için Düzenle bağlantısına tıklayın.
- **2** İş Akışı İşlemi Düzenleme sayfasında, Çeviri Dili alanında, çeviriyi girmek istediğiniz dili seçin.
- **3** Konu alanında, e-postanın konu satırının çevrilmiş biçimini girin.

Metne işlevler ve alan adları gömebilirsiniz.

**4** Mesaj Gövdesi alanında, mesaj metninin çevrilmiş biçimini girin.

Metne işlevler ve alan adları gömebilirsiniz.

- **5** Yaptığınız değişiklikleri kaydedin.
- **6** Bu prosedürü, çeviri girmek istediğiniz her dil için tekrarlayın.

**NOT:** Bu konudaki örnek ifadelerde kullanılan dilden bağımsız alan adları ve alan adı sözdizimi, Sürüm 29 Hizmet Paketi 1'den önceki Expression Builder sürümlerinde kullanılan alan adları ve alan adı sözdizimidir. Bu örnekler hala geçerlidir. Ancak, Sürüm 29 Hizmet Paketi 1 veya sonraki sürümlerde Expression Builder uygulamasındaki Alanlar listesinden bir ifade için ilgili alanları seçerseniz, alan adları ve alan adı sözdizimi örneklerde gösterilenden farklı olacaktır. Alan adları ve alan adı sözdizimin her zaman doğru olması için ifadelerinizin alanlarını her zaman Expression Builder uygulamasındaki Alanlar listesinden seçmeniz önerilir. İfadelerdeki alan adları ve alan adı sözdizimi hakkında daha fazla bilgi için bkz. İfadeler Hakkında (sayfa [800\)](#page-799-0).

Diğer iş akışı işlem tiplerini oluşturmaya ilişkin adım adım prosedürler için aşağıdaki konulara bakın:

 $\blacksquare$  İş Akışı İşlemleri Oluşturma: Defter Ata (sayfa [419\)](#page-418-0)

- <span id="page-435-0"></span>İş Akışı İşlemleri Oluşturma: Entegrasyon Olayı Oluştur (sayfa [421\)](#page-420-0)
- İş Akışı İşlemleri Oluşturma: Görev Oluştur (sayfa [425\)](#page-424-0)
- İş Akışı İşlemleri Oluşturma: Değerleri Güncelle (sayfa [443\)](#page-442-0)
- İş Akışı İşlemleri Oluşturma: Bekle (sayfa [445\)](#page-444-0)

#### **İlgili Konular**

İş akışlarıyla ilgili bilgiler için aşağıdaki konulara bakın:

- $\blacksquare$  İş Akışı Kuralları Hakkında (sayfa [395\)](#page-394-0)
- $\blacksquare$  İş Akışı İşlemleri Hakkında (sayfa [406\)](#page-405-0)
- Zamana Dayalı İş Akışı Kuralları Hakkında (sayfa [409\)](#page-408-0)
- $\blacksquare$  İş Akışı Kuralları Oluşturma (sayfa [412\)](#page-411-0)
- İş Akışı Kuralı İşlemlerinin Sırasını Değiştirme (sayfa [448\)](#page-447-0)
- $\blacksquare$  İş Akışı Kurallarını ve İşlemlerini Devre Dışı Bırakma (sayfa [450\)](#page-449-0)
- $\blacksquare$  İş Akışı Kurallarını ve İşlemlerini Silme (sayfa [451\)](#page-450-0)

# **İş Akışı E-posta Mesajlarında HTML Kodu**

İş akışı E-posta Gönder eyleminde bir e-postadaki Mesaj alanında HTML kodunu kullanırken, aşağıdakilere dikkat edin:

- İş akışı eyleminizi kaydettiğinizde, e-posta mesajına ek satır sonları ve boşluklar eklenebilir. Bu ek satırlar ve boşluklar, alıcıya gönderilen e-postada görünmez.
- HTML e-posta mesajındaki ifade HTML etiketi içeren bir ifade olarak değerlendirilirse, Oracle CRM On Demand e-postayı gönderdiğinde etiket kodlanarak alıcının e-posta uygulaması tarafından HTML kodu yerine metin olarak dikkate alınır.

Örneğin, bir e-posta mesajının Açıklama alanının değerini döndürmek için %%%[{Description}]%%% ifadesini içerdiğini ve Açıklama alanının aşağıdaki HTML kodunu içerdiğini varsayalım:

<b>Bu açıklamadır</b>

Bu durumda, ifade değerlendirildiğinde, alan değerinin parçası olarak döndürülen etiketler HTML kodu olarak yorumlanmaz. Bunun yerine Açıklama alanının değeri, <b> ve </b> etiketleriyle birlikte tam olarak e-posta mesajında Oracle CRM On Demand uygulamasındaki Açıklama alanında göründüğü gibi görünür.

- Alıcının e-posta uygulaması HTML'i desteklemiyorsa, e-posta uygulaması HTML mesajının bu alıcı için nasıl görüntülendiğini belirler.
- Oracle CRM On Demand, HTML e-posta mesajı için HTML5'te desteklenen öğelerin alt kümesini destekler. Oracle CRM On Demand uygulamasının iş akışı e-posta mesajında kullanılmasını desteklemediği bir HTML öğesi kullanırsanız, desteklenmeyen öğe için etiketler iş akışı eylemini kaydettiğinizde e-posta mesajından çıkarılır. Hata mesajı görünmez. Belirli öğeler söz konusu olduğunda, öğenin içeriği de mesajdan kaldırılır.

Bu konunun geri kalanında, desteklenen ve desteklenmeyen öğelerin detayları sağlanmıştır.

## **Desteklenen Öğeler ve Öznitelikler**

Aşağıdaki tabloda, Oracle CRM On Demand uygulamasının iş akışı e-posta mesajında kullanılmak üzere desteklediği öğeler ve öğeler için desteklenen öznitelikler listelenmiştir. Stil özniteliğiyle kullanımı desteklenen özellikler hakkında bilgi için bu konuda Stil Özniteliği için Desteklenen Özellikler bölümüne bakın.

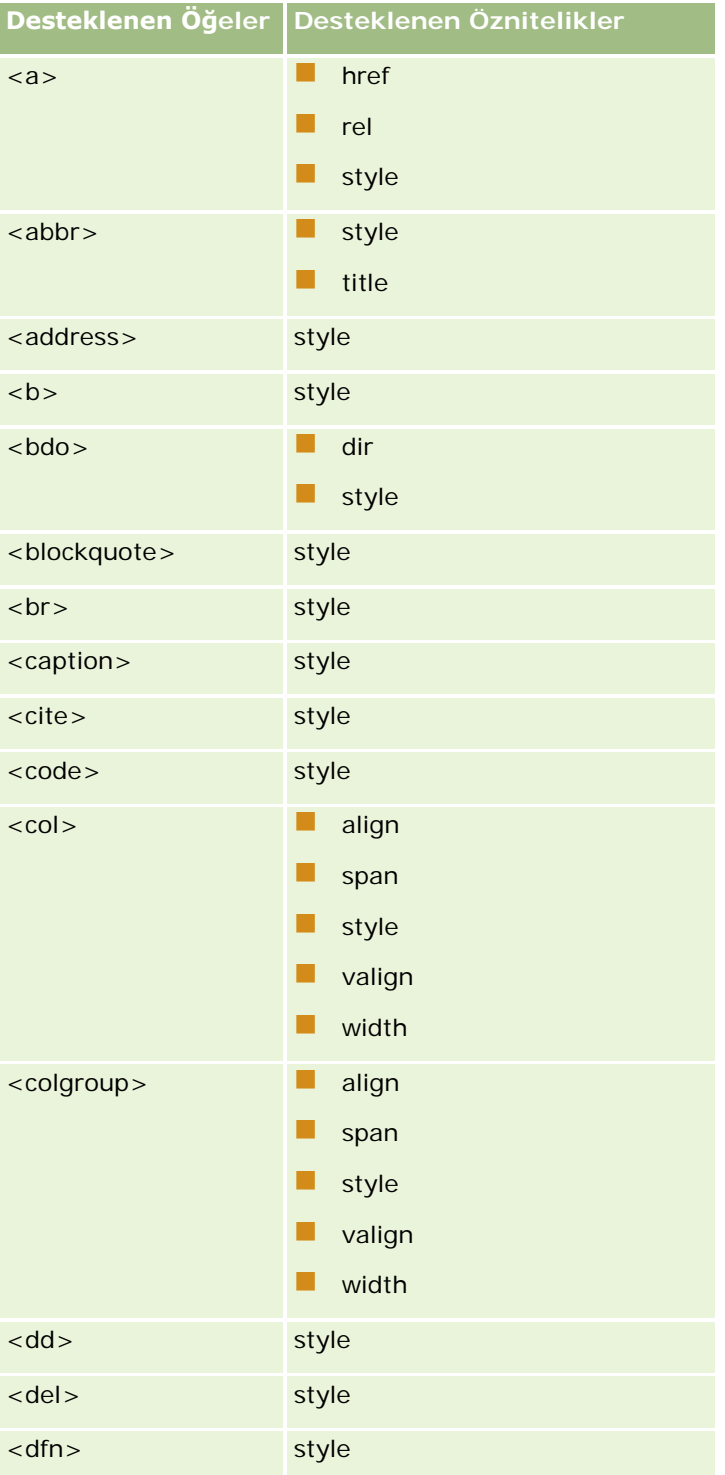

#### Oracle CRM On Demand Yönetimi

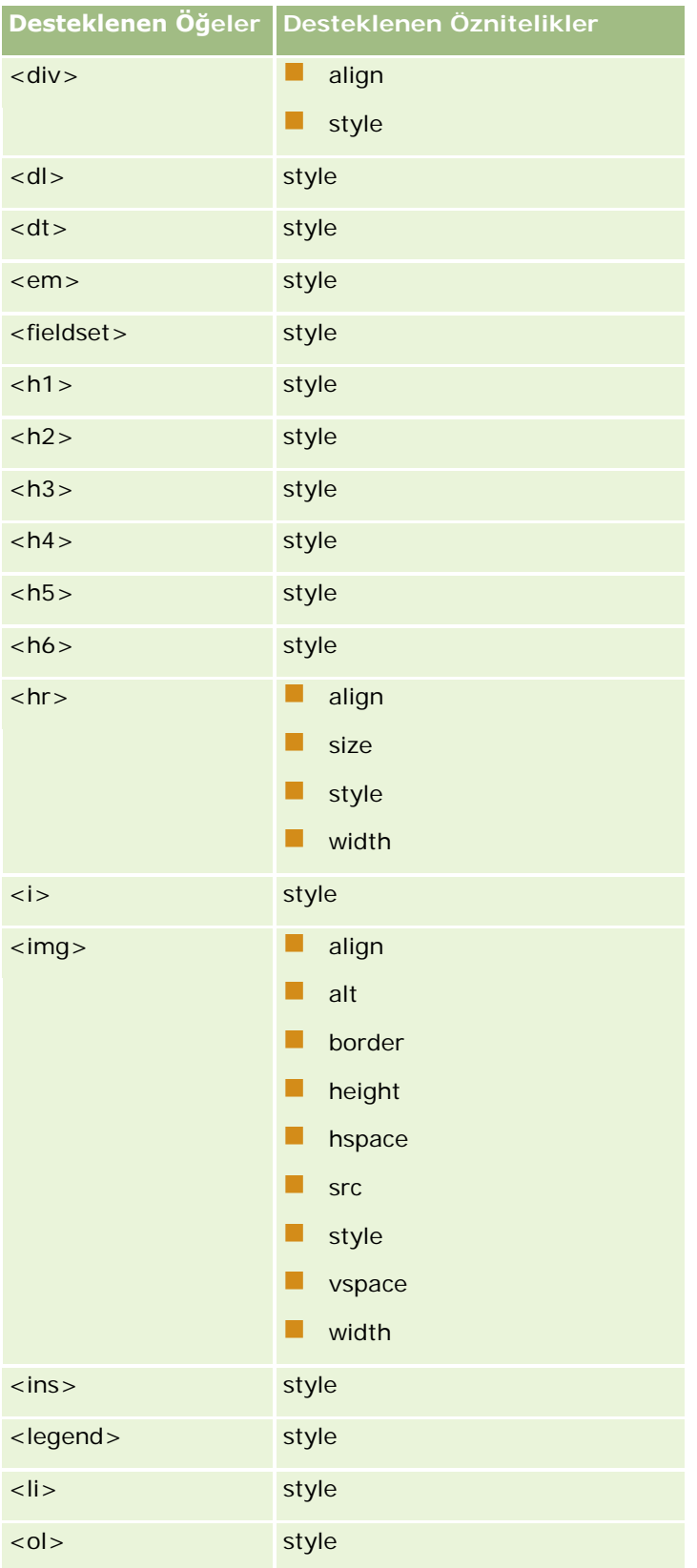

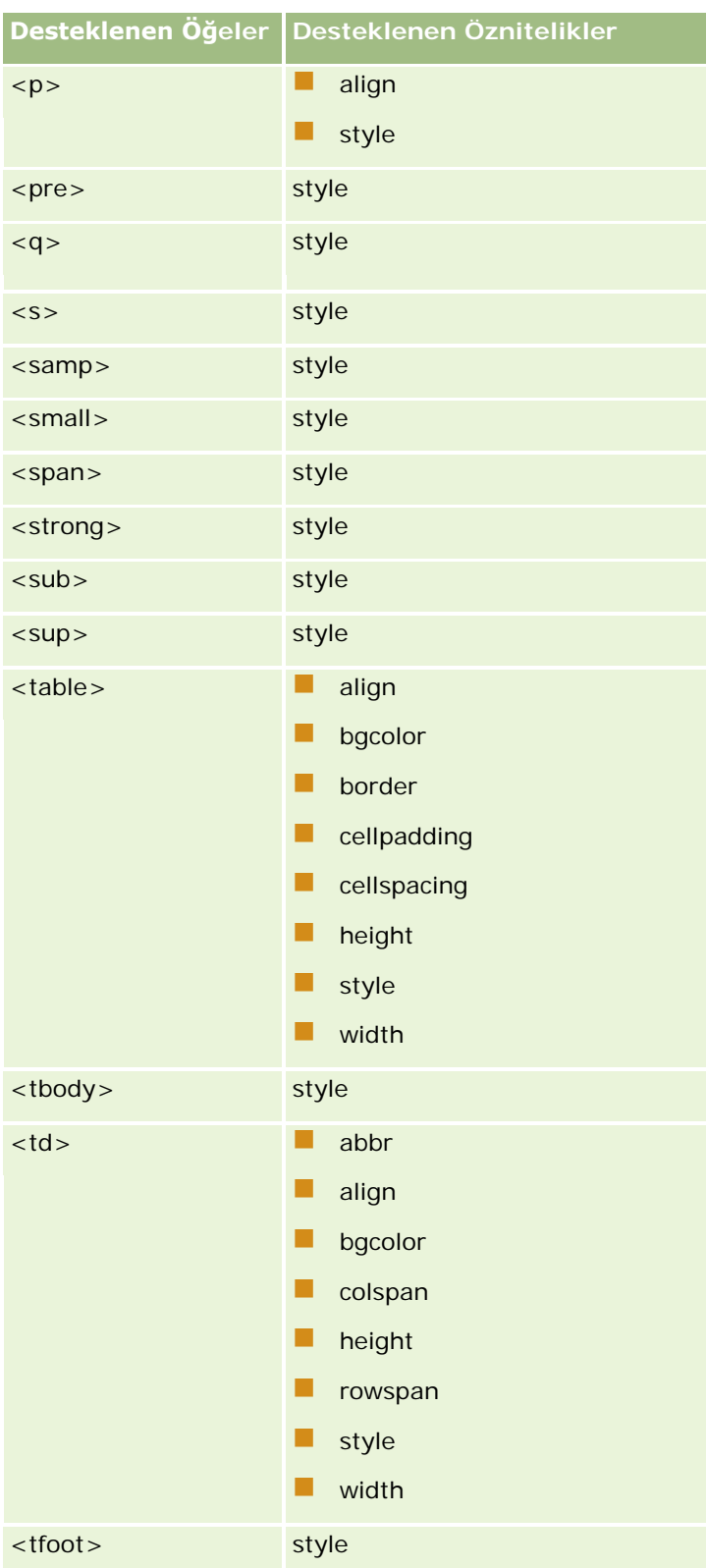

#### Oracle CRM On Demand Yönetimi

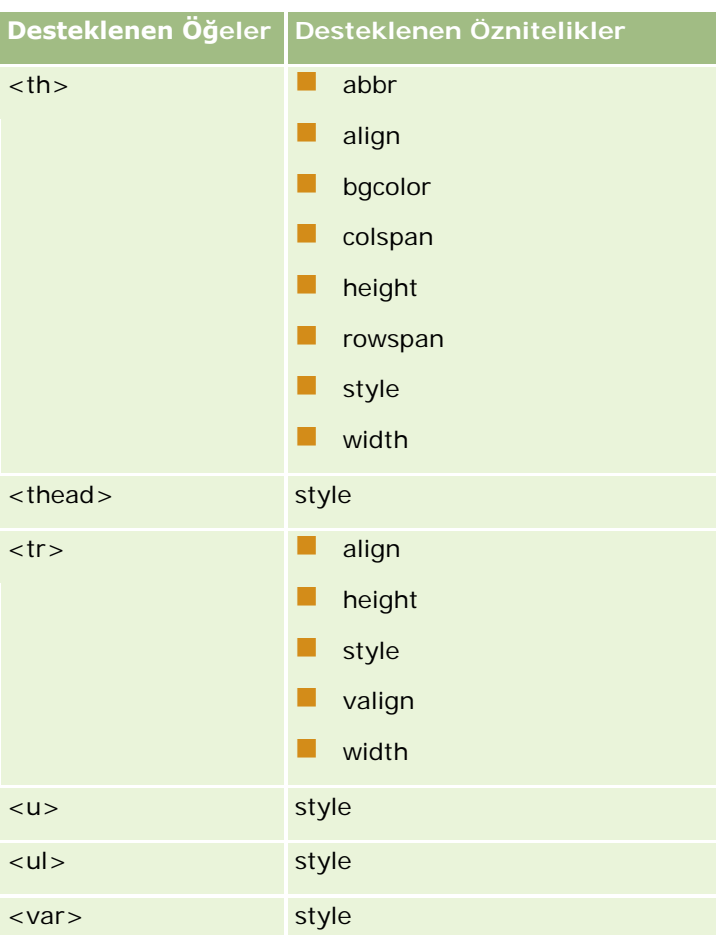

HTML5 hakkında daha fazla bilgi için Dünya Çapında Ağ Birliği (W3C) web sitesindeki HTML5 belirtimine bakın [https://www.w3.org/TR/html5/.](https://www.w3.org/TR/html5/)

## **Stil Özniteliği için Desteklenen Özellikler**

Aşağıdaki basamaklı stil tablosu (CSS) özellikleri stil özniteliğiyle kullanım için desteklenir; bu özellikler, iş akışı e-postalarındaki mesajlarda kullanım için desteklenen tüm öğelerle kullanılabilir:

- **color**
- $\blacksquare$  font-family
- $\Box$  font-size
- $\Box$  font-style
- **list-style-position**
- $\blacksquare$  list-style-type
- $\blacksquare$  text-align

Oracle CRM On Demand uygulamasının stil özniteliğiyle kullanımını desteklemediği bir özellik kullanırsanız, iş akışı eylemini kaydettiğinizde desteklenmeyen özellik stil özniteliğinden kaldırılır.

# **Desteklenmeyen Öğeler**

Oracle CRM On Demand uygulamasının iş akışı e-posta mesajında kullanılmasını desteklemediği bir HTML öğesi kullanırsanız, desteklenmeyen öğe için etiketler iş akışı eylemini kaydettiğinizde e-posta mesajından çıkarılır. Hata mesajı görünmez. Aşağıdaki öğeler haricinde öğenin içeriği mesajda korunur. Bu öğeler için hem etiketler hem de öğenin içeriği güvenlik nedenleriyle kaldırılır:

- $\Box$  <applet>
- $\Box$  <area>
- $\blacksquare$  <base>
- sum <br />
sum <br />
sum <br />
sum <br />
sum <br />
sum <br />
sum <br />
sum <br />
sum <br />
sum <br />
sum <br />
sum <br />
sum <br />
sum <br />
sum <br />
sum <br />
sum <br />
sum <br />
sum <br />
sum <br />
su
- $\blacksquare$  <br/> <br/> <br/> <br/> <br/> <br/> <br/> <br/> <br/> <br/> <br/> <br/> <br/> <br/> <br/> <br/> <br/> <br/> <br/> <br/> <br/> <br/> <br/> <br/> <br/> <br/> <br/> <br/> <br/> <br/> <br/> <br/> <br/> <br/> <br/> <br/
- $\blacksquare$  <button>
- $\Box$  <center>
- $\Box$  <font>
- $\blacksquare$  <form>
- $\blacksquare$  <frame>
- <frameset>
- $\blacksquare$  <iframe>
- $\Box$  <input>
- $\Box$  <isindex>
- $\Box$  <label>
- $\Box$  <link>
- $\blacksquare$  <map>
- $\blacksquare$  <menu>
- sames>
- $\blacksquare$  <noscript>
- $\Box$  < object >
- $\Box$  < optgroup >
- $\Box$  < option >
- $\Box$  <param>
- $\blacksquare$  <script>
- $\blacksquare$  <select>
- <strike>
- <style>
- $\blacksquare$  <textarea>

 $\blacksquare$  <tt>

## **HTML Mesajı Örneği**

Aşağıdaki örnekte, Oracle CRM On Demand uygulamasının iş akışı e-postasında HTML mesajını nasıl yönettiği gösterilmiştir. Bu örnekte, yüksek öncelikli bir iş fırsatı oluşturulduğunda iş akışı eylemi ekibin üyelerine bir e-posta gönderir.

Mesaj, E-posta Gönder iş akışı eylemindeki Mesaj alanına aşağıdaki şekilde girilebilir:

<html>

<body>

<pre>

**<b>Ekip**, $$ 

<br />big>Haberler Harika!</big>

Görünen o ki, %%%[{Created By Full Name}]%%% tarafından oluşturulan <i>%%%[{Name}]%%%</i> adlı iş fırsatı <b>yüksek potansiyel </b> vadediyor. <b>Sonraki üç aylık döneme ekleyebilmemiz için lütfen bunun hedeflenmesine öncelik verin.</b>

Teşekkürler ve saygılar,

David

</pre>

</body>

</html>

**NOT**: Mesaj içeriğinin etrafında <pre> öğesini kullanmazsanız, her satır sonunu belirtmek için <br > etiketini kullanmanız gerekir.

Girilen e-posta mesajı, desteklenmeyen <html>, <body> ve <big> öğelerinin örneklerini içerir. İs akışı kaydedildiğinde, <html> ve <body> öğelerinin etiketleri kaldırılır, ancak bu öğelerin içerikleri korunur. <big> öğesinde, hem etiketler hem de öğenin içeriği kaldırılır. Bu durumda mesaj, kayıtlı iş akışı eyleminde aşağıdaki gibi görünür:

 $<$ pre $>$ 

 $$ 

Görünen o ki, %%%[{Created By Full Name}]%%% tarafından oluşturulan <i>%%%[{Name}]%%%</i> adlı is fırsatı <b>yüksek potansiyel </b> vadediyor. <b>Sonraki üç aylık döneme ekleyebilmemiz için lütfen bunun hedeflenmesine öncelik verin.</b>

Teşekkürler ve saygılar,

David

 $\langle$ /pre $\rangle$ 

E-posta gönderildiğinde, mesaj HTML'yi destekleyen e-posta uygulamasında aşağıdaki gibi görünür:

**Ekip,**

<span id="page-442-0"></span>Görünen o ki, *Amanda Jacobsen* tarafından oluşturulan Otomobil Üreticisi adlı iş fırsatı **yüksek potansiyel**  vadediyor. **Sonraki üç aylık döneme ekleyebilmemiz için lütfen bunun hedeflenmesine öncelik verin.**

Teşekkürler ve saygılar,

David

# **İş Akışı İşlemleri Oluşturma: Değerleri Güncelle**

Bir iş akışı kuralındaki Değerleri Güncelle işlemi, bir kayıt değiştiğinde, orijinal değişiklikle ilgili bilgileri kaybetmeden (bir başka deyişle kaydın ne zaman, kimin tarafından değiştirildiği ve hangi verilerin değiştiği hakkında bilgi) alanları günceller. Eylem, iş akışı kuralındaki Değerleri Güncelle eyleminden önceki bir veya daha fazla Bekleme eyleminde (varsa) tanımlı olan bekleme süresinden sonra gerçekleştirilir.

İş akışı kuralındaki tetikleyici olay Değiştirilen Kayıt Oluşturulmadan Önce olmadığı sürece, iş akışı kuralındaki Değerleri Güncelle işleminden önce gelen en az bir aktif Bekleme işlemi olmalıdır. Tetikleyici olayın Değiştirilen Kayıt Oluşturulmadan Önce olduğu iş akışı kuralları dışında, Oracle CRM On Demand, Değerleri Güncelle işlemini yalnızca, iş akışı kuralında işlemden önce en az bir Bekle işlemi varsa aktif hale getirmenize izin verir. Bir iş akışı kuralında bir dizi Değerleri Güncelle işlemi olduğu durumda, her Değerleri Güncelle işlemi için bir Bekle işleminiz olması gerekmez. Kuraldaki tüm Değerleri Güncelle işlemlerinden önce tek bir Bekle işlemi olması yeterlidir.

#### **NOT:** Bir iş akışı kuralında, her kural için en çok 25 adet olmak üzere birden çok işlem oluşturabilirsiniz.

Aşağıdaki prosedürde Değerleri Güncelle işleminin nasıl oluşturulacağı açıklanmıştır.

**Başlamadan önce.** Aşağıdaki prosedürü gerçekleştirmek için, kullanıcı rolünüzde İş Akışı Kurallarını Yönet ayrıcalığının olması gerekir. Rollere ayrıcalık eklemeyle ilgili daha fazla bilgi için bkz. Rol Ekleme (sayfa [285\)](#page-284-0).

#### *Değerleri Güncelle işlemi oluşturmak için*

- **1** İşlemi oluşturmak istediğiniz kurala gidin:
	- **a** Herhangi bir sayfanın sağ üst köşesinde, Yönetici genel bağlantısına tıklayın.
	- **b** İş Süreci Yönetimi bölümünde İş Akışı Konfigürasyonu'na tıklayın.
	- **c** İş Akışı Kuralları Listesi sayfasında, işlemi oluşturmak istediğiniz kuralı bulun. Liste sayfasında iş akışı kurallarını arama hakkında bilgi için bkz. Listeleri Filtreleme.
- **2** Kuraldaki İş Akışı Adı bağlantısına tıklayın.
- **3** İş Akışı Kuralı Detay sayfasındaki İşlemler başlık çubuğunda, Menü'ye tıklayın ve Değerleri Güncelle'yi seçin.

**NOT:** İş akışı kuralındaki tetikleyici olay, kuralda hangi işlem tiplerinin oluşturulabileceğini belirler.

**İPUCU:** İşlemin Kopyala bağlantısına tıklayarak, mevcut iş akışı kuralı işleminin kopyasını oluşturabilirsiniz.

**4** İş Akışı Eylemi Düzenleme sayfasında, işlem için bir ad girin.

- **5** İşlemi etkinleştirmek isterseniz, Aktif onay kutusunu seçin.
- **6** Aşağıdaki tabloda açıklanan alanları doldurun ve işlemi kaydedin.

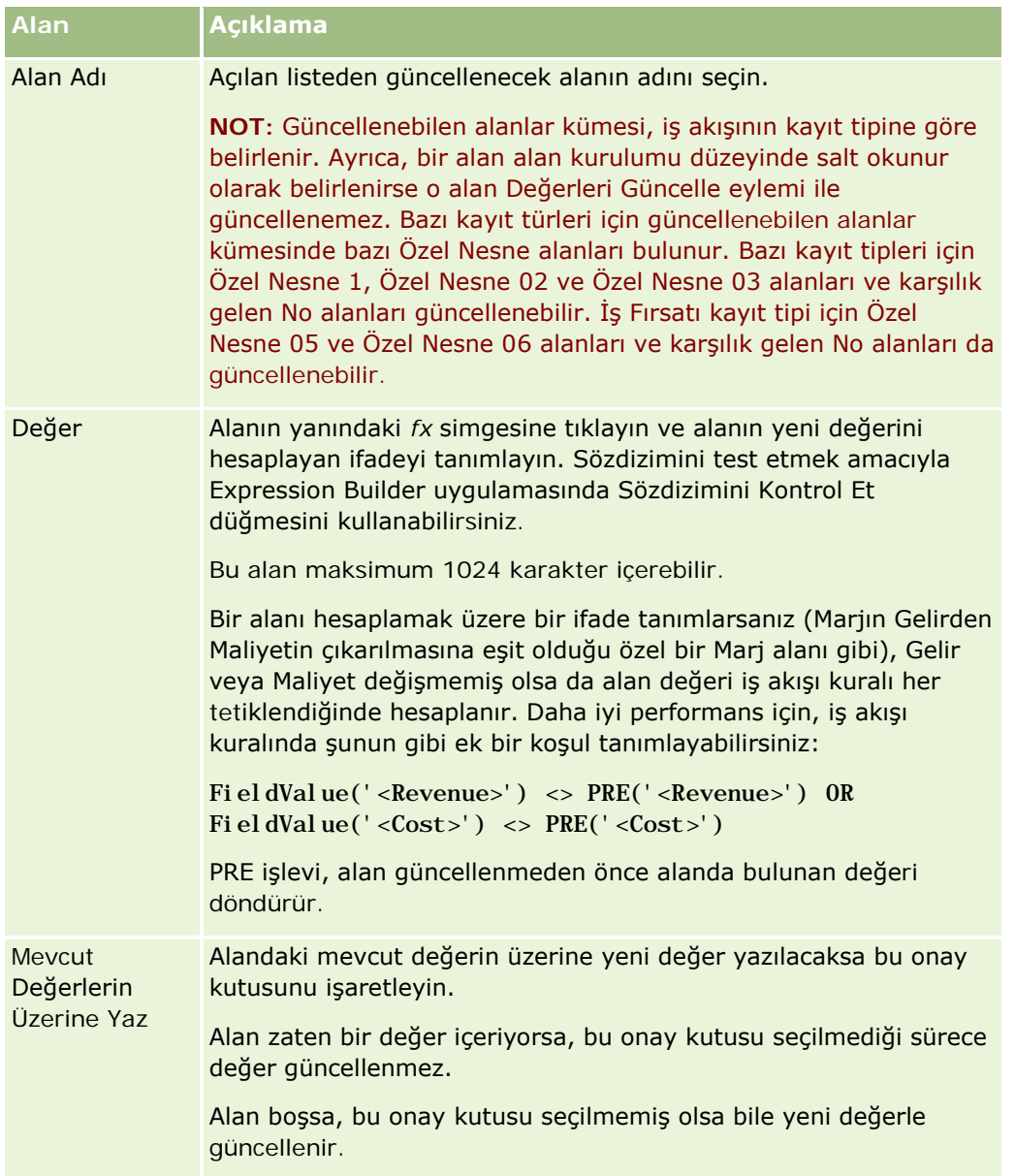

Diğer iş akışı işlem tiplerini oluşturmaya ilişkin adım adım prosedürler için aşağıdaki konulara bakın:

- İş Akışı İşlemleri Oluşturma: Defter Ata (sayfa [419\)](#page-418-0)
- İş Akışı İşlemleri Oluşturma: Entegrasyon Olayı Oluştur (sayfa [421\)](#page-420-0)
- İş Akışı İşlemleri Oluşturma: Görev Oluştur (sayfa [425\)](#page-424-0)
- İş Akışı İşlemleri Oluşturma: E-posta Gönder (sayfa [430\)](#page-429-0)
- İş Akışı İşlemleri Oluşturma: Bekle (sayfa [445\)](#page-444-0)

#### <span id="page-444-0"></span>**İlgili Konular**

İlgili iş akışı bilgileri için aşağıdaki konulara bakın:

- $\blacksquare$  İs Akışı Kuralları Hakkında (sayfa [395\)](#page-394-0)
- **iş Akışı İşlemleri Hakkında (sayfa [406\)](#page-405-0)**
- Zamana Dayalı İş Akışı Kuralları Hakkında (sayfa [409\)](#page-408-0)
- $\blacksquare$  İs Akışı Kuralları Oluşturma (sayfa [412\)](#page-411-0)
- $\blacksquare$  İş Akışı Kuralı İşlemlerinin Sırasını Değiştirme (sayfa [448\)](#page-447-0)
- $\blacksquare$  İş Akışı Kurallarını ve İşlemlerini Devre Dışı Bırakma (sayfa [450\)](#page-449-0)
- $\blacksquare$  İş Akışı Kurallarını ve İşlemlerini Silme (sayfa [451\)](#page-450-0)

# **İş Akışı İşlemleri Oluşturma: Bekle**

Bir Bekleme eylemi, Oracle CRM On Demand uygulamasının bir iş akışı kuralındaki diğer (sonraki) eylemleri bekleme süresi geçene dek ertelemesine neden olur. Bekleme süresini bir zaman dilimi olarak belirtebilir veya bekleme süresi için bir bitiş tarihi ve saati girebilirsiniz. Ayrıca, bekleme süresini doğrudan belirtebilir veya bunu hesaplayan bir ifade oluşturabilirsiniz.

**NOT:** Bekleme süresi, Oracle CRM On Demand iş akışı kuralındaki diğer eylemleri yürütmeye başlamadan önce geçmesi gereken minimum süre miktarını belirtir. Diğer eylemler gerçekleştirilmeden önce geçen sürenin miktarı, Oracle CRM On Demand veritabanı ve Oracle CRM On Demand sunucusu üzerindeki yüke ve bekleme süresi sona erdiğinde bekleyen Bekleme eylemlerinin sayısına bağlı olarak daha uzun olabilir.

## **Bekleme İşlemleri ve Entegrasyon Olayı İşlemleri Oluşturma Hakkında**

Bir iş akışı kuralını tetikleyen olayın kayıtta yaptığı değişiklikleri yakalayan bir entegrasyon olayı oluşturmak üzere Entegrasyon Olayı Oluştur işlemini kullanmak isterseniz, iş akışı kuralındaki işlem sırasında Entegrasyon Olayı Oluştur işlemi tüm Bekle işlemlerinden önce olmalıdır. İş akışı kuralında Bekle işlemi Entegrasyon Olayı Oluştur işleminden önce gelirse, Bekle işlemi Entegrasyon Olayı Oluştur işleminin kayıttaki değişiklikleri tespit etmesini engeller. Bekle işlemindeki bekleme süresi sona erdiğinde, kuralda kalan işlemler gerçekleştirilmeden önce kayıt yeniden okunur ve kayıtta iş akışı kuralını tetikleyen olaydan önceki alan değerleri korunmaz. Bu nedenle, bir alanın önceki değeriyle geçerli değerinin aynı olduğu kabul edilir ve Entegrasyon Olayı Oluştur işlemi izlenen alanlarda herhangi bir değişiklik tespit etmediği için entegrasyon olayı oluşturmaz.

#### **NOT:** Bir iş akışı kuralında, her kural için en çok 25 adet olmak üzere birden çok işlem oluşturabilirsiniz.

Aşağıdaki prosedürde Bekle işleminin nasıl oluşturulacağı açıklanmıştır.

**Başlamadan önce.** Aşağıdaki prosedürü gerçekleştirmek için, kullanıcı rolünüzde İş Akışı Kurallarını Yönet ayrıcalığının olması gerekir. Rollere ayrıcalık eklemeyle ilgili daha fazla bilgi için bkz. Rol Ekleme (sayfa [285\)](#page-284-0).

#### *Bekle işlemi oluşturmak için*

- **1** İşlemi oluşturmak istediğiniz kurala gidin:
	- **a** Herhangi bir sayfanın sağ üst köşesinde, Yönetici genel bağlantısına tıklayın.

- **b** İş Süreci Yönetimi bölümünde İş Akışı Konfigürasyonu'na tıklayın.
- **c** İş Akışı Kuralları Listesi sayfasında, işlemi oluşturmak istediğiniz kuralı bulun.

Liste sayfasında iş akışı kurallarını arama hakkında bilgi için bkz. Listeleri Filtreleme.

- **2** Kuraldaki İş Akışı Adı bağlantısına tıklayın.
- **3** İş Akışı Kuralı Detay sayfasındaki İşlemler başlık çubuğunda, Menü'ye tıklayın ve Bekle'yi seçin.

**NOT:** İş akışı kuralındaki tetikleyici olay, kuralda hangi işlem tiplerinin oluşturulabileceğini belirler.

**İPUCU:** İşlemin Kopyala bağlantısına tıklayarak, mevcut iş akışı kuralı işleminin kopyasını oluşturabilirsiniz.

- **4** İş Akışı Eylemi Düzenleme sayfasında, işlem için bir ad girin.
- **5** İşlemi etkinleştirmek isterseniz, Aktif onay kutusunu seçin.
- **6** Bekleme süresinin sonunda Oracle CRM On Demand uygulamasının kural koşullarını yeniden değerlendirmesini istemiyorsanız, Bekleme Sonunda Kural Koşullarını Yeniden Değerlendir onay kutusunun işaretini kaldırın.

**NOT:** Bekleme Sonunda Kural Koşullarını Yeniden Değerlendir onay kutusu hakkında daha fazla bilgi için bkz. Zamana Dayalı İş Akışı Kuralları Hakkında (sayfa [409\)](#page-408-0).

- **7** Aşağıdaki seçeneklerden birini kullanarak bekleme süresini belirtin:
	- Dönem seçeneğini belirleyin ve gecikme süresini şu şekilde yıl, ay, gün, saat ve dakika olarak girin:
		- Yıl alanına, 0 (sıfır) ile 5 arasında pozitif bir tamsayı değeri girin.
		- Ay alanına, 0 (sıfır) ile 12 arasında pozitif bir tamsayı değeri girin.
		- Gün alanına, 0 (sıfır) ile 200 arasında pozitif bir tamsayı değeri girin.
		- Saat alanına, 0 (sıfır) ile 200 arasında pozitif bir tamsayı değeri girin.
		- Dakika alanına, 0 (sıfır) ile 59 arasında pozitif bir tamsayı değeri girin.

Negatif bir değer veya 1,5 gibi tamsayı olmayan bir değer belirtemezsiniz.

■ Dönem İfadesi seçeneğini belirleyin, ardından alanın yanındaki *fx* simgesine tıklayın ve gecikme süresini hesaplamak üzere bir ifade oluşturmak için İfade Oluşturucu'yu kullanın.

Gün veya gün bölümleri biçiminde süre hesaplamak için İfade Oluşturucu'daki Duration işlevini kullanabilirsiniz. Daha fazla bilgi için bkz. Süre (bkz. ["Duration"](#page-812-0) sayfa [813\)](#page-812-0).

İfade bir sayı sonucu vermelidir. Aşağıda, gecikme süresinin hesaplanması için geçerli ifadelere örnekler yer almaktadır:

Duration('P0YT1H') + Duration('P0YT1M') + Duration('P1Y')

Duration(' $P0YTH'$ ) + 1

Duration('P1YT1H') - 1

Desteklenen maksimum süre 'P5Y12M200DT200H59M'dir; bir başka deyişle 5 yıl, 12 ay, 200 gün, 200 saat ve 59 dakika.

**NOT:** Hesaplanan bekleme süresi negatif bir değerse, bekleme süresi sıfıra ayarlanır ve Bekle işlemi derhal tamamlanır. İş akışı kuralındaki kalan işlemler herhangi bir gecikme olmaksızın yürütülür.

Saat seçeneğini belirleyin, takvim simgesine tıklayın ve gecikmenin bitiş tarihini ve saatini seçin.

Saati, kişisel ayarlarınızdaki saat dilimine göre seçin.

 Saat İfadesi seçeneğini belirleyin, ardından alanın yanındaki *fx* simgesine tıklayın ve gecikme bitiş tarihini ve saatini hesaplamak üzere bir ifade oluşturmak için İfade Oluşturucu'yu kullanın.

Gün veya gün bölümleri biçiminde süre hesaplamak için İfade Oluşturucu'daki Duration işlevini kullanabilirsiniz. Daha fazla bilgi için bkz. Süre (bkz. ["Duration"](#page-812-0) sayfa [813\)](#page-812-0).

İfade bir tarih ve saat sonucu vermelidir. Aşağıda, gecikme bitiş tarihi ve saatinin hesaplanması için geçerli ifadelere örnekler yer almaktadır:

Timestamp() + Duration('P0YT5M')

Today() + Duration('P0YT1H5M')

**NOT:** Hesaplanan bitiş tarihi ve saati geçmişse, işlemdeki bekleme dönemi 0'a (sıfır) ayarlanır ve Bekle işlemi derhal tamamlanır. İş akışı kuralındaki kalan işlemler herhangi bir gecikme olmaksızın yürütülür.

İfade geçerli bir tarih ve saat sonucu vermezse, Bekle işlemi derhal tamamlanır ve iş akışı kuralındaki kalan tüm işlemler gecikme olmaksızın yürütülür.

İfade; tetikleme tarih ve saatinden sonraki 5 yıl, 12 ay, 200 gün, 200 saat ve 59 dakikadan daha fazla (bir başka deyişle, desteklenen maksimum bekleme süresi) bir tarih ve saat sonucu verirse, bitiş tarihi ve saati tetikleme tarihi ve saati artı desteklenen maksimum bekleme süresi olarak hesaplanır.

**8** İşlemi kaydedin.

Diğer iş akışı işlem tiplerini oluşturmaya ilişkin adım adım prosedürler için aşağıdaki konulara bakın:

- $\blacksquare$  İs Akışı İslemleri Oluşturma: Defter Ata (sayfa [419\)](#page-418-0)
- $\blacksquare$  İş Akışı İşlemleri Oluşturma: Entegrasyon Olayı Oluştur (sayfa [421\)](#page-420-0)
- $\blacksquare$  İş Akışı İşlemleri Oluşturma: Görev Oluştur (sayfa [425\)](#page-424-0)
- $\blacksquare$  İs Akışı İslemleri Oluşturma: E-posta Gönder (sayfa [430\)](#page-429-0)
- İş Akışı İşlemleri Oluşturma: Değerleri Güncelle (sayfa [443\)](#page-442-0)

#### **İlgili Konular**

İş akışlarıyla ilgili bilgiler için aşağıdaki konulara bakın:

- $\blacksquare$  İs Akışı Kuralları Hakkında (sayfa [395\)](#page-394-0)
- **iş Akışı İşlemleri Hakkında (sayfa [406\)](#page-405-0)**
- Zamana Dayalı İş Akışı Kuralları Hakkında (sayfa [409\)](#page-408-0)
- $\blacksquare$  İs Akışı Kuralları Oluşturma (sayfa [412\)](#page-411-0)
- $\blacksquare$  İş Akışı Kuralı İşlemlerinin Sırasını Değiştirme (sayfa [448\)](#page-447-0)
- <span id="page-447-0"></span>İş Akışı Kurallarını ve İşlemlerini Devre Dışı Bırakma (sayfa [450\)](#page-449-0)
- $\blacksquare$  İş Akışı Kurallarını ve İşlemlerini Silme (sayfa [451\)](#page-450-0)

# **İş Akışı Kuralı İşlemlerinin Sırasını Değiştirme**

Bir iş akışı kuralı için birden çok işlem varsa, bu işlemler, 1 numaralı işlemden başlayarak, iş akışı kuralında belirtilen sırada gerçekleştirilir. Her işlem, bir sonraki işlem başlamadan önce tamamlanır. Bir kuraldaki işlemlerin sırasını değiştirebilirsiniz.

#### *Bir iş akışı kuralındaki işlemlerin sırasını değiştirmek için*

- **1** Herhangi bir sayfanın sağ üst köşesinde, Yönetici genel bağlantısına tıklayın.
- **2** İş Süreci Yönetimi bölümünde İş Akışı Konfigürasyonu'na tıklayın.
- **3** İş Akışı Kuralları Listesi sayfasında, işlemlerin sırasını değiştirmek istediğiniz kuralı bulun. Liste sayfasında iş akışı kurallarını arama hakkında bilgi için bkz. Listeleri Filtreleme.
- **4** Kuraldaki İş Akışı Adı bağlantısına tıklayın.
- **5** İş Akışı Kuralı Detay sayfasındaki İşlemler başlık çubuğunda, Sırayı Düzenle düğmesine tıklayın.
- **6** İşlem Sırasını Düzenle sayfasında, şunları gerçekleştirmek için ok simgelerine tıklayın:
	- Bir işlemi listede yukarı veya aşağı taşımak.
	- Bir işlemi işlemler listesinin en üstüne veya en altına taşımak.

**NOT:** Kuralda Değerleri Güncelle işlemi varsa, iş akışı kuralının tetikleyici etkinliği Değiştirilmeden Önce Kayıt Oluşturuldu olmadığı sürece kuralda bu işlemin önünde en az bir aktif Bekleme işlemi olmalıdır.

**7** Yaptığınız değişiklikleri kaydetmek için Kaydet'e tıklayın.

#### **İlgili Konular**

İlgili iş akışı bilgileri için aşağıdaki konulara bakın:

- $\blacksquare$  İş Akışı Kuralları Hakkında (sayfa [395\)](#page-394-0)
- **iş Akışı İşlemleri Hakkında (sayfa [406\)](#page-405-0)**
- Zamana Dayalı İş Akışı Kuralları Hakkında (sayfa [409\)](#page-408-0)
- $\blacksquare$  İş Akışı Kuralları Oluşturma (sayfa [412\)](#page-411-0)
- İş Akışı İşlemleri Oluşturma: Defter Ata (sayfa [419\)](#page-418-0)
- İş Akışı İşlemleri Oluşturma: Entegrasyon Etkinliği Oluştur (bkz. "[İş Akışı İşlemleri Oluşturma:](#page-420-0)  [Entegrasyon Olayı Oluştur](#page-420-0)" sayfa [421\)](#page-420-0)

**448** Oracle CRM On Demand Yönetimi Sürüm 33 Ekim 2016  $\blacksquare$  İş Akışı İşlemleri Oluşturma: Görev Oluştur (sayfa [425\)](#page-424-0)

- <span id="page-448-0"></span>İş Akışı İşlemleri Oluşturma: E-posta Gönder (sayfa [430\)](#page-429-0)
- İş Akışı İşlemleri Oluşturma: Değerleri Güncelle (sayfa [443\)](#page-442-0)
- $\blacksquare$  İş Akışı İşlemleri Oluşturma: Bekle (sayfa [445\)](#page-444-0)

# **İş Akışı Kurallarının Sırasını Değiştirme**

Bir iş akışı kuralı oluşturduğunuzda, Oracle CRM On Demand, aynı kayıt tipine ve aynı tetikleyici etkinliğe dayalı kurallar için otomatik olarak kuralı bir sonraki kullanılmayan sıra numarasına atar. İş akışı kuralının tetikleyici etkinliği Üstle İlişkilendirmeden Sonra ya da Üstten Çözüldükten Sonra ise, Oracle CRM On Demand, bu kuralı aynı kayıt tipine, aynı tetikleyici etkinliğe ve aynı üst kayıt tipine dayalı olan kurallar için otomatik olarak bir sonraki kullanılmayan sıra numarasına atar. Sıra numarası, Oracle CRM On Demand uygulamasının, aynı kayıt tipine ve aynı tetikleyici etkinliğe, bunların yanı sıra geçerliyse aynı üst kayıt tipine dayalı olan iş akışı kuralları dizisini çağırma sırasını belirler. Kurallarınızın sırasını değiştirebilirsiniz.

Örneğin, Kayıt Silinmeden Önce tetikleyici etkinliğiyle birlikte Firma kayıt tipine dayalı bir iş akışı kuralı oluşturursanız ve iki iş akışı kuralı zaten aynı kayıt tipine ve tetikleyici etkinliğe sahipse, yeni kuralınıza sıra numarası 3 atanır. Sıra numarasını daha sonra değiştirebilirsiniz. Böylece, yeni kuralınız, belirtilen kayıt tipi ve tetikleyici etkinlik için çağrılan ilk kural olur.

Aşağıdaki prosedürde, bir iş akışı kuralında sıranın nasıl değiştirileceği açıklanmaktadır.

#### *İş akışı kurallarının sırasını değiştirmek için*

- **1** Herhangi bir sayfanın sağ üst köşesinde, Yönetici genel bağlantısına tıklayın.
- **2** İş Süreci Yönetimi bölümünde İş Akışı Konfigürasyonu'na tıklayın.
- **3** İş Akışı Kuralları Listesi sayfasında, sırasını değiştirmek istediğiniz kuralı bulun ve kuraldaki ad bağlantısına tıklayın.

Liste sayfasında iş akışı kurallarını arama hakkında bilgi için bkz. Listeleri Filtreleme.

- **4** İş Akışı Kuralı Detay sayfasında Sırayı Düzenle'ye tıklayın.
- **5** İş Akışı Sırasını Düzenle sayfasında, şunları gerçekleştirmek için ok simgelerine tıklayın:
	- Bir iş akışı kuralını listede yukarı veya aşağı taşımak.
	- Bir iş akışı kuralını kurallar listesinin en üstüne veya en altına taşımak.
- **6** Yaptığınız değişiklikleri kaydetmek için Kaydet'e tıklayın.

**NOT:** Bir iş akışı kuralını silerseniz, aynı kayıt tipine ve aynı tetikleyici etkinliğe dayalı diğer kurallar otomatik olarak yeniden sıralanır. Ancak, bir iş akışı kuralını aktif olmayan hale getirirseniz, aynı kayıt tipine ve aynı tetikleyici etkinliğe dayalı kurallar listesinde bu kuralın sırası değişmez (ancak kural çağrılmaz).

#### **İlgili Konular**

İlgili iş akışı bilgileri için aşağıdaki konulara bakın:

- <span id="page-449-0"></span> $\blacksquare$  İs Akısı Kuralları Hakkında (sayfa [395\)](#page-394-0)
- İş Akışı İşlemleri Hakkında (sayfa [406\)](#page-405-0)
- Zamana Dayalı İş Akışı Kuralları Hakkında (sayfa [409\)](#page-408-0)
- İş Akışı Kuralları Oluşturma (sayfa [412\)](#page-411-0)
- $\blacksquare$  İş Akışı Kuralı İşlemlerinin Sırasını Değiştirme (sayfa [448\)](#page-447-0)

# **İş Akışı Kurallarını ve İşlemlerini Devre Dışı Bırakma**

Kuraldaki bir Bekle işleminin değeri beklemede durumundayken bir iş akışı kuralının etkinliğini kaldırırsanız, işlemin değerinde bekleme dönemi sona erdiğinde, iş akışı kuralında kalan işlemlerin hiçbiri gerçekleştirilmez ve kayıt tipine ilişkin kurallar sırasındaki sonraki iş akışı kurallarının hiçbiri tetiklenmez.

Bekle işleminin bir değeri beklemede durumundayken bir iş akışı kuralındaki Bekle işleminin etkinliğini kaldırırsanız, işlemin değerinde bekleme dönemi sona erdiğinde, iş akışı kuralında kalan işlemlerin hiçbiri gerçekleştirilmez ve kayıt tipine ilişkin kurallar sırasındaki sonraki iş akışı kurallarının hiçbiri tetiklenmez.

Aşağıdaki prosedürde bir iş akışı kuralının etkinliğinin nasıl kaldırılacağı açıklanmıştır.

#### *İş akışı kuralının etkinliğini kaldırmak için*

- **1** Herhangi bir sayfanın sağ üst köşesinde, Yönetici genel bağlantısına tıklayın.
- **2** İş Süreci Yönetimi bölümünde İş Akışı Konfigürasyonu'na tıklayın.
- **3** İş Akışı Kuralları Listesi sayfasında, etkinliğini kaldırmak istediğiniz kuralı bulun. Liste sayfasında iş akışı kurallarını arama hakkında bilgi için bkz. Listeleri Filtreleme.
- **4** Kuralın kayıt düzeyi menüsünde, Düzenle'yi seçin.
- **5** İş Akışı Kuralı Detay sayfasında, Aktif onay kutusunun işaretini kaldırın.
- **6** Yaptığınız değişiklikleri kaydedin.

Aşağıdaki prosedürde bir iş akışı kuralı işleminin etkinliğinin nasıl kaldırılacağı açıklanmıştır.

#### *İş akışı kuralı işleminin etkinliğini kaldırmak için*

- **1** Herhangi bir sayfanın sağ üst köşesinde, Yönetici genel bağlantısına tıklayın.
- **2** İş Süreci Yönetimi bölümünde İş Akışı Konfigürasyonu'na tıklayın.
- **3** İş Akışı Kuralları Listesi sayfasında, işlemi silmek istediğiniz kuralı bulun. Liste sayfasında iş akışı kurallarını arama hakkında bilgi için bkz. Listeleri Filtreleme.
- **4** Kuralın İş Akışı Adı bağlantısına tıklayın.

- <span id="page-450-0"></span>**5** İş Akışı Kuralı Detay sayfasında, İşlemler bölümünde, silmek istediğiniz işlemi bulun.
- **6** İşlemin kayıt düzeyi menüsünde, Düzenle'yi seçin.
- **7** İş Akışı İşlem Düzenleme sayfasında, Aktif onay kutusunun işaretini kaldırın.

**NOT:** Kuralda Değerleri Güncelle işlemi varsa, iş akışı kuralının tetikleyici olayı Değiştirilmeden Önce Kayıt Oluşturuldu olmadığı sürece kuralda bu işlemin önünde en az bir aktif Bekleme işlemi olmalıdır. Bir Bekle işleminin etkinliğini kaldırmaya çalışırsanız ve Değerleri Güncelle işleminin önünde başka bir Bekle işlemi yoksa, Oracle CRM On Demand Bekle işleminin etkinliğini kaldırmanıza izin vermez.

**8** Yaptığınız değişiklikleri kaydedin.

#### **İlgili Konular**

İlgili iş akışı bilgileri için aşağıdaki konulara bakın:

- $\blacksquare$  İş Akışı Kuralları Hakkında (sayfa [395\)](#page-394-0)
- $\blacksquare$  İs Akışı İslemleri Hakkında (sayfa [406\)](#page-405-0)
- Zamana Dayalı İş Akışı Kuralları Hakkında (sayfa [409\)](#page-408-0)
- **iş Akışı Kuralları Oluşturma (sayfa [412\)](#page-411-0)**
- $\blacksquare$  İs Akışı Kuralı İslemlerinin Sırasını Değiştirme (sayfa [448\)](#page-447-0)
- **I** İş Akışı Kurallarının Sırasını Değiştirme (sayfa [449\)](#page-448-0)
- $\blacksquare$  İş Akışı Kurallarını ve İşlemlerini Silme (sayfa [451\)](#page-450-0)

## **İş Akışı Kurallarını ve İşlemlerini Silme**

Bir iş akışı kuralını sildiğinizde, kuraldaki tüm işlemler de silinir. Ayrıca, ilgili kayıt tipine ilişkin kalan kurallardaki sıra numaraları, sayıların sırasında boşluk olmamasını sağlamak için gerektiği şekilde otomatik olarak güncellenir.

Kuraldaki bir Bekle işleminin değeri beklemede durumundayken bir iş akışı kuralını silerseniz, işlemin değerinde bekleme dönemi sona erdiğinde, iş akışı kuralında kalan işlemlerin hiçbiri gerçekleştirilmez ve kayıt tipine ilişkin kurallar sırasındaki sonraki iş akışı kurallarının hiçbiri tetiklenmez.

İş akışı kuralındaki bir işlemi sildiğinizde, ilgili kuraldaki kalan işlemlerin sıra numaraları, sayıların sırasında boşluk olmamasını sağlamak için gerektiği şekilde otomatik olarak güncellenir.

Bekle işleminin bir değeri beklemede durumundayken bir iş akışı kuralındaki Bekle işlemini silerseniz, işlemin değerinde bekleme dönemi sona erdiğinde, iş akışı kuralında kalan işlemlerin hiçbiri gerçekleştirilmez ve kayıt tipine ilişkin kurallar sırasındaki sonraki iş akışı kurallarının hiçbiri tetiklenmez.

Aşağıdaki prosedürde bir iş akışı kuralının nasıl silineceği açıklanmıştır.

#### *İş akışı kuralını silmek için*

**1** Herhangi bir sayfanın sağ üst köşesinde, Yönetici genel bağlantısına tıklayın.

- **2** İş Süreci Yönetimi bölümünde İş Akışı Konfigürasyonu'na tıklayın.
- **3** İş Akışı Kuralları Listesi sayfasında, silmek istediğiniz kuralı bulun. Liste sayfasında iş akışı kurallarını arama hakkında bilgi için bkz. Listeleri Filtreleme.
- **4** Kuralın kayıt düzeyi menüsünde, Sil'i seçin.
- **5** Kuralı silmek istediğinizi teyit edin.

Aşağıdaki prosedürde bir iş akışı kuralı işleminin nasıl silineceği açıklanmıştır.

#### *İş akışı kuralı işlemini silmek için*

- **1** Herhangi bir sayfanın sağ üst köşesinde, Yönetici genel bağlantısına tıklayın.
- **2** İş Süreci Yönetimi bölümünde İş Akışı Konfigürasyonu'na tıklayın.
- **3** İş Akışı Kuralları Listesi sayfasında, işlemi silmek istediğiniz kuralı bulun. Liste sayfasında iş akışı kurallarını arama hakkında bilgi için bkz. Listeleri Filtreleme.
- **4** Kuralın İş Akışı Adı bağlantısına tıklayın.
- **5** İş Akışı Kuralı Detaylar sayfasında, İşlemler bölümünde, silmek istediğiniz işlemi bulun.
- **6** İşlemin kayıt düzeyi menüsünde, Sil'i seçin.

**NOT:** Kuralda Değerleri Güncelle işlemi varsa, iş akışı kuralının tetikleyici olayı Değiştirilmeden Önce Kayıt Oluşturuldu olmadığı sürece kuralda bu işlemin önünde en az bir aktif Bekleme işlemi olmalıdır. Bir Bekle işlemini silmeye çalışırsanız ve Değerleri Güncelle işleminin önünde başka bir Bekle işlemi yoksa, Oracle CRM On Demand Bekle işlemini silmenize izin vermez.

**7** İşlemi silmek istediğinizi teyit edin.

#### **İlgili Konular**

İlgili iş akışı bilgileri için aşağıdaki konulara bakın:

- **iş Akışı Kuralları Hakkında (sayfa [395\)](#page-394-0)**
- **iş Akışı İşlemleri Hakkında (sayfa [406\)](#page-405-0)**
- Zamana Dayalı İş Akışı Kuralları Hakkında (sayfa [409\)](#page-408-0)
- $\blacksquare$  İş Akışı Kuralları Oluşturma (sayfa [412\)](#page-411-0)
- İş Akışı Kuralı İşlemlerinin Sırasını Değiştirme (sayfa [448\)](#page-447-0)
- $\blacksquare$  İş Akışı Kurallarının Sırasını Değiştirme (sayfa [449\)](#page-448-0)
- $\blacksquare$  İş Akışı Kurallarını ve İşlemlerini Devre Dışı Bırakma (sayfa [450\)](#page-449-0)

# <span id="page-452-0"></span>**İş Akışı İzleyicileri**

İş akışı izleyicilerinden aşağıdakiler hakkında bilgileri görüntüleyebilirsiniz:

- Etkinlik sonrası iş akışı eylemlerinin başarısız örnekleri. Daha fazla bilgi için bkz. İş Akışı Hata İzleyicisi (sayfa [453\)](#page-452-0).
- Bekleme eylemlerinin bekleyen örnekleri. Daha fazla bilgi için bkz. İş Akışı Bekleme İzleyicisi (sayfa [457\)](#page-456-0).

# **İş Akışı Hata İzleyicisi**

Etkinlik sonrası iş akışı eyleminin bir örneği başarısız olursa bu hata ile ilgili bilgiler İş Akışı Hata İzleyicisinde kaydedilir. *Etkinlik sonrası iş akışı eylemleri* iş akışı kuralının başarıyla tamamlanmasını tetikleyen etkinlikten sonra gerçekleşen iş akışı eylemleridir. İş akışı kuralında aşağıdaki tetikleyici etkinliklerden biri varsa, iş akışı kuralının tüm iş akışı eylemleri etkinlik sonrası iş akışı eylemleridir:

- Üstle İlişkilendirildikten Sonra
- Üstle İlişki Kaldırıldıktan Sonra
- Değiştirildiğinde Kayıt Oluşturulur
- Yeni Kayıt Kaydedildiğinde
- Kayıt Geri Yüklendiğinde
- Kayıtlar Birleştirildiğinde

Bir etkinlik sonrası iş akışı eylemi örneğinin neden başarısız olduğunu anlamak için İş Akışı Hata İzleyicisinde sağlanan bilgileri kullanabilirsiniz. Gerekirse, İş Akışı Hata İzleyicisinden bir iş akışı kuralının bilgilerine erişebilirsiniz, böylece iş akışı eyleminin konfigürasyonundaki hataları düzeltebilirsiniz. Etkinlik sonrası iş akışı eylemlerinin başarısız örneklerinin detayları İş Akışı Hata İzleyicisinde 30 gün boyunca veya siz onları silene kadar tutulur.

İş Akışı Hata İzleyicisi tetikleyici etkinliğin şunlardan biri olduğu iş akışı kuralları için başarısız iş akışı eylemi örnekleri hakkındaki bilgileri görüntülemez:

- Değiştirilmeden Önce Kayıt Oluşturulur
- Kayıt Silinmeden Önce

Bu iş akışı kurallarının iş akışı eylemleri, kuralın tamamlanmasını tetikleyen etkinlikten önce gerçekleşecek şekilde konfigüre edilir. Böyle bir iş akışı eylemi örneği başarısız olursa arıza şu şekilde rapor edilir:

- İş akışı kuralı bir kullanıcı etkileşimi ile tetiklendiyse iş akışı eyleminin arızası iş akışı kuralını tetikleyen eylemi yapan kullanıcıya rapor edilir. Bu arıza bir hata mesajı olarak görüntülenir veya günlük dosyasında rapor edilir.
- $\Box$  İş akışı kuralı bir Web tabanlı uygulama ile tetiklendiyse iş akışı eyleminin arızası Web tabanlı uygulamaya verile yanıtta rapor edilir.

**NOT:** Bir iş akışı eylemi arızası iş akışı kuralını tetikleyen eylemin başarıyla tamamlanmasını engellemez.

İş Akışı Hata İzleyicisi'ni kullanma hakkında bilgi edinmek için aşağıdaki konulara bakın:

- İş Akışı Hata İzleyicisinde Hata Örneklerini Görüntüleme (sayfa [454\)](#page-453-0)
- $\blacksquare$  İş Akışı Hata İzleyicisinden Hata Örneklerini Silme (sayfa [455\)](#page-454-0)

#### <span id="page-453-0"></span>İş Akışı Hata Örneği Alanları (sayfa [455\)](#page-454-0)

İş Akışı Hata İzleyicisinde Hata Örneklerini Görüntüleme

Aşağıdaki prosedürde İş Akışı Hata İzleyicisindeki hata örneklerinin nasıl görüntüleneceği açıklanmıştır. İş Akışı Hata İzleyicisi'nde nelerin kaydedildiği ve görüntülendiği hakkında bilgi için bkz. İş Akışı Hata İzleyicisi (sayfa [453\)](#page-452-0) ve İş Akışı Hata Örneği Alanları (sayfa [455\)](#page-454-0).

**Başlamadan önce:** İş akışı izleyicilerini kullanmak için, kullanıcı rolünüz Veri Kurallarını Yönet - İş Akışı Kurallarını Yönet ayrıcalığına sahip olmalıdır.

#### *İş Akışı Hata İzleyicisinde bir hata örneği görüntülemek için*

- **1** Herhangi bir sayfanın sağ üst köşesinde, Yönetici genel bağlantısına tıklayın.
- **2** İş Süreci Yönetimi bölümünde İş Akışı İzleyicisi'ne tıklayın.
- **3** İş Akışı İzleyicisi sayfasında İş Akışı Hata İzleyicisi'ne tıklayın.
- **4** Hata Örnekleri Listesi sayfasında istediğiniz örneği bulun.

**İPUCU:** Listeleri filtreleme hakkında daha fazla bilgi için bkz. Listeleri Filtreleme.

- **5** Bir değerin detaylarını görüntülemek için Değer Kimliği bağlantısına tıklayın.
- **6** Kaydın bir değer olduğu iş akışı işleminin detaylarını görüntülemek için İş Akışı Adı bağlantısına tıklayın.

Aşağıdaki prosedürde, filtrelenmiş hata örnekleri listesinin nasıl oluşturulacağı açıklanmıştır.

#### *Hata örneklerinin filtrelenmiş listesini oluşturmak için*

 Hata Örnekleri Listesi sayfasında, başlık çubuğunda Menü'ye tıklayın ve Yeni Liste Oluştur'u seçin. Liste oluşturma ve geliştirme hakkında daha fazla bilgi için bkz. Liste Oluşturma ve Geliştirme.

Aşağıdaki prosedürde, filtrelenmiş hata örnekleri listelerinin nasıl yönetileceği açıklanmaktadır.

#### *Hata örneklerinin filtrelenmiş listelerini yönetmek için*

 Hata Örnekleri Listesi sayfasında, başlık çubuğunda Menü'ye tıklayın ve Listeleri Yönet Sayfası'nı seçin. Listeleri yönetme hakkında daha fazla bilgi için bkz. Listeleri Yönet Sayfası.

Aşağıdaki prosedürde, hata örnekleri listesine ilişkin filtrenin nasıl görüntüleneceği açıklanmaktadır.

#### *Hata örnekleri listesine ilişkin filtreyi görüntülemek için*

 Hata Örnekleri Listesi sayfasında, başlık çubuğunda Menü'ye tıklayın ve Liste Filtresini Göster'i seçin. Liste filtreleri hakkında daha fazla bilgi için bkz. Liste Görüntüle Sayfası.

İş Akışı Hata İzleyicisi'ni kullanma hakkında daha fazla bilgi edinmek için aşağıdaki konulara bakın:

- <span id="page-454-0"></span> $\blacksquare$  İs Akışı Hata İzleyicisi (sayfa [453\)](#page-452-0)
- İş Akışı Hata İzleyicisinden Hata Örneklerini Silme (sayfa [455\)](#page-454-0)
- $\blacksquare$  İş Akışı Hata Örneği Alanları (sayfa [455\)](#page-454-0)

#### **İlgili Konular**

İş akışı kurallarıyla ilgili bilgiler için aşağıdaki konuya bakın:

**iş Akışı Konfigürasyonu** (sayfa [395\)](#page-394-0)

#### İş Akışı Hata İzleyicisinden Hata Örneklerini Silme

İş Akışı Hata İzleyicisinden hata örneklerini tek tek silebilirsiniz. Etkinlik sonrası iş akışı eylemlerinin başarısız örneklerinin detayları İş Akışı Hata İzleyicisinde 30 gün boyunca veya siz onları silene kadar tutulur. İş Akışı Hata İzleyicisi'nde nelerin kaydedildiği ve görüntülendiği hakkında bilgi için bkz. İş Akışı Hata İzleyicisi (sayfa [453\)](#page-452-0) ve İş Akışı Hata Örneği Alanları (sayfa [455\)](#page-454-0).

**NOT:** Toplu silme olanağı, Hata Örnekleri Listesi sayfasında kullanılamaz.

**Başlamadan önce:** İş akışı izleyicilerini kullanmak için, kullanıcı rolünüz Veri Kurallarını Yönet - İş Akışı Kurallarını Yönet ayrıcalığına sahip olmalıdır.

Aşağıdaki prosedürde İş Akışı İzleyicisi'nden nasıl hata örneği silineceği açıklanmaktadır.

#### *İş Akışı Hata İzleyicisinde bir hata örneği silmek için*

**1** Hata Örnekleri Listesi sayfasında silmek istediğiniz örneği bulun.

**İPUCU:** Listeleri filtreleme hakkında daha fazla bilgi için bkz. Listeleri Filtreleme.

**2** Örneğe ait Sil bağlantısına tıklayın.

İş Akışı Hata İzleyicisi'ni kullanma hakkında daha fazla bilgi edinmek için aşağıdaki konulara bakın:

- **iş Akışı Hata İzleyicisi (sayfa [453\)](#page-452-0)**
- $\blacksquare$  İş Akışı Hata İzleyicisinde Hata Örneklerini Görüntüleme (sayfa [454\)](#page-453-0)
- **iş Akışı Hata Örneği Alanları** (sayfa [455\)](#page-454-0)

#### **İlgili Konular**

İş akışı kurallarıyla ilgili bilgiler için aşağıdaki konuya bakın:

 $\blacksquare$  İş Akışı Konfigürasyonu (sayfa [395\)](#page-394-0)

#### İş Akışı Hata Örneği Alanları

Aşağıdaki tabloda, etkinlik sonrası iş akışı eylemlerinin hatalı örneklerini görüntüleyebileceğiniz alanlar açıklanmıştır.

#### Oracle CRM On Demand Yönetimi

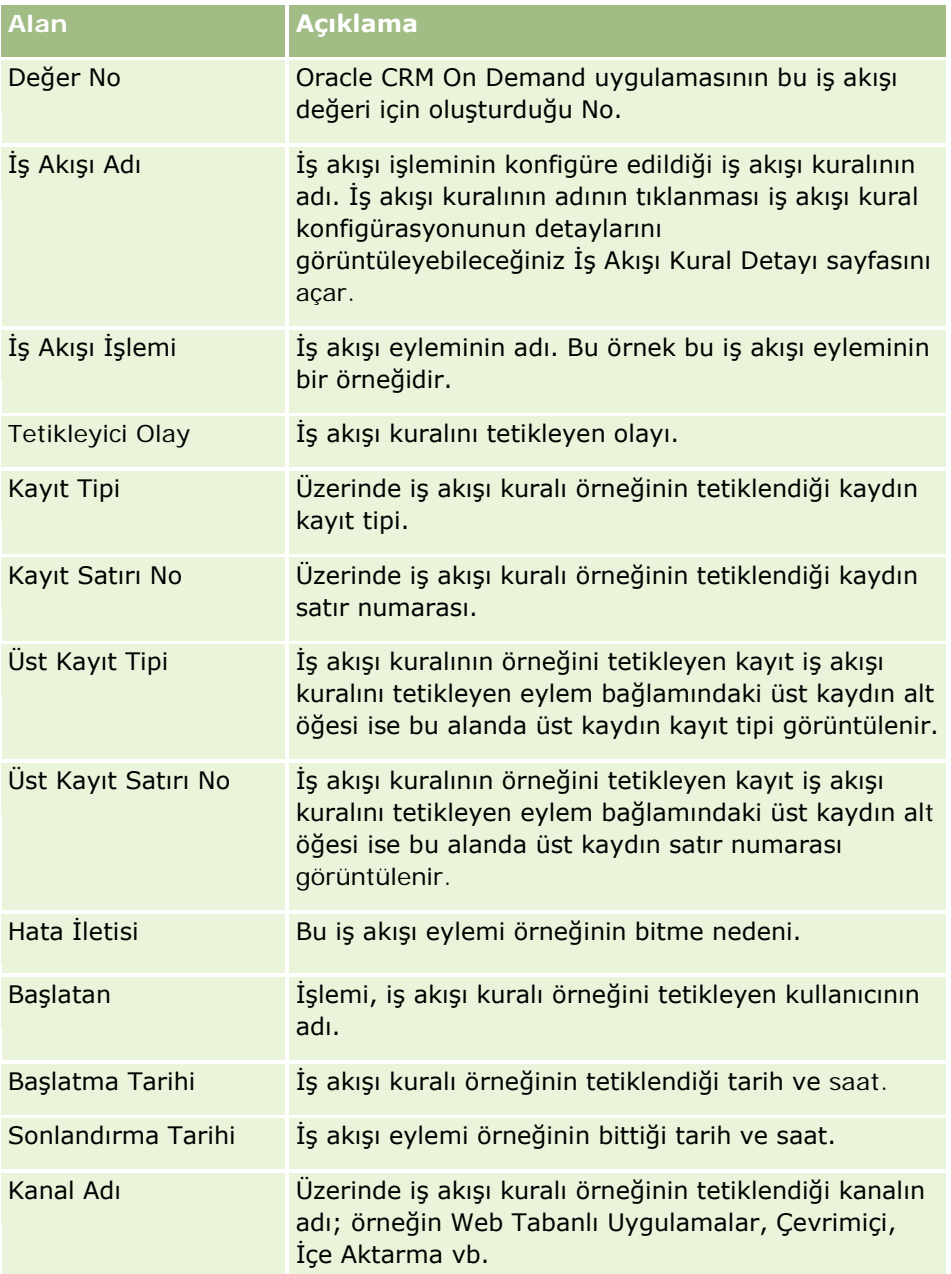

İş Akışı Bekleme İzleyicisi'ni kullanma hakkında daha fazla bilgi edinmek için aşağıdaki konulara bakın:

- **iş Akışı Hata İzleyicisi (sayfa [453\)](#page-452-0)**
- İş Akışı Hata İzleyicisinde Hata Örneklerini Görüntüleme (sayfa [454\)](#page-453-0)
- İş Akışı Hata İzleyicisinden Hata Örneklerini Silme (sayfa [455\)](#page-454-0)

### **İlgili Konular**

İş akışı kurallarıyla ilgili bilgiler için aşağıdaki konuya bakın:

# <span id="page-456-0"></span>**İş Akışı Bekleme İzleyicisi**

İş Akışı Bekleme İzleyicisi'nde Bekleme eylemlerinin beklemedeki örneklerinin ve iş akışı işlemlerinin detaylarını görüntüleyebilirsiniz. Örneğin, bir iş akışı Bekleme eyleminin örneği düşündüğünüzden daha uzun süre beklediyse, İş Akışı Bekleme İzleyicisi'ni kullanarak örneği inceleyebilir ve iş akışı işleminin konfigürasyonuna bakabilir ve gerekirse örneği silebilirsiniz.

**NOT:** Bekle işleminin beklemedeki bir değerini sildiğinizde, iş akışı kuralındaki kalan hiçbir işlem gerçekleştirilmez.

Örneğin, bir iş akışı kuralını şu amaçlanan işlem sırasıyla konfigüre edebilirsiniz:

- **1** 24 saatlik süreye sahip bir Bekle işlemi
- **2** E-posta Gönder işlemi
- **3** 48 saatlik süreye sahip bir Bekle işlemi
- **4** E-posta Gönder işlemi
- **5** Görev Oluştur işlemi

Eylemler doğru şekilde konfigüre edildiyse, sıradaki ilk Bekle eylemi olan eylem 1, en az 24 saat boyunca Beklemede durumunda kalır. Bekleme süresi sona erdiğinde, E-posta Gönder (eylem 2) gerçekleştirilir. İkinci Bekle işlemi (iş akışı kuralındaki işlem 3) sıradaki işlemdir. En az 48 saat boyunca Beklemede durumunda kalır. Bekleme süresi sona erdiğinde, E-post Gönder eylemi (eylem 4) ve Görev Oluştur eylemi (eylem 5) gerçekleştirilir.

**NOT:** Bekleme süresi, Oracle CRM On Demand iş akışı kuralındaki diğer eylemleri yürütmeye başlamadan önce geçmesi gereken minimum süre miktarını belirtir. Diğer eylemler gerçekleştirilmeden önce geçen sürenin miktarı, Oracle CRM On Demand veritabanı ve Oracle CRM On Demand sunucusu üzerindeki yüke ve bekleme süresi sona erdiğinde bekleyen Bekleme eylemlerinin sayısına bağlı olarak daha uzun olabilir.

Ancak, eylem 3'teki bekleme süresi 48 saat yerine yanlışlıkla 48 gün olarak belirtildiyse, 48 gün geçene dek eylem Beklemede durumunda kalır. Eylemi, İş Akışı Bekleme İzleyicisi'nde görebilir ve bekleme süresinin yanlış belirtilip belirtilmediğini görmek için eylemin detaylarına bakabilirsiniz. Bunun ardından, Bekle işlemi değerini silebilirsiniz.

Bekle işlemi değerini sildiğinizde, iş akışı kuralı değeri sonlandırılır ancak kural değerindeki kalan işlemler gerçekleştirilmez. Önceki örnekte şunlar gerçekleşir:

- Beklemedeyken eylem 1'i silerseniz, 2, 3, 4 ve 5 numaralı eylemler gerçekleştirilmez.
- Beklemedeyken eylem 3'ü silerseniz, 4 ve 5 numaralı eylemler gerçekleştirilmez.

#### **NOT:** Bekle işlemi, Beklemede durumunda tutulan tek iş akışı işlemi tipidir.

İş Akışı Bekleme İzleyicisi'ni kullanma hakkında bilgi edinmek için aşağıdaki konulara bakın:

- İş Akışı Bekleme İzleyicisinde Bekleyen Örnekleri Görüntüleme (sayfa [457\)](#page-456-0)
- İş Akışı Bekleme İzleyicisinden Bekleyen Örnekleri Silme (sayfa [459\)](#page-458-0)
- İş Akışı Bekleyen Örnek Alanları (sayfa [460\)](#page-459-0)

İş Akışı Bekleme İzleyicisinde Bekleyen Örnekleri Görüntüleme

Aşağıdaki prosedürde İş Akışı Bekleme İzleyicisindeki bekleyen örneklerin nasıl görüntüleneceği açıklanmıştır. İş Akışı Bekleme İzleyicisi'nde nelerin kaydedildiği ve görüntülendiği hakkında bilgi için bkz. İş Akışı Bekleme İzleyicisi (sayfa [457\)](#page-456-0) ve İş Akışı Bekleyen Örnek Alanları (sayfa [460\)](#page-459-0).

**Başlamadan önce:** İş akışı izleyicilerini kullanmak için, kullanıcı rolünüz Veri Kurallarını Yönet - İş Akışı Kurallarını Yönet ayrıcalığına sahip olmalıdır.

#### *İş Akışı Bekleme İzleyicisinde bekleyen örnekleri görüntülemek için*

- **1** Herhangi bir sayfanın sağ üst köşesinde, Yönetici genel bağlantısına tıklayın.
- **2** İş Süreci Yönetimi bölümünde İş Akışı İzleyicisi'ne tıklayın.
- **3** İş Akışı İzleyicisi sayfasında İş Akışı Bekleme İzleyicisi'ne tıklayın.
- **4** Bekleyen Örnekler Listesi sayfasında istediğiniz örneği bulun.

**İPUCU:** Listeleri filtreleme hakkında daha fazla bilgi için bkz. Listeleri Filtreleme.

- **5** Bir değerin detaylarını görüntülemek için Değer Kimliği bağlantısına tıklayın.
- **6** Kaydın bir değer olduğu iş akışı işleminin detaylarını görüntülemek için İş Akışı Adı bağlantısına tıklayın.

Aşağıdaki prosedürde, filtrelenmiş bekleyen örnekler listesinin nasıl oluşturulacağı açıklanmıştır.

#### *Beklemedeki örneklerin filtrelenmiş listesini oluşturmak için*

Beklemedeki Örnekler Listesi sayfasında, başlık çubuğunda Menü'ye tıklayın ve Yeni Liste Oluştur'u seçin.

Liste oluşturma ve geliştirme hakkında daha fazla bilgi için bkz. Liste Oluşturma ve Geliştirme.

Aşağıdaki prosedürde, filtrelenmiş beklemedeki örnekler listelerinin nasıl yönetileceği açıklanmaktadır.

#### *Beklemedeki örneklerin listelerini yönetmek için*

 Beklemedeki Örnekler Listesi sayfasında, başlık çubuğunda Menü'ye tıklayın ve Listeleri Yönet Sayfası'nı seçin.

Listeleri yönetme hakkında daha fazla bilgi için bkz. Listeleri Yönet Sayfası.

Aşağıdaki prosedürde, beklemedeki örnekler listesine ilişkin filtrenin nasıl görüntüleneceği açıklanmaktadır.

#### *Beklemedeki örnekler listesine ilişkin filtreyi görüntülemek için*

 Beklemedeki Örnekler Listesi sayfasında, başlık çubuğunda Menü'ye tıklayın ve Liste Filtresini Göster'i seçin.

Liste filtreleri hakkında daha fazla bilgi için bkz. Liste Görüntüle Sayfası.

İş Akışı Bekleme İzleyicisi'ni kullanma hakkında daha fazla bilgi edinmek için aşağıdaki konulara bakın:

 $\blacksquare$  İş Akışı Bekleme İzleyicisi (sayfa [457\)](#page-456-0)

- <span id="page-458-0"></span>İş Akışı Bekleme İzleyicisinden Bekleyen Örnekleri Silme (sayfa [459\)](#page-458-0)
- İş Akışı Bekleyen Örnek Alanları (sayfa [460\)](#page-459-0)

#### **İlgili Konular**

İş akışı kurallarıyla ilgili bilgiler için aşağıdaki konuya bakın:

 $\blacksquare$  İs Akışı Konfigürasyonu (sayfa [395\)](#page-394-0)

#### İş Akışı Bekleme İzleyicisinden Bekleyen Örnekleri Silme

İş Akışı Bekleme İzleyicisinden beklemedeki örnekleri tek tek silebilirsiniz. Değerlere ilişkin filtrelenmiş bir liste oluşturarak ve toplu silme olanağını kullanarak aynı anda birden çok beklemedeki değeri de silebilirsiniz. İş Akışı Bekleme İzleyicisi'nde nelerin kaydedildiği ve görüntülendiği hakkında bilgi için bkz. İş Akışı Bekleme İzleyicisi (sayfa [457\)](#page-456-0) ve İş Akışı Bekleyen Örnek Alanları (sayfa [460\)](#page-459-0).

**NOT:** İş Akışı Bekleme İzleyicisinde Bekleme eyleminin beklemedeki bir örneğini sildiğinizde, iş akışı kuralı örneği sonlandırılır ve iş akışı kuralındaki kalan hiçbir işlem gerçekleştirilmez. Bekleme eyleminin bekleyen örneğini sildikten sonra, bunu geri yükleyemezsiniz.

**Başlamadan önce:** İş akışı izleyicilerini kullanmak için, kullanıcı rolünüz Veri Kurallarını Yönet - İş Akışı Kurallarını Yönet ayrıcalığına sahip olmalıdır.

Aşağıdaki prosedürde İş Akışı Bekleme İzleyicisi'nden beklemedeki bir örneğin nasıl silineceği açıklanmaktadır.

#### *İş Akışı Bekleme İzleyicisinden bekleyen örnek silmek için*

**1** Beklemedeki Örnekler Listesi sayfasında silmek istediğiniz örneği bulun.

**İPUCU:** Listeleri filtreleme hakkında daha fazla bilgi için bkz. Listeleri Filtreleme.

**2** Örneğe ait Sil bağlantısına tıklayın.

Aşağıdaki prosedürde İş Akışı Bekleme İzleyicisi'nden beklemedeki örnekler listesinin nasıl silineceği açıklanmaktadır.

#### *İş Akışı Bekleme İzleyicisinde beklemedeki örnekler listesi silmek için*

- **1** Henüz yapmadıysanız, silmek istediğiniz hata örneklerinin listesini oluşturun. Liste oluşturma ve geliştirme hakkında daha fazla bilgi için bkz. Liste Oluşturma ve Geliştirme.
- **2** Beklemedeki Örnekler Listesi sayfasında, Menü'ye tıklayın ve Toplu Sil'i seçin.
- **3** Devam etmek istediğinizi teyit etmek için Tamam'a tıklayın.
- **4** Toplu Silme ve Geri Yükleme Kuyruğu sayfasında, Aktif İstekler bölümünde Devam'a tıklayın. **NOT:** Devam Et'e tıklamazsanız, kayıtlar silinmez.

**İPUCU:** Yönetim genel bağlantısına ve ardından Yönetim Giriş Sayfasındaki Toplu Silme ve Geri Yükleme Kuyruğu'na tıklayarak Toplu Silme ve Geri Yükleme Kuyruğu sayfasına istediğiniz zaman dönebilirsiniz.

<span id="page-459-0"></span>**5** Silme işlemine ilişkin günlük dosyasını gözden geçirmek için Toplu Silme ve Geri Yükleme Kuyruğu sayfasında, İşlenen İstekler bölümünde Silme Günlüğünü Görüntüle'ye tıklayın.

İş Akışı Bekleme İzleyicisi'ni kullanma hakkında daha fazla bilgi edinmek için aşağıdaki konulara bakın:

- **I** İş Akışı Bekleme İzleyicisi (sayfa [457\)](#page-456-0)
- İş Akışı Bekleme İzleyicisinde Bekleyen Örnekleri Görüntüleme (sayfa [457\)](#page-456-0)
- İş Akışı Bekleyen Örnek Alanları (sayfa [460\)](#page-459-0)

#### **İlgili Konular**

İş akışı kurallarıyla ilgili bilgiler için aşağıdaki konuya bakın:

**iş Akışı Konfigürasyonu (sayfa [395\)](#page-394-0)** 

#### İş Akışı Bekleyen Örnek Alanları

Aşağıdaki tabloda, Bekleme eylemlerinin beklemedeki örneklerini görüntüleyebileceğiniz alanlar açıklanmıştır.

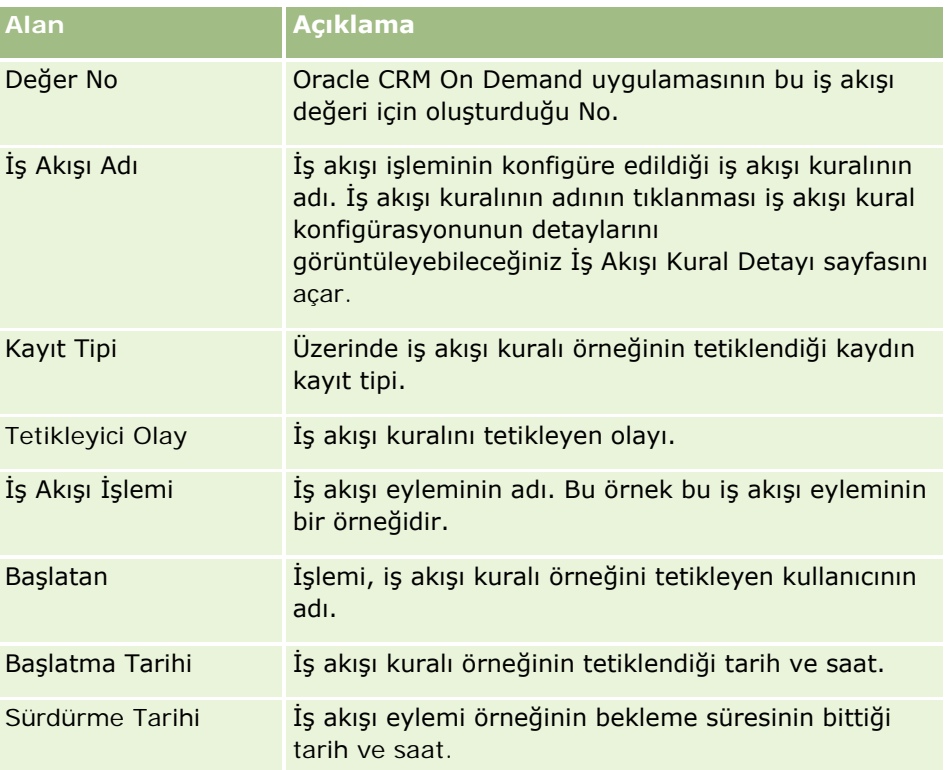

İş Akışı Bekleme İzleyicisi'ni kullanma hakkında daha fazla bilgi edinmek için aşağıdaki konulara bakın:

- **iş Akışı Bekleme İzleyicisi (sayfa [457\)](#page-456-0)**
- İş Akışı Bekleme İzleyicisinde Bekleyen Örnekleri Görüntüleme (sayfa [457\)](#page-456-0)
- İş Akışı Bekleme İzleyicisinden Bekleyen Örnekleri Silme (sayfa [459\)](#page-458-0)

#### <span id="page-460-0"></span>**İlgili Konular**

İş akışı kurallarıyla ilgili bilgiler için aşağıdaki konuya bakın:

 $\blacksquare$  İs Akısı Konfigürasyonu (sayfa [395\)](#page-394-0)

# **Veri Kuralları ve Atama**

Atama kuralları (kayıtları otomatik olarak atamak için), tahmin tanımları, satış olanağı dönüştürme yerleşimleri ve eşlemeleri, satış metodolojileri ve sektörler ayarlama prosedürlerine ilişkin adım adım yönergeleri görmek için bir konuya tıklayın:

- **Atama Kuralları Ayarlama (sayfa [465\)](#page-464-0)**
- Satış Olanağı Dönüştürme Sırasında Ek Alanlar Eşleme (sayfa [472\)](#page-471-0)
- Satış Olanağı Dönüştürme Yerleşimleri Oluşturma (sayfa [473\)](#page-472-0)
- Tahmin Tanımını Ayarlama (sayfa [477\)](#page-476-0)
- Tahmin Tanımını Güncelleme (sayfa [483\)](#page-482-0)
- Satış Süreçlerini, Kategorilerini ve Süreç Koçlarını Ayarlama (sayfa [485\)](#page-484-0)
- Şirketinizin Sektör Listesini Özelleştirme (sayfa [492\)](#page-491-0)

#### **İlgili Konular**

İlgili bilgiler için aşağıdaki konulara bakın:

- **Atama Kuralları Hakkında (sayfa [461\)](#page-460-0)**
- Satış Olanağı Dönüştürme Yönetimi (sayfa [471\)](#page-470-0)

## **Atama Kuralları Hakkında**

**Başlamadan önce.** Atama kurallarını ayarlamak için, rolünüz Veri Kuralları ve Ataması ayrıcalığını içermelidir.

Atama kuralları; bir iş fırsatı, servis isteği ya da firmayı uygun kişi, ekip ve bölgeye ayarladığınız kurallara (kural gruplarına) dayalı olarak otomatik bir şekilde atamanıza olanak tanır.

Şirketiniz grup ataması seçeneğini belirlemişse, tüm grup üyeleri o grubun üyesine atadığınız kayıtları paylaşır. Daha fazla bilgi için bkz. Grup Yönetimi (sayfa [357\)](#page-356-0).

Şirketinizin yapısına ve iş süreçlerine bağlı olarak, atama kuralları basit olabilir. Örneğin:

- Her coğrafi bölgenin satış olanakları, bölgesel satış yöneticisine atanır.
- Yeni servis istekleri teknik servis yöneticisine atanır.

Alternatif olarak, kurallar daha karmaşık olabilir. Örneğin:

 Çoğu satış olanağı ürün uzmanlığına ve coğrafi konuma göre atanır, ancak bazıları telefonla pazarlama yöneticisine atanır.

 Servis isteklerinin çoğu bir sorun alanına göre atanır, ancak belirli bir ürünü içeren tüm istekler bir kişiye yönlendirilir.

Aşağıdaki tabloda, kayıt tiplerini nasıl atayabileceğiniz açıklanmıştır:

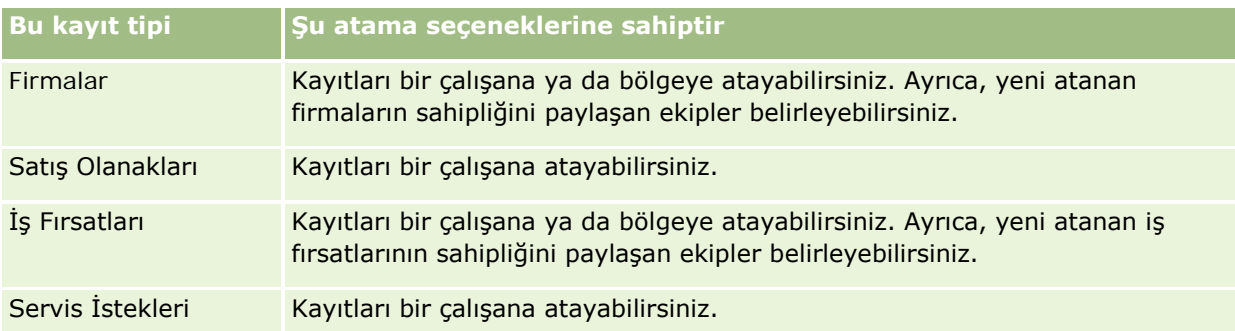

Aktif kural grubundaki atama kuralları, bir kayıt tipiyle ilişkili olarak aşağıdaki meydana geldiğinde değerlendirilir:

- Satış olanakları için: Sahibi Yeniden Ata onay kutusu seçilir ve değişiklik kaydedilir.
- $\blacksquare$  Servis istekleri için:
	- Servis isteği herhangi bir sahip olmadan oluşturulduğunda ya da sahip kayıttan silindiğinde (yani, Sahip alanı boş olduğunda).
	- Sahibi Yeniden Ata onay kutusu seçilir ve değişiklik kaydedilir.
- Firmalar için: Sahibi Yeniden Ata onay kutusu seçilir ve değişiklik kaydedilir.
- İş fırsatları için: Sahibi Yeniden Ata onay kutusu seçilir ve değişiklik kaydedilir.

**NOT:** Atama yöneticisi, kayıtta Sahibi Yeniden Ata onay kutusu seçilir seçilmez bir kaydı yeniden atamayı dener ve kayıt oluşturulur. Ancak, bir satış olanağı kaydı bir firmaya veya iş fırsatına dönüştürülürken, satış olanağı tam olarak dönüştürülene kadar atama yöneticisi kaydı yeniden atayamayacağından firmayı veya iş fırsatını yeniden atama girişimi başarısız olur. Örneğin, Sahibi Yeniden Ata onay kutusunu seçmek için bir iş akışı kuralı kullanılması veya satış olanağı dönüştürülürken firmada veya iş fırsatında bir öndeğer belirlenmesi yeniden atanan bir kayıt ile sonuçlanmaz. Bunun yerinde kaydı, kayıt tam olarak dönüştürüldükten sonra, dönüştürülen kayıttaki Sahibi Yeniden Ata onay kutusunu manuel olarak seçerek atamanız gerekir.

## **E-posta Bildirimleri**

Bir satış olanağı veya servis isteği bir sahibe atandığında, yeni sahibe bir e-posta gönderilir. E-posta için kullanılan şablon, yeni sahibin Kişisel Detay sayfasında seçilen dile göre belirlenir. Örneğin, kullanıcı bildirim e-postalarını İspanyolca olarak almak istiyorsa, kullanıcının Kişisel Detay sayfasında Dil alanında İspanyolca seçilmelidir. Servis İsteği Atama Kuralı Düzenleme sayfasında E-posta Bildirimi Gönder onay kutusunun (bayrak) işaretini kaldırarak, servis istekleri için e-posta bildirimini kural bazında kapatabilirsiniz. Atama kurallarını güncelleme hakkında bilgi için bkz. Atama Kuralları Ayarlama (sayfa [465\)](#page-464-0).

E-posta bildirimlerinde, Kimden adresi her zaman donotreply@crmondemand.com şeklindedir ve Gönderen alanı atama kuralı grubunda Dönüş E-posta Adresi alanında belirlediğiniz adrese ayarlanmıştır. Oracle CRM On Demand, e-postanın Oracle'da e-posta iletim sisteminde izlenebilmesini sağlamak için her e-postaya bir dize ekler. Bir e-posta alıcısı e-posta bildirimine yanıt verirse, yanıttaki Kime alanı atama kuralı grubunda Dönüş E-posta Adresi alanında belirlediğiniz adres olarak ayarlanır.

## **Yenidan Atama Sürecini İzleme**

Sahip yeniden atama sürecini izlemenize ya da yeniden atama sürecinin ne kadar devam edeceğini belirlemek üzere analizler yapmanıza yardımcı olması için üç alanı kullanabilirsiniz. Bu alanları Firma, İş Fırsatı, Satış Olanağı ve Servis İsteği sayfa yerleşimlerine ekleyebilirsiniz. Alanlar şunlardır:

Atama Durumu

Durum, Kuyruğa Alındı (kayıt, atama yöneticisi tarafından işlenmek üzere kuyrukta) ya da İşleniyor (kayıt, o sırada atama yöneticisi tarafından işleniyor) veya boş (kayıt kuyrukta değil veya işlenmiyor) olabilir.

Son Atama Sunma Tarihi

Kayıt işlenmek üzere kuyruğa alınmışsa ya da o sırada atama yöneticisi tarafından işleniyorsa, bu alanda Sahibi Yeniden Ata onay kutusu seçilerek kaydın kaydedilme tarihi ve saati gösterilir. Ancak, servis isteği kaydı durumunda, bu alanda kaydın Sahip alanı boş bırakılarak kaydedildiği tarih ve saat gösterilir.

Son Atama Tamamlama Tarihi

Kayıt daha önce hiç yeniden atanmamışsa, bu alan boştur. Aksi halde, alanda kaydın en son yeniden atandığı tarih ve saat gösterilir.

Sayfa yerleşimlerine alan ekleme hakkında daha fazla bilgi için bkz. Statik Sayfa Yerleşimlerini Özelleştirme (sayfa [149\)](#page-148-0).

## **Kural Gruplarını Aktif Hale Getirme**

Birden fazla atama kuralı grubu oluşturabilirsiniz, ancak her kayıt tipi için aynı anda yalnızca bir kural grubu aktif olabilir.

**DİKKAT:**Kurallar en son kullanıma sunulduğunda *aktif* olarak işaretlenen kural grubu, kurallar tekrar kullanıma sunuluncaya kadar aktif olmaya devam eder. Kurallar bir kez daha kullanıma sunulduğunda, en son *aktif* olarak işaretlenen kural grubu aktif hale gelir. Yeni bir kural grubu oluşturarak ve aktif olarak işaretlediğinizde, kurallar kullanıma sunuluncaya kadar önceden aktif olan kural grubunu silmeyin.

**İPUCU:** Kural grupları, satış olanakları için tarihsel referans işlevi görebilir. Kural gruplarını silmek yerine onları aktif değil olarak işaretleyebilirsiniz.

## **Grup Ataması Hakkında**

Şirketiniz, kayıtları bir çalışana değil de grupların bütününe atıyorsa, şirket yöneticiniz şunlar yapmalıdır:

- **1** Şirket Profili sayfasında Grup Ataması Öndeğeri alanını seçmelidir (bkz. Şirketinizin Profilini ve Global Öndeğerleri Ayarlama (bkz. "[Şirketinizin Profilini ve Genel Öndeğerleri Ayarlama](#page-18-0)" sayfa [19\)](#page-18-0)).
- **2** Atama kurallarını aktif hale getirmeden önce grupları ayarlamalıdır (bkz. Grupları Ayarlama (sayfa [360\)](#page-359-0)).
- **3** Atama prosedürü sırasında firmaların veya iş fırsatlarının sahibi olacak bir üye seçmelidir.

**NOT:** Grup işlevselliği, satış olanağı ya da servis isteği kayıtları için desteklenmez.

Kayıt bir grupta sahibe atandığında:

 $\blacksquare$  Sahip alanında sahip bilgileri gösterilir.

- Birincil Grup alanında, şirket yöneticisi alanı yerleşime eklemişse, sahibin kayıt Düzenleme ve Detay sayfalarında ait olduğu grubun adını gösterir.
- Kayıt, uygulamaların normalde ilgili çalışanın kayıtlarını (Giriş Sayfaları ve kayıt listeleri gibi) gösteren alanlarda görünür.

Erişim düzeyleri bir kullanıcının erişimini kısıtlayacak şekilde ayarlanabilir, ancak genellikle grubun tüm üyeleri kayda tam erişim sahibidir.

## **Atama Yöneticisi ve Kayıt Sahipliği Modları Hakkında**

Atama yöneticisi kayıtları yalnızca kullanıcılara yeniden atayabilir. Kayıtlar yalnızca, kayıt tipi kayıt sorumluluğu kullanıcı modunda veya karma modda konfigüre edilmişse yeniden atanabilir. Atama yöneticisi kaydı bir sorumluya yeniden atamadan önce kayda atanmış birincil bir özel defter varsa, atama yöneticisi birincil defteri kayıttan kaldırır. Atama yöneticisi, kayıt tipi defter modunda konfigüre edilmişse kayıtları yeniden atayamaz. Bir kayıt tipini defter modunda konfigüre ederseniz, bu kayıt tipi için tüm kural gruplarını devre dışı bırakmanız önemle önerilir. Kayıt sahipliği modlarına ilişkin daha fazla bilgi için bkz. Kayıt Sahipliği Modları Hakkında (sayfa [321\)](#page-320-0).

### **Satış Olanaklarını Atama Senaryosu**

Aşağıda satış olanaklarını atamaya yönelik tipik şirket iş kurallarına bir örnek verilmiştir. Bu şirketin satış olanaklarını otomatik olarak atayan kuralları ayarlamak için yönetici şunları yapar:

**1** Şirketin satış olanaklarını kişilere atamaya yönelik iş kurallarını belirtir.

Örneğin, ABD'deki firmalar için pek çok satış bölgesi eyalete göre atanır, ancak bazı eyaletlerde bölge atamalarını ürün uzmanlığı belirler. Ayrıca, XYZ Kuruluşu firması her zaman, satış olanağının eyaletine ya da ürün ilgisine bakılmaksızın belirli tek bir satış yöneticisine atanır.

- **2** İş kurallarına uymak için gerekli olan rüm atama senaryolarını listeler:
	- **Firma (şirket), XYZ Kuruluşudur.** Satış Yöneticisi A için atama.
	- **Birincil Adres - Eyalet CA, NV, OR, WA.** Satış Yöneticisi B için atama.
	- **Birincil Adres - Eyalet OH, IN, MI, NY, KY.** Satış Yöneticisi C için atama.
	- **Satış Olanağı, ABC Ürünü ile ilgileniyor (yukarıda listelenen eyaletler dışındaki tüm eyaletlerde ve XYZ Kuruluşu için değil).** Satış Yöneticisi D için atama.
	- **Birincil Adres - Eyalet listelenmemiş.** Satış Yöneticisi E için atama.
- **3** Senaryoları, dikkate alınacakları sıraya koyar.

Öncelikle, Firma alanını inceleyin. Değer XYZ Kuruluşu ise, satış olanağını diğer tüm koşullardan bağımsız olarak Satış Yöneticisi A'ya atayın. Bu ölçüt karşılanmazsa, Birincil Adres Eyaleti alanını inceleyin. Değer CA, NV, OR veya WA ise, satış olanağını Satış Yöneticisi B'ye atayın ve bu şekilde devam edin.

En iyi uygulama olarak, şirketinizin atama senaryolarını planlamanıza ve istediğiniz sonuçları veren kuralları ayarlamanıza yardımcı olan Kayıt Atama Şablonunu kullanabilirsiniz.

## <span id="page-464-0"></span>**Atama Kurallarında Ölçüt Koşulları**

Atama kurallarındaki ölçütlerde aşağıdaki koşulları kullanabilirsiniz:

 **Arasında.** Kuralı, ölçüt alanındaki değerin kural ölçütünde tanımlanan iki değer arasında olduğu kayıtlarla eşleştirir. (Sonuçlar, ölçüt alanındaki değerin kuraldaki değerlerden birine eşit olduğu kayıtları içermez.) Değerleri ayırmak için virgül kullanın. Bir değer aralığını belirtmek ya da değerleri ayırmak için tire işaretini (-) kullanmayın.

Tarih alanları için yalnızca Arasında koşulunu kullanın. AA/GG/YYYY tarih biçimini kullanın.

- **Tüm değerleri içerir.** Kuralı, ölçüt alanındaki değerin tem değerlerle eşleştiği kayıtlarla eşleştirir. Bu uygulama değerlerin alt dizelerini veya büyük-küçük harf durumu farklı olan aynı değeri getirmez. Virgülle ayrılan tek değer veya birden çok değer girebilirsiniz.
- **Tam alan değerini içerir.** Kuralı, ölçüt alanının ölçüt alanı değerinde dizenin tamamını içerdiği ve başka hiçbir karakter içermediği kayıtlarla eşleştirir. Örneğin, ölçüt değeri olarak *Kapatıldı* kelimesini girerseniz, kural, ölçüt değerinin Kapatıldı/kazanıldığı olduğu kayıtlarla değil, ölçüt alanı değerinin Kapatıldı olduğu değerlerle eşleştirilir.

Tarih ya da numara alanları için Tam alan değerini içerir koşulunu kullanamazsınız.

 **Değerlerin hiçbirini içermez.** Kuralı, ölçüt alanının kural ölçüt değerine eşit olmayan herhangi bir değer içerdiği kayıtlarla eşleştirir.

Tarih ya da numara alanları için Değerlerin hiçbirini içermez koşulunu kullanamazsınız.

 **Küçüktür veya eşittir.** Kuralı, ölçüt alanındaki değerin kural ölçüt değerine eşit veya ondan küçük olduğu kayıtlarla eşleştirir.

Küçüktür veya eşittir koşulunu yalnızca numara ve para birimi alanları için kullanabilirsiniz.

 **Büyüktür veya eşittir.** Kuralı, ölçüt alanındaki değerin kural ölçüt değerine eşit veya ondan büyük olduğu kayıtlarla eşleştirir.

Büyüktür veya eşittir koşulunu yalnızca numara ve para birimi alanları için kullanabilirsiniz.

Kural ölçütleriyle ilgili aşağıdaki noktaları dikkate alın:

- Ölçütleri olmayan bir kural her zaman başarılıdır.
- Kurallar sıralı olarak değerlendirilir ve kuraldaki ölçütlerle karşılaşıldığında değerlendirme durur.

Örneğin, on kural değerlendiriliyorsa ve 6. kuraldaki ölçütler karşılanırsa, 7., 8., 9. ve 10. kurallar yoksayılır (yani, değerlendirilmez). Benzer şekilde, 6. kuralda hiçbir ölçüt yoksa 6. kural başarılı olur ve 7., 8., 9. ve 10. kurallar yoksayılır.

Atama kurallarının nasıl oluşturulacağına ilişkin adım adım yönergeler için bkz. Atama Kuralları (bkz. "Atama [Kuralları Ayarlama](#page-464-0)" sayfa [465\)](#page-464-0).

## **Atama Kuralları Ayarlama**

#### **Başlamadan önce:**

- Atama kurallarını ayarlamak için, rolünüz Veri Kuralları ve Ataması ayrıcalığını içermelidir.
- Atama kurallarınızı tasarlama hakkında bilgi için bkz. Atama Kuralları Hakkında (sayfa [461\)](#page-460-0).

## **Atama Kuralı Grubu Örneği**

Kural grupları kurallarda, kurallar ise ölçütlerden oluşur. Aşağıdaki şekilde, bir kural grubunun bileşenleri gösterilmiştir.

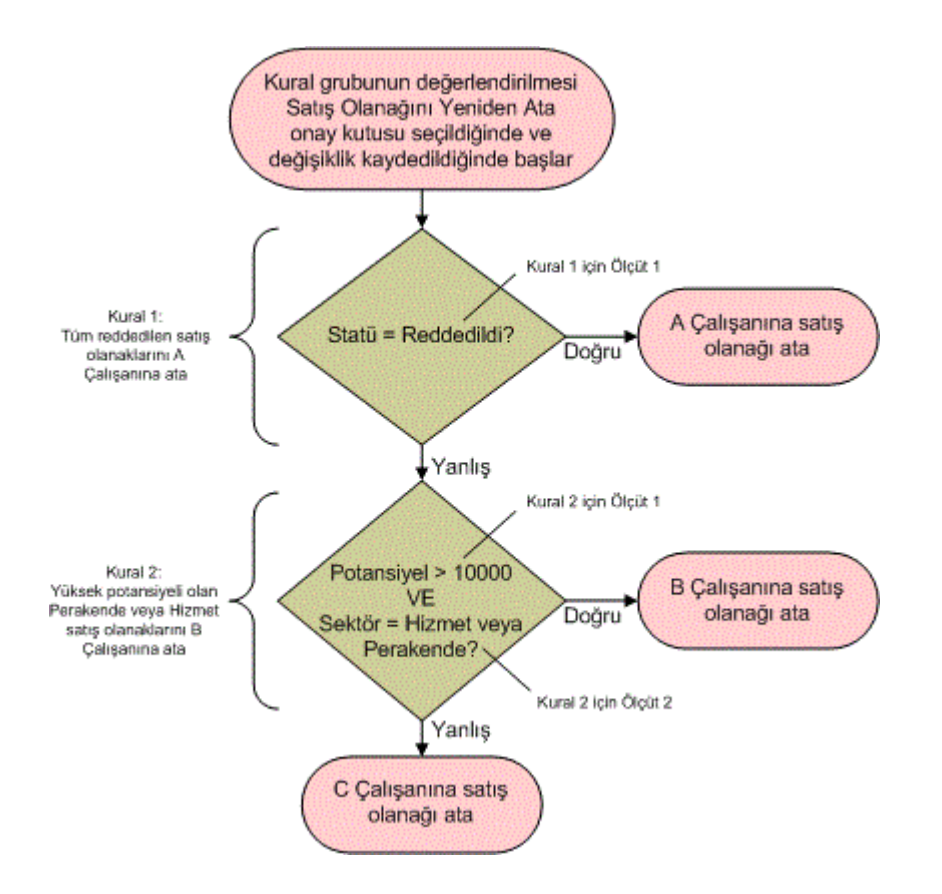

**Figure 1: Satış Olanağı Atama Kuralı Grubunun Değerlendirilme Biçimi**

**NOT:** Satış Olanağı Detayı sayfasında Reddet düğmesinin doğru davranışı için, kural grubundaki ilk kural reddedilen satış olanaklarını atamalıdır.

#### *Atama kurallarını ayarlamak için*

- **1** Herhangi bir sayfanın sağ üst köşesinde, Yönetim genel bağlantısına tıklayın.
- **2** İş Süreci Yönetimi bölümünde Veri Kuralları ve Ataması bağlantısına tıklayın.
- **3** Atama Kuralları bölümünde, gerekli kayıt tipinin bağlantısına tıklayın.

Şirketiniz için o ana kadar tanımlanmış tüm kural gruplarının bir listesi görünür.

- **4** Yeni bir kural grubu oluşturun:
	- **a** Yeni Kural Grubu düğmesine tıklayın.
	- **b** Yeni/Düzenle sayfasında alanları doldurun.

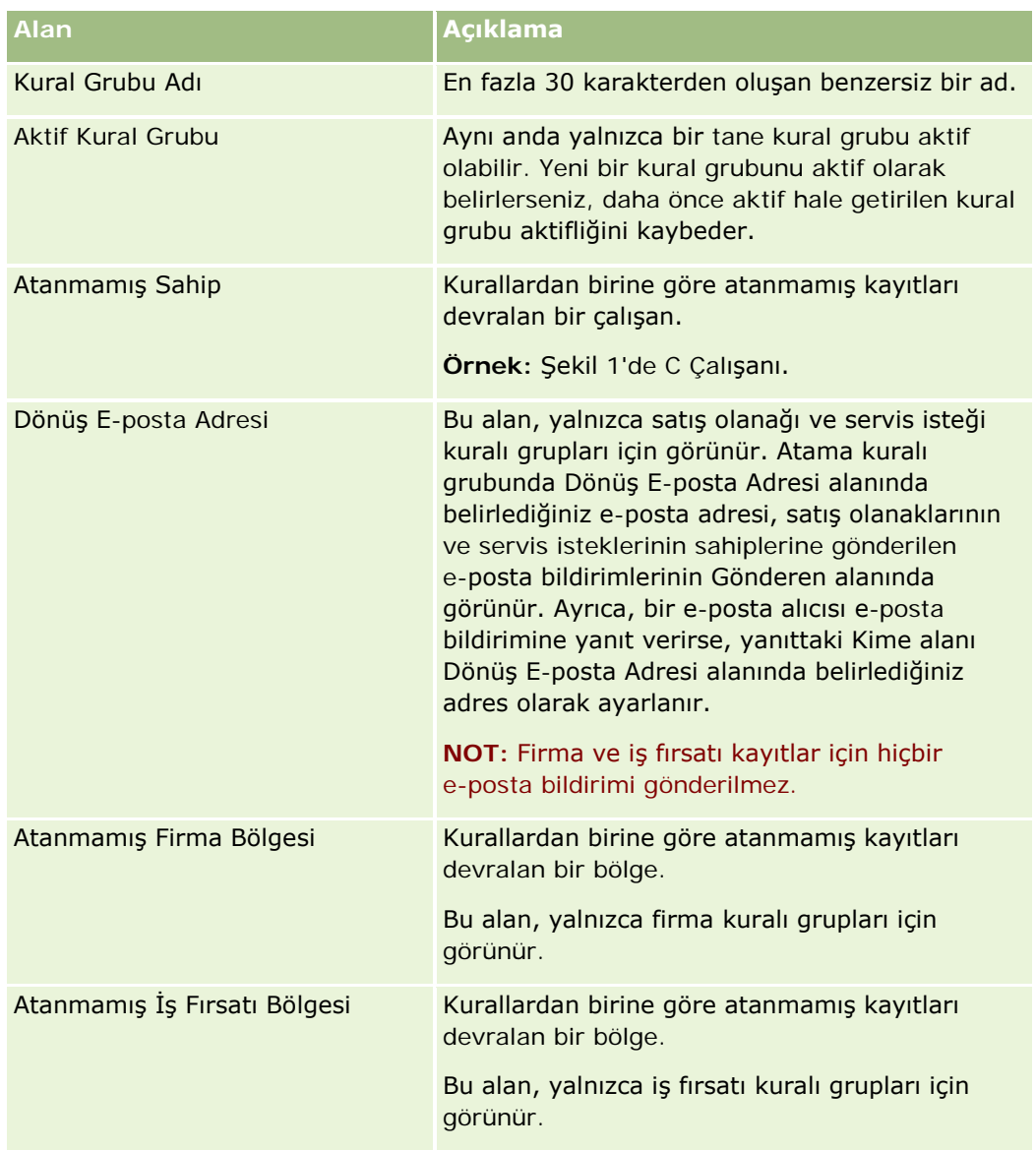

#### **c** Kaydı oluşturun.

Bu, kuralları kural grubuna atamak için hazırlık olarak yeni kural grubunun adını kaydeder.

#### **5** Kural grubuna bir kural ekleyin:

- **a** Kural Grubu Detayı sayfasının Kurallar başlık çubuğunda Yeni'ye tıklayın.
- **b** Yeni/Düzenle sayfasında alanları doldurun.

Bu tablodaki Örnek sütununda, Şekil 1'deki Kural 2 alanlarının nasıl doldurulacağı gösterilmiştir.

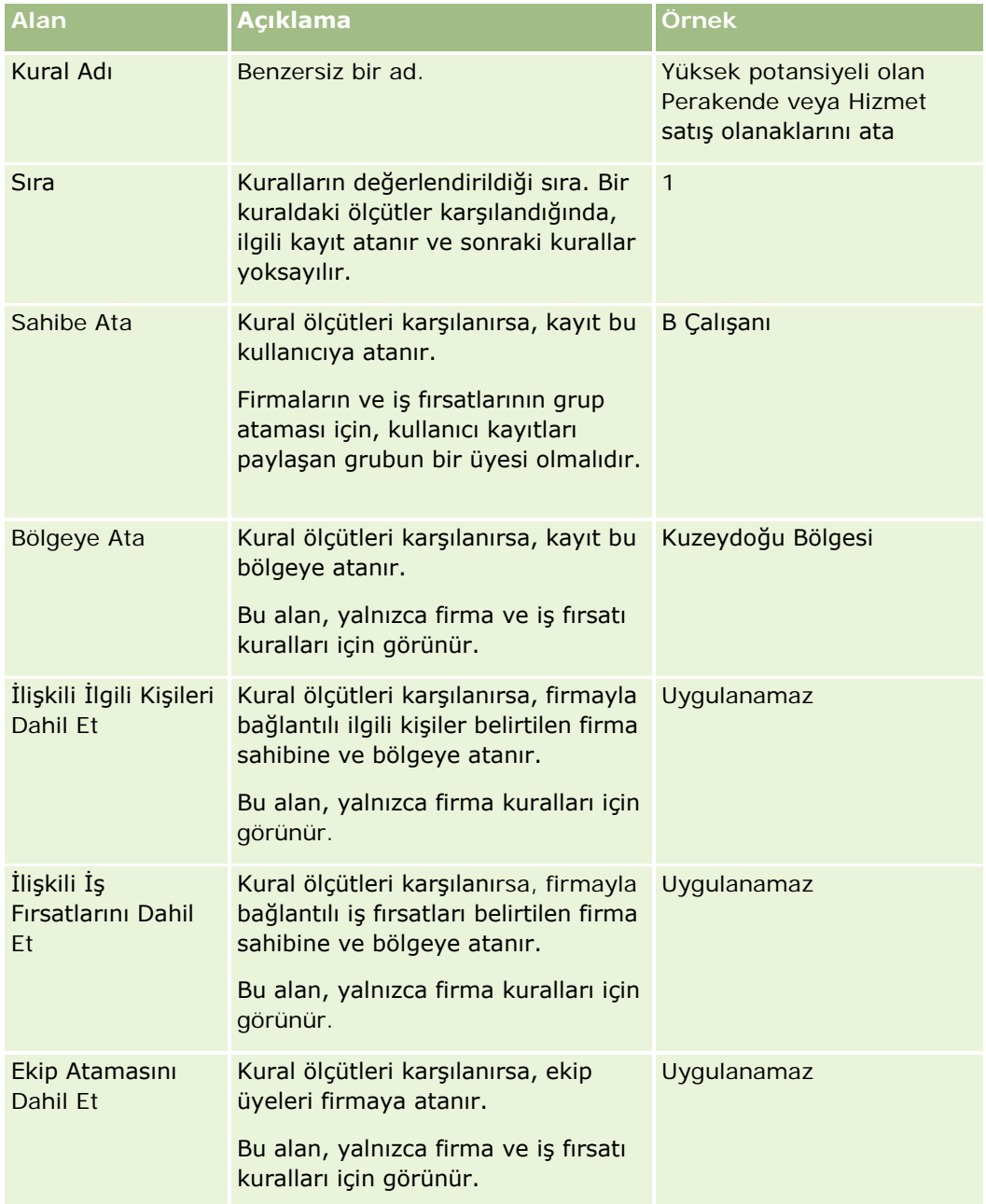

**c** Kaydı oluşturun.

Bu, kuralı kaydeder ve ölçütleri kurala atamaya hazır olmanızı sağlar.

**6** (İsteğe bağlı) Firmalar ve iş fırsatları için, bağlantılı kayıtların ve kullanıcıların erişimini güncelleyin:

**a** Kural Grubu Detayı sayfasında, bağlantılı kayıtların ve kullanıcıların erişimini güncellemek istediğiniz kuralın Ad bağlantısına tıklayın.
- **b** Kural Detayı sayfasında, Ekip Ataması başlık çubuğunda Kullanıcı Ekle veya Kullanıcıları Düzenle'ye tıklayın.
- **c** Arama simgesine tıklayın ve kullanıcıları seçin.
- **d** Firmalar, ilgili kişiler ve iş fırsatları için erişim düzeyini atayın.
- **e** Yaptığınız değişiklikleri kaydedin.
- **7** Kurala bir kural ölçütü ekleyin:
	- **a** Kural Detayı sayfasının Kural Ölçütleri başlık çubuğunda Yeni'ye tıklayın.
	- **b** Yeni/Düzenle sayfasında alanları doldurun.

Bu tablodaki Örnek sütununda, Şekil 1'deki Kural 2 alanlarının nasıl doldurulacağı gösterilmiştir.

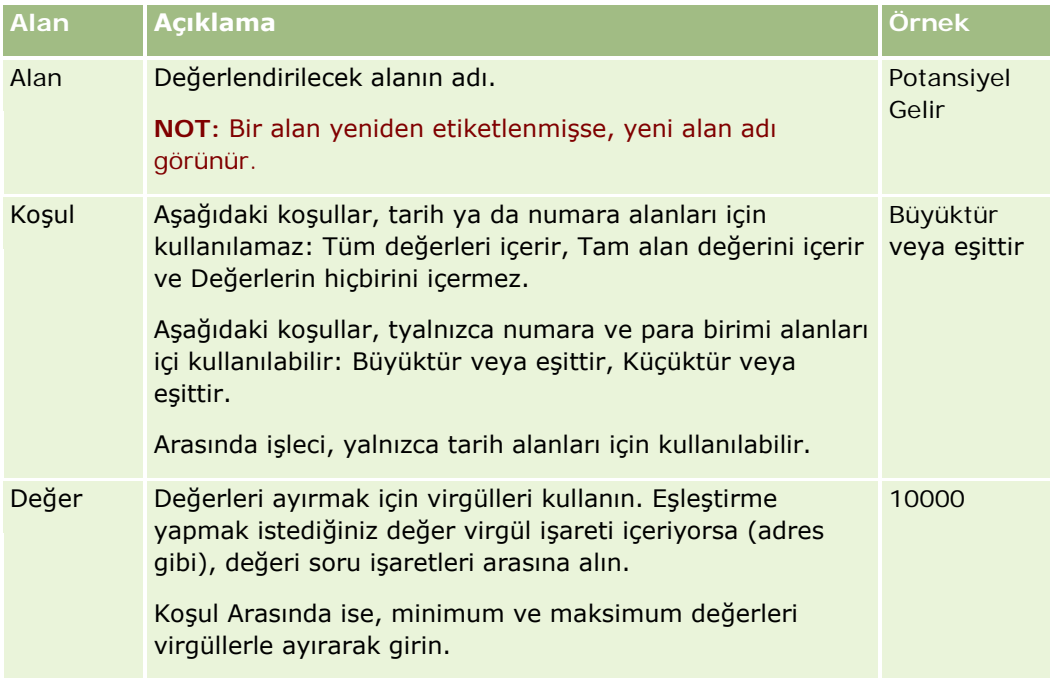

- **c** Aşağıdakilerden birini yapın:
	- Kurala daha fazla ölçüt eklemek isterseniz, Kaydet ve Yeni Kural Ölçütleri seçeneğine tıklayın ve Adım b'ye dönün. Bir kural için tanımlanmış birden fazla ölçütünüz varsa, kuralın eşleştirilebilmesi için kayıt *tüm ölçütleri* karşılamalıdır.
	- Kural için tüm ölçütleri girdiyseniz Kaydet'e tıklayın.
- **8** Kural Detayı sayfasının Kural başlık çubuğunda Kural Grubu Detayına Dön'e tıklayın.
- **9** Kural Grubu Detayı sayfasında şunlardan birini yapın:
	- Kural grubuna daha fazla kural eklemek isterseniz, Adım 5'e dönün.

 Kural grubu için tüm kuralları girdiyseniz, işleminizi tamamlamak üzere Kural Grubu Listesine Dön'e tıklayın.

**İPUCU:** Kurallar Kural Grubunda göründükleri sırayla yürütüldüğü için, kuralların doğru sırayla göründüğünden emin olun. Bir kural karşılandıktan sonra, sonraki kurallar yoksayılır.

### *Kural grubunu düzenlemek, aktifleştirmek ya da devre dışı bırakmak için*

- **1** Herhangi bir sayfanın sağ üst köşesinde, Yönetici genel bağlantısına tıklayın.
- **2** İş Süreci Yönetimi bölümünde Veri Kuralları ve Ataması bağlantısına tıklayın.
- **3** Atama Kuralları bölümünde, düzenlemek istediğiniz atama kuralları tipinin bağlantısına tıklayın. Şirketiniz için o ana kadar tanımlanmış, söz konusu tipteki tüm kural gruplarının bir listesi görünür.
- **4** Güncellemek istediğiniz Kural Grubu bağlantısına tıklayın.
- **5** Kural Grubu Detayı sayfasında Düzenle'ye tıklayın.
- **6** Alanları güncelleyin ve kaydi kaydedin.

Yaptığınız değişiklikler, Oracle Server saatiyle (öndeğer) gece yarısında ya da atama kuralı gruplarınızın güncellenmek üzere ayarlandıkları saatte geçerli olur.

**CAUTION:** Bir kural grubunu *aktif* olarak işaretlediğinizde, kurallar en son kullanıma sunulduğunda *aktif*  olarak işaretlenen kural grubu olarak kurallar tekrar kullanıma sunuluncaya kadar aktif olmaya devam eder. Kurallar bir kez daha kullanıma sunulduğunda, en son *aktif* olarak işaretlenen kural grubu aktif hale gelir. Bir kural grubunu *aktif* olarak işaretlediğinizde, kurallar kullanıma sunuluncaya kadar önceki aktif kural grubunu silmeyin.

#### *Atama kurallarını düzenlemek için*

- **1** Kural Grubu Detayı sayfasında, değiştirmek istediğiniz kuralın Düzenle bağlantısına tıklayın.
- **2** Alanları güncelleyin.

**NOT:** Sıra alanını düzenleyerek kuralların değerlendirilme sırasını değiştirebilirsiniz. Değiştirmek istediğiniz kuralda, değiştirmekte olduğunuz kuraldan önceki kuralın sıra numarasından daha büyük ve ondan sonraki kuralın sıra numarasından küçük bir sıra numarası girin.

Örneğin, 1 ile 3 arasında sıralanmış üç kural varsa ve sırayı şu anda 1. sıradaki kural 2. sıradaki kuraldan sonra değerlendirecek şekilde değiştirmek istiyorsanız, kural numarası 1'i 2.1 gibi bir değer (ya da 2'den büyük ve 3'ten küçük herhangi bir değer) olarak değiştirin.

**3** Kaydı oluşturun.

# **Satış Olanağı Dönüştürme Yönetimi**

Şirketinizdeki kullanıcılar, satış olanağı kayıtlarını firma, ilgili kişi ve iş fırsatı kayıtlarına dönüştürebilir. Şirketiniz Oracle CRM On Demand Partner Relationship Management Edition uygulamasını kullanmak üzere ayarlanmışsa, kullanıcılar satış olanağı kayıtlarını satış anlaşması kaydı kayıtlarına da dönüştürebilir.

Kullanıcılar bir satış olanağı kaydını dönüştürdüğünde, aşağıdakilerden birini yapabilirler:

- Satış olanağı kaydına otomatik olarak bağlantı veren yeni firma, ilgili kişi, iş fırsatı veya satış anlaşması kayıtları oluşturma.
- Satış olanağı kaydını mevcut firma ve ilgili kişi kayıtlarına bağlama. Kullanıcılar, satış olanağını dönüştürdüklerinde satış olanağına bağlamak istedikleri kayıtları seçebilir.

Satış olanağı dönüştürme yerleşimlerinde gerekli seçenekleri kullanıma sunarsanız kullanıcılar şunları da yapabilir:

- Satış olanağı ekibinin üyelerini, dönüşüm işlemi sırasında oluşturulan veya satış olanağına bağlanan hesaptaki, ilgili kişideki ve iş fırsatındaki ekibe kopyalayın.
- Satış olanağının ilişkili özel nesne kayıtlarını, dönüşüm işlemi sırasında oluşturulan veya satış olanağına bağlanan hesaba, ilgili kişiye ve iş fırsatına bağlayın.

Satış Olanağı Dönüştür sayfası için satış olanağı dönüştürme yerleşimleri oluşturup bu yerleşimleri kullanıcı rollerine atayarak kullanıcılar için mevcut olan seçenekleri belirtebilirsiniz.

Standart uygulamada, satış olanağı kaydından bazı bilgiler hesap, ilgili kişi, satış anlaşması kaydı ve iş fırsatı kayıtlarında dönüştürme işlemi sırasında oluşturulan veya satış olanağına bağlanan ilgili alanlara taşınır. Aşağıdakileri konfigüre ederek hangi bilgilerin taşındığını belirleyebilirsiniz:

- Satış olanağı kayıt türü ve Hesap, İlgili Kişi, Satış Anlaşması Kaydı ve İş Fırsatı kayıt türlerindeki alanlar arasındaki eşlemeler. Daha fazla bilgi için bkz. Satış Olanağı Dönüştürme Sırasında Ek Alanlar Eşleme (sayfa [472\)](#page-471-0).
- Satış olanağı kaydında bulunan, Satış Olanağını Dönüştürme sayfasının İş Fırsatı ve Satış Anlaşması Kaydı bölümlerinde görünen alanlar. Kullanıcılar, bu alanların değerlerini Satış Olanağını Dönüştürme sayfasında düzenleyebilir. Daha sonra bu değerler, satış anlaşması kaydı için yeni iş fırsatına taşınır. Satış Olanağı Dönüştürme sayfasında hangi alanların görüneceğini konfigüre etme hakkında bilgi için bkz. Satış Olanağı Dönüştürme Yerleşimleri Oluşturma (sayfa [473\)](#page-472-0).

**NOT:** Yalnızca ilgili kayıt türünde alanlarla eşlenen alanlar Satış Olanağını Dönüştürme sayfası yerleşimine eklenebilir. Satış Olanağını Dönüştürme sayfasına eklemek istediğiniz bir alan ilgili kayıt türündeki alanlarla daha önce eşlenmemişse bu alanı Satış Olanaklarını Dönüştürme sayfasının yerleşimine ekleyebilmek için önce eşlemeniz gerekir. İlişkili İş Fırsatı alanı, her zaman Satış Olanağını Dönüştürme sayfasının İş Fırsatı bölümünde görünür ve Satış Anlaşması Kayıt Adı alanı, her zaman Satış Anlaşması Kayıt bölümünde görünür. Bu alanları, sayfa yerleşiminizden kaldıramazsınız.

Satış olanaklarını dönüştürmek için kullanıcılar kayıt tiplerine doğru erişime ve rollerinde doğru ayrıcalıklara sahip olmalıdır.

Kullanıcılar bir satış olanağını reddettiğinde, Satış Olanağını Reddet sayfasındaki Reddetme Kodu alanında bir reddetme kodu seçmelidir. Reddetme Kodu alanı için öndeğer olarak bir dizi değer sağlanmıştır ancak bu değerleri değiştirebilir veya listeye daha fazla değer ekleyebilirsiniz. Reddetme Kodu seçim listesi hakkında daha fazla bilgi için bkz. Satış Olanakları İçin Reddetme Kodu (sayfa [476\)](#page-475-0).

### <span id="page-471-0"></span>**İlgili Konular**

Satış olanağı dönüştürmeyle ilgili daha fazla bilgi için aşağıdaki konulara bakın:

- Satış Olanağı Dönüştürmesi Ayarlama İşlemi (sayfa [472\)](#page-471-0)
- Satış Olanağı Dönüştürme Sırasında Ek Alanlar Eşleme (sayfa [472\)](#page-471-0)
- Satış Olanağı Dönüştürme Yerleşimleri Oluşturma (sayfa [473\)](#page-472-0)

### Satış Olanağı Dönüştürmesi Ayarlama İşlemi

Kullanıcılarınız ve kayıt tipleriniz için satış olanağı dönüştürmesi ayarlamak ve reddetme ayarları belirlemek için aşağıdaki görevleri gerçekleştirin:

**1** Satış olanağı dönüştürmesi sırasında ek alanlar eşlemek isterseniz, yeni eşlemeleri ayarlayın.

Eşleme alanlarını eşleme hakkında daha fazla bilgi için bkz. Satış Olanağı Dönüştürme Sırasında Ek Alanlar Eşleme (sayfa [472\)](#page-471-0).

- **2** Satış Olanağını Dönüştür sayfasının yerleşimini uyarlamak isterseniz:
	- **a** Yeni yerleşimler oluşturun.

Yerleşim oluşturma hakkında daha fazla bilgi için bkz. Satış Olanağı Dönüştürme Yerleşimleri Oluşturma (sayfa [473\)](#page-472-0).

**b** Yeni yerleşimleri uygun rollere ekleyin.

Rol ekleme ile ilgili daha fazla bilgi için bkz. Rol Ekleme (sayfa [285\)](#page-284-0).

**3** Kullanıcıların kayıt tiplerine doğru erişime ve rollerinde doğru ayrıcalıklara sahip olduğundan emin olun.

Satış olanaklarını dönüştürmek için gerekli olan ayarlarla ilgili daha fazla bilgi için bkz. Satış Olanaklarını Dönüştürmek için Erişim Profili ve Rol Ayarları.

**4** Reddetme Kodu seçim listesindeki değerleri düzenlemek isterseniz, alan değerlerini düzenleyin.

Alan değerlerini düzenleme hakkında daha fazla bilgi için bkz. Alanları Oluşturma ve Düzenleme (sayfa [115](#page-114-0)). Reddetme Kodu seçim listesi hakkında daha fazla bilgi için bkz. Satış Olanakları İçin Reddetme Kodu (sayfa [476\)](#page-475-0).

### Satış Olanağı Dönüştürme Sırasında Ek Alanlar Eşleme

Şirketinizdeki kullanıcılar, satış olanağı kayıtlarını firma, ilgili kişi ve iş fırsatı kayıtlarına dönüştürebilir. Şirketiniz Oracle CRM On Demand Partner Relationship Management Edition uygulamasını kullanmak üzere ayarlanmışsa, kullanıcılar satış olanağı kayıtlarını satış anlaşması kaydı kayıtlarına da dönüştürebilir.

Kullanıcılar satış olanaklarını firma, ilgili kişi, iş fırsatı ya da satış anlaşması kaydı kayıtlarına dönüştürdüğünde, bazı değerler öndeğer olarak yeni kayıtlara taşınır. Ancak, özel alanlar dahil olmak üzere ek alanları eşleyerek, taşınan bilgi miktarını artırabilirsiniz. Satış olanağı alanlarının nasıl eşlenebileceğine dair bir örnek için, bkz. Satış Olanakları.

Kullanıcılar satış olanağı kaydını dönüştürdüklerinde, eşlenen alanlardaki değerler şu şekilde taşınır:

 Kullanıcılar yeni firma, ilgili kişi, iş fırsatı veya satış anlaşması kaydı kayıtları oluşturduklarında, satış olanağı kaydında eşlenen alanların değerleri yeni kayıtta belirtilen alanlara taşınır.

<span id="page-472-0"></span>Kullanıcılar, satış olanağı kaydını, satış olanağını dönüştürürken sectikleri meycut firma, ilgili kişi, iş fırsatı veya satış anlaşması kaydı kayıtlarıyla bağlantılı hale getirdiklerinde, önceden değere sahip mevcut kayıtların değerleri değişmeden kalır. Boş alanlar, eşlenen satış olanağı alanının değeriyle güncellenir.

**NOT:** Bir iş ortağı kullanıcısı, satış anlaşmasını onaylayamaz veya satış anlaşmasına bir onaylayan atayamaz. Bu nedenle, bir iş ortağı satış olanağını satış anlaşmasına dönüştürmeye çalıştığında, dönüştürme işlemi satış anlaşması kaydında Geçerli Onaylayan alanını veya Nihai Onaylayan alanını güncellemeye çalışırsa dönüştürme başarısız olur. Şirketiniz iş ortağı kullanıcılarının satış olanaklarını satış anlaşmalarına dönüştürmesine izin veriyorsa, Satış Alanı kayıt tipindeki hiçbir alanı Satış Anlaşması kayıt tipindeki Geçerli Onaylayan alanıyla veya Nihai Onaylayan alanıyla eşlemeyin.

### **Web Bağlantısı Alanları Hakkında**

Satış olanağı dönüştürme için Web bağlantısı alanlarını eşlemeyin. Web bağlantısı alanları veri içermez, bunun yerine kullanıcıların işlemleri gerçekleştirmek üzere tıklayabilecekleri bağlantı komut listelerini içerir. Web bağlantısı alanlarının içeriği, satış olanağı dönüştürüldüğünde yeni kayıtlara taşınamaz.

### **Birleştirilmiş Alanlar Hakkında**

Satış olanağı dönüştürme için birleştirilmiş alanları eşlemeyin. Bir *birleştirilmiş alan* birden çok alandaki değerler ile birlikte metin de görüntüleyebilen bir alandır. Birleştirilmiş alanların içeriği, satış olanağı dönüştürüldüğünde yeni kayıtlara taşınamaz. Satış olanağı dönüştürüldüğünde birleştirilmiş alanda görünen alanlardaki değerleri yeni kayıtlara taşımak istiyorsanız alanları satış olanağı dönüştürme için ayrı ayrı eşleyin.

### **Özelleştirilmiş Seçim Listesi Alanları ve Değerleri Hakkında**

Satış olanağı kaydındaki seçim listesi alanlarını firma, ilgili kişi, iş fırsatı ve satış anlaşması kaydı kayıtlarındaki metin alanlarıyla (uzun veya kısa) ya da aynı değerlere sahip bir seçim listesi alanıyla eşleyebilirsiniz.

**Başlamadan önce.** Aşağıdaki prosedürü gerçekleştirmek için, rolünüz Veri Kuralları ve Ataması ayrıcalığını içermelidir.

### *Satış olanağı kaydını dönüştürürken ek alanları eşlemek için*

- **1** Herhangi bir sayfanın sağ üst köşesinde, Yönetim genel bağlantısına tıklayın.
- **2** İş Süreci Yönetimi bölümünde Veri Kuralları ve Ataması'na tıklayın.
- **3** Satış Olanağı Dönüştürme Yönetimi bölümünde, Satış Olanağı Dönüştürme Eşlemesi'ne tıklayın.
- **4** Satış Olanağı Dönüştürme Eşlemesi sayfasında, eşlenecek alanları seçin.
- **5** Eşlemeyi ayar öndeğerlerine geri almak için, başlık çubuğunda Öndeğer düğmesine tıklayın.
- **6** Kaydet'e tıklayın.

### Satış Olanağı Dönüştürme Yerleşimleri Oluşturma

Satış Olanağını Dönüştür sayfası için uyarlanmış yerleşimler oluşturup bu yerleşimleri kullanıcı rollerine atayarak, satış olanaklarını dönüştürürken kullanıcıların kullanabilecekleri seçenekleri belirtebilirsiniz.

### Oracle CRM On Demand Yönetimi

**NOT:** Satış olanaklarını firmalara, ilgili kişilere, iş fırsatlarına veya satıl anlaşması kayıtlarına dönüştürmek için, kullanıcılar erişim profillerinde ve rollerinde uygun ayarlara da sahip olmalıdır. Satış olanaklarını dönüştürmek için gerekli olan ayarlarla ilgili daha fazla bilgi için bkz. Satış Olanaklarını Dönüştürmek için Erişim Profili ve Rol Ayarları.

Aşağıdaki tabloda Satış Olanağını Dönüştür sayfasında kullanılabilir hale getirebileceğiniz seçenekler gösterilmektedir.

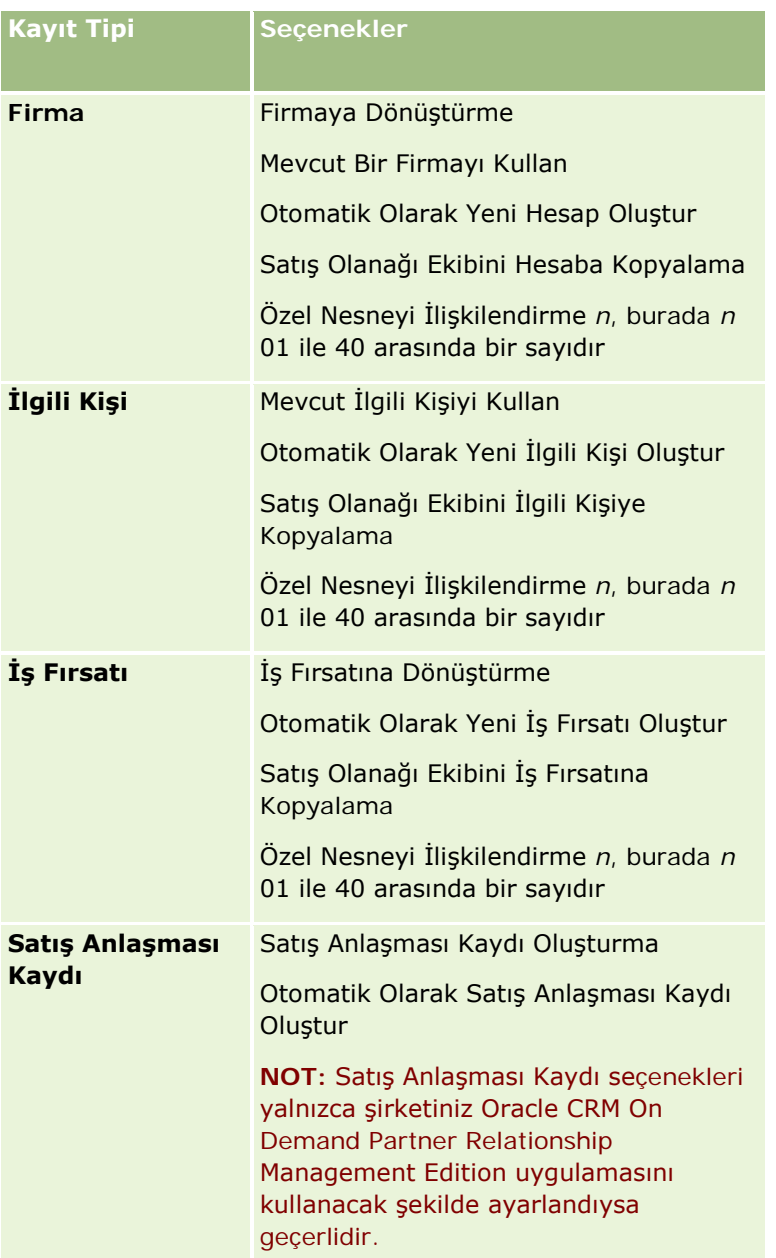

Standart bir yerleşim sağlanır. Standart yerleşim; hesap, ilgili kişi ve iş fırsatı seçeneklerinin bazılarını içerir, ancak satış anlaşması kayıtlarının seçeneklerinden herhangi birini içermez. Standart yerleşimi kopyalayabilir ve sonra da bu kopyayı düzenleyebilirsiniz, ancak standart yerleşimi düzenleyemez veya silemezsiniz.

Bir kayıt tipi için kullanılabilir hale getirdiğiniz seçeneklere bağlı olarak, Satış Olanağını Dönüştür sayfasındaki kayıt tipi bölümleri şu şekilde etkilenir:

- Bir kayıt tipi için seçeneklerden herhangi birini kullanılabilir hale getirmezseniz, Satış Olanağını Dönüştür sayfası söz konusu kayıt tipi için bir bölüm içermez.
- Hesap kayıt türü için yalnızca Hesaba Dönüştürme seçeneğini kullanılabilir yaparsanız Hesaplar bölümü sayfada görünmez.
- $\blacksquare$  İs Fırsatı kayıt tipi için yalnızca İs Fırsatına Dönüştürme seçeneğini kullanılabilir yaparsanız, İs Fırsatı bölümü sayfada görünmez.
- (Yalnızca Oracle CRM On Demand Partner Relationship Management Edition uygulamasına kullanılabilir) Satış Anlaşması Kaydı kayıt tipi için yalnızca Satış Anlaşması Kaydı Oluşturma seçeneğini kullanılabilir yaparsanız, Satış Anlaşması Kaydı bölümü sayfada görünmez.

**Başlamadan önce.** Bu bölümde açıklanan prosedürleri gerçekleştirmek için, rolünüz Veri Kuralları ve Atama ayrıcalığını içermelidir.

### *Satış olanağı dönüştürme yerleşimi oluşturmak için*

- **1** Herhangi bir sayfanın sağ üst köşesinde, Yönetici genel bağlantısına tıklayın.
- **2** İş Süreci Yönetimi bölümünde Veri Kuralları ve Ataması'na tıklayın.
- **3** Satış Olanağı Dönüştürme Yönetimi bölümünde, Satış Olanağı Dönüştürme Yerleşimi'ne tıklayın.
- **4** Satış Olanağı Dönüştürme Yerleşimi Listesi sayfasında, Yeni Yerleşim'e tıklayın.
- **5** 1. Adımda, Yerleşim Adı:
	- **a** Yerleşim adını girin.
	- **b** (İsteğe bağlı) Yerleşim için bir açıklama girin.
	- **c** Bu yerleşimin tüm kullanıcılar için öndeğer olmasını istiyorsanız, Satış Olanağı Dönüştürme Yerleşimi Öndeğeri onay kutusunu işaretleyin.

**NOT:** Öndeğer olarak, Oracle CRM On Demand uygulamasında sağlanan Standart Satış Olanağı Dönüştürme Yerleşimi, başka bir yerleşim öndeğer olarak işaretlenene dek satış olanağı dönüştürme yerleşimi öndeğeri olarak işlev görür. Başka bir yerleşim oluşturursanız ve yeni yerleşim için Yerleşim Öndeğeri onay kutusunu işaretlerseniz, Standart Satış Olanağı Dönüştürme Yerleşimi öndeğer olmaz. Böylece, Standart Satış Olanağı Dönüştürme Yerleşimi yalnızca başka bir yerleşim için Yerleşim Öndeğeri onay kutusu seçili olmadığında şirket için yerleşim öndeğeridir. Ancak, öndeğer olarak işlev gördüğünde bile Standart Satış Olanağı Dönüştürme Yerleşimi için Yerleşim Öndeğeri onay kutusu hiçbir zaman seçili değildir.

**6** 2. Adımda, İşlemleri Seç: Satış Olanağı Dönüştürme Kayıt Tipi bölümünde işlem seçmek istediğiniz kayıt tipini (Firma, İlgili Kişi, İş Fırsatı veya Satış Anlaşması Kaydı) vurgulayın ve sonra da sayfada görüntülenmesini istediğiniz işlemleri Satış Olanağı Dönüştürme Kullanılabilir İşlemleri bölümünden Satış Olanağı Dönüştürme Seçili İşlemleri bölümüne taşımak için oklara tıklayın. Her kayıt ipi için bu adımı tekrarlayın.

### <span id="page-475-0"></span>Oracle CRM On Demand Yönetimi

- **7** 3. adım Alanlar Seçin'de, kullanıcı Satış Olanağı Detayı sayfasında Dönüştür'e tıkladığında Satış Olanağını Dönüştürme sayfasının İş Fırsatı ve Satış Anlaşması Kaydı bölümlerine taşımak istediğiniz satış olanağı alanlarını şu şekilde belirtin:
	- **a** Satış Olanağı Dönüştürme Kayıt Türleri listesinde, alanlarını Satış Olanağını Dönüştürme sayfası için konfigüre etmek istediğiniz kayıt türünü seçin (İş Fırsatı veya Satış Anlaşması Kaydı).

Satış Olanağı Dönüştürme Seçilen Alanlar listesi, başlangıçta öndeğer olarak taşınan alanları gösterir. Satış Dönüştürme Kullanılabilir Alanlar listesi, bu kayıt türü için Satış Olanağı Dönüştürme sayfasına taşınabilecek tüm ek alanları gösterir.

**NOT:** Yalnızca ilgili kayıt türünde alanlarla eşlenen alanlar Satış Olanağını Dönüştürme sayfası yerleşimine eklenebilir. Satış Olanağını Dönüştürme sayfasına eklemek istediğiniz bir alan ilgili kayıt türündeki alanlarla daha önce eşlenmemişse bu alanı Satış Olanaklarını Dönüştürme sayfasının yerleşimine ekleyebilmek için önce eşlemeniz gerekir. İlişkili İş Fırsatı alanı, her zaman Satış Olanağını Dönüştürme sayfasının İş Fırsatı bölümünde görünür ve Satış Anlaşması Kayıt Adı alanı, her zaman Satış Anlaşması Kayıt bölümünde görünür. Bu alanları, sayfa yerleşiminizden kaldıramazsınız. Daha fazla bilgi için bkz. Satış Olanağı Dönüştürme Sırasında Ek Alanlar Eşleme (sayfa [472\)](#page-471-0).

- **b** İstediğiniz alanları Satış Olanağı Dönüştürme Seçilen Alanlar listesine taşıyın. İstemediğiniz alanları ise Satış Olanağı Dönüştürme Kullanılabilir Alanlar listesine taşıyın. Bir kayıt türü için Satış Olanağı Dönüştürme Seçilen Alanlar listesine dahil edilebilecek maksimum alanı sayısı dokuzdur.
- **c** Diğer kayıt türü (İş Fırsatı veya Satış Anlaşması Kaydı) için a ve b adımlarını tekrarlayın.
- **8** 4. adım Teyit et'te, seçimlerinizi gözden geçirin ve gerekirse 2. adım İşlem Seç'e veya 3. adım Alan Seç'e dönerek seçimlerinizi değiştirin.
- **9** Yaptığınız değişiklikleri kaydetmek için Son'a tıklayın.

#### Satış Olanakları İçin Reddetme Kodu

Kullanıcılar bir satış olanağını reddettiğinde, Satış Olanağını Reddet sayfasındaki Reddetme Kodu alanında bir reddetme kodu seçmelidir. Kullanıcılar, Reddetme Nedeni alanına reddetme nedenine ilişkin yazılı bir açıklama da girebilir. Bir kullanıcı Reddetme Kodu alanında *Diğer* değerini seçerse, Reddetme Nedeni alanı gerekli bir alan haline gelir; kullanıcı satış olanağının reddedilme nedenine yönelik bir açıklama girmelidir. Aksi durumda, Reddetme Nedeni alanı isteğe bağlıdır.

Reddetme Kodu alanı için öndeğer olarak bir dizi değer sağlanmıştır ancak bu değerleri değiştirebilir veya listeye daha fazla değer ekleyebilirsiniz. Öndeğerler:

- Üçüncü Taraf İlgili Kişi
- **Tekrar Bağlantı Kurma**
- Mükerrer
- İlgili Kişiye Ulaşılamadı
- Uygun Olmayan İlgili Kişi
- **N** Yetersiz Veri
- Geçersiz Telefon Numarası
- İş Fırsatı Yok

- $\blacksquare$  is Firsati Devam Ediyor
- Diğer
- **En Son İrtibat Kurulan (<30 gün)**
- **Veri Girisi/Sistem Hatası**
- **Zaten Ürüne Sahip**
- Hedef leme Ölçütleri Karşılanmadı

Seçim listesi değerlerini düzenleme hakkında bilgi için bkz. Alanları Oluşturma ve Düzenleme (sayfa [115\)](#page-114-0).

**NOT:** *Diğer* değerini yeniden adlandırırsanız, kullanıcı, Satış Olanağını Reddet sayfasında yeniden adlandırılmış değeri seçtiğinde Reddetme Nedeni alanı yine de gerekli bir alan haline gelir.

# **Tahmin Tanımını Ayarlama**

Oracle CRM On Demand uygulamasındaki tahminler, satış tahminlerini oluşturmayı tanımladığınız ayarlara göre otomatik hale getirir. Tahminler, haftalık veya aylık düzende otomatik olarak oluşturulur. Oluşturulan her tahmin arşive kaydedilir ve başvurabileceğiniz ve analiz edebileceğiniz tarihsel bir kayıt işlevi görür.

Her tahmin, üç aylık döneme ilişkin gelir ve potansiyel gelir hakkında geçici bir bilgi kütüğüdür. Tahminler, satış uzmanlarının ve yöneticilerin, üç aylık satış performanslarını planlanan kotalara, fiili kapatılan gelire ve beklenen gelire karşı satış fırsatlarının geçerli durumuna dayalı olarak izlemelerini sağlar.

Tahmin katılımcıları role göre seçilir. Şirketinizin raporlama yapısı ve tahmin katılımcıları için seçtiğiniz roller, katılımcıların tek bir üst düzey kullanıcıya toplanacağı şekilde ayarlanmalıdır. Bu üst düzey kullanıcı, genellikle, şirketin başkan yardımcısı ya da genel müdürüdür (CEO).

Bir tahmin oluşturduğunuzda, Oracle CRM On Demand , her katılımcı için iki gün boyunca Giriş Sayfamda uyarı yayınlayarak, tahminin oluşturulduğuna ve inceleme için hazır olduğuna dair çalışanlara uyarıda bulunur. Uyarının yayınlanma süresini uzatmak için, ilgili uyarının Geçerlilik Son Tarihini güncelleyin. Uyarılar hakkında bilgi için bkz. Şirket Genelinde Uyarılar Yayınlama (sayfa [78\)](#page-77-0).

### **Tahmin Tipini Belirleme**

Şirketiniz tahminlerini şunlardan herhangi birine dayandırabilir: iş fırsatları, ürünler, firmalar veya ilgili kişiler. Dört tip tahmin vardır:

- İş fırsatı ürünü
- İş fırsatı geliri
- Firma geliri
- İlgili kişi geliri

Şirketiniz, tahmin oluşturma için ayarlanan, belirtilen tahmin tarihlerinde birden fazla tahmin tipi oluşturabilir. Şirketinizin tahmin ayarlarını seçtiğinizde, şirketiniz genelinde hangi tahmin kayıtlarının kullanıldığını belirlersiniz.

**NOT:** Her tahmin tipi, satış çalışanlarının belirli işlemler yapmasını gerektirir. Satış çalışanlarınız iş fırsatı, firma ve ilgili kişi kayıtları oluşturmaya başlamadan önce hangi tahmin tiplerini kullanacağınızı belirttiğinizden emin olun.

### **İş Fırsatı Ürün Tahminleri**

İş fırsatı ürün tahminleri, bir iş fırsatıyla bağlantılı olan ürünlerle ilgili rapor verir. İş fırsatı ürün tahminleri için tahmin sayıları, bir tahmin katılımcısının sahip olduğu ve tahmin döneminde tanınması planlanan gelire sahip tüm ürünlerde Miktar, Gelir ve Beklenen Gelir alanlarından hesaplanır. Bir ürün geliri, tek seferde ya da çeşitli dönemlerde raporlanabilir.

İş fırsatları ürün tahminleri, satış temsilcilerinin ürünleri iş fırsatı kayıtlarıyla bağlantılı hale getirmesini gerektirir. Ayrıca, satış temsilcileri tahminlerine hangi ürünleri dahil etmek istediklerini belirtmek için miktar, satınalma fiyatı, açılış ve kapanış tarihi alanlarını da doldurmalıdır.

Tahmine dahil edilecek iş fırsatı ürün kaydı:

- Tahmin dönemi içinde bir kapanış tarihine sahip olmalıdır
- Bir tahmin katılımcısına ait olmalıdır

Kayıt değerlerinin şirketinizin tahmin gelirine katkıda bulunmasını sağlamak üzere bazı ek bilgiler sağlanmalıdır. Detaylı bilgi için bkz. İş Fırsatlar ve Tahminler Hakkında.

Şirketiniz ürünlere dayalı olarak tek seferlik ya da tekrarlı geliri tahmin etmeyi amaçlıyorsa, iş fırsatı ürün tahmini ayarlayın.

### **İş Fırsatı Gelir Tahmini**

İş fırsatı gelir tahminleri, iş fırsatı kayıtlarında not edilen geliri raporlar. Tahmin sayıları, aşağıdaki koşulların geçerli olduğu tüm iş fırsatı kayıtlarında Gelir ve Beklenen Gelir alanlarından hesaplanır:

- $\blacksquare$  Iş firsatı, tahmin dönemi içinde bir kapanış tarihine sahiptir
- Aşağıdakilerden biri doğrudur:
	- $\blacksquare$  İs fırsatı bir tahmin katılımcısına aittir
	- Tahmin katılımcısı, iş fırsatı ekibinin üyesidir ve iş fırsatı gelirinin sıfır yüzdeden büyük bir payına sahiptir (yani, İş Fırsatı Ekibi sayfasındaki Bölüşüm Yüzdesi alanındaki değer sıfırdan büyüktür).

**NOT:** Bir iş fırsatında ekip üyeleri arasında paylaştırılacak gelir için, şirket profilinde İş Fırsatı Gelir Bölüşümünü Etkinleştir onay kutusu seçilmelidir.

İş fırsatı gelir tahminleri, satış temsilcilerinin tahminlerine hangi iş fırsatlarını dahil etmek istediklerini belirtmek üzere iş fırsatı Gelir ve Kapanış Tarihi alanlarını doldurmalarını gerektirir. Tahminde, tüm bağlantılı ürünler yoksayılır.

Kayıt değerlerinin şirketinizin tahmin gelirine katkıda bulunmasını sağlamak üzere bazı ek bilgiler sağlanmalıdır. Detaylı bilgi için bkz. İş Fırsatları ve Tahminler Hakkında.

Her üründen alınan gelire bakılmaksızın toplam iş fırsatı gelirini tahmin etmek isterseniz, bir iş fırsatı gelir tahmini ayarlayın.

### **Firma ve İlgili Kişi Geliri Tahminleri**

Firma geliri ve ilgili kişi geliri tahminleri, firma ya da ilgili kişi kayıtlarıyla bağlantılı olan gelir kayıtlarında listelenen geliri raporlar. Tahmin sayıları, tahmine dahil edilme ölçütlerini karşılayan kayıtlar için Gelir ve Beklenen Gelir alanlarından hesaplanır. Firma ya da ilgili kişi gelir kaydının tahmine dahil edilmesi için şu koşulları karşılaması gerekir:

Kayıt bir tahmin katılımcısına ait olmalıdır.

- Kaydın durumu Açık, Beklemede veya Kapalı olmalıdır.
- Kayıtta Tahmin alanı seçilmiş olmalıdır.
- Kayıt bir iş fırsatına bağlanamaz.
- Kayıt, tahmin döneminde tanınması planlanan bir gelire sahip olmalıdır.

Bir firma ya da ilgili kişinin geliri, tek seferlik raporlanabilir ya da zaman içinde tekrarlanacak şekilde ayarlanabilir. Firma geliri ve ilgili kişi geliri tahminleri, kullanıcıların gelirleri kendi firma ya da ilgili kişi kayıtlarıyla bağlantılı hale getirmesini gerektirir. Ayrıca, Kullanıcılar tahminlerine hangi ürünleri dahil etmek istediklerini belirtmek üzere gelir kaydındaki Açılış/Kapanış tarihi, Durum ve Tahmin alanlarını da güncellemelidir.

Kayıt değerlerinin şirketinizin tahmin gelirine katkıda bulunmasını sağlamak üzere bazı ek bilgiler sağlanmalıdır. Detaylı bilgi için bkz. Firmalar Bazında Gelir İzleme ve İlgili Kişiler Bazında Gelir İzleme.

Şirketiniz tek seferlik ya da tekrarlayan gelir tahmini yapmak istiyorsa, bir firma ya da ilgili kişi gelir tahmini ayarlayın.

### **Tahmin Süresini Belirleme**

Tahminleri en çok dört üç aylık dönem ile ilgili gelir projeksiyonlarını görüntüleyecek şekilde konfigüre edebilirsiniz. Uzatılmış tahmin yeteneği ile, o andaki üç aylık dönemin ve sonraki bir, iki veya üç üç aylık dönemin tahminini görüntüleyebilirsiniz.

Öndeğer olarak, tahmin süresi bir üç aylık döneme ayarlanmıştır (tahmine sadece o andaki üç aylık dönem dahil edilir). Süre ayarını birden çok üç aylık dönemi içerecek şekilde değiştirdiğinizde, tahmin gelecekteki üç aylık dönemlerin yanı sıra o andaki üç aylık dönemi de içerir. Örneğin, iki üç aylık dönemlik tahmin süresi seçtiğinizde, tahmin o andaki üç aylık dönemi ve sonraki üç aylık dönemi içerir.

### **Tahmin Rollerini Atama**

Tahmin tanımınızın bir parçası olarak, hangi rollerin dahil edileceğini belirlersiniz. Tahmin tanımına bir rol eklediğinizde, o role atanan tüm kullanıcılar tahmin katılımcıları olarak gösterilir.

### **Tahminler için Kullanıcı Ayarı**

Şirket tahminlerinize dahil etmeyi planladığınız kullanıcılar, doğru şekilde ayarlanmalıdır. Kullanıcı kayıtları şu koşulları karşılamalıdır:

- Kayıt, Rol alanında geçerli bir değere sahip olmalıdır.
- Kayıt, Rapor Hedefi ya da Rapor Hedefi (Diğer Ad) alanında (kullanıcı kaydının sayfa yerleşiminde hangi alanın göründüğüne bağlı olarak) geçerli bir değere sahip olmalıdır.
- Kullanıcının durumu, aktif olmayan kullanıcılar için tahminlere izin verme seçeneğini belirlemediğiniz sürece Aktif olarak ayarlanmalıdır.

**DİKKAT:** Tahmine dahil edilen kullanıcılardan herhangi biri yanlış şekilde ayarlanırsa, tahmin tamamen başarısız olur.

### **Tahmin için Raporlama Yapıları ve Rollerine İlişkin Örnekler**

Tahmin oluşturmak için, şirketinizin raporlama yapısını düzgün şekilde ayarlamalısınız. Tahmin hiyerarşisi, kullanıcı kayıtlarında Rapor Hedefi ya da Rapor Hedefi (Diğer Ad) alanında belirtilen hiyerarşiye dayalıdır. Bir üst düzey kullanıcı dışındaki tüm tahmin katılımcıları diğer bir tahmin katılımcısına rapor vermeli, böylece her tahminin şirket genelinde tek bir tahminde toplanması sağlanmalıdır. Diğer bir tahmin katılımcısına rapor vermeyen birden fazla tahmin katılımcısı varsa ya da doğrudan raporlar olarak tahmin katılımcılarına sahip herhangi bir yönetici Aktif Değil durumuna sahipse tahmin başarısız olur.

**NOT:** Raporlama yapısında bir sorun nedeniyle tahmin oluşturulamazsa, birincil ilgili kişi (şirket profilinde belirtilir) Müşteri Desteğinden bir e-posta bildirimi alır. Raporlama yapısı düzeltildikten ve tahmin güncellendikten sonra, tahmin, normal tahmin gecesi olmasa bile o gece otomatik olarak oluşturulur.

**Bu Raporlama Yapısı için Tahmin Başarılı Çünkü veya Başarısız Olur** Katılımcılar, Bu rol kombinasyonuyla tek bir üst Idari çalışır: düzey katılımcıda İdareci toplanır. Ídari İdari Satış Yöneticisi Satıs Yöneticisi Satıs Yöneticisi Servis Yöneticisi Saha Satış Temsilcisi Servis Servis Bu rol Katılımcılar SS Temsilcisi SS Temsilcisi Temsilcisi Temsilcisi kombinasyonuyla tek bir başarısız olur: katılımcıda toplanmaz. Satış İki satış Yöneticisi yöneticisind e toplanır. Saha Satış **Temsilcisi** Bu rol Saha satış kombinasyonuyla temsilcisi, başarısız olur: katılımcı olmayan bir  $\blacksquare$  İdareci satış yöneticisind Saha Satış e toplanır.**Temsilcisi** 

Aşağıdaki tabloda, tahmin oluşturmak için başarılı ve başarısız olan raporlama yapısı ve katılımcı rolü kombinasyonları gösterilmektedir.

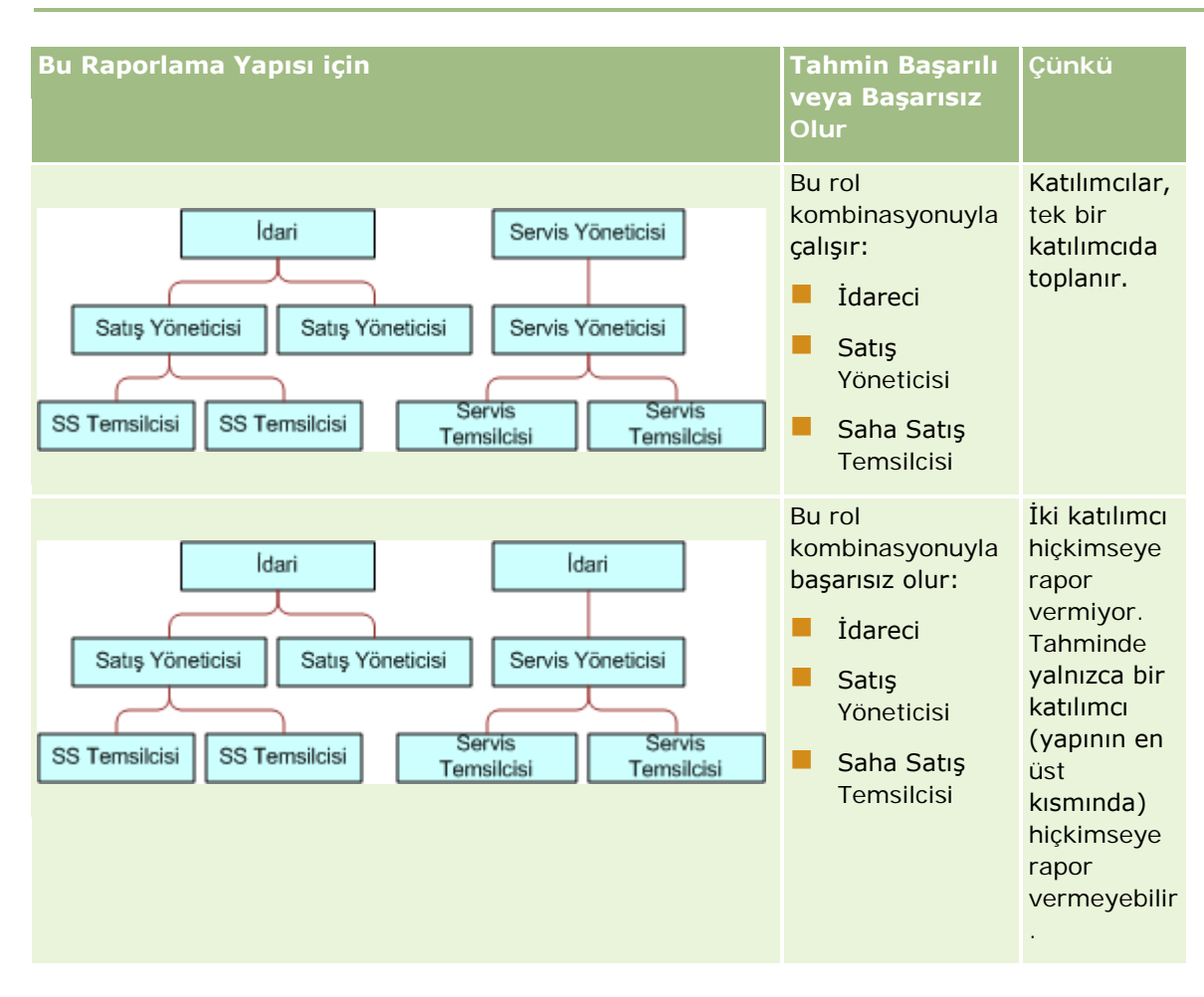

### **Aktif Olmayan Kullanıcıları Tahminlere Dahil Etme**

Tahminler aktif kullanıcıların yanı sıra aktif olmayan kullanıcıları da içerebilir. Tahmin tanımınızı ayarladığınızda, aktif olmayan kullanıcıların tahminlere dahil edilip edilmeyeceğini belirtirsiniz.

### **Yöneticilerin Tahminleri Doğrudan Bağlı Çalışanlara Göndermesine Olanak Tanıma**

Tahmin tanımınızı ayarladığınızda, yöneticilerin doğrudan bağlı çalışanlarına tahminlerini otomatik olarak gönderip gönderemeyeceğini belirtirsiniz.

### **Tahminler ve Özel Mali Takvimler**

Özel mali takvimleri kullanırken, tahminlerin oluşturulmasında şirketinizin özel mali takvim tanımı kullanılır. Bu nedenle tahmin dönemi ayları özel mali takvim aylarıyla hizalanır.

Şirket yöneticiniz, Oracle CRM On Demand uygulamasında tahmin oluşturmak istediğiniz her yıl için özel bir mali takvim kaydı oluşturmalıdır. Seçili tahmin süresini desteklemek için gereken yeterli sayıda mali takvim oluşturulmamışsa, bu durum, tahmin serilerinin üretilmesini ve tahminlerin oluşturulmasını engeller.

**NOT:** Yetersiz mali takvim sayısı nedeniyle tahmin oluşturulamazsa, birincil ilgili kişi (şirket profilinde belirtilir) Müşteri Desteğinden bir e-posta bildirimi alır. Tahmin tanımını destekleyecek mali takvim kayıtları

oluşturulduktan ve tahmin tanımı güncellendikten sonra, tahmin, normal tahmin gecesi olmasa bile o gece otomatik olarak oluşturulur.

### **Tahmin Hatalarına İlişkin E-posta Bildirimleri Hakkında**

Tahmin başarısız olduğunda gönderilen e-posta bildirimlerinde, Kimden adresi her zaman donotreply@crmondemand.com, Gönderen alanıysa her zaman support@crmondemand.com olarak ayarlıdır. Oracle CRM On Demand, e-postanın Oracle'da e-posta iletim sisteminde izlenebilmesini sağlamak için her e-postaya bir dize ekler. E-posta alıcısı e-postayı yanıtlamaya çalışırsa, yanıt postasında bulunan Kime alanındaki adres otomatik olarak support@crmondemand.com yapılır.

Aşağıdaki prosedürde tahmin tanımının nasıl ayarlanacağı açıklanmıştır.

### *Tahmin tanımını ayarlamak için*

- **1** Herhangi bir sayfanın sağ üst köşesinde, Yönetim genel bağlantısına tıklayın.
- **2** İş Süreci Yönetimi bölümünde Veri Kuralları ve Ataması bağlantısına tıklayın.
- **3** Tahmin Yönetimi bölümünde Tahmin Tanımı'na tıklayın.
- **4** Tahmin Tanımı sayfasında Güncelle'ye tıklayın.
- **5** 1. Adımda (Tahmin Tiplerini Seçin) oluşturmak istediğiniz her tahmin tipinin Aktif onay kutusunu işaretleyin.

Şirketiniz; iş fırsatı ürünlerine, iş fırsatı gelirine, firma gelirine ve ilgili kişi gelirine dayalı satış geliri tahminlerinde bulunabilir.

- **6** 2. Adımda, Tahmin Sıklığını Seçin:
	- **a** Tahmin Süresi alanında, tahmin süresini seçin.

**NOT:** Şirketiniz için seçili olan mali takvim ayarları her üç aylık dönemin süresini belirler. Tahmin süresinin başlangıç tarihi ve bitiş tarihi, şirket profilinizde ayarlanmış olan mali takvim başlangıç tarihine ve mali takvim tipine göre hesaplanır. Özel Mali Takvim mali takvim tipi, başlangıç ve bitiş tarihleri şirket yöneticinizin tanımladığı mali takvime dayalıdır.

**b** Tahmin Saklama Oluşturma Sıklığı alanında, tahmin saklamanın ne sıklıkta oluşturulacağını belirtin.

Haftada bir veya ayda bir seçimi yapabilir ya da aylık takvimleri seçebilirsiniz.

**NOT:** Ay'ı seçerseniz, ayın uzunluğunu şirketiniz için seçilen mali takvim tipi belirler.

**c** Tahmin Saklama Günü alanında, tahmin saklamanın ayın veya haftanın hangi günü oluşturulacağını belirtin.

Tahminler, barındıran tesisin zaman diliminde, seçilen günün başında oluşturulur (bir başka deyişle, gece yarısını 1 dakika geçe). Tahmininiz aylıksa ve geçerli ay oluşturulacak tahminin günü olarak seçilen günü içermiyorsa, Oracle CRM On Demand saklamayı, ayın son günü tahmin oluşturmak üzere ayarlar. Örneğin, Tahmin Saklama Günü ayın 30'u olarak

<span id="page-482-0"></span>ayarlanmışsa ve geçerli ay Şubat ise, Oracle CRM On Demand tahmin saklamayı tahmin ayın 28'inde oluşturulacak şekilde ayarlar.

- **7** 3. Adımda, Tahmin Rollerini Seçin:
	- **a** Tahmin Rolleri alanına, tahmine katılacak kullanıcıların rollerini ekleyin. Şirket rollerini Tahmin Rolleri listesine taşımak için oklara tıklayın.
	- **b** Aktif olmayan kullanıcılar için tahminlere izin vermek üzere, Aktif Olmayan Kullanıcılar İçin Tahminlere İzin Ver onay kutusunu seçin.
	- **c** Bir yöneticinin, tahminleri bağlı çalışanlarına otomatik olarak sunmasına izin vermek için, Yönetici sunduğunda tahminleri ekibe otomatik olarak sun onay kutusunu işaretleyin.
- **8** Bitir'e tıklayın.
- **9** Tahmin Tanımı sayfasında; tahmin saklama sıklığını, tahmin saklama gününü, bir sonraki tahmin serisi tarihlerini ve tahmin serisi katılımcılarının listesini gözden geçirerek tahmin detaylarını doğrulayın.

**DİKKAT:** Tahmin tanımınızı ayarladıktan sonra, kullanıcı kayıtlarında veya mali takvimlerde yapılan belirli değişiklikler, tahmin tanımı ayarlarınızı güncellemenizi zorunlu kılar. Daha fazla bilgi için bkz. Tahmin Tanımını Güncelleme (sayfa [483\)](#page-482-0).

## **Tahmin Tanımını Güncelleme**

Tahmin sıklığını değiştirmek veya rol eklemek ya da kaldırmak vb. için şirketinizin tahmin tanımını güncelleyebilirsiniz. Ayrıca, kullanıcı kayıtlarında bazı değişiklikler yapıldığında veya mali takviminiz değiştirilirse, tahmin tanımını, değişiklikleri içerecek şekilde güncellemelisiniz.

Aşağıdaki değişikliklerden herhangi biri söz konusu olduğunda tahmin tanımınızı güncellemelisiniz:

 Bir tahmin katılımcısının yöneticisi değiştirildiğinde. Yönetici bilgileri, Rapor Hedefi ya da Rapor Hedefi (Diğer Ad) alanında (kullanıcı kaydının sayfa yerleşiminde hangi alanın göründüğüne bağlı olarak) tahmin katılımcısının kullanıcı kaydında saklanır.

Bir tahmin katılımcısının yöneticisi değiştirildiğinde, tahmin tanımını şu şekilde güncellemeniz gerekir:

- Yeni yöneticiye atanan rol henüz tahmin tanımına eklenmemişse, rolü tahmin tanımına eklemeniz gerekir.
- Yeni yöneticiye atanan rol tahmin tanımında mevcutsa, tahmin tanımını yenileyerek yeni raporlama yapısının gelecekteki tahminlerde yansıtılmasını sağlamalısınız.

**NOT:** Tahmin katılımcısı hiyerarşisi, en üst düzeydeki kişi hariç herkesin yöneticisini içermelidir.

Tahmin hiyerarşisinde katılımcı olan kullanıcıların etkinliği kaldırıldığında.

Çalışanlardan biri şirketinizden ayrıldığında, kullanıcının durumunu Aktif Değil olarak ayarlamalısınız Aktif olmayan çalışan tahmin hiyerarşisinde bir yönetici idiyse, söz konusu çalışana raporlayan tüm tahmin katılımcılarının kullanıcı kaydı da güncellenmelidir.

Bu durumda, tahmin tanımını şu şekilde güncellemeniz gerekir:

- Yeni yöneticiye atanan rol henüz tahmin tanımına eklenmemişse, rolü tahmin tanımına eklemeniz gerekir.
- Yeni yöneticiye atanan rol tahmin tanımında mevcutsa, tahmin tanımını yenileyerek yeni raporlama yapısının gelecekteki tahminlerde yansıtılmasını sağlamalısınız.

**NOT:** Tahmin tanımınız aktif olmayan kullanıcılar için tahminlere olanak tanıyorsa, bir tahmin katılımcısının etkinliği kaldırıldığında tahmin tanımını güncellemeniz gerekmez.

Tahmin tanımındaki rollere kullanıcı eklendiğinde veya bu rollerden kullanıcı kaldırıldığında.

Bu durumda, tahmin tanımını, değişiklikleri kapsayacak şekilde yenilemeniz gerekir.

Mali takviminizde değişiklik yapıldığında.

Bu durumda, tahmin tanımını, değişiklikleri kapsayacak şekilde yenilemeniz gerekir.

**NOT:** Şirketinizin kullandığı mali takvim tipi ne olursa olsun (standart veya özel) mali takviminizde değişiklik yapıldığında tahmin tanımını yenilemeniz gerekir.

**NOT:** Oracle CRM On Demand uygulamasında, burada açıklanan değişikliklerden herhangi biri yapıldığında, tahmin tanımı güncellenene dek oluşturulan tahminler değişiklikleri yansıtmaz.

Aşağıdaki prosedürde tahmin tanımının nasıl güncelleneceği açıklanmıştır.

### *Tahmin tanımını güncellemek için*

- **1** Herhangi bir sayfanın sağ üst köşesinde, Yönetim genel bağlantısına tıklayın.
- **2** İş Süreci Yönetimi bölümünde Veri Kuralları ve Ataması bağlantısına tıklayın.
- **3** Tahmin Yönetimi bölümünde Tahmin Tanımı'na tıklayın.
- **4** Tahmin Tanımı sayfasında Güncelle'ye tıklayın.
- **5** 1. Adımda: Tahmin Tipini Seçin ve değişiklik yapılması gerekiyorsa yapın.
- **6** 2. Adımda: Tahmin Sıklığını Seçin.
- **7** 1. Adımda değişiklik yapılması gerekiyorsa: Tahmin Sıklığını Seçin ve değişiklik yapın.
- **8** 3. Adımda: Tahmin Rolleri Seçin.
- **9** 3. Adımda değişiklik yapılması gerekiyorsa: Tahmin Rollerini Seçin ve değişiklik yapın.
- **10** Bitir'e tıklayın.

Tahmin tanımınızı otomatik olarak güncellenir ve Tahmin Tanımı sayfasında tahmin katılımcılarının güncel listesi de dahil tanıma ilişkin bir özet görüntülenir.

## **Satış Süreçlerini, Kategorilerini ve Süreç Koçlarını Ayarlama**

Satış ortamınızın gereksinimlerini ve karmaşıklığını yansıtan ve satış temsilcilerinize çeşitli satış aşamalarındaki satış anlaşmaları üzerinde çalışırken kılavuzluk eden özelleştirilmiş bir satış yöntemi oluşturabilirsiniz.

Satış aşaması bilgilerini şirketinizin satış sürecini veya iş uygulamalarını yansıtacak şekilde ayarlayabilirsiniz. Çalışanlar iş fırsatları oluşturduklarında ve güncellediklerinde, iş fırsatının satış sürecinde ne kadar ileri gittiğini gösteren bir satış aşaması seçerler. Her satış aşaması bir yüzdelik değer ile ilişkilidir. Bu bilgiler, tüm satış olanakları, beklenen gelir ve kapatılan gelir hesaplamalarını içeren raporlar ve tahminlerle kullanılır.

Satış aşaması değerlerini özelleştirme işleminin bir parçası olarak şunları yapabilirsiniz:

- Satış aşamalarını yeniden adlandırma
- Satış aşamaları ekleme veya silme
- Satış aşamalarının sırasını değiştirme
- Satış aşamaları ile ilişkili olasılık yüzdelerini değiştirme

### **Satış Süreçleri Hakkında**

Bazı satış ortamları bir satış aşaması olan yalnızca bir satış süreci olmasını gerektirir. Diğer satış ortamları daha karmaşıktır ve her süreç için ayrı satış aşamaları olan birden çok satış süreci gerektirir. Örneğin, iç satış temsilcileri saha satış temsilcilerinin izlediğinden farklı bir satış süreci izleyebilir.

Ayrıca, satış temsilcilerinin farklı iş fırsatı tipleri için farklı satış süreçleri izlemeleri gerekebilir. Örneğin, satış temsilcileriniz bir ekipman satarken, daha uzun ve birden çok aşamadan oluşan bir satış süreci izlemeleri gerekebilir. Ancak bir servis anlaşması satarken, süreç daha kısa olabilir ve daha az satış aşaması içerebilir.

Satış yönteminizi daha da geliştirmek için, satış süreçleri olarak bir dizi satış aşaması tanımlayabilir ve her süreci aşağıdakilerden birine bağlayabilirsiniz:

- İş Fırsatı tipi
- Kullanıcının rolü

Bu, satış sürecini (ve her süreç ile birlikte satış aşamalarını) farklı iş fırsatı tipleri veya farklı kullanıcı rolleri için özelleştirmenize olanak tanır.

**Örnek:** Satış temsilciniz yeni bir iş fırsatı oluşturur. İş fırsatıyla ilgili bilgiler girerken, İş Fırsatı Tipi seçeneklerinden Servis'i belirtir. Bu, uygulamanın o iş fırsatı için uygun olan satış sürecini görüntülemesine neden olur.

**NOT:** İş fırsatı bazında satış süreci, kullanıcı rolü bazında öndeğeri oluşturulmuş satış sürecini geçersiz kılar. Başka bir deyişle, bir çalışan iş fırsatı oluşturduğunda, bu iş fırsatına onun rolüne ait satış süreci öndeğeri atanır. Ardından, atanmış satış süreci olan bir iş fırsatı tipi seçerse, iş fırsatıyla ilgili satış süreci, kullanıcının seçtiği iş fırsatı bazında sürülür.

#### **Aramalarda ve Liste Filtrelerinde Satış Aşamaları Hakkında**

Arama ölçütlerinde ve liste filtrelerinde kullanıcıların seçebileceği satış aşamaları aşağıdaki şekilde belirlenmiştir:

 Eylem çubuğundaki İş Fırsatı kayıt tipinin hedeflenen aramasında, Satış Aşaması alanı arama alanı olarak kullanılabiliyorsa kullanıcı sadece kullanıcı rolü için belirlenen satış süreciyle ilişkili satış aşamalarını, veya kullanıcı rolü için satış süreci belirlenmediyse satış süreci öndeğerine ilişkin satış aşamalarını seçebilir.

Eylem çubuğunda İş Fırsatı Tipi alanı arama alanı olarak kullanılabiliyorsa bile kullanılabilir satış aşamaları iş fırsatı tipine göre sınırlandırılmaz; kullanıcı, arama için bir iş fırsatı tipi seçer.

- İş Fırsatı kayıt tipinde gelişmiş aramasında kullanıcı, Satış Aşaması alanı filtre değerleri olarak Oracle CRM On Demand içinde mevcut olan satış aşamalarından birini seçebilir. Aramayı gerçekleştiren kullanıcı rolü için satış süreci öndeğeri belirtilmiş olsa dahi kullanılabilir filtre değerleri, belirli bir satış sürecine ilişkin satış aşamalarıyla sınırlandırılmaz; veya kullanıcı, arama filtresi olarak bir iş fırsatı seçer.
- Kullanıcı, İş Fırsatı kayıt tipi için bir liste filtresi ayarlarken Satış Aşaması alanı filtre değerleri olarak Oracle CRM On Demand içinde mevcut olan satış aşamalarından birini seçebilir. Listeyi oluşturan kullanıcı rolü için satış süreci öndeğeri belirtilmiş olsa dahi kullanılabilir filtre değerleri, belirli bir satış sürecine ilişkin satış aşamalarıyla sınırlandırılmaz; veya kullanıcı, liste filtresi olarak bir iş fırsatı seçer.

### **Satış Aşaması Kategorileri Hakkında**

Ayrıca, farklı satış süreçlerindeki belirli satış aşamalarına bağlayabileceğiniz, Aşama 1, 2 veya 3 gibi, satış aşaması kategorileri de ayarlayabilirsiniz. Farklı süreçlerden alınan bilgileri birleştirmeniz gerektiğinde, satış aşaması kategorilerinde, tüm iş fırsatı tiplerinde veya rollerdeki tüm satış olanaklarınızın isabetli bir görünümünü sağlayan raporlar çalıştırabilirsiniz.

## **Satış Süreci Koçu Hakkında**

Her satış aşamasında gerekli bilgileri doğru şekilde tamamlama işleminde ekibinize kılavuzluk etmek üzere Satış Süreci Koçunu da kullanabilirsiniz. Satış Süreci Koçu çalışanların izleyeceği belirli adımlar ile birlikte belgeler, şablonlar ve rekabet bilgileri gibi yararlı bilgiler sağlar. Ayrıca, satış döngüsünde iş fırsatlarının ne şekilde ilerledikleriyle ilgili bilgi toplamının kullanılmasını zorunlu kılabilirsiniz. Buna ek olarak, bir iş fırsatı kaydı oluşturulduğunda, çalışanınızın görev listesinde görüntülenen belirli görevlerin otomatik olarak oluşturulmasını da sağlayabilirsiniz.

Satış süreci koçunun bir parçası olarak şunları yapabilirsiniz:

- Her satış aşaması için, çalışanların Süreç Koçu düğmesi ile eriştikleri bilgiler ekleyin
- Her satış aşaması için, doldurulması gereken alanlar gibi gereksinimleri ayarlayın. Bunlar, yeni bir aşamadaki iş fırsatını kaydetmeden önceki önkoşullar olarak görev görür.
- Çalışanlar farklı satış aşamalarındaki iş fırsatlarını kaydettiklerinde oluşturulan otomatikleştirilmiş görevler ayarlayın

Sistem dağıtıldıktan sonra herhangi bir Satış Aşaması adını değiştirirseniz, daha önceki tüm kayıtlar, siz onları manuel olarak güncelleyene kadar kendilerine atanmış Satış Aşamasını korurlar.

**NOT:** Olasılık % alanının seçim listesi öndeğerlerini değiştirmek için, o alanı İş Fırsatı Alan Kurulumu sayfasından düzenlemeniz gerekir (bkz. Seçim Listesi Değerlerini Değiştirme (sayfa [143\)](#page-142-0)).

Satış yönteminizi ayarlarken şu genel süreci takip edin:

- **1** Satış aşaması kategorilerini ayarlayın (birden çok satış süreciniz varsa).
- **2** Satış sürecini (veya süreçlerini) ayarlayın.
- **3** Her satış sürecinin satış aşamalarını ayarlayın.
- **4** Satış aşamaları için süreç koçu özelliğini ayarlayın.

#### *Başlamadan önce:*

- Bu prosedürü gerçekleştirmek için, rolünüz Satış Aşaması Tanımlama ayrıcalığını içermelidir.
- İş Fırsatı Tipi alanı bazında bir satış süreci atamak istiyorsanız, seçim listesi değerlerinin kullanmak istediğiniz değerler olduklarından emin olun. İş Fırsatı Tipi öndeğerleri Yenileme ve Yeni İş'tir. Seçim listesi değerlerini özelleştirmeyle ilgili yönergeler için bkz. Seçim Listesi Değerlerini Değiştirme *(sayfa [143\)](#page-142-0).*

Ayrıca, İş Fırsatı Tipi alanının, birlikte kullanmak istediğiniz her rolün sayfa yerleşiminde göründüğünden emin olun. Yönergeler için bkz. Statik Sayfa Yerleşimlerini Özelleştirme (sayfa [149\)](#page-148-0).

### *Satış aşaması kategorisi ayarlamak için (isteğe bağlı)*

- **1** Herhangi bir sayfanın sağ üst köşesinde, Yönetim genel bağlantısına tıklayın.
- **2** İş Süreci Yönetimi bölümünde Veri Kuralları ve Ataması bağlantısına tıklayın.
- **3** Satış Metodolojisi bölümünde Satış Kategorileri bağlantısına tıklayın.
- **4** Çeviri Dili listesinden, şirketiniz için birincil dili seçin.
- **5** Satış Aşaması Kategorileri sayfasında, yeni bir satış aşaması kategorisi oluşturmak için Yeni'ye tıklayın veya düzenlemek istediğiniz satış aşaması kategorisinin kayıt düzeyi menüsünden Düzenle'yi seçin.
- **6** Satış Aşaması Kategorisini Düzenle sayfasında veya Yeni Satış Aşaması Kategorisi sayfasında gerekli bilgileri tamamlayın.

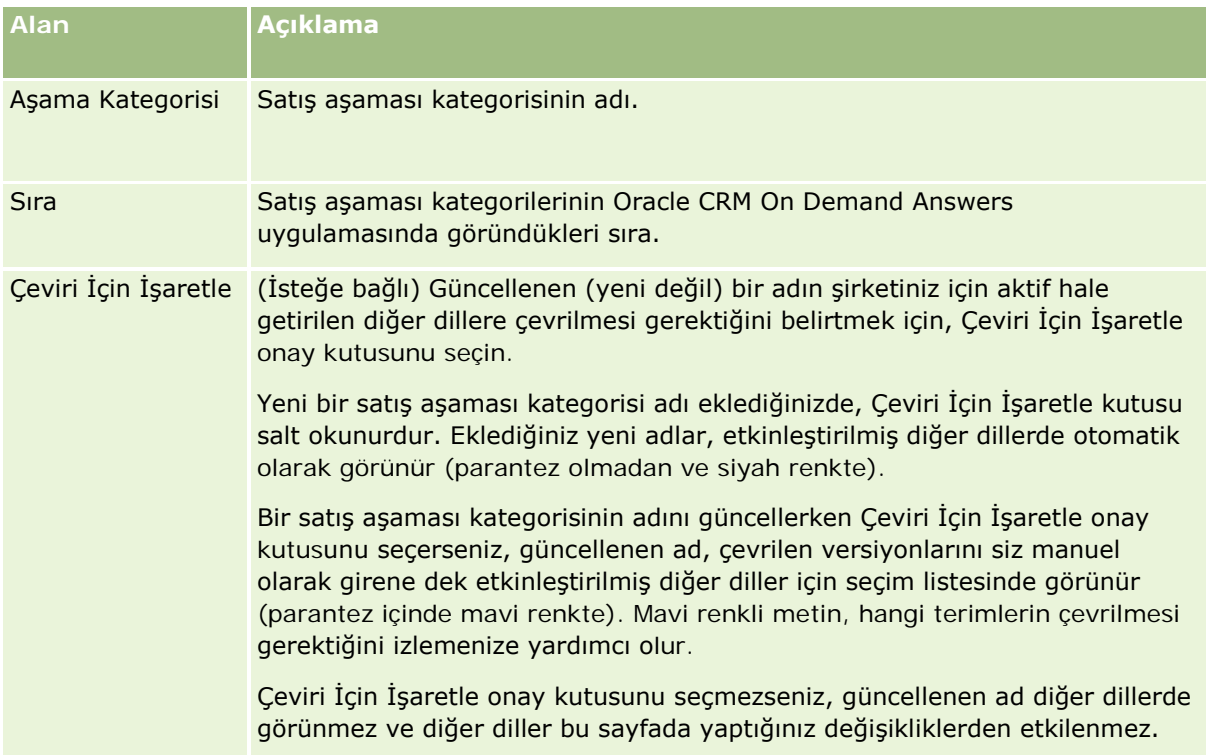

**7** Kaydı oluşturun.

- **8** Yeni satış aşaması kategorisinin çevrilmiş versiyonunu manuel olarak girmek için:
	- **a** Çeviri Dili listesinden, dili seçin.
	- **b** Satış aşaması kategorisi için Düzenle bağlantısına tıklayın.
	- **c** Aşama Kategorisi alanına çevrilmiş versiyonu girin ve Kaydet'e tıklayın.

#### *Satış süreci ayarlamak için*

- **1** Herhangi bir sayfanın sağ üst köşesinde, Yönetim genel bağlantısına tıklayın.
- **2** İş Süreci Yönetimi bölümünde Veri Kuralları ve Ataması bağlantısına tıklayın.
- **3** Satış Metodolojisi bölümünde Satış Süreçleri bağlantısına tıklayın.
- **4** Çeviri Dili listesinden, şirketiniz için birincil dili seçin.
- **5** Satış Süreci Listesi sayfasında, yeni bir satış süreci oluşturmak için Yeni'ye tıklayın veya düzenlemek istediğiniz satış sürecinin kayıt düzeyi menüsünden Düzenle'yi seçin.
- **6** Satış Süreci Düzenleme sayfasında, gerekli alanları doldurun.

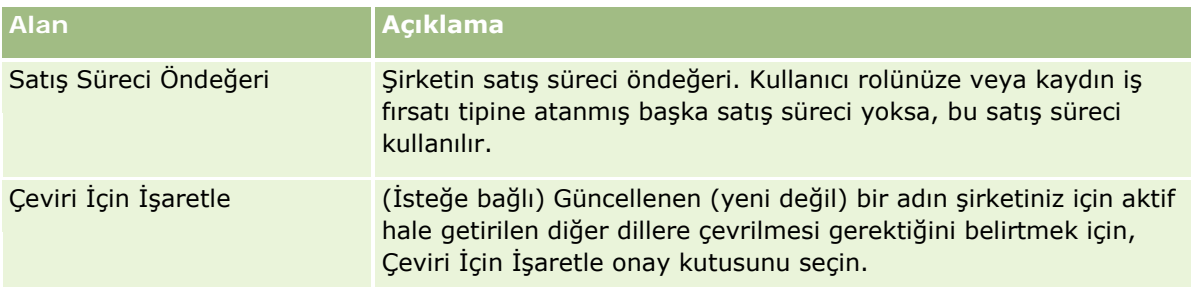

- **7** Kaydet'e tıklayın.
- **8** Satış sürecini bir İş Fırsatı Tipi alan değerine bağlamak için:
	- **a** Satış Süreci Listesi sayfasında bağlamak istediğiniz Satış Sürecinin Adına tıklayın.
	- **b** İlişkili İş Fırsatı Tipleri başlık çubuğunda Ekle'ye tıklayın.
	- **c** İş Fırsatı Tipi'ni seçin ve Kaydet'e tıklayın.

**NOT:** Her iş fırsatı tipine yalnızca bir satış süreci bağlayabilirsiniz. Bunu yaptıktan sonra, iş fırsatı tipi değeri diğer satış süreçleriyle seçilmemesi için seçim listesinden kaldırılır. Bu, bir iş fırsatı tipine birden fazla satış süreci bağlamanızı engeller.

Çalışanlar, seçtiğiniz değere sahip İş Fırsatı Tipi alanı bulunan kayıtlara sahip olduğunda, bu satış sürecine ilişkin satış aşamalarını görür.

**9** Yeni satış sürecinin çevrilmiş versiyonunu manuel olarak girmek için:

- **a** Satış Süreci Listesi sayfasına dönün.
- **b** Ceviri Dili listesinden, dili seçin.
- **c** Satış sürecinin Düzenle bağlantısına tıklayın.
- **d** Satış Süreci alanına çevrilmiş versiyonu girin ve Kaydet'e tıklayın.
- **10** Öndeğer olarak kullanılacak satış sürecini seçmek için:
	- **a** Satış Süreci Listesi sayfasında, öndeğer yapmak istediğiniz satış sürecinin Satış Süreci Adı bağlantısına tıklayın.
	- **b** Düzenle'ye tıklayın.
	- **c** Satış Süreci Öndeğeri onay kutusunu seçin.
	- **d** Kaydı oluşturun.

**NOT:** Bu satış süreci, başka bağlantılı satış süreçleri olmayan kayıtlar veya roller için görüntülenir.

### *Satış süreci için satış aşamaları ayarlamak için*

- **1** Herhangi bir sayfanın sağ üst köşesinde, Yönetim genel bağlantısına tıklayın.
- **2** İş Süreci Yönetimi bölümünde Veri Kuralları ve Ataması bağlantısına tıklayın.
- **3** Satış Metodolojisi bölümünde Satış Süreçleri bağlantısına tıklayın.
- **4** Satış Süreci Listesi sayfasında Satış Süreci Adı bağlantısına tıklayın.
- **5** Satış aşaması ayarlamak için:
	- **a** Satış Aşaması başlık çubuğunda, yeni bir satış aşaması oluşturmak için Yeni'ye tıklayın veya düzenlemek istediğiniz satış aşamasının kayıt düzeyi menüsünden Düzenle'yi seçin.
	- **b** Satış Aşaması Düzenleme sayfasında, gerekli alanları doldurun.

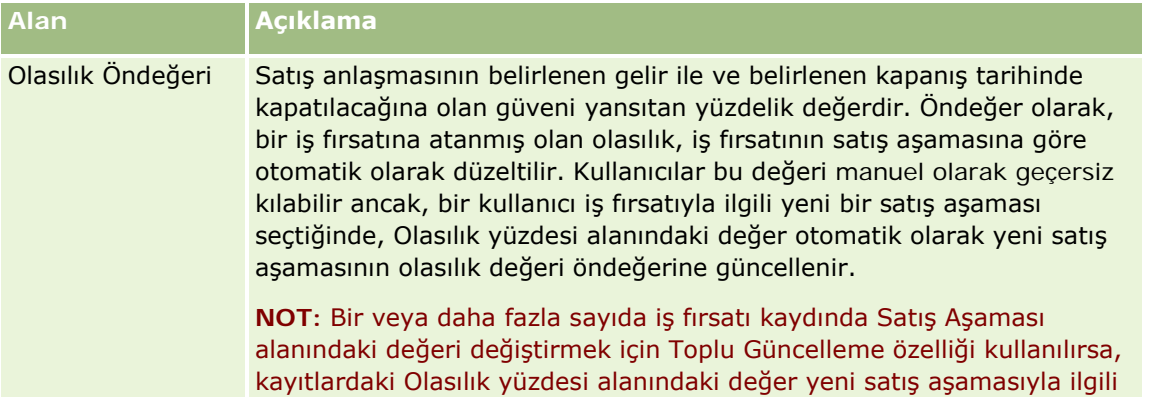

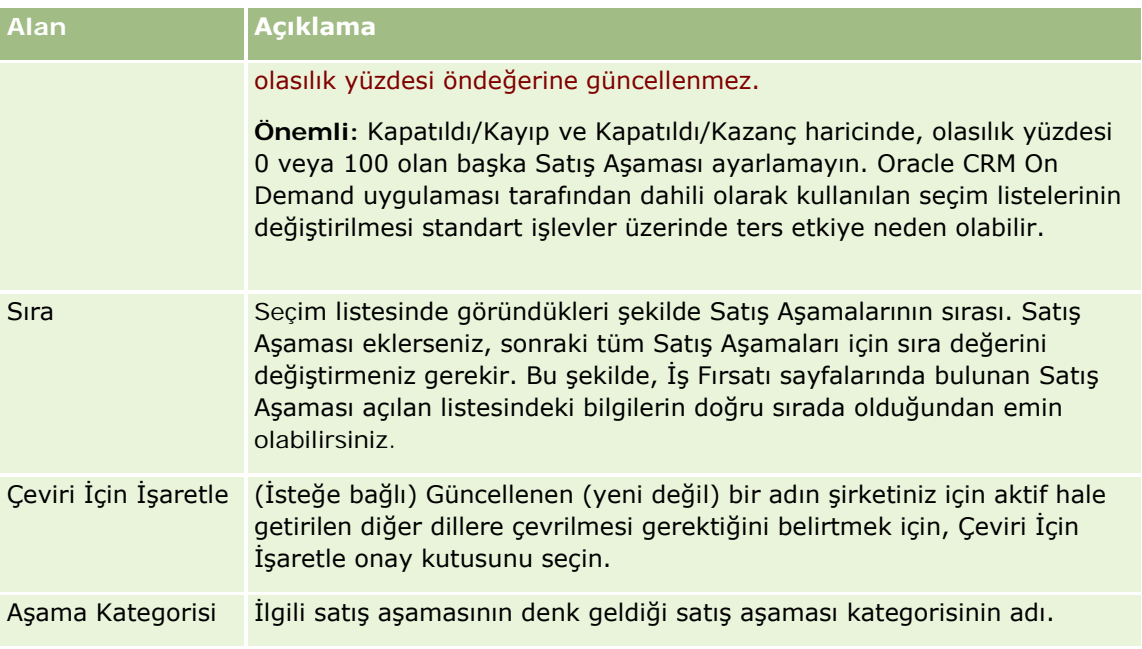

- **6** Kaydı oluşturun.
- **7** Yeni satış aşamasının çevrilmiş versiyonunu manuel olarak girmek için:
	- **a** Satış Süreci Detayı sayfasında, Satış Aşaması bölümünde, Tam Listeyi Göster'e tıklayın.
	- **b** Satış Aşaması sayfasında, Çeviri Dili alanında, dili seçin.
	- **c** Satış aşamasının Düzenle bağlantısına tıklayın.
	- **d** Satış Aşaması Adı alanına çevrilmiş versiyonu girin ve Kaydet'e tıklayın.
- **8** Kaydı oluşturun.

### *Satış aşamaları için süreç koçu özelliğini ayarlamak için*

- **1** Herhangi bir sayfanın sağ üst köşesinde, Yönetim genel bağlantısına tıklayın.
- **2** İş Süreci Yönetimi bölümünde Veri Kuralları ve Ataması bağlantısına tıklayın.
- **3** Satış Metodolojisi bölümünde Satış Süreçleri bağlantısına tıklayın.
- **4** Çeviri Dili listesinden, şirketiniz için birincil dili seçin.

Şirketinizin birincil dilini seçmezseniz, Çeviri İçin İşaretle ona kutusu görünmez ve uygulama buraya eklediğiniz çevrilmemiş terimleri göstermez.

**5** Satış Aşaması Listesi sayfasında, süreç koçluğu bilgilerini ayarlamak istediğiniz satış aşaması bağlantısına tıklayın (Satış Aşaması sütununda).

- **6** Bu satış aşaması için bir alanı gerekli kılmak için:
	- **a** Gerekli Ek Alanlar başlık çubuğunda Yeni'ye tıklayın.
	- **b** Gerekli Ek Alanı Düzenle sayfasında listeden alanı seçin.
	- **c** Ekranda görünen öndeğerleri girmek için ipuçlarını gözden geçirin ve öndeğer olmasını istediğiniz değeri girin (isteğe bağlı).

Bir öndeğer girdiğinizde, öndeğer, yalnızca ilgili alan boşsa kayda eklenir. Örneğin, kayıtta bir Gelir değeri varsa, burada Gelir için bir öndeğer belirlenmesi kayıttaki gelir tutarının üzerine yazılmasına neden olmaz.

- **d** Kaydı oluşturun.
- **7** Çalışanlarınızın gözden geçirmesi için satış aşamasına yönelik yönergeler eklemek üzere (örneğin, aşamada ulaşılacak hedefler ve aşamalar):
	- **a** Süreç Koçu Adımları başlık çubuğunda Yeni'ye tıklayın.
	- **b** Süreç Koçu Adımı Düzenleme sayfasında, bu bilgilerin görüneceği sırayı belirtmek için bir sayı girin.

Çalışanlar iş fırsatı kayıtlarındaki Süreç Koçu düğmesine tıkladığında, ilk 10 alt adımı görebilir. 10'dan fazla adım eklerseniz, çalışanlar Tam Listeyi Göster bağlantısına tıklayarak listenin tamamını görüntüleyebilir.

- **c** Bilgileri çeviri için işaretlemek üzere Çeviri İçin İşaretle onay kutusunu seçin.
- **d** Kaydı oluşturun.

Çalışanlar, bu satış aşamasına sahip olan iş fırsatı kaydı için iş fırsatı kayıtlarındaki Süreç Koçu düğmesine tıkladığında, bu bilgiler Satış Süreci Koçu sayfalarında görünür.

- **8** Çalışanların satış aşamasıyla ilgili kaynaklara erişmesi için ek veya URL eklemek üzere:
	- **a** Kullanışlı Kaynaklar başlık çubuğunda, Ek İliştir'e veya URL Ekle'ye tıklayın.
	- **b** Ek Düzenleme veya URL Düzenleme sayfasında, bilgileri girin.
	- **c** Kaydı oluşturun.

Çalışanlar, iş fırsatı kayıtlarındaki Süreç Koçu düğmesine tıkladığında, bu satış aşamasına bağlı eklerin ve URL'lerin listesi Satış Süreci Koçu sayfalarında görünür.

- **9** Çalışanlar satış aşamasını güncellediğinde otomatik olarak oluşturulacak görevler tanımlamak için:
	- **a** Otomatik Görevler başlık çubuğunda Yeni'ye tıklayın.
	- **b** Otomatik Görevleri Düzenleme sayfasında, bilgileri girin.

Burada ayarladığınız bilgiler her görev için şablon olarak görev görür. Yeni oluşturulan görev, bu iş fırsatına bağlıdır. Dolayısıyla, ilgili aktivite listelerinin yanı sıra İş Fırsatı Detayı sayfasında da görünür.

**NOT:** Oluşturulduktan kaç gün sonra görevin vadesinin dolacağını belirtmek için bir sayı girmelisiniz. Örneğin, görev 6 Aralıkta oluşturulmuşsa ve siz buraya Vade Tarihi olarak 10 girdiyseniz, görev çalışanın görev listelerinde 16 Aralıkta vadesi dolacak şekilde görünür.

Sahip için şu davranış geçerlidir:

- Görev, seçtiğiniz role sahip her kullanıcı için oluşturulur.
- **Firma ekibi rolüne sahip olan kullanıcı yoksa, görev iş fırsatı sahibine atanır.**

**NOT:** Kayıt sahipliği modlarının, otomatik oluşturulan görevlerin sahipliğini nasıl etkilediği hakkında bilgi edinmek için bkz. Kayıt Sahipliği Modları ve Otomatik Oluşturulan Görevler (bkz. "[Kayıt Sahipliği Modları ve Otomatik Olarak Oluşturulan Görevler](#page-325-0)" sayfa [326\)](#page-325-0).

**c** Kaydı oluşturun.

## **Şirketinizin Sektör Listesini Özelleştirme**

Sektör alanı Firma, Uygulama, Satış Olanağı ve İş Ortağı kayıt tipleri dahil olmak üzere çeşitli kayıt tiplerindeki bir seçim listesi alanıdır. Bir kayıt ile ilişkili iş tipini izlemek için kullanılır. Listede sektör ekleme ve kaldırma işlemleri gerçekleştirebilir ya da sektörlerin görünen adını değiştirebilirsiniz; bu, sektör seçim listesini, şirketinizin aşina olduğu terminolojiyle eşleşecek şekilde ayarlamanıza olanak tanır.

**NOT:** Listeye ekleyebileceğiniz sektör sayısında sınır yoktur. Ancak, bir kayıt detayı sayfasındaki Sektör alanında, değerlerden oluşan bir seçim listesinde kullanıcılar yalnızca ilk 300 aktif sektörü seçebilir. Sektör değerleri artan ASCII kodu sırasında düzenlenir, sıralama düzeni büyük/küçük harfe duyarlı değildir. Önce bir rakamla başlayan değerler görüntülenir, bunu büyük harfle başlayan değerler, ardından da küçük harfle başlayan değerler izler. Bir sektör ile ilgili olarak Etkin onay kutusu seçildiğinde sektör aktif olur.

Aşağıdaki prosedürde bir sektörün nasıl güncelleneceği açıklanmıştır.

#### *Bir sektörü güncellemek için*

- **1** Herhangi bir sayfanın sağ üst köşesinde, Yönetici genel bağlantısına tıklayın.
- **2** İş Süreci Yönetimi bölümünde Veri Kuralları ve Ataması bağlantısına tıklayın.
- **3** Sektör Tanımı bölümünde, Sektör Tanımı bağlantısına tıklayın.
- **4** Sektör Düzenleme sayfasında sektör ile ilgili bilgileri gerektiği şekilde değiştirin.
- **5** Yaptığınız değişiklikleri kaydedin.

Aşağıdaki prosedürde bir sektörün nasıl ekleneceği açıklanmıştır.

#### *Bir sektörü eklemek için*

- **1** Herhangi bir sayfanın sağ üst köşesinde, Yönetici genel bağlantısına tıklayın.
- **2** İş Süreci Yönetimi bölümünde Veri Kuralları ve Ataması bağlantısına tıklayın.

- <span id="page-492-0"></span>**3** Sektör Tanımı bölümünde, Sektör Tanımı bağlantısına tıklayın.
- **4** Sektör Düzenleme sayfasında, Çeviri Dili alanında şirketiniz için birincil dili seçin ve Yeni'ye tıklayın.
- **5** Yeni Sektör Düzenleme sayfasında, sektör ile ilgili bilgileri girin.
- **6** Yaptığınız değişiklikleri kaydedin.

**NOT:** Sektör SIC Kodu, Sektör Düzenleme sayfasındaki alanlardan biridir. Standart Sektörel Sınıflandırma (SIC) sistemi, tüm işletmeleri sundukları ürünlerin veya servislerin tiplerine göre sınıflandıran bir dizi sayısal koddur. Aynı aktivitede faaliyet gösteren işletmeler, boyutları veya sahip tipleri ne olursa olsun, aynı SIC koduna sahip olur. SIC kodları, verilerin toplanması, tablo haline getirilmesi, analiz edilmesi için ve istatistiksel analizlerde karşılaştırma yeteneğini iyileştirmek için geliştirilmiştir.

Aşağıdaki prosedürde bir sektörün çevrilen eşdeğerinin nasıl girileceği açıklanmaktadır.

### *Bir sektörün çevrilmiş eşdeğerini manuel olarak girmek için*

- **1** Herhangi bir sayfanın sağ üst köşesinde, Yönetici genel bağlantısına tıklayın.
- **2** İş Süreci Yönetimi bölümünde Veri Kuralları ve Ataması bağlantısına tıklayın.
- **3** Sektör Tanımı bölümünde, Sektör Tanımı bağlantısına tıklayın.
- **4** Sektör Düzenleme sayfasında, Çeviri Dili alanında, dili seçin.
- **5** Görünen Ad alanına çevrilmiş eşdeğeri girin.
- **6** Yaptığınız değişiklikleri kaydedin.

**NOT:** Şirketiniz Oracle CRM On Demand'i ilk kez kurduğunda sektörlerin varsayılan adları ve görünen adları şirketiniz için varsayılan dilde oluşturulur. Şirketinizin varsayılan dili daha sonra değiştirilirse, sektörlerin görünen adları yeni dilde görüntülenir. Ancak, sektörlerin varsayılan adları şirketinizin daha önceki varsayılan dilinde görüntülenmeye devam eder.

# **Değişiklik İzleme**

Yönetici olarak, değişiklik izleme özelliği yoluyla çalıştırma zamanında kayıt tiplerinde yapılan değişiklikleri izleyebilirsiniz. Bir kayıt tipi için değişiklik izleme özelliğini etkinleştirdiğinizde Oracle CRM On Demand bu kayıt tipine ilişkin tüm değişiklik olaylarını günlüğe kaydeder ve değişiklik izleme olayı listesine bir değişiklik izleme kaydı yazar. Silinen kalemlerin normal temizliği yapıldığında Oracle CRM On Demand eski değişiklik izleme kayıtlarını kalıcı olarak siler. 30 günlük veya daha eski bir kayıt eski bir kayıt olarak tanımlanır.

Oracle CRM On Demand ile entegre harici uygulamalar (örneğin Oracle CRM On Demand Disconnected Mobile Sales), değişiklik izleme özelliğini kullanabilir. Ayrıca harici uygulamalar, Web tabanlı uygulamalar kullanarak değişiklik izleme girişlerini de okuyabilirler. Web tabanlı uygulamalar kullanarak değişiklik izleme girişlerini okumayla ilgili bilgiler için bkz. *Oracle Web Services On Demand Guide*.

### <span id="page-493-0"></span>**İlgili Konular**

Değişiklik izleme özelliğiyle ilgili bilgiler için aşağıdaki konulara bakın:

- Değişiklik İzleme Özelliğini Etkinleştirme (sayfa [494\)](#page-493-0)
- **I** İzlenen Kayıt Tipleri (sayfa [495\)](#page-494-0)
- Değişiklik İzleme Olayları Hakkında (sayfa [505\)](#page-504-0)
- Değişiklik İzleme Listesi Sayfasını Görüntüleme (sayfa [506\)](#page-505-0)
- Seçim Listelerindeki Değerler Listesi Değişiklikleri için Değişiklik İzleme Bilgileri (sayfa [503\)](#page-502-0)
- Değişiklik İzleme Olayı Kayıtları Örnekleri (sayfa [508\)](#page-507-0)
- Değişiklik Kayıtlarını Manuel Olarak Oluşturma (sayfa [512\)](#page-511-0)

# **Değişiklik İzleme Özelliğini Etkinleştirme**

Tüm modüller için Oracle CRM On Demand ile değişiklik izleme özelliğini etkinleştirmek için aşağıdaki prosedürü kullanın.

**Başlamadan önce.** Yönetici olarak Oracle CRM On Demand uygulamasında oturum açmış olmalısınız ve rolünüz hem Değişiklik İzlemeyi Yönet ayrıcalığına hem de Rolleri ve Erişimi Yönet ayrıcalığına sahip olmalıdır. Şirket yöneticinizin rolü için Değişiklik İzlemeyi Yönetme yetkisi etkinleştirilmemişse Oracle CRM On Demand Customer Care ile irtibat kurun.

### *Kayıt tiplerinde değişiklik izleme özelliğini etkinleştirmek için*

- **1** Herhangi bir sayfanın sağ üst köşesinde, Yönetici genel bağlantısına tıklayın.
- **2** İş Süreci Yönetimi bölümünde Değişiklik İzlemeyi Etkinleştir'e tıklayın.
- **3** Açılan pencerede izlemek istediğiniz kayıt tipleri (veya nesne adları) için Değişiklik İş Akışlarını Etkinleştir onay kutusunu seçin.

**NOT:** Bu kayıt tipiyle ilişkili Değişiklik İş Akışlarını Etkinleştir onay kutusunun seçimini kaldırarak bu kayıt tipinde değişiklik izleme özelliğini devre dışı bırakabilirsiniz.

Değişiklik İzleme Listesi sayfasında listelenen ilgili değişiklik bilgilerini, Yönetici Giriş Sayfasına giderek ve İş Süreci Yönetimi bölümündeki Değişiklik İzleme'ye tıklayarak görüntüleyebilirsiniz.

### **İlgili Konular**

Değişiklik izleme özelliğiyle ilgili bilgiler için aşağıdaki konulara bakın:

- Değişiklik İzleme (sayfa [493\)](#page-492-0)
- **I** İzlenen Kayıt Tipleri (sayfa [495\)](#page-494-0)
- Değişiklik İzleme Olayları Hakkında (sayfa [505\)](#page-504-0)

- <span id="page-494-0"></span>Değişiklik İzleme Listesi Sayfasını Görüntüleme (sayfa [506\)](#page-505-0)
- Seçim Listelerindeki Değerler Listesi Değişiklikleri için Değişiklik İzleme Bilgileri (sayfa [503\)](#page-502-0)
- Değişiklik İzleme Olayı Kayıtları Örnekleri (sayfa [508\)](#page-507-0)
- Değişiklik Kayıtlarını Manuel Olarak Oluşturma (sayfa [512\)](#page-511-0)

# **İzlenen Kayıt Tipleri**

Bu konu, değişiklik olaylarının Oracle CRM On Demand tarafından izlendiği kayıt tiplerini listeler. Değişiklik izleme özelliğini kullanmak için bu kayıt tiplerini seçmelisiniz. Değişiklik İzleme Listesi sayfasında görüntülenen kayıt tipi adları, Oracle CRM On Demand kullanıcı arayüzünde başka bir yerde görüntülenen kayıt tipi adlarıyla eşleşiyor. Değişiklik izleme bilgilerini almak için Oracle CRM On Demand Web tabanlı uygulama isteklerinde kullanılan kayıt tipi adları, aşağıdaki tabloda sağ taraftaki sütunda listelenen adlarla eşleşmelidir.

### **NOT:** Sağ taraftaki sütundaki kayıt tipi adları dilden bağımsızdır.

Aşağıdaki tablo, Oracle CRM On Demand kullanıcı arayüzünde değişiklik izleme özelliğini etkinleştirebileceğiniz kayıt tiplerini listeler.

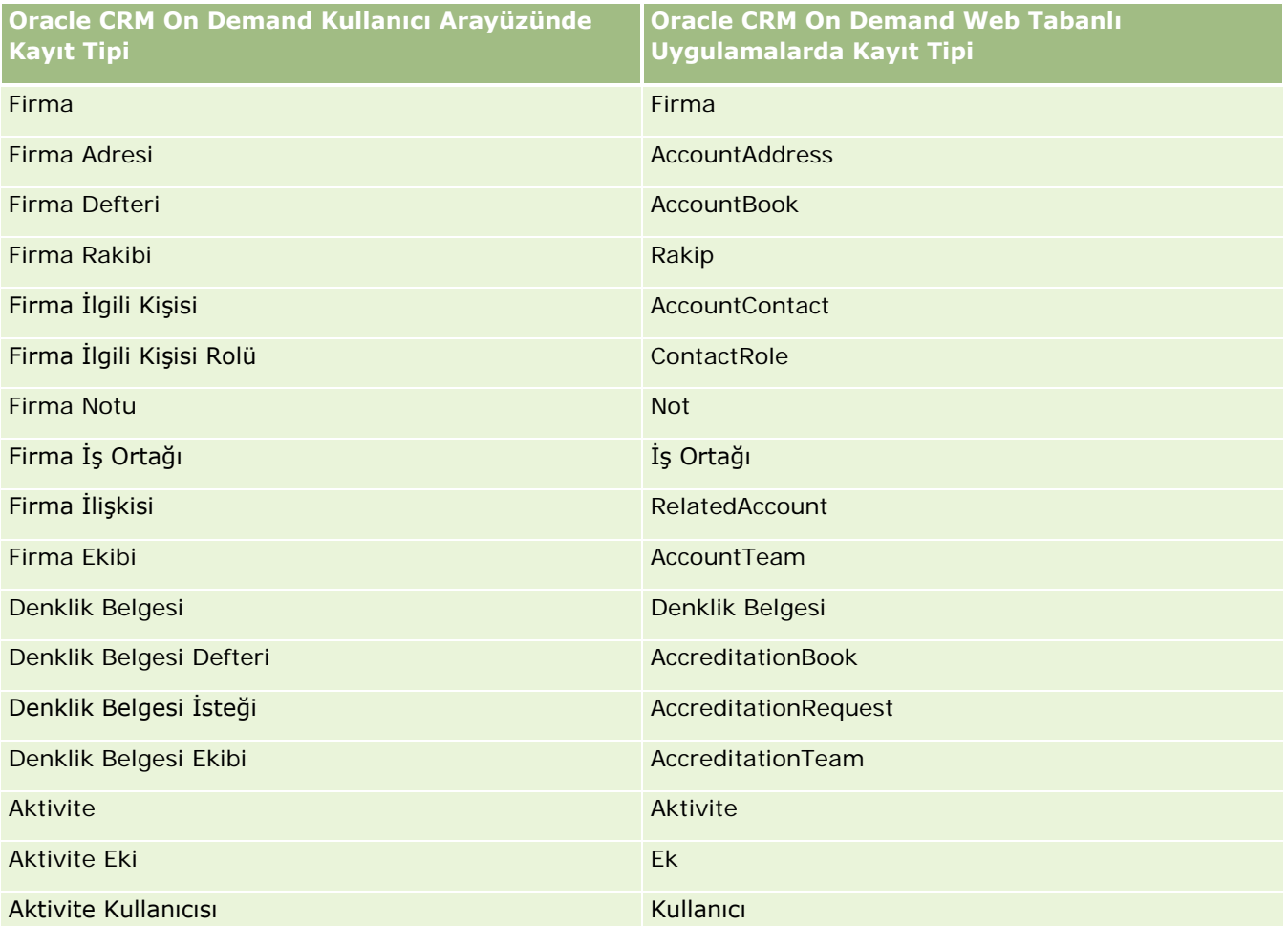

### Oracle CRM On Demand Yönetimi

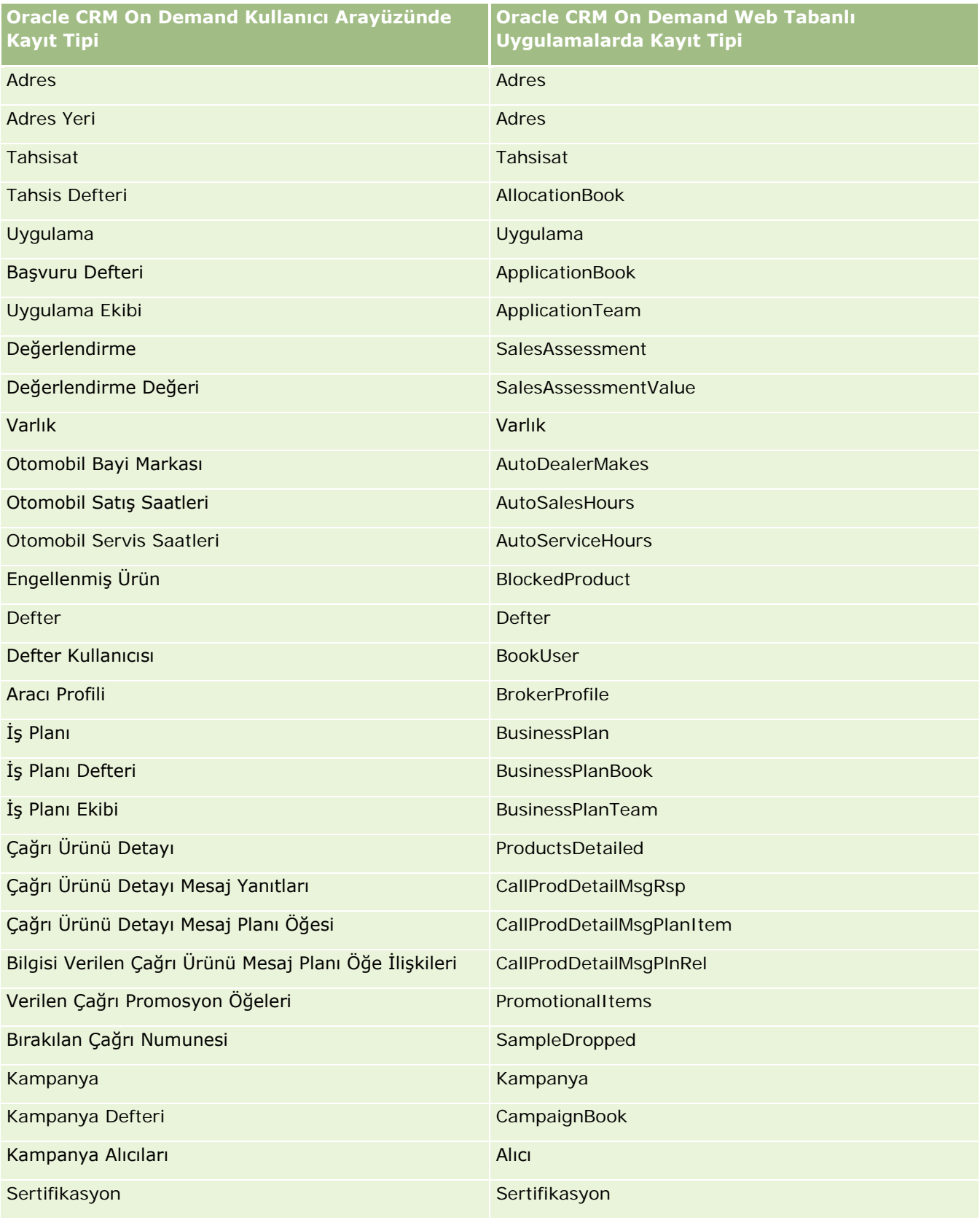

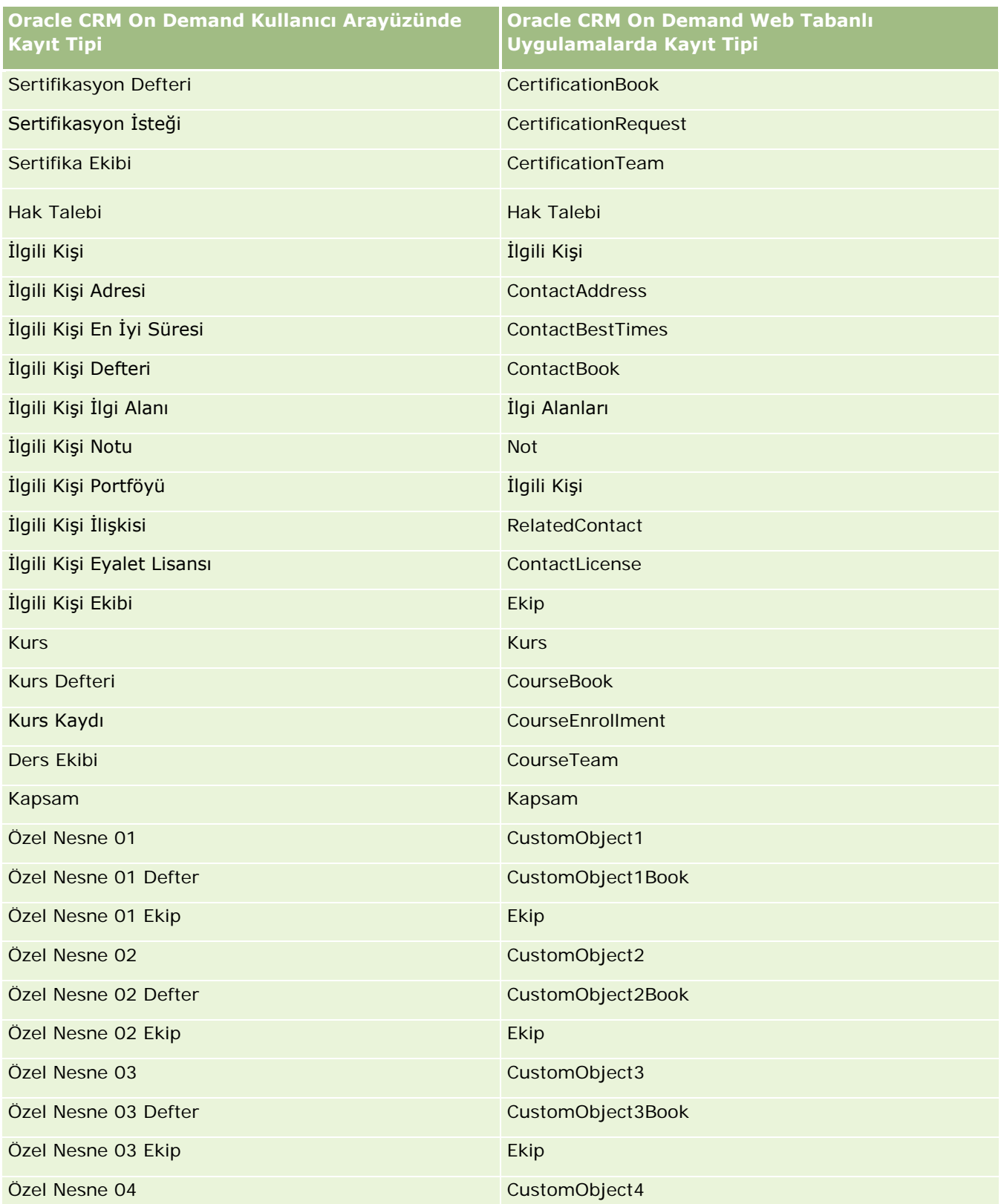

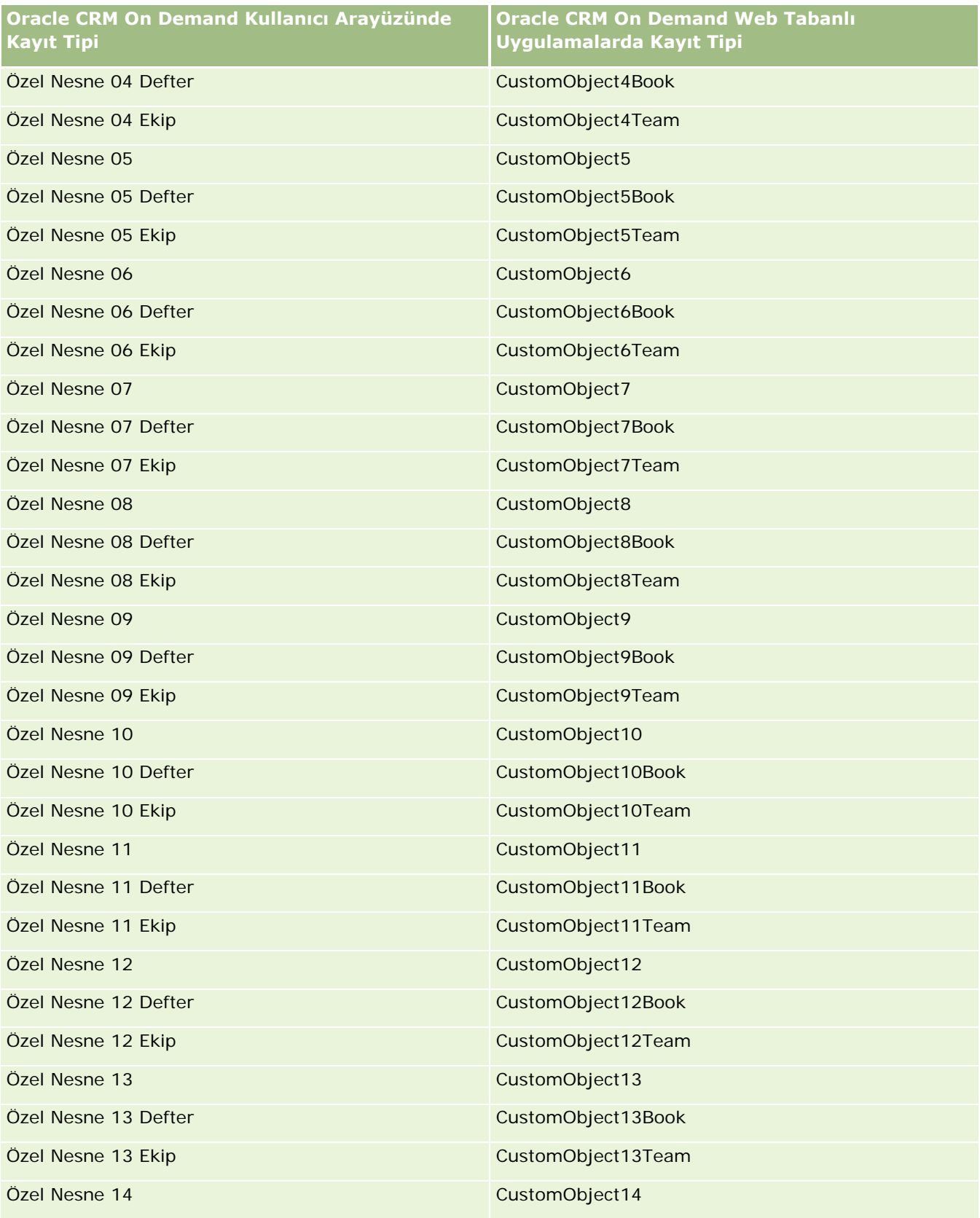

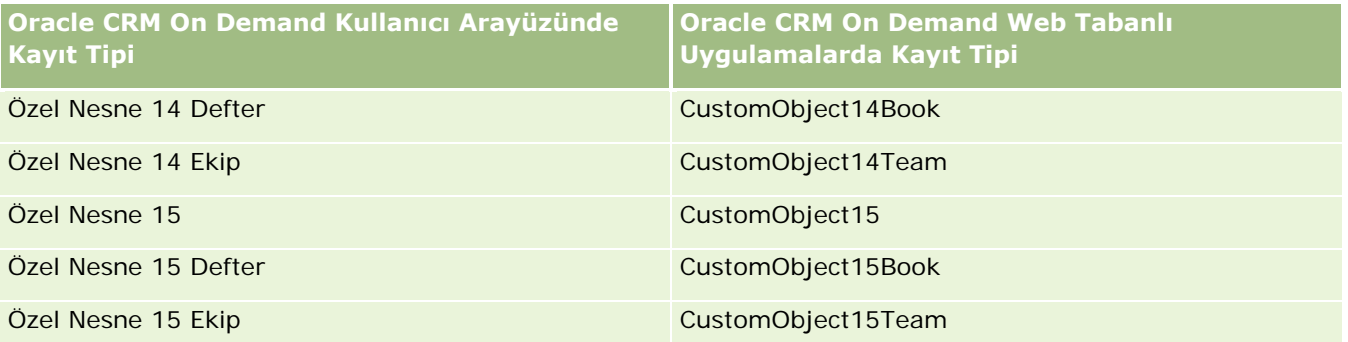

**NOT:** Şirketiniz, Özel Nesne 15'in ötesine geçen ek özel nesneleri ve bunların alt nesnelerini ayarlamış olabilir. Bu ek özel nesneler bunların alt nesneleriyle birlikte önceki özel nesneler ve bunların alt nesneleri olarak aynı adlandırma özel karakterlerini izler.

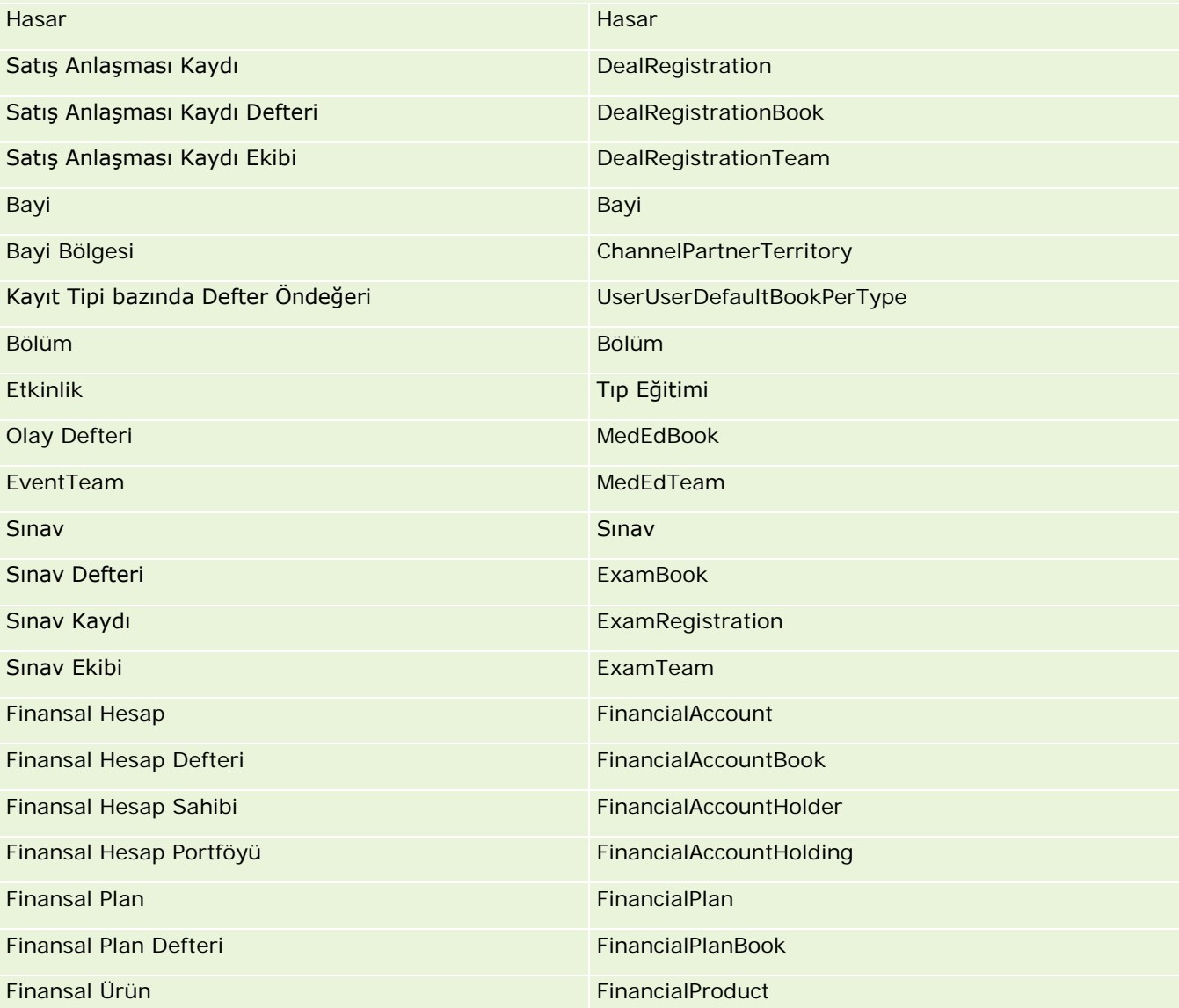

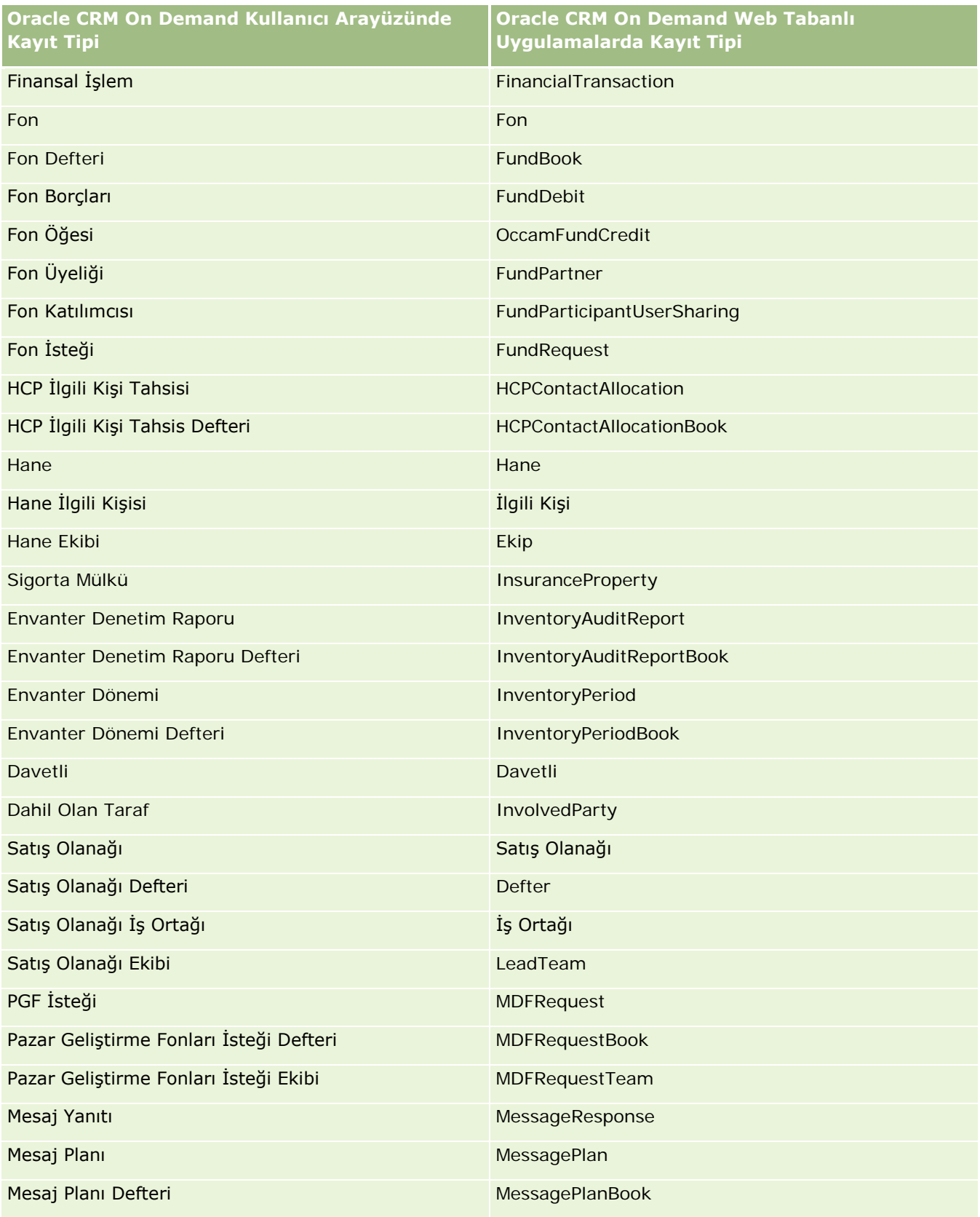

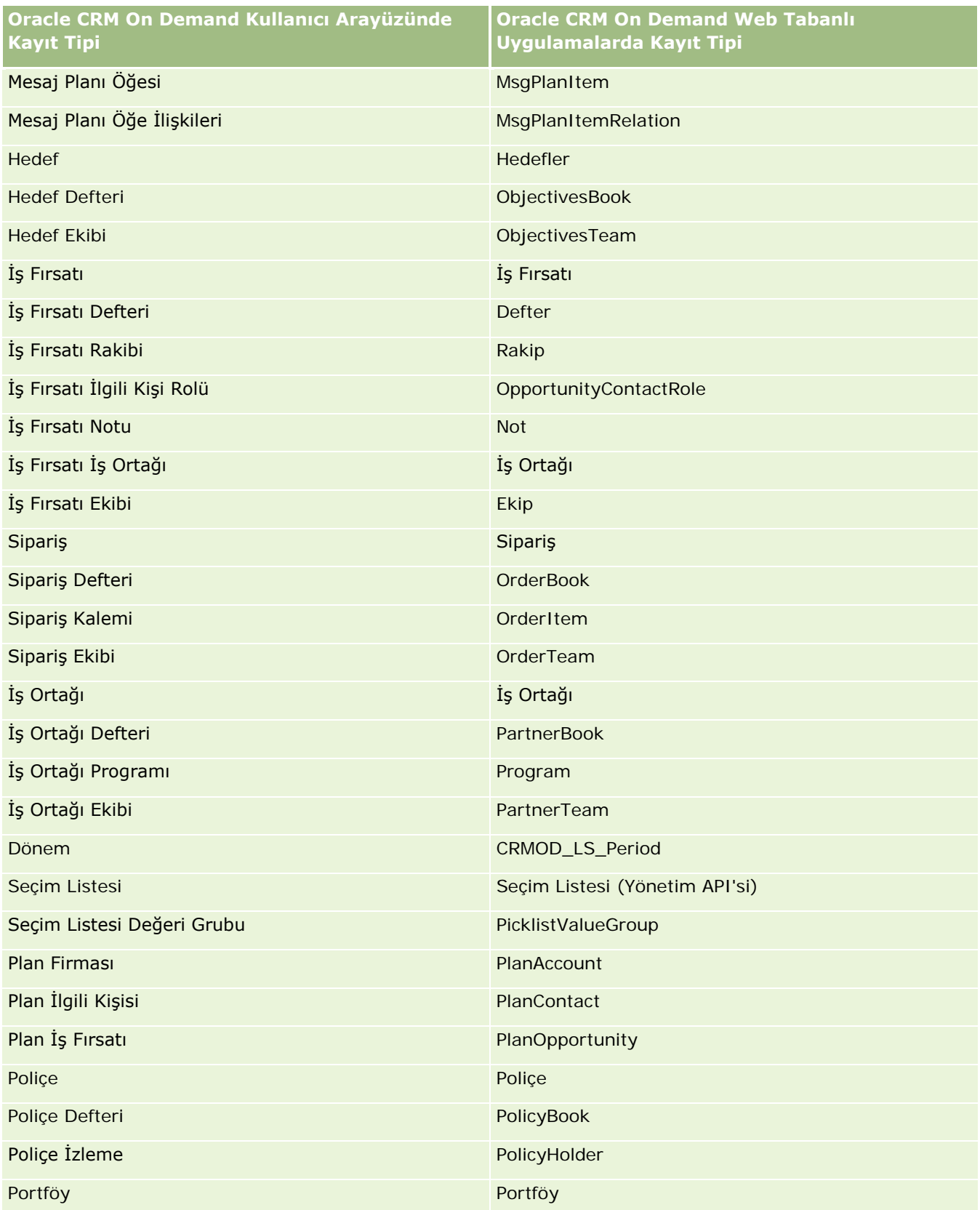

### Oracle CRM On Demand Yönetimi

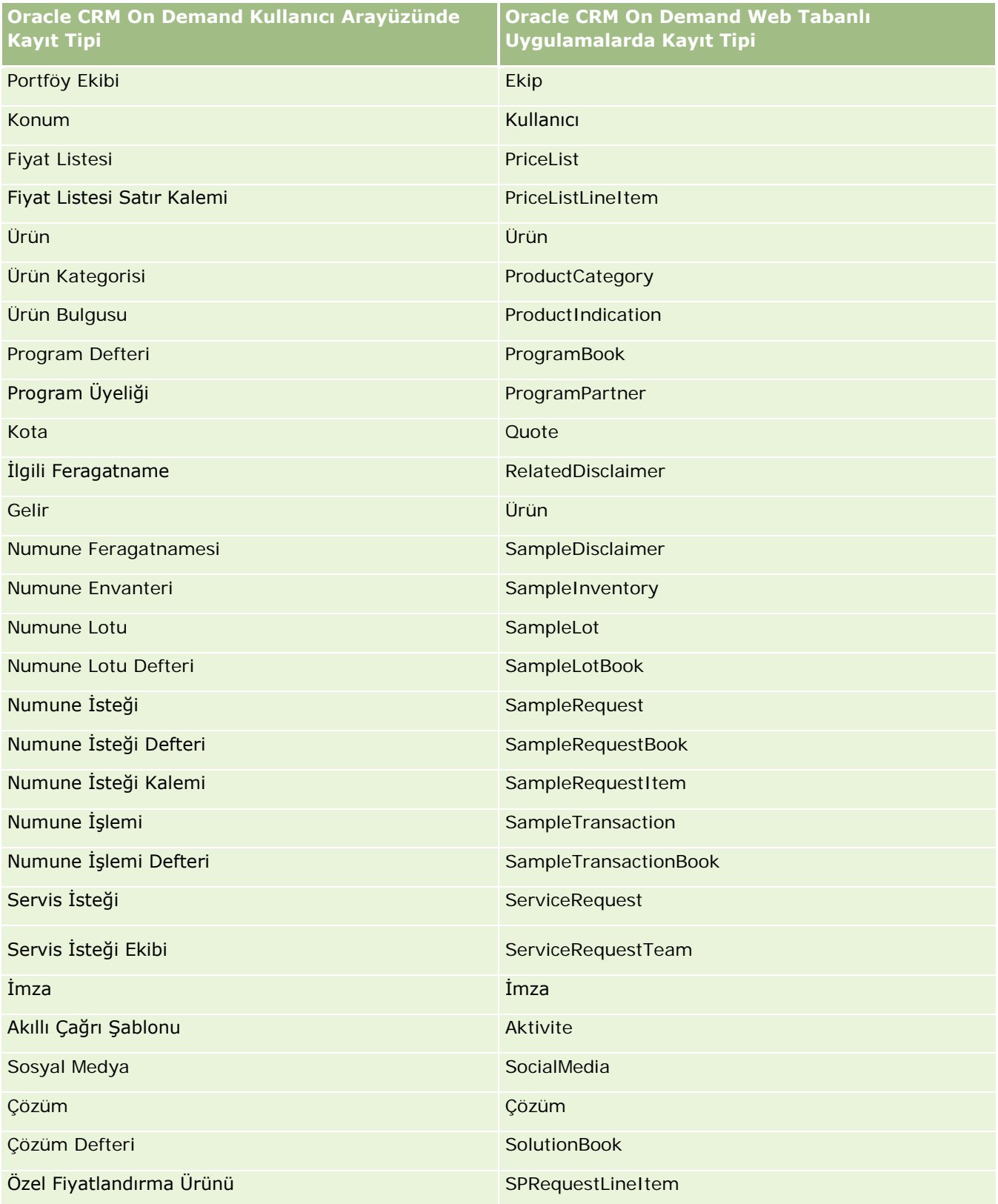

<span id="page-502-0"></span>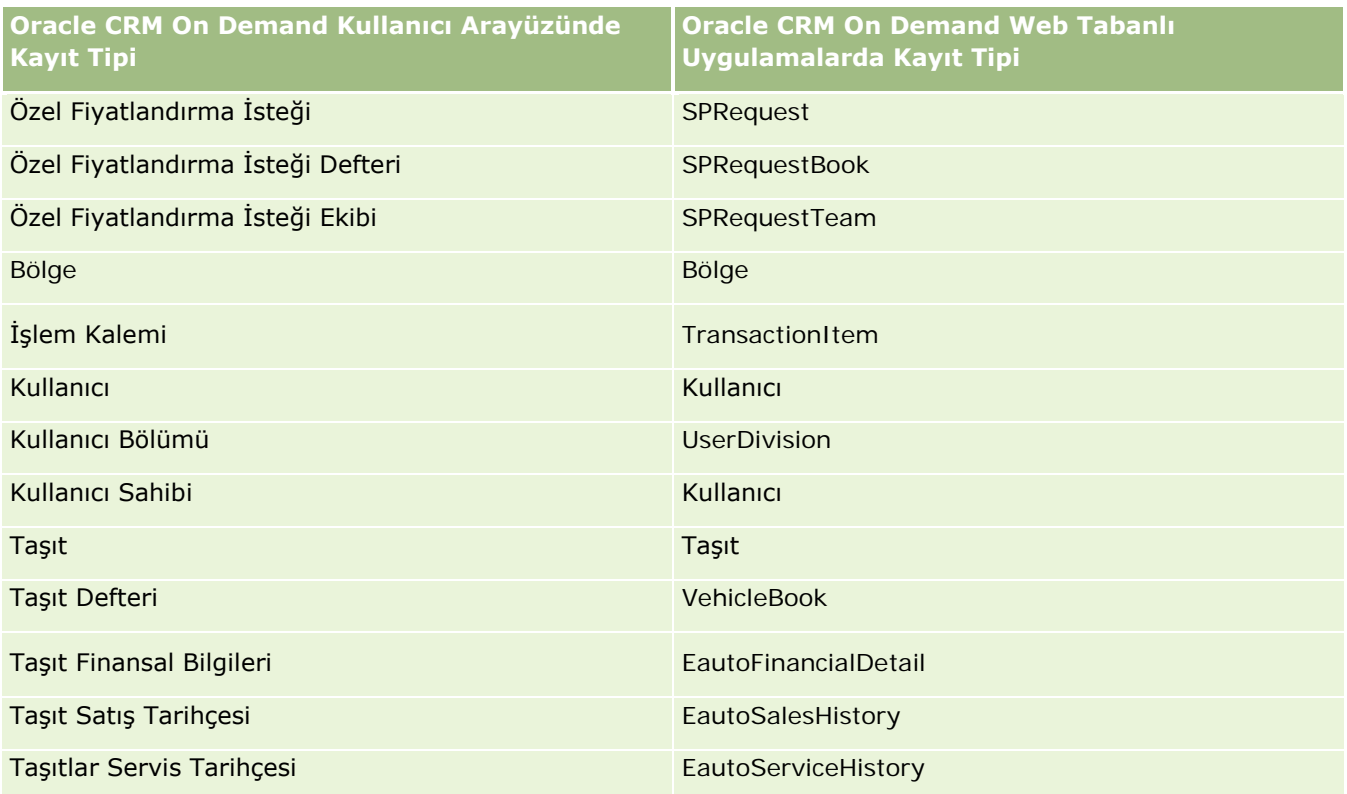

## **İlgili Konular**

Değişiklik izleme özelliğiyle ilgili bilgiler için aşağıdaki konulara bakın:

- Değişiklik İzleme (sayfa [493\)](#page-492-0)
- Değişiklik İzleme Özelliğini Etkinleştirme (sayfa [494\)](#page-493-0)
- Değişiklik İzleme Olayları Hakkında (sayfa [505\)](#page-504-0)
- Değişiklik İzleme Listesi Sayfasını Görüntüleme (sayfa [506\)](#page-505-0)
- Seçim Listelerindeki Değerler Listesi Değişiklikleri için Değişiklik İzleme Bilgileri (sayfa [503\)](#page-502-0)
- Değişiklik İzleme Olayı Kayıtları Örnekleri (sayfa [508\)](#page-507-0)
- Değişiklik Kayıtlarını Manuel Olarak Oluşturma (sayfa [512\)](#page-511-0)

# **Seçim Listelerindeki Değerler Listesi Değişiklikleri için Değişiklik İzleme Bilgileri**

Bu konuda, seçim listelerindeki değerler listesinde yapılan değişiklikleri izlemek için değişiklik izleme özelliğini nasıl kullanabileceğiniz açıklanır. Seçim listelerindeki değişiklikleri izlemek için, seçim listesini içeren kayıt tipine ek olarak Seçim Listesini de değişiklik izleme özelliği için etkinleştirmelisiniz. Seçim listesi, Değişiklik

### Oracle CRM On Demand Yönetimi

İzleme Listesi sayfasında bir nesne adı olarak mevcuttur. Seçim Listesi nesnesi için değişiklik izleme özelliği etkinleştirildiyse Oracle CRM On Demand, kayıt tipinin seçim listesindeki bir oluşturma, okuma, güncelleme veya silme işlemi için Değişiklik İzleme Listesi sayfasında kayıt tipi adını günlüğe kaydeder. Seçim Listesi nesnesi için değişiklik izleme özelliğini etkinleştirdiğinizde, aşağıdaki tabloda Değişiklik İzleme Listesi sayfasındaki sütunlar açıklanır.

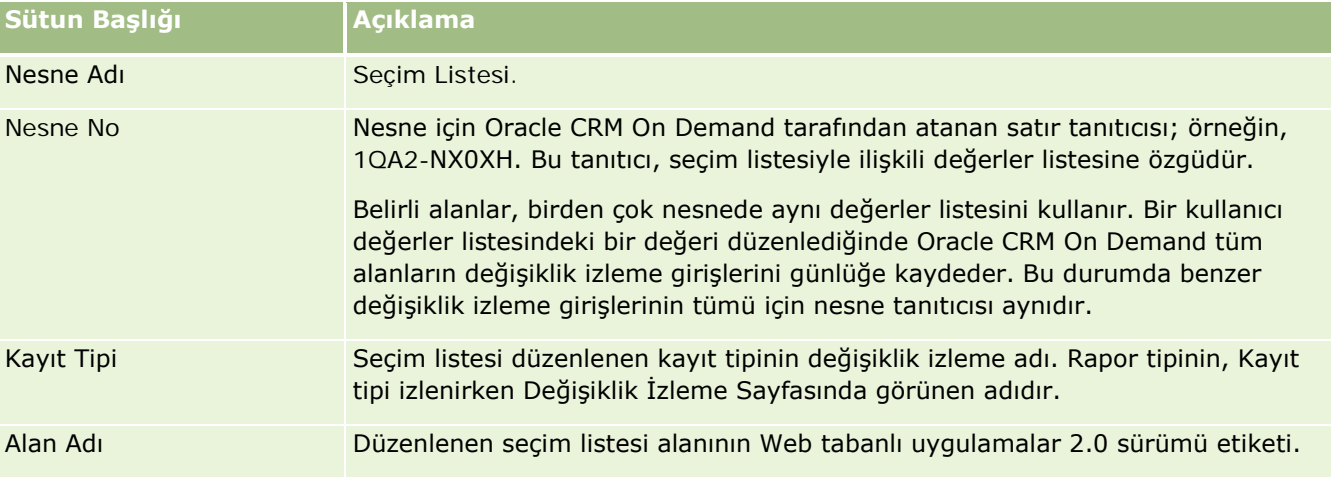

Bir seçim listesi alanını düzenlediğinizde Değişiklik İzleme Listesi sayfasında bir giriş görüntülenir; ancak bunun için, değişiklik izleme özelliği için seçim listesi alanını düzenlediğiniz kayıt tipini etkinleştirmiş olmalısınız. Belirli bir kayıt tipinde seçim listesi alanında yapılan tek bir düzenleme, Değişiklik İzleme Listesi sayfasında birden çok girişin kaydedilmesine neden olabilir. Bunun nedeni seçim listesi alanlarının Oracle CRM On Demand tarafından kayıt tiplerindeki birden çok seçim listesi alanı arasında paylaştırılan değer listesi tipleriyle eşlenmesidir. Giriş sayısı, düzenlediğiniz seçim listesi alanlarının değer listesi tipleriyle eşlenen genel alanların sayısıyla eşittir.

Örneğin, değerler listesi tipi PARTY\_REL\_TYPE olarak ayarlanmış, Seçim Listesi Rolü olarak adlandırılan bir seçim liseniz olduğunu varsayalım; bu seçim listesi ayrıca aşağıdaki kayıt tipleri tarafından da kullanılır: Hesap İş Ortağı, Hesap Rakibi, İş Fırsatı Rakibi, İş Fırsatı İş Ortağı. Seçim listesinin bu kayıt tiplerindeki iki alan tarafından da kullanıldığın varsayalım: Rol ve Ters Rol. Bu örnekteki herhangi bir seçim listesi alanının değerler listesini güncellediğinizde Oracle CRM On Demand, örnekteki tüm seçim listesi alanları için ayrı ayrı değişiklik izleme girişleri oluşturur.

## **Seçim Listelerindeki Değerler Listesi için Değişiklik İzleme Kısıtlamaları**

Oracle CRM On Demand aşağıdaki koşullarda seçim listelerindeki değerler listesi için değişiklik izleme olayı oluşturmaz:

- Seçim listesiyle ilişkili kayıt tipi şirketiniz için ayarlanmadı.
- Seçim listesi güncellemeleri, değişiklik izleme özelliği için etkinleştirilmeyen kayıt tiplerine aittir.
- Güncellenen seçim listesi alanına Web tabanlı uygulamalar yoluyla erişilemiyor.

## **İlgili Konular**

Değişiklik izleme özelliğiyle ilgili bilgiler için aşağıdaki konulara bakın:

Değişiklik İzleme (sayfa [493\)](#page-492-0)
- <span id="page-504-0"></span>Değişiklik İzleme Özelliğini Etkinleştirme (sayfa [494\)](#page-493-0)
- **I** İzlenen Kayıt Tipleri (sayfa [495\)](#page-494-0)
- Değişiklik İzleme Olayları Hakkında (sayfa [505\)](#page-504-0)
- Değişiklik İzleme Listesi Sayfasını Görüntüleme (sayfa [506\)](#page-505-0)
- Değişiklik İzleme Olayı Kayıtları Örnekleri (sayfa [508\)](#page-507-0)
- Değişiklik Kayıtlarını Manuel Olarak Oluşturma (sayfa [512\)](#page-511-0)

# **Değişiklik İzleme Olayları Hakkında**

Aşağıdaki tablo, Değişiklik İzleme Listesi sayfasında görüntülenen ve oluşturulan değişiklik izleme olaylarını listeler.

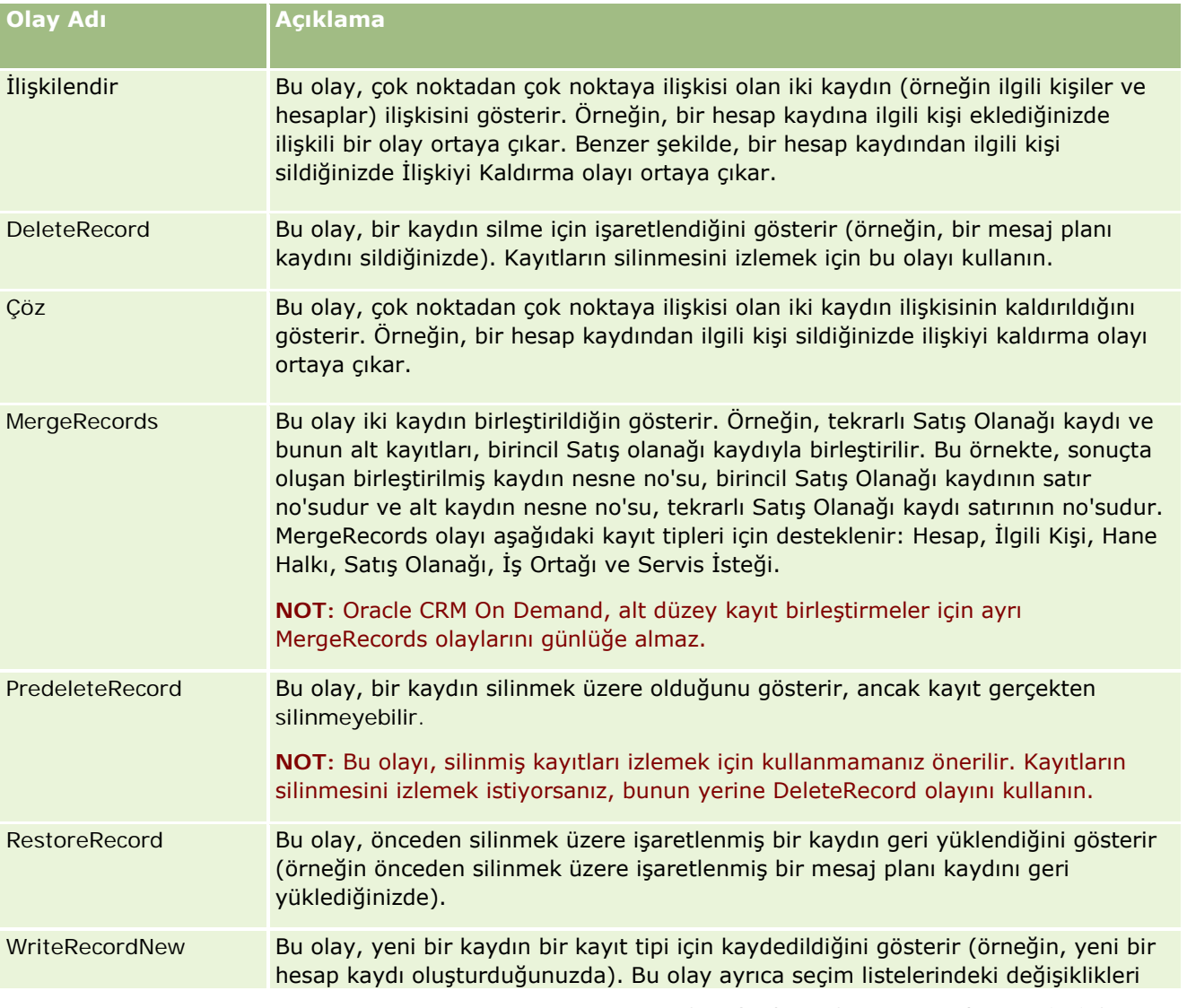

<span id="page-505-0"></span>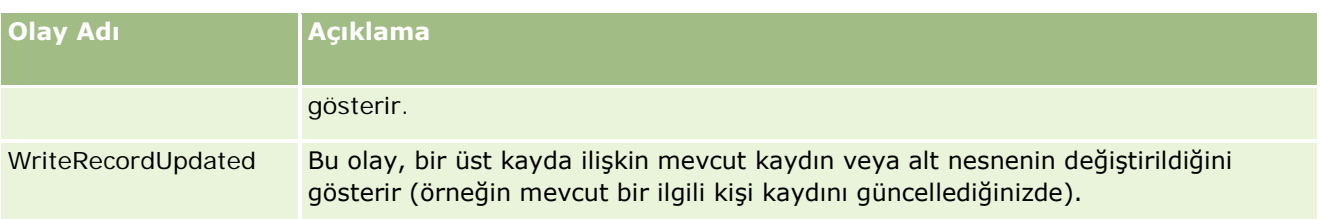

## **İlgili Konular**

Değişiklik izleme özelliğiyle ilgili bilgiler için aşağıdaki konulara bakın:

- Değişiklik İzleme (sayfa [493\)](#page-492-0)
- Değişiklik İzleme Özelliğini Etkinleştirme (sayfa [494\)](#page-493-0)
- İzlenen Kayıt Tipleri (sayfa [495\)](#page-494-0)
- Değişiklik İzleme Listesi Sayfasını Görüntüleme (sayfa [506\)](#page-505-0)
- Seçim Listelerindeki Değerler Listesi Değişiklikleri için Değişiklik İzleme Bilgileri (sayfa [503\)](#page-502-0)
- Değişiklik İzleme Olayı Kayıtları Örnekleri (sayfa [508\)](#page-507-0)
- Değişiklik Kayıtlarını Manuel Olarak Oluşturma (sayfa [512\)](#page-511-0)

# **Değişiklik İzleme Listesi Sayfasını Görüntüleme**

Bu konuda değişiklik izleme bilgilerinin nasıl görüntüleneceği açıklanır.

**Başlamadan önce.** Yönetici olarak Oracle CRM On Demand oturum açmış olmalısınız ve rolünüz Değişiklik İzlemeyi Yönetme yetkisine sahip olmalıdır. Şirket yöneticinizin rolü için Değişiklik İzlemeyi Yönetme yetkisi etkinleştirilmemişse Oracle CRM On Demand Customer Care ile irtibat kurun.

#### *Değişiklik İzleme Listesi Sayfasını Görüntüleme*

- **1** Herhangi bir sayfanın sağ üst köşesinde, Yönetici genel bağlantısına tıklayın.
- **2** İş Süreci Yönetimi bölümünde Değişiklik İzleme'ye tıklayın.

Tüm değişiklik izleme kayıtlarının listesini gösteren Değişiklik İzleme Listesi sayfası açılır. Değişiklik izleme kayıtları örnekleri için bkz. Değişiklik İzleme Olayı Kayıtları Örnekleri (sayfa [508\)](#page-507-0).

Aşağıdaki tabloda Değişiklik İzleme Listesi sayfası açıklanmıştır.

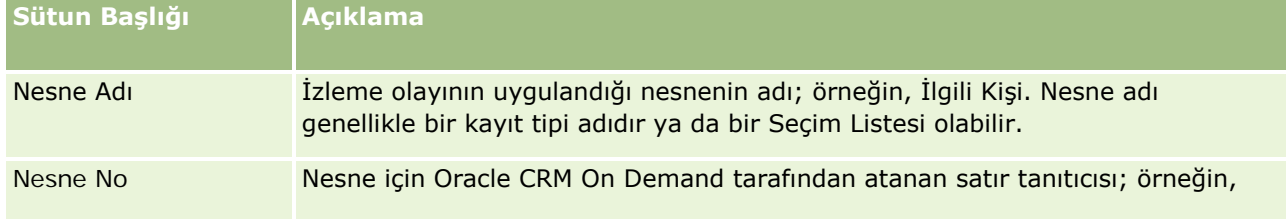

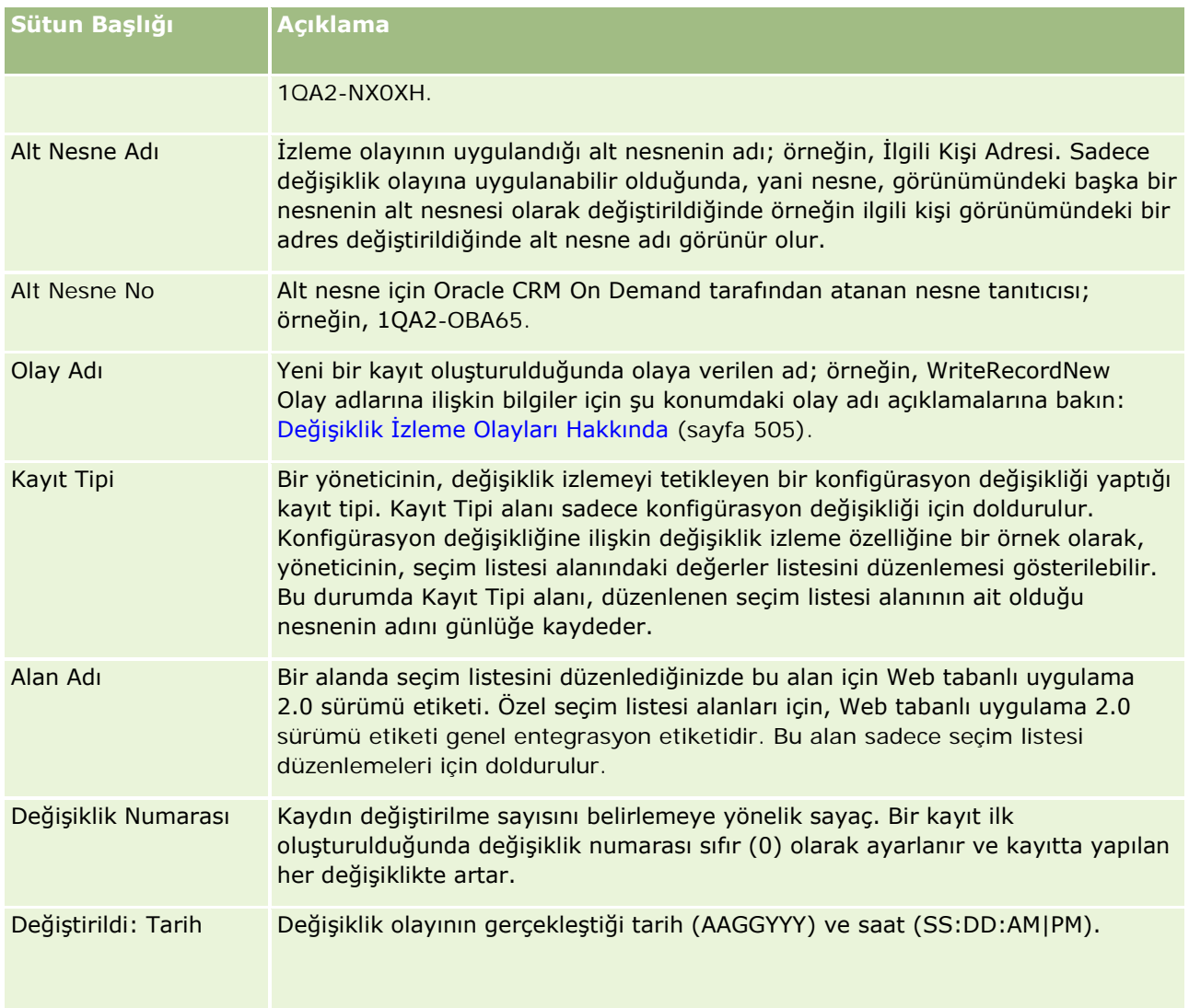

## **İlgili Konular**

Değişiklik izleme özelliğiyle ilgili bilgiler için aşağıdaki konulara bakın:

- Değişiklik İzleme (sayfa [493\)](#page-492-0)
- Değişiklik İzleme Özelliğini Etkinleştirme (sayfa [494\)](#page-493-0)
- İzlenen Kayıt Tipleri (sayfa [495\)](#page-494-0)
- Değişiklik İzleme Olayları Hakkında (sayfa [505\)](#page-504-0)
- Seçim Listelerindeki Değerler Listesi Değişiklikleri için Değişiklik İzleme Bilgileri (sayfa [503\)](#page-502-0)
- Değişiklik İzleme Olayı Kayıtları Örnekleri (sayfa [508\)](#page-507-0)
- Değişiklik Kayıtlarını Manuel Olarak Oluşturma (sayfa [512\)](#page-511-0)

# <span id="page-507-0"></span>**Değişiklik İzleme Olayı Kayıtları Örnekleri**

Bu konu, belirli kullanıcı eylemleri için Oracle CRM On Demand tarafından oluşturulan çeşitli değişiklik izleme olayı kaydı örnekleri sunar. Değişiklik izleme özelliği etkinleştirildiğinde olay kayıtları, Değişiklik İzleme Listesi Sayfasında aşağıdaki örneklerde gösterilen şekilde listelenir. Kullanıcı eyleminin tipine ve kaydedilen kayıt tiplerinin ilişkisine bağlı olarak, bir olayın sonucu olarak çeşitli kayıtlar yazılabilir. Örneğin bir tek noktadan çok noktaya üst alt ilişkisi veya çok noktadan çok noktaya nesneden nesneye ilişkisi varsa çeşitli kayıtlar yazılabilir.

## **Örnek 1: Yeni Hesap Kaydı Oluşturmak için Değişiklik İzleme Kaydı**

Bu örnekte bir kullanıcı yeni bir hesap kaydı oluşturuyor. Oracle CRM On Demand, aşağıdaki tablodaki kayıtla benzer bir olay kaydı oluşturuyor.

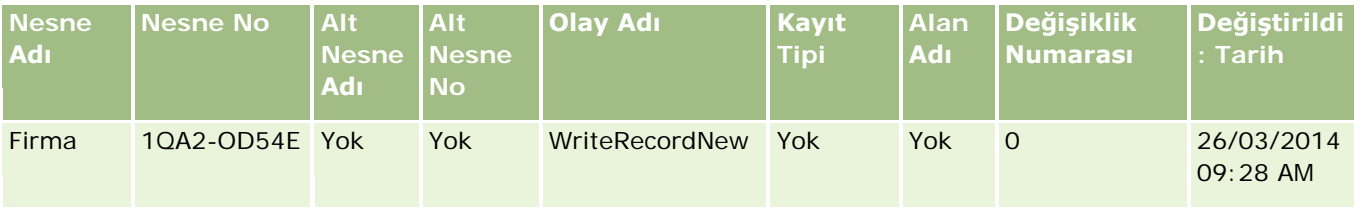

## **Örnek 2: Mevcut Hesap Kaydını Güncellemek için Değişiklik İzleme Kaydı**

Bu örnekte kullanıcı, hesap kaydındaki bir alanı değiştirerek mevcut bir hesap kaydını güncelliyor. Oracle CRM On Demand, aşağıdaki tablodaki kayıtla benzer bir olay kaydı oluşturuyor.

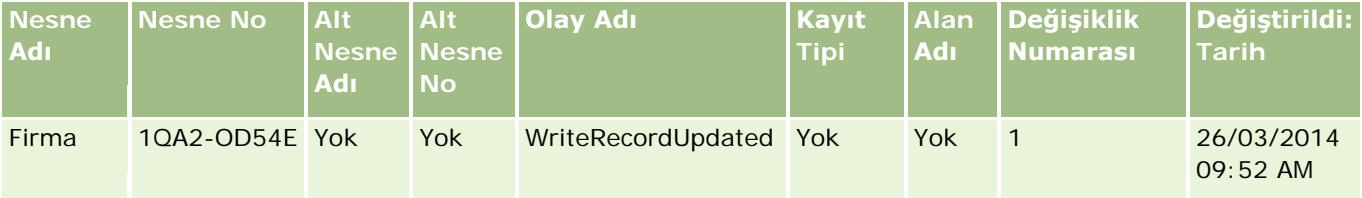

## **Örnek 3: Mevcut Hesap Kaydını Silmek için Değişiklik İzleme Kaydı**

Bu örnekte bir kullanıcı mevcut hesap kaydını siliyor. Oracle CRM On Demand, aşağıdaki tablodaki kayıtla benzer bir olay kaydı oluşturuyor.

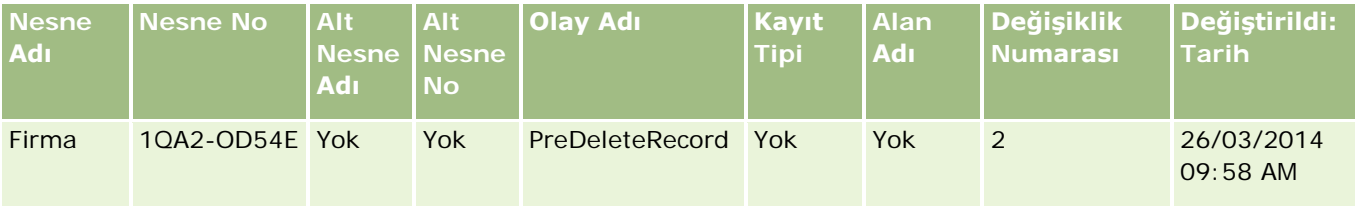

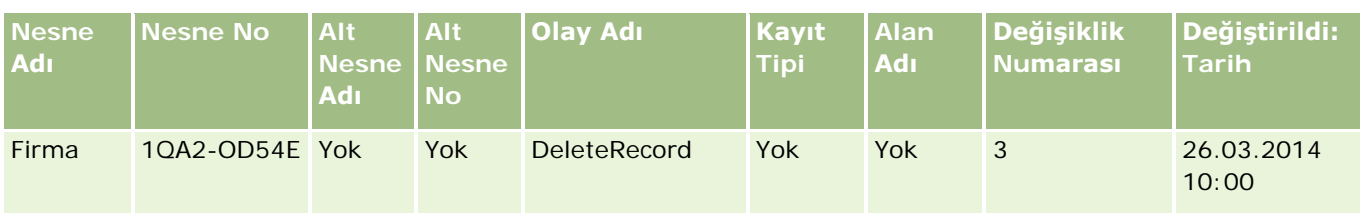

### **Örnek 4: Silme için İşaretlenmiş Hesap Kaydını Geri Yüklemeye ilişkin Değişiklik İzleme Kaydı**

Bu örnekte, kullanıcı silinmek üzere işaretlenen bir kaydı Oracle CRM On Demand arayüzünden silinmeden önce geri yükler. Oracle CRM On Demand, aşağıdaki tablodaki kayda benzeyen bir olay kaydı oluşturuyor.

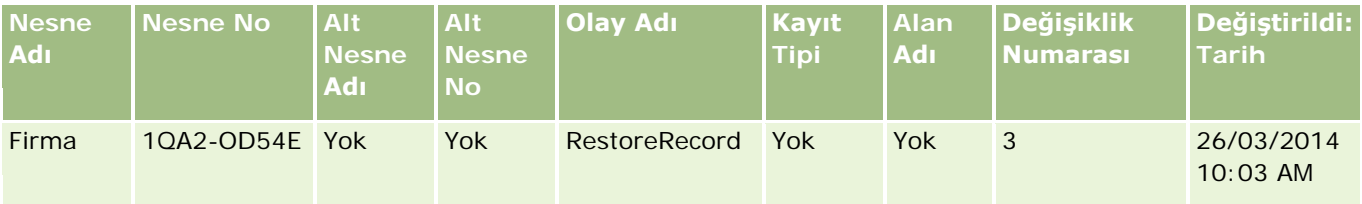

## **Örnek 5: Hesap Kaydını İlgili Kişi Kaydıyla İlişkilendirmeye ilişkin Değişiklik İzleme Kaydı**

Bu örnekte, bir ilgili kişi kaydında, kullanıcı mevcut bir hesap kaydını ilgili kişi kaydına ekler yani hesap kaydını ilgili kişi kaydıyla ilişkilendirir. Oracle CRM On Demand, aşağıdaki tablodaki kayıtla benzer bir olay kaydı oluşturuyor.

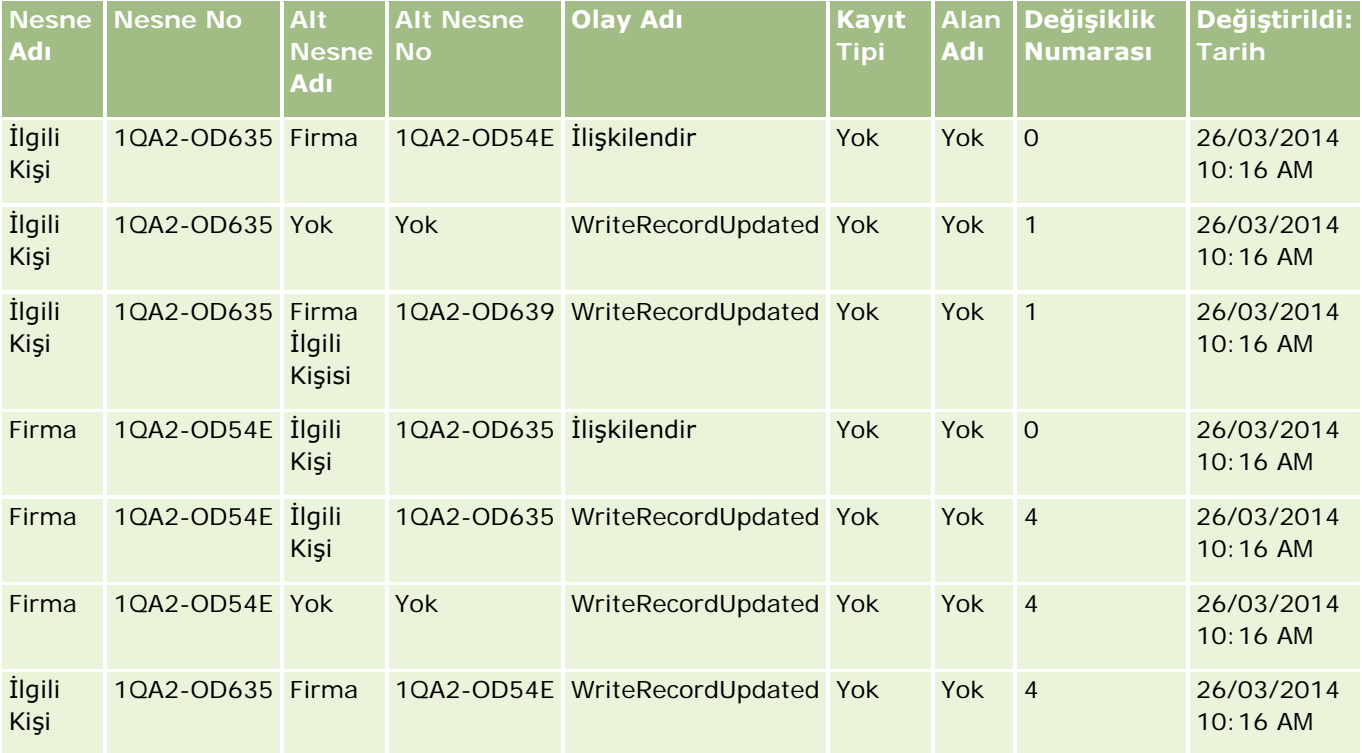

### **Örnek 6: Hesap Kaydıyla İlgili Kişi Kaydı İlişkisini Kaldırmaya ilişkin Değişiklik İzleme Kaydı**

Bu örnekte, bir kullanıcı ilgili bir hesap kaydını ilgili kişiden kaldırır, yani hesap kaydıyla ilgili kişi kaydı arasındaki ilişkiyi kaldırır. Oracle CRM On Demand, aşağıdaki tablodaki kayıtla benzer bir olay kaydı oluşturuyor.

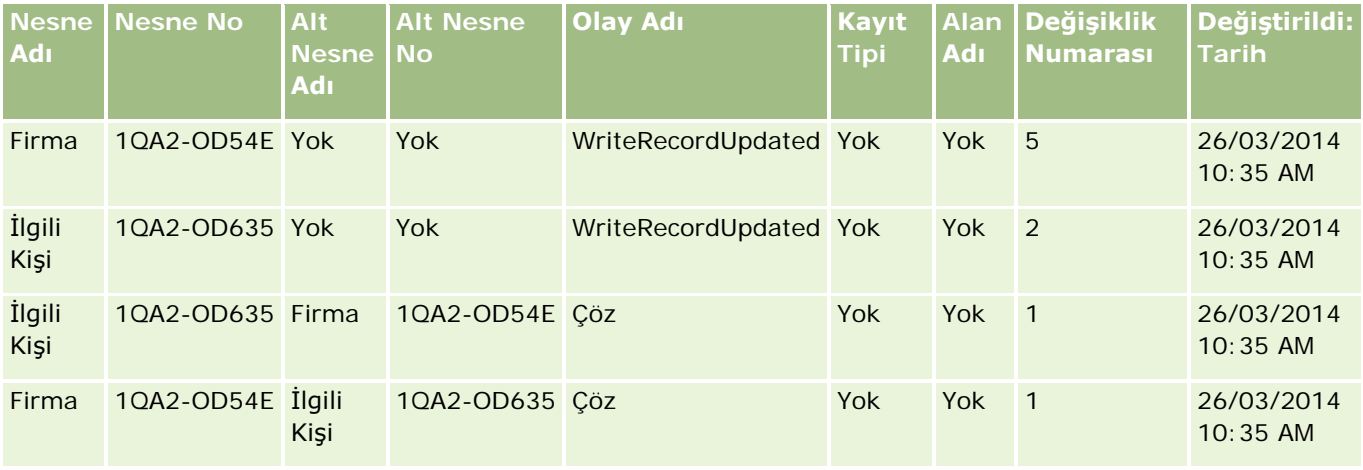

## **Örnek 7: Üst Hesap Kaydına Alt Kayıt Eklemeye ilişkin Değişiklik İzleme Kaydı**

Bu örnekte, bir hesap kaydında, kullanıcı ilgili kalem olarak yeni bir adres kaydı oluşturur yani hesap adresini üst hesap kaydının alt kaydı olarak ekler. Oracle CRM On Demand, aşağıdaki tablodaki kayıtla benzer bir olay kaydı oluşturuyor.

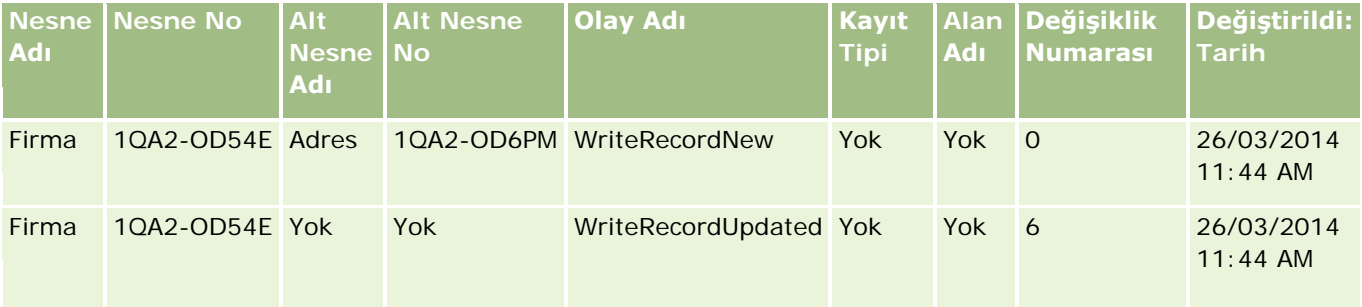

## **Örnek 8: Mevcut Alt Kaydı Güncellemek için Değişiklik İzleme Kaydı**

Bu örnekte, bir hesap kaydında, kullanıcı mevcut bir adres kaydını günceller yani hesap adresini üst hesap kaydının alt kaydı olarak günceller. Oracle CRM On Demand, aşağıdaki tablodaki kayıtla benzer bir olay kaydı oluşturuyor.

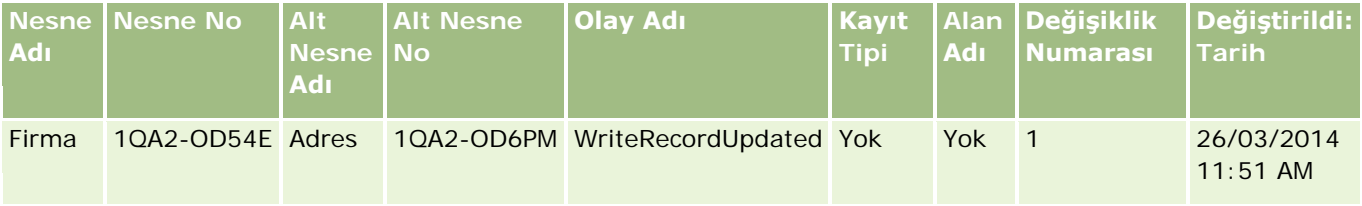

## **Örnek 9: Mevcut Alt Kaydı Güncellemek için Değişiklik İzleme Kaydı**

Bu örnekte, bir hesap kaydında, kullanıcı mevcut bir adres kaydını siler yani hesap adresini üst hesap kaydının alt kaydı olarak siler. Oracle CRM On Demand, aşağıdaki tablodaki kayıtla benzer bir olay kaydı oluşturuyor.

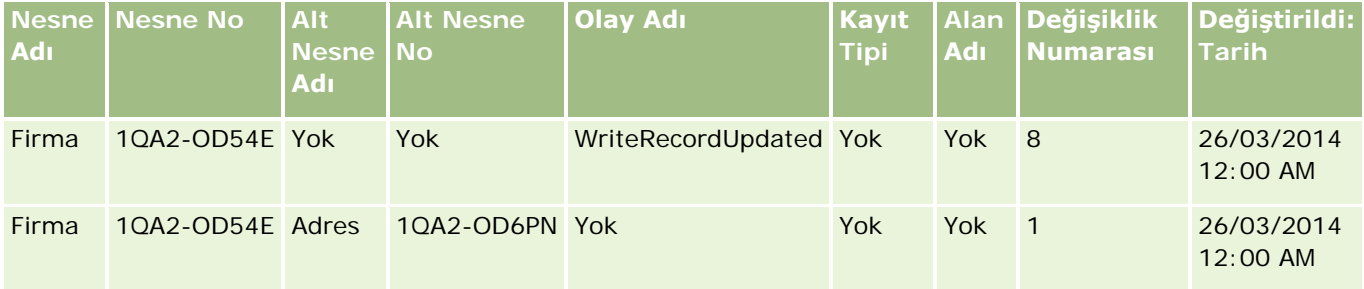

### **Örnek 10: Bir Seçim Listesi Değerinin Güncelleştirilmesi için Değişiklik İzleme Kaydı**

Bu örnekte, bir hesapta, kullanıcı seçim listesini günceller yani Hesap kaydındaki mevcut Öncelik seçim listesi alanını, Belirsiz bir değer ekleyerek özelleştirir. Oracle CRM On Demand, aşağıdaki tablodaki kayıtla benzer bir olay kaydı oluşturuyor.

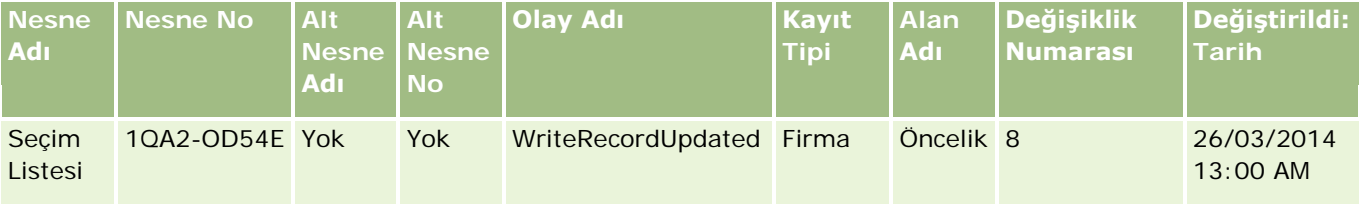

## **İlgili Konular**

Değişiklik izleme özelliğiyle ilgili bilgiler için aşağıdaki konulara bakın:

- Değişiklik İzleme (sayfa [493\)](#page-492-0)
- Değişiklik İzleme Özelliğini Etkinleştirme (sayfa [494\)](#page-493-0)
- **I** İzlenen Kayıt Tipleri (sayfa [495\)](#page-494-0)
- Değişiklik İzleme Olayları Hakkında (sayfa [505\)](#page-504-0)
- Değişiklik İzleme Listesi Sayfasını Görüntüleme (sayfa [506\)](#page-505-0)
- Seçim Listelerindeki Değerler Listesi Değişiklikleri için Değişiklik İzleme Bilgileri (sayfa [503\)](#page-502-0)
- Değişiklik Kayıtlarını Manuel Olarak Oluşturma (sayfa [512\)](#page-511-0)

## <span id="page-511-0"></span>**Değişiklik Kayıtlarını Manuel Olarak Oluşturma**

Değişiklik izleme özelliğiyle Oracle CRM On Demand olay kayıtlarını otomatik olarak yazmak ve izlemek üzere etkinleştirilse de olay kayıtlarını manuel olarak oluşturabilirsiniz. Oracle CRM On Demand haricindeki olayları kaydetmek istiyorsanız bu özellik kullanışlı olabilir.

**Başlamadan önce.** Yönetici olarak Oracle CRM On Demand oturum açmış olmalısınız ve rolünüz Değişiklik İzlemeyi Yönetme yetkisine sahip olmalıdır. Şirket yöneticinizin rolü için Değişiklik İzlemeyi Yönetme yetkisi etkinleştirilmemişse Oracle CRM On Demand Customer Care ile irtibat kurun.

#### *Değişiklik kayıtlarını manuel olarak oluşturmak için*

- **1** Herhangi bir sayfanın sağ üst köşesinde, Yönetici genel bağlantısına tıklayın.
- **2** İş Süreci Yönetimi bölümünde Değişiklik İzleme'ye tıklayın.
- **3** Değişiklik İzleme Listesi sayfasında Yeni'ye tıklayın.
- **4** Aşağıdaki tabloya açıklandığı şekliyle alanları tamamlayın ve kaydı oluşturun.

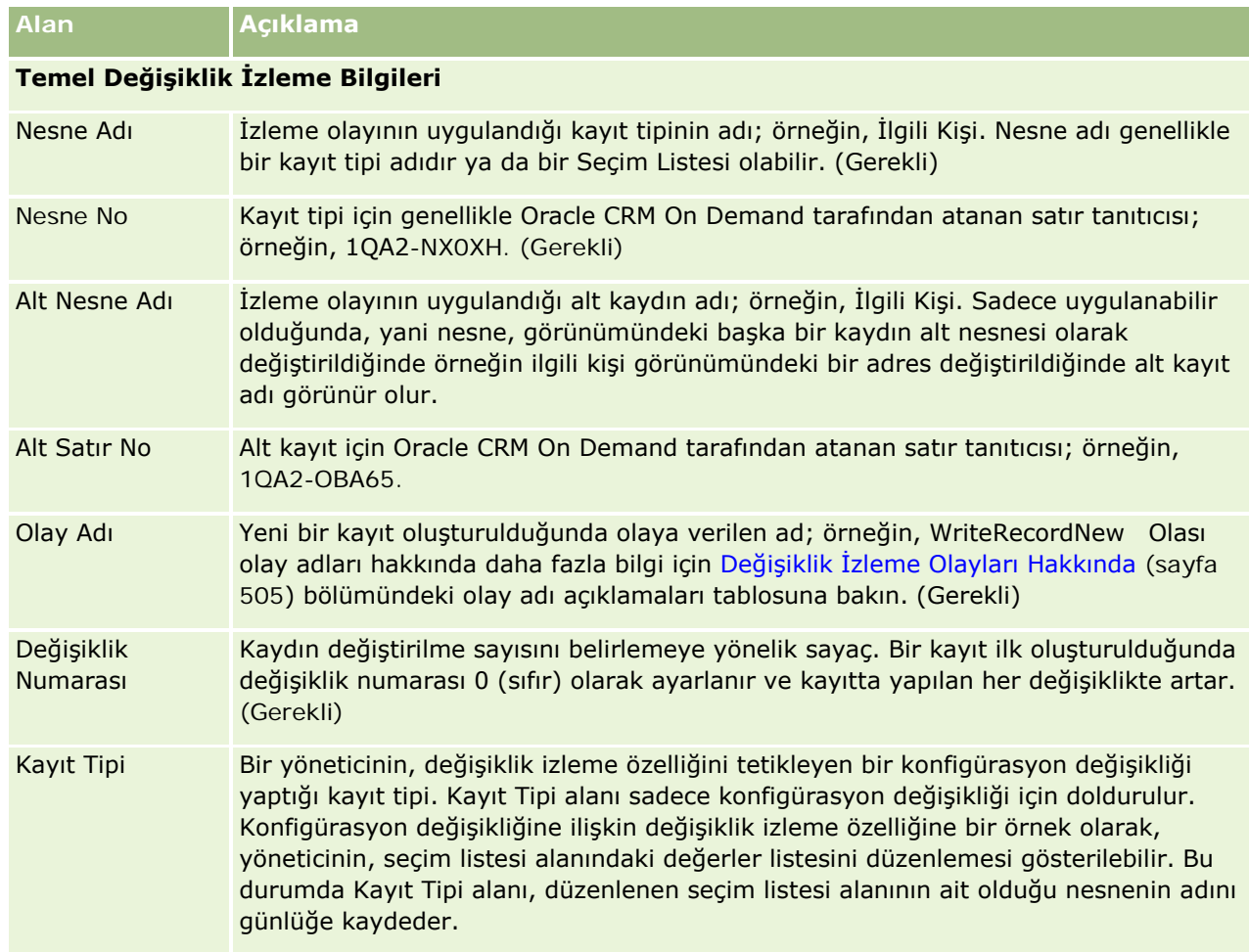

<span id="page-512-0"></span>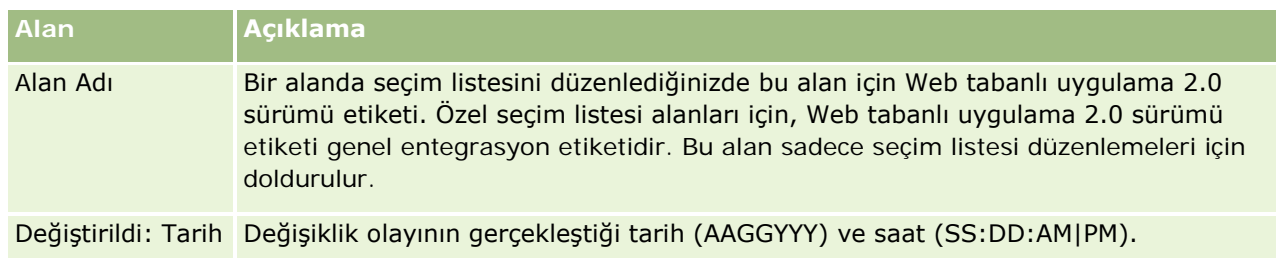

## **İlgili Konular**

Değişiklik izlemeyle ilgili bilgiler için aşağıdaki konulara bakın:

- Değişiklik İzleme (sayfa [493\)](#page-492-0)
- Değişiklik İzleme Özelliğini Etkinleştirme (sayfa [494\)](#page-493-0)
- **Izlenen Kayıt Tipleri (sayfa [495\)](#page-494-0)**
- Değişiklik İzleme Olayları Hakkında (sayfa [505\)](#page-504-0)
- Değişiklik İzleme Listesi Sayfasını Görüntüleme (sayfa [506\)](#page-505-0)
- Seçim Listelerindeki Değerler Listesi Değişiklikleri için Değişiklik İzleme Bilgileri (sayfa [503\)](#page-502-0)
- Değişiklik İzleme Olayı Kayıtları Örnekleri (sayfa [508\)](#page-507-0)

# **Veri Yönetimi Araçları**

Yönetim Giriş Sayfasındaki Veri Yönetimi Araçları bölümünde şu görevleri gerçekleştirebilirsiniz:

- Şirket verilerinizi içe ve dışa aktarma. Daha fazla bilgi için bkz. İçe ve Dışa Aktarma Araçları (sayfa [513\)](#page-512-0).
- Toplu silme ve geri yükleme isteklerini görüntüleme. Daha fazla bilgi için bkz. Toplu Silme ve Geri Yükleme Kuyruğu sayfası (sayfa [749\)](#page-748-0) .
- Toplu defter ataması isteklerini görüntüleme. Daha fazla bilgi için bkz. Toplu Defter Atama Kuyruğu Sayfası (sayfa [751\)](#page-750-0).
- Entegrasyon olayı kuyruklarını oluşturma ve yönetme. Daha fazla bilgi için bkz. Entegrasyon Olayları Hakkında (bkz. "[Entegrasyon Etkinlikleri Hakkında](#page-751-0)" sayfa [752\)](#page-751-0).

# **İçe ve Dışa Aktarma Araçları**

İçe ve Dışa Aktarma Araçları sayfasından, Oracle CRM On Demand uygulamasındaki içe ve dışa aktarma özelliklerini geliştiren çeşitli hizmet programları kullanabilirsiniz:

**İçe Aktarma Yardımcısı.** Daha fazla bilgi için bkz. İçe Aktarma Yardımcısı (sayfa [730\)](#page-729-0).

- **Oracle Data Loader On Demand.** Daha fazla bilgi için bkz. Oracle Data Loader On Demand İstemci Hizmet Programı (sayfa [741\)](#page-740-0).
- **Oracle Migration Tool On Demand.** Daha fazla bilgi için bkz. Oracle Migration Tool On Demand İstemci Hizmet Programı (sayfa [748\)](#page-747-0).
- **Dracle Web Tabanlı Uygulamalar.** Daha fazla bilgi için bkz. Web Tabanlı Uygulamalar Entegrasyonu (sayfa [742\)](#page-741-0).

Uygun bir içe aktarma yöntemi seçme ile ilgili daha fazla bilgi için, Oracle Desteğim'deki 1089184.1 no'lu makaleye bakın.

İçe aktarma işlemi üç adımdan oluşur:

- Veri İçe Aktarma Hazırlığı (sayfa [561\)](#page-560-0)
- **Verilerinizi İçe Aktarma (sayfa [730\)](#page-729-0)**
- İçe Aktarma Sonuçlarını Gözden Geçirme (sayfa [734\)](#page-733-0)

Oracle CRM On Demand uygulamasındaki verileri CSV dosyalarına da aktarabilirsiniz. Dışa aktarma hakkında daha fazla bilgi için bir konuya tıklayın:

- Verilerinizi Dışa Aktarma (sayfa [736\)](#page-735-0)
- Dışa Aktarma Sonuçlarını Gözden Geçirme (sayfa [740\)](#page-739-0)

#### **Başlamadan önce:**

- Veri içe aktarmak için, rolünüz Yönetim İçe Aktarma ayrıcalığını veya Pazarlama Listesi İçe Aktarma ayrıcalığını içermelidir. Yönetim İçe Aktarma ayrıcalığı tüm kayıt tiplerini içe aktarmanıza olanak verir. Pazarlama Listesi İçe Aktarma ayrıcalığı ise yalnızca firmaları, ilgili kişileri ve satış olanaklarını içe aktarmanıza olanak verir.
- Bir kullanıcı 2000 kadar ilgili kişiyi içe aktarmak istiyorsa, kulanıcının rolü için Kişisel İçe Aktarma ayrıcalığını etkinleştirmelisiniz. Kişisel İçe Aktarma ayrıcalığı, kullanıcının veri içe aktarma işlemleri üzerinde daha fazla kontrol sahibi olmasını sağlar. Roller hakkında daha fazla bilgi için bkz. Rol Ekleme (sayfa [285\)](#page-284-0).
- $\blacksquare$  İçe aktarma işlemleri gerçekleştirme hakkında ek bilgiler sunan (en iyi uygulamalar) kayıt içe aktarma eğitim programı derslerinin yanı sıra bu bölümün tamamını gözden geçirin.

**DİKKAT:** Kayıtların içe aktarılmasını geri alamaz veya kayıtları toplu olarak silemezsiniz. Bundan dolayı, daha sonra veri temizlemekten kaçınmak için içe aktarma prosedürünü 5-10 kayıttan oluşan bir dosya ile gerçekleştirin. Şirketiniz çok sayıda kayıt içe aktarıyorsa, veri içe aktarma ile ilgili bir eğitim oturumuna katılın veya Müşteri Hizmetlerine başvurun. Bu kaynaklar ile ilgili bilgiler için Oracle CRM On Demand uygulamasında her sayfanın üstündeki Eğitim ve Destek genel bağlantısına tıklayın.

- Oracle CRM On Demand içindeki birleştirilmiş alanları içe veya dışa aktaramayacağınızı göz önünde bulundurun. Birleştirilmiş alan, birden çok alandaki değerleri ve ayrıca ek metin de görüntüleyebilen bir alandır. Ancak birleştirilmiş alanları oluşturan alanları tek tek içe ve dışa aktarabilirsiniz.
- Veri dışa aktarmak için, rolünüz Yönetim Dışa Aktarma ayrıcalığını içermelidir.

Oracle CRM On Demand uygulamasında otomatik olarak kayıt oluşturmak için virgülle ayrılmış değer (CSV) dosyalarından veri içe aktarabilirsiniz. Her CSV dosyasının boyutu 20 MB'den küçük olmalıdır. Dosya boyutunu küçültmek için, kayıtları birkaç dosya halinde bölün veya içe aktarmak istemediğiniz sütunları silerek verileri azaltın. Oracle Data Loader On Demand Guide uygulamasında örnek bir CSV dosyası görüntüleyebilirsiniz.

Bu tabloda, veri içe aktararak oluşturabileceğiniz kayıt tipleri ve içe aktarma işlemini çalıştırdığınız her sefer kay kayıt içe aktarabileceğiniz açıklanmaktadır.

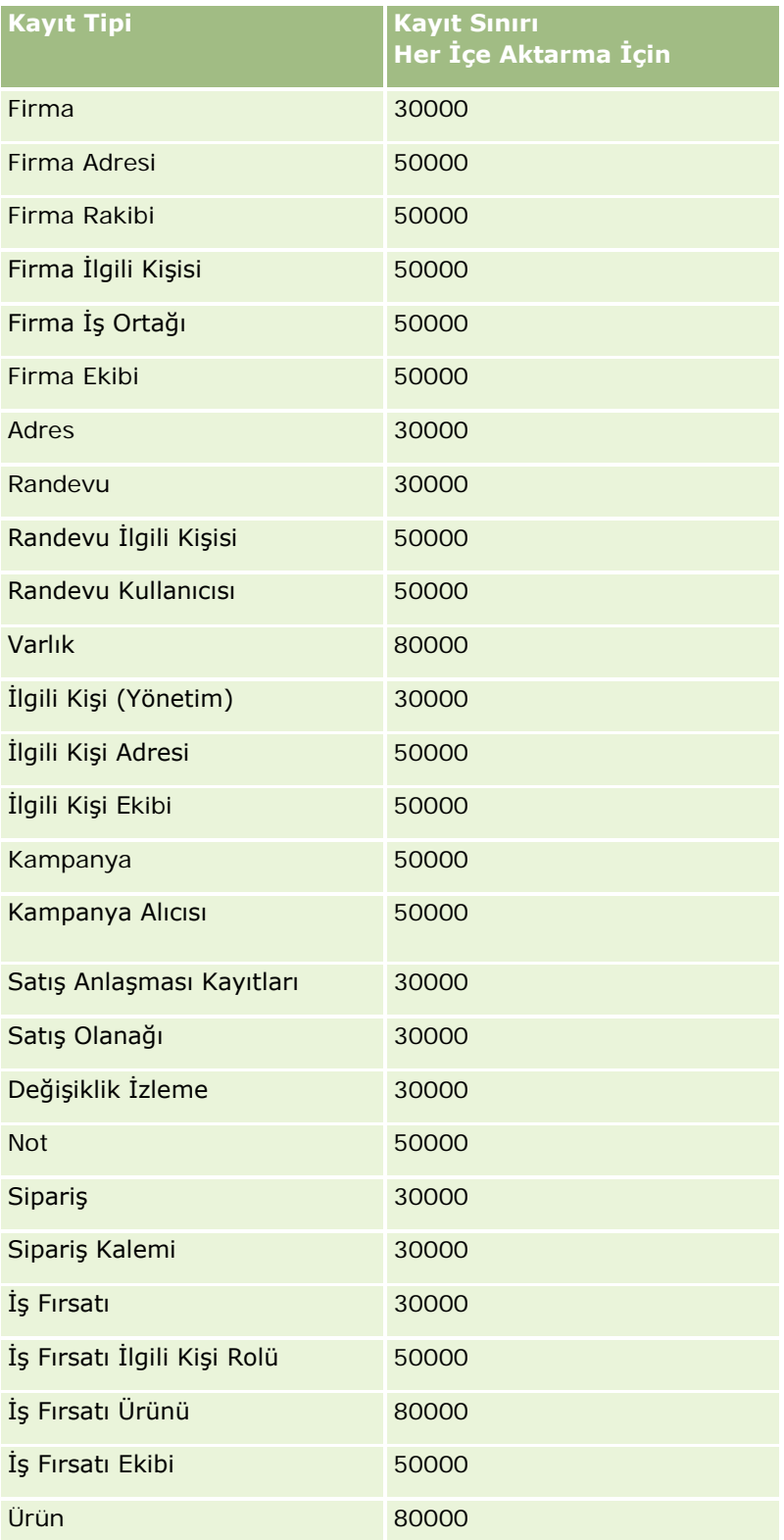

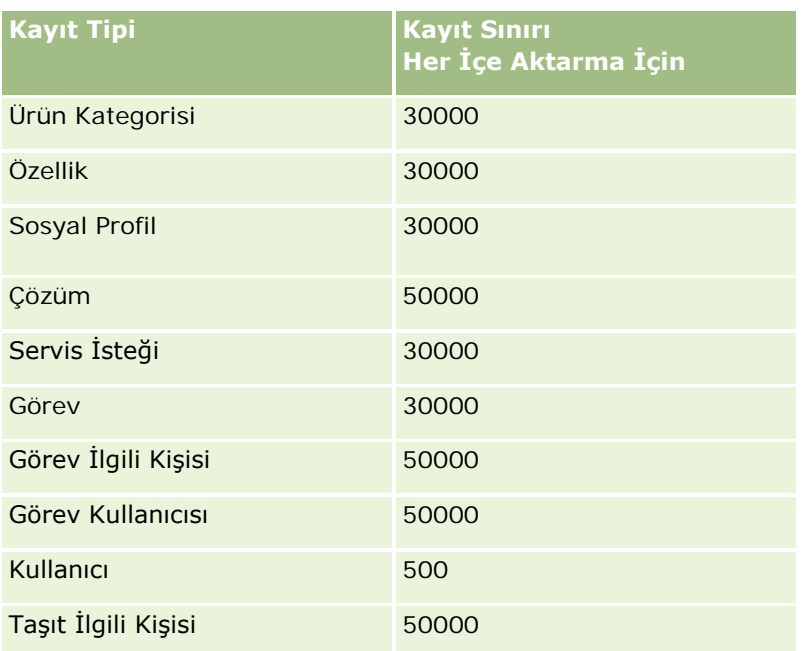

Uyguladığınız sektöre özgü çözümlere bağlı olarak, aşağıdaki kayıtlar içe aktara işleminde kullanılabilir:

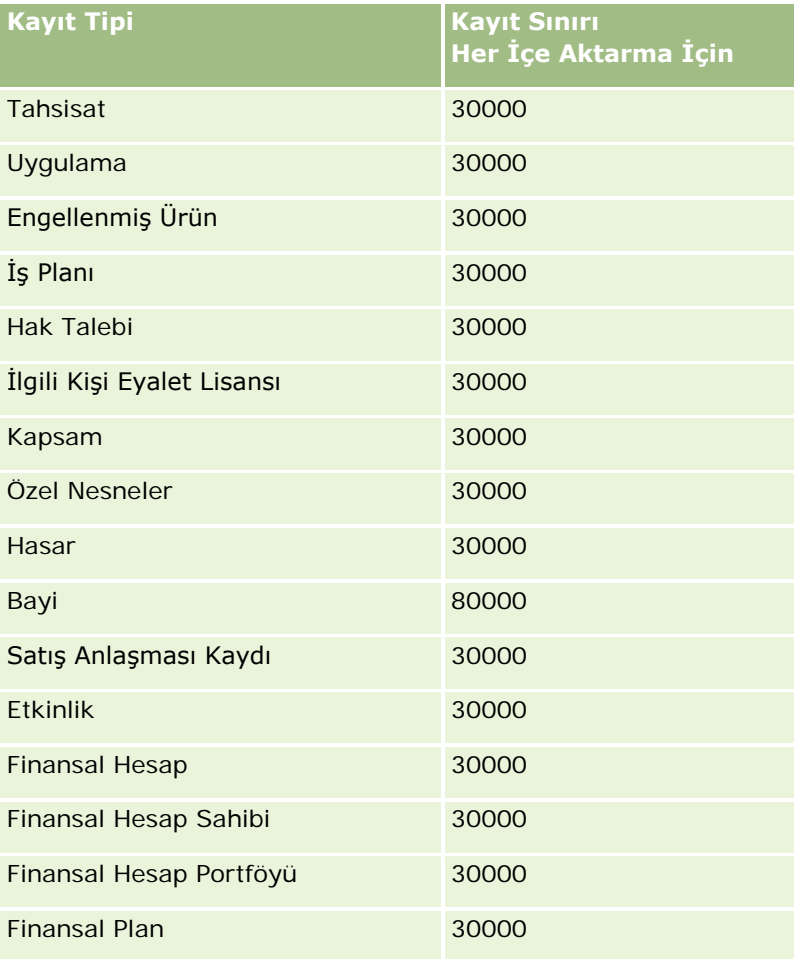

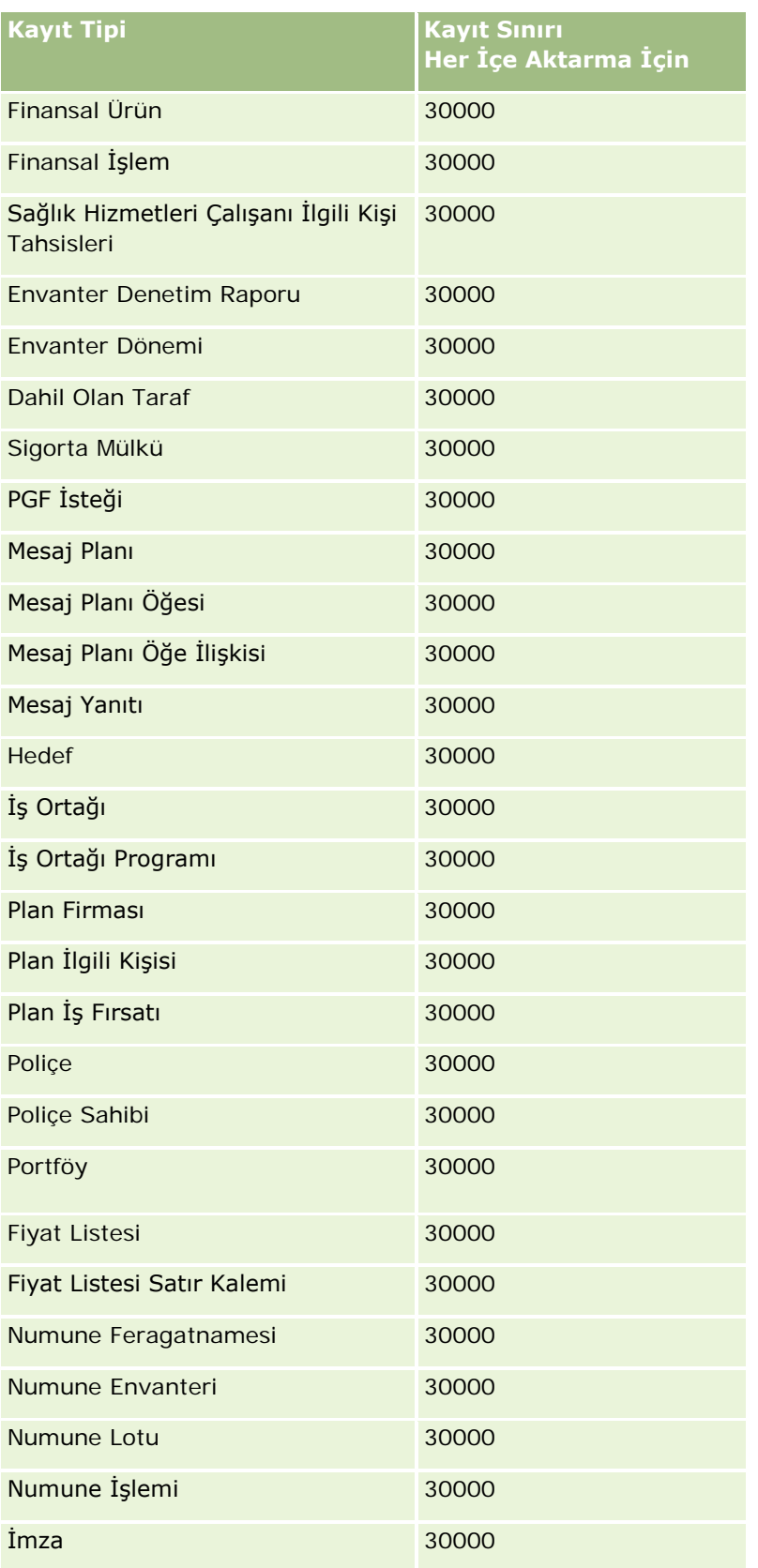

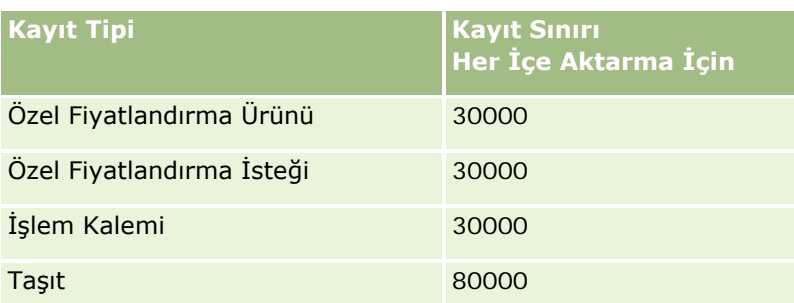

# **Ülkeler ve Adres Eşleme Hakkında**

Aşağıdaki tabloda şunlar gösterilir:

Oracle CRM On Demand uygulamasındaki Ülke alanı için seçim listesi değerleri

Oracle CRM On Demand uygulamasındaki Ülke alanı için seçim listesi değerleri düzenlenemez. Dosyalarınızı içe aktarırken tüm verileri yakalamak için, ülkelerinizin iin verilebilir adlarla tam olarak eşleştiğinden emin olun (noktalama ve büyük/küçük harf kullanımı dahil). Aksi durumda, bilgiler içe aktarılmaz.

**NOT:** Ülke seçim listesi değerleri 30 karakterlik sınıra sahip olduğundan, bu sınırı aşan bazı adlar seçim listesinde kısaltılır.

 $\blacksquare$  Her ülke için adres eşlemeleri

Verilerinizi içe aktarırken, Oracle CRM On Demand uygulamasının kullandığı adres alanlarının her biri için sütun ayarlamanız gerekir. Aşağıdaki tabloda, her ülkeye ilişkin adres alanlarını Oracle CRM On Demand uygulamasındaki uygun alanlarla nasıl eşleyebileceğiniz gösterilmektedir. Doğru şekilde eşlemek, dosyalarınızdaki tüm verileri uygulamadaki doğru alanlara almanızı sağlar.

**NOT:** Egemen devletlere ek olarak, aşağıdaki tabloda bağlı devletler, yabancı topraklar ve egemen devletlerin bölgeleri gibi diğer unsurlar vardır. Örneğin Man Adası Britanya Krallığına bağlı bir unsurdur ve Svalbard Norveç'te bir bölgedir.

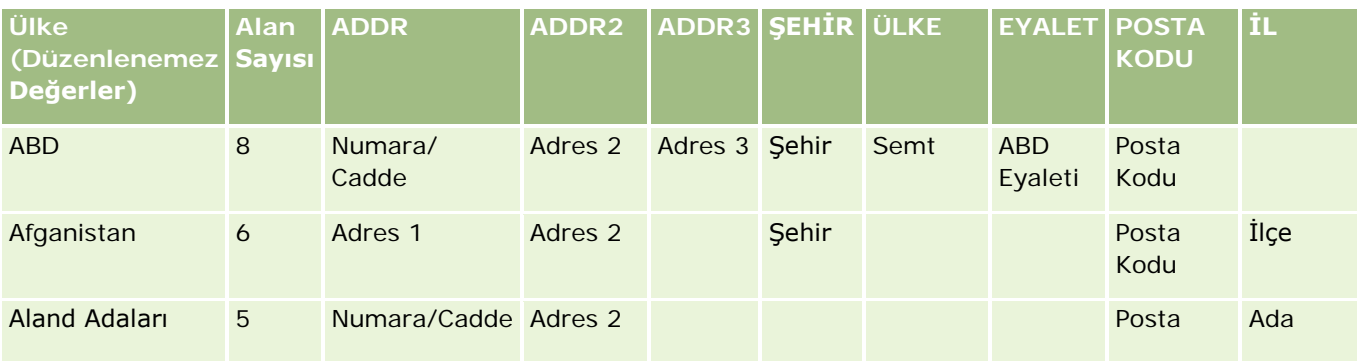

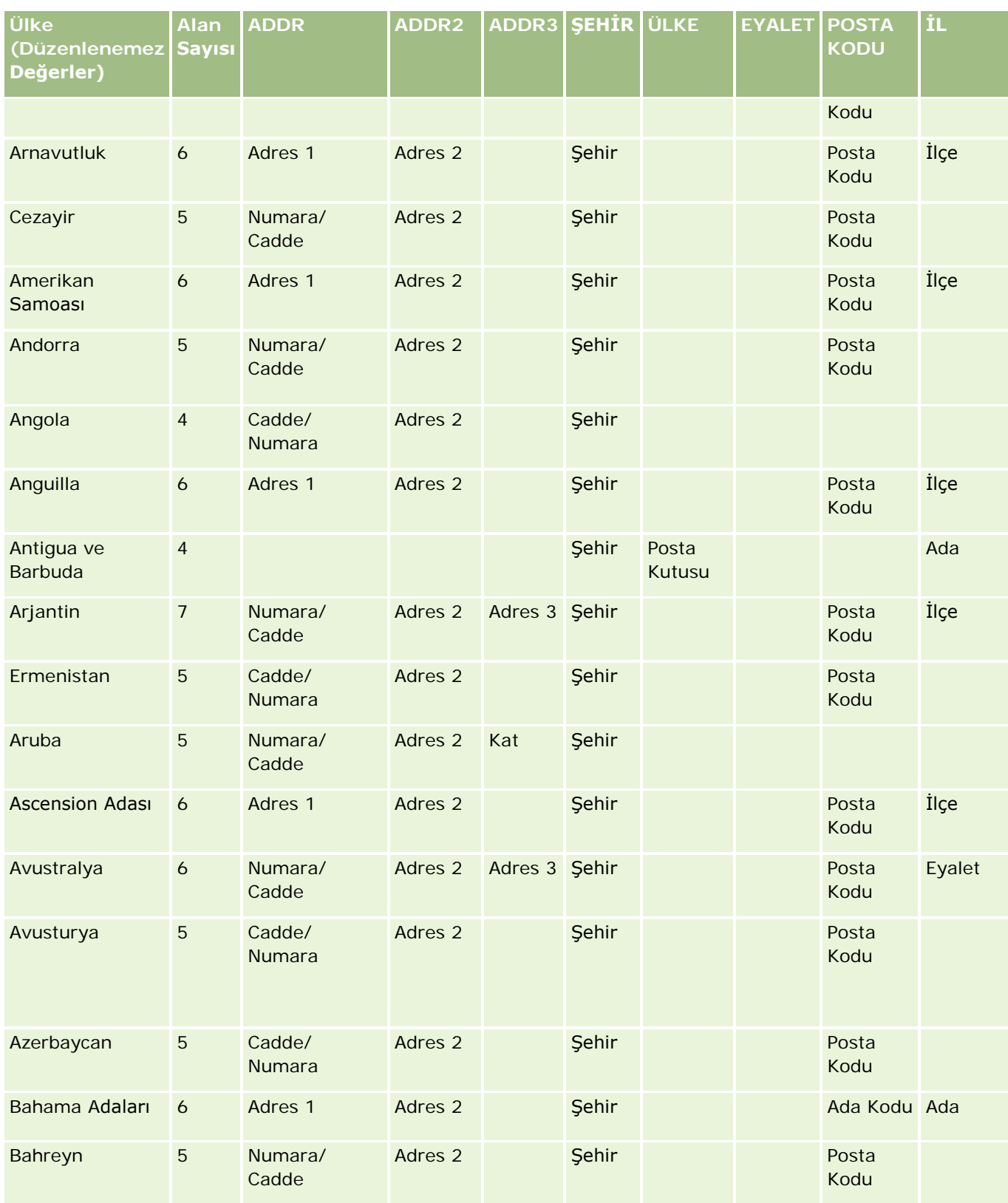

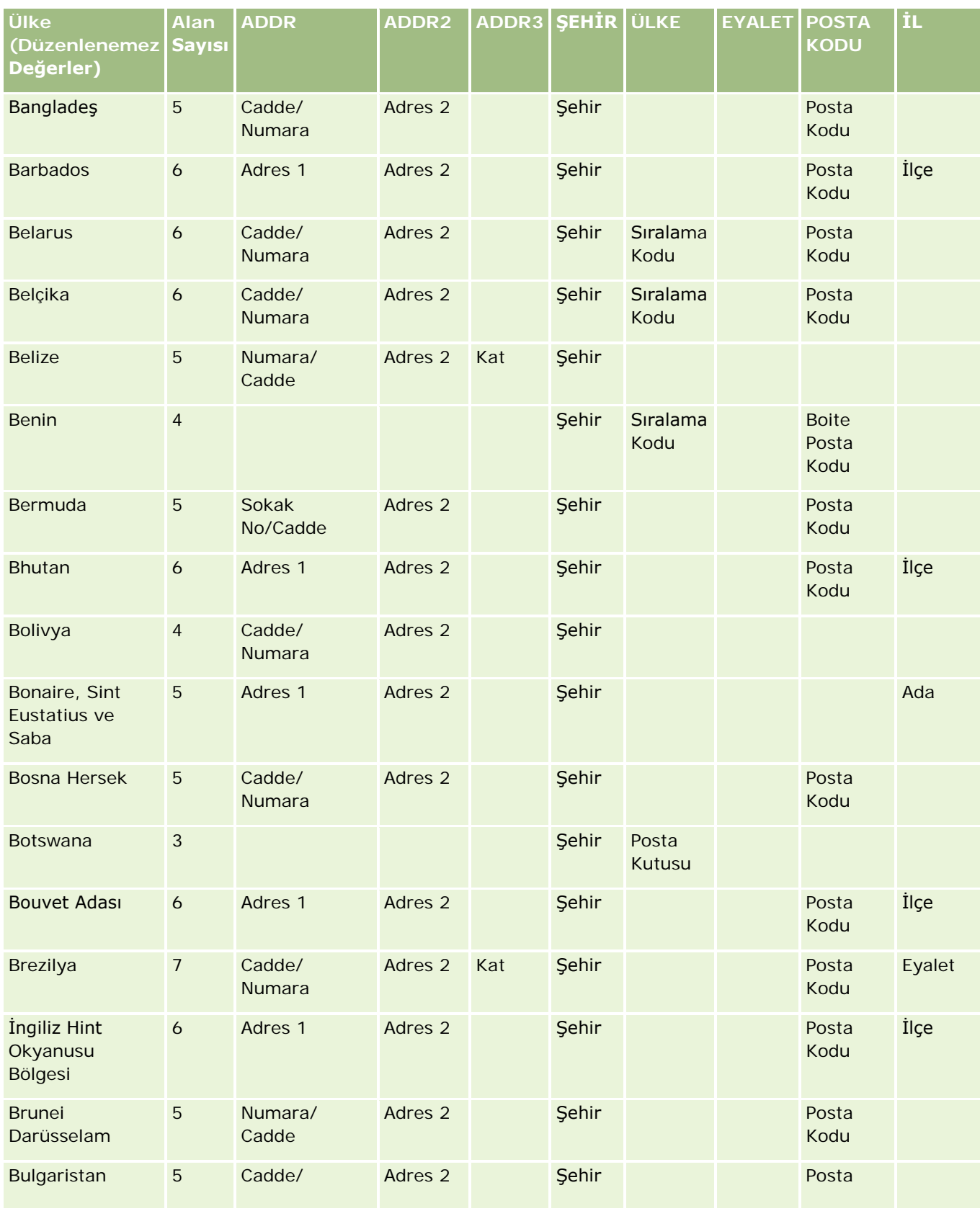

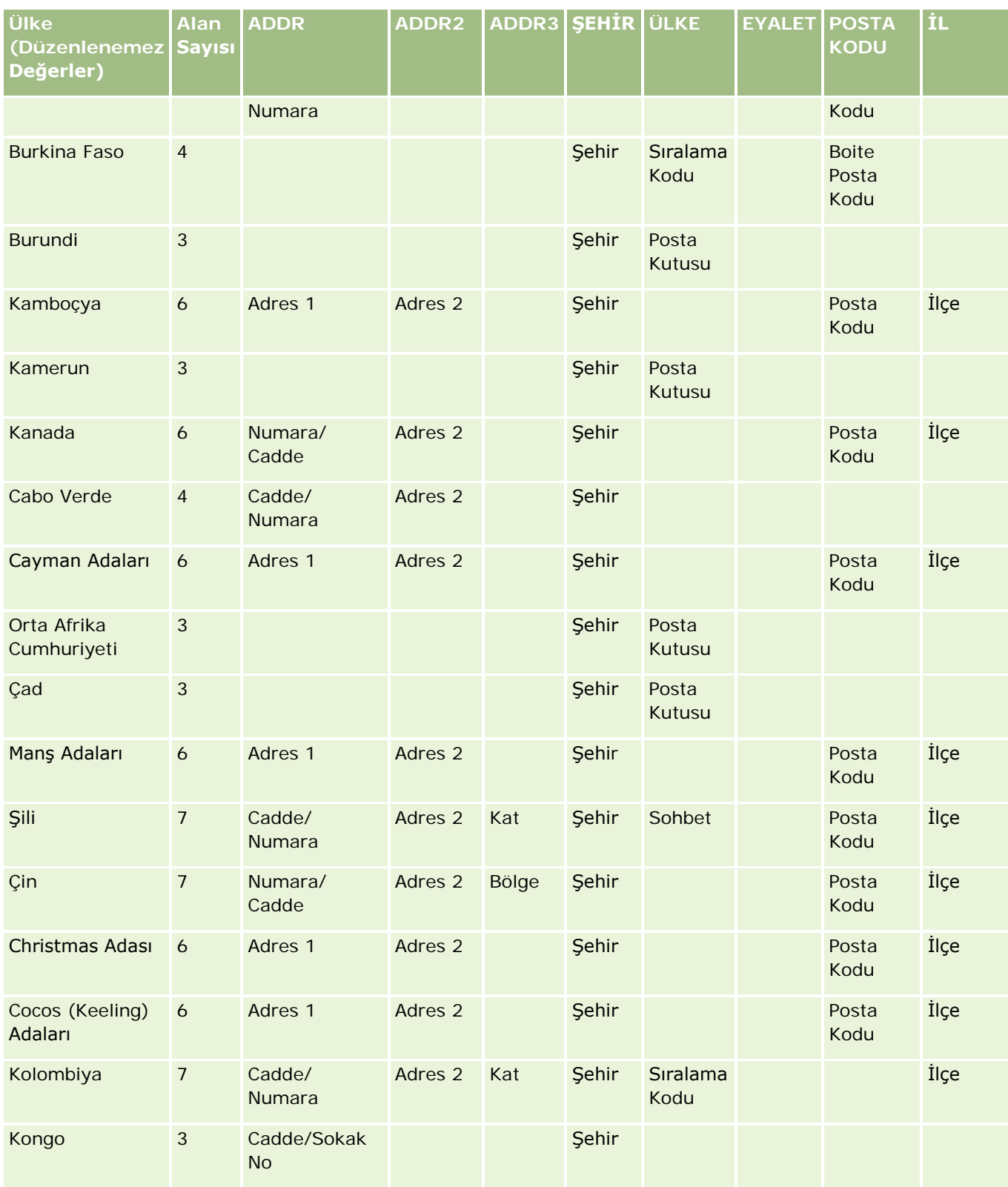

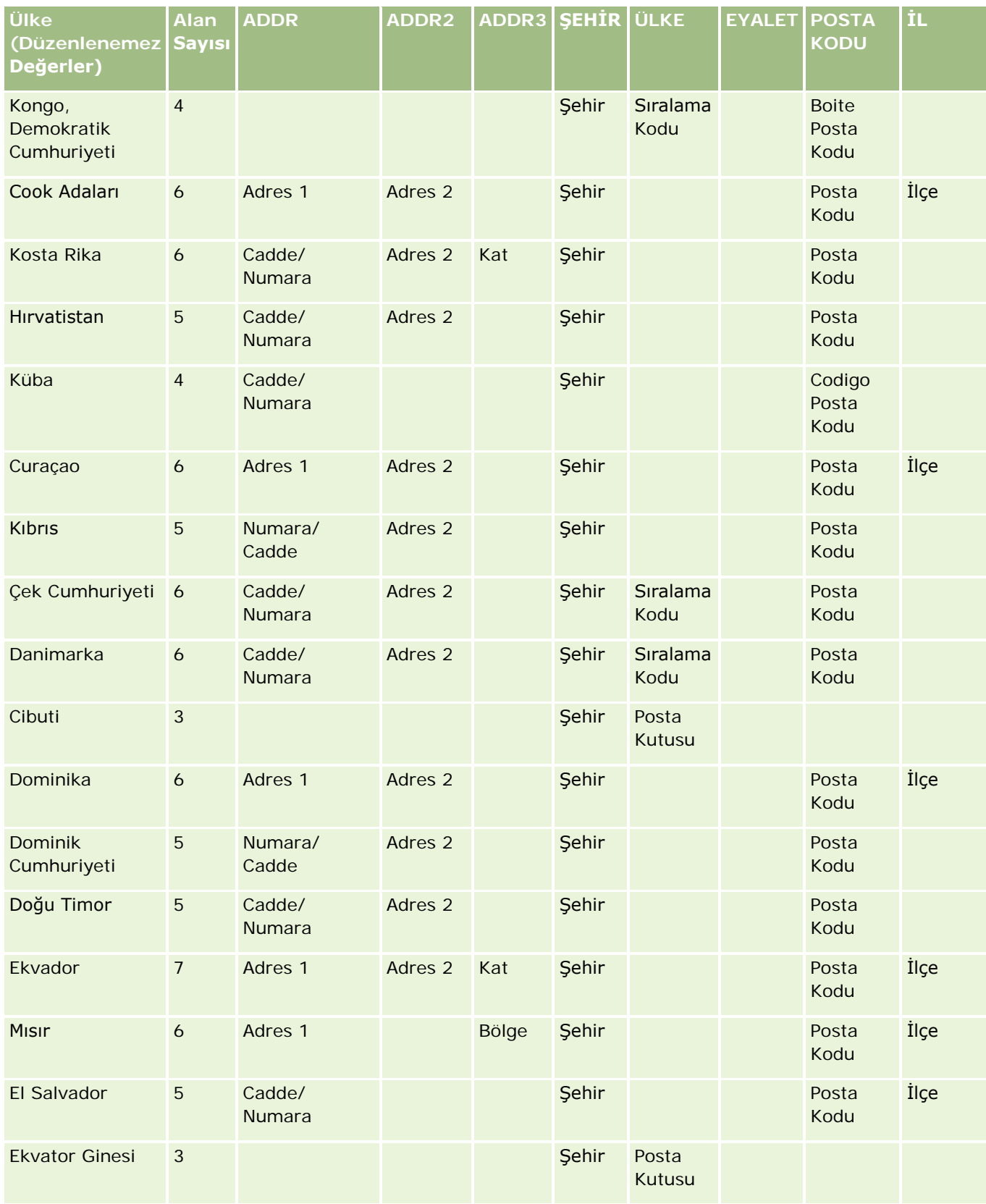

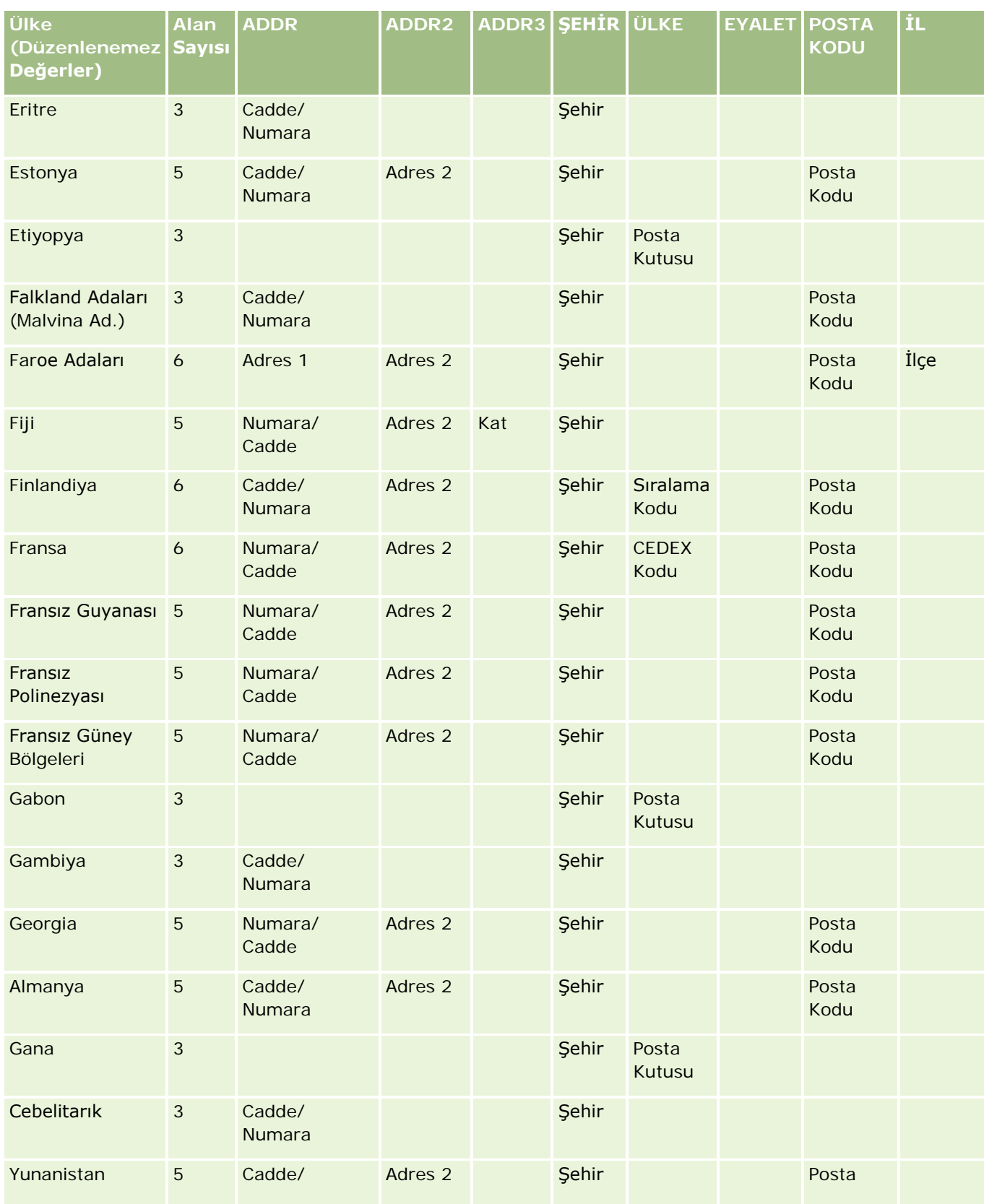

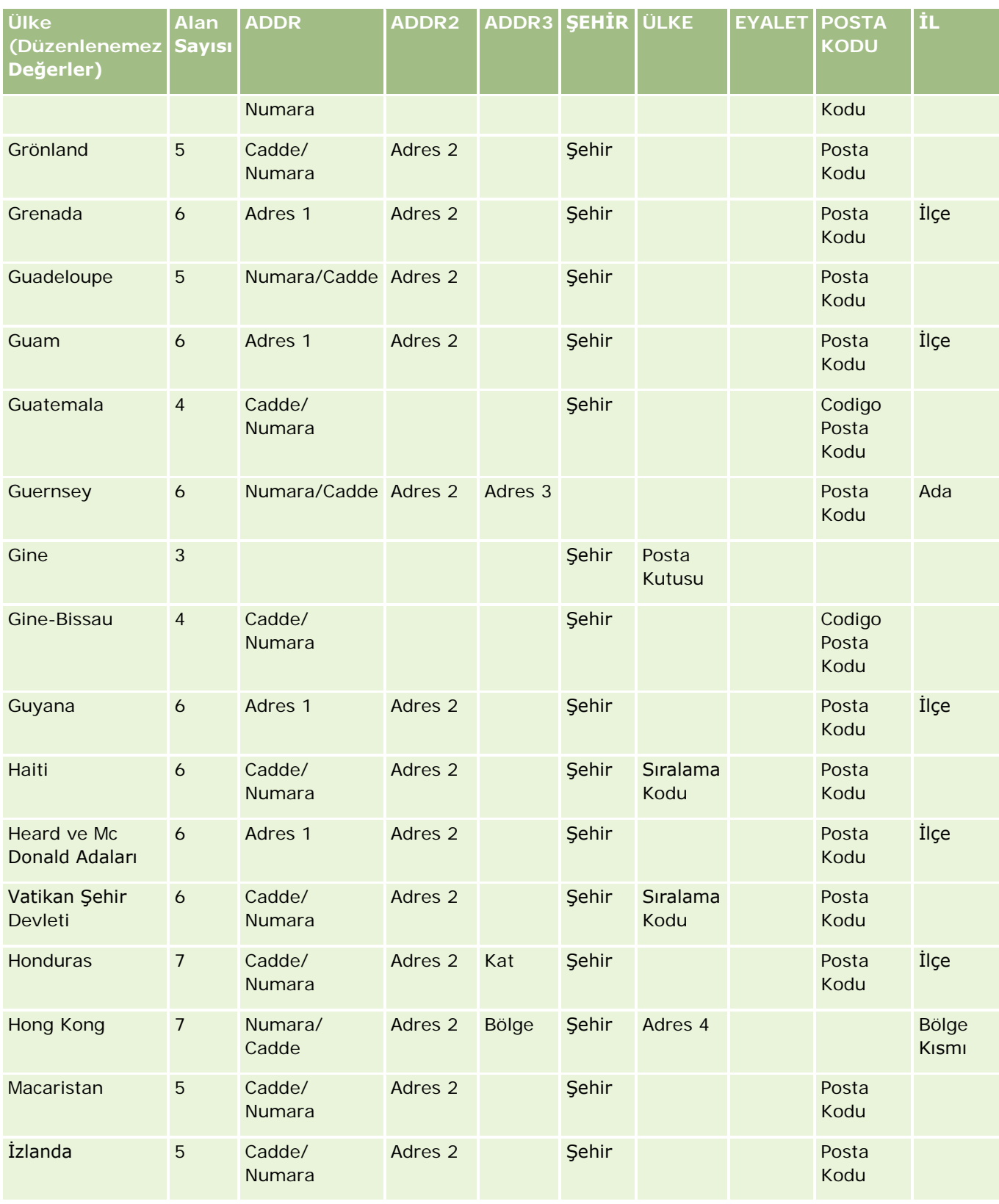

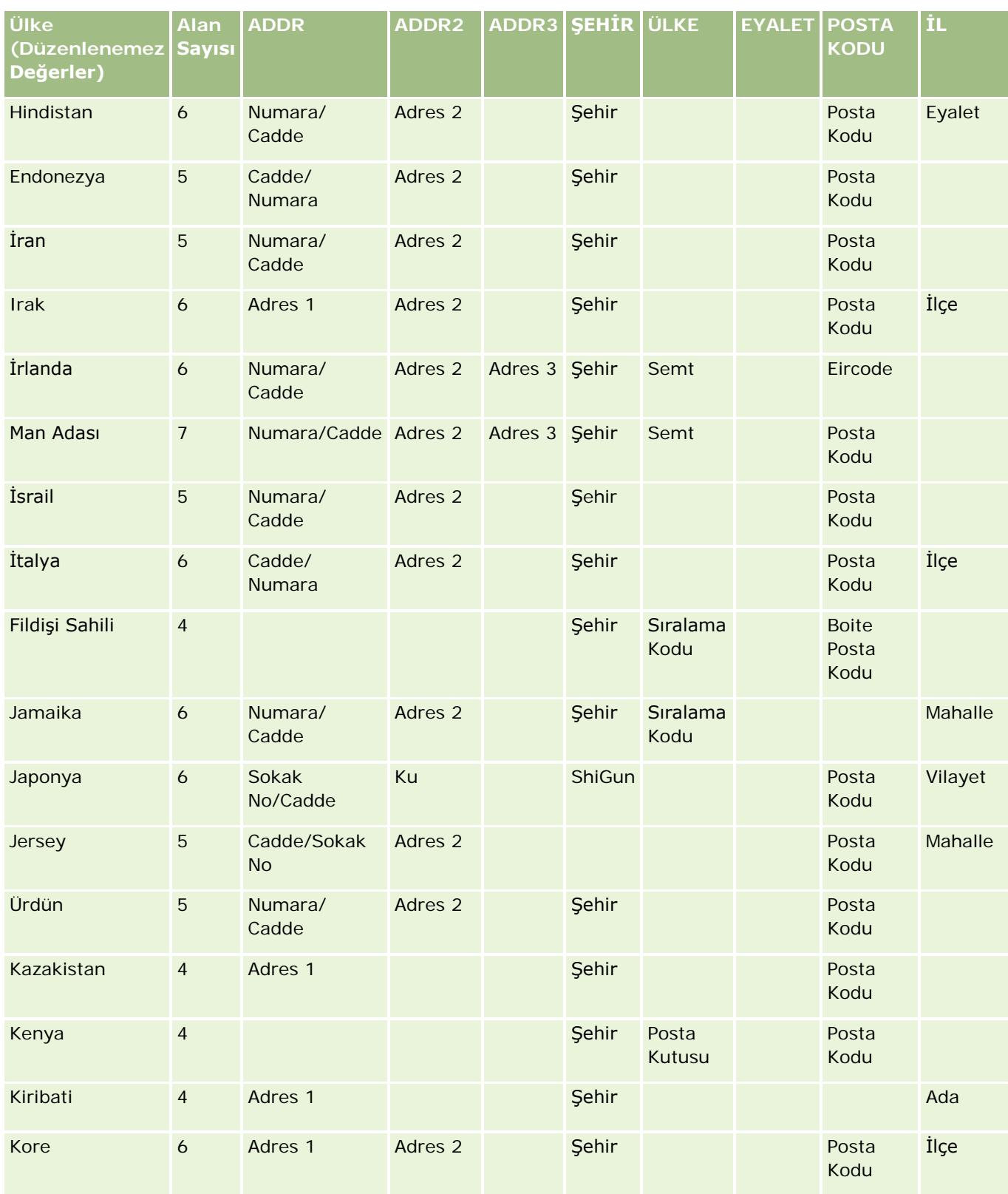

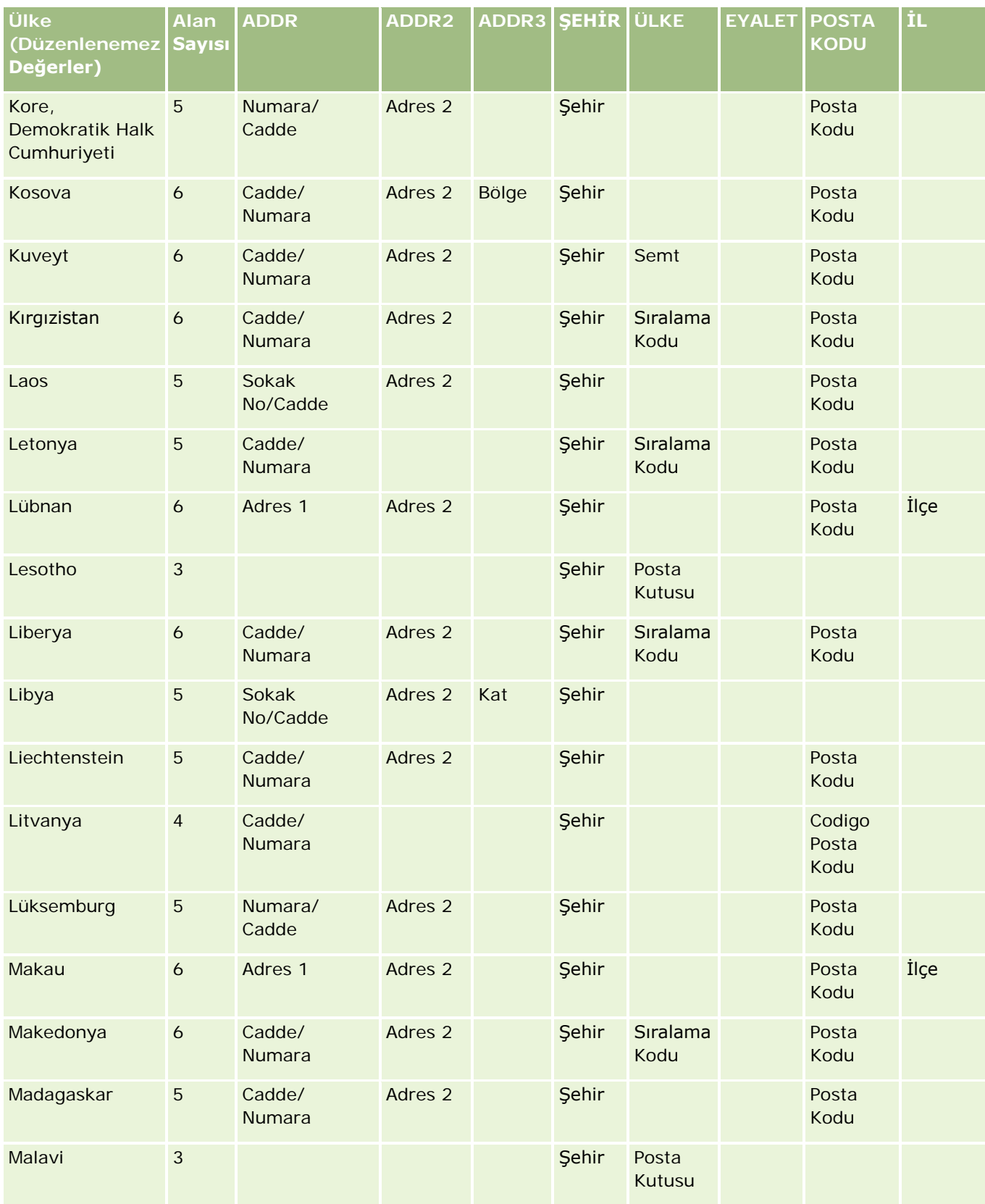

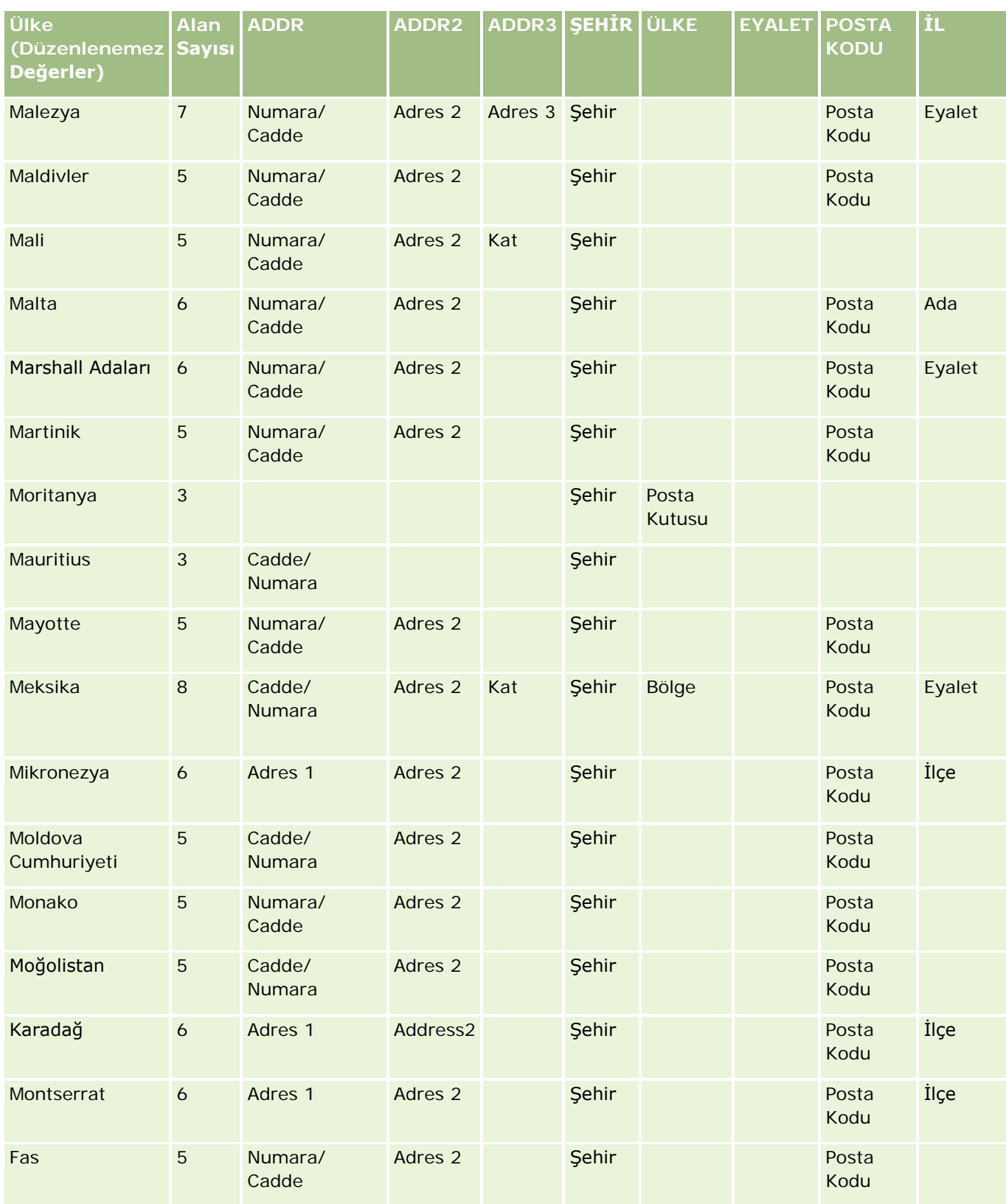

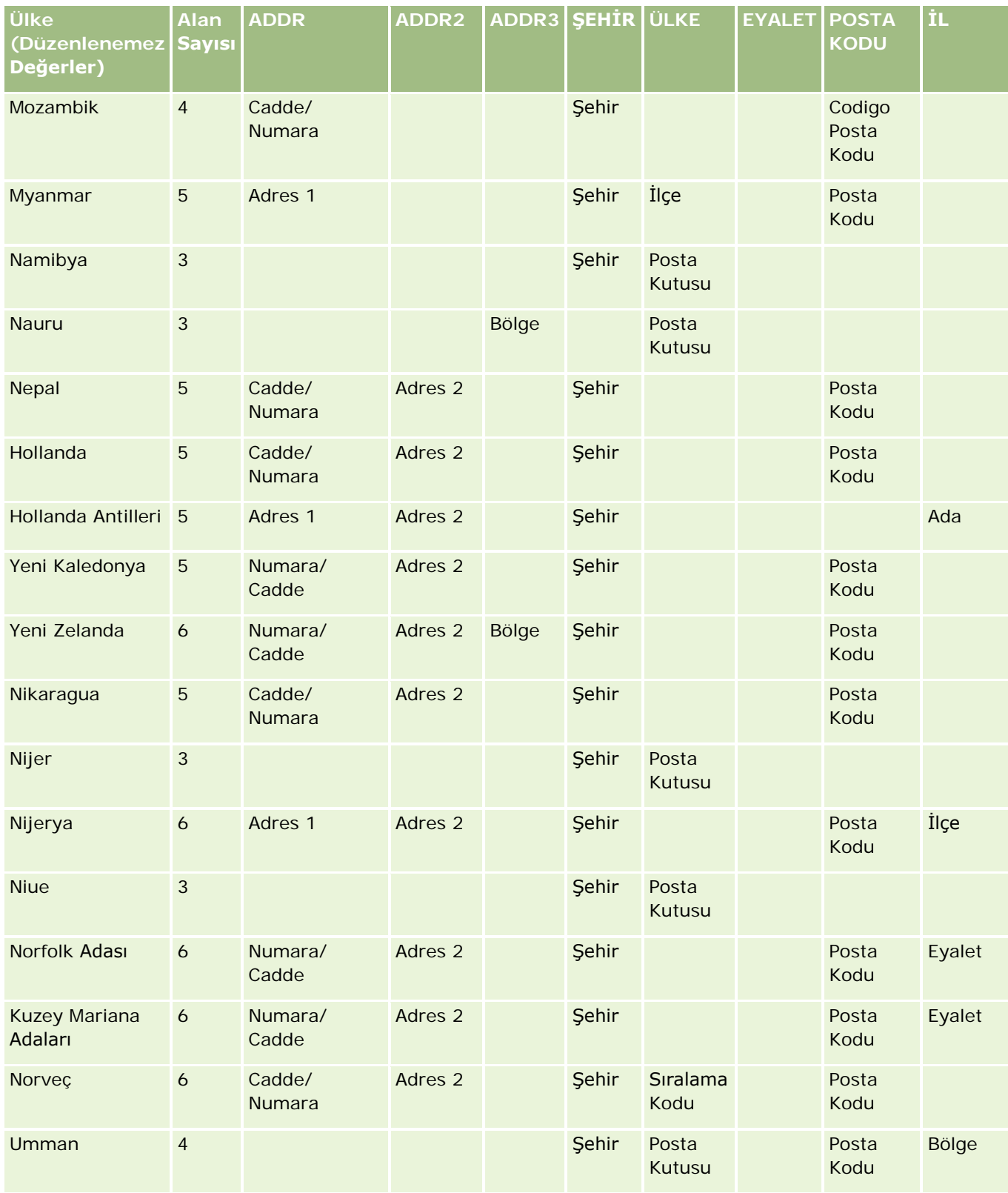

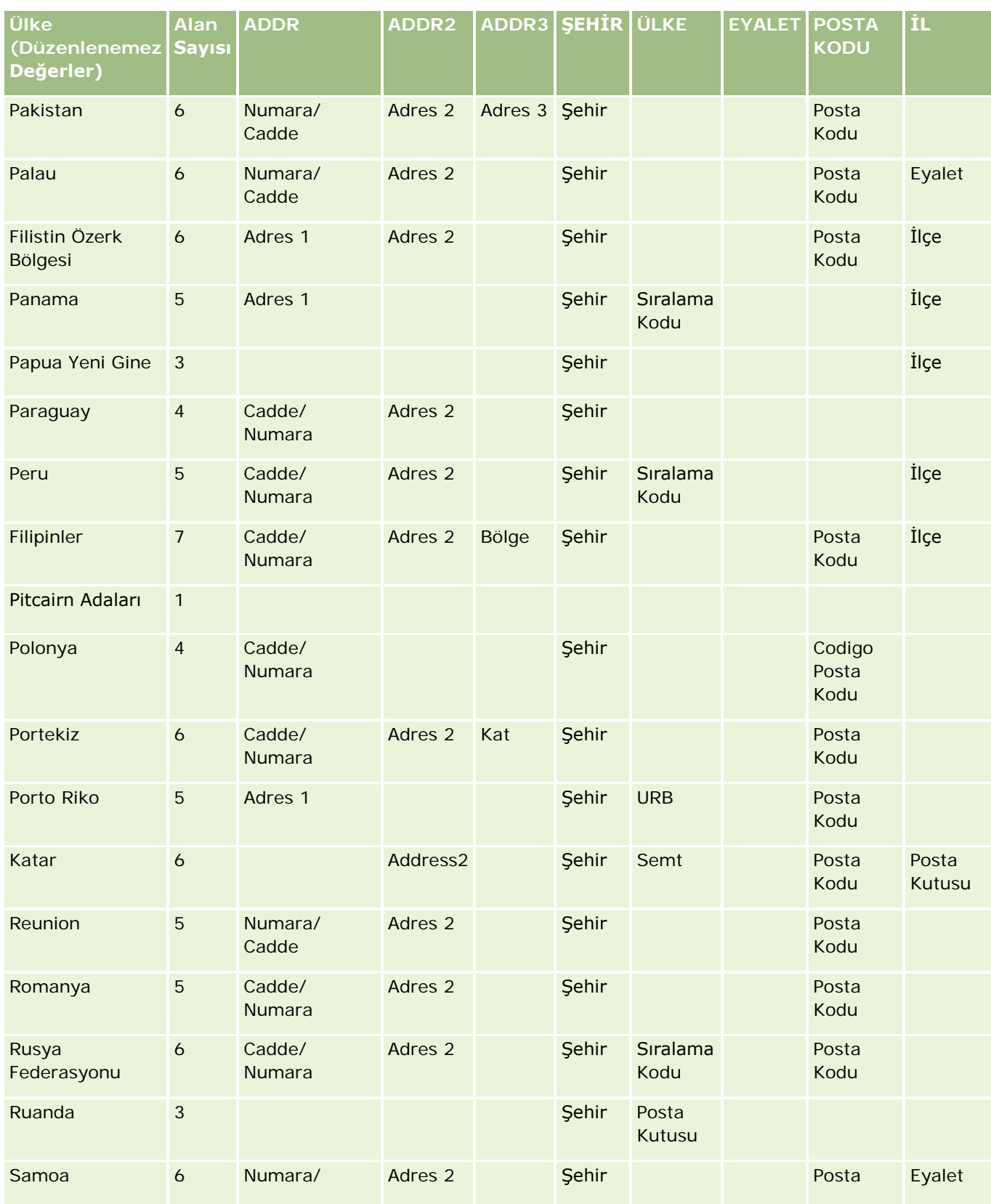

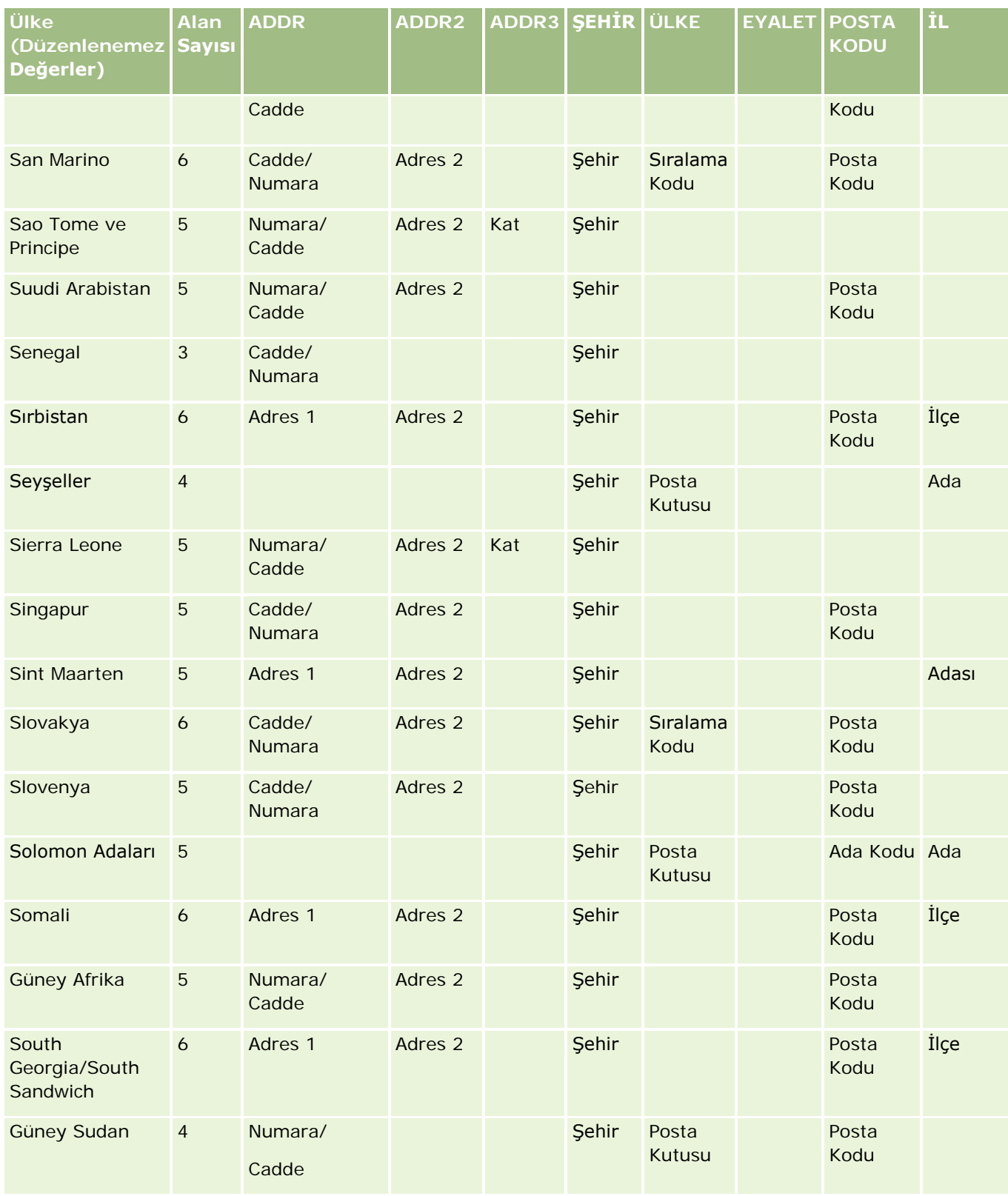

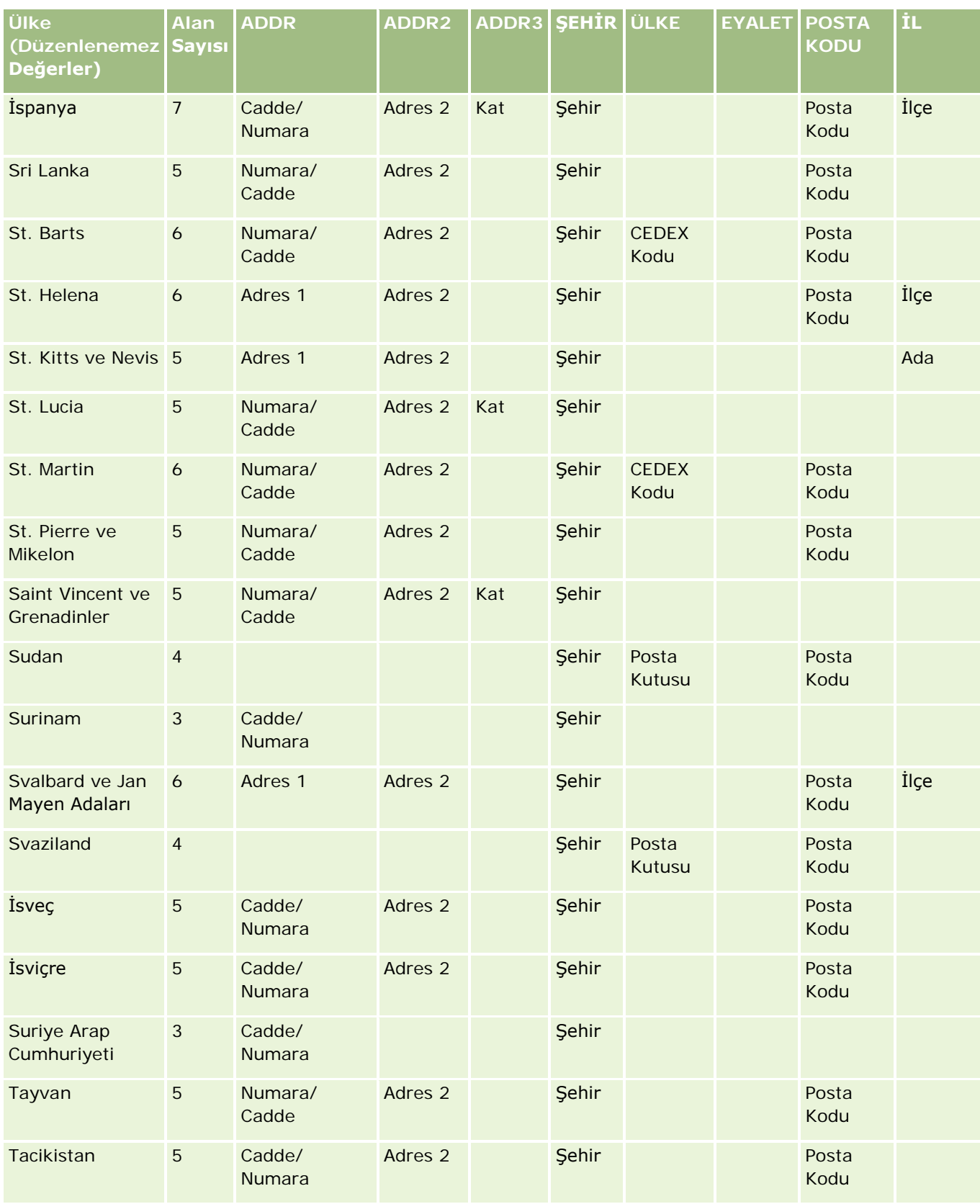

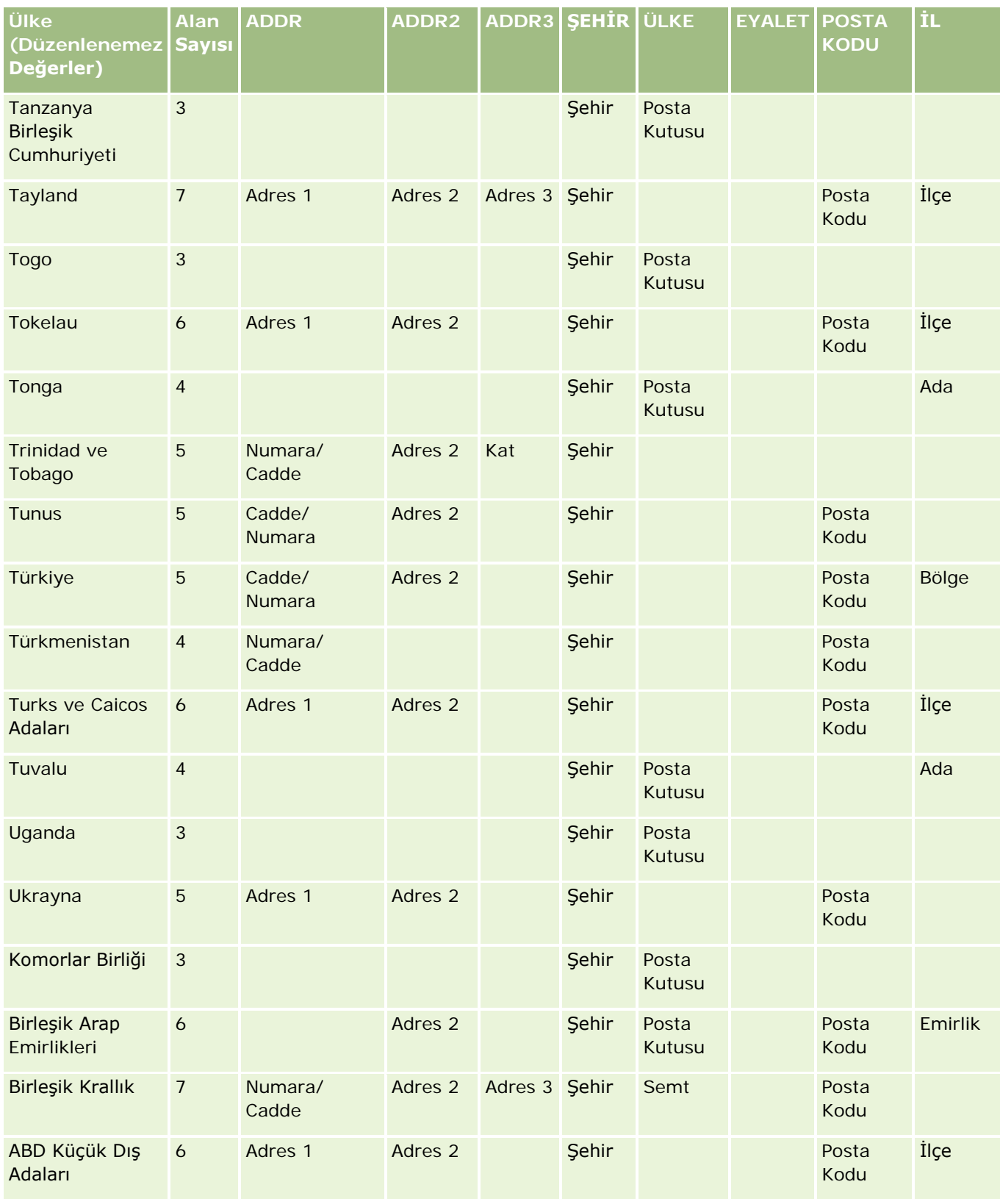

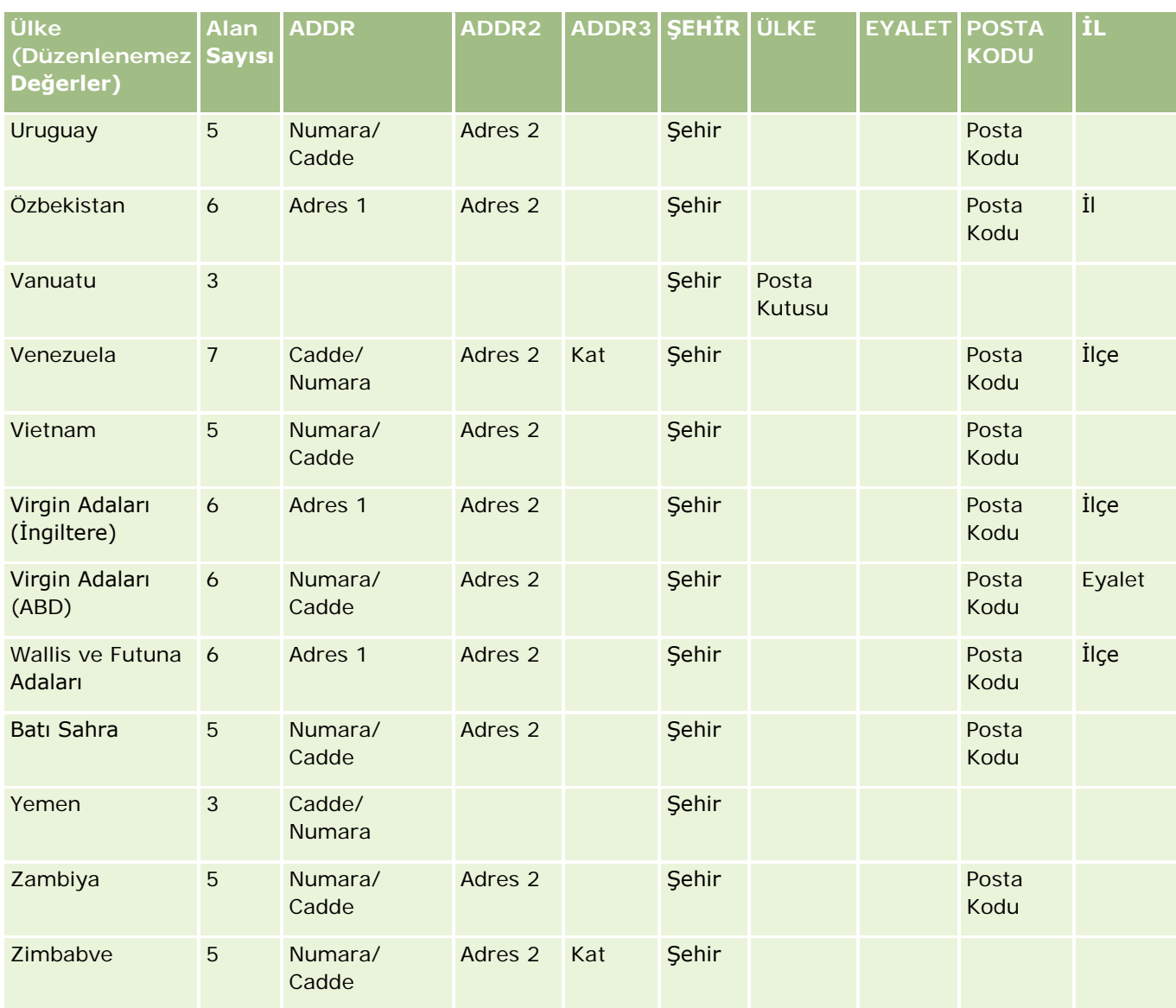

## **ABD için Geçerli Eyalet/Bölge Kısaltmaları**

Bu tabloda ABD için seçim listesi değerleri gösterilmektedir.

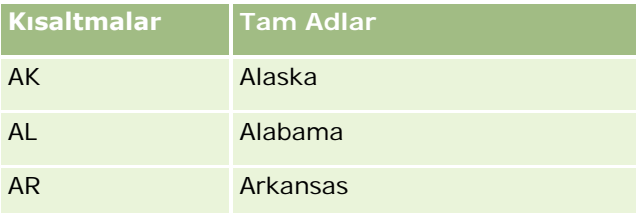

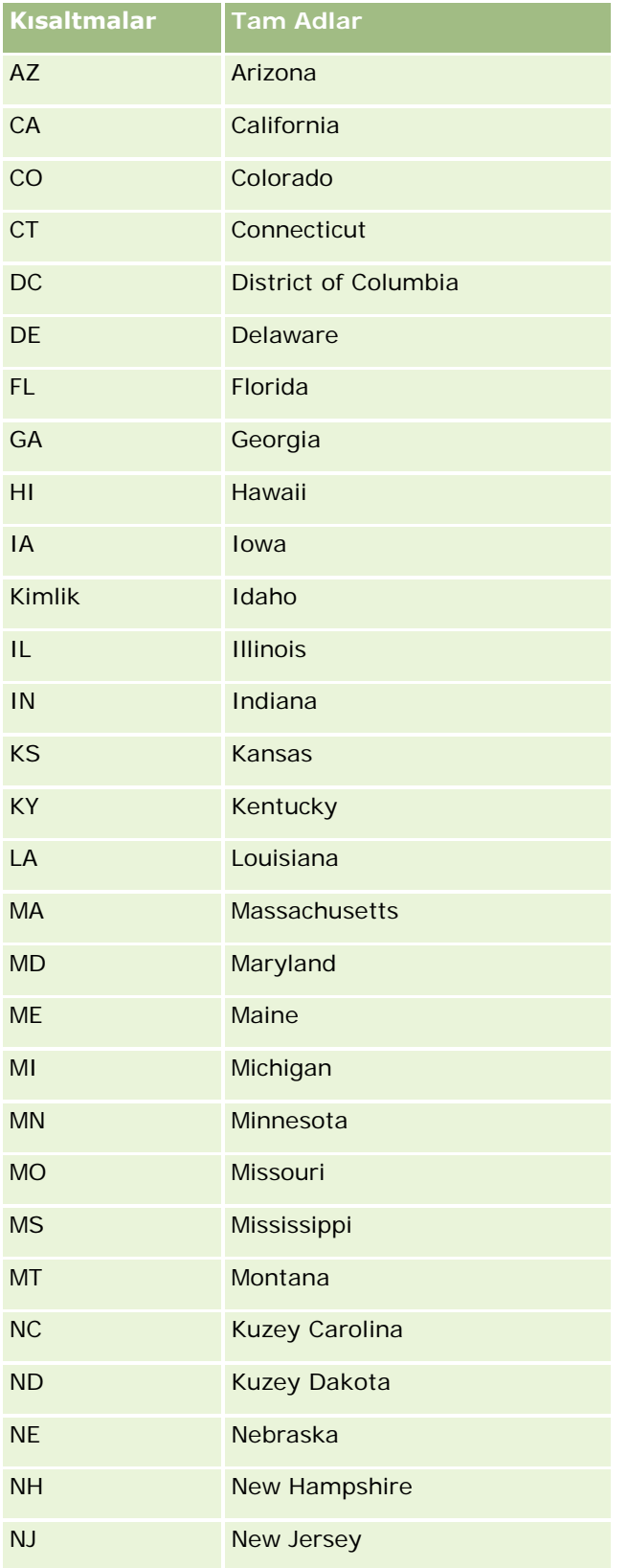

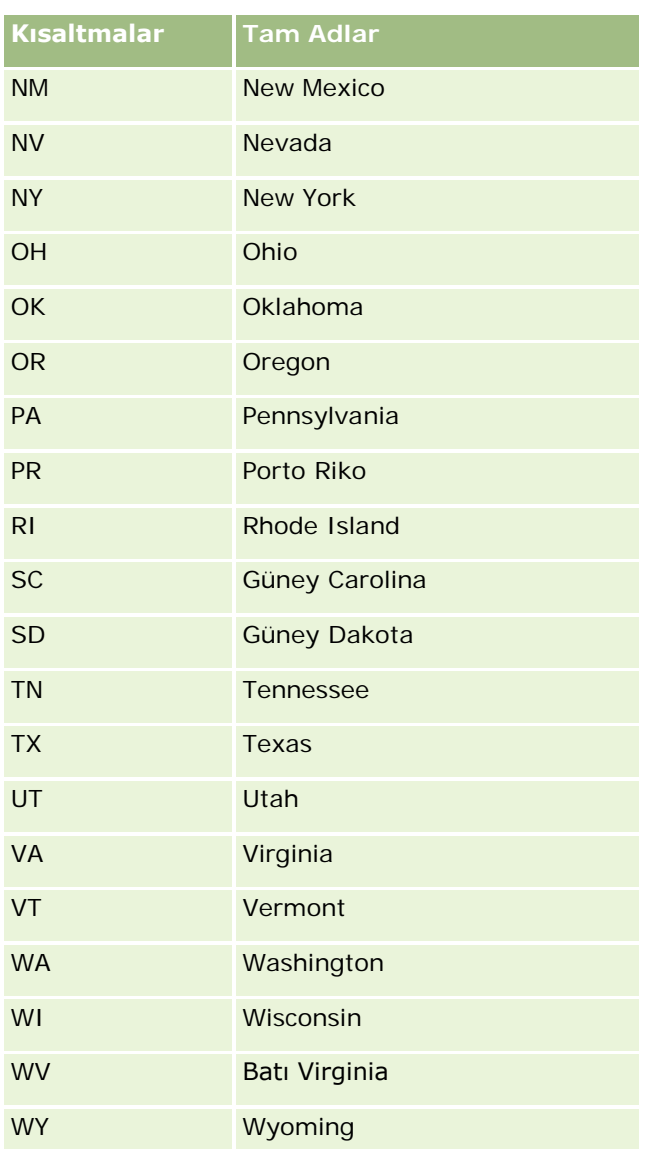

## **ABD için Geçerli Post Kodları**

Bu tabloda ABD askeri posta alıcıları için üç resmi eyalet kodu gösterilmektedir.

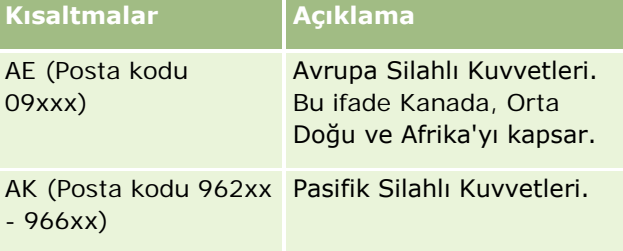

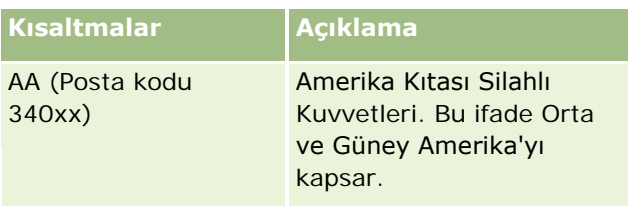

## **Kanada için Geçerli Yetki Alanı/Bölge Kısaltmaları**

Bu tabloda Kanada yetki alanları için resmi kısaltmalar gösterilmektedir (metin alanları).

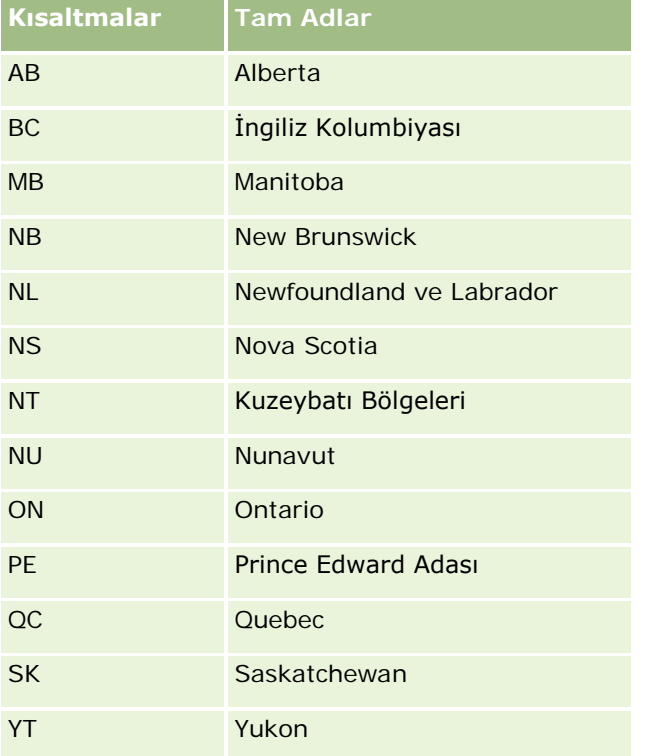

# **Kayıt Tekrarları ve Harici No'lar Hakkında**

Kayıtları içe aktarırken, tekrarlanan kayıtları yönetmek için aşağıdaki seçeneklerden birini belirleyebilirsiniz:

- $\blacksquare$  Tekrarlıları içe aktarmayarak
- **Mevcutların üzerine yazarak**

**NOT:** Üzerine yazma seçeneği Randevu Kullanıcısı, Görev Kullanıcısı veya Notları içe aktardığınızda kullanılamaz. Bu kayıt tipleri için her zaman yeni kayıtlar oluşturulur.

Tekrarlılar için ek kayıtlar oluşturarak (yalnızca İlgili Kişiler, Satış Olanakları, Randevular ve Görevler)

Verilerinizi içe aktarırken mevcut kayıtların üzerine yazmayı seçerseniz, Oracle CRM On Demand içe aktarma dosyanızdaki kaydın Oracle CRM On Demand uygulamasındaki mevcut bir kaydın tekrarı olup olmadığını, tekrarlı kayıtları kontrol etmek için kullanılan alanlardaki değerleri kontrol ederek denetler. Kaydınız tekrarlanan bir kayıtsa, Oracle CRM On Demand mevcut kayıttaki alanları Oracle CRM On Demand içinde, içe aktardığınız kayıttaki verilerle, tekrarlı kayıtları kontrol etmek için kullanılan alanlar hariç olmak üzere günceller.

Çoğu kayıt tipinde, içe aktarma dosyanızdaki kaydın Oracle CRM On Demand içindeki mevcut bir kaydın tekrarı olup olmadığını kontrol etmek için, Harici No alanını veya önceden tanımlanmış bazı alanları kullanabilirsiniz. Tekrarlı kayıtları kontrol etme alanı olarak Harici No'yu kullanıyorsanız, bir tekrarlı kayıt bulunduğunda, Harici No alanı hariç olmak üzere, Oracle CRM On Demand uygulamasındaki kayıttaki alanların tümü güncellenir. Benzer şekilde, tekrarlı kayıtları kontrol etmek için önceden tanımlanmış alanları kullanırsanız, Oracle CRM On Demand uygulamasındaki kayıtta, tekrarlı kontrol etme alanları haricindeki tüm alanlar güncellenir.

Örneğin, Firma kayıt tipinde, tekrarlı kayıtları kontrol etmek için Harici No alanını veya Firma Adı ve Yeri alanlarının birleşimini kullanabilirsiniz. Dosyanızdaki kayıt tekrarlı kayıtsa, Oracle CRM On Demand uygulamasındaki mevcut kayıt içe aktarma dosyanızdaki verilerle güncellenir:

- Tekrarlıları kontrol etmek için Harici No alanını kullandıysanız, Oracle CRM On Demand uygulamasındaki kayıtta Harici No alanı haricindeki tüm alanlar güncellenir.
- Tekrarlı kayıtları kontrol etmek için Firma Adı ve Yeri alanlarını kullandıysanız, Oracle CRM On Demand uygulamasındaki kayıtta Firma Adı ve Yeri alanları haricindeki tüm alanlar güncellenir.

#### *Kayıtları güncellemek için*

- **1** İçe aktarma CSV dosyanızı Harici No'ları için veya kayıt tipi ile ilgili tüm tekrarlı kontrolü alanları için bir sütun olacak şekilde ayarlayın.
- **2** Tekrarlı kontrolü alanı değerleri için Harici No'ların mevcut kayıtların değerleri ile aynı olduğundan emin olun. Harici No'lar kullanıyorsanız, güncellemenin işe yaraması için bunların her biri sistemde benzersiz olmalıdır.
- **3** İçe aktarma CSV dosyanıza en azından tüm gerekli alanları dahil edin.
- **4** İçe aktarma yardımcısının 1. Adımında Mevcut Kayıtların Üzerine Yaz seçeneğini belirleyin.
- **5** İçe aktarma yardımcısının Alan Eşleme adımında, Harici No alanını veya tüm tekrarlı kontrolü alanlarını eşlediğinizden emin olun.
- **6** Verileri içe aktarmak için tüm içe aktarma yardımcısı adımlarını tamamlayın.

Kayıtları güncellemek için içe aktarma yardımcısını kullandığınızda, yalnızca Alan Eşleme adımında eşlediğiniz alanların üzerine yazılır. Bundan dolayı, güncellenmesi gerekmeyen alanlarınız varsa ve tekrarlı kontrolü için gerekli değillerse, bu alanları eşlemeniz gerekmez.

Harici No'lar varsa ve içe aktarma sırasında bunları eşlediyseniz, uygulama bir kaydın tekrarlı olup olmadığını belirlemek için onları kullanır. Başka kayıt tiplerini içe aktarırken, ilişkilendirmelerin Oracle CRM On Demand uygulamasına taşınabilmesi için bu Harici No'ları referans olarak kullanabilirsiniz.

Örneğin, account.csv dosyanızda account\_id sütunu varsa, bu sütunu Oracle CRM On Demand uygulamasındaki Harici Benzersiz No ile eşlemek istersiniz. İlgili kişileri içe aktarırken, contacts.csv dosyanızda contact\_id sütunu (ilgili kişinin benzersiz No'su) ve account\_id sütunu (account.csv dosyasındaki NO'lara bir

referans) varsa, contact\_id sütunu Harici Benzersiz No ile, account\_id sütununu Firma Harici No ile eşlemeniz gerekir. İçe aktarma işlemi sırasında, uygulama mevcut firmayı belirlemek ve firmayı ilgili kişiye bağlamak için her ilgili kişi kaydında account\_id alanını kontrol eder.

Hiçbir Harici No mevcut değilse veya dosyanızdaki Harici No'ları uygulamadaki Harici No alanları ile eşlemezseniz, uygulama tekrarlıları bazı alanları karşılaştırarak belirler. Aşağıdaki tabloda, kayıt tekrarlarını belirlemek için kullanılan alanlar listelenmiştir.

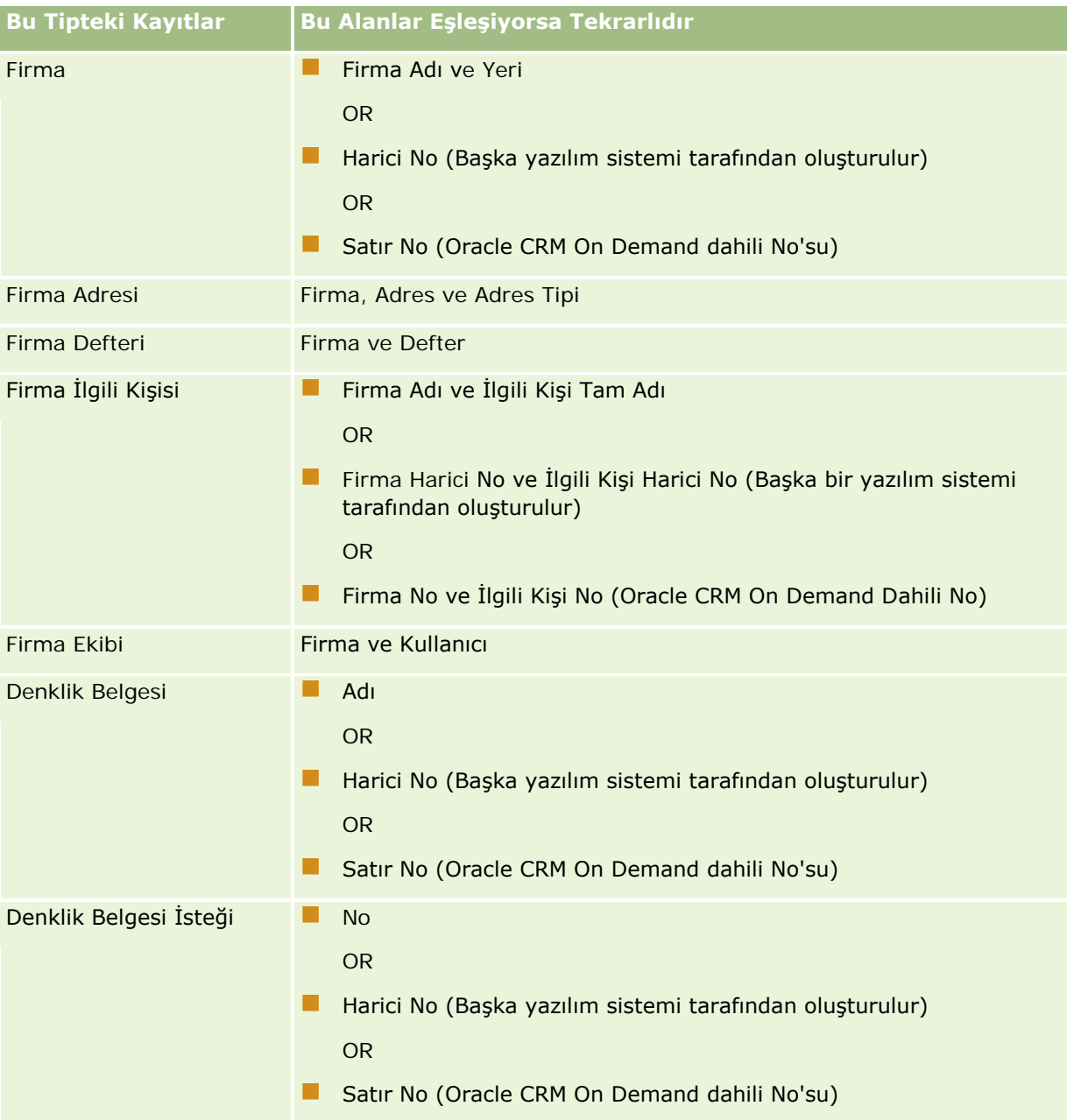

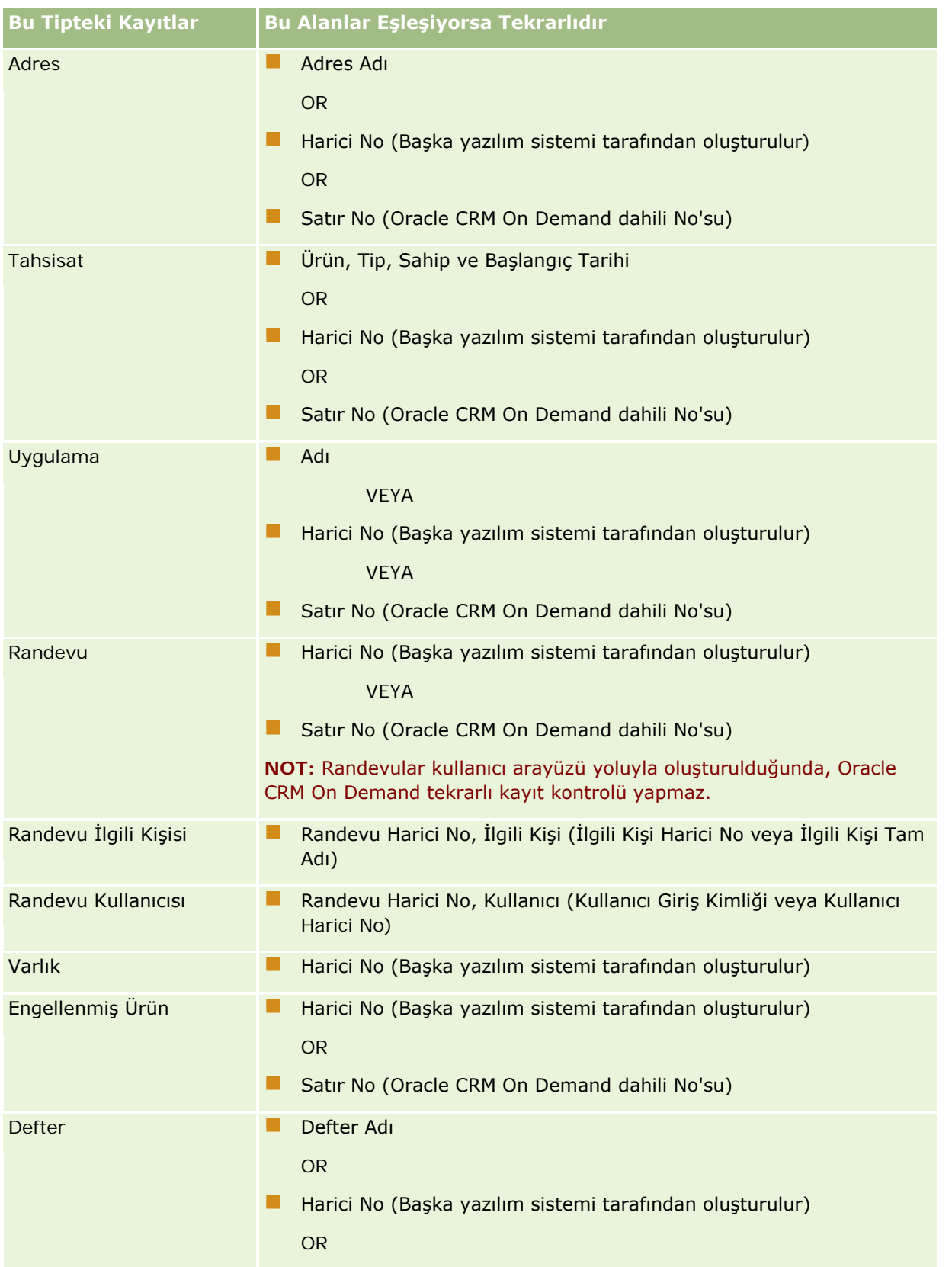

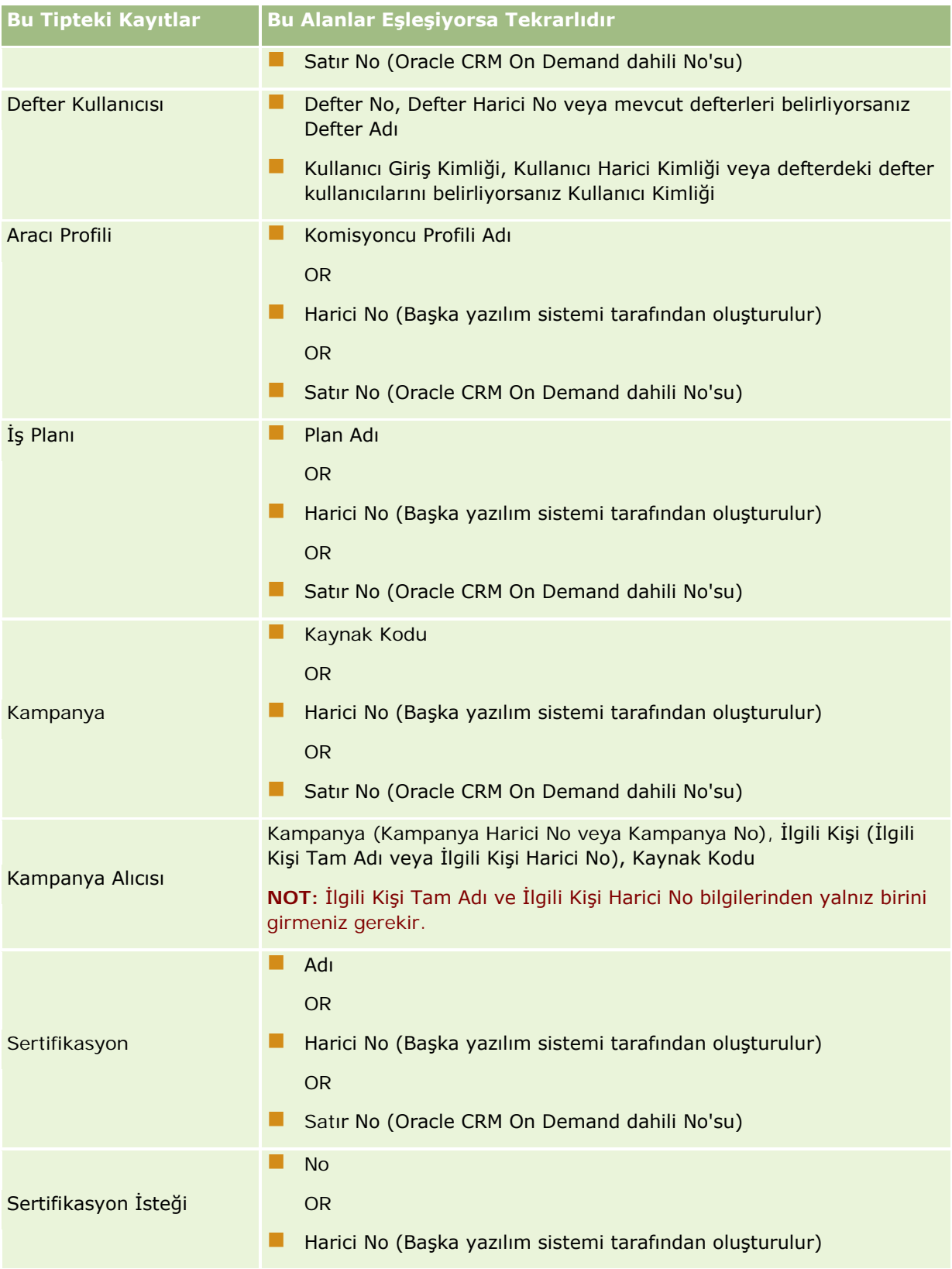
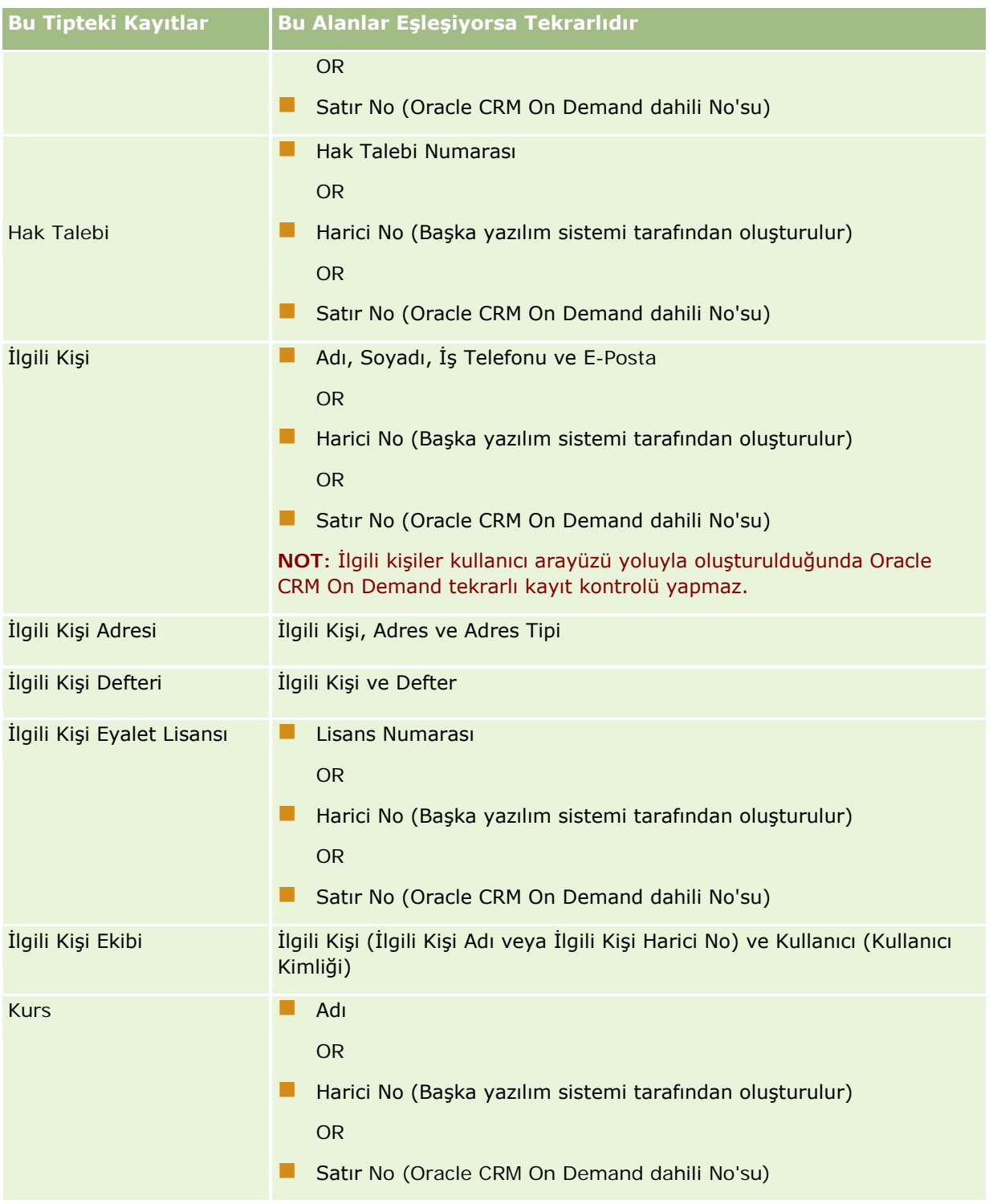

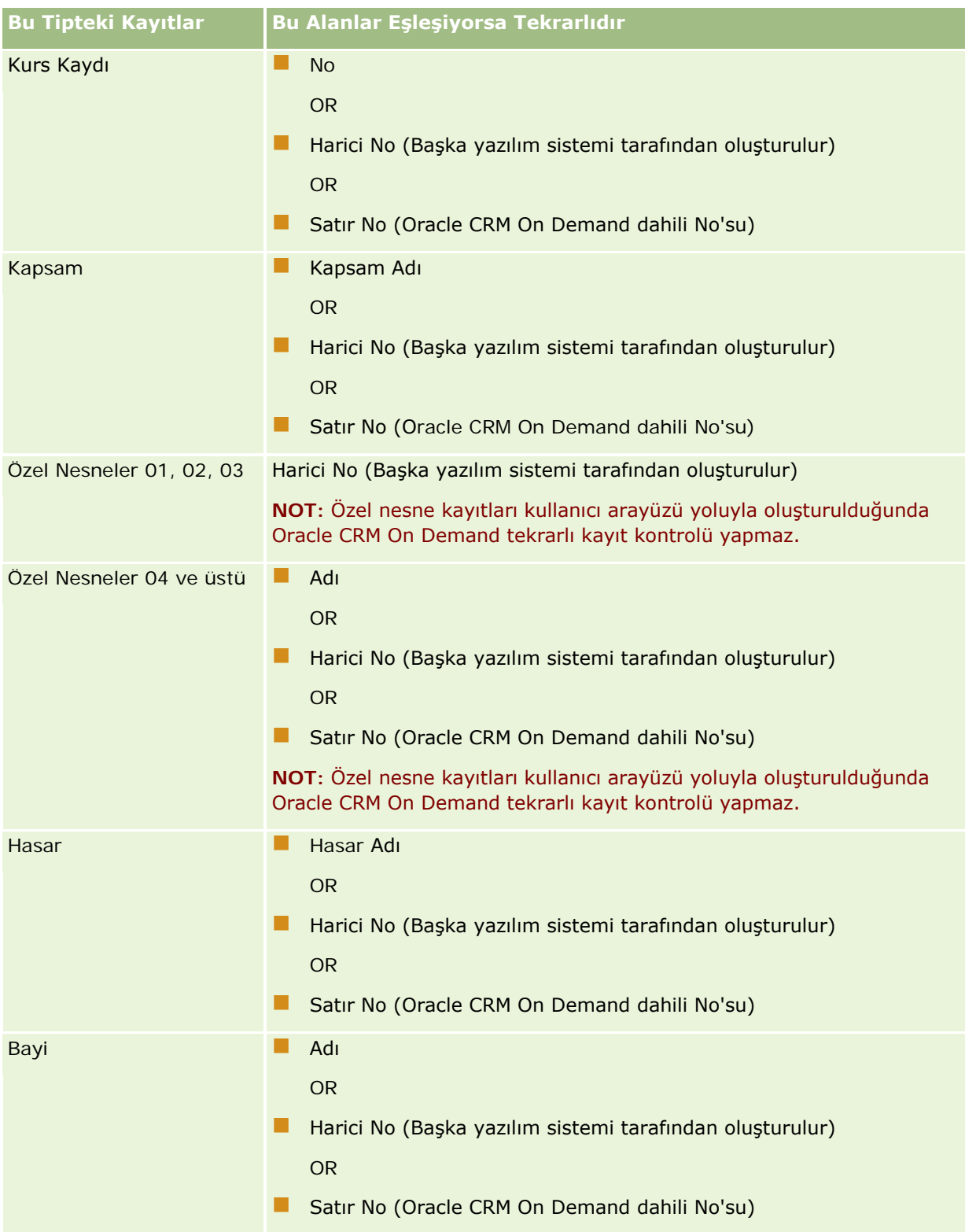

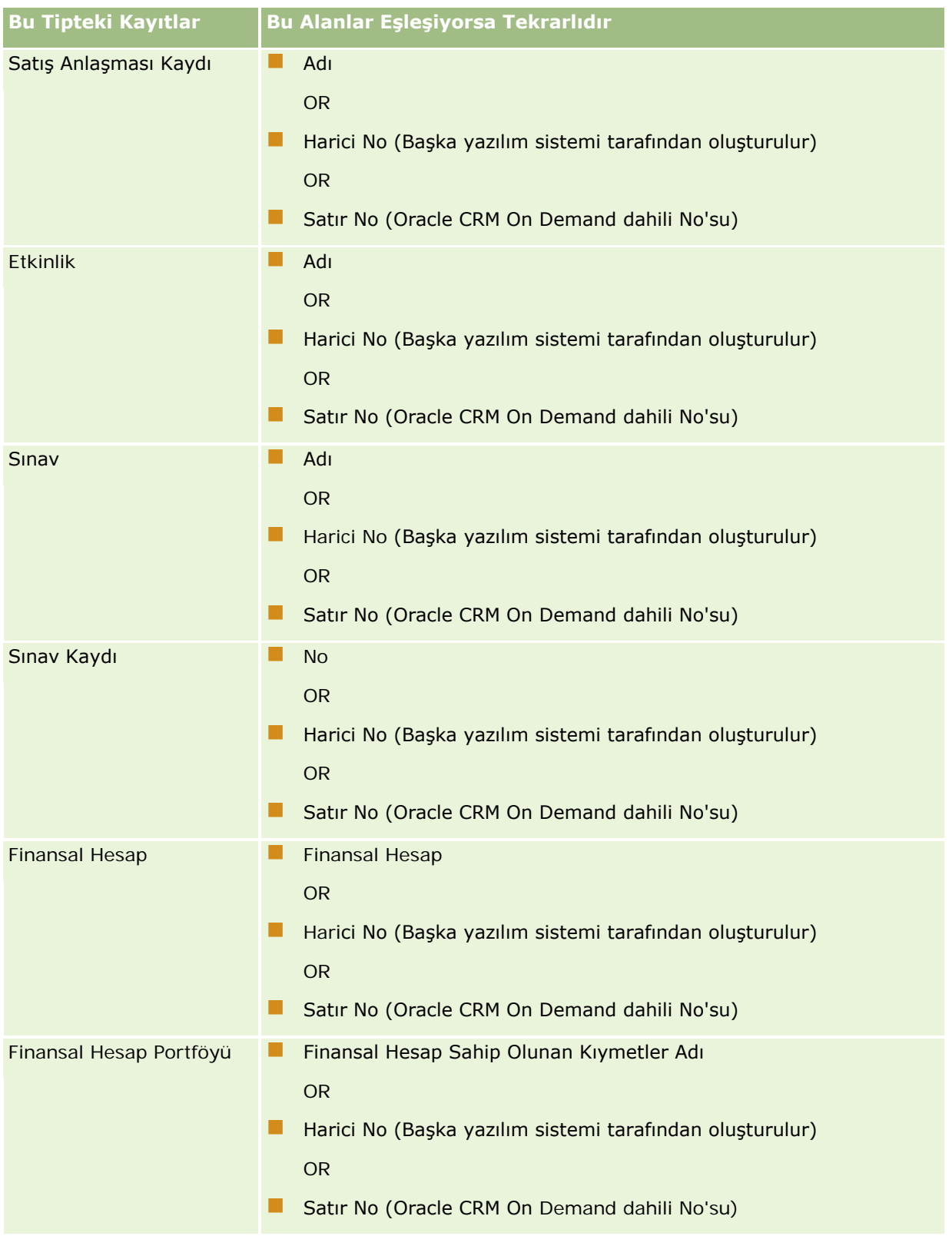

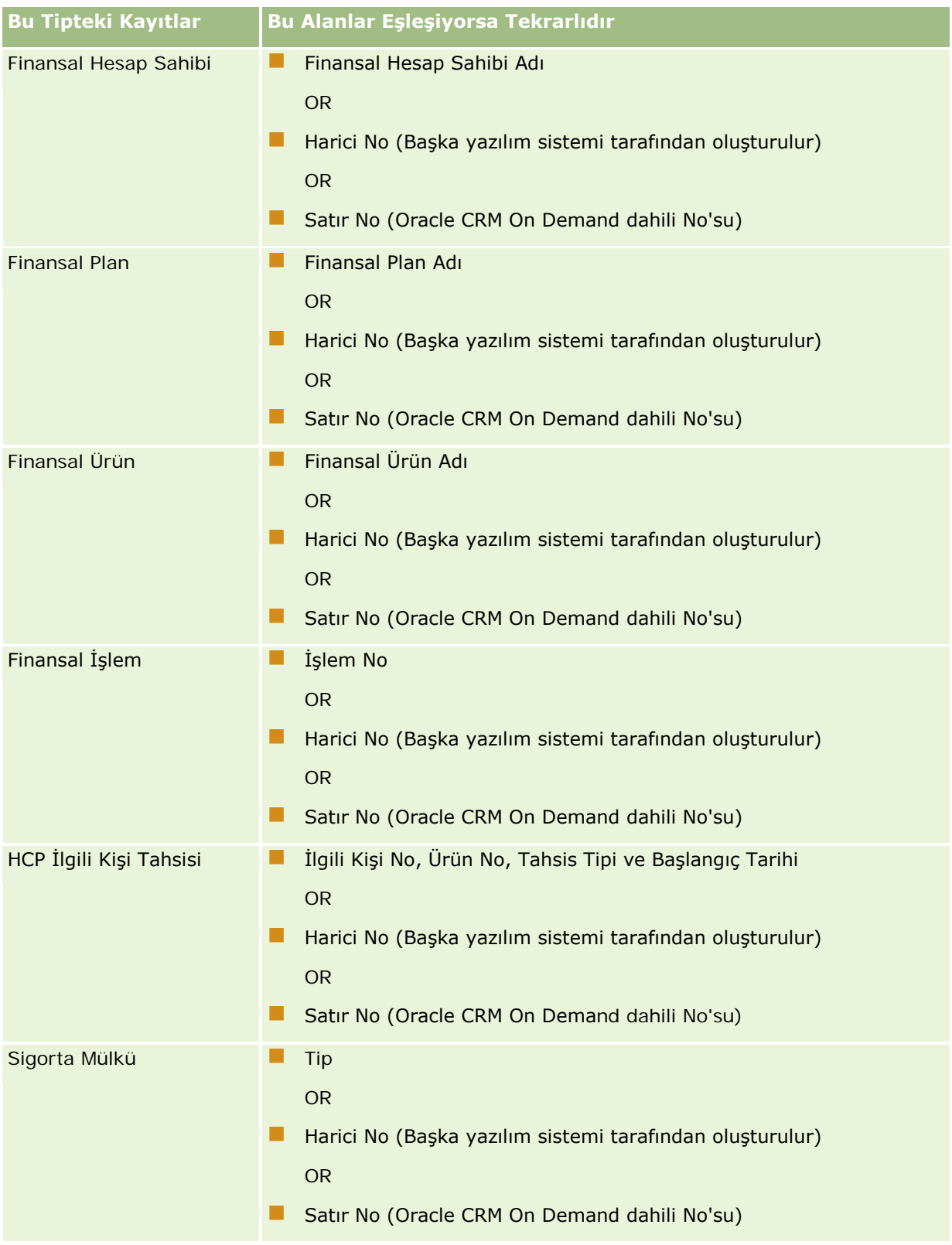

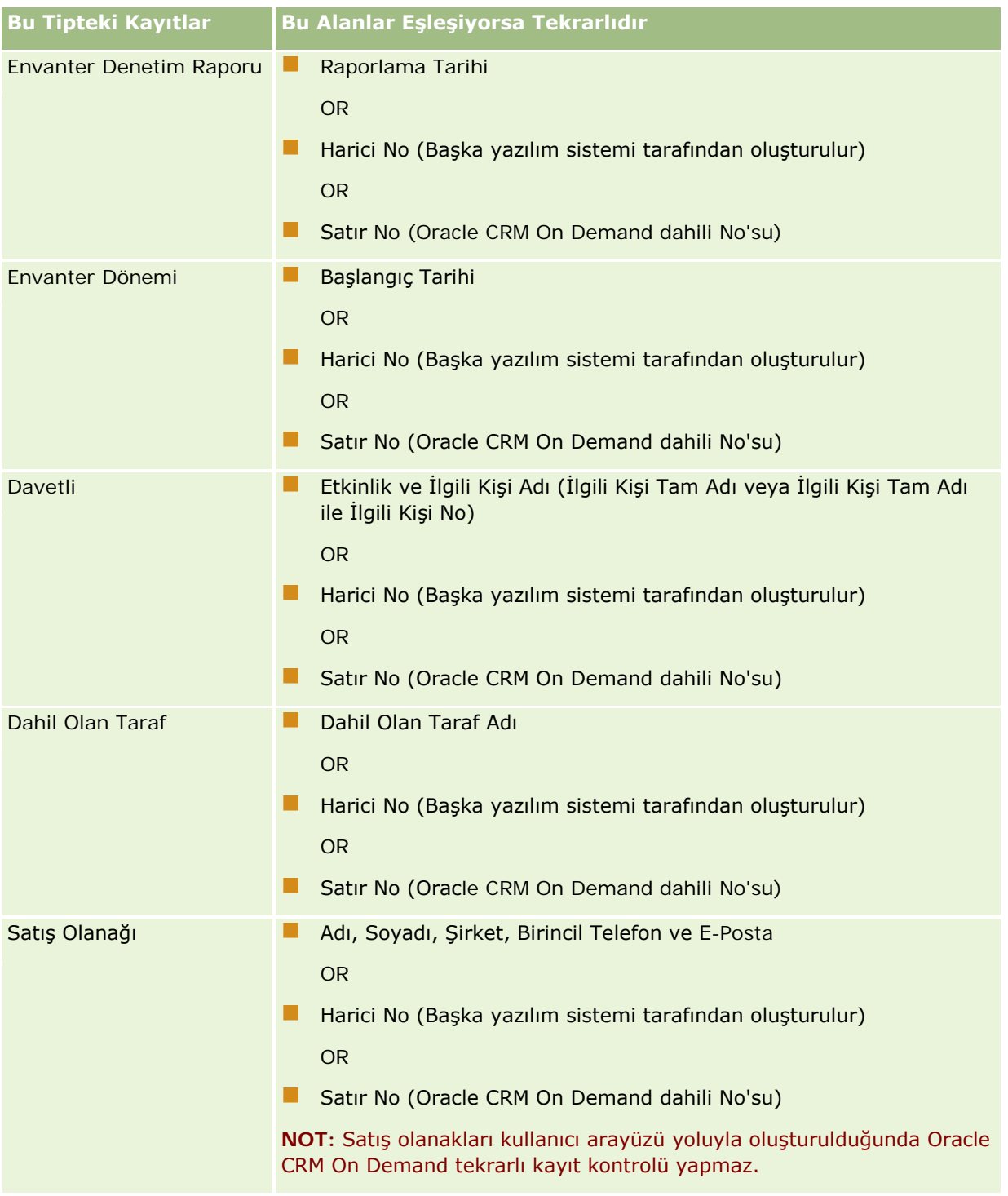

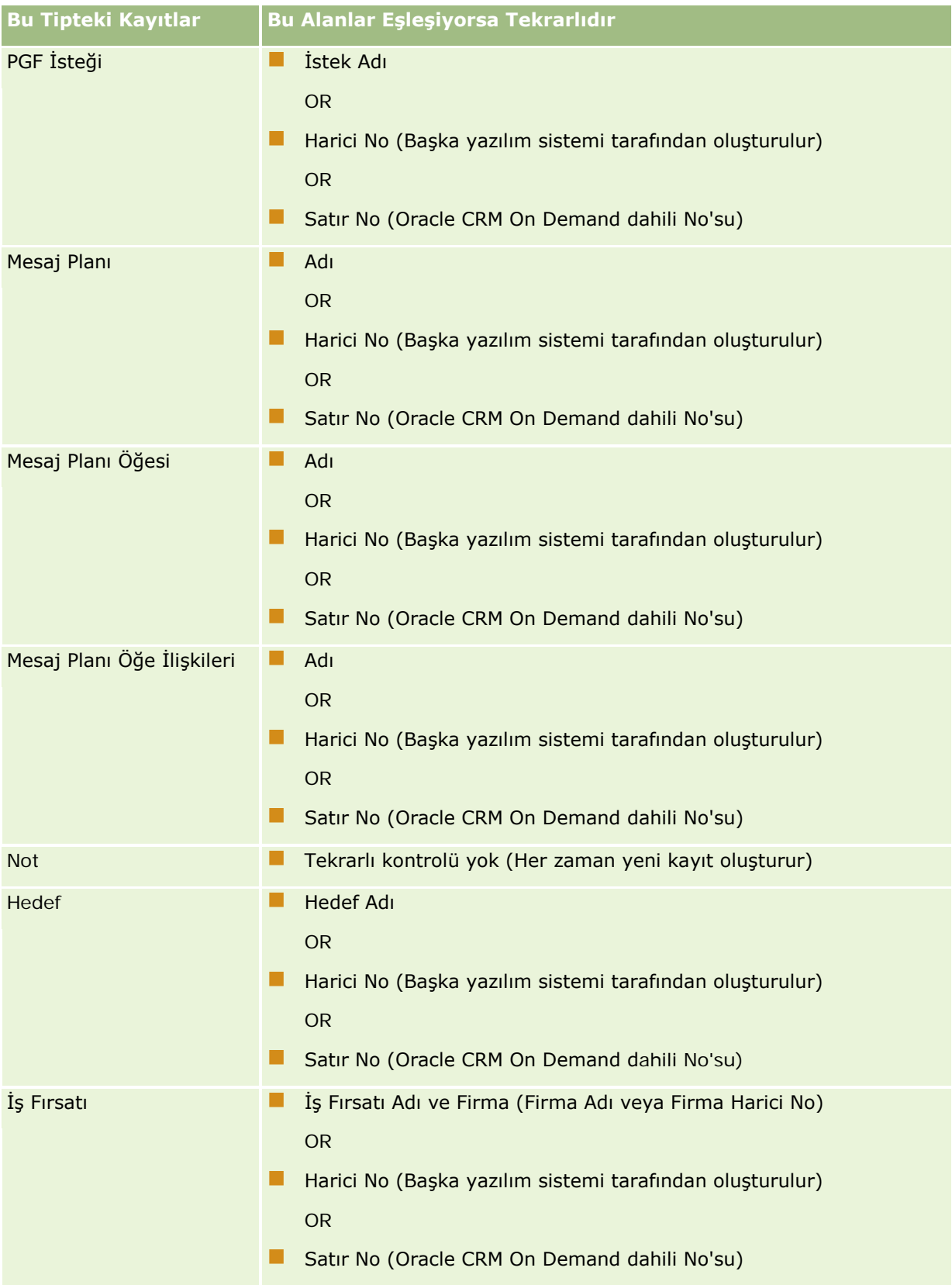

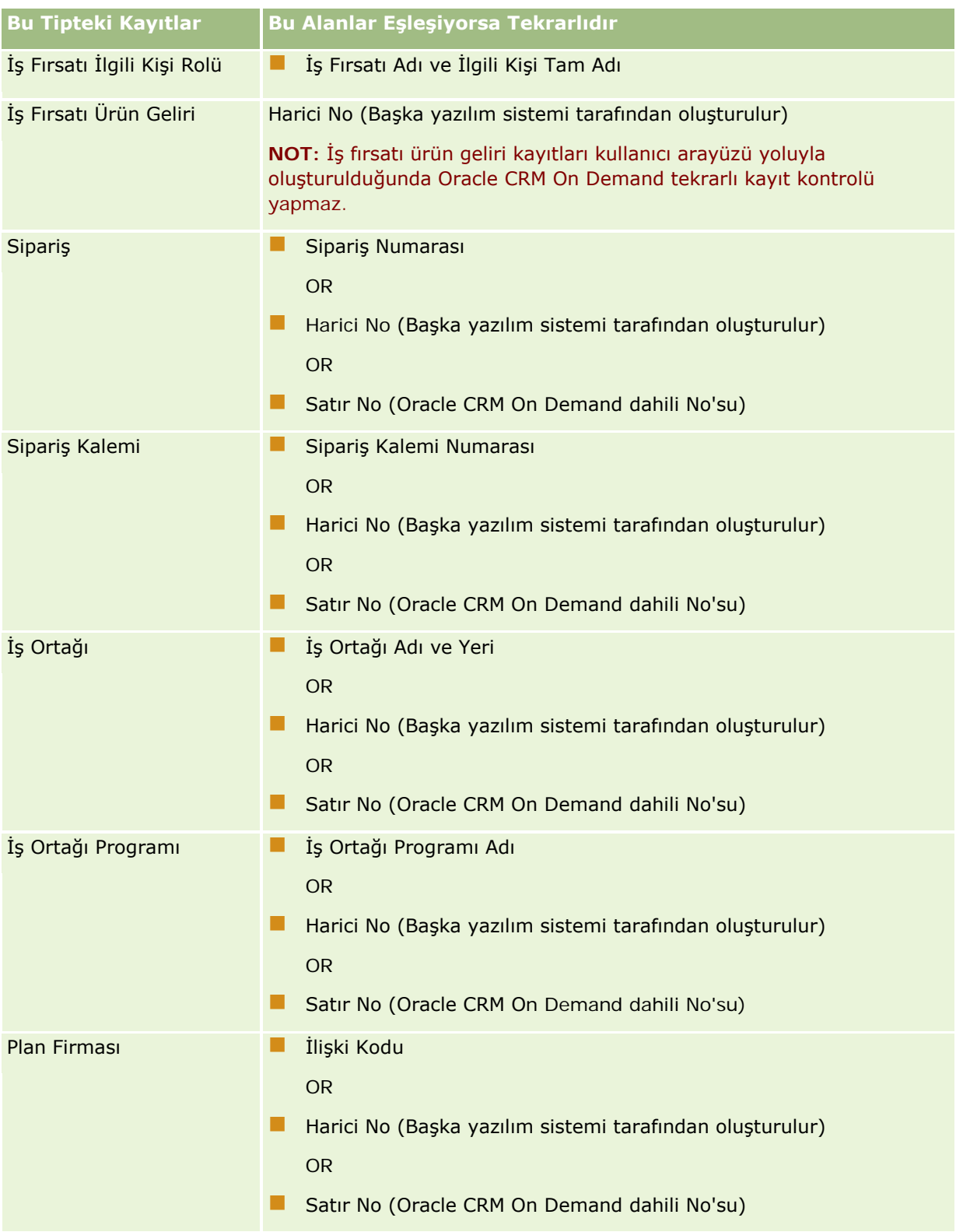

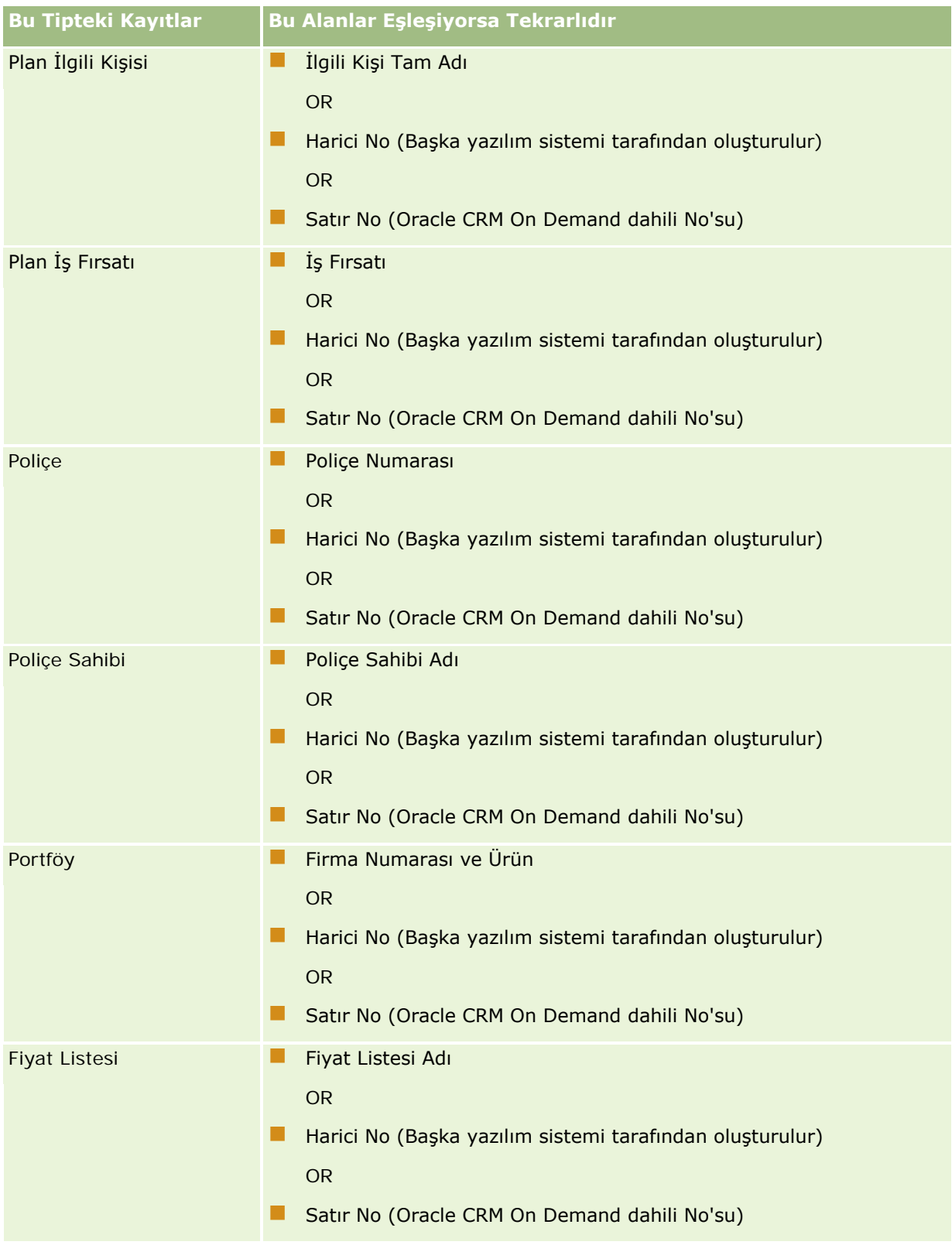

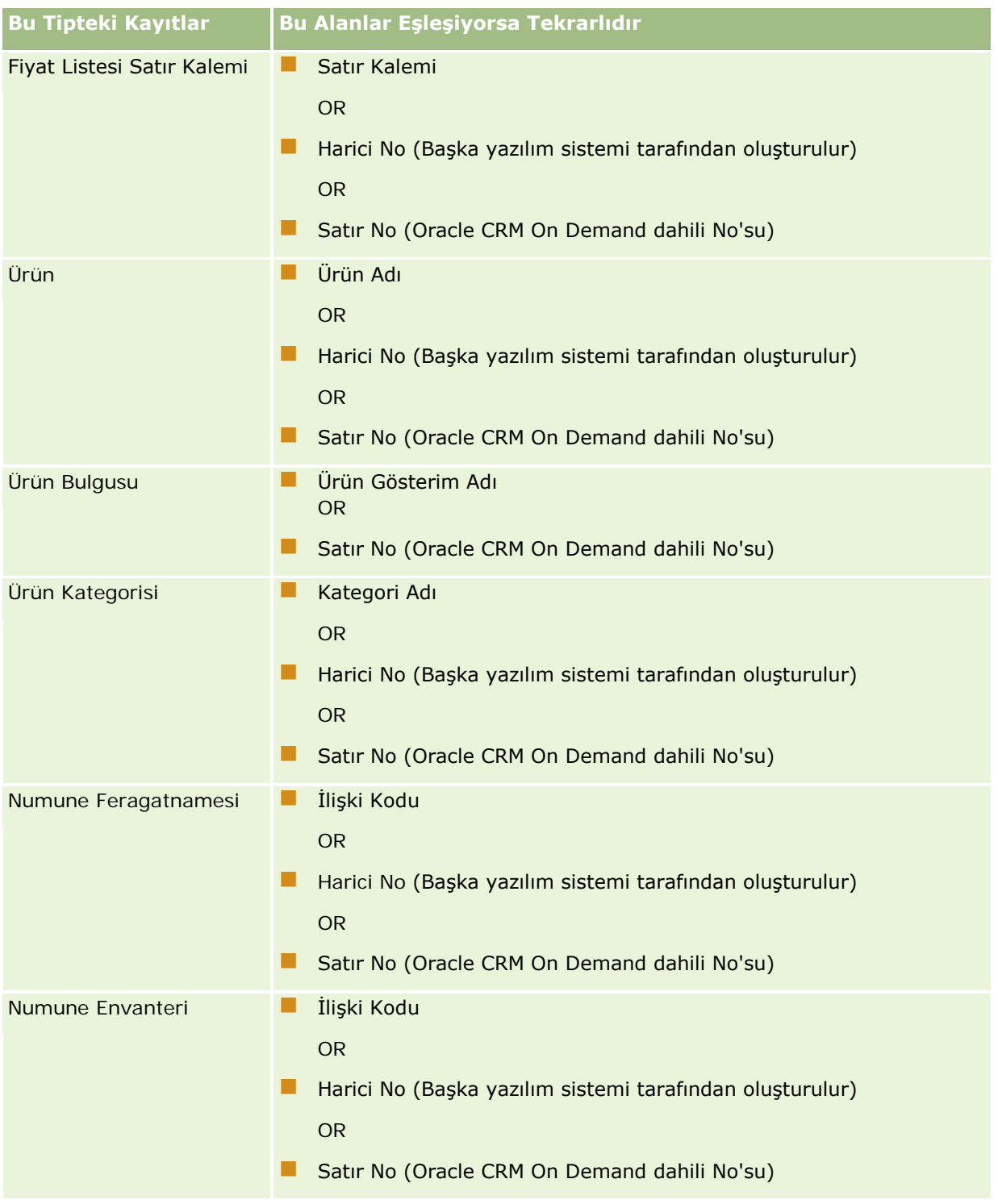

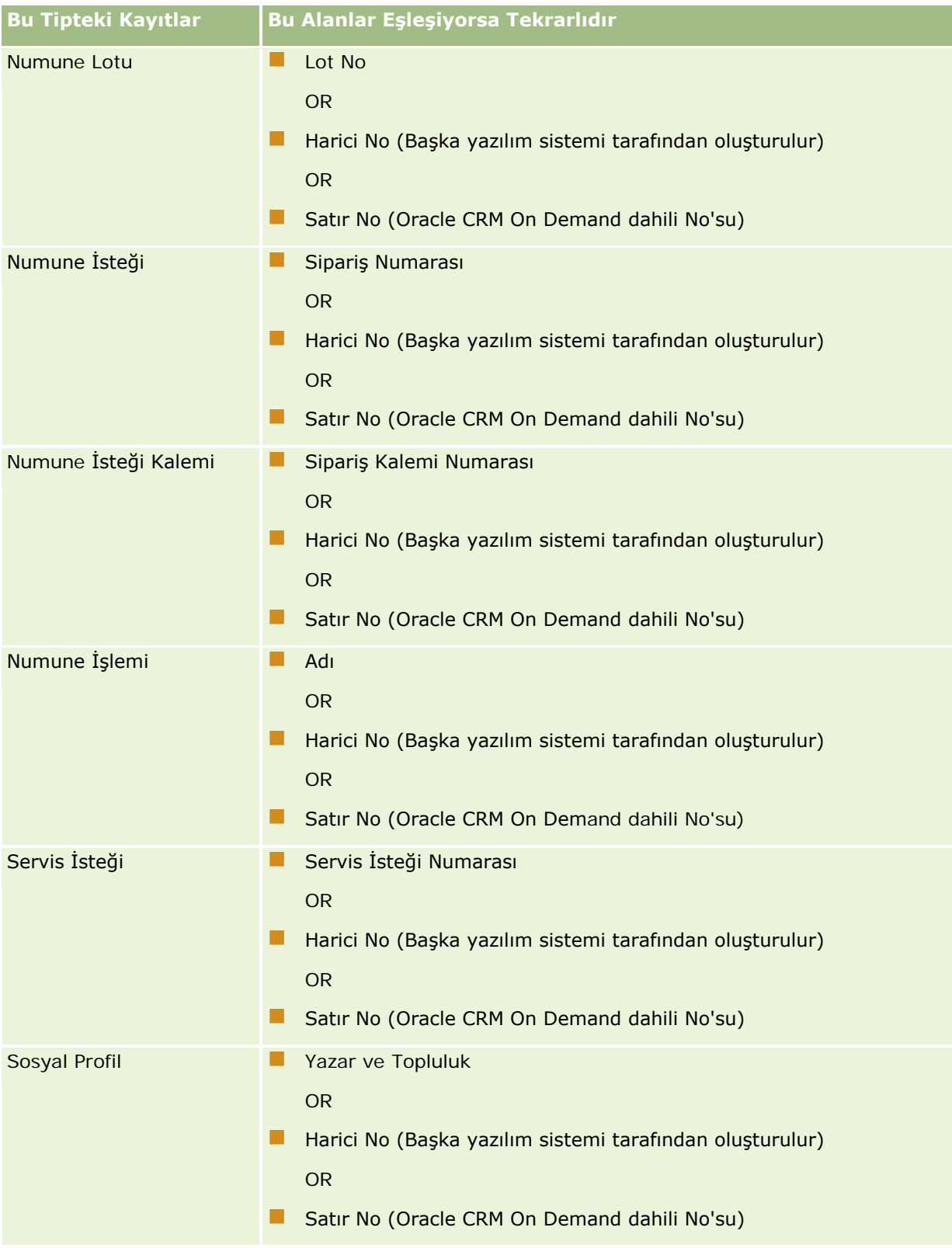

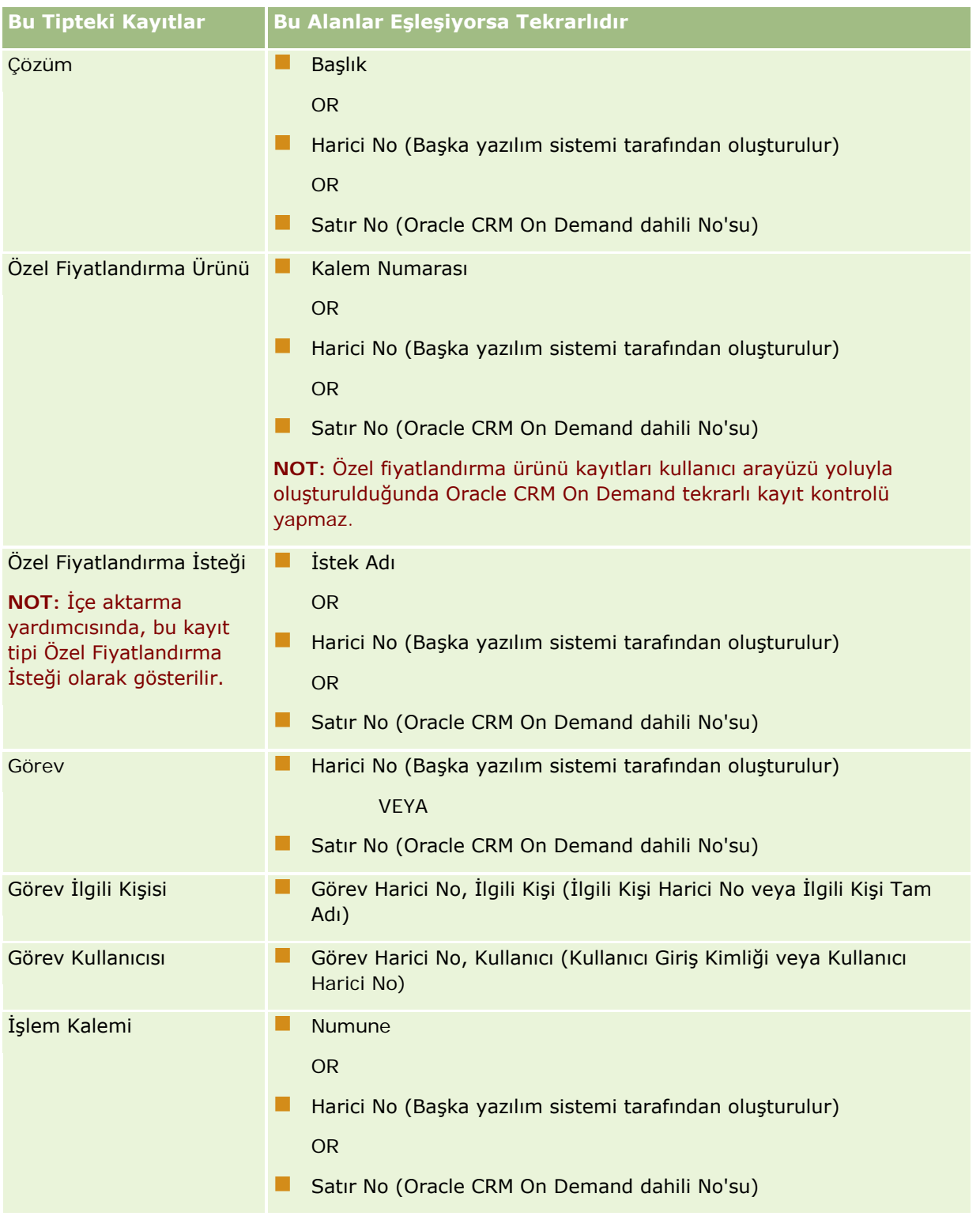

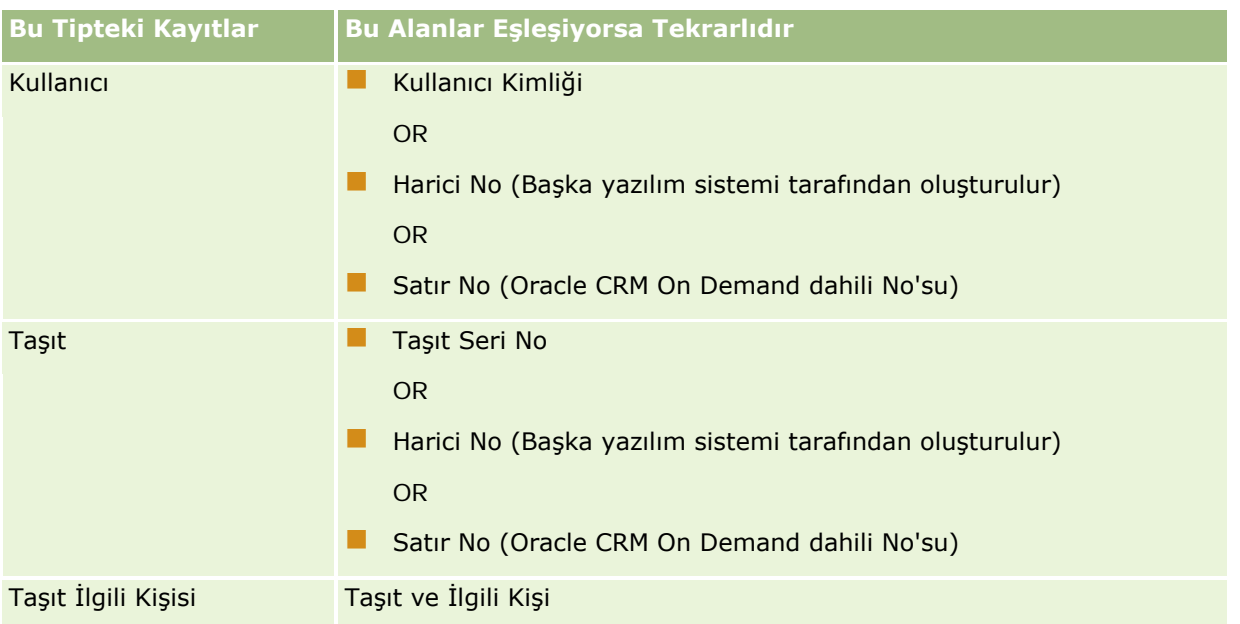

**DİKKAT:** Dosyaları güncellerken, tekrarlıları belirlemek için Harici No veya diğer alan dizilerini eşlemeniz önerilir; her ikisini de eşlerseniz tekrarlı kontrolünde kullanılan ve üzerine yazmak istemediğiniz alanların üzerine yazılma riski olur. Örneğin, firma kayıtlarını güncellerken Harici No, Firma Adı ve Yeri eşlerseniz ve Harici No bazında bir tekrarlı öğe bulunursa, Firma Adı ve Yer veritabanındaki mevcut verilerin üzerine yazar. Harici No bazında hiçbir tekrarlı öğe bulunmazsa, sistem Firma Adı ve Yer bazında tekrarlı öğeleri kontrol eder ve bulursa veritabanındaki Harici No'nun üzerine yazar.

# **Firma İçe Aktarma ve Harici No Özeti**

Firmaları içe aktarırken, uygulamanın tekrarlanan kayıtlarla ilgili ne yapmasını istediğinizi belirtirsiniz:

**Mükerrer Kayıtları İçe Aktarma** 

Tekrarlı öğeler bulunursa tekrarlı kayıt içe aktarılmaz.

**Mevcut Kayıtların Üzerine Yaz** 

Tekrarlı öğeler bulunursa, mevcut kayıt güncellenir. Birden çok tekrarlı öğe bulunursa, hiçbir kayıt eklenmez veya güncellenmez.

Davranışı seçtikten sonra, firma içe aktarma işlemlerinde kullanılabilen bu iki harici No da dahil olmak üzere, alanları eşleme seçeneğiniz olur:

- **Harici Benzersiz No.** İçe aktarılacak geçerli kaydın harici No'suna referansta bulunur. Harici Benzersiz No, bu bölümde açıklandığı gibi, tekrarlı kontrolüne doğrudan dahil edilir.
- **Üst Firma Harici No.** Geçerli kayıtla ilgili üst kaydın harici No'suna referansta bulunur.

Bu harici No'ların her birini çevreleyen davranışlar birbirinden bağımsızdır.

#### **Harici Benzersiz No Senaryoları**

**552** Oracle CRM On Demand Yönetimi Sürüm 33 Ekim 2016 **Senaryo A - Harici Benzersiz No eşlenmez**

Tekrarlı kontrolü Firma Adı ve Yerleşim bazındadır. Tekrarlı öğe bulunursa, davranış seçilen tekrarlı kontrolü seçeneği tarafından belirlenir.

#### **Senaryo B - Harici Benzersiz No eşlenir**

İçe aktarma işlemi önce Harici Benzersiz No'yu kullanarak tekrarlı kayıt bulmayı dener.

Senaryo B1 - Tekrarlı Tek Harici No Bulunur

Firma Adı ve Yer o anda eşleştirilen kaydın dışındaki tekrarlı öğeler için kontrol edilir ve tekrarlı öğe bulunursa hiçbir kayıt güncellenmez veya eklenmez.

Tekrarlı öğe kontrolü seçeneği Mevcut Kayıtların Üzerine Yaz olarak ayarlanırsa, kayıt güncellenir (Firma Adı ve Yer dahil).

Tekrarlı öğe kontrolü seçeneği Mükerrer Kayıtları İçe Aktarma olarak ayarlanırsa, hiçbir kayıt güncellenmez veya eklenmez.

Senaryo B2 - Tekrarlı Birden Çok Harici No Bulunur

Hiçbir Kayıt eklenmez veya güncellenmez.

Senaryo B3 - Tekrarlı Hiçbir Harici No Bulunmaz

İçe aktarma işlemi Firma Adı ve Yer bazında tekrarlı öğeler arar.

- Senaryo B3a Tekrarlı Hiçbir Firma Adı ve Yer Bulunmaz. Kayıt eklenir.
- Senaryo B3b Tekrarlı Tek Firma Adı ve Yer Bulunur Tekrarlı öğe kontrolü seçeneği Mevcut Kayıtların Üzerine Yaz olarak ayarlanırsa, *Harici Benzersiz No dahil olmak üzere* kayıt güncellenir. Tekrarlı öğe kontrolü seçeneği Mükerrer Kayıtları İçe Aktarma olarak ayarlanırsa, hiçbir kayıt güncellenmez.
- Senaryo B3c Tekrarlı Birden Çok Firma Adı ve Yer Bulunur Hiçbir kayıt eklenmez veya güncellenmez.

#### **Senaryo C - Harici Benzersiz No Eşlenmez**

Tekrarlı öğe kontrolü gerçekleştirmek için Firma Adı ve Yer kullanılır.

Senaryo C1 - Tekrarlı Tek Firma Adı ve Yer bulunur

Tekrarlı Öğe Kontrolü seçeneği Mevcut Kayıtların Üzerine Yaz olarak ayarlanırsa, kayıt güncellenir.

Tekrarlı Öğe Kontrolü seçeneği Mükerrer Kayıtları İçe Aktarma olarak ayarlanırsa, hiçbir kayıt güncellenmez veya eklenmez.

Senaryo C2 - Tekrarlı Birden Çok Firma Adı ve Yer bulunur.

Hiçbir kayıt güncellenmez veya eklenmez.

Senaryo C3 - Tekrarlı Hiçbir Firma Adı ve Yer bulunmaz

Kayıt eklenir.

#### **Üst Firma Harici Benzersiz No Senaryoları**

Üst Firma Harici No yalnızca ilişkili Üst Firma Kaydını ayarlamak için kullanılır. Tekrarlı öğe kontrolü veya güncellemeler üzerinde etkisi yoktur.

#### **Senaryo A - Üst Firma Harici No Eşlenir**

İçe aktarma işlemi Üst Firmayı belirlemek için *yalnızca* Üst Firma Harici No'sunu kullanır.

- Senaryo A1 Üst Firma Harici No ile birden çok kayıt eşleşir Üst Firma ayarlanmaz.
- Senaryo A2 Üst Firma Harici No ile tek Kayıt eşleşir Üst Firma ayarlanır.
- Senaryo A3 Üst Firma Harici No ile hiçbir kayıt eşleşmez Üst Firma ayarlanmaz.

#### **Senaryo B - Üst Firma Harici No Eşlenmez**

İçe aktarma işlemi Üst Firmayı belirlemek için Üst Firma Adını ve Üst Firma Yerini kullanır.

■ Senaryo B1 - Üst Firma Adı ve Üst Yer ile birden çok kayıt eşleşir.

Üst Firma ayarlanmaz.

Senaryo B2 - Üst Firma Adı ve Üst Yer ile tek Kayıt eşleşir

Üst Firma ayarlanır.

Senaryo B3 - Üst Firma Adı ve Üst Yer ile hiçbir kayıt eşleşmez

Üst Firma ayarlanmaz.

# **İçe Aktarma Sırasında Kayıtları Bağlama**

Kayıtları içe aktarırken, bunları veritabanındaki mevcut kayıtlara bağlamak isteyebilirsiniz. Örneğin, bir ilgili kişi kaydını (John Smith) bir firma kaydına (Smith Oto Tamirci) bağlayabilirsiniz.

İçe aktarma sırasında, bir kaydın başka bir kayda bağlanabilmesi için ilgili kaydın veritabanında olması gerekir. Bu nedenle, içe aktaracak birden fazla tipte kaydınız olduğunda, İçe ve Dışa Aktarma Araçları sayfasında göründükleri sırada içe aktarmak en iyi yöntemdir. Örneğin, ilgili kişi kaydı içe aktarmadan önce firma kayıtlarını içe aktarabilirsiniz.

İçe aktarma sırasında, kayıtları şu iki yöntemden biriyle bağlayabilirsiniz:

- bağlantılı kaydın adını belirterek veya
- harici no kodunu belirterek.

Her iki durumda da içe aktarma CSV dosyanızda, verileri içeren bir sütun bulunduğundan emin olmanız gerekir.

# **Kayıtları Bağlamak İçin Ad Kullanma**

Kayıtları, ad kullanarak bağlamak için, içe aktarma dosyanıza bağlantılı kaydın adı için bir sütun ekleyin. Örneğin, firmalarla bağlantılı ilgili kişi kayıtları içe aktarmak için:

- içe aktarma dosyanıza bir Firma Adı sütunu ekleyin
- $\blacksquare$  her ilgili kişi kaydı için ilgili firmanın adını girin

<span id="page-554-0"></span>Firma Adı sütununu ilgili kişi kaydındaki Firma alanıyla eşlemek için İçe Aktarma Yardımcısı'nı kullanın.

**NOT:** Henüz veritabanında olmayan ilişkili bir fimaya sahip bir ilgili kişi kaydı içe aktarılırsa, içe aktarma sırasında bir firma oluşturulabilir. Sistem tarafından oluşturulan firma kaydı firma faturalama ve sevkiyat adresleri için ilgili kişinin adresini kullanır. Bu özelliği etkinleştirmek için, İçe Akatrama Yardımcısı'nın 1. Adımında İlişkili Kayıt Oluştur seçeneğini belirleyin.

# **Kayıtları Bağlamak İçin Harici No Kullanma**

Uygulamadaki her kayıt için Harici No alanına benzersiz tanımlama kodu aktarabilirsiniz. Ardından, sonarki içe aktarmalarda kayıtlar arasında bağlantı oluşturmak için Harici No alanını kullanabilirsiniz.

Örneğin, içe aktarılan bir ilgili kişi kaydı CSV dosyası her ilgili kişi için ilişkili bir firma tanımlar. Her firma, ad yerine, Firma Kodu adı verilen bir sütunda sayısal bir kodla temsil edilir. Bu kayıtları içe aktarırken, CSV dosyasındaki Firma Kodu sütununu uygulamadaki Harici No alanıyla eşleyerek önce firma kayıtlarını içe aktarın. Ardından, ilgili kişiyle firma kaydı arasında bağlantı oluşturmak için, CSV dosyasındaki Firma Kodu sütununu Oracle CRM On Demand ilgili kişi kaydındaki Firma Harici No alanıyla eşleyerek ilgili kişi kayıtlarını içe aktarın.

# **Veri Denetleme Yönergeleri**

CSV dosyanızdaki verileri Oracle CRM On Demand uygulamasına aktarmadan önce denetleyin:

- **1** Verilerin alan tipi ile ilgili yönergeleri kontrol edin. Bkz. Veri İçe Aktarma İçin Alan Tipi Yönergeleri (sayfa [555\)](#page-554-0).
- **2** Her içe aktarmak istediğiniz kayıt tipi için geçerli olan bilgileri kontrol edin. .

İçe ve Dışa Aktarma Araçları sayfasındaki açılır liste önerilen kayıt içe aktarma sırasını gösterir. Listedeki kayıt tipleri uygulamaya aldığınız sektöre özgü çözümlere bağlıdır, ancak kayıt tiplerini listede gösterilen sırayla içe aktarmanız gerekir.

**NOT:** Veri denetleme yönergeleri Oracle CRM On Demand uygulamasının ABD ve Kanada'daki kurulumları için geçerli olan örnekler kullanır. Diğer ülkelere özgü kurulumlar geçerli değerler listesi öndeğerlerini, bu konuda gösterilen bilgilerden farklı olacakları şekilde değiştirebilir. Örneğin, geçerli eyalet veya il değerleri listesi ABD ve Kanada dışındaki kurulumlar için farklı olabilir. Ayrıca, desteklenen dillere bağlı olarak, geçerli değerler farklı olabilir.

Oracle CRM On Demand dışa aktarma CSV dosyasındaki alan sırasını belirler ve istediği zaman değiştirebilir. Bundan dolayı, dışa aktarma CSV dosyasındaki alanların belirli bir sırada olacağını düşünmeyin. iTAG veya alan adı değerlerinin yeniden adlandırılmasının, dışa aktarma dosyasındaki alanların sırasına bir etkisi yoktur. Alan sırası üzerinde daha fazla kontrol istiyorsanız, Oracle Web tabanlı uygulamaları kullanmanızı öneririz.

# **Veri İçe Aktarma İçin Alan Tipi Yönergeleri**

İçe aktarmak istediğiniz verilerin kendi alan tipi ile ilgili özellikleri karşıladığından emin olun. Bu konuda açıklanan alan tipleri:

- Metin
- Seçim Listesi
- **Savi**
- Tamsayı
- Para Birimi
- Yüzde
- Onay kutusu
- E-posta
- Telefon
- Tarih/Saat
- Tarih

#### **Metin**

Oracle CRM On Demand uygulamasındaki her metin alanı için maksimum uzunluk vardır. Fazla karakterler içe aktarılmaz. Bu durum size İçe Aktarma Kuralları e-posta iletisiyle bildirilir.

**İPUCU:** İçe aktarmak istediğiniz verilerin uzunluğunu izin verilen uzunluk ile karşılaştırın. (Dosyayı elektronik tablo uygulamasında açın ve bir sütundaki en uzun değeri belirlemek için elektronik tablo işlevlerinden birini kullanın.) Veriler sınırı aştığında, verileri iki ayrı alana ayırarak özel bir alana içe aktarmayı veya hedef uzunluk dahilinde kalacak şekilde bazı verileri kısaltmayı düşünün.

#### **Seçim Listesi**

Seçim listesi alanları bir kullanıcının alan için bir değerler listesinden değer seçmesine olanak tanır. İçe aktarma işlemi sırasında, CSV dosyanızdan uygulamaya yeni seçim listesi değerleri eklemeyi veya eklememeyi belirleyebilirsiniz.

**NOT:** Kullanıcının dil ayarı şirket düzeyi dil ayarı ile aynı ise, kullanıcı her zaman seçim listesi değerleri seçeneğini görür. Kullanıcının dili şirketin dil ayarından farklı ise, kullanıcılar bu seçeneği görmez. Örneğin, şirket dili Fransızca ise, dili Fransızca olarak ayarlanan bir kullanıcı bu seçeneği görebilir, ancak aynı şirkette dili İngilizce olarak ayarlanan bir kullanıcı seçeneği görmez.

Bunları eklememeyi seçerseniz, yalnızca uygulamadaki değerlerle tam olarak eşleşen seçim listesi değerleri içe aktarılır. (Değerler küçük-büyük harfe duyarlıdır.) Bu durum size İçe Aktarma Kuralları e-posta iletisiyle bildirilir.

Şirket yöneticisi, birkaç özel alan haricinde, alanların seçim listesi değerlerini değiştirme yeteneğine sahiptir (istisnalar için, içe aktarmak istediğiniz kayıt tipi ile ilgili yönergelere bakın).

**NOT:** Verileri içe aktarırken yeni seçim listesi değerleri eklemeyi seçerseniz, bu yeni seçim listesi değerleri 24 saat boyunca raporlarda görünmeyebilir. Bu nedenle, bu süre zarfında yeni seçim listesi değerlerini filtre olarak kullanamayabilirsiniz.

#### *Dosyanızdaki verileri uygulamadaki geçerli değerler ile karşılaştırmak için*

**1** Dosyanızı bir elektronik tablo uygulamasında açın.

**İPUCU:** Dosyayı Microsoft Excel'de açarsanız, dosyanızdaki belirli sütunlar için hangi değerlerin görüneceğini anlamak için Otomatik Filtre özelliğini kullanabilirsiniz.

- **2** Aşağıdakilerden birini yaparak dosyanızdaki değerleri Oracle CRM On Demand uygulamasındaki geçerli değerler ile karşılaştırın:
	- Yöneticiyseniz, uygulamadaki Yönetim genel bağlantısına tıklayın ve değerlerini karşılaştırmak istediğiniz alanı içeren Alan Kurulumu sayfasına gidin.
	- Oracle CRM On Demand uygulamasında, uygun sekmeye tıklayın ve kaydı seçin. Düzenle sayfasında, denetlemek istediğiniz alanın açılır listesine tıklayın ve bu değerleri verilerinizle karşılaştırın.

**İPUCU:** İçe aktarma verilerini *yalnızca* mevcut verilerle eşleşen değerler ile sınırlandırmaya karar verirseniz, içe aktarılan her değerin mevcut bir değer ile eşleştiğinden emin olun. Bir eşleşme olup olmadığını belirlerken büyük/küçük harf durumu önemlidir. İçe aktarma dosyasındaki verileri geçerli değerler ile eşleşecek şekilde değiştirebilir veya uygulamaya seçim listesi değerleri ekleyebilirsiniz (bkz. Seçim Listesi Değerlerini Değiştirme (sayfa [143\)](#page-142-0)).

#### **Sayı**

İçe aktarma verileri -2.147.483.648 ile 2.147.483.647 arasında herhangi bir sayı olabilir. İçe aktarma verilerinizdeki virgüller yoksayılır. Ondalık ayırıcıdan sonraki basamaklar en yakın 100. rakama yuvarlanır.

İçe aktarma işlemi sırasında beklenmeyen karakterler içeren bir değer bulunursa veya değer, kabul edilebilir aralığın dışındaysa, alanın verisi *içe aktarılmaz*. Bu durum size İçe Aktarma Kuralları e-posta iletisiyle bildirilir.

İçe aktarıldıkları biçimden bağımsız olarak, Sayı alanları uygulamada ortak bir biçimde temsil edilir (örneğin: 1234).

#### **Tamsayı**

Tamsayılar, - 2147483648 ile 2147483647 arasındaki tüm tam sayılardır.

#### **Para Birimi**

İçe aktarma verileri 15 basamağa kadar herhangi bir sayı olabilir. İçe aktarma verilerindeki virgüller yoksayılır. Ondalık ayırıcıdan sonraki basamaklar en yakın 100. rakama yuvarlanır. İçe aktarma verilerinin başında \$ veya başka bir para birimi karakteri bulunabilir. Negatif sayılar geçerlidir.

İçe aktarma işlemi sırasında beklenmeyen karakterler içeren bir değer bulunursa veya değer çok fazla basamak içeriyorsa, alanın verisi *içe aktarılmaz*. Bu durum size İçe Aktarma Kuralları e-posta iletisiyle bildirilir.

İçe aktarıldıkları biçimden bağımsız olarak, Para Birimi alanları uygulamada ortak bir biçimde temsil edilir (örneğin: \$1.000.000,00).

#### **Yüzde**

İçe aktarma verileri 15 basamağa kadar herhangi bir sayı olabilir. İçe aktarma verilerindeki virgüller yoksayılır. Ondalık ayırıcıdan sonraki basamaklar en yakın 100. rakama yuvarlanır. Negatif sayılar geçerlidir. İçe aktarma verilerinin başında veya sonunda % karakteri olabilir ve sayıyla % karakteri arasında boşluk bulunabilir. Örneğin, tüm şu geçerli değerler uygulamada %1234,36 olarak görünür:

1234,36 1234,36 1234,35678 %1234,36 % 1234,36

İçe aktarma işlemi sırasında beklenmeyen karakterler içeren bir değer bulunursa veya değer, kabul edilebilir aralığın dışındaysa, alanın verisi *içe aktarılmaz*. Bu durum size İçe Aktarma Kuralları e-posta iletisiyle bildirilir.

İçe aktarıldıkları biçimden bağımsız olarak, Yüzde alanları uygulamada ortak bir biçimde temsil edilir (örneğin: % 1234,36 (virgüllü ve başında % işaretiyle).

#### **Onay kutusu**

Bir onay kutusunda yalnızca iki ayar vardır: işaretli veya işaretsiz. Aşağıdaki tabloda, veri içe aktarma sırasında kullanabileceğiniz değerler gösterilmiştir. Bu değerler büyük/küçük harfe duyarlı değildir. Dolayısıyla uygulama "doğru", "t" vb. değerleri tanır.

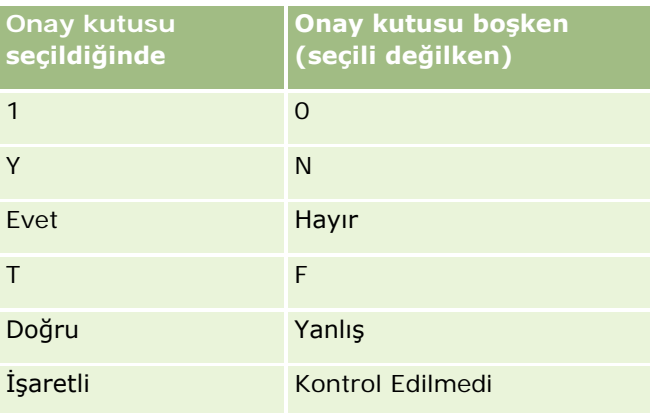

İçe aktarma verilerindeki diğer tüm değerler, uygulamadaki onay kutusu alanı için işaretlenmemiş olarak sonuçlanır. Bu durum size İçe Aktarma Kuralları e-posta iletisiyle *bildirilmez*.

Farklı bir dilde içe aktarma gerçekleştiriyorsanız, tablolardaki değerlerin çevrilmiş versiyonlarını kullanmalısınız. Ancak, uygulama dil ayarınızdan bağımsız olarak, tablonun ilk iki satırındaki değeri kabul eder: Y, N, 1, 0.

**İPUCU:** Onay kutusunun işaretlenmesine neden olabilecek ancak içe aktarma sırasında tanınmayacak değerler olup olmadığına bakın. İçe aktarmadan önce bu değerleri Y'ye dönüştürün.

İçe aktarma sırasına, içe aktarılmakta olan kayıt tipi için bir onay kutusu içe aktarma dosyası alanıyla eşlenmezse, bu kutu, içe aktarılan her kayıt için işaretsiz olur.

## **E-posta**

İçe aktarma verileri belirli bir biçimle eşleşmiyorsa, alanın verisi içe aktarılmaz. Şu ölçütler geçersiz sayılır:

 Kuyruklu a işareti (@) veya nokta (.) ile biten ya da başlayan e-posta verileri. Her iki simge de alfa sayısal karakterlerle çevrilmelidir. Örneğin, şu değerler geçerli değildir: a@. @a. @.a

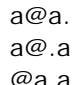

- **Boş Dize**
- Çok Uzun Dize
- @ kuyruklu a işaretinden önce karakter olmaması, örneğin: @riqhtequip.com
- @ kuyruklu a işareti olmaması, örneğin: isampleriqhtequip.com
- Nokta (.) olmaması, örneğin: isample@riqhtequipcom
- Etki alanı olmaması, örneğin: isample@
- com gibi bir etki alanı soneki olmaması, örneğin: isample@riqhtequip
- Birden çok kuyruklu a işareti (@), örneğin: isample@@riqhtequip.com
- Art arda nokta (.) olması, örneğin: isample@riqhtequip..com
- Dizede boşluk olması, örneğin: isa mple@riqhtequip
- E-posta adresinin yerel parçasında aşağıdakiler dışında karakterler olması:
	- Büyük ve küçük harfler (büyük/küçük harfe duyasız)
	- 0 ile 9 arasında rakamlar
	- ! # \$ % & ' \* + / = ? ^ \_ ` { | } ~ karakterleri.
- E-posta adresinin etki alanı adında özel karakterler olması. Özel karakterler şunları içerir: ! # \$ % & ' \* +  $- 1 = ?$  ^ \_ ` { | } ~ ()

Yöneticiniz şirket profilinde E-posta Alanlarında Unicode Karakterlerine İzin Ver onay kutusunu işaretlerse yalnızca İlgili Kişi ve Satış Olanağı kayıt türlerindeki E-posta alanında bulunan adreste, aksanlı harfler dahil çoğu Unicode (UTF-8) karakterini kullanabilirsiniz. Bu e-posta adreslerinin hem yerel hem de etki alanı bölümlerinde Unicode (UTF-8) karakterlerini kullanabilirsiniz, ancak art arda noktalara yine de izin verilmez. Ayrıca aşağıdaki karakterlere, şirket profilinde E-posta Alanlarında Unicode Karakterlerine İzin Ver onay kutusu işaretlense bile izin verilmez.

#### $, ()$   $]$  : ; " < >

Alanın verileri, yanlış biçimlendirme nedeniyle içe aktarılamadığında İçe Aktarma Kuralları e-posta iletisi ile uyarı gönderilir.

#### **Telefon**

Telefon numarası verilerinin içe aktarılmasında, telefon numarası girme biçimi kuralları geçerlidir. Tanınan bir telefon numarası biçimindeki veriler uygulamada tutarlı bir biçime dönüştürülür.

Metin alanları için geçerli olan alan uzunluğu kuralları telefon numarası alanları için de geçerlidir. Özellikle, içe aktarma verileri uygulama alanının uzunluğunu aşıyorsa, fazla karakterler *içe aktarılmaz*. Bu durum size İçe Aktarma Kuralları e-posta iletisiyle bildirilir.

#### **Tarih/Saat**

İçe aktarma verileri çeşitli farklı tarih/saat sunumları içerebilir. İçe aktarma işleminin bir parçası olarak, CSV dosyanızda kullanılan biçimi siz seçersiniz.

İçe aktarıldıkları biçimden bağımsız olarak, Tarih/Saat alanları uygulamada ortak bir biçimde temsil edilir (örneğin: 01/19/1964 12:15 PM). Verileri görüntülemek için kullanılan biçim, kullanıcının Kişisel Detay sayfasında gösterilen Yerel Ayarıyla belirlenir.

Tarih/saat değerlerinin, uygulamadaki Kişisel Detay sayfasında belirtildiği şekilde, içe aktarma işlemini gerçekleştiren kişinin saat dilimi için doğru olduğu varsayılır. Ancak tarihler/saatler içe aktarıldıktan sonra, verileri farklı bir saat diliminde görüntüleyen kullanıcılar tarihi/saati kendi saat dilimlerine göre ayarlanmış şekilde görür.

**İPUCU:** İçe aktarma işlemini gerçekleştiren kişinin saat diliminin içe aktarma veri dosyasındaki tarih/saat dilimiyle aynı olduğundan emin olun. Örneğin, içe aktarma verilerinde belirtilen tarih/saat Pasifik Standart Saati dilimindeyse ve Doğu Standart Saat dilimindeki bir kullanıcı verileri içe aktarırsa, tüm saatler 3 saat hatalı olur. Çözüm, kullanıcının içe aktarma işlemi sırasında saat dilimini geçici olarak Pasifik Standart Saati'ne ayarlamasıdır. Böylece saatler doğru biçimde içe aktarılır. İçe aktarma işleminde başlamadan önce, içe aktarma dosyanızdaki tarih/saatin hangi saat diliminde olduğunu bildiğinizden emin olun. CSV veri dosyalarındaki tarihlerin/saatlerin Greenwich Ortalama Saati (GMT) biçiminde olması sık görülen bir durumdur. Bu nedenle içe aktarmadan önce öğeyi denetleyin.

■ Tarih/Saat Alan Tipindeki Tarihler Hakkında

İçe Aktarma Yardımcısı'nı çalıştırırken, içe aktarma verilerinin tarihlerinde önce ayın (MM) mı yoksa günün (DD) mü geleceğini belirtmeniz gerekir. Önce ayın gelmesini isterseniz, aşağıdaki biçimler desteklenir:

MM/DD/YY MM/DD/YYYY MM/DD (yıl öndeğeri mevcut yıldır)

Önce günün gelmesini isterseniz, aşağıdaki biçimler desteklenir:

DD/MM/YY DD/MM/YYYY DD/MM (yıl öndeğeri mevcut yıldır)

İçe aktarma verilerinin biçiminin şu şekilde olmasını da isteyebilirsiniz: YYYY-MM-DD.

Tüm bu biçimler için, gün veya ay tek basamaklı bir rakam olduğunda MM ve DD değerlerinin başında 0 olabilir ancak bu gerekli değildir.

**NOT:** DD-MON-YY veya DD-MON-YYYY biçimindeki tarihler şu anda *desteklenmemektedir*.

**Tarih/Saat Alan Tipindeki Saatler Hakkında** 

İçe aktarma verilerinde saat belirtilebilir. Tarihle birlikte saat belirtmek için, tarihten sonra bir boşluk ve sonra saati eklersiniz. Tarihle belirtilen saat yoksa, saat 00:00:00 olarak (gece yarısı) ayarlanır. Şu saat biçimleri desteklenir:

HH24:MI:SS HH:MI:SS AM (burada HH24 24 saat biçimini temsil eder. HH 12 saatlik biçimdeyse AM AM veya PM'i temsil eder)

MI veya SS atılabilir; ancak bunlar atılırsa, içe aktarma sırasında değerleri 00 olur. Değer tek basamaklı bir rakam olduğunda HH, MI ve SS değerlerinin başında 0 olabilir ancak bu gerekli değildir.

**NOT:** İçe aktarma sırasında seçtiğiniz tarih/saat biçiminden bağımsız olarak, içe aktarma işlemi saatleri 24 saatlik biçimde kabul eder. Örneğin, Kanada biçim öndeğerini seçerseniz (hh:mm:ss AM/PM) ve dosyanız saat 15:00:00'ı gösteriyorsa, verileri düzgün biçimde 3:00:00 PM olarak içe aktarılır..

#### **Tarih**

Uygulamadaki tarih tipi değerleri yalnızca tarih girişine ve görüntülemeye izin verir; saat belirtilmesine izin vermez. Bu alanlardan birine aktarım yaparken, geçerli veri içe aktarma formatları Tarih/Saat tipi alanlar için olan ile aynıdır. Ancak içe aktarma verilerinde saat *belirtilmemelidir*. Saat belirtilirse, içe aktarma sırasında yoksayılır.

İçe aktarıldıkları biçimden bağımsız olarak, Tarih alanları uygulamada ortak bir biçimde temsil edilir (örneğin: 18.12.2003).

# **Gerekli Ek Alanlar Hakkında**

Bir alanın gerekli olduğu belirlendiyse (öndeğer olarak veya yönetici tarafından), gerekli alanları CSV dosyanızdaki sütunlarla eşlemezseniz kaydın tamamı reddedilir. Bu durum size İçe Aktarma Kuralları e-posta iletisiyle bildirilir.

**İPUCU:** Hangi alanların gerekli olduğunu belirlemek için, içe aktardığınız kayıt tipi ile ilgili alanları inceleyin. İçe aktarma verilerinin tüm bu alanlar için geçerli bir değer içerdiğinden emin olun.

# **Salt Okunur Alanlar Hakkında**

Bir içe aktarma işlemi sırasında, salt okunur alanlar şu davranışı gösterir:

- Salt okunur alanda bir seçim listesi varsa, içe aktarmak için seçim listesi değerlerini tam olarak eşleştirmeniz gerekir.
- $\blacksquare$  Bir alana salt okunur erişiminiz varsa, o alana veri aktaramazsınız.

# **Veri İçe Aktarma Hazırlığı**

Oracle CRM On Demand uygulamasında veri içe aktarmadan önce, kullanmak istediğiniz içe aktarma yöntemini belirlemeniz gerekir. Uygun içe aktarma yöntemini seçme hakkında daha fazla bilgi için bkz. İçe ve Dışa Aktarma Araçları (sayfa [513](#page-512-0)). Örneğin, Oracle Data Loader On Demand Hizmet Programı yalnızca belirli kayıt tiplerini destekler. Daha fazla bilgi için bkz. Oracle Data Loader On Demand Guide. İçe aktarma işlemi gerçekleştirmeden önce şu konuyu da okumanız önerilir: Veri İçe Aktarmadan Önce.

Tüm dosya verilerinizin içe aktarıldığından emin olmak için CSV dosyanızdaki verileri düzenlemeniz veya Oracle CRM On Demand uygulamasını özelleştirmeniz gerekebilir. Bunun gerekli olup olmadığını belirlemek için, içe aktarma işlemine başlamadan önce aşağıdakileri gerçekleştirin:

 $\blacksquare$  İçe aktarmak istediğiniz kayıt tiplerini belirleyin.

Satış olanakları, firmalar, ilgili kişiler ve notlar gibi farklı kayıt tiplerini içe aktarmak isteyebilirsiniz. Her seferinde bir kayıt tipini içe aktarmalı ve içe aktarma için önerilen sırayı izlemelisiniz.

Örneğin, ilgili kişilerinizin listesini içeren bir dosyanız ve firmalarınızın olduğu başka bir dosyanız varsa, bu kayıt tipleri arasındaki ilişkileri korumak için önce firmaları sonra da ilgili kişileri içe aktarırsınız.

Sıra, İçe ve Dışa Aktarma Araçları sayfasındaki kullanıcı arabiriminde gösterilir.

- Dosyanızdaki verileri denetleyerek şunlardan emin olun:
	- Büyük/küçük harf kullanımı, kısaltmalar ve yazım tutarlı

Metin değerleri, tam olarak CSV dosyanızda göründüğü şekilde içe aktarılır. Bu nedenle, büyük/küçük harf kullanımındaki herhangi bir fark, istenmediği halde ek kayıtların oluşturulmasına neden olabilir. Örneğin, Firma Adları için tüm şu değerler yeni kayıtlara neden olur: ABC, abc, A.B.C.

Ayrıca, firma adı *ve* yer aynı olduğunda iki firma kaydının aynı olduğu varsayıldığı için, ek kayıtların oluşmasını önlemek üzere adresler aynı biçimde hecelenmeli, büyük harfe çevrilmeli ve kısaltılmalıdır. Örneğin şu kayıtların hiçbiri aynı **değildir**:

ABC, 111 10th Avenue

ABC, 111 10th Ave.

ABC, 111 10th Ave

ABC, 111 Tenth Avenue

- $\blacksquare$  İzin verilen maksimum uzunluğu aşmıyor
- Söz konusu alanın biçimlendirme gereksinimlerine uyuyor

Daha fazla bilgi için bkz. Veri Denetleme Yönergeleri (sayfa [555\)](#page-554-0).

 $\blacksquare$  İçe aktarmak istediğiniz kayıt tipi için gerekli alanları uygulamada işaretleyin.

CSV dosyanızdaki verileri tüm gerekli alanlara eşlemeniz gerekir. Bunu yapmazsanız kayıt reddedilir. Hangi alanların gerekli olduğunu belirlemek için, içe aktarmak istediğiniz kayıt tipinin Düzenle sayfasına bakın. Gerekli alanlar kırmızı metinle gösterilir. Ayrıca yöneticiniz, bir alanı koşullu olarak gerekli olacak, yani alan öndeğer olarak gerekli olmayacak, ancak kayıttaki diğer alanlarda bulunan veriler belirli ölçütleri karşılarsa gerekli olacak şekilde konfigüre edebilir. Bir alan, alan için tanımlanan koşulun doğru olması sonucunda gerekli hale gelirse ve içe aktarma dosyanız koşullu olarak gerekli alan için bir değer içermezse kayıt reddedilir.

Uygulamadaki alan öndeğerleri ile eşlenmeyen verileri içe aktarmak istiyorsanız uygulamaya alan ekleyin.

İçe aktarma işlemi sırasında, dosyanızdaki her alanı o verileri yakalamak için uygulamadaki mevcut bir alan ile eşleştirmeniz gerekir. Rolünüzde Uygulama Özelleştir ayrıcalığı varsa, Oracle CRM On Demand uygulamasında mevcut alanlarla eşleşecek yeni (özel) alanlar oluşturabilirsiniz. Yönergeler için, bkz. Alanları Oluşturma ve Düzenleme (sayfa [115\)](#page-114-0).

Gerekirse, seçim listesi değerleri ayarlayın.

İçe aktarma işlemi sırasında, uygulamanın CSV dosyanızdaki, uygulamadaki seçim listesi değerleri ile eşleşmeyen seçim listesi değerleri için ne yapmasını istediğinizi belirleyebilirsiniz:

■ Değerleri yeni değerler olarak uygulamaya ekle

**NOT:** Uygulamadaki seçim listesi değer değişikliklerini görmek için, oturumu kapatıp tekrar açmanız gerekebilir.

Değerleri ekleme (yalnızca eşleşen değerleri yakala ve diğerlerini boş bırak)

Uygulamada mevcut olan seçim listesi değerlerini kullanmak ve yalnızca bunlarla eşleşen verileri içe aktarmak istiyorsanız, yazım ve büyük-küçük harf durumu (değerler büyük-küçük harfe duyarlıdır) dahil olmak üzere seçim listesi değerlerinin tam olarak eşleştiğini doğrulayın.

Bazı seçim listesi değerleri değiştirilemez ve çok azı bu davranışı göstermez. Veri Denetleme Yönergeleri (sayfa [555](#page-554-0))'ne bakın ve içe aktarmak istediğiniz kayıt tipi ile ilgili yönergeleri inceleyin.

Doğru saat biçimini seçin.

HH:MM:SS AM saat biçimini seçerseniz, en iyi sonuçlar için CSV dosyanızda verilerinizin AM mi yoksa PM mi olduğunu belirtin. AM/PM saat biçimlerini seçerseniz ancak veriler AM veya PM içermezse, alanlar şöyle işlenir:

- HH alanı 8 veya daha büyükse ve 12 veya daha küçükse, bu alanlar AM olarak dikkate alınır.
- HH alanı 8'den küçük 12'den büyükse, bu alanlar PM olarak dikkate alınır. Örneğin, 7:00:00 7:00 PM olarak, 9:00:00 ise 9:00 AM olarak işlenir.

#### **İlgili Konular**

İlgili bilgiler için aşağıdaki konulara bakın:

- Seçim Listesi Değerlerini Değiştirme (sayfa [143\)](#page-142-0)
- **içe ve Dışa Aktarma Araçları** (sayfa [513\)](#page-512-0)

Veri içe aktarmaya hazırlanma ile ilgili daha fazla bilgi için, Oracle Desteğim'deki 565278.1 no'lu makaleye bakın.

Firma Adres Alanları: İçe Aktarma Hazırlığı

Aşağıdaki tabloda, Oracle CRM On Demand uygulamasına firma adreslerini aktarmadan önce kayıtlarınızı ayarlama hakkında bazı bilgiler bulunmaktadır. Bu bilgiler Veri İçe Aktarma İçin Alan Tipi Yönergeleri (sayfa [555](#page-554-0)) konusunda belirtilen yönergelere ek niteliğindedir. Öncelikle, içe aktarma işlemi gerçekleştirmeden önce aşağıdaki bilgileri gözden geçirmelisiniz.

**NOT:** Bu tablodaki Alan Öndeğeri sütunu, her alan için yalnızca ilk (öndeğer) adı içerir. Oracle CRM On Demand uygulamasında şirketiniz için değiştirilen hiçbir adı içermez. Bu nedenle, verilerinizi içe aktarmayı denerken spesifik bir alan görmezseniz, alanın yeni adını belirlemek üzere yöneticinize başvurun. Oracle CRM On Demand uygulamasında Firma Adresi alanlarını şirketiniz için yalnızca paylaşılan adresler ayarlanmışsa içe aktarabilirsiniz. Paylaşılan adreslerle ilgili daha fazla bilgi için bkz. Adresleri Yönetme.

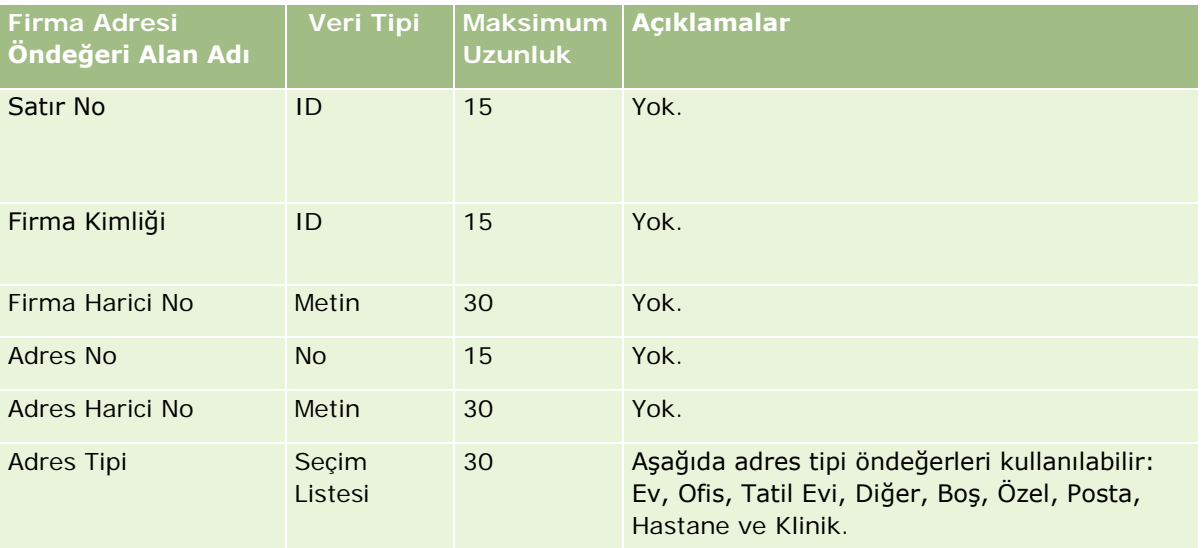

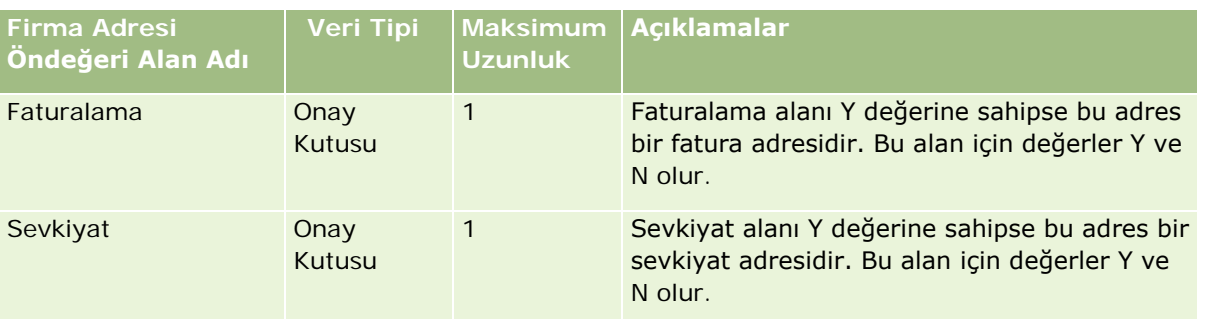

Firma Defteri Alanları: İçe Aktarma Hazırlığı

Aşağıdaki tabloda, Oracle CRM On Demand uygulamasına firma defterleri aktarmadan önce CSV dosyanızı ayarlama hakkında bilgiler bulunmaktadır.

**NOT:** Firma defteri veya ilgili kişi defteri kayıtlarını içe aktarmak için rolünüz Gelecekteki Defterleri Yönet ayrıcalığını içermelidir.

Bu konuda yer alan bilgileri Veri İçe Aktarma İçin Alan Tipi Yönergeleri (sayfa [555](#page-554-0)) başlıklı konudaki yönergelere ek niteliğindedir. Öncelikle, içe aktarma işlemi gerçekleştirmeden önce aşağıdaki bilgileri gözden geçirmelisiniz.

**NOT:** Bu tablodaki Alan Öndeğeri sütunu, her alan için yalnızca ilk (öndeğer) adı içerir. Oracle CRM On Demand uygulamasında şirketiniz için değiştirilen hiçbir adı içermez. Bu nedenle, verilerinizi içe aktarmayı denerken spesifik bir alan görmezseniz, alanın yeni adını belirlemek üzere yöneticinize başvurun. Saat tabanlı defter atamaları hakkında daha fazla bilgi için bkz. Saat Tabanlı Defter Atamaları Hakkında (sayfa [331\)](#page-330-0).

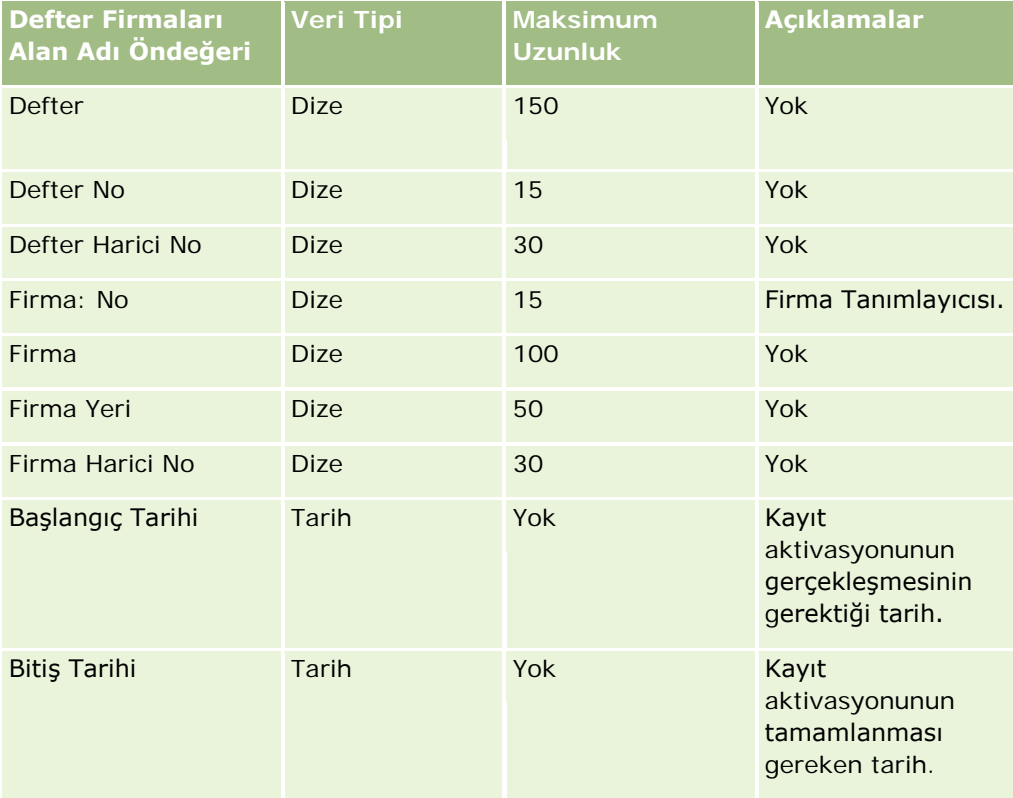

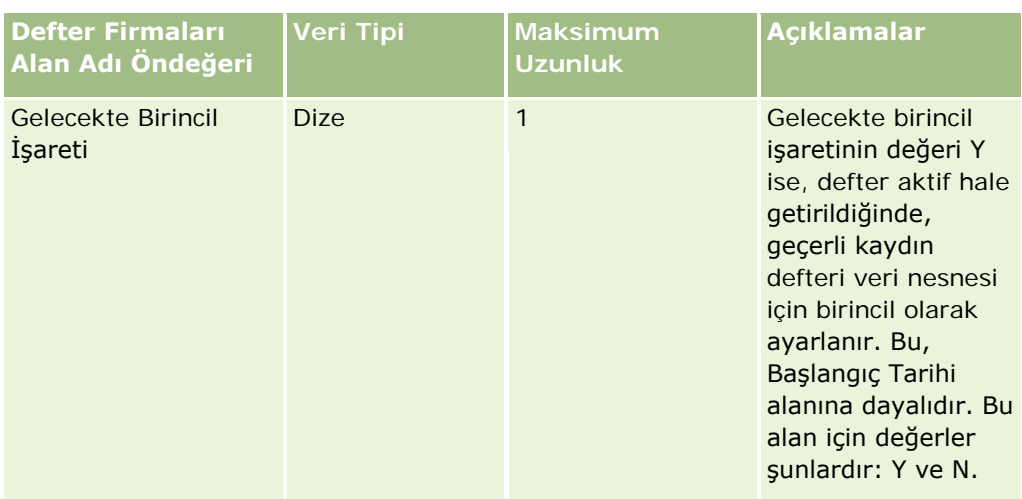

## Firma İlgili Kişi Alanları: İçe Aktarma Hazırlığı

Aşağıdaki tabloda, Oracle CRM On Demand uygulamasına firma ilgili kişilerini aktarmadan önce kayıtlarınızı ayarlama hakkında spesifik bilgiler bulunmaktadır. Şu konuda açıklanan yönergelere ek niteliğindedir: Veri İçe Aktarma için Alan Tipi Yönergeleri (sayfa [555\)](#page-554-0). Öncelikle, içe aktarma işlemi gerçekleştirmeden önce aşağıdaki bilgileri gözden geçirmelisiniz.

**NOT:** Bu tablodaki Alan Öndeğeri sütunu, her alan için yalnızca ilk (öndeğer) adı içerir. Oracle CRM On Demand uygulamasında şirketiniz için değiştirilen hiçbir adı içermez. Bu nedenle, verilerinizi içe aktarmayı denerken spesifik bir alan görmezseniz, alanın yeni adını belirlemek üzere yöneticinize başvurun.

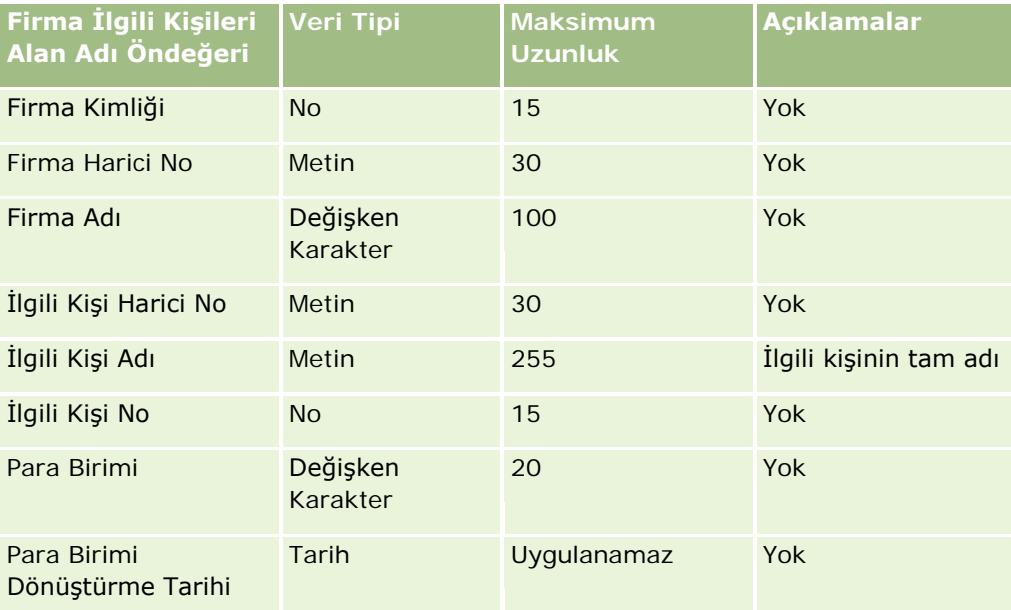

## Hesap Rakibi Alanları: İçe Aktarma Hazırlığı

Aşağıdaki tabloda, Oracle CRM On Demand uygulamasına hesap rakiplerini aktarmadan önce kayıtlarınızı ayarlama hakkında bazı bilgiler bulunmaktadır. Şu konuda açıklanan yönergelere ek niteliğindedir: Veri İçe Aktarma için Alan Tipi Yönergeleri (sayfa [555](#page-554-0)). Öncelikle, içe aktarma işlemi gerçekleştirmeden önce aşağıdaki bilgileri gözden geçirmelisiniz.

**NOT:** Bu tablodaki Alan Öndeğeri sütunu, her alan için yalnızca ilk (öndeğer) adı içerir. Oracle CRM On Demand uygulamasında şirketiniz için değiştirilen hiçbir adı içermez. Bu nedenle, verilerinizi içe aktarmayı denerken spesifik bir alan görmezseniz, alanın yeni adını belirlemek üzere yöneticinize başvurun.

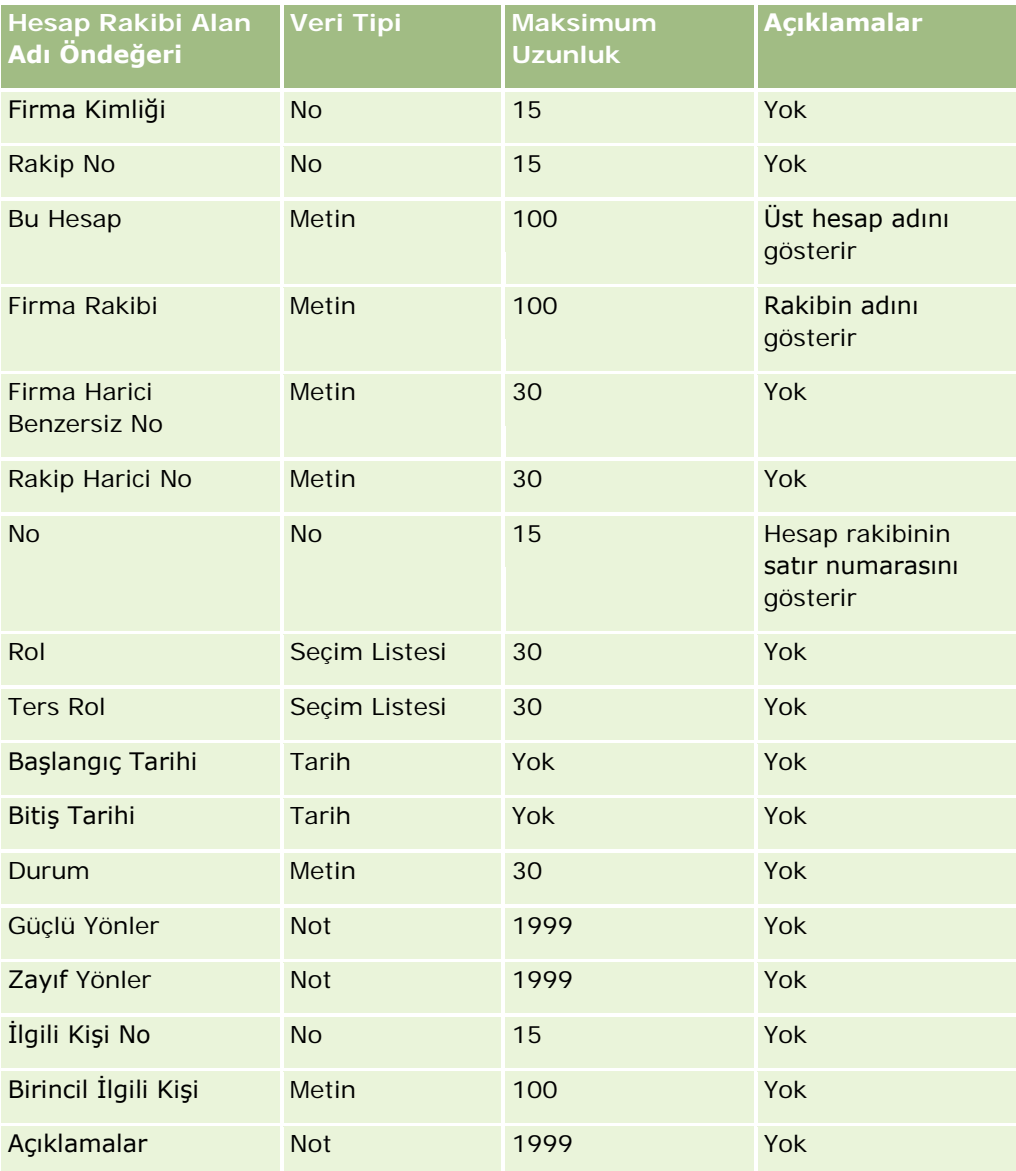

## Hesap Etkinliği Alanları: İçe Aktarma Hazırlığı

Aşağıdaki tabloda, Oracle CRM On Demand uygulamasına hesap etkinlikleri aktarmadan önce kayıtlarınızı ayarlama hakkında bazı bilgiler bulunmaktadır. Şu konuda açıklanan yönergelere ek niteliğindedir: Veri İçe Aktarma için Alan Tipi Yönergeleri (sayfa [555\)](#page-554-0). Öncelikle, içe aktarma işlemi gerçekleştirmeden önce aşağıdaki bilgileri gözden geçirmelisiniz.

**NOT:** Bu tablodaki Alan Öndeğeri sütunu, her alan için yalnızca ilk (öndeğer) adı içerir. Oracle CRM On Demand uygulamasında şirketiniz için değiştirilen hiçbir adı içermez. Bu nedenle, verilerinizi içe aktarmayı denerken spesifik bir alan görmezseniz, alanın yeni adını belirlemek üzere yöneticinize başvurun.

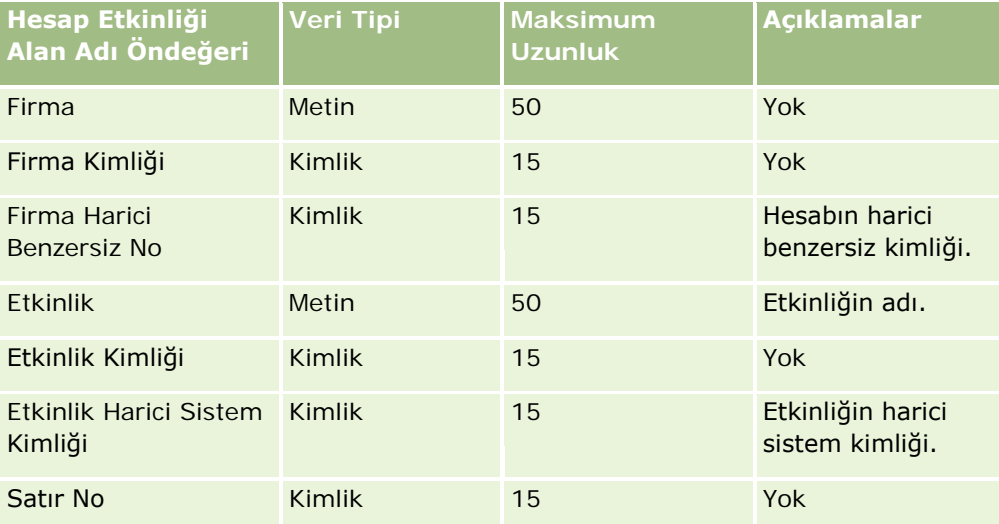

Firma Alanları: İçe Aktarma Hazırlığı

Aşağıdaki tabloda, Oracle CRM On Demand uygulamasına firma aktarmadan önce kayıtlarınızı ayarlama hakkında bazı bilgiler bulunmaktadır. Bu bilgiler Veri İçe Aktarma İçin Alan Tipi Yönergeleri (sayfa [555\)](#page-554-0) konusunda belirtilen yönergelere ek niteliğindedir. Öncelikle, içe aktarma işlemi gerçekleştirmeden önce aşağıdaki bilgileri gözden geçirmelisiniz.

**NOT:** Bu tablodaki Alan Öndeğeri sütunu, her alan için yalnızca ilk (öndeğer) adı içerir. Oracle CRM On Demand uygulamasında şirketiniz için değiştirilen hiçbir adı içermez. Bu nedenle, verilerinizi içe aktarmayı denerken spesifik bir alan görmezseniz, alanın yeni adını belirlemek üzere yöneticinize başvurun.

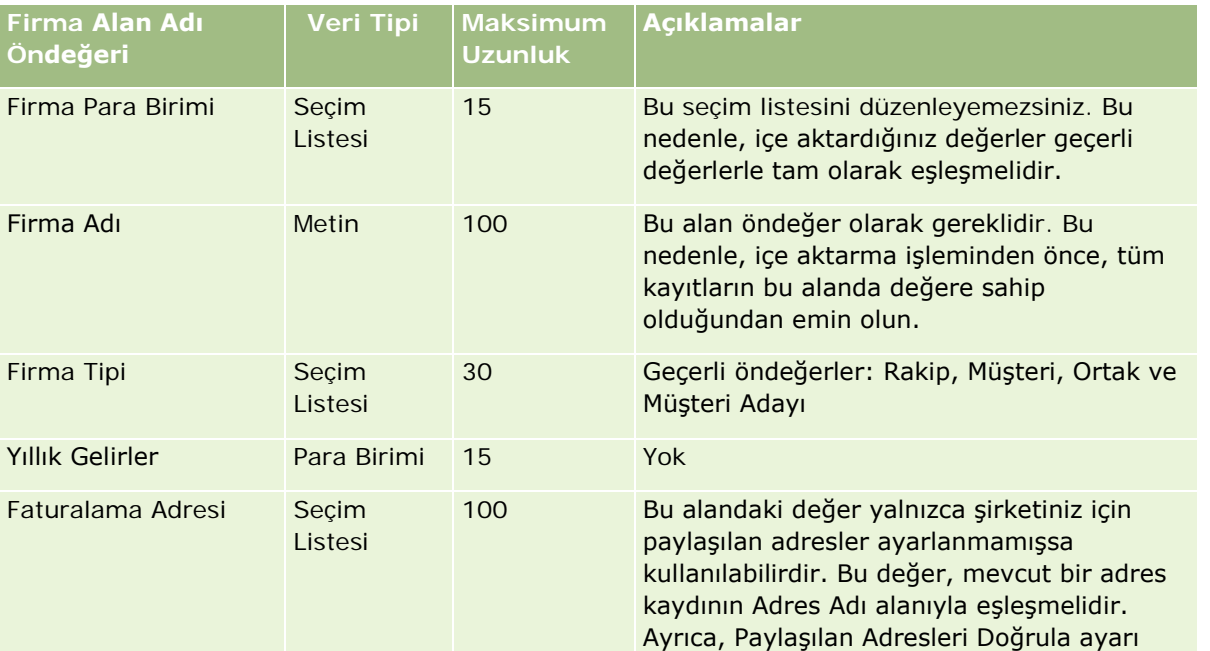

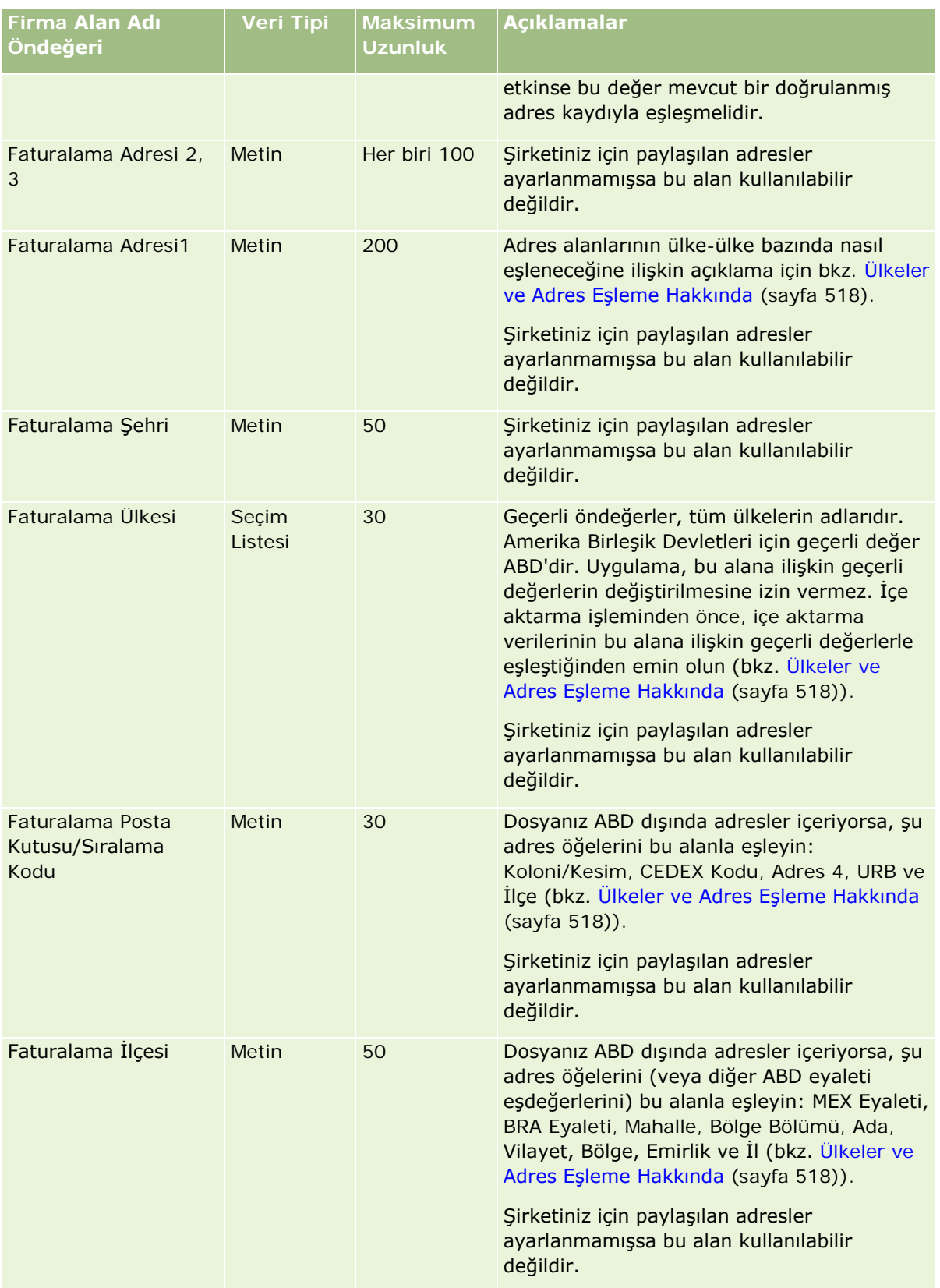

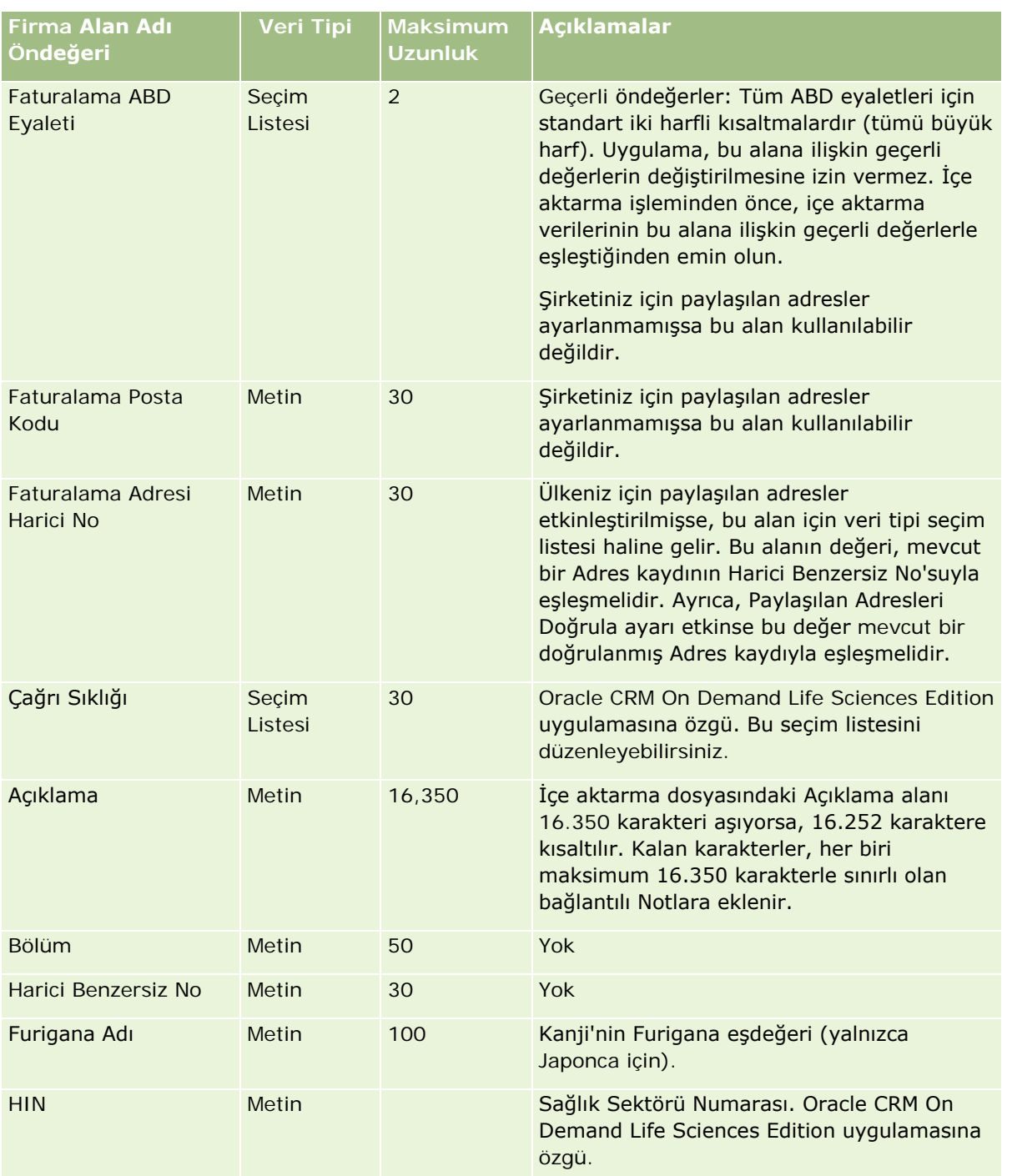

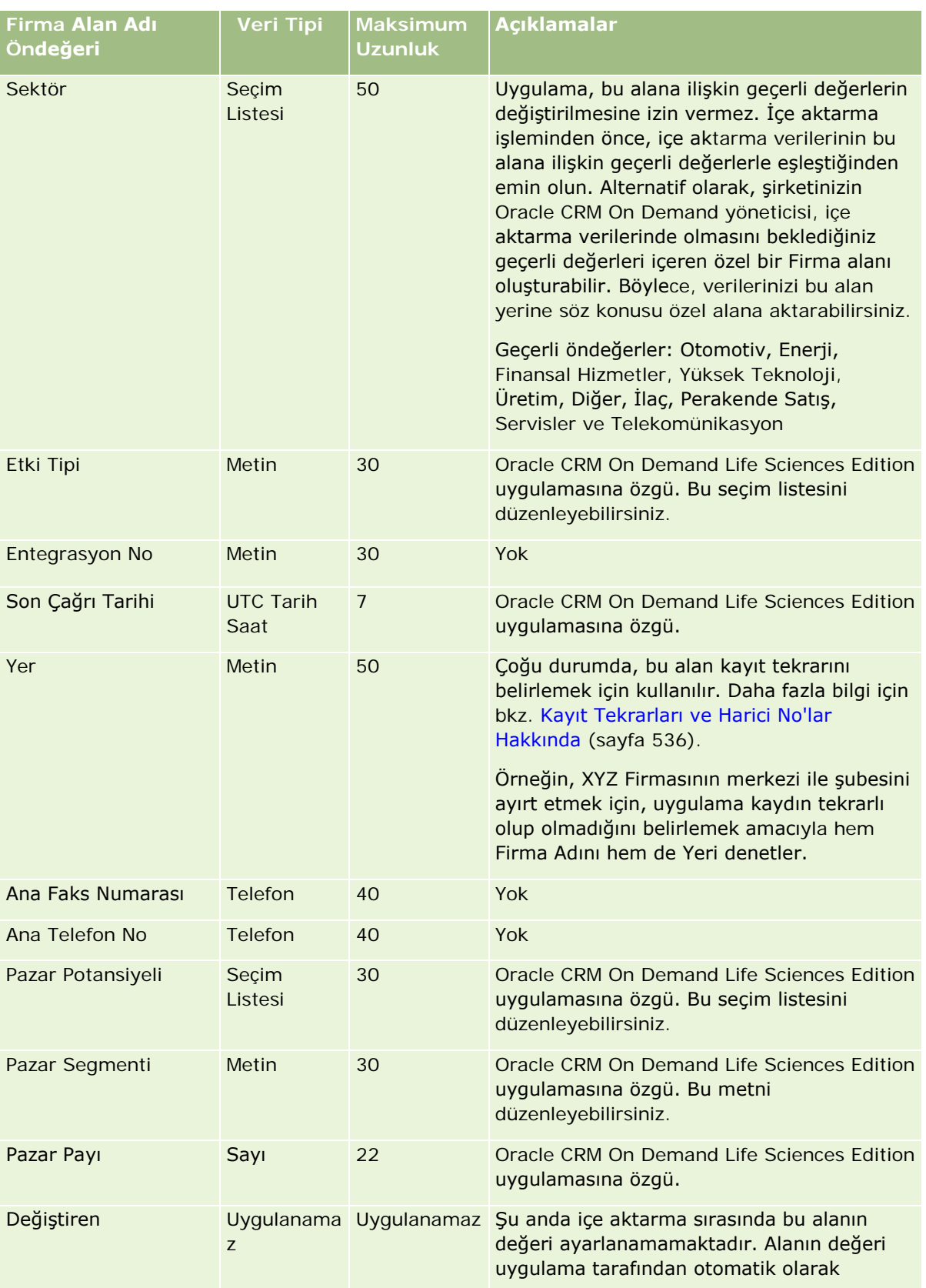

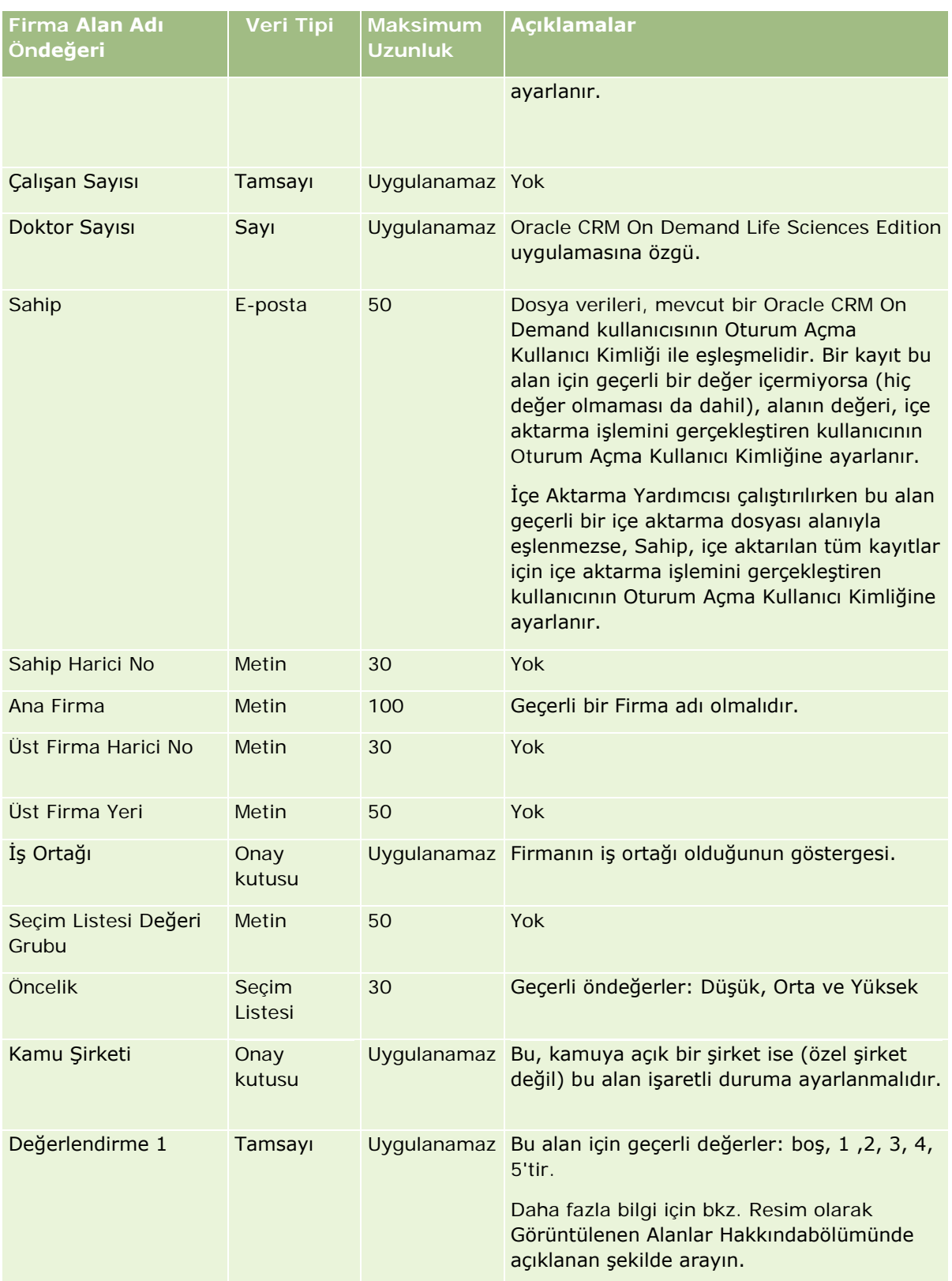

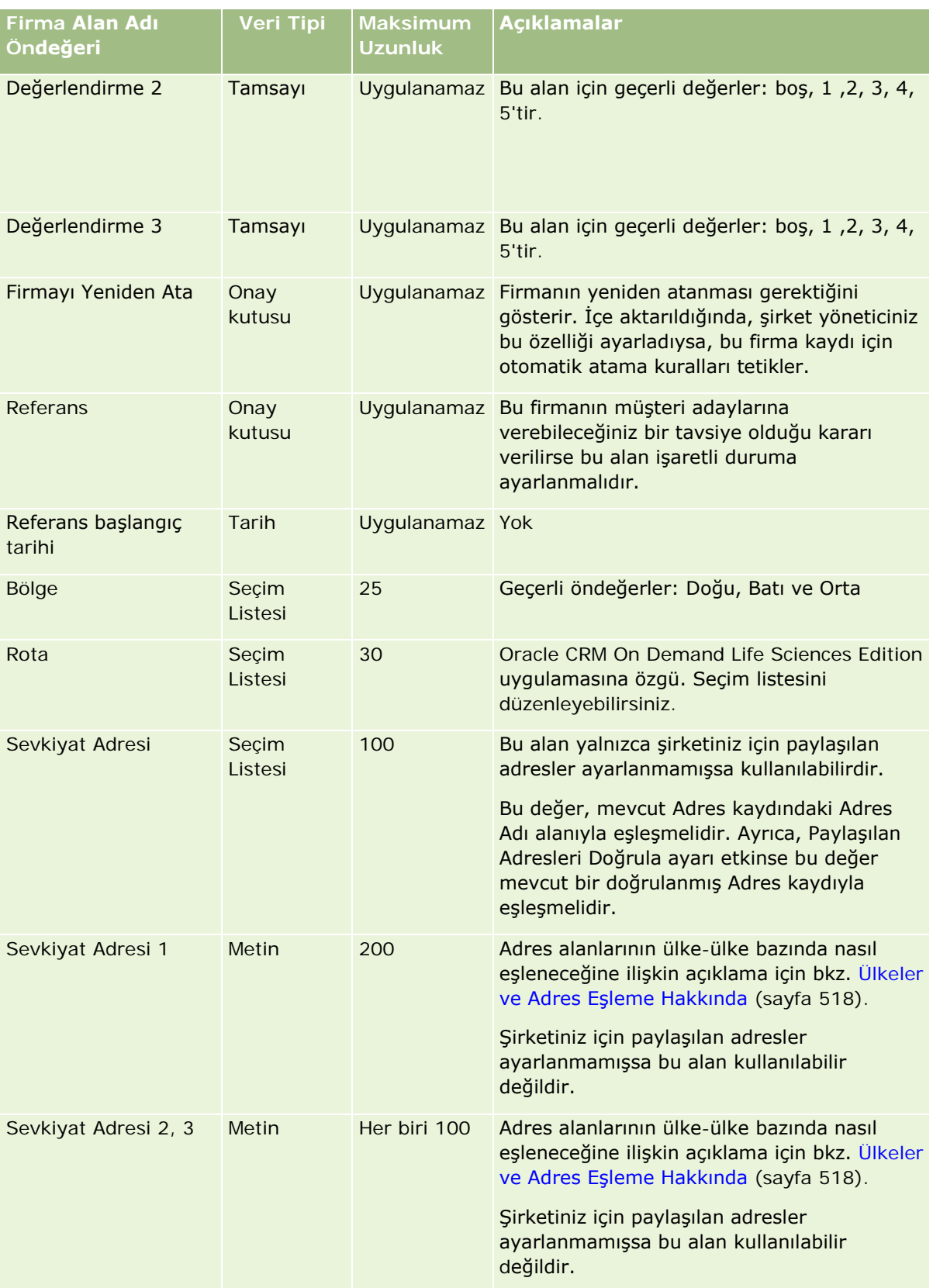

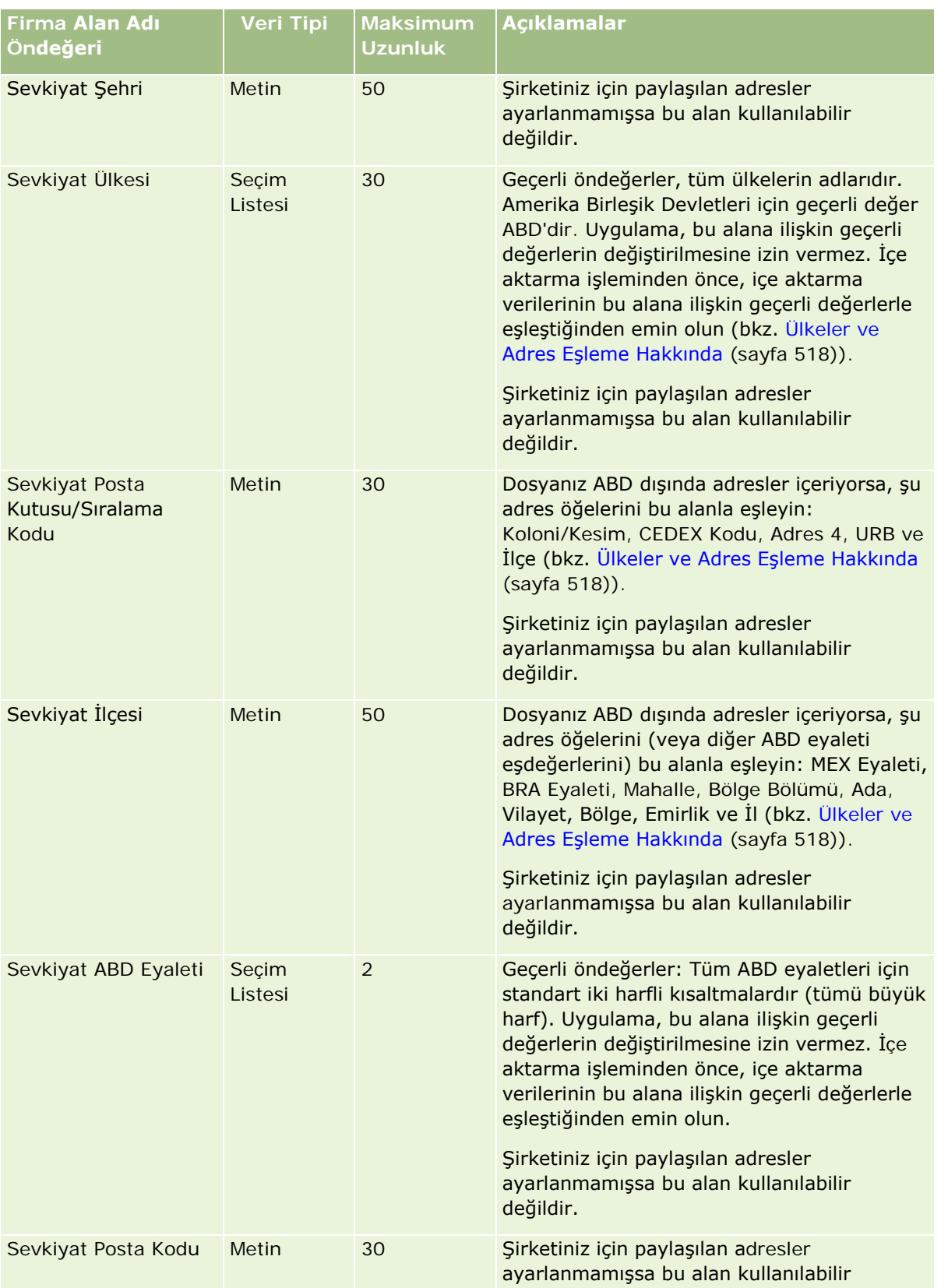

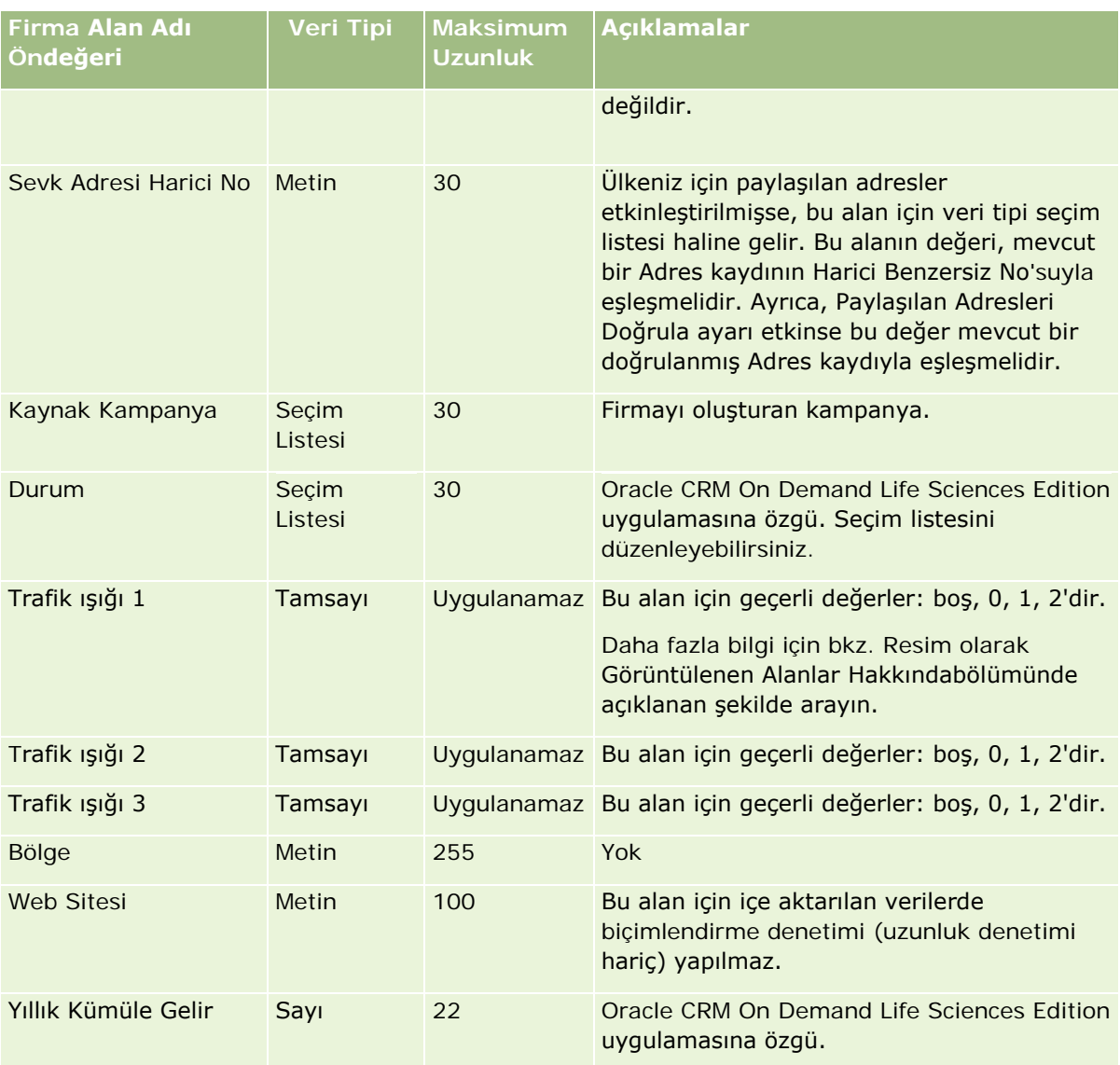

# Hesap İş Ortakları Alanları: İçe Aktarma Hazırlığı

Aşağıdaki tabloda, Oracle CRM On Demand uygulamasına hesap iş ortaklarını aktarmadan önce kayıtlarınızı ayarlama hakkında bazı bilgiler bulunmaktadır. Bu bilgiler Veri İçe Aktarma İçin Alan Tipi Yönergeleri (sayfa [555\)](#page-554-0) konusunda belirtilen yönergelere ek niteliğindedir. Öncelikle, içe aktarma işlemi gerçekleştirmeden önce aşağıdaki bilgileri gözden geçirmelisiniz.

**NOT:** Bu tablodaki Alan Öndeğeri sütunu, her alan için yalnızca ilk (öndeğer) adı içerir. Oracle CRM On Demand uygulamasında şirketiniz için değiştirilen hiçbir adı içermez. Bu nedenle, verilerinizi içe aktarmayı denerken spesifik bir alan görmezseniz, alanın yeni adını belirlemek üzere yöneticinize başvurun.

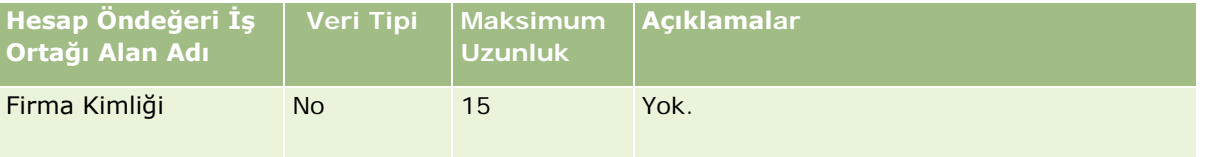

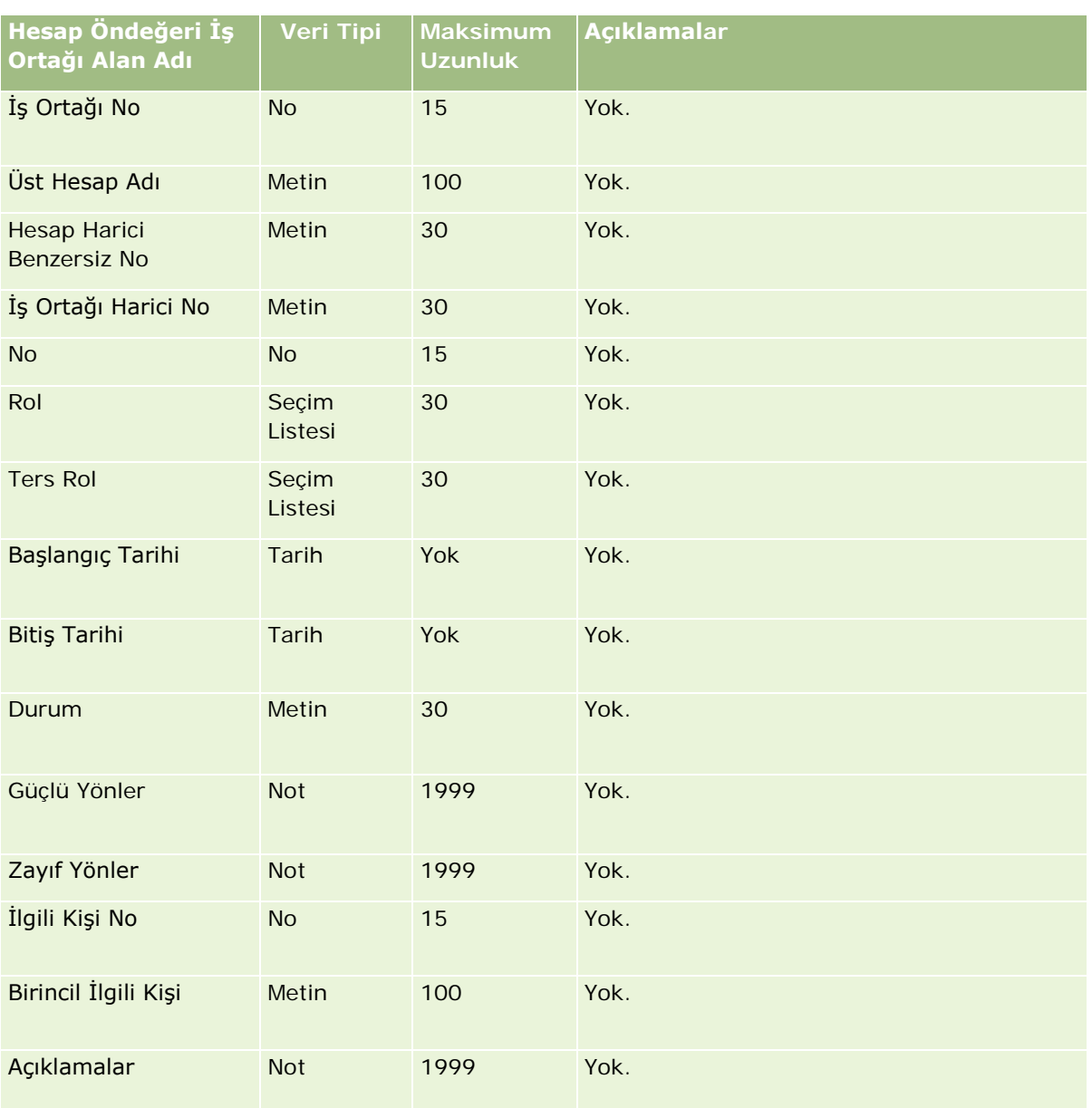

#### Firma Ekibi Alanları: İçe Aktarma Hazırlığı

Aşağıdaki tabloda, Oracle CRM On Demand uygulamasına firma ekibi aktarmadan önce CSV dosyanızı ayarlama hakkında bazı bilgiler bulunmaktadır. Bu bilgiler Veri İçe Aktarma İçin Alan Tipi Yönergeleri (sayfa [555](#page-554-0)) konusunda belirtilen yönergelere ek niteliğindedir. Öncelikle, içe aktarma işlemi gerçekleştirmeden önce aşağıdaki bilgileri gözden geçirmelisiniz.

**NOT:** Bu tablodaki Alan Öndeğeri sütunu, her alan için yalnızca ilk (öndeğer) adı içerir. Oracle CRM On Demand uygulamasında şirketiniz için değiştirilen hiçbir adı içermez. Bu nedenle, verilerinizi içe aktarmayı denerken spesifik bir alan görmezseniz, alanın yeni adını belirlemek üzere yöneticinize başvurun.

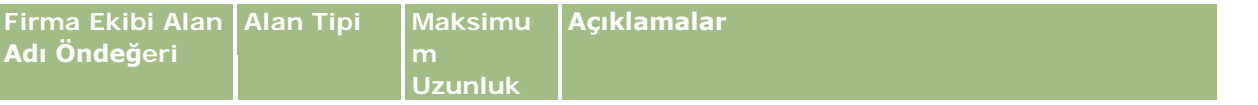

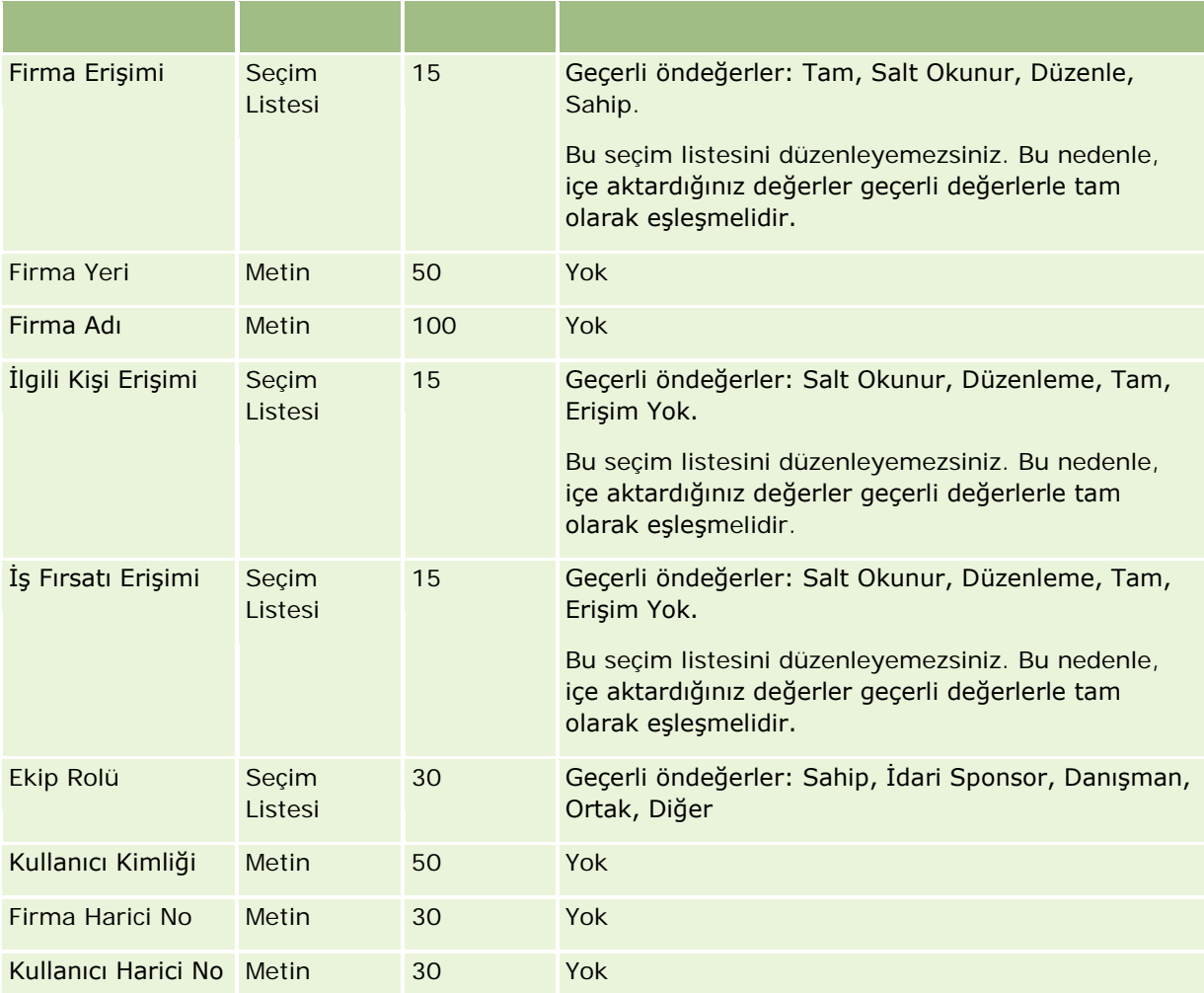

Denklik Belgesi Alanları: İçe Aktarma Hazırlığı

Aşağıdaki tabloda, Oracle CRM On Demand uygulamasına denklik belgesini aktarmadan önce CSV dosyanızı ayarlama hakkında spesifik bilgiler bulunmaktadır. Bu bilgiler Veri İçe Aktarma İçin Alan Tipi Yönergeleri (sayfa [555\)](#page-554-0) konusunda belirtilen yönergelere ek niteliğindedir. Öncelikle, içe aktarma işlemi gerçekleştirmeden önce aşağıdaki bilgileri gözden geçirmelisiniz.

**NOT:** Bu tablodaki Alan Öndeğeri sütunu, her alan için yalnızca ilk (öndeğer) adı içerir. Oracle CRM On Demand uygulamasında şirketiniz için değiştirilen hiçbir adı içermez. Bu nedenle, verilerinizi içe aktarmayı denerken spesifik bir alan görmezseniz, alanın yeni adını belirlemek üzere yöneticinize başvurun.

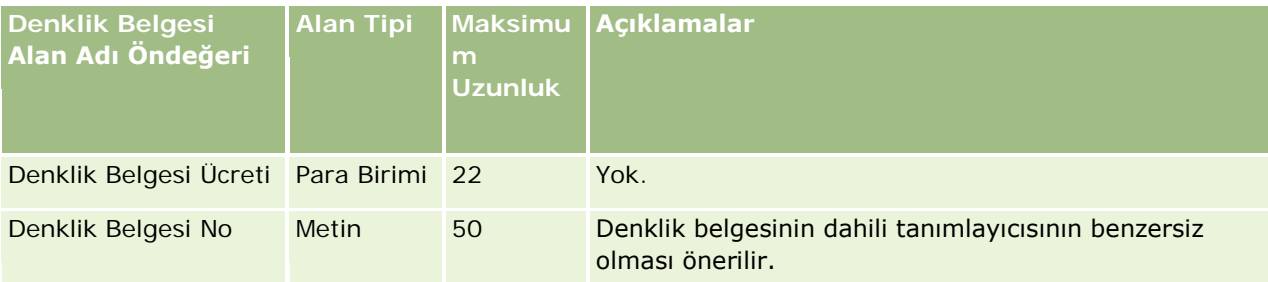
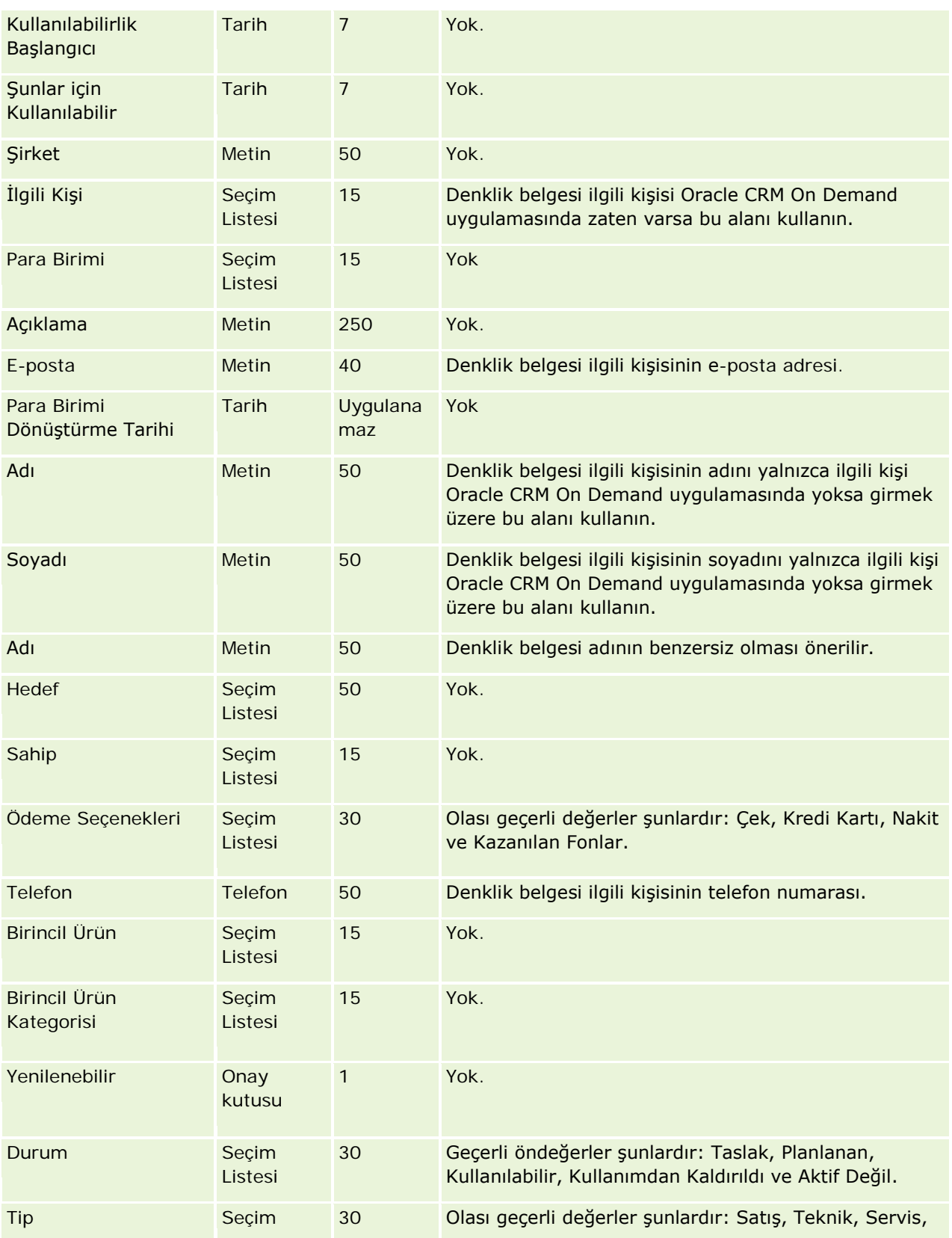

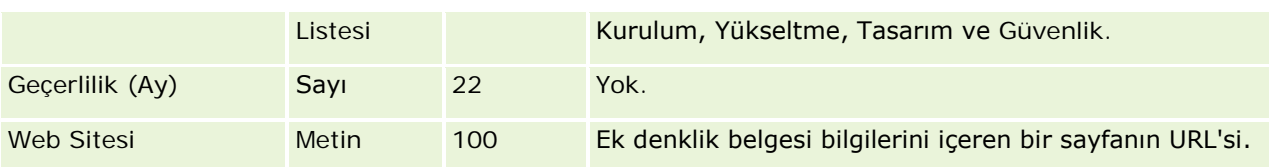

İlgili bilgiler için aşağıdaki konulara bakın:

- Veri İçe Aktarma İçin Alan Tipi Yönergeleri (sayfa [555\)](#page-554-0)
- **Verilerinizi İçe Aktarma (sayfa [730\)](#page-729-0)**
- Denklik Belgesi Alanları

### Denklik Belgesi İsteği Alanları: İçe Aktarma Hazırlığı

Aşağıdaki tabloda, Oracle CRM On Demand uygulamasına kurs denklik belgesi istek verilerini aktarmadan önce CSV dosyanızı ayarlama hakkında spesifik bilgiler bulunmaktadır. Bu bilgiler Veri İçe Aktarma İçin Alan Tipi Yönergeleri (sayfa [555](#page-554-0)) konusunda belirtilen yönergelere ek niteliğindedir. Öncelikle, içe aktarma işlemi gerçekleştirmeden önce aşağıdaki bilgileri gözden geçirmelisiniz.

**NOT:** Bu tablodaki Alan Öndeğeri sütunu, her alan için yalnızca ilk (öndeğer) adı içerir. Oracle CRM On Demand uygulamasında şirketiniz için değiştirilen hiçbir adı içermez. Bu nedenle, verilerinizi içe aktarmayı denerken spesifik bir alan görmezseniz, alanın yeni adını belirlemek üzere yöneticinize başvurun.

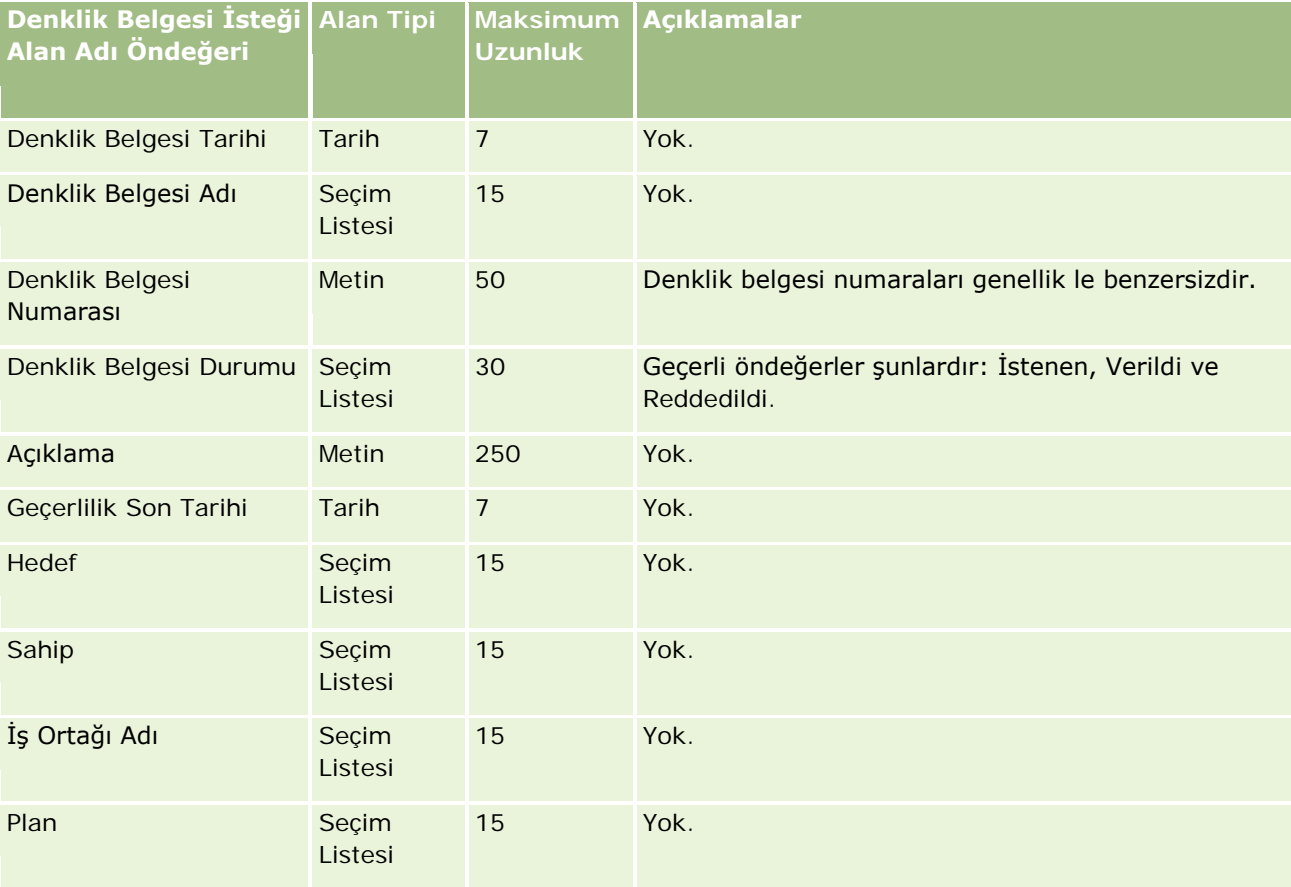

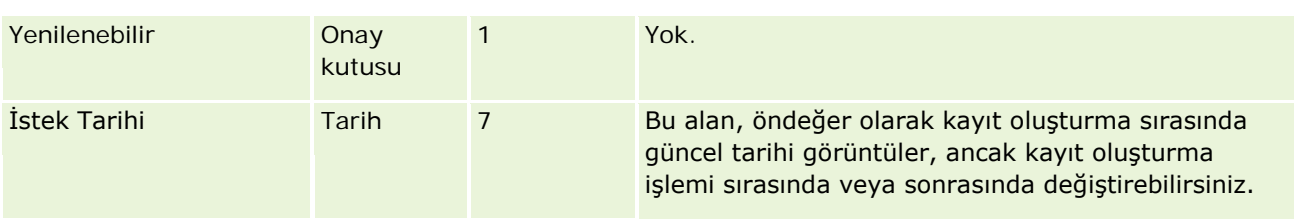

İlgili bilgiler için aşağıdaki konulara bakın:

- Veri İçe Aktarma İçin Alan Tipi Yönergeleri (sayfa [555\)](#page-554-0)
- **Verilerinizi İçe Aktarma (sayfa [730\)](#page-729-0)**

### Adres Alanları: İçe Aktarma Hazırlığı

Aşağıdaki tabloda, Oracle CRM On Demand uygulamasına adres aktarmadan önce kayıtlarınızı ayarlama hakkında bilgiler bulunmaktadır. Bu bilgiler Veri İçe Aktarma İçin Alan Tipi Yönergeleri (sayfa [555\)](#page-554-0) konusunda belirtilen yönergelere ek niteliğindedir. Öncelikle, içe aktarma işlemi gerçekleştirmeden önce aşağıdaki bilgileri gözden geçirmelisiniz.

**NOT:** Bu tablodaki Alan Öndeğeri sütunu, her alan için yalnızca ilk (öndeğer) adı içerir. Oracle CRM On Demand uygulamasında şirketiniz için değiştirilen hiçbir adı içermez. Bu nedenle, verilerinizi içe aktarmayı denerken spesifik bir alan görmezseniz, alanın yeni adını belirlemek üzere yöneticinize başvurun.

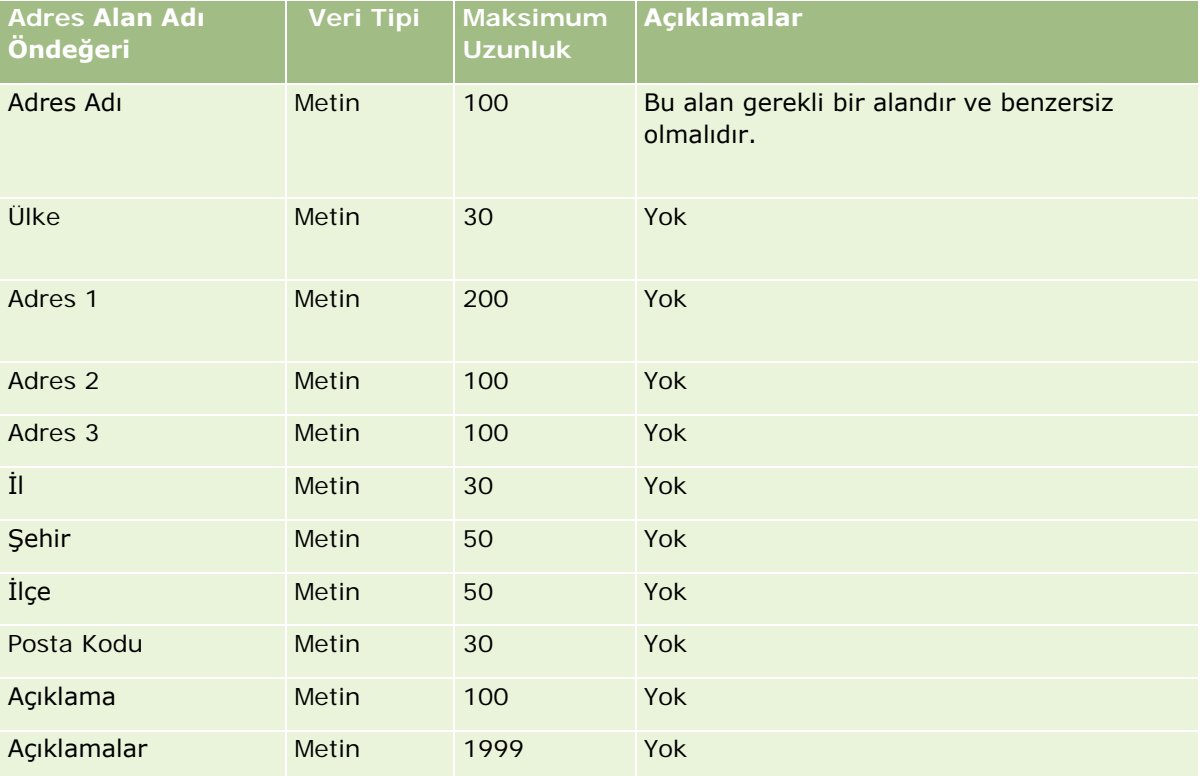

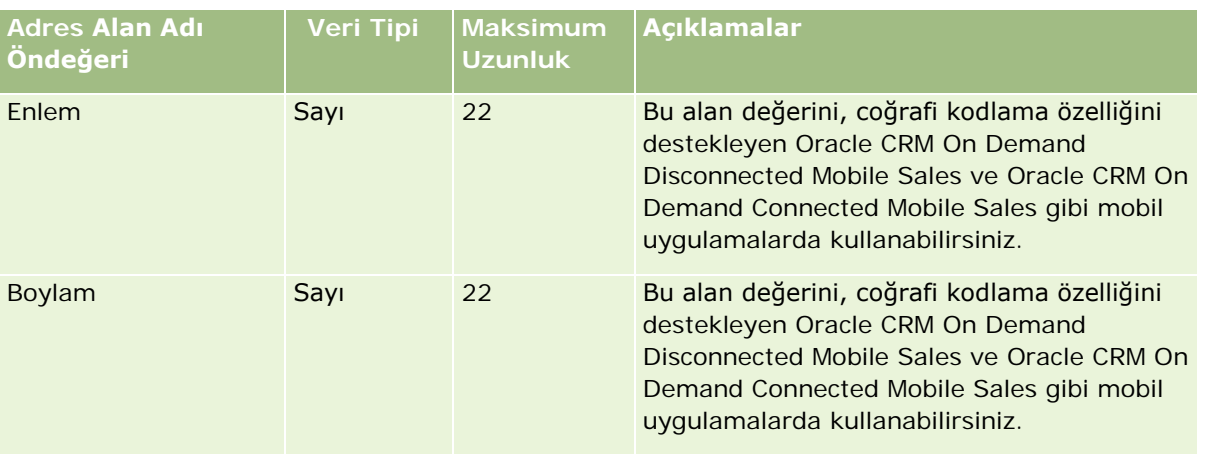

### Tahsis Alanları: İçe Aktarma Hazırlığı

Aşağıdaki tabloda, Oracle CRM On Demand uygulamasına tahsis aktarmadan önce CSV dosyanızı ayarlama hakkında bazı bilgiler bulunmaktadır. Bu bilgiler Veri İçe Aktarma İçin Alan Tipi Yönergeleri (sayfa [555\)](#page-554-0) konusunda belirtilen yönergelere ek niteliğindedir. Öncelikle, içe aktarma işlemi gerçekleştirmeden önce aşağıdaki bilgileri gözden geçirmelisiniz.

**NOT:** Bu tablodaki Alan Öndeğeri sütunu, her alan için yalnızca ilk (öndeğer) adı içerir. Oracle CRM On Demand uygulamasında şirketiniz için değiştirilen hiçbir adı içermez. Bu nedenle, verilerinizi içe aktarmayı denerken spesifik bir alan görmezseniz, alanın yeni adını belirlemek üzere yöneticinize başvurun.

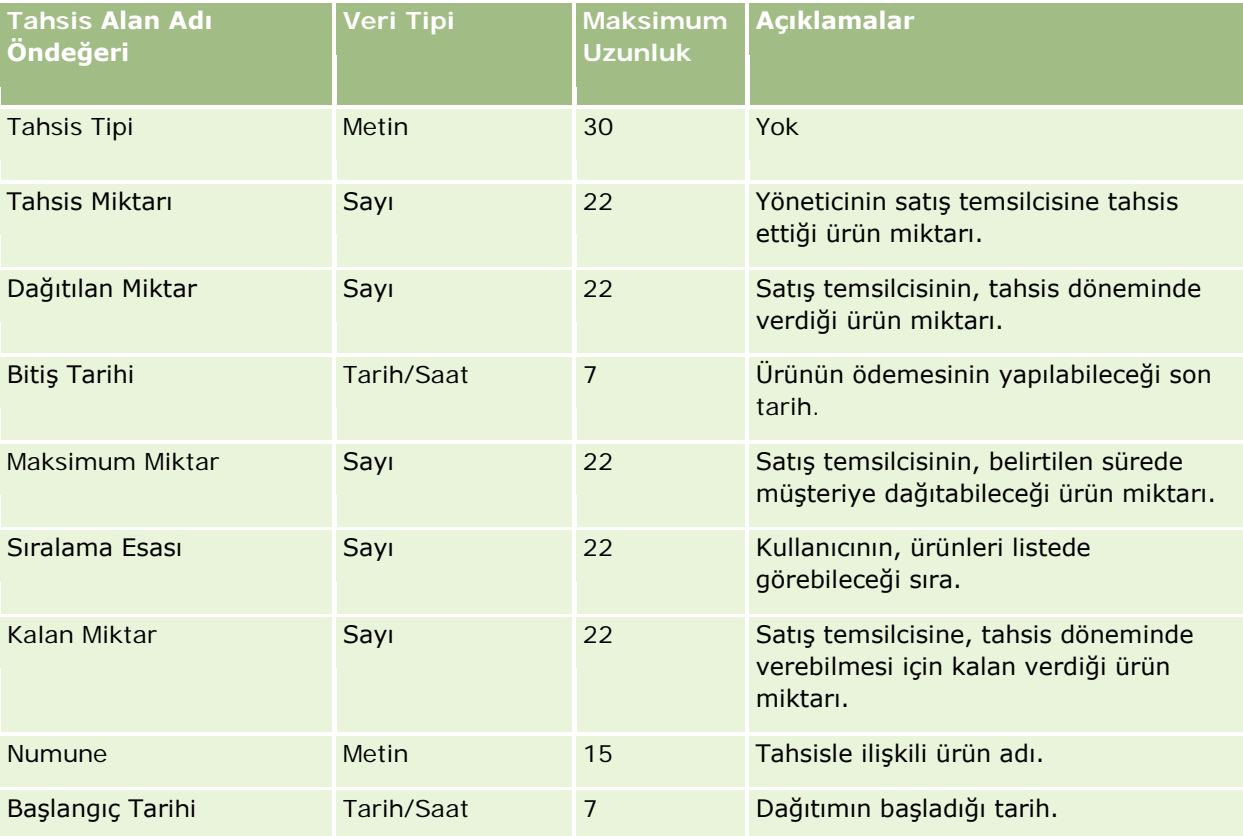

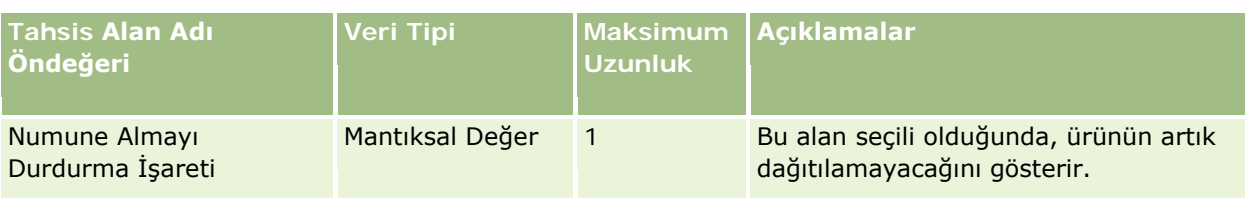

İlgili bilgiler için aşağıdaki konulara bakın:

- Veri İçe Aktarma İçin Alan Tipi Yönergeleri (sayfa [555\)](#page-554-0)
- **Verilerinizi İçe Aktarma (sayfa [730\)](#page-729-0)**

Uygulama Alanları: İçe Aktarma Hazırlığı

Aşağıdaki tabloda, Oracle CRM On Demand uygulamasına uygulama kayıtlarını aktarmadan önce CSV dosyanızı ayarlama hakkında bazı bilgiler bulunmaktadır. Bu bilgiler Veri İçe Aktarma İçin Alan Tipi Yönergeleri (sayfa [555](#page-554-0)) konusunda belirtilen yönergelere ek niteliğindedir. Öncelikle, içe aktarma işlemi gerçekleştirmeden önce aşağıdaki bilgileri gözden geçirmelisiniz.

**NOT:** Bu tablodaki Alan Öndeğeri sütunu, her alan için yalnızca ilk (öndeğer) adı içerir. Oracle CRM On Demand uygulamasında şirketiniz için değiştirilen hiçbir adı içermez. Bu nedenle, verilerinizi içe aktarmayı denerken spesifik bir alan görmezseniz, alanın yeni adını belirlemek üzere yöneticinize başvurun.

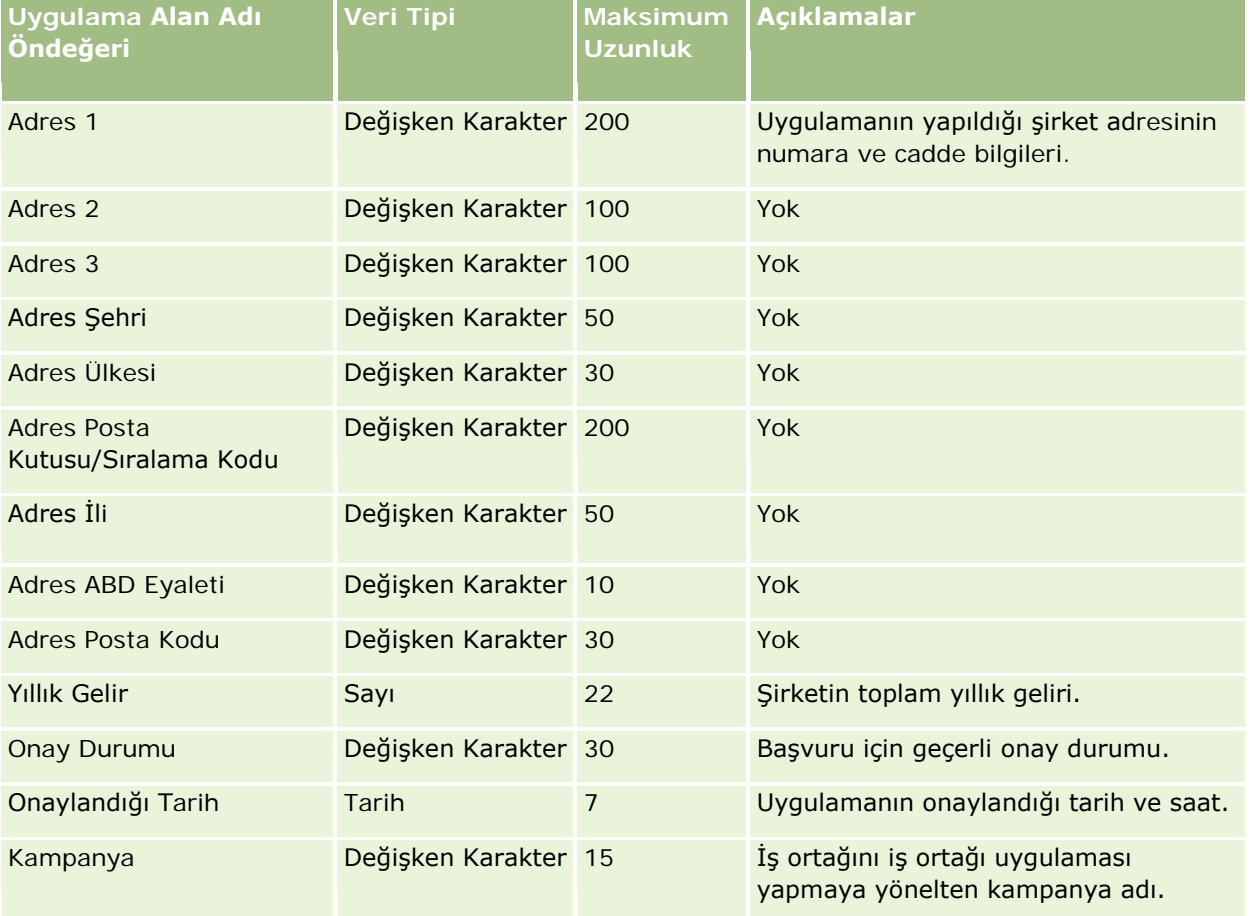

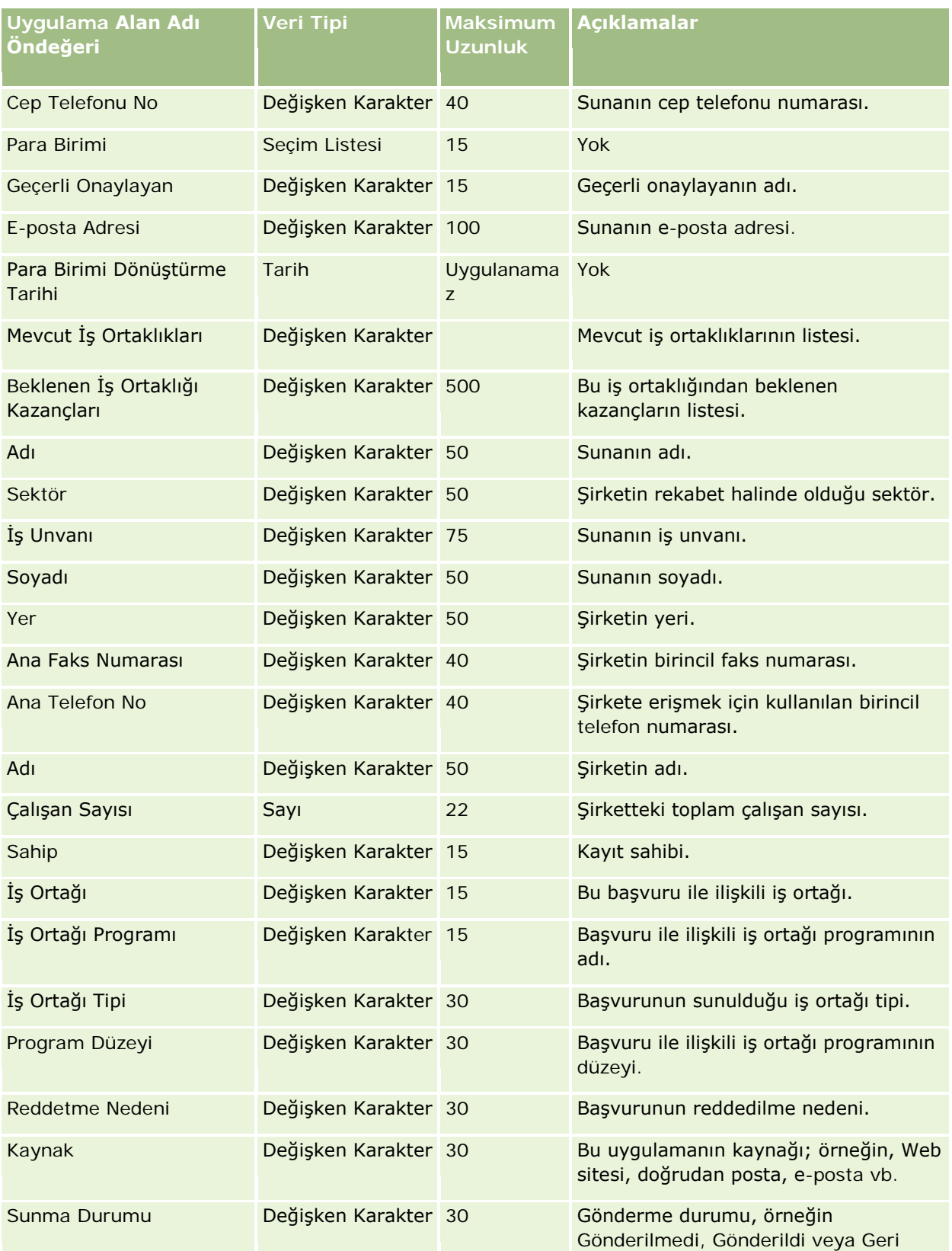

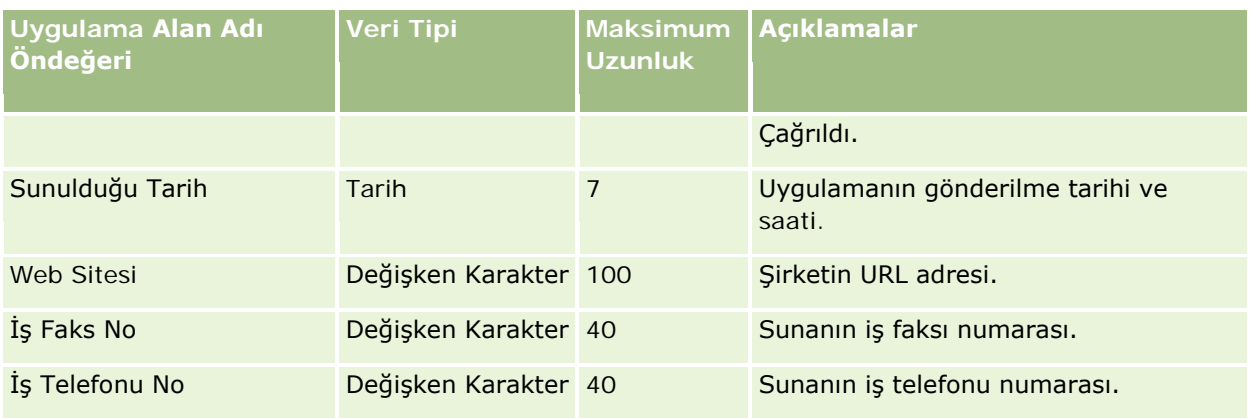

İlgili bilgiler için aşağıdaki konulara bakın:

- Veri İçe Aktarma İçin Alan Tipi Yönergeleri (sayfa [555\)](#page-554-0)
- **Verilerinizi İçe Aktarma (sayfa [730\)](#page-729-0)**

### Randevu İlgili Kişisi Alanları: İçe Aktarma Hazırlığı

Aşağıdaki tabloda, Oracle CRM On Demand uygulamasına ilgili kişiyle randevu arasındaki bağlantıyı aktarmadan önce CSV dosyanızı ayarlama hakkında bazı bilgiler bulunmaktadır. Bu bilgiler Veri İçe Aktarma İçin Alan Tipi Yönergeleri (sayfa [555](#page-554-0)) konusunda belirtilen yönergelere ek niteliğindedir. Öncelikle, içe aktarma işlemi gerçekleştirmeden önce aşağıdaki bilgileri gözden geçirmelisiniz.

**NOT:** Bu tablodaki Alan Öndeğeri sütunu, her alan için yalnızca ilk (öndeğer) adı içerir. Oracle CRM On Demand uygulamasında şirketiniz için değiştirilen hiçbir adı içermez. Bu nedenle, verilerinizi içe aktarmayı denerken spesifik bir alan görmezseniz, alanın yeni adını belirlemek üzere yöneticinize başvurun.

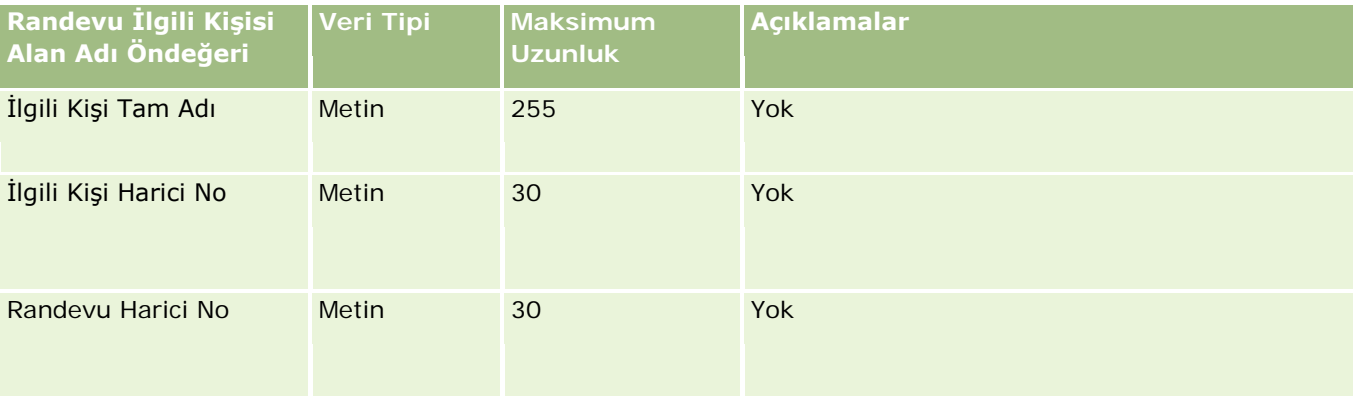

### **İlgili Konular**

İlgili bilgiler için aşağıdaki konulara bakın:

- Veri İçe Aktarma İçin Alan Tipi Yönergeleri (sayfa [555\)](#page-554-0)
- **Verilerinizi İçe Aktarma (sayfa [730\)](#page-729-0)**

Randevu Kullanıcısı Alanları: İçe Aktarma Hazırlığı

Aşağıdaki tabloda, Oracle CRM On Demand uygulamasına kullanıcıyla randevu arasındaki bağlantıyı aktarmadan önce CSV dosyanızı ayarlama hakkında bazı bilgiler bulunmaktadır. Bu bilgiler Veri İçe Aktarma İçin Alan Tipi Yönergeleri (sayfa [555\)](#page-554-0) konusunda belirtilen yönergelere ek niteliğindedir. Öncelikle, içe aktarma işlemi gerçekleştirmeden önce aşağıdaki bilgileri gözden geçirmelisiniz.

**NOT:** Bu tablodaki Alan Öndeğeri sütunu, her alan için yalnızca ilk (öndeğer) adı içerir. Oracle CRM On Demand uygulamasında şirketiniz için değiştirilen hiçbir adı içermez. Bu nedenle, verilerinizi içe aktarmayı denerken spesifik bir alan görmezseniz, alanın yeni adını belirlemek üzere yöneticinize başvurun.

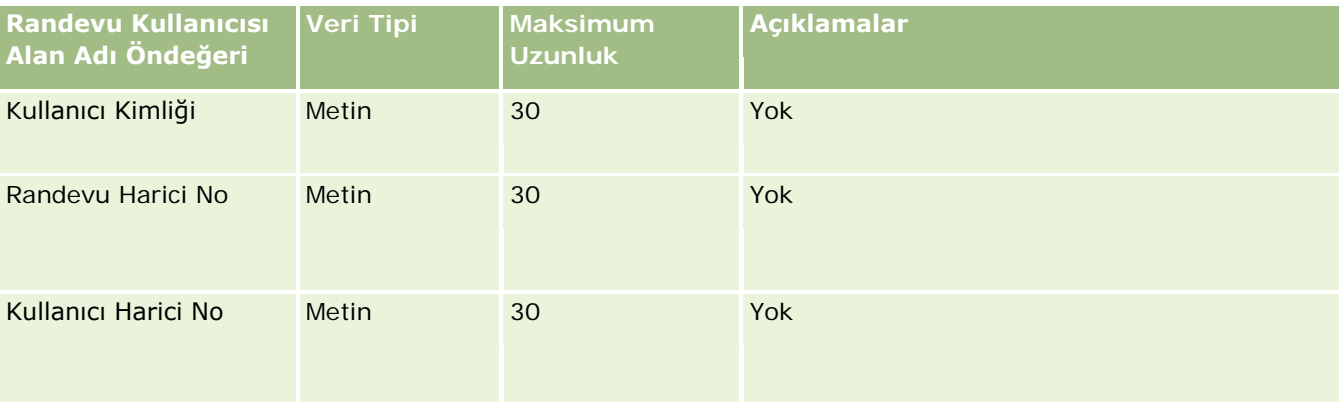

## **İlgili Konular**

İlgili bilgiler için aşağıdaki konulara bakın:

- Veri İçe Aktarma İçin Alan Tipi Yönergeleri (sayfa [555\)](#page-554-0)
- Verilerinizi İçe Aktarma (sayfa [730\)](#page-729-0)

Randevu, Görev ve Ziyaret Alanları: İçe Aktarma Hazırlığı

Aşağıdaki tabloda, Oracle CRM On Demand uygulamasına randevu ve görev aktarmadan önce CSV dosyanızı ayarlama hakkında bazı bilgiler bulunmaktadır. Bu bilgiler Veri İçe Aktarma İçin Alan Tipi Yönergeleri (sayfa [555](#page-554-0)) konusunda belirtilen yönergelere ek niteliğindedir. Öncelikle, içe aktarma işlemi gerçekleştirmeden önce aşağıdaki bilgileri gözden geçirmelisiniz.

**NOT:** Bu tablodaki Alan Öndeğeri sütunu, her alan için yalnızca ilk (öndeğer) adı içerir. Oracle CRM On Demand uygulamasında şirketiniz için değiştirilen hiçbir adı içermez. Bu nedenle, verilerinizi içe aktarmayı denerken spesifik bir alan görmezseniz, alanın yeni adını belirlemek üzere yöneticinize başvurun.

Doğru saat biçimini seçin. HH:MM:SS AM saat biçimini seçerseniz, en iyi sonuçlar için CSV dosyanızda verilerinizin AM mi yoksa PM mi olduğunu belirtin. AM/PM saat biçimlerini seçerseniz ancak veriler AM veya PM içermezse, alanlar şöyle işlenir: HH alanı 8 veya daha büyükse ve 12 veya daha küçükse, bu alanlar AM olarak dikkate alınır. HH alanı 8'den küçük 12'den büyükse, bu alanlar PM olarak dikkate alınır. Örneğin, 7:00:00 7:00 PM olarak, 9:00:00 ise 9:00 AM olarak işlenir.

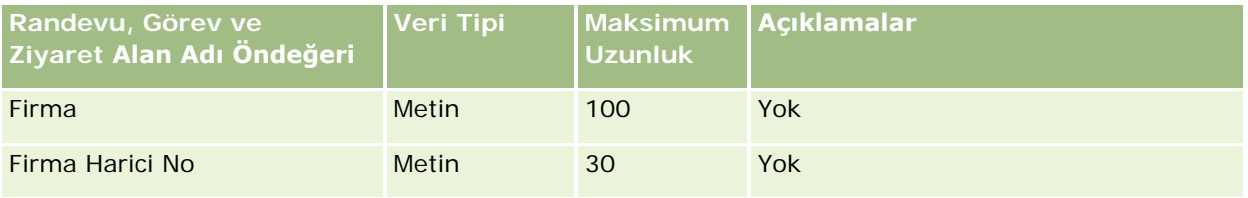

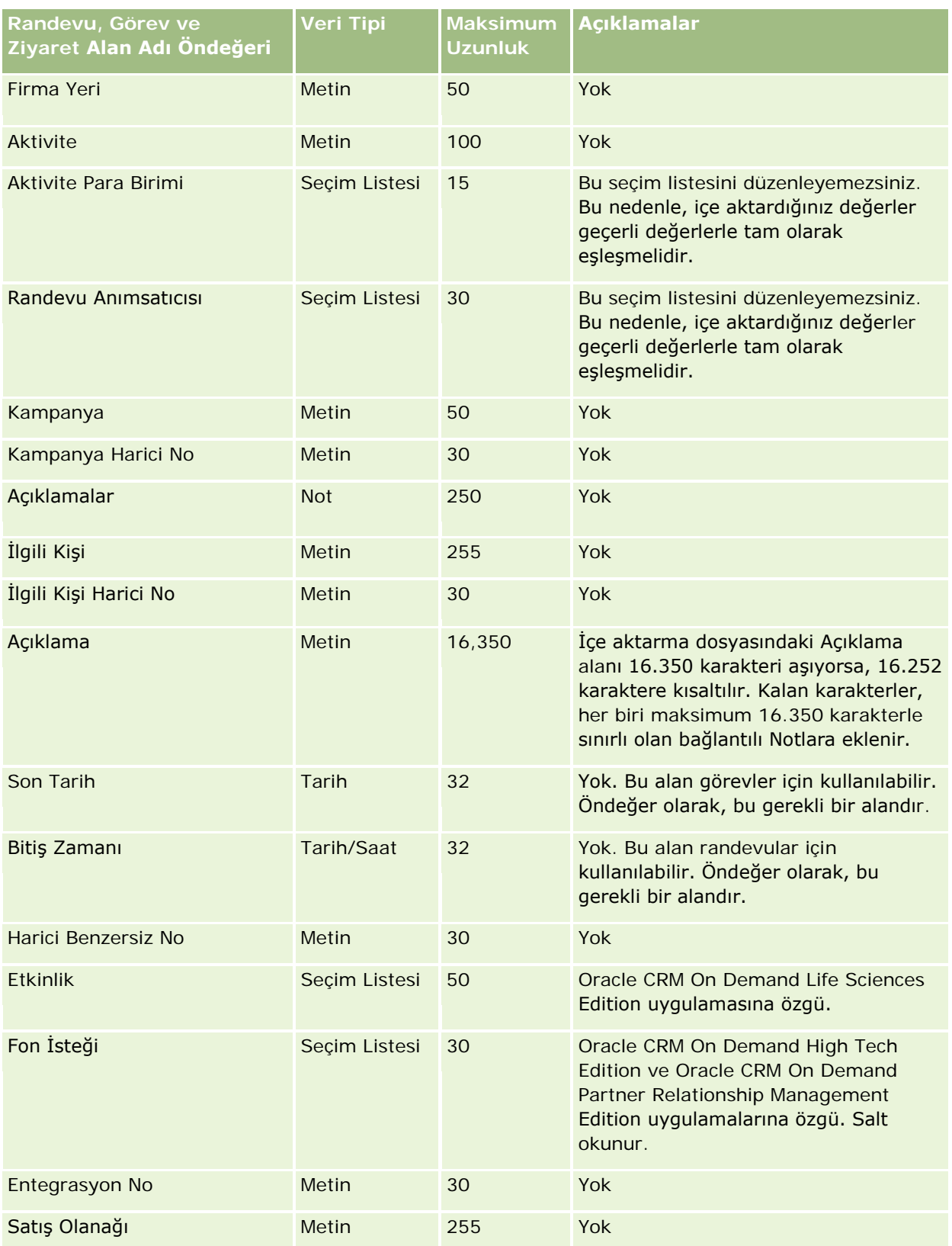

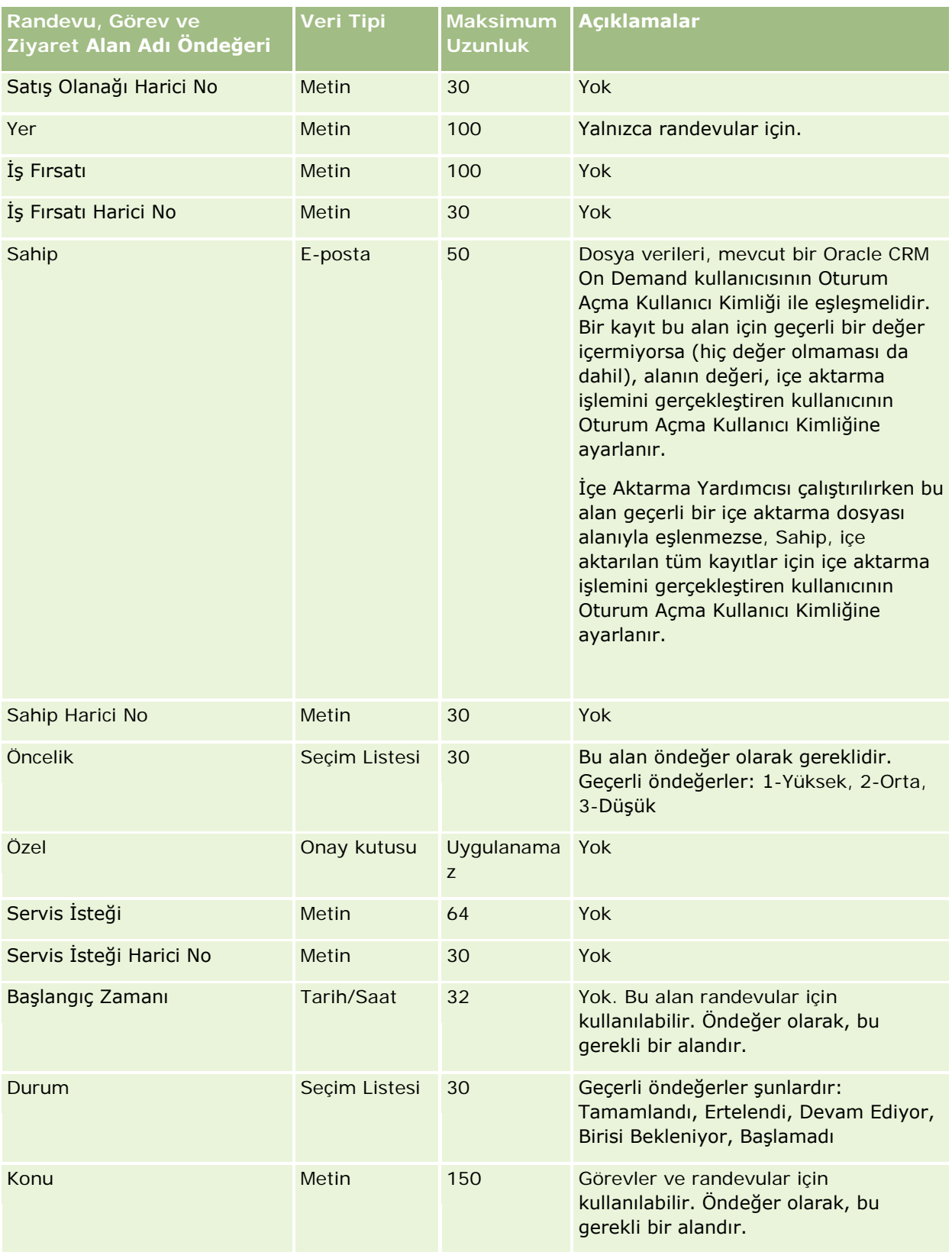

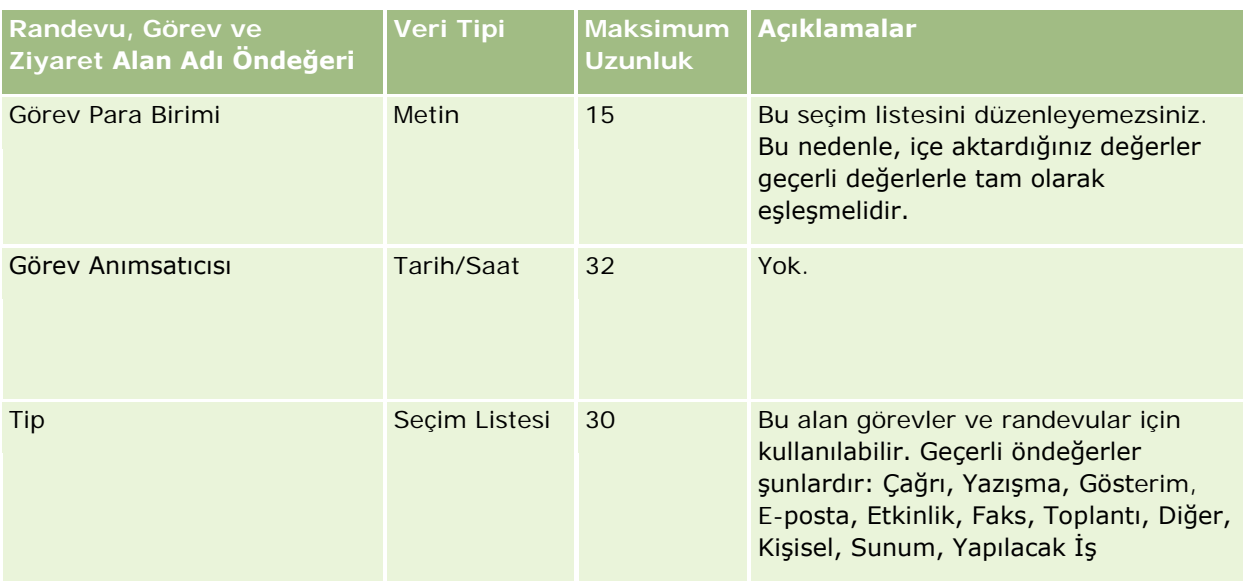

İlgili bilgiler için aşağıdaki konulara bakın:

- Aktivite Alanları
- Veri İçe Aktarma İçin Alan Tipi Yönergeleri (sayfa [555\)](#page-554-0)
- **Verilerinizi İçe Aktarma (sayfa [730\)](#page-729-0)**

#### Varlık Alanları: İçe Aktarma Hazırlığı

Aşağıdaki tabloda, Oracle CRM On Demand uygulamasına varlık aktarmadan önce CSV dosyanızı ayarlama hakkında bazı bilgiler bulunmaktadır. Bu bilgiler Veri İçe Aktarma İçin Alan Tipi Yönergeleri (sayfa [555\)](#page-554-0) konusunda belirtilen yönergelere ek niteliğindedir. Öncelikle, içe aktarma işlemi gerçekleştirmeden önce aşağıdaki bilgileri gözden geçirmelisiniz.

**NOT:** Bu tablodaki Alan Öndeğeri sütunu, her alan için yalnızca ilk (öndeğer) adı içerir. Oracle CRM On Demand uygulamasında şirketiniz için değiştirilen hiçbir adı içermez. Bu nedenle, verilerinizi içe aktarmayı denerken spesifik bir alan görmezseniz, alanın yeni adını belirlemek üzere yöneticinize başvurun.

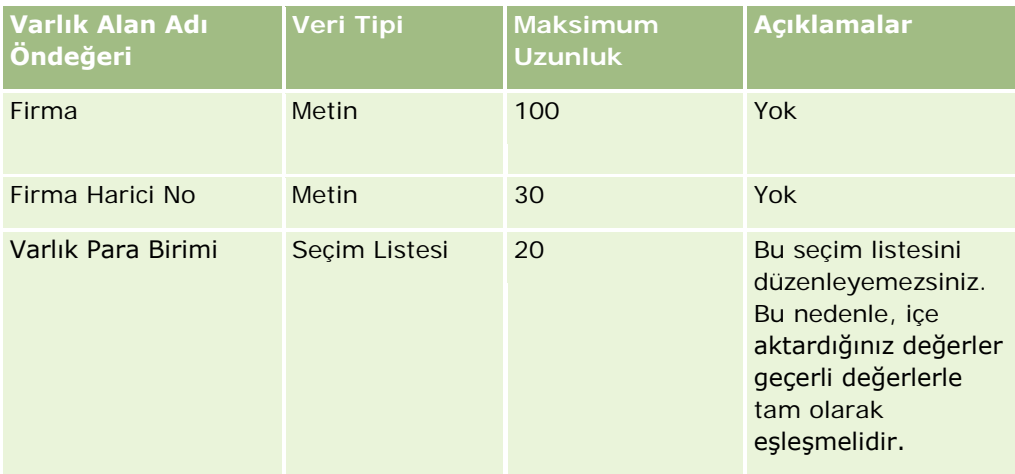

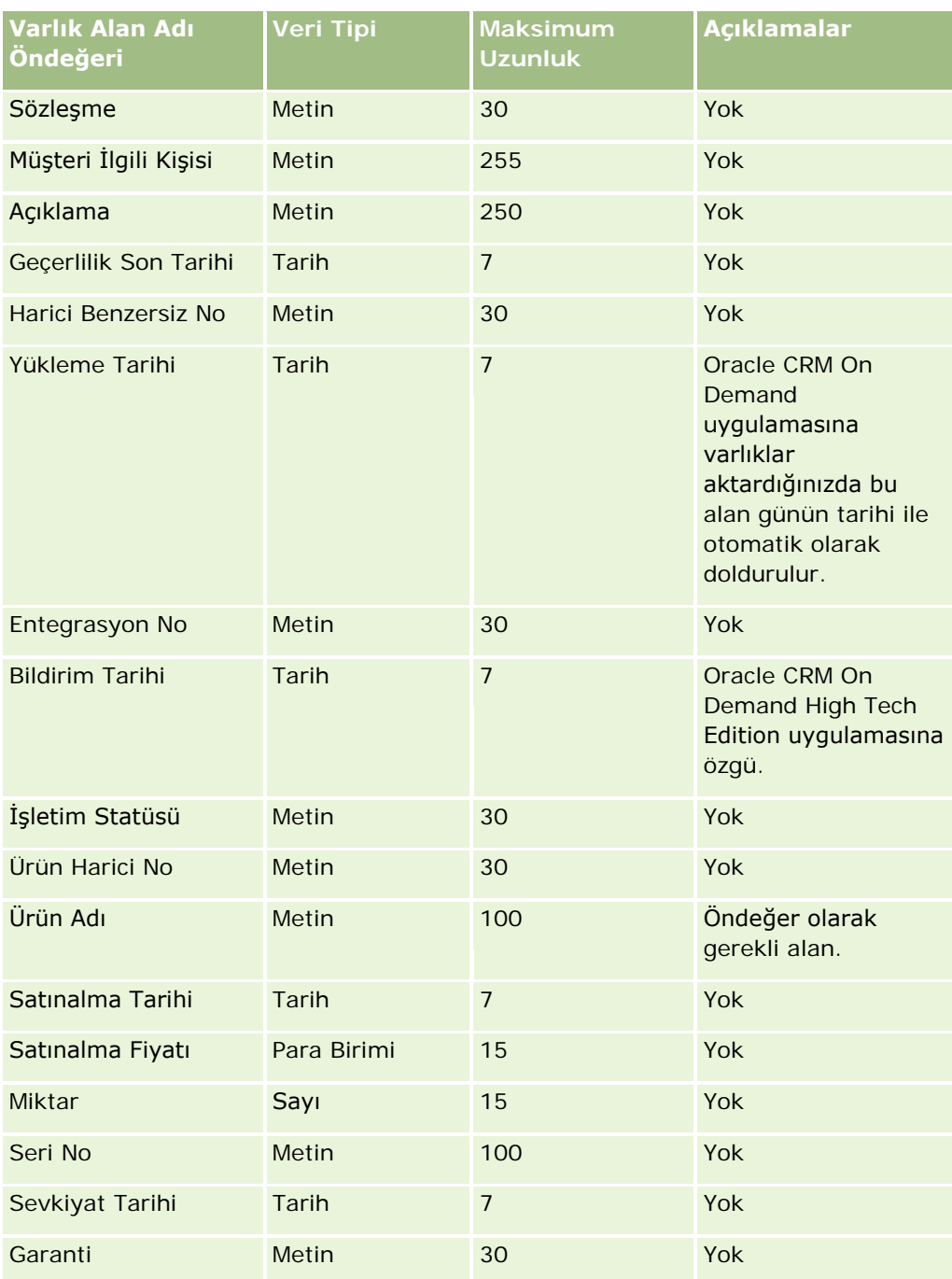

### **İlgili Konular**

İlgili bilgiler için aşağıdaki konulara bakın:

- Varlıkları İzleme
- Veri İçe Aktarma İçin Alan Tipi Yönergeleri (sayfa [555\)](#page-554-0)
- Verilerinizi İçe Aktarma (sayfa [730\)](#page-729-0)

### Engellenmiş Ürün Alanları: İçe Aktarma Hazırlığı

Aşağıdaki tabloda, Oracle CRM On Demand uygulamasına engellenmiş ürün kayıtları aktarmadan önce kayıtlarınızı ayarlama hakkında bazı bilgiler bulunmaktadır. Bu bilgiler Veri İçe Aktarma İçin Alan Tipi Yönergeleri (sayfa [555](#page-554-0)) konusunda belirtilen yönergelere ek niteliğindedir. Öncelikle, içe aktarma işlemi gerçekleştirmeden önce aşağıdaki bilgileri gözden geçirmelisiniz.

**NOT:** Bu tablodaki Alan Öndeğeri sütunu, her alan için yalnızca ilk (öndeğer) adı içerir. Oracle CRM On Demand uygulamasında şirketiniz için değiştirilen hiçbir adı içermez. Bu nedenle, verilerinizi içe aktarmayı denerken spesifik bir alan görmezseniz, alanın yeni adını belirlemek üzere yöneticinize başvurun.

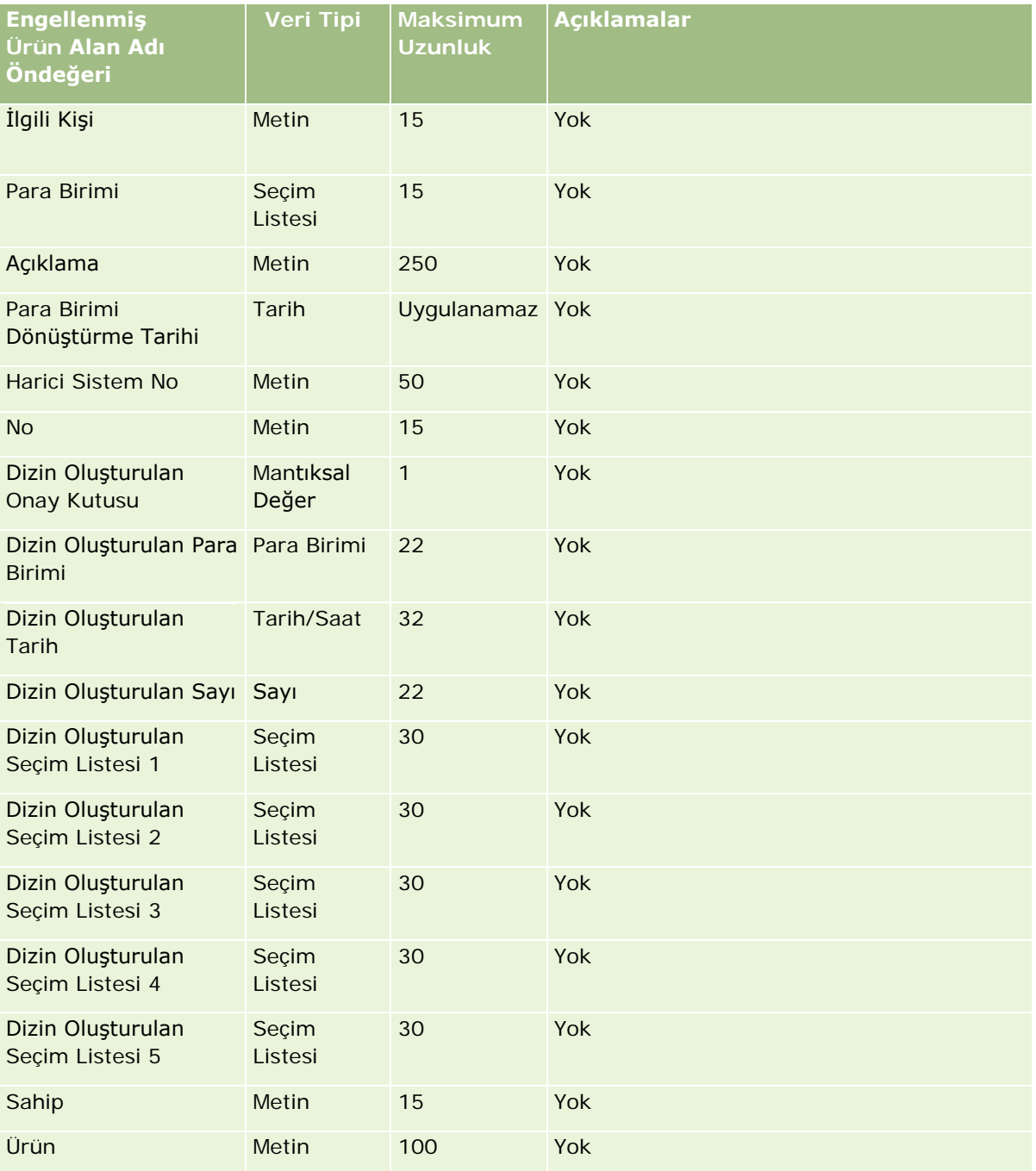

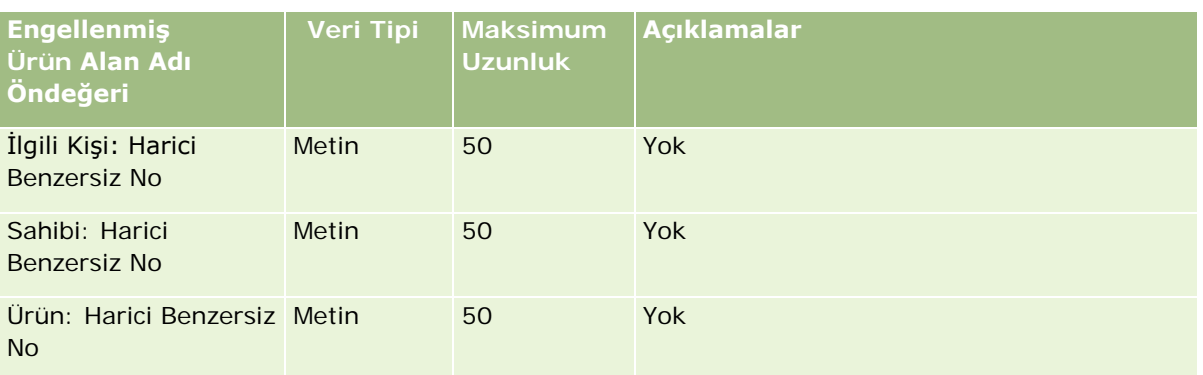

Defter Kullanıcısı Alanları: İçe Aktarma Hazırlığı

Aşağıdaki tabloda, Oracle CRM On Demand uygulamasına defter kullanıcılarını aktarmadan önce CSV dosyanızı ayarlama hakkında spesifik bilgiler bulunmaktadır. Bu bilgiler Veri İçe Aktarma İçin Alan Tipi Yönergeleri (sayfa [555](#page-554-0)) konusunda belirtilen yönergelere ek niteliğindedir. Öncelikle, içe aktarma işlemi gerçekleştirmeden önce aşağıdaki bilgileri gözden geçirmelisiniz.

**NOT:** Bu tablodaki Alan Öndeğeri sütunu, her alan için yalnızca ilk (öndeğer) adı içerir. Oracle CRM On Demand uygulamasında şirketiniz için değiştirilen hiçbir adı içermez. Bu nedenle, verilerinizi içe aktarmayı denerken spesifik bir alan görmezseniz, alanın yeni adını belirlemek üzere yöneticinize başvurun. Oracle CRM On Demand uygulamasında defter kullanma ilgili daha fazla bilgi için bkz. Defter Yönetimi (sayfa [312\)](#page-311-0).

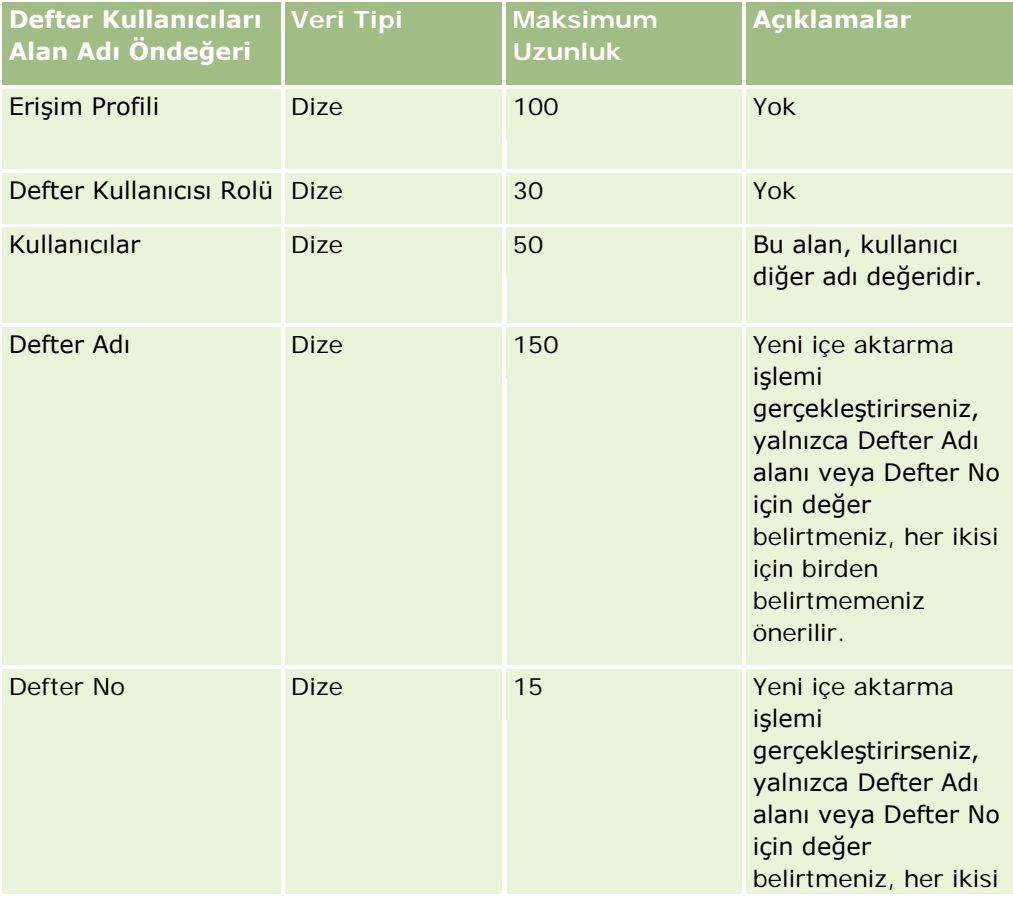

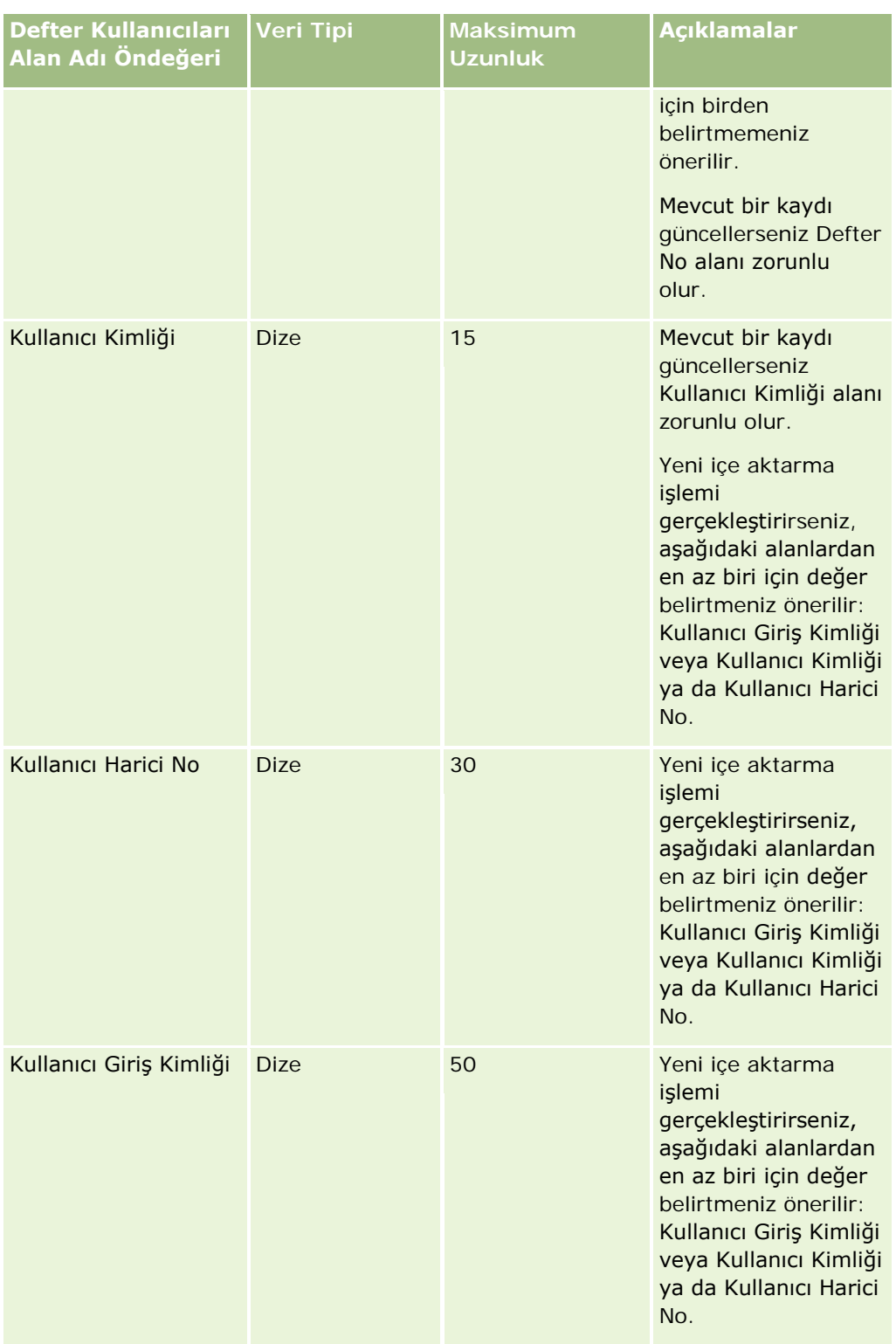

Defter Alanları: İçe Aktarma Hazırlığı

Aşağıdaki tabloda, Oracle CRM On Demand uygulamasına defterleri aktarmadan önce CSV dosyanızı ayarlama hakkında spesifik bilgiler bulunmaktadır. Bu bilgiler Veri İçe Aktarma İçin Alan Tipi Yönergeleri (sayfa [555\)](#page-554-0) konusunda belirtilen yönergelere ek niteliğindedir. Öncelikle, içe aktarma işlemi gerçekleştirmeden önce aşağıdaki bilgileri gözden geçirmelisiniz.

**NOT:** Bu tablodaki Alan Öndeğeri sütunu, her alan için yalnızca ilk (öndeğer) adı içerir. Oracle CRM On Demand uygulamasında şirketiniz için değiştirilen hiçbir adı içermez. Bu nedenle, verilerinizi içe aktarmayı denerken spesifik bir alan görmezseniz, alanın yeni adını belirlemek üzere yöneticinize başvurun. Oracle CRM On Demand uygulamasında defter kullanma ilgili daha fazla bilgi için bkz. Defter Yönetimi (sayfa [312\)](#page-311-0).

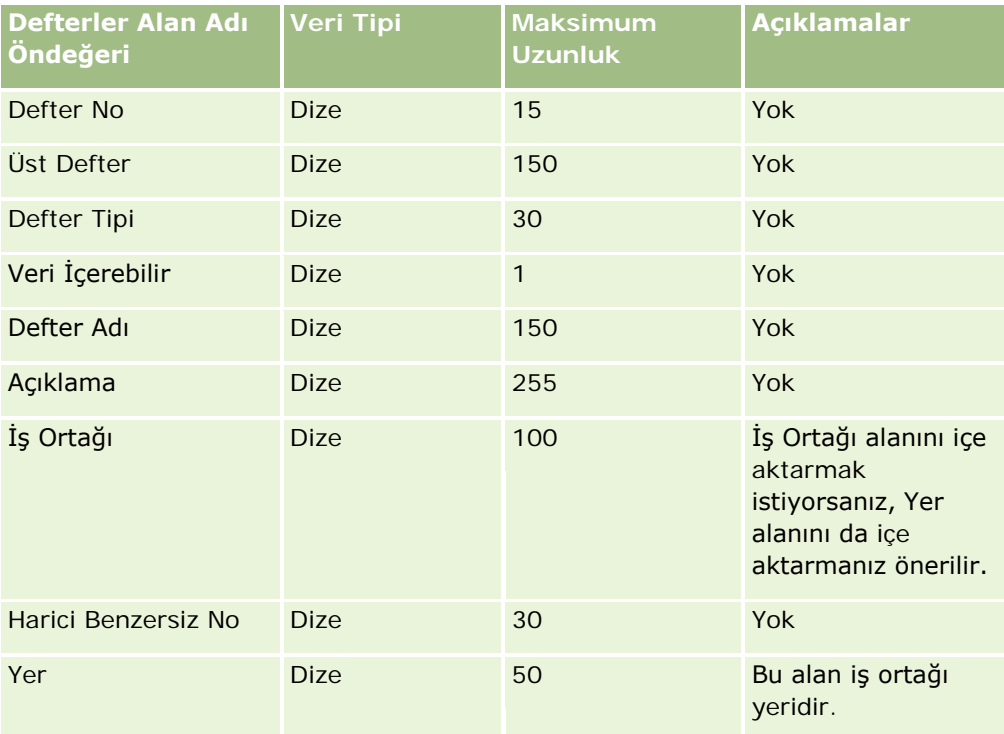

Komisyoncu Profili Alanları: İçe Aktarma Hazırlığı

Aşağıdaki tabloda, Oracle CRM On Demand uygulamasına komisyoncu profili verilerini aktarmadan önce CSV dosyanızı ayarlama hakkında spesifik bilgiler bulunmaktadır. Bu bilgiler Veri İçe Aktarma İçin Alan Tipi Yönergeleri (sayfa [555](#page-554-0)) konusunda belirtilen yönergelere ek niteliğindedir. Öncelikle, içe aktarma işlemi gerçekleştirmeden önce aşağıdaki bilgileri gözden geçirmelisiniz.

**NOT:** Bu tablodaki Alan Öndeğeri sütunu, her alan için yalnızca ilk (öndeğer) adı içerir. Oracle CRM On Demand uygulamasında şirketiniz için değiştirilen hiçbir adı içermez. Bu nedenle, verilerinizi içe aktarmayı denerken spesifik bir alan görmezseniz, alanın yeni adını belirlemek üzere yöneticinize başvurun.

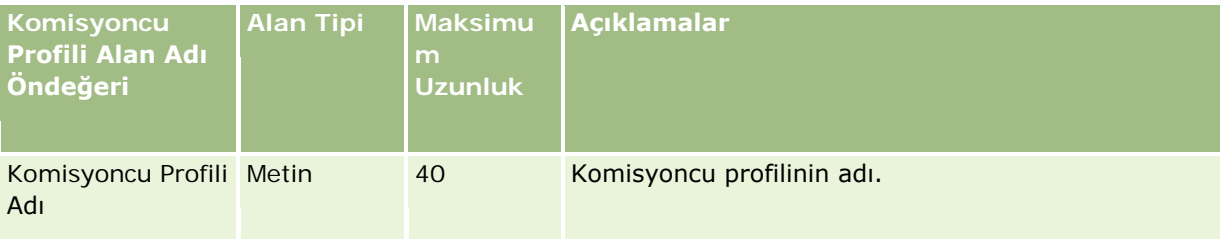

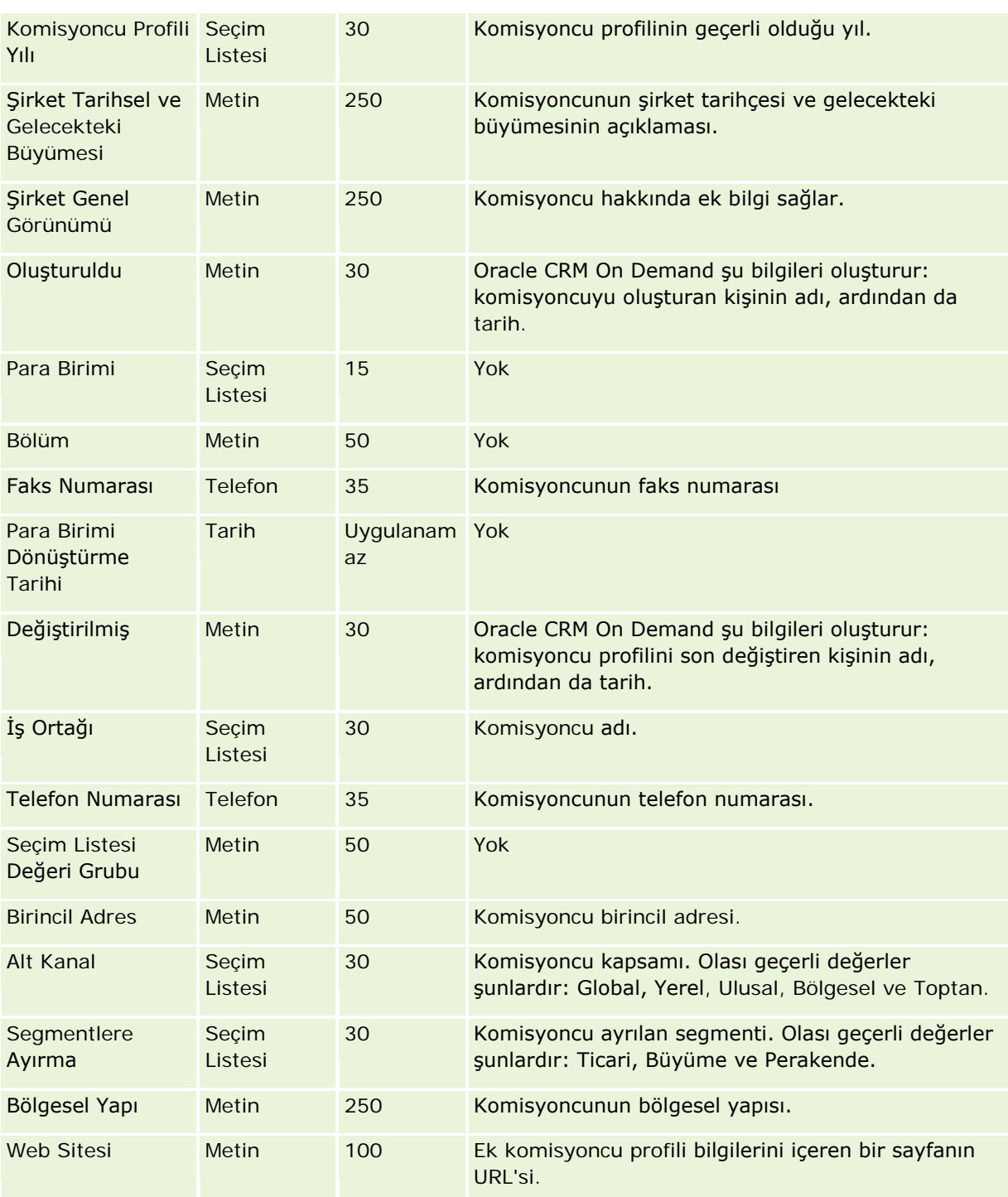

İlgili bilgiler için aşağıdaki konulara bakın:

Veri İçe Aktarma İçin Alan Tipi Yönergeleri (sayfa [555\)](#page-554-0)

- Verilerinizi İçe Aktarma (sayfa [730\)](#page-729-0)
- Komisyoncu Profili Alanları

## İş Planı Alanları: İçe Aktarma Hazırlığı

Aşağıdaki tabloda, Oracle CRM On Demand uygulamasına iş planı alanlarını aktarmadan önce CSV dosyanızı ayarlama hakkında spesifik bilgiler bulunmaktadır. Bu bilgiler Veri İçe Aktarma İçin Alan Tipi Yönergeleri (sayfa [555](#page-554-0)) konusunda belirtilen yönergelere ek niteliğindedir. Öncelikle, içe aktarma işlemi gerçekleştirmeden önce aşağıdaki bilgileri gözden geçirmelisiniz.

**NOT:** Bu tablodaki Alan Öndeğeri sütunu, her alan için yalnızca ilk (öndeğer) adı içerir. Oracle CRM On Demand uygulamasında şirketiniz için değiştirilen hiçbir adı içermez. Bu nedenle, verilerinizi içe aktarmayı denerken spesifik bir alan görmezseniz, alanın yeni adını belirlemek üzere yöneticinize başvurun.

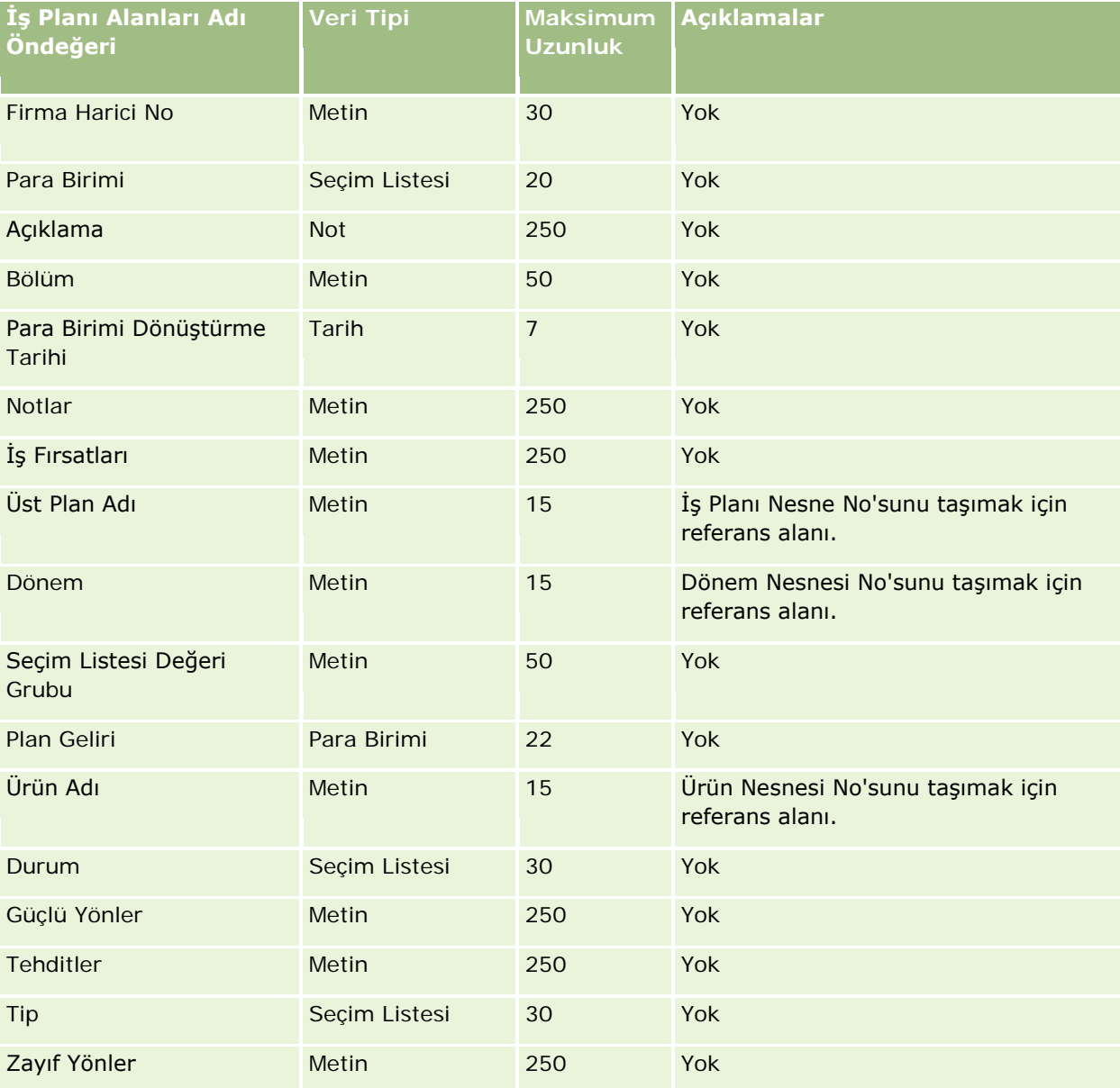

<span id="page-594-0"></span>İlgili bilgiler için aşağıdaki konulara bakın:

- Veri İçe Aktarma İçin Alan Tipi Yönergeleri (sayfa [555\)](#page-554-0)
- **Verilerinizi İçe Aktarma (sayfa [730\)](#page-729-0)**

### Kampanya Alanları: İçe Aktarma Hazırlığı

Aşağıdaki tabloda, Oracle CRM On Demand uygulamasına kampanya aktarmadan önce CSV dosyanızı ayarlama hakkında bazı bilgiler bulunmaktadır. Bu bilgiler Veri İçe Aktarma İçin Alan Tipi Yönergeleri (sayfa [555\)](#page-554-0) konusunda belirtilen yönergelere ek niteliğindedir. Öncelikle, içe aktarma işlemi gerçekleştirmeden önce aşağıdaki bilgileri gözden geçirmelisiniz.

**NOT:** Bu tablodaki Alan Öndeğeri sütunu, her alan için yalnızca ilk (öndeğer) adı içerir. Oracle CRM On Demand uygulamasında şirketiniz için değiştirilen hiçbir adı içermez. Bu nedenle, verilerinizi içe aktarmayı denerken spesifik bir alan görmezseniz, alanın yeni adını belirlemek üzere yöneticinize başvurun.

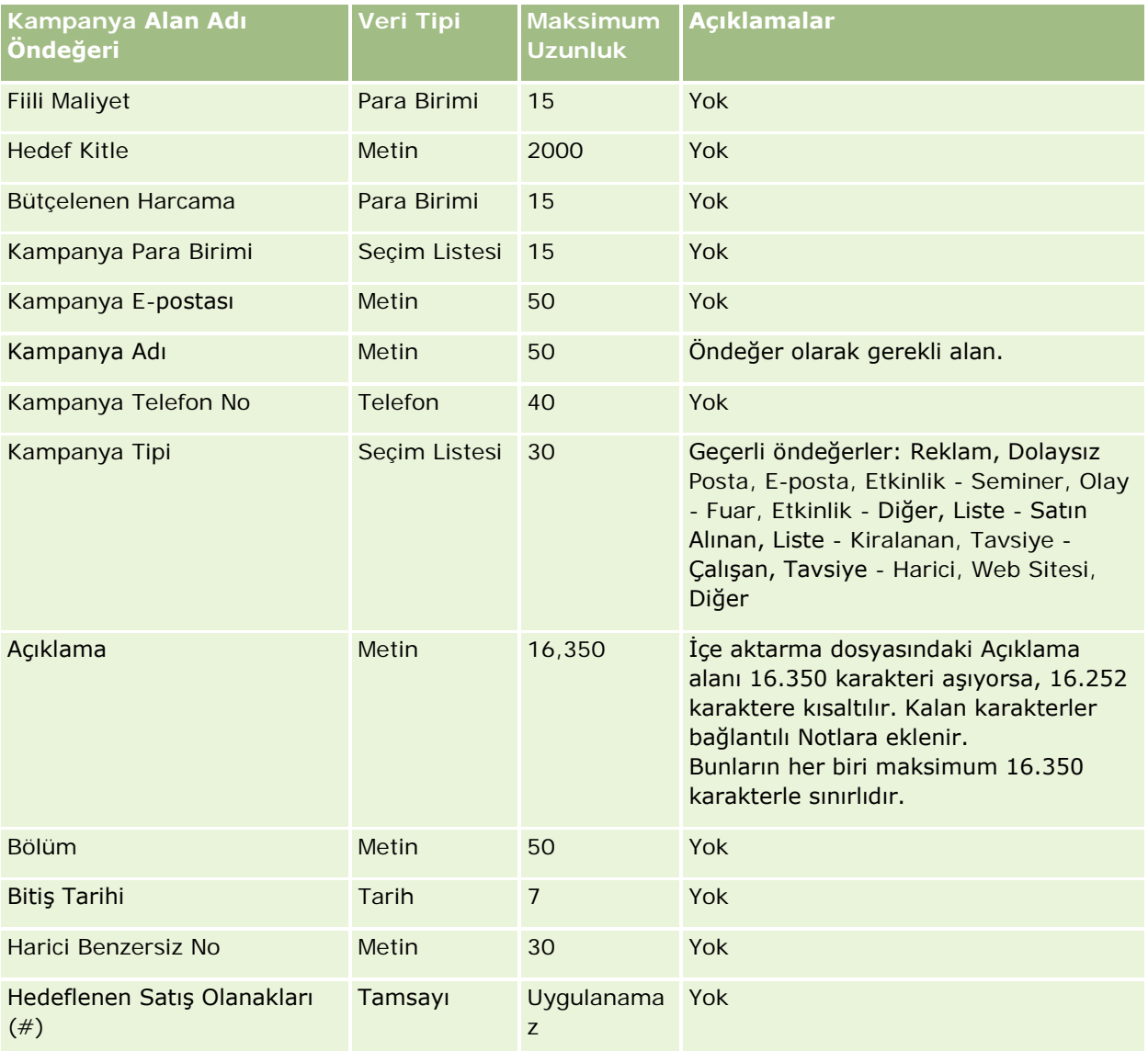

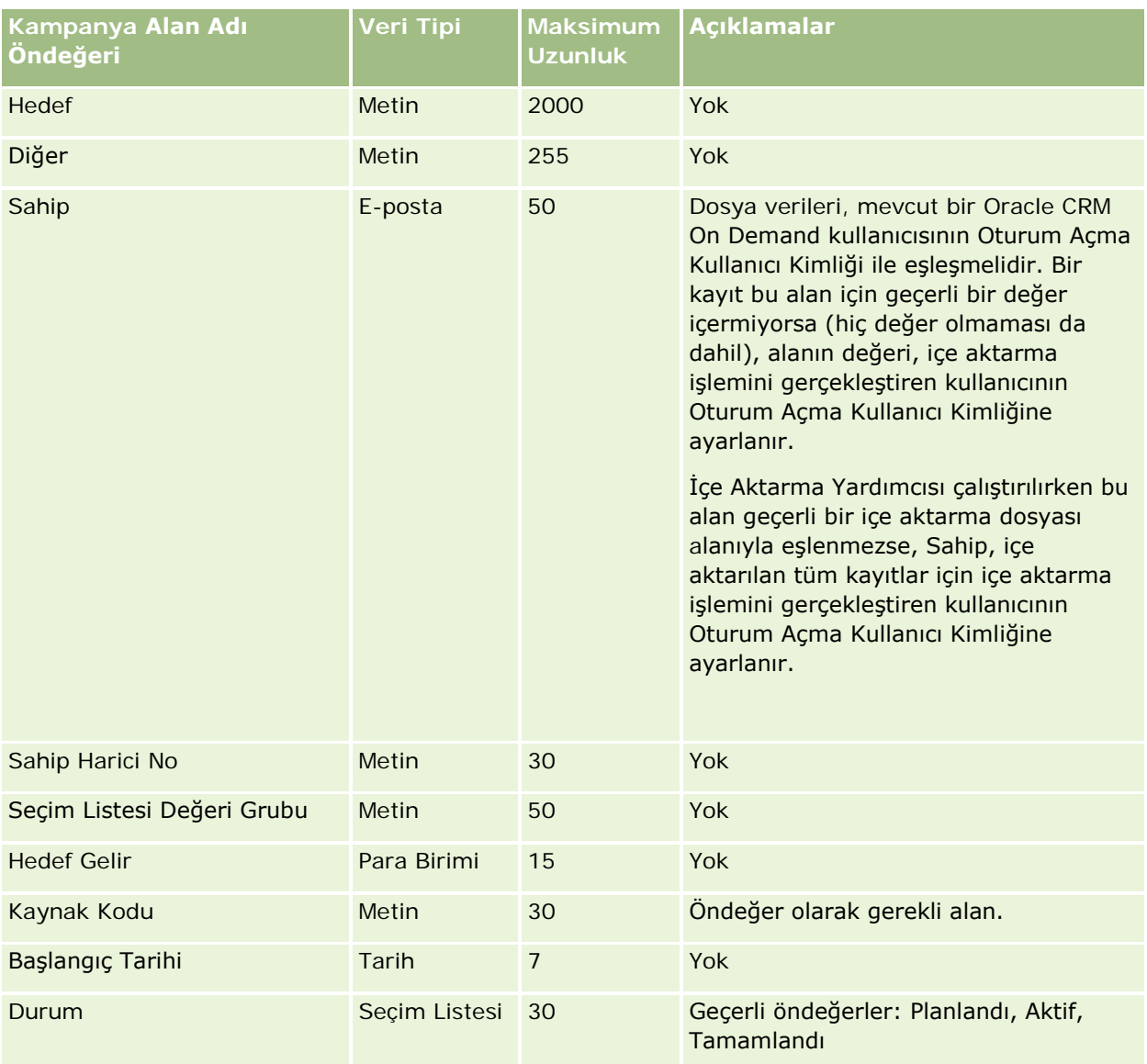

### **İlgili Konular**

İlgili bilgiler için aşağıdaki konulara bakın:

- Kampanya Alanları: İçe Aktarma Hazırlığı (sayfa [595\)](#page-594-0)
- Veri İçe Aktarma İçin Alan Tipi Yönergeleri (sayfa [555\)](#page-554-0)
- **Verilerinizi İçe Aktarma (sayfa [730\)](#page-729-0)**

### Kampanya Alıcı Alanları: İçe Aktarma Hazırlığı

Aşağıdaki tabloda, Oracle CRM On Demand uygulamasına kampanya alıcıları aktarmadan önce CSV dosyanızı ayarlama hakkında bazı bilgiler bulunmaktadır. Bu bilgiler Veri İçe Aktarma İçin Alan Tipi Yönergeleri (sayfa [555\)](#page-554-0) konusunda belirtilen yönergelere ek niteliğindedir. Öncelikle, içe aktarma işlemi gerçekleştirmeden önce aşağıdaki bilgileri gözden geçirmelisiniz.

**NOT:** Bu tablodaki Alan Öndeğeri sütunu, her alan için yalnızca ilk (öndeğer) adı içerir. Oracle CRM On Demand uygulamasında şirketiniz için değiştirilen hiçbir adı içermez. Bu nedenle, verilerinizi içe aktarmayı denerken spesifik bir alan görmezseniz, alanın yeni adını belirlemek üzere yöneticinize başvurun. Kampanya Alıcısı alanları içe aktarmak için, gerekli olan en az bilgi İlgili Kişi Harici No ve Kampanya Adı'dır.

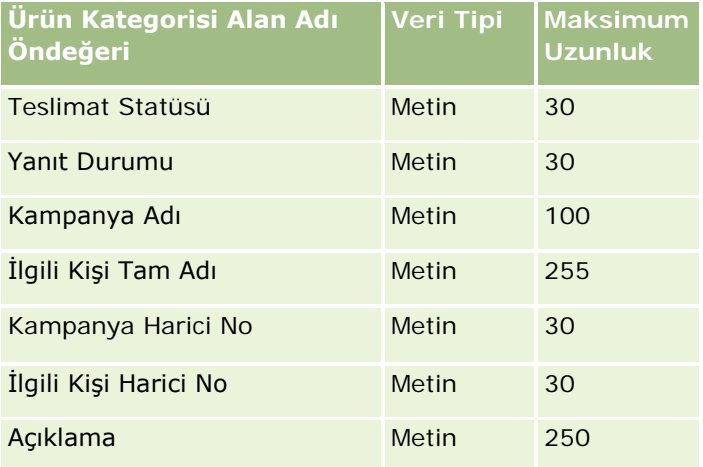

### Sertifikasyon Alanları: İçe Aktarma Hazırlığı

Aşağıdaki tabloda, Oracle CRM On Demand uygulamasına sertifikasyon verilerini aktarmadan önce CSV dosyanızı ayarlama hakkında spesifik bilgiler bulunmaktadır. Bu bilgiler Veri İçe Aktarma İçin Alan Tipi Yönergeleri (sayfa [555](#page-554-0)) konusunda belirtilen yönergelere ek niteliğindedir. Öncelikle, içe aktarma işlemi gerçekleştirmeden önce aşağıdaki bilgileri gözden geçirmelisiniz.

**NOT:** Bu tablodaki Alan Öndeğeri sütunu, her alan için yalnızca ilk (öndeğer) adı içerir. Oracle CRM On Demand uygulamasında şirketiniz için değiştirilen hiçbir adı içermez. Bu nedenle, verilerinizi içe aktarmayı denerken spesifik bir alan görmezseniz, alanın yeni adını belirlemek üzere yöneticinize başvurun.

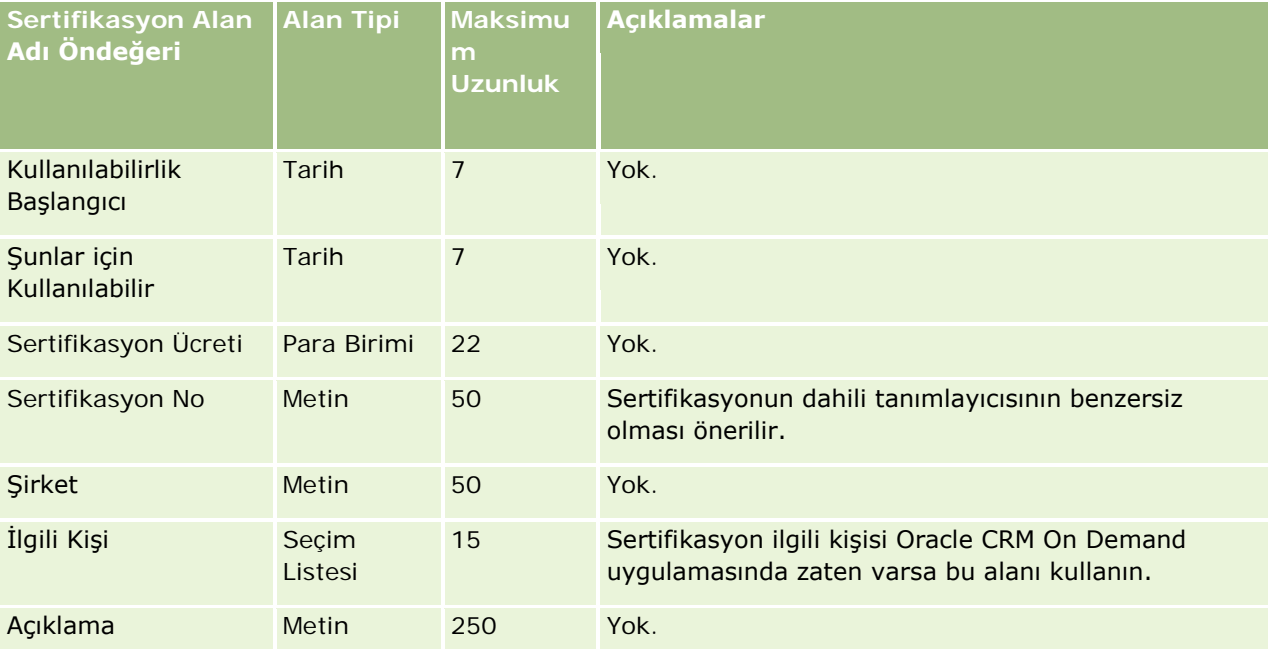

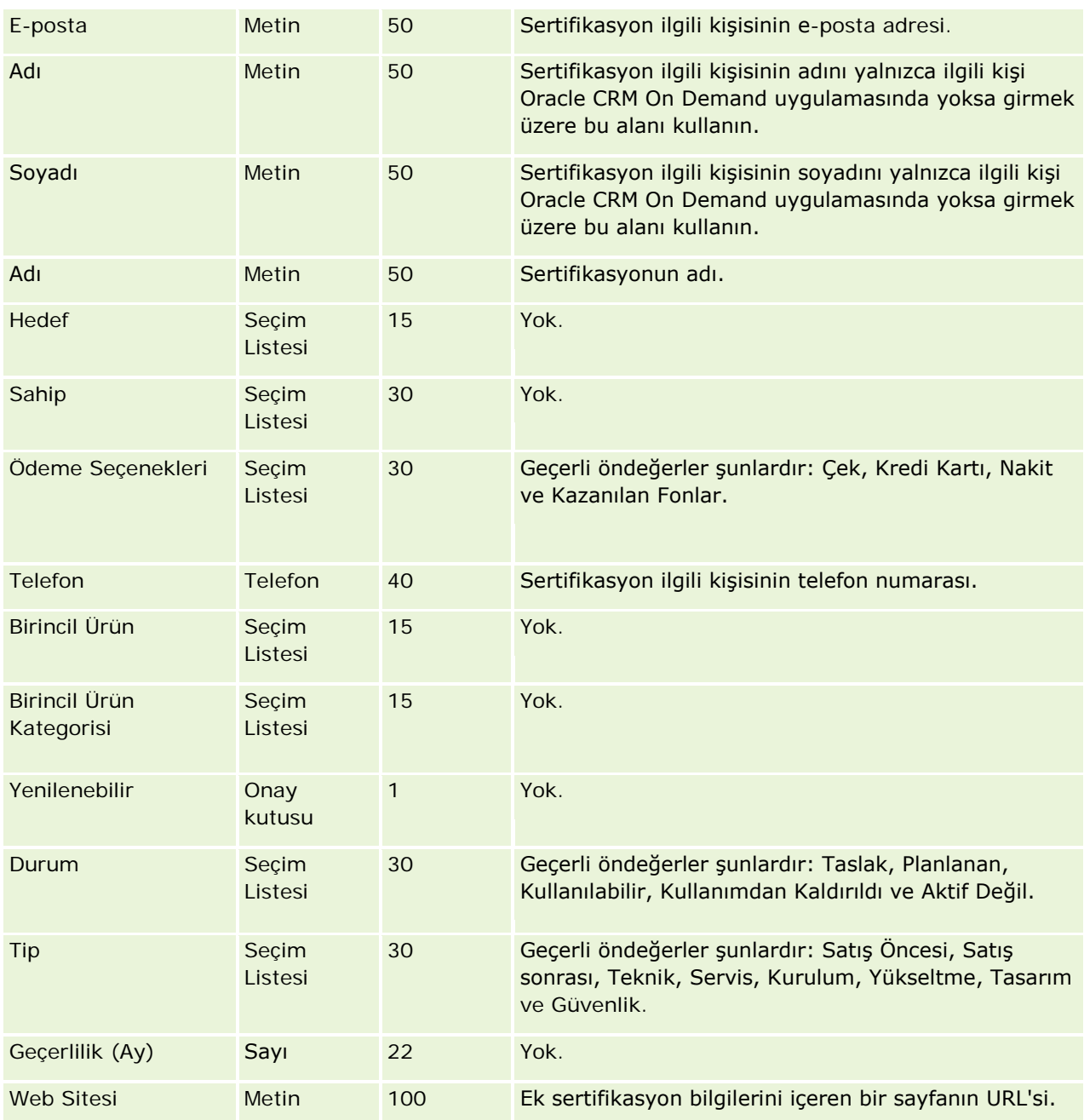

# **İlgili Konular**

İlgili bilgiler için aşağıdaki konulara bakın:

- Veri İçe Aktarma İçin Alan Tipi Yönergeleri (sayfa [555\)](#page-554-0)
- Verilerinizi İçe Aktarma (sayfa [730\)](#page-729-0)
- **Sertifikasyon Alanları**

Sertifikasyon İsteği Alanları: İçe Aktarma Hazırlığı

Aşağıdaki tabloda, Oracle CRM On Demand uygulamasına sertifikasyon isteği verilerini aktarmadan önce CSV dosyanızı ayarlama hakkında spesifik bilgiler bulunmaktadır. Bu bilgiler Veri İçe Aktarma İçin Alan Tipi Yönergeleri (sayfa [555\)](#page-554-0) konusunda belirtilen yönergelere ek niteliğindedir. Öncelikle, içe aktarma işlemi gerçekleştirmeden önce aşağıdaki bilgileri gözden geçirmelisiniz.

**NOT:** Bu tablodaki Alan Öndeğeri sütunu, her alan için yalnızca ilk (öndeğer) adı içerir. Oracle CRM On Demand uygulamasında şirketiniz için değiştirilen hiçbir adı içermez. Bu nedenle, verilerinizi içe aktarmayı denerken spesifik bir alan görmezseniz, alanın yeni adını belirlemek üzere yöneticinize başvurun.

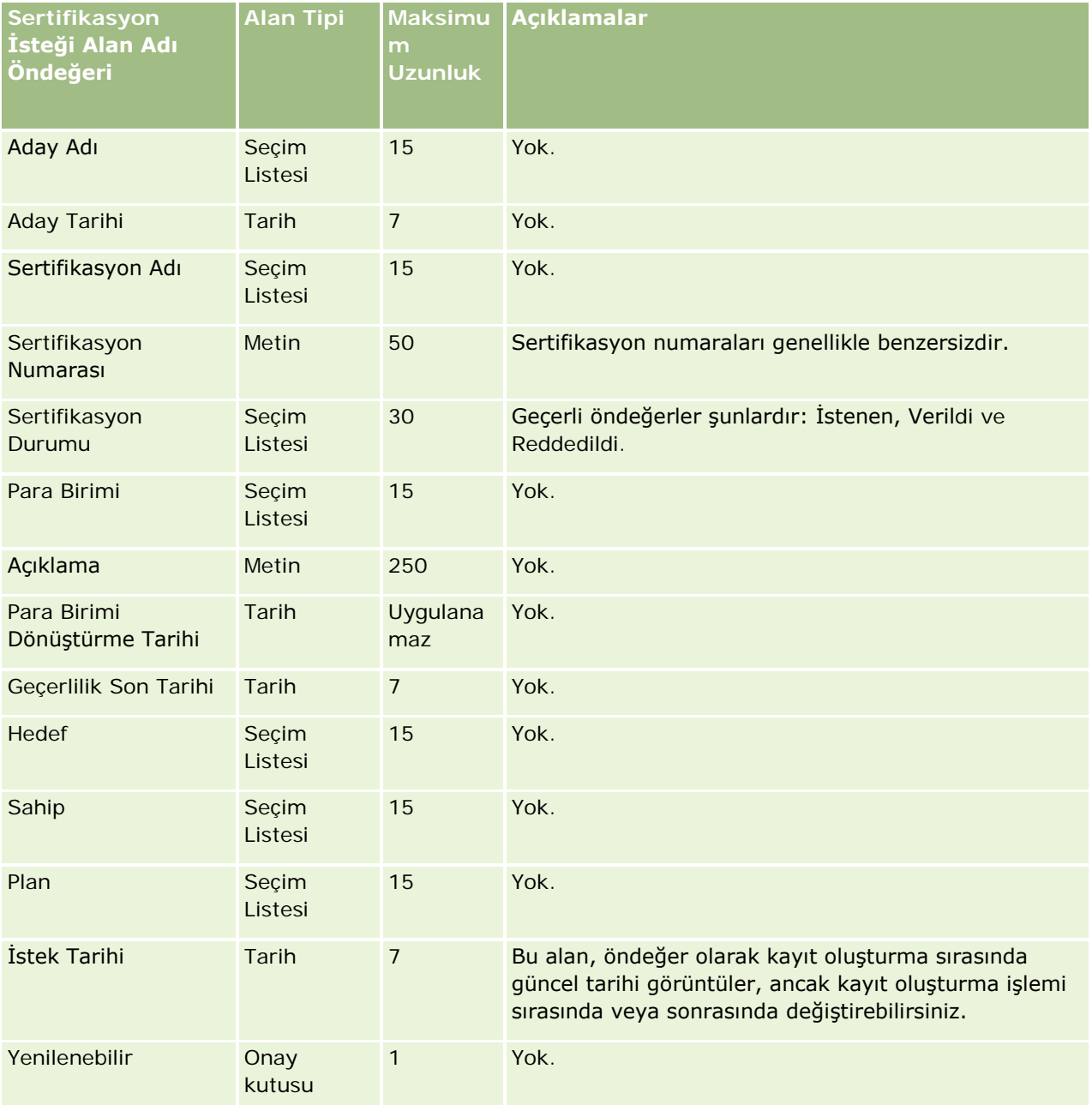

İlgili bilgiler için aşağıdaki konulara bakın:

- Veri İçe Aktarma İçin Alan Tipi Yönergeleri (sayfa [555\)](#page-554-0)
- **Verilerinizi İçe Aktarma (sayfa [730\)](#page-729-0)**
- Sertifikasyon Alanları

Hak Talebi Alanları: İçe Aktarma Hazırlığı

Aşağıdaki tabloda, Oracle CRM On Demand uygulamasına hak talebi verilerini aktarmadan önce CSV dosyanızı ayarlama hakkında spesifik bilgiler bulunmaktadır. Bu bilgiler Veri İçe Aktarma İçin Alan Tipi Yönergeleri (sayfa [555\)](#page-554-0) konusunda belirtilen yönergelere ek niteliğindedir. Öncelikle, içe aktarma işlemi gerçekleştirmeden önce aşağıdaki bilgileri gözden geçirmelisiniz.

**NOT:** Bu tablodaki Alan Öndeğeri sütunu, her alan için yalnızca ilk (öndeğer) adı içerir. Oracle CRM On Demand uygulamasında şirketiniz için değiştirilen hiçbir adı içermez. Bu nedenle, verilerinizi içe aktarmayı denerken spesifik bir alan görmezseniz, alanın yeni adını belirlemek üzere yöneticinize başvurun. Bu konu Oracle CRM On Demand Financial Services Edition uygulamasına özeldir.

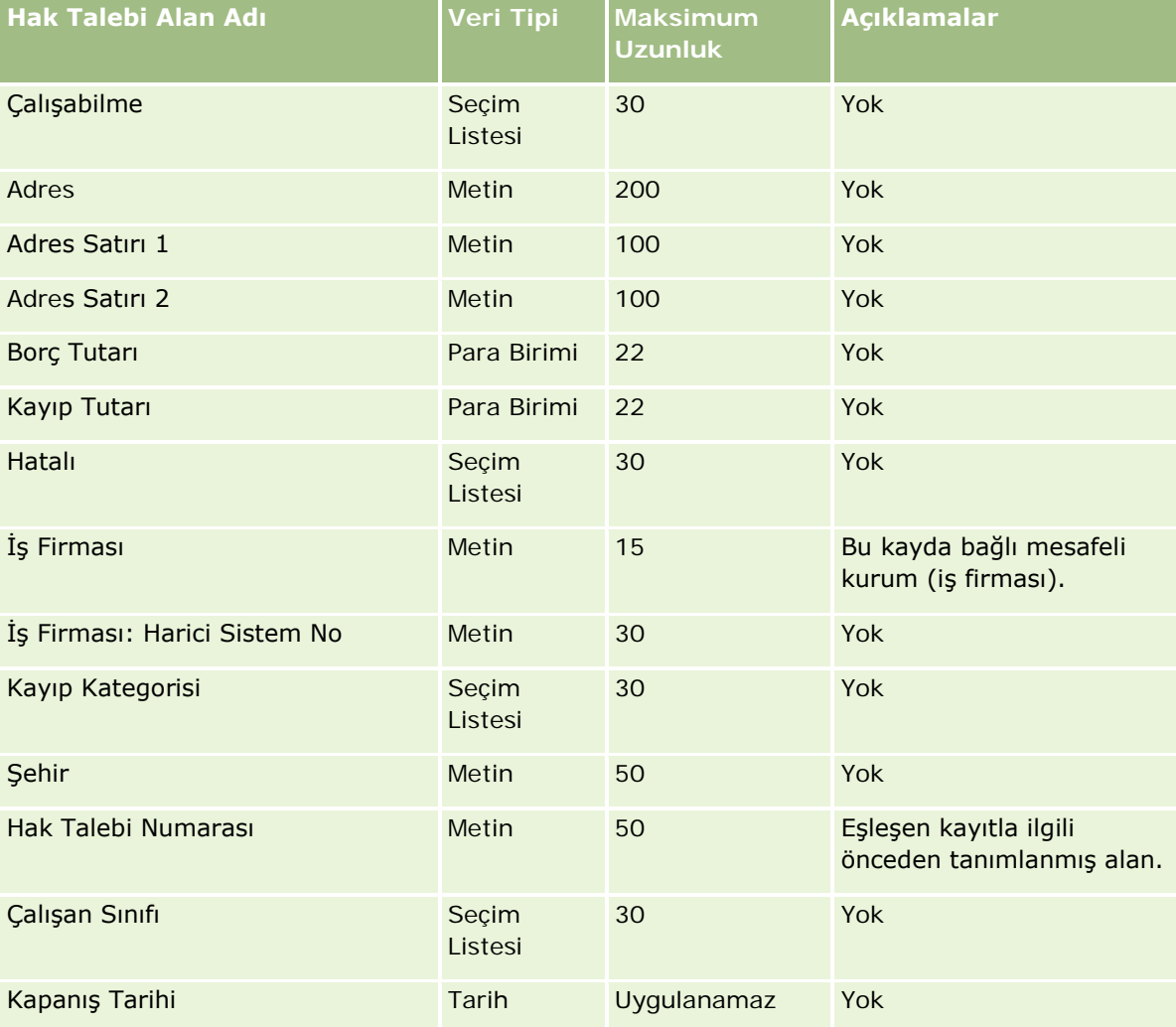

Aşağıdaki tabloda bulunan bilgiler yalnızca hak talebi verileri için geçerlidir.

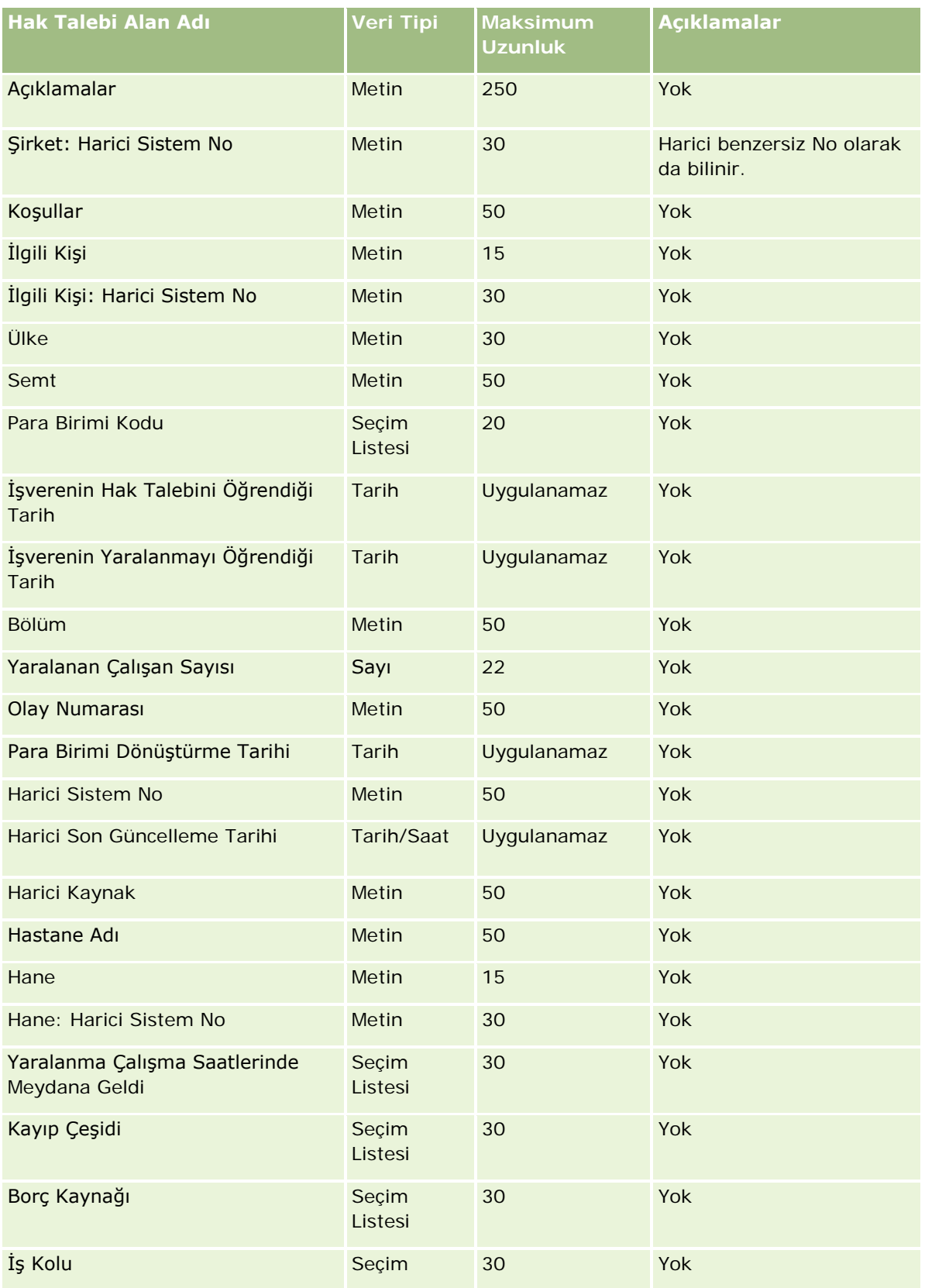

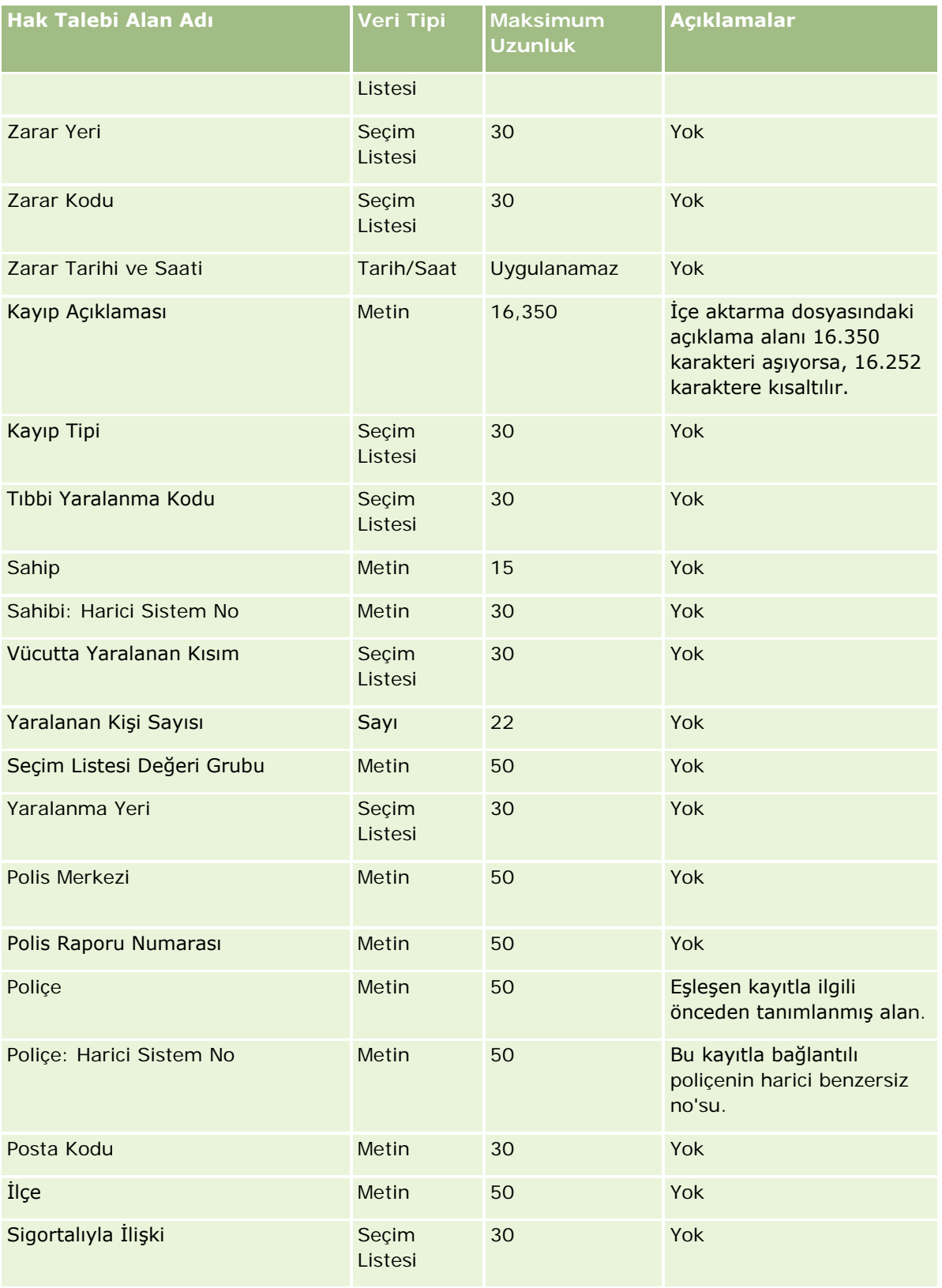

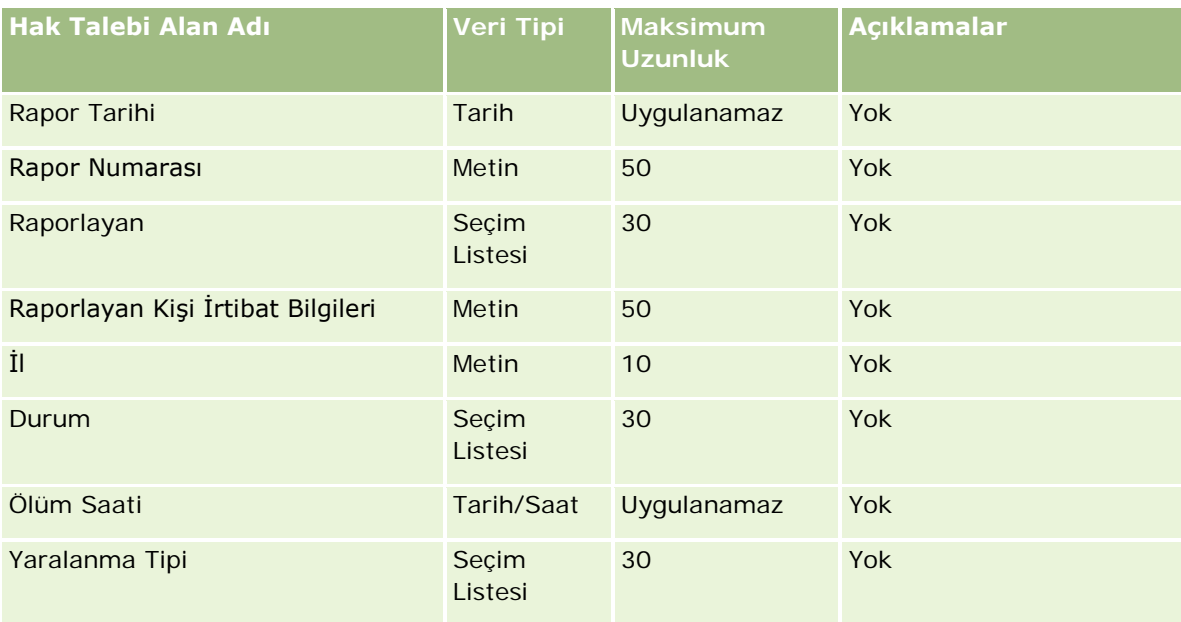

İlgili bilgiler için aşağıdaki konulara bakın:

- Veri İçe Aktarma İçin Alan Tipi Yönergeleri (sayfa [555\)](#page-554-0)
- **Verilerinizi İçe Aktarma (sayfa [730\)](#page-729-0)**

İlgili Kişi Adres Alanları: İçe Aktarma Hazırlığı

Aşağıdaki tabloda, Oracle CRM On Demand uygulamasına ilgili kişi adresleri aktarmadan önce CSV dosyanızı ayarlama hakkında spesifik bilgiler bulunmaktadır.

Bu bilgiler Veri İçe Aktarma İçin Alan Tipi Yönergeleri (sayfa [555\)](#page-554-0) konusunda belirtilen yönergelere ek niteliğindedir. Öncelikle, içe aktarma işlemi gerçekleştirmeden önce aşağıdaki bilgileri gözden geçirmelisiniz.

**NOT:** Bu tablodaki Alan Öndeğeri sütunu, her alan için yalnızca ilk (öndeğer) adı içerir. Oracle CRM On Demand uygulamasında şirketiniz için değiştirilen hiçbir adı içermez. Bu nedenle, verilerinizi içe aktarmayı denerken spesifik bir alan görmezseniz, alanın yeni adını belirlemek üzere yöneticinize başvurun. Oracle CRM On Demand uygulamasında İlgili Kişi Adresi alanlarını şirketiniz için yalnızca paylaşılan adresler ayarlanmışsa içe aktarabilirsiniz. Paylaşılan adreslerle ilgili daha fazla bilgi için bkz. Adresleri Yönetme.

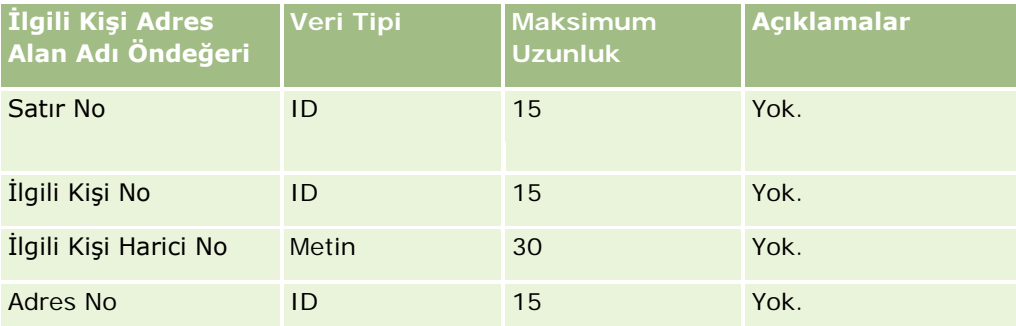

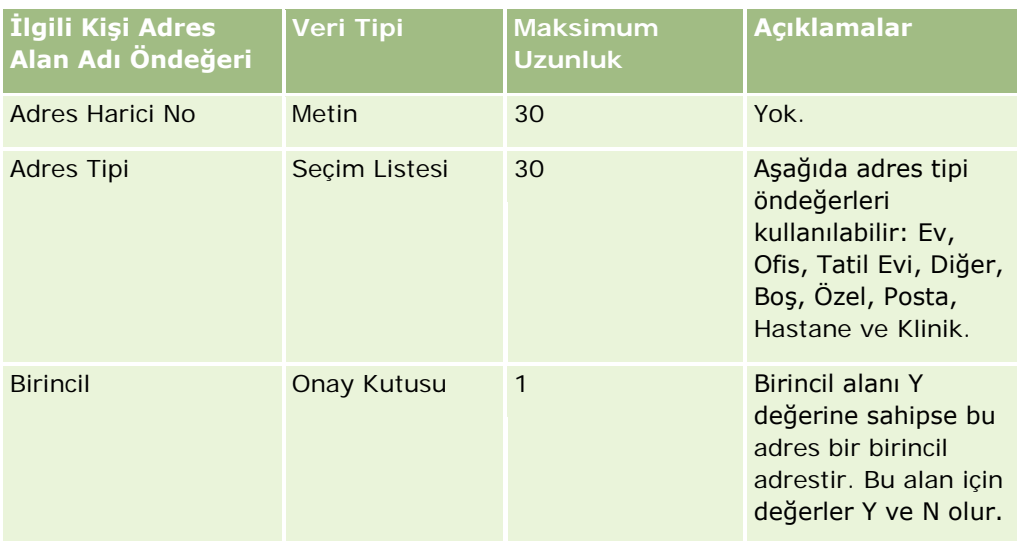

İlgili Kişi Defteri Alanları: İçe Aktarma Hazırlığı

Aşağıdaki tabloda, Oracle CRM On Demand uygulamasına ilgili kişi defterleri aktarmadan önce CSV dosyanızı ayarlama hakkında spesifik bilgiler bulunmaktadır.

**NOT:** Firma defteri veya ilgili kişi defteri kayıtlarını içe aktarmak için rolünüz Gelecekteki Defterleri Yönet ayrıcalığını içermelidir.

Bu bilgiler Veri İçe Aktarma İçin Alan Tipi Yönergeleri (sayfa [555\)](#page-554-0) konusunda belirtilen yönergelere ek niteliğindedir. Öncelikle, içe aktarma işlemi gerçekleştirmeden önce aşağıdaki bilgileri gözden geçirmelisiniz.

**NOT:** Bu tablodaki Alan Öndeğeri sütunu, her alan için yalnızca ilk (öndeğer) adı içerir. Oracle CRM On Demand uygulamasında şirketiniz için değiştirilen hiçbir adı içermez. Bu nedenle, verilerinizi içe aktarmayı denerken spesifik bir alan görmezseniz, alanın yeni adını belirlemek üzere yöneticinize başvurun. Saat tabanlı defter atamaları hakkında daha fazla bilgi için bkz. Saat Tabanlı Defter Atamaları Hakkında (sayfa [331\)](#page-330-0).

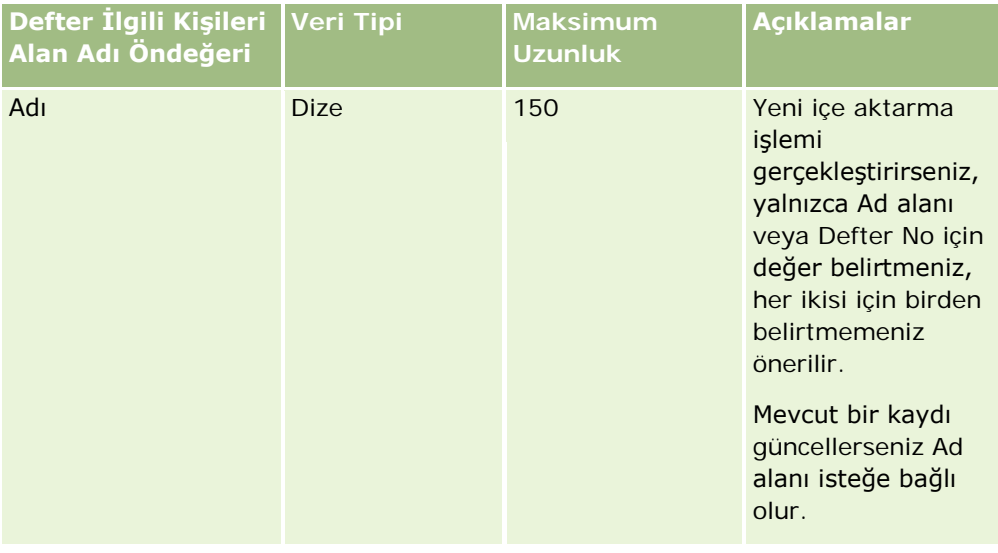

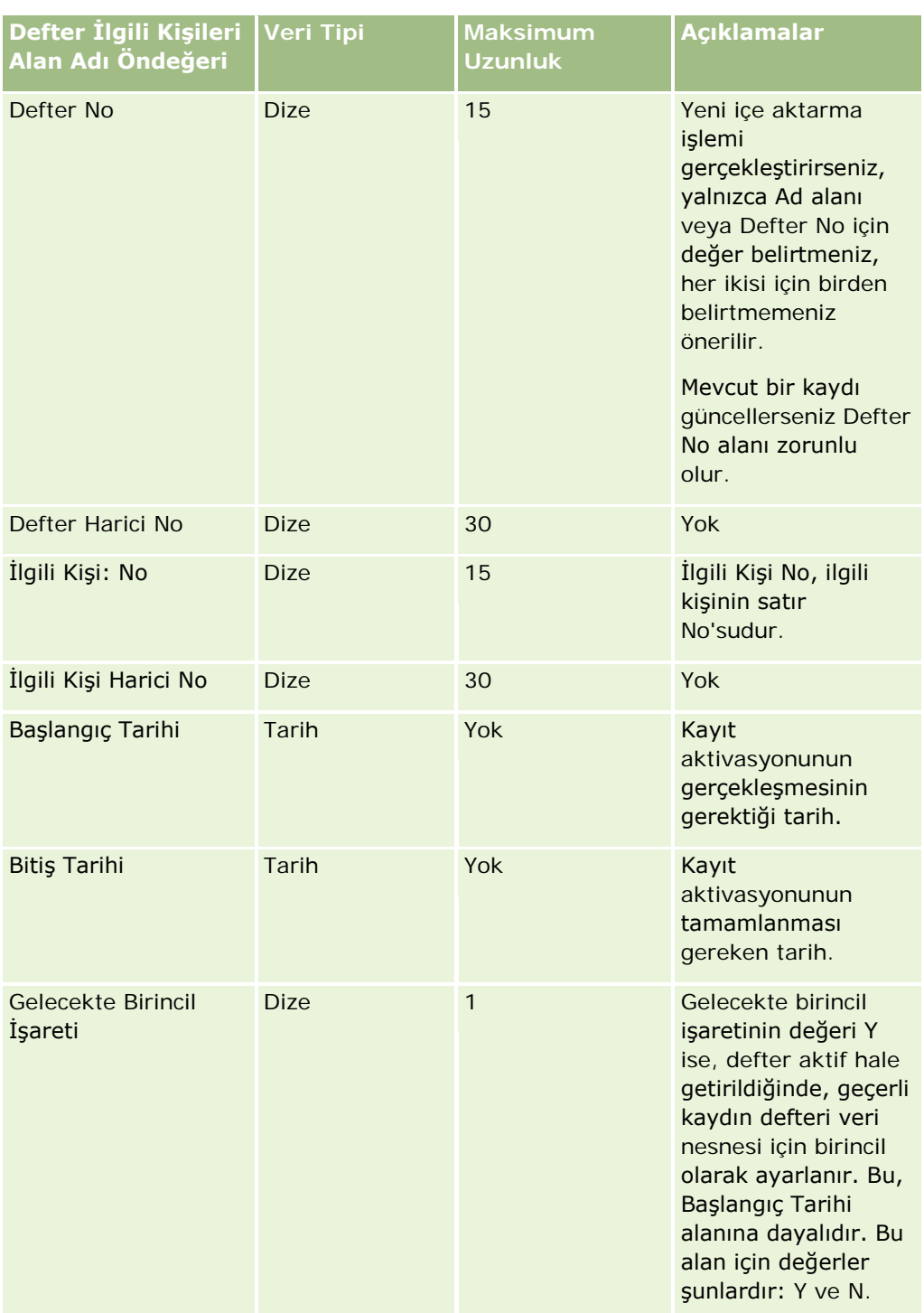

İlgili Kişi Alanları: İçe Aktarma Hazırlığı

Firmalar ve ilgili kişiler için ayrı dosyalarınız varsa, önce firmaları sonra da ilgili kişileri içe aktarın. İlgili Kişiler içe aktarma dosyanızda, Firmalar içe aktarma dosyasından geçerli firma adları olmalıdır.

Yalnızca İlgili Kişiler içe aktarma dosyanız varsa, firma kayıtları, İlgili Kişiler içe aktarma dosyasındaki Firma Adı alanında bulunan firma adı verilerine dayalı olarak oluşturulur. İlgili kişi kaydı alternatif adres verileri içeriyorsa, Oracle CRM On Demand yeni bir firma oluşturur ve sevkiyat adresini alternatif adresle doldurur. Faturalama adresi boş kalır.

Aynı firmayla birden çok ilgili kişi ilişkiliyse, firmanın adres alanları, söz konusu firma için içe aktarılan ilk ilgili kişiyle ilişkili Alternatif adres değerlerine ayarlanır. İçe aktarılan ilk ilgili kişi alternatif adres verisi içermiyor ancak izleyen kayıtlar *içeriyorsa,* firma adresi alanlarının değerleri ayarlanırken yalnızca ilk içe aktarılan ilgili kişi dikkate alındığından firmanın adres alanları boş kalır. Bu nedenle, yalnızca bir İlgili Kişiler içe aktarma dosyasından içe aktarıyorsanız, içe aktarma işleminden önce, verileri Firma Adına göre sıralayın ve her farklı Firma Adı için ilk ilgili kişinin firma için kullanmak istediğiniz adresi içerdiğinden emin olun.

Aşağıdaki tabloda, Oracle CRM On Demand uygulamasına ilgili kişi aktarmadan önce CSV dosyanızı ayarlama hakkında bazı bilgiler bulunmaktadır. Bu bilgiler Veri İçe Aktarma İçin Alan Tipi Yönergeleri (sayfa [555\)](#page-554-0) konusunda belirtilen yönergelere ek niteliğindedir. Öncelikle, içe aktarma işlemi gerçekleştirmeden önce aşağıdaki bilgileri gözden geçirmelisiniz.

**NOT:** Bu tablodaki Alan Öndeğeri sütunu, her alan için yalnızca ilk (öndeğer) adı içerir. Oracle CRM On Demand uygulamasında şirketiniz için değiştirilen hiçbir adı içermez. Bu nedenle, verilerinizi içe aktarmayı denerken spesifik bir alan görmezseniz, alanın yeni adını belirlemek üzere yöneticinize başvurun.

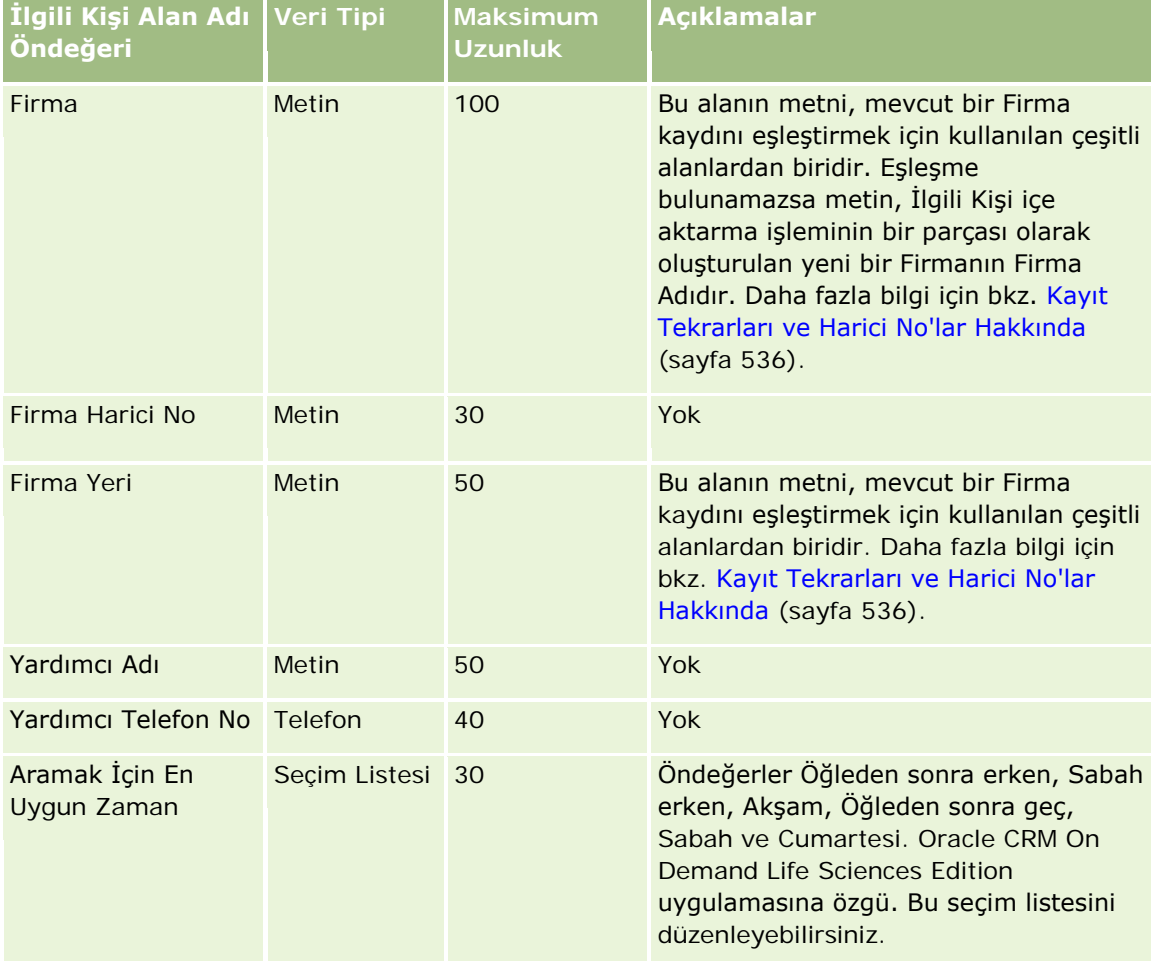

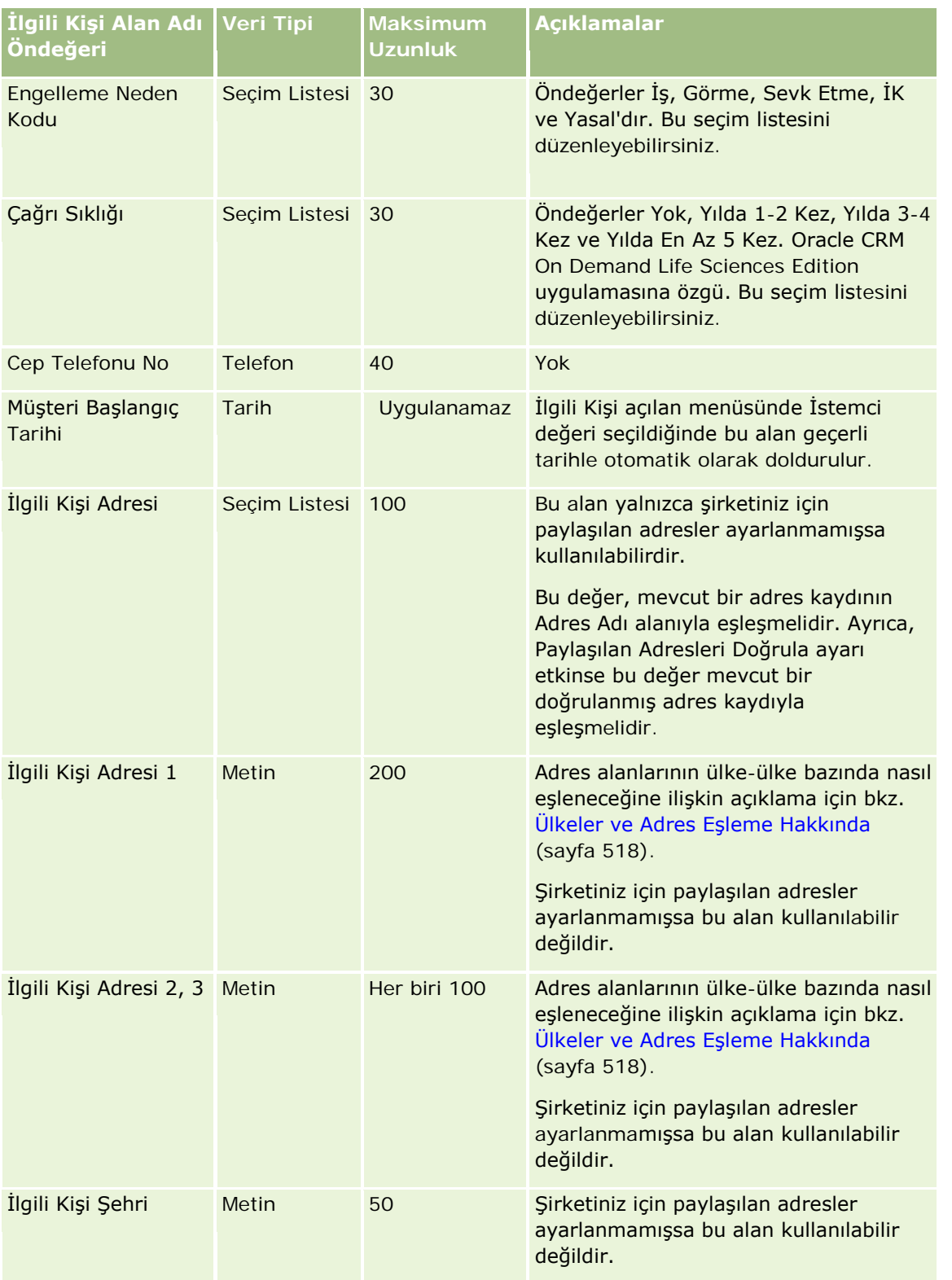

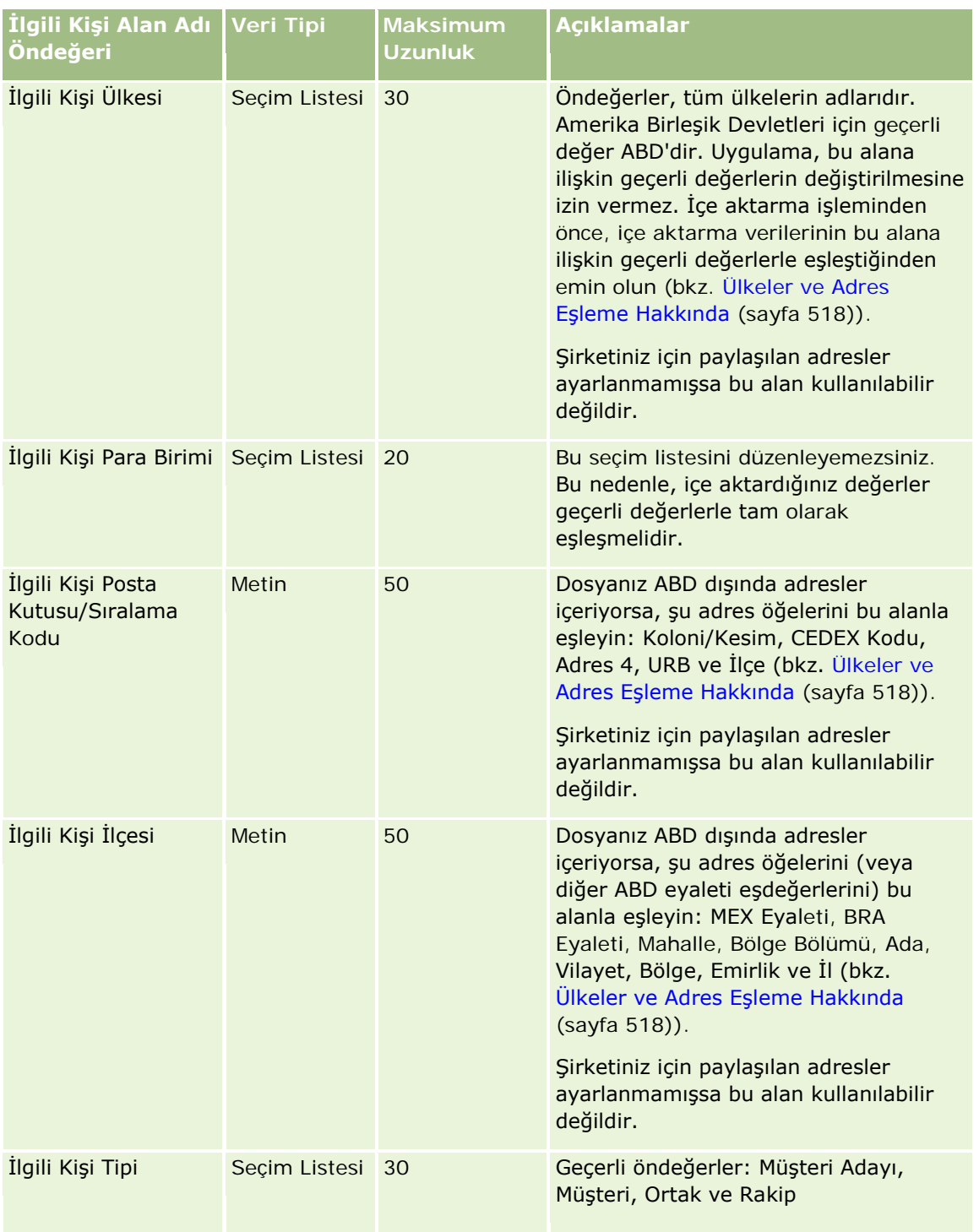

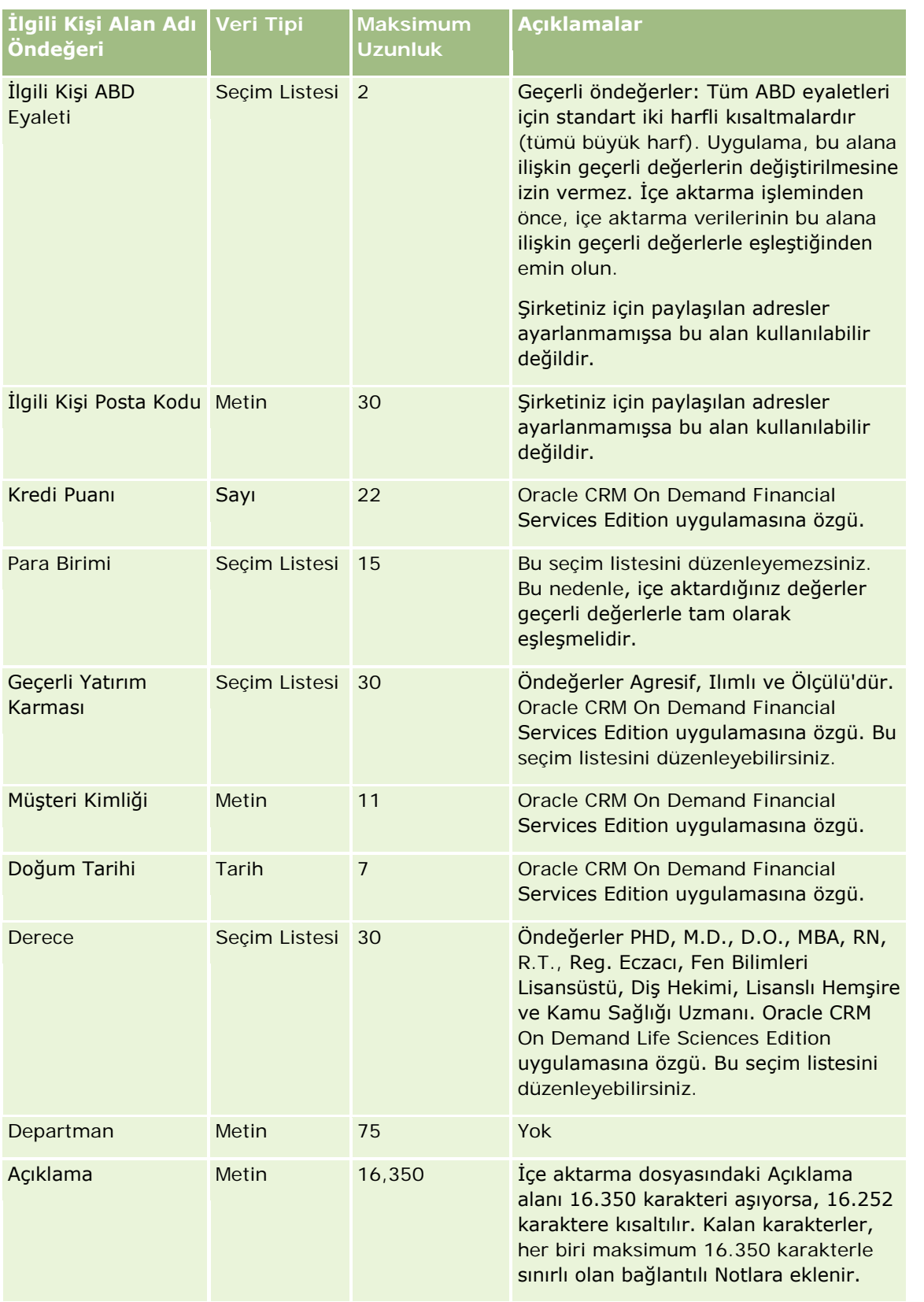

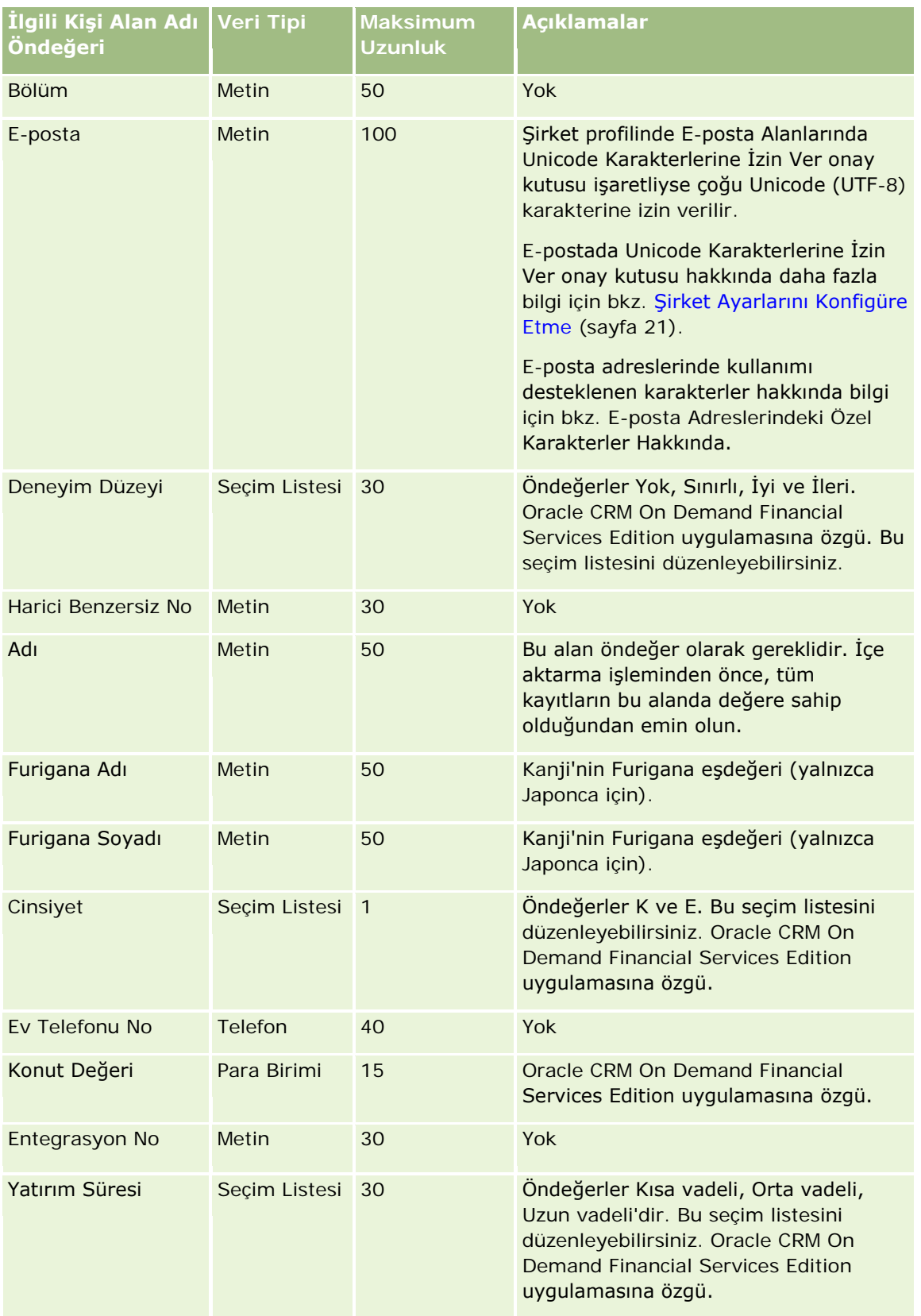

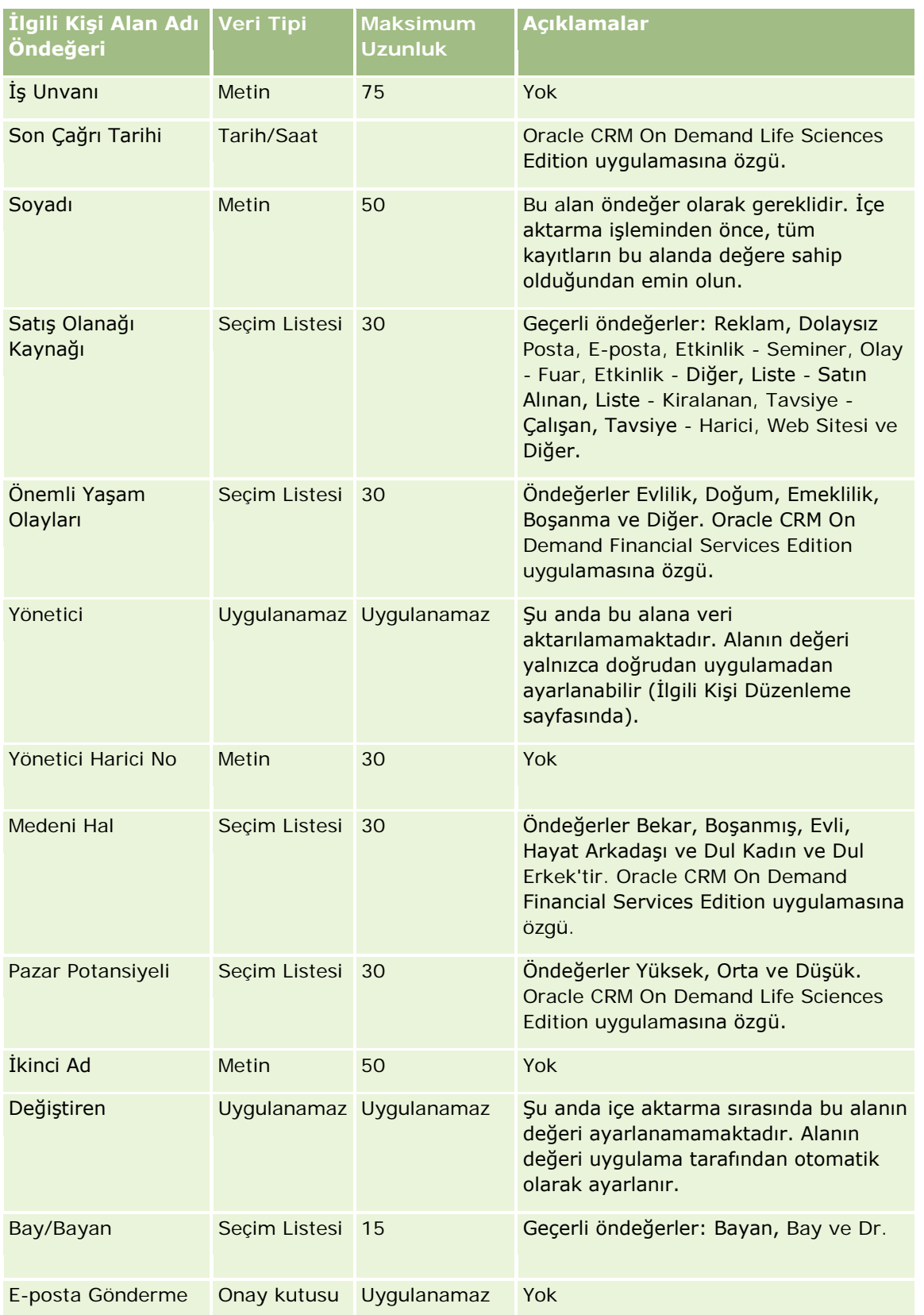

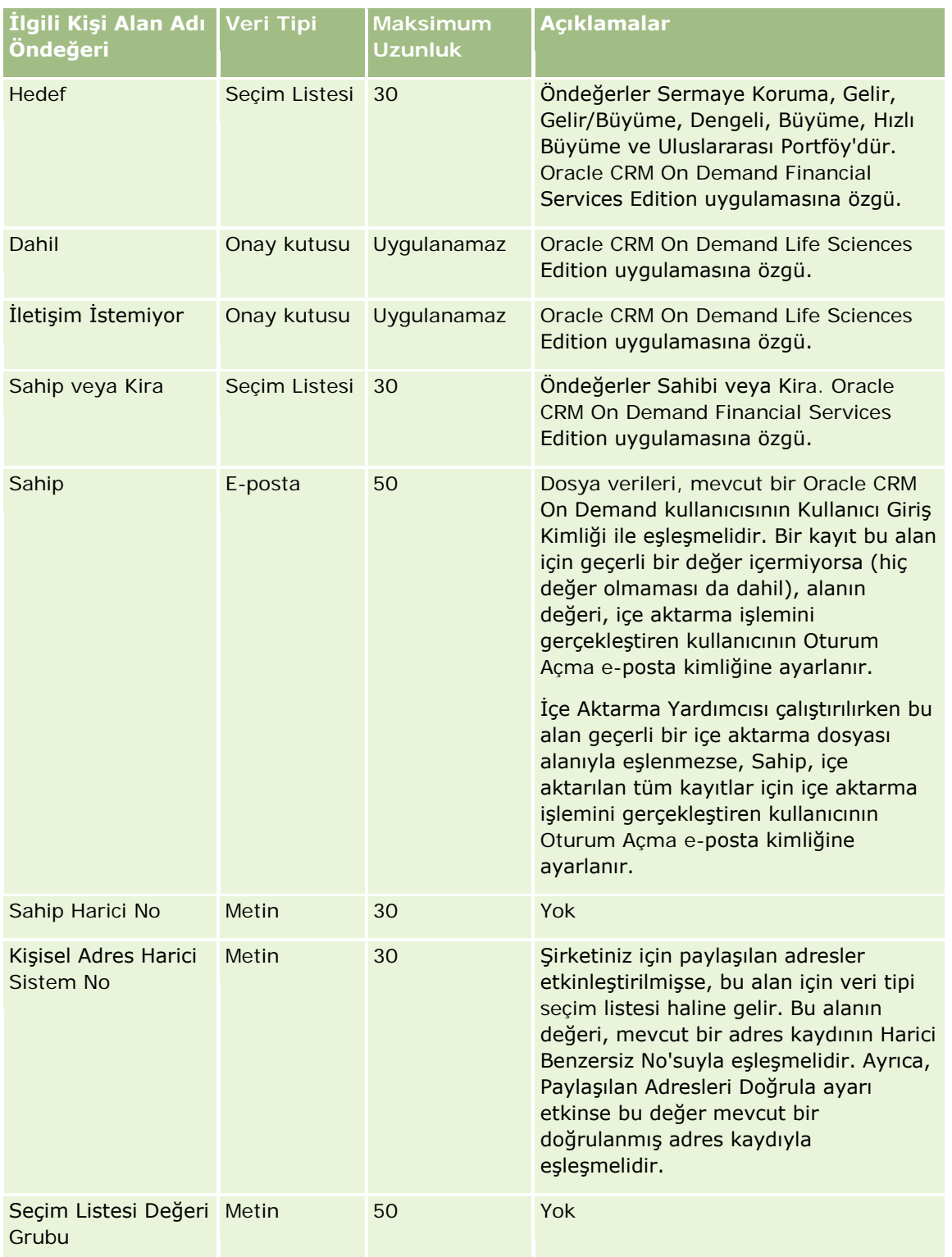
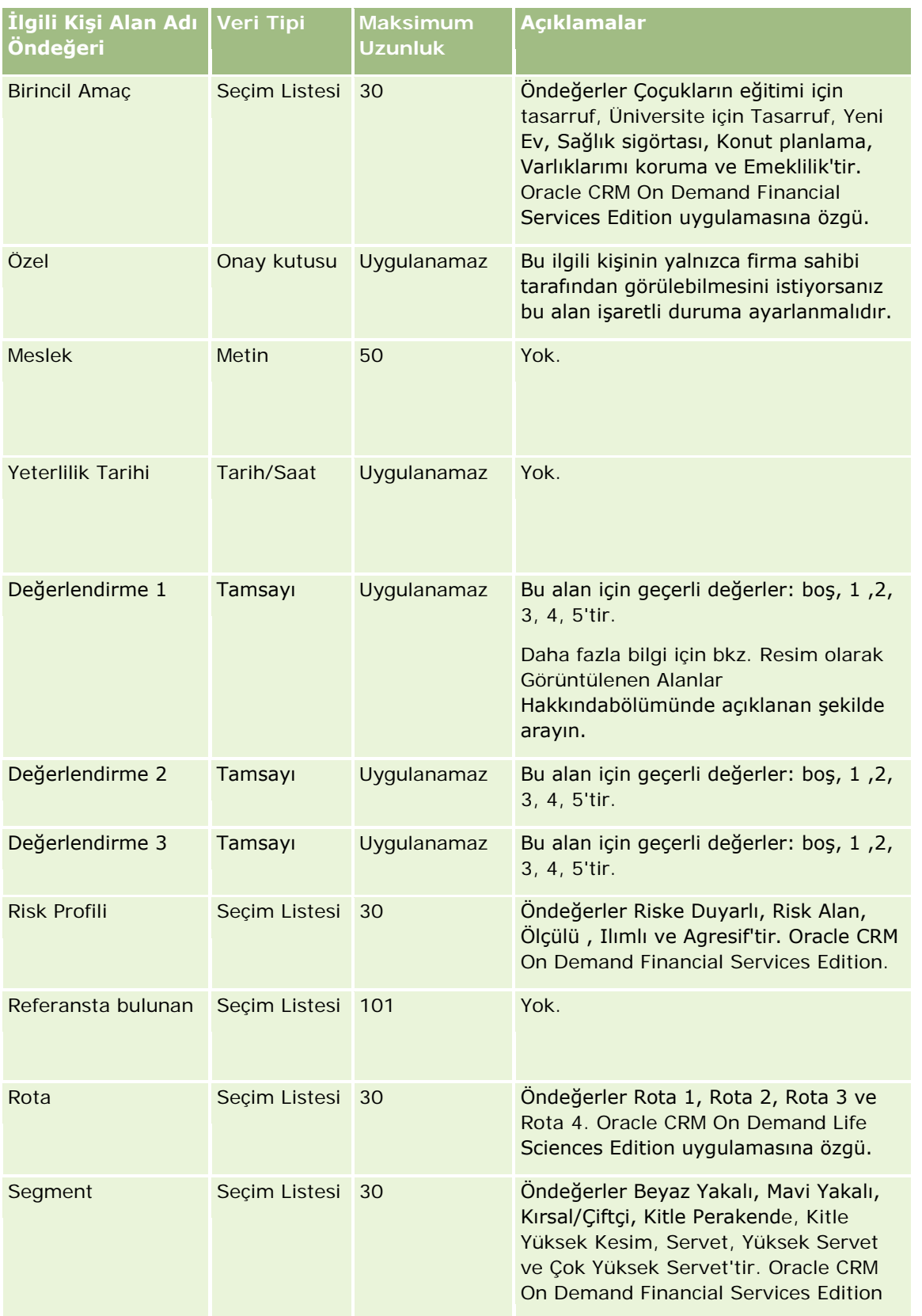

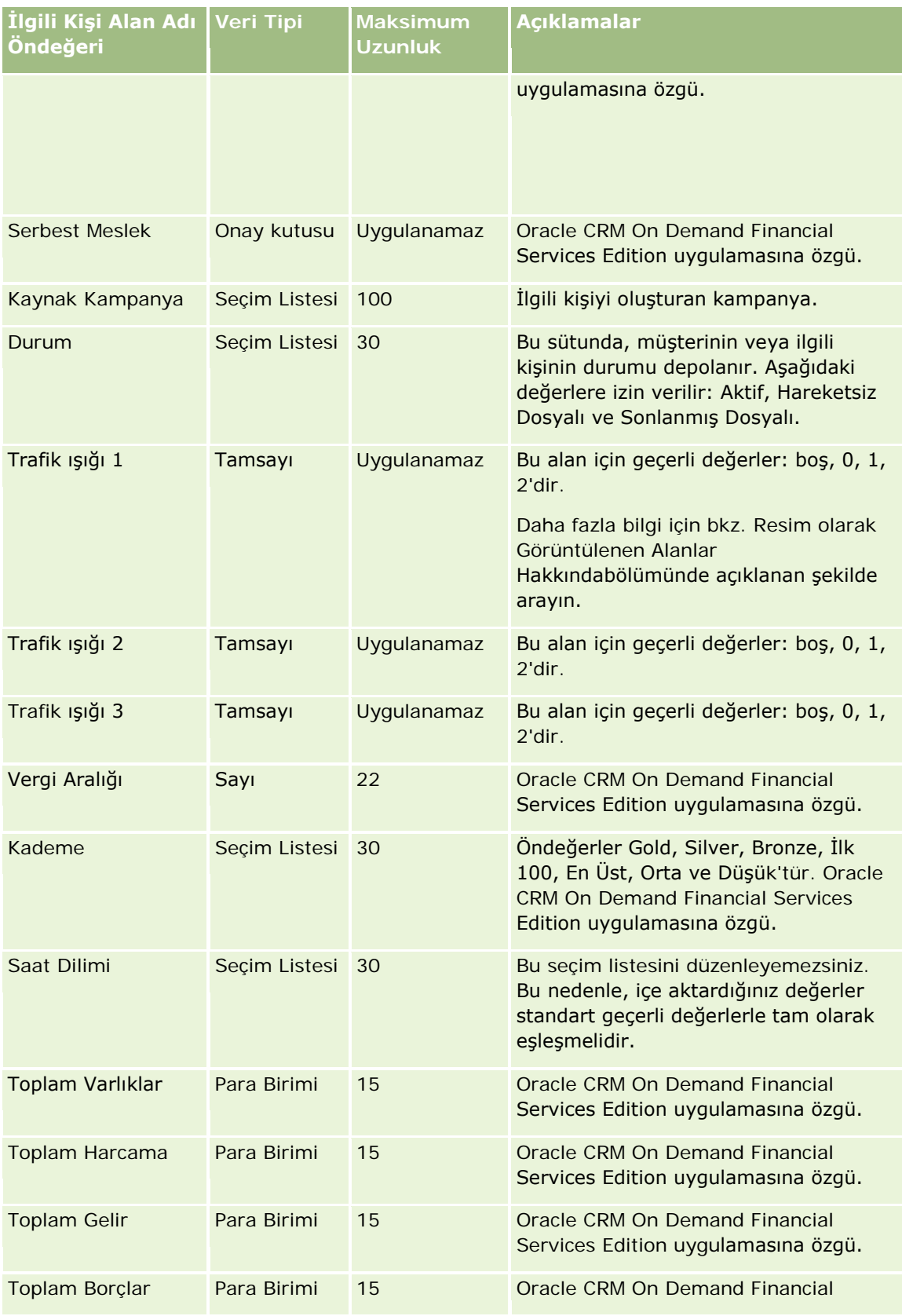

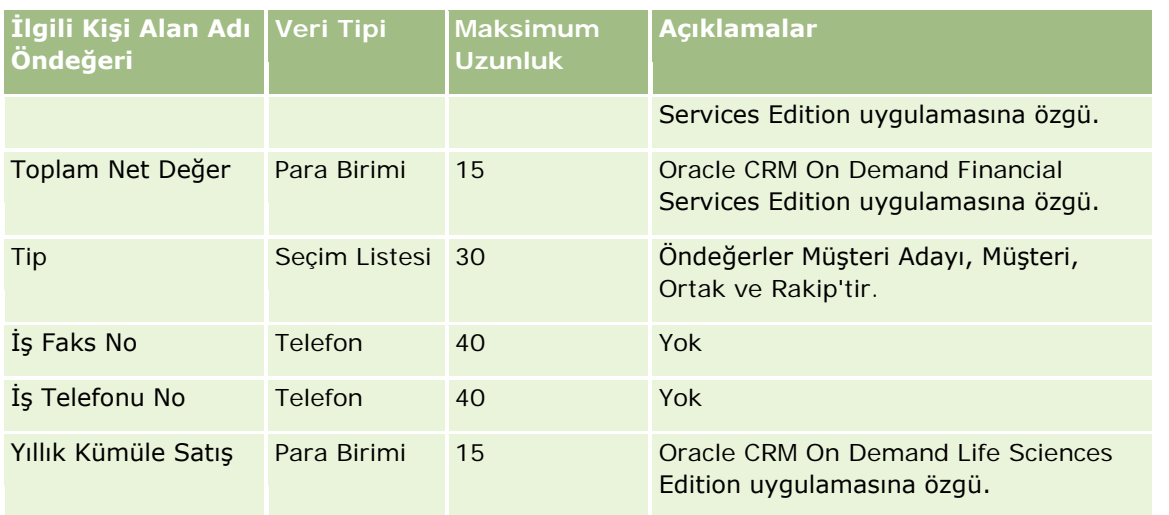

İlgili bilgiler için aşağıdaki konulara bakın:

- **I** İlgili Kişi Alanları
- Veri İçe Aktarma İçin Alan Tipi Yönergeleri (sayfa [555\)](#page-554-0)
- **Verilerinizi İçe Aktarma (sayfa [730\)](#page-729-0)**

İlgili Kişi Eyalet Lisansı Alanları: İçe Aktarma Hazırlığı

Aşağıdaki tabloda, Oracle CRM On Demand uygulamasına ilgili kişi eyalet lisanslarını aktarmadan önce CSV dosyanızı ayarlama hakkında spesifik bilgiler bulunmaktadır. Bu bilgiler Veri İçe Aktarma İçin Alan Tipi Yönergeleri (sayfa [555](#page-554-0)) konusunda belirtilen yönergelere ek niteliğindedir. Öncelikle, içe aktarma işlemi gerçekleştirmeden önce aşağıdaki bilgileri gözden geçirmelisiniz.

**NOT:** Bu tablodaki Alan Öndeğeri sütunu, her alan için yalnızca ilk (öndeğer) adı içerir. Oracle CRM On Demand uygulamasında şirketiniz için değiştirilen hiçbir adı içermez. Bu nedenle, verilerinizi içe aktarmayı denerken spesifik bir alan görmezseniz, alanın yeni adını belirlemek üzere yöneticinize başvurun.

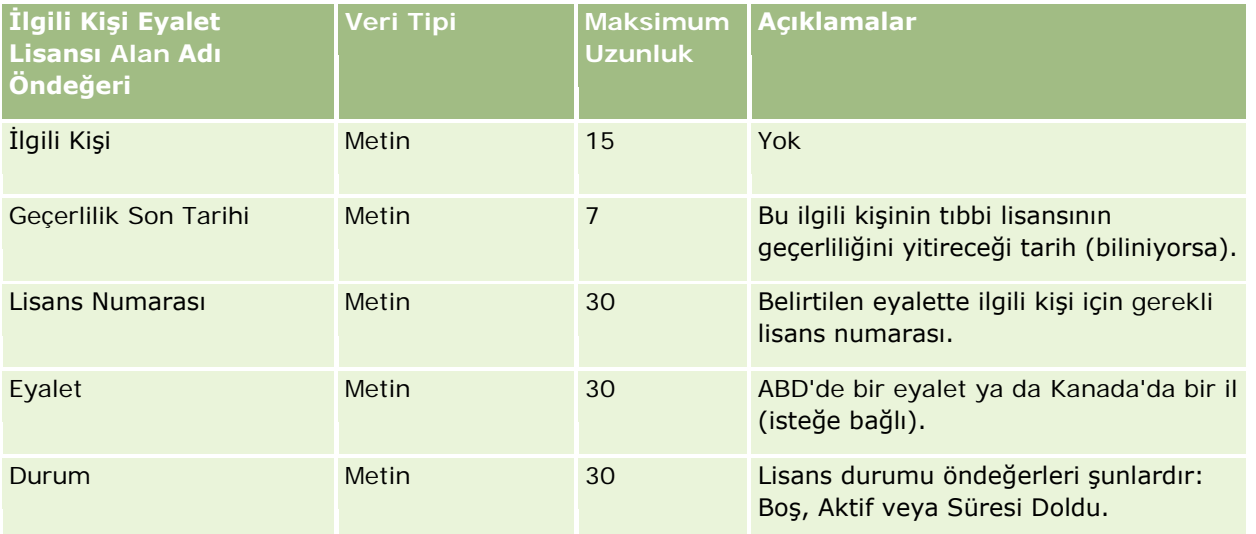

İlgili bilgiler için aşağıdaki konulara bakın:

- Veri İçe Aktarma İçin Alan Tipi Yönergeleri (sayfa [555\)](#page-554-0)
- **Verilerinizi İçe Aktarma (sayfa [730\)](#page-729-0)**
- İlgili Kişi Eyalet Lisansları

İlgili Kişi Ekibi Alanları: İçe Aktarma Hazırlığı

Aşağıdaki tabloda, Oracle CRM On Demand uygulamasına ilgili kişi ekibi aktarmadan önce CSV dosyanızı ayarlama hakkında bazı bilgiler bulunmaktadır. Bu bilgiler Veri İçe Aktarma İçin Alan Tipi Yönergeleri (sayfa [555\)](#page-554-0) konusunda belirtilen yönergelere ek niteliğindedir. Öncelikle, içe aktarma işlemi gerçekleştirmeden önce aşağıdaki bilgileri gözden geçirmelisiniz.

**NOT:** Bu tablodaki Alan Öndeğeri sütunu, her alan için yalnızca ilk (öndeğer) adı içerir. Oracle CRM On Demand uygulamasında şirketiniz için değiştirilen hiçbir adı içermez. Bu nedenle, verilerinizi içe aktarmayı denerken spesifik bir alan görmezseniz, alanın yeni adını belirlemek üzere yöneticinize başvurun.

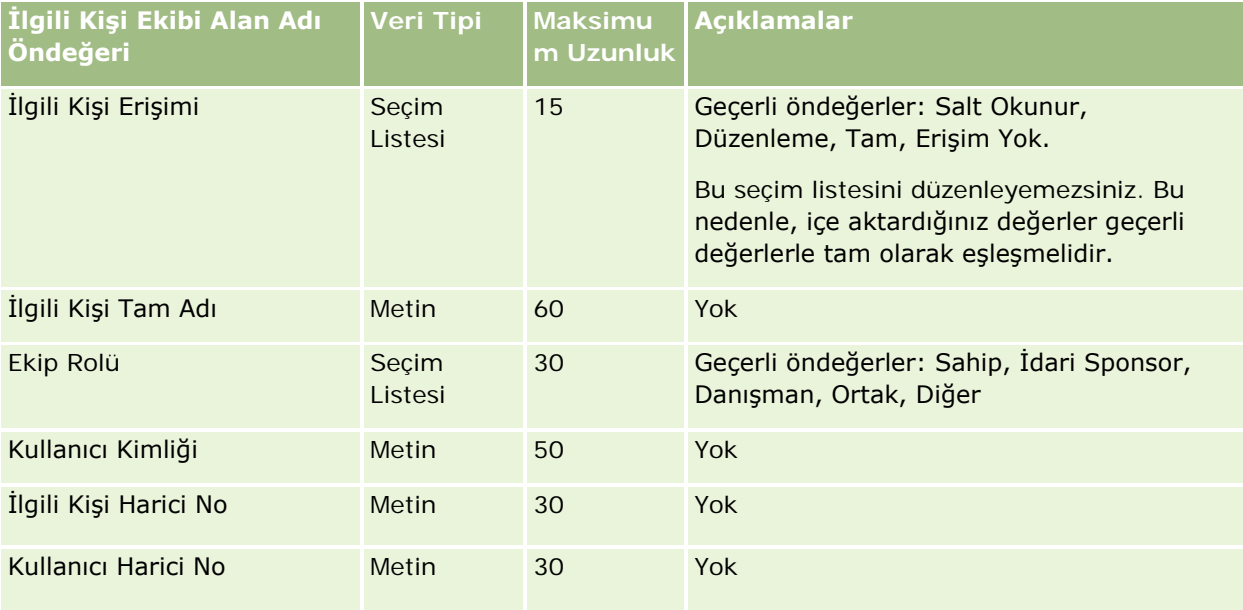

### **İlgili Konular**

İlgili bilgiler için aşağıdaki konulara bakın:

- Kayıtları Paylaşma (Ekipler)
- Veri İçe Aktarma İçin Alan Tipi Yönergeleri (sayfa [555\)](#page-554-0)
- Verilerinizi İçe Aktarma (sayfa [730\)](#page-729-0)

#### Kurs Kaydı Alanları: İçe Aktarma Hazırlığı

Aşağıdaki tabloda, Oracle CRM On Demand uygulamasına kurs kaydı verilerini aktarmadan önce CSV dosyanızı ayarlama hakkında spesifik bilgiler bulunmaktadır. Bu bilgiler Veri İçe Aktarma İçin Alan Tipi Yönergeleri (sayfa [555](#page-554-0)) konusunda belirtilen yönergelere ek niteliğindedir. Öncelikle, içe aktarma işlemi gerçekleştirmeden önce aşağıdaki bilgileri gözden geçirmelisiniz.

**NOT:** Bu tablodaki Alan Öndeğeri sütunu, her alan için yalnızca ilk (öndeğer) adı içerir. Oracle CRM On Demand uygulamasında şirketiniz için değiştirilen hiçbir adı içermez. Bu nedenle, verilerinizi içe aktarmayı denerken spesifik bir alan görmezseniz, alanın yeni adını belirlemek üzere yöneticinize başvurun.

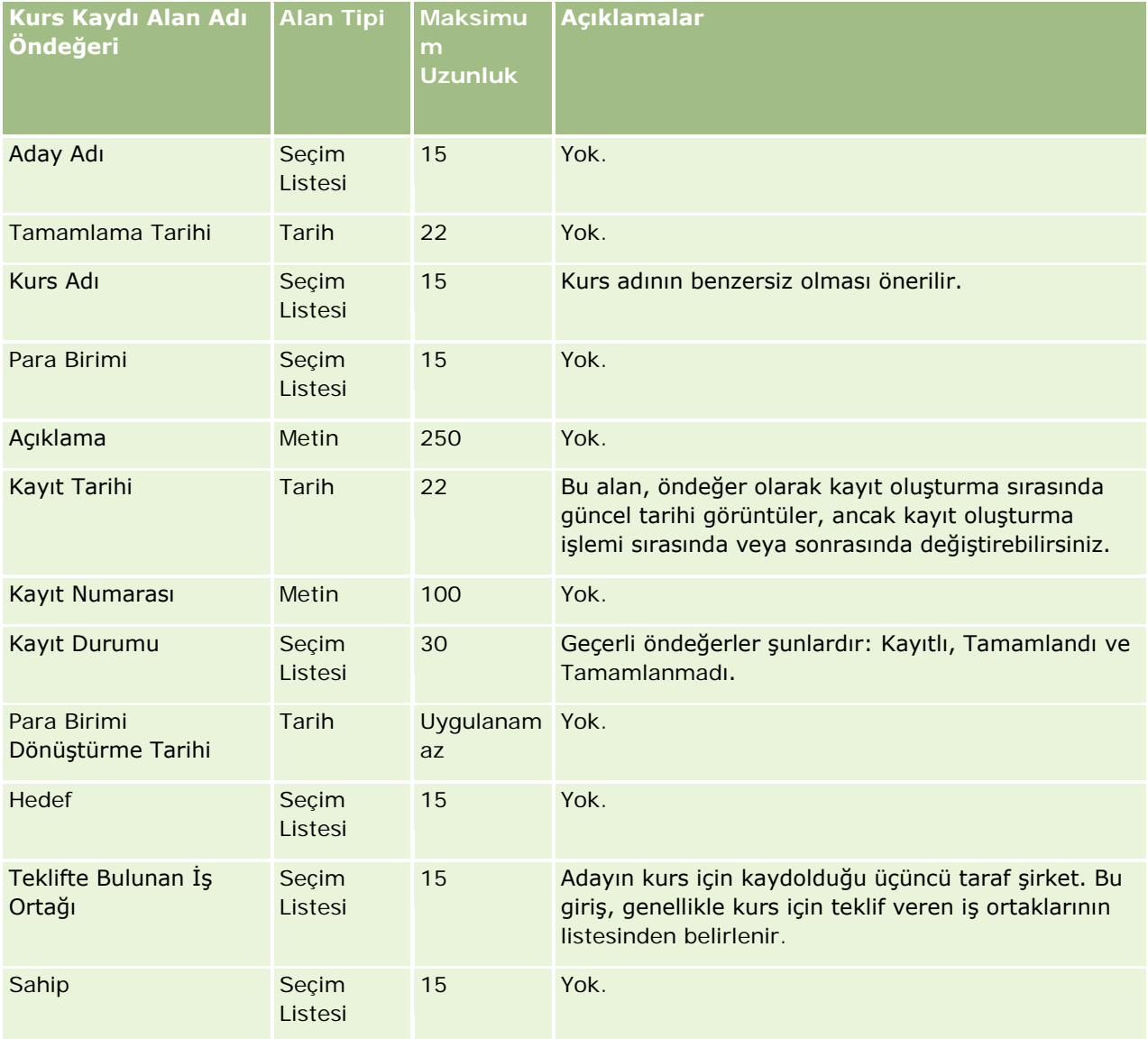

# **İlgili Konular**

İlgili bilgiler için aşağıdaki konulara bakın:

- Veri İçe Aktarma İçin Alan Tipi Yönergeleri (sayfa [555\)](#page-554-0)
- Verilerinizi İçe Aktarma (sayfa [730\)](#page-729-0)
- Kurs Alanları

Kurs Alanları: İçe Aktarma Hazırlığı

Aşağıdaki tabloda, Oracle CRM On Demand uygulamasına kurs verilerini aktarmadan önce CSV dosyanızı ayarlama hakkında spesifik bilgiler bulunmaktadır. Bu bilgiler Veri İçe Aktarma İçin Alan Tipi Yönergeleri (sayfa [555](#page-554-0)) konusunda belirtilen yönergelere ek niteliğindedir. Öncelikle, içe aktarma işlemi gerçekleştirmeden önce aşağıdaki bilgileri gözden geçirmelisiniz.

**NOT:** Bu tablodaki Alan Öndeğeri sütunu, her alan için yalnızca ilk (öndeğer) adı içerir. Oracle CRM On Demand uygulamasında şirketiniz için değiştirilen hiçbir adı içermez. Bu nedenle, verilerinizi içe aktarmayı denerken spesifik bir alan görmezseniz, alanın yeni adını belirlemek üzere yöneticinize başvurun.

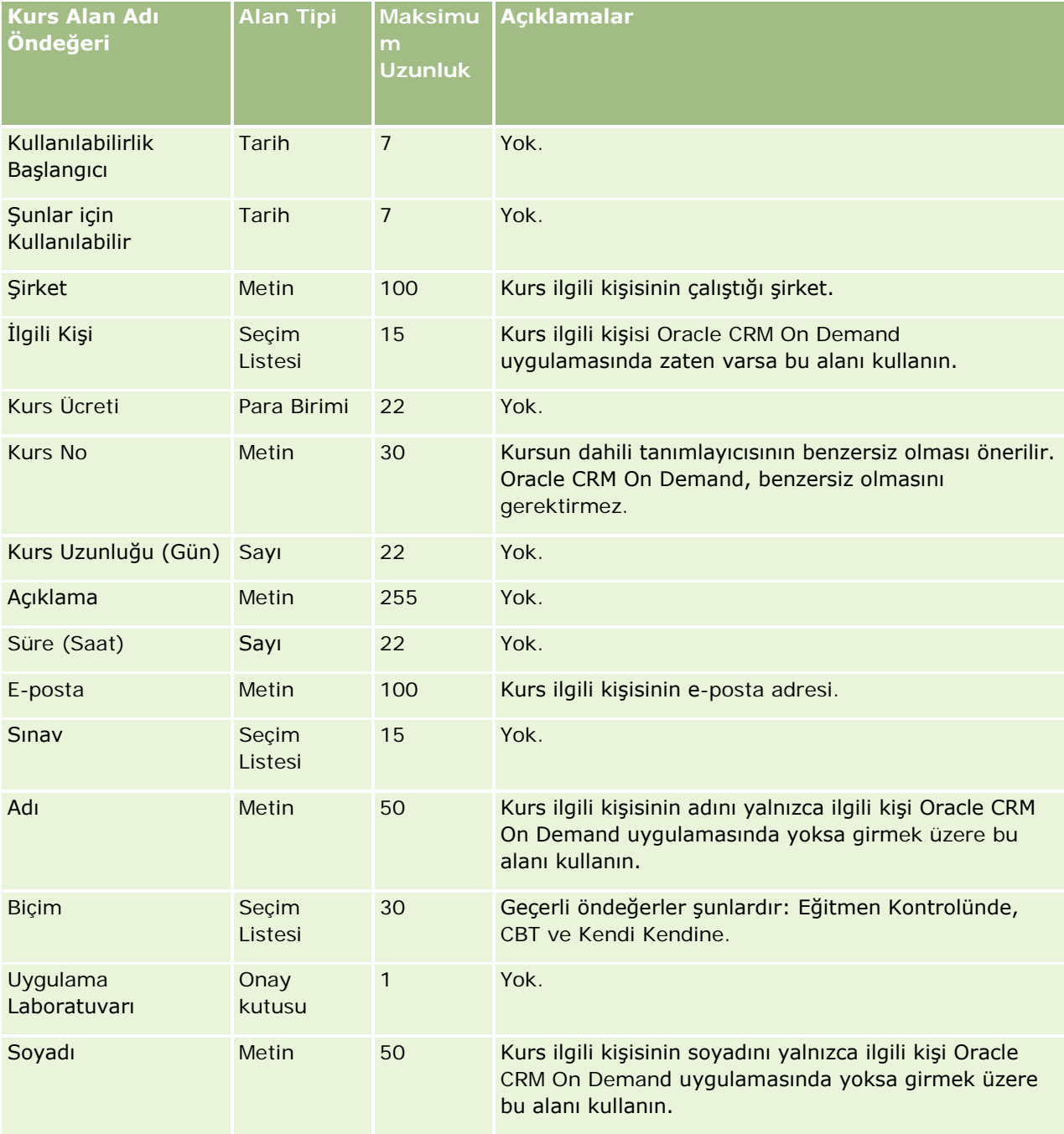

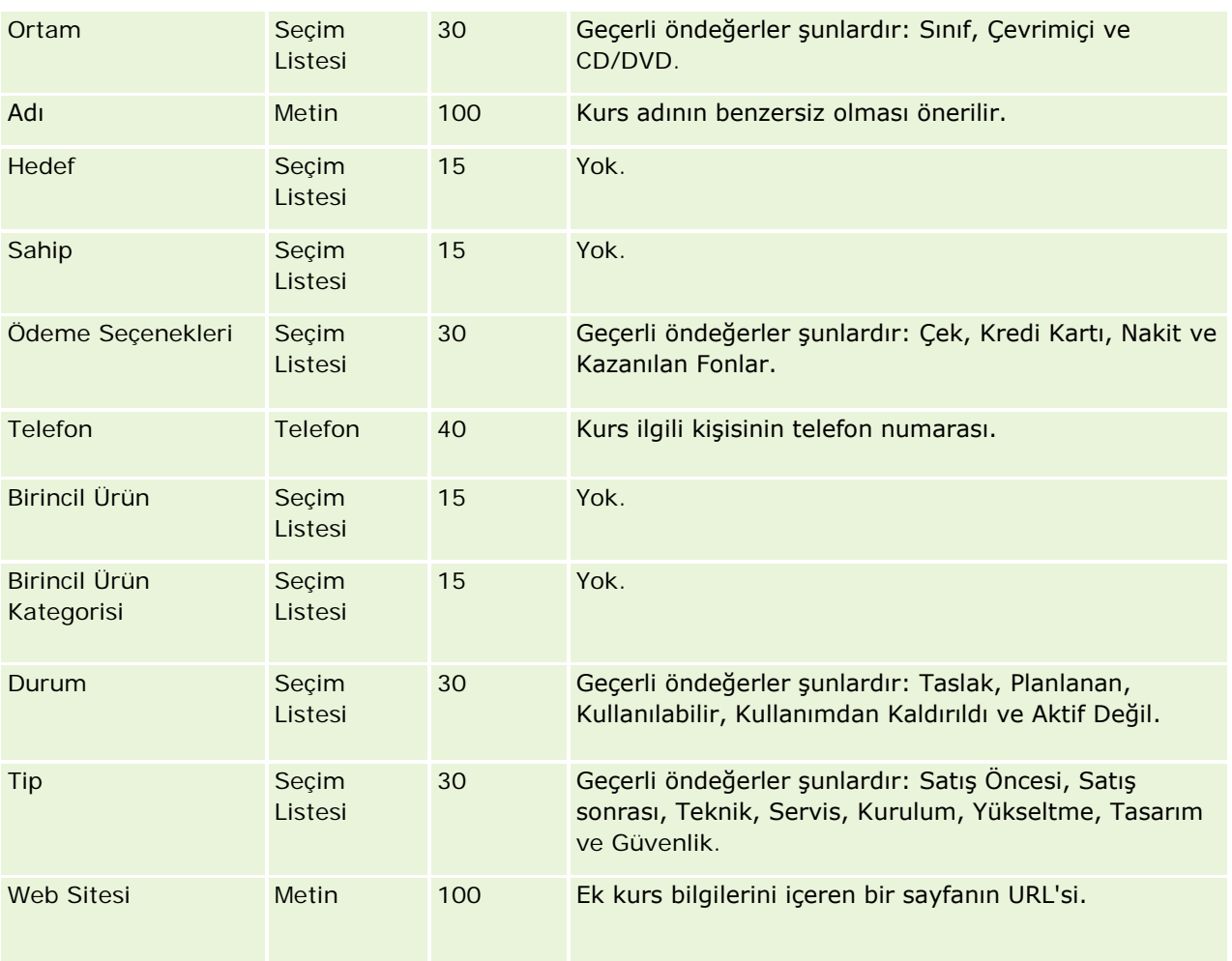

İlgili bilgiler için aşağıdaki konulara bakın:

- Veri İçe Aktarma İçin Alan Tipi Yönergeleri (sayfa [555\)](#page-554-0)
- **Verilerinizi İçe Aktarma (sayfa [730\)](#page-729-0)**
- Kurs Alanları

Kapsam Alanları: İçe Aktarma Hazırlığı

Aşağıdaki tabloda, Oracle CRM On Demand uygulamasına kapsam verilerini aktarmadan önce CSV dosyanızı ayarlama hakkında spesifik bilgiler bulunmaktadır. Bu bilgiler Veri İçe Aktarma İçin Alan Tipi Yönergeleri (sayfa [555](#page-554-0)) konusunda belirtilen yönergelere ek niteliğindedir. Öncelikle, içe aktarma işlemi gerçekleştirmeden önce aşağıdaki bilgileri gözden geçirmelisiniz.

**NOT:** Bu tablodaki Alan Öndeğeri sütunu, her alan için yalnızca ilk (öndeğer) adı içerir. Oracle CRM On Demand uygulamasında şirketiniz için değiştirilen hiçbir adı içermez. Bu nedenle, verilerinizi içe aktarmayı denerken spesifik bir alan görmezseniz, alanın yeni adını belirlemek üzere yöneticinize başvurun. Bu konu Oracle CRM On Demand Financial Services Edition uygulamasına özeldir.

Aşağıdaki tabloda bulunan bilgiler yalnızca kapsam verileri için geçerlidir.

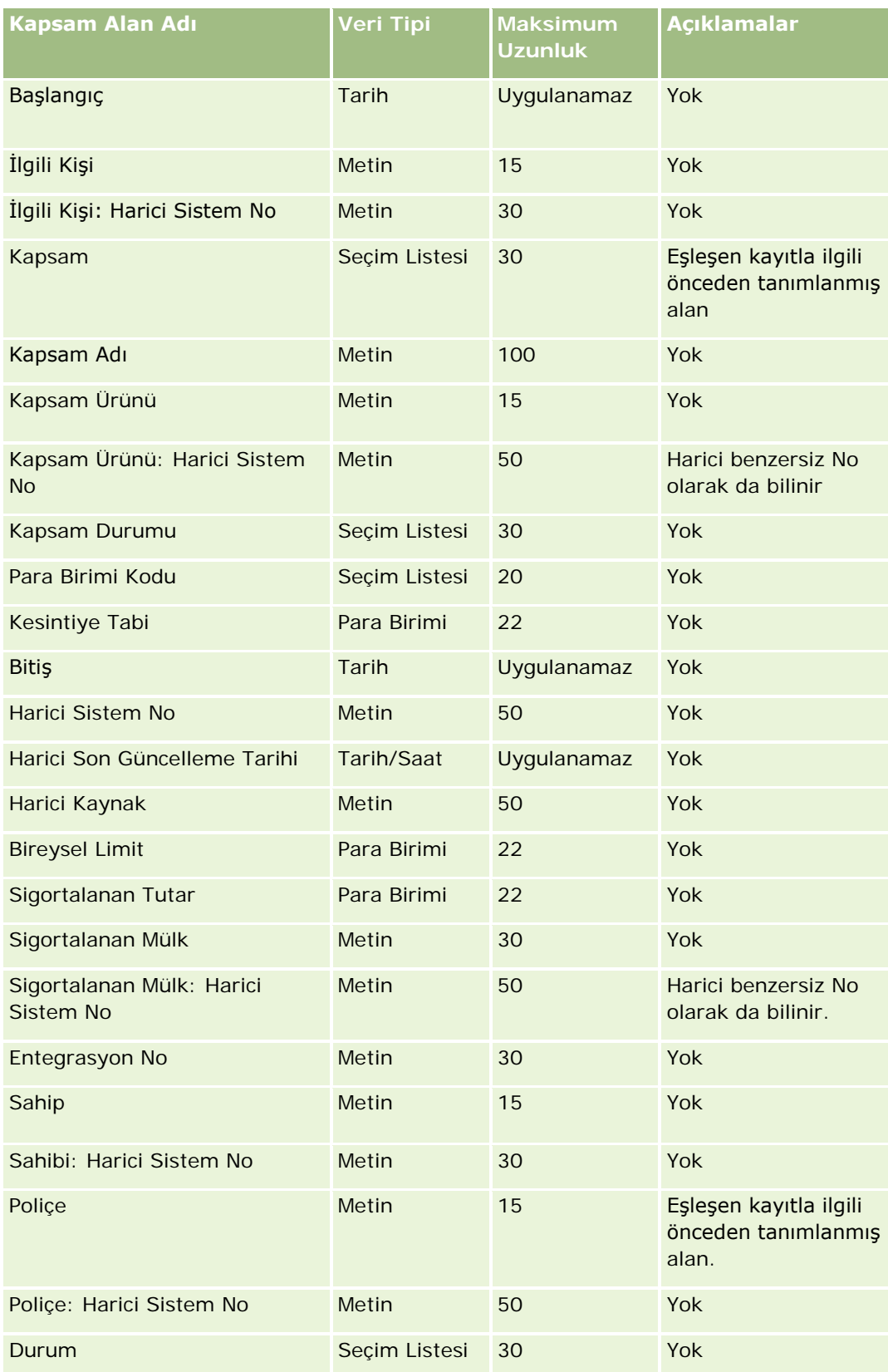

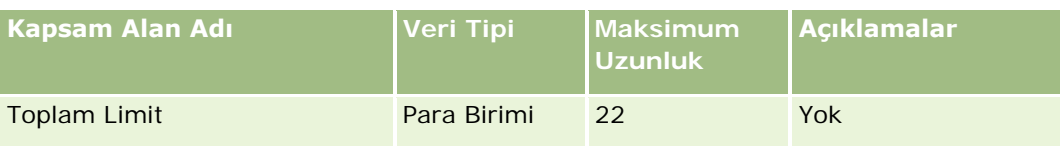

İlgili bilgiler için aşağıdaki konulara bakın:

- Veri İçe Aktarma İçin Alan Tipi Yönergeleri (sayfa [555\)](#page-554-0)
- **Verilerinizi İçe Aktarma (sayfa [730\)](#page-729-0)**

#### Özel Nesne Alanı: İçe Aktarma Hazırlığı

Aşağıdaki tablolarda, Oracle CRM On Demand uygulamasına özel nesneler için özel nesne alanlarını aktarmadan önce CSV dosyanızı ayarlama hakkında spesifik bilgiler bulunmaktadır. Bu bilgiler Veri İçe Aktarma İçin Alan Tipi Yönergeleri (sayfa [555](#page-554-0)) konusunda belirtilen yönergelere ek niteliğindedir. Öncelikle, içe aktarma işlemi gerçekleştirmeden önce aşağıdaki bilgileri gözden geçirmelisiniz.

**NOT:** Bu tablodaki Alan Öndeğeri sütunu, her alan için yalnızca ilk (öndeğer) adı içerir. Oracle CRM On Demand uygulamasında şirketiniz için değiştirilen hiçbir adı içermez. Bu nedenle, verilerinizi içe aktarmayı denerken spesifik bir alan görmezseniz, alanın yeni adını belirlemek üzere yöneticinize başvurun.

## **Özel Nesne 01, Özel Nesne 02 ve Özel Nesne 03**

Aşağıdaki tabloda bulunan bilgiler yalnızca Özel Nesne 01, Özel Nesne 02 ve Özel Nesne 03 için geçerlidir.

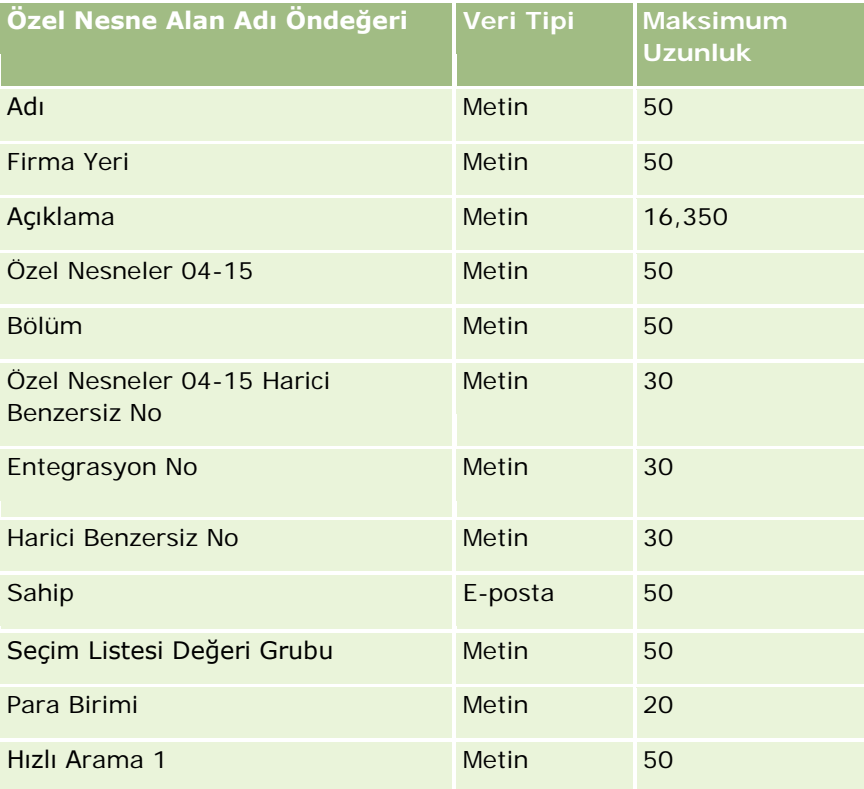

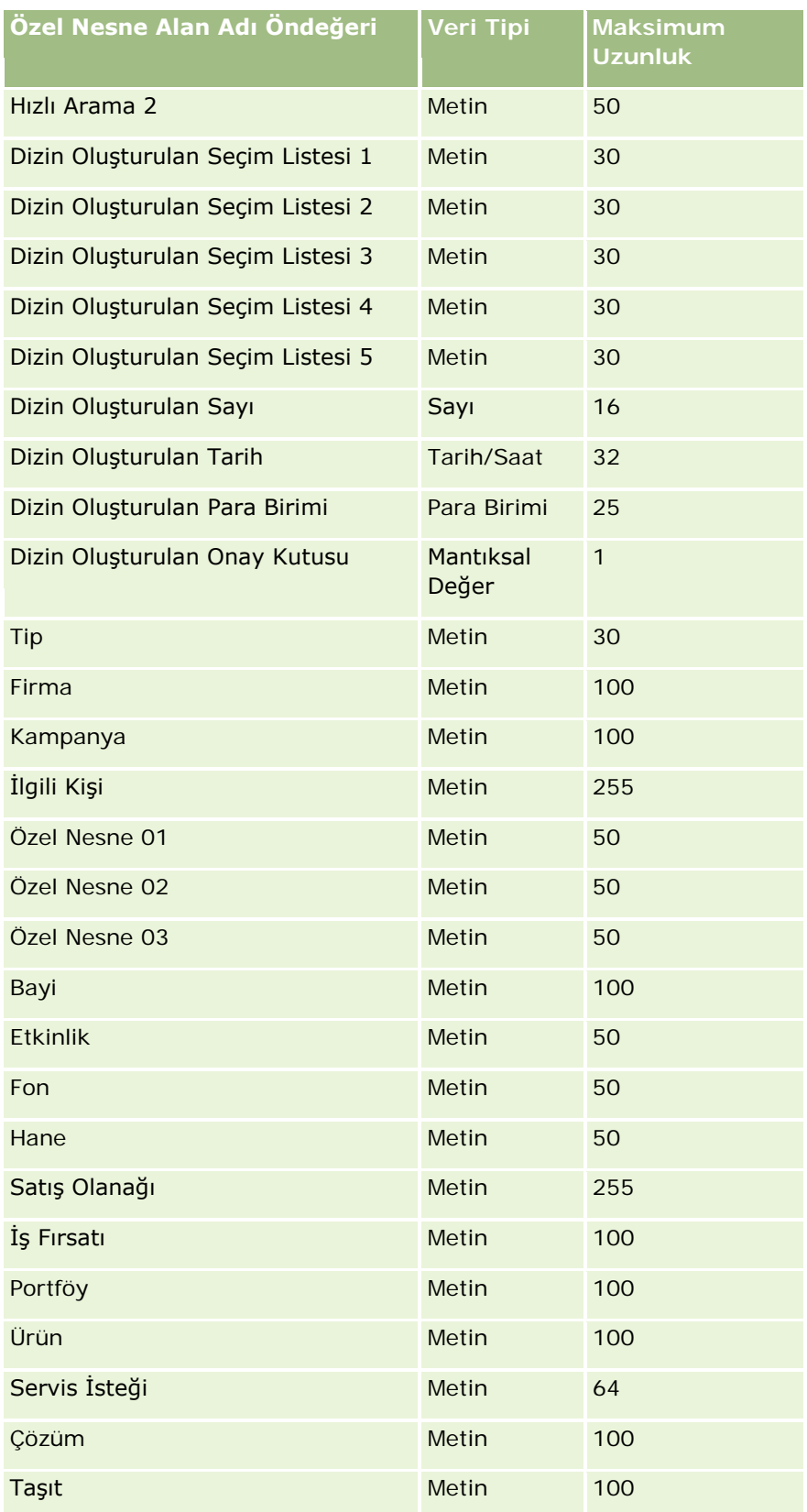

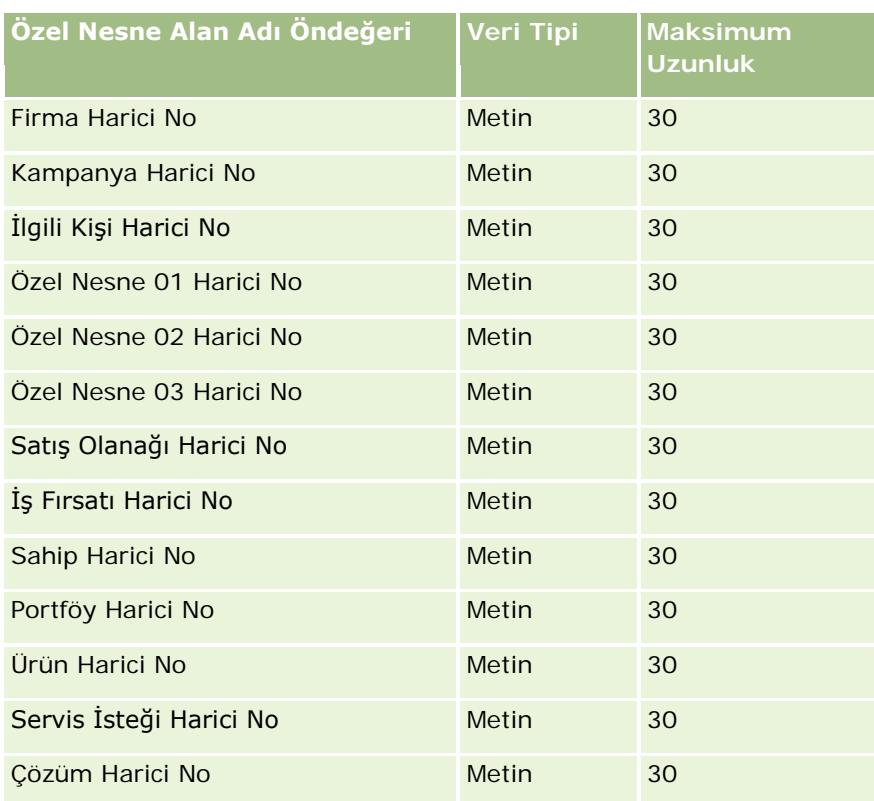

# **Özel Nesneler 04 ve üstü**

Aşağıdaki tabloda bulunan bilgiler yalnızca özel nesneler 04 ve üstü için geçerlidir.

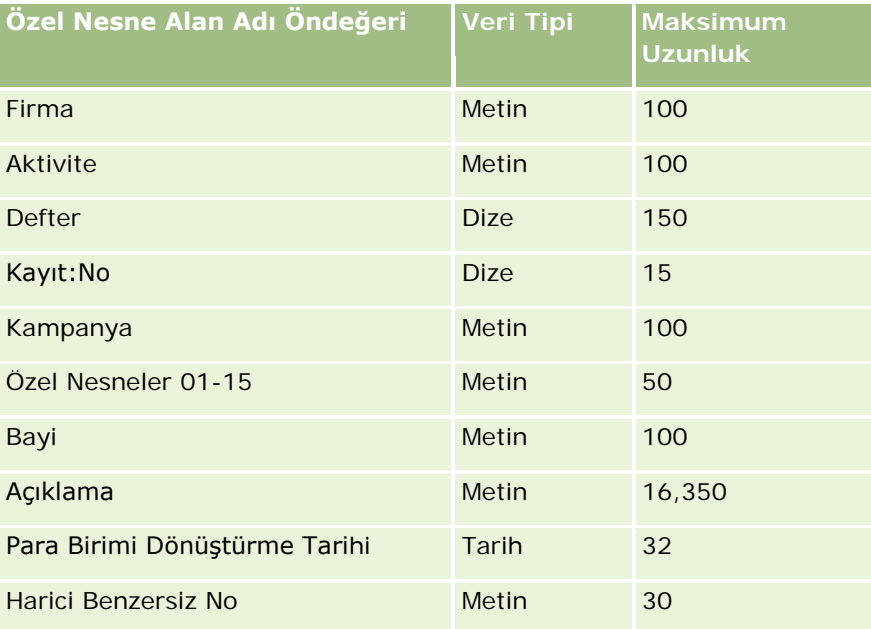

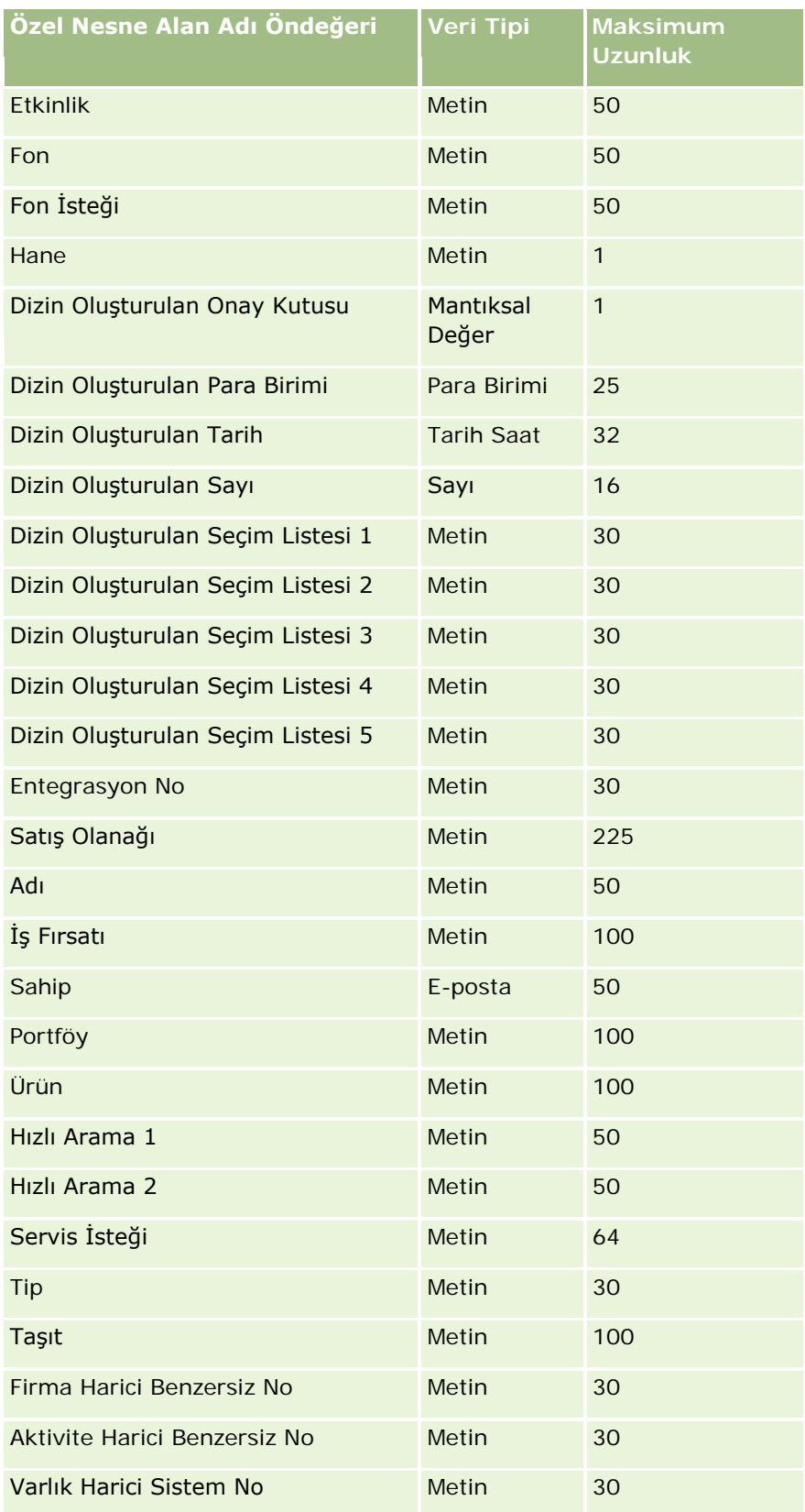

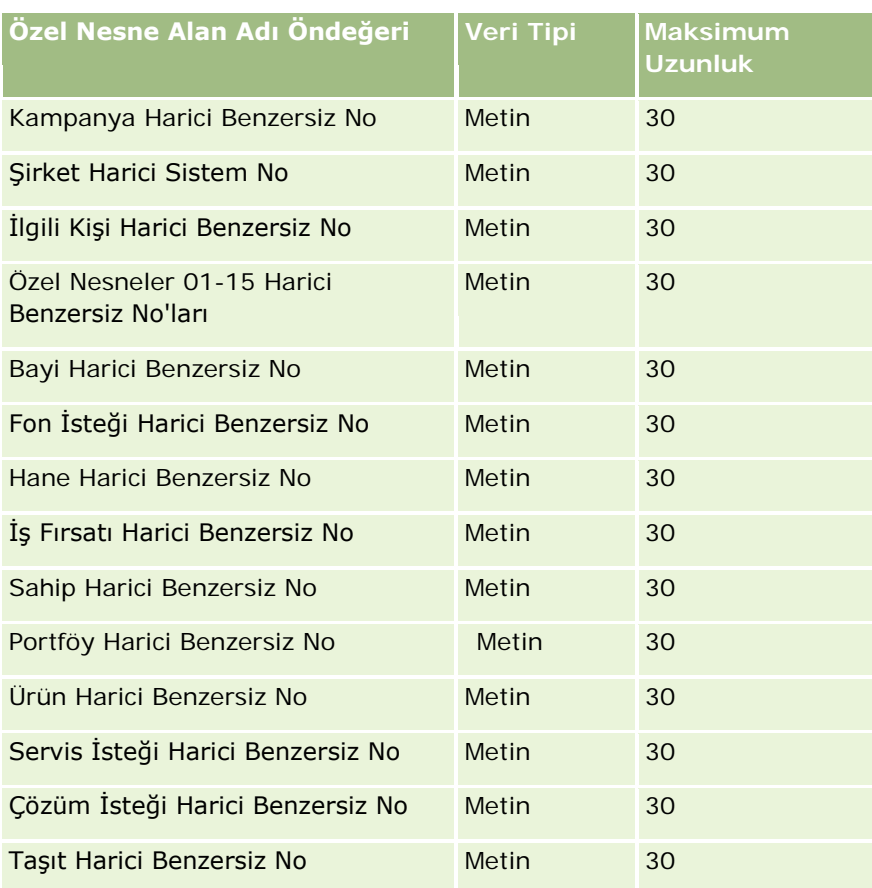

### Hasar Alanları: İçe Aktarma Hazırlığı

Aşağıdaki tabloda, Oracle CRM On Demand uygulamasına hasar verilerini aktarmadan önce CSV dosyanızı ayarlama hakkında spesifik bilgiler bulunmaktadır. Bu bilgiler Veri İçe Aktarma İçin Alan Tipi Yönergeleri (sayfa [555](#page-554-0)) konusunda belirtilen yönergelere ek niteliğindedir. Öncelikle, içe aktarma işlemi gerçekleştirmeden önce aşağıdaki bilgileri gözden geçirmelisiniz.

**NOT:** Bu tablodaki Alan Öndeğeri sütunu, her alan için yalnızca ilk (öndeğer) adı içerir. Oracle CRM On Demand uygulamasında şirketiniz için değiştirilen hiçbir adı içermez. Bu nedenle, verilerinizi içe aktarmayı denerken spesifik bir alan görmezseniz, alanın yeni adını belirlemek üzere yöneticinize başvurun. Bu konu Oracle CRM On Demand Financial Services Edition uygulamasına özeldir.

Aşağıdaki tabloda bulunan bilgiler yalnızca hasar verileri için geçerlidir.

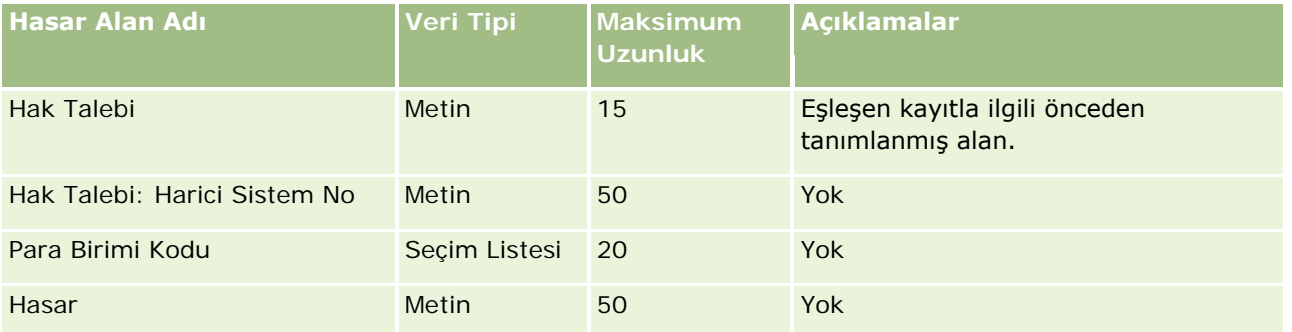

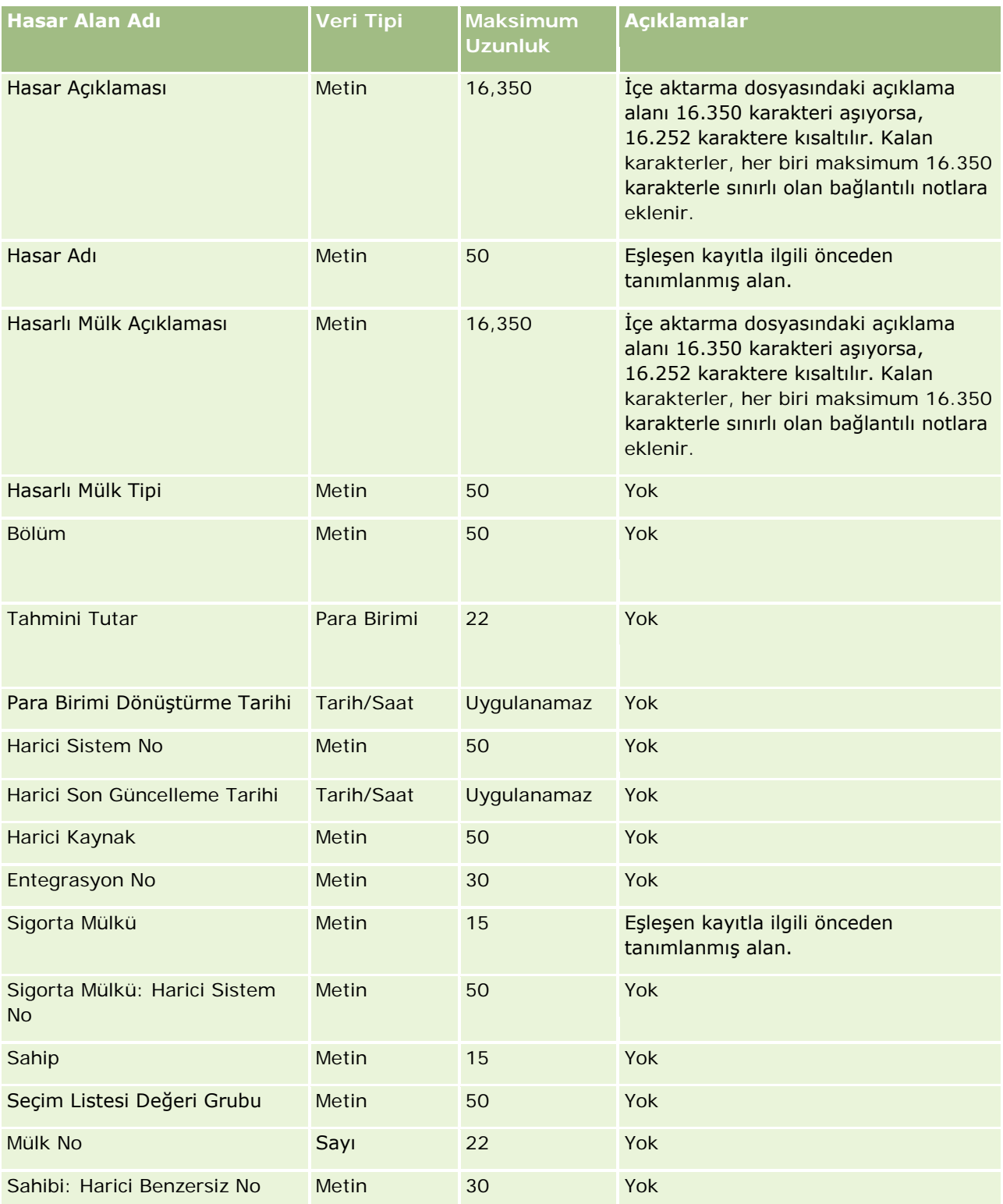

- Veri İçe Aktarma İçin Alan Tipi Yönergeleri (sayfa [555\)](#page-554-0)
- **Verilerinizi İçe Aktarma (sayfa [730\)](#page-729-0)**

## Satış Anlaşması Kaydı Alanları: İçe Aktarma Hazırlığı

Aşağıdaki tabloda, Oracle CRM On Demand uygulamasına satış anlaşması kayıtlarını aktarmadan önce CSV dosyanızı ayarlama hakkında spesifik bilgiler bulunmaktadır. Bu bilgiler Veri İçe Aktarma İçin Alan Tipi Yönergeleri (sayfa [555](#page-554-0)) konusunda belirtilen yönergelere ek niteliğindedir. Öncelikle, içe aktarma işlemi gerçekleştirmeden önce aşağıdaki bilgileri gözden geçirmelisiniz.

**NOT:** Bu tablodaki Alan Öndeğeri sütunu, her alan için yalnızca ilk (öndeğer) adı içerir. Oracle CRM On Demand uygulamasında şirketiniz için değiştirilen hiçbir adı içermez. Bu nedenle, verilerinizi içe aktarmayı denerken spesifik bir alan görmezseniz, alanın yeni adını belirlemek üzere yöneticinize başvurun.

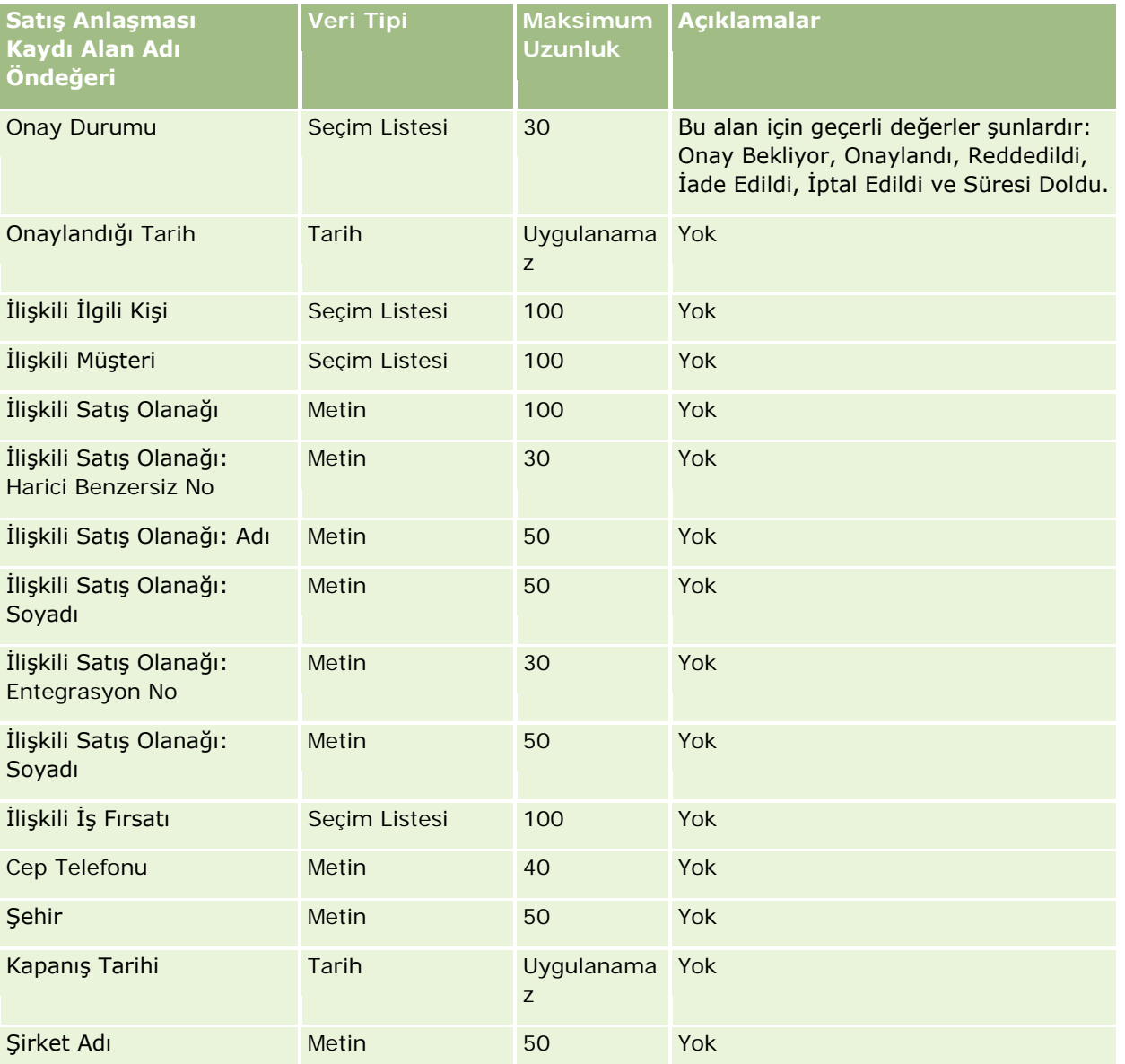

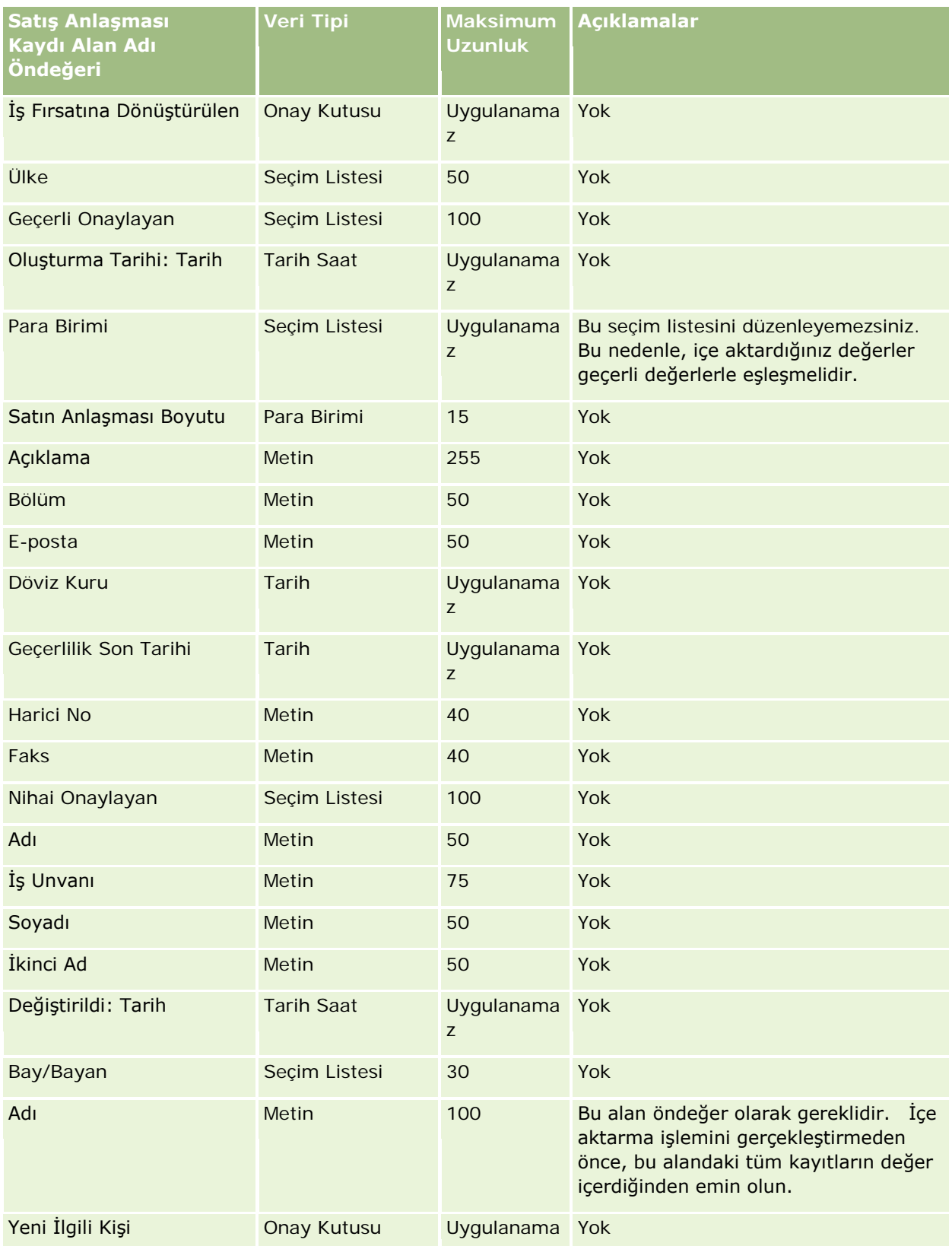

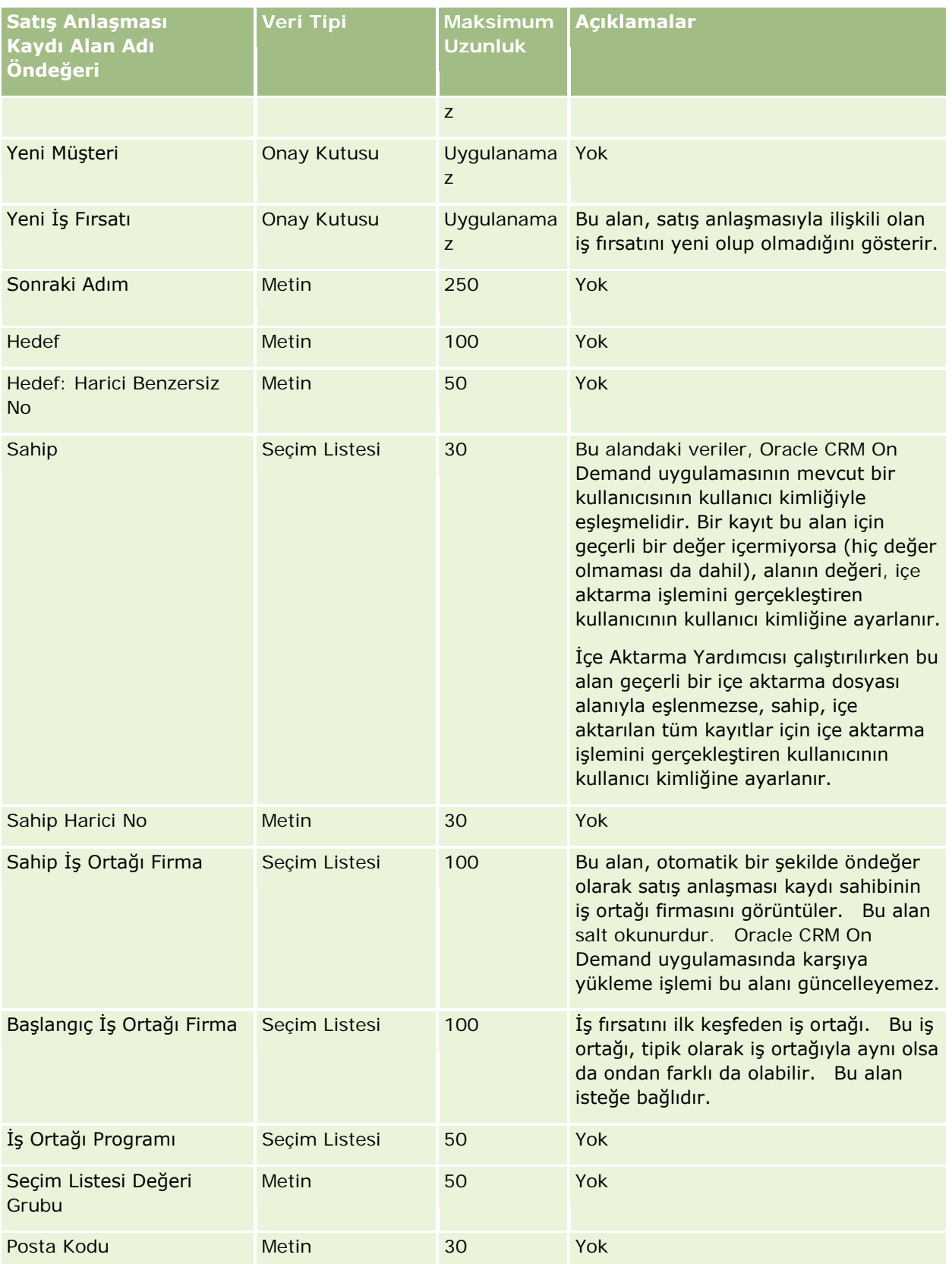

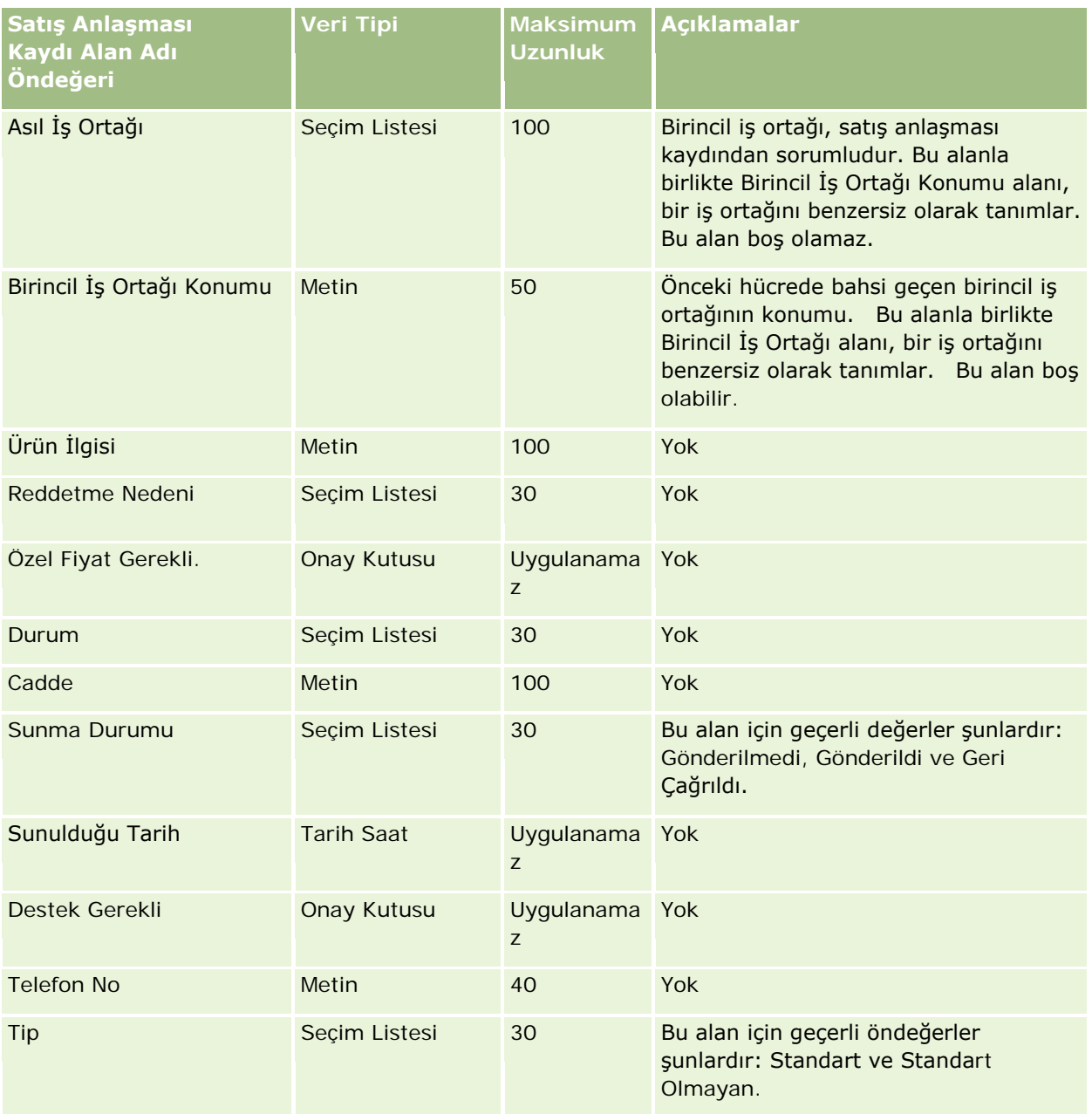

### **İlgili Konular**

İlgili bilgiler için aşağıdaki konulara bakın:

- Veri İçe Aktarma İçin Alan Tipi Yönergeleri (sayfa [555\)](#page-554-0)
- Verilerinizi İçe Aktarma (sayfa [730\)](#page-729-0)

#### Bayi Alanları: İçe Aktarma Hazırlığı

Aşağıdaki tabloda, Oracle CRM On Demand uygulamasına bayi alanlarını aktarmadan önce CSV dosyanızı ayarlama hakkında spesifik bilgiler bulunmaktadır. Bu bilgiler Veri İçe Aktarma İçin Alan Tipi Yönergeleri (sayfa

[555](#page-554-0)) konusunda belirtilen yönergelere ek niteliğindedir. Öncelikle, içe aktarma işlemi gerçekleştirmeden önce aşağıdaki bilgileri gözden geçirmelisiniz.

**NOT:** Bu tablodaki Alan Öndeğeri sütunu, her alan için yalnızca ilk (öndeğer) adı içerir. Oracle CRM On Demand uygulamasında şirketiniz için değiştirilen hiçbir adı içermez. Bu nedenle, verilerinizi içe aktarmayı denerken spesifik bir alan görmezseniz, alanın yeni adını belirlemek üzere yöneticinize başvurun.

**NOT:** Bu bölüm Oracle CRM On Demand Automotive Edition uygulamasına özeldir.

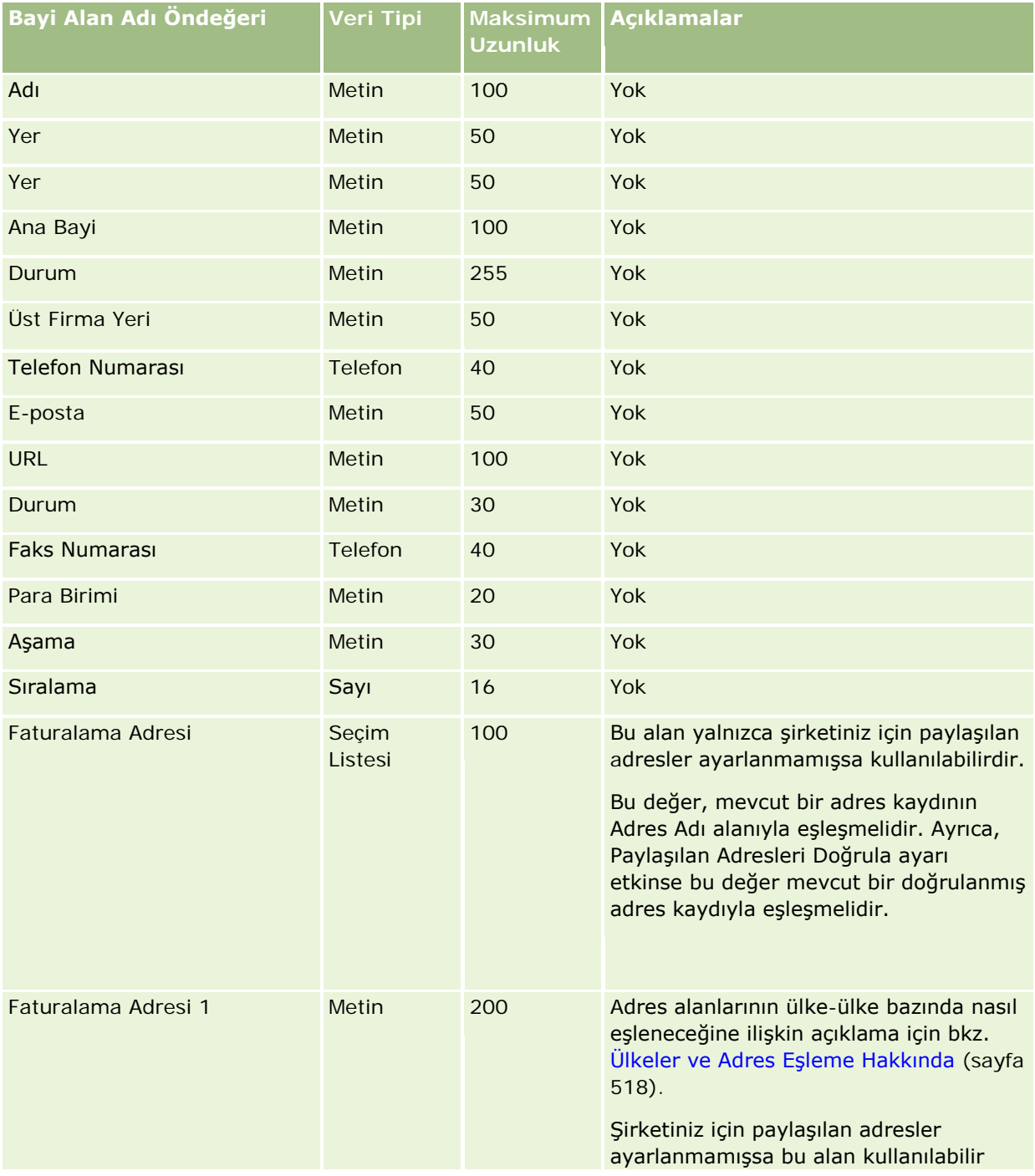

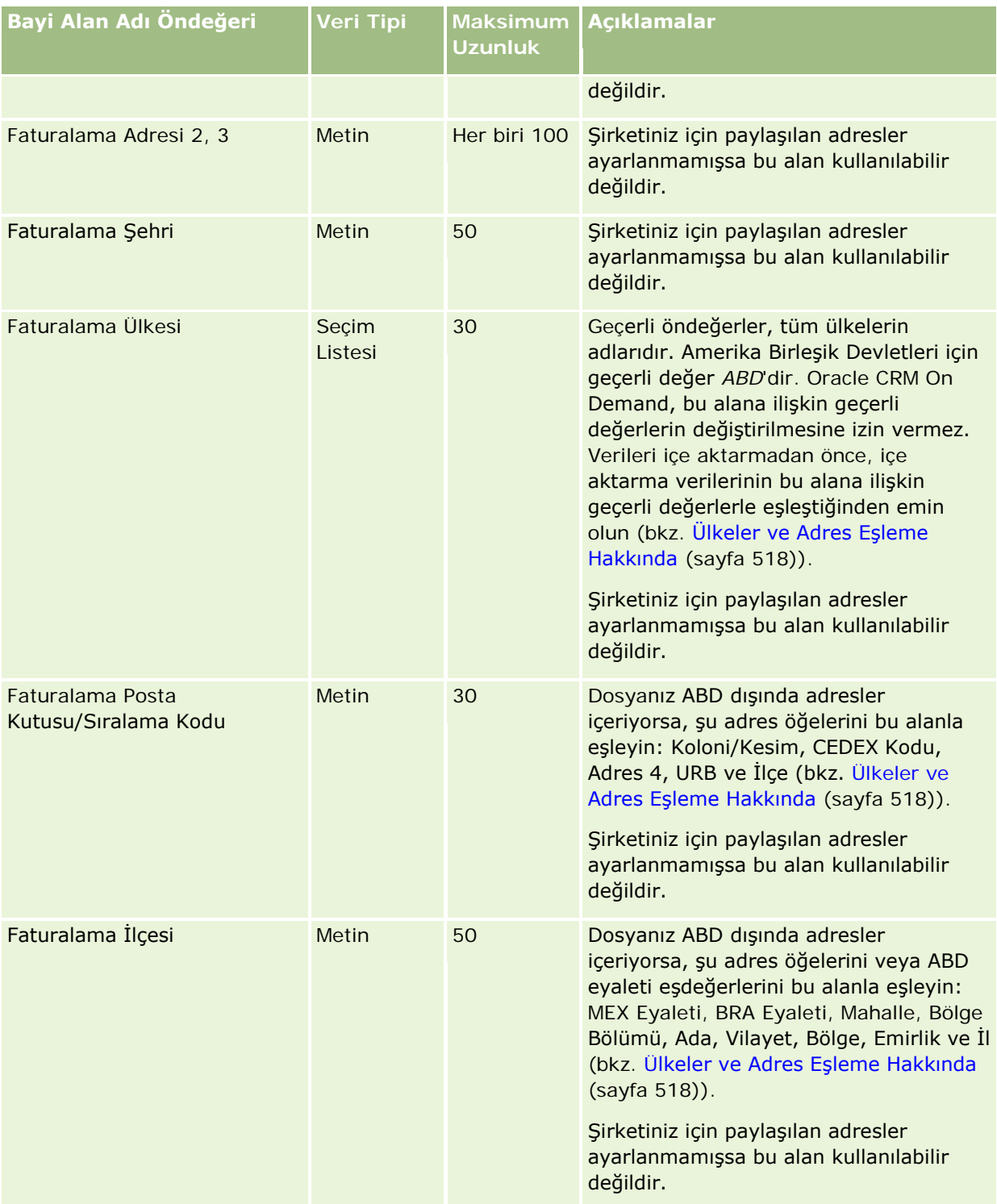

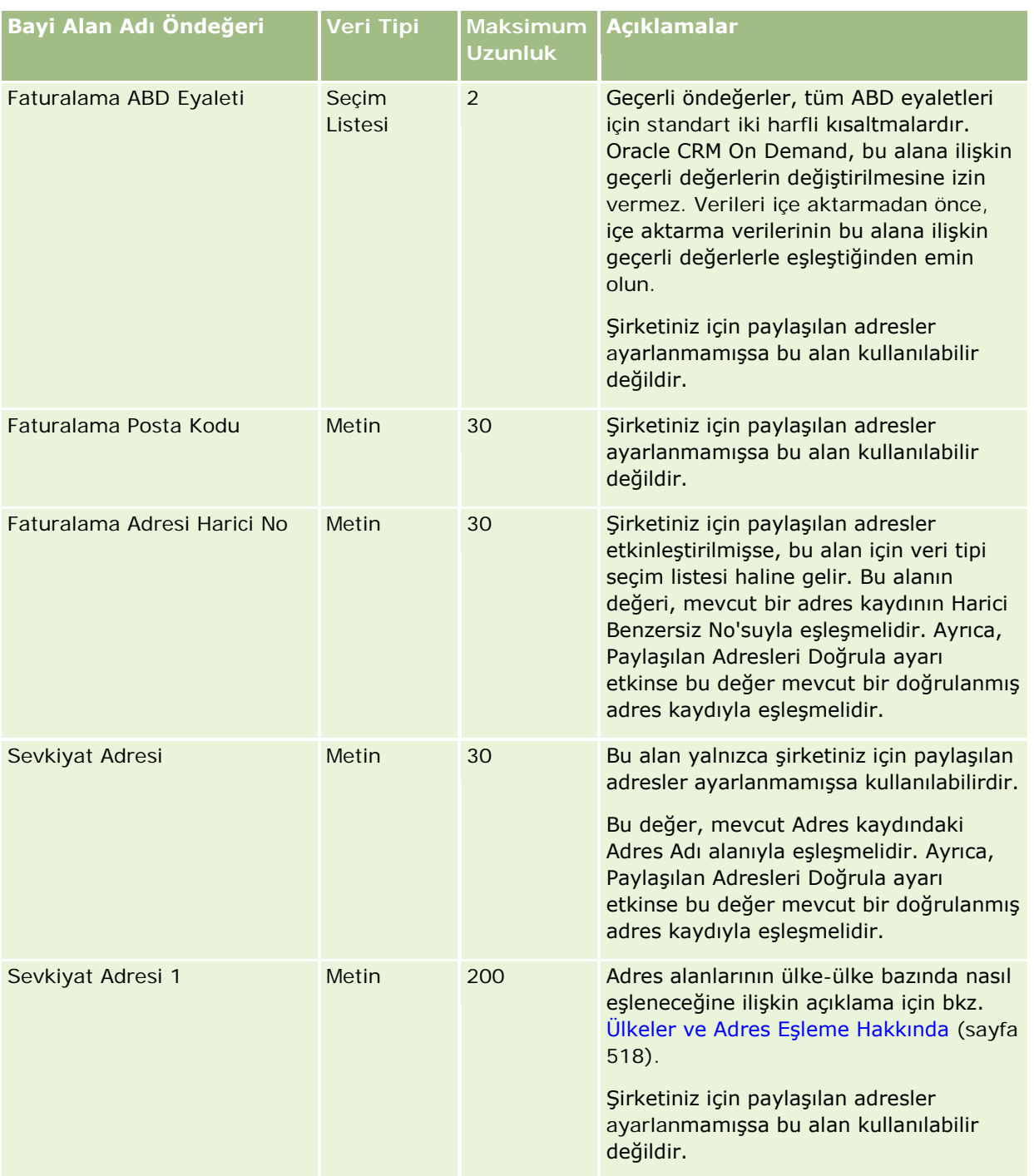

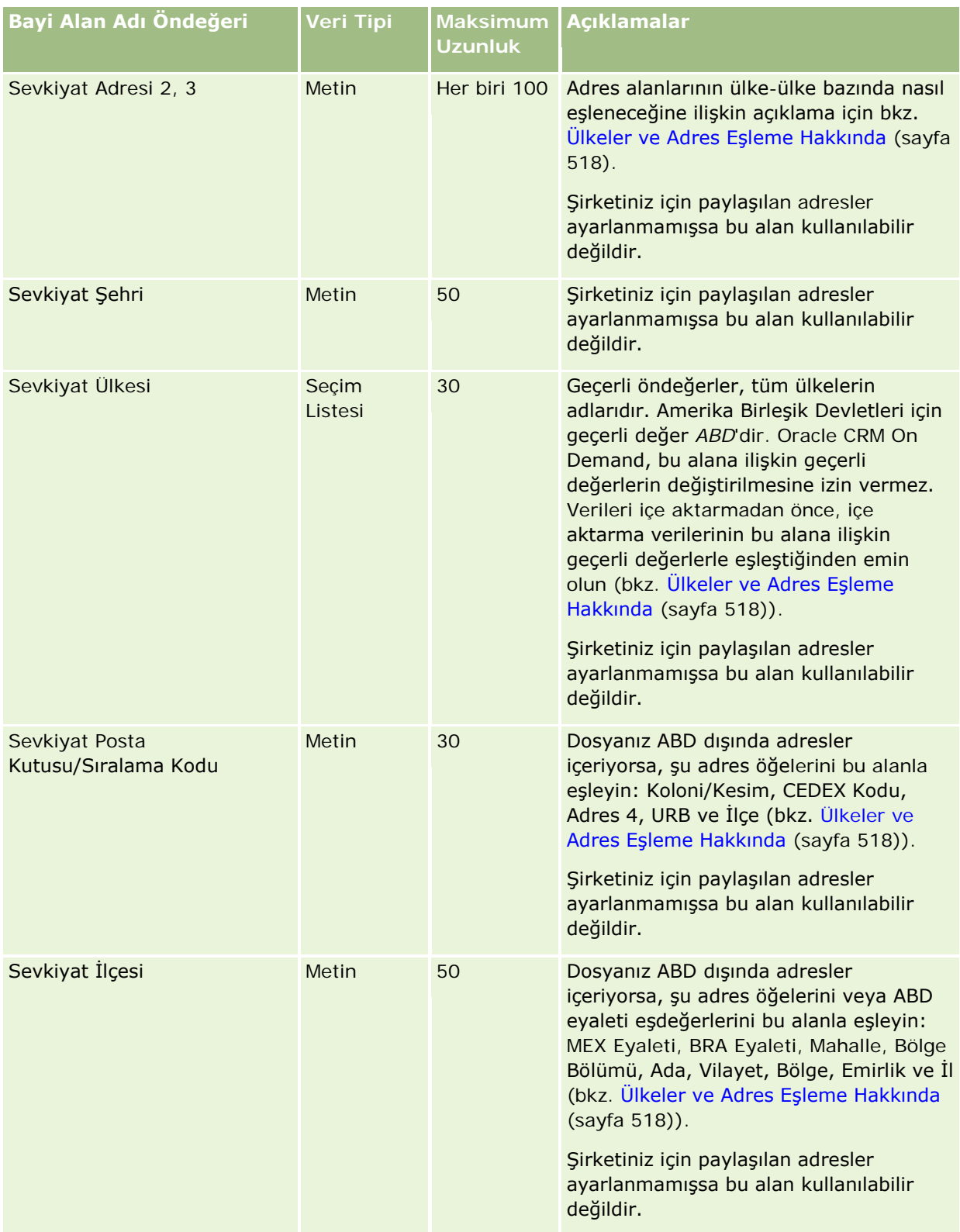

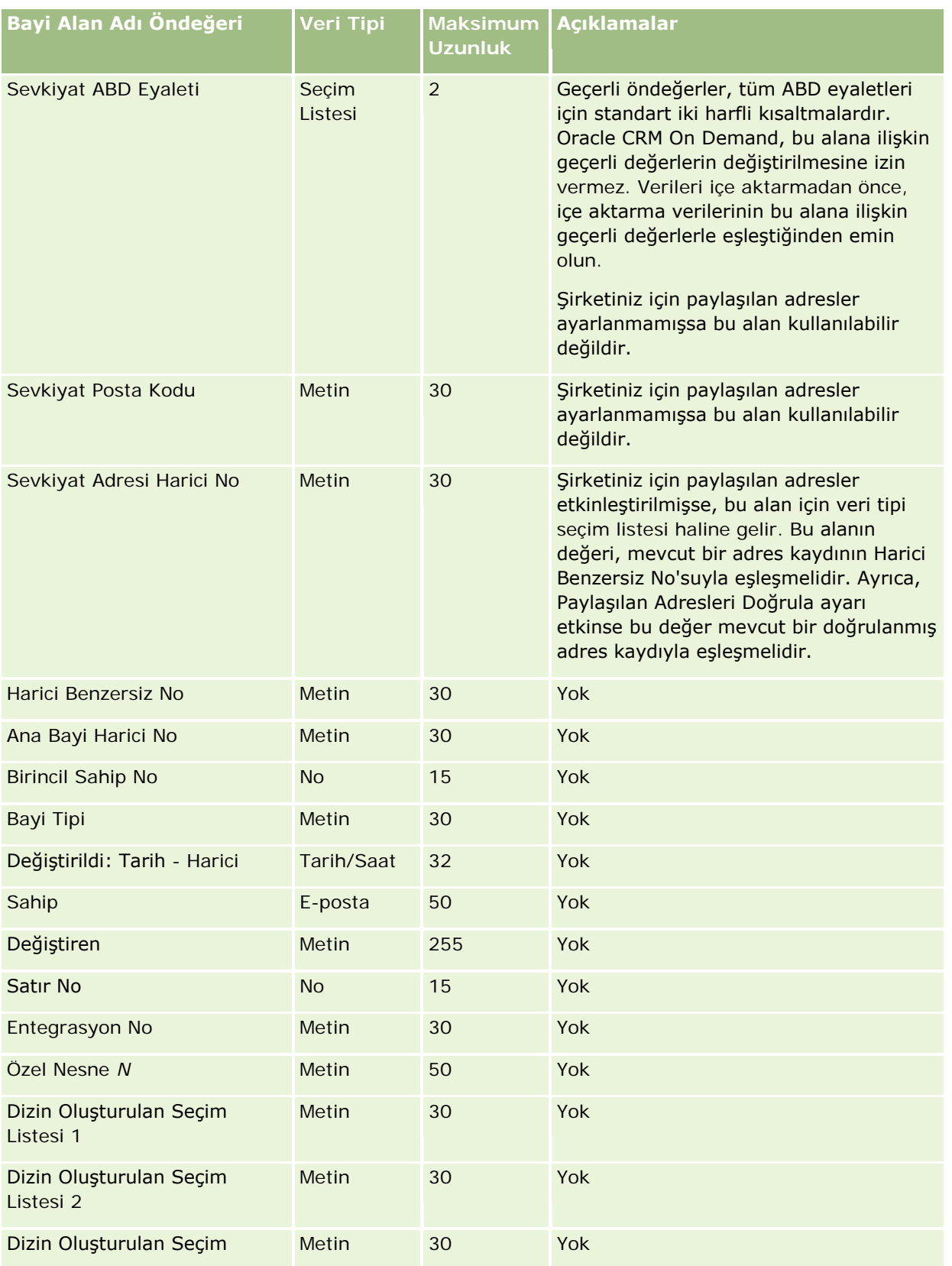

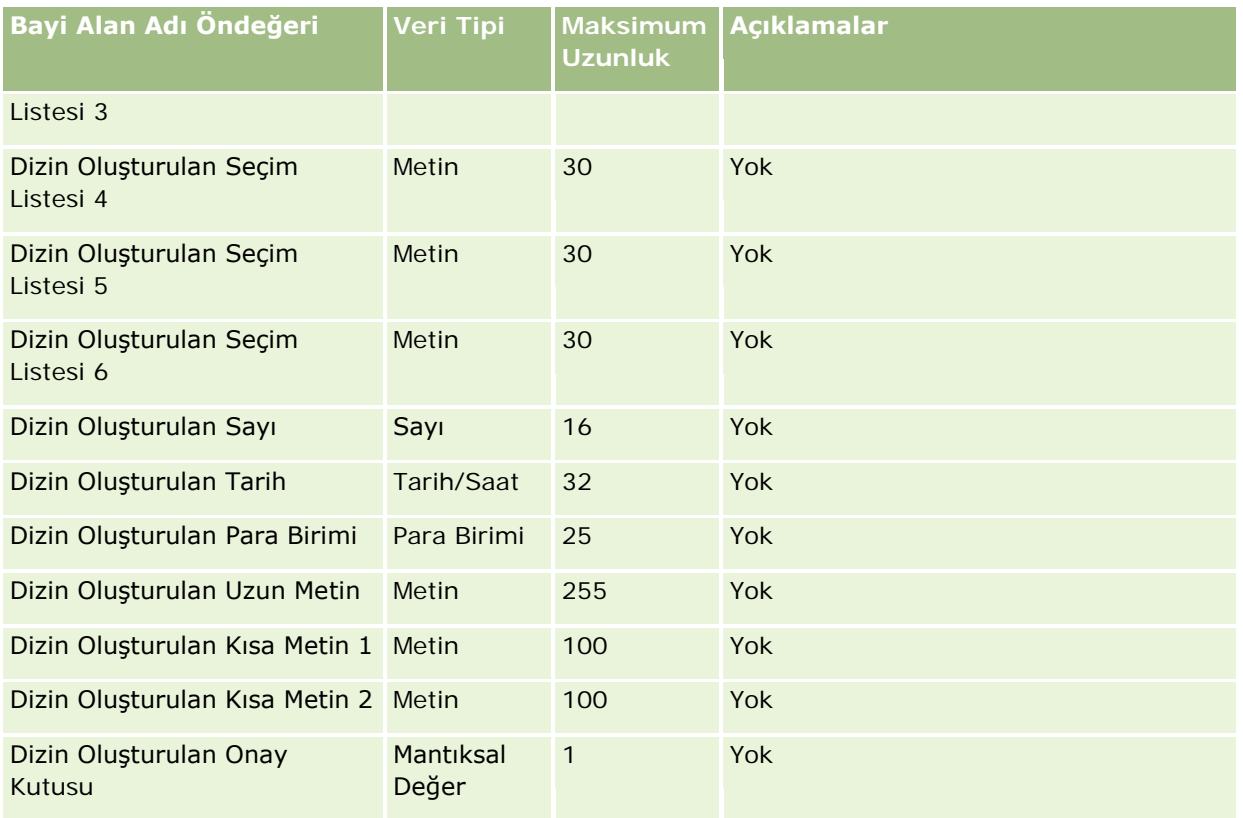

## Etkinlik Alanları: İçe Aktarma Hazırlığı

Aşağıdaki tabloda, Oracle CRM On Demand uygulamasına Etkinlik alanlarını aktarmadan önce CSV dosyanızı ayarlama hakkında spesifik bilgiler bulunmaktadır. Bu bilgiler Veri İçe Aktarma İçin Alan Tipi Yönergeleri (sayfa [555](#page-554-0)) konusunda belirtilen yönergelere ek niteliğindedir. Öncelikle, içe aktarma işlemi gerçekleştirmeden önce aşağıdaki bilgileri gözden geçirmelisiniz.

**NOT:** Bu tablodaki Alan Öndeğeri sütunu, her alan için yalnızca ilk (öndeğer) adı içerir. Oracle CRM On Demand uygulamasında şirketiniz için değiştirilen hiçbir adı içermez. Verilerinizi içe aktarmayı denerken spesifik bir alan görmezseniz, alanın yeni adını belirlemek üzere şirket yöneticinize başvurun.

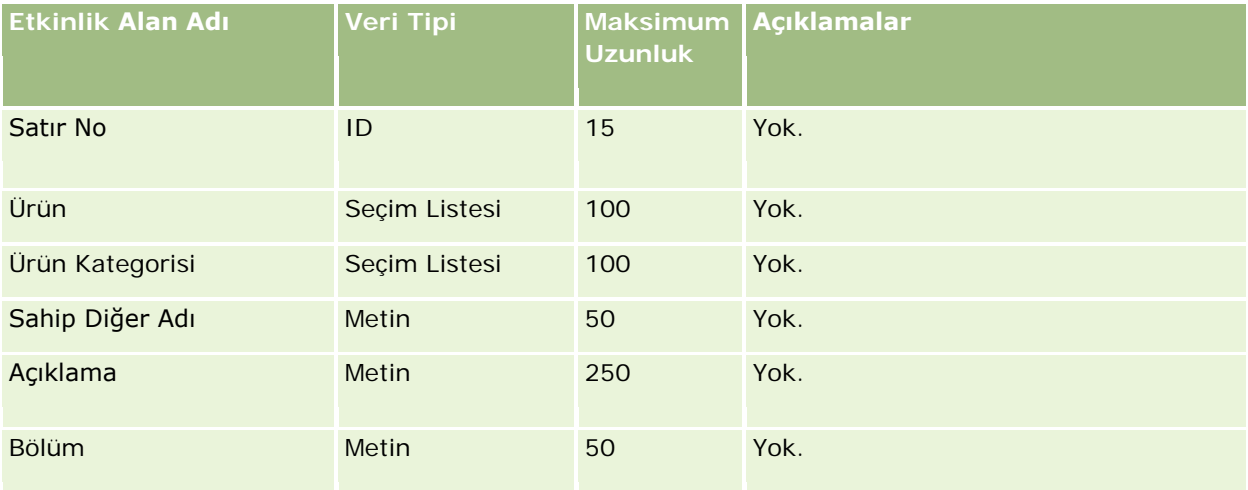

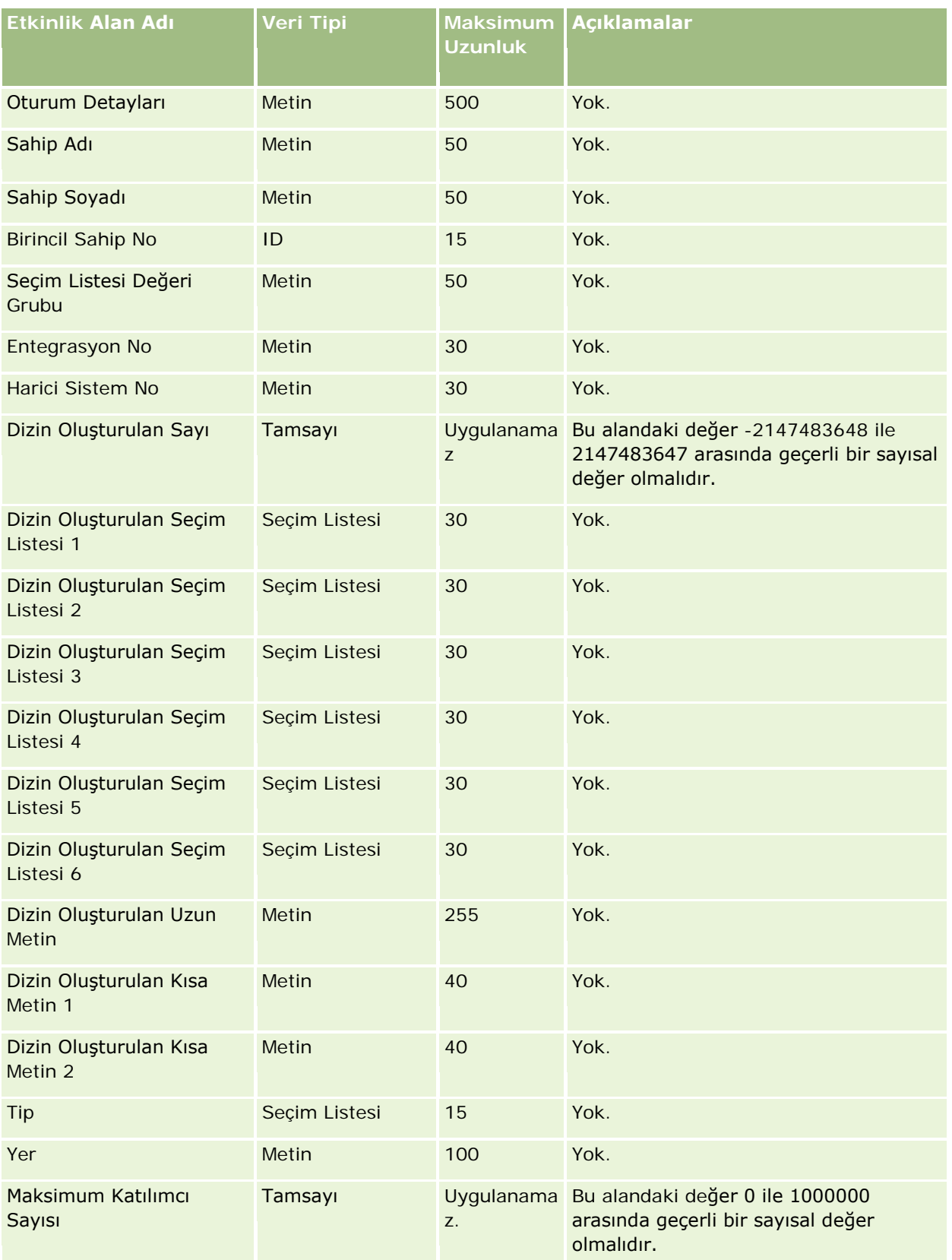

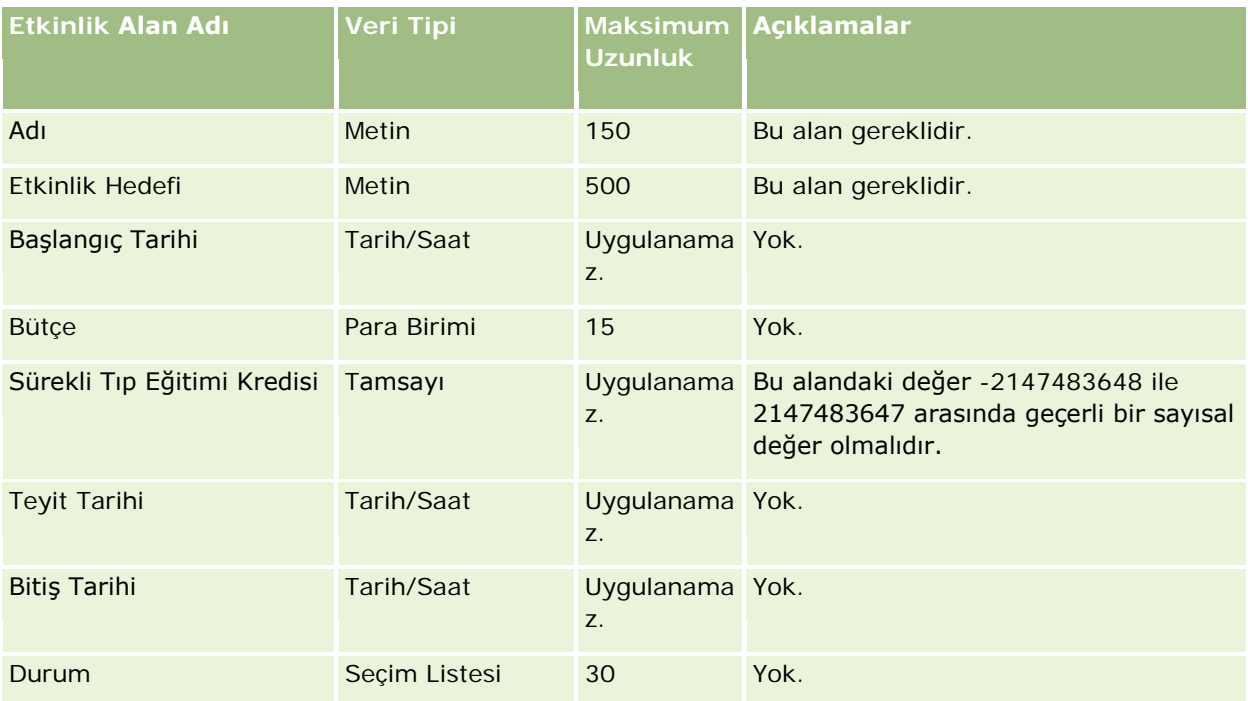

### **İlgili Konular**

İlgili bilgiler için aşağıdaki konulara bakın:

- Veri İçe Aktarma İçin Alan Tipi Yönergeleri (sayfa [555\)](#page-554-0)
- **Verilerinizi İçe Aktarma (sayfa [730\)](#page-729-0)**

#### Sınav Alanları: İçe Aktarma Hazırlığı

Aşağıdaki tabloda, Oracle CRM On Demand uygulamasına sınav verilerini aktarmadan önce CSV dosyanızı ayarlama hakkında spesifik bilgiler bulunmaktadır. Bu bilgiler Veri İçe Aktarma İçin Alan Tipi Yönergeleri (sayfa [555\)](#page-554-0) konusunda belirtilen yönergelere ek niteliğindedir. Öncelikle, içe aktarma işlemi gerçekleştirmeden önce aşağıdaki bilgileri gözden geçirmelisiniz.

**NOT:** Bu tablodaki Alan Öndeğeri sütunu, her alan için yalnızca ilk (öndeğer) adı içerir. Oracle CRM On Demand uygulamasında şirketiniz için değiştirilen hiçbir adı içermez. Bu nedenle, verilerinizi içe aktarmayı denerken spesifik bir alan görmezseniz, alanın yeni adını belirlemek üzere yöneticinize başvurun.

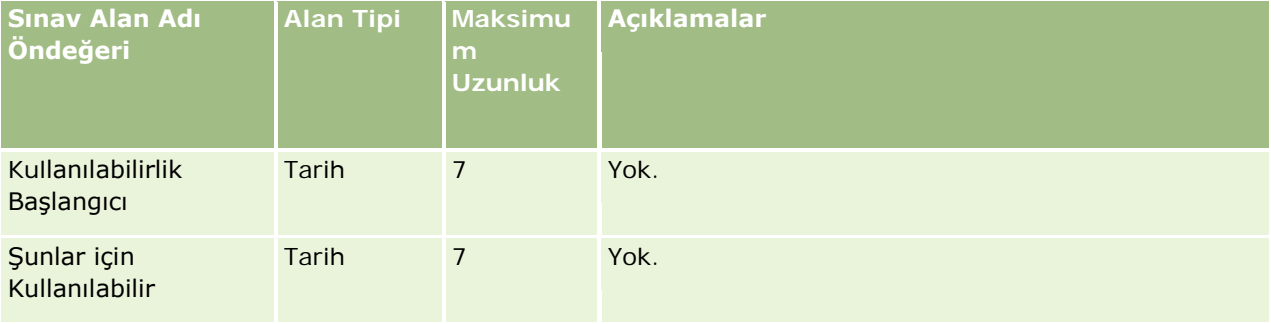

## **Veri Yönetimi** Araçları

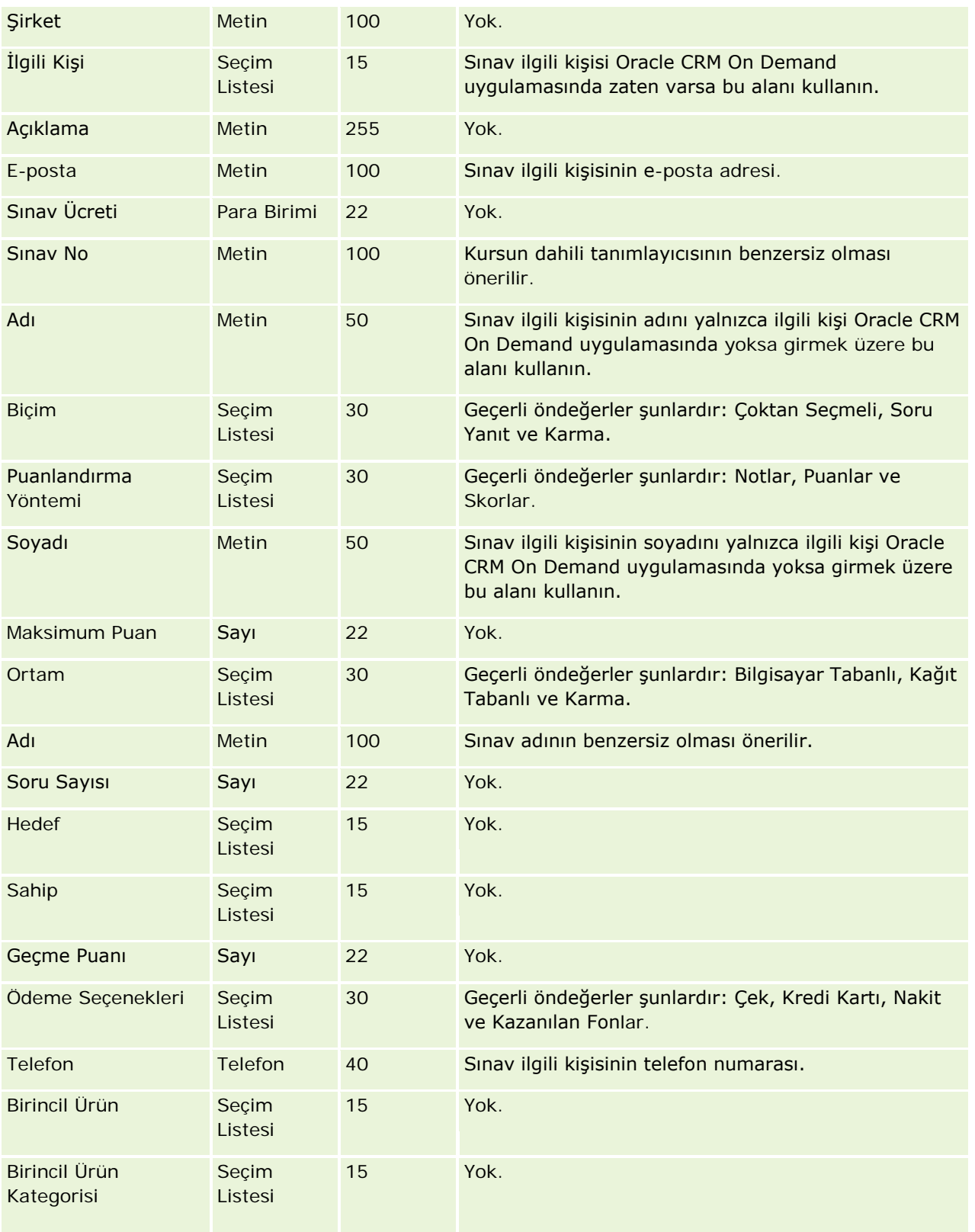

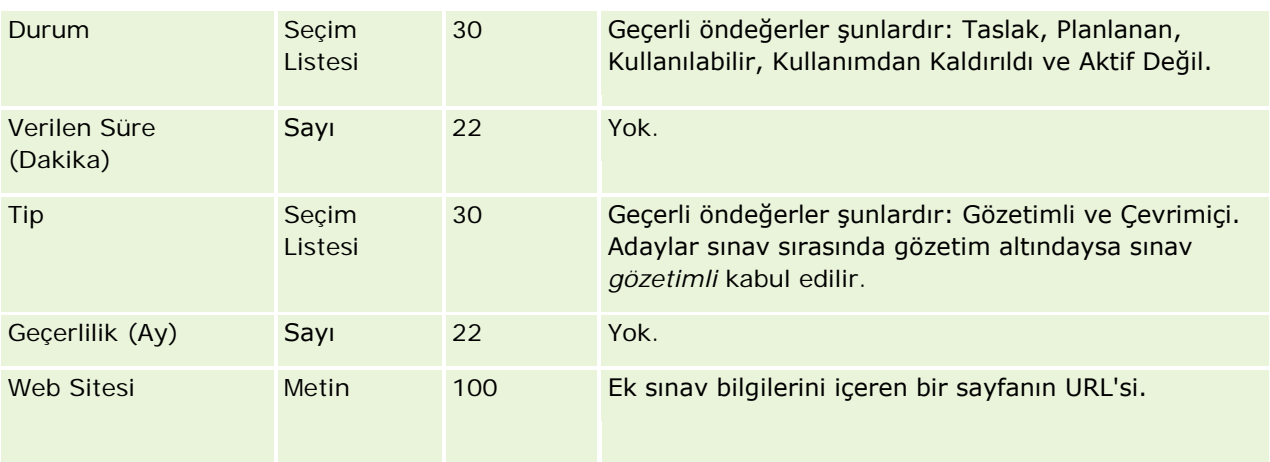

# **İlgili Konular**

İlgili bilgiler için aşağıdaki konulara bakın:

- Veri İçe Aktarma İçin Alan Tipi Yönergeleri (sayfa [555\)](#page-554-0)
- **Verilerinizi İçe Aktarma (sayfa [730\)](#page-729-0)**
- Sınav Alanları

Sınav Kaydı Alanları: İçe Aktarma Hazırlığı

Aşağıdaki tabloda, Oracle CRM On Demand uygulamasına sınav kaydı verilerini aktarmadan önce CSV dosyanızı ayarlama hakkında spesifik bilgiler bulunmaktadır. Bu bilgiler Veri İçe Aktarma İçin Alan Tipi Yönergeleri (sayfa [555](#page-554-0)) konusunda belirtilen yönergelere ek niteliğindedir. Öncelikle, içe aktarma işlemi gerçekleştirmeden önce aşağıdaki bilgileri gözden geçirmelisiniz.

**NOT:** Bu tablodaki Alan Öndeğeri sütunu, her alan için yalnızca ilk (öndeğer) adı içerir. Oracle CRM On Demand uygulamasında şirketiniz için değiştirilen hiçbir adı içermez. Bu nedenle, verilerinizi içe aktarmayı denerken spesifik bir alan görmezseniz, alanın yeni adını belirlemek üzere yöneticinize başvurun.

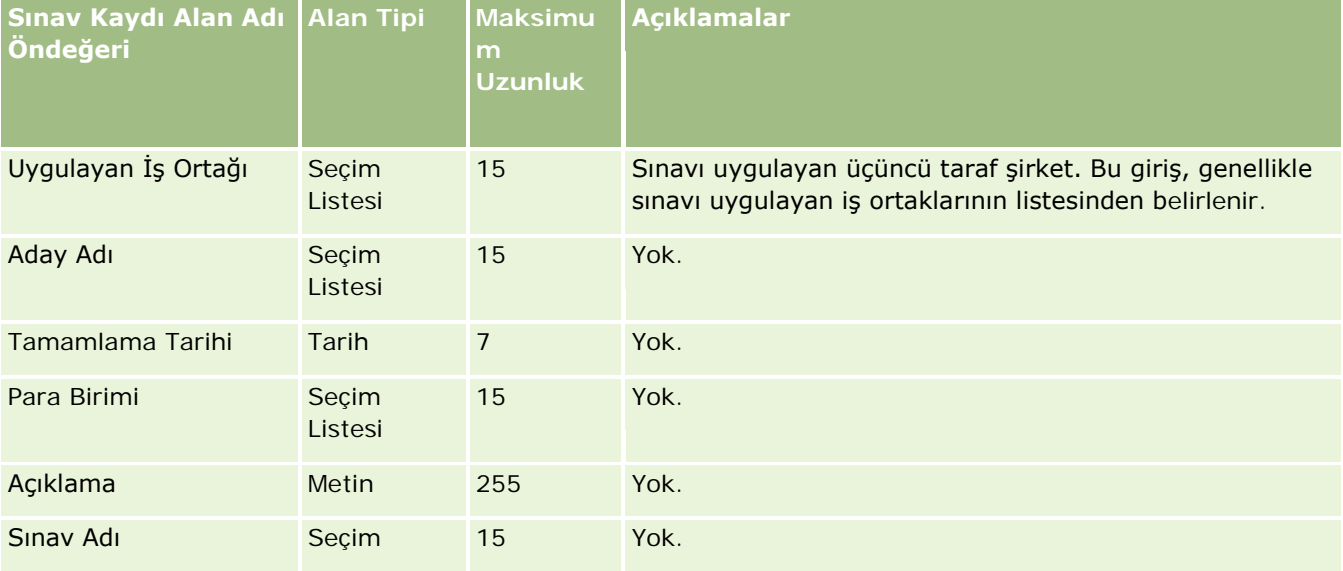

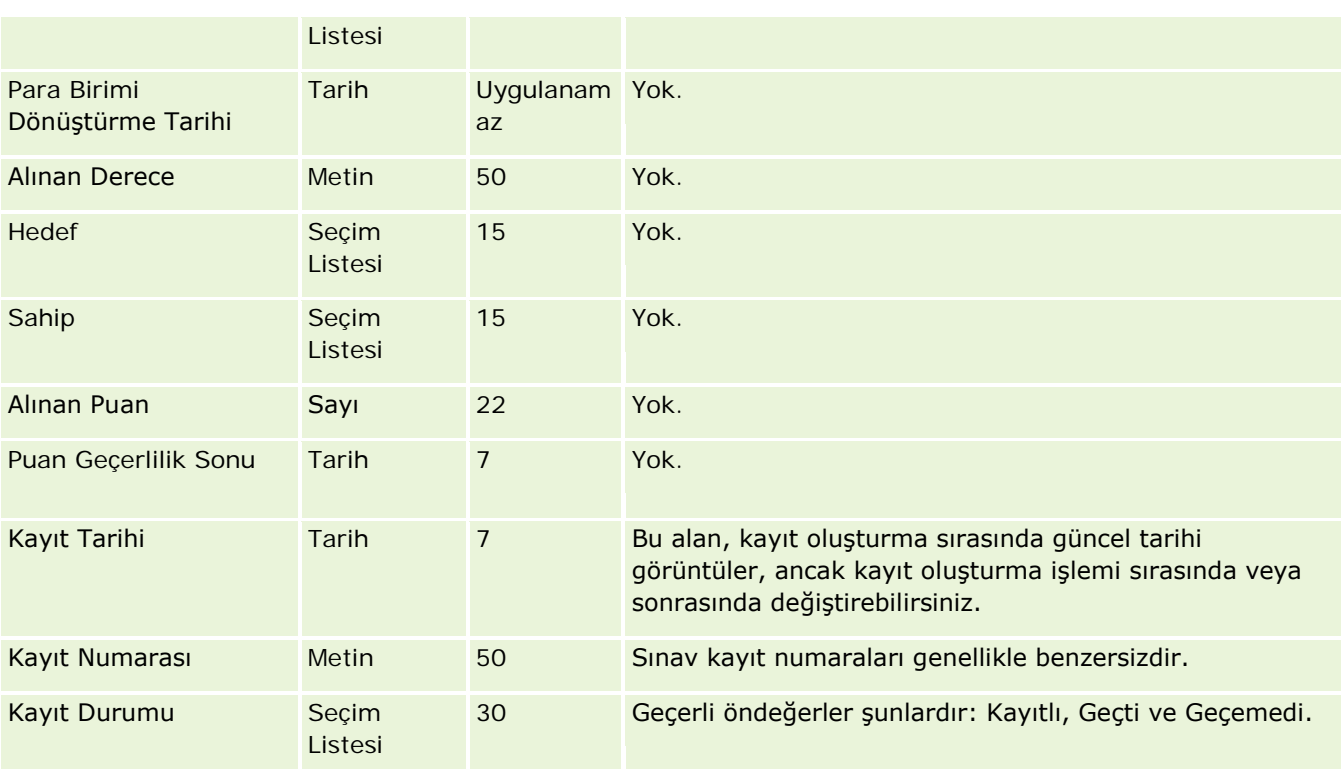

İlgili bilgiler için aşağıdaki konulara bakın:

- Veri İçe Aktarma İçin Alan Tipi Yönergeleri (sayfa [555\)](#page-554-0)
- **Verilerinizi İçe Aktarma (sayfa [730\)](#page-729-0)**
- Sınav Alanları

Finansal Hesap Alanları: İçe Aktarma Hazırlığı

Aşağıdaki tabloda, Oracle CRM On Demand uygulamasına finansal hesapları aktarmadan önce CSV dosyanızı ayarlama hakkında spesifik bilgiler bulunmaktadır. Bu bilgiler Veri İçe Aktarma İçin Alan Tipi Yönergeleri (sayfa [555\)](#page-554-0) konusunda belirtilen yönergelere ek niteliğindedir. Öncelikle, içe aktarma işlemi gerçekleştirmeden önce aşağıdaki bilgileri gözden geçirmelisiniz.

**NOT:** Bu tablodaki Alan Öndeğeri sütunu, her alan için yalnızca ilk (öndeğer) adı içerir. Oracle CRM On Demand uygulamasında şirketiniz için değiştirilen hiçbir adı içermez. Bu nedenle, verilerinizi içe aktarmayı denerken spesifik bir alan görmezseniz, alanın yeni adını belirlemek üzere yöneticinize başvurun. Bu konu Oracle CRM On Demand Financial Services Edition uygulamasına özeldir.

Aşağıdaki tabloda bulunan bilgiler yalnızca finansal hesap verileri için geçerlidir.

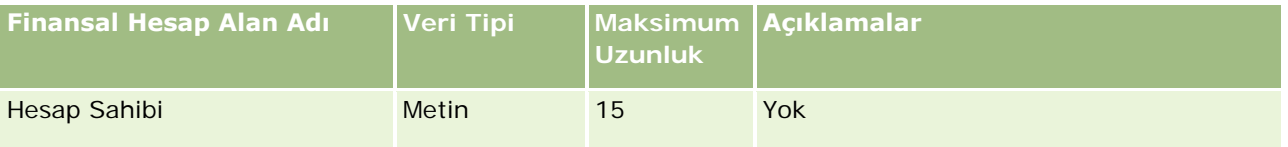

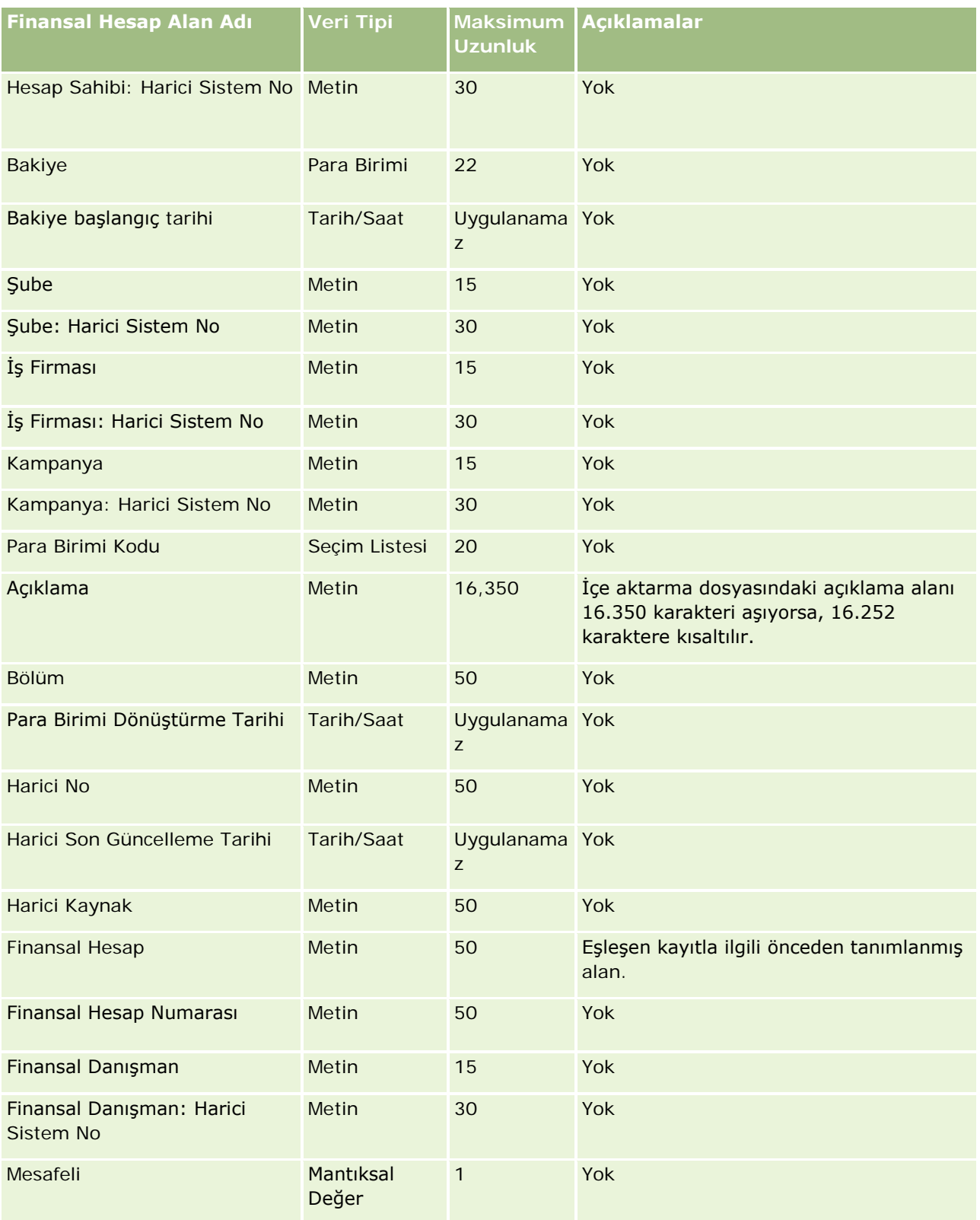

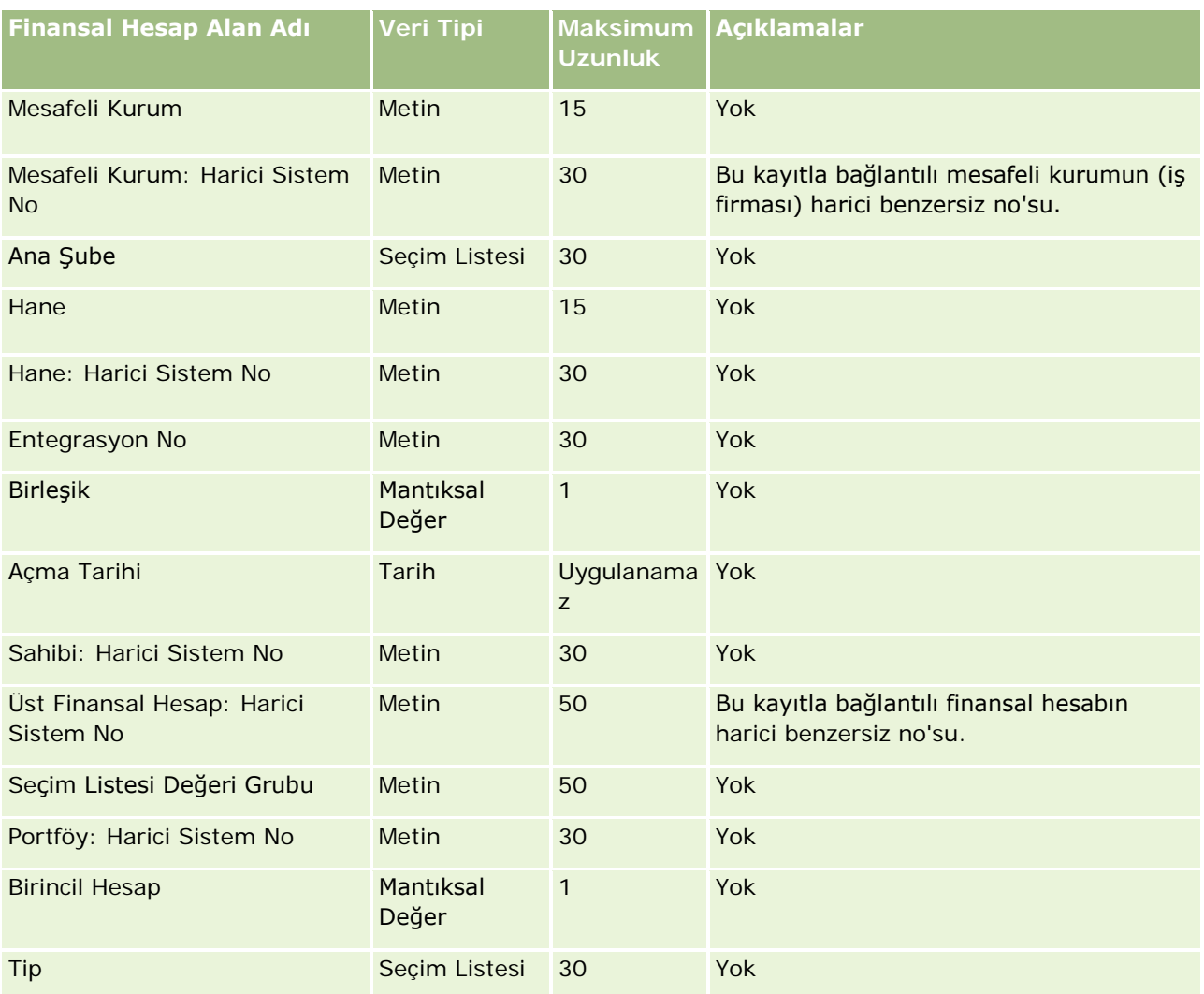

İlgili bilgiler için aşağıdaki konulara bakın:

- Veri İçe Aktarma İçin Alan Tipi Yönergeleri (sayfa [555\)](#page-554-0)
- **Verilerinizi İçe Aktarma (sayfa [730\)](#page-729-0)**

### Finansal Hesap Sahibi Alanları: İçe Aktarma Hazırlığı

Aşağıdaki tabloda, Oracle CRM On Demand uygulamasına finansal hesap sahiplerini aktarmadan önce CSV dosyanızı ayarlama hakkında spesifik bilgiler bulunmaktadır. Bu bilgiler Veri İçe Aktarma İçin Alan Tipi Yönergeleri (sayfa [555](#page-554-0)) konusunda belirtilen yönergelere ek niteliğindedir. Öncelikle, içe aktarma işlemi gerçekleştirmeden önce aşağıdaki bilgileri gözden geçirmelisiniz.

**NOT:** Bu tablodaki Alan Öndeğeri sütunu, her alan için yalnızca ilk (öndeğer) adı içerir. Oracle CRM On Demand uygulamasında şirketiniz için değiştirilen hiçbir adı içermez. Bu nedenle, verilerinizi içe aktarmayı denerken spesifik bir alan görmezseniz, alanın yeni adını belirlemek üzere yöneticinize başvurun. Bu konu Oracle CRM On Demand Financial Services Edition uygulamasına özeldir.

Aşağıdaki tabloda bulunan bilgiler yalnızca finansal hesap sahibi verileri için geçerlidir.

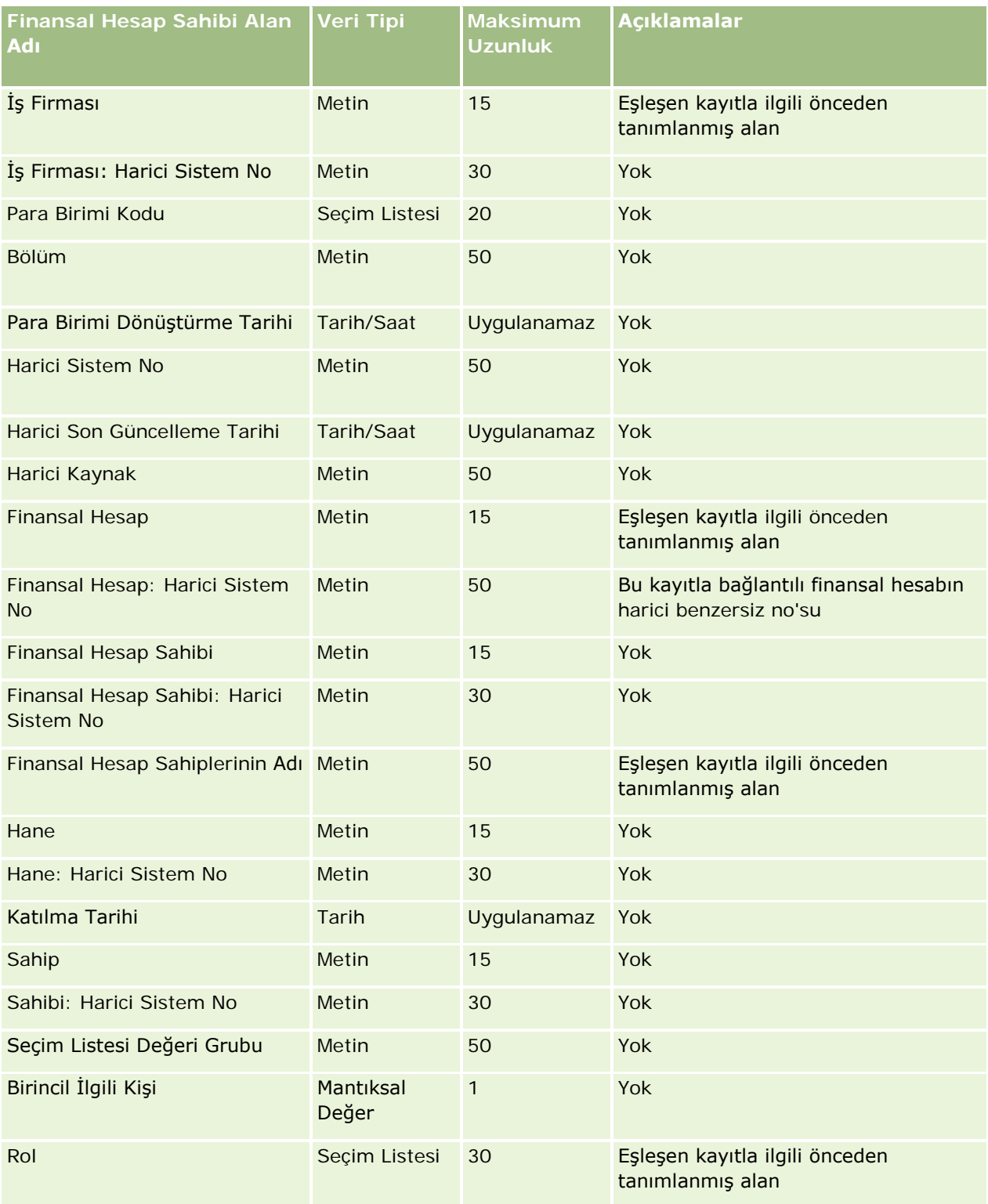

## **İlgili Konular**

**644** Oracle CRM On Demand Yönetimi Sürüm 33 Ekim 2016 İlgili bilgiler için aşağıdaki konulara bakın:

- Veri İçe Aktarma İçin Alan Tipi Yönergeleri (sayfa [555\)](#page-554-0)
- **Verilerinizi İçe Aktarma (sayfa [730\)](#page-729-0)**

Finansal Hesap Sahip Olunan Kıymet Alanları: İçe Aktarma Hazırlığı

Aşağıdaki tabloda, Oracle CRM On Demand uygulamasına finansal hesap sahip olunan kıymetlerini aktarmadan önce CSV dosyanızı ayarlama hakkında spesifik bilgiler bulunmaktadır. Bu bilgiler Veri İçe Aktarma İçin Alan Tipi Yönergeleri (sayfa [555](#page-554-0)) konusunda belirtilen yönergelere ek niteliğindedir. Öncelikle, içe aktarma işlemi gerçekleştirmeden önce aşağıdaki bilgileri gözden geçirmelisiniz.

**NOT:** Bu tablodaki Alan Öndeğeri sütunu, her alan için yalnızca ilk (öndeğer) adı içerir. Oracle CRM On Demand uygulamasında şirketiniz için değiştirilen hiçbir adı içermez. Bu nedenle, verilerinizi içe aktarmayı denerken spesifik bir alan görmezseniz, alanın yeni adını belirlemek üzere yöneticinize başvurun. Bu konu Oracle CRM On Demand Financial Services Edition uygulamasına özeldir.

Aşağıdaki tabloda bulunan bilgiler yalnızca finansal hesap sahip olunan kıymet verileri için geçerlidir.

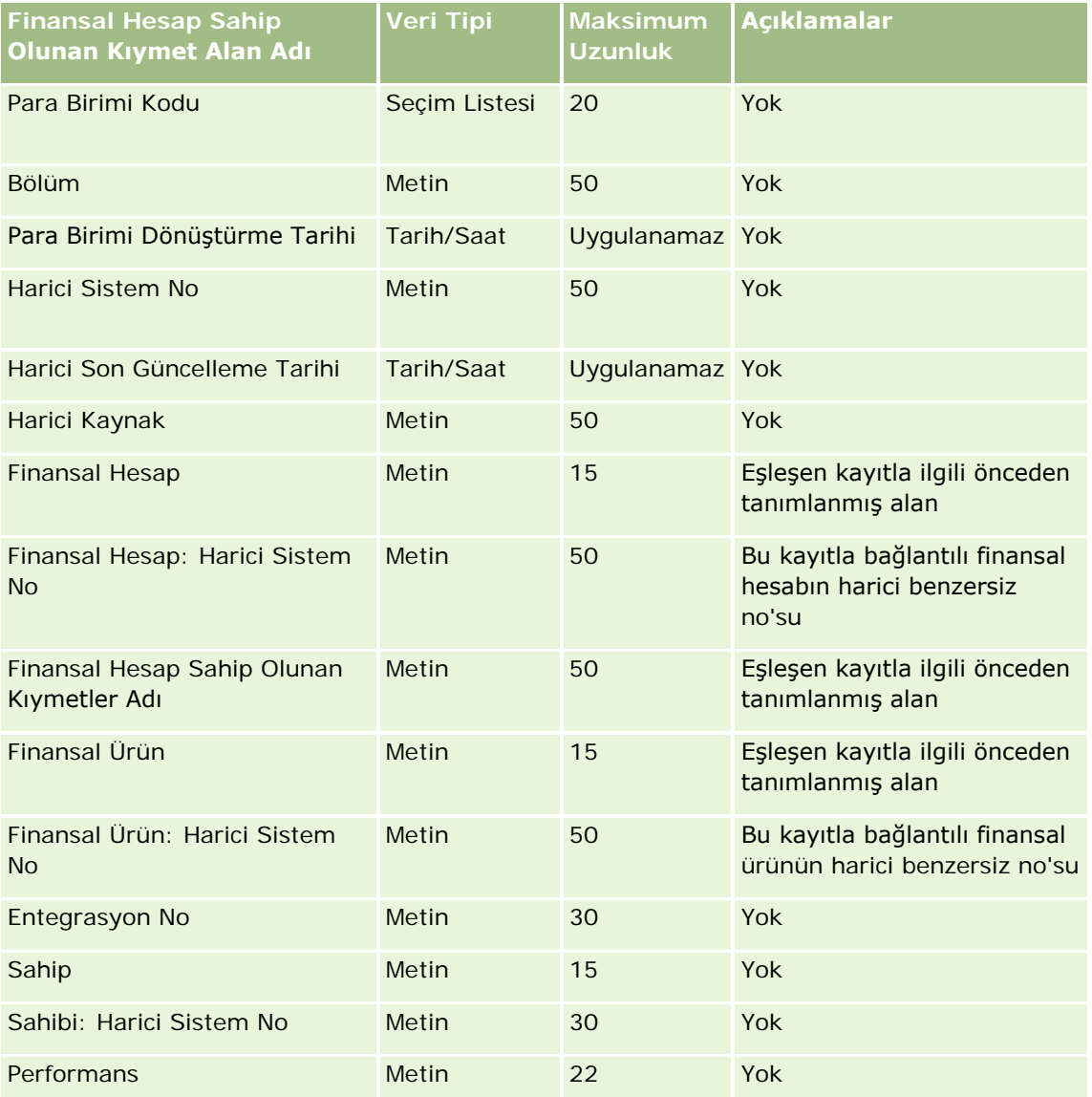

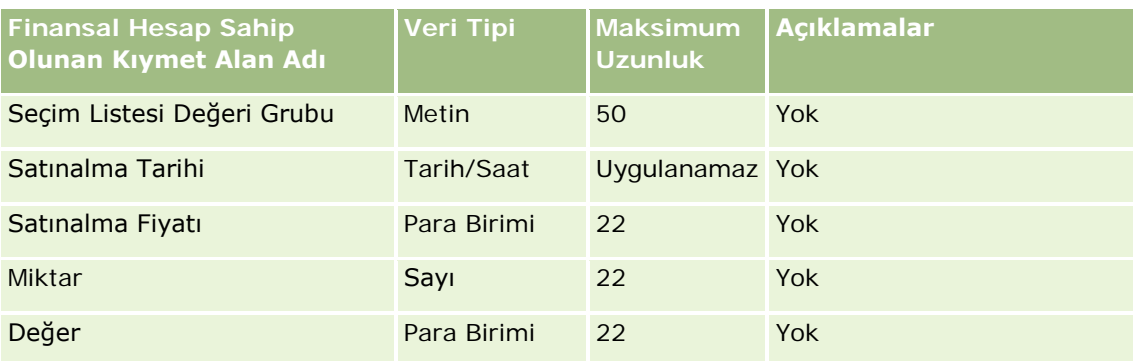

### **İlgili Konular**

İlgili bilgiler için aşağıdaki konulara bakın:

- Veri İçe Aktarma İçin Alan Tipi Yönergeleri (sayfa [555\)](#page-554-0)
- **Verilerinizi İçe Aktarma (sayfa [730\)](#page-729-0)**

#### Finansal Plan Alanları: İçe Aktarma Hazırlığı

Aşağıdaki tabloda, Oracle CRM On Demand uygulamasına finansal planları aktarmadan önce CSV dosyanızı ayarlama hakkında spesifik bilgiler bulunmaktadır. Bu bilgiler Veri İçe Aktarma İçin Alan Tipi Yönergeleri (sayfa [555](#page-554-0)) konusunda belirtilen yönergelere ek niteliğindedir. Öncelikle, içe aktarma işlemi gerçekleştirmeden önce aşağıdaki bilgileri gözden geçirmelisiniz.

**NOT:** Bu tablodaki Alan Öndeğeri sütunu, her alan için yalnızca ilk (öndeğer) adı içerir. Oracle CRM On Demand uygulamasında şirketiniz için değiştirilen hiçbir adı içermez. Bu nedenle, verilerinizi içe aktarmayı denerken spesifik bir alan görmezseniz, alanın yeni adını belirlemek üzere yöneticinize başvurun. Bu konu Oracle CRM On Demand Financial Services Edition uygulamasına özeldir.

#### **Finansal Plan**

Aşağıdaki tabloda bulunan bilgiler yalnızca Finansal Plan için geçerlidir.

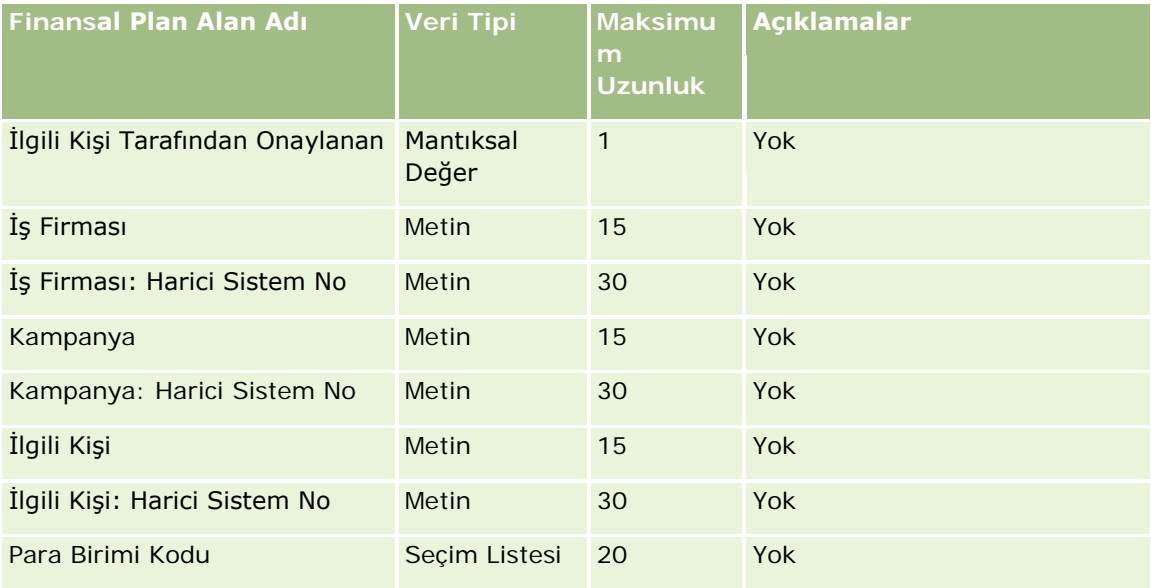

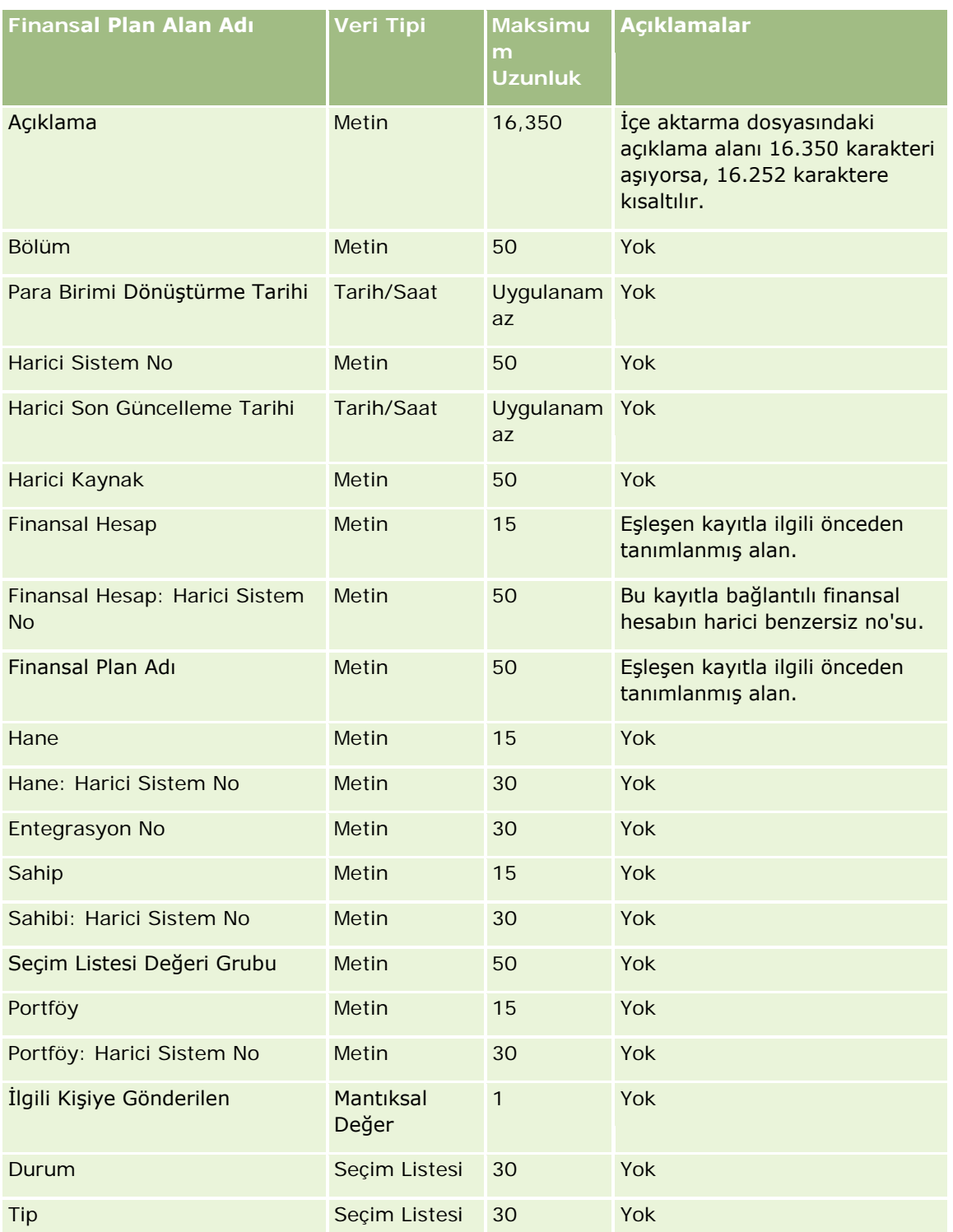

İlgili bilgiler için aşağıdaki konulara bakın:

- Veri İçe Aktarma İçin Alan Tipi Yönergeleri (sayfa [555\)](#page-554-0)
- **Verilerinizi İçe Aktarma (sayfa [730\)](#page-729-0)**

#### Finansal Ürün Alanları: İçe Aktarma Hazırlığı

Aşağıdaki tabloda, Oracle CRM On Demand uygulamasına finansal ürünleri aktarmadan önce CSV dosyanızı ayarlama hakkında spesifik bilgiler bulunmaktadır. Bu bilgiler Veri İçe Aktarma İçin Alan Tipi Yönergeleri (sayfa [555](#page-554-0)) konusunda belirtilen yönergelere ek niteliğindedir. Öncelikle, içe aktarma işlemi gerçekleştirmeden önce aşağıdaki bilgileri gözden geçirmelisiniz.

**NOT:** Bu tablodaki Alan Öndeğeri sütunu, her alan için yalnızca ilk (öndeğer) adı içerir. Oracle CRM On Demand uygulamasında şirketiniz için değiştirilen hiçbir adı içermez. Bu nedenle, verilerinizi içe aktarmayı denerken spesifik bir alan görmezseniz, alanın yeni adını belirlemek üzere yöneticinize başvurun. Bu konu Oracle CRM On Demand Financial Services Edition uygulamasına özeldir.

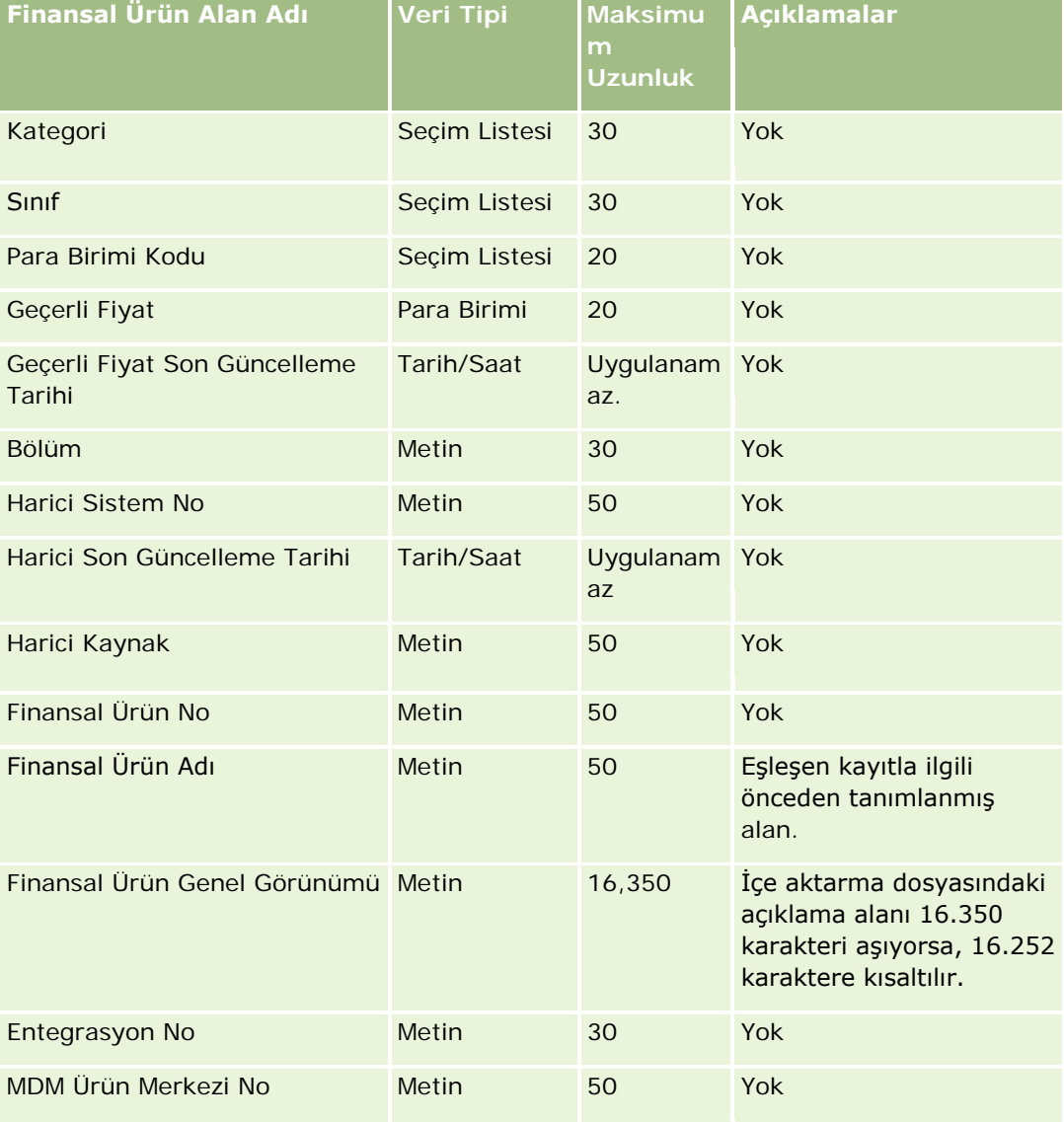

Aşağıdaki tabloda bulunan bilgiler yalnızca finansal ürün için geçerlidir.
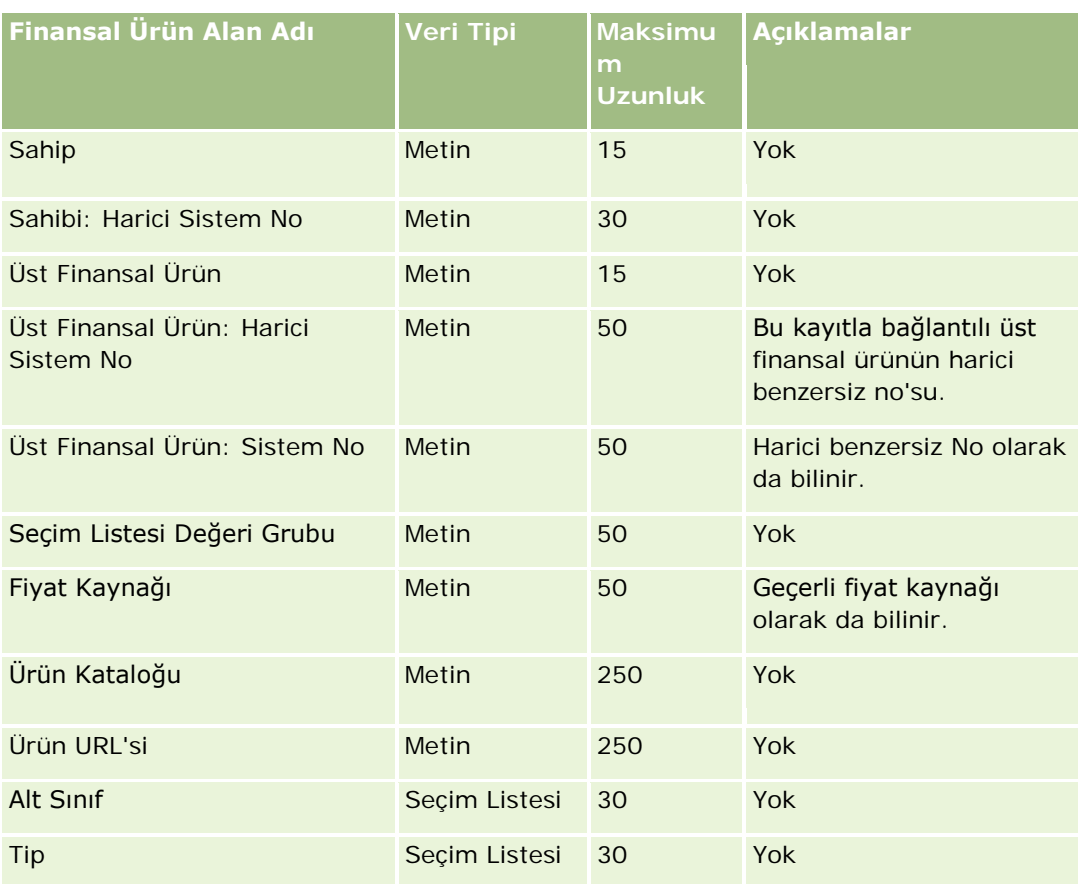

İlgili bilgiler için aşağıdaki konulara bakın:

- Veri İçe Aktarma İçin Alan Tipi Yönergeleri (sayfa [555\)](#page-554-0)
- Verilerinizi İçe Aktarma (sayfa [730\)](#page-729-0)

Finansal İşlem Alanları: İçe Aktarma Hazırlığı

Aşağıdaki tabloda, Oracle CRM On Demand uygulamasına finansal işlemleri aktarmadan önce CSV dosyanızı ayarlama hakkında spesifik bilgiler bulunmaktadır. Bu bilgiler Veri İçe Aktarma İçin Alan Tipi Yönergeleri (sayfa [555](#page-554-0)) konusunda belirtilen yönergelere ek niteliğindedir. Öncelikle, içe aktarma işlemi gerçekleştirmeden önce aşağıdaki bilgileri gözden geçirmelisiniz.

**NOT:** Bu tablodaki Alan Öndeğeri sütunu, her alan için yalnızca ilk (öndeğer) adı içerir. Oracle CRM On Demand uygulamasında şirketiniz için değiştirilen hiçbir adı içermez. Bu nedenle, verilerinizi içe aktarmayı denerken spesifik bir alan görmezseniz, alanın yeni adını belirlemek üzere yöneticinize başvurun. Bu konu Oracle CRM On Demand Financial Services Edition uygulamasına özeldir.

Aşağıdaki tabloda bulunan bilgiler yalnızca finansal işlemler için geçerlidir.

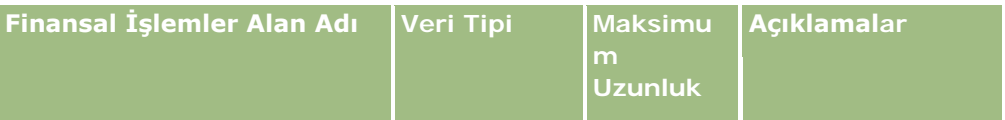

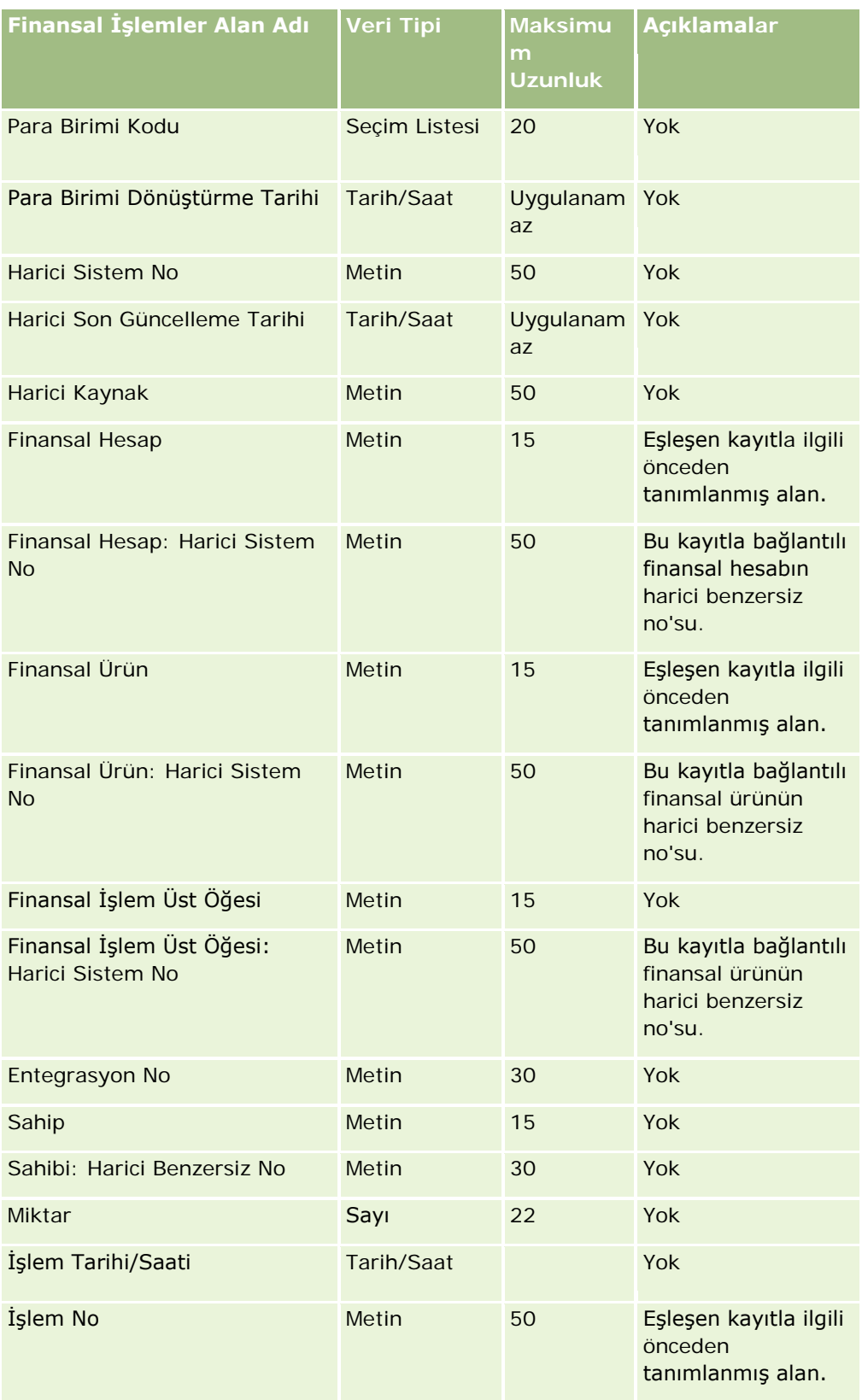

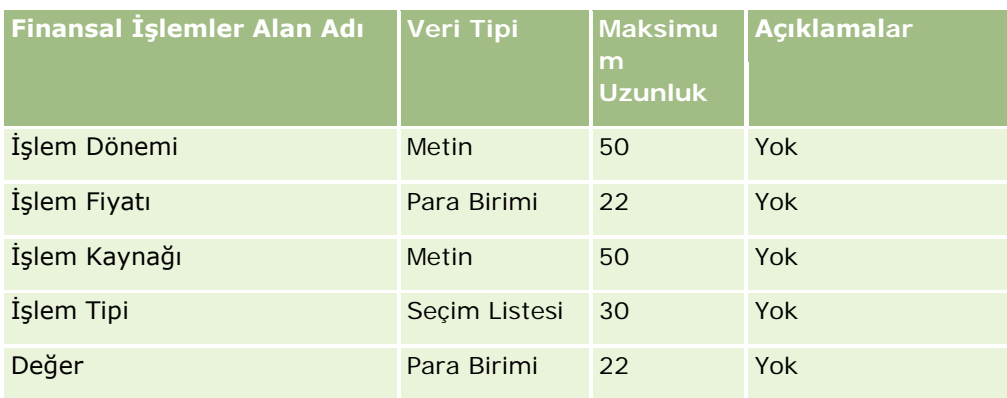

İlgili bilgiler için aşağıdaki konulara bakın:

- Veri İçe Aktarma İçin Alan Tipi Yönergeleri (sayfa [555\)](#page-554-0)
- **Verilerinizi İçe Aktarma (sayfa [730\)](#page-729-0)**

# HCP İlgili Kişi Tahsis Alanları: İçe Aktarma Hazırlığı

Aşağıdaki tabloda, Oracle CRM On Demand uygulamasına HCP ilgili kişi tahsis alanları aktarmadan önce CSV dosyanızı ayarlama hakkında bazı bilgiler bulunmaktadır. Bu bilgiler Veri İçe Aktarma İçin Alan Tipi Yönergeleri (sayfa [555](#page-554-0)) konusunda belirtilen yönergelere ek niteliğindedir. Öncelikle, içe aktarma işlemi gerçekleştirmeden önce aşağıdaki bilgileri gözden geçirmelisiniz.

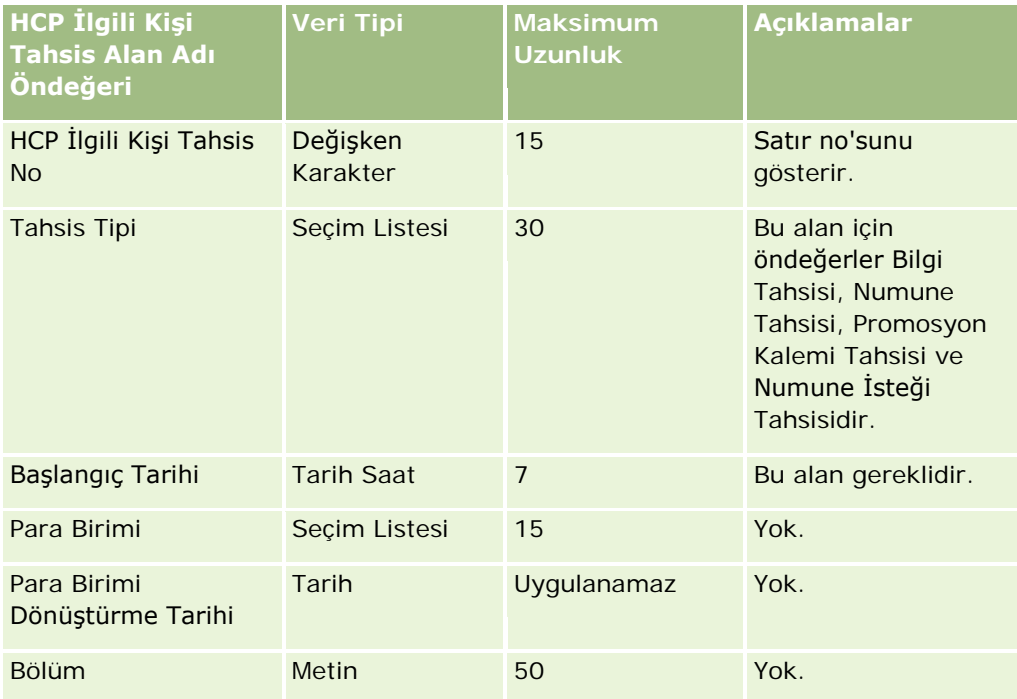

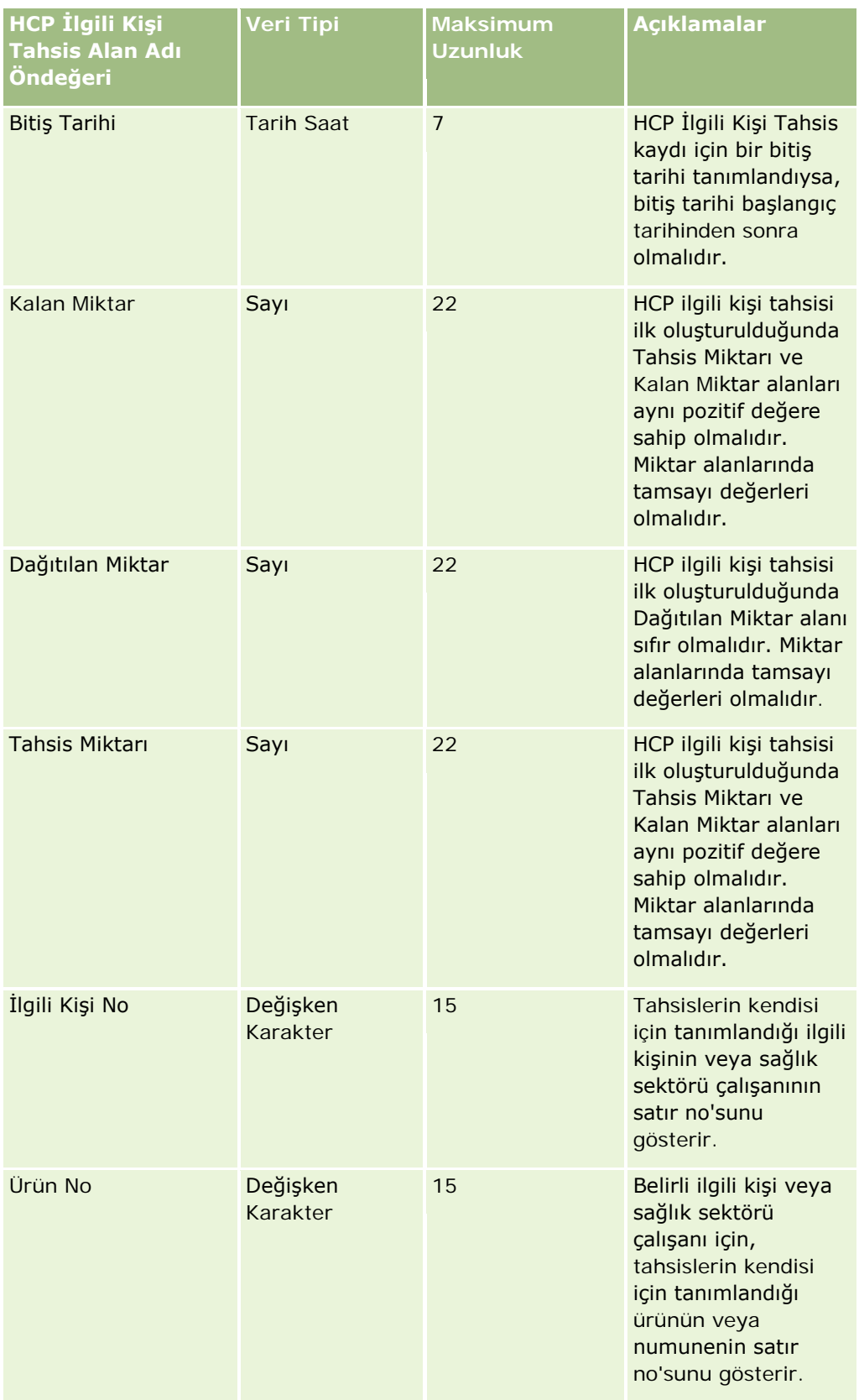

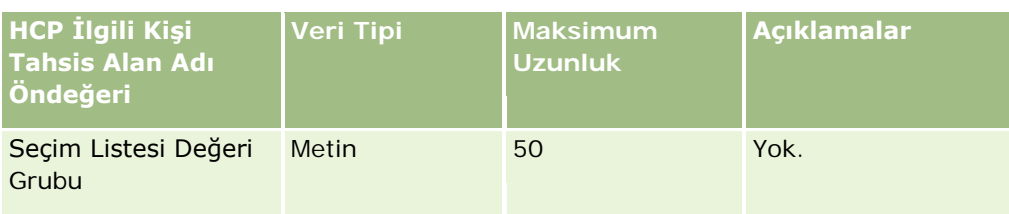

İlgili bilgiler için aşağıdaki konulara bakın:

- Veri İçe Aktarma İçin Alan Tipi Yönergeleri (sayfa [555\)](#page-554-0)
- **Verilerinizi İçe Aktarma (sayfa [730\)](#page-729-0)**

### Sigorta Mülkü Alanları: İçe Aktarma Hazırlığı

Aşağıdaki tabloda, Oracle CRM On Demand uygulamasına sigorta mülkü verilerini aktarmadan önce CSV dosyanızı ayarlama hakkında spesifik bilgiler bulunmaktadır. Bu bilgiler Veri İçe Aktarma İçin Alan Tipi Yönergeleri (sayfa [555](#page-554-0)) konusunda belirtilen yönergelere ek niteliğindedir. Öncelikle, içe aktarma işlemi gerçekleştirmeden önce aşağıdaki bilgileri gözden geçirmelisiniz.

**NOT:** Bu tablodaki Alan Öndeğeri sütunu, her alan için yalnızca ilk (öndeğer) adı içerir. Oracle CRM On Demand uygulamasında şirketiniz için değiştirilen hiçbir adı içermez. Bu nedenle, verilerinizi içe aktarmayı denerken spesifik bir alan görmezseniz, alanın yeni adını belirlemek üzere yöneticinize başvurun. Bu konu Oracle CRM On Demand Financial Services Edition uygulamasına özeldir.

Aşağıdaki tabloda bulunan bilgiler yalnızca sigorta mülkü verileri için geçerlidir.

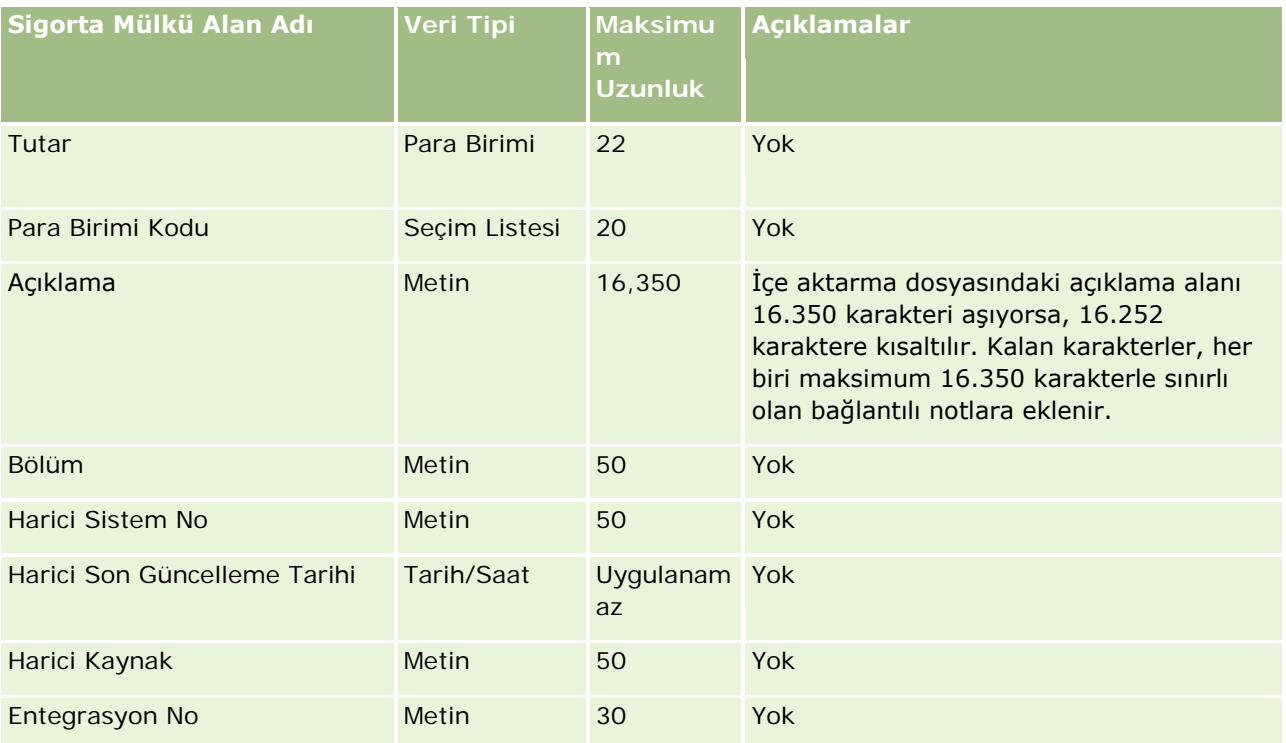

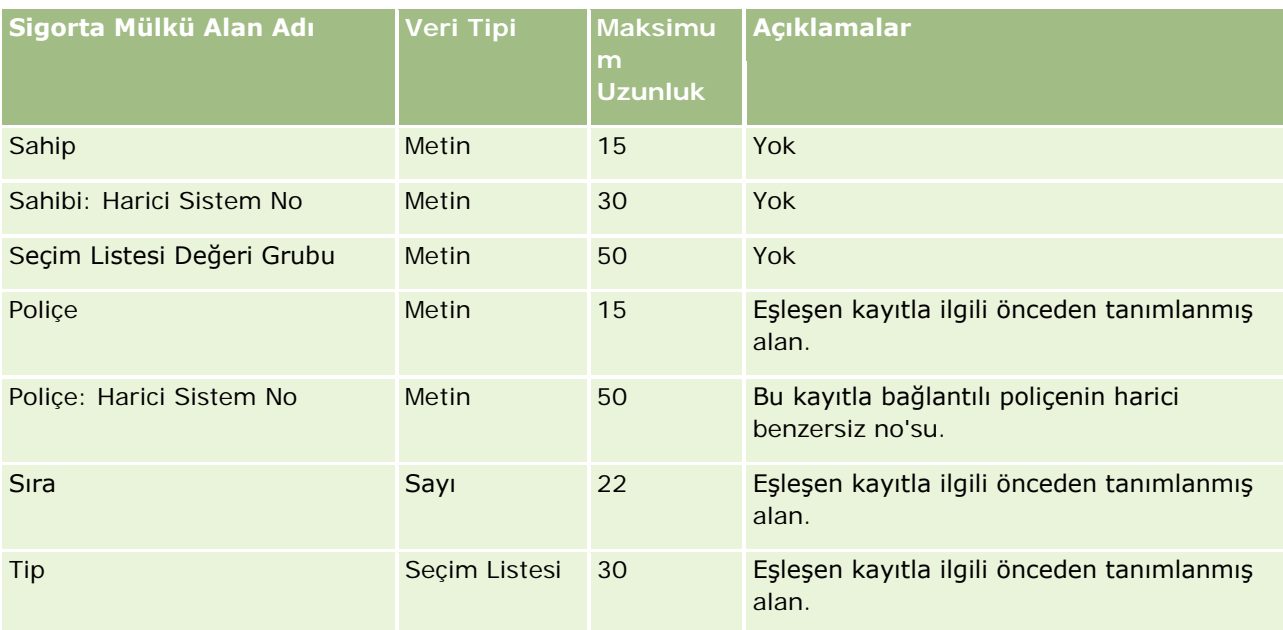

### **İlgili Konular**

İlgili bilgiler için aşağıdaki konulara bakın:

- Veri İçe Aktarma İçin Alan Tipi Yönergeleri (sayfa [555\)](#page-554-0)
- **Verilerinizi İçe Aktarma (sayfa [730\)](#page-729-0)**

#### Envanter Denetim Raporu Alanları: İçe Aktarma Hazırlığı

Aşağıdaki tabloda, Oracle CRM On Demand uygulamasına envanter denetim raporlarını aktarmadan önce CSV dosyanızı ayarlama hakkında spesifik bilgiler bulunmaktadır. Bu bilgiler Veri İçe Aktarma İçin Alan Tipi Yönergeleri (sayfa [555](#page-554-0)) konusunda belirtilen yönergelere ek niteliğindedir. Öncelikle, içe aktarma işlemi gerçekleştirmeden önce aşağıdaki bilgileri gözden geçirmelisiniz.

**NOT:** Bu tablodaki Alan Öndeğeri sütunu, her alan için yalnızca ilk (öndeğer) adı içerir. Oracle CRM On Demand uygulamasında şirketiniz için değiştirilen hiçbir adı içermez. Bu nedenle, verilerinizi içe aktarmayı denerken spesifik bir alan görmezseniz, alanın yeni adını belirlemek üzere yöneticinize başvurun.

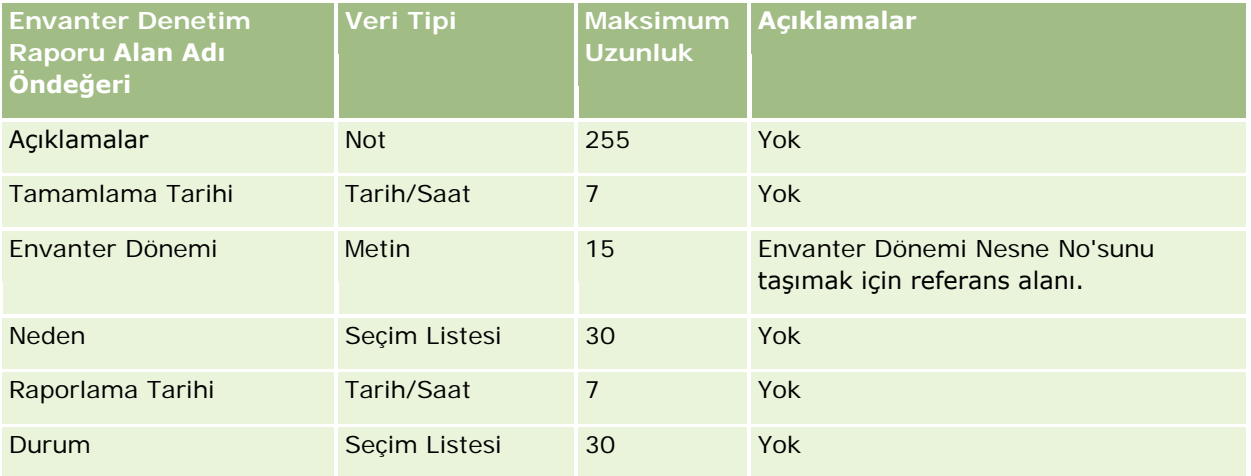

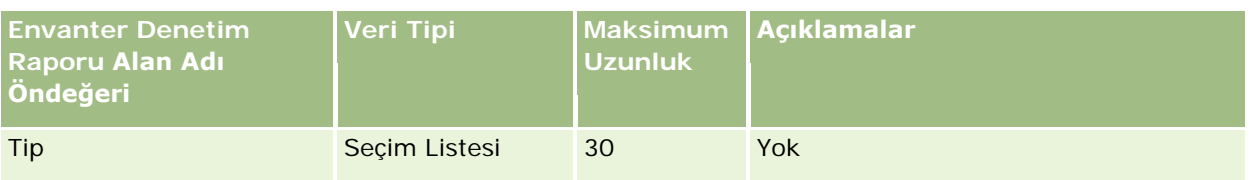

İlgili bilgiler için aşağıdaki konulara bakın:

- Veri İçe Aktarma İçin Alan Tipi Yönergeleri (sayfa [555\)](#page-554-0)
- **Verilerinizi İçe Aktarma (sayfa [730\)](#page-729-0)**

#### Envanter Dönemi Alanları: İçe Aktarma Hazırlığı

Aşağıdaki tabloda, Oracle CRM On Demand uygulamasına envanter dönemlerini aktarmadan önce CSV dosyanızı ayarlama hakkında spesifik bilgiler bulunmaktadır. Bu bilgiler Veri İçe Aktarma İçin Alan Tipi Yönergeleri (sayfa [555](#page-554-0)) konusunda belirtilen yönergelere ek niteliğindedir. Öncelikle, içe aktarma işlemi gerçekleştirmeden önce aşağıdaki bilgileri gözden geçirmelisiniz.

**NOT:** Bu tablodaki Alan Öndeğeri sütunu, her alan için yalnızca ilk (öndeğer) adı içerir. Oracle CRM On Demand uygulamasında şirketiniz için değiştirilen hiçbir adı içermez. Bu nedenle, verilerinizi içe aktarmayı denerken spesifik bir alan görmezseniz, alanın yeni adını belirlemek üzere yöneticinize başvurun.

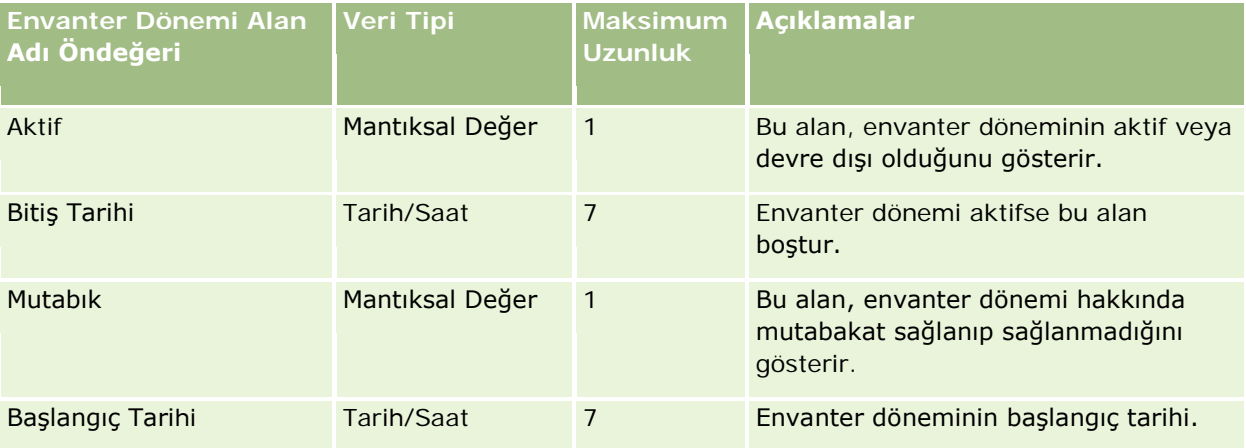

#### **İlgili Konular**

İlgili bilgiler için aşağıdaki konulara bakın:

- Veri İçe Aktarma İçin Alan Tipi Yönergeleri (sayfa [555\)](#page-554-0)
- **Verilerinizi İçe Aktarma (sayfa [730\)](#page-729-0)**

#### Davetli Alanları: İçe Aktarma Hazırlığı

Aşağıdaki tabloda, Oracle CRM On Demand uygulamasına Davetli alanlarını aktarmadan önce CSV dosyanızı ayarlama hakkında spesifik bilgiler bulunmaktadır. Bu bilgiler Veri İçe Aktarma İçin Alan Tipi Yönergeleri (sayfa [555](#page-554-0)) konusunda belirtilen yönergelere ek niteliğindedir. Öncelikle, içe aktarma işlemi gerçekleştirmeden önce aşağıdaki bilgileri gözden geçirmelisiniz.

**NOT:** Bu tablodaki Alan Öndeğeri sütunu, her alan için yalnızca ilk (öndeğer) adı içerir. Oracle CRM On Demand uygulamasında şirketiniz için değiştirilen hiçbir adı içermez. Verilerinizi içe aktarmayı denerken spesifik bir alan görmezseniz, alanın yeni adını belirlemek üzere şirket yöneticinize başvurun.

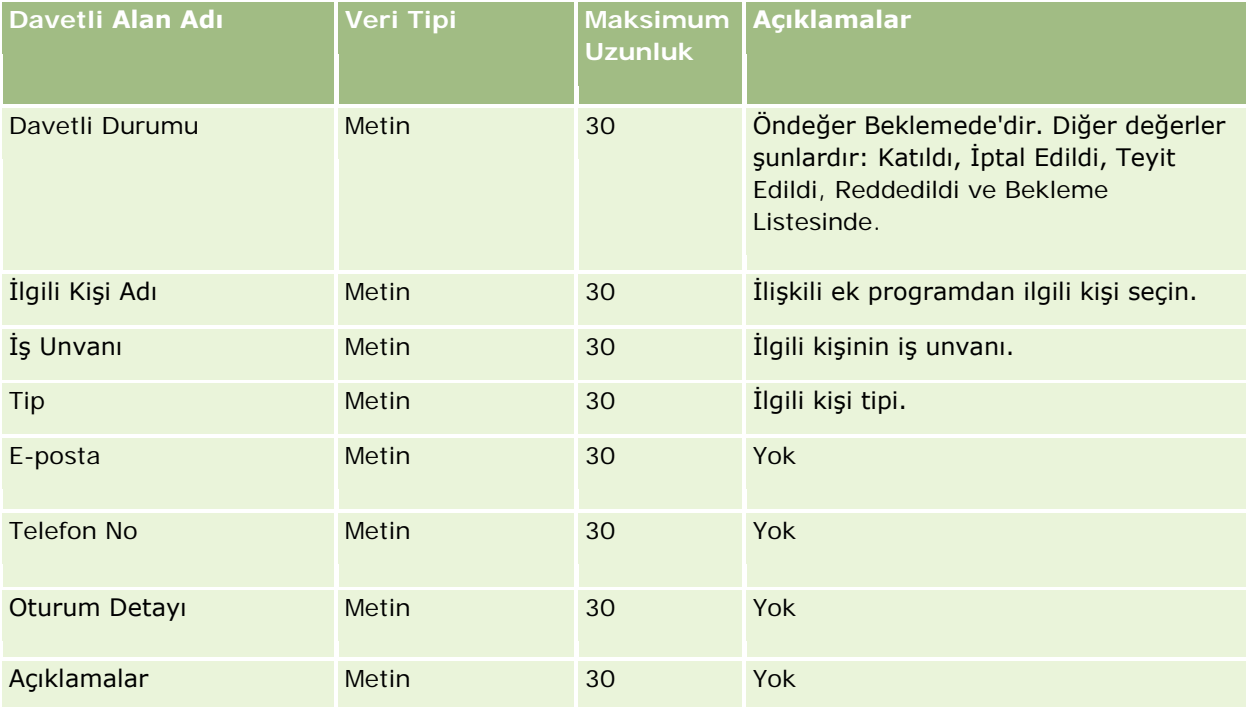

### **İlgili Konular**

İlgili bilgiler için aşağıdaki konulara bakın:

- Veri İçe Aktarma İçin Alan Tipi Yönergeleri (sayfa [555\)](#page-554-0)
- **Verilerinizi İçe Aktarma (sayfa [730\)](#page-729-0)**

Dahil Olan Taraf Alanları: İçe Aktarma Hazırlığı

Aşağıdaki tabloda, Oracle CRM On Demand uygulamasına dahil olan taraf verilerini aktarmadan önce CSV dosyanızı ayarlama hakkında spesifik bilgiler bulunmaktadır. Bu bilgiler Veri İçe Aktarma İçin Alan Tipi Yönergeleri (sayfa [555\)](#page-554-0) konusunda belirtilen yönergelere ek niteliğindedir. Öncelikle, içe aktarma işlemi gerçekleştirmeden önce aşağıdaki bilgileri gözden geçirmelisiniz.

**NOT:** Bu tablodaki Alan Öndeğeri sütunu, her alan için yalnızca ilk (öndeğer) adı içerir. Oracle CRM On Demand uygulamasında şirketiniz için değiştirilen hiçbir adı içermez. Bu nedenle, verilerinizi içe aktarmayı denerken spesifik bir alan görmezseniz, alanın yeni adını belirlemek üzere yöneticinize başvurun. Bu konu Oracle CRM On Demand Financial Services Edition uygulamasına özeldir.

Aşağıdaki tabloda bulunan bilgiler yalnızca dahil olan taraf verileri için geçerlidir.

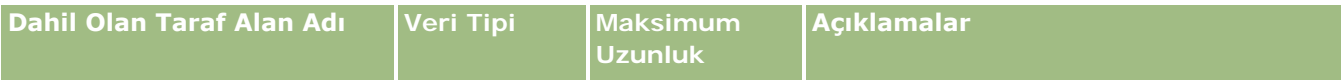

# **Veri Yönetimi** Araçları

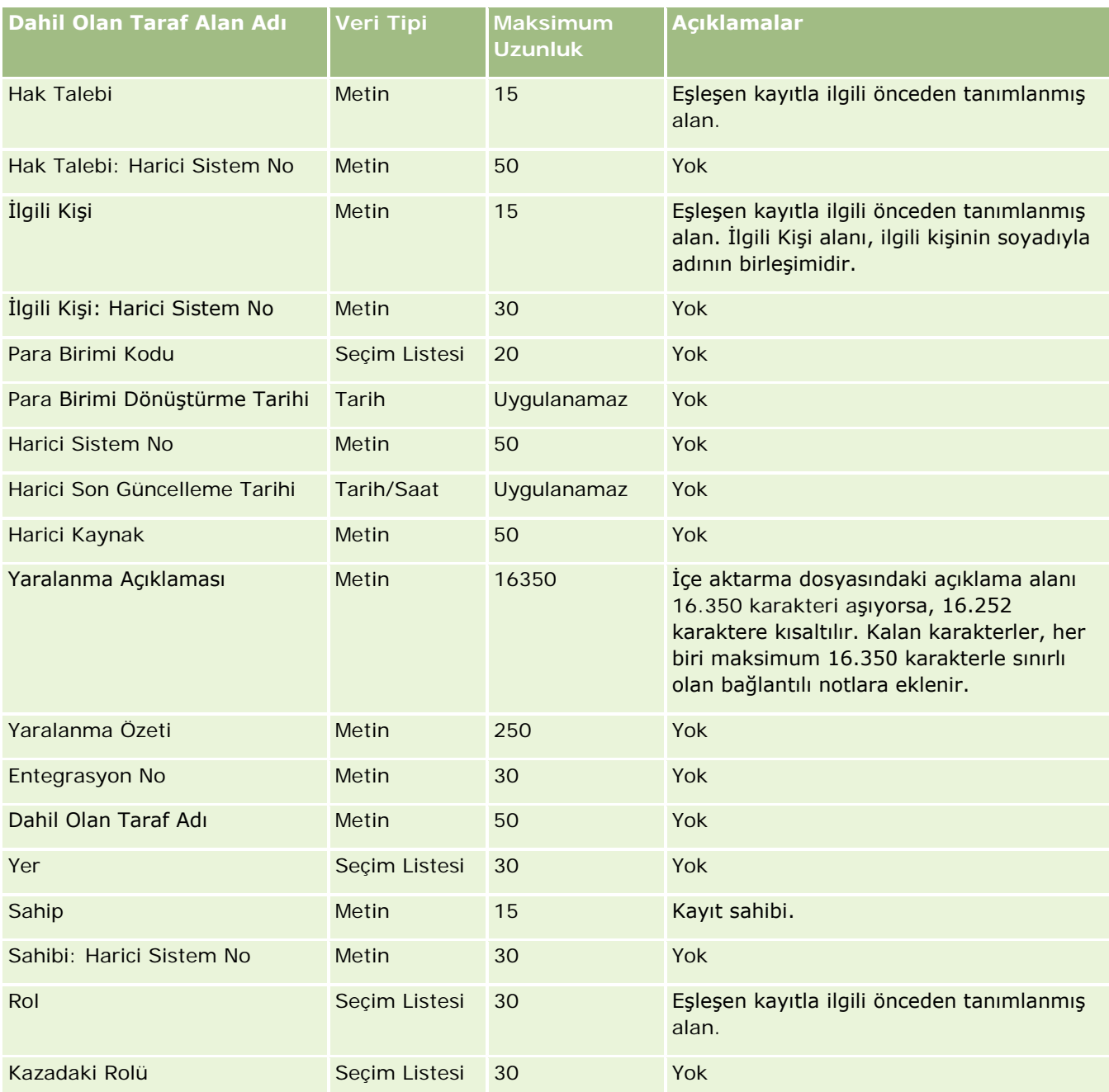

# **İlgili Konular**

İlgili bilgiler için aşağıdaki konulara bakın:

- Veri İçe Aktarma İçin Alan Tipi Yönergeleri (sayfa [555\)](#page-554-0)
- Verilerinizi İçe Aktarma (sayfa [730\)](#page-729-0)

Satış Olanağı Etkinliği Alanları: İçe Aktarma Hazırlığı

Aşağıdaki tabloda, Oracle CRM On Demand uygulamasına satış olanağı etkinlikleri aktarmadan önce kayıtlarınızı ayarlama hakkında bazı bilgiler bulunmaktadır. Şu konuda açıklanan yönergelere ek niteliğindedir: Veri İçe Aktarma için Alan Tipi Yönergeleri (sayfa [555](#page-554-0)). Öncelikle, içe aktarma işlemi gerçekleştirmeden önce aşağıdaki bilgileri gözden geçirmelisiniz.

**NOT:** Bu tablodaki Alan Öndeğeri sütunu, her alan için yalnızca ilk (öndeğer) adı içerir. Oracle CRM On Demand uygulamasında şirketiniz için değiştirilen hiçbir adı içermez. Bu nedenle, verilerinizi içe aktarmayı denerken spesifik bir alan görmezseniz, alanın yeni adını belirlemek üzere yöneticinize başvurun.

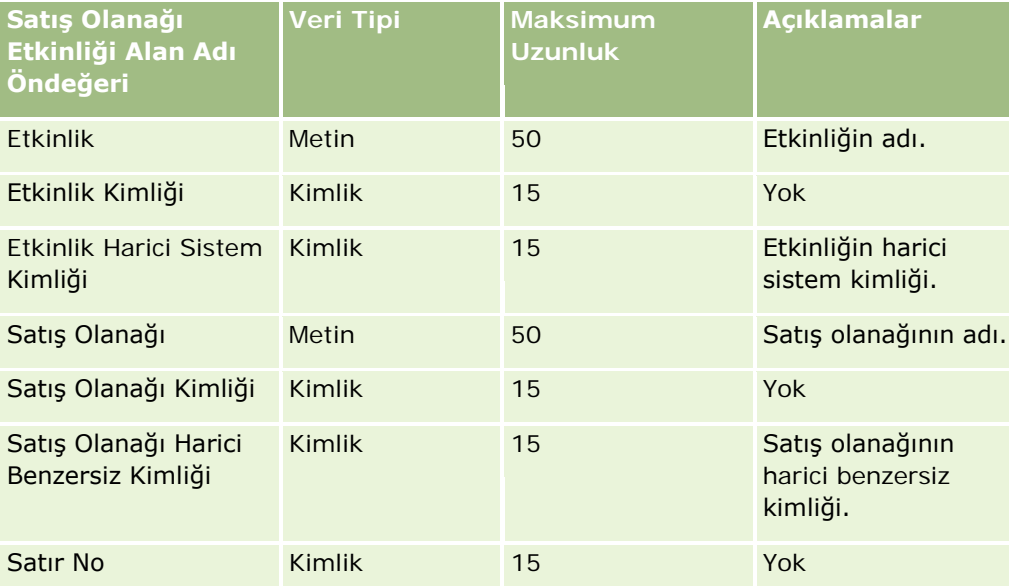

### Satış Olanağı Alanları: İçe Aktarma Hazırlığı

Aşağıdaki tabloda, Oracle CRM On Demand uygulamasına satış olanağı aktarmadan önce CSV dosyanızı ayarlama hakkında bazı bilgiler bulunmaktadır. Bu bilgiler Veri İçe Aktarma İçin Alan Tipi Yönergeleri (sayfa [555](#page-554-0)) konusunda belirtilen yönergelere ek niteliğindedir. Öncelikle, içe aktarma işlemi gerçekleştirmeden önce aşağıdaki bilgileri gözden geçirmelisiniz.

**NOT:** Bu tablodaki Alan Öndeğeri sütunu, her alan için yalnızca ilk (öndeğer) adı içerir. Oracle CRM On Demand uygulamasında şirketiniz için değiştirilen hiçbir adı içermez. Bu nedenle, verilerinizi içe aktarmayı denerken spesifik bir alan görmezseniz, alanın yeni adını belirlemek üzere yöneticinize başvurun.

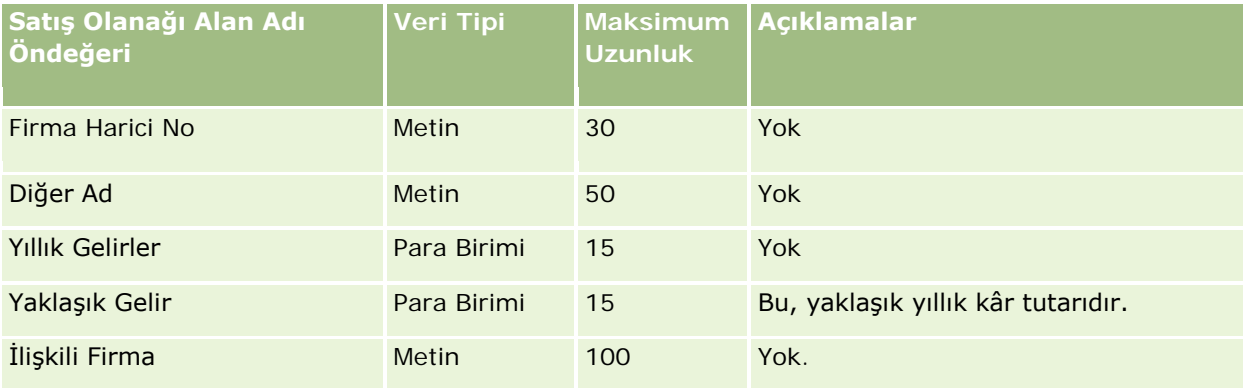

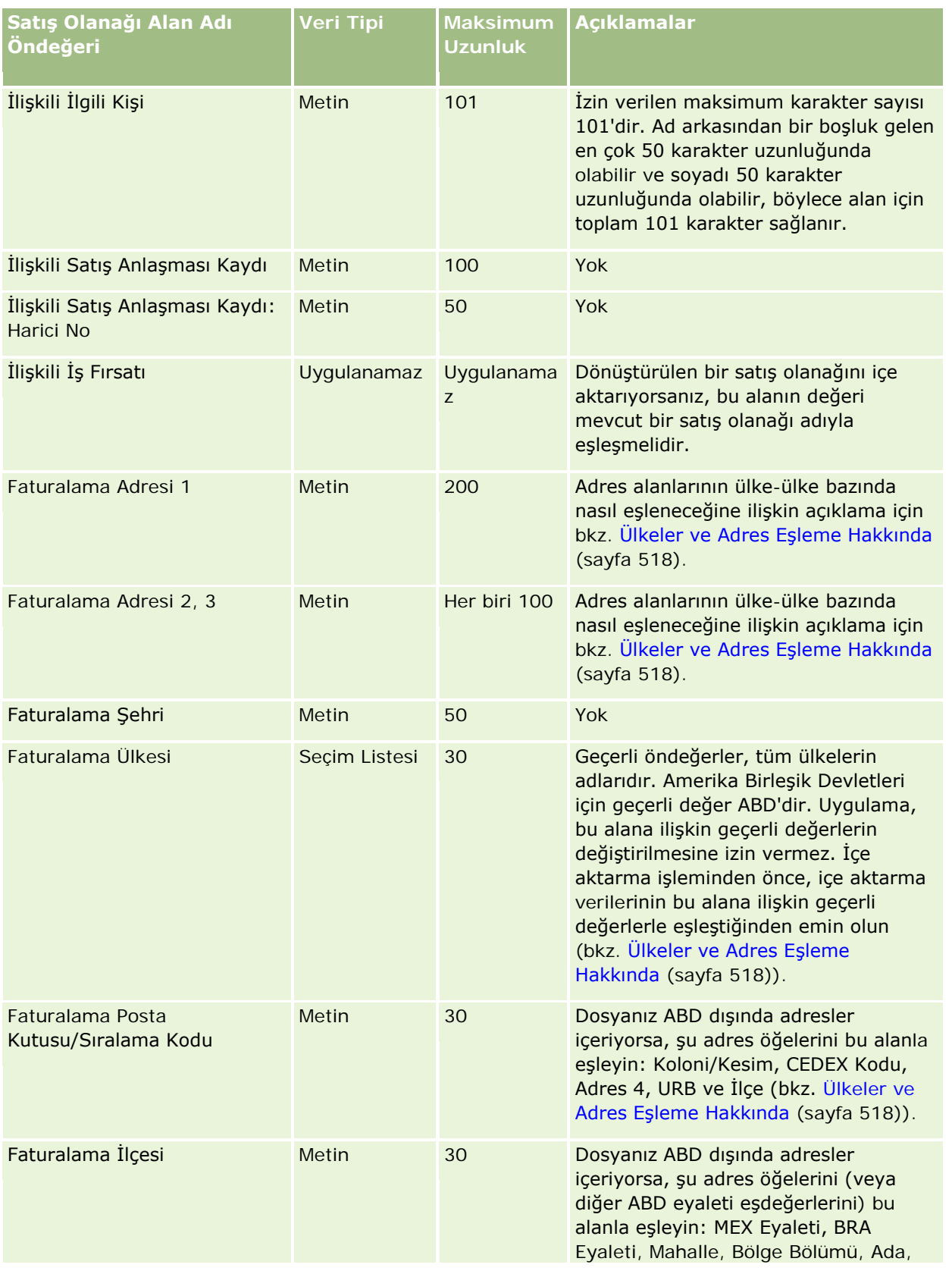

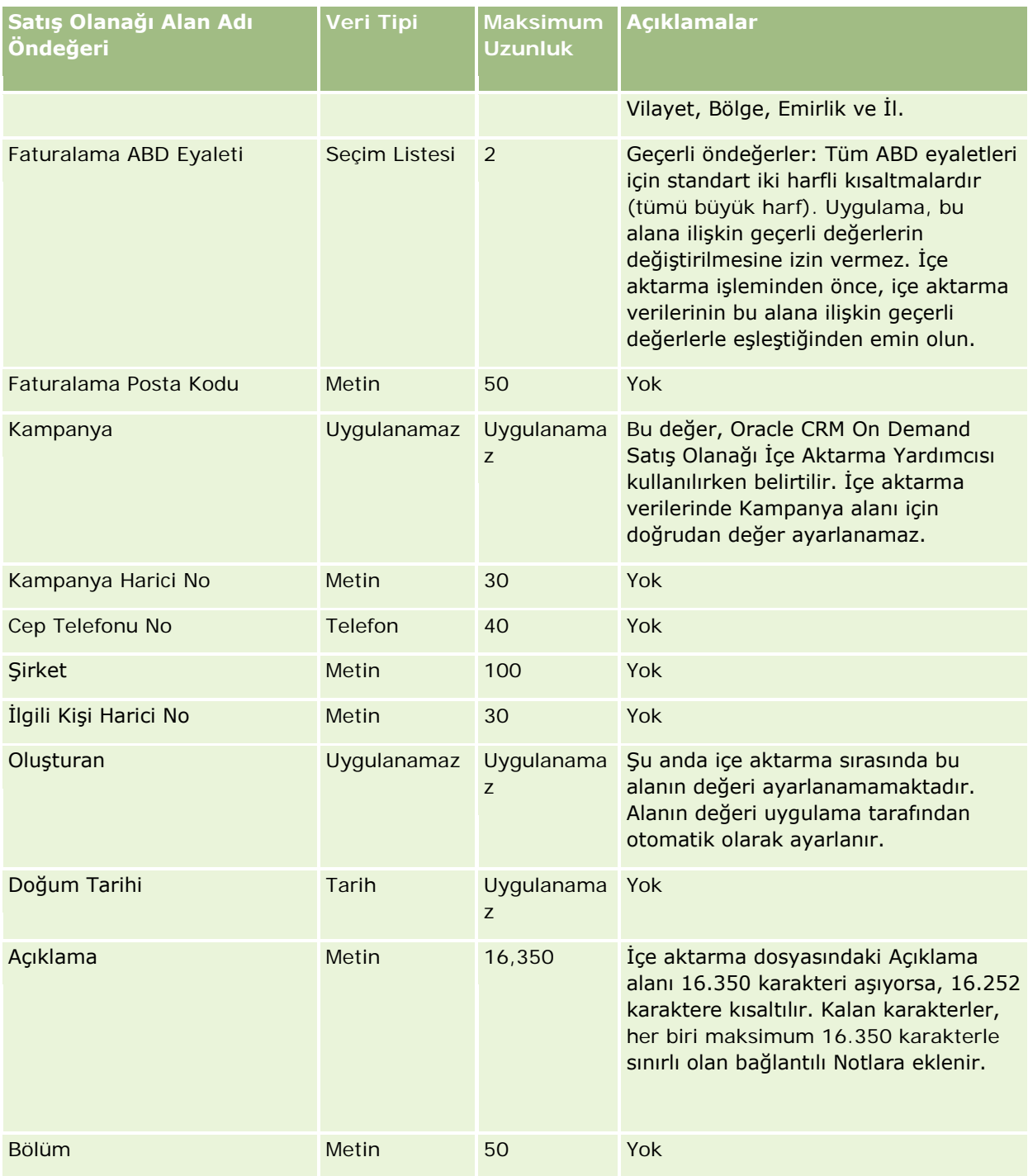

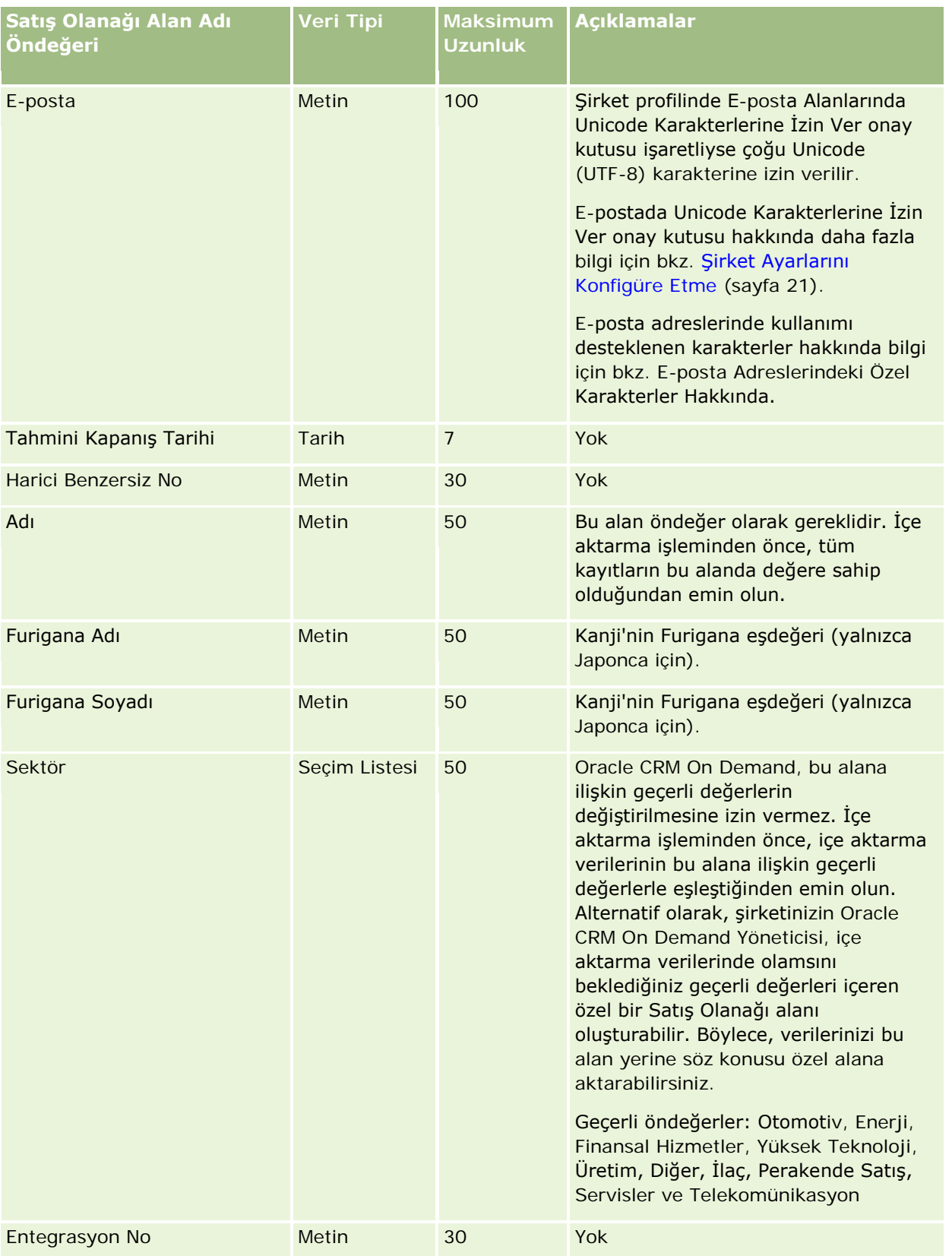

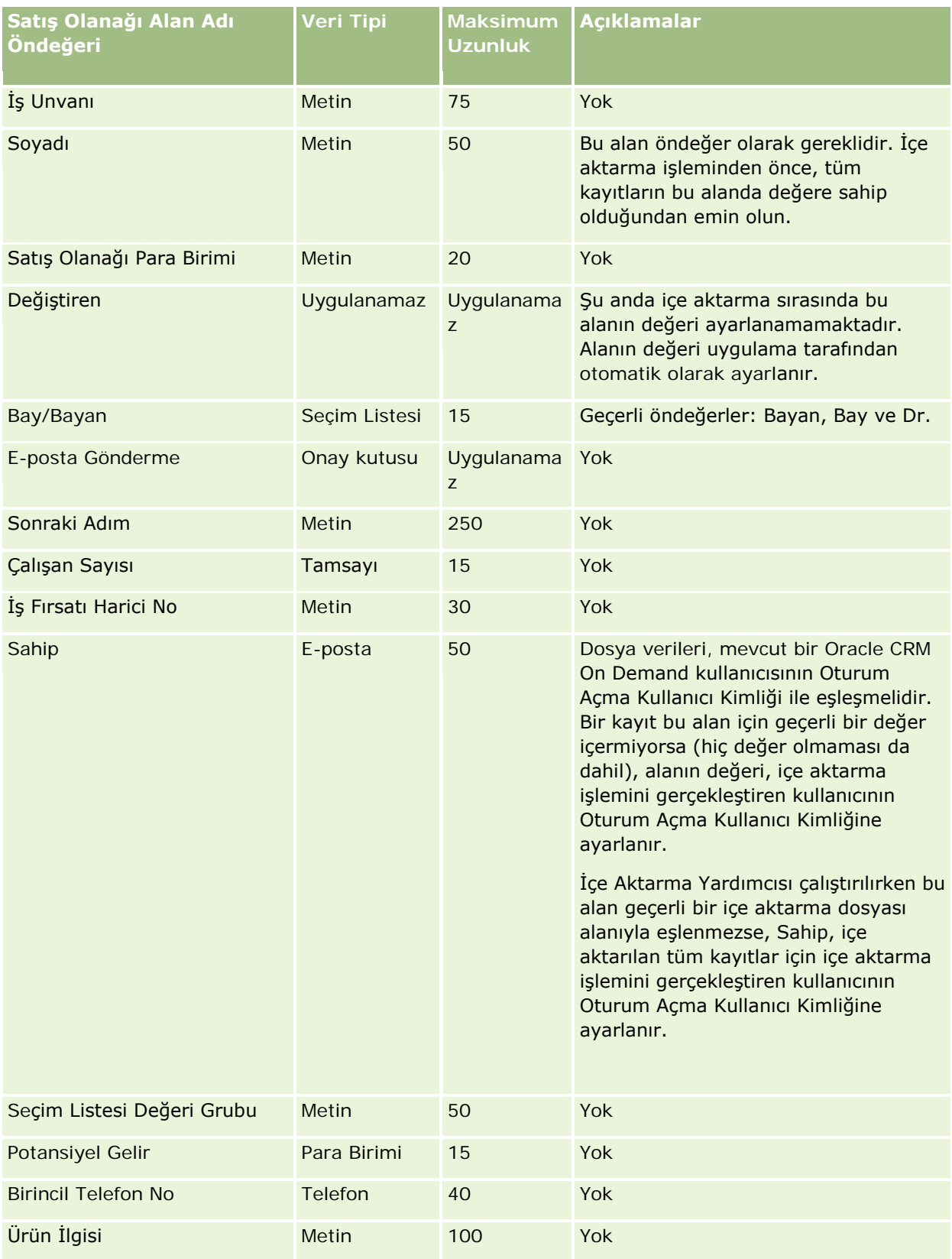

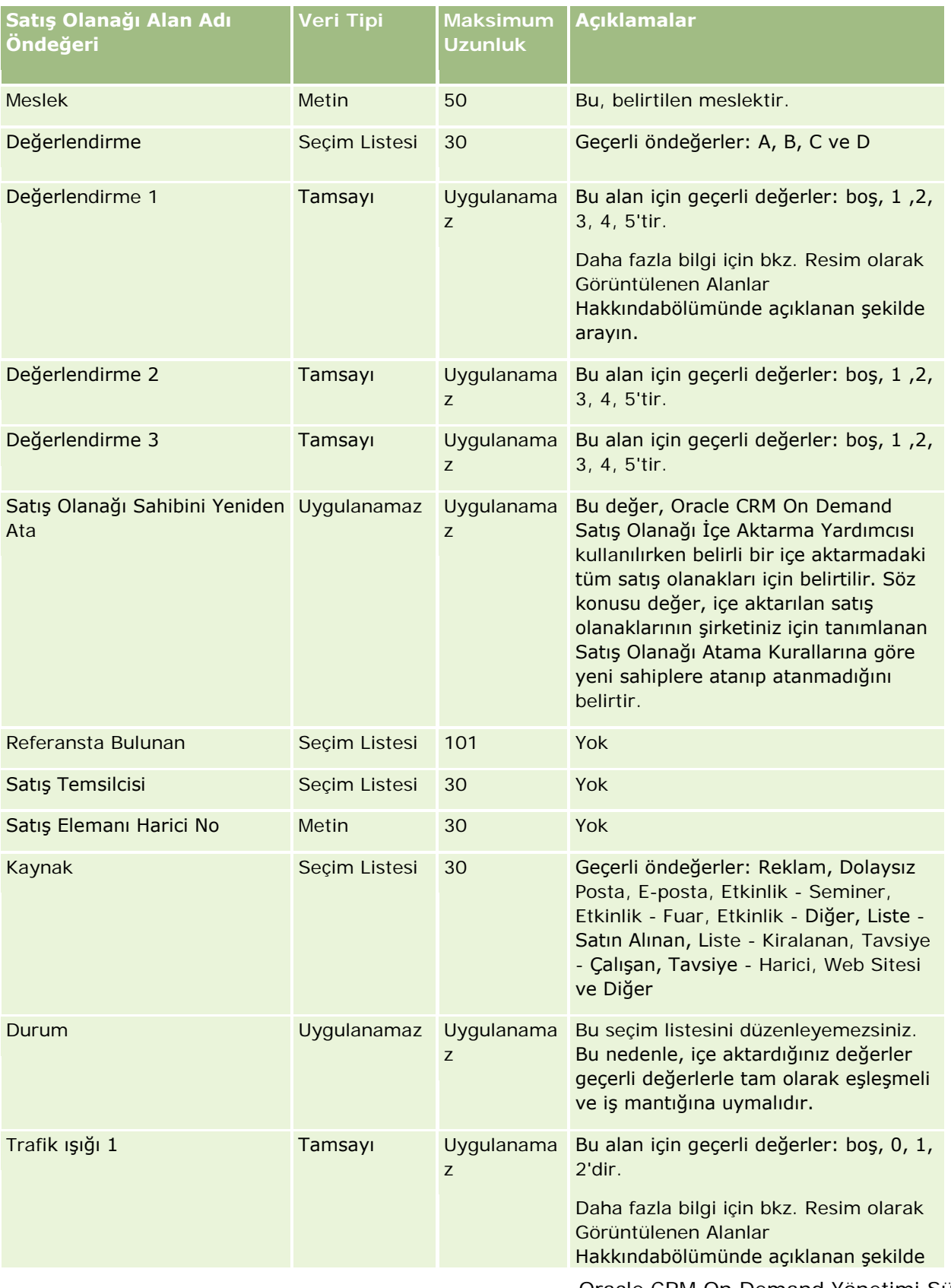

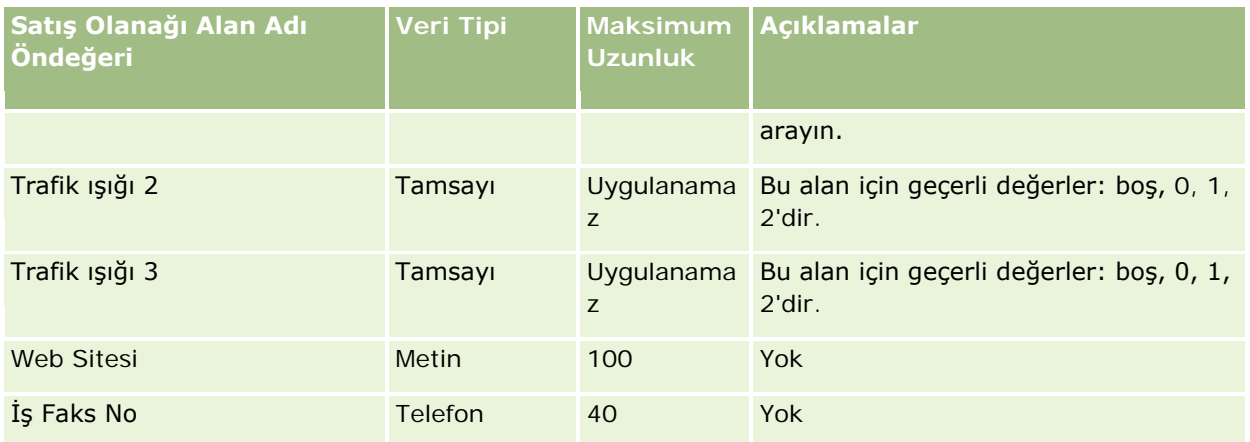

# **İlgili Konular**

İlgili bilgiler için aşağıdaki konulara bakın:

- Satış Olanakları Alanları
- Veri İçe Aktarma İçin Alan Tipi Yönergeleri (sayfa [555\)](#page-554-0)
- **Verilerinizi İçe Aktarma (sayfa [730\)](#page-729-0)**

### MDF İsteği Alanları: İçe Aktarma Hazırlığı

Aşağıdaki tabloda, Oracle CRM On Demand uygulamasına pazar geliştirme fonu (MDF) isteklerini aktarmadan önce CSV dosyanızı ayarlama hakkında spesifik bilgiler bulunmaktadır. Bu bilgiler Veri İçe Aktarma İçin Alan Tipi Yönergeleri (sayfa [555\)](#page-554-0) konusunda belirtilen yönergelere ek niteliğindedir. Öncelikle, içe aktarma işlemi gerçekleştirmeden önce aşağıdaki bilgileri gözden geçirmelisiniz.

**NOT:** Bu tablodaki Alan Öndeğeri sütunu, her alan için yalnızca ilk (öndeğer) adı içerir. Oracle CRM On Demand uygulamasında şirketiniz için değiştirilen hiçbir adı içermez. Bu nedenle, verilerinizi içe aktarmayı denerken spesifik bir alan görmezseniz, alanın yeni adını belirlemek üzere yöneticinize başvurun.

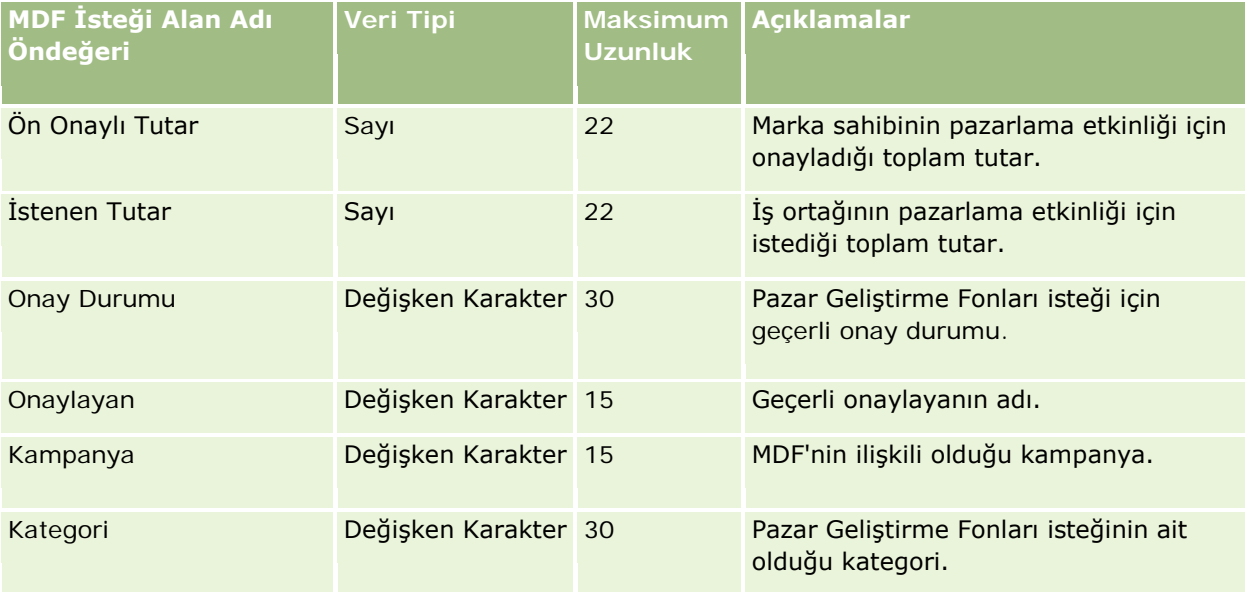

# **Veri Yönetimi** Araçları

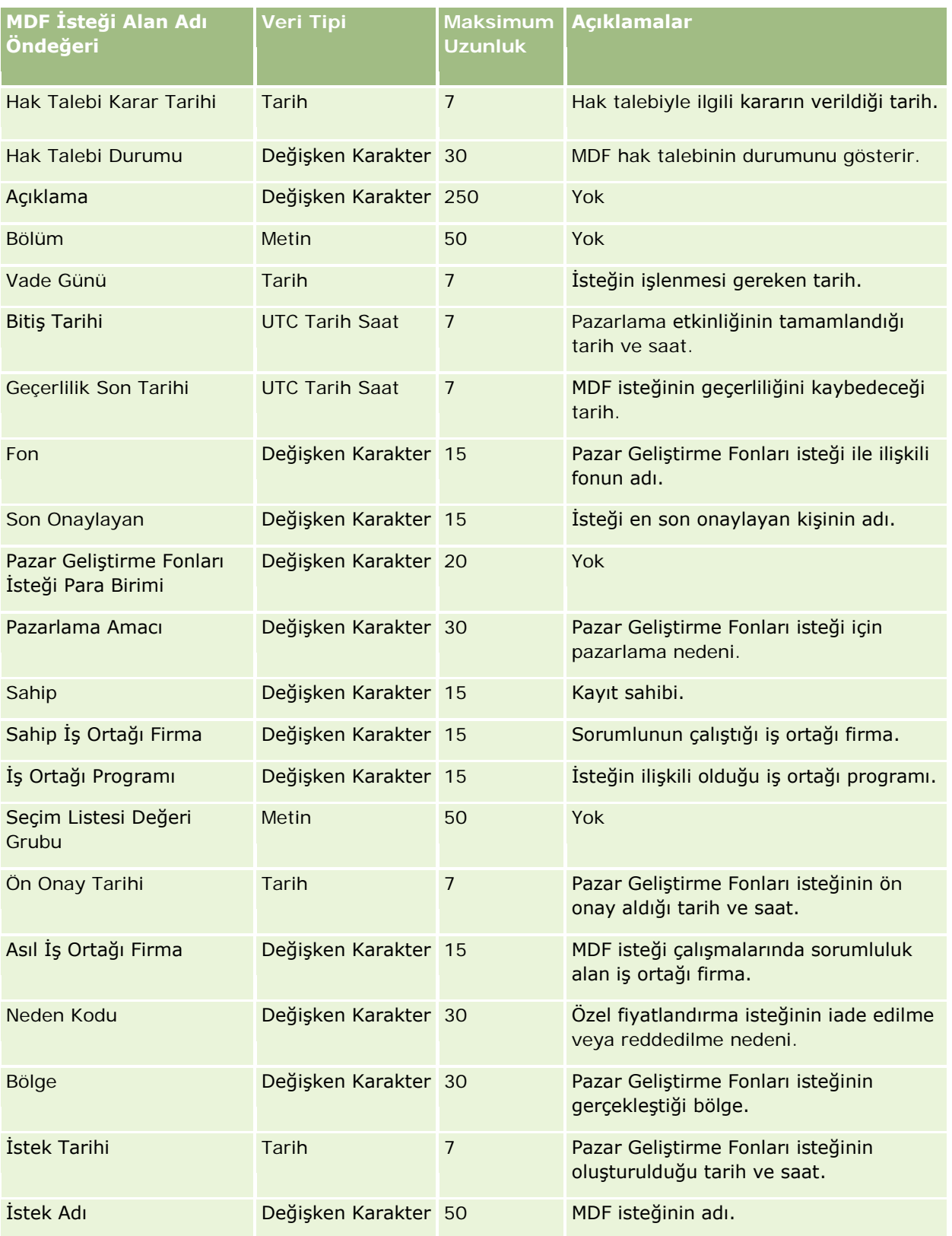

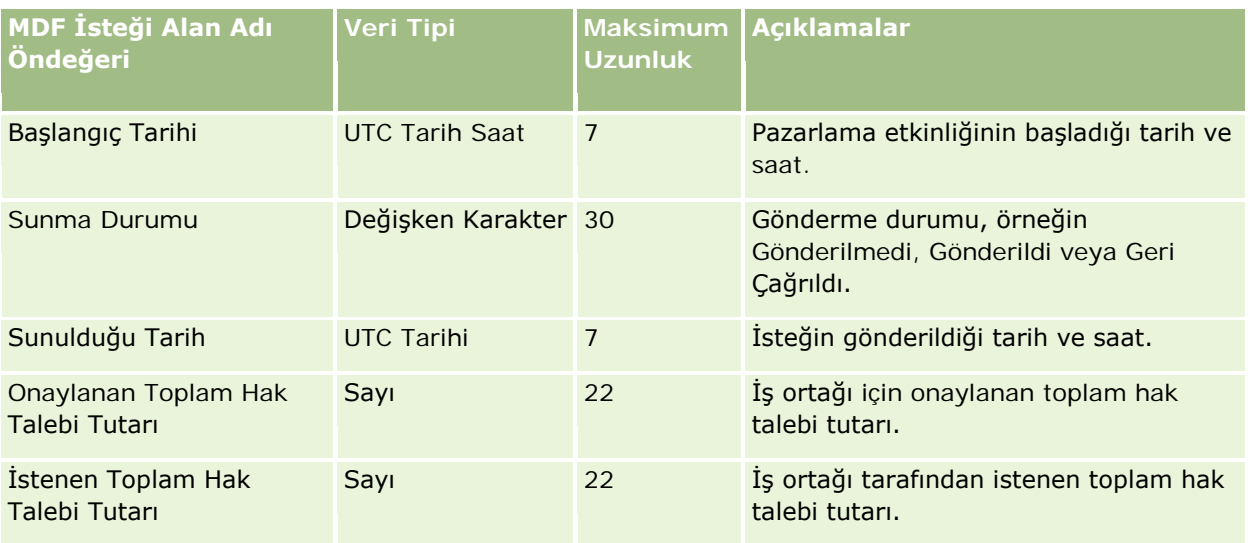

# **İlgili Konular**

İlgili bilgiler için aşağıdaki konulara bakın:

- Veri İçe Aktarma İçin Alan Tipi Yönergeleri (sayfa [555\)](#page-554-0)
- **Verilerinizi İçe Aktarma (sayfa [730\)](#page-729-0)**

### Mesaj Yanıtı Alanları: İçe Aktarma Hazırlığı

Aşağıdaki tabloda, Oracle CRM On Demand uygulamasına mesaj yanıtlarını aktarmadan önce CSV dosyanızı ayarlama hakkında spesifik bilgiler bulunmaktadır. Bu bilgiler Veri İçe Aktarma İçin Alan Tipi Yönergeleri (sayfa [555](#page-554-0)) konusunda belirtilen yönergelere ek niteliğindedir. Öncelikle, içe aktarma işlemi gerçekleştirmeden önce aşağıdaki bilgileri gözden geçirmelisiniz.

**NOT:** Bu tablodaki Alan Öndeğeri sütunu, her alan için yalnızca ilk (öndeğer) adı içerir. Oracle CRM On Demand uygulamasında şirketiniz için değiştirilen hiçbir adı içermez. Bu nedenle, verilerinizi içe aktarmayı denerken spesifik bir alan görmezseniz, alanın yeni adını belirlemek üzere yöneticinize başvurun.

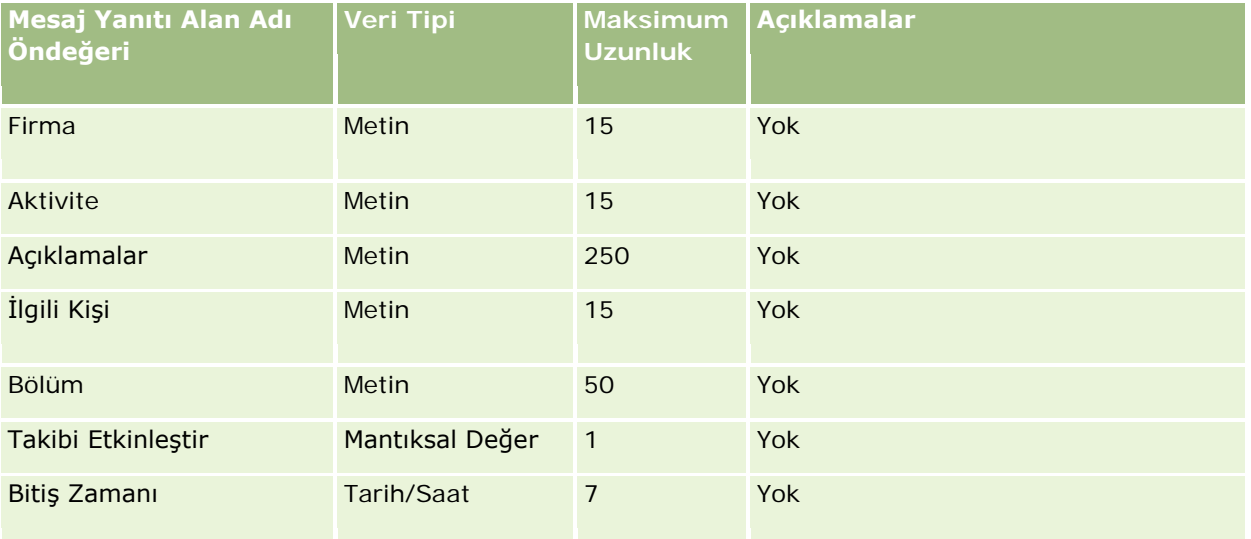

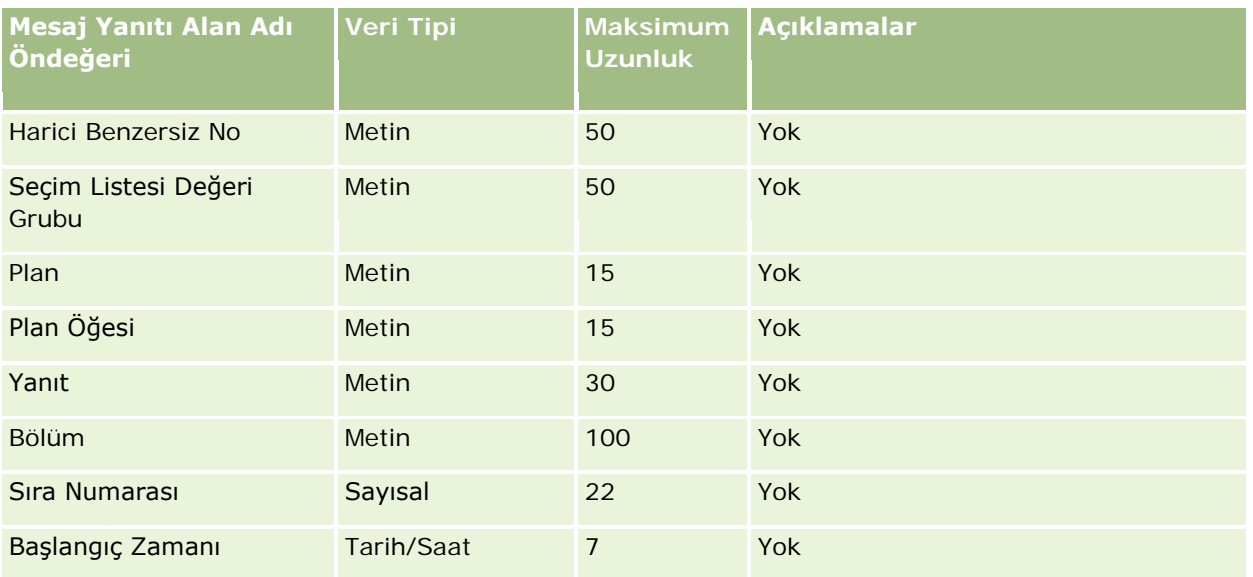

İlgili bilgiler için aşağıdaki konulara bakın:

- Veri İçe Aktarma İçin Alan Tipi Yönergeleri (sayfa [555\)](#page-554-0)
- **Verilerinizi İçe Aktarma (sayfa [730\)](#page-729-0)**
- **Mesaj Yanıtlarını Düzeltme**

#### Mesaj Planı Alanları: İçe Aktarma Hazırlığı

Aşağıdaki tabloda, Oracle CRM On Demand uygulamasına mesaj planlarını aktarmadan önce CSV dosyanızı ayarlama hakkında spesifik bilgiler bulunmaktadır. Bu bilgiler Veri İçe Aktarma İçin Alan Tipi Yönergeleri (sayfa [555](#page-554-0)) konusunda belirtilen yönergelere ek niteliğindedir. Öncelikle, içe aktarma işlemi gerçekleştirmeden önce aşağıdaki bilgileri gözden geçirmelisiniz.

**NOT:** Bu tablodaki Alan Öndeğeri sütunu, her alan için yalnızca ilk (öndeğer) adı içerir. Oracle CRM On Demand uygulamasında şirketiniz için değiştirilen hiçbir adı içermez. Bu nedenle, verilerinizi içe aktarmayı denerken spesifik bir alan görmezseniz, alanın yeni adını belirlemek üzere yöneticinize başvurun.

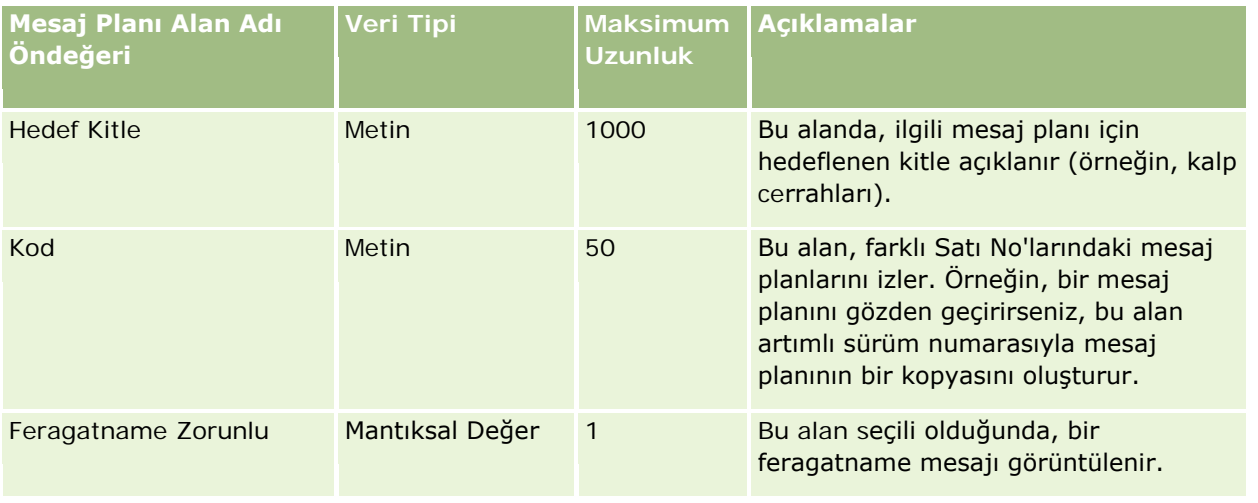

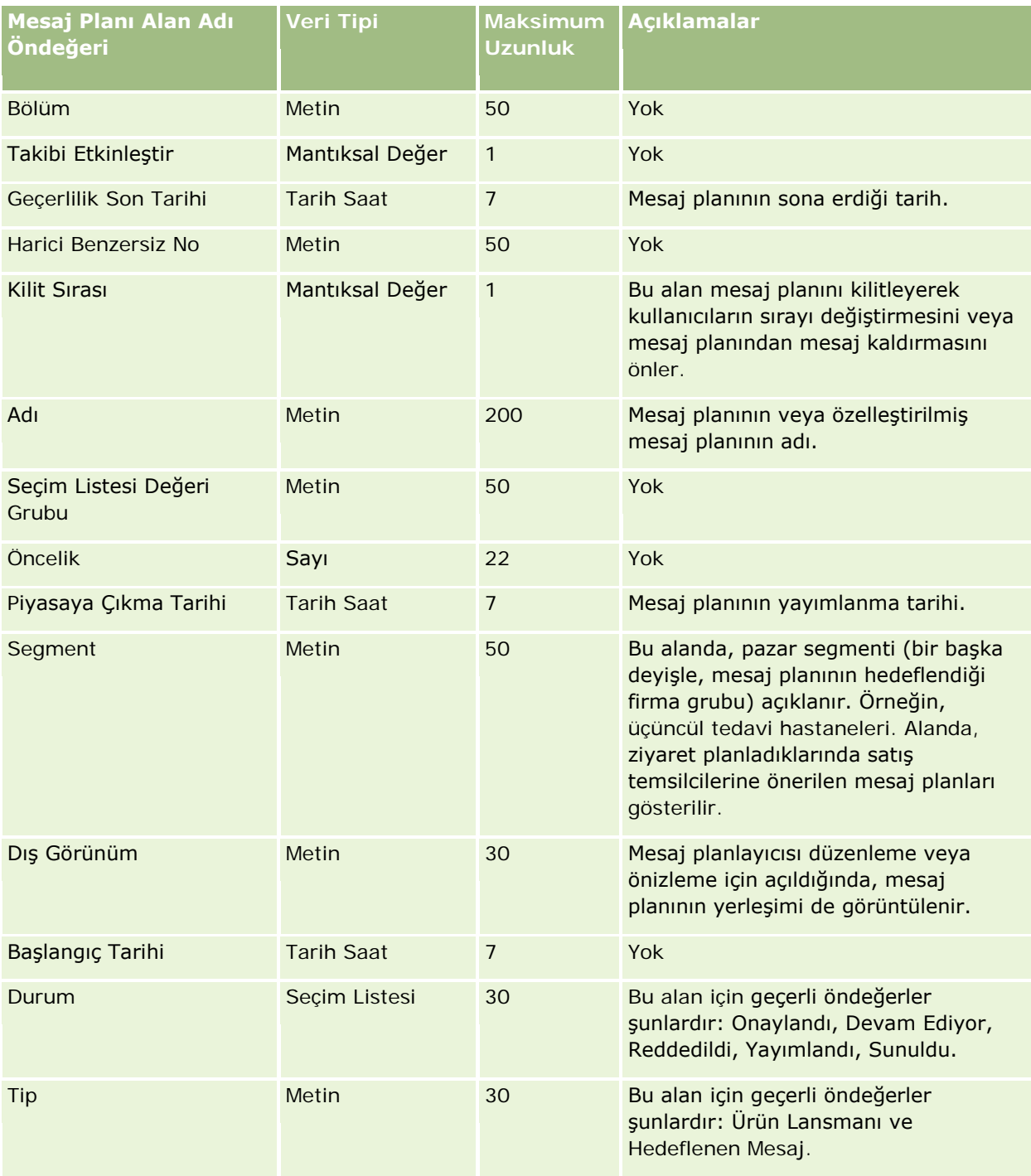

# **İlgili Konular**

İlgili bilgiler için aşağıdaki konulara bakın:

- Veri İçe Aktarma İçin Alan Tipi Yönergeleri (sayfa [555\)](#page-554-0)
- Verilerinizi İçe Aktarma (sayfa [730\)](#page-729-0)

### **Mesaj Planları**

### Mesaj Planı Öğesi Alanları: İçe Aktarma Hazırlığı

Aşağıdaki tabloda, Oracle CRM On Demand uygulamasına mesaj planı öğelerini aktarmadan önce CSV dosyanızı ayarlama hakkında spesifik bilgiler bulunmaktadır. Bu bilgiler Veri İçe Aktarma İçin Alan Tipi Yönergeleri (sayfa [555\)](#page-554-0) konusunda belirtilen yönergelere ek niteliğindedir. Öncelikle, içe aktarma işlemi gerçekleştirmeden önce aşağıdaki bilgileri gözden geçirmelisiniz.

**NOT:** Bu tablodaki Alan Öndeğeri sütunu, her alan için yalnızca ilk (öndeğer) adı içerir. Oracle CRM On Demand uygulamasında şirketiniz için değiştirilen hiçbir adı içermez. Bu nedenle, verilerinizi içe aktarmayı denerken spesifik bir alan görmezseniz, alanın yeni adını belirlemek üzere yöneticinize başvurun.

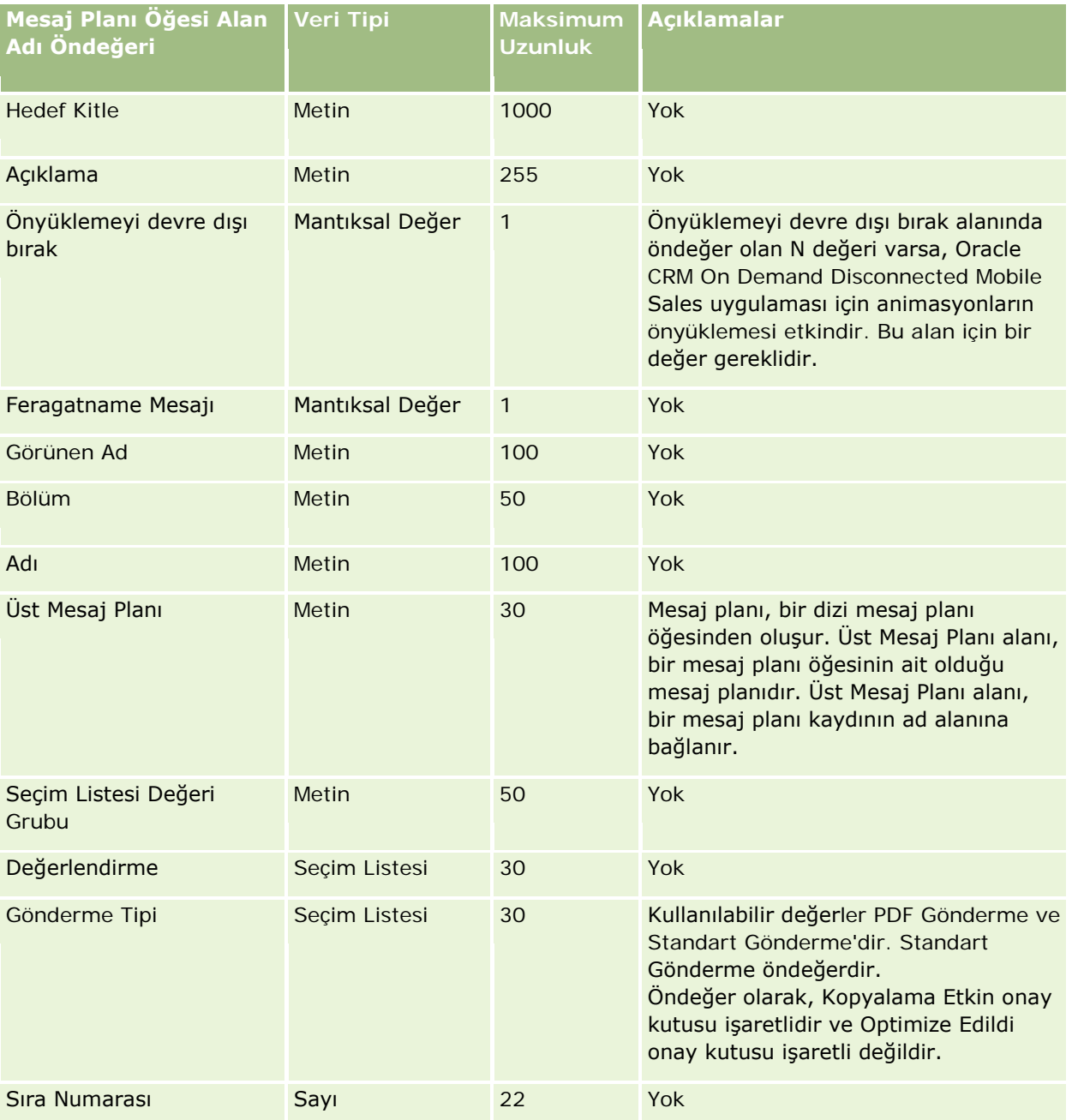

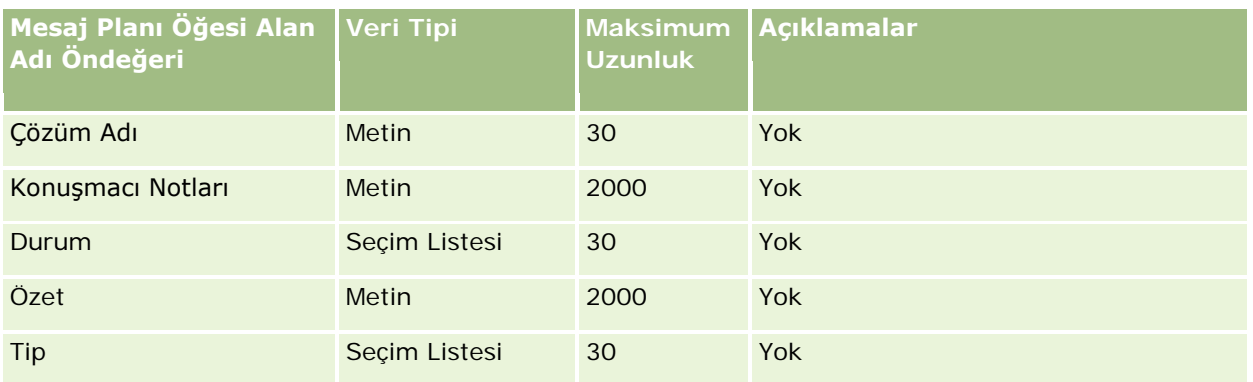

### **İlgili Konular**

İlgili bilgiler için aşağıdaki konulara bakın:

- Veri İçe Aktarma İçin Alan Tipi Yönergeleri (sayfa [555\)](#page-554-0)
- **Verilerinizi İçe Aktarma (sayfa [730\)](#page-729-0)**
- **Mesaj Planı Öğeleri**

### Mesaj Planı Öğe İlişkisi Alanları: İçe Aktarma Hazırlığı

Aşağıdaki tabloda, Oracle CRM On Demand uygulamasına mesaj planı öğe ilişkilerini aktarmadan önce CSV dosyanızı ayarlama hakkında spesifik bilgiler bulunmaktadır. Bu bilgiler Veri İçe Aktarma İçin Alan Tipi Yönergeleri (sayfa [555](#page-554-0)) konusunda belirtilen yönergelere ek niteliğindedir. Öncelikle, içe aktarma işlemi gerçekleştirmeden önce aşağıdaki bilgileri gözden geçirmelisiniz.

**NOT:** Bu tablodaki Alan Öndeğeri sütunu, her alan için yalnızca ilk (öndeğer) adı içerir. Oracle CRM On Demand uygulamasında şirketiniz için değiştirilen hiçbir adı içermez. Bu nedenle, verilerinizi içe aktarmayı denerken spesifik bir alan görmezseniz, alanın yeni adını belirlemek üzere yöneticinize başvurun.

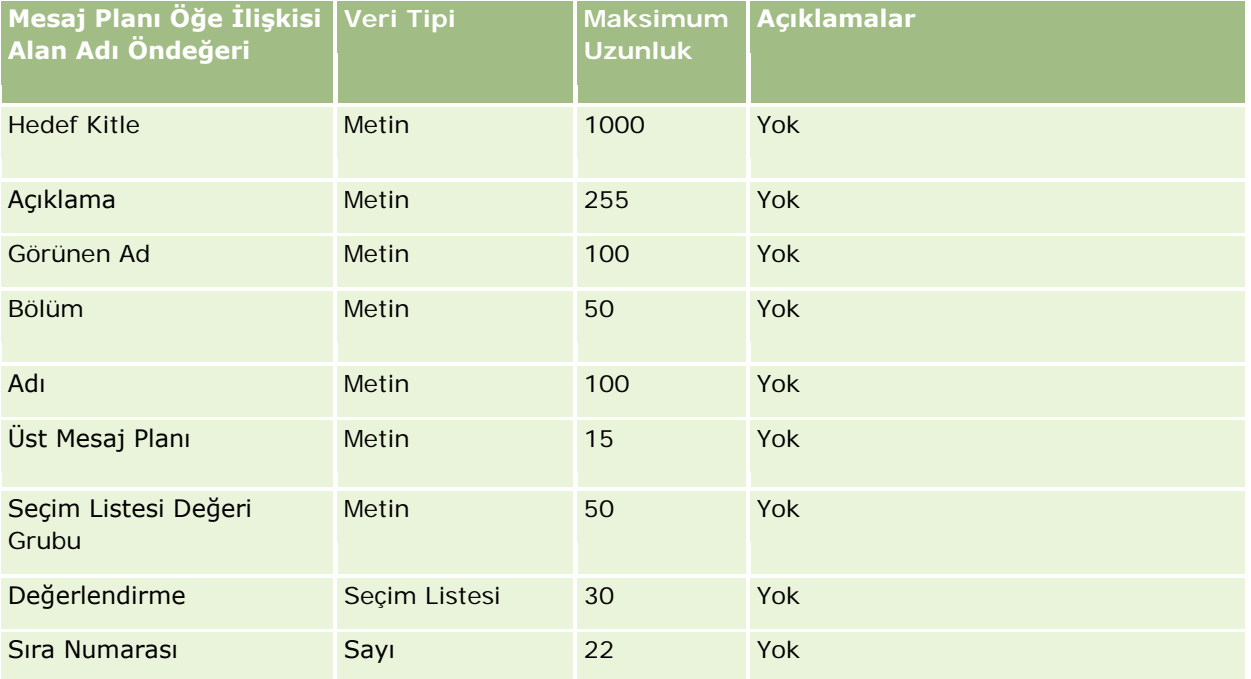

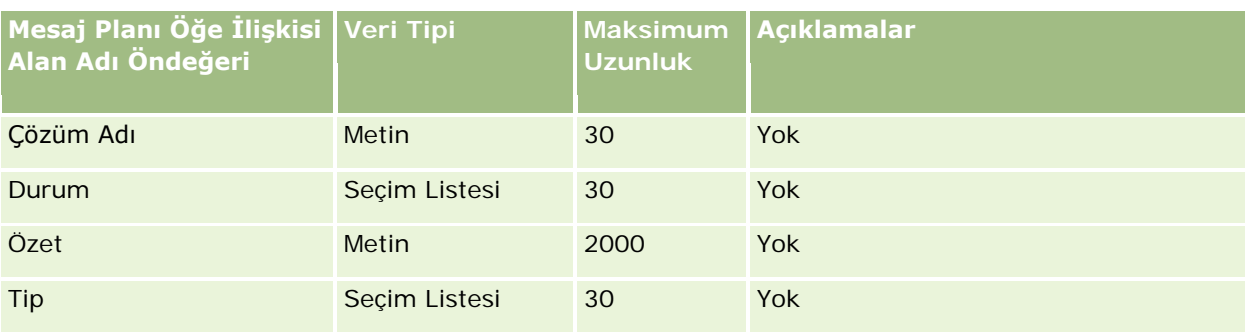

İlgili bilgiler için aşağıdaki konulara bakın:

- Veri İçe Aktarma İçin Alan Tipi Yönergeleri (sayfa [555\)](#page-554-0)
- **Verilerinizi İçe Aktarma (sayfa [730\)](#page-729-0)**
- **Mesaj Planı Kalem İlişkileri**

### Değişiklik İzleme Alanları: İçe Aktarma Hazırlığı

Aşağıdaki tabloda, Oracle CRM On Demand uygulamasına değişiklik izleme alanlarını aktarmadan önce CSV dosyanızı ayarlamaya yönelik bilgiler bulunmaktadır. Bu bilgiler Veri İçe Aktarma İçin Alan Tipi Yönergeleri (sayfa [555](#page-554-0)) konusundaki yönergelere ek niteliğindedir. Öncelikle, değişiklik izleme alanlarını içe aktarmadan önce aşağıdaki bilgileri gözden geçirmeniz gerekir.

**NOT:** Bu tablodaki Alan Öndeğeri sütunu, her alan için yalnızca ilk (öndeğer) adı içerir. Oracle CRM On Demand uygulamasında şirketiniz için değiştirilen hiçbir adı içermez. Bu nedenle, verilerinizi içe aktarmayı denerken spesifik bir alan görmezseniz, alanın yeni adını belirlemek üzere yöneticinize başvurun.

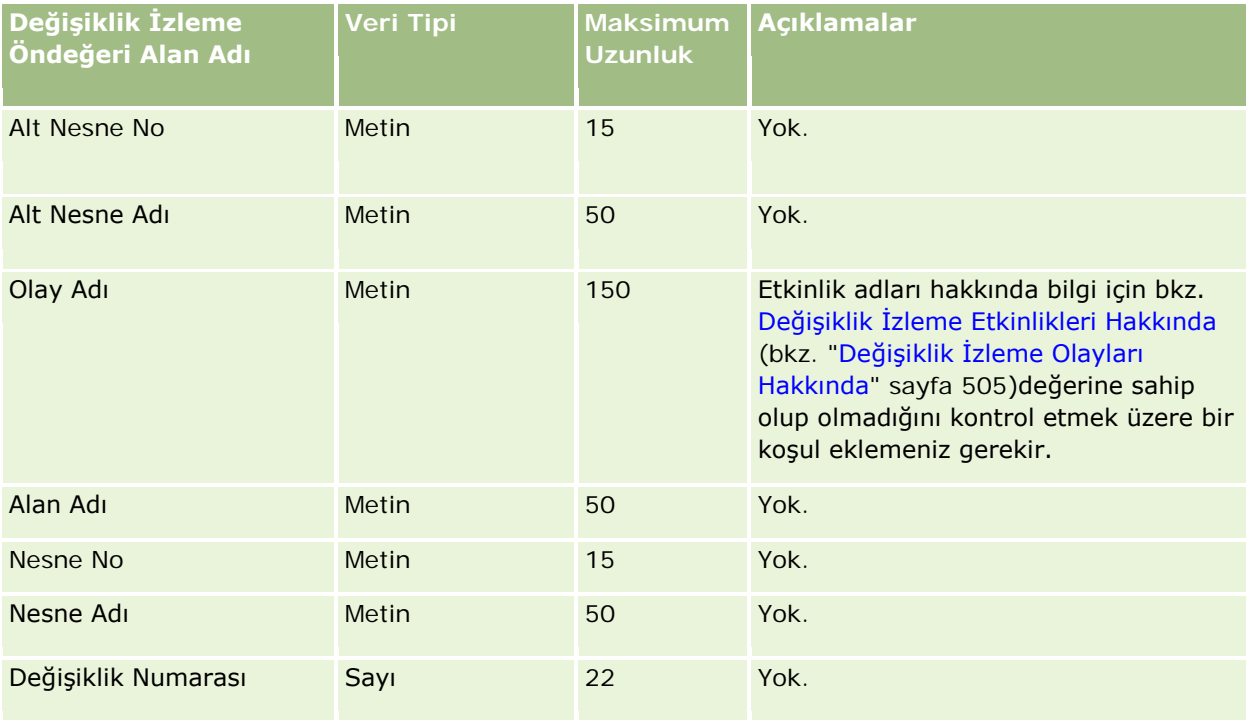

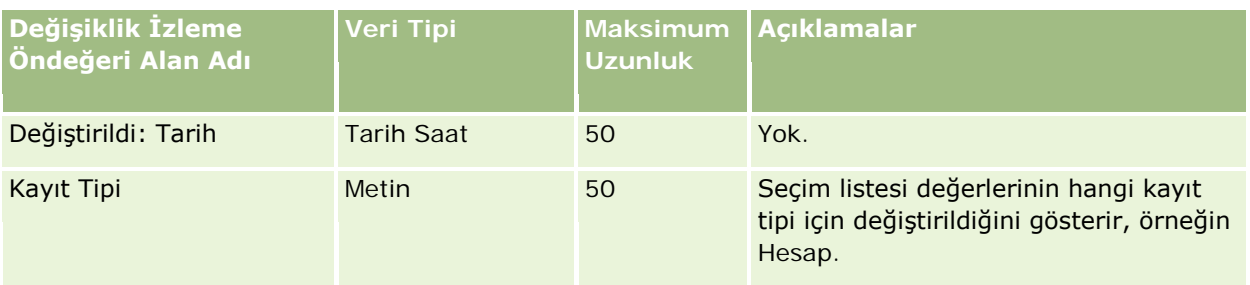

İlgili bilgiler için aşağıdaki konulara bakın:

- Değişiklik İzleme (sayfa [493\)](#page-492-0)
- Veri İçe Aktarma İçin Alan Tipi Yönergeleri (sayfa [555\)](#page-554-0)
- **Verilerinizi İçe Aktarma (sayfa [730\)](#page-729-0)**

#### Not Alanları: İçe Aktarma Hazırlığı

Aşağıdaki tabloda, Oracle CRM On Demand uygulamasına not aktarmadan önce CSV dosyanızı ayarlama hakkında bazı bilgiler bulunmaktadır. Bu bilgiler Veri İçe Aktarma İçin Alan Tipi Yönergeleri (sayfa [555\)](#page-554-0) konusunda belirtilen yönergelere ek niteliğindedir. Öncelikle, içe aktarma işlemi gerçekleştirmeden önce aşağıdaki bilgileri gözden geçirmelisiniz.

**NOT:** Bu tablodaki Alan Öndeğeri sütunu, her alan için yalnızca ilk (öndeğer) adı içerir. Oracle CRM On Demand uygulamasında şirketiniz için değiştirilen hiçbir adı içermez. Bu nedenle, verilerinizi içe aktarmayı denerken spesifik bir alan görmezseniz, alanın yeni adını belirlemek üzere yöneticinize başvurun.

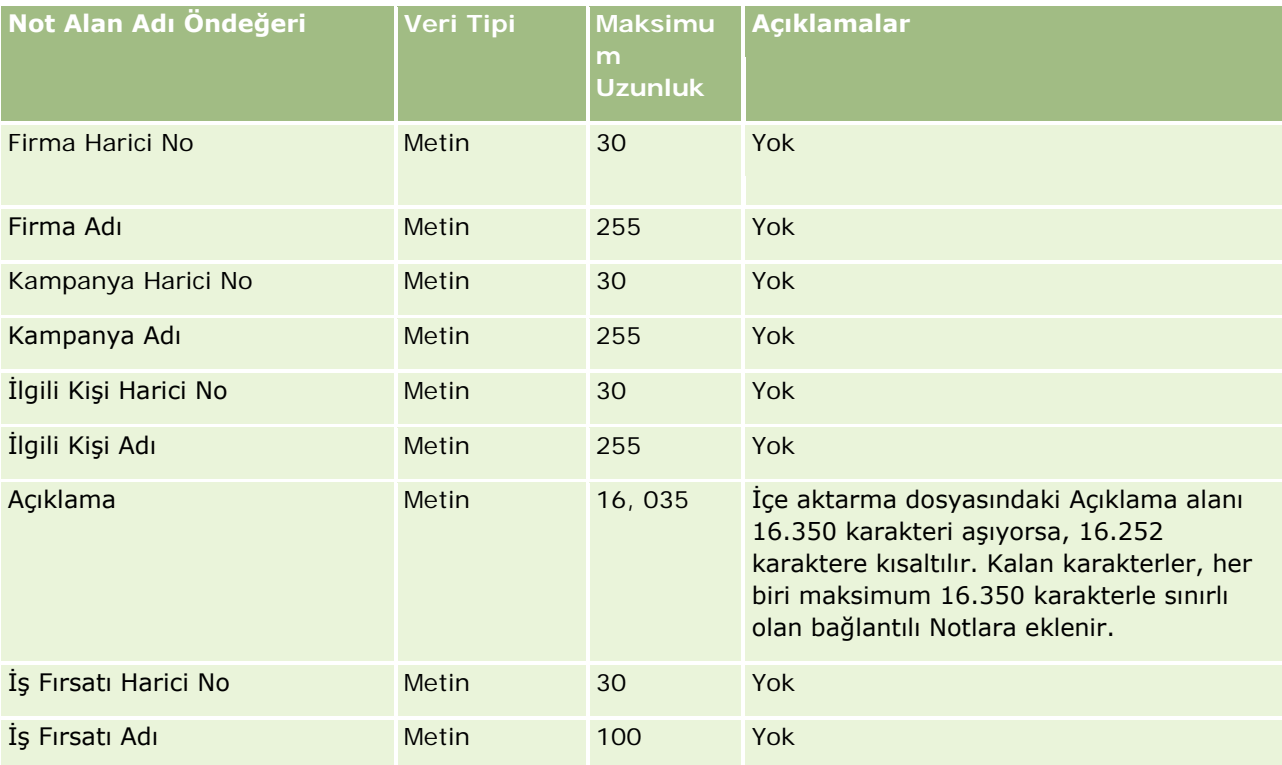

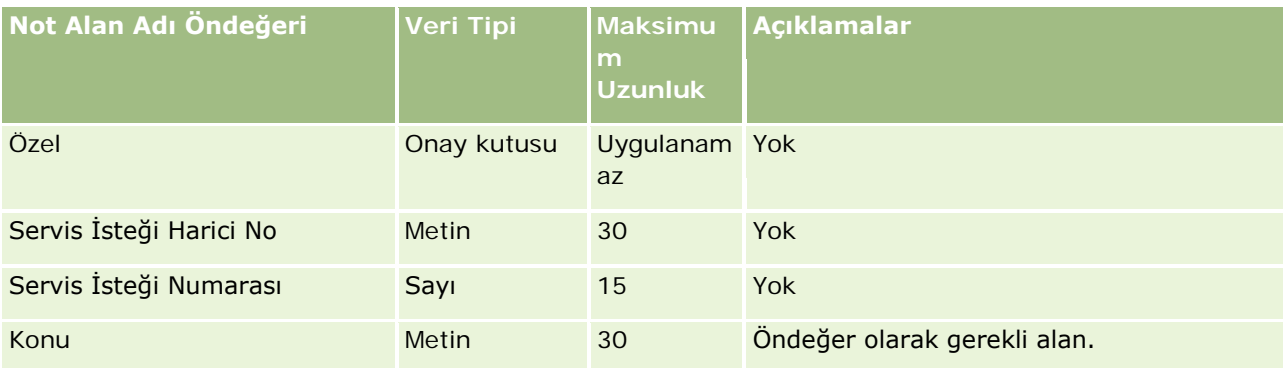

İlgili bilgiler için aşağıdaki konulara bakın:

- Veri İçe Aktarma İçin Alan Tipi Yönergeleri (sayfa [555\)](#page-554-0)
- **Verilerinizi İçe Aktarma (sayfa [730\)](#page-729-0)**

### Hedef Alanları: İçe Aktarma Hazırlığı

Aşağıdaki tabloda, Oracle CRM On Demand uygulamasına hedef aktarmadan önce CSV dosyanızı ayarlama hakkında bazı bilgiler bulunmaktadır. Bu bilgiler Veri İçe Aktarma İçin Alan Tipi Yönergeleri (sayfa [555\)](#page-554-0) konusunda belirtilen yönergelere ek niteliğindedir. Öncelikle, içe aktarma işlemi gerçekleştirmeden önce aşağıdaki bilgileri gözden geçirmelisiniz.

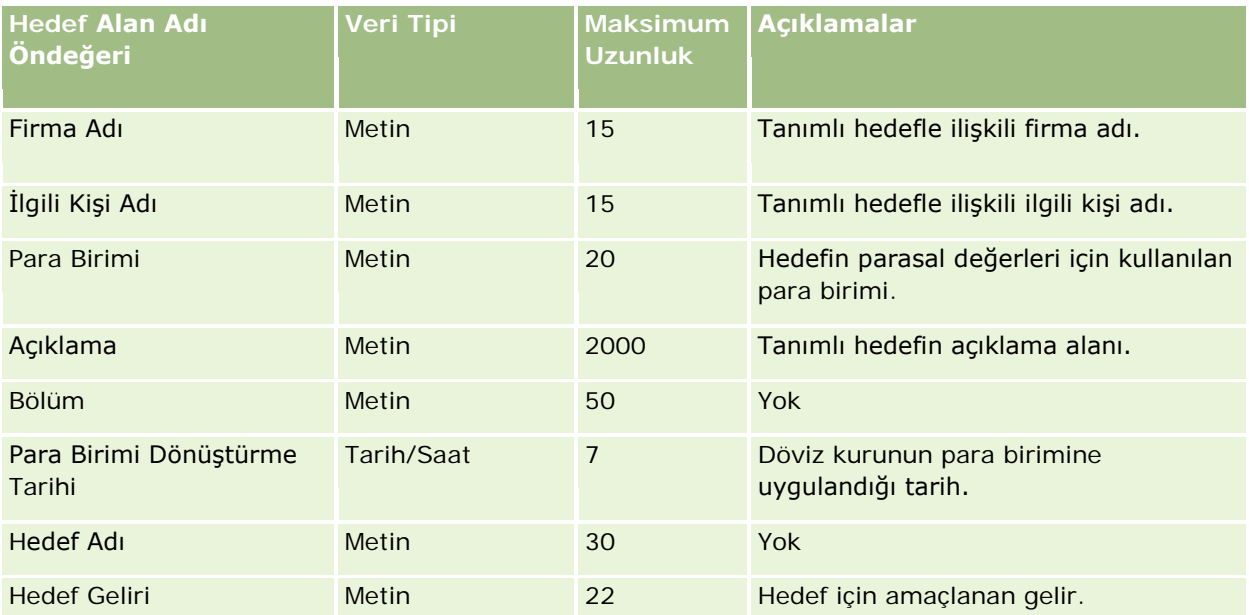

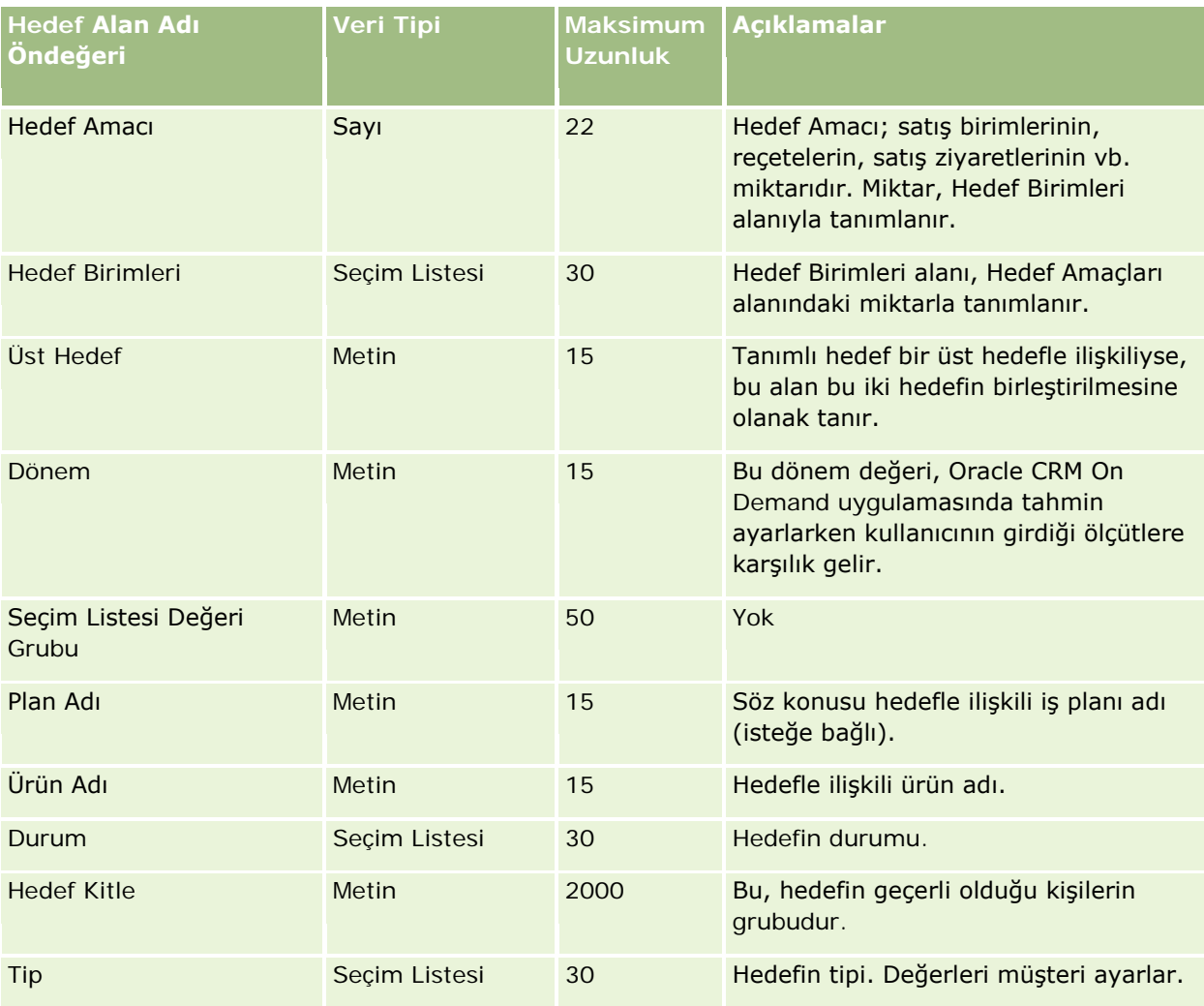

#### **İlgili Konular**

İlgili bilgiler için aşağıdaki konulara bakın:

- Veri İçe Aktarma İçin Alan Tipi Yönergeleri (sayfa [555\)](#page-554-0)
- **Verilerinizi İçe Aktarma (sayfa [730\)](#page-729-0)**
- $\blacksquare$  Hedefler

İş Fırsatı İlgili Kişi Rolü Alanları: İçe Aktarma Hazırlığı

Aşağıdaki tabloda, Oracle CRM On Demand uygulamasına ilgili kişi rolleri aktarmadan önce CSV dosyanızı ayarlama hakkında bazı bilgiler bulunmaktadır. Bu bilgiler Veri İçe Aktarma İçin Alan Tipi Yönergeleri (sayfa [555\)](#page-554-0) konusunda belirtilen yönergelere ek niteliğindedir. Öncelikle, içe aktarma işlemi gerçekleştirmeden önce aşağıdaki bilgileri gözden geçirmelisiniz.

**NOT:** Bu tablodaki Alan Öndeğeri sütunu, her alan için yalnızca ilk (öndeğer) adı içerir. Oracle CRM On Demand uygulamasında şirketiniz için değiştirilen hiçbir adı içermez. Bu nedenle, verilerinizi içe aktarmayı denerken spesifik bir alan görmezseniz, alanın yeni adını belirlemek üzere yöneticinize başvurun.

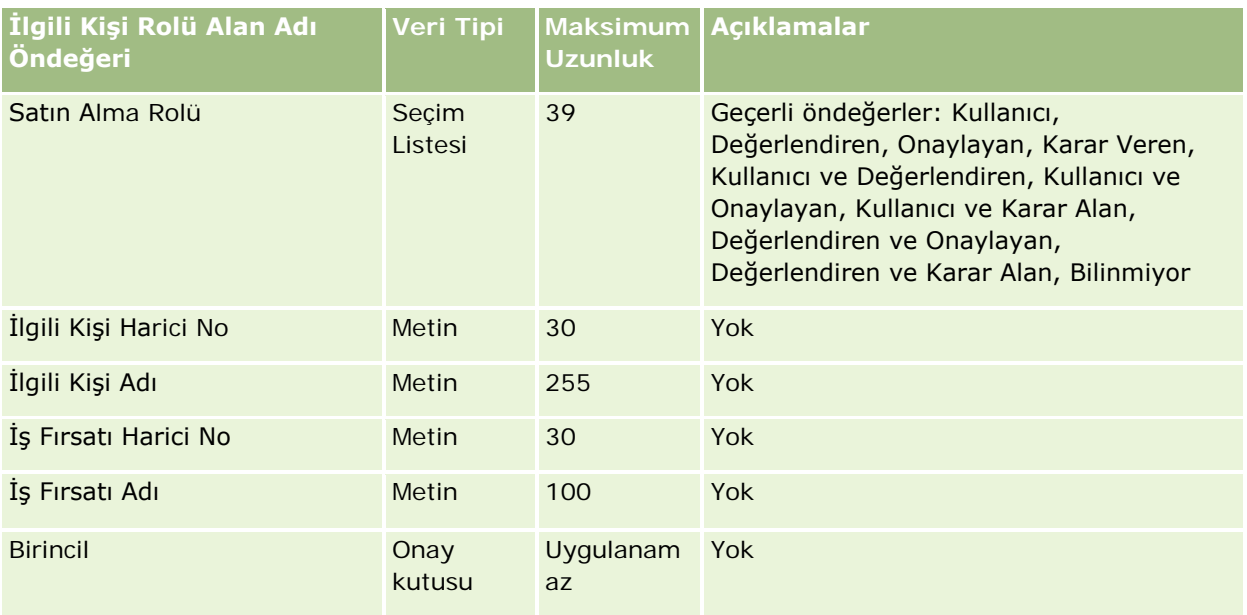

İlgili bilgiler için aşağıdaki konulara bakın:

- **I** İlgili Kişi Alanları
- Veri İçe Aktarma İçin Alan Tipi Yönergeleri (sayfa [555\)](#page-554-0)
- Verilerinizi İçe Aktarma (sayfa [730\)](#page-729-0)

#### İş Fırsatı Etkinliği Alanları: İçe Aktarma Hazırlığı

Aşağıdaki tabloda, Oracle CRM On Demand uygulamasına iş fırsatı etkinlikleri aktarmadan önce kayıtlarınızı ayarlama hakkında bazı bilgiler bulunmaktadır. Şu konuda açıklanan yönergelere ek niteliğindedir: Veri İçe Aktarma için Alan Tipi Yönergeleri (sayfa [555](#page-554-0)). Öncelikle, içe aktarma işlemi gerçekleştirmeden önce aşağıdaki bilgileri gözden geçirmelisiniz.

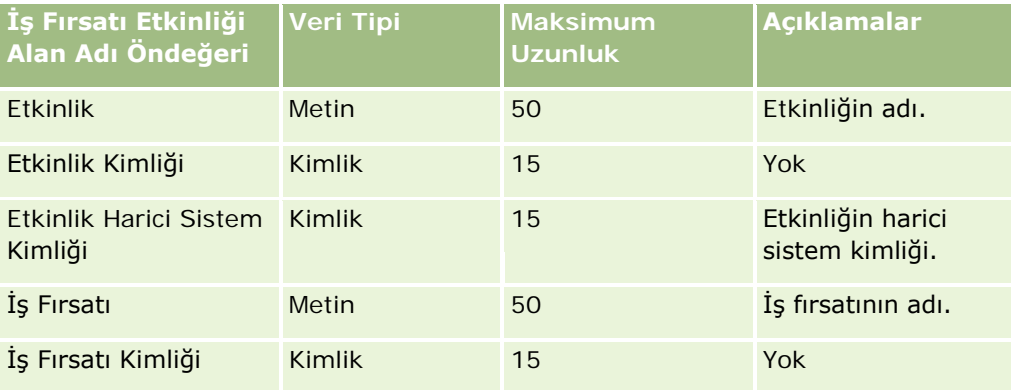

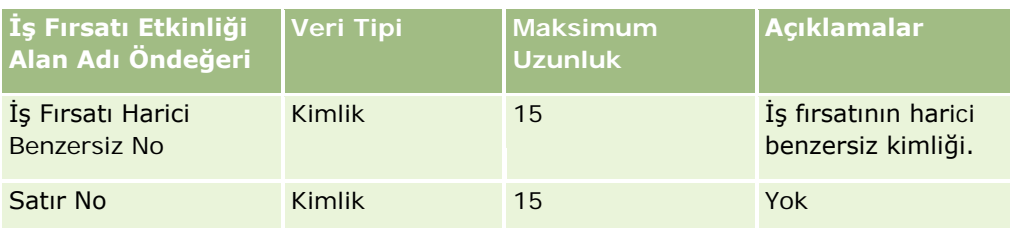

İş Fırsatı Alanları: İçe Aktarma Hazırlığı

Aşağıdaki tabloda, Oracle CRM On Demand uygulamasına iş fırsatı aktarmadan önce CSV dosyanızı ayarlama hakkında bazı bilgiler bulunmaktadır. Bu bilgiler Veri İçe Aktarma İçin Alan Tipi Yönergeleri (sayfa [555\)](#page-554-0) konusunda belirtilen yönergelere ek niteliğindedir. Öncelikle, içe aktarma işlemi gerçekleştirmeden önce aşağıdaki bilgileri gözden geçirmelisiniz.

**NOT:** Bu tablodaki Alan Öndeğeri sütunu, her alan için yalnızca ilk (öndeğer) adı içerir. Oracle CRM On Demand uygulamasında şirketiniz için değiştirilen hiçbir adı içermez. Bu nedenle, verilerinizi içe aktarmayı denerken spesifik bir alan görmezseniz, alanın yeni adını belirlemek üzere yöneticinize başvurun.

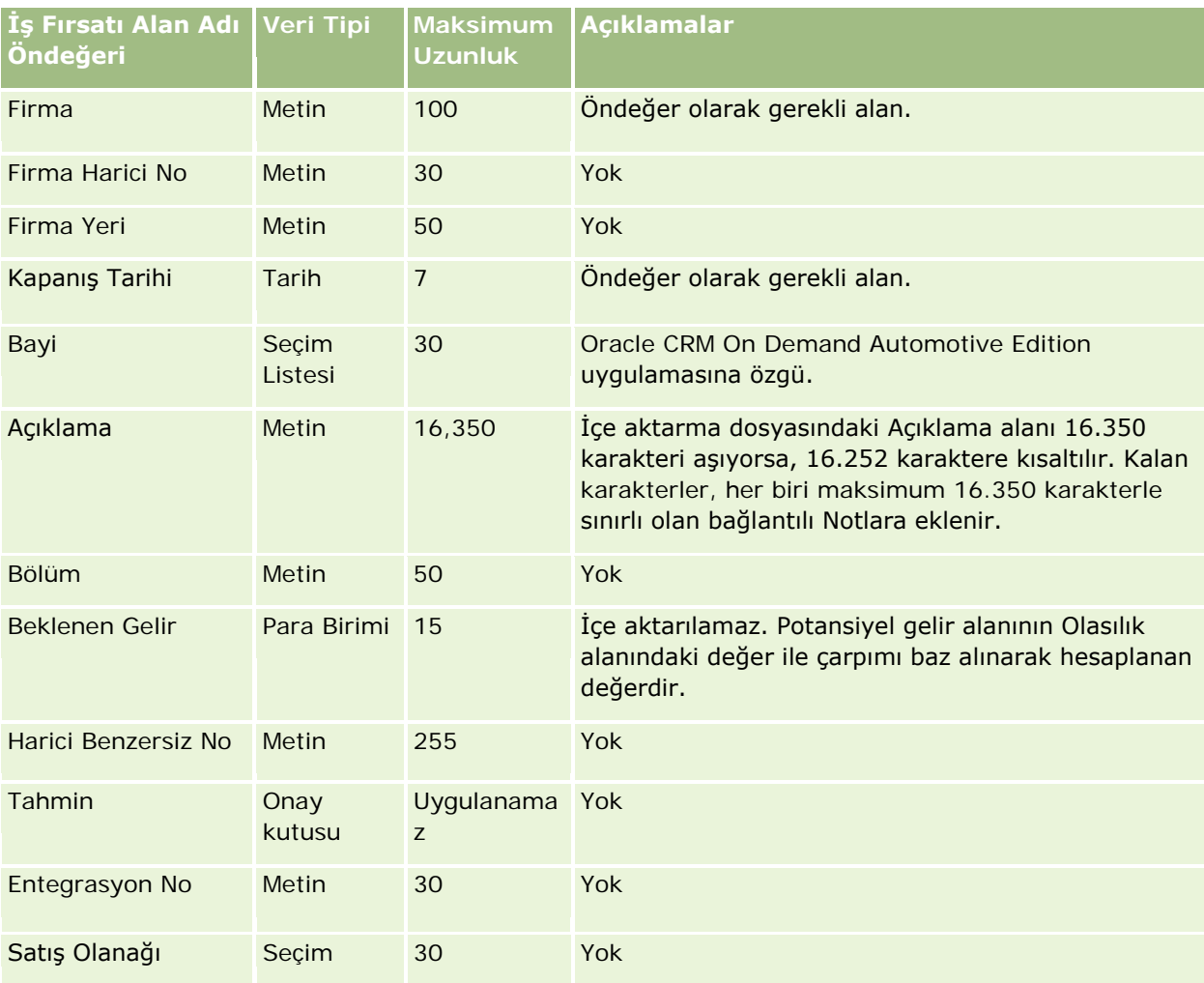

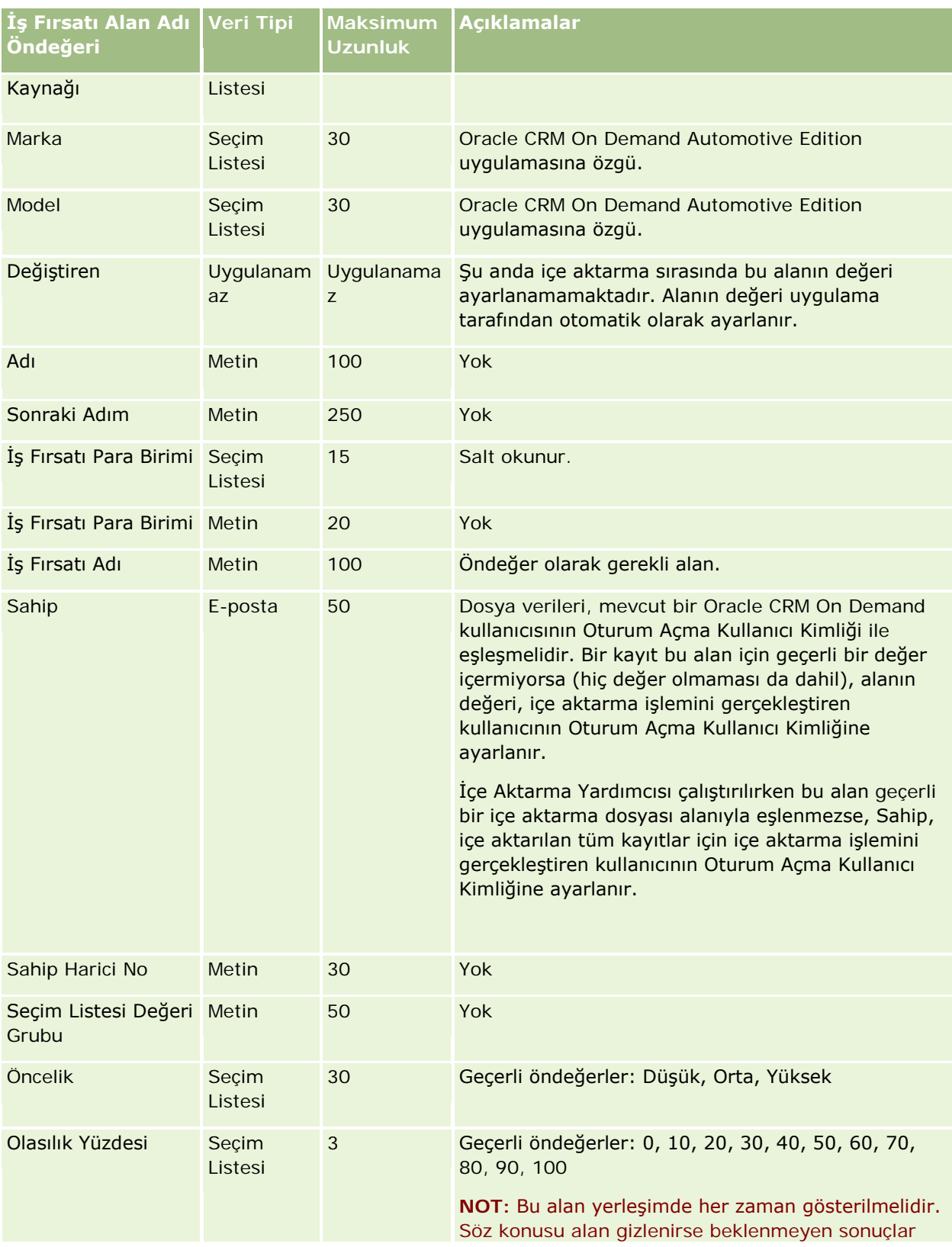

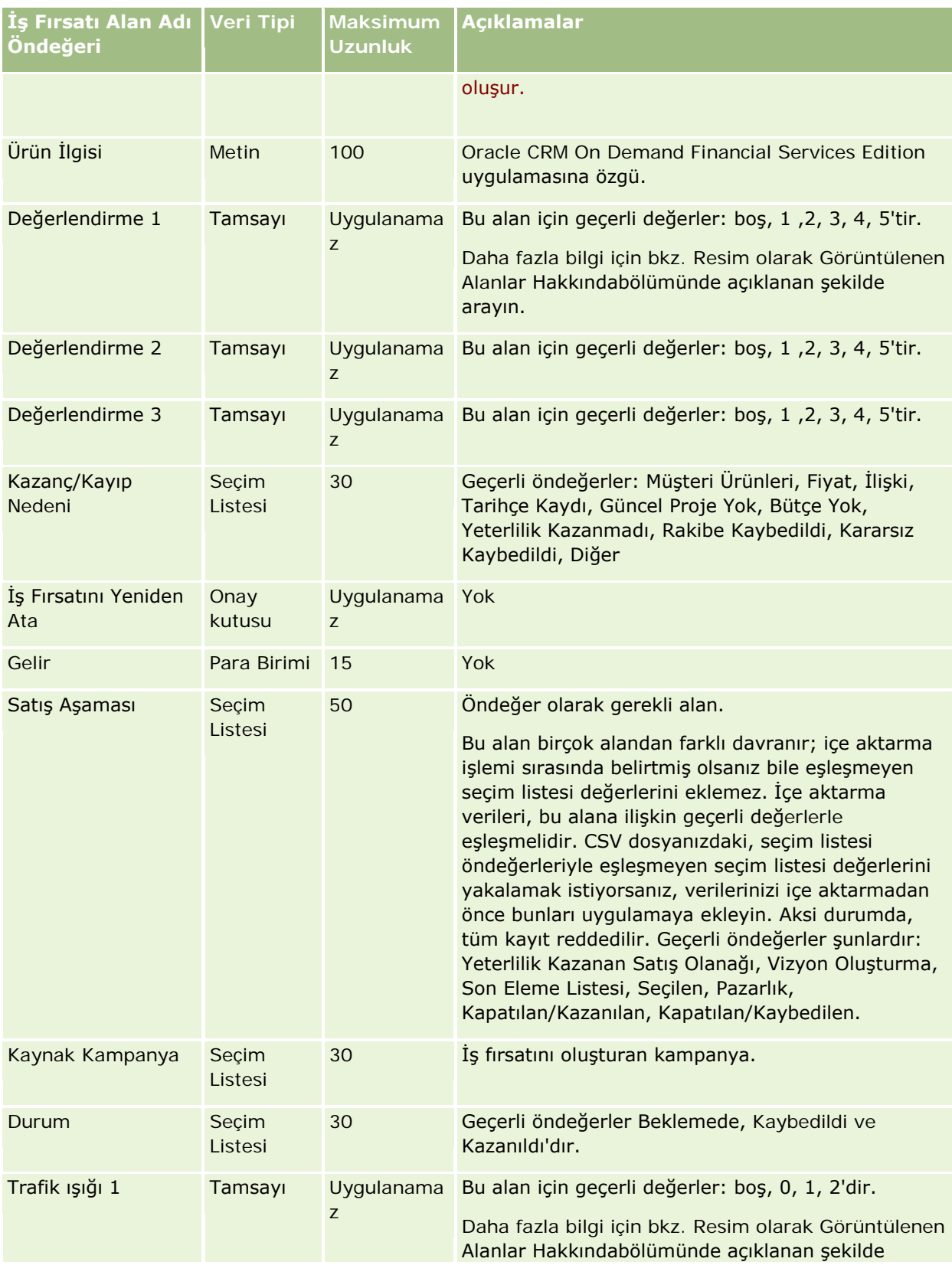

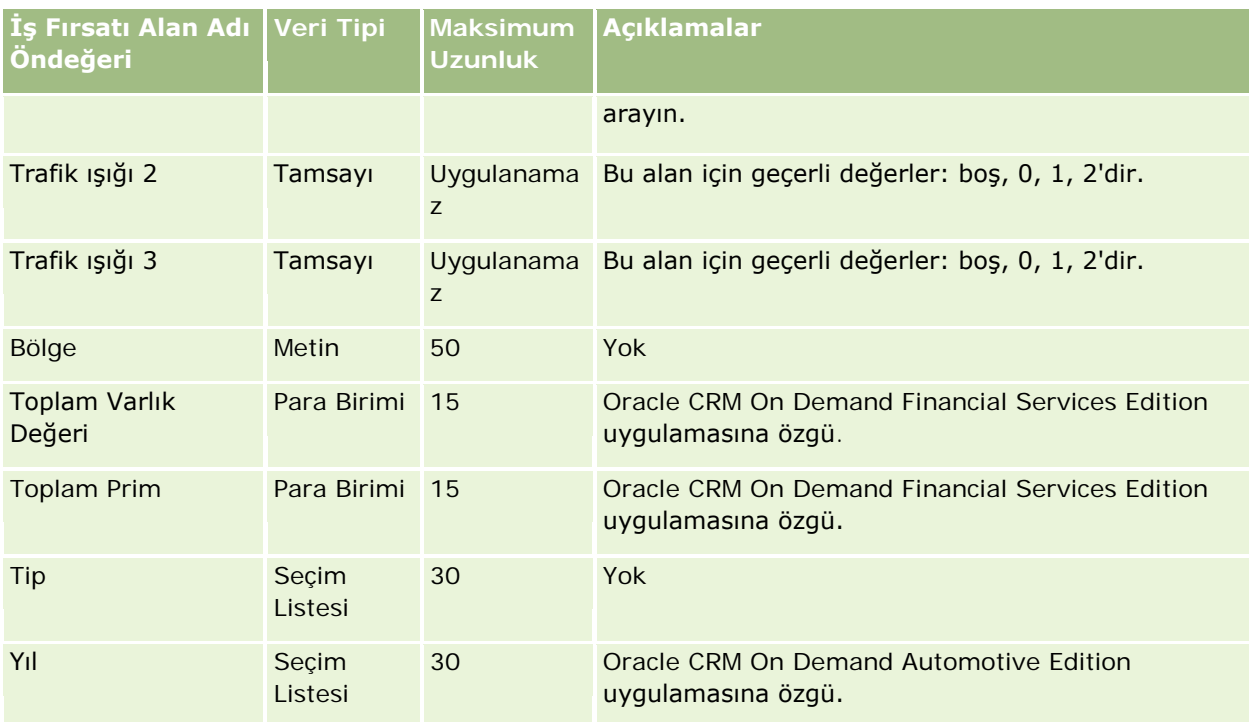

İş Fırsatı Ekibi Alanları: İçe Aktarma Hazırlığı

Aşağıdaki tabloda, Oracle CRM On Demand uygulamasına iş fırsatı ekipleri aktarmadan önce CSV dosyanızı ayarlama hakkında bazı bilgiler bulunmaktadır. Bu bilgiler Veri İçe Aktarma İçin Alan Tipi Yönergeleri (sayfa [555](#page-554-0)) konusunda belirtilen yönergelere ek niteliğindedir. Öncelikle, içe aktarma işlemi gerçekleştirmeden önce aşağıdaki bilgileri gözden geçirmelisiniz.

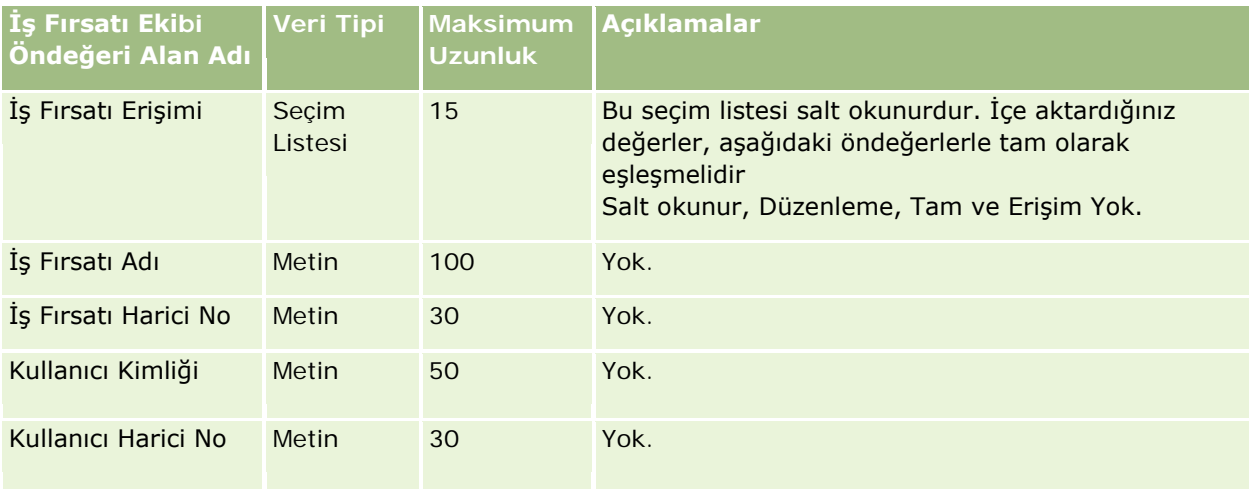

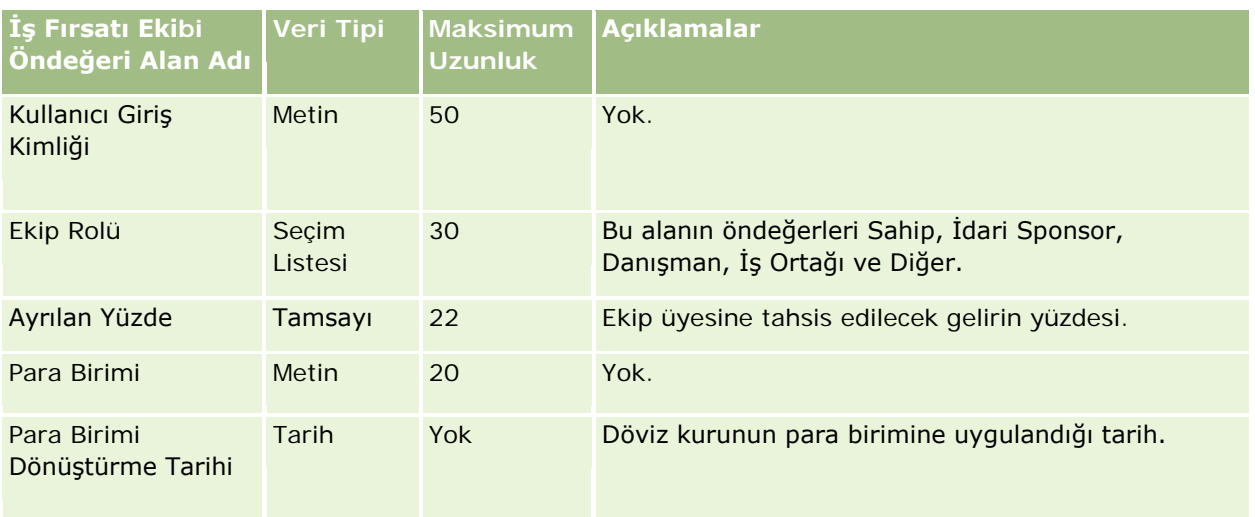

### İş Fırsatı Ürün Geliri Alanları: İçe Aktarma Hazırlığı

Aşağıdaki tabloda, Oracle CRM On Demand uygulamasına iş fırsatı ürünü aktarmadan önce CSV dosyanızı ayarlama hakkında bazı bilgiler bulunmaktadır. Bu bilgiler Veri İçe Aktarma İçin Alan Tipi Yönergeleri (sayfa [555](#page-554-0)) konusunda belirtilen yönergelere ek niteliğindedir. Öncelikle, içe aktarma işlemi gerçekleştirmeden önce aşağıdaki bilgileri gözden geçirmelisiniz.

**NOT:** Bu tablodaki Alan Öndeğeri sütunu, her alan için yalnızca ilk (öndeğer) adı içerir. Oracle CRM On Demand uygulamasında şirketiniz için değiştirilen hiçbir adı içermez. Bu nedenle, verilerinizi içe aktarmayı denerken spesifik bir alan görmezseniz, alanın yeni adını belirlemek üzere yöneticinize başvurun.

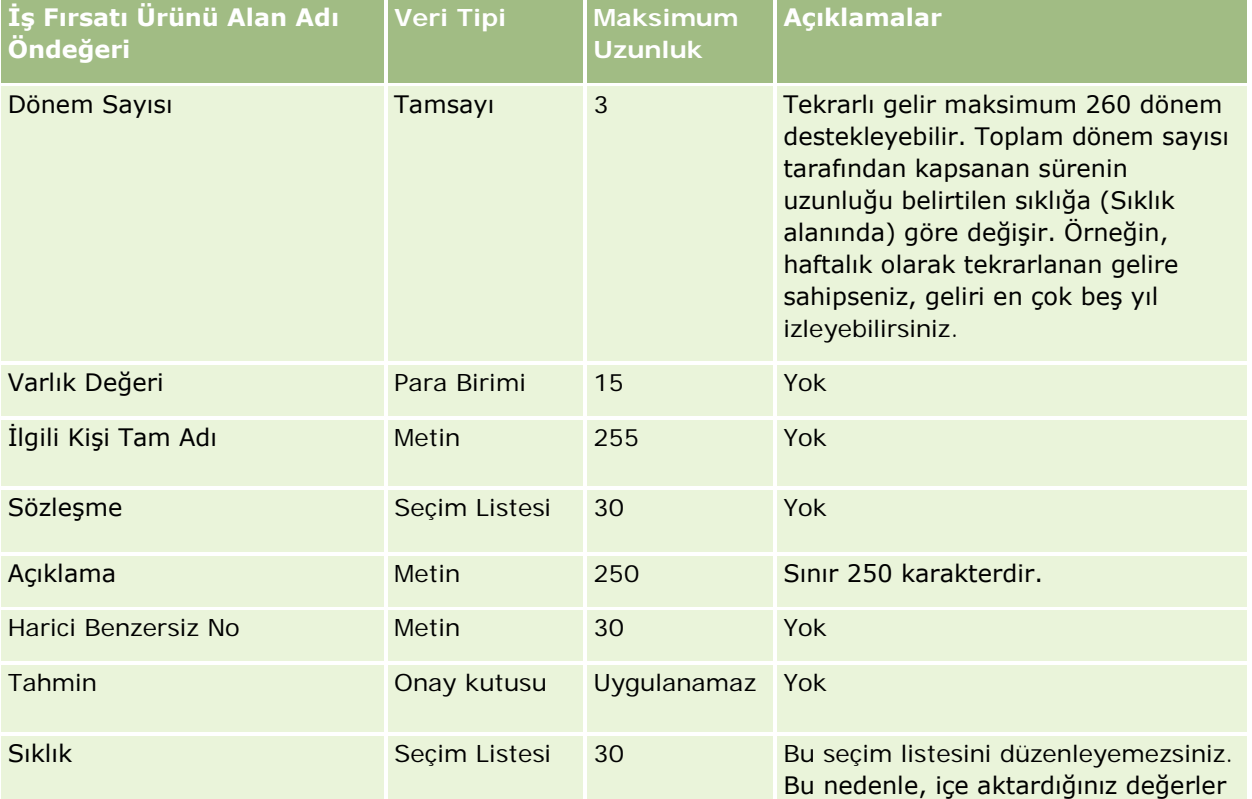

# **Veri Yönetimi** Araçları

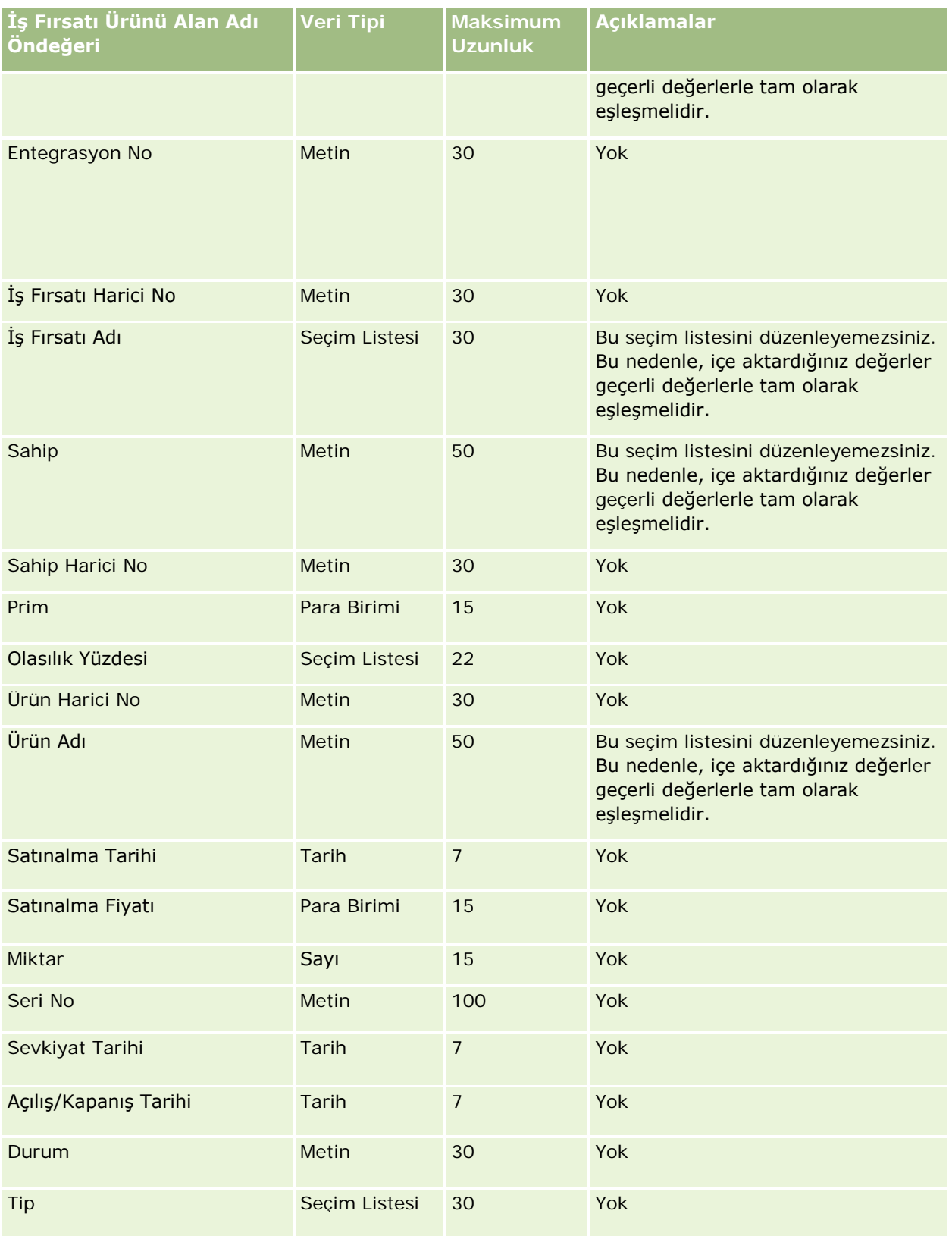

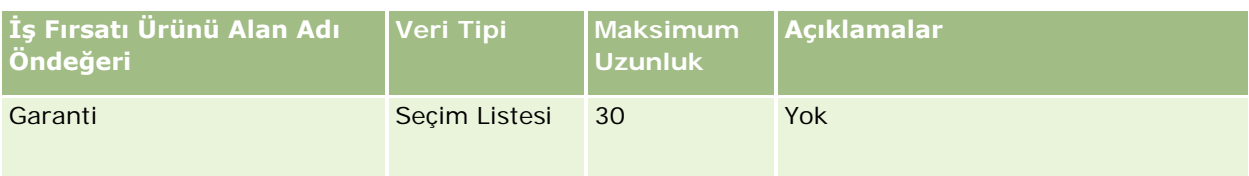

İlgili bilgiler için aşağıdaki konulara bakın:

- Veri İçe Aktarma İçin Alan Tipi Yönergeleri (sayfa [555\)](#page-554-0)
- **Verilerinizi İçe Aktarma (sayfa [730\)](#page-729-0)**

### Sipariş Alanları: İçe Aktarma Hazırlığı

Aşağıdaki tabloda, Oracle CRM On Demand uygulamasına siparişleri aktarmadan önce CSV dosyanızı ayarlama hakkında spesifik bilgiler bulunmaktadır. Bu bilgiler Veri İçe Aktarma İçin Alan Tipi Yönergeleri (sayfa [555\)](#page-554-0) konusunda belirtilen yönergelere ek niteliğindedir. Öncelikle, içe aktarma işlemi gerçekleştirmeden önce aşağıdaki bilgileri gözden geçirmelisiniz.

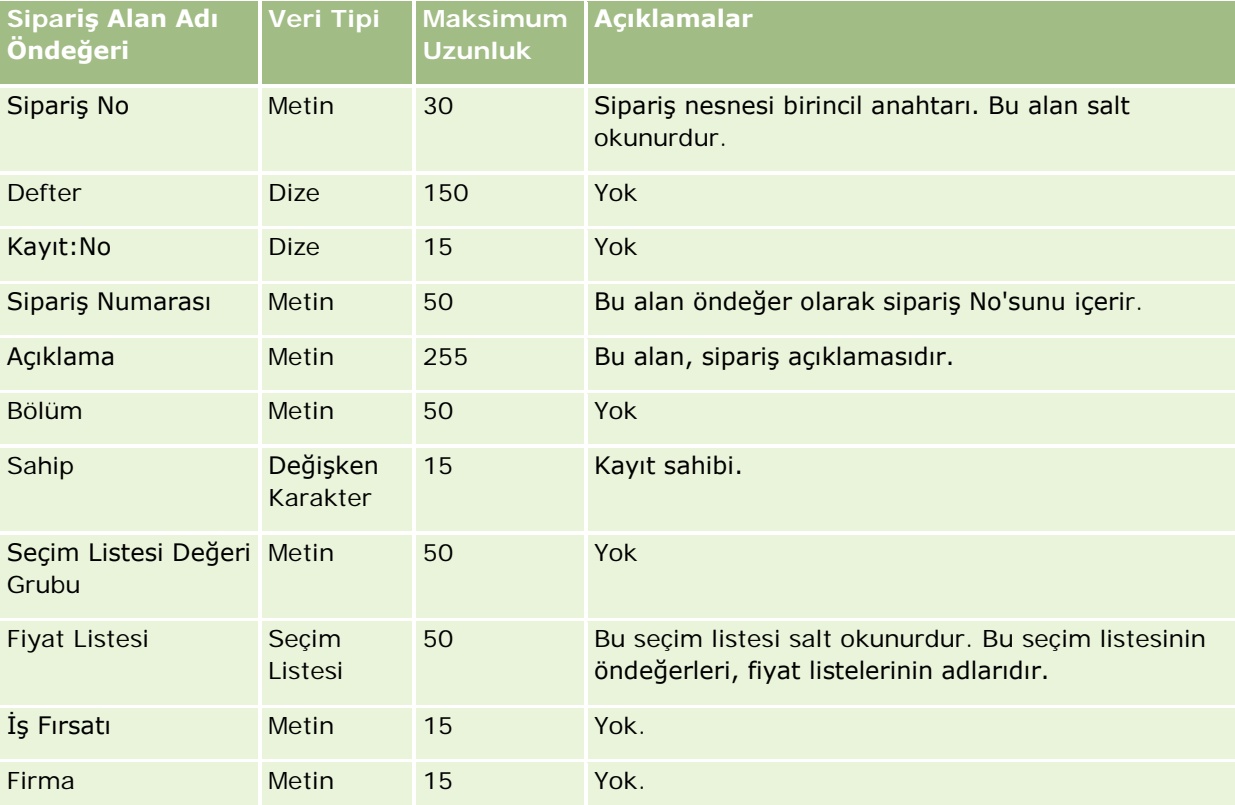

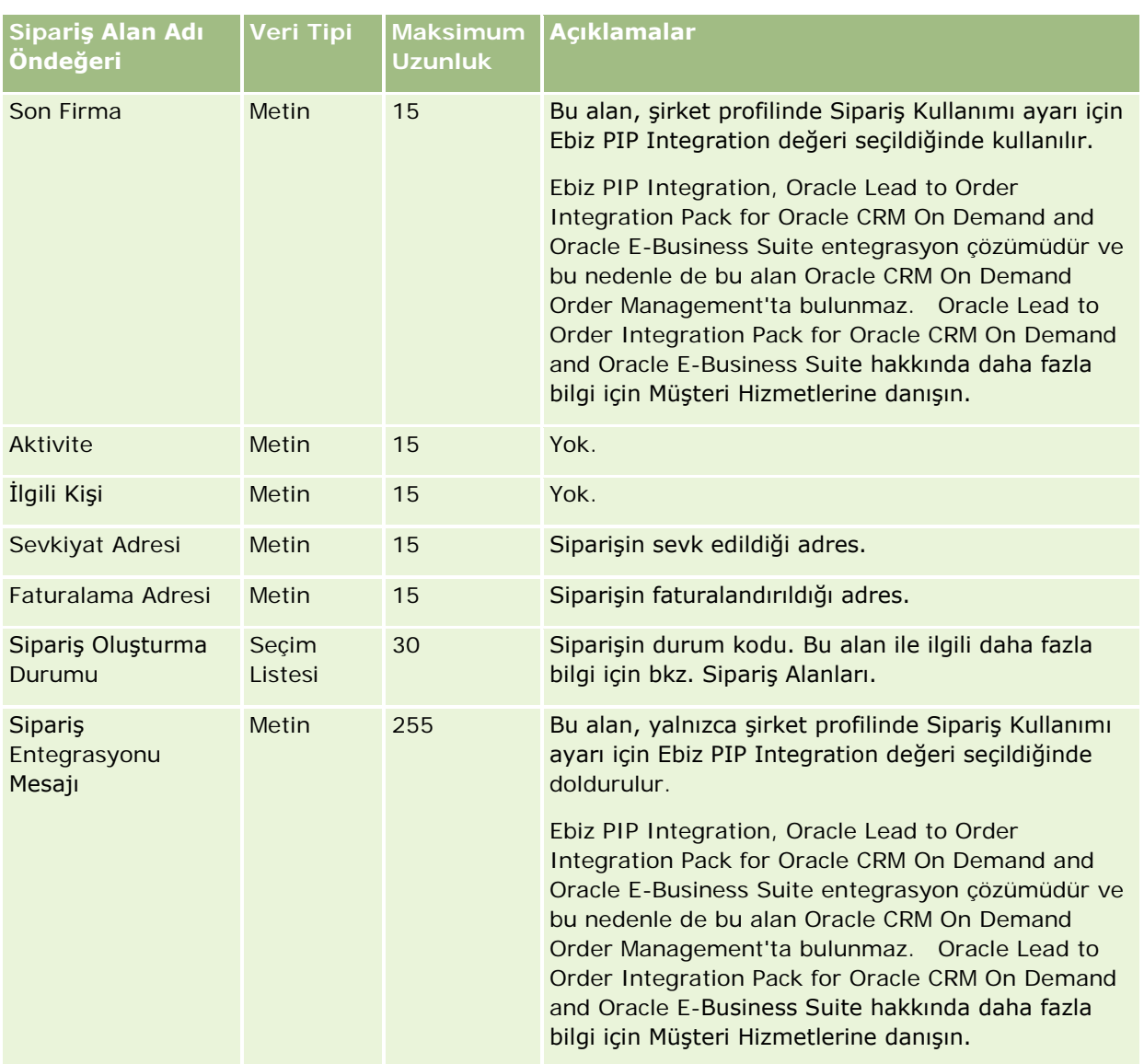

### Sipariş Kalemi Alanları: İçe Aktarma Hazırlığı

Aşağıdaki tabloda, Oracle CRM On Demand uygulamasına sipariş kalemlerini aktarmadan önce CSV dosyanızı ayarlama hakkında spesifik bilgiler bulunmaktadır. Bu bilgiler Veri İçe Aktarma İçin Alan Tipi Yönergeleri (sayfa [555](#page-554-0)) konusunda belirtilen yönergelere ek niteliğindedir. Öncelikle, içe aktarma işlemi gerçekleştirmeden önce aşağıdaki bilgileri gözden geçirmelisiniz.

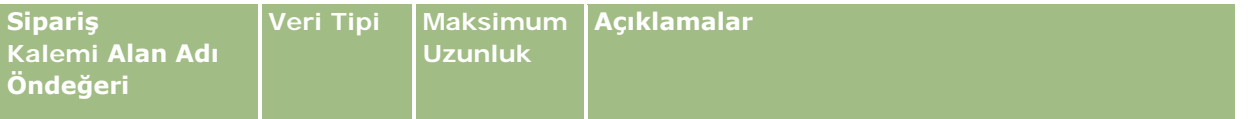

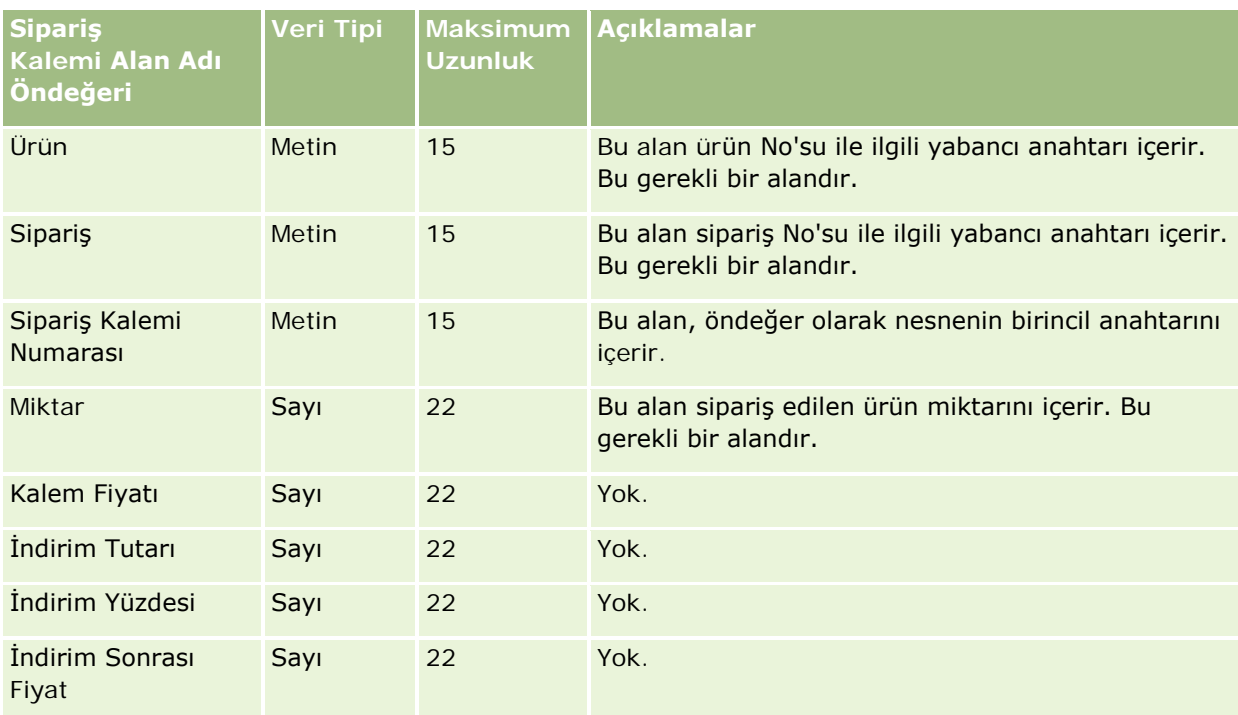

### İş Ortağı Alanları: İçe Aktarma Hazırlığı

Aşağıdaki tabloda, Oracle CRM On Demand uygulamasına iş ortaklarını aktarmadan önce CSV dosyanızı ayarlama hakkında spesifik bilgiler bulunmaktadır. Bu bilgiler Veri İçe Aktarma İçin Alan Tipi Yönergeleri (sayfa [555](#page-554-0)) konusundaki yönergelere ek niteliğindedir. Öncelikle, iş ortaklarını içe aktarmadan önce aşağıdaki bilgileri gözden geçirmelisiniz.

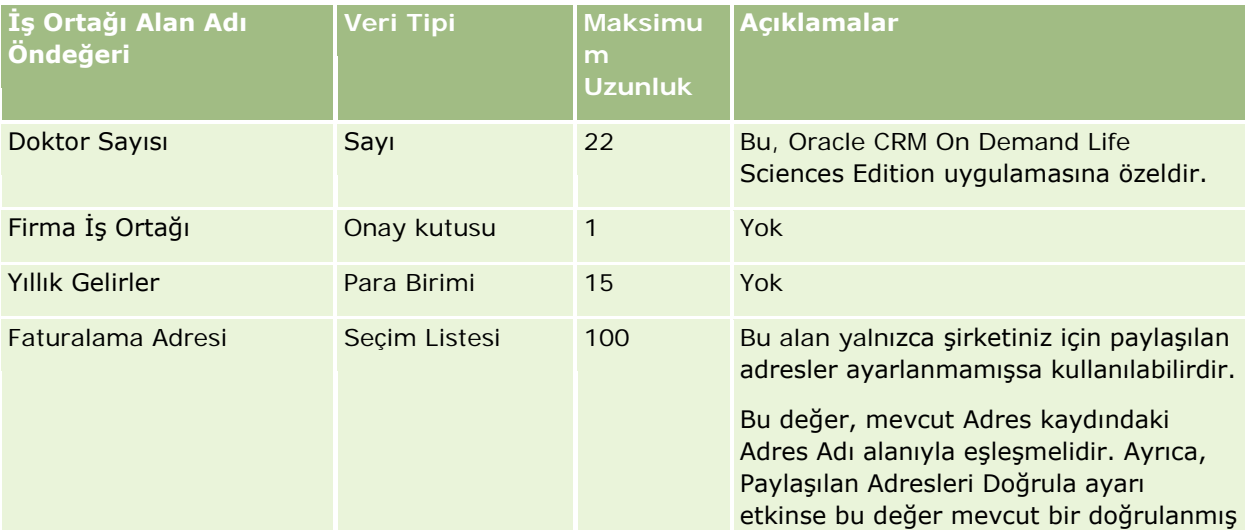
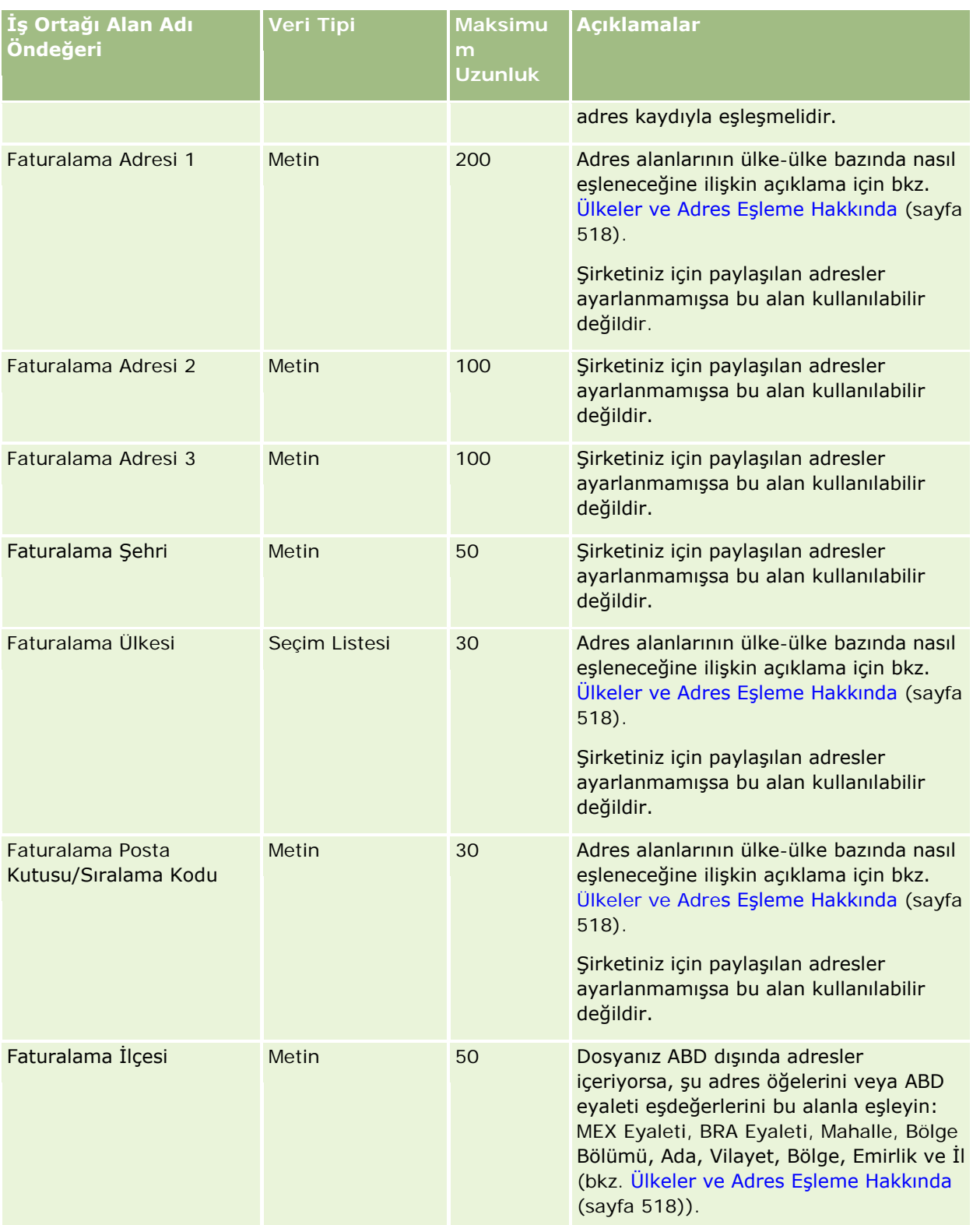

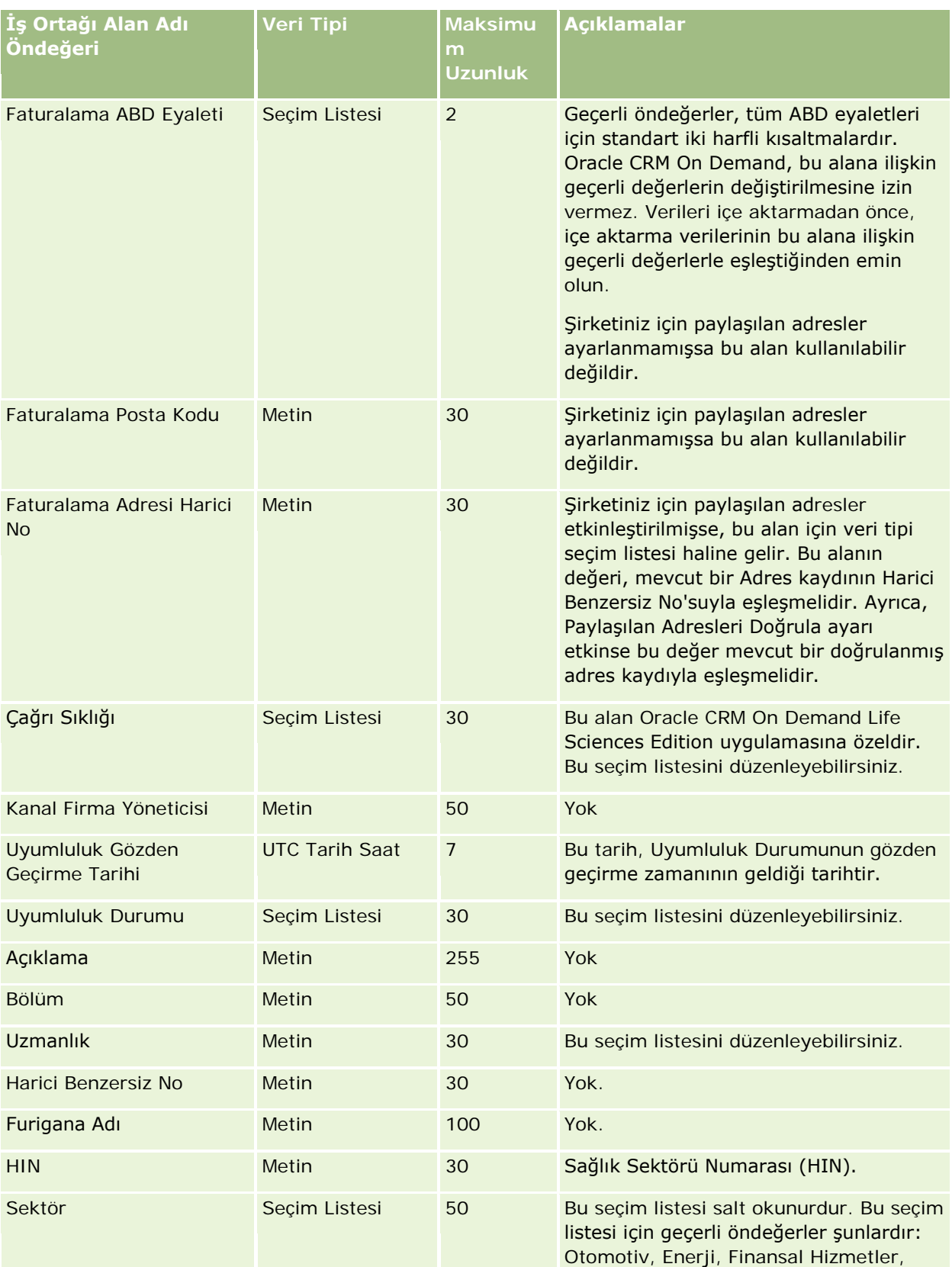

# **Veri Yönetimi** Araçları

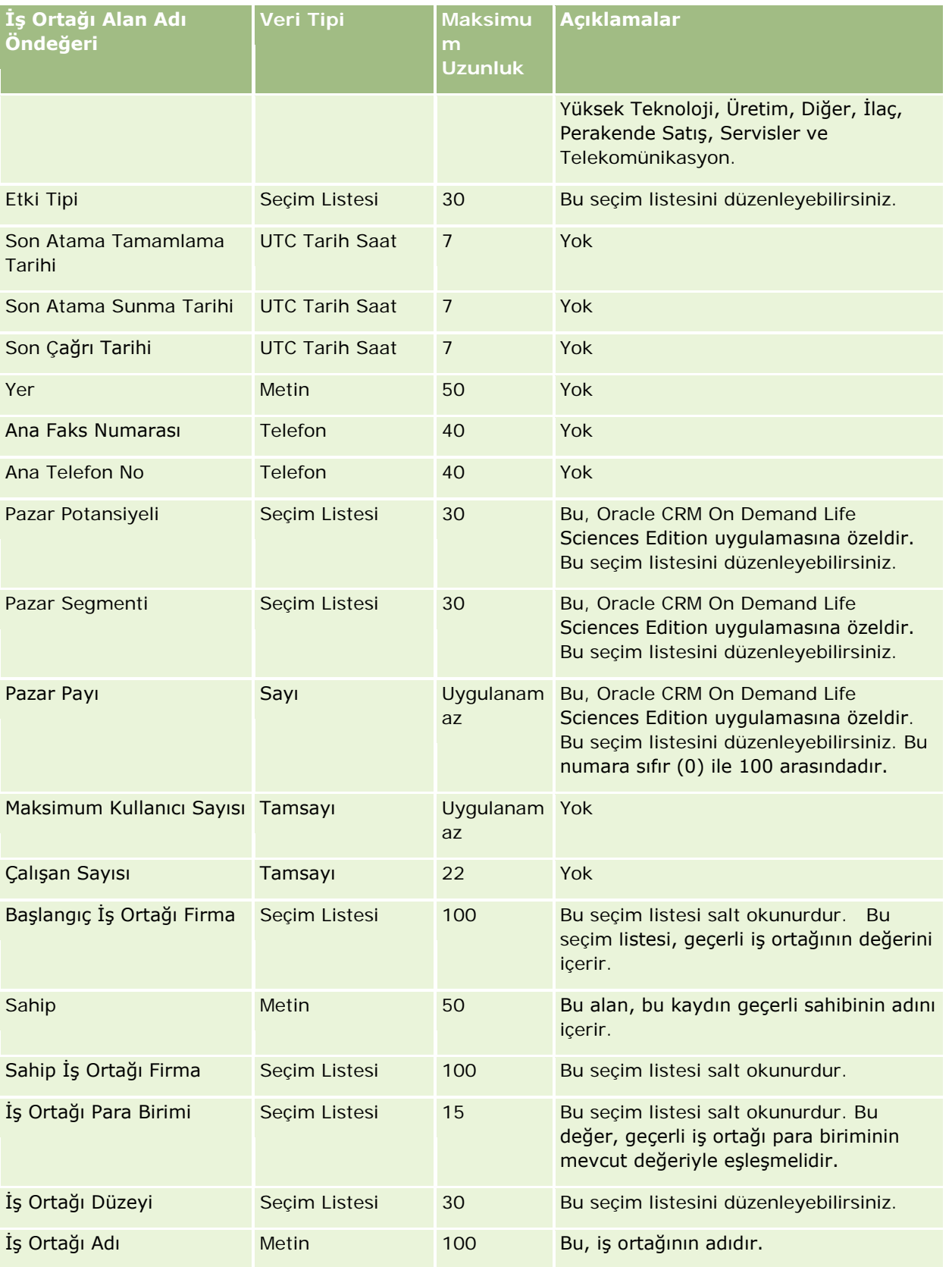

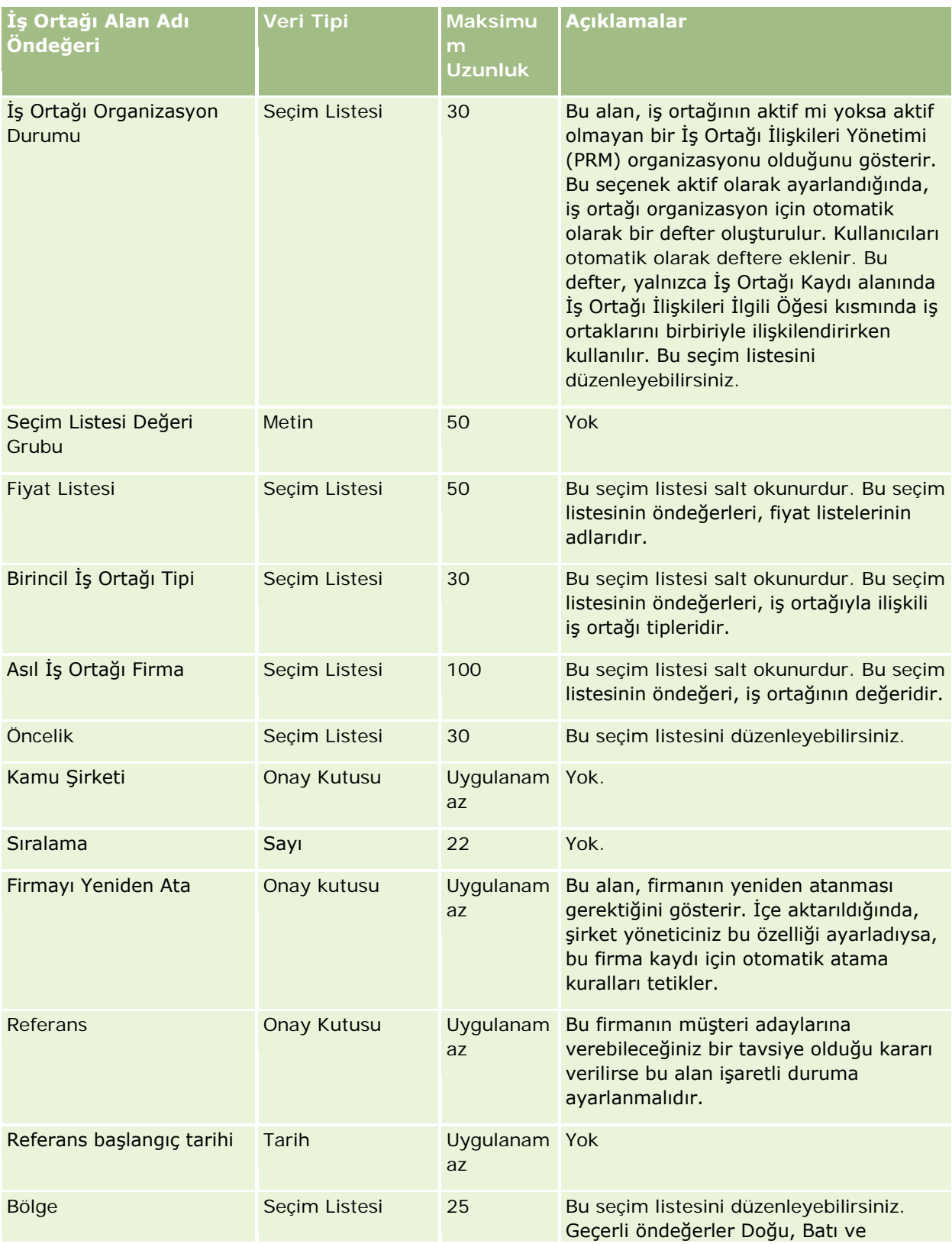

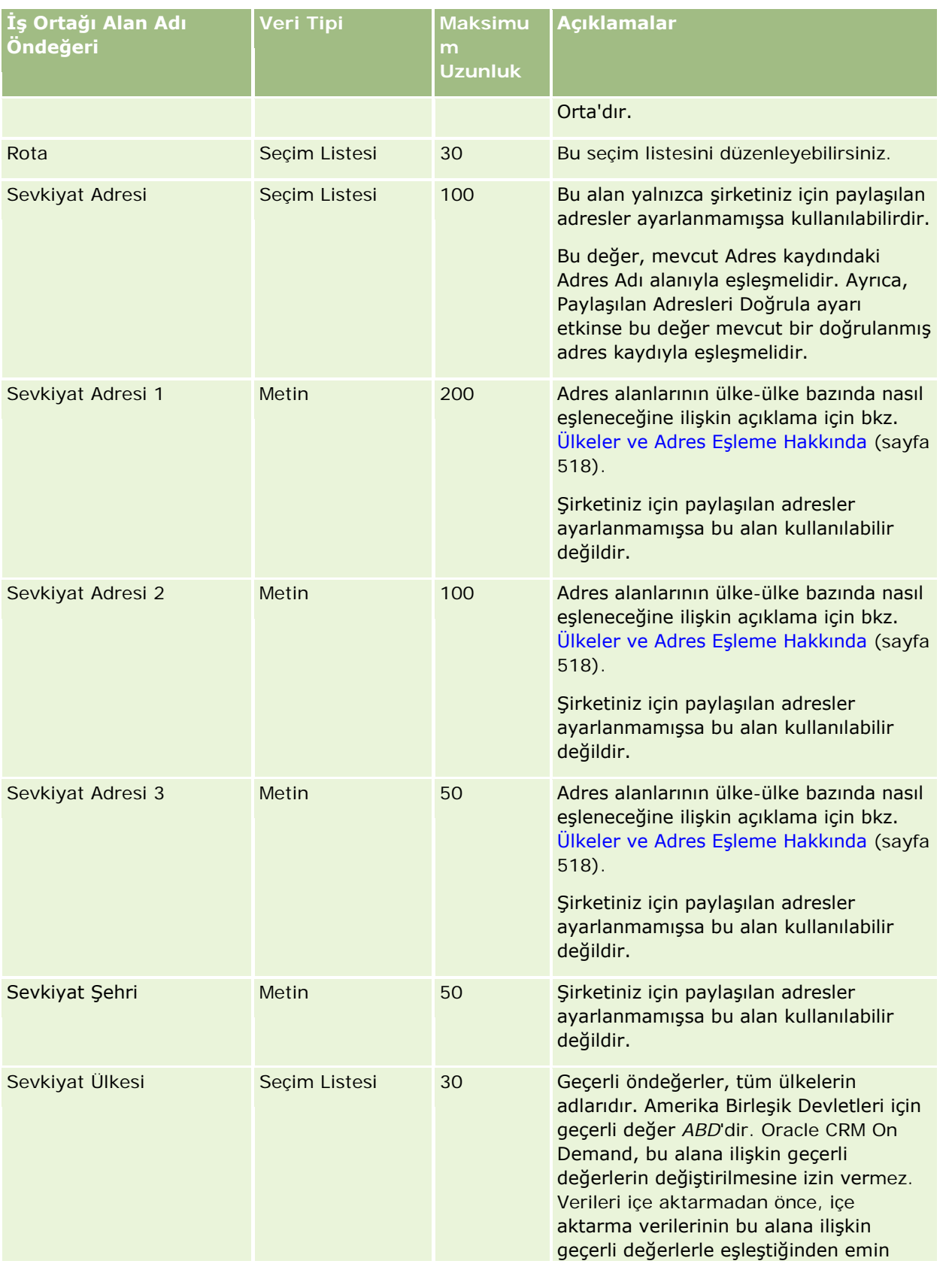

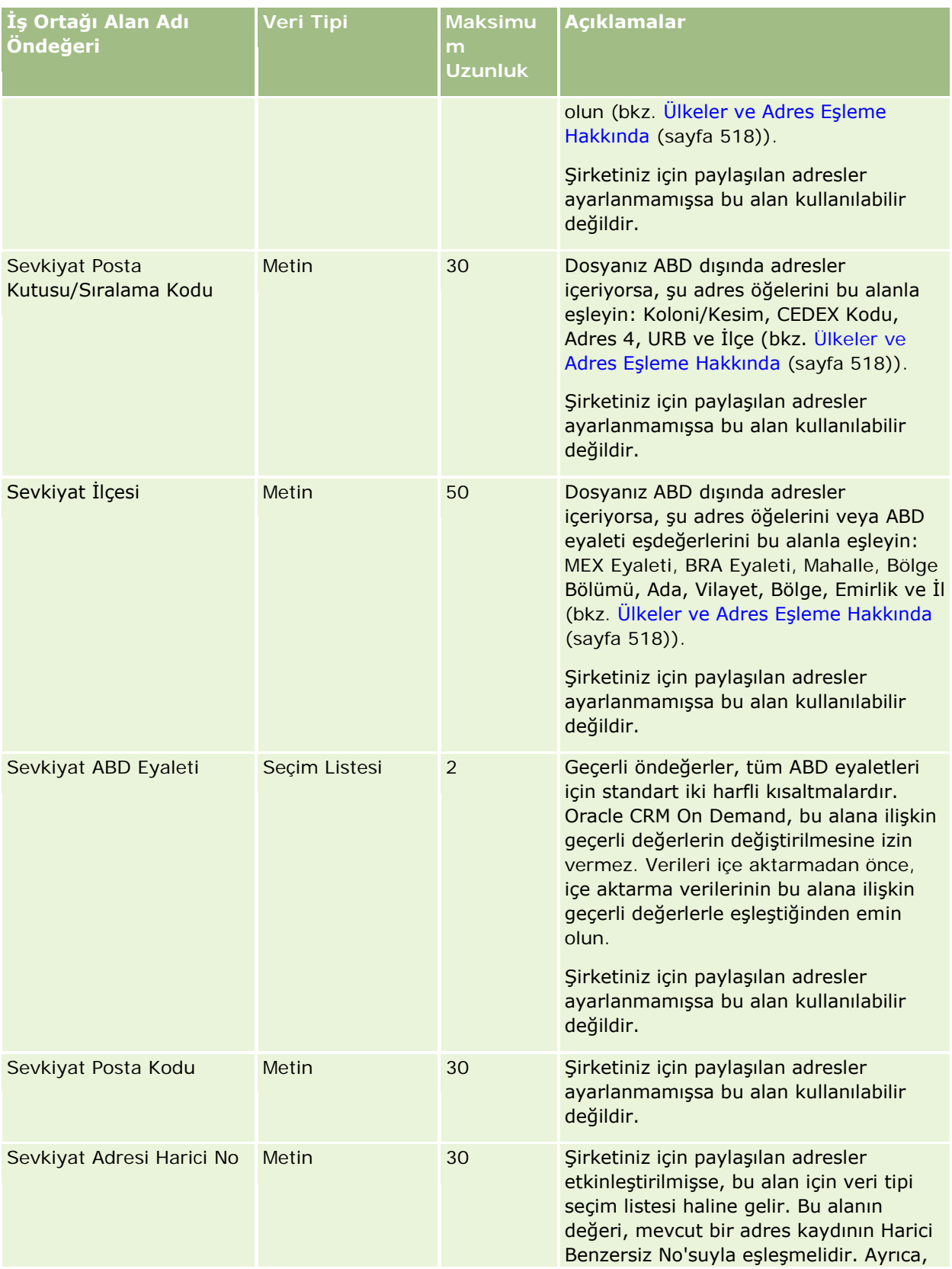

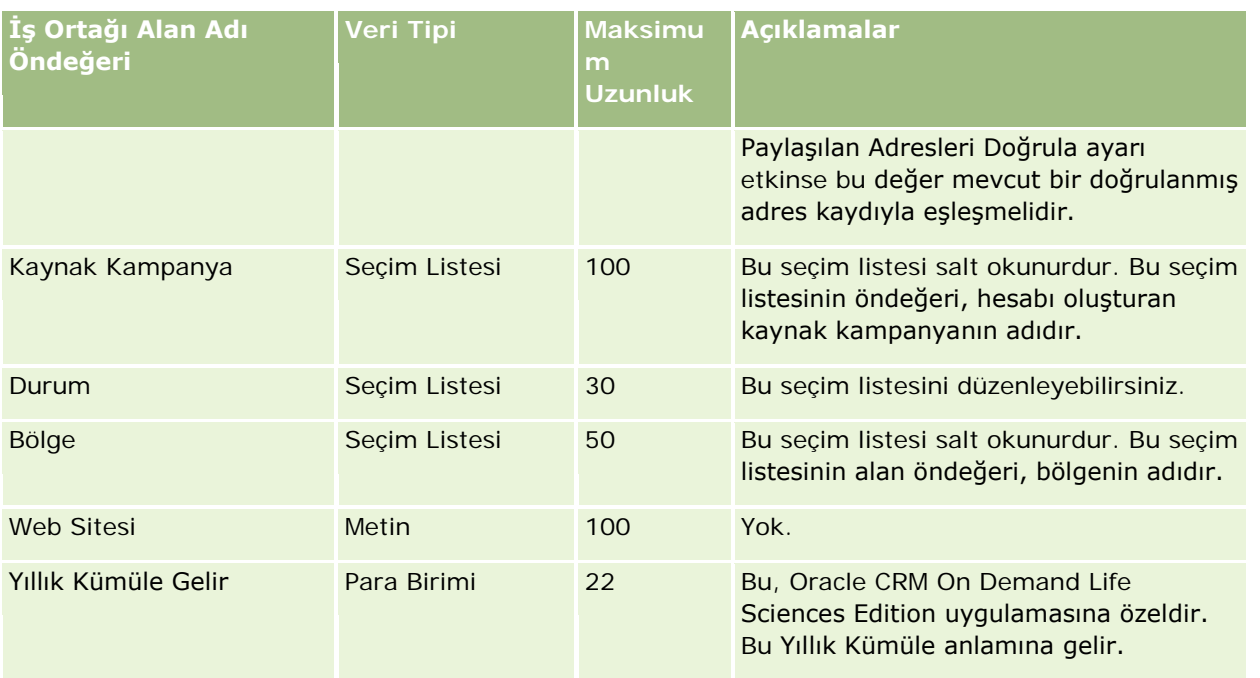

İlgili bilgiler için aşağıdaki konulara bakın:

- Veri İçe Aktarma İçin Alan Tipi Yönergeleri (sayfa [555\)](#page-554-0)
- **Verilerinizi İçe Aktarma (sayfa [730\)](#page-729-0)**

### İş Ortağı Programı Alanları: İçe Aktarma Hazırlığı

Aşağıdaki tabloda, Oracle CRM On Demand uygulamasına iş ortağı programları aktarmadan önce CSV dosyanızı ayarlama hakkında spesifik bilgiler bulunmaktadır. Bu bilgiler Veri İçe Aktarma İçin Alan Tipi Yönergeleri (sayfa [555](#page-554-0)) konusunda belirtilen yönergelere ek niteliğindedir. Öncelikle, içe aktarma işlemi gerçekleştirmeden önce aşağıdaki bilgileri gözden geçirmelisiniz.

**NOT:** Bu tablodaki Alan Öndeğeri sütunu, her alan için yalnızca ilk (öndeğer) adı içerir. Oracle CRM On Demand uygulamasında şirketiniz için değiştirilen hiçbir adı içermez. Bu nedenle, verilerinizi içe aktarmayı denerken spesifik bir alan görmezseniz, alanın yeni adını belirlemek üzere yöneticinize başvurun.

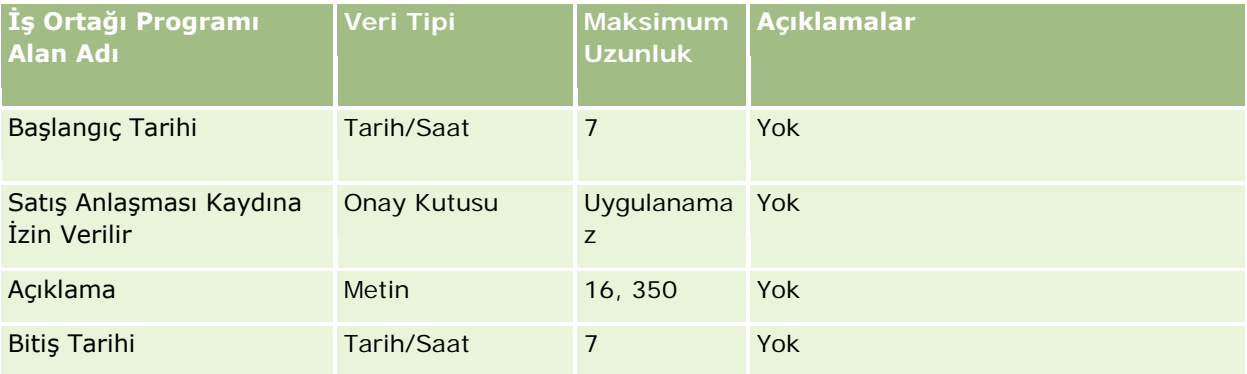

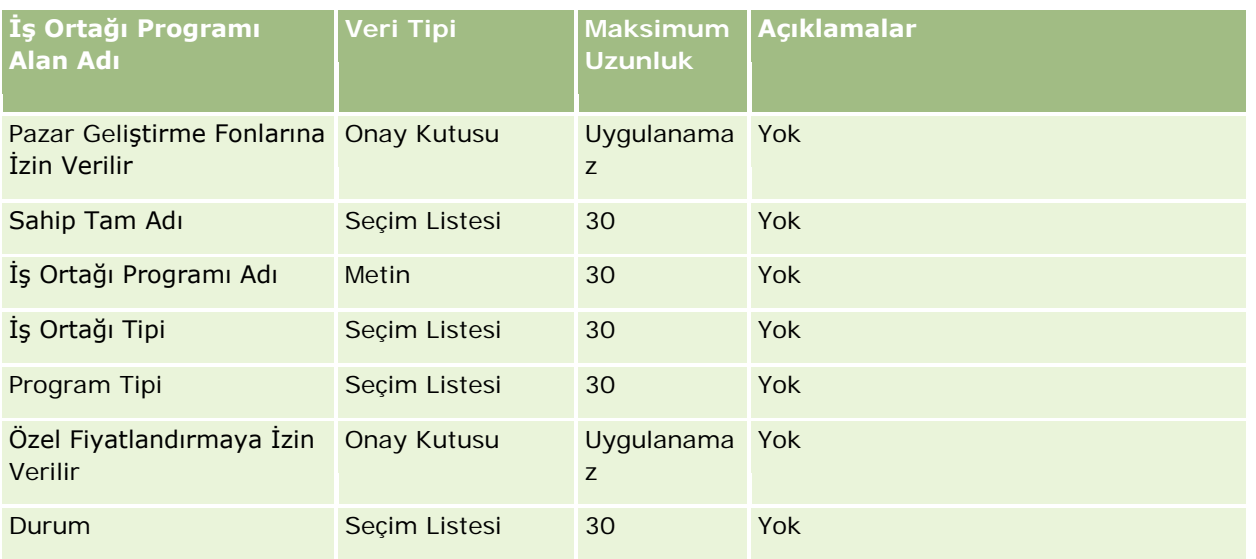

### Plan Firması Alanları: İçe Aktarma Hazırlığı

Aşağıdaki tabloda, Oracle CRM On Demand uygulamasına plan firmalarını aktarmadan önce CSV dosyanızı ayarlama hakkında spesifik bilgiler bulunmaktadır. Bu bilgiler Veri İçe Aktarma İçin Alan Tipi Yönergeleri (sayfa [555](#page-554-0)) konusunda belirtilen yönergelere ek niteliğindedir. Öncelikle, içe aktarma işlemi gerçekleştirmeden önce aşağıdaki bilgileri gözden geçirmelisiniz.

**NOT:** Bu tablodaki Alan Öndeğeri sütunu, her alan için yalnızca ilk (öndeğer) adı içerir. Oracle CRM On Demand uygulamasında şirketiniz için değiştirilen hiçbir adı içermez. Bu nedenle, verilerinizi içe aktarmayı denerken spesifik bir alan görmezseniz, alanın yeni adını belirlemek üzere yöneticinize başvurun.

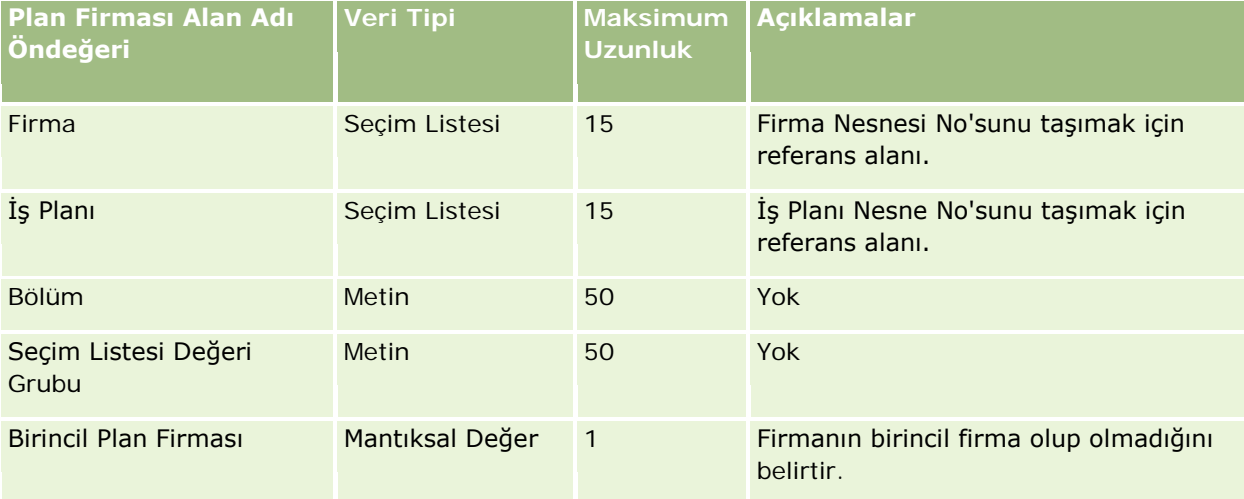

### **İlgili Konular**

İlgili bilgiler için aşağıdaki konulara bakın:

- Veri İçe Aktarma İçin Alan Tipi Yönergeleri (sayfa [555\)](#page-554-0)
- **Verilerinizi İçe Aktarma (sayfa [730\)](#page-729-0)**

#### **Plan Firmaları**

### Plan İlgili Kişisi Alanları: İçe Aktarma Hazırlığı

Aşağıdaki tabloda, Oracle CRM On Demand uygulamasına plan ilgili kişilerini aktarmadan önce CSV dosyanızı ayarlama hakkında spesifik bilgiler bulunmaktadır. Bu bilgiler Veri İçe Aktarma İçin Alan Tipi Yönergeleri (sayfa [555\)](#page-554-0) konusunda belirtilen yönergelere ek niteliğindedir. Öncelikle, içe aktarma işlemi gerçekleştirmeden önce aşağıdaki bilgileri gözden geçirmelisiniz.

**NOT:** Bu tablodaki Alan Öndeğeri sütunu, her alan için yalnızca ilk (öndeğer) adı içerir. Oracle CRM On Demand uygulamasında şirketiniz için değiştirilen hiçbir adı içermez. Bu nedenle, verilerinizi içe aktarmayı denerken spesifik bir alan görmezseniz, alanın yeni adını belirlemek üzere yöneticinize başvurun.

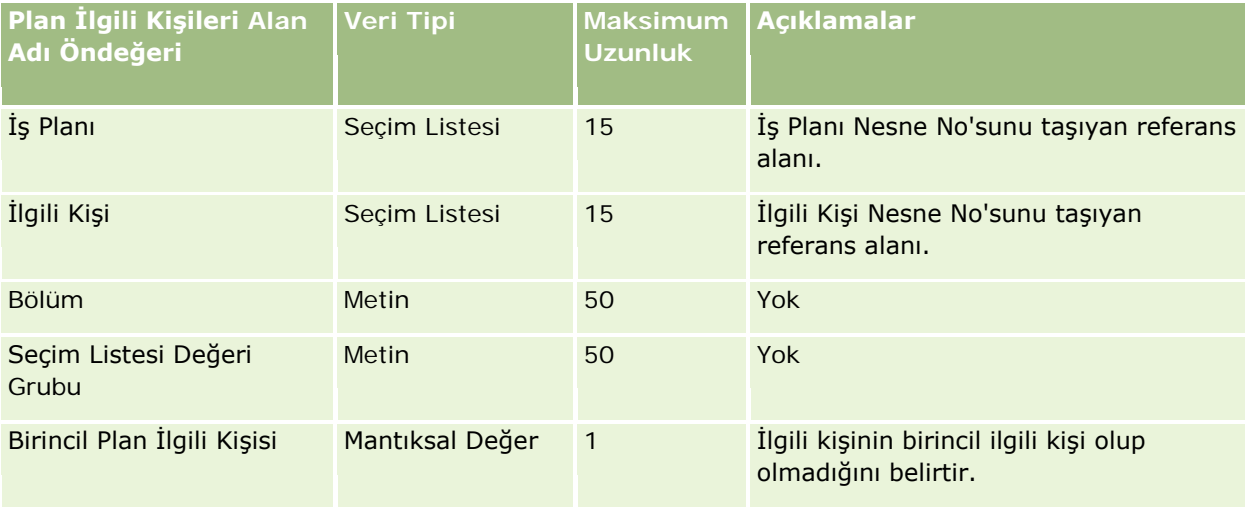

### **İlgili Konular**

İlgili bilgiler için aşağıdaki konulara bakın:

- Veri İçe Aktarma İçin Alan Tipi Yönergeleri (sayfa [555\)](#page-554-0)
- Verilerinizi İçe Aktarma (sayfa [730\)](#page-729-0)
- Plan İlgili Kişileri

Plan İş Fırsatı Alanları: İçe Aktarma Hazırlığı

Aşağıdaki tabloda, Oracle CRM On Demand uygulamasına plan iş fırsatlarını aktarmadan önce CSV dosyanızı ayarlama hakkında spesifik bilgiler bulunmaktadır. Bu bilgiler Veri İçe Aktarma İçin Alan Tipi Yönergeleri (sayfa [555](#page-554-0)) konusunda belirtilen yönergelere ek niteliğindedir. Öncelikle, içe aktarma işlemi gerçekleştirmeden önce aşağıdaki bilgileri gözden geçirmelisiniz.

**NOT:** Bu tablodaki Alan Öndeğeri sütunu, her alan için yalnızca ilk (öndeğer) adı içerir. Oracle CRM On Demand uygulamasında şirketiniz için değiştirilen hiçbir adı içermez. Bu nedenle, verilerinizi içe aktarmayı denerken spesifik bir alan görmezseniz, alanın yeni adını belirlemek üzere yöneticinize başvurun.

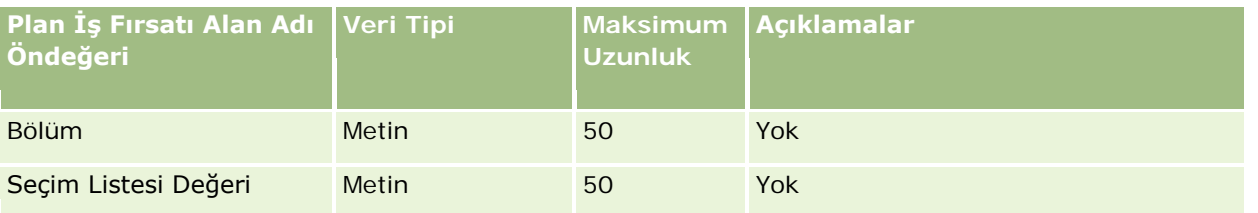

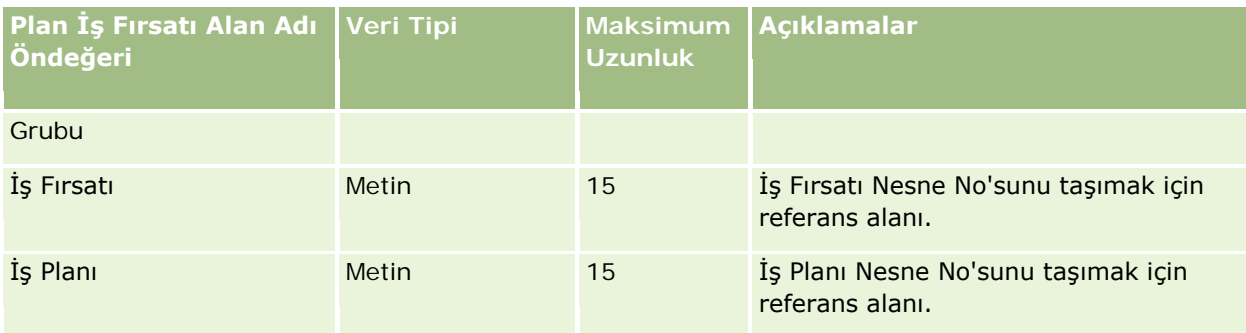

#### **İlgili Konular**

İlgili bilgiler için aşağıdaki konulara bakın:

- Veri İçe Aktarma İçin Alan Tipi Yönergeleri (sayfa [555\)](#page-554-0)
- **Verilerinizi İçe Aktarma (sayfa [730\)](#page-729-0)**
- $\blacksquare$  Plan İş Fırsatları

Poliçe Alanları: İçe Aktarma Hazırlığı

Aşağıdaki tabloda, Oracle CRM On Demand uygulamasına poliçe aktarmadan önce CSV dosyanızı ayarlama hakkında bazı bilgiler bulunmaktadır. Bu bilgiler Veri İçe Aktarma İçin Alan Tipi Yönergeleri (sayfa [555\)](#page-554-0) konusunda belirtilen yönergelere ek niteliğindedir. Öncelikle, içe aktarma işlemi gerçekleştirmeden önce aşağıdaki bilgileri gözden geçirmelisiniz.

**NOT:** Bu tablodaki Alan Öndeğeri sütunu, her alan için yalnızca ilk (öndeğer) adı içerir. Oracle CRM On Demand uygulamasında şirketiniz için değiştirilen hiçbir adı içermez. Bu nedenle, verilerinizi içe aktarmayı denerken spesifik bir alan görmezseniz, alanın yeni adını belirlemek üzere yöneticinize başvurun. Bu konu Oracle CRM On Demand Financial Services Edition uygulamasına özeldir.

Aşağıdaki tabloda bulunan bilgiler yalnızca poliçe verileri için geçerlidir.

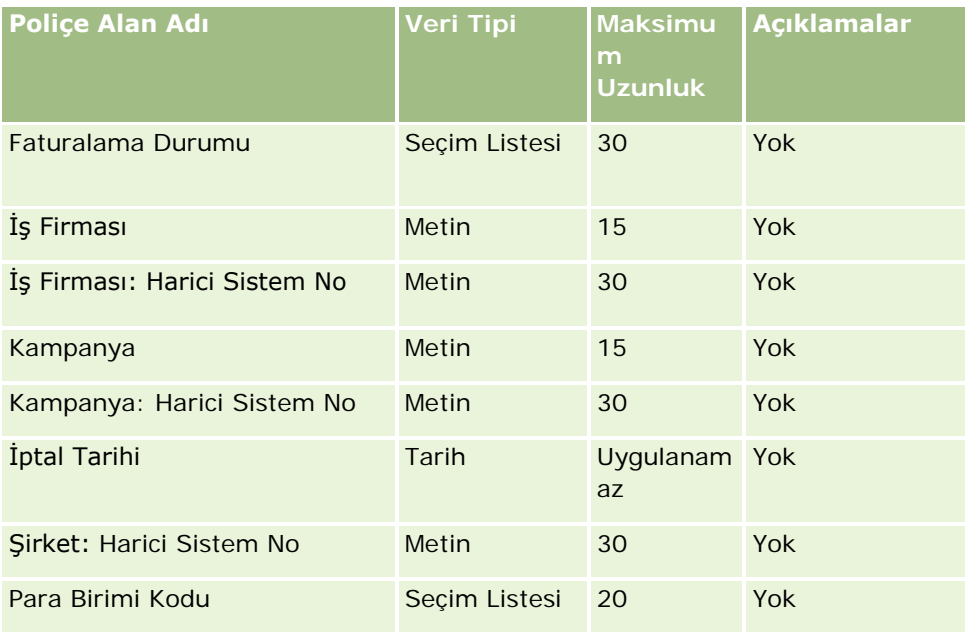

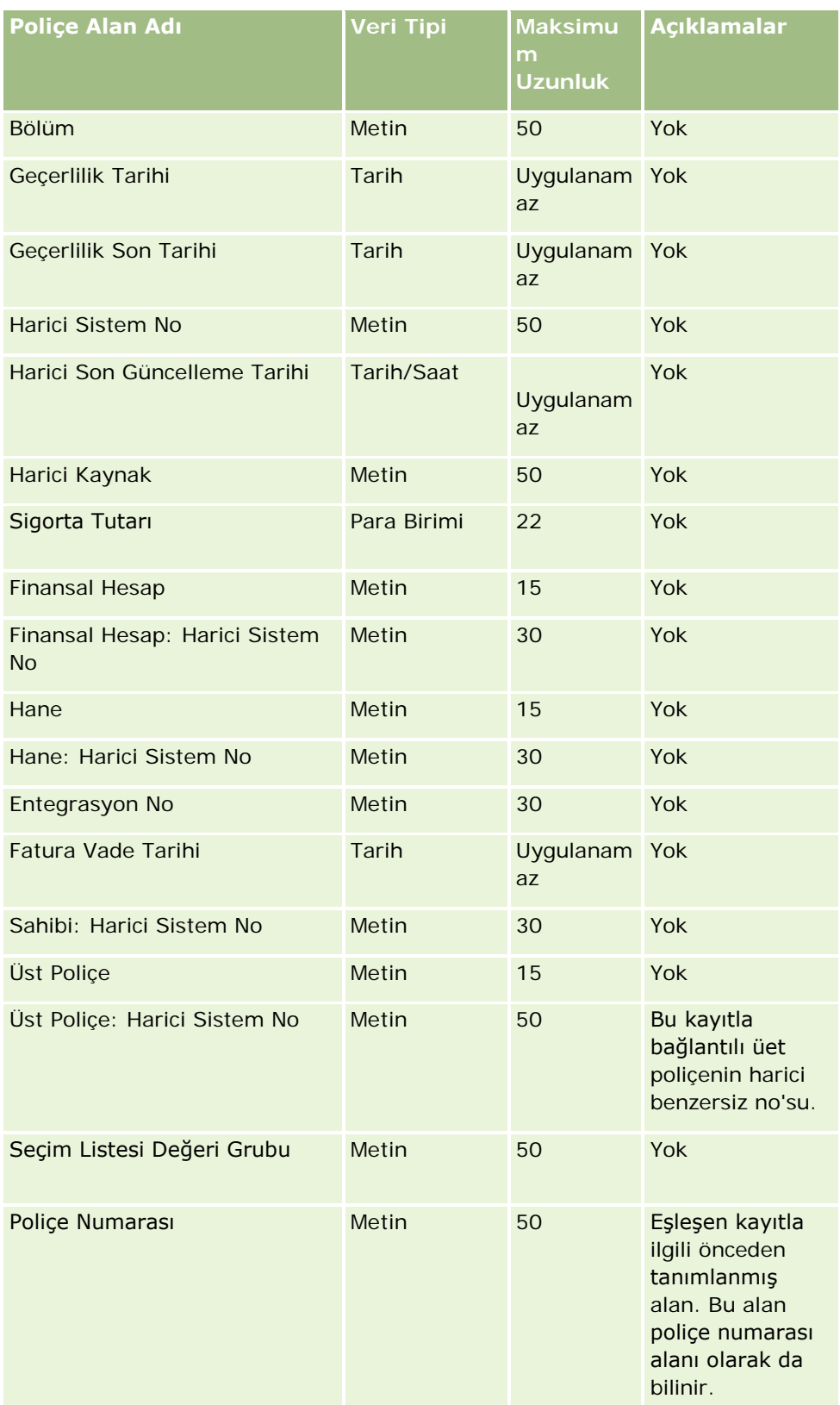

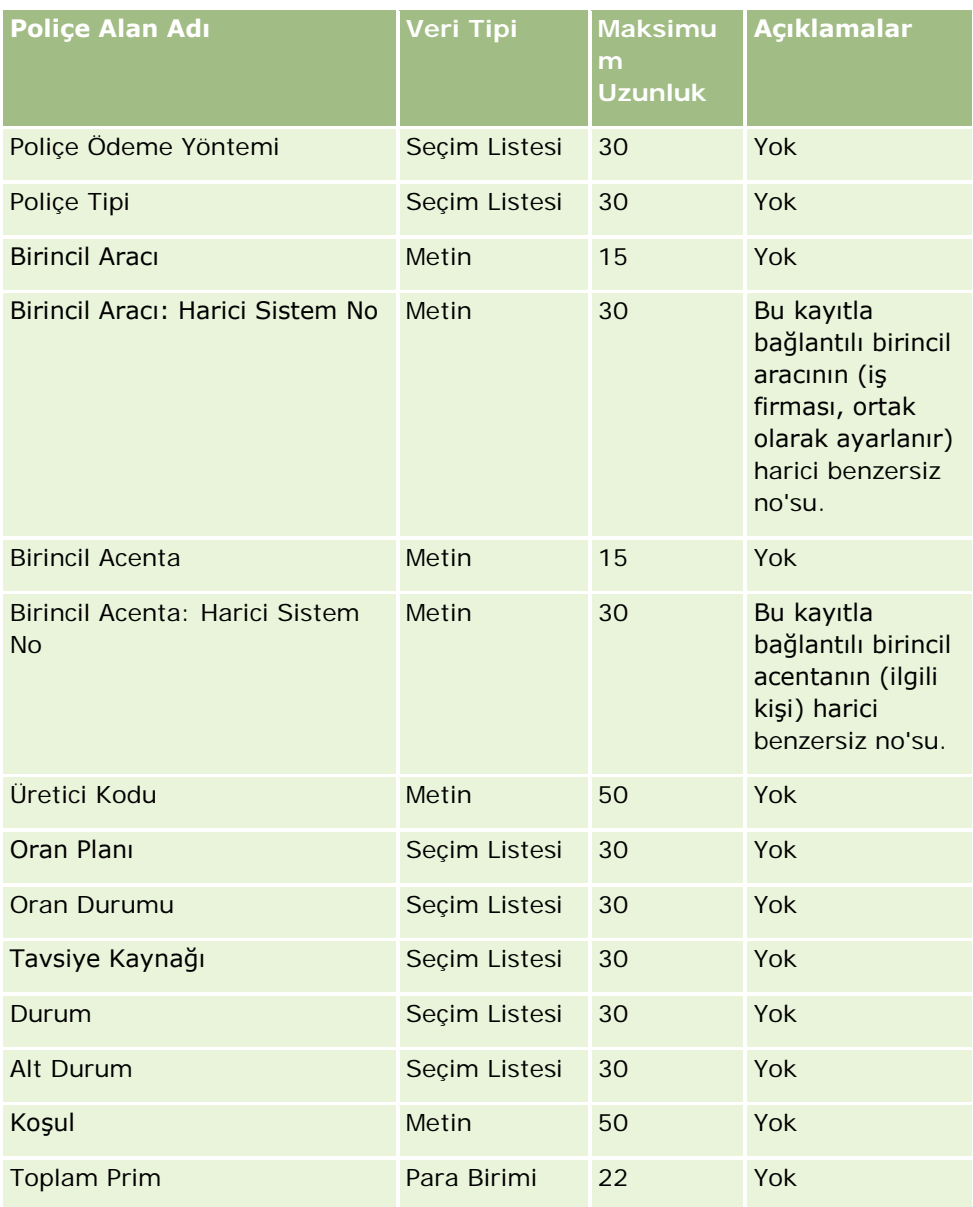

### **İlgili Konular**

İlgili bilgiler için aşağıdaki konulara bakın:

- Veri İçe Aktarma İçin Alan Tipi Yönergeleri (sayfa [555\)](#page-554-0)
- **Verilerinizi İçe Aktarma (sayfa [730\)](#page-729-0)**

### Poliçe Sahibi Alanları: İçe Aktarma Hazırlığı

Aşağıdaki tabloda, Oracle CRM On Demand uygulamasına poliçe sahibi aktarmadan önce CSV dosyanızı ayarlama hakkında bazı bilgiler bulunmaktadır. Bu bilgiler Veri İçe Aktarma İçin Alan Tipi Yönergeleri (sayfa [555](#page-554-0)) konusunda belirtilen yönergelere ek niteliğindedir. Öncelikle, içe aktarma işlemi gerçekleştirmeden önce aşağıdaki bilgileri gözden geçirmelisiniz.

**NOT:** Bu tablodaki Alan Öndeğeri sütunu, her alan için yalnızca ilk (öndeğer) adı içerir. Oracle CRM On Demand uygulamasında şirketiniz için değiştirilen hiçbir adı içermez. Bu nedenle, verilerinizi içe aktarmayı denerken spesifik bir alan görmezseniz, alanın yeni adını belirlemek üzere yöneticinize başvurun. Bu konu Oracle CRM On Demand Financial Services Edition uygulamasına özeldir.

Aşağıdaki tabloda bulunan bilgiler yalnızca poliçe sahibi verileri için geçerlidir.

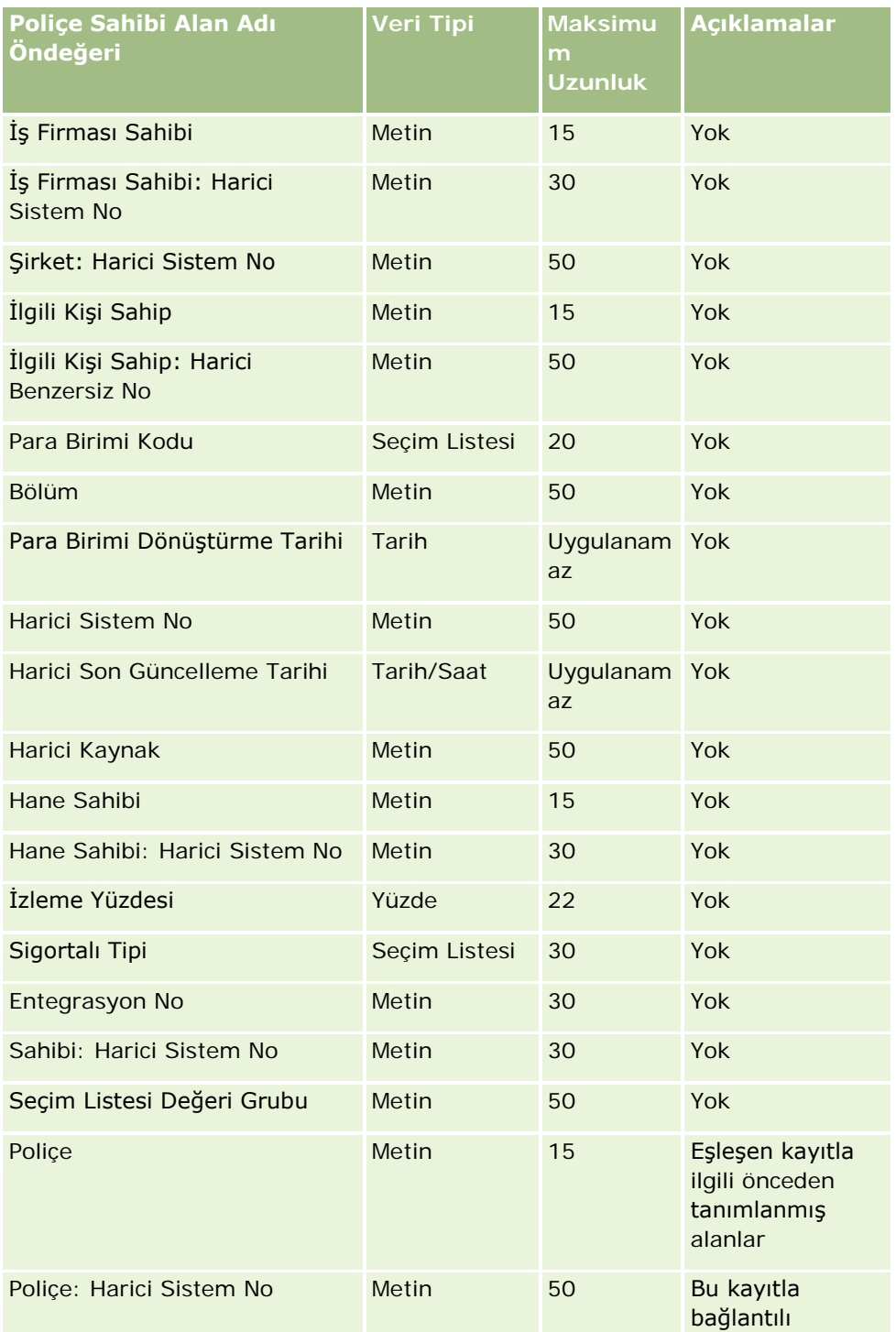

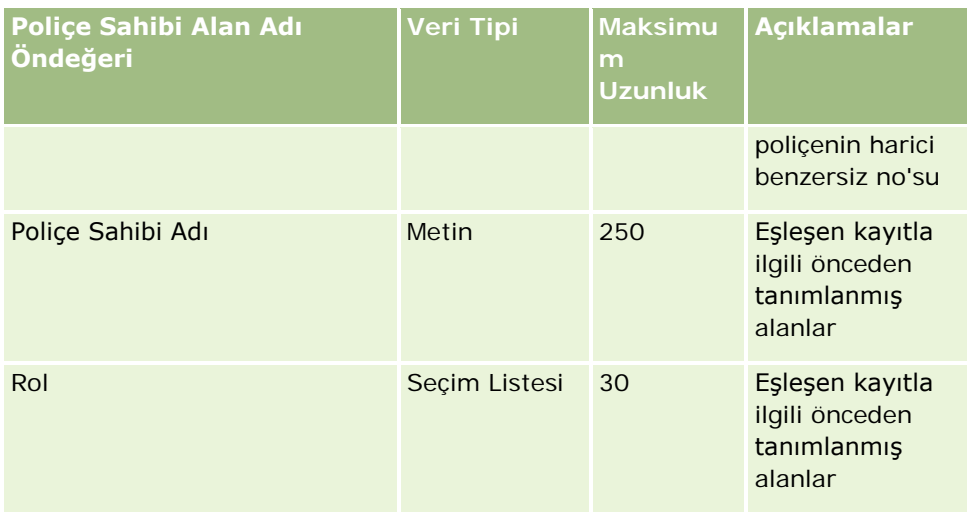

### **İlgili Konular**

İlgili bilgiler için aşağıdaki konulara bakın:

- Veri İçe Aktarma İçin Alan Tipi Yönergeleri (sayfa [555\)](#page-554-0)
- **Verilerinizi İçe Aktarma (sayfa [730\)](#page-729-0)**

#### Portföy Alanları: İçe Aktarma Hazırlığı

**NOT:** Bu özellik standart uygulamanın bir parçası olmadığı için uygulamanın sizdeki sürümünde bulunmayabilir.

Aşağıdaki tabloda, Oracle CRM On Demand uygulamasına portföy firmalarını aktarmadan önce CSV dosyanızı ayarlama hakkında spesifik bilgiler bulunmaktadır. Bu bilgiler Veri İçe Aktarma İçin Alan Tipi Yönergeleri (sayfa [555](#page-554-0)) konusunda belirtilen yönergelere ek niteliğindedir. Öncelikle, içe aktarma işlemi gerçekleştirmeden önce aşağıdaki bilgileri gözden geçirmelisiniz.

**NOT:** Bu tablodaki Alan Öndeğeri sütunu, her alan için yalnızca ilk (öndeğer) adı içerir. Oracle CRM On Demand uygulamasında şirketiniz için değiştirilen hiçbir adı içermez. Bu nedenle, verilerinizi içe aktarmayı denerken spesifik bir alan görmezseniz, alanın yeni adını belirlemek üzere yöneticinize başvurun.

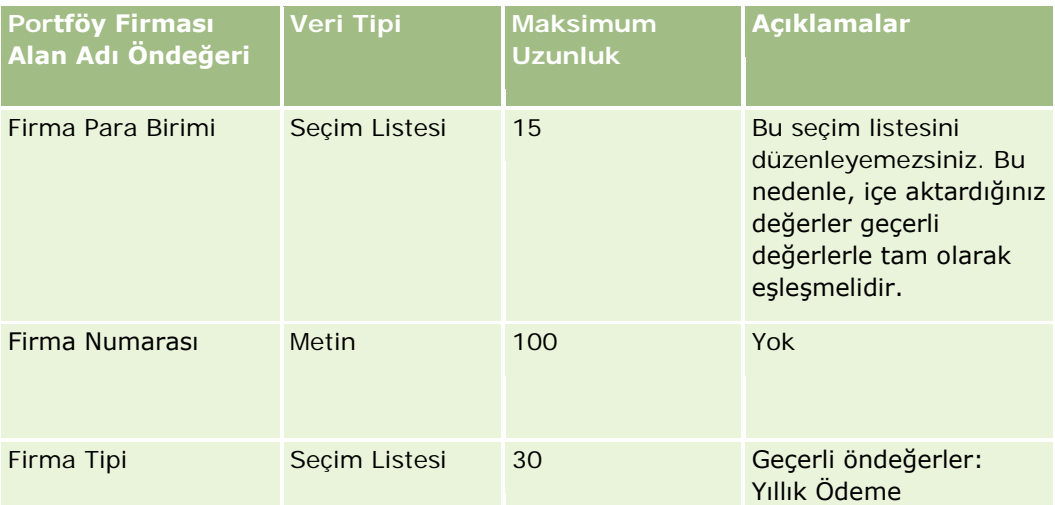

# **Veri Yönetimi** Araçları

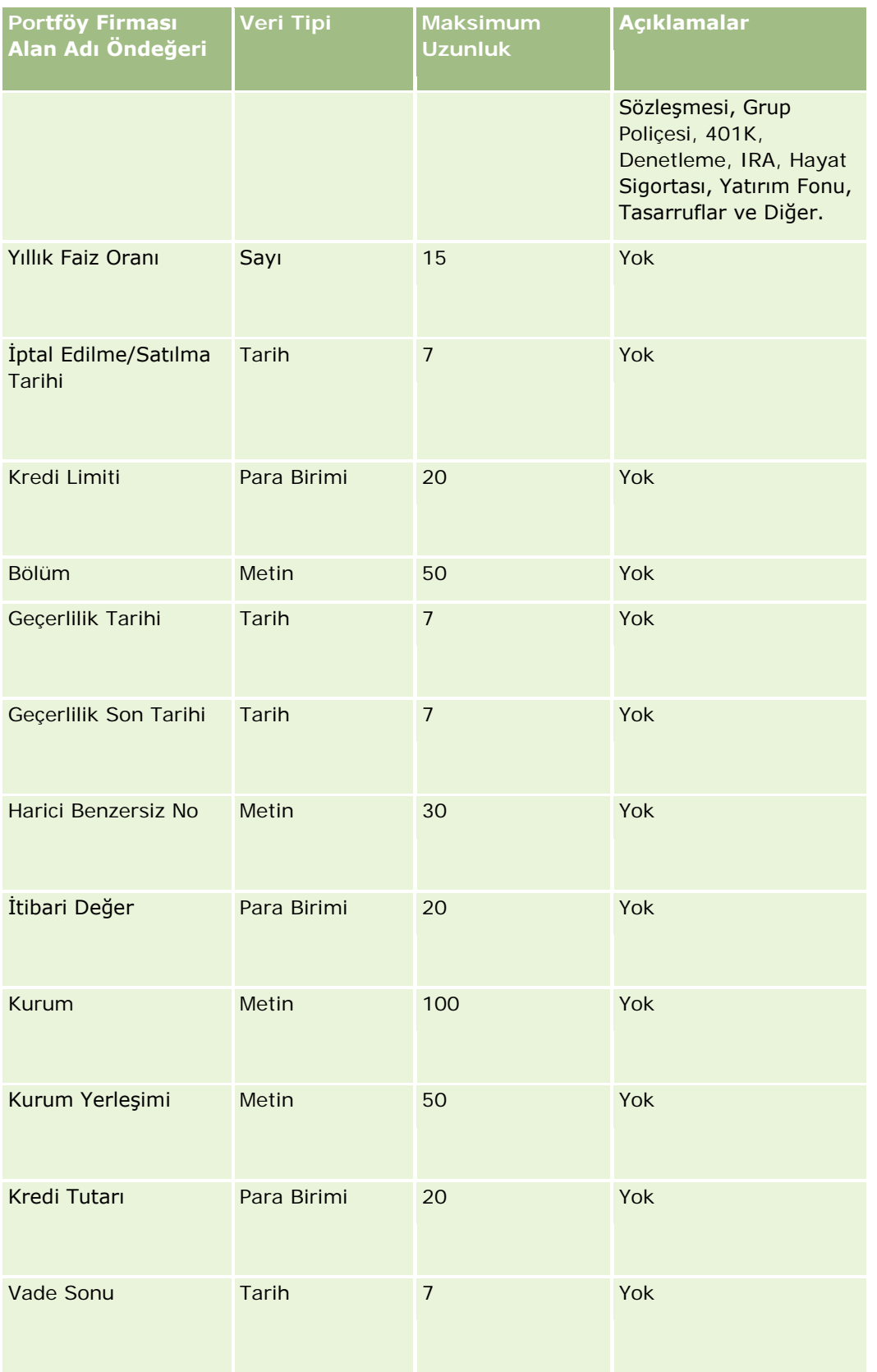

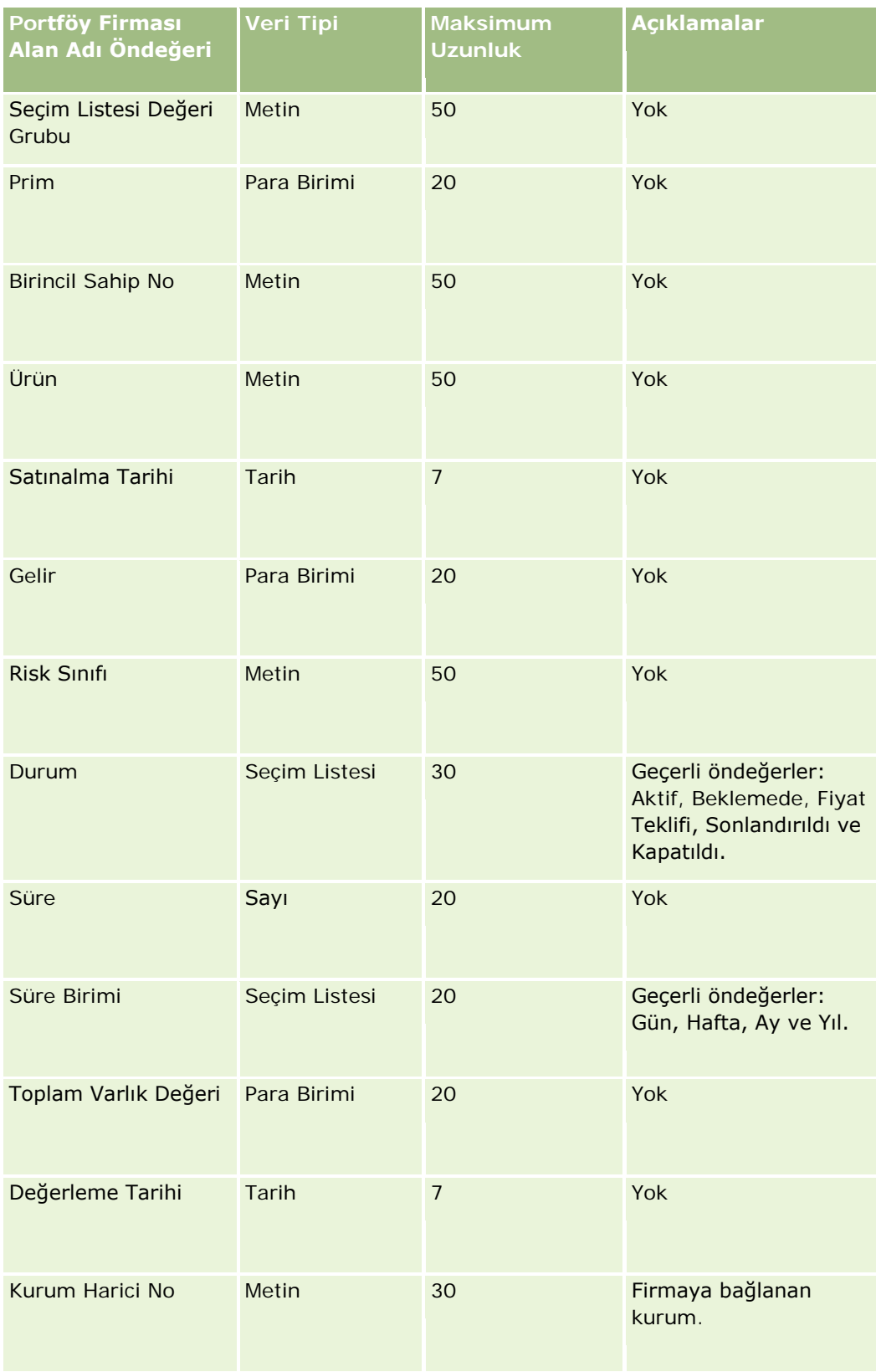

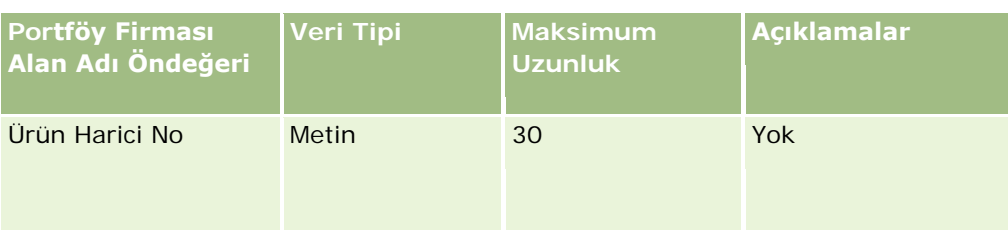

İlgili bilgiler için aşağıdaki konulara bakın:

- **Portföyler**
- Veri İçe Aktarma İçin Alan Tipi Yönergeleri (sayfa [555\)](#page-554-0)
- **Verilerinizi İçe Aktarma (sayfa [730\)](#page-729-0)**

### Fiyat Listesi Alanları: İçe Aktarma Hazırlığı

Aşağıdaki tabloda, Oracle CRM On Demand uygulamasına fiyat listelerini aktarmadan önce CSV dosyanızı ayarlama hakkında spesifik bilgiler bulunmaktadır. Bu bilgiler Veri İçe Aktarma İçin Alan Tipi Yönergeleri (sayfa [555](#page-554-0)) konusunda belirtilen yönergelere ek niteliğindedir. Öncelikle, içe aktarma işlemi gerçekleştirmeden önce aşağıdaki bilgileri gözden geçirmelisiniz.

**NOT:** Bu tablodaki Alan Öndeğeri sütunu, her alan için yalnızca ilk (öndeğer) adı içerir. Oracle CRM On Demand uygulamasında şirketiniz için değiştirilen hiçbir adı içermez. Bu nedenle, verilerinizi içe aktarmayı denerken spesifik bir alan görmezseniz, alanın yeni adını belirlemek üzere yöneticinize başvurun.

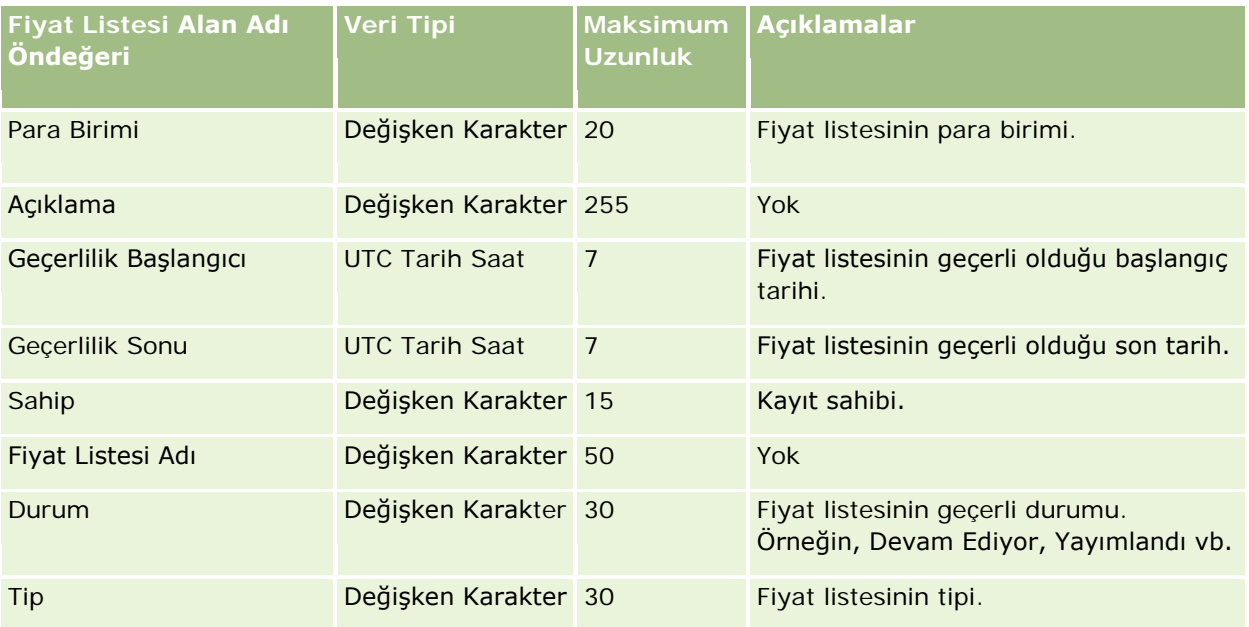

### **İlgili Konular**

İlgili bilgiler için aşağıdaki konulara bakın:

Veri İçe Aktarma İçin Alan Tipi Yönergeleri (sayfa [555\)](#page-554-0)

### ■ Verilerinizi İçe Aktarma (sayfa [730\)](#page-729-0)

### Fiyat Listesi Satır Kalemi Alanları: İçe Aktarma Hazırlığı

Aşağıdaki tabloda, Oracle CRM On Demand uygulamasına fiyat listesi satır kalemlerini aktarmadan önce CSV dosyanızı ayarlama hakkında spesifik bilgiler bulunmaktadır. Bu bilgiler Veri İçe Aktarma İçin Alan Tipi Yönergeleri (sayfa [555](#page-554-0)) konusunda belirtilen yönergelere ek niteliğindedir. Öncelikle, içe aktarma işlemi gerçekleştirmeden önce aşağıdaki bilgileri gözden geçirmelisiniz.

**NOT:** Bu tablodaki Alan Öndeğeri sütunu, her alan için yalnızca ilk (öndeğer) adı içerir. Oracle CRM On Demand uygulamasında şirketiniz için değiştirilen hiçbir adı içermez. Bu nedenle, verilerinizi içe aktarmayı denerken spesifik bir alan görmezseniz, alanın yeni adını belirlemek üzere yöneticinize başvurun.

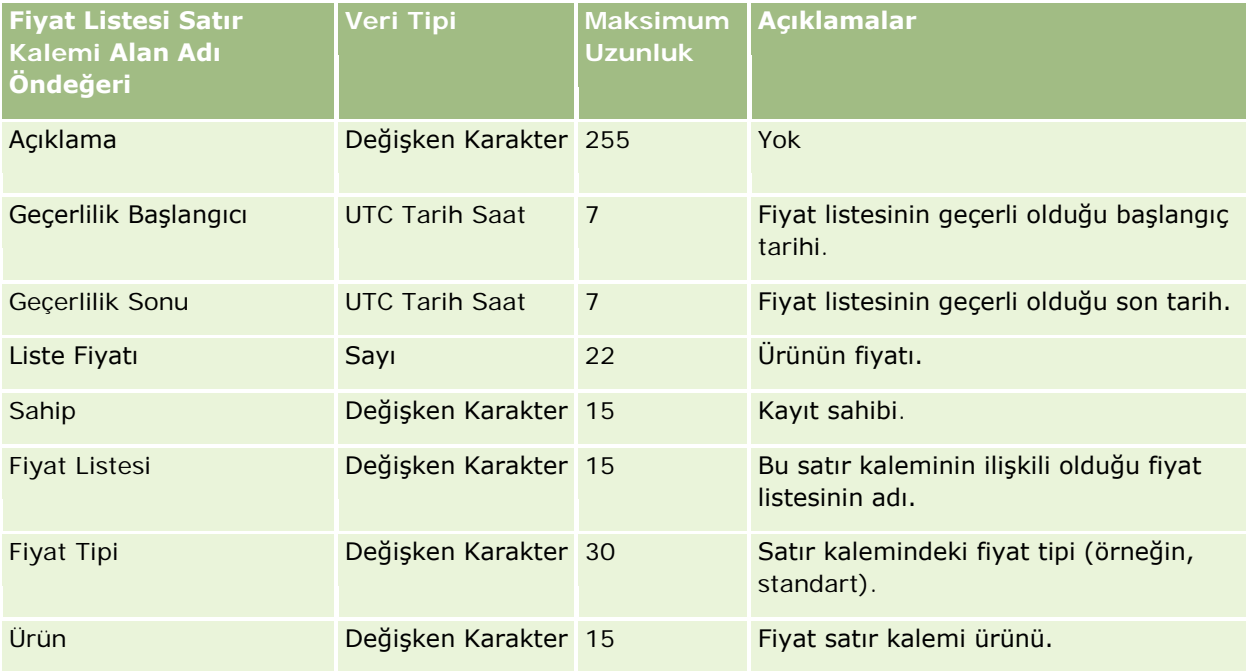

### **İlgili Konular**

İlgili bilgiler için aşağıdaki konulara bakın:

- Veri İçe Aktarma İçin Alan Tipi Yönergeleri (sayfa [555\)](#page-554-0)
- **Verilerinizi İçe Aktarma (sayfa [730\)](#page-729-0)**

#### Ürün Kategorisi Alanları: İçe Aktarma Hazırlığı

Aşağıdaki tabloda, Oracle CRM On Demand uygulamasına ürün kategorisi alanı aktarmadan önce CSV dosyanızı ayarlama hakkında bazı bilgiler bulunmaktadır. Bu bilgiler Veri İçe Aktarma İçin Alan Tipi Yönergeleri (sayfa [555](#page-554-0)) konusunda belirtilen yönergelere ek niteliğindedir. Öncelikle, içe aktarma işlemi gerçekleştirmeden önce aşağıdaki bilgileri gözden geçirmelisiniz.

**NOT:** Bu tablodaki Alan Öndeğeri sütunu, her alan için yalnızca ilk (öndeğer) adı içerir. Oracle CRM On Demand uygulamasında şirketiniz için değiştirilen hiçbir adı içermez. Bu nedenle, verilerinizi içe aktarmayı denerken spesifik bir alan görmezseniz, alanın yeni adını belirlemek üzere yöneticinize başvurun.

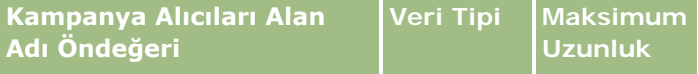

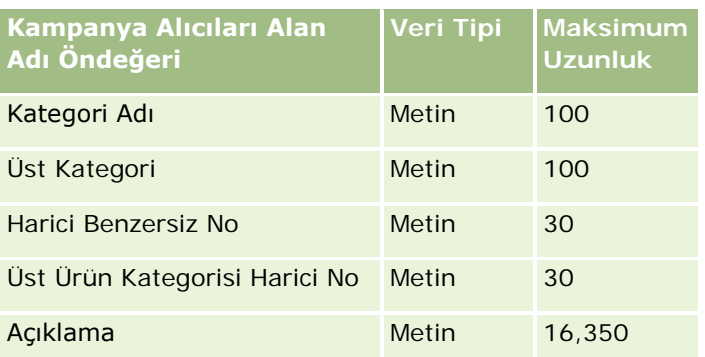

Ürün Alanları: İçe Aktarma Hazırlığı

Aşağıdaki tabloda, Oracle CRM On Demand uygulamasına ürün aktarmadan önce CSV dosyanızı ayarlama hakkında bazı bilgiler bulunmaktadır. Bu bilgiler Veri İçe Aktarma İçin Alan Tipi Yönergeleri (sayfa [555\)](#page-554-0) konusunda belirtilen yönergelere ek niteliğindedir. Öncelikle, içe aktarma işlemi gerçekleştirmeden önce aşağıdaki bilgileri gözden geçirmelisiniz.

**NOT:** Bu tablodaki Alan Öndeğeri sütunu, her alan için yalnızca ilk (öndeğer) adı içerir. Oracle CRM On Demand uygulamasında şirketiniz için değiştirilen hiçbir adı içermez. Bu nedenle, verilerinizi içe aktarmayı denerken spesifik bir alan görmezseniz, alanın yeni adını belirlemek üzere yöneticinize başvurun.

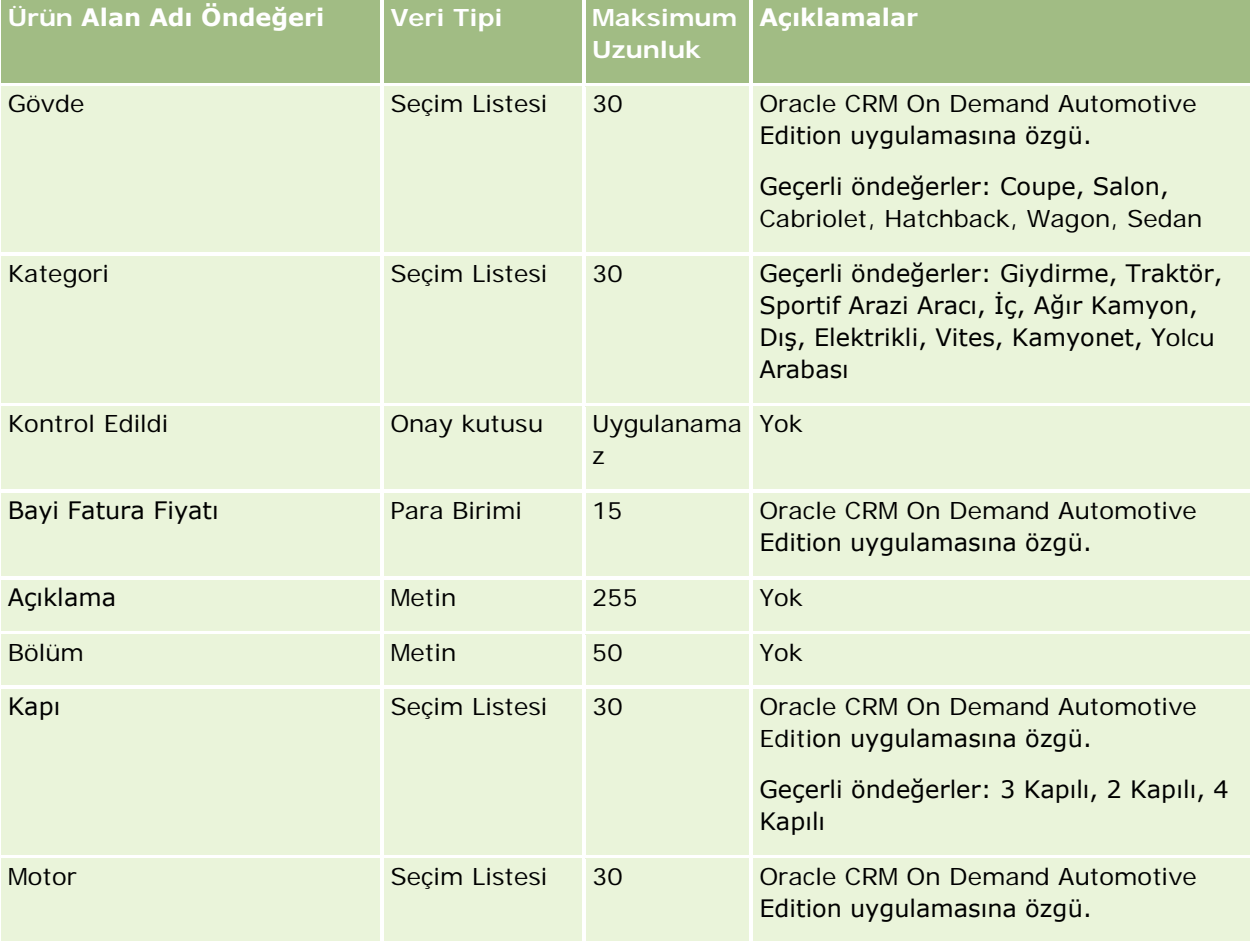

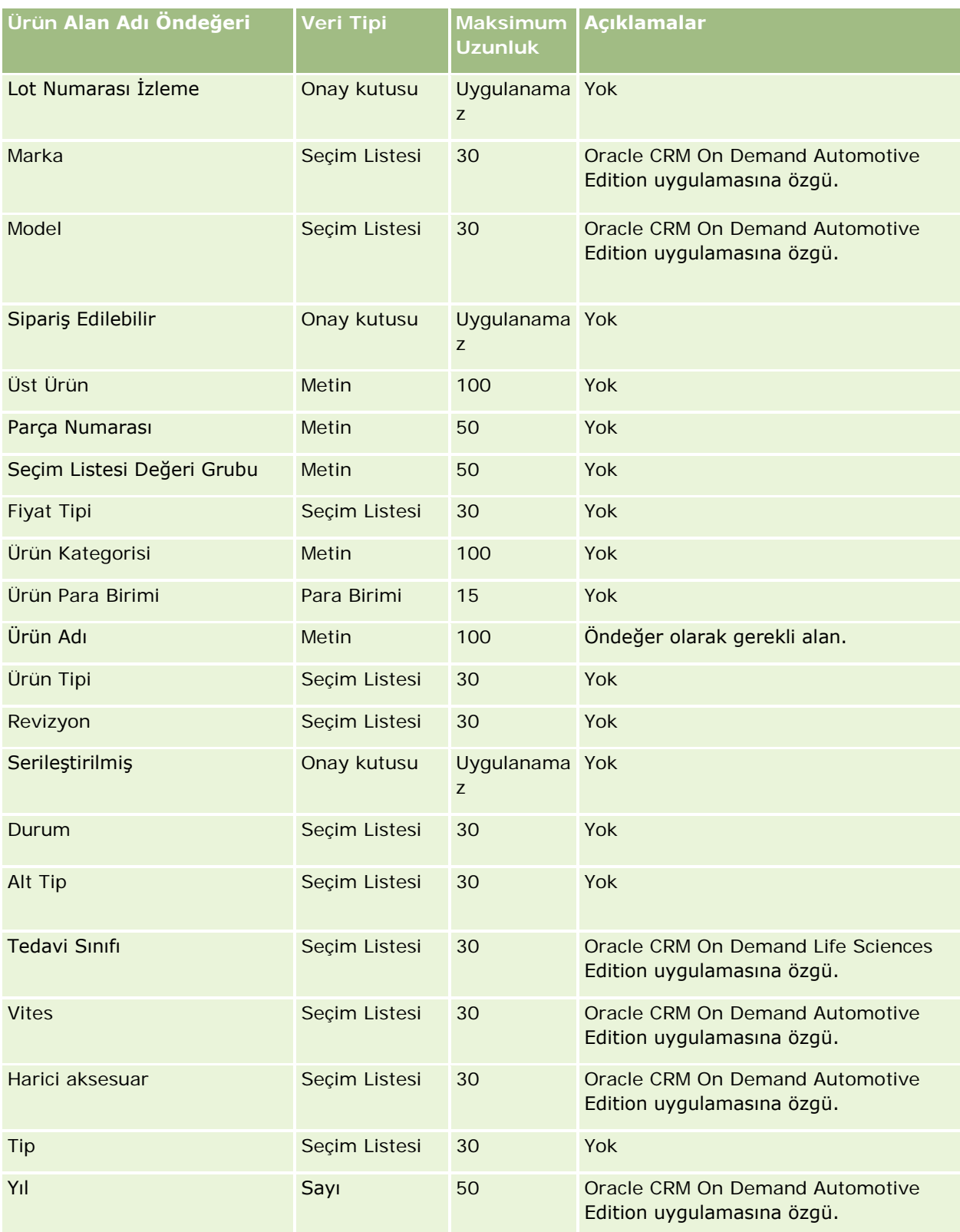

İlgili bilgiler için aşağıdaki konulara bakın:

- Veri İçe Aktarma İçin Alan Tipi Yönergeleri (sayfa [555\)](#page-554-0)
- **Verilerinizi İçe Aktarma (sayfa [730\)](#page-729-0)**

#### Ürün Bulgusu Alanları: İçe Aktarma Hazırlığı

Aşağıdaki tabloda, Oracle CRM On Demand uygulamasına ürün aktarmadan önce CSV dosyanızı ayarlama hakkında bazı bilgiler bulunmaktadır. Bu bilgiler Veri İçe Aktarma İçin Alan Tipi Yönergeleri (sayfa [555\)](#page-554-0) konusunda belirtilen yönergelere ek niteliğindedir. Öncelikle, içe aktarma işlemi gerçekleştirmeden önce aşağıdaki bilgileri gözden geçirmelisiniz.

NOT: Bu tablodaki Alan Öndeğeri sütunu, her alan için yalnızca ilk (öndeğer) adı içerir. Oracle CRM On Demand uygulamasında şirketiniz için değiştirilen hiçbir adı içermez. Bu nedenle, verilerinizi içe aktarmayı denerken spesifik bir alan görmezseniz, alanın yeni adını belirlemek üzere şirket yöneticinize başvurun.

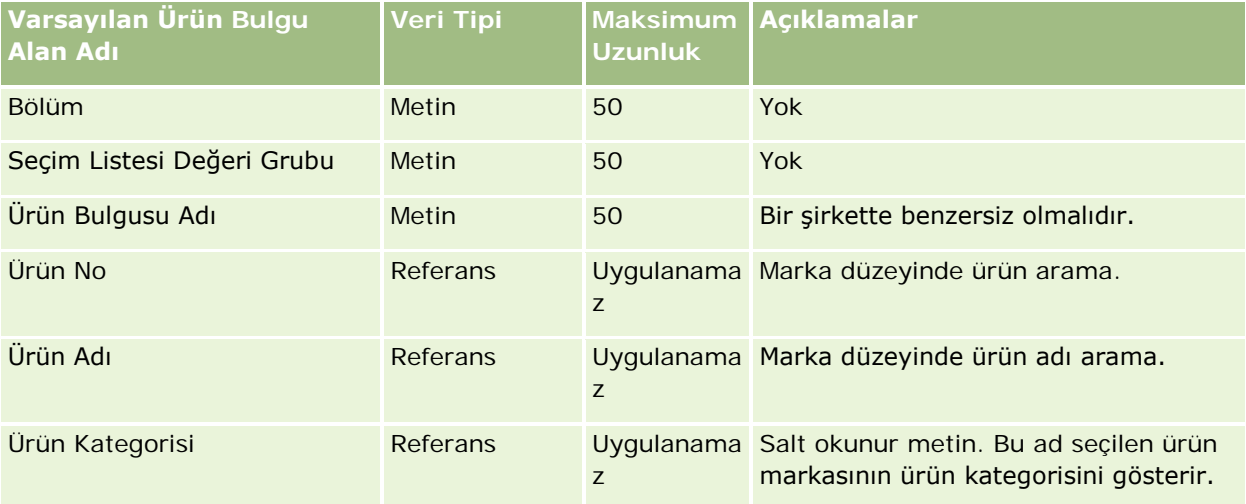

#### **İlgili Konular**

İlgili bilgiler için aşağıdaki konulara bakın:

- Veri İçe Aktarma İçin Alan Tipi Yönergeleri (sayfa [555\)](#page-554-0)
- **Verilerinizi İçe Aktarma (sayfa [730\)](#page-729-0)**

#### Numune Feragatnamesi Alanları: İçe Aktarma Hazırlığı

Aşağıdaki tabloda, Oracle CRM On Demand uygulamasına numune feragatnamelerini aktarmadan önce CSV dosyanızı ayarlama hakkında spesifik bilgiler bulunmaktadır. Bu bilgiler Veri İçe Aktarma İçin Alan Tipi Yönergeleri (sayfa [555](#page-554-0)) konusunda belirtilen yönergelere ek niteliğindedir. Öncelikle, içe aktarma işlemi gerçekleştirmeden önce aşağıdaki bilgileri gözden geçirmelisiniz.

**NOT:** Bu tablodaki Alan Öndeğeri sütunu, her alan için yalnızca ilk (öndeğer) adı içerir. Oracle CRM On Demand uygulamasında şirketiniz için değiştirilen hiçbir adı içermez. Bu nedenle, verilerinizi içe aktarmayı denerken spesifik bir alan görmezseniz, alanın yeni adını belirlemek üzere yöneticinize başvurun.

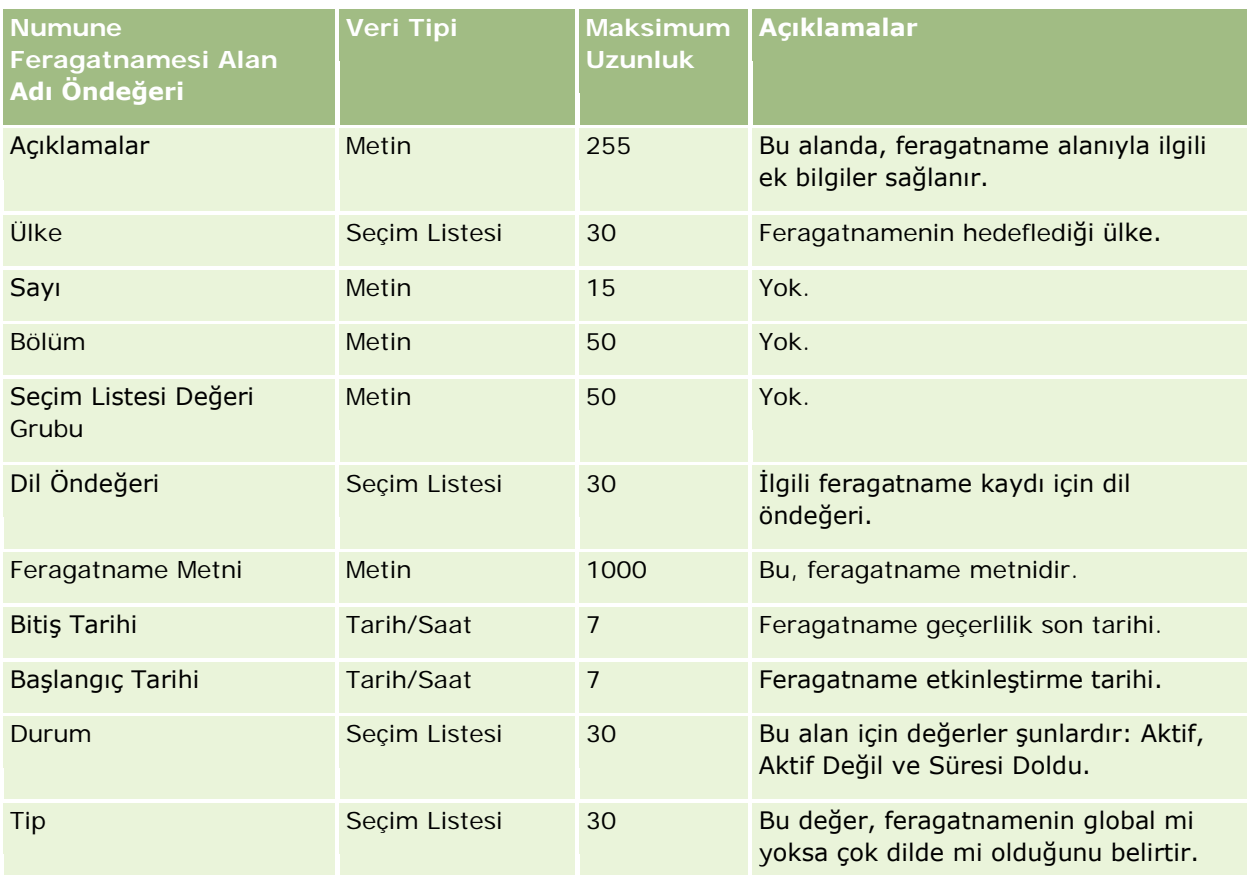

### **İlgili Konular**

İlgili bilgiler için aşağıdaki konulara bakın:

- Veri İçe Aktarma İçin Alan Tipi Yönergeleri (sayfa [555\)](#page-554-0)
- Verilerinizi İçe Aktarma (sayfa [730\)](#page-729-0)

Numune Envanteri Alanları: İçe Aktarma Hazırlığı

Aşağıdaki tabloda, Oracle CRM On Demand uygulamasına numune envanterlerini aktarmadan önce CSV dosyanızı ayarlama hakkında spesifik bilgiler bulunmaktadır. Bu bilgiler Veri İçe Aktarma İçin Alan Tipi Yönergeleri (sayfa [555](#page-554-0)) konusunda belirtilen yönergelere ek niteliğindedir. Öncelikle, içe aktarma işlemi gerçekleştirmeden önce aşağıdaki bilgileri gözden geçirmelisiniz.

**NOT:** Bu tablodaki Alan Öndeğeri sütunu, her alan için yalnızca ilk (öndeğer) adı içerir. Oracle CRM On Demand uygulamasında şirketiniz için değiştirilen hiçbir adı içermez. Bu nedenle, verilerinizi içe aktarmayı denerken spesifik bir alan görmezseniz, alanın yeni adını belirlemek üzere yöneticinize başvurun.

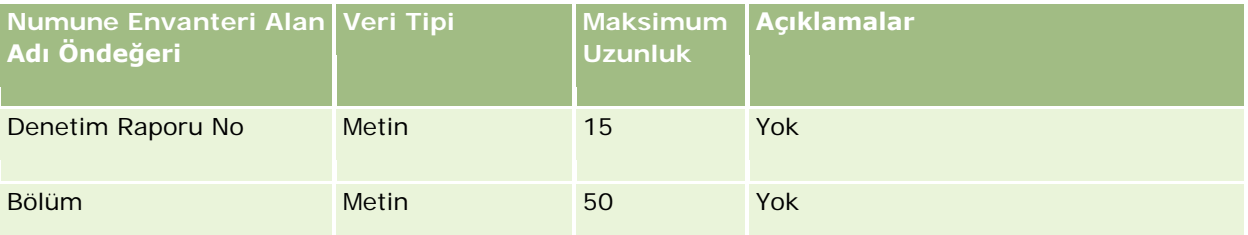

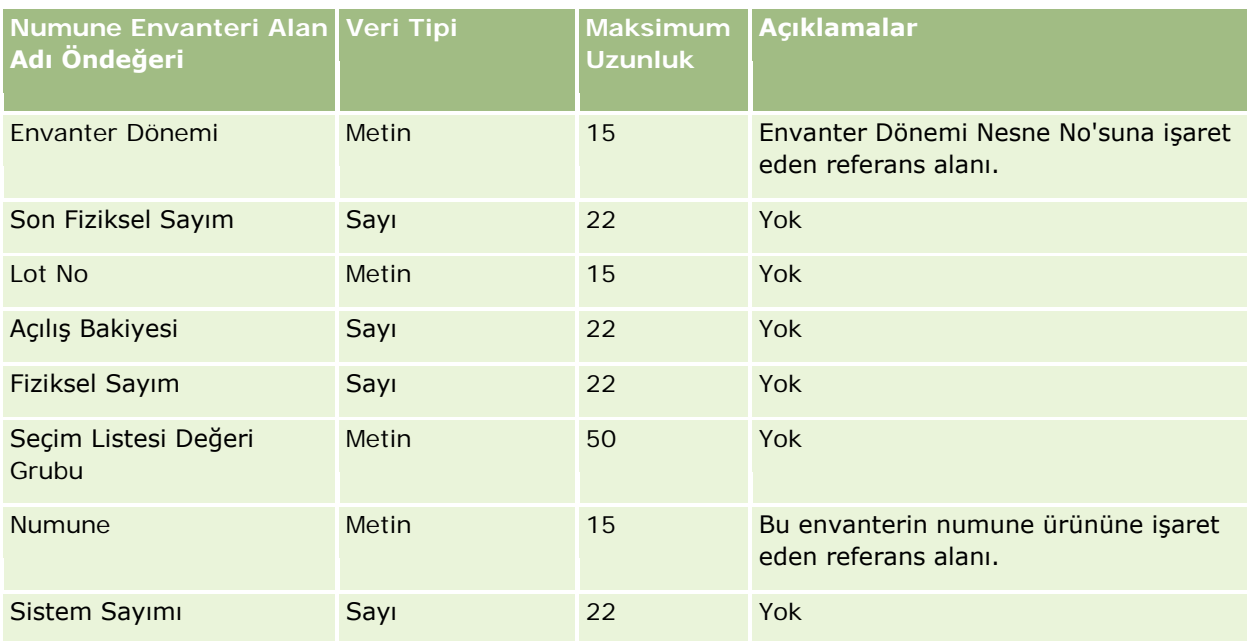

İlgili bilgiler için aşağıdaki konulara bakın:

- Veri İçe Aktarma İçin Alan Tipi Yönergeleri (sayfa [555\)](#page-554-0)
- **Verilerinizi İçe Aktarma (sayfa [730\)](#page-729-0)**
- **Numune Envanteri**

#### Numune Lotu Alanları: İçe Aktarma Hazırlığı

Aşağıdaki tabloda, Oracle CRM On Demand uygulamasına numune lotlarını aktarmadan önce CSV dosyanızı ayarlama hakkında spesifik bilgiler bulunmaktadır. Bu bilgiler Veri İçe Aktarma İçin Alan Tipi Yönergeleri (sayfa [555](#page-554-0)) konusunda belirtilen yönergelere ek niteliğindedir. Öncelikle, içe aktarma işlemi gerçekleştirmeden önce aşağıdaki bilgileri gözden geçirmelisiniz.

**NOT:** Bu tablodaki Alan Öndeğeri sütunu, her alan için yalnızca ilk (öndeğer) adı içerir. Oracle CRM On Demand uygulamasında şirketiniz için değiştirilen hiçbir adı içermez. Bu nedenle, verilerinizi içe aktarmayı denerken spesifik bir alan görmezseniz, alanın yeni adını belirlemek üzere yöneticinize başvurun.

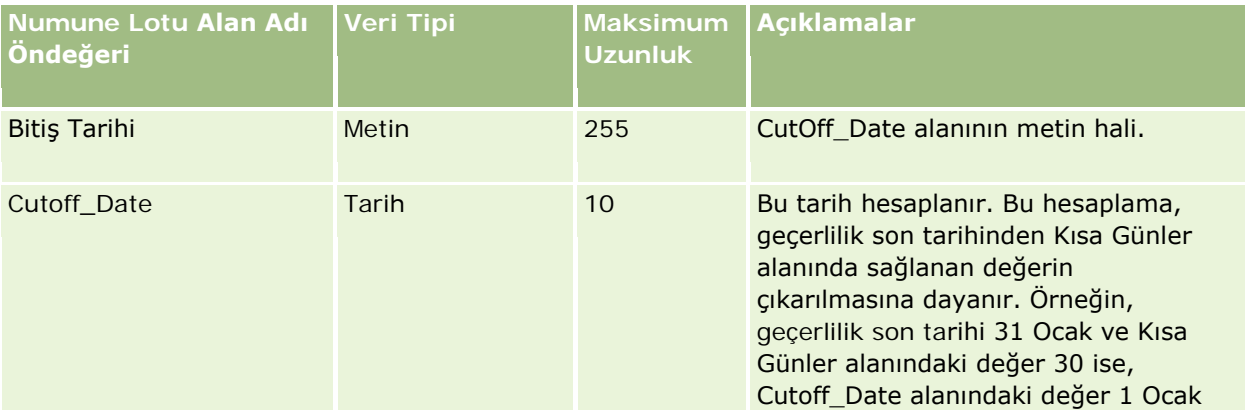

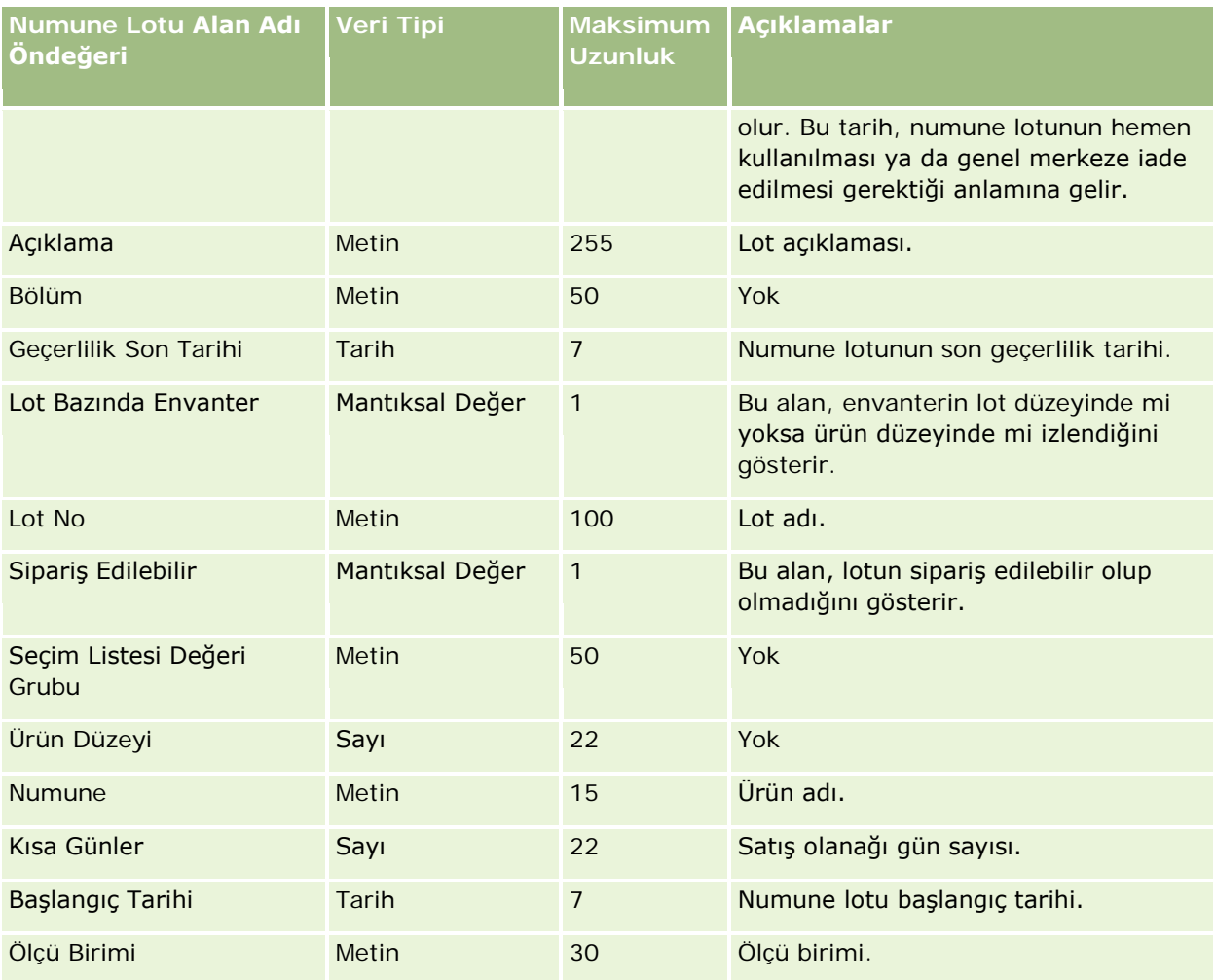

İlgili bilgiler için aşağıdaki konulara bakın:

- Veri İçe Aktarma İçin Alan Tipi Yönergeleri (sayfa [555\)](#page-554-0)
- **Verilerinizi İçe Aktarma (sayfa [730\)](#page-729-0)**
- Numune Lotları

# Numune İsteği Alanları: İçe Aktarma Hazırlığı

Aşağıdaki tabloda, Oracle CRM On Demand uygulamasına numune isteklerini aktarmadan önce CSV dosyanızı ayarlama hakkında spesifik bilgiler bulunmaktadır. Bu bilgiler Veri İçe Aktarma İçin Alan Tipi Yönergeleri (sayfa [555](#page-554-0)) konusunda belirtilen yönergelere ek niteliğindedir. Öncelikle, verileri içe aktarmadan önce aşağıdaki bilgileri gözden geçirmelisiniz.

**NOT:** Bu tablodaki Alan Öndeğeri sütunu, her alan için yalnızca ilk (öndeğer) adı içerir. Oracle CRM On Demand uygulamasında şirketiniz için değiştirilen hiçbir adı içermez. Bu nedenle, verilerinizi içe aktarmayı denerken spesifik bir alan görmezseniz, alanın yeni adını belirlemek üzere yöneticinize başvurun.

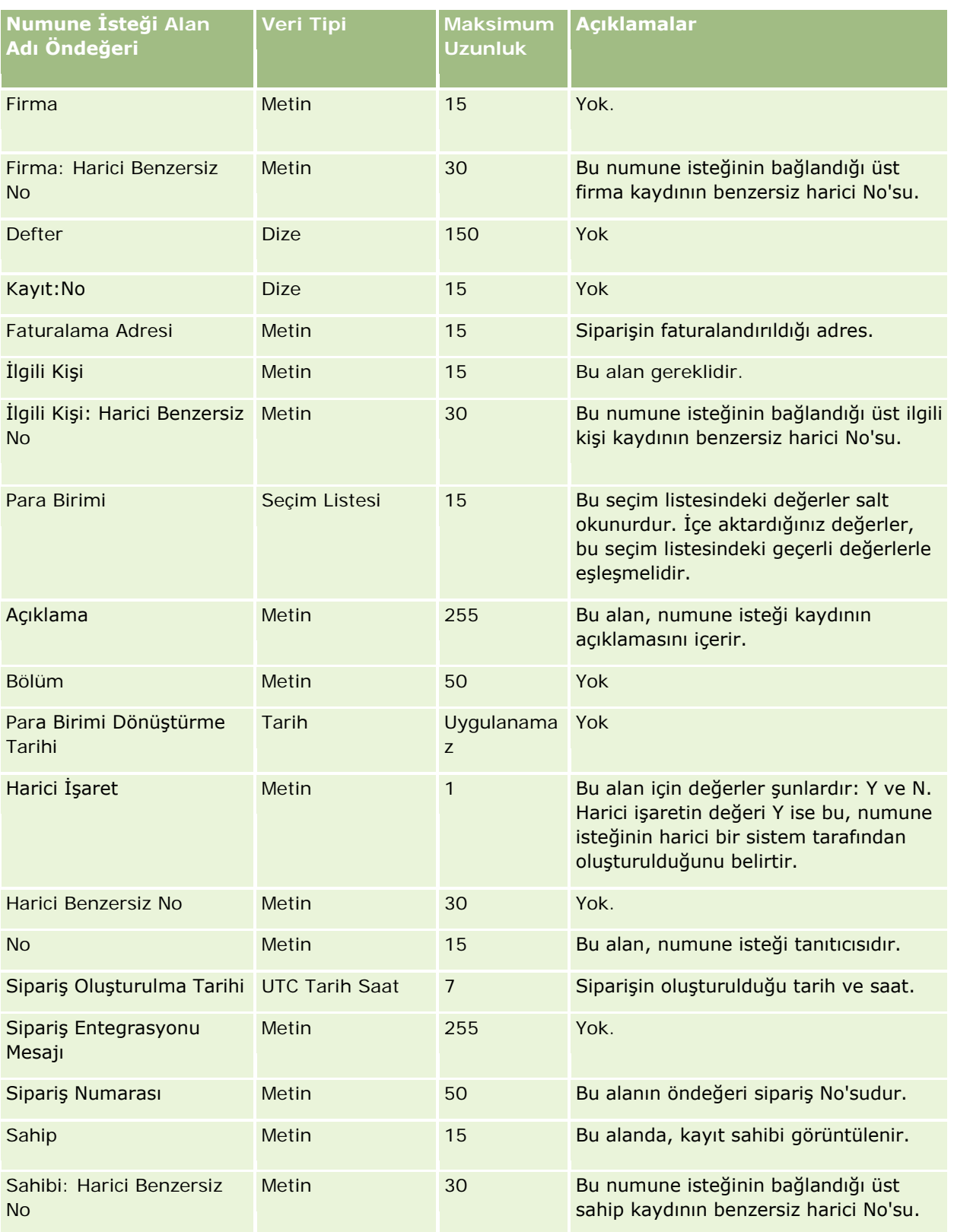

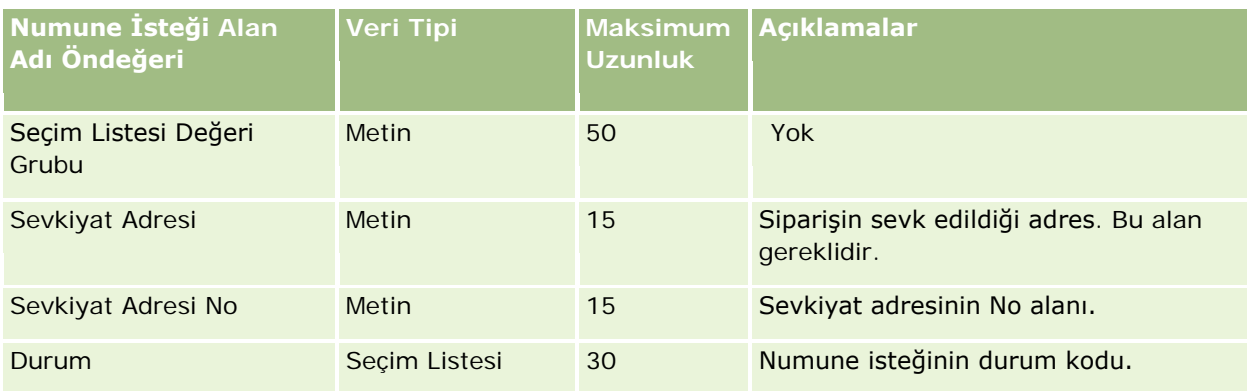

### **İlgili Konular**

İlgili bilgiler için aşağıdaki konulara bakın:

- Veri İçe Aktarma İçin Alan Tipi Yönergeleri (sayfa [555\)](#page-554-0)
- **Verilerinizi İçe Aktarma (sayfa [730\)](#page-729-0)**

### Numune İsteği Kalemi Alanları: İçe Aktarma Hazırlığı

Aşağıdaki tabloda, Oracle CRM On Demand uygulamasına numune isteği kalemlerini aktarmadan önce CSV dosyanızı ayarlama hakkında spesifik bilgiler bulunmaktadır. Bu bilgiler Veri İçe Aktarma İçin Alan Tipi Yönergeleri (sayfa [555](#page-554-0)) konusunda belirtilen yönergelere ek niteliğindedir. Öncelikle, verileri içe aktarmadan önce aşağıdaki bilgileri gözden geçirmelisiniz.

**NOT:** Bu tablodaki Alan Öndeğeri sütunu, her alan için yalnızca ilk (öndeğer) adı içerir. Oracle CRM On Demand uygulamasında şirketiniz için değiştirilen hiçbir adı içermez. Bu nedenle, verilerinizi içe aktarmayı denerken spesifik bir alan görmezseniz, alanın yeni adını belirlemek üzere yöneticinize başvurun.

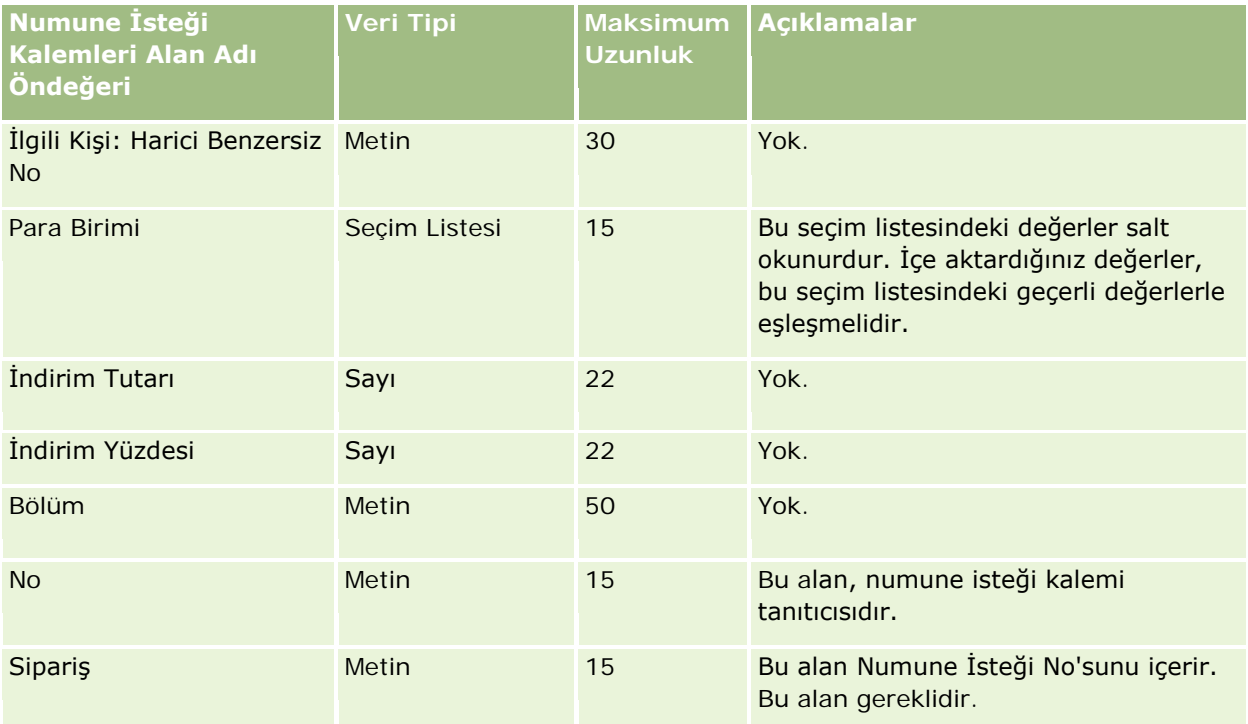

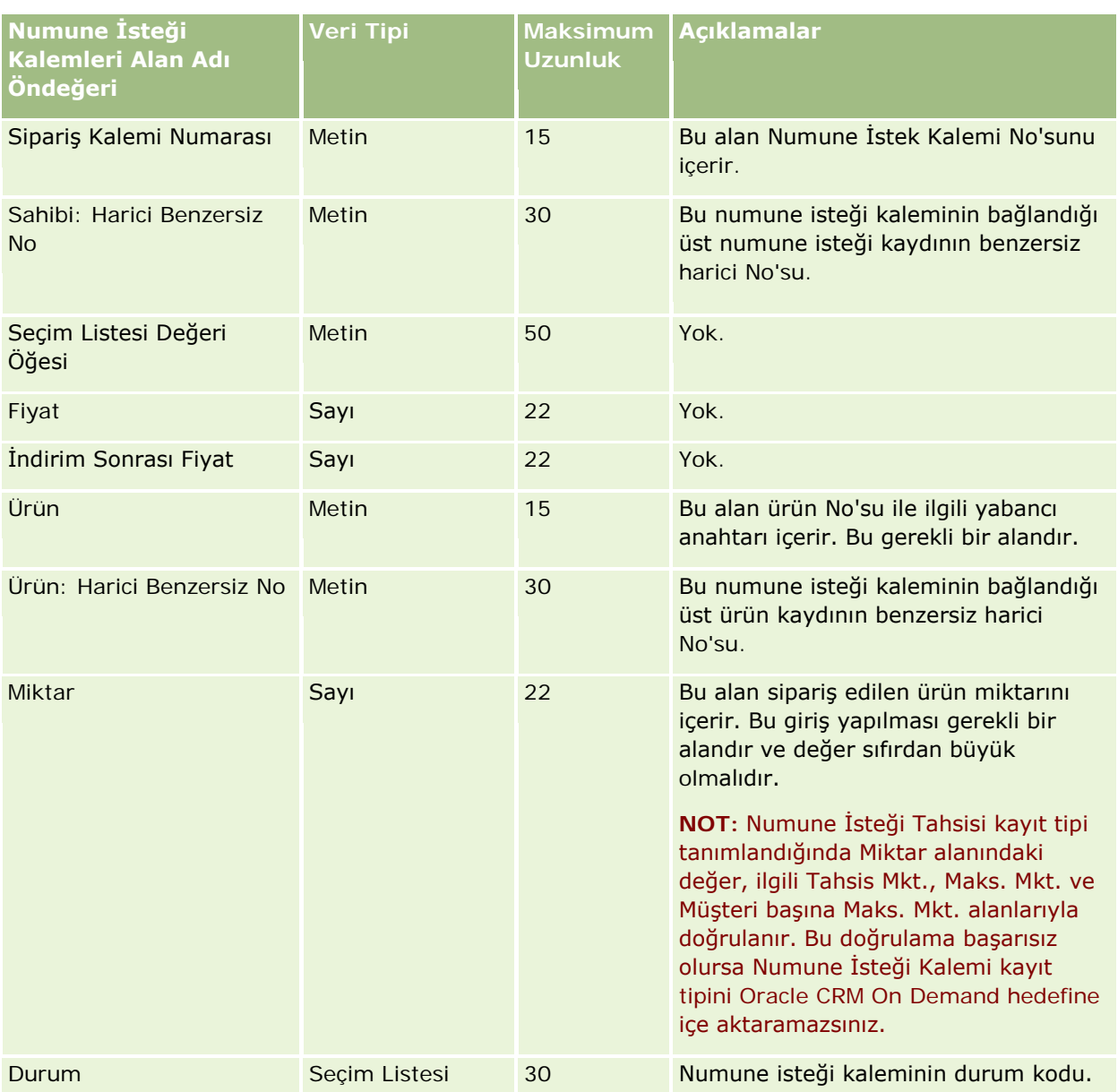

**NOT:** Bir ürün bir ilgili kişi için engellendiyse o ilgili kişi için o ürün ile ilgili numune istek kalemi içe aktaramazsınız. Bunu yapmayı denerseniz, kayıt içe aktarılmaz ve içe aktarma isteği ile ilgili olarak günlük dosyasında bir hata mesajı kaydedilir. İlgili kişilere yönelik olarak ürün engelleme hakkında daha fazla bilgi edinmek için bkz. Engellenmiş Ürünler.

### **İlgili Konular**

İlgili bilgiler için aşağıdaki konulara bakın:

- Veri İçe Aktarma İçin Alan Tipi Yönergeleri (sayfa [555\)](#page-554-0)
- **Verilerinizi İçe Aktarma (sayfa [730\)](#page-729-0)**

Numune İşlemi Alanları: İçe Aktarma Hazırlığı

Aşağıdaki tabloda, Oracle CRM On Demand uygulamasına numune işlemlerini aktarmadan önce CSV dosyanızı ayarlama hakkında spesifik bilgiler bulunmaktadır. Bu bilgiler Veri İçe Aktarma İçin Alan Tipi Yönergeleri (sayfa [555\)](#page-554-0) konusunda belirtilen yönergelere ek niteliğindedir. Öncelikle, içe aktarma işlemi gerçekleştirmeden önce aşağıdaki bilgileri gözden geçirmelisiniz.

İçe aktarma sırasında bir dizi numune işlemini otomatik olarak sunmak için bir iş akışı eylemi kullanmak istiyorsanız bir özel alan kullanın, örneğin, numune işlemlerinin içe aktarma tamamlandıktan sonra sunulmaya hazır olduklarını gösterecek şekilde, Sunmak için İşaretle'yi Y olarak ayarlayın. Numune işlemleri sunmak için sun iş akışı eylemini kullanma ile ilgili daha fazla bilgi için bkz. Numune İşlemlerinin Otomatik Sunulmasını Ayarlama (sayfa [791\)](#page-790-0).

**NOT:** Bu tablodaki Alan Öndeğeri sütunu, her alan için yalnızca ilk (öndeğer) adı içerir. Oracle CRM On Demand uygulamasında şirketiniz için değiştirilen hiçbir adı içermez. Bu nedenle, verilerinizi içe aktarmayı denerken spesifik bir alan görmezseniz, alanın yeni adını belirlemek üzere yöneticinize başvurun.

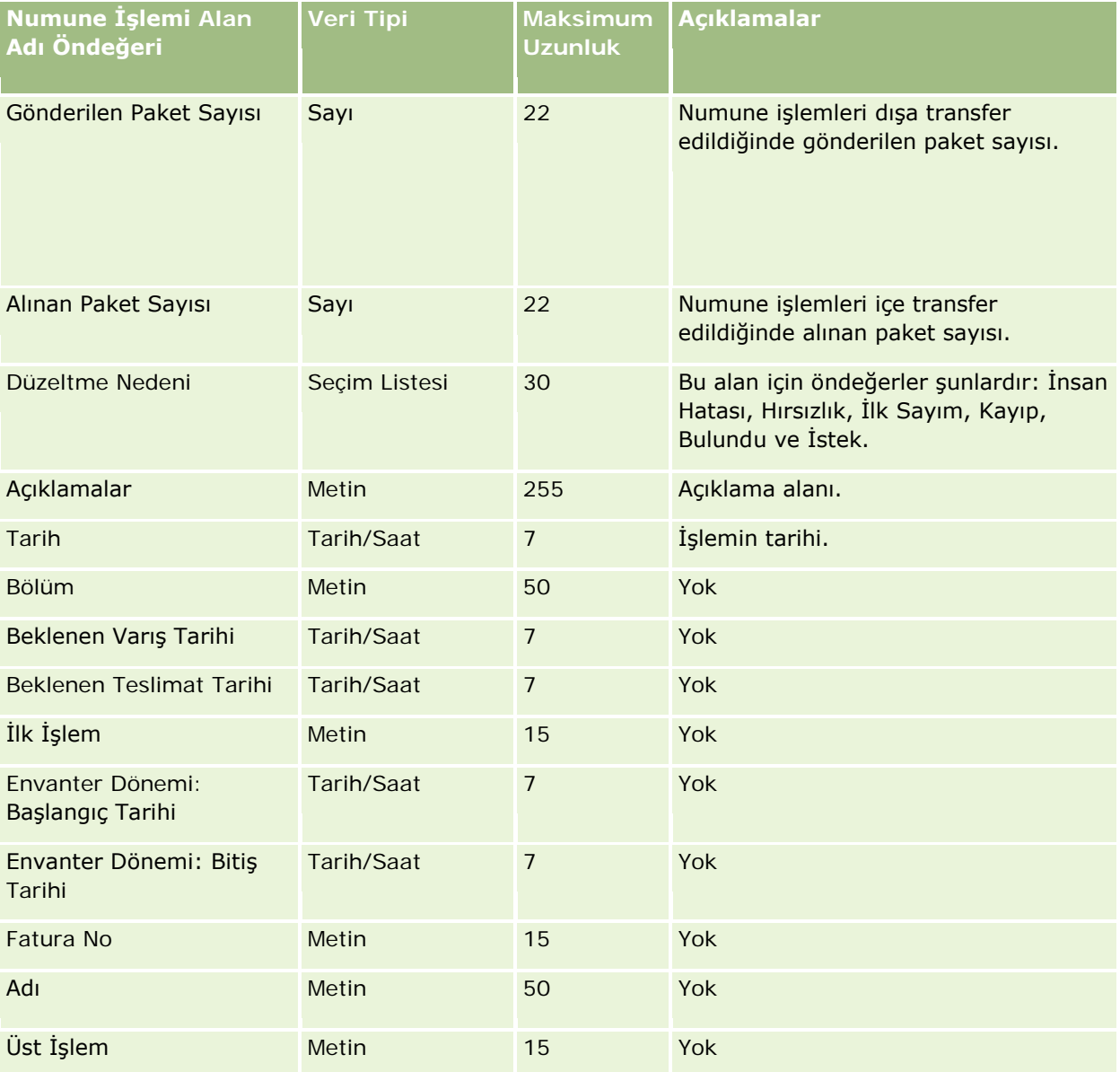

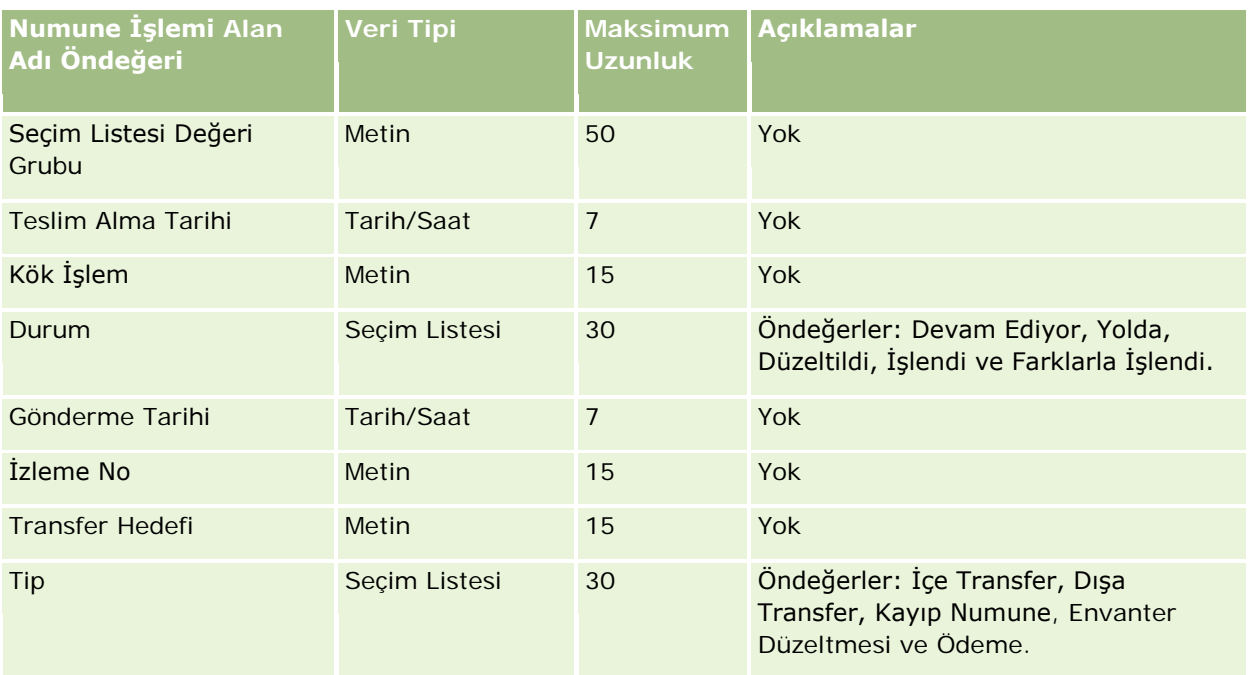

İlgili bilgiler için aşağıdaki konulara bakın:

- Veri İçe Aktarma İçin Alan Tipi Yönergeleri (sayfa [555\)](#page-554-0)
- **Verilerinizi İçe Aktarma (sayfa [730\)](#page-729-0)**

### Servis İsteği Alanları: İçe Aktarma Hazırlığı

Aşağıdaki tabloda, Oracle CRM On Demand uygulamasına servis isteği aktarmadan önce CSV dosyanızı ayarlama hakkında bazı bilgiler bulunmaktadır. Bu bilgiler Veri İçe Aktarma İçin Alan Tipi Yönergeleri (sayfa [555](#page-554-0)) konusunda belirtilen yönergelere ek niteliğindedir. Öncelikle, içe aktarma işlemi gerçekleştirmeden önce aşağıdaki bilgileri gözden geçirmelisiniz.

**NOT:** Bu tablodaki Alan Öndeğeri sütunu, her alan için yalnızca ilk (öndeğer) adı içerir. Oracle CRM On Demand uygulamasında şirketiniz için değiştirilen hiçbir adı içermez. Bu nedenle, verilerinizi içe aktarmayı denerken spesifik bir alan görmezseniz, alanın yeni adını belirlemek üzere yöneticinize başvurun.

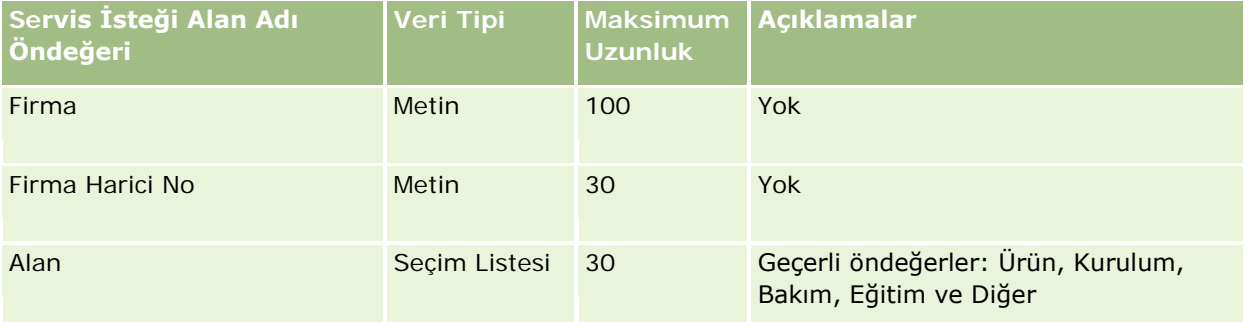

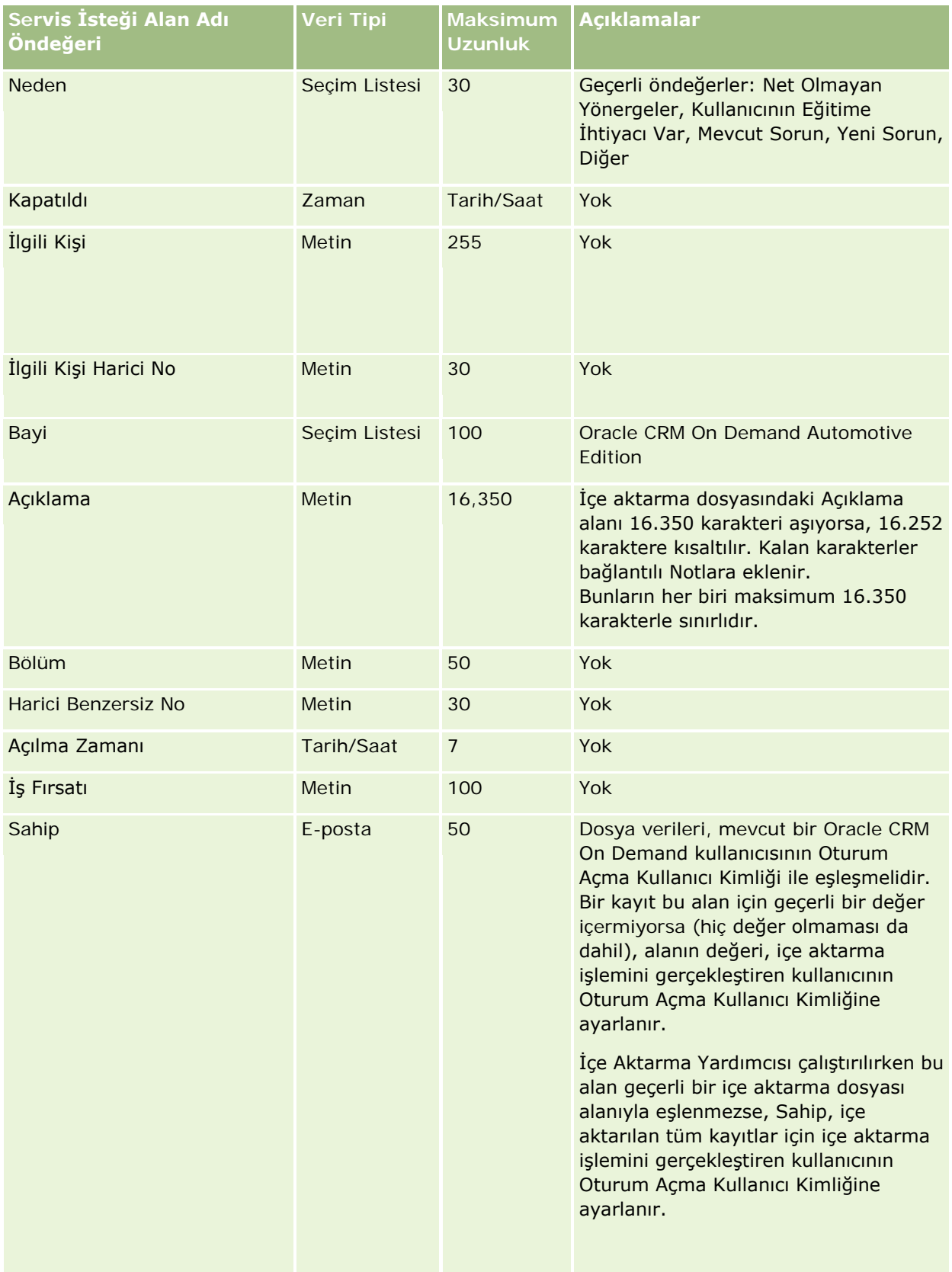

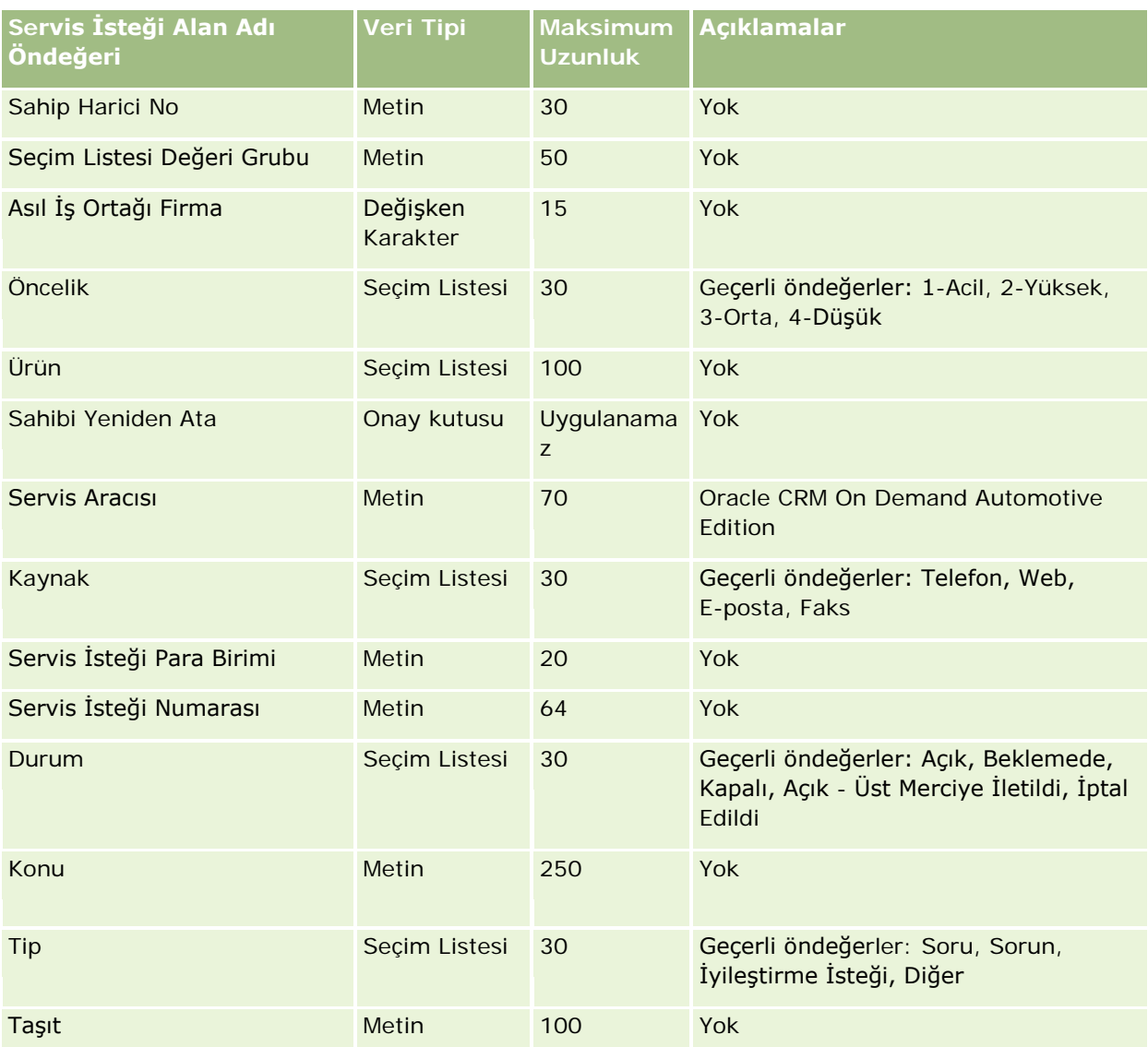

İlgili bilgiler için aşağıdaki konulara bakın:

- Servis İsteği Alanları
- Veri İçe Aktarma İçin Alan Tipi Yönergeleri (sayfa [555\)](#page-554-0)
- **Verilerinizi İçe Aktarma (sayfa [730\)](#page-729-0)**

### İmza Alanları: İçe Aktarma Hazırlığı

Aşağıdaki tabloda, Oracle CRM On Demand uygulamasına imzaları aktarmadan önce CSV dosyanızı ayarlama hakkında bazı bilgiler bulunmaktadır. Bu bilgiler Veri İçe Aktarma İçin Alan Tipi Yönergeleri (sayfa [555\)](#page-554-0) konusunda belirtilen yönergelere ek niteliğindedir. Öncelikle, içe aktarma işlemi gerçekleştirmeden önce aşağıdaki bilgileri gözden geçirmelisiniz.

**NOT:** Bu tablodaki Alan Öndeğeri sütunu, her alan için yalnızca ilk (öndeğer) adı içerir. Oracle CRM On Demand uygulamasında şirketiniz için değiştirilen hiçbir adı içermez. Bu nedenle, verilerinizi içe aktarmayı denerken spesifik bir alan görmezseniz, alanın yeni adını belirlemek üzere yöneticinize başvurun.

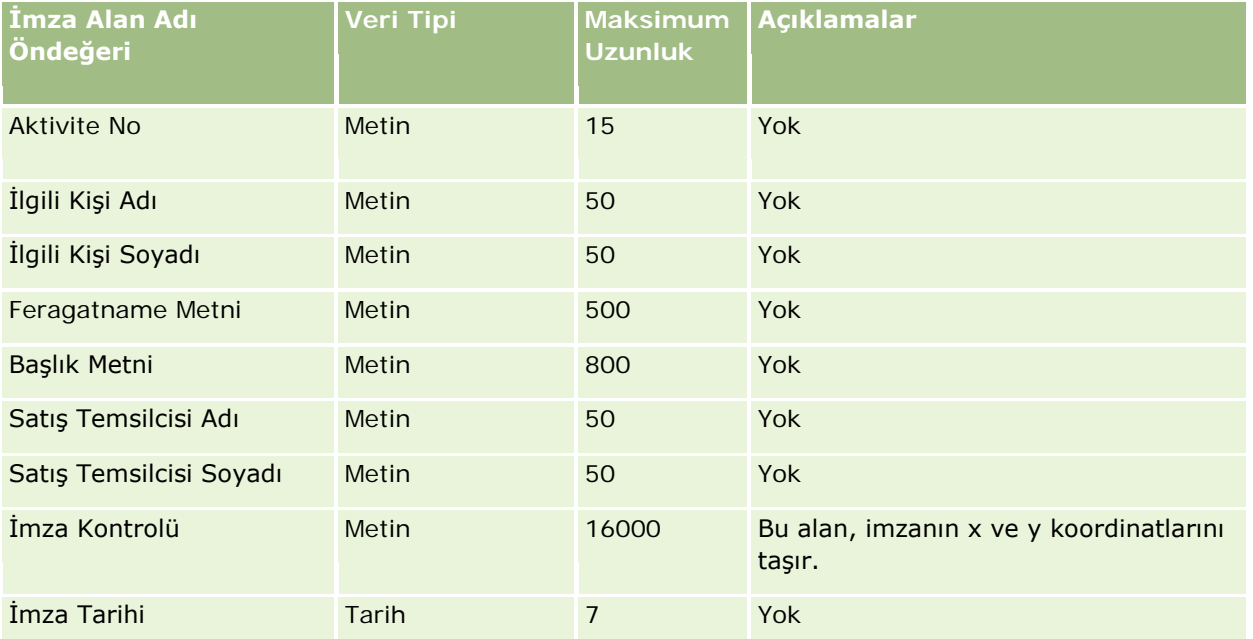

# **İlgili Konular**

İlgili bilgiler için aşağıdaki konulara bakın:

- Veri İçe Aktarma İçin Alan Tipi Yönergeleri (sayfa [555\)](#page-554-0)
- **Verilerinizi İçe Aktarma (sayfa [730\)](#page-729-0)**

Sosyal Profil Alanları: İçe Aktarma Hazırlığı

Aşağıdaki tabloda, Oracle CRM On Demand uygulamasına sosyal profilleri aktarmadan önce CSV dosyanızı ayarlama hakkında spesifik bilgiler bulunmaktadır. Bu bilgiler Veri İçe Aktarma İçin Alan Tipi Yönergeleri (sayfa [555](#page-554-0)) konusunda belirtilen yönergelere ek niteliğindedir. Öncelikle, içe aktarma işlemi gerçekleştirmeden önce aşağıdaki bilgileri gözden geçirmelisiniz.

**NOT:** Bu tablodaki Alan Öndeğeri sütunu, her alan için yalnızca ilk (öndeğer) adı içerir. Oracle CRM On Demand uygulamasında şirketiniz için değiştirilen hiçbir adı içermez. Bu nedenle, verilerinizi içe aktarmayı denerken spesifik bir alan görmezseniz, alanın yeni adını belirlemek üzere yöneticinize başvurun.

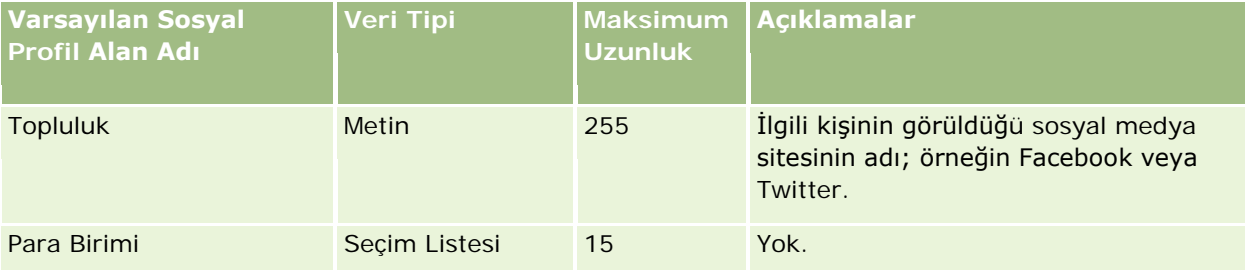

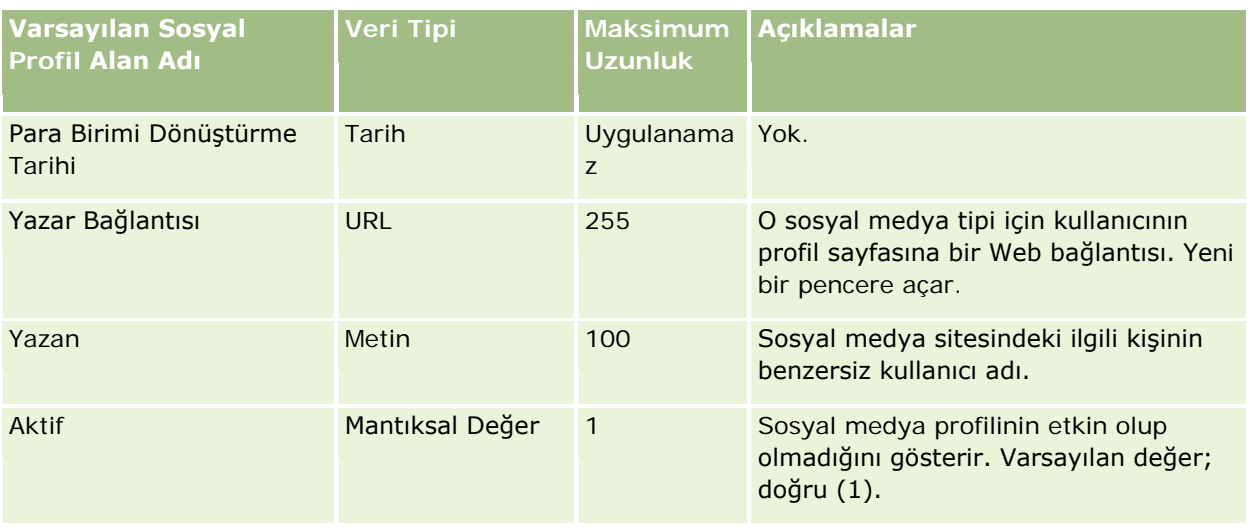

#### Çözüm Alanları: İçe Aktarma Hazırlığı

Aşağıdaki tabloda, Oracle CRM On Demand uygulamasına çözüm aktarmadan önce CSV dosyanızı ayarlama hakkında bazı bilgiler bulunmaktadır. Bu bilgiler Veri İçe Aktarma İçin Alan Tipi Yönergeleri (sayfa [555\)](#page-554-0) konusunda belirtilen yönergelere ek niteliğindedir. Öncelikle, içe aktarma işlemi gerçekleştirmeden önce aşağıdaki bilgileri gözden geçirmelisiniz.

**NOT:** Bu tablodaki Alan Öndeğeri sütunu, her alan için yalnızca ilk (öndeğer) adı içerir. Oracle CRM On Demand uygulamasında şirketiniz için değiştirilen hiçbir adı içermez. Bu nedenle, verilerinizi içe aktarmayı denerken spesifik bir alan görmezseniz, alanın yeni adını belirlemek üzere yöneticinize başvurun.

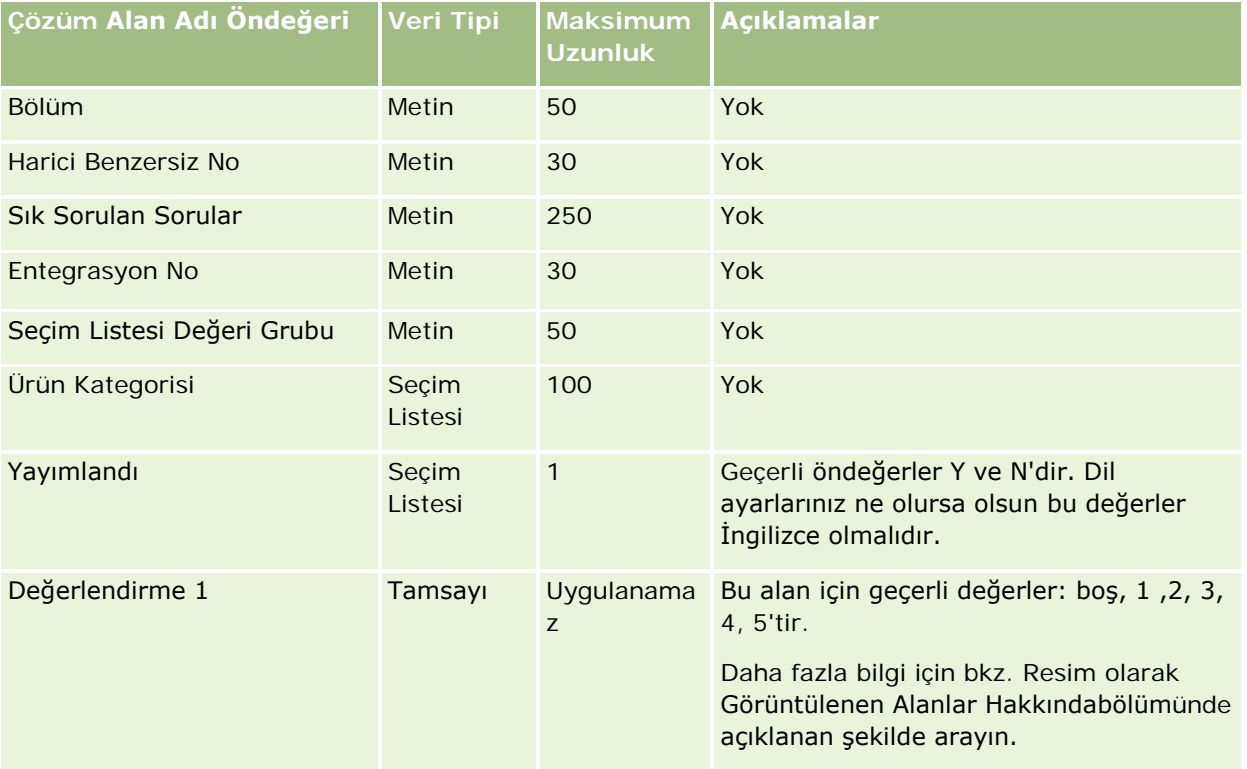

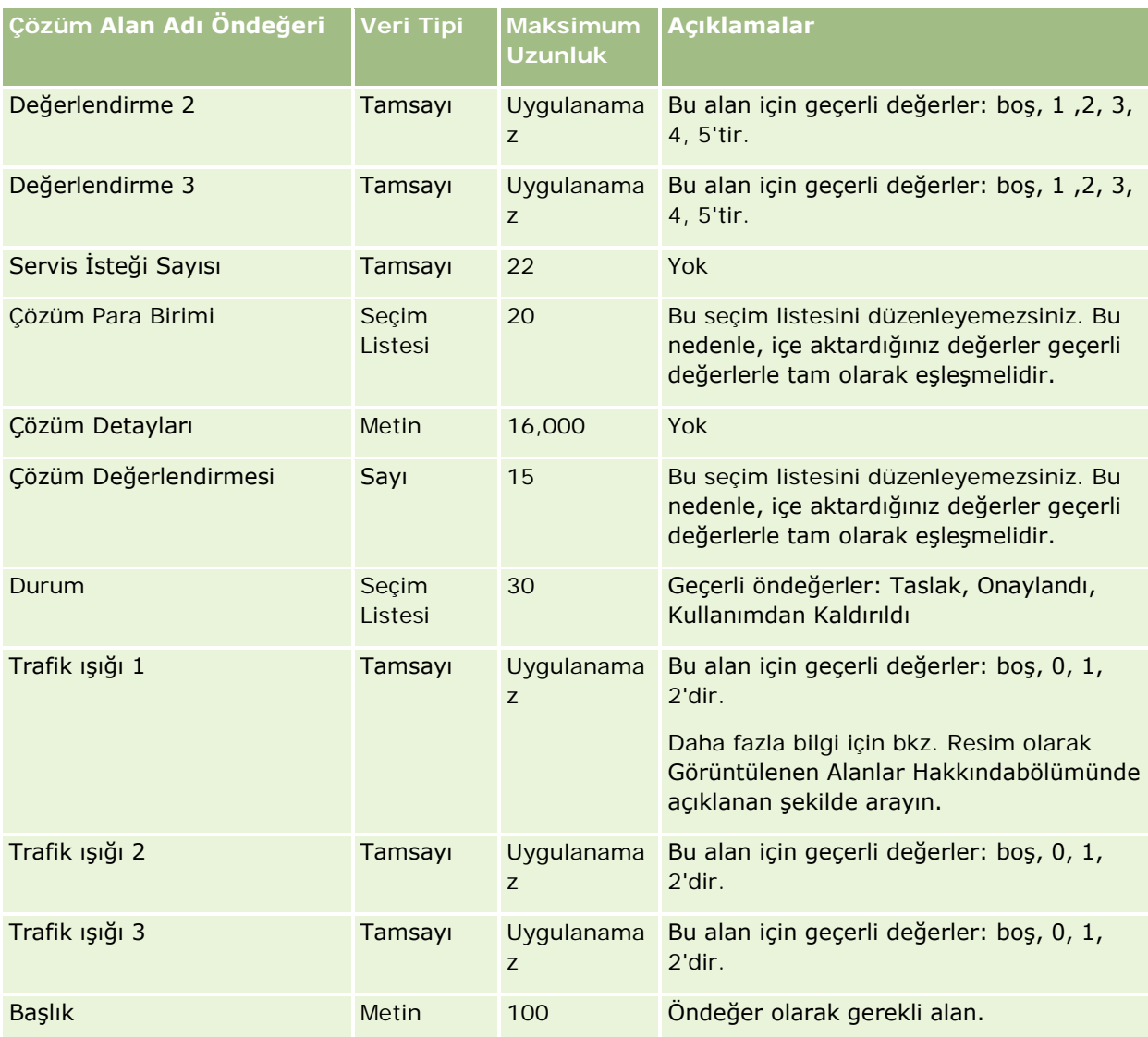

### **İlgili Konular**

İlgili bilgiler için aşağıdaki konulara bakın:

- Cözüm Alanları
- Veri İçe Aktarma İçin Alan Tipi Yönergeleri (sayfa [555\)](#page-554-0)
- **Verilerinizi İçe Aktarma (sayfa [730\)](#page-729-0)**

Özel Fiyatlandırma Ürünü Alanları: İçe Aktarma Hazırlığı Aşağıdaki tabloda, Oracle CRM On Demand uygulamasına özel fiyatlandırma ürünlerini aktarmadan önce CSV dosyanızı ayarlama hakkında spesifik bilgiler bulunmaktadır. Bu bilgiler Veri İçe Aktarma İçin Alan Tipi Yönergeleri (sayfa [555](#page-554-0)) konusunda belirtilen yönergelere ek niteliğindedir. Öncelikle, içe aktarma işlemi gerçekleştirmeden önce aşağıdaki bilgileri gözden geçirmelisiniz.

**NOT:** Bu tablodaki Alan Öndeğeri sütunu, her alan için yalnızca ilk (öndeğer) adı içerir. Oracle CRM On Demand uygulamasında şirketiniz için değiştirilen hiçbir adı içermez. Bu nedenle, verilerinizi içe aktarmayı denerken spesifik bir alan görmezseniz, alanın yeni adını belirlemek üzere yöneticinize başvurun.

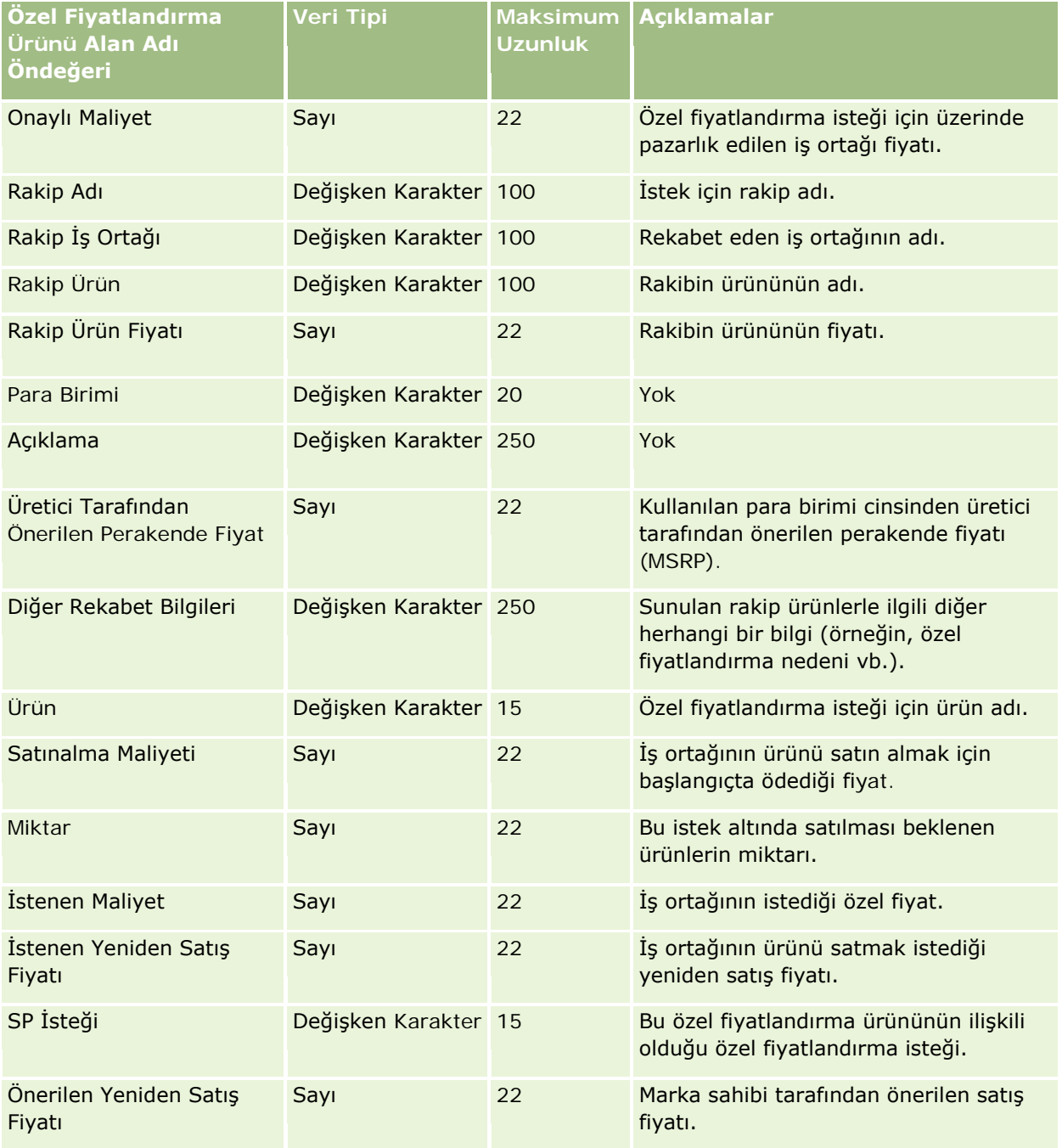

# **İlgili Konular**

İlgili bilgiler için aşağıdaki konulara bakın:

Veri İçe Aktarma İçin Alan Tipi Yönergeleri (sayfa [555\)](#page-554-0)

### ■ Verilerinizi İçe Aktarma (sayfa [730\)](#page-729-0)

### Özel Fiyatlandırma İsteği Alanları: İçe Aktarma Hazırlığı

Aşağıdaki tabloda, Oracle CRM On Demand uygulamasına özel fiyatlandırma isteklerini aktarmadan önce CSV dosyanızı ayarlama hakkında spesifik bilgiler bulunmaktadır. Bu bilgiler Veri İçe Aktarma İçin Alan Tipi Yönergeleri (sayfa [555\)](#page-554-0) konusunda belirtilen yönergelere ek niteliğindedir. Öncelikle, içe aktarma işlemi gerçekleştirmeden önce aşağıdaki bilgileri gözden geçirmelisiniz.

**NOT:** Bu tablodaki Alan Öndeğeri sütunu, her alan için yalnızca ilk (öndeğer) adı içerir. Oracle CRM On Demand uygulamasında şirketiniz için değiştirilen hiçbir adı içermez. Bu nedenle, verilerinizi içe aktarmayı denerken spesifik bir alan görmezseniz, alanın yeni adını belirlemek üzere yöneticinize başvurun.

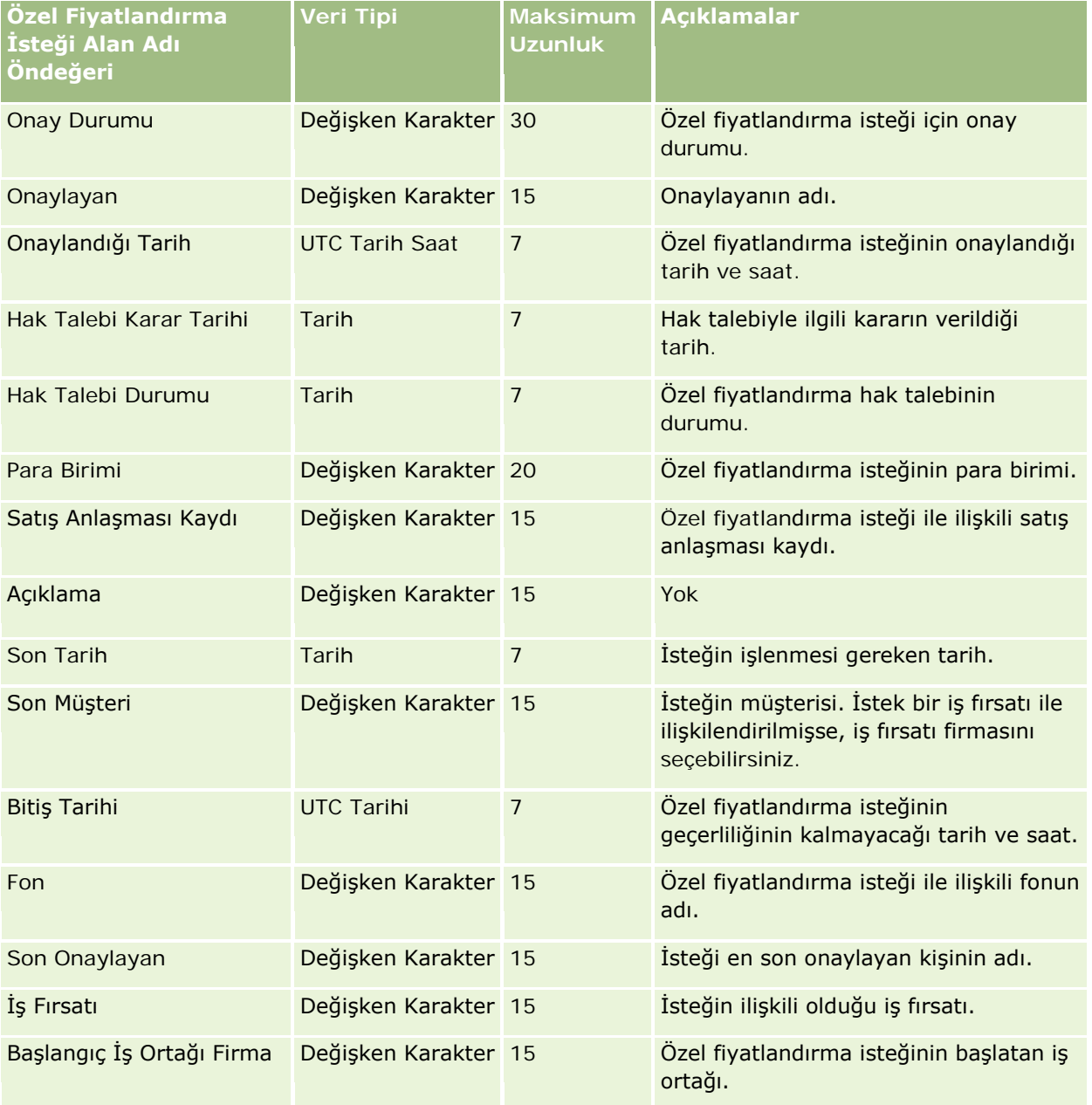
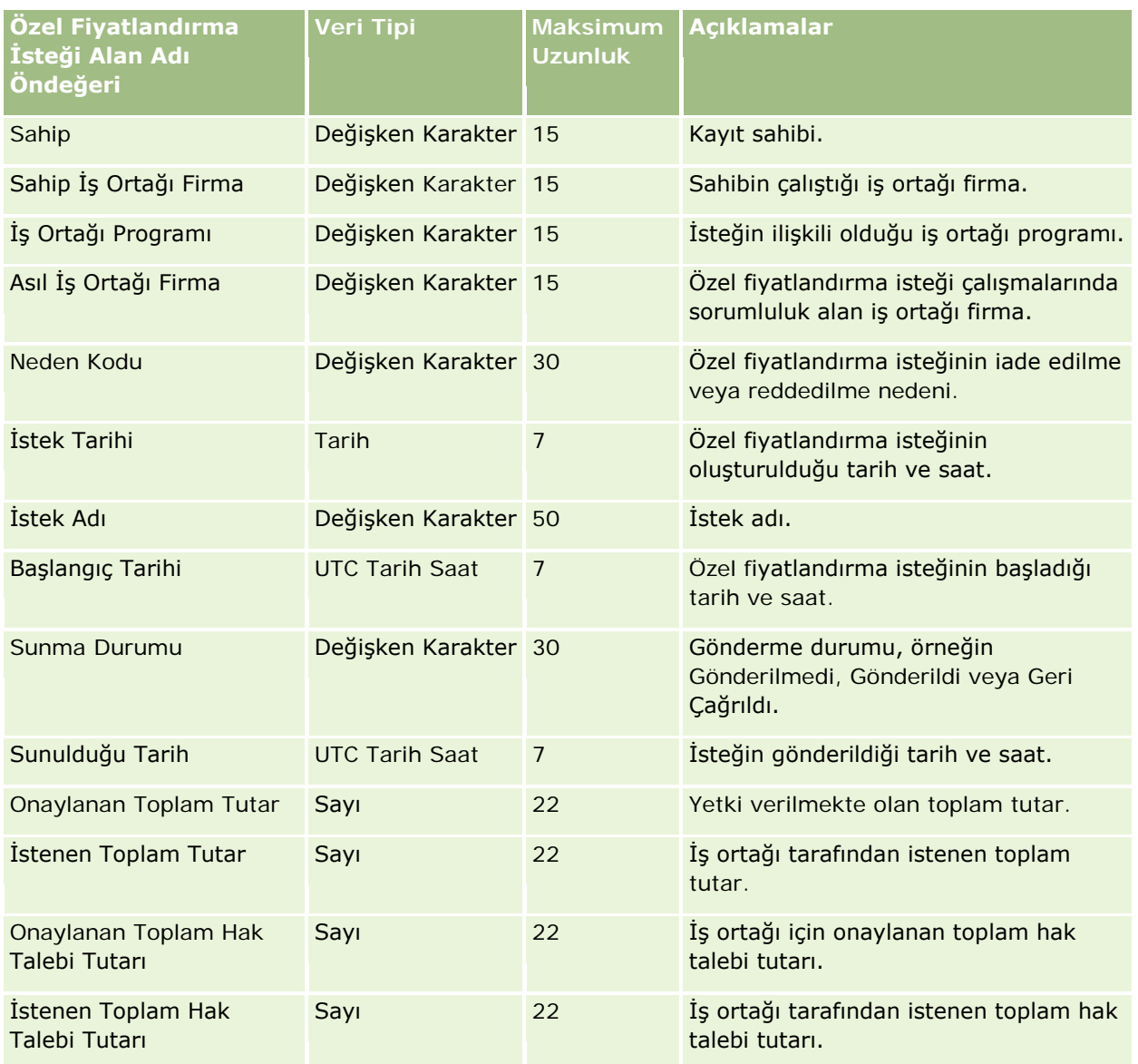

## **İlgili Konular**

İlgili bilgiler için aşağıdaki konulara bakın:

- Veri İçe Aktarma İçin Alan Tipi Yönergeleri (sayfa [555\)](#page-554-0)
- Verilerinizi İçe Aktarma (sayfa [730\)](#page-729-0)

#### Görev İlgili Kişisi Alanları: İçe Aktarma Hazırlığı

Aşağıdaki tabloda, Oracle CRM On Demand uygulamasına ilgili kişiyle görev arasındaki bağlantıyı aktarmadan önce CSV dosyanızı ayarlama hakkında bazı bilgiler bulunmaktadır. Bu bilgiler Veri İçe Aktarma İçin Alan Tipi Yönergeleri (sayfa [555](#page-554-0)) konusunda belirtilen yönergelere ek niteliğindedir. Öncelikle, içe aktarma işlemi gerçekleştirmeden önce aşağıdaki bilgileri gözden geçirmelisiniz.

**NOT:** Bu tablodaki Alan Öndeğeri sütunu, her alan için yalnızca ilk (öndeğer) adı içerir. Oracle CRM On Demand uygulamasında şirketiniz için değiştirilen hiçbir adı içermez. Bu nedenle, verilerinizi içe aktarmayı denerken spesifik bir alan görmezseniz, alanın yeni adını belirlemek üzere yöneticinize başvurun.

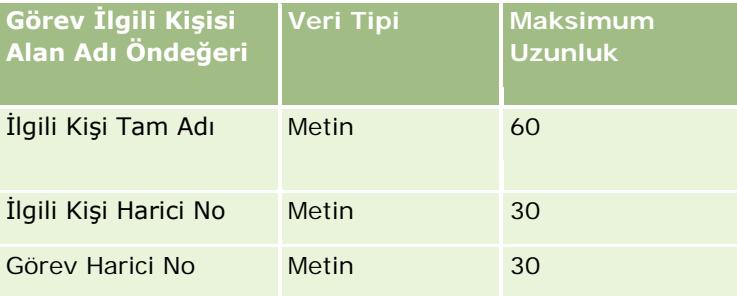

#### **İlgili Konular**

İlgili bilgiler için aşağıdaki konulara bakın:

- Veri İçe Aktarma İçin Alan Tipi Yönergeleri (sayfa [555\)](#page-554-0)
- **Verilerinizi İçe Aktarma (sayfa [730\)](#page-729-0)**

#### Görev Kullanıcısı Alanları: İçe Aktarma Hazırlığı

Aşağıdaki tabloda, Oracle CRM On Demand uygulamasına kullanıcıyla görev arasındaki bağlantıyı aktarmadan önce CSV dosyanızı ayarlama hakkında bazı bilgiler bulunmaktadır. Bu bilgiler Veri İçe Aktarma İçin Alan Tipi Yönergeleri (sayfa [555](#page-554-0)) konusunda belirtilen yönergelere ek niteliğindedir. Öncelikle, içe aktarma işlemi gerçekleştirmeden önce aşağıdaki bilgileri gözden geçirmelisiniz.

**NOT:** Bu tablodaki Alan Öndeğeri sütunu, her alan için yalnızca ilk (öndeğer) adı içerir. Oracle CRM On Demand uygulamasında şirketiniz için değiştirilen hiçbir adı içermez. Bu nedenle, verilerinizi içe aktarmayı denerken spesifik bir alan görmezseniz, alanın yeni adını belirlemek üzere yöneticinize başvurun.

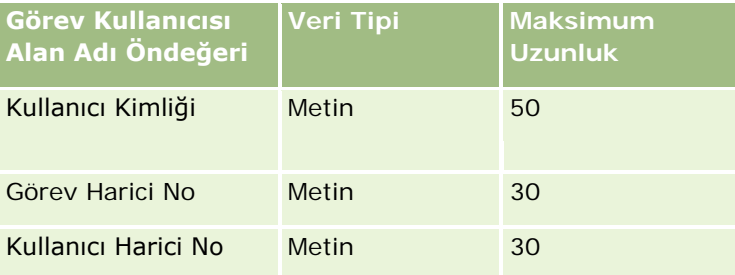

#### **İlgili Konular**

İlgili bilgiler için aşağıdaki konulara bakın:

- Veri İçe Aktarma İçin Alan Tipi Yönergeleri (sayfa [555\)](#page-554-0)
- **Verilerinizi İçe Aktarma (sayfa [730\)](#page-729-0)**

İşlem Kalemi Alanları: İçe Aktarma Hazırlığı

Aşağıdaki tabloda, Oracle CRM On Demand uygulamasına işlem kalemlerini aktarmadan önce CSV dosyanızı ayarlama hakkında spesifik bilgiler bulunmaktadır. Bu bilgiler Veri İçe Aktarma İçin Alan Tipi Yönergeleri (sayfa [555](#page-554-0)) konusunda belirtilen yönergelere ek niteliğindedir. Öncelikle, içe aktarma işlemi gerçekleştirmeden önce aşağıdaki bilgileri gözden geçirmelisiniz.

**NOT:** Bu tablodaki Alan Öndeğeri sütunu, her alan için yalnızca ilk (öndeğer) adı içerir. Oracle CRM On Demand uygulamasında şirketiniz için değiştirilen hiçbir adı içermez. Bu nedenle, verilerinizi içe aktarmayı denerken spesifik bir alan görmezseniz, alanın yeni adını belirlemek üzere yöneticinize başvurun.

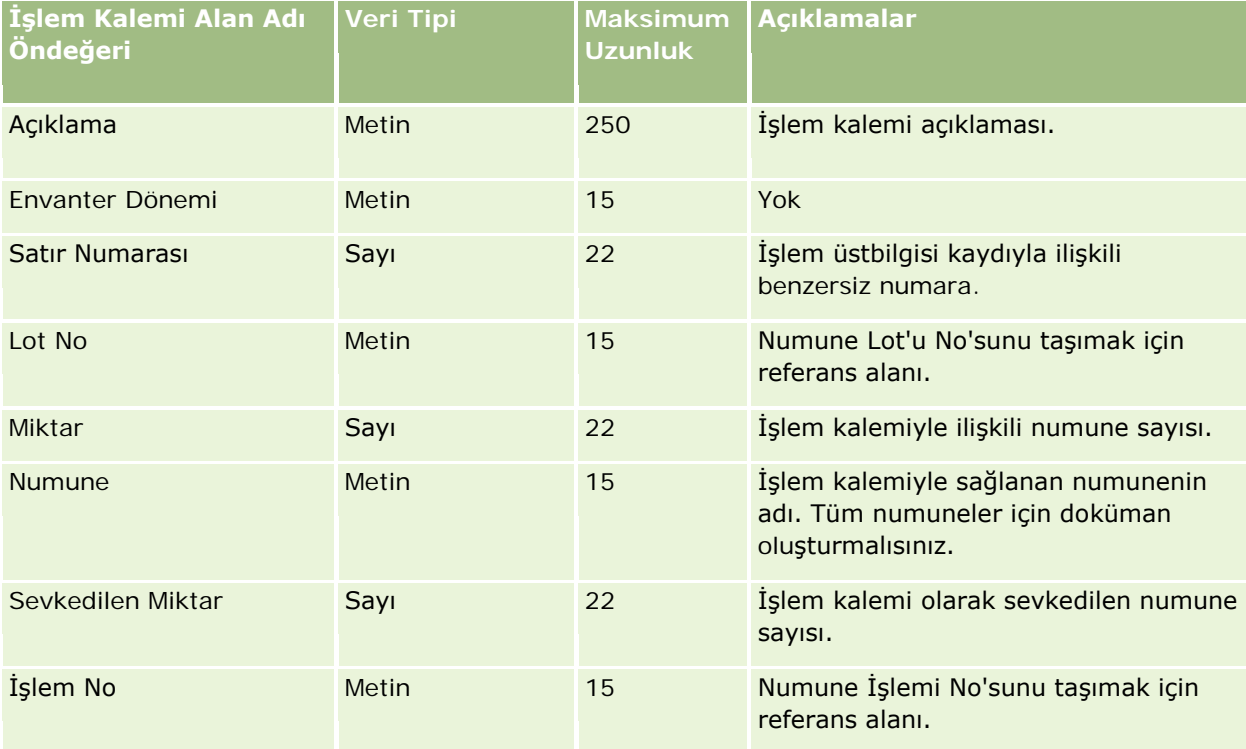

## **İlgili Konular**

İlgili bilgiler için aşağıdaki konulara bakın:

- Veri İçe Aktarma İçin Alan Tipi Yönergeleri (sayfa [555\)](#page-554-0)
- **Verilerinizi İçe Aktarma (sayfa [730\)](#page-729-0)**

#### Kullanıcı Alanları: İçe Aktarma Hazırlığı

Aşağıdaki tabloda, Oracle CRM On Demand uygulamasına kullanıcı aktarmadan önce CSV dosyanızı ayarlama hakkında bazı bilgiler bulunmaktadır.

**NOT:** Kullanıcı kayıtlarını içe aktarmak için rolünüzün Kullanıcıları Yönet ayrıcalığını içermesi gerekir.

Bu bilgiler Veri İçe Aktarma İçin Alan Tipi Yönergeleri (sayfa [555\)](#page-554-0) konusunda belirtilen yönergelere ek niteliğindedir. Öncelikle, içe aktarma işlemi gerçekleştirmeden önce aşağıdaki bilgileri gözden geçirmelisiniz.

**NOT:** Bu tablodaki Alan Öndeğeri sütunu, her alan için yalnızca ilk (öndeğer) adı içerir. Oracle CRM On Demand uygulamasında şirketiniz için değiştirilen hiçbir adı içermez. Bu nedenle, verilerinizi içe aktarmayı denerken spesifik bir alan görmezseniz, alanın yeni adını belirlemek üzere yöneticinize başvurun.

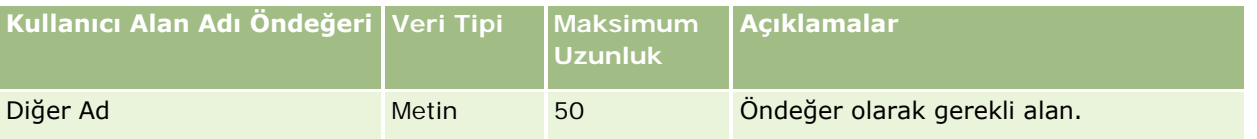

## Oracle CRM On Demand Yönetimi

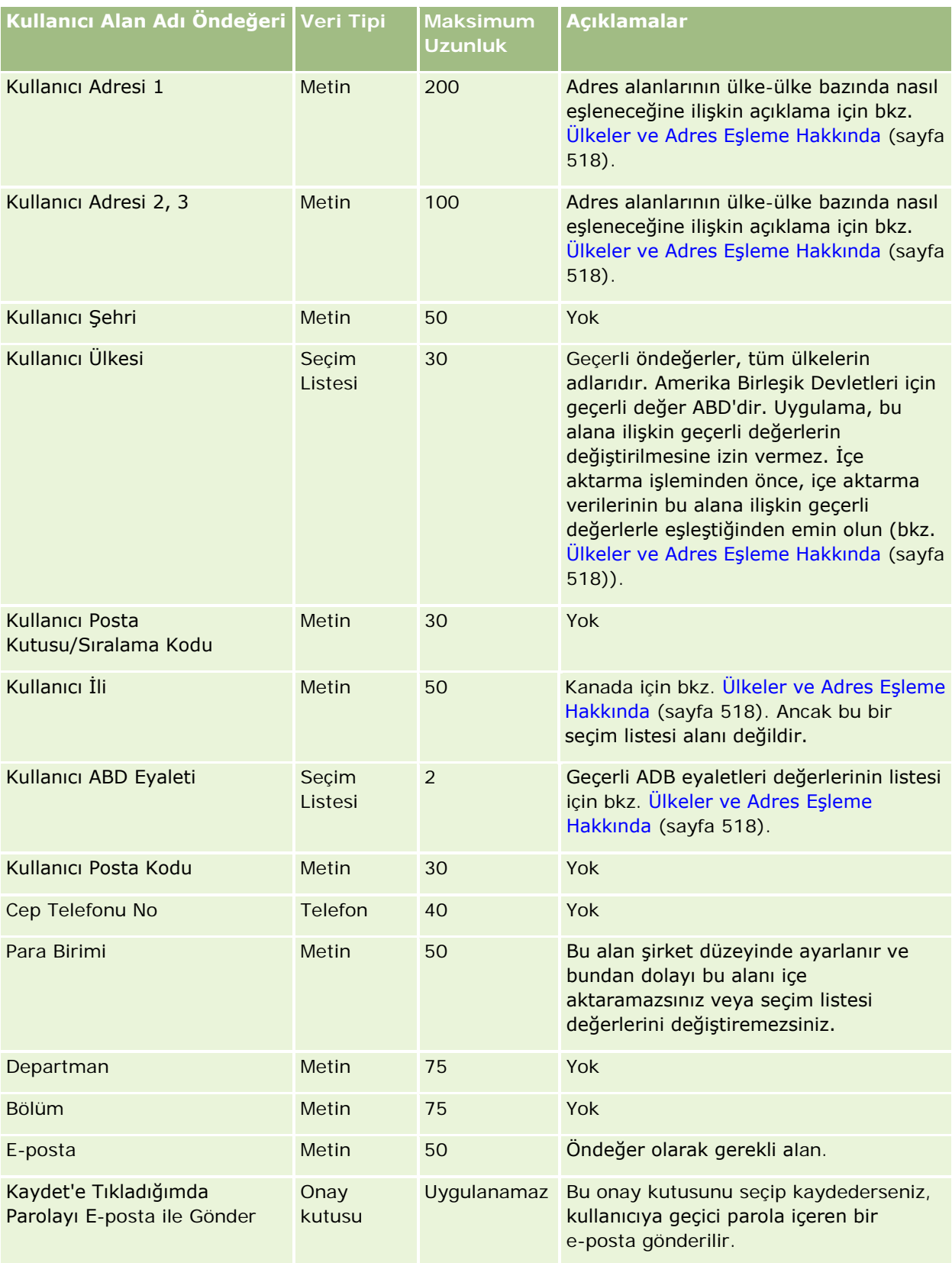

## **Veri Yönetimi** Araçları

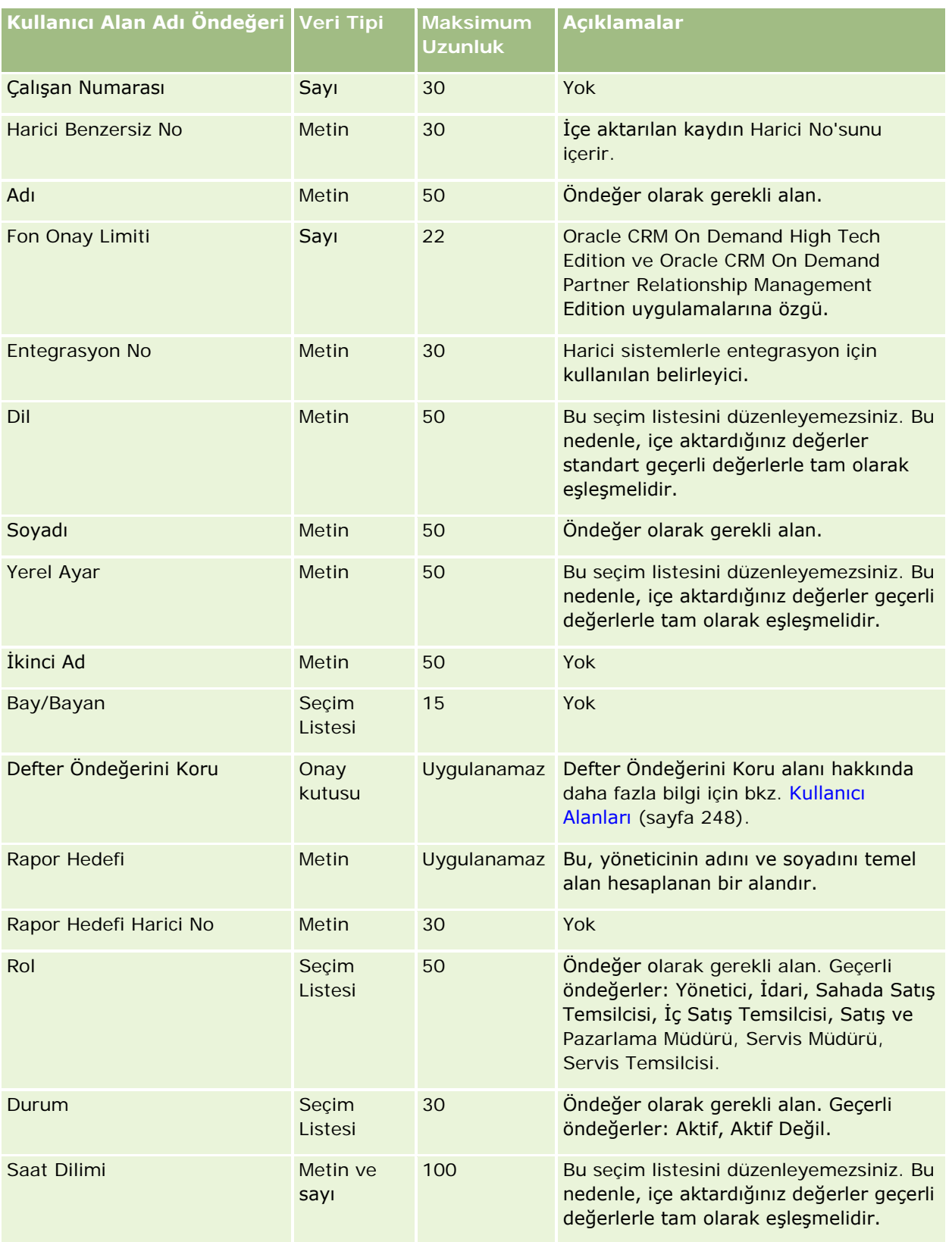

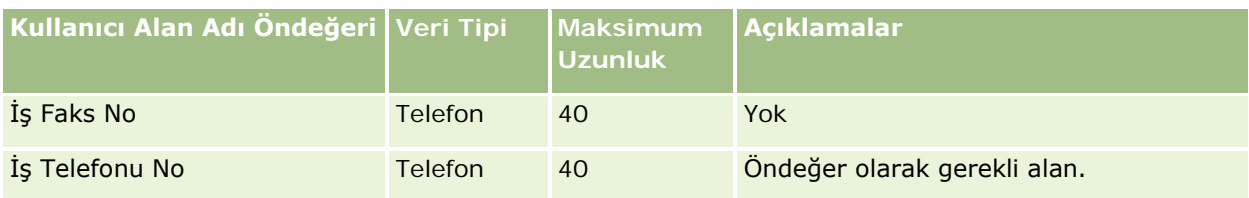

## **İlgili Konular**

İlgili bilgiler için aşağıdaki konulara bakın:

- Veri İçe Aktarma İçin Alan Tipi Yönergeleri (sayfa [555\)](#page-554-0)
- **Verilerinizi İçe Aktarma (sayfa [730\)](#page-729-0)**
- Kullanıcı Alanları (sayfa [248\)](#page-247-0)

## Taşıt İlgili Kişi Alanları: İçe Aktarma Hazırlığı

Aşağıdaki tabloda, Oracle CRM On Demand uygulamasına taşıt ilgili kişi alanları aktarmadan önce CSV dosyanızı ayarlama hakkında bazı bilgiler bulunmaktadır. Bu bilgiler Veri İçe Aktarma İçin Alan Tipi Yönergeleri (sayfa [555](#page-554-0)) konusunda belirtilen yönergelere ek niteliğindedir. Öncelikle, içe aktarma işlemi gerçekleştirmeden önce aşağıdaki bilgileri gözden geçirmelisiniz.

**NOT:** Bu tablodaki Alan Öndeğeri sütunu, her alan için yalnızca ilk (öndeğer) adı içerir. Oracle CRM On Demand uygulamasında şirketiniz için değiştirilen hiçbir adı içermez. Bu nedenle, verilerinizi içe aktarmayı denerken spesifik bir alan görmezseniz, alanın yeni adını belirlemek üzere yöneticinize başvurun.

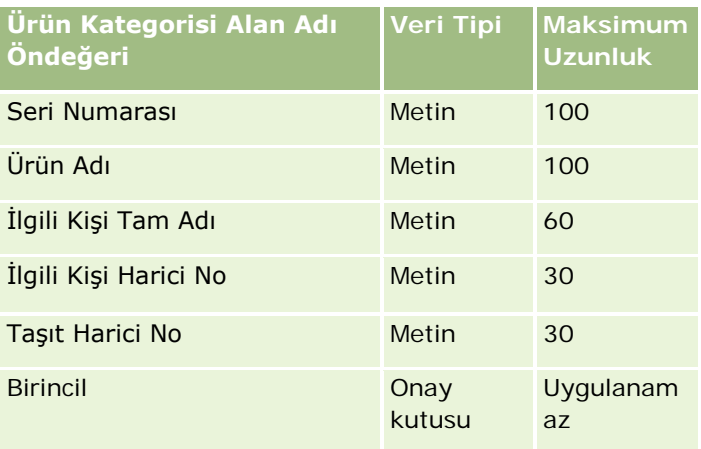

#### Taşıt Alanları: İçe Aktarma Hazırlığı

Aşağıdaki tabloda, Oracle CRM On Demand uygulamasına taşıt alanları aktarmadan önce CSV dosyanızı ayarlama hakkında bazı bilgiler bulunmaktadır. Bu bilgiler Veri İçe Aktarma İçin Alan Tipi Yönergeleri (sayfa [555](#page-554-0)) konusunda belirtilen yönergelere ek niteliğindedir. Öncelikle, içe aktarma işlemi gerçekleştirmeden önce aşağıdaki bilgileri gözden geçirmelisiniz.

**NOT:** Bu tablodaki Alan Öndeğeri sütunu, her alan için yalnızca ilk (öndeğer) adı içerir. Oracle CRM On Demand uygulamasında şirketiniz için değiştirilen hiçbir adı içermez. Bu nedenle, verilerinizi içe aktarmayı denerken spesifik bir alan görmezseniz, alanın yeni adını belirlemek üzere yöneticinize başvurun.

**NOT:** Bu bölüm Oracle CRM On Demand Automotive Edition uygulamasına özeldir.

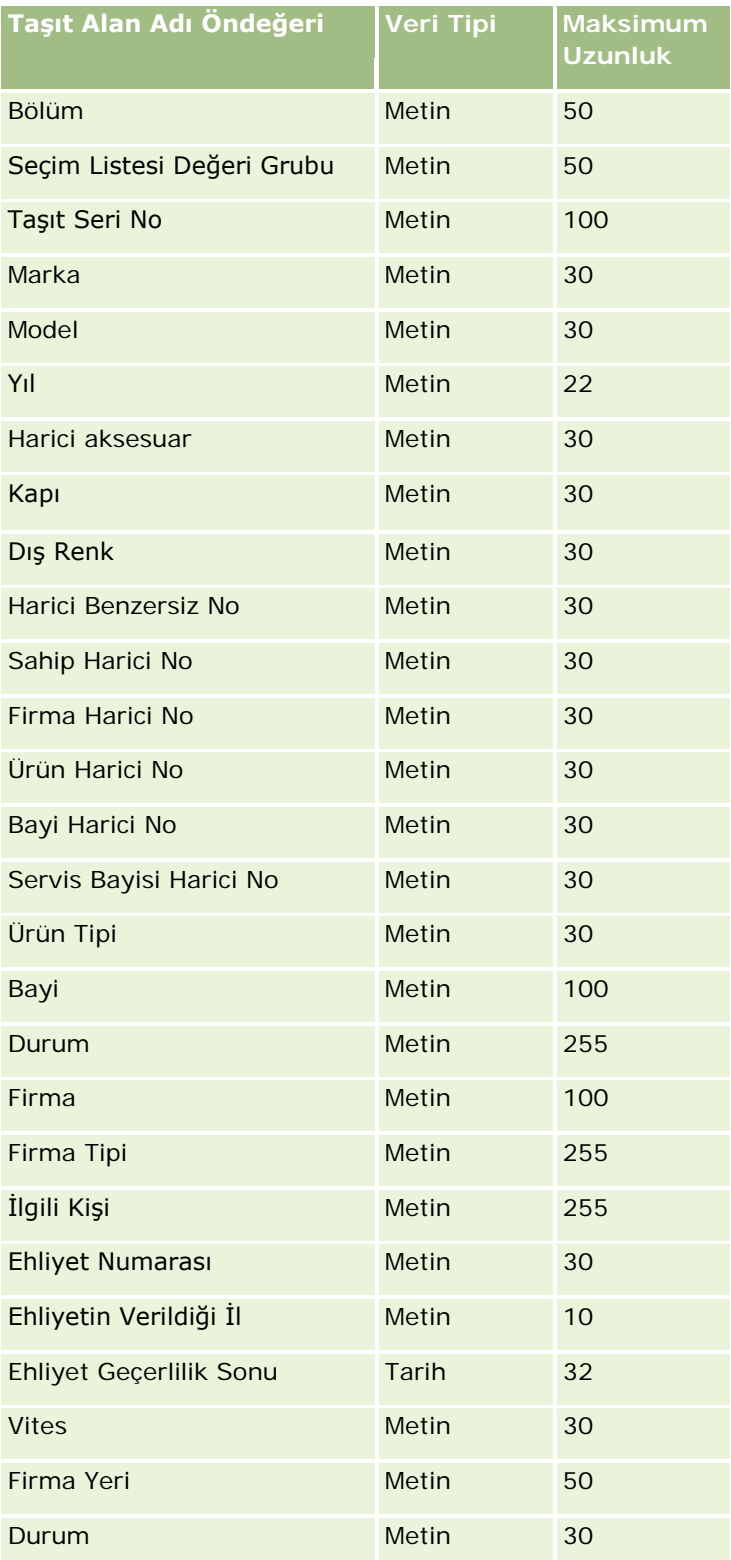

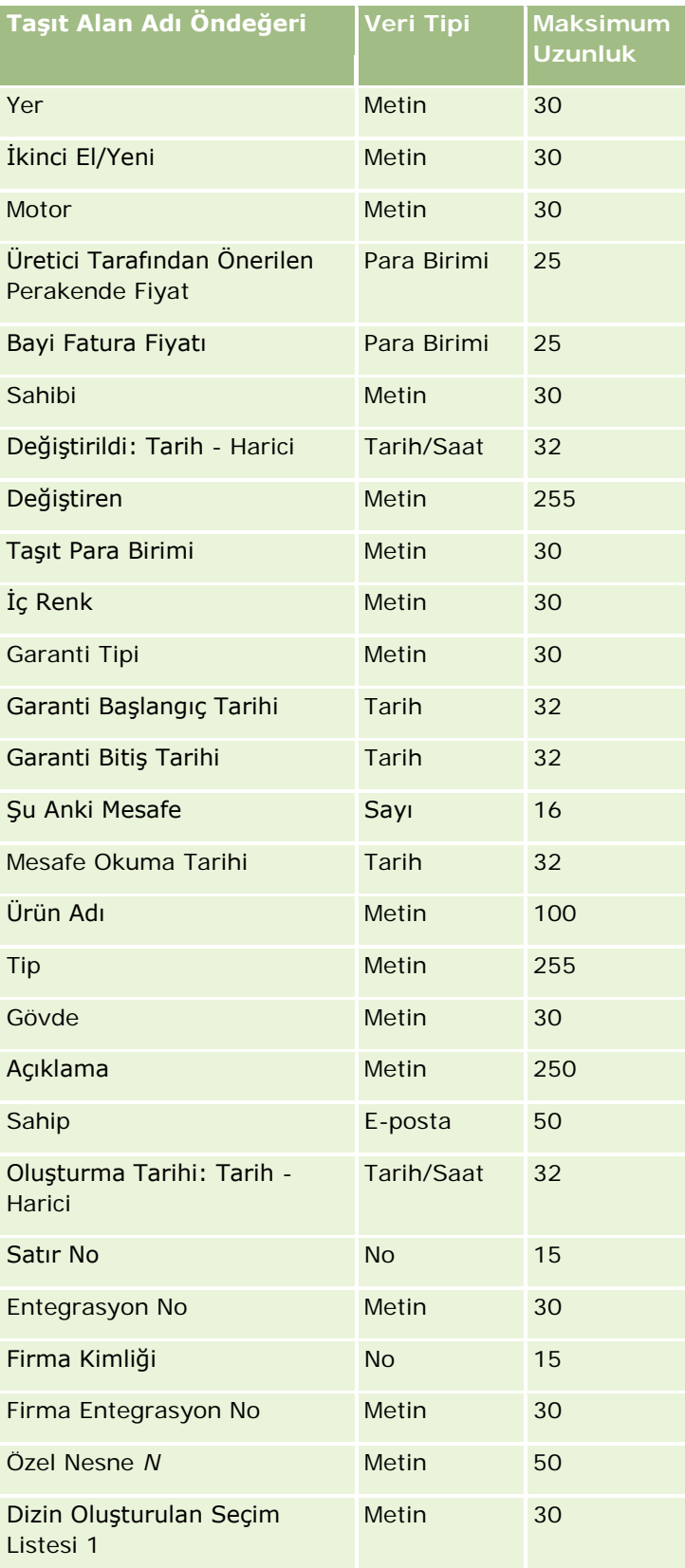

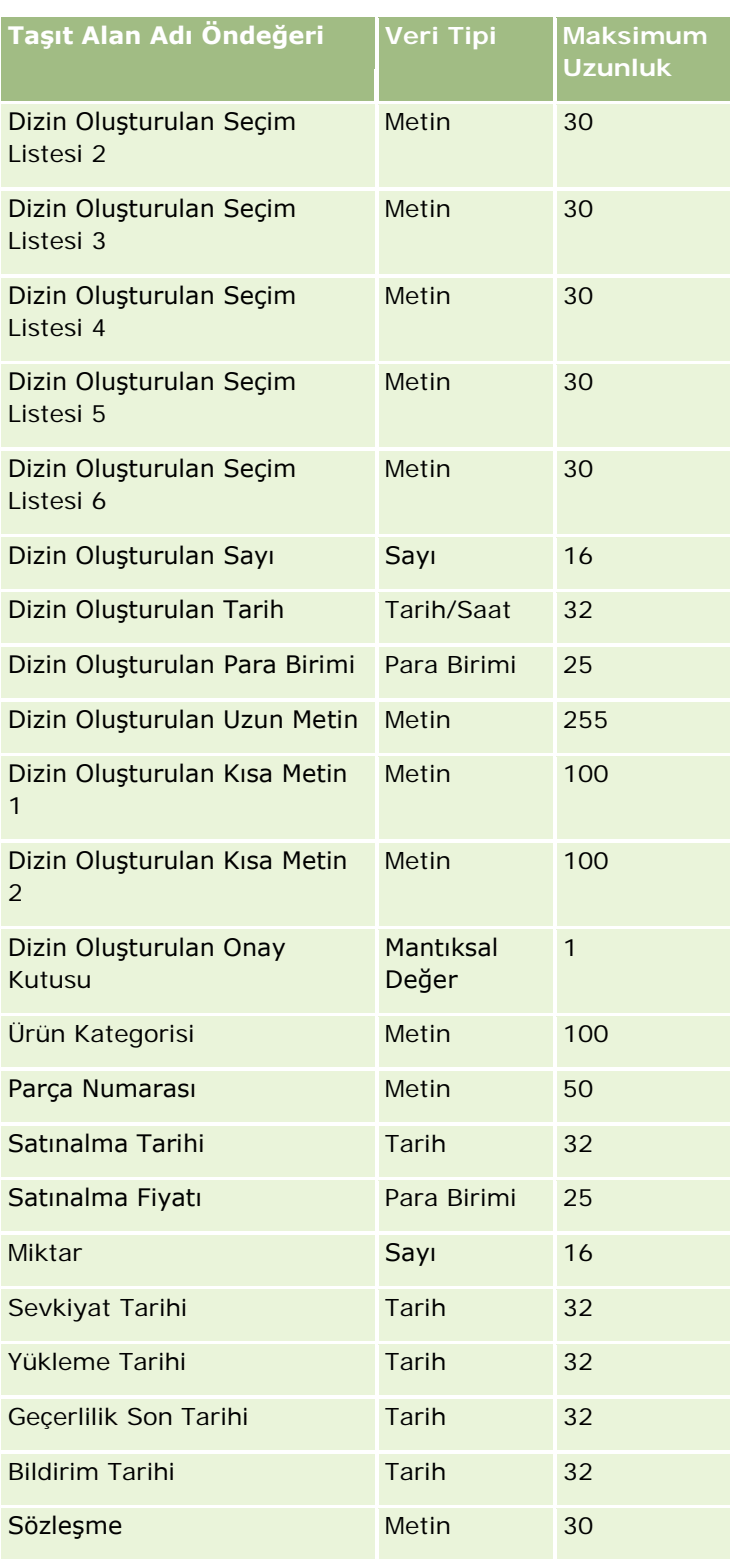

# <span id="page-729-0"></span>**İçe Aktarma Yardımcısı**

Aşağıdaki konularda, şirket verileriniz Oracle CRM On Demandi içine aktarmak için İçe Aktarma Yardımcısını nasıl kullanacağınız açıklanmıştır:

- Verilerinizi İçe Aktarma (sayfa [730\)](#page-729-0)
- İçe Aktarma Sonuçlarını Gözden Geçirme (sayfa [734\)](#page-733-0)
- İçe Aktarma Sonuçları E-posta ve Günlük Dosyası Örneği (sayfa [735\)](#page-734-0)

#### Verilerinizi İçe Aktarma

**Başlamadan önce.** CSV dosyalarınızı hazırlayın ve uygulamaya gerekli alanlar veya seçim listesi değerleri (varsa) ekleyin. Daha fazla bilgi için bkz. Veri İçe Aktarmaya Hazırlanma (bkz. "[Veri İçe Aktarma Hazırlığı](#page-560-0)" sayfa [561\)](#page-560-0). Verileri içe aktarmadan önce, My Oracle Support'taki destek belgelerini inceleyerek gereksinimlerinize en uygun veri içe aktarma yöntemini belirleyebilirsiniz.

Verilerinizi içe aktarmaya hazırladıktan sonra, İçe Aktarma Yardımcısına erişin ve içe aktarma işlemini gerçekleştirin. İçe Aktarma Yardımcısının tüm içe aktarma isteklerini eşit şekilde işlemesini sağlamak için, her içe aktarma isteği 100 kayıttan oluşan bir veya daha çok alt isteğe ayrılır. Kuyruktan seçilmeden önce hiçbir içe aktarma isteğinin başka bir isteğin tamamlanmasını beklememesi için, farklı içe aktarma isteklerinden alt istekler aynı anda işlenir. Bir içe aktarma isteğinin işlenme süresi sürekli olarak güncellenir ve kuyruktaki alt isteklerin ilerleme durumunu gösterir.

**İPUCU:** Beş kayıttan oluşan bir içe aktarma denemesi yaparak içe aktarma CSV dosyanızın doğru ayarlandığından emin olun. Beş kayıt için hataları düzeltmek, içe aktarma dosyanızdaki tüm kayıtları düzeltmekten kolaydır.

#### *Kayıtları içe aktarmak için*

- **1** Herhangi bir sayfanın sağ üst köşesinde, Yönetim genel bağlantısına tıklayın.
- **2** Veri Yönetim Araçları bölümünde, İçe ve Dışa Aktarma Araçları bağlantısına tıklayın.
- **3** Verileri İçe Aktar bölümünde, açılır menüden içe aktarmak istediğiniz kayıt tipini seçin.
- **4** Başlat düğmesine tıklayın.

Bu, İçe Aktarma Yardımcısını başlatır.

**5** 1. Adımda:

**NOT:** İçe aktarmak istediğiniz kayda bağlı olarak aşağıdaki seçenekler kullanılabilir.

**a** İçe Aktarma Yardımcısının eşleşen kayıtları nasıl tanımlamasını istediğinizi seçin.

İçe Aktarma Yardımcısı, başka bir sistemden, Oracle CRM On Demand satır No'sundan ve Oracle CRM On Demand önceden tanımlanan alanlarından içe aktarılan benzersiz harici No alanı olan bir harici benzersiz No kullanır. Firma Adı ve Yeri gibi bu önceden tanımlanmış alanların No'ları yoktur.

Tekrarlanan kayıtların nasıl tanımlandığı ile ilgili bilgi için bkz. Kayıt Tekrarları ve Harici No'lar (bkz. "[Kayıt Tekrarları ve Harici No'lar Hakkında](#page-535-0)" sayfa [536\)](#page-535-0).

**b** İçe Aktarma Yardımcısının Oracle CRM On Demand uygulamasında tekrarlanan benzersiz kayıt tanımlayıcısı bulursa yapmasını istediğiniz işlemi seçin. Seçenekleriniz: tekrarlanan kayıtları içe aktarmama, mevcut kayıtların üzerine yazma veya ek kayıtlar oluşturma.

**NOT:** Bu seçenek Notlarda kullanılamaz.

**c** İçe aktarılan kaydın benzersiz kayıt tanımlayıcısı Oracle CRM On Demand uygulamasındaki mevcut bir kayıtla eşleşmezse İçe Aktarma Yardımcısının gerçekleştirmesini istediğiniz eylemi seçin.

**NOT:** Bu seçenek Notlarda kullanılamaz. Önceki seçenekte Kayıtların Üzerine Yaz veya Yeni Kayıt Oluşturma seçeneklerini belirlediyseniz kayıt güncellenir.

**d** CSV dosyanızdaki, uygulamadaki değerlerle eşleşmeyen seçim listesi değerleri için ne yapmak istediğinizi seçin.

İçe Aktarma Yardımcısı yeni değeri seçim listesine ekleyebilir veya alan değerini içe aktarmaz.

**NOT:** Notlar içe aktarılırken veya kullanıcının dili şirketin dil öndeğerinden farklı olduğunda bu kullanılamaz. Ayrıca bu, çoklu seçim listeleri için geçerli değildir. Çoklu seçim listeleri yalnızca CSV dosyasındaki değer uygulamada mevcutsa içe aktarılabilir.

**e** İçe Aktarma Yardımcısının veri dosyanızdaki eksik ilişkilendirmeler (ilgili kayıtlar) için yeni kayıt oluşturup oluşturmayacağına karar verin.

**NOT:** Bu seçenek yalnızca Firmalar veya İlgili Kişiler içe aktarılırken kullanılabilir.

**f** CSV dosyasında kullanılan tarih/saat formatını seçin.

Daha fazla bilgi için bkz. Veri İçe Aktarma için Alan Tipi Yönergeleri (sayfa [555\)](#page-554-0).

**g** Dosya kodlama seçiminin Batı olduğunu doğrulayın.

**NOT:** Başka bir kodlama yöntemi kullanıldığından emin değilseniz bu ayarı değiştirmeyin. Öndeğer olan Batı, Avrupa ve Kuzey Amerika'daki çoğu kodlama sistemi için geçerlidir.

- **h** Dosyanızda kullanılan CSV sınırlayıcısının tipini seçin: virgül veya noktalı virgül.
- **i** Hata Günlüğü açılır listesinde, Oracle CRM On Demand uygulamasının neyin kaydını tutmasını istediğinizi seçin: Tüm mesajlar, Hatalar ve Uyarılar veya Yalnızca Hatalar.
- **j** Verilerini içe aktarmak istediğiniz CSV dosyasını seçin.
- **k** Gerekirse Veri dosyası kayıtlarının sıralı olarak işlenmesi gerekir onay kutusunu işaretleyin.

**NOT:** Veri dosyalarının sıralı olarak işlenmesinin seçilmesi, bir içe aktarma isteği sunulduğunda alt içe aktarma isteklerinin her zaman sıralı olarak işlenmesini sağlar. Ayrıca CSV dosya bağımlılıklarının korunmasını sağlar.

**l** Verileri içe aktarırken denetimi devre dışı bırakmak istiyorsanız ve verileri içe aktarırken hiçbir denetim listesi kaydının oluşturulmasını istemiyorsanız onay kutusunu seçin.

**NOT:** Kullanıcı kayıt tipini içe aktarıyorsanız bu denetim ayarını devre dışı bırakamazsınız. Bu seçenek yalnızca rolünüz için İçe Aktarma İşlemleri için Kayıt Denetimini Yönet ayrıcalığı etkinleştirildiyse kullanılabilir. Bu onay kutusunun seçilmesi içe aktarmak istediğiniz kayıt tiplerine ve aksi durumda bu kayıt tiplerini denetlemek istediğiniz denetlenmiş alanların sayısına bağlı olarak içe aktarma performansını iyileştirebilir.

- **m** E-posta bildiriminin içe aktarma işlemi tamamlandıktan sonra gönderilmesini istiyorsanız E-posta Bildirimini Etkinleştir onay kutusunu işaretleyin. Bu onay kutusu öndeğer olarak seçilidir.
- **6** 2. Adımda:
	- **a** Gerekirse dosyanızı doğrulamak için yönergeleri uygulayın.
	- **b** Varsa bir alan eşleme dosyası seçin.
	- **c** Alan eşleme dosyaları (.map) CSV dosyanızdaki alanların mevcut Oracle CRM On Demand alanları ile eşlenmesini içerir. Bir içe aktarma gerçekleştirdikten sonra sistem size en son eşleme planı ile birlikte .map dosyasını içeren bir e-posta gönderir. Bu e-postayı daha sonraki içe aktarma işlemlerinde kullanmak üzere bilgisayarınıza kaydedin.
- **7** 3. Adım olarak, dosyanızdaki alanları Oracle CRM On Demand alanları ile eşleyin. En azından tüm gerekli alanları CSV dosyasındaki sütun başlıkları ile eşlemeniz gerekir.

İçe Aktarma Yardımcısı içe aktarma CSV dosyanızdaki sütun başlıklarını Oracle CRM On Demand uygulamasındaki ilgili bölgedeki tüm alanları gösteren bir açılır listenin yanında, eklediğiniz özel alanlar da dahil olmak üzere görüntüler.

Size gereken adres alanı aşağı açılır listede görüntülenmezse, bu tabloda gösterilen karşılık gelen alanı seçin.

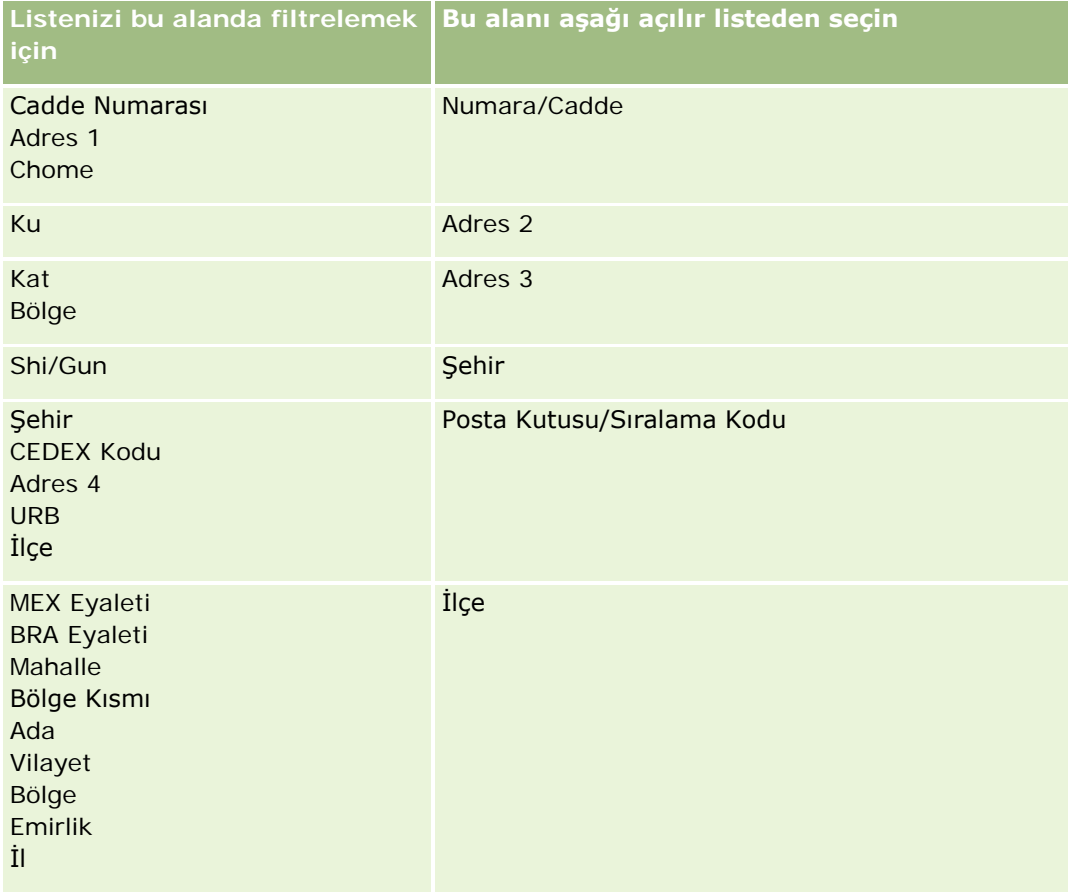

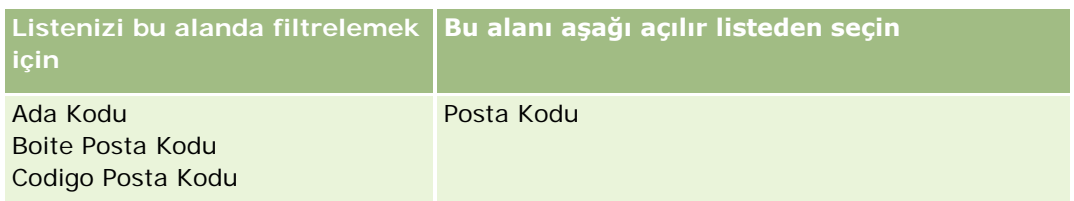

.map dosyası seçtiyseniz, alanların doğru eşlendiğini doğrulayın. Önceki içe aktarma işlemini çalıştırdıktan sonra oluşturulan özel alanların eşlenmesi gerekmiyor olabilir.

Harici No'lar ile ilgili bilgi için bkz. Kayıt Tekrarları ve Harici No'lar Hakkında (sayfa [536\)](#page-535-0).

**DİKKAT:** İçe aktarmak için yanlış dosyayı seçtiyseniz, seçimleri değiştirmek için İptal'e tıklayın. Bu noktada Geri düğmesinin kullanılması önbelleği temizlemez, başlangıçta seçtiğiniz içe aktarma dosyası alan eşleme adımında görüntülenir.

**DİKKAT:** Harici Benzersiz No ve Yönetici Harici No'su İlgili Kişileri kendilerinin Yönetici Kayıtları ile ilişkilendirmek için temel alanlardır. Bu alanlar eşlenmezse Yönetici Kaydı İlgili Kişi Adı ve Yönetici alanları kullanılarak İlgili Kişilerle ilişkilendirilir. Bu ilişkilendirmeyi gerçekleştirmek için İlgili Kişi Adı ve Yönetici alanları kullanılırken veri dosyası kayıtları daha katı bağımlılık sıralamasına tabi olur.

- **8** 4. Adım olarak, gerekirse ekrandaki yönergeleri gerçekleştirin.
- **9** 5. Adım olarak, Son'a tıklayın.

## *İçe aktarma isteklerinizin kuyruğunu görüntülemek için*

- **1** Herhangi bir sayfanın sağ üst köşesinde, Yönetim genel bağlantısına tıklayın.
- **2** İçe ve Dışa Aktarma Kuyrukları bölümünde, İçe Aktarma İstek Kuyruğu bağlantısına tıklayın.

İçe Aktarma İstek Kuyruğu sayfası, tahmini tamamlanma zamanı da dahil olmak üzere isteklerinizle ilgili bilgilerle birlikte görüntülenir.

Aşağıdaki tabloda içe aktarma durumu açıklanmıştır.

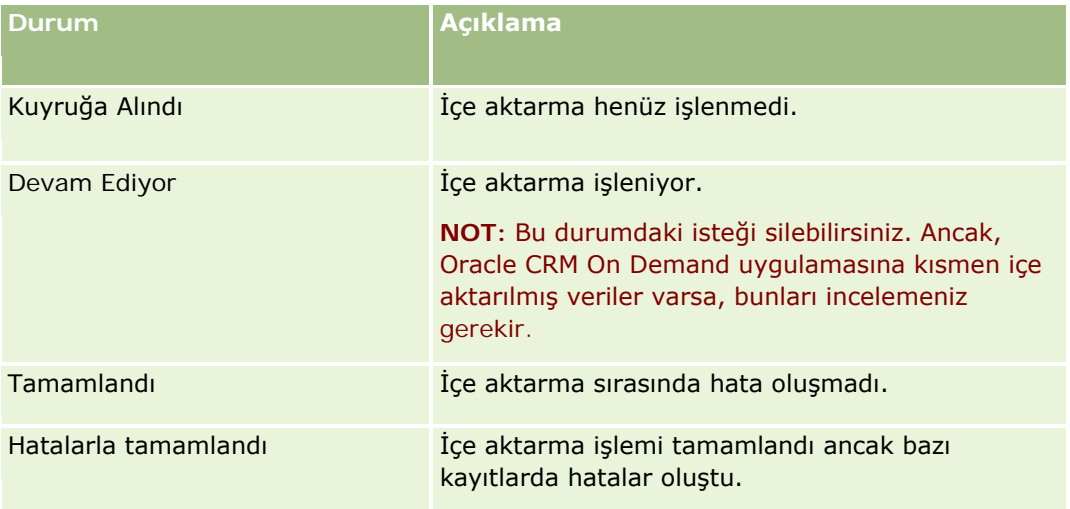

#### <span id="page-733-0"></span>Oracle CRM On Demand Yönetimi

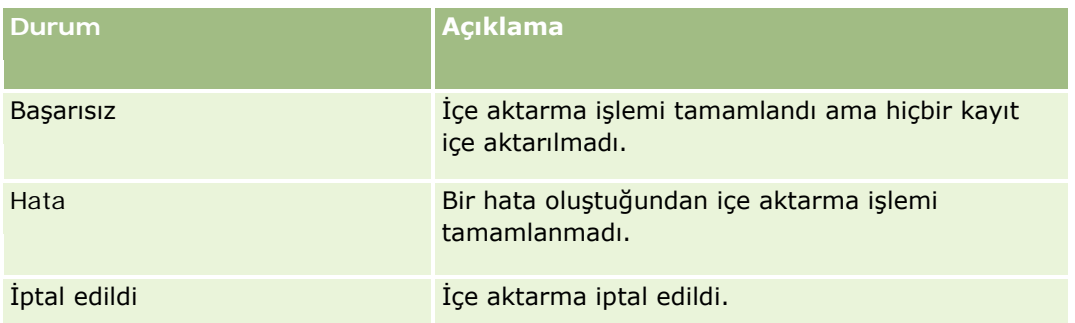

Aşağıdaki tabloda kayıt içe aktarma bilgileri açıklanmıştır.

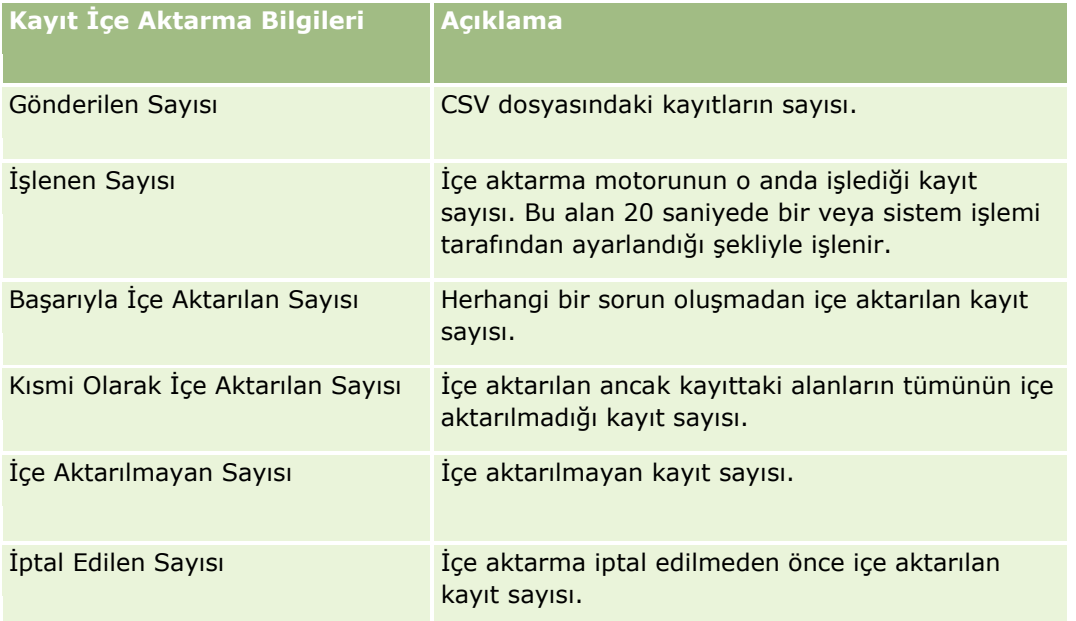

### *Çoklu seçim listesi değerleri içe aktarmak için*

**1** CSV dosyasında çok değerli seçim listelerini noktalı virgül ile ayırın.

Örneğin, adları içeren bir çok değerli seçim listeniz varsa ve bu alana dört ad aktarmak istiyorsanız, her adı noktalı virgül ile ayırın.

**2** Seçim Listesine Yeni Değer Ekle'ye tıklayın.

Oracle CRM On Demand çok değerli seçim listenizi içe aktarır.

İçe Aktarma Sonuçlarını Gözden Geçirme

İçe aktarma işleminin ilerleme durumunu Oracle CRM On Demand uygulamasındaki kuyruk sayfasını inceleyerek izleyebilirsiniz. İçe aktarma isteği tamamlandığında, içe aktarma kuyruğuna gidebilir ve tamamlanan içe aktarma işinde detaya inebilirsiniz. Her içe aktarma isteği sunulan veri dosyalarını, oluşturulan

<span id="page-734-0"></span>eşleme dosyasını ve günlük dosyası içerir. Bu günlük dosyası hataları, içe aktarma işleminin durumunu vb. içeren temel günlük dosyası bilgileri sağlar. İçe aktarma sırasında bir hata oluşursa, içe aktarma isteğine ekli günlük dosyasını incelemeniz önerilir.

İçe aktarma hazırlığı sırasında e-posta bildirimini etkinleştirdiyseniz içe aktarma isteğiniz tamamlandığında bir e-posta mesajı alırsınız. Bu e-posta mesajı içe aktarma işlemini özetler ve içe aktarılmayan kayıtları ve alanları listeleyen bir günlük dosyası içerir.

Ardından, CSV dosyanızdaki veriler düzeltebilir ve bilgileri yeniden içe aktarabilirsiniz. İkinci seferde, sistemi tekrarlı kayıtlarla karşılaştığında, mevcut kayıtların üzerine yazacak şekilde yönlendirmeniz gerekir.

#### *İçe aktarma isteği kuyruğunuzu görüntülemek için*

- **1** Herhangi bir sayfanın sağ üst köşesinde, Yönetim genel bağlantısına tıklayın.
- **2** İçe ve Dışa Aktarma Araçları bölümünde, İçe ve Dışa Aktarma Araçları bağlantısına tıklayın.
- **3** İçe ve Dışa Aktarma Kuyrukları bölümünde, İçe Aktarma İstek Kuyruğu bağlantısına tıklayın.

İçe Aktarma İstek Kuyruğu sayfası, içe aktarmanın tamamlandığı zamanı veya tahmini tamamlanma zamanı bilgileriyle birlikte görüntülenir.

#### *İçe aktarma sonuçları olan e-posta mesajını incelemek için*

E-posta uygulamanıza gidin ve Oracle CRM On Demand e-posta mesajını açın.

Bu mesaj her kayıt temelinde oluşan tüm hataları, o kayıt ile ilgili tüm verileri yakalamak istiyorsanız yapmanız gereken iş ile birlikte listeler.

#### **İlgili Konular**

İlgili bilgiler için aşağıdaki konuya bakın:

■ İçe Aktarma Sonuçları E-posta ve Günlük Dosyası Örneği (sayfa [735\)](#page-734-0)

İçe Aktarma Sonuçları E-posta ve Günlük Dosyası Örneği İçe aktarma hazırlığı sırasında e-posta bildirimini etkinleştirdiyseniz içe aktarma isteğiniz tamamlandığında bir e-posta mesajı alırsınız. Bu e-posta, içe aktarma sonuçlarını özetler:

Sevgili Mike,

İçe aktarma isteğiniz şu zamanlama ile tamamlandı: 3/30/2007 7:10:06 AM. Sonuçların özeti aşağıdadır:

Kullanıcı: qa/mjones İçe Aktarma Tipi: Firma İçe Aktarma Dosyası Adı: Accounts.csv Tamamlandığı Saat: 3/30/2007 7:10:06 AM <span id="page-735-0"></span>Toplam Kayıt Sayısı: 496 Başarıyla İçe Aktarılan: 495 Kısmi Olarak İçe Aktarılan: 1 Yoksayılan Tekrarlı Kayıt: 0 Başarısız: 0

İçe aktarma işleminizle ilgili daha fazla bilgi için lütfen günlük dosyasını inceleyin. Daha fazla yardım gerekiyorsa, çevrimiçi yardıma bakın.

Oracle CRM On Demand kullandığınız için teşekkür ederiz,

Oracle CRM On Demand Müşteri Hizmetleri

E-postanın ekinde, içe aktarma işlemi sırasında oluşan her hatayı listeleyen bir günlük dosyası vardır, örnek olarak:

Kayda Özgü Hata EXTERNAL\_SYSTEM\_ID: 46552 'CURRENCY' içe aktarma alanı için 'INR' değeri olan eşleşen bir kayıt bulunamadı. 'Firma Para Birimi' Oracle CRM On Demand alanı güncellenmedi ancak bu kayıt için başka alan değerleri içe aktarıldı.

# **Dışa Aktarma Yardımcısı**

Aşağıdaki konularda, Oracle CRM On Demand verilerinizi dışa aktarmak için Dışa Aktarma Yardımcısını nasıl kullanacağınız açıklanmıştır:

- Verilerinizi Dışa Aktarma (sayfa [736\)](#page-735-0)
- Dışa Aktarma Sonuçlarını Gözden Geçirme (sayfa [740\)](#page-739-0)

#### Verilerinizi Dışa Aktarma

Özel kayıt tiplerindeki ekler dahil, şirketinizin verilerini Oracle CRM On Demand uygulamasından harici dosyaya tam veya kısmi olarak aktarabilirsiniz. Dışa aktarma işlemi dışa aktarmak için seçtiğiniz her kayıt tipi için ayrı CSV dosyaları içeren bir veya daha çok zip dosyası oluşturur. Oluşturulan dışa aktarma dosyalarının her biri 1,5 GB veya daha küçüktür. Oracle CRM On Demand dışa aktarma sonuçlarınızı 168 saat (7 gün) boyunca saklar. Bu sürenin sonunda dışa aktarma sonuçları silinir.

**NOT:** Şirketiniz Oracle CRM On Demand uygulamasının sektöre özgü bir sürümünü kullanıyorsa, sektörünüze özgü Haneler ve Fonlar gibi kayıt tipleri ve bunların bağlı etkinlikleri ve notları dışa aktarmadan hariç tutulur.

Ayrıca, tekrarlanan iş fırsatı *ürünleri* ile ilgili kayıtları dışa aktarırsanız, Oracle CRM On Demand o satırın Parent\_ID sütununu doldurur. Yinelenmeyen kayıtlar için, Parent\_ID hücresi boştur.

## **Kısmi Dışa Aktarma Sınırları Hakkında**

Şirketiniz yedi günde bir tam dışa aktarma gerçekleştirebilir. Kısmi dışa aktarmalar için, yedi günlük bir dönem içinde şirketinizin dışa aktarabileceği kayıt sayısı şirketinizin Oracle CRM On Demand için satın aldığı kullanıcı lisanslarının sayısına bağlıdır. Yedi günlük dönemde kısmi dışa aktarmalarda her lisans için 1000 kayıt dışa aktarılabilir.

Aşağıdaki örneklerde Oracle CRM On Demand için beş kullanıcı lisansı satın alan bir şirkette kısmi dışa aktarma sınırının nasıl işlediği ve yedi günlük dönemde maksimum 5000 kaydın dışa aktarılabildiği gösterilmiştir:

 **Örnek 1.** Son yedi gün içinde kısmi dışa aktarma istekleri ile 4000 kayıt dışa aktarıldı. Şimdi bir kullanıcı 2000 kayıt için kısmi dışa aktarma isteği sunuyor.

Bu durumda, bu istek yedi günlük dönem içindeki toplam kayıt sayısını, 5000 kayıt sınırını aşan 6000 sayısına çıkaracağından kısmi dışa aktarma isteği başarısız olur.

 **Örnek 2.** Son yedi gün içinde kısmi dışa aktarma istekleri ile hiçbir kayıt dışa aktarılmadı. Şimdi iki kullanıcı ayrı ayrı kısmi dışa aktarma istekleri sunuyor. Dışa aktarma isteklerinden biri 3000 kayıt, diğeri 2000 kayıt için.

Bu durumda, her iki kısmi dışa aktarma isteği de yedi günlük dönem içindeki toplam kayıt sayısını, sınırı aşmayan 5000 sayısına çıkaracağından kısmi dışa aktarma istekleri başarılı olur. Ancak, yedi günlük dönem için 5000 kayıt olan sınıra zaten ulaşıldığından sonraki yeni gün içinde sunulan her kısmi dışa aktarma isteği başarısız olur.

**NOT**: Oracle CRM On Demand yedi günlük dönem içinde kısmi dışa aktarmalar ile dışa aktarılan kayıtların sayısını hesaplarken Liste sayfaları ile dışa aktarılan kayıtlar sayılmaz.

**Başlamadan önce.** Bu prosedürü gerçekleştirmek için, rolünüz Yönetim Dışa Aktarma ayrıcalığını içermelidir.

#### *Şirketinizin verilerini dışa aktarmak için*

- **1** Herhangi bir sayfanın sağ üst köşesinde, Yönetim genel bağlantısına tıklayın.
- **2** Yönetici Giriş Sayfasının Veri Yönetim Araçları bölümünde, İçe ve Dışa Aktarma Araçları bağlantısına tıklayın.
- **3** İçe ve Dışa Aktarma Araçları sayfasında, Verileri Dışa Aktar bağlantısına tıklayın.

Bu, Veri Dışa Aktarma Yardımcısını başlatır.

- **4** 1. Adımda:
	- **a** Aşağıdakilerden birini yapın:
		- Tam dışa aktarma gerçekleştirmek istiyorsanız, Tüm Kayıt Tiplerini Dışa Aktar radyo düğmesini seçin.
		- Kısmi dışa aktarma gerçekleştirmek istiyorsanız, Seçilen Kayıt Tiplerini Dışa Aktar radyo düğmesini ve dışa aktarmak istediğiniz kayıt tiplerini seçin. Bir kayıt tipinin tüm verilerini veya alt kayıtların verilerini tek tek dışa aktarabilirsiniz.

 Belirli kayıt tiplerindeki ekleri dışa aktarmak istediğinizde Tüm Ek Verileri bölümünden bu kayıt tiplerini seçin. Ekleri dışa aktarmakla ilgili daha fazla bilgi için bkz. Şirketinizin Eklerini Yönetme (sayfa [767\)](#page-766-0).

**NOT:** Dışa aktarılan ek dosyasının adı şu şekilde belirlenir: <Object>\_<ObjectRowId>\_<ExportRequestId>.<FileExtension>, örneğin, Opportunity Attachment\_AALA-3135W8\_AALA-864XW0.pptx.

**b** İleri'ye tıklayın.

Üst ve alt kayıt tiplerinin verileri, zip dosyası içindeki ayrı bir CSV dosyasına dışa aktarılır.

**DİKKAT**: Oracle CRM On Demand uygulamasında Notlar verilerini dışa aktarıyorsanız, CSV dosyası Oracle CRM On Demand uygulamasında oluşturulan tüm genel Noları ve verileri dışa aktaran kullanıcıya ait özel Notları içerir.

- **5** 2. Adımda:
	- **a** Dışa aktarılan CSV dosyasında kullanılan saat dilimini seçin.
	- **b** Dışa aktarılan CSV dosyasında kullanılan tarih/saat biçimini seçin.

**NOT:** Tam dışa aktarma için tarihler seçerseniz tam dışa aktarma kısmi dışa aktarmaya dönüşür.

- **c** Dosyanızda kullanılan CSV sınırlayıcısının tipini seçin: virgül veya noktalı virgül.
- **d** Dışa aktarma işleminizdeki verileri sınırlamak için zaman aralığı filtresi seçin.

**NOT:** İlk kez veri dışa aktarırken, tarih filtresi uygulamak istemeyebilirsiniz. Ancak sonraki dışa aktarma işlemlerinde, önceki dışa aktarma işleminden bu yana tarih filtresi uygulayarak artımlı dışa aktarım ayarlamayı göz önünde bulundurun.

- **e** E-posta bildiriminin dışa aktarma işlemi tamamlandıktan sonra gönderilmesini istiyorsanız E-posta Bildirimini Etkinleştir onay kutusunu işaretleyin.
- **f** Sadece ek detaylarını dışa aktarmak istiyorsanız ve başka hiçbir ek içeriğini dışa aktarmak istemiyorsanız Sadece Ek Detaylarını Dışa Aktar'a tıklayın. Tüm kayıt tiplerindeki ve bunlarla ilgili alanlardaki ek detaylarını dışa aktarabilirsiniz.

**NOT:** Bu onay kutusunu sadece önceki adımda Tüm Ek Verileri bölümündeki bir kayıt tipini seçtiyseniz kullanabilirsiniz.

**g** URL'lerin dışa aktarılan CSV dosyasına dahil edilmesini istiyorsanız Dışa Aktarma Dosyalarına Web Bağlantısı URL'sini Dahil Et onay kutusunu işaretleyin.

Dışa Aktarma Dosyalarına Web Bağlantısı URL'sini Dahil Et onay kutusunun öndeğeri, şirket profilindeki Dışa Aktarma Dosyalarına Web Bağlantısı URL'sini Dahil Et onay kutusu tarafından kontrol edilir. Her dışa aktarma isteği için bu ayarı seçebilir veya ayarın seçimini kaldırabilirsiniz. Bu onay kutusu hakkında daha fazla bilgi için bkz. Entegrasyon Ayarlarını Konfigüre Etme (bkz. "[Şirket Güvenlik Ayarlarını Konfigüre Etme](#page-36-0)" sayfa [37\)](#page-36-0).

**h** İleri'ye tıklayın.

**738** Oracle CRM On Demand Yönetimi Sürüm 33 Ekim 2016 **6** 3. adım için özeti gözden geçirip dışa aktarma isteğini sunmak üzere Son'a tıklayın. **7** Dışa Aktarma İstendi sayfasında, Dışa Aktarma İsteği Kuyruğu bağlantısına tıklayarak isteğinizin durumunu denetleyin.

**Durum Açıklama** Kuyruğa Alındı Dışa aktarma henüz işlenmemiştir. Yeniden Kuyruğa Alındı Dışa aktarma isteği kuyruğa yeniden sunulmuştur. Devam Ediyor Dışa aktarma işlenmektedir. Dışa aktarmayı iptal ederseniz, bu durum İptal Ediliyor, adından da İptal Edildi olarak değişir. Tamamlanıyor Tüm kayıtlar başarıyla dışa aktarıldı. Dışa aktarma işlemi ilgili e-postayı, özet dosyasını ve indirme zip dosyasını hazırlıyor. Bu işlemin tamamlanması 30 saniye ile bir dakika arasında zaman alabilir. Tamamlandı Dışa aktarma işlemi hatasız tamamlandı. Hatalarla tamamlandı Dışa aktarma işlemi tamamlanmıştır ancak bazı kayıtlarda hatalar oluşmuştur. İptal Ediliyor Kuyruğa Alındı durumundaki bir dışa aktarma isteğini iptal ederseniz dışa aktarma isteği anında iptal edilir. Devam Ediyor durumundaki bir dışa aktarma isteğini iptal ederseniz durum İptal Ediliyor olarak değişir. İptal etme işlemi birkaç dakika sürebilir ve dışa aktarma, iptal etme işleminden önce tamamlanırsa son durum Tamamlandı olarak değişir. Üst istek veya alt istekler için dışa aktarma isteklerini iptal edebilirsiniz. Üst isteğin dışa aktarma isteğini iptal ettiğinizde, dışa aktarılan alt kayıt tipleri indirilebilir. Ancak, dışa aktarılmayan alt kayıt tipleri varsa bunlar iptal edilir ve indirilemez. Alt istekler için dışa aktarma isteğini iptal ettiğinizde yalnızca alt kayıt tipinin dışa aktarılması iptal edilir ve indirilemez. Üst dışa aktarma isteğinin altındaki diğer alt kayıt tiplerini indirmeye devam edebilirsiniz. İptal edildi Dışa aktarma isteği tamamen iptal edildikten sonra durum İptal Edildi olarak değişir. Başarısız Dışa aktarma işlemi tamamlandı ancak hiçbir kayıt

Aşağıdaki tabloda dışa aktarma durumu değerleri açıklanmıştır.

<span id="page-739-0"></span>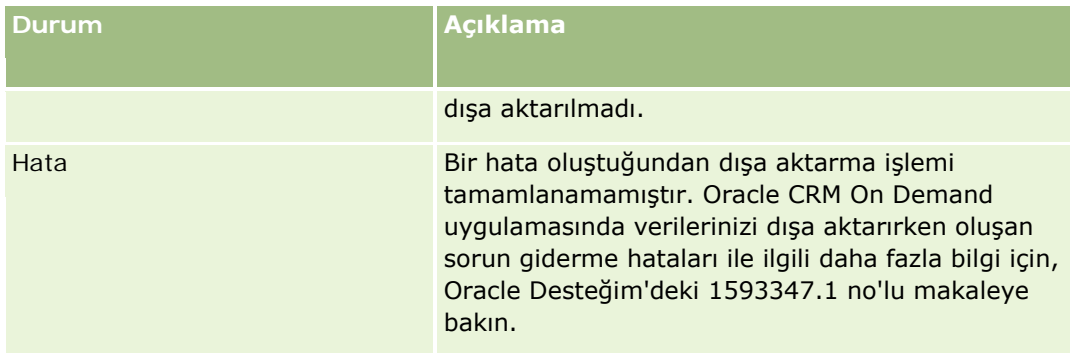

Dışa Aktarma İsteği Kuyruğu hakkında daha fazla bilgi için bkz. Dışa Aktarma Sonuçlarını Gözden Geçirme (sayfa [740\)](#page-739-0).

### Dışa Aktarma Sonuçlarını Gözden Geçirme

Dışa Aktarma İsteği Kuyruğu tüm bekleyen ve tamamlanan dışa aktarma isteklerini görüntüler. İstek Bekleyen İstekler bölümündeyse, isteğin tamamlanıp tamamlanmadığını görmek için Yenile'ye tıklayabilirsiniz. İstek tamamlandığında, çıktı dosyasını almak için istekte detaya gidebilirsiniz.

**NOT:** Oracle CRM On Demand dışa aktarma sonuçlarınızı 168 saat boyunca saklar. Bu sürenin sonunda dışa aktarma sonuçları silinir.

#### *Dışa aktarma isteklerini görüntülemek için*

- **1** Herhangi bir sayfanın sağ üst köşesinde, Yönetim genel bağlantısına tıklayın.
- **2** Veri Yönetim Araçları bölümünde, İçe ve Dışa Aktarma Araçları bağlantısına tıklayın.
- **3** İçe ve Dışa Aktarma Araçları sayfasında, Dışa Aktarma İstek Kuyruğu bağlantısına tıklayın.

Dışa aktarma istekleri bilgilerini gösteren Dışa Aktarma İsteği Kuyruğu sayfası görüntülenir. Aşağıdaki tabloda dışa aktarma isteği bilgileri açıklanmıştır.

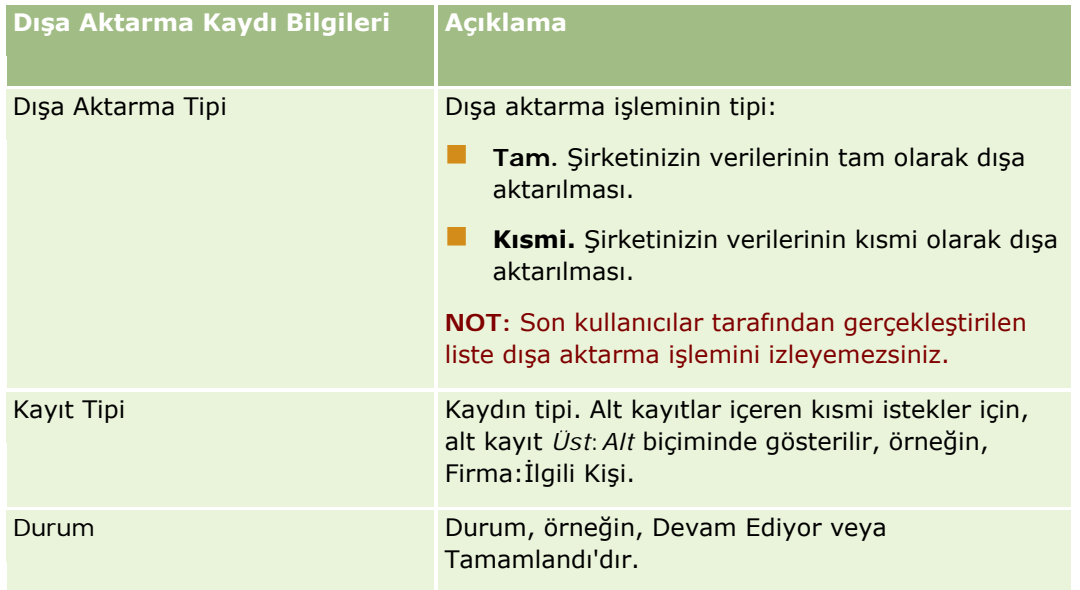

<span id="page-740-0"></span>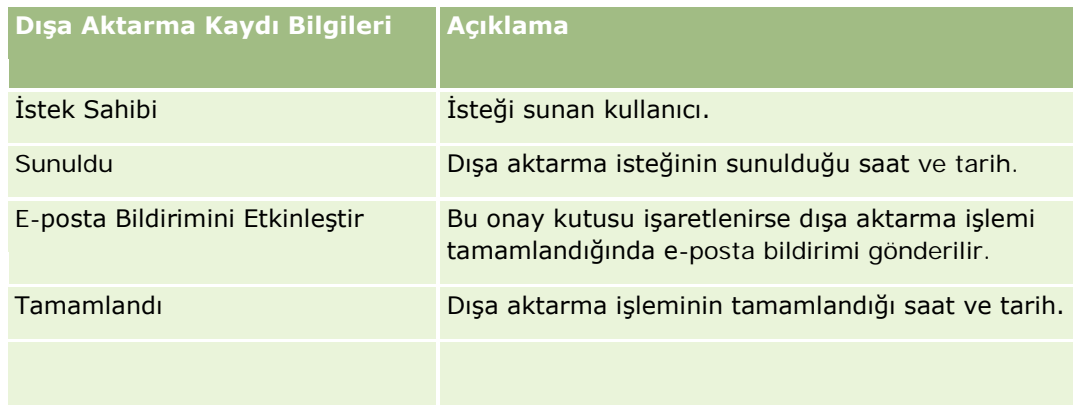

#### *Bir istekle ilgili olarak ZIP dosyasını almak için*

**1** Tamamlanan İstekler bölümünde, Dışa Aktarma İsteği Detayları sayfasını açmak için Dışa Aktarma Tipi veya Kayıt Tipi bağlantısına tıklayın.

Sayfada, dışa aktarılan kayıt sayısı (Dışa Aktarma Sayısı) ve herhangi bir sorun olmadan başarıyla dışa aktarılan kayıt tipi sayısı (Tamamlanan Nesne Sayısı) da dahil dışa aktarma özellikleri görüntülenir.

- **2** Sayfanın Dışa Aktarma İsteği Eki bölümünde, indirmek istediğiniz ZIP dosyasını içeren satırda, şunları yapabilirsiniz:
	- ZIP dosyasını açmak veya kaydetmek için kayıt düzeyindeki menüden İndir'i seçebilirsiniz.

ZIP dosyasında dışa aktarma özeti metin dosyası ve dışa aktardığınız her kayıt tipi için bir CSV dosyası bulunur.

**NOT:** Ana denetim listesini dışa aktarırsanız, CSV dosyası Kayıt Tipi - Görünen Ad ve Değiştirilen Alan - Görünen Adı sütunlarını içerir. Bu sütunlar, sırasıyla kayıt tipi ve değiştirilen alan için kullanıcı arayüzünde görüntülenen değerleri listeler. Buna karşılık Değiştirilen Alan ve Kayıt Tipi sütunları, yalnızca kayıt tipinin dahili değerlerini görüntüler.

**D** Dosyayı silmek için Sil'e tıklayın.

# **Oracle Data Loader On Demand İstemci Hizmet Programı**

Aşağıdaki konularda, Oracle CRM On Demand verilerinizi içe aktarmak için Oracle Data Loader On Demand istemcisini nasıl kullanacağınız açıklanmıştır:

- Oracle Data Loader On Demand İstemci Hizmet Programı Hakkında (sayfa [741\)](#page-740-0)
- Oracle Data Loader On Demand İstemci Hizmet Programını İndirme (sayfa [742\)](#page-741-0)

Oracle Data Loader On Demand İstemci Hizmet Programı Hakkında

Oracle Data Loader On Demand istemcisi, harici veri kaynaklarından Oracle CRM On Demand uygulamasına veri aktarma yolları sağlayan bir komut satırı yardımcı programıdır. İki işlevi vardır:

**Ekle işlevi.** Bu işlev bir dosyadaki kayıtları alır ve Oracle CRM On Demand uygulamasına ekler.

<span id="page-741-0"></span> **Güncelle işlevi.** Bu işlev, harici veri kaynağından alınan kayıtları kullanarak Oracle CRM On Demand uygulamasındaki mevcut verileri değiştirir.

Daha fazla bilgi için, bkz Oracle Data Loader On Demand Guide*,* (Oracle Technology Network üzerindeki Oracle CRM On Demand belge kitaplığından kullanılabilir).

Oracle Data Loader On Demand İstemci Hizmet Programını İndirme

Bu yardımcı programı indirmek için aşağıdaki prosedürü uygulayın. Bu yardımcı programı yüklemek ve kullanmak için bkz. Oracle Data Loader On Demand Guide (Oracle Technology Network üzerindeki Oracle CRM On Demand belge kitaplığından kullanılabilir).

#### *Oracle Data Loader On Demand yardımcı programını indirmek için*

- **1** Oracle CRM On Demand uygulamasına giriş yapın ve Yönetim'e tıklayın.
- **2** Veri Yönetim Araçları bölümünde, İçe ve Dışa Aktarma Araçları'na tıklayın.
- **3** Oracle Data Loader On Demand altında, Oracle Data Loader On Demand'e tıklayın.
- **4** ZIP dosyasını bilgisayarınıza kaydedin.

# **Web Tabanlı Uygulamalar Entegrasyonu**

Oracle CRM On Demand şunları yapmanıza izin verir:

- Web tabanlı uygulamalar için etkinleştirilmiş bir uygulamadan Oracle CRM On Demand verilerinize erişin ve verilerinizi değiştirin
- Oracle CRM On Demand ile entegre olan kendi uygulamalarınızı oluşturun

Şunları yapabilirsiniz:

- Oracle CRM On Demand uygulamasına Web tabanlı uygulamalar arayüzünü kullanarak erişen uygulamalar geliştirmenize yardımcı olacak şekilde Web Tabanlı Uygulamalar Açıklama Dili (WSDL) dosyalarını indirin, bkz. WSDL ve Şema Dosyaları İndirme (sayfa [743\)](#page-742-0).
- Entegrasyon kuyruklarına erişmek ve belirli kayıt tiplerindeki değişiklikleri izlemek için Entegrasyon Olayları Web tabanlı uygulamasının yöntemlerini kullanmak için WSDL ve Şema dosyaları indirin. Ayrıca, desteklenen kayıt tiplerinin özel ve yeniden adlandırılan alanlarını izlemek için Şema dosyalarını indirebilirsiniz.
- **Sirketiniz tarafından kullanılan Web tabanlı uygulamaların bir özetini görüntüleyin, bkz. Web Servisleri** Kullanımını Gözden Geçirme (sayfa [746\)](#page-745-0).

## **Bilgisayar - Telefon Entegrasyonu API'si**

Web Tabanlı Uygulamalar Yönetim sayfasından kullanılabilen WSDL dosyalarından biri, bilgisayar - telefon entegrasyonu (CTI) uygulama programlama arayüzlerinin (API) bir parçası olan Bilgisayar - Telefon

<span id="page-742-0"></span>Entegrasyonu Aktivite Web tabanlı uygulamasıyla ilgilidir. Bilgisayar - Telefon Entegrasyonu API'si Oracle CRM On Demand uygulamasının, Web tabanlı uygulama entegrasyonu kullanılarak üçüncü taraf Bilgisayar - Telefon Entegrasyonu yazılımları ile doğrudan entegre edilmesi yeteneğini sağlar. Bilgisayar - Telefon Entegrasyonu API'siyle ilgili daha fazla bilgi için bkz. Oracle CRM On Demand CTI Developer's Guide.

#### WSDL ve Şema Dosyaları İndirme

Oracle CRM On Demand tarafından sunulan web tabanlı uygulamalar, istemci uygulama kullanıcılarının Oracle CRM On Demand ile etkileşime girmesine olanak tanır. Örneğin, kayıt ekleme, güncelleme, silme ve sorgulama ile bir dizi yönetim görevi gerçekleştirme.

Web tabanlı uygulamalar aşağıdakiler yoluyla kullanılabilir:

- **Web Services v1.0.** Önceden konfigüre edilmiş nesnelerin yanı sıra Özel Nesneler 01-03 ile etkileşime girmek için kullanılır.
- **Web Services v2.0.** Önceden konfigüre edilmiş nesnelerin ve özel Web ek programlarının yanı sıra tüm Oracle CRM On Demand özel nesneleriyle etkileşime girmek için kullanılır. Web Services sürüm 1.0 ile karşılaştırıldığında Web Services sürüm 2.0 API'sı da QueryPage yöntemini kullanarak sorgu yayımlamak için ek seçenekler sunar.
- **Servis API'ları.** Web tabanlı uygulamalar yoluyla yönetim görevlerini yönetmek için kullanılır. Örneğin, servis API'ları Oracle CRM On Demand uygulamasında kullanıcıların yönetilmesine olanak tanır ve Oracle CRM On Demand ile ilgili olarak sistem ve kullanım bilgilerine yönelik sorgu yayımlama yeteneği sağlar.
- **Yönetim Servisleri**. Oracle CRM On Demand meta verileri ile web tabanlı uygulamalar üzerinden etkileşim kurmak için kullanılır. Yönetim Servisleri Oracle CRM On Demand meta verilerini XML tabanlı bir biçimde okuma ve yükleme yetenekleri sağlar.

Web Tabanlı Uygulamalar Yönetimi sayfasında şunları yapabilirsiniz:

- Web tabanlı uygulamalara erişen uygulamaların kullandığı Web Tabanlı Uygulama Tanımlama Dili (WSDL) dosyalarını indirme
- Şema dosyalarını indirme
- Web tabanlı uygulama dokümanlarına rrişme

## **Web Services v1.0 ve Web Services v2.0 için WSDL Dosyalarını İndirme**

Her kayıt tipi için bir WSDL dosyası indirebilir ve üst kayıt tipi için WSDL dosyasına dahil edilecek alt kayıt tiplerini seçebilirsiniz.

#### *Web Services v1.0 ve Web Services v2.0'a yönelik bir WSDL dosyası indirmek için*

- **1** Herhangi bir sayfanın sağ üst köşesinde, Yönetici genel bağlantısına tıklayın.
- **2** Web Tabanlı Uygulama Entegrasyonu bölümünde Web Tabanlı Uygulamalar Yönetimi'ne tıklayın.
- **3** Servis Seçin listesinde, Web Services v1.0 veya Web Services v2.0'dan gerekli olanı seçin.
- **4** Doküman listesinden WSDL'yi seçin.
- **5** Tip listesinden Özel veya Genel'i seçin.

Özel veya Genel seçiminize bağlı olarak, özel alanlar WSDL'de farklı görüntülenir. Özel WSDL için, özel alanların XML etiketleri Alan Kurulumundaki Entegrasyon etiketlerine göre belirlenir; bkz. Özel Alan Entegrasyon Etiketleri Ayarlama (bkz. ["Özel Alan Entegrasyon Etiketlerini Ayarlama"](#page-126-0) sayfa [127\)](#page-126-0). Özel WSDL, şirketinize özel ve şirketinizin alan adlandırma kurallarını kullanan WSDL oluşturmanıza olanak verir.

Genel WSDL için, özel alanlar genel XML etiketlerine göre belirlenir: CustomNumber0, CustomCurrency0 vb. Adresleme Servisi ile birlikte bu yer tutucularının kullanılması uygulamaların şirketinizin kullandığı alan adlarına eşleme gerçekleştirmesine olanak tanır.

**6** WSDL Nesnesi listesinden gerekli kayıt tipini (örn. Firma) seçin.

WSDL Nesnesi listesinde görüntülenen nesneler, şirketiniz için ayarlanan kayıt tiplerine bağlıdır. Seçilen kayıt türü için alt kayıt türlerinin tümü, alt kayıt türlerine erişiminiz olup olmadığına bakılmaksızın Kullanılabilir İlgili Bilgiler listesinde alfabetik sırada görüntülenir. Web Services v2.0 için CustomWebApplet de görüntülenir.

- **7** WSDL'ye dahil etmek istediğiniz alt kayıt türlerini, Kullanılabilir İlgili Bilgiler listesinden Seçilen İlgili Bilgiler listesine taşıyın.
- **8** İndir düğmesine tıklayın.
- **9** WSDL dosyasını bilgisayarınıza kaydedin.

# **Servis API'ları için WSDL Dosyalarını İndirme**

Her servis API'sı için WSDL dosyaları indirebilirsiniz. Entegrasyon Olayı için WSDL indirirseniz entegrasyon olayları oluşturmak istediğiniz her kayıt tipi için Şema dosyalarını da indirmeniz gerekir. Daha fazla bilgi için "Entegrasyon Olayları için Şema Dosyaları İndirme" bölümüne bakın.

### *Servis API'larına yönelik olarak WSDL dosyası indirmek için*

- **1** Herhangi bir sayfanın sağ üst köşesinde, Yönetici genel bağlantısına tıklayın.
- **2** Web Tabanlı Uygulama Entegrasyonu bölümünde Web Tabanlı Uygulamalar Yönetimi'ne tıklayın.
- **3** Servis Seçin listesinden Servis API'larını seçin.

**NOT:** Servis API'sını Birleştir'i seçerseniz, Tip listesinden Özel veya Genel'i seçebilir ve bu Servis API'sına yönelik bir Şema dosyasını indirebilirsiniz.

- **4** Tip listesinden Özel veya Genel'i seçin.
- **5** WSDL Nesnesi listesinden Servis API'sinin gerekli adını seçin.
- **6** İndir düğmesine tıklayın.
- **7** WSDL dosyasını bilgisayarınıza kaydedin.

# **Yönetim Servisleri için WSDL Dosyalarını İndirme**

Her Yönetim servisi için WSDL dosyaları indirebilirsiniz.

**NOT:** Değerlendirme Metinleri WSDL'sini veya Erişim Profili WSDL'sini indirmek için kullanıcı rolünüzün Rolleri ve Erişimi Yönet ayrıcalığını içermesi gerekir.

#### *Yönetim Servislerine yönelik olarak WSDL dosyası indirmek için*

- **1** Herhangi bir sayfanın sağ üst köşesinde, Yönetici genel bağlantısına tıklayın.
- **2** Web Tabanlı Uygulama Entegrasyonu bölümünde Web Tabanlı Uygulamalar Yönetimi'ne tıklayın.
- **3** Servis Seçin listesinden Yönetim Servisleri'ni seçin.
- **4** WSDL Nesnesi listesinden gerekli servisi seçin.
- **5** İndir düğmesine tıklayın.
- **6** WSDL dosyasını bilgisayarınıza kaydedin.

# **Entegrasyon Olayları için Şema Dosyalarını İndirme**

Entegrasyon Olayları Web tabanlı uygulaması, WSDL'sinde, integrationevents.wsdl dosyasına ek olarak indirdiğiniz Şema (XSD) dosyalarını kullanır. WSDL dosyası, şirketinizde tanımlı aktif entegrasyon olayı işlemlerinin olduğu tüm kayıt tipleri için XSD şema dosyalarının yer tutucularını içerir. Genel Şema dosyaları kullanılabilir. Ancak, bir kayıt tipi için özel alanlar oluşturur veya alanları yeniden adlandırırsanız Özel Şema indirmeniz gerekir. Entegrasyon Olayları Web tabanlı uygulamalarıyla ilgili daha fazla bilgi için bkz. *Oracle Web Services On Demand Guide*.

### *Entegrasyon olaylarına yönelik olarak bir Şema dosyası indirmek için*

- **1** Herhangi bir sayfanın sağ üst köşesinde, Yönetici genel bağlantısına tıklayın.
- **2** Web Tabanlı Uygulama Entegrasyonu bölümünde Web Tabanlı Uygulamalar Yönetimi'ne tıklayın.
- **3** Uygulama Seç listesinden, Web Services v1.0 veya Web Services v2.0 seçimini yapın.
- **4** Doküman listesinden Şema'yı seçin.
- **5** Tip listesinden Özel veya Genel'i seçin.

Özel veya Genel seçiminize bağlı olarak, özel alanlar Şema dosyasında farklı görüntülenir. Özel Şema için, özel alanların XML etiketleri Alan Kurulumundaki entegrasyon etiketlerine göre belirlenir. Genel Şema için, özel alanlar genel XML etiketlerine göre belirlenir.

**6** WSDL Nesnesi listesinden gerekli kayıt tipini (örn. Firma) seçin.

WSDL Nesnesi listesinde görüntülenen nesneler, şirketiniz için ayarlanan kayıt tiplerine bağlıdır.

- <span id="page-745-0"></span>**7** İlgili Bilgileri Seçin listesinden Şemaya dahil etmek istediğiniz alt kayıt tiplerini seçin.
- **8** İndir düğmesine tıklayın.
- **9** Şema dosyasını bilgisayarınıza kaydedin.

# **Web Tabanlı Uygulama Dokümanlarına Erişme**

Web tabanlı uygulama dokümanlarına erişmek için, Web Tabanlı Uygulamalar Yönetimi sayfasındaki başlık çubuğundaki Dokümanları İndir'e tıklayın. Oracle CRM On Demand Dokümanları sayfası görüntülenir. Bu sayfada web tabanlı uygulamalara ve değişik Oracle CRM On Demand sürümlerine yönelik farklı dokümanlara erişebilirsiniz.

Web Servisleri Kullanımını Gözden Geçirme

Web Tabanlı Uygulamalar Kullanımı Sayfasından, şirketiniz tarafından kullanılan Web tabanlı uygulamaların özetini inceleyebilirsiniz. Öndeğer olarak, Web tabanlı uygulama istekleri, oturum No tarafından listelenir. Oturumla ilgili Web Tabanlı Uygulama istemci Adı, Web Tabanlı Uygulama adı, işlem, işlem sayısı, başlangıç saati, bitiş saati ve kullanıcı diğer adı görüntülenir. Aşağıdaki tabloda Web Tabanlı Uygulamalar Kullanımı sayfasından yapabilecekleriniz açıklanmıştır.

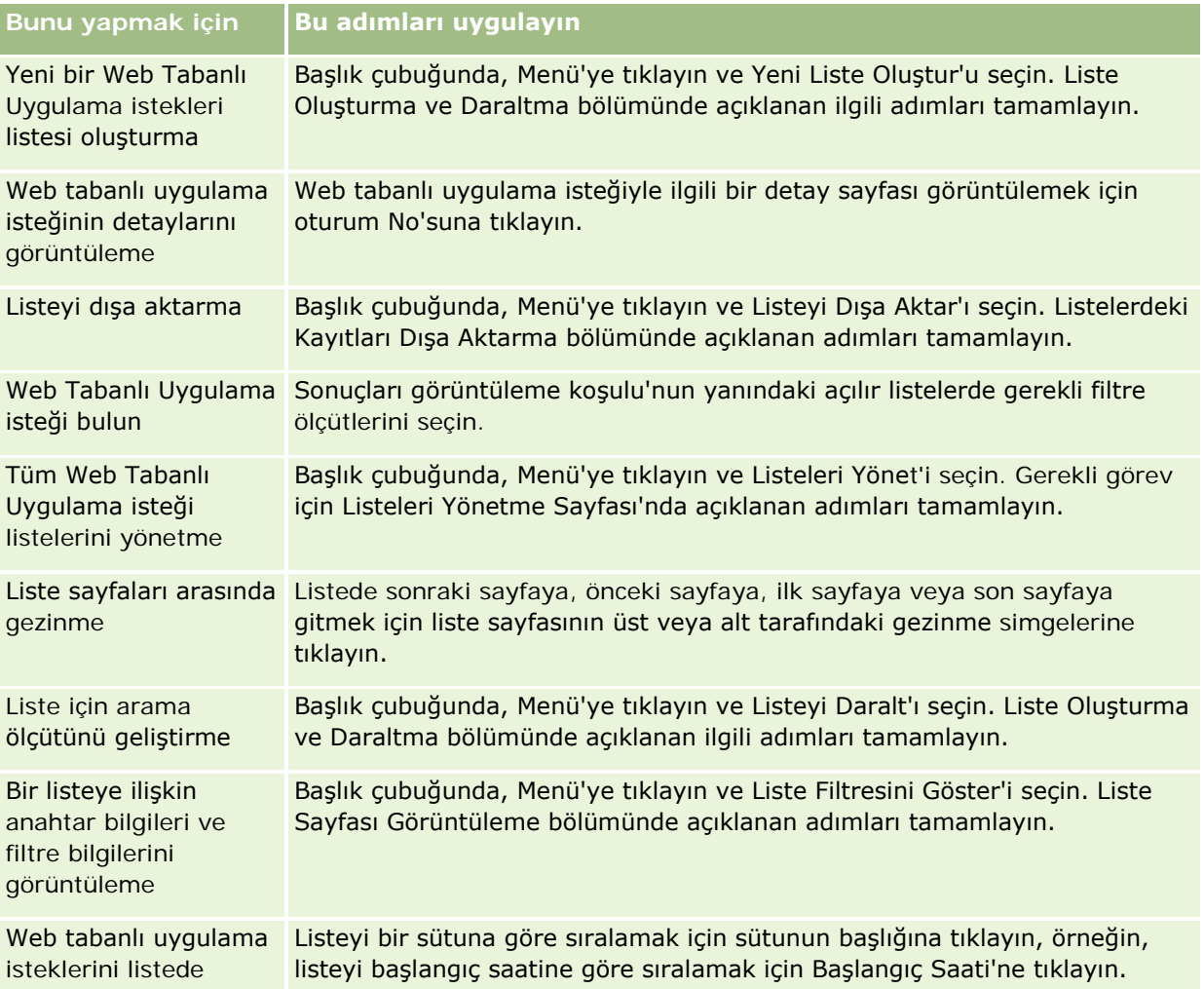

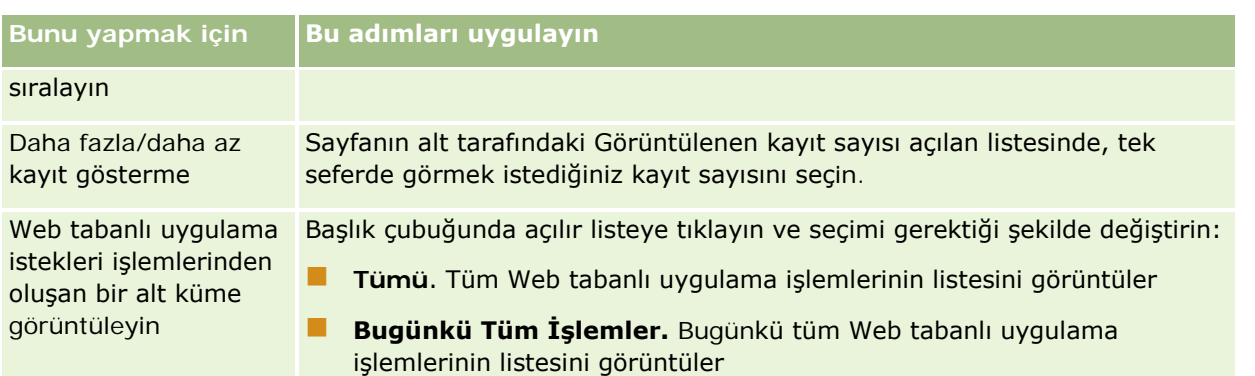

# **Web Tabanlı Uygulama Listesi Oluşturma Hakkında**

Web tabanlı uygulama listesi oluşturma ve daraltma işlemi Liste Oluşturma ve Daraltma bölümünde açıklanana benzer. Ancak, Web Tabanlı Uygulama Listesi sayfaları, diğer kayıt tiplerinin ilgili sayfalarında sağlanan Arama Yeri bölümüne sahip değildir.

Web tabanlı uygulama listesi filtrelemek için kullanabileceğiniz ve arama sonuçlarında görüntülenmek üzere seçebileceğiniz alanlar şu şekildedir:

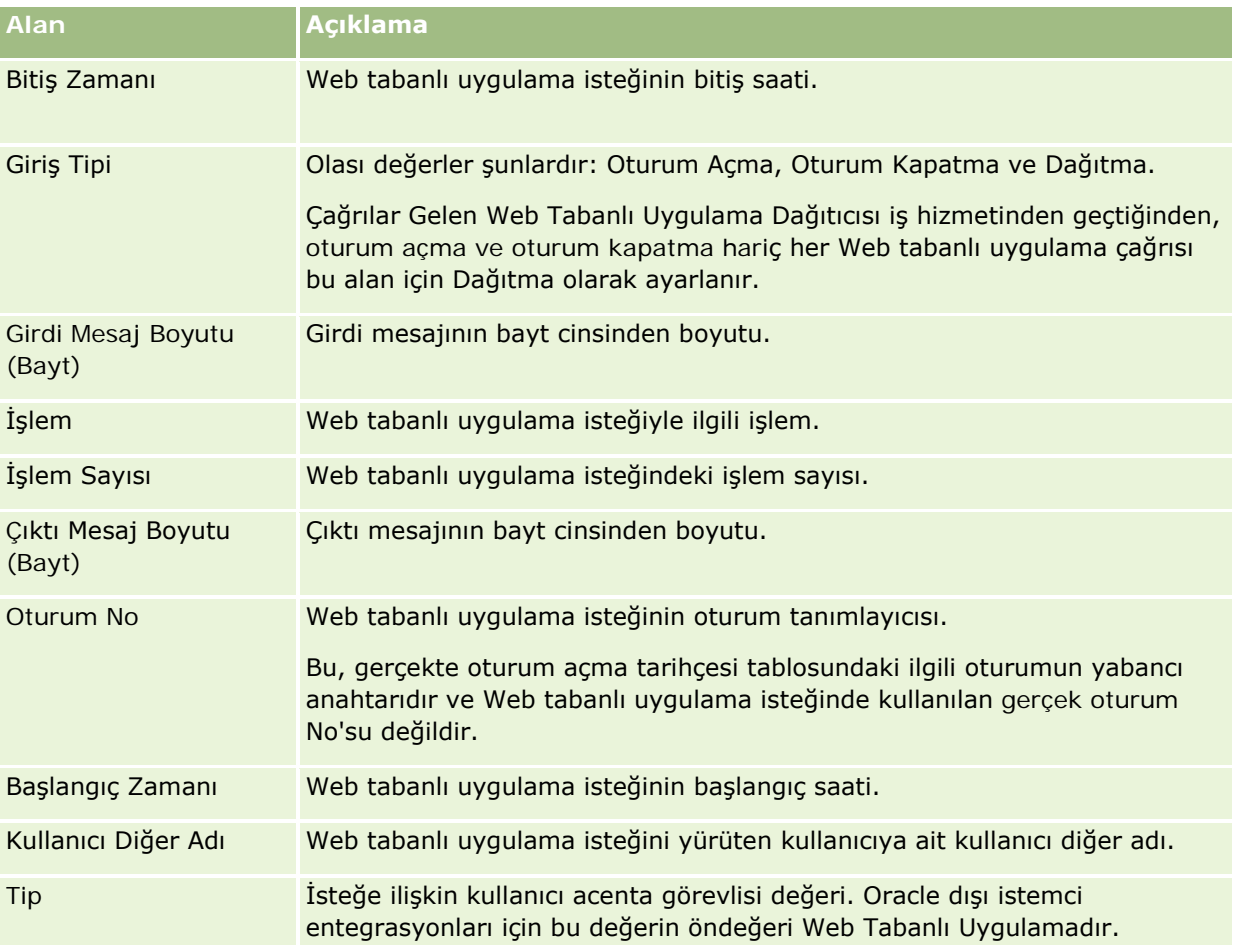

<span id="page-747-0"></span>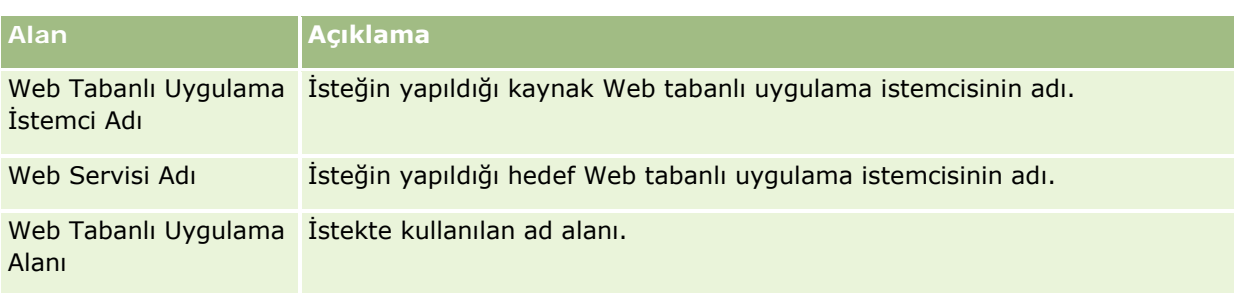

# **Oracle Migration Tool On Demand İstemci Hizmet Programı**

Aşağıdaki konularda, Oracle CRM On Demand verilerinizi dışa aktarmak üzere Oracle Migration Tool On Demand istemcisini nasıl kullanacağınız açıklanmıştır:

- Oracle Migration Tool On Demand İstemci Hizmet Programı Hakkında (sayfa [748\)](#page-747-0)
- Oracle Migration Tool On Demand İstemci Hizmet Programını İndirme (sayfa [749\)](#page-748-0)

#### Oracle Migration Tool On Demand İstemci Hizmet Programı Hakkında

Oracle Migration Tool On Demand istemcisi, özelleştirilmiş konfigürasyonları bir Oracle CRM On Demand ortamından başka bir ortama manuel olarak kopyalama gereksinimini ortadan kaldıran komut satırı hizmet programıdır. Örneğin, bir müşteri testi ortamındaki özelleştirilmiş konfigürasyonları üretim ortamına kopyalamak isteyebilirsiniz. Bu istemci yardımcı programını, şirketinizin konfigürasyonlarının yönetimini otomatikleştirmek için bir yönetim Web tabanlı uygulamaları kümesi olan Yönetim Hizmetleriyle birlikte kullanabilirsiniz. Bu istemci yardımcı programı belirli konfigürasyon bilgilerini bilgisayarınızdan doğrudan çıkarmanıza ve bilgisayarınıza doğrudan içe aktarmanıza olanak sağlar. Konfigürasyonları hemen veya toplu modda içe aktarabilirsiniz. Yönetim Hizmetleri istemci uygulamalarının konfigürasyonlara erişmesini sağlar. Aşağıdaki konfigürasyonları içe aktarabilirsiniz:

- Erişim profilleri
- $\blacksquare$  Eylem çubukları
- **Atama kuralları ve kural grupları**
- **Basamaklı seçim listeleri**
- $\blacksquare$  Bitiştirilmiş alanlar
- Özel HTML başlığı etiketi eklemeleri
- **D** Özel kayıt tipleri
- Özel Web ek programları
- Özel Web bağlantıları
- Özel Web sekmeleri
- Alan denetimi kurulumu
- Alan yönetimi tanımlamaları
- Giriş Sayfası yerleşimleri

**748** Oracle CRM On Demand Yönetimi Sürüm 33 Ekim 2016 Liste erişimi ve sıra ayarları

- <span id="page-748-0"></span>Değişiklik izleme ayarları
- Sayfa yerleşimleri
- Seçim listeleri
- Seçim listesi değeri grupları
- İlgili bilgiler yerleşimleri
- Rapor klasörleri için rol ilişkilendirmeleri
- Roller
- Satış değerlendirme şablonları
- Satış kategorileri
- **Arama yerleşimleri**
- İş akışı kuralları ve işlem kümeleri

Oracle Migration Tool On Demand İstemci Hizmet Programını İndirme

İstemci yardımcı programını indirmek için aşağıdaki prosedürü tamamlayın ve bu istemci yardımcı programını kurmak, konfigüre etmek ve kullanmak için Oracle Migration Tool On Demand Guide uygulamasındaki adımları izleyin. Oracle Migration Tool On Demand Guide Oracle Technology Network üzerindeki Oracle CRM On Demand belge kitaplığında (bkz. Oracle CRM On Demand documentation library <http://www.oracle.com/technetwork/documentation/siebelcrmod-096050.html>) kullanılabilir. Yönetim Hizmetlerine erişmek için size gereken Web Tabanlı Uygulamalar Açıklama Dilini (WSDL) indirme ile ilgili bilgi için, bkz. WSDL ve Şema Dosyaları İndirme (sayfa [743](#page-742-0)). Yönetim Hizmetleri tarafından sağlanan API'ler hakkında bilgi için, bkz. Oracle Web Services On Demand Guide (Oracle Technology Network üzerindeki Oracle CRM On Demand belge kitaplığından (bkz. Oracle CRM On Demand documentation library -

<http://www.oracle.com/technetwork/documentation/siebelcrmod-096050.html>) kullanılabilir).

### *Oracle Migration Tool On Demand istemci yardımcı programını indirmek için*

- **1** Bilgisayarınızda Oracle Migration Tool On Demand dosyalarının çıkarılacağı, C:\Oracle Migration Tool On Demand gibi bir dizin oluşturun.
- **2** Oracle CRM On Demand uygulamasına giriş yapın ve Yönetim'e tıklayın.
- **3** Veri Yönetim Araçları bölümünde, İçe ve Dışa Aktarma Araçları'na tıklayın.
- **4** Meta Verileri İçe ve Dışa Aktarma Araçları altında Oracle Migration Tool On Demand'e tıklayın.
- **5** ZIP dosyasını bilgisayarınıza kaydedin.

# **Toplu Silme ve Geri Yükleme Kuyruğu sayfası**

Toplu Silme ve Geri Yükleme Kuyruğu Başlığı sayfasında, şirketiniz tarafından sunulan tüm aktif ve tamamlanan kayıt silme ve geri yükleme istekleri görüntülenir.

**Başlamadan önce.** Bu sayfadaki tüm toplu silme ve geri yükleme isteklerini görüntülemek için kullanıcı rolünüzün Toplu Silme ve Geri Yükleme ayrıcalığını içermesi gerekir. Sildiğiniz kayıtların listelerini geri yüklemek için kullanıcı rolünüzün Toplu Silme ve Geri Yükleme ayrıcalığını içermesi gerekir. Başka bir kullanıcı tarafından silinen kayıtların listelerini geri yüklemek için kullanıcı rolünüzün Tüm Kayıtları Kurtarma ayrıcalığıyla birlikte Toplu Silme ve Geri Yükleme ayrıcalığını içermesi gerekir.

Bu sayfada, aşağıdaki tabloda gösterilen görevleri gerçekleştirebilirsiniz:

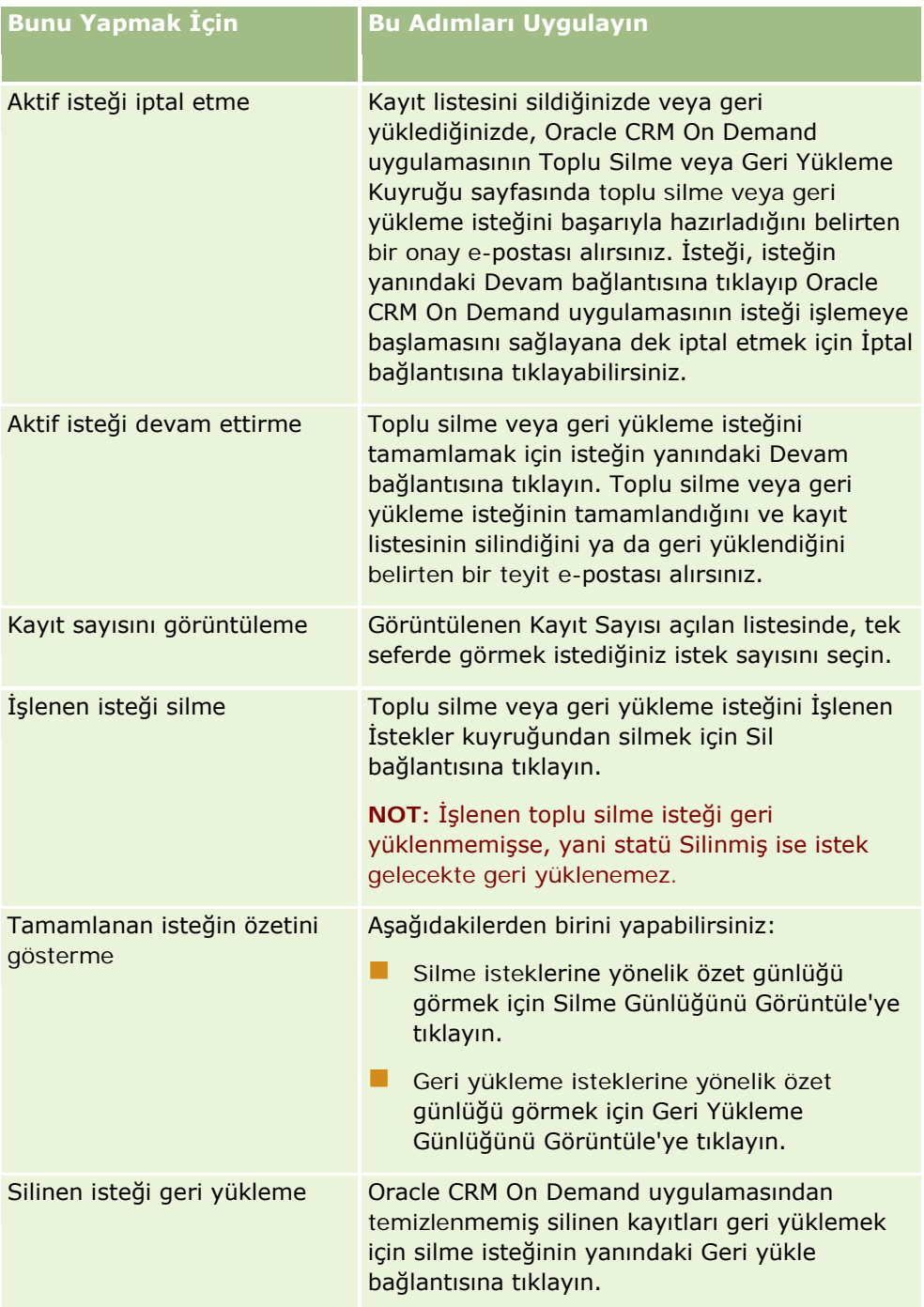

# **Toplu Defter Atama Kuyruğu Sayfası**

Toplu Defter Atama Kuyruğu sayfasında, şirketiniz tarafından sunulan tüm aktif ve tamamlanan defter atama istekleri görüntülenir. Bu sayfada, aşağıdaki tabloda gösterilen görevleri gerçekleştirebilirsiniz:

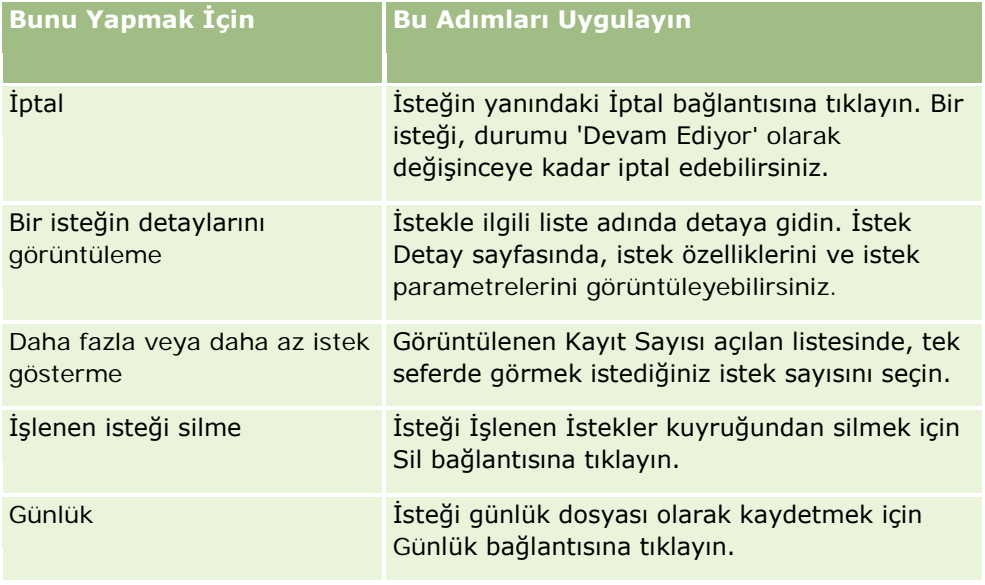

İstek tamamlandığında, bir e-posta bildirimi alırsınız.

Toplu atama istekleri oluşturma hakkında bilgi için bkz. Defterlere Kayıt Atama (sayfa [353\)](#page-352-0).

# **İlgili Alan Başlatma Kuyruğu Sayfası**

Yeni bir özel ilgili bilgiler alanı kaydettiğinizde, Oracle CRM On Demand yeni alanı başlatmak için otomatik olarak bir istek sunar. Başlatma işlem kayıtlardaki özel ilgili bilgiler alanını ilgili kayıt tipinde karşılık gelen alanın değeri ile doldurur. İlgili Alan Başlatma Kuyruğu sayfası etkin ve tamamlanan özel ilgili bilgi alanları başlatma isteklerini görüntüler. Bu sayfada, aşağıdaki tabloda gösterilen görevleri gerçekleştirebilirsiniz.

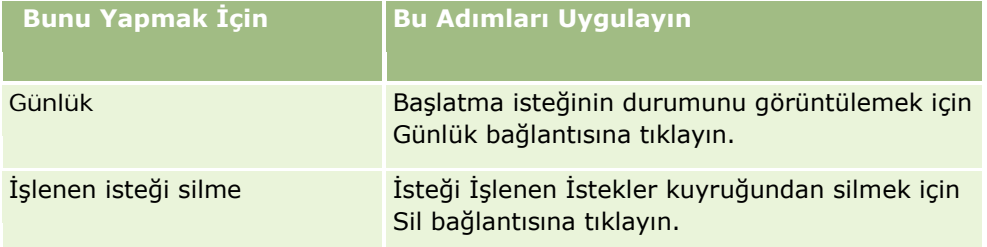

<span id="page-751-0"></span>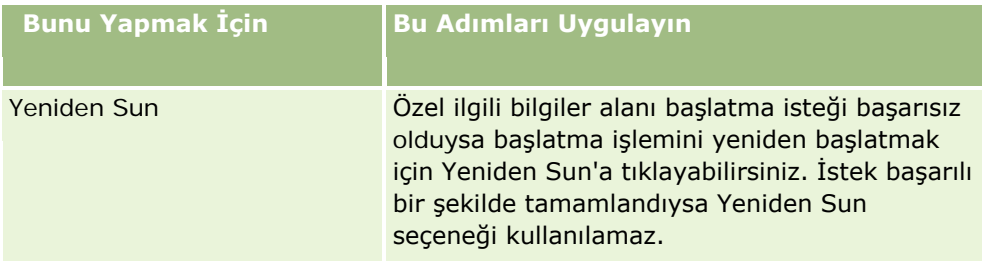

## **İlgili Konular**

İlgili bilgiler için aşağıdaki konulara bakın:

- Özel İlgili Bilgiler Alanları Hakkında (sayfa [122\)](#page-121-0)
- Özel İlgili Bilgiler Alanları Oluşturma (sayfa [124\)](#page-123-0)

# **Entegrasyon Etkinlikleri Hakkında**

*Entegrasyon etkinliği* Oracle CRM On Demand uygulamasındaki kayıtlarda yapılan belirli değişiklikler (oluştur, güncelle, sil, ilişkilendir, çöz) bazında harici işlemler tetikleme mekanizmasıdır. Entegrasyon etkinlikleri kullanıcı tarafından değiştirilen verilerle ilgili bilgiler içerir. Bu bilgiler bir veya birden çok entegrasyon etkinliği kuyruğunda XML dosyası olarak depolanır, bu durum Oracle CRM On Demand uygulamasındaki etkinliklerin detaylarına harici uygulamalar tarafından erişilmesine olanak tanır. Örneğin, bir harici uygulamanın Oracle CRM On Demand uygulamasındaki Firma değişikliklerini izlemesi ve buna uygun olarak yerel güncellemeleri tetiklemesi gerekebilir.

Birden çok uygulamayı Oracle CRM On Demand ile bağımsız olarak entegre etmesi gereken müşteriler için, şirket yöneticisi birden çok entegrasyon etkinliği kuyruğu tanımlayabilir. Entegrasyon etkinliği işlevi kullanılarak, aynı etkinlik birden çok kuyruk için oluşturulabilir ve harici uygulamalar yalnızca belirli bir kuyruktan olan etkinlikleri isteyecek şekilde konfigüre edilebildiğinden, harici uygulamaların kuyruk bütünlüğü temin edilir.

# **Entegrasyon Etkinliği Yönetimi Ayarlama Hakkında**

Yeni bir müşteriyseniz, entegrasyon etkinliği işlevi otomatik olarak etkinleşir. Ancak, mevcut bir müşteriyseniz, Oracle CRM On Demand entegrasyon etkinliği işlevi Oracle CRM On Demand Customer Care ve şirket yöneticiniz tarafından konfigüre edilmelidir. Entegrasyon Etkinliği Yönetimi için destek almak ve entegrasyon etkinliği kuyruklarının maksimum toplam boyutunu belirlemek üzere Oracle CRM On Demand Customer Care ile iletişim kurun.

#### **Not:** Entegrasyon kuyruklarının maksimum boyutu Şirket Profili sayfanızda görüntülenmez.

Oracle CRM On Demand Customer Care entegrasyon etkinliği işlevini ayarladığında, Entegrasyon Etkinliği Yönetimi bağlantısı Yönetici Giriş Sayfasının Veri Yönetimi Araçları bölümünde görüntülenir. Ayrıca, Yönetici kullanıcı rolünün Entegrasyon Etkinliği Erişimini Etkinleştir ayrıcalığı etkinleştirilir. Kullanıcı rolleriyle ilgili daha fazla bilgi için bkz. Rol Ekleme (sayfa [285\)](#page-284-0).

## <span id="page-752-0"></span>**Entegrasyon Etkinlikleri Oluşturma, Depolama ve Erişimi Hakkında**

Entegrasyon etkinliklerinin oluşturulmasını tetiklemek için, Entegrasyon Etkinlikleri Oluştur eylemleri içeren iş akışı kuralları oluşturmanız gerekir. Bu türden her eylem için, bir kayıtta hangi alanların izleneceğini belirleyebilirsiniz. İzlenen bir alandaki değer değiştiğinde, bu değişiklik entegrasyon etkinliğine kaydedilir. Ayrıca, entegrasyon etkinliklerinin hangi kuyruklara yazıldığını da belirtebilirsiniz. İş akışı kuralları hakkında daha fazla bilgi için bkz. İş Akışı Kuralları Hakkında (sayfa [395\)](#page-394-0).

Entegrasyon etkinlikleri, şirketinizle ilgili maksimum toplam boyutu Müşteri Hizmetleri temsilcisi tarafından belirlenen bir veya daha çok kuyrukta depolanır. Entegrasyon etkinliği kuyruk öndeğeri sağlanır ve ek kuyruklar oluşturabilirsiniz.

Kuyruk dolduğunda, yeni entegrasyon etkinliği varsa depolanmaz. Bir kuyruktaki entegrasyon etkinliklerinin sayısı yeniden maksimumun altında olduğunda, yeni etkinlikler yeniden kuyruğa eklenebilir.

Entegrasyon Etkinliği Ayarları sayfasında, kuyruktan entegrasyon etkinlikleri silebilirsiniz. Ayrıca Oracle CRM On Demand uygulamasını, kuyruk dolduğunda veya kuyruktaki entegrasyon etkinliği sayısı belirlediğiniz sayıyı aştığında belirtilen adrese uyarı e-postası gönderecek şekilde konfigüre edebilirsiniz.

Öndeğer dahil olmak üzere, entegrasyon etkinliği kuyruklarını devre dışı bırakabilirsiniz ancak bir kuyruğu silemezsiniz.

Harici uygulamalar entegrasyon etkinliği kuyruklarına iki yöntemi olan Entegrasyon Etkinlikleri Web tabanlı uygulamasını kullanarak erişir:

- **GetEvents**. Entegrasyon etkinliklerini kuyruktan alır.
- **DeleteEvents**. Entegrasyon etkinliklerini kuyruktan siler.

Entegrasyon Etkinlikleri Web tabanlı uygulamasıyla ilgili Web Tabanlı Uygulamalar Açıklama Dili (WSDL) dosyasını indirme hakkında bilgi için bkz. Web Tabanlı Uygulamalar Entegrasyonu (sayfa [742\)](#page-741-0). Entegrasyon Etkinlikleri Web tabanlı uygulaması hakkında daha fazla bilgi için bkz. Oracle Web Services On Demand Guide.

Bazen bir entegrasyon etkinliği kuyruğu istemci uygulamanın işleyemediği etkinlikler içerebilir. Böyle hatalı etkinlikleri yönetmeyle ilgili bilgiler için bkz. Oracle Web Services On Demand Guide.

- Entegrasyon etkinliği kuyruğu oluşturma hakkında adım adım bir prosedür için bkz. Entegrasyon Etkinliği Kuyrukları Oluşturma (bkz. "[Entegrasyon Olayı Kuyrukları Oluşturma](#page-752-0)" sayfa [753\)](#page-752-0).
- Entegrasyon etkinliği kuyruklarını yönetme hakkında adım adım bir prosedür için bkz. Entegrasyon Etkinliği Ayarlarını Yönetme (bkz. "[Entegrasyon Olayı Ayarlarını Yönetme](#page-754-0)" sayfa [755\)](#page-754-0).
- **Entegrasyon etkinlikleri tetikleyen iş akışı kuralları oluşturma hakkında adım adım bir prosedür için bkz. İş** Akışı Kuralları Oluşturma (sayfa [412\)](#page-411-0).

# **Entegrasyon Olayı Kuyrukları Oluşturma**

Entegrasyon Olayı desteği etkinleştirildiğinde, Oracle CRM On Demand uygulamasıyla bir entegrasyon olayı kuyruğu öndeğeri sağlanır. Ancak, ek kuyruklar oluşturabilir ve her entegrasyon olayının hangi kuyruğa yazıldığını belirtebilirsiniz.

**Başlamadan önce.** Entegrasyon Olayı Yönetimi, şirketiniz için Entegrasyon Olayları Hakkında (bkz. "En[tegrasyon Etkinlikleri Hakkında](#page-751-0)" sayfa [752](#page-751-0)) kısmında açıklandığı gibi ayarlanmalıdır. Entegrasyon Olayı Yönetimi ayarlandığında, kuyruklarda izin verilen maksimum entegrasyon olayı sayısı şirket profilinizin bir parçası olarak konfigüre edilir. Aşağıdaki prosedürü gerçekleştirmek için, kullanıcı rolünüz Entegrasyon Olayı Erişimini Etkinleştir ayrıcalığına sahip olmalıdır.

#### *Entegrasyon olayı kuyruğu oluşturmak için*

- **1** Herhangi bir sayfanın sağ üst köşesinde, Yönetici genel bağlantısına tıklayın.
- **2** Veri Yönetim Araçları bölümünde, Entegrasyon Olayı Yönetimi bağlantısına tıklayın.
- **3** Entegrasyon Olayı Yönetimi sayfasında, Entegrasyon Olayı Kuyruğu Yönetimi bağlantısına tıklayın.
- **4** Entegrasyon Kuyruğu Yönetimi sayfasında, Yeni Kuyruk seçeneğine tıklayın.
- **5** Entegrasyon Olayı Kuyruğu Ayarları sayfasında, aşağıdaki alanları doldurun ve Kaydet'e tıklayın.

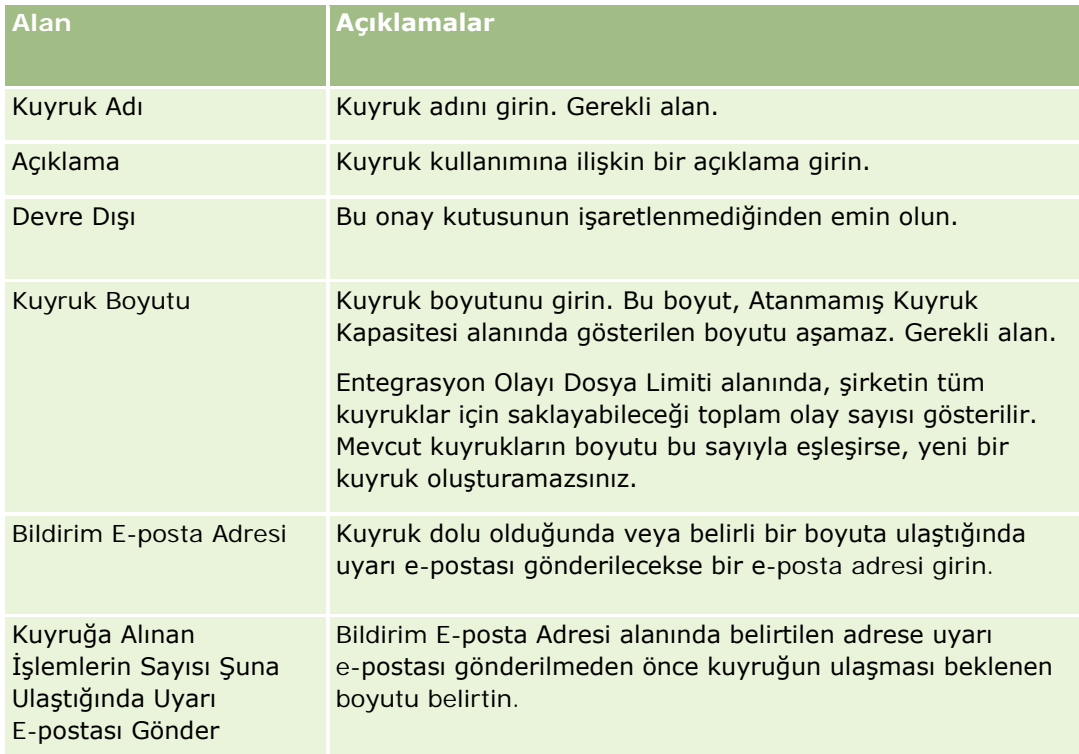

<span id="page-754-0"></span>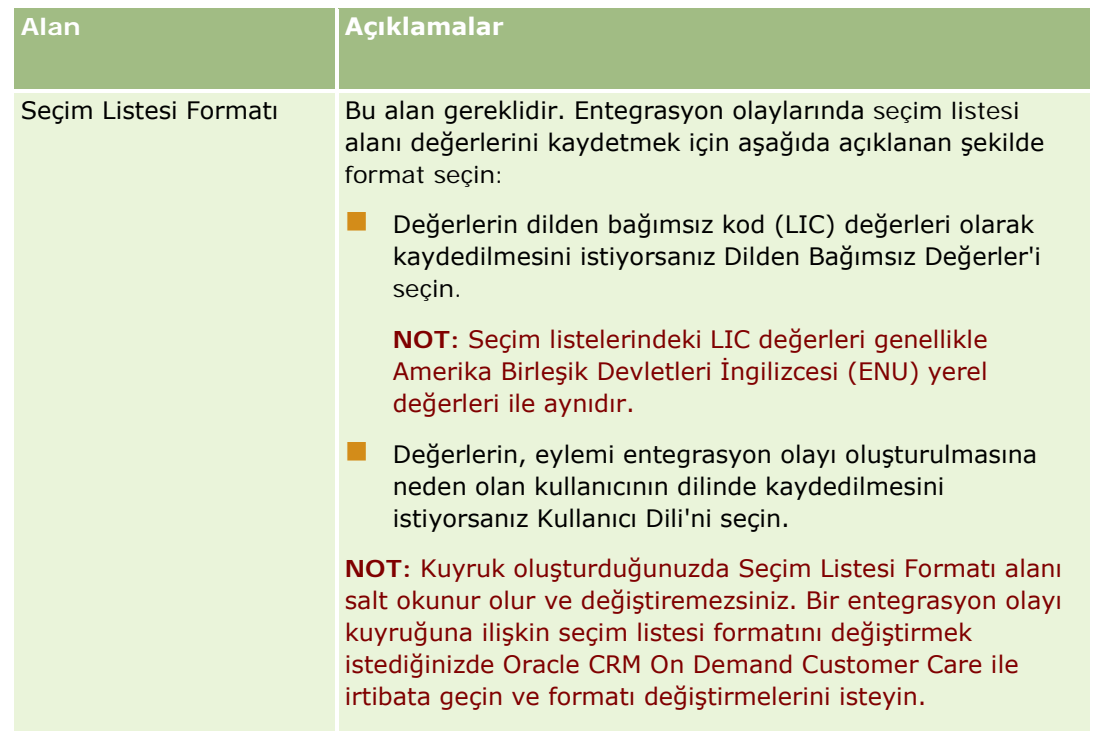

# **Entegrasyon Olayı Ayarlarını Yönetme**

Tüm entegrasyon olayı kuyruklarının ayarlarını düzenleyebilirsiniz.

**Başlamadan önce.** Entegrasyon Olayı Yönetimi, şirketiniz için Entegrasyon Olayları Hakkında (bkz. "En[tegrasyon Etkinlikleri Hakkında](#page-751-0)" sayfa [752](#page-751-0)) kısmında açıklandığı gibi ayarlanmalıdır. Entegrasyon Olayı Yönetimi ayarlandığında, kuyrukta izin verilen maksimum entegrasyon olayı sayısı şirket profilinizin bir parçası olarak konfigüre edilir. Burada açıklanan prosedürleri gerçekleştirmek için, kullanıcı rolünüzde .Entegrasyon Olayı Erişimini Etkinleştir ayrıcalığı olmalıdır.

### *Entegrasyon olayı ayarlarını yönetmek için*

- **1** Herhangi bir sayfanın sağ üst köşesinde, Yönetici genel bağlantısına tıklayın.
- **2** Veri Yönetim Araçları bölümünde, Entegrasyon Olayı Yönetimi bağlantısına tıklayın.
- **3** Entegrasyon Olayı Yönetimi sayfasında, Entegrasyon Olayı Kuyruğu Yönetimi bağlantısına tıklayın.
- **4** Entegrasyon Kuyruğu Yönetimi sayfasında, kuyruğun Düzenle bağlantısına tıklayın.
- **5** Entegrasyon Olayı Kuyruğu Ayarları sayfasında, aşağıdaki görevleri gerçekleştirebilirsiniz:

**Görev Eylem**

#### Oracle CRM On Demand Yönetimi

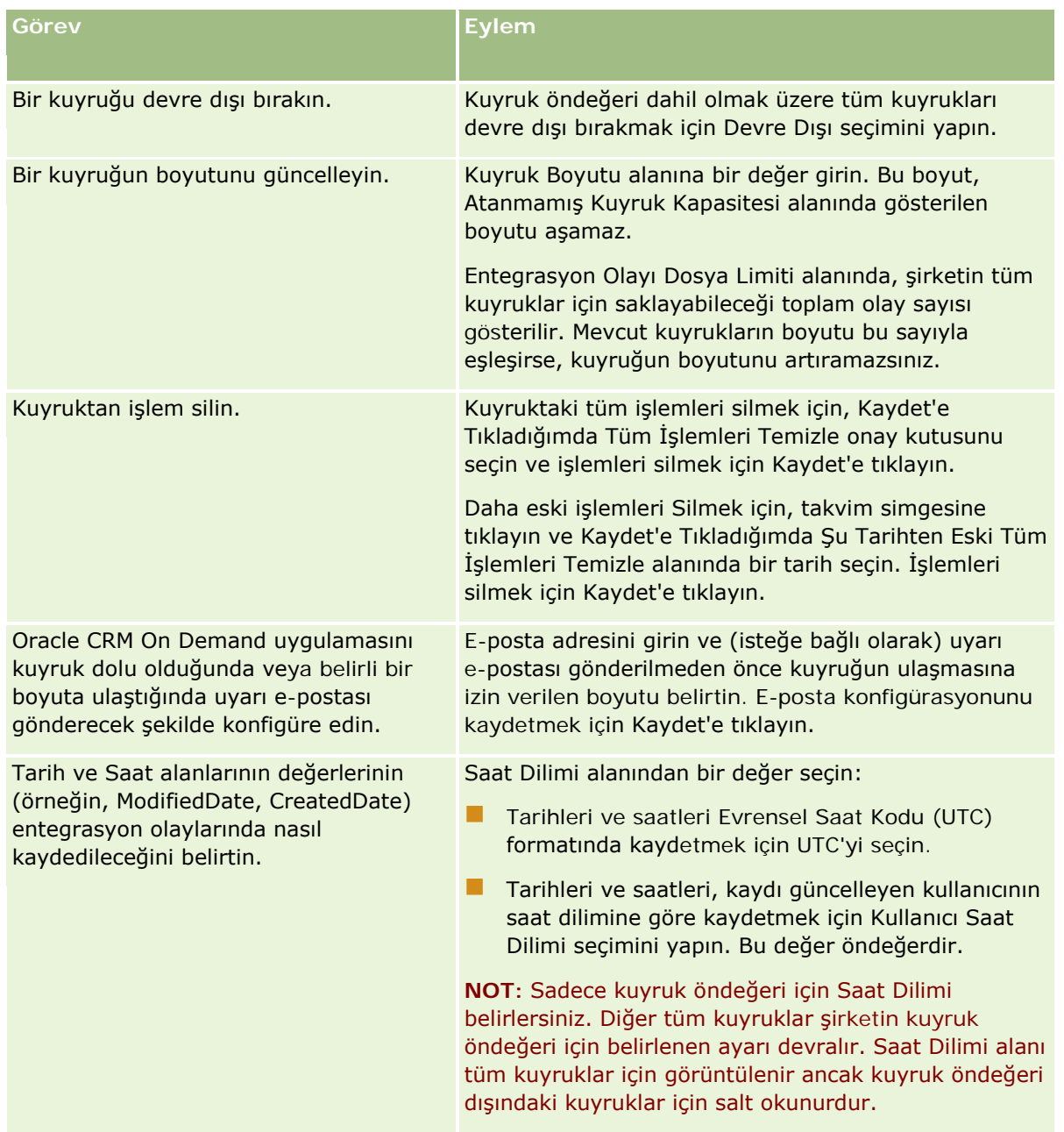

**NOT:** Seçim Listesi Formatı alanı, kuyruğa yazılan entegrasyon olaylarındaki seçim listesi alanları değerlerinin kaydedileceği formatı belirler. Değerler, eylemi entegrasyon olayı oluşturulmasına neden olan kullanıcının dilinde veya dilden bağımsız kod (LIC) değerleri olarak kaydedilebilir.

Entegrasyon olayı kuyruğu oluşturduğunuzda Seçim Listesi Formatı alanı salt okunur olur ve değiştiremezsiniz. Bir entegrasyon olayı kuyruğuna ilişkin seçim listesi formatını değiştirmek istediğinizde (kuyruk öndeğeri dahil) Oracle CRM On Demand Customer Care ile irtibata geçin ve formatı değiştirmelerini isteyin. Oracle CRM On Demand Customer Care, kuyruğun seçim listesi formatını değiştirdiğinde değişiklik sadece format değiştirildikten sonra oluşturulan entegrasyon olaylarındaki seçim listelerine uygulanır. Bir kuyruk için seçim listesi formatı değiştirildiğinde önceden kuyrukta bulunan entegrasyon olaylarındaki seçim listesi değerleri formatı değişmez.
# **İçerik Yönetimi**

Şirketler genellikle, müşterilerin ilgi gösterdiği ve sıklıkla satın aldığı ürünleri izlemek ister. Şirket çalışanlarınızın ürün bilgilerini izlemesine yardımcı olmak için bir ürün kataloğu ayarlayabilirsiniz. Ürün kataloğu ayarlama işlemi, ürünleri kategorilere ayırma (gerekirse) ve her kategori altında ürün ayarlama adımlarından oluşur. Ürünler yinelenen veya tek seferlik ürünler, servisler ve eğitim seçeneklerinden oluşur.

Aşağıdaki bölümlerde, Oracle CRM On Demand uygulamasında ürünlerin izlenmesinde kullanışlı olan yöntemler açıklanmıştır:

#### **İş Fırsatları**

Satış fırsatında çalışan bir satış temsilcisi, satış anlaşmasının potansiyel geliri de dahil, müşterilerin ilgi alanlarının detaylarını izlemek için bir iş fırsatı kaydı oluşturabilir. Bir müşteri çeşitli ürünlere ilgi gösteriyor olabilir ve bir servis sözleşmesi de satın almak istiyor olabilir. Satış temsilcisi, müşterinin satın alabileceği her kalemin ürün kaydını bağlamak için iş fırsatı kaydının Ürünler bölümüne gidebilir. Aylık olarak faturalanan servis sözleşmesi için satış temsilcisi yinelenen gelir bilgilerini de kaydedebilir. Bu şekilde, iş fırsatı kaydı olası bir satış anlaşması hakkında eksiksiz bilgi verir ve şirketinizin şunları gerçekleştirmesine olanak tanır:

- Her iş fırsatına ait olan ürünleri izleme
- Söz konusu ürünler bazında zaman içinde oluşturulan gelir akışlarını hesaplama (yinelenen ve yinelenmeyen ürünler)

#### **Varlıklar**

Hem satış hem de servis uzmanları, müşterinin şirketinizin ürün ve servislerinden hangisi satın aldığını bilmeyi yararlı bulmaktadır. Oracle CRM On Demand uygulamasında, ürün kayıtlarını müşterinin firma veya ilgili kişi kaydına bağlayarak satın alınan ürünleri veya varlıkları izleyebilirsiniz.

#### **Tahminler**

Tahmin, her iş fırsatı veya ürün kaydından derlenen satış performansının periyodik saklanmasıdır. Ürünlerin iş fırsatı, firma veya ilgili kişi kayıtlarına bağlanmasının avantajı, şirketin ürün ve yinelenen gelir bazında tahmin oluşturup oluşturulmayacağını belirleyebilmesidir.

Şirketiniz, tahminlerini iş fırsatı geliri yerine ürün gelirine dayandırıyorsa, çalışanlarınız tahmin toplamları için kullanılacak ürünleri belirtebilir.

İçerik Yönetimine ilişkin prosedürlere yönelik adım adım yönergeler için bir konuya tıklayın:

- Ürün Kategorilerini Ayarlama (sayfa [758\)](#page-757-0)
- Şirket Ürünlerini Ayarlama (sayfa [759\)](#page-758-0)
- **PRM için Fiyat Listelerini Ayarlama (sayfa [761\)](#page-760-0)**
- **Life Sciences için Fiyat Listelerini Ayarlama (sayfa [764\)](#page-763-0)**
- Şirketinizin Eklerini Yönetme (sayfa [767\)](#page-766-0)
- **Detay Sayfası Resimlerini Yönetme (sayfa [769\)](#page-768-0)**
- Değerlendirme Komut Listeleri Ayarlama (sayfa [770\)](#page-769-0)

<span id="page-757-0"></span>Rapor Klasörleri Ayarlama

## **Ürün Kategorilerini Ayarlama**

Şirketinizin ürün listesi uzunsa, her biri şirketinizde anlamlı olan bir ad taşıyacak şekilde ürünleri mantıksal gruplar halinde organize etmek iyi bir fikirdir. Bu gruplandırmalara ürün kategorileri adı verilir. Kategoriler, ihtiyaç duyduklarınızı hızla bulmanız için listeyi sıralamanıza izin verdiği için bir ürün veya ürün grubunu aramanıza yardımcı olur. Bu ürün kategorileri, çalışanlarınızın iş fırsatlarına bağlayacakları doğru ürünü hızlı bir şekilde tanımlamasına da olanak verir. Örneğin, bir ofis ekipmanları şirketi şu kategorileri ayarlayabilir: Fotokopi Makineleri, Faks Makineleri, Servis ve Yedek Malzeme.

İstediğiniz sayıda kategoriniz ve alt kategoriniz (alt öğeler) olabilir.

#### **Başlamadan önce:**

- Bu bölümde açıklanan prosedürleri gerçekleştirmek için, rolünüz İçeriği Yönet ayrıcalığını içermelidir.
- Ürün kategorileriniz şirketinizde tanımlanmamışsa, Oracle CRM On Demand uygulamasında bilgileri ayarlamadan önce kategorileri ve alt kategorileri belirleyin. Bilgileri girerken en üst kategorilerden başlayın, ardından alt kategorileri ekleyin.

#### *Ürün kategorilerinizi ayarlamak için*

- **1** Herhangi bir sayfanın sağ üst köşesinde, Yönetim genel bağlantısına tıklayın.
- **2** İçerik Yönetimi bölümünde İçerik Yönetimi bağlantısına tıklayın.
- **3** Ürün Kategorileri bağlantısına tıklayın.
- **4** Ürün Kategorileri Listesi sayfasında şunlardan birini yapın:
	- Kategori eklemek için Yeni'ye tıklayın.
	- Kategori bilgilerini güncellemek için, ilgili kayıt için Düzenle'ye tıklayın.

**NOT:** Bu sayfada görüntülenen kayıtları sınırlamak (ve mevcut kategoriyi bulmayı kolaylaştırmak) için, başlık çubuğundaki açılan menüye tıklayın ve seçimi değiştirin. Açılan liste, siz veya yöneticileriniz tarafından oluşturulan listelerin yanı sıra uygulamayla dağıtılan standart listeleri içerir.

- Mevcut bir kategoriye alt kategori eklemek için, Kategori Adı sütunundaki bağlantıya tıklayın ve sonra Alt Kategoriler bölümünde Yeni'ye tıklayın.
- **5** Kategori Düzenleme sayfasında, gerekli bilgileri girin. Kategori Adı alanının karakter sınırı 100'dür.
- **6** Kaydı oluşturun.

## <span id="page-758-0"></span>**Şirket Ürünlerini Ayarlama**

#### **Başlamadan önce:**

- Bu bölümde açıklanan prosedürleri gerçekleştirmek için, rolünüz İçeriği Yönet ayrıcalığını içermelidir.
- Ürünleri kategoriler halinde gruplandırıyorsanız, ürünlerinizi tanımlamadan önce kategorileri ayarlayın.

Çalışanların iş fırsatlarına ürün bağlantısı vermesine olanak tanımak için ürün envanterinizi ayarlamanız gerekir. Ürünleri tanımlarken, çalışanlarınızın sipariş verebileceği ürün listesinde olmasını istediğiniz ürünleri işaretleyin (böylece ürünleri iş fırsatlarına bağlayabilirler).

**NOT:** Ürün Detayı sayfasında resim görüntüleyebilirsiniz; örneğin ürünün veya ürün ambalajının fotoğrafını görüntülemek isteyebilirsiniz. Daha fazla bilgi için bkz. Kayıt Detay Sayfalarında Resimleri Görüntülemedeğerine sahip olup olmadığını kontrol etmek üzere bir koşul eklemeniz gerekir.

#### *Ürün eklemek için*

- **1** Herhangi bir sayfanın sağ üst köşesinde, Yönetim genel bağlantısına tıklayın.
- **2** İçerik Yönetimi bölümünde İçerik Yönetimi bağlantısına tıklayın.
- **3** Ürün Kataloğu bölümünde, Ürünler bağlantısına tıklayın.
- **4** Ürün Listesi sayfasında şunlardan birini yapın:
	- Ürün eklemek için Yeni'ye tıklayın.
	- Ürün bilgilerini güncellemek için, gerekli kayıt için Düzenle'ye tıklayın.

**NOT:** Bu sayfada görüntülenen kayıtları sınırlamak (ve mevcut ürünü bulmayı kolaylaştırmak) için, başlık çubuğundaki açılan menüye tıklayın ve seçimi değiştirin. Açılan liste, siz veya yöneticileriniz tarafından oluşturulan listelerin yanı sıra uygulamayla dağıtılan standart listeleri içerir.

**5** Ürün Düzenleme sayfasında, gerekli bilgileri girin ve kaydı oluşturun.

**NOT:** Ürünü çalışanlar için kullanılabilir hale getirmek için (böylece ürünü iş fırsatlarına bağlayabilirler), Sipariş Edilebilir ona kutusunun seçili olduğundan emin olun.

**İPUCU:** Ürünleri silemezsiniz. Onun yerine, Sipariş Edilebilir onay kutusunun işaretini kaldırarak ürünü aktif değil yapmanız gerekir. Bu işlemle ürün, çalışanlarınızın seçim yapabildiği ürün listesinden kaldırılır.

Aşağıdaki tabloda ürünlerle ilgili alan bilgileri açıklanmıştır. Şirket yöneticisi alan ekleyebilir, yeniden etiketleyebilir veya silebilir, bundan dolayı gördüğünüz alanlar bu tablodakinden farklı olabilir. (Ürün alanlarıyla ek bilgi için bkz. Ürün Alanları.)

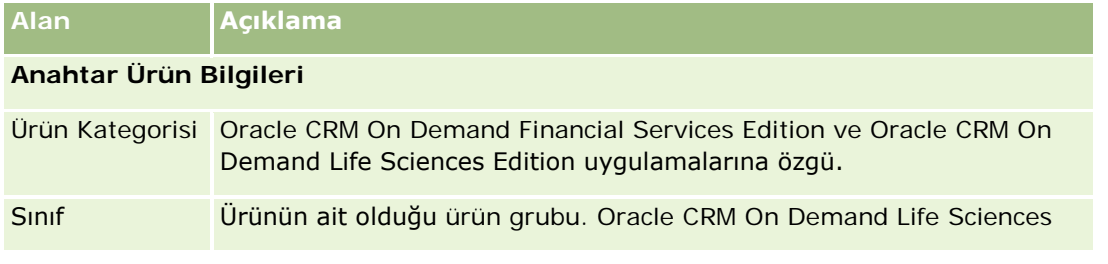

#### Oracle CRM On Demand Yönetimi

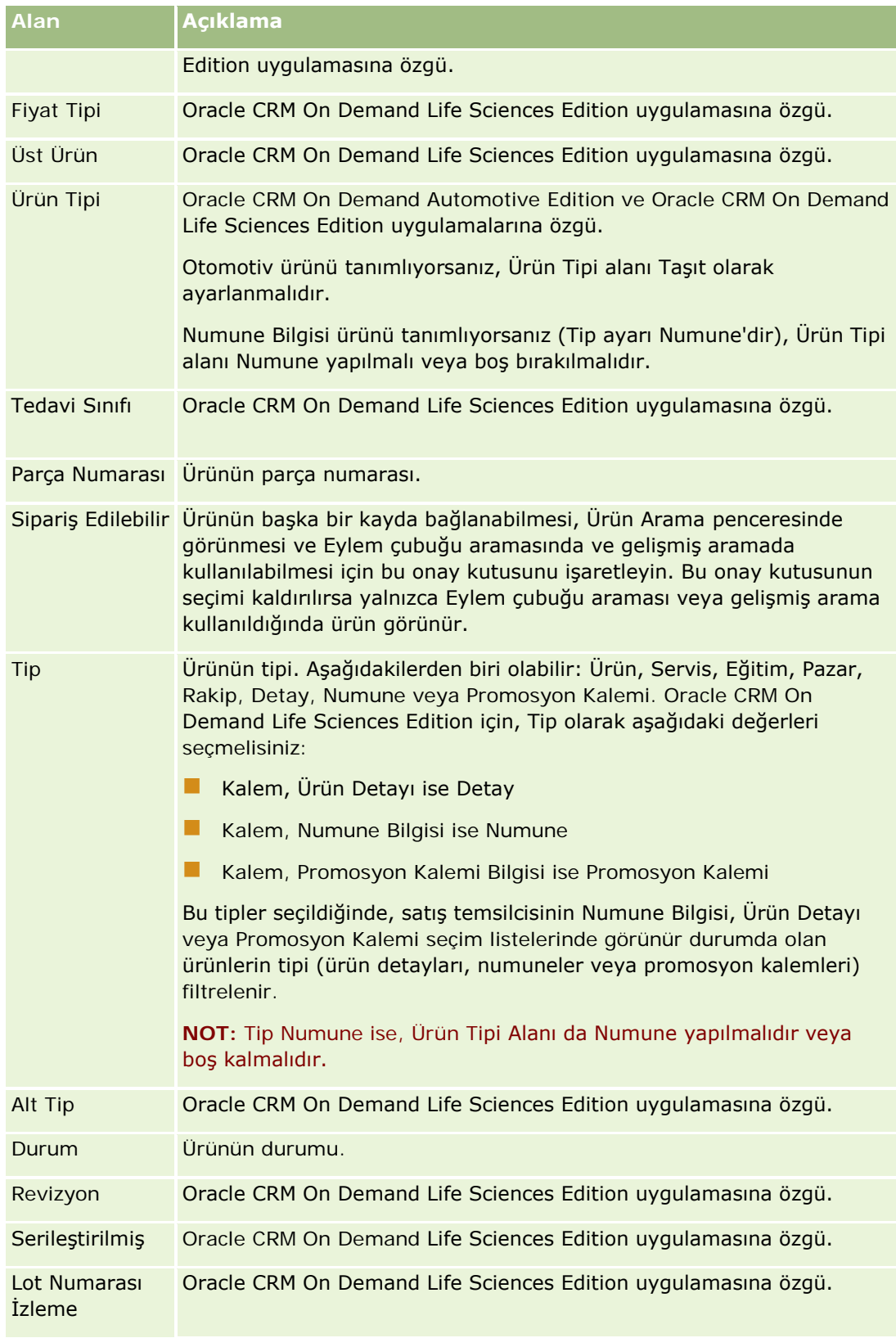

<span id="page-760-0"></span>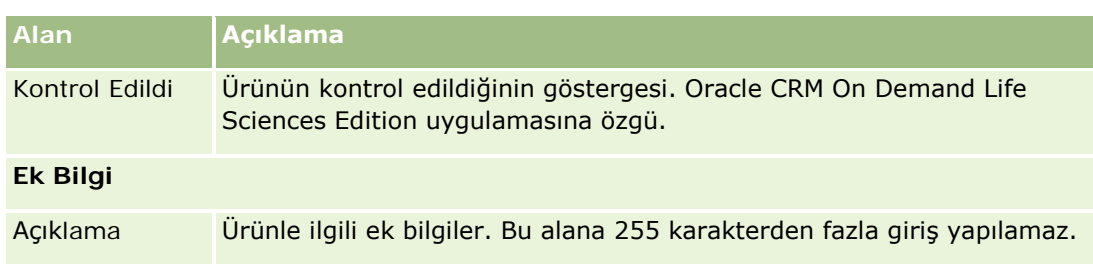

## **PRM için Fiyat Listelerini Ayarlama**

Marka sahipleri ürünlerinin fiyat listelerini saklayabilir ve yayınlayabilir, böylece iş ortakları bu listeleri özel fiyatlandırma istekleri oluştururken kullanabilirler. Marka sahibi yöneticiler, birden fazla fiyat listesi oluşturabilir ve her firmayı ya da iş ortağı organizasyonu bunlardan biriyle ilişkilendirebilir. Birden fazla ürüne aynı fiyat listesi atanabilir ve belirli bir fiyat verilebilir.

Özel fiyatlandırma isteğinde, müşterinin fiyat listesi ürünlere ait Üretici Tarafından Önerilen Perakende Fiyatını belirler ve sahip iş ortağı fiyat listesi ise satıcı satın alma maliyetini belirler. Bu fiyatların fiyat listelerinde korunması, yönetimi düzene koyar ve özel fiyatlandırma sürecini kolaylaştırır.

NOT: Fiyat listelerine erişim, rollerinde PRM Erişimini Yönet ayrıcalığına sahip marka sahibi yöneticilerle sınırlıdır.

#### *Bir fiyat listesi ayarlamak için*

- **1** Herhangi bir sayfanın sağ üst köşesinde, Yönetici genel bağlantısına tıklayın.
- **2** İçerik Yönetimi bölümünde İçerik Yönetimi'ne tıklayın.
- **3** Ürün Kataloğu bölümünde Fiyat Listeleri'ne tıklayın.
- **4** Fiyat Listesi sayfasında şunlardan birini yapın:
	- Fiyat listesi eklemek için Yeni'ye tıklayın.
	- Fiyat listesi bilgilerini güncellemek için, fiyat listesinin Düzenle bağlantısına tıklayın.

**NOT:** Bu sayfada görüntülenen kayıtları sınırlamak için, başlık çubuğundaki menüye tıklayın ve seçimi değiştirin. Liste, Oracle CRM On Demand uygulamasıyla dağıtılan standart listeleri ve bunlarla birlikte sizin veya yöneticilerinizin oluşturduğu listeleri içerir.

**5** Fiyat Listesi Düzenleme sayfasında bilgileri girin.

Aşağıdaki tabloda fiyat listelerinin alanları açıklanmıştır. Şirket yöneticisi alan ekleyebilir, yeniden etiketleyebilir veya silebilir, bundan dolayı gördüğünüz alanlar bu tablodakinden farklı olabilir.

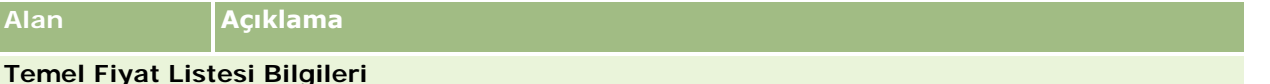

#### Oracle CRM On Demand Yönetimi

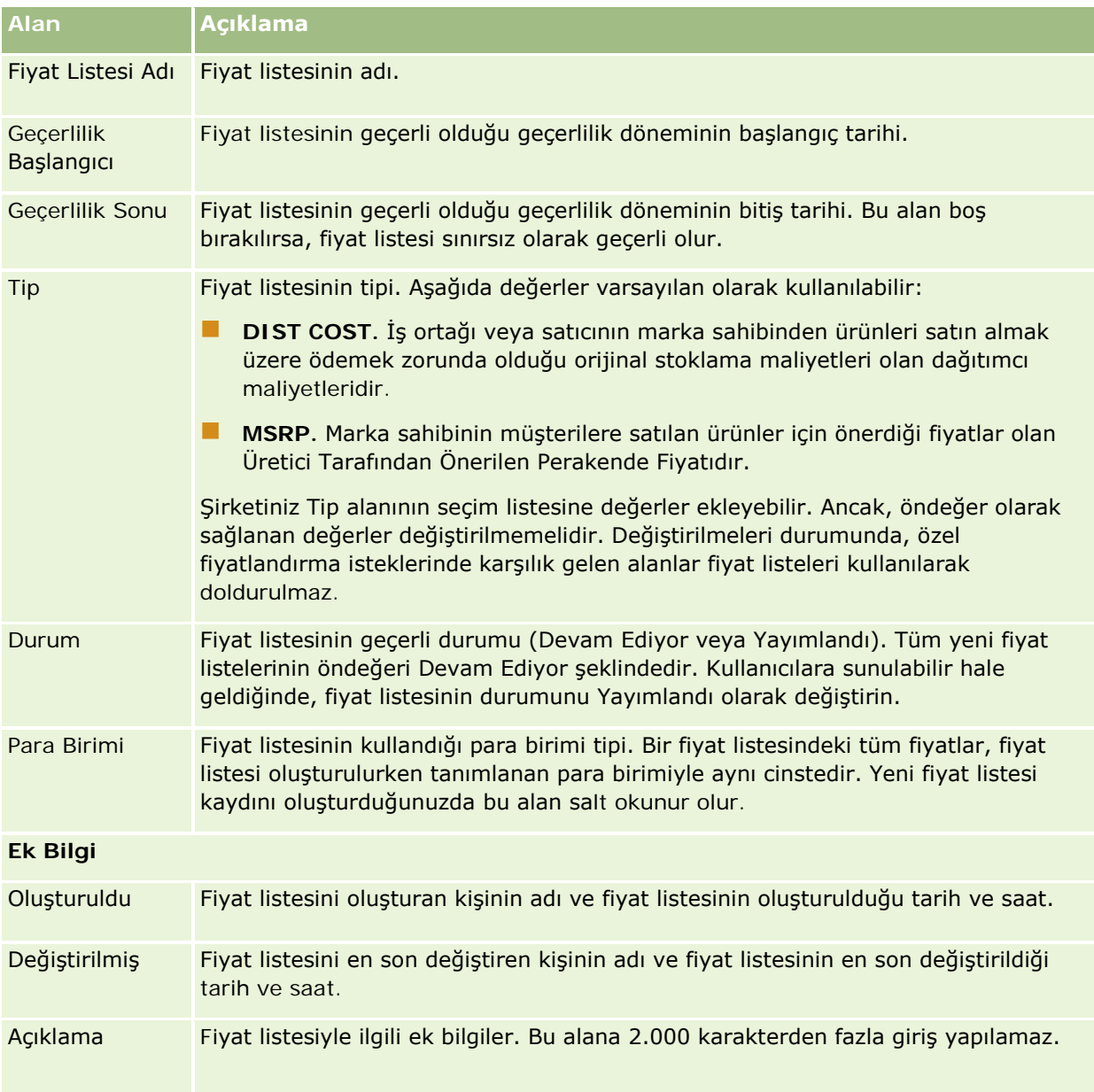

### **Fiyat Listelerini Yayımlama**

Bir fiyat listesi yönetici tarafından güncellendiğinde, kullanıcılar için yayımlanabilir ve özel fiyatlandırma istekleri oluştururken kullanılabilir.

#### *Fiyat listesi yayımlamak için*

**1** Herhangi bir sayfanın sağ üst köşesinde, Yönetici genel bağlantısına tıklayın.

- **2** İçerik Yönetimi bölümünde İçerik Yönetimi'ne tıklayın.
- **3** Ürün Kataloğu bölümünde Fiyat Listeleri'ne tıklayın.
- **4** Yayımlamak istediğiniz fiyat listesinin Düzenle bağlantısına tıklayın.
- **5** Fiyat Listesi Düzenleme sayfasında, Durum menüsünden Yayımlandı seçeneğini belirleyin.
- **6** Kaydet'e tıklayın.

Durumu Yayımlandı olarak değiştirdiğinizde şunlar meydana gelir:

- Fiyat listesi bir firma ya da iş ortağı organizasyonla ilişkilendirilebilir.
- Fiyat listesi özel bir fiyatlandırma isteğinde bir müşteri veya iş ortağıyla ilişkilendirilmişse, özel fiyatlı bir ürün oluşturulduğunda fiyat listesi Üretici Tarafından Önerilen Perakende Fiyatı (MSRP) alanını ve özel fiyatlandırma ürünündeki Satınalma Maliyeti alanını doldurmak için kullanılır.

Özel fiyatlandırma isteğindeki son kullanıcı ile ilişkilendirilen fiyat listesi MSRP alanı için, özel fiyatlandırma isteğindeki sahip iş ortağı ile ilişkilendirilen fiyat listesi Satınalma Maliyeti alanı için kullanılır. Aşağıdaki koşulların da sağlanması gerekir:

- Son kullanıcı ile ilişkilendirilen fiyat listesi MSRP tipinde, sahip iş ortağı ile ilişkilendirilen fiyat listesi DIST COST tipindedir.
- Fiyat listesinin durumu Yayımlandı şeklindedir.
- Özel fiyatlandırma isteğine eklenen ürün, bu fiyat listesinde bulunur.
- Özel fiyatlandırma isteğinin başlangıç tarihi, fiyat listesinin Geçerlilik Başlangıcı ve Geçerlilik Sonu tarihleri arasına ve fiyat listesi satır kaleminin Geçerlilik Başlangıcı/Sonu tarihleri arasına denk gelir.

### **Fiyat Listesi Satır Kalemleri Ekleme**

Fiyat listesi oluşturduktan sonra, fiyat listesi için satır öğeleri olarak ürünler ekleyebilirsiniz. Bir fiyat listesi birden fazla ürün içerebilir, ancak belirtilen bir fiyat listesinde her ürün yalnızca bir kez listelenebilir.

#### *Fiyat listesi öğesi eklemek için*

- **1** Herhangi bir sayfanın sağ üst köşesinde, Yönetici genel bağlantısına tıklayın.
- **2** İçerik Yönetimi bölümünde İçerik Yönetimi'ne tıklayın.
- **3** Ürün Kataloğu bölümünde Fiyat Listeleri'ne tıklayın.
- **4** Güncellemek istediğiniz fiyat listesinin adına tıklayın.
- **5** Fiyat Listesi Detayı sayfasında, Fiyat Listesi Satır Kalemleri ile ilgili bilgiler bölümünde, Ekle'ye tıklayın.
- **6** Fiyat Listesi Satır Kalemi Düzenleme sayfasında bilgileri girin.

**NOT:** Fiyat Listesi Satır Kalemi Düzenleme sayfasına, Ürün Düzenleme sayfasından da erişilebilir.

<span id="page-763-0"></span>Aşağıdaki tabloda fiyat listesi satır kalemlerinin alanları açıklanmıştır. Şirket yöneticisi alan ekleyebilir, yeniden etiketleyebilir veya silebilir, bundan dolayı gördüğünüz alanlar bu tablodakinden farklı olabilir.

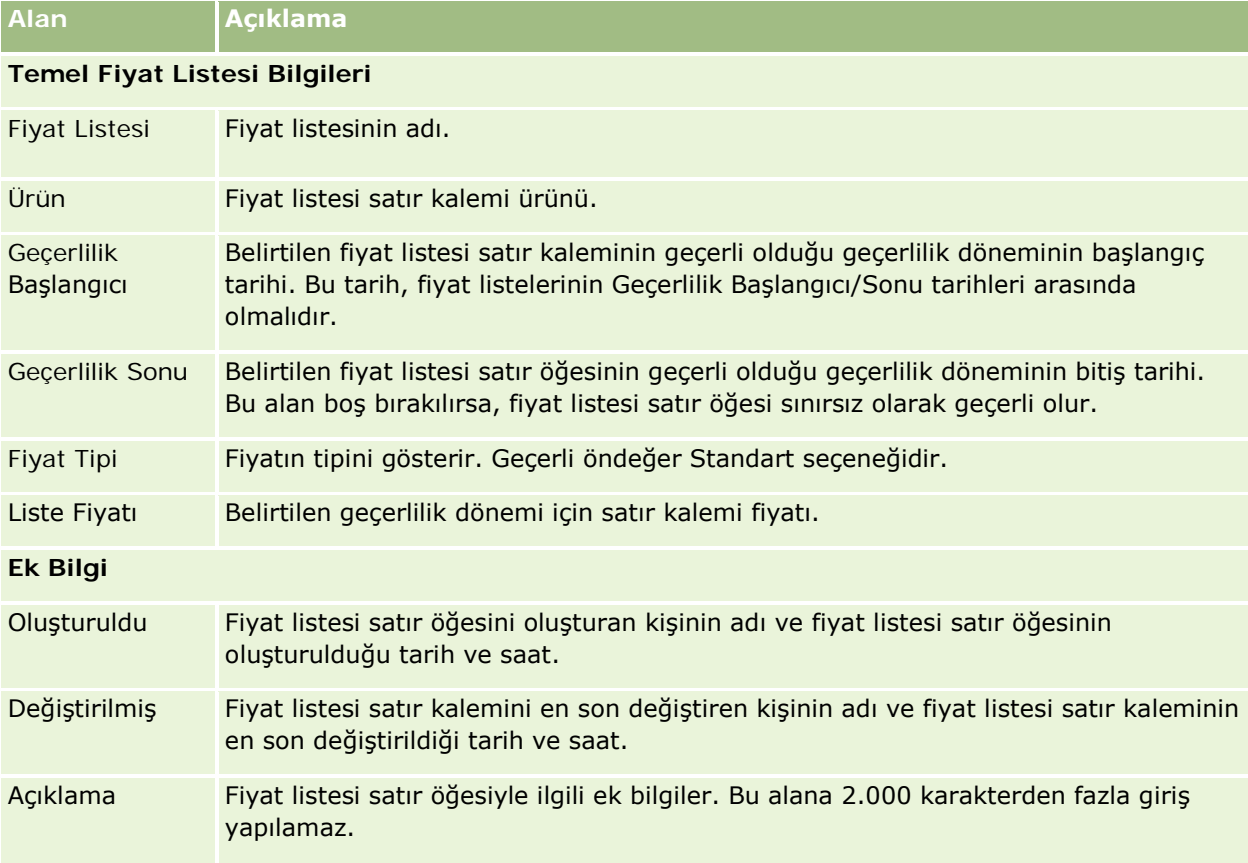

## **Life Sciences için Fiyat Listelerini Ayarlama**

Oracle CRM On Demand Life Sciences Edition kullanan şirketler siparişlerle ilişkilendirilebilen fiyat listeleri oluşturabilir. Bir fiyat listesini birden çok ürünle ilişkilendirebilirsiniz. Belirli bir fiyat listesi için her ürünün belirli bir fiyatı vardır.

Oracle CRM On Demand Life Sciences Edition için fiyat listeleri ayarlamak üzere, rolünüz için hem İçerik Yönetme ayrıcalığı hem de Sipariş Erişimini Etkinleştir ayrıcalığı etkinleştirilmiş olmalıdır. Fiyat listelerini siparişlerle ilişkilendirmek için kullanıcıların rollerinde Sipariş Erişimini Etkinleştir ayrıcalığı veya Basit Numune İşlemlerini Etkinleştir ayrıcalığı etkinleştirilmiş olmalıdır.

Fiyat listesine ürünler eklemek için Fiyat Listesi Detayı sayfasındaki Fiyat Listesi Satır Kalemleri ile ilgili bilgiler bölümüne erişebiliyor olmanız gerekir. Bu bölüm sayfada varsayılan olarak kullanılamaz. Şirket yöneticileri Fiyat Listesi Satır Kalemleri ile ilgili bilgileri içeren özelleştirilmiş bir yerleşim oluşturabilir ve bu özelleştirilmiş yerleşimi fiyat listesini oluşturan her role atayabilir. Bir kullanıcı rolüne Fiyat Listesi kayıt tipi ile ilgili sayfa yerleşimleri atamak için şirket yöneticisinin PRM Erişimini Yönetme ayrıcalığı olmalıdır. Şirket yöneticinizin rolü için PRM Erişimini Yönetme ayrıcalığı etkinleştirilmemişse Oracle CRM On Demand Customer Care ile irtibat kurun.

**NOT:** Şirket yöneticinizin rolü için PRM Erişimini Yönetme ayrıcalığı etkinleştirildikten sonra Oracle CRM On Demand for Partner Relationship Management için kullanılan kayıt tipleri Oracle CRM On Demand içinde kullanılabilir. Bu kayıt tipleri ile ilgili daha fazla bilgi için çevrimiçi yardımın İş Ortağı İlişkileri Yönetimi ve Yüksek Teknoloji bölümüne bakın. Durum alanında Yayımlandı değeri bulunan fiyat listeleri Oracle CRM On Demand for Partner Relationship Management uygulamasında kullanılan kayıt tiplerinin bazıları ile ilişkilendirilebilir. Her fiyat listesi, fiyat listesinin Durum alanındaki değere bakılmaksızın bir sipariş kaydıyla ilişkilendirilebilir.

#### *Bir fiyat listesi ayarlamak için*

- **1** Herhangi bir sayfanın sağ üst köşesinde, Yönetici genel bağlantısına tıklayın.
- **2** İçerik Yönetimi bölümünde İçerik Yönetimi'ne tıklayın.
- **3** Ürün Kataloğu bölümünde Fiyat Listeleri'ne tıklayın.
- **4** Fiyat Listesi sayfasında şunlardan birini yapın:
	- Fiyat listesi eklemek için Yeni'ye tıklayın.
	- Fiyat listesi bilgilerini güncellemek için, fiyat listesinin Düzenle bağlantısına tıklayın.
- **5** Fiyat Listesi Düzenleme sayfasında bilgileri girin.

Aşağıdaki tabloda fiyat listelerinin alanları açıklanmıştır. Şirket yöneticisi alan ekleyebilir, yeniden etiketleyebilir veya silebilir, bundan dolayı gördüğünüz alanlar bu tablodakinden farklı olabilir.

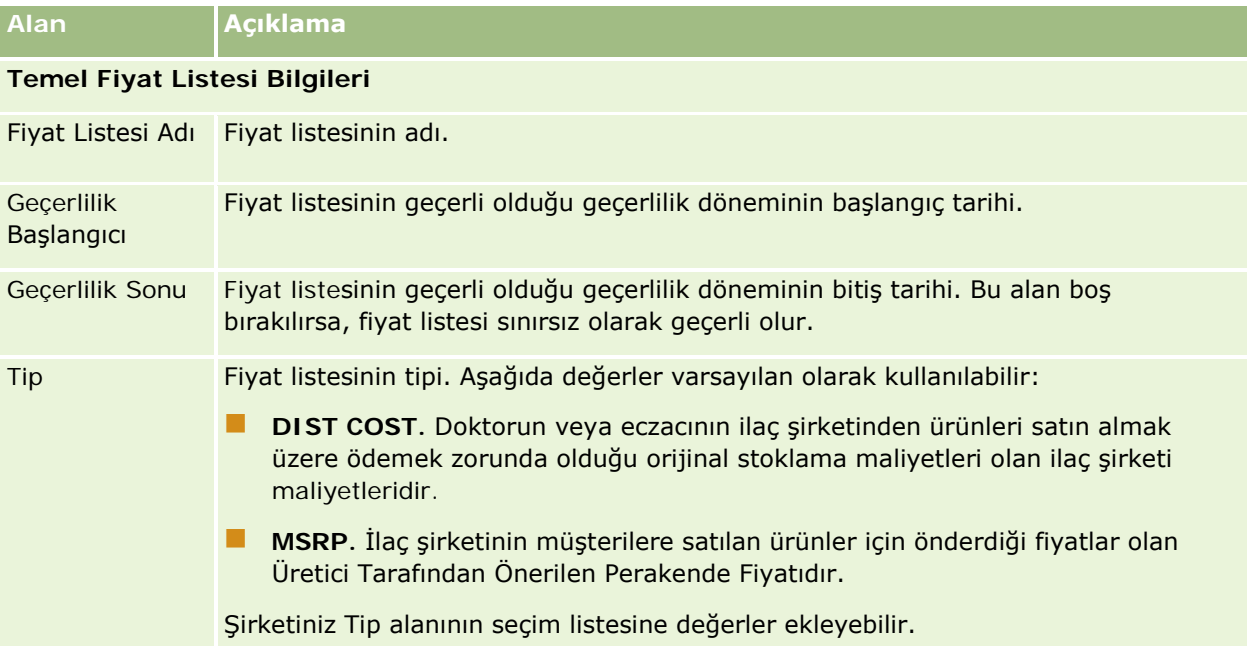

#### Oracle CRM On Demand Yönetimi

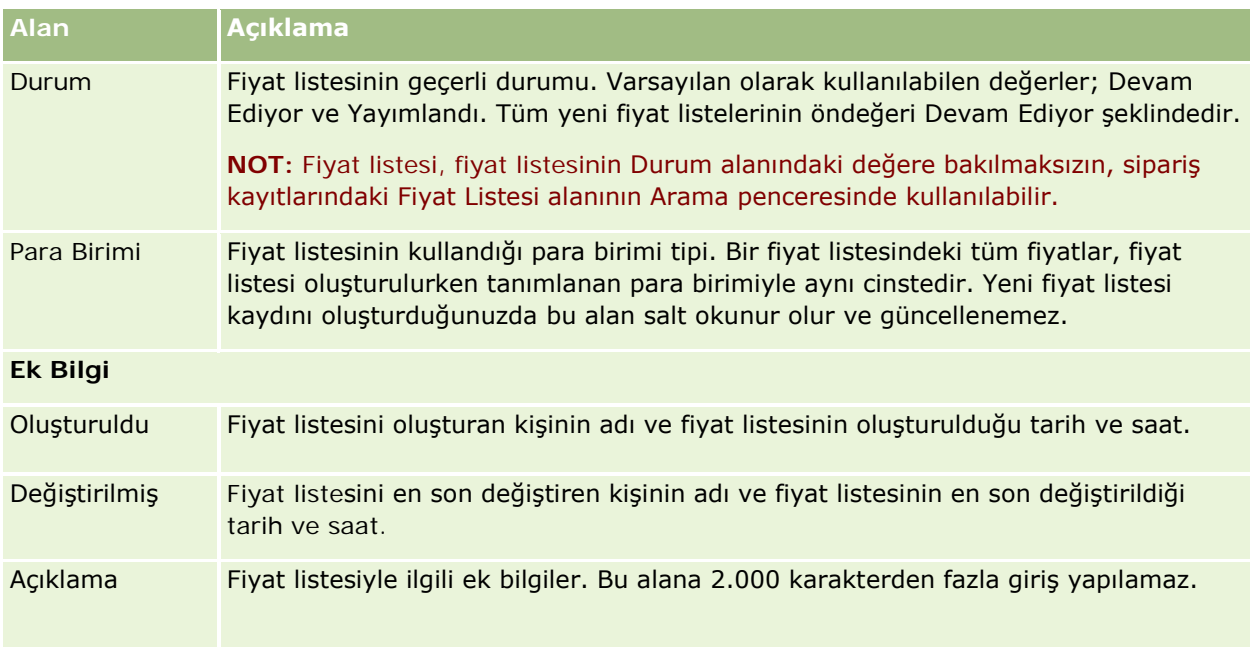

### **Fiyat Listesi Satır Kalemleri Ekleme**

Fiyat listesi oluşturduktan sonra, fiyat listesi için satır öğeleri olarak ürünler ekleyebilirsiniz. Bir fiyat listesi birden fazla ürün içerebilir, ancak belirtilen bir fiyat listesinde her ürün yalnızca bir kez listelenebilir.

#### *Fiyat listesi öğesi eklemek için*

- **1** Herhangi bir sayfanın sağ üst köşesinde, Yönetici genel bağlantısına tıklayın.
- **2** İçerik Yönetimi bölümünde İçerik Yönetimi'ne tıklayın.
- **3** Ürün Kataloğu bölümünde Fiyat Listeleri'ne tıklayın.
- **4** Güncellemek istediğiniz fiyat listesinin adına tıklayın.
- **5** Fiyat Listesi Detayı sayfasında, Fiyat Listesi Satır Kalemleri ile ilgili bilgiler bölümünde, Ekle'ye tıklayın.
- **6** Fiyat Listesi Satır Kalemi Düzenleme sayfasında bilgileri girin.

Aşağıdaki tabloda fiyat listesi satır kalemlerinin alanları açıklanmıştır. Şirket yöneticisi alan ekleyebilir, yeniden etiketleyebilir veya silebilir, bundan dolayı gördüğünüz alanlar bu tablodakinden farklı olabilir.

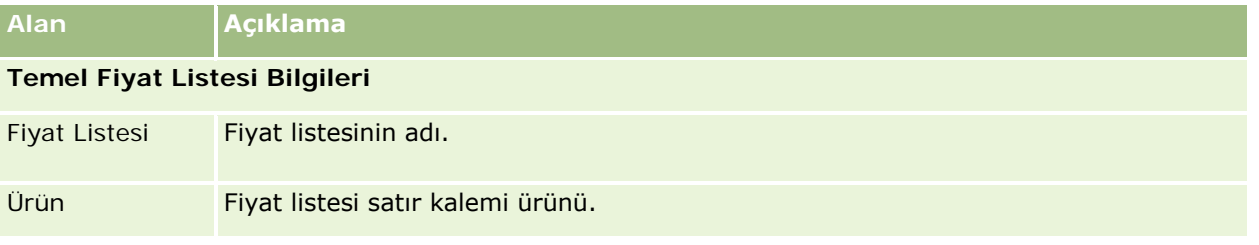

<span id="page-766-0"></span>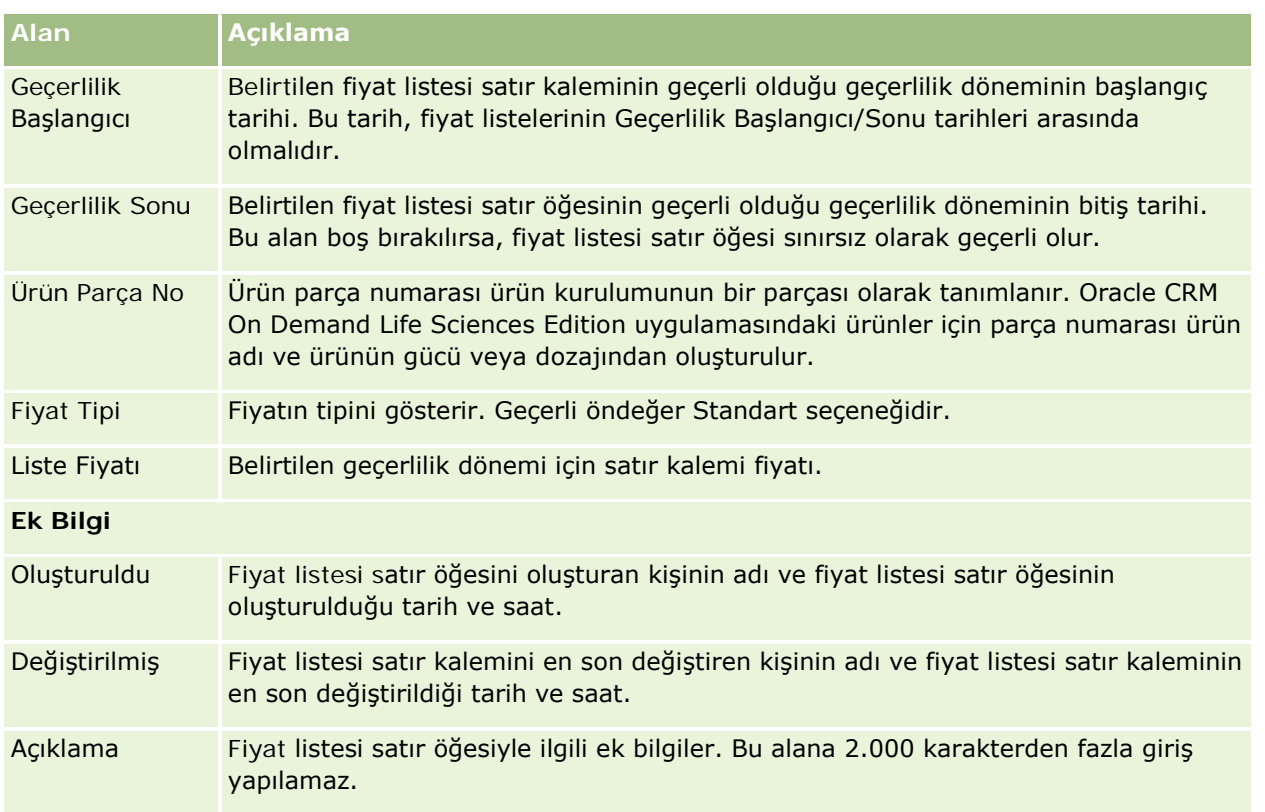

## **Şirketinizin Eklerini Yönetme**

Yönetim Giriş Sayfasının İçerik Yönetimi bölümünden, ekleri gözden geçirebileceğiniz Ekleri yönet sayfasına erisebilirsiniz.

**NOT:** Ekleri Yönet sayfasında yalnızca üst kayıtlara, önceden konfigüre edilmiş Eklerle ilgili kalem yoluyla bağlanan ekler gösterilir. Ekleri Yönet sayfasında, üst kayıtlara özel ek kayıt tipleri yoluyla bağlanan ekler veya kayıtlara ek alanları yoluyla iliştirilen ekler gösterilmez. Önceden konfigüre edilmiş Eklerle ilgili kalemi destekleyen kayıt tiplerinin listesi için bkz. Ek Konfigürasyonları Hakkında (sayfa [237\)](#page-236-0).

Eklerin gözden geçirilmesi şunları belirlemenize olanak tanır:

- Büyük miktarda depolama alanı kaplayan dosya ekleri
- Birden fazla kez eklenen dosyalar

Bir dosya birden fazla kez eklenmişse, eki ortak paylaşılan bir konuma yerleştirmeyi ve kullanıcıları, ekleri bu dosyaların dizin yoluyla değiştirmesini sağlamayı göz önünde bulundurun.

Büyük boyutlu ekler için depolama sorunlarıyla ilgili hatırlatma yapılacak kullanıcılar

**Başlamadan önce.** Ekleri yönetme prosedürlerini gerçekleştirmek için, rolünüz Ekleri ve Detay Sayfası Resmini Yönet ayrıcalığını içermelidir.

#### *Ekleri gözden geçirmek için*

- **1** Herhangi bir sayfanın sağ üst köşesinde, Yönetim genel bağlantısına tıklayın.
- **2** İçerik Yönetimi bölümünde İçerik Yönetimi bağlantısına tıklayın.
- **3** Ekleri ve Resmi Yönet bölümünde Ekleri Yönet bağlantısına tıklayın.
- **4** Aşağıdakilerden birini yapın:

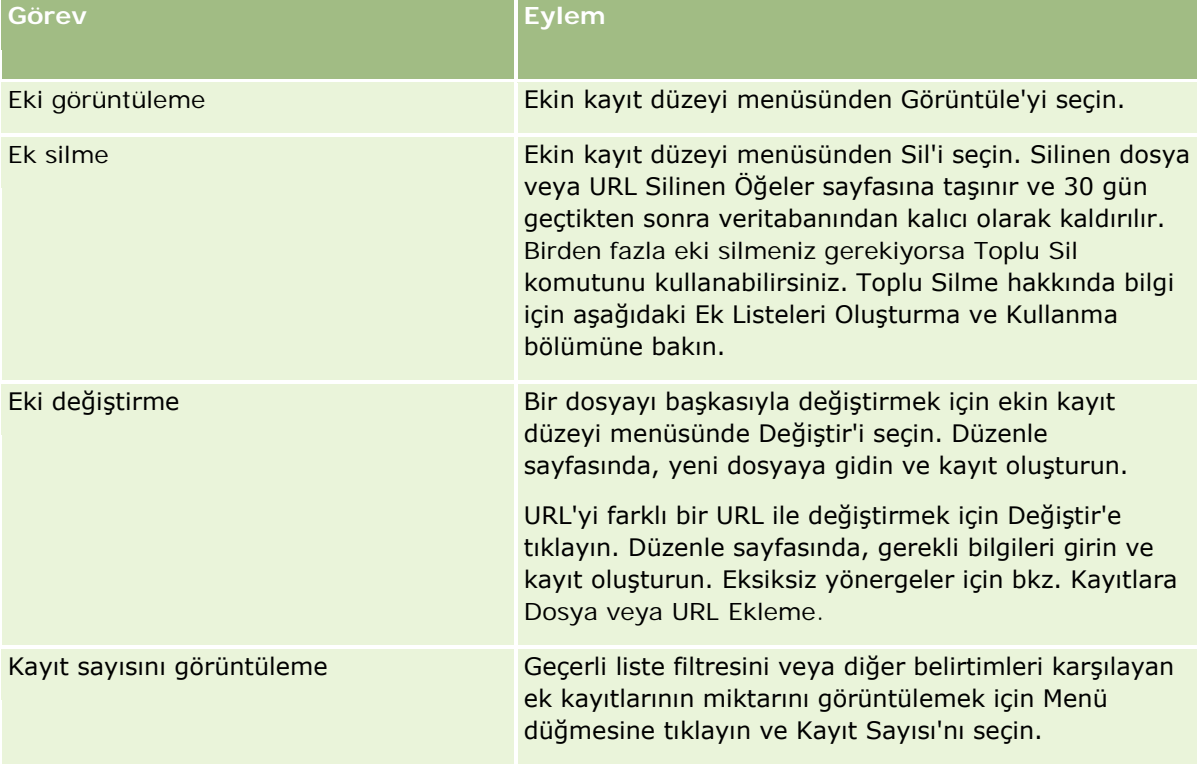

### **Ek Listeleri Oluşturma ve Kullanma**

Kayıtların geçerli görünümünü yalnızca belirli ölçütleri (belirli bir değerden büyük dosya boyutu, belirli türden ekler, vb.) karşılayan kayıtlar gösterilecek şekilde kısıtlayabilirsiniz. Bu belirtimleri, Ekleri Yönet sayfasında görüntülediğinizde yeniden kullanabileceğiniz adlandırılmış liste olarak kaydedebilirsiniz.

Listelerle aşağıdakileri yapabilirsiniz:

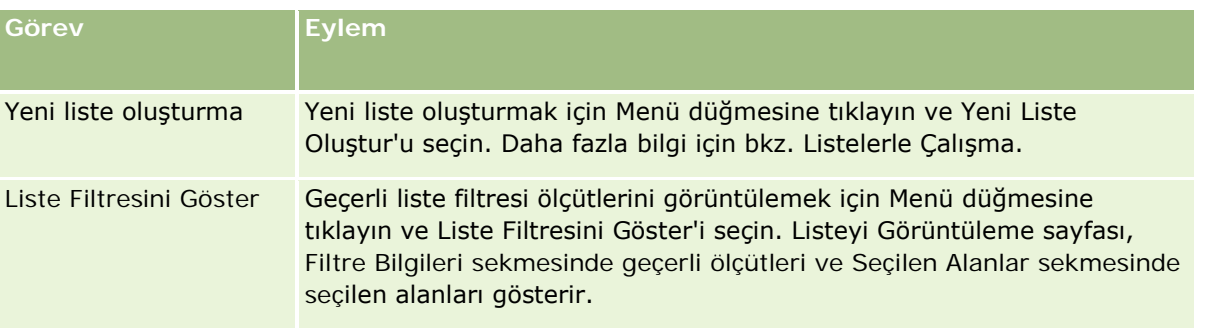

<span id="page-768-0"></span>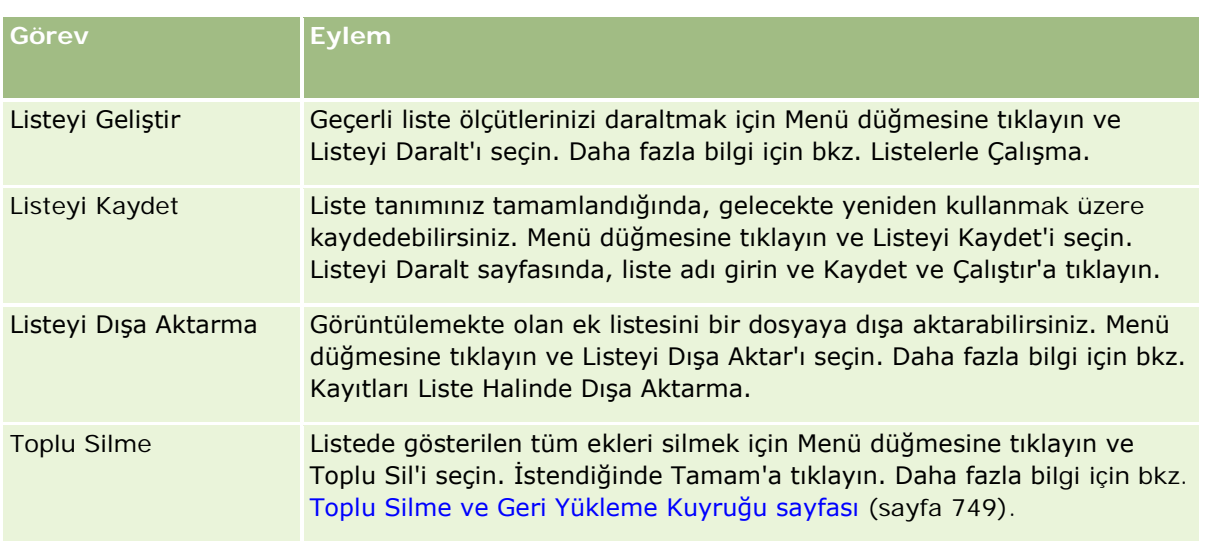

## **Detay Sayfası Resimlerini Yönetme**

Yönetim Giriş Sayfasının İçerik Yönetimi bölümünden, detay sayfalarıyla ilişkili resimleri gözden geçirebileceğiniz Detay Sayfası Resimlerini Yönet sayfasına erişebilirsiniz.

Detay Sayfası Resimlerini Yönet sayfası, yalnızca detay sayfalarında görüntülenen resimleri gösterir ve tüm bu resimlerin yönetimi için merkezi bir konum sağlar. Alternatif olarak, detay sayfalarını ziyaret edebilir ve resimleri tek tek yönetebilirsiniz. Resimlerin gözden geçirilmesi, hangi resimlerin büyük miktarda depolama alanı kapladığını belirlemenize yardımcı olur.

**Başlamadan önce.** Detay sayfası resimlerini yönetme prosedürlerini gerçekleştirmek için, rolünüz İçeriği Yönet - Ekleri ve Detay Sayfası Resimlerini Yönet ayrıcalığını içermelidir.

#### *Detay sayfası resimlerini yönetmek için*

- **1** Herhangi bir sayfanın sağ üst köşesinde, Yönetim genel bağlantısına tıklayın.
- **2** İçerik Yönetimi bölümünde İçerik Yönetimi bağlantısına tıklayın.
- **3** Ekleri ve Resmi Yönet bölümünde Detay Sayfası Resimlerini Yönet bağlantısına tıklayın.
- **4** Detay Sayfası Resimlerini Yönet sayfası açılır. Aşağıdaki sütunlara sahiptir:
	- **Resim.** Resmin küçük resmi.
	- **Boyut (Bayt)**. Oracle CRM On Demand içinde depolanan resmin boyutu.
	- **Oluşturan.** Resmi ekleyen kullanıcının kullanıcı adı.
	- **Değiştiren**. Resmi en son değiştiren kullanıcının kullanıcı adı.
	- **Son Değiştirilme.** Resmin en son değiştirildiği tarih ve saat.
- <span id="page-769-0"></span>**Nesne Tipi.** Resmin ilişkili olduğu kayıt tipi.
- **Nesne No.** Resmin ilişkili olduğu kaydın satır no'su.
- **5** Aşağıdakilerden birini yapın:
	- Bir resmi silmek için resmin kayıt düzeyi menüsünde Sil'i seçin. Ardından istemleri takip edin.
	- Bir resmi indirmek için resmin kayıt düzeyi menüsünde İndir'i seçin. Ardından istemleri takip edin.
	- Bir resmi değiştirmek için resmin kayıt düzeyi menüsünde Değiştir'i seçin. Ardından istemleri takip edin.
	- Listede görüntülenen resimleri sınırlandırmak için, açılan menüye tıklayın ve seçimi değiştirin.

Açılan listede, uygulamayla birlikte verilen standart listeler bulunur.

- Bir listeyi dışa aktarmak için Menü'ye tıklayın ve Listeyi Dışa Aktar'ı seçin. Daha fazla bilgi için bkz. Kayıtları Liste Halinde Dışa Aktarma.
- Yeni bir liste oluşturmak için Yeni Liste Oluştur'a tıklayın. Daha fazla bilgi için bkz. Listelerle Çalışma.

## **Değerlendirme Komut Listeleri Ayarlama**

Kullanıcıların, veri toplama ve karar verme işlemleri sırasında tutarlı bir süreç izlemelerine yardımcı olmak için değerlendirme metinleri ayarlayabilirsiniz. Değerlendirme metinleri satış olanaklarını yeterli kılmak, iş fırsatlarını değerlendirmek, müşteri hizmeti etkileşimlerinde kılavuzluk etmek, müşteri memnuniyeti anketleri düzenlemek vb. işlemler için kullanılabilir. Değerlendirme yanıtları puanlanır, ağırlıklandırılır ve uygun sonucu veya eylem yöntemini belirlemek için belirli bir eşik ile karşılaştırılır.

Oracle CRM On Demand sayesinde, şirketinizin aşağıdakileri gerçekleştirmesine olanak tanıyan değerlendirme metinleri ayarlayabilirsiniz:

- Satış ziyareti, görev veya randevu için aktivite bilgilerini alma.
- **Müşterilerle memnuniyet anketleri gerçekleştirme.**
- $\blacksquare$  iş planlarına verilen yanıtları toplama.
- Satış olanaklarının yeterli kılınması işlemini otomatik hale getirme.
- Hedeflere verilen yanıtları toplama.
- İş fırsatlarını değerlendirme (şirketinizde bir satış metodolojisi uygulayarak).
- $\blacksquare$  İlgili kişi ve servis isteği kayıtları için müşteri memnuniyeti anketleri gerçekleştirme.
- Servis isteği kayıtları için çağrı metinleri kullanma.

Değerlendirme metinleri hakkında daha fazla bilgi edinmek veya değerlendirme metinleri oluşturmaya yönelik adım adım yönergeleri görmek için aşağıdaki konulara bakın:

- Değerlendirme Metinleri Hakkında (sayfa [771\)](#page-770-0)
- Değerlendirme Metinleri Oluşturma (sayfa [774\)](#page-773-0)

## <span id="page-770-0"></span>**Değerlendirme Metinleri Hakkında**

*Değerlendirme metni* kullanıcılara müşteri verileri toplamak için yardımcı olan bir dizi sorudan oluşur. Değerlendirme metinleri satış olanaklarını yeterli kılmak, iş fırsatlarını değerlendirmek, müşteri hizmeti etkileşimlerinde kılavuzluk etmek, müşteri memnuniyeti anketleri düzenlemek, aktivite bilgileri toplamak vb. işlemler için kullanılabilir.

Müşteri yanıtlarını değerlendirebilir, sorulara farklı ağırlıklar atayabilir ve karar oluşturma eşikleri ayarlayabilirsiniz. Ayrıca, değerlendirme sırasında kullanılan alanları üst kayıt ile eşleyebilir ve daha sonra bu alanlara bağlı olarak raporlar ve analizler çalıştırabilirsiniz.

### **Değerlendirme Metinleri Nasıl Kullanılır?**

Bir değerlendirme metninin kullanılma işlemi şu şekildedir:

- **1** Kullanıcı kayıt detayı sayfasından bir değerlendirme metni başlatır. Uygun değerlendirme metinleri (belirtilen kayıt alanı değerleri tarafından belirlenir) kayıt detayı sayfasında listelenir. Gerekirse kullanıcı başka değerlendirme metinleri de arayabilir.
- **2** Değerlendirme sorularında çalışırken kullanıcı, bir satış olanağının niteliğiyle ilgili detaylar gibi, kritik müşteri bilgileri toplar ve açılır seçim listesinden her soru için doğru yanıtı seçer.
- **3** Yanıtlara göre, otomatik olarak bir puan hesaplanır ve kayıt güncellenir. Örneğin, bir satış olanağı yeterlilik kazandı veya reddedildi olarak sınıflandırılır.
- **4** Sorulara verilen yanıtlar kayıtta alan değerleri olarak eşlenir, böylece yanıtlara kolayca erişilebilir ve raporlamaya uygun olurlar.
- **5** Tamamlanan değerlendirmeler depolanır ve üst kaydın ilgili kayıtlar bölümünden erişilebilir.

### **Hangi Tip Değerlendirme Metni Oluşturmanız Gerekir?**

Çeşitli farklı değerlendirme metni tipleri ayarlayabilirsiniz. Her metin tipi belirli bir göreve uygundur. Metin tiplerini aşağıdaki şekilde kullanın:

- **Firma Anketi:** Müşterilerle tek tek anketler yürütmek için bu tipi kullanın.
- **Aktivite Değerlendirmesi:** Değerli ilgili kişi ve firma çağrısı bilgilerini toplamak için bu tipi kullanın.
- **İş Planı Değerlendirmesi:** Satış temsilcilerinin iş planlarının etkinliğini belirlemeye yardımcı olacak bilgiler toplamasına olanak tanımak için bu tipi kullanın.
- **İlgili Kişi Metni:** İlgili kişilerle tek tek müşteri memnuniyeti anketleri yürütmek için bu tipi kullanın.
- **Satış Olanağı Yeterliliği:** Satış temsilcilerinin yeterlilik kazanan satış olanaklarını belirlemelerine yardımcı olmak için bu tipi kullanın. Bu görev için metin kullanılması eğitim gereksinimini azaltır ve tutarlı satış olanağı yeterliliğini zorunlu kılar.

**NOT:** Satış olanağı yeterli kılma komut listesi, satış olanağındaki belirli alanlar doldurulmazsa satış olanağındaki Durum alanını Yeterli olarak ayarlayamayabilir. Daha fazla bilgi için bkz. Satış Olanağı Yeterliliği için Gerekli Alanlar.

 **Hedef Değerlendirmesi:** Satış temsilcilerinin hedeflerin etkinliğini belirlemeye yardımcı olacak bilgiler toplamasına olanak tanımak için bu tipi kullanın.

- **İş Fırsatı Değerlendirmesi:** Satış yöntemleri gömmek ve satış temsilcilerinin iş fırsatlarını, kendilerinin satış anlaşmaları üzerinde çalışırken satış stratejilerini ayarlayabilecekleri şekilde değerlendirmelerine yardımcı olmak için bu tipi kullanın.
- **Servis İsteği Metni:** Servis temsilcilerinin servis isteklerini değerlendirmelerine; örneğin, istekle ilgili öncelik veya üst merciye iletme yolunu belirlemelerine yardımcı olmak için bu tipi kullanın. Bu görev için metin kullanılması eğitim gereksinimini azaltır ve tutarlı müşteri hizmetini zorunlu kılar.
- **Servis İsteği Anketi:** Müşteri memnuniyeti anketlerini (belirli bir servis olayına bağlı) yönetmek için bu tipi kullanın.

Her değerlendirme tipi, karşılık gelen bir kayıt tipine bağlıdır: Randevu, Satış Çağrısı veya Görev; Firma; İş Planı; İlgili Kişi; Satış Olanağı; Hedef; İş Fırsatı veya Servis İsteği. Gerekirse, her tipte birden çok değerlendirme oluşturabilir ve kullanıcıya uygun metni sunabilirsiniz. Bu metin belirlenen kayıt ölçütlerini baz alır.

### **Değerlendirme Metinleri Oluşturma İşlemi**

Bir değerlendirme metni ayarlamak için çeşitli görevleri tamamlamanız gerekir.

**1** Değerlendirme metni filtrelerini özelleştirin.

Bu filtreler bir görevle ilgili uygun değerlendirmeyi, belirtilen kayıt alanı değerleri bazında belirlemek için kullanılan kriterleri tanımlamanıza olanak tanır.

Örneğin, şu filtrelerle bir satış olanağı yeterlilik değerlendirme metni ayarlanabilir:

- **Firma Kademesi = Altın**
- $\Box$  Segment = Büyük
- $\blacksquare$  Bölge = Batı

Ardından, kullanıcı ilgili değerler ile satış olanağı kaydından bir değerlendirme metni başlattığında, doğru satış olanağı yeterliliği metni listelenir.

Tüm değerlendirme metni tipleri her biri tanımlı değer seçim listesi içeren, birbirinin aynı dört filtre alanını kullanır. Filtreleri özelleştirmek için şunları yapmanız gerekir:

**a** Bir değerlendirme metni oluşturmak istediğiniz her kayıt tipi için filtre alanı görünen adlarını ve seçim listesi değerlerini girin.

Daha fazla bilgi için bkz. Değerlendirme Metinleri Oluşturma (sayfa [774\)](#page-773-0).

- **b** Bir değerlendirme metni oluşturmak istediğiniz her kayıt tipi için filtre alanlarını sayfa yerleşimlerine ekleyin.
- **2** Değerlendirme metnini oluşturun:
	- **a** Metin detaylarını girin.
	- **b** Metne ölçüt (soru) ekleyin.
	- **c** Her soru için olası yanıtlar listesi ekleyin.

Bu adımlar hakkında daha fazla bilgi için bkz. Değerlendirme Metinleri Oluşturma (sayfa [774\)](#page-773-0).

- **3** Kullanıcılara metin erişimi verin:
	- **a** Değerlendirme metinleri kullanması gereken her kullanıcı rolü için, kullanıcı rolünü ve erişim profillerini konfigüre edin:
		- **Değerlendirmeler oluşturmak için.** Bir kullanıcının değerlendirme metinleri oluşturabilmesi için, kullanıcının rolüne Değerlendirme kayıt tipine erişim atamanız gerekir; bu, kullanıcının rolünün erişim profili öndeğeri ve sahip erişim profili için erişim düzeyi ayarının, Değerlendirme kayıt tipiyle ilgili olarak en az Okuma/Düzenleme olarak ayarlanması gerektiği anlamına gelir. Ayrıca rolün kayıt tipi erişim ayarlarında, Değerlendirme kayıt tipiyle ilgili olarak Erişimi Var ve Oluşturabilir onay kutularının seçili olması gerekir.
		- **Değerlendirmeleri görüntülemek için.** Bir kullanıcının değerlendirme metinlerinin detaylarını görüntüleyebilmesi için, kullanıcının rolüne Değerlendirme kayıt tipine erişim atamanız gerekir; bu, kullanıcının rolünün erişim profili öndeğeri ve sahip erişim profili için erişim düzeyi ayarının, Değerlendirme kayıt tipiyle ilgili olarak en az Salt Okunur olarak ayarlanması gerektiği anlamına gelir. Ayrıca rolün kayıt tipi erişim ayarlarında, Değerlendirme kayıt tipiyle ilgili olarak Erişimi Var ve Tüm Kayıtları Okuyabilir onay kutularının seçili olması gerekir.

Kullanıcı rolleri ayarlamayla ilgili daha fazla bilgi için bkz. Rol Ekleme (sayfa [285](#page-284-0)). Erişim profilleri ayarlama hakkında daha fazla bilgi için bkz. Erişim Profilleri Ayarlama İşlemi (sayfa [307\)](#page-306-0).

**b** Değerlendirme metinleri oluşturduğunuz her kayıt tipi için, uygun değerlendirme metni bölümünü kayıt detayı sayfasındaki görüntülenen bilgilere ekleyin. Sayfa yerleşimlerini özelleştirme hakkında daha fazla bilgi için bkz. Statik Sayfa Yerleşimlerini Özelleştirme (sayfa [149\)](#page-148-0).

### **Değerlendirme Metni Örneği**

Bir şirket yöneticisinin ayarlamak isteyebileceği tipik bir metin, bir satış olanağının yeterlilik kazanmasını veya reddedilmesini belirlemek için kullanılan Satış Olanağı Yeterli Kılma metnidir.

Aşağıdaki tabloda böyle bir metin için kullanılabilecek örnek değerler gösterilmiştir.

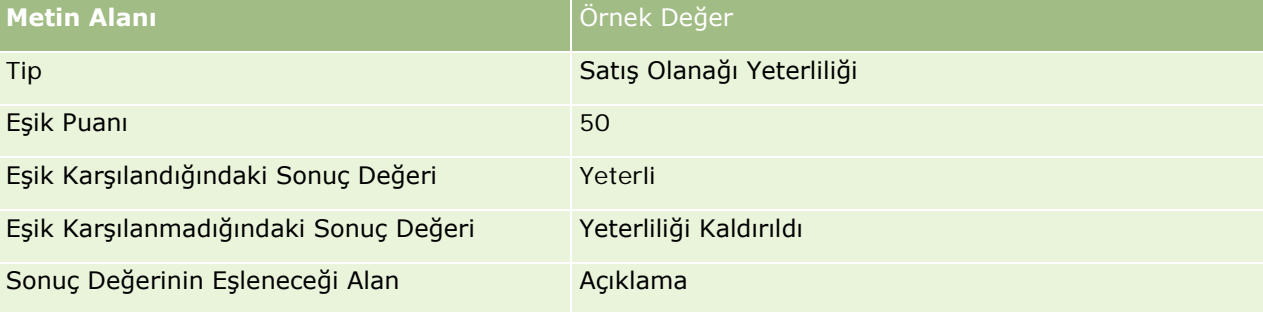

Satış Olanağı Yeterli Kılma metni için bazı ölçüt örnekleri aşağıdaki tabloda gösterilmiştir.

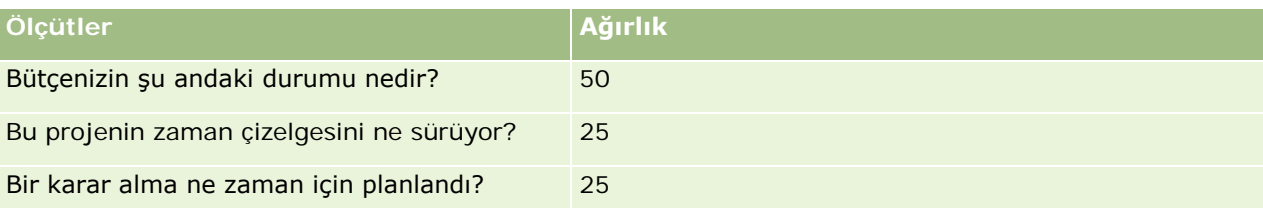

"Bütçenizin şu andaki durumu nedir?" sorusunun yanıtları ve puanları aşağıdaki tabloda gösterilmiştir.

#### <span id="page-773-0"></span>Oracle CRM On Demand Yönetimi

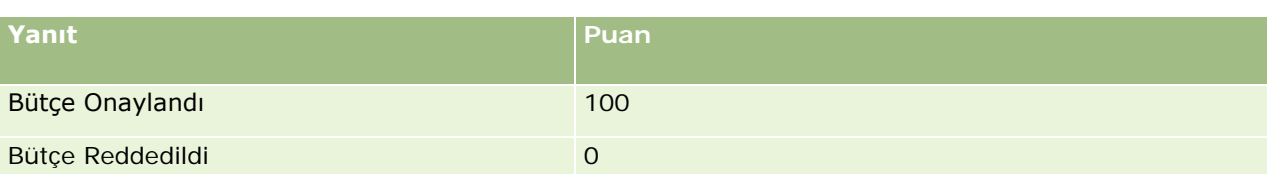

Her ölçütün puanı ölçütün ağırlığının yanıtın puanı ile çarpılması sonucunda hesaplanır, burada ağırlık bir yüzdelik değerdir. Bu örnekte, kullanıcı Bütçe Onaylandı yanıtını seçerse, sorunun puanı şu şekilde hesaplanır:

 $(0.5 * 100) = 50$ 

Metnin toplam puanı tüm ölçütlerin puanlarının toplamıdır. Metnin nihai sonucu metinde tanımlanan eşiği karşılarsa veya aşarsa, Satış Olanağı Detay sayfasındaki Açıklama alanının değeri Yeterli Kılındı olarak ayarlanır. Puan eşiğin altında kalırsa alanın değeri Yeterliliği Kaldırıldı olarak ayarlanır.

Değerlendirme puanları hesaplandığında, aşağıdaki kurallar geçerlidir:

- Soruların puanları en yakın tek ondalık basamağa yuvarlanır.
- Genel değerlendirme puan en yakın tam sayıya yuvarlanır.
- Yuvarlama kuralları standart matematik kurallarını temel alır, yani 0,5'ten küçük bir ondalık dğer aşağıya, 0,5 veya daha büyük olan bir ondalık değer yukarıya doğru yuvarlanır.

### **Değerlendirme Metinleri Oluşturma**

Değerlendirme metni filtrelerini özelleştirmek ve bir değerlendirme metni oluşturmak için, bu konudaki adımları izleyin.

#### **Başlamadan önce:**

- Bu prosedürü gerçekleştirmek için, kullanıcı rolünüz Değerlendirmeleri Yönet ayrıcalığını içermelidir.
- Gerekirse, değerlendirme ölçütlerinin parçası olarak kullanmak istediğiniz seçim listesi değerlerini ve alanlarını özelleştirin. Örneğin, müşteri görüşmesi sırasında toplanan bilgileri görüntülemek üzere özel alanlar ekleyebilirsiniz. Metni ayarladığınızda, yanıtları bu özel alanlara eşleyebilirsiniz.

Yeni alanları o kayıtla ilgili sayfa yerleşimine eklediğinizden emin olun. Yönergeler için bkz. Statik Sayfa Yerleşimlerini Özelleştirme (sayfa [149\)](#page-148-0).

**NOT:** Değerlendirme metinlerinin bileşenlerini doğrudan Oracle CRM On Demand uygulamasında çeviremezsiniz. Bir değerlendirme metnini birden fazla dilde kullanmak istiyorsanız, metnin her dilde bir versiyonunu oluşturmanız gerekir.

Belirtilen kayıt ölçütleri bazında, bir görev için hangi metnin kullanıcıya sunulmasının uygun olacağını belirlemek için değerlendirme metni filtrelerini kullanabilirsiniz. Aşağıdaki prosedürde değerlendirme metni filtrelerinin nasıl özelleştirileceği açıklanmıştır.

#### *Değerlendirme metni filtrelerini özelleştirmek için (isteğe bağlı)*

- **1** Herhangi bir sayfanın sağ üst köşesinde, Yönetim genel bağlantısına tıklayın.
- **2** Uygulama Özelleştirme bağlantısına tıklayın.
- **3** Kayıt Tipi Kurulumu altında, Değerlendirme'ye tıklayın.

- **4** Değerlendirme Alanı Ayarı'na tıklayın.
- **5** Düzenle'ye tıklayın ve 1, 2, 3 ve 4 Filtrelerinin her birinin Görünen Ad sütununu düzenleyin.
- **6** Her alan için, Seçim Listesini Düzenle'ye tıklayın ve seçim listesinin değerlerini ayarlayın.

**İPUCU:** Çalışanlarınızın seçim listesinden bir şey seçmesini zorunlu kılmayı istemiyorsanız <Değer Yok> öndeğerini, seçim listesi seçeneklerinin üstünde tutun.

- **7** Kaydı oluşturun.
- **8** Bu alanları çalışanlarınızın kullandığı kayıt sayfalarında yeniden etiketlendirmek için, birlikte değerlendirme metinleri çalıştırdığınız kayıt tiplerinin her birinin Alan Kurulumu bölümüne gidin.

**NOT:** Bu diğer kayıtlarda Değerlendirme Alanları için ayarladığınız seçim listesi değerleri görüntülenir. Ancak, her kayıt tipi için bu alanların görünen adını özelleştirebilirsiniz.

#### *Değerlendirme metni oluşturmak için*

- **1** Herhangi bir sayfanın sağ üst köşesinde, Yönetim genel bağlantısına tıklayın.
- **2** İçerik Yönetimi bağlantısına tıklayın.
- **3** Değerlendirme Metinleri bağlantısına tıklayın.
- **4** Değerlendirme Listesi sayfasında, Yeni Değerlendirme'ye tıklayın.
- **5** Değerlendirme Düzenle sayfasında bilgileri doldurun.

Aşağıdaki tabloda değerlendirmelerle ilgili alan bilgileri açıklanmıştır. Yönetici alan ekleyebilir, yeniden etiketleyebilir veya silebilir, bundan dolayı gördüğünüz alanlar bu tablodakinden farklı olabilir.

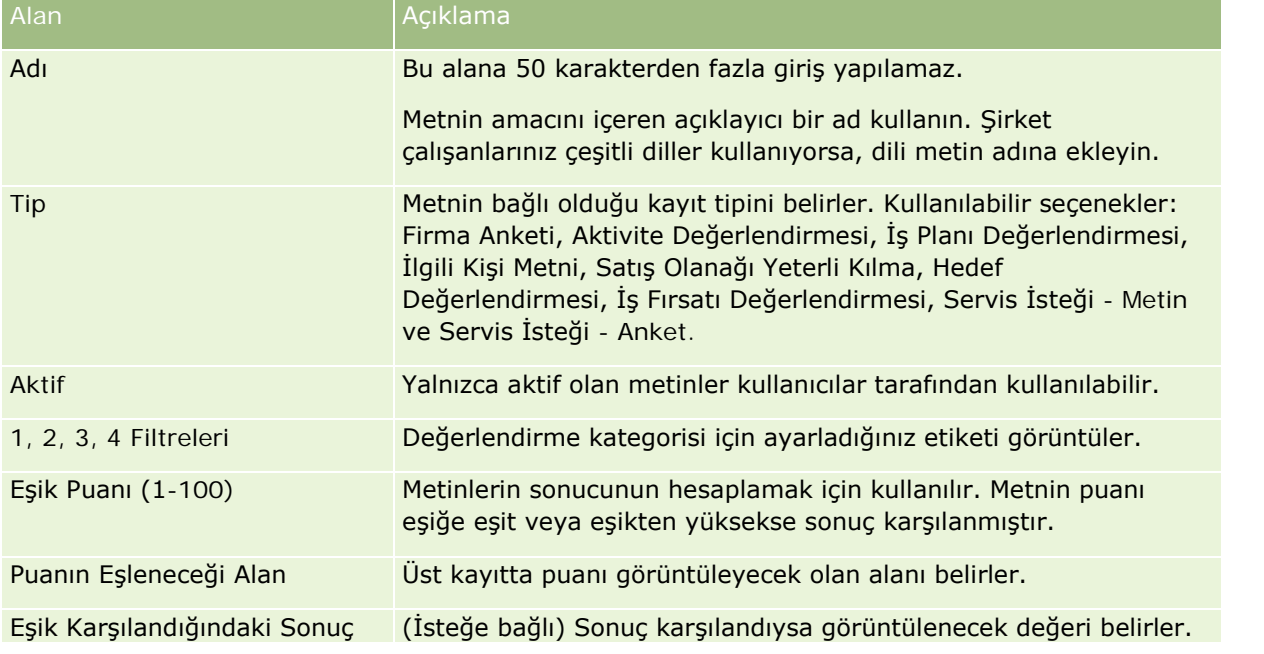

#### Oracle CRM On Demand Yönetimi

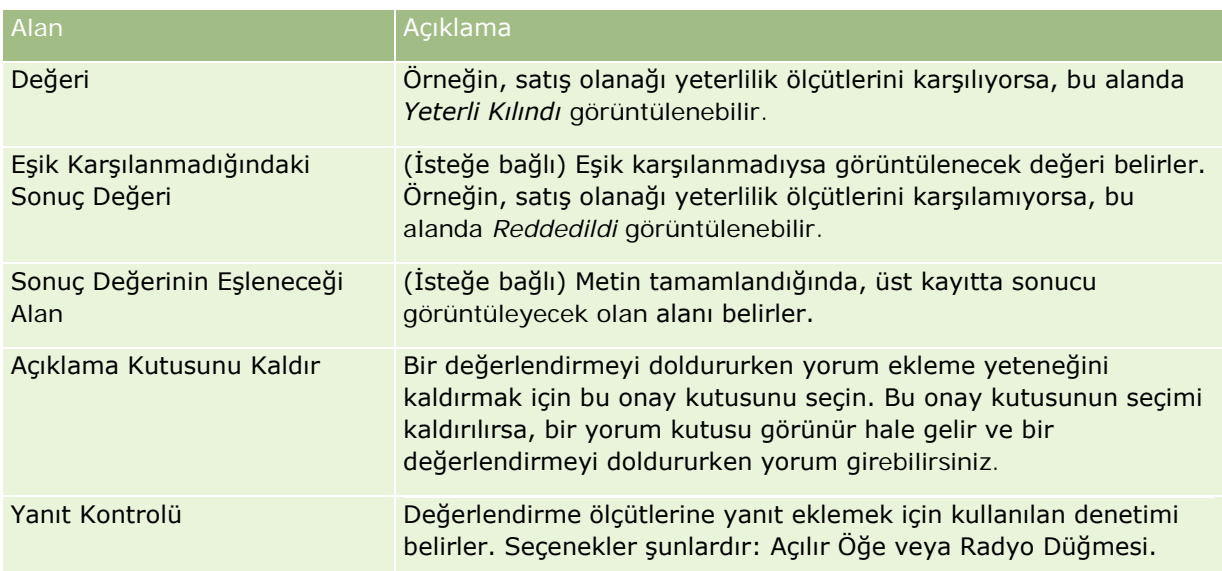

**NOT:** Kayıt Detayı sayfasında görüntülenmesi için bir değerlendirme metni aktif ve en az bir tanımlı ölçüte sahip olmalıdır.

- **6** Kaydet'e tıklayın.
- **7** Değerlendirme Detay Sayfasında, Ölçütler bölümünde, Yeni'ye veya Düzenle'ye tıklayın.
- **8** Ölçütler sayfasında bilgileri doldurun.

Aşağıdaki tabloda ölçüt için doldurduğunuz alanlar açıklanmıştır.

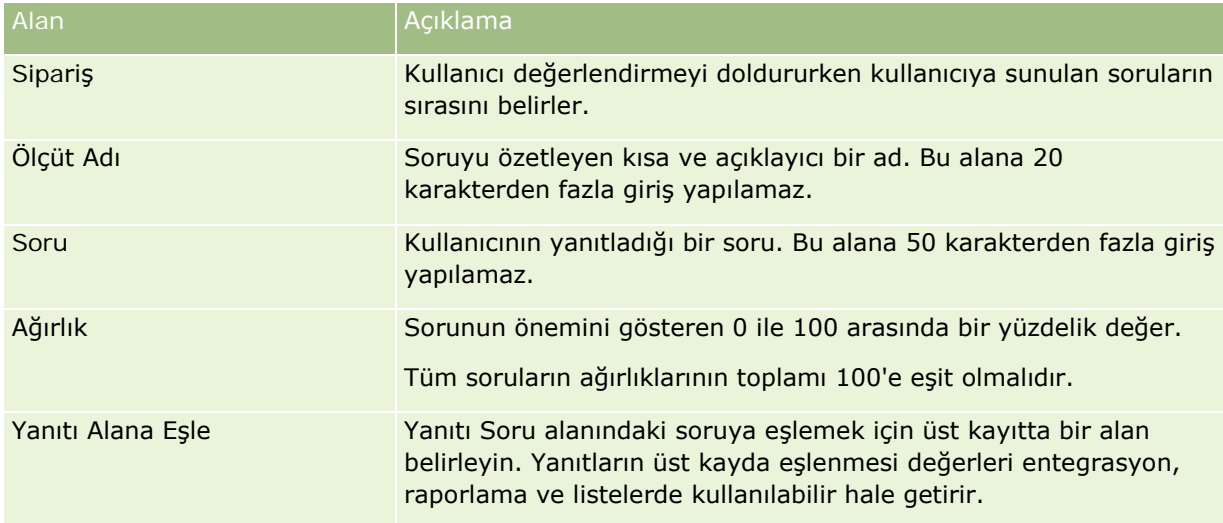

**9** Değerlendirme Detay Sayfasında, her ölçüt adına tıklayın ve Yanıtlar bölümünde Yeni veya Düzenle düğmesine tıklayın.

**10** Her Yanıtlar sayfasında bilgileri doldurun:

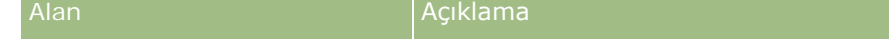

<span id="page-776-0"></span>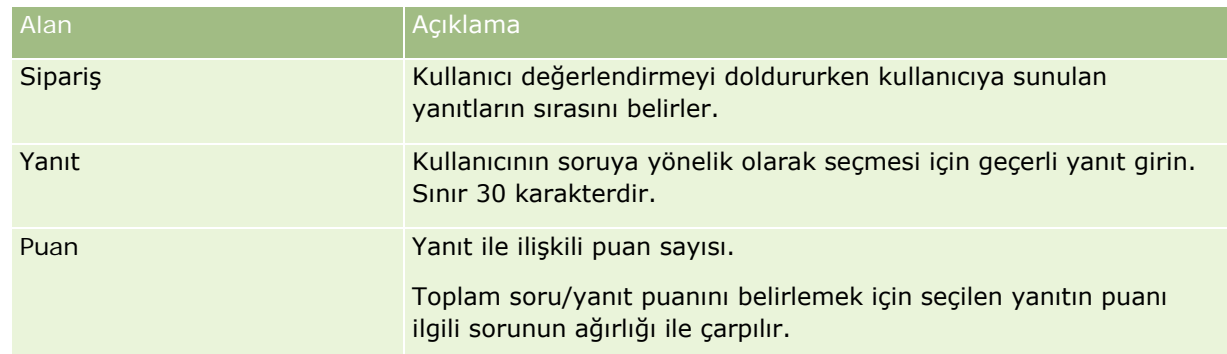

**11** Yaptığınız değişiklikleri kaydedin.

**NOT:** Değerlendirme metinleri kullanması gereken her kullanıcı rolü için, kullanıcı rolünü değerlendirme metinlerine erişim sağlayacak şekilde konfigüre etmeniz gerekir. Kullanıcı rolü için gerekli olan ayarlarla ilgili bilgiler için bkz. Değerlendirme Metinleri Hakkında (sayfa [771\)](#page-770-0).

**İPUCU:** Her rolde değerlendirmeye eklediğiniz yeni alanları içeren bir sayfa yerleşimi olduğundan emin olun.

## **Uygulama Eklentileri**

Bu konuda, uygulama eklentilerini yönetme ile ilgili bilgiler sağlanır. Kullanabileceğiniz eklentileri şirket yöneticinizin etkinleştirmesi gerekir. Yönetim sayfasında Uygulama Eklentisi başlığı görünmüyorsa hiçbir eklenti etkinleştirilmemiştir.

- Oracle Social Engagement and Monitoring konfigürasyonu hakkında bilgi için bkz. Oracle Social Engagement and Monitoring Konfigürasyonu (bkz. ["Oracle Social Engagement and Monitoring Konfigüre](#page-776-0)  [Etme"](#page-776-0) sayfa [777](#page-776-0))değerine sahip olup olmadığını kontrol etmek üzere bir koşul eklemeniz gerekir.
- Oracle Social Network konfigürasyonu hakkında bilgi için bkz. Oracle Social Network Entegrasyon Ayarlarını Konfigüre Etme (sayfa [779](#page-778-0))değerine sahip olup olmadığını kontrol etmek üzere bir koşul eklemeniz gerekir.
- Oracle Eloqua Engage konfigürasyonu hakkında bilgi için bkz. Oracle Eloqua Engage Kullanarak E-posta İletimi Konfigürasyonu (sayfa [780](#page-779-0))değerine sahip olup olmadığını kontrol etmek üzere bir koşul eklemeniz gerekir.

## **Oracle Social Engagement and Monitoring Konfigüre Etme**

Oracle Social Engagement and Monitoring uygulamasını kullanabilmeniz için önce, ilgili kişi veya sosyal izleme tabanlı servis isteği kayıtları oluşturmak üzere Oracle CRM On Demand uygulamasının etkinleştiren özelliğin konfigüre edilmesi gerekir.

Not: Oracle Social Engagement and Monitoring uygulamasını konfigüre etmek için rolünüzde Social Engagement and Monitoring Erişimini Yönet ayrıcalığı bulunmalıdır. Oracle Social Engagement and Monitoring uygulamasını kullanmak için rolünüzde Social Engagement and Monitoring Entegrasyonu ayrıcalığı bulunmalıdır.

#### <span id="page-777-0"></span>*Oracle Social Engagement and Monitoring kayıt erişimi konfigüre etmek için*

- **1** Yönetici, ardından Oracle Social Engagement and Monitoring öğesine gidin.
- **2** İlgili Kişi ve Servis İsteği kutularını seçin ve Kaydet'e tıklayın.

Servis isteği özelliklerini etkinleştirmek için şirket yöneticinizin Oracle Social Engagement and Monitoring alanlarını rolünüzün servis isteği sayfa yerleşimine eklemesi gerekir. Daha fazla bilgi için, bkz. Statik Sayfa Yerleşimlerini Özelleştirme (sayfa [149\)](#page-148-0).

## **Oracle Social Network - Oracle CRM On Demand Entegrasyonu İşlemi**

Şirketiniz Oracle Social Network kullanıyorsa Oracle Social Network - Oracle CRM On Demand entegrasyonu yapabilirsiniz. Oracle Social Network - Oracle CRM On Demand entegrasyonunu yaptıktan sonra şirketinizdeki kullanıcılar Oracle CRM On Demand içindeki kayıtlara ait bilgileri Oracle Social Network içinde sosyal nesne olarak paylaşabilirler.

**NOT:** Oracle CRM On Demand kullanıcısı olmayan Oracle Social Network kullanıcıları, başka bir kullanıcı tarafından Oracle Social Network içindeki sosyal nesnelere eklenirse, bu kullanıcılar Oracle CRM On Demand üzerinden paylaşılan kayda ilişkin sosyal nesneye erişebilir. Benzer şekilde, Oracle CRM On Demand içindeki belirli bir kayda erişimi olmayan Oracle CRM On Demand kullanıcıları, başka bir kullanıcı tarafından Oracle Social Network içindeki sosyal nesneye eklenirse, Oracle Social Network içindeki ilgili kayda ilişkin sosyal nesneye erişebilir.

Oracle Social Network - Oracle CRM On Demand entegrasyonunu yapmak için aşağıdaki görevleri gerçekleştirin:

**1** Oracle CRM On Demand Customer Care ile iletişime geçin ve şirket yöneticisi rolünüzde Oracle Social Network Yönetimi ayrıcalığının etkinleştirilmesini isteyin.

Oracle Social Network Yönetimi ayrıcalığı Oracle CRM On Demand Customer Care tarafından etkinleştirildikten sonra, Oracle CRM On Demand içindeki Yönetici Giriş Sayfası'nın Uygulama Eklentileri bölümünde Oracle Social Network bağlantısı kullanılabilir hale gelir.

- **2** Oracle CRM On Demand içinde Oracle Social Network entegrasyon ayarlarını konfigüre edin, bkz. Oracle Social Network Entegrasyon Ayarlarını Konfigüre Etme (sayfa [779](#page-778-0))değerine sahip olup olmadığını kontrol etmek üzere bir koşul eklemeniz gerekir.
- **3** Kullanıcıların Oracle Social Network entegrasyonunu kullanabilmeleri için sayfa yerleşimlerini ve kullanıcı rollerini aşağıda açıklanan şekilde konfigüre edin:
	- Sosyal Medya ile ilgili bilgiler bölümünü kayıt tipleri için uygun sayfa yerleşimlerine ekleyin.
	- Oracle Social Network Entegrasyonu ayrıcalığını etkinleştirin ve Sosyal Ağ sekmesini kullanıcı rolleri için gereken şekilde kullanılabilir hale getirin.

**NOT:** Sosyal Medya ile ilgili bilgiler bölümünü eklediğiniz bir sayfa yerleşimini kişiselleştiren kullanıcılar, Sosyal Medya bölümünü sayfa yerleşimlerinde öndeğer olarak görmezler. Kişiselleştirilmiş sayfa yerleşimlerinin roller için sayfa yerleşimleriyle nasıl etkileşime girdiği hakkında bilgi için bkz. Kişiselleştirilmiş İlgili Bilgiler Yerleşimleri Rollere İlişkin Sayfa Yerleşimleriyle Nasıl Etkileşime Girer? (sayfa [192](#page-191-0)). Sayfa yerleşimlerini yerleşim öndeğerine sıfırlama hakkında bilgi için bkz. Kişiselleştirilmiş

<span id="page-778-0"></span>Sayfa Yerleşimlerini Sıfırlama (sayfa [311](#page-310-0))değerine sahip olup olmadığını kontrol etmek üzere bir koşul eklemeniz gerekir.

Oracle Social Network ile Oracle CRM On Demand entegrasyonu hakkında daha fazla bilgi için, Oracle Desteğim'deki 1677135.1 no'lu makaleye bakın.

#### **İlgili Konular**

İlgili bilgiler için aşağıdaki konulara bakın:

- Statik Sayfa Yerleşimlerini Özelleştirme (sayfa [149\)](#page-148-0)
- Rol Ekleme (sayfa [285\)](#page-284-0)

## **Oracle Social Network Entegrasyon Ayarlarını Konfigüre Etme**

Bu konuda Oracle Social Network - Oracle CRM On Demand entegrasyonu ayarlarının nasıl konfigüre edileceği açıklanır. Konfigürasyonun bir parçası olarak, Oracle Social Network içinde paylaşılabilecek kayıt tiplerini belirtirsiniz. Oracle CRM On Demand içindeki aşağıda belirtilen kayıt tipleri Oracle Social Network içinde sosyal nesne olarak paylaşılabilir:

- $\blacksquare$  Firma
- İş Fırsatı
- Servis İsteği

Bu kayıt tiplerinden birini veya daha fazlasını Oracle Social Network içinde paylaşılabilir hale getirebilirsiniz.

Ayrıca, her bir kayıt tipinden Oracle Social Network uygulamasına iletilecek alanları belirtebilirsiniz. Her kayıt tipi için Oracle Social Network içindeki kayda iletilmek üzere maksimum 10 alan seçebilirsiniz ve bu alanların görüntülenme sırasını belirtebilirsiniz.

**NOT:** Bir kayıt Oracle Social Network içinde paylaşıldığında, Oracle Social Network içindeki kayda ilişkin sosyal nesnenin başlık alanında bir başlık görüntülenir. Oracle Social Network içindeki sosyal nesnede görünen başlık, Oracle CRM On Demand içindeki kayıt Detay sayfasında yer alan kaydın başlığıyla aynıdır. Başlık, Oracle Social Network içinde görüntülenmek üzere seçebildiğiniz 10 alana dahil değildir.

Oracle Social Network entegrasyon ayarlarını konfigüre etmek için aşağıdaki yordamdaki adımları tamamlayın. Bu görev bir Oracle Social Network - Oracle CRM On Demand Entegrasyonu İşlemi (sayfa [778](#page-777-0))adımıdır.

**Başlamadan önce.** Aşağıdaki yordamı gerçekleştirmek için kullanıcı rolünüzde Oracle Social Network Yönetimi ayrıcalığına sahip olmalısınız. Ek olarak, aşağıdaki bilgilere sahip olmalısınız:

- Şirketinizin Oracle Social Network örneğinin URL'si
- Oracle Social Network için entegrasyon kullanıcı kimliği ve entegrasyon parolası

#### <span id="page-779-0"></span>*Oracle Social Network entegrasyon ayarlarını konfigüre etmek için*

- **1** Herhangi bir sayfanın sağ üst köşesinde, Yönetici genel bağlantısına tıklayın.
- **2** Uygulama Eklentileri Bölümünde, Oracle Social Network Yönetim sihirbazını açmak için Oracle Social Network öğesine tıklayın.
- **3** Oracle Social Network Yönetim sihirbazının 1. Adımında Genel Konfigürasyon için aşağıdaki bilgileri girin:
	- Şirketinizin Oracle Social Network örneğinin URL'si
	- **D** Oracle Social Network için entegrasyon kullanıcı kimliği
	- Oracle Social Network için entegrasyon parolası
- **4** 2. Adım, Kayıt Tipi Erişimi'nde, kullanıcıların Oracle Social Network içinde kullanıcıların paylaşmasına izin vereceğiniz her kayıt tipi için aşağıdakileri yapın:
	- **a** OSN'de Etkinleştirilsin mi? onay kutusunu işaretleyin.
	- **b** Kayıt tipi için Alan Kurulumu'na tıklayın ve Oracle Social Network içindeki sosyal nesnede görünmesini istediğiniz alanları Kullanılabilir Alanlar listesinden Seçilen Alanlar listesine taşıyın. En fazla 10 alan seçebilirsiniz.
	- **c** Seçilen Alanlar listesinde, Oracle Social Network içindeki sosyal nesnede alanların görüntülenme sırasını düzenlemek için yukarı ve aşağı oklarını kullanın.

Alanlar Oracle Social Network içindeki sosyal nesnede iki sütunda gösterilir. Seçilen Alanlar listesindeki ilk alan sosyal nesnenin sol üst tarafında, ikinci alan sağ üst tarafında, üçüncü alan kaydın sol tarafındaki ilk alanın altında vb. görünür.

**5** Kayıt tipi erişimini ve her kayıt tipi için alanları ayarlamayı bitirdikten sonra değişikliklerinizi kaydetmek için Son'a tıklayın.

**NOT:** Oracle Social Network entegrasyon ayarlarını konfigüre ettikten sonra, Oracle Social Network entegrasyonunda etkinleştirdiğiniz her kayıt tipi için Sosyal Medya ile ilgili bilgiler bölümü kullanılabilir hale gelir. Kayıt tipi için Sosyal Medya bölümünü sayfa yerleşimlerine ekleyebiliriniz. Sosyal Medya bölümü hiçbir sayfa yerleşimine öndeğer olarak eklenmez.

## **Oracle Eloqua Engage Kullanarak E-posta İletimi Konfigürasyonu**

Müşteri ilgili kişilerinize ve satış olanaklarınıza Oracle Eloqua Marketing Cloud Service ve eklentisi olan Oracle Eloqua Engage ürününü kullanarak pazarlama e-postaları göndermeye yönelik Oracle CRM On Demand konfigürasyonu yapabilirsiniz. Bu konfigürasyonu tamamladığınızda, Oracle CRM On Demand kullanıcıları, bu e-postaları müşteri ilgili kişileri için tasarlanan e-posta şablonundan oluşturabilir. Bu kullanıcılar daha sonra bu e-postaları bireysel ilgili kişilere veya Detay sayfasındaki satış olanaklarına ya da Listelerden Engage E-postaları Gönderilmesine İzin Ver ayarınız konfigüre edildiyse Liste sayfasındaki satış olanaklarına veya ilgili kişi listesine gönderebilirler. Gönderilen tüm e-postalar günlüğe kaydedilir, e-posta açma veya gönderme gibi aktiviteler ve tıklamalar Oracle Eloqua Engage uygulamasında izlenir. Oracle Eloqua Engage hakkında bilgi için bkz. Oracle Eloqua Marketing Cloud Service Web sitesi

<http://www.oracle.com/us/corporate/features/marketing-automation/index.html>değerine sahip olup olmadığını kontrol etmek üzere bir koşul eklemeniz gerekir. E-posta gönderme hakkında bilgi için bkz. Oracle Eloqua Engage Kullanarak Pazarlama E-postaları Gönderme.

**NOT:** Şirketiniz Oracle Eloqua Marketing Cloud Service ve Oracle Eloqua Engage kullanmak için gereken lisansları satın almalıdır. Oracle Eloqua Marketing Cloud Service ve Oracle Eloqua Engage ayrı lisanslara sahip Oracle CRM On Demand ürünleridir.

**Başlamadan önce.** Şirketiniz için kurabileceğiniz bir Oracle Eloqua Marketing Cloud Service ve Oracle Eloqua Engage örneğine sahip olmanız gerekir. Ayrıca, kullanıcı rolünüz aşağıdaki ayrıcalıkları içermelidir:

- Oracle Eloqua Pazarlama Bulutu Servisi Entegrasyonu
- Oracle Eloqua Pazarlama Bulutu Servisi Entegrasyonu'nu Yönet

Yönetici rolü için bu ayrıcalıklar etkin değilse Oracle CRM On Demand Customer Care ile iletişime geçin.

#### *Oracle Eloqua Engage kullanarak e-posta iletimini konfigüre etmek için*

- **1** Herhangi bir sayfanın sağ üst köşesinde, Yönetim genel bağlantısına tıklayın.
- **2** Uygulama Eklentisi bölümünde, Oracle Eloqua Marketing Cloud Service bağlantısına tıklayın.

**NOT:** Rolünüz Oracle Eloqua Marketing Cloud Service Entegrasyonu ayrıcalığına sahip değilse, Oracle CRM On Demand üzerinde, Oracle Eloqua Marketing Cloud Service Yönetimi sayfası yerine Oracle Eloqua Marketing Cloud Service entegrasyonunun faydalarını ve özelliklerini vurgulayan bir sayfa görüntülenir.

**3** Oracle Eloqua Marketing Cloud Service Entegrasyon Yönetimi sayfasında, Engage Seçenekleri'nde, aşağıdaki kutuları veya alanları gereken şekilde konfigüre edin.

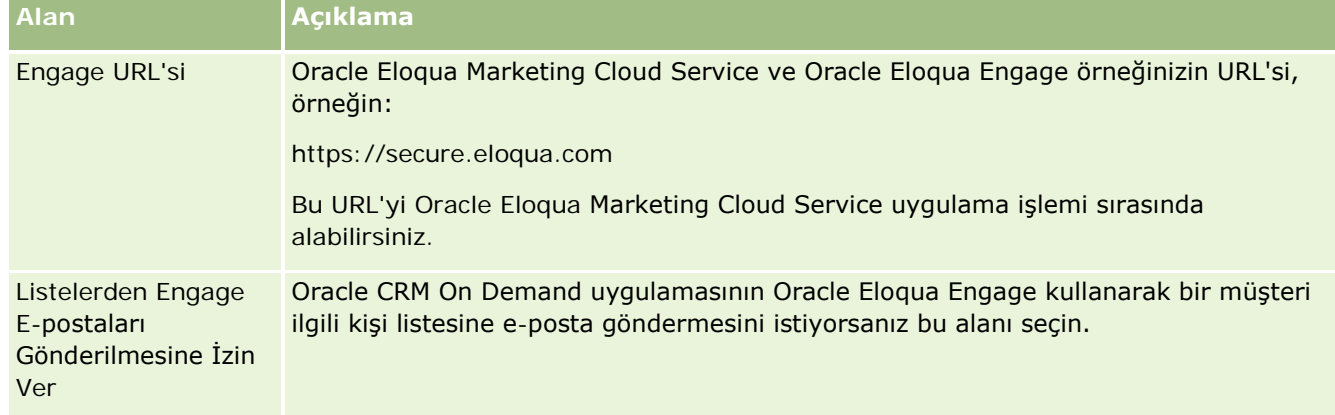

**4** Kaydet'e tıklayın.

### **İlgili Konular**

Pazarlama e-postalarıyla ilgili bilgiler için aşağıdaki konulara bakın:

■ Oracle Eloqua Engage Kullanarak Pazarlama E-postaları Gönderme

<span id="page-781-0"></span> Oracle Eloqua Marketing Cloud Service Web sitesi <http://www.oracle.com/us/corporate/features/marketing-automation/index.html>

## **Yaşam Bilimleri Yönetimi**

Yönetici genel bağlantısını ve Yönetici Giriş Sayfasının Yaşam Bilimleri Yönetimi bölümünü kullanarak aşağıdaki görevleri gerçekleştirebilirsiniz:

- Akıllı çağrı şablonlarını yönetme ve silme. Daha fazla bilgi için bkz. Akıllı Çağrı Sablonlarını Yönetme (bkz. "[Akıllı Çağrıları Yönetme](#page-781-0)" sayfa [782\)](#page-781-0).
- Oracle CRM On Demand Life Sciences Edition ile ilgili tercihleri ayarlama. Daha fazla bilgi için bkz. Yaşam Bilimleri ile İlgili Tercihleri Ayarlama (sayfa [786\)](#page-785-0).
- Hangi kişilere numuna verileceğini belirleme. Daha fazla bilgi için bkz. İlgili Kişilerin Numune Almasını Yetkilendirme (sayfa [789\)](#page-788-0).
- Numune işlemlerinin iş akışları kullanılarak otomatik sunulmasını ayarlayın. Daha fazla bilgi için bkz. Numune İşlemlerinin Otomatik Sunulmasını Ayarlama (sayfa [791\)](#page-790-0).

## **Akıllı Çağrıları Yönetme**

Kullanıcı rolünüzde Akıllı Çağrı Şablonu kayıt tipiyle ilgili uygun erişim düzeyi (Erişim Öndeğeri veya Sahip erişimi) varsa akıllı çağrı şablonlarını yönetebilirsiniz. Akıllı Çağrı Şablonlarını Yönet sayfasından, detayları ve akıllı çağrı şablonuna ekli satır öğelerini inceleyebilir, düzenleyebilir ve güncelleyebilirsiniz. Düzenleme sonrasında, revize edilen akıllı çağrı şablonu gerektiği şekilde uygulanabilir ve genel veya özel şablon olarak kaydedilebilir.

### **Akıllı Çağrılar için Geçerli Kısıtlamalar**

Akıllı çağrıları kullanıyorsanız şu kısıtlamaları göz önünde bulundurun:

- Oracle CRM On Demand, akıllı çağrılar için ürün tahsisi filtrelemeyi desteklemez. Satış Temsilcisi Tahsisine Göre Ürün Seçiminin Filtrelenmesini Etkinleştirme ayarını kullanarak tahsis filtrelemeyi etkinleştirdiğinizde kaydedilmiş akıllı arama şablonlarında tahsis filtreleme kurallarına uyulmaz. Bu şablonları kullanan satış temsilcilerinin erişimleri, Detaylı Ürünler, Bırakılan Promosyon Kalemleri veya Bırakılan Numuneler gibi aramayla ilgili bilgi bölümlerini kullanırken sadece kendilerine tahsis edilen ürünlerle sınırlandırılmaz.
- Akıllı aramalar, Arama Detayı sayfasındaki Bırakılan Numuneler bilgileri bölümü için numune tahsisi filtrelemeyi desteklemez. Örneğin, Bırakılan Numuneler ürün seçicisi sadece kullanıcıya tahsis edilen ve tahsis tipi Numune Tahsisi olan ve tipi Numune olan ürünleri görüntüler. Ancak bu arama bilgileri, akıllı arama şablonu olarak kaydedildiğinde Bırakılan Numuneler ürün seçicisi, Numune ve Promosyon Kalemi tipindeki ve tahsis tipi Numune Tahsisi ve Promosyon Kalemi Tahsisi olan tüm ürünleri görüntüler.
- Akıllı Arama Detayı sayfasında mevcut bir Detaylı Ürünler kaydını, Detaylı Ürünlerle İlgili Bilgiler bölümündeki Ürün bağlantısını kullanarak düzenleyemezsiniz; satır içi düzenleme için Ürün bağlantısına tıklamak istisna oluşmasına neden olur. Akıllı Arama Detayı sayfasında mevcut bir Detaylı Ürünler kaydını düzenlemek için kayda ilişkin Ürün bağlantısını kullanmak yerine Düzenle düğmesine tıklayın.

- Ürün engelleme kuralları akıllı çağrı şablonları için geçerli değildir. Daha fazla bilgi için bkz. Ürünleri Engelleme ve Akıllı Çağrı Şablonları Hakkında.
- **NOT:** Akıllı çağrı şablonlarını çoğaltamazsınız. Her akıllı çağrı şablonu benzersiz olmalıdır.

#### *Akıllı çağrı şablonlarını yönetmek için*

- **1** Herhangi bir sayfanın sağ üst köşesinde, Yönetim genel bağlantısına tıklayın.
- **2** Akıllı Çağrı Şablonu Yönetimi bağlantısına tıklayın.
- **3** Akıllı Çağrı Şablonlarını Yönet sayfasında:
	- Akıllı çağrı şablonunu gözden geçirmek için Konu sütunundaki bağlantıya tıklayın.
	- Akıllı çağrı şablonunu silmek için, uygun satırda Sil'e tıklayın.
	- Bir akıllı çağrı şablonunun detaylarını düzenlemek için, uygun satırda Düzenle'ye tıklayın.

Çağrı Düzenleme sayfasındaki alanlar hakkında bilgi için bkz. Müşterilere Yapılan Ziyaretleri (Satış Çağrıları) İzleme.

- Akıllı çağrı şablonu satır öğesi düzenlemek için, Konu sütunundaki bağlantıya tıklayın, Akıllı Çağrı Şablonu Detay sayfasındaki uygun bölüme gidin ve uygun satır öğesinin yanında Düzenle'ye tıklayın.
- Akıllı çağrı şablonu satır öğesi silmek için, Konu sütunundaki bağlantıya tıklayın, Akıllı Çağrı Şablonu Detay sayfasındaki uygun bölüme gidin ve uygun satır öğesinin yanında Sil'e tıklayın.
- Akıllı çağrı şablonuna yeni satır öğesi eklemek için Konu sütunundaki bağlantıya tıklayın.

Bir akıllı çağrı şablonuna satır öğeleri ekleme hakkında daha fazla bilgi için aşağıdaki görevlere bakın.

- Revize edilen akıllı çağrı şablonları normal şekilde uygulanabilir ve Müşterilere Yapılan Ziyaretleri (Satış Çağrıları) İzleme bölümündeki izleyen görevlerde açıklandığı gibi genel veya özel şablonlar olarak kaydedilebilir:
	- Müşteri ziyaretinin (satış çağrısı) kaydını tutmak için
	- Çağrı bilgilerini şablon olarak kaydetmek için
- **4** Akıllı Çağrı Şablonlarını Yönet sayfasında Menü düğmesine tıklayın.

Aşağıdaki tabloda, Akıllı Çağrı Şablonlarını Yönet Sayfasındaki Menü düğmesinden gerçekleştirebileceğiniz görevler açıklanmıştır.

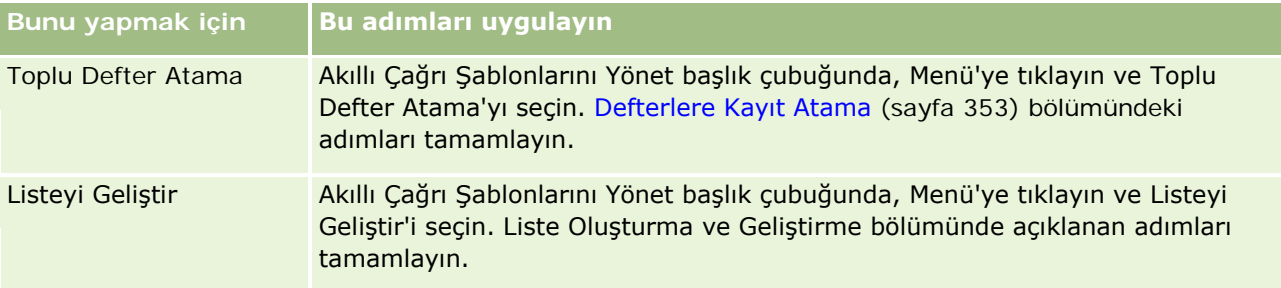

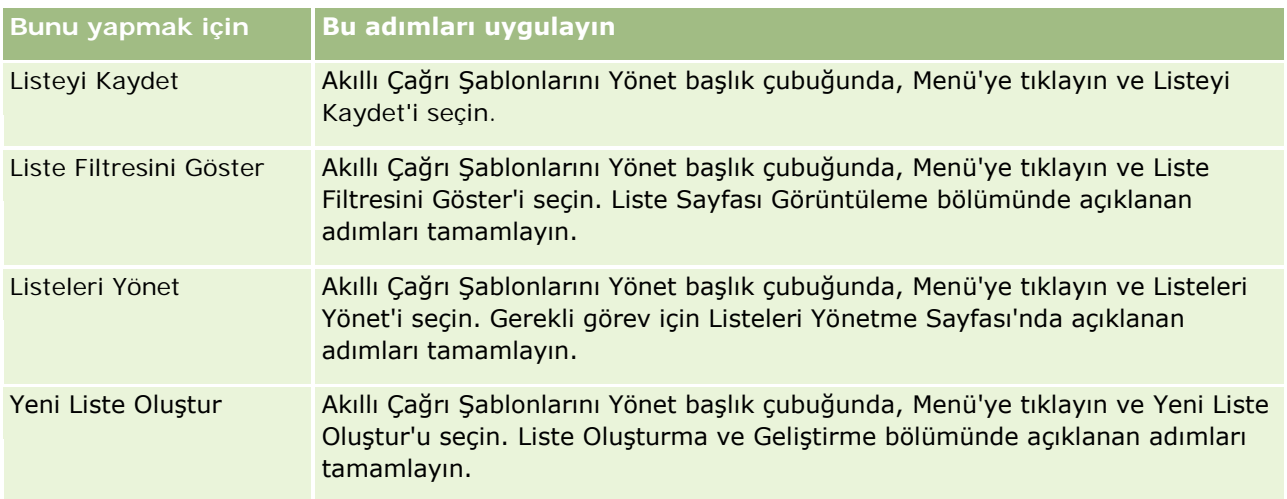

Aşağıdaki prosedürde bilgisi verilen ürünün bir akıllı çağrı şablonu kaydına nasıl bağlanacağı açıklanmıştır.

#### *Bilgisi verilen ürünü bir akıllı çağrı şablonu kaydına bağlamak için*

**1** Akıllı Çağrı Şablonu Detayı sayfasında Bilgisi Verilen Ürünler bölümüne ilerleyin ve Yeni'ye tıklayın.

**NOT:** Akıllı Çağrı Şablonu Detayı sayfasında Bilgisi Verilen Ürünler bölümü görünür değilse, sayfanın sağ üst köşesindeki Yerleşimi Düzenle bağlantısına tıklayın ve Bilgisi Verilen Ürünler bölümünü sayfa yerleşiminize ekleyin. Söz konusu bölüm, sayfa yerleşiminize eklenebilir değilse şirket yöneticinize başvurun.

**2** Bilgisi Verilen Ürünler Düzenleme sayfasında, gerekli bilgileri girin.

Bilgisi Verilen Ürünler sayfasındaki alanlar hakkında daha fazla bilgi için Müşterilere Yapılan Ziyaretleri (Satış Çağrıları) İzleme bölümündeki şu görevlere bakın: Bilgisi verilen ürünü bir çağrı kaydına bağlamak için.

**3** Kaydı oluşturun.

Akıllı çağrı şablonu kaydına daha fazla Bilgisi Verilen Ürün eklemek için gerektiği şekilde bu adımları tekrarlayın.

Aşağıdaki prosedürde verilen numune bilgilerinin bir akıllı çağrı şablonu kaydına nasıl bağlanacağı açıklanmıştır.

#### *Verilen numuneler bilgilerini bir akıllı çağrı şablonu kaydına bağlamak için*

**1** Akıllı Çağrı Şablonu Detayı sayfasında Verilen Numuneler bölümüne ilerleyin ve Yeni'ye tıklayın.

**NOT:** Akıllı Çağrı Şablonu Detayı sayfasında Verilen Numuneler bölümü görünür değilse, sayfanın sağ üst köşesindeki Yerleşimi Düzenle bağlantısına tıklayın ve Verilen Numuneler bölümünü sayfa yerleşiminize ekleyin. Söz konusu bölüm, sayfa yerleşiminize eklenebilir değilse şirket yöneticinize başvurun.

**2** Verilen Numuneler Düzenleme sayfasında, gerekli bilgileri girin.

Verilen Numuneler sayfasındaki alanlar hakkında daha fazla bilgi için Müşterilere Yapılan Ziyaretleri (Satış Çağrıları) İzleme bölümündeki şu göreve bakın: Verilen numuneler bilgilerini bir çağrı kaydına bağlamak için.

**3** Kaydı oluşturun.

Akıllı çağrı şablonu kaydına daha fazla Verilen Numuneler eklemek için gerektiği şekilde bu adımları tekrarlayın. Verilen numuneler hakkında daha fazla bilgi için bkz. Satış Çağrısı Sırasında Numuneler Verme.

Aşağıdaki prosedürde promosyon kalemlerinin, eğitim kalemlerinin veya diğer pazarlama kalemlerinin bir akıllı çağrı şablonu kaydına nasıl bağlanacağı açıklanmıştır.

#### *Promosyon kalemlerini, eğitim kalemlerini veya diğer pazarlama kalemlerini bir akıllı çağrı şablonu kaydına bağlamak için*

**1** Akıllı Çağrı Şablonu Detayı sayfasında Promosyon Kalemleri bölümüne ilerleyin ve Yeni'ye tıklayın.

**NOT:** Akıllı Çağrı Şablonu Detayı sayfasında Promosyon Kalemleri bölümü görünür değilse, sayfanın sağ üst köşesindeki Yerleşimi Düzenle bağlantısına tıklayın ve Promosyon Kalemleri bölümünü sayfa yerleşiminize ekleyin. Söz konusu bölüm, sayfa yerleşiminize eklenebilir değilse şirket yöneticinize başvurun.

**2** Verilen Promosyon Kalemleri Düzenleme sayfasında, gerekli bilgileri girin.

Verilen Promosyon Kalemleri sayfasındaki alanlar hakkında daha fazla bilgi için Müşterilere Yapılan Ziyaretleri (Satış Çağrıları) İzleme bölümündeki şu göreve bakın: Promosyon kalemlerini, eğitim kalemlerini veya diğer pazarlama kalemlerini bir çağrı kaydına bağlamak için.

**3** Kaydı oluşturun.

Akıllı çağrı şablonu kaydına daha fazla Promosyon Kalemleri eklemek için gerektiği şekilde bu adımları tekrarlayın.

Aşağıdaki prosedürde defter bilgilerinin bir akıllı çağrı şablonu kaydına nasıl bağlanacağı açıklanmıştır.

#### *Defter bilgilerini bir akıllı çağrı şablonu kaydına bağlamak için*

**1** Akıllı Çağrı Şablonu Detayı sayfasında Defterler bölümüne ilerleyin ve Yeni'ye tıklayın.

**NOT:** Akıllı Çağrı Şablonu Detayı sayfasında Defterler bölümü görünür değilse, sayfanın sağ üst köşesindeki Yerleşimi Düzenle bağlantısına tıklayın ve Defterler bölümünü sayfa yerleşiminize ekleyin. Söz konusu bölüm, sayfa yerleşiminize eklenebilir değilse şirket yöneticinize başvurun.

**2** Defterler sayfasında, gerekli bilgileri girin.

Defterler Düzenleme sayfasındaki alanlar hakkında daha fazla bilgi için bkz. Defter Alanları (sayfa [355\)](#page-354-0).

**3** Kaydı oluşturun.

Akıllı çağrı kaydına daha fazla Defter satır kalemi eklemek için bu adımları gerektiği şekilde tekrarlayın.

## <span id="page-785-0"></span>**Yaşam Bilimleri ile İlgili Tercihleri Ayarlama**

Yönetici olarak Yaşam Bilimleri ile İlgili Tercihleri sayfasında Oracle CRM On Demand Life Sciences Edition için aşağıdaki tercihleri ayarlayabilirsiniz:

- Yaşam Bilimleri tercihleri:
	- Gağrı Aktivitesi Tarihçesi Oluştur
	- İleri Tarihli Çağrı ve Örnek İşlem Sunulmasına İzin Ver

**Numune ile İlgili Tercihleri Tanımlama:** 

- Bir İlgili Kişiye Numune Verme Maksimum Sayısı
- Satış Temsilcisi Tahsisine Göre Ürün Seçiminin Filtrelenmesini Etkinleştirme
- **I** İlgili Kişi Eyalet Lisansı Doğrulamasını Etkinleştir
- **I** İmza Doğrulamayı Etkinleştir

Yaşam Bilimleri ile ilgili tercihleri, Yaşam Bilimleri ile İlgili Tercihler sayfasında Düzenle'ye tıklayıp güncellemeleri kaydederek veya bireysel tercihleri güncellemek için satır için düzenlemeyi kullanarak güncelleyebilirsiniz.

**Başlamadan önce:** Oracle CRM On Demand Life Sciences Edition tercihlerini ayarlamak için kullanıcı rolünüzün İlaç Erişimini Yönet ayrıcalığını içermesi gerekir.

#### *Oracle CRM On Demand Life Sciences Edition ile ilgili tercihleri ayarlamak için*

- **1** Yönetici, Life Science ile İlgili Diğer (Life Sciences Yönetim bölümünde) ve Life Science ile İlgili Tercihler öğesine tıklayarak Life Sciences İlgili Tercihler yönetim sayfasına gidin.
- **2** Aşağıdaki tercihleri gerektiği şekilde ayarlayın:

Yaşam Bilimleri Tercihleri bölümünde:

**E** Çağrı Aktivitesi Tarihçesi Oluştur

Bu ayarı Oracle CRM On Demand Disconnected Mobile Sales uygulamasında kullanılmak ve görüntülenmek üzere çağrı etkinliğinin etkileşim tarihçe verilerini oluşturmak için ayarlayın.

**NOT:** Bu ayarı yalnızca Oracle CRM On Demand Disconnected Mobile Sales uygulamasının lisanslı kullanıcısıysanız seçin.

İleri Tarihli Çağrı ve Örnek İşlem Sunulmasına İzin Ver

Kullanıcıların ileri tarihli çağrılar ve örnek işlemler sunmasına izin vermek için bu ayarı seçin.

**NOT:** Bu ayarı yalnızca Oracle CRM On Demand Disconnected Mobile Sales uygulamasının lisanslı kullanıcısıysanız seçin.

Numune ile İlgili Tercihleri Tanımla bölümünde:

■ Bir İlgili Kişiye Numune Verme Maksimum Sayısı

Bu tercihi ayarlama ile ilgili daha fazla bilgi için bkz. İlgili Kişilere Geçerli Bir Eyalet Lisansı Olmadan Numune Verme Maksimum Sayısını Ayarlama (sayfa [787\)](#page-786-0).

<span id="page-786-0"></span>Satış Temsilcisi Tahsisine Göre Ürün Seçiminin Filtrelenmesini Etkinleştirme

Bu tercihi ayarlama ile ilgili daha fazla bilgi için bkz. Bir Satış Temsilcisinin Tahsis Kayıtları Bazında Seçim Listesi Filtrelemesi Ayarlama (sayfa [788\)](#page-787-0).

 $\blacksquare$  İlgili Kişi Eyalet Lisansı Doğrulamasını Etkinleştir

Eczacı satış temsilcisi bir doktora veya başka bir sağlık hizmetleri çalışanına vermek üzere ürün numunesi gönderdiğinde ABD adresi içeren tüm çağrılarda ilgili kişi eyalet lisansı doğrulaması Oracle CRM On Demand kontrolü için bu ayarı seçin. Bu ayar seçildiğinde Oracle CRM On Demand aşağıdakileri doğrular:

- Çağrı adresinde belirtilen eyalet, ilgili kişinin eyalet lisansında belirtilenle aynı.
- Çağrı tarihi eyalet lisansının etkin döneminde yer alıyor; yani eyalet lisansı çağrı tarihinden önce olamaz. İlgili kişi eyalet lisansında tarih belirtilmediyse Oracle CRM On Demand eyalet lisansının etkin ve geçerli olduğunu varsayar.

Bu doğrulama kontrolleri sadece ürün numunelerini bırakma işlemlerinde geçerlidir ve ürünleri ayrıntılandırma veya promosyon kalemlerini bırakma gibi ilişkili diğer etkinlikler için geçerli değildir; ayrıca tüm çağrı tiplerinde kullanılabilir: firma çağrıları, katılımcı çağrıları ve ilgili kişi çağrıları. Oracle CRM On Demand eyalet lisansının geçersiz olduğunu belirlerse Oracle CRM On Demand bir hata mesajı düzenler ve numune bırakmayı engeller. Numune bırakmaya devam etmek için temsilci, çağrıya geçerli bir eyalet tıbbi lisansı eklemelidir.

**I** İmza Doğrulamayı Etkinleştir

Bir satış temsilcisi, müşteri çağrısı sırasında Çağrı Detayı sayfasındaki Gönder düğmesini kullanarak ürün numunesi bırakmaya çalıştığında, imza kaydının mevcut olup olmadığına ilişkin Oracle CRM On Demand kontrolü için bu ayarı seçin. Çağrıyla ilişkili imza kaydı yoksa ve Çağrı Detayı sayfasındaki Verilebilir Numuneler veya Verilen Numuneler ile ilgili bilgiler bölümlerindeki Miktar değeri pozitif bir değerse, Oracle CRM On Demand bir hata mesajı gösterir ve satış temsilcisi çağrı gönderdiğinde çağrıyı işlemeye devam etmez. Çağrı işlemesine devam etmek ve temsilcinin ürün numunelerini bırakmaya devam etmesine izin vermek için temsilci çağrıyı yeniden göndermeden önce ilgili kişi imza kaydını çağrı kaydına eklemelidir.

### **İlgili Kişilere Geçerli Bir Eyalet Lisansı Olmadan Numune Verme Maksimum Sayısını Ayarlama**

Yöneticiler geçerli bir eyalet lisansı olmayan bir ilgili kişiye en çok kaç kez numune verilebileceğini belirleyebilir. Bu ayar genel düzeyde gerçekleştirilir ve organizasyon genelinde geçerlidir. Bu ayarın konfigüre edilmesi aşağıdakileri sağlar:

- Sahadaki satış temsilcileri geçerli bir eyalet lisansı olmayan bir ilgili kişiye belirtilen maksimum numune verme sayısını aşamaz.
- İlgili kişi farklı bir eyalete taşındığında, geçerli eyalet lisansı beklerken bu ilgili kişiye numune verilebilir. Normal olarak, ilgili kişilerin farklı bir eyalete taşındıklarında geçerli lisans almak için birkaç gün beklemeleri gerekir.

**Başlamadan önce.** Geçerli bir eyalet lisansı olmadan, ilgili kişilere kaç kez numune verilebileceğini ayarlamak için, kullanıcı rolünüz Temel Numune İşlemlerini Etkinleştir ayrıcalığını içermelidir.

#### <span id="page-787-0"></span>*Geçerli bir eyalet lisansı olmadan, ilgili kişilere kaç kez numune verilebileceğini ayarlamak için*

- **1** Herhangi bir sayfanın sağ üst köşesinde, Yönetici genel bağlantısına tıklayın.
- **2** Yaşam Bilimleri Yönetimi bölümünde Yaşam Bilimleri ile İlgili Diğer bağlantısına tıklayın.
- **3** Yaşam Bilimleri ile İlgili Tercihler sayfasında, Yaşam Bilimleri ile İlgili Tercihler bağlantısına tıklayın.
- **4** Bir İlgili Kişiye Numune Verme Sayısı alanına bir değer girin.

Bu alandaki öndeğer -1'dir; bu, geçerli bir eyalet lisansı olmadan, ilgili kişilere kaç kez numune verilebileceğinin ayarlanmadığını ve geçerli davranışta bir değişiklik olmayacağını gösterir. Bu alandaki değerin herhangi bir negatif sayıya ayarlanması aynı etkiyi yapar.

Bu alandaki değerin sıfırdan büyük bir sayıya ayarlanması, geçerli bir eyalet lisansı olmadan ilgili kişilere numune verme sayısını ayarladığınızı gösterir ve davranış üzerindeki etki aşağıdaki gibi olur:

 Satış temsilcileri geçerli bir eyalet lisansı bekleyen ilgili kişilere x kez numune verebilir, burada *x* bu alandaki değerdir; lisansın durumunun aktif değil olması veya boş olmaması ve lisans süresinin dolmamış olması gerekir.

**NOT:** Bir ilgili kişiye numune dağıtılması için, o ilgili kişinin (örneğin, doktor, eczacı, pratisyen hemşire) numune alma ve imzalama yetkisi olmalıdır. Daha fazla bilgi için bkz. İlgili Kişilerin Numune Almasını Yetkilendirme (sayfa [789\)](#page-788-0).

 İlgili kişi farklı bir eyalete taşınırsa, geçerli eyalet lisansı beklerken bu ilgili kişiye x kez numune verilebilir; burada *x* bu alandaki değerdir. Daha fazla bilgi için bkz İlgili Kişi Eyalet Lisansı Alanları.

### **İlgili Konular**

Numune yönetimiyle ilgili bilgiler için aşağıdaki konulara bakın:

- **L** İlgili Kişilerin Numune Almasını Yetkilendirme (sayfa [789\)](#page-788-0)
- **Numune İşlemleri**
- **Numune İslemlerini Yönetme**
- **Numune İşlemi Alanları**

### **Bir Satış Temsilcisinin Tahsis Kayıtları Bazında Seçim Listesi Filtrelemesi Ayarlama**

Yöneticiler bilgisi verilen ürünler, promosyon kalemleri, verilen numuneler, mesaj planları ve numune istekleri gibi Oracle CRM On Demand Life Sciences Edition kalemleri seçim listelerinin filtrelenmesini etkinleştirebilir. Bu filtreleme ayarlandığında Oracle CRM On Demand, bir ilaç satış temsilcisi tarafından gerçekleştirilen bir müşteri çağrısı (ilgili kişi çağrısı, firma çağrısı veya katılımcı çağrısı) sırasında görüntülenen şu seçim listesi kalemlerini filtreler. Satış temsilcisinin tahsisat kayıtlarına bağlı olarak, Oracle CRM On Demand seçim listesi kalemlerine şu şekilde filtreleme uygular:

Satış temsilcisinin bilgilerini verebildiği ürünler

- <span id="page-788-0"></span>Satış temsilcisinin bırakabildiği numuneler
- Satış temsilcisinin bırakabildiği promosyon kalemleri
- Satış temsilcisinin bir müşteri için isteyebileceği numuneler

Filtreleme ayarlanmadıysa Oracle CRM On Demand satış temsilcisinin tahsisat kayıtlarını kullanarak şu seçim listelerini filtrelemez.

**Başlamadan önce.** Seçim listelerinin filtrelenmesini etkinleştirmek için kullanıcı rolünüzde İlaç Erişimini Yönet ve Şirketi Yönet ayrıcalıkları bulunmalıdır.

#### *Bir satış temsilcisinin tahsis kayıtları bazında seçim listesi filtrelemesi etkinleştirmek için*

- **1** Herhangi bir sayfanın sağ üst köşesinde, Yönetici genel bağlantısına tıklayın.
- **2** Yaşam Bilimleri Yönetimi bölümünde Yaşam Bilimleri ile İlgili Diğer bağlantısına tıklayın.
- **3** Yaşam Bilimleri ile İlgili Tercihler sayfasında, Yaşam Bilimleri ile İlgili Tercihler bağlantısına tıklayın.
- **4** Satış Temsilcisi Tahsisine Göre Ürün Seçiminin Filtrelenmesini Etkinleştirme'yi seçin Varsayılan olarak, bu alan seçili değildir.

### **İlgili Konular**

İlgili bilgileri için aşağıdaki konulara bakın:

- Satış Çağrısı Sırasında Numuneler Verme
- $\blacksquare$  Tahsisler
- Çağrılara Ürün Detaylı Bilgileri Bağlama
- Cağrılara Verilen Numune Bilgileri Bağlama
- Çağrılara Promosyon Kalemi Bilgileri Bağlama
- Çağrılara Numune İsteği Bilgileri Bağlama

## **İlgili Kişilerin Numune Almasını Yetkilendirme**

Satış temsilcileri her ilgili kişiye numune dağıtamaz. Yalnızca numune alma ve imzalama yetkisi olan ilgili kişilere numune dağıtabilirler. Yöneticiler bu yeteneği, numune verilebilecek ilgili kişileri atayarak kontrol eder. Bir satış temsilcisi, numune alma ve imzalama yetkisi olmayan bir ilgili kişiye numune dağıtmayı denerse, aşağıdakine benzeyen bir hata mesajı görüntülenir: İlgili kişiye numune verilemez.

**Başlamadan önce.** İlgili kişileri numune alacak şekilde yetkilendirmek için, önce seçim listesi tipinde, Evet ve Hayır değerlerine sahip, Numune Verilebilir adında bir özel alan oluşturmanız .

#### *İlgili kişileri numune alacak şekilde yetkilendirmek için*

- **1** Herhangi bir sayfanın sağ üst köşesinde, Yönetici genel bağlantısına tıklayın.
- **2** Uygulama Özelleştirme bölümünde, Uygulama Özelleştirme'ye tıklayın.
- **3** Kayıt Tipi Kurulumu bölümünde, İlgili Kişi bağlantısına tıklayın.
- **4** Basamaklı Seçim Listeleri bölümünde, İlgili Kişi Basamaklı Seçim Listesi bağlantısına tıklayın.
- **5** İlgili Kişiler Basamaklı Seçim Listeleri sayfasında, aşağıdaki basamaklı seçim listesi tanımının yanında Düzenle'ye tıklayın.

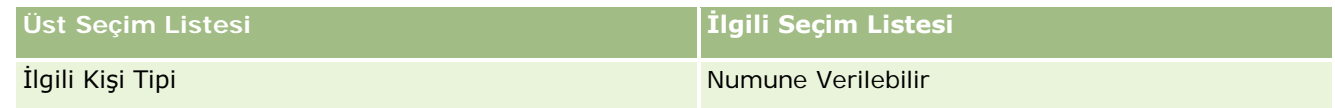

**6** Basamaklı Seçim Listeleri Sihirbazının 2. Adımına gidin ve İlgili Seçim Listesi Görüntülenen Değeri'ni (veya Üst Seçim Listesi Kullanılabilir Değeri) numune alma ve imzalama yetkisi olmasını istediğiniz her ilgili kişi için Hayır olarak ayarlayın.

**NOT:** Her ilgili kişinin İlgili Seçim Listesi Görüntülenen Değeri (Üst Seçim Listesi Kullanılabilir Değeri) öndeğer olarak Evet'a ayarlanır ve öndeğer olarak tüm ilgili kişilere numune verilebilir.

Örneğin, aşağıdaki tabloda, ilgili kişiler numune almaya ve imzalamaya yetkilidir: Hastane İdarecisi, Laboratuvar Teknisyeni, Pratisyen Hemşire, Eczacı ve Doktor.

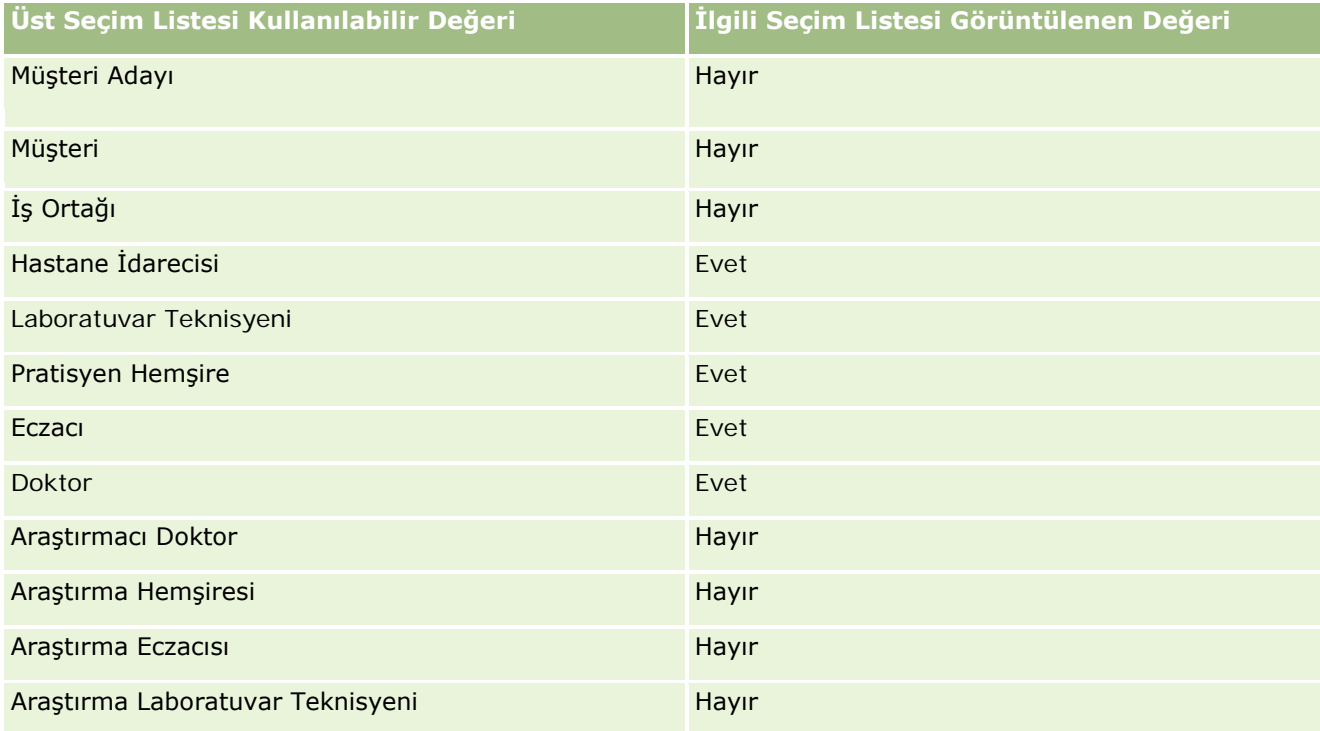

Basamaklı seçim listeleri hakkında daha fazla bilgi için bkz. Basamaklı Seçim Listelerini Tanımlama (bkz. "[Basamaklı Seçim Listeleri Tanımlama](#page-170-0)" sayfa [171\)](#page-170-0).

### <span id="page-790-0"></span>**İlgili Konular**

Numune yönetimiyle ilgili bilgiler için aşağıdaki konulara bakın:

- İlgili Kişilere Geçerli Bir Eyalet Lisansı Olmadan Numune Verme Maksimum Sayısını Ayarlama (sayfa [787\)](#page-786-0)
- **Numune İşlemleri**
- **Numune İslemlerini Yönetme**
- **Numune İşlemi Alanları**

## **Numune İşlemlerinin Otomatik Sunulmasını Ayarlama**

Bu konuda Oracle CRM On Demand uygulamasında numune işlemlerinin işlenmek üzere otomatik olarak sunulması için iş akışı işlevinin nasıl kullanılacağı açıklanmıştır.

**Başlamadan önce.** Şu bölümdeki bilgileri gözden geçirin; Numune İşlemlerinin Otomatik Sunulması Hakkında (sayfa [792\)](#page-791-0).

#### *Numune işlemlerinin otomatik sunulmasını ayarlamak için*

**1** İş akışı kurallarındaki koşulda numune işlemlerinde hangi alanları kullanacağınızı belirleyin.

Örneğin, bir kaydın sunulup sunulmayacağının belirlenmesi ölçütü olarak numune işlemi kayıt tipindeki bir onay kutusundaki ayarı kullanmayı seçebilirsiniz. İş akışı kuralında, bir kayıtta onay kutusunun seçili olup olmadığını belirleyebilirsiniz, ardından iş akışı kaydı sunar. Mevcut bir onay kutusu alanı kullanabilir veya özel bir onay kutusu ayarlayıp adlandırabilirsiniz (örneğin Sunmak için İşaretle). Özel alanlar ayarlama hakkında daha fazla bilgi için şu sayfadaki Alan Yönetimi ve Sayfa Yerleşimi Yönetimi bölümlerine bakın; Kayıt Tipi Uygulama Özelleştirme Sayfası (sayfa [95\)](#page-94-0).

**2** Numune İşlemi kayıt tipi için gerekli iş akışı kurallarını ayarlayın.

İstediğiniz kadar iş akışı kuralı ayarlayabilirsiniz. Değiştirilen numune işlemi kayıtlarını otomatik olarak sunmak üzere Değiştirilen Kayıt Oluşturulduğunda tetikleyici etkinliği bulunan bir iş akışı kuralı oluşturmak isteyebilirsiniz.

**NOT:** İş akışı kuralını yapılandırırken Statü alanının *Devam Ediyor*değerine sahip olup olmadığını kontrol etmek üzere bir koşul eklemeniz gerekir. Sun eylemi başarılı bir şekilde çalıştığında eylem Numune İşlemi kaydının Statü alanını değiştirir, bu da bu iş akışını yeniden çağıran bir değiştirme eylemidir, bu yüzden bu koşul gereklidir.

Aşağıda minimal kural koşulunun bir örneği verilmiştir:

[<bMark\_for\_Submit\_ITAG>]="Y" AND [<TransactionStatus>]="Devam Ediyor" AND ExcludeChannel ("Online")

Bu örnekte, Sunma için İşaretle bir özel alandır ve ExcludeChannel, iş akışının arayüzde Çağrı Sun düğmesine basıldığında değil, sadece bir içe aktarma için etkinleşmesi amacıyla tetikleyiciyi kısıtlamaya yönelik isteğe bağlı bir koşuldur. Bu iş akışı eylemi tetiklendiğinde hata alırsanız bkz. İş Akışı Hata İzleyicisinde Hata Örneklerini Görüntüleme (sayfa [454](#page-453-0))değerine sahip olup olmadığını kontrol etmek üzere bir koşul eklemeniz gerekir.

İş akışı kuralları ayarlama hakkında bilgi için bkz. İş Akışı Kuralları Oluşturma (sayfa [412\)](#page-411-0).

<span id="page-791-0"></span>**3** İş akışı kurallarının her birinde iş akışında gerçekleştirilmesi gereken eylemler için karşılanması gereken koşulu belirtin.

Örneğin, kayıtta belirli bir onay kutusu alanı seçilirse iş akışı kuralındaki eylemlerin gerçekleştirilmesinin gerektiğini belirleyebilirsiniz.

**NOT:** İş akışı kurallarının kullanıcı arayüzü üzerinden oluşturulan veya güncellenen kayıtları sunmasını engellemek isterseniz iş akışı kurallarınızdaki koşullarda gerekli sınırlandırmayı ayarlayın. Daha fazla bilgi için bkz. İş Akışı Kurallarını Belirli Kanallar ve Roller ile Kısıtlama (sayfa [418\)](#page-417-0).

**4** Her iş akışı kuralınız için gerekli Sun iş akışı eylemini oluşturun.

Sun iş akışı eylemi hakkında daha fazla bilgi için şu başlık altındaki Oracle CRM On Demand Life Sciences Edition iş akışı eylemleri ile ilgili bilgilere bakın; İş Akışı İşlemleri Hakkında (sayfa [406\)](#page-405-0).

**NOT:** Sun eyleminden önce değeri sıfır olmayan bir Bekle eylemi mevcut olmalıdır. Sıfır olmayan bekle eylemi kullanıldığında iş akışı eylemi zamanuyumsuz eylem olarak dönüştürülür. Genel uygulama performansı için, özellikle büyük bir örnek işlem kaydı kümesi içe aktarıyor ve sunuyorsanız zamanuyumsuz eylem önerilir.

**NOT:** Bu konudaki örnek ifadelerde kullanılan dilden bağımsız alan adları ve alan adı sözdizimi, Sürüm 29 Hizmet Paketi 1'den önceki Expression Builder sürümlerinde kullanılan alan adları ve alan adı sözdizimidir. Bu örnekler hala geçerlidir. Ancak, Sürüm 29 Hizmet Paketi 1 veya sonraki sürümlerde Expression Builder uygulamasındaki Alanlar listesinden bir ifade için ilgili alanları seçerseniz, alan adları ve alan adı sözdizimi örneklerde gösterilenden farklı olacaktır. Alan adları ve alan adı sözdizimin her zaman doğru olması için ifadelerinizin alanlarını her zaman Expression Builder uygulamasındaki Alanlar listesinden seçmeniz önerilir. İfadelerdeki alan adları ve alan adı sözdizimi hakkında daha fazla bilgi için bkz. İfadeler Hakkında (sayfa [800\)](#page-799-0).

### **Numune İşlemlerinin Otomatik Sunulması Hakkında**

Numune işlemleri sunmak için her kaydı ayrı ayrı açmak zorunda kalmamanız için numune işlemlerini otomatik olarak sunmak üzere iş akışı kuralları ayarlayabilirsiniz. Bir dizi numune işlemi kaydını sunmak için iş akışı kuralları kullanılması, Web tabanlı uygulamalar veya İçe Aktarma Yardımcısı kullanarak oluşturduğunuz veya güncellediğiniz bir dizi kaydı aynı anda sunmak istiyorsanız kullanışlıdır. Örneğin, depodan satış temsilcilerinize yeni envanter gönderdiğinizde İçe Aktarma Yardımcısı ile Dışa Transfer türünde büyük miktarda numune işlemleri oluşturmak ve bunları sunmak isteyebilirsiniz.

Numune işlemi kaydı her güncellendiğinde tetiklenecek bir iş akışı kuralı oluşturabilir ve o kuralda kayıttaki bir alan, iş akışı kuralındaki bir koşulda belirlediğiniz değere ayarlanırsa otomatik olarak kaydı sunacak bir iş akışı eylemi oluşturabilirsiniz. Örneğin, şunları yapabilirsiniz:

- **1** Bir dizi numune işlemi kaydını içe aktarın.
- **2** 1. adımda içe aktarılan numune işlemleri ile ilgili işlem öğe kayıtlarını içe aktarın.
- **3** 1. adımdaki numune işlemleri dizisini tetikleyici alanı sunma tetikleyici değerine ayarlanmış şekilde (örneğin, Sunmak için İşaretle) yeniden içe aktarın.

**NOT:** İş akışı kuralını kullanarak numune işlemlerini sunmadan önce tüm ilgili numune işlemi öğelerini içe aktarmanız gerekir.

İş akışı kurallarının kullanıcı arayüzü üzerinden oluşturulan veya güncellenen kayıtları sunmasını engellemek isterseniz iş akışı kurallarınızdaki koşullarda gerekli sınırlandırmayı ayarlayın. Daha fazla bilgi için bkz. İş Akışı Kurallarını Belirli Kanallar ve Roller ile Kısıtlama (sayfa [418\)](#page-417-0).
<span id="page-792-0"></span>İçe aktarılan kayıtları sunmak için bir iş akışı kullandığınızda şunlar gerçekleşir:

- $\blacksquare$  İş akışı sunma işleminde oluşabilecek hatalar numune işlemi kayıtlarını içe aktarılmasını, oluşturulmasını veya güncellenmesini engellemez.
- Envanter sayılarında yapılan değişiklikler Oracle CRM On Demand Disconnected Mobile Sales uygulamasına yansıtılır.

# **Oracle CRM On Demand Desktop**

Oracle CRM On Demand Desktop kullanıcıların Oracle CRM On Demand kayıtlarını Microsoft Outlook ile senkronize etmesine olanak tanır. Bu yazılımın kullanıcılarınıza dağıtılması için ayarlanmasına olanak tanıyan sayfaya gitmek amacıyla Yönetici Giriş Sayfası'nın Masaüstü Entegrasyon Yönetimi bölümündeki Oracle CRM On Demand Desktop bağlantısına tıklayabilirsiniz. Aşağıdakileri yapabilirsiniz:

- Oracle CRM On Demand Desktop yüklemesini yapmadan önce sisteminizin Oracle CRM On Demand sistem gereksinimlerini karşıladığını doğrulayın.
- Oracle CRM On Demand Desktop kullanıcılarına sunulacak özelleştirme paketlerini yönetin, bkz. Özelleştirme Paketlerini Yönetme (sayfa [793\)](#page-792-0).
- Oracle CRM On Demand Desktop uygulamasını özelleştirmenize ve dağıtmanıza olanak tanıyan dosyaları Oracle Software Delivery Cloud üzerinden indirin.
- Oracle CRM On Demand Desktop yükleyicisi için indirme konumunu ayarlayın, bkz. Oracle CRM On Demand Desktop Yükleyici Versiyonu Konumları (bkz. ["Oracle CRM On Demand Desktop Yükleyici](#page-794-0)  [Versiyonu Konumlarını Ayarlama](#page-794-0)" sayfa [795\)](#page-794-0).

Oracle CRM On Demand Desktop uygulamasını yükleme, konfigüre etme ve dağıtma hakkında daha fazla bilgi için bkz. O*racle CRM On Demand Desktop Administration Guide*değerine sahip olup olmadığını kontrol etmek üzere bir koşul eklemeniz gerekir. Oracle CRM On Demand Desktop uygulamasını özelleştirme hakkında daha fazla bilgi için bkz. *Oracle CRM On Demand Desktop Özelleştirme Kılavuzu*.

**NOT:** Tam Oracle CRM On Demand Desktop ürününe ek olarak bir Oracle CRM On Demand Desktop Lite ürünü mevcuttur. Oracle CRM On Demand Desktop Lite hakkında detaylı bilgi için bkz.O*racle CRM On Demand Desktop Administration Guide.*

# **Özelleştirme Paketlerini Yönetme**

Ö *özelleştirme paketi* Oracle CRM On Demand Desktop uygulamasının belirli bir rolle ilişkilendirdiği XML veri bilgileri dosyaları ve JavaScript dosyaları koleksiyonudur. Veri bilgileri dosyaları Oracle CRM On Demand Desktop dağıtımlarını özelleştirir. Örneğin aşağıdaki türde özelleştirmeler yapabilirsiniz: Oracle CRM On Demand Desktop uygulamasının senkronize ettiği alanları ekleyebilirsiniz veya kaldırabilirsiniz ya da özel formların yerleşimini değiştirebilirsiniz. Özelleştirme paketleri hakkında daha fazla bilgi için bkz. *Oracle CRM On Demand Desktop Administration Guide*.

**NOT:** Oracle CRM On Demand Desktop Lite özelleştirme paketlerini desteklemez.

Paket Listesi sayfasında yeni özelleştirme paketleri ekleyebilirsiniz ve mevcut paketlerde kopyalama, düzenleme ve silme işlemleri yapabilirsiniz.

## **Özelleştirme Paketlerini Yayınlama**

Bir özelleştirme paketini etkinleştirmek ve Oracle CRM On Demand Desktop kullanıcıları için kullanılabilir hale getirmek için paketi yayınlamanız gerekir.

Yayınlanan paket kayıtları salt okunur olur ve Statü alanındaki Yayınlanmadı değeri Yayınlandı olarak değişir. Belirli bir anda bir istemci versiyonu için sadece bir özelleştirme paketi etkin olabilir. Bu nedenle, bir rol için mevcut bir özelleştirme paketiyle çakışan başlangıç tarihine sahip bir paket yayınlamaya çalıştığınızda hata iletisi görüntülenir. Ancak belirli bir role sahip bir kullanıcı için farklı istemci versiyonlarına yönelik ayrı paketler yayınlanabilir.

Paketteki veri bilgileri dosyasının değiştirilmesi gerekirse, paketi yayından kaldırmanız, güncellenmiş paket dosyasını eklemeniz ve güncellenen paketi yayınlamanız gerekir.

**İPUCU:** Belirli role sahip kullanıcılar, kaydı Yayınlanmadı statüsündeyken indiremeyeceğinden, geçerli etkin paket için bitiş tarihi belirlemeniz ve değişiklik yapılması gerektiğinde yeni bir paket kaydı oluşturmanız önerilir. Bu eylem yeni kullanıcılar için her zaman kullanılabilir bir paket mevcut olmasını sağlar ve versiyon kontrolü ve versiyon izlemenin daha doğru bir şekilde yapılmasına olanak tanır.

**Başlamadan önce.** Özelleştirme paketlerini yönetmek için rolünüz CRM Desktop Erişimini Yönet ayrıcalığına sahip olmalıdır.

#### *Özelleştirme paketi eklemek için*

- **1** Herhangi bir sayfanın sağ üst köşesinde, Yönetici genel bağlantısına tıklayın.
- **2** Oracle CRM On Demand Desktop bölümünde Oracle CRM On Demand Desktop öğesine tıklayın.
- **3** Özelleştirme Paketlerini Yönet'e tıklayın.
- **4** Paket Listesi sayfasında Yeni Paket düğmesine tıklayın.
- **5** Paket Düzenleme sayfasında aşağıdaki alanları doldurun.

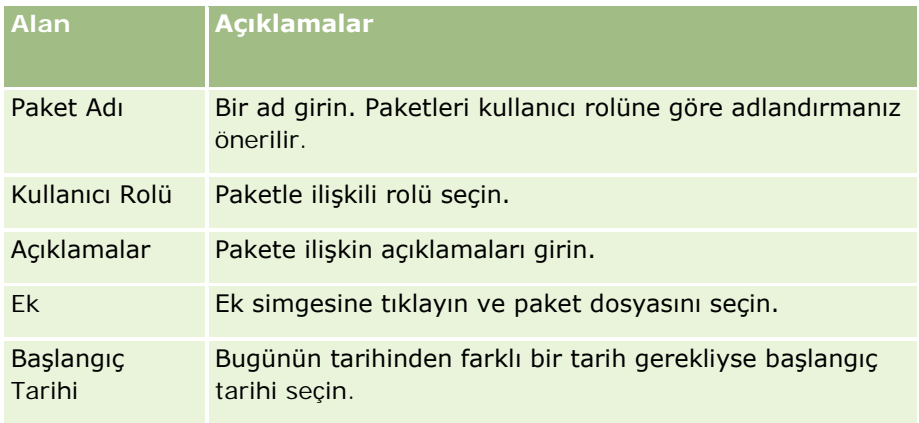

<span id="page-794-0"></span>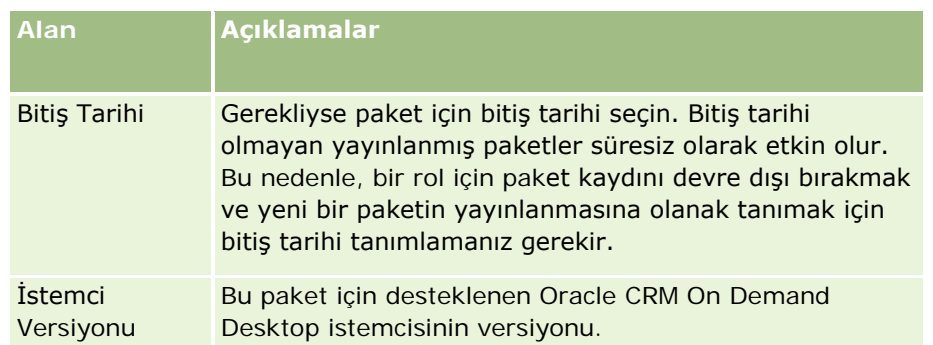

### **6** Kaydet'e tıklayın.

Alternatif olarak, mevcut bir paketi kopyalayıp detayları gereksinimlerinize göre değiştirebilirsiniz.

### *Paket yayınlamak veya yayından kaldırmak için*

- **1** Herhangi bir sayfanın sağ üst köşesinde, Yönetici genel bağlantısına tıklayın.
- **2** Oracle CRM On Demand Desktop bölümünde Oracle CRM On Demand Desktop öğesine tıklayın.
- **3** Özelleştirme Paketlerini Yönet'e tıklayın.
- **4** Paket Listesi sayfasında paketin adına tıklayın.
- **5** Yayınla düğmesine veya Yayından Kaldır düğmesine tıklayın.

Paket yayınladığınızda Hash Değeri alanında bir değer oluşturulur. Bir paketi yayından kaldırdığınızda Hash Değeri alanı temizlenir.

# **Oracle CRM On Demand Desktop Yükleyici Versiyonu Konumlarını Ayarlama**

Yükleyici Konumları ekranında bir veya daha fazla versiyon için yükleyici EXE dosyaları URL'si girerek Oracle CRM On Demand Desktop 32 bit veya 64 bit yükleyici indirme konumu belirtebilirsiniz. Belirtilen URL, ağınızdaki herhangi bir konum olabilir. Daha fazla bilgi için bkz. O*racle CRM On Demand Desktop Administration Guide.*

**Başlamadan önce.** Oracle CRM On Demand Desktop yükleyici versiyonu konumunu ayarlamak için rolünüz CRM Desktop Erişimi ayrıcalığına sahip olmalıdır.

Yöneticiler öncelikle bu yükleyicileri Oracle Software Delivery Cloud üzerinden edinmelidir.

#### *Oracle CRM On Demand Desktop yükleyici versiyonu konumunu ayarlamak için*

**1** Herhangi bir sayfanın sağ üst köşesinde, Yönetici genel bağlantısına tıklayın.

- <span id="page-795-0"></span>**2** Oracle CRM On Demand Desktop bölümünde Oracle CRM On Demand Desktop öğesine tıklayın.
- **3** İndirme Konumu bağlantısına tıklayın.
- **4** Yükleyici Konumları ekranında aşağıdakileri yapın:
	- **a** İndirme konumunu konfigüre etmek istediğiniz her versiyon için versiyonun yanında yer alan URL alanına EXE dosyalarının URL'sini girin.
	- **b** Kaydet'e tıklayın.

Oracle CRM On Demand Desktop yükleyici versiyonu konumu ayarlandıktan sonra, son kullanıcılar Kurulumum, Veriler ve Entegrasyon Araçları bölümüne ve ardından EXE dosyasını indirebilecekleri Oracle CRM On Demand Desktop sayfasına giderek Oracle CRM On Demand Desktop uygulamasını yükleyebilir. Daha fazla bilgi için bkz. Oracle CRM On Demand Desktop Yükleme (sayfa [796\)](#page-795-0).

## **Oracle CRM On Demand Desktop Yükleme**

Oracle CRM On Demand Desktop sayfasında Oracle CRM On Demand Desktop uygulamasını yüklemek için Oracle CRM On Demand Desktop İndir bağlantısına tıklayabilirsiniz.

**Başlamadan önce.** Oracle CRM On Demand Desktop uygulamasını çalıştırmak için gerekli yazılım ve donanıma sahip olduğunuzu kontrol edin, bkz. Oracle CRM On Demand Web sitesi [http://crmondemand.oracle.com/en/products/system-requirements/index.html.](http://crmondemand.oracle.com/en/products/system-requirements/index.html) Oracle CRM On Demand Desktop uygulamasını yükleme, konfigüre etme ve dağıtma hakkında bilgi için bkz. O*racle CRM On Demand Desktop Administration Guide*.

Oracle CRM On Demand Desktop uygulamasını yüklemek için rolünüz CRM Desktop Erişimini Etkinleştir ayrıcalığına sahip olmalıdır.

NOT: Bu konudaki adımların uygulanabilmesi için sistem yöneticinizin yükleyici konumlarını ayarlamış olması gerekir. Daha fazla bilgi için bkz. Oracle CRM On Demand Desktop Yükleyici Versiyonu Konumları (bkz. ["Oracle](#page-794-0)  [CRM On Demand Desktop Yükleyici Versiyonu Kon](#page-794-0)umlarını Ayarlama" sayfa [795\)](#page-794-0).

#### *Oracle CRM On Demand Desktop uygulamasını yüklemek için*

- **1** Herhangi bir sayfanın sağ üst köşesinde, Kurulumum genel bağlantısına tıklayın.
- **2** Kişisel Giriş Sayfasında Veri ve Entegrasyon Araçları bağlantısına tıklayın.
- **3** Veri ve Entegrasyon Araçları sayfasında Oracle CRM On Demand Desktop bağlantısına tıklayın.
- **4** Oracle CRM On Demand Desktop sayfasında yükleyiciyi seçin ve Oracle CRM On Demand Desktop İndir bağlantısına tıklayın.
- **5** İkinci Oracle CRM On Demand Desktop sayfasında, ek bilgileri okuyun ve Oracle CRM On Demand Desktop Uygulamasını İndir bağlantısına tıklayın.

<span id="page-796-0"></span>**6** Pencerede aşağıdakileri yapın:

- Oracle CRM On Demand Desktop uygulamasını çevrimdışıyken yüklemek üzere Oracle CRM On Demand Desktop EXE dosyasını sabit diskinize kopyalamak için Kaydet'e tıklayın. (Önerilir)
- Yüklemeyi başlatmak için Çalıştır'a tıklayabilirsiniz. Yüklemenin tamamlanması için Internet bağlantınızın kesilmemesi gerekir.
- **7** Yüklemeyi tamamlamak için yönergeleri uygulayın.

# **Expression Builder**

Oracle On Demand Expression Builder (Expression Builder) ve kullanım şekliyle ilgili bilgileri görmek için bir konuya tıklayın:

- **Expression Builder Hakkında (sayfa [797\)](#page-796-0)**
- Expression Builder Uygulamasını Kullanma (sayfa [798\)](#page-797-0)
- **ifadeler Hakkında** (sayfa [800\)](#page-799-0)
- Expression Builder Uygulamasındaki Veri Tipleri (sayfa [804\)](#page-803-0)
- **Expression Builder İşleçleri (sayfa [807\)](#page-806-0)**
- Expression Builder İşlevleri (sayfa [812\)](#page-811-0)
- **Expression Builder Örnekleri (sayfa [851\)](#page-850-0)**

# **Expression Builder Hakkında**

Oracle On Demand Expression Builder (Expression Builder) ifade kullanan iş kurallarını uygulamaya alma aracıdır. İfade Oracle CRM On Demand tarafından değerlendirilebilecek bir veya daha çok sayıda işlecin, işlevin, alanın ve sabit metin değerinin geçerli birleşimidir.

Expression Builder Oracle CRM On Demand uygulamasının şu alanlarında kullanılır:

- Aşağıdaki bağlamlarda, gelişmiş alan yönetimi:
	- Bir alandaki alan doğrulama özelliklerini konfigüre etme
	- Alan öndeğerleri belirleme

Alan düzeyi doğrulamaları ve alan öndeğerleri tanımlarken, şirket yöneticisi çeşitli iş kurallarını kapsayan esnek ifadeler oluşturabilir. Alan doğrulaması ve öndeğerler hakkında daha fazla bilgi için bkz. Alan Yönetimi Hakkında (sayfa [98\)](#page-97-0).

 $\blacksquare$  İş akışı kuralları ve iş akışı işlemleri.

İş Akışı sayfalarından, şirket yöneticisi bir kayıt güncellendiğinde, oluşturulduğunda veya silindiğinde değerlendirilen iş akışı kuralları ayarlayabilir. İfadeler hem kurallardaki koşulları hem de kurallar

<span id="page-797-0"></span>tarafından yürütülen eylemleri tanımlamak için kullanılır. İş akışı kuralları hakkında daha fazla bilgi için bkz. İş Akışı Kuralları Hakkında (sayfa [395\)](#page-394-0).

**NOT:** Expression Builder bir ifadenin sözdizimini doğrulayabilir ancak matematik, mantık veya anlam bilim doğruluğunun ifadesini değerlendiremez.

#### **İlgili Konular**

İlgili Expression Builder bilgileri için aşağıdaki konulara bakın:

- Expression Builder Uygulamasını Kullanma (sayfa [798\)](#page-797-0)
- **ifadeler Hakkında** (sayfa [800\)](#page-799-0)
- Expression Builder Uygulamasındaki Veri Tipleri (sayfa [804\)](#page-803-0)
- Expression Builder İşleçleri (sayfa [807\)](#page-806-0)
- **Expression Builder İşlevleri (sayfa [812\)](#page-811-0)**
- **Expression Builder Örnekleri (sayfa [851\)](#page-850-0)**

# **Expression Builder Uygulamasını Kullanma**

Oracle CRM On Demand uygulamasında, bir metin kutusunun yanında *fx* simgesini gördüğünüz her yerde Expression Builder kullanabilirsiniz. Bu simgeye tıklanması Expression Builder uygulamasını ayrı pencerede açar.

**NOT:** İfadelerdeki alan adları ve alan adı sözdizimi hakkında bilgi için bkz. İfadeler Hakkında (sayfa [800\)](#page-799-0).

#### *Bir ifade oluşturmak için*

- **1** Expression Builder uygulamasını açmak için *fx* simgesine tıklayın.
- **2** Expression Builder uygulamasında, listelerden alanları ve işlevleri seçin veya ifade düzenleyicisine yazın.

Listeden bir alan seçtiğinizde, alanın dilden bağımsız adı ifade düzenleyicisine yapıştırılır. Örneğin, İş Fırsatı alanları listesinden Kapanış Tarihi alanını seçtiğinizde, ifade düzenleyicisine [{Primary Revenue Close Date}] yapıştırılır.

**NOT:** Expression Builder uygulamasındaki Alanlar listesinde gösterilen alan adları, alanlar için görünen adlardır. Yöneticiniz bir alanın görünen adını değiştirirse, Alanlar listesi alan için yeni görünen adı gösterir. Ancak listeden alanı seçtiğinizde, alanın dilden bağımsız adı ifade düzenleyicisine yapıştırılır.

Alan adının etrafındaki parantezler, belirli bir alanın değerinin kendi belirli veri tipi içinde değerlendirileceğini ve döndürüleceğini gösterir. Alan ve alan değerleri seçme hakkında daha fazla bilgi için aşağıdaki tabloya bakın.

**3** Gerektiğinde işleçler ve sabit metin değerleri ekleyerek ifadeyi düzenleyin.

**NOT:** İfadenizin bir seçim listesi alanının belirli bir değeri olup olmadığını belirlemesini istiyorsanız, bu değeri ifadeye yazmayın. Örneğin, [{Type}] = "Customer" yazmayın. Bunun yerine, listeden seçim listesi alanını seçin ve ardından Expression Builder uygulamasında Kabul Edilebilir Değerleri Göster

bağlantısına tıklayın. Gösterilen değerlerden, ifadede kullanmak istediğiniz değeri seçin. İfade aşağıdaki gibi görünür:

[{Type}]=LookupValue("ACCOUNT\_TYPE", "Customer")

- **4** (İsteğe bağlı) Sözdizimini Kontrol Et'e tıklayın ve düzeltme varsa gerçekleştirin.
- **5** İfadenizi kaydedin.

Aşağıdaki tabloda Expression Builder açıklanır.

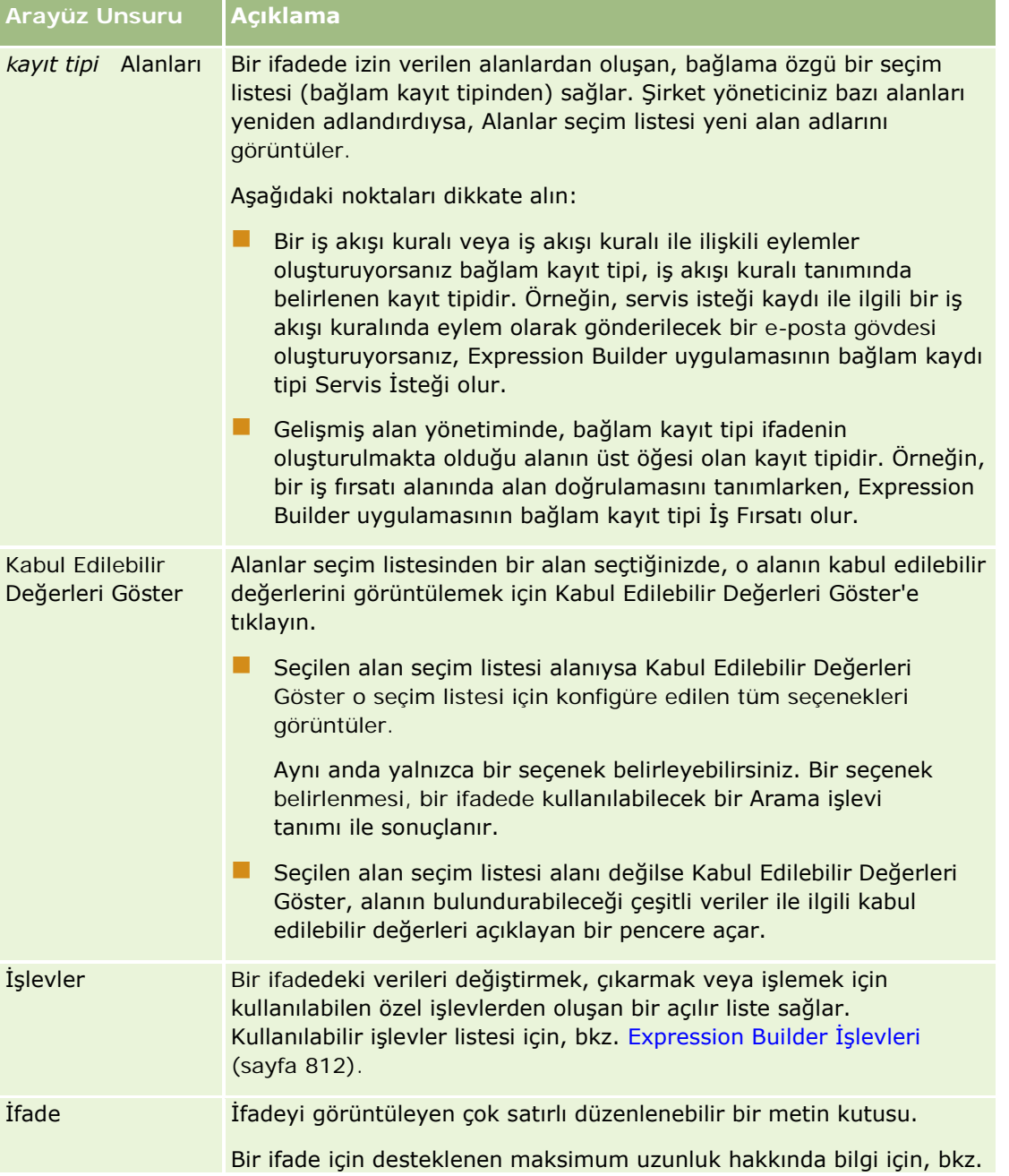

#### <span id="page-799-0"></span>Oracle CRM On Demand Yönetimi

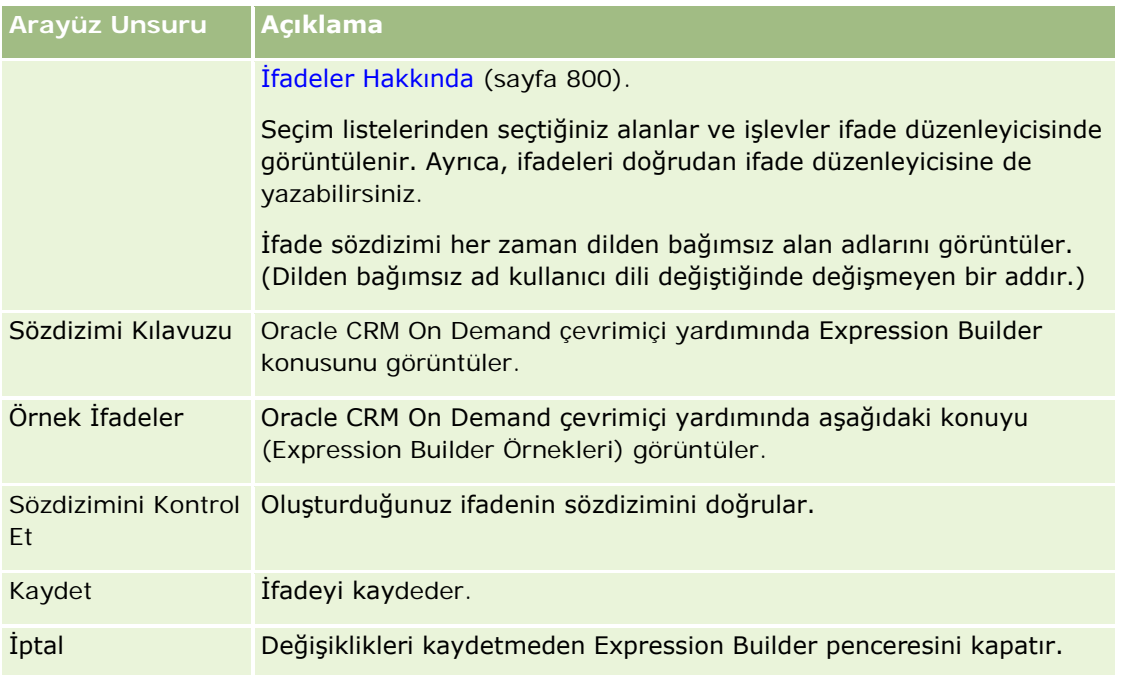

### **İlgili Konular**

İlgili Expression Builder bilgileri için aşağıdaki konulara bakın:

- **Expression Builder Hakkında (sayfa [797\)](#page-796-0)**
- **ifadeler Hakkında** (sayfa [800\)](#page-799-0)
- Expression Builder Uygulamasındaki Veri Tipleri (sayfa [804\)](#page-803-0)
- Expression Builder İşleçleri (sayfa [807\)](#page-806-0)
- **Expression Builder İşlevleri (sayfa [812\)](#page-811-0)**
- **Expression Builder Örnekleri (sayfa [851\)](#page-850-0)**

# **İfadeler Hakkında**

İfade Oracle CRM On Demand tarafından değerlendirilebilecek bir veya daha çok sayıda işlecin, işlevin, alanın ve sabit metin değerinin geçerli birleşimidir. Bu konu aşağıdaki ifade özellikleri hakkında bilgiler sağlar:

- $\blacksquare$  İfadelerdeki alanlar ve alan adı formatları
- **L** İfade uzunluğu
- **Metin uzunluğu**
- **Koşullu ifadeler**
- Doğrulama ifadeleri
- **I** İfadelerde bağımlı alanlar kullanma

## **İfadelerdeki Alanlar ve Alan Adı Sözdizimi**

Bir kayıt tipi için alan kurulumu sayfasında kullanılabilen alanların çoğu, Expression Builder uygulamasında bu kayıt tipinin alan listesinde de mevcuttur ve ifadelerde kullanılabilir.

**NOT:** Metin (Kısa - Maskelenebilir) alan tipinin özel alanları istisnadır. Bu alanları Expression Builder içinde bir ifadede kullanamazsınız.

Expression Builder uygulamasındaki alan listesinden alan adı seçerek bir ifadeye alan eklediğinizde, alan ifade düzenleyicisine aşağıdaki sözdizimiyle girilir:

[{FieldName}]

İfade düzenleyicisinde görünen alan adları, Oracle CRM On Demand içerisinde alanları tanımlamak için kullanılan dilden bağımsız alan adlarıdır. Alan adlarını [{FieldName}] sözdizimini kullanarak doğrudan ifade düzenleyicisine yazabilseniz de, ifadedeki alan adlarının doğru olması için alanları her zaman alan listesinden seçmeniz önerilir.

### **Önceki Sürümlerde İfadelerdeki Alan Adları ve Alan Adı Sözdizimi Hakkında**

Oracle CRM On Demand uygulamasının Sürüm 29 Hizmet Paketi 1'den önceki sürümlerinde, Expression Builder içindeki alan listesinden bir alan seçtiğinizde alan ifade düzenleyicisine aşağıdaki sözdizimiyle giriliyordu:

[<FieldName>]

Ayrıca Sürüm 29 Hizmet Paketi 1'den önceki sürümlerde, Expression Builder Sürüm 29 Hizmet Paketi 1 ve sonraki sürümlerde Expression Builder içinde kullanılan dilden bağımsız alan adlarından farklı olan dilden bağımsız alan adları kullanıyordu. Ancak, [<FieldName>] sözdizimini ve ilgili alan adlarını kullanan ve önceki sürümlerde geçerli olan tüm ifadeler, Sürüm 29 Hizmet Paketi 1 ve sonraki sürümlerde geçerli olmaya devam edecektir. İsterseniz doğrudan ifade düzenleyicisinde [<FieldName>] sözdizimiyle eski dilden bağımsız alan adlarını yazmaya da devam edebilirsiniz. Ancak, alan adları ve alan sözdizimin her zaman doğru olması için alanları her zaman Expression Builder uygulamasındaki alanlar listesinden seçmeniz önerilir.

Yeni alan adları için [{FieldName}] sözdizimi ve eski alan adları için [<FieldName>] sözdizimi kullanıldığı sürece, bir ifade yeni alan adları ve eski alan adlarının karışımını içerebilir.

#### **Oracle CRM On Demand Çevrimiçi Yardımındaki Örnekler Hakkında**

Çevrimiçi yardımda görünen ifade örneklerinin bazıları, Sürüm 29 Hizmet Paketi 1'den önceki sürümlerde kullanılan dilden bağımsız alan adlarını ve alan adı sözdizimini kullanır. Bu örnekler hala geçerlidir. Ancak, Sürüm 29 Hizmet Paketi 1 veya önceki bir sürümde bir ifadeyi oluştururken ya da güncellerken Expression Builder uygulamasındaki alan listesinden ilgili alanları seçerseniz, ifadedeki alan adları çevrimiçi yardımdaki örneklerde gösterilen alan adlarından farklı olacak ve alanlar ifade düzenleyicisinde yeni alan sözdizimiyle görünecektir.

## **İfade Uzunluğu**

Bir iş akışı kuralındaki E-posta Gönder eylemi üzerinden konfigüre edilen bir e-postanın mesaj gövdesi için, desteklenen maksimum ifade uzunluğu, boşluklar dahil olmak üzere 2000 karakterdir. Enter tuşuna basarak e-posta mesajına satır sonu ekleyebilirsiniz. Metin kutusunda satır sonu iki karakter olarak sayılır.

Expression Builder uygulamasının kullanıldığı diğer tüm durumlarda desteklenen maksimum ifade uzunluğu, boşluklar dahil olmak üzere 1024 karakterdir.

#### Oracle CRM On Demand Yönetimi

Ayrıca, ifadeyi kaydettiğiniz alandaki toplam karakter sayısının o alanın limitini aşmadığından emin olmanız gerekir. Aşağıdaki iş akışı alanlarında, fonksiyonların ve alan adlarının öncesine ve sonrasına üç yüzde işareti (%%%) yerleştirilir:

- E-posta Gönder eylemi ile konfigüre edilen bir e-postada Konu ve Mesaj Gövdesi alanları
- Görev Oluştur eylemi ile konfigüre edilen bir görevde Konu ve Açıklama alanları

Yüzde işaretleri işlev veya alan adının metin değerine dönüştürüleceğini gösterir. İfadenin kaydedildiği alanda her yüzde işareti bir karakter olarak sayılır.

Alana doğrudan bir işlev ya da alan adı girerseniz, ondan sonra ve önce üç yüzde işareti girmeniz gerekir. Bir işlevi veya alan adını gömmek için Expression Builder uygulamasını kullanıyorsanız, yüzde işaretleri otomatik olarak eklenir.

Örneğin, bir iş akışı eylemindeki e-postanın mesaj gövdesine aşağıdaki alan adını eklemek için Expression Builder kullanıyorsanız:

[{Name}]

Expression Builder aşağıdakileri (toplam 14 karakter) bir iş akışı eylemindeki e-postanın mesaj gövdesine ekler:

%%%[{Name}]%%%

### **Metin Uzunluğu**

Expression Builder uygulamasındaki bir işleve dize veya sayısal metin girdiğinizde, metin boşluklar dahil olmak üzere 75 karakterden uzun olmamalıdır. Metin 75 karakteri aşarsa, Expression Builder bu metni bir sözdizimi hatası olarak görür. Bir işleve alan adına referansta bulunarak bir dize ilettiğinizde, metne iletilen alandaki değerin uzunluğu için 75 karakter limiti geçerli değildir.

Bir alana öndeğer ayarlamak için bir ifade oluşturduğunuzda, 75 karakter limiti ifadedeki her işleve iletilen her dize veya sayısal metin değeri için geçerlidir. Ayrıca sonuçtaki karakterlerin sayısı, alanda izin verilen maksimum karakter sayısını aşmamalıdır.

### **Koşullu İfadeler**

Koşullu ifade, uygulama tarafından değerlendirildiğinde her zaman Doğru veya Yanlış gibi mantıksal değer döndüren bir ifadedir.

**NOT:** Evet, Hayır, E ve H Mantıksal değerler değildir. IIf (sayfa [820](#page-819-0)) işlevi gibi işlevler için sonuç değerleri olarak Doğru veya Yanlış değerlerini belirlerseniz, Doğru ve Yanlış Mantıksal değer olarak değil, dize olarak döndürülür. Koşullu ifadelerde yanlış Mantıksal değerlerin kullanılması tahmin edilemez davranış ile sonuçlanabilir.

Aşağıdaki bağlamlardan herhangi birinde kullanılan bir ifade koşullu ifade olmalıdır:

- Alan doğrulama kuralı belirlemek için
- Bir iş akışı kuralında koşul belirlemek için
- **III** IIf (sayfa [820](#page-819-0)) işlevinin ilk parametresi olarak

## **Doğrulama İfadeleri**

Doğrulama ifadeleri alanlara girilen verilerin geçerli olduğundan emin olmak için kullanılır. Doğrulama ifadesi koşullu ifade olmalıdır.

Bir alanın doğrulama ifadesi aşağıdaki durumlar haricinde, kayıt oluşturulduğunda ve alan bir kullanıcı tarafından her güncellendiğinde değerlendirilir:

Kayıt oluşturulduğunda bir alan boş bırakılır. Alan doğrulaması bir değerin gerekli olmasını zorlamaz.

Bir alanda önceden mevcut bir geçersiz değer vardır ve güncellendiğinde değiştirilmez.

Bir doğrulama ifadesi değerlendirilmezse veya bir doğrulama ifadesi Boş değerini verirse hiçbir hata mesajı oluşturulmaz. Hata mesajı yalnızca doğrulama ifadesi başarısız olduğunda (ifadenin değeri Yanlış olduğunda) oluşturulur.

Doğrulama ifadesi, içinde koşullu ifade ile başlayabileceği diğer ifade tiplerinden farklıdır. Örneğin, ifade tarafından doğrulanmakta olan alan Firma Adı ise, ifade şununla başlayabilir:

= 'Acme Hospital'

Bu ifade, biçimi iyi olmasa da, sözdizimi kontrolünü geçer, çünkü Oracle CRM On Demand ifadenin başlangıcında bir alan adı bulmazsa doğrulanmakta olan alanın adını ifadenin önüne ekler. Doğrulama ifadesini şu şekilde de girebilirsiniz:

[<AccountName>]= 'Acme Hospital'

burada [<AccountName>] doğrulanmakta olan alandır.

İfade doğrulanmakta olan alana ek olarak başka değerlerin de değerlendirilmesini gerektiriyorsa, ifadedeki ilk karşılaştırmanın doğrulanmakta olan alanda gerçekleştirilmesi standart uygulamadır.

Doğrulama ifadeleri yalnızca Oracle CRM On Demand uygulamasında, gelişmiş alan yönetimindeki Alan Doğrulaması metin kutusunda kullanılır.

## **Doğrulama İfadesi Örnekleri**

Örnek 1: Bir iş süreci, bir iş fırsatının kapanış tarihinin iş fırsatının oluşturulma tarihinden sonra olmasını gerektiriyor.

Bu işlemi uygulamak için, aşağıdaki şekilde, Kapanış Tarihi alanı için bir doğrulama ifadesi oluşturun (iş fırsatlarının Alan Kurulumu sayfasında):

> [<CreatedDate>]

Alternatif olarak, aşağıdaki örneği kullanabilirsiniz, ancak değerlendirilmekte olan alanın (Kapanış Tarihi) ifadedeki ilk alan olması gerektiğini unutmayın:

[<CloseDate>] > [<CreatedDate>]

Alanlar oluşturma ve düzenleme hakkında bilgi için bkz. Alanları Oluşturma ve Düzenleme (sayfa [115\)](#page-114-0).

Örnek 2: Bir iş süreci, bir iş fırsatının olasılığı %40 ve üzeri olduğunda iş fırsatının gelirinin sıfır olmayan bir değer olmasını gerektiriyor.

Bu iş fırsatı kuralı bağımlılığın her iki alanda olduğunu ve şu şekilde yeniden ifade edilebileceğini gösterir:

Bir iş fırsatı için, olasılık 40 değerine eşit veya daha büyük olursa gelir sıfır olamaz. Aksine şekilde, gelir sıfır olduğunda olasılık 40 veya daha üzeri bir değer olamaz.

#### <span id="page-803-0"></span>Oracle CRM On Demand Yönetimi

Bir alanın doğrulama ifadesi kayıt oluşturulduğunda ve alan bir kullanıcı tarafından her güncellendiğinde değerlendirilir. Olasılık alanında veya Gelir alanında yapılan bir güncelleme her iki alanı da etkileyeceğinden, iş kuralını doğru uygulamak için hem Olasılık hem de Gelir alanında doğrulama kurallarınızın olması gerekir. (Alanlar oluşturma ve düzenleme hakkında bilgi için bkz. Alanları Oluşturma ve Düzenleme (sayfa [115\)](#page-114-0).)

Bu örneği uygulamak için gerekli olan adımlar aşağıdaki gibidir:

**1** Olasılık alanı için aşağıdaki doğrulama kuralını konfigüre edin:

 $< 40$  OR ([<Probability>]>= 40 AND [<Revenue>]> 0)

Yüzde işareti (%) kullanmadığınıza dikkat edin.

**2** Olasılık alanına aşağıdaki gibi bir doğrulama hatası mesajı ekleyin:

Olasılık %40 değerinden yüksek veya bu değere eşit olduğunda gelir 0'dan yüksek olmalıdır.

**3** Gelir alanı için aşağıdaki doğrulama kuralını konfigüre edin:

 $(> 0$  AND  $\vert$  <Probability> $\vert$  > = 40) OR  $\vert$  <Probability> $\vert$  < 40

**4** Gelir alanına aşağıdaki gibi bir doğrulama hatası mesajı ekleyin:

Olasılık %40 değerinden yüksek veya bu değere eşit olduğunda gelir 0'dan yüksek olmalıdır.

## **İfadelerde Bağımlı Alanlar Kullanma**

*Bağımlı alan* değerleri bir yabancı anahtara bağlı olan birleştirilmiş bir alandır. *Birleştirilmiş alan* bir kayıt tipinde, başka bir kayıt tipindeki bir alana referansta bulunmak için yabancı anahtar kullanan bir alandır. Bağımlı alana bir örnek, İş Fırsatı kayıt tipindeki AccountName alanıdır. İş Fırsatı kayıt tipindeki AccountName alanı, değerleri Firma kayıt tipine referansta bulunan AccountId yabancı anahtar alanına bağımlı olan birleştirilmiş bir alandır.

İfadeniz bağımlı bir alanın değerini belirlemek zorundaysa, JoinFieldValue işlevini kullanmanız ve No alanına (yabancı anahtar alanı) referansta bulunarak alanın en yeni değerini almanız önerilir. Aksi taktirde, ifadenizin sonuçları yanlış ve ifade değerinin sonucu geçersiz olabilir. Birleştirilen alanlar ve JoinFieldValue işlevi hakkında daha fazla bilgi için, bkz. JoinFieldValue (sayfa [823\)](#page-822-0).

#### **İlgili Konular**

İlgili Expression Builder bilgileri için aşağıdaki konulara bakın:

- **Expression Builder Hakkında (sayfa [797\)](#page-796-0)**
- Expression Builder Uygulamasını Kullanma (sayfa [798\)](#page-797-0)
- Expression Builder İşlevleri (sayfa [812\)](#page-811-0)

# **Expression Builder Uygulamasındaki Veri Tipleri**

Bu konuda Oracle CRM On Demand uygulamasındaki alanlar ve bunların Expression Builder uygulamasında nasıl kullanıldıkları açıklanmaktadır.

**NOT:** Bu konudaki örnek ifadelerde kullanılan dilden bağımsız alan adları ve alan adı sözdizimi, Sürüm 29 Hizmet Paketi 1'den önceki Expression Builder sürümlerinde kullanılan alan adları ve alan adı sözdizimidir. Bu örnekler hala geçerlidir. Ancak, Sürüm 29 Hizmet Paketi 1 veya sonraki sürümlerde Expression Builder uygulamasındaki Alanlar listesinden bir ifade için ilgili alanları seçerseniz, alan adları ve alan adı sözdizimi örneklerde gösterilenden farklı olacaktır. Alan adları ve alan adı sözdizimin her zaman doğru olması için ifadelerinizin alanlarını her zaman Expression Builder uygulamasındaki Alanlar listesinden seçmeniz önerilir. İfadelerdeki alan adları ve alan adı sözdizimi hakkında daha fazla bilgi için bkz. İfadeler Hakkında (sayfa [800\)](#page-799-0).

### **Oracle CRM On Demand Uygulamasındaki Veri Tipleri**

Aşağıdaki tabloda bir ifadede Oracle CRM On Demand alanı kullanıldığında döndürülen veri tipi gösterilmektedir. Bir alanın değerini almak için, [{FieldName}] sözdizimini veya [<FieldName>] sözdizimini kullanın.

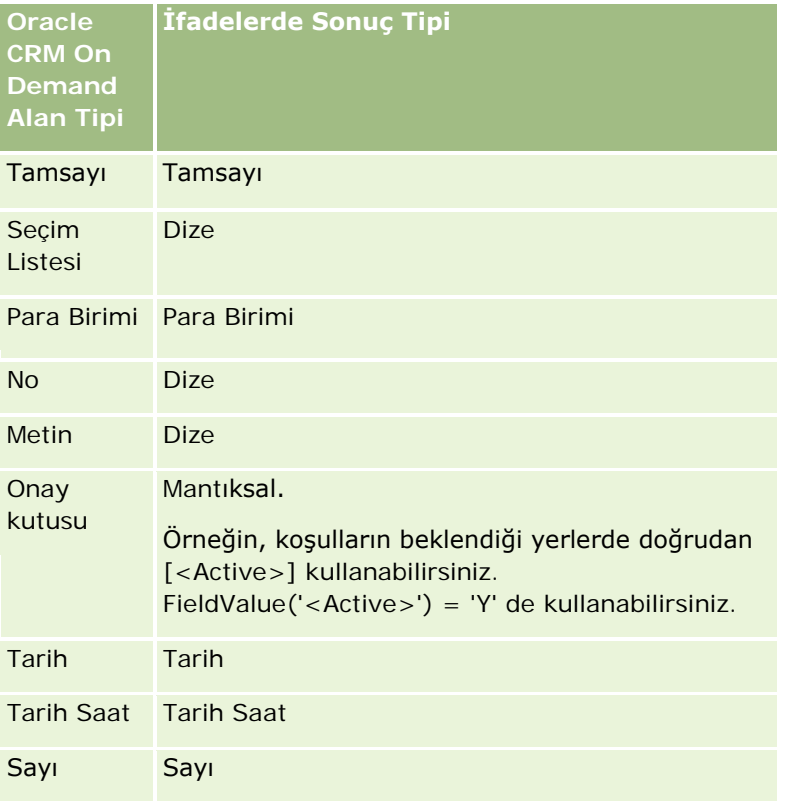

## **Veri Tipi Aritmetiği**

Bir ifade birden çok alan değerine referansta bulunduğunda ve alanlarda farklı veri tipleri olduğunda, veri tiplerinin sırası hesaplamayı etkileyebilir. İki farklı veri tipindeki iki işlenene bir işleç (kuvvet işleci haricinde) uygulandığında, işlem değerlendirilmeden önce işlecin sağ tarafındaki işlenen sol taraftaki işlenenin veri tipine dönüştürülür. Örneğin, CloseDate 02/09/2007 ise, aşağıdaki ifade:

PRE('<CloseDate>') + 30

02/09/200730 verir. Böylece aşağıdaki koşul:

```
[<CloseDate>] > PRE('<CloseDate>') + 30
```
sözdizimi açısından geçerlidir ancak anlam geçersizdir. Bu koşulun doğru yazılışı şu şekildedir:

[<CloseDate>] - 30 > PRE('<CloseDate>').

**NOT:** Kuvvet işleci kullanıldığında, işlecin sağ tarafındaki işlenen sol taraftaki işlenenin veri tipine dönüştürülmez.

Aşağıdaki tablolarda, örnek değerler kullanılarak, çeşitli aritmetik işlemlerinin olası sonuçları gösterilmektedir.

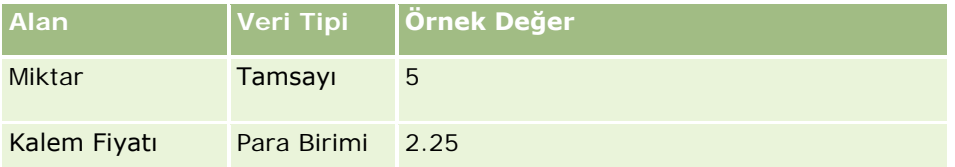

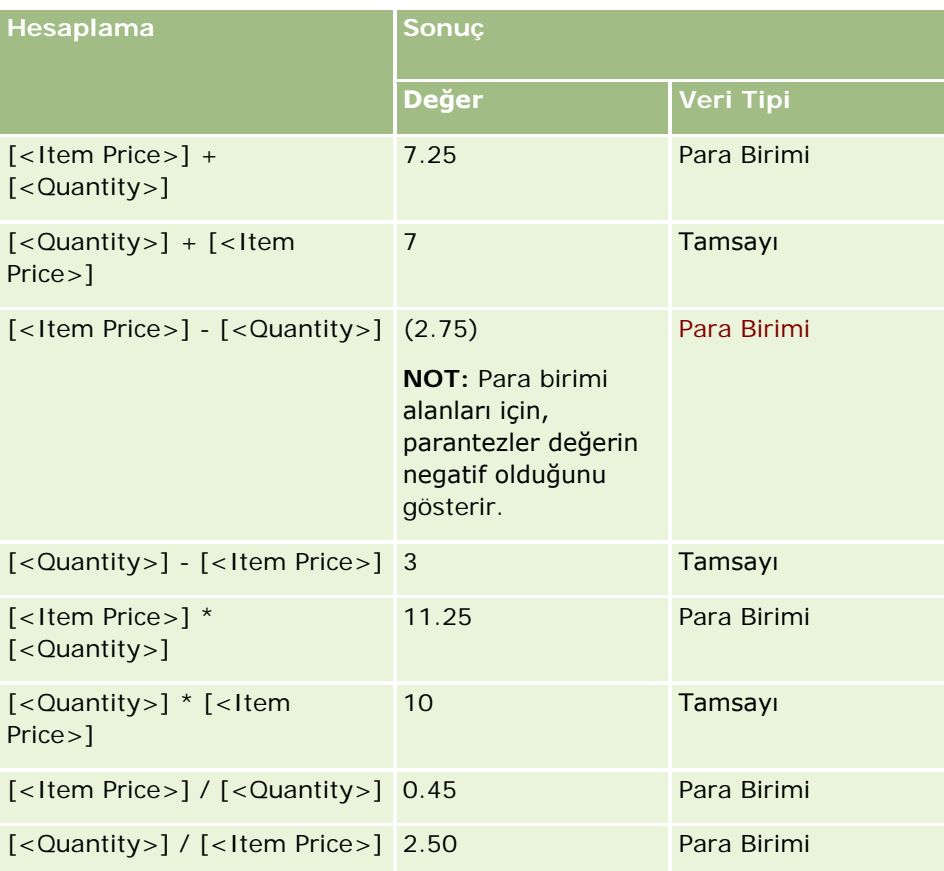

Kuvvet işleci kullanıldığında, işlecin sağ tarafındaki işlenen sol taraftaki işlenenin veri tipine dönüştürülmez.

Bu örnekte (Miktar 5 değerinde bir tamsayı alanı, Kalem Fiyatı 2,25 değerinde bir para birimi alanıdır), işlecin sağ tarafındaki islenen sol taraftaki islenenin veri tipine dönüştürülmüşse, Miktar ^ Kalem Fiyatı için beklenen değer 25 ve beklenen veri tipi tamsayı olur. Ancak sonuçlar aşağıdaki tabloda gösterilmiştir.

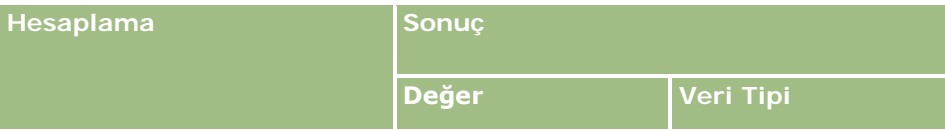

<span id="page-806-0"></span>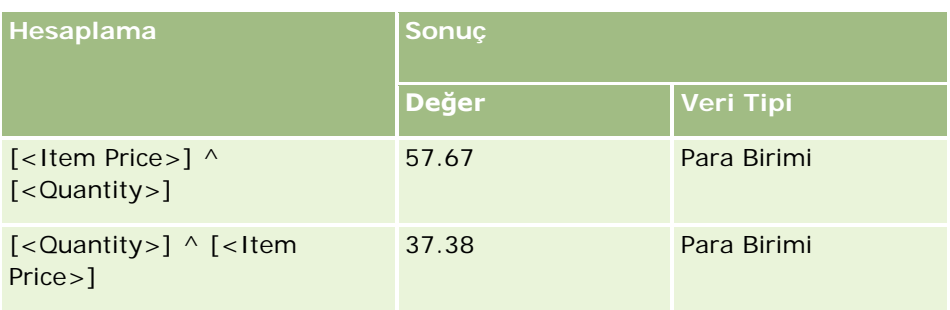

Expression Builder uygulamasında çıkarma işleci de (eksi işareti [-]) desteklenir. Örneğin:

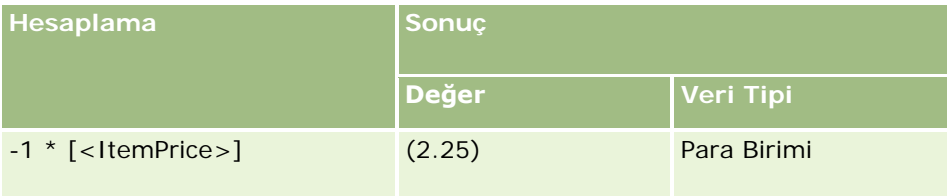

Bir sayıyı dizeye dönüştürürseniz hesaplama doğru çalışmaz. Örneğin:

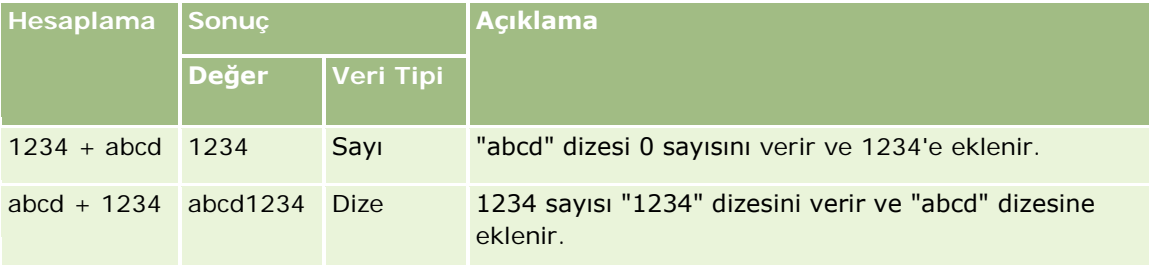

### **İlgili Konular**

İlgili Expression Builder bilgileri için aşağıdaki konulara bakın:

- **Expression Builder Hakkında (sayfa [797\)](#page-796-0)**
- Expression Builder Uygulamasını Kullanma (sayfa [798\)](#page-797-0)
- **Expression Builder İşlevleri (sayfa [812\)](#page-811-0)**

# **Expression Builder İşleçleri**

Bu konuda Expression Builder uygulamasında kullanabileceğiniz işleçler ve bunların değerlendirildiği sıra açıklanmaktadır.

**NOT:** Bu konudaki örnek ifadelerde kullanılan dilden bağımsız alan adları ve alan adı sözdizimi, Sürüm 29 Hizmet Paketi 1'den önceki Expression Builder sürümlerinde kullanılan alan adları ve alan adı sözdizimidir. Bu örnekler hala geçerlidir. Ancak, Sürüm 29 Hizmet Paketi 1 veya sonraki sürümlerde Expression Builder uygulamasındaki Alanlar listesinden bir ifade için ilgili alanları seçerseniz, alan adları ve alan adı sözdizimi

örneklerde gösterilenden farklı olacaktır. Alan adları ve alan adı sözdizimin her zaman doğru olması için ifadelerinizin alanlarını her zaman Expression Builder uygulamasındaki Alanlar listesinden seçmeniz önerilir. İfadelerdeki alan adları ve alan adı sözdizimi hakkında daha fazla bilgi için bkz. İfadeler Hakkında (sayfa [800\)](#page-799-0).

## **Aritmetik İşleçler**

Aşağıdaki tabloda her aritmetik işlecin amacı açıklanır ve nasıl kullanıldığına bir örnek verilir.

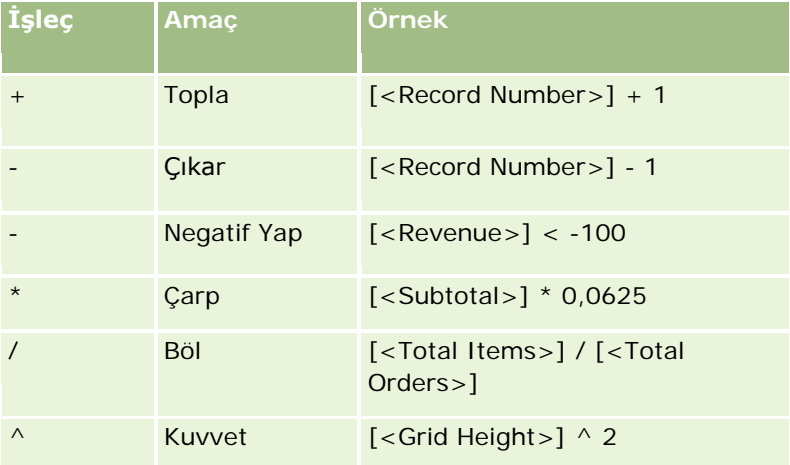

## **Mantıksal İşleçler**

Aşağıdaki doğruluk tablosunda Expression Builder uygulamasındaki mantıksal işleçlerin olası sonuçları gösterilmiştir.

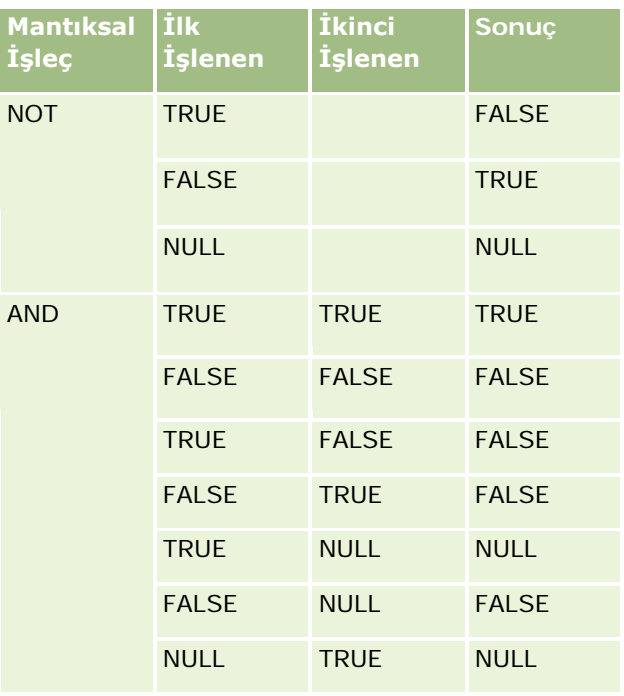

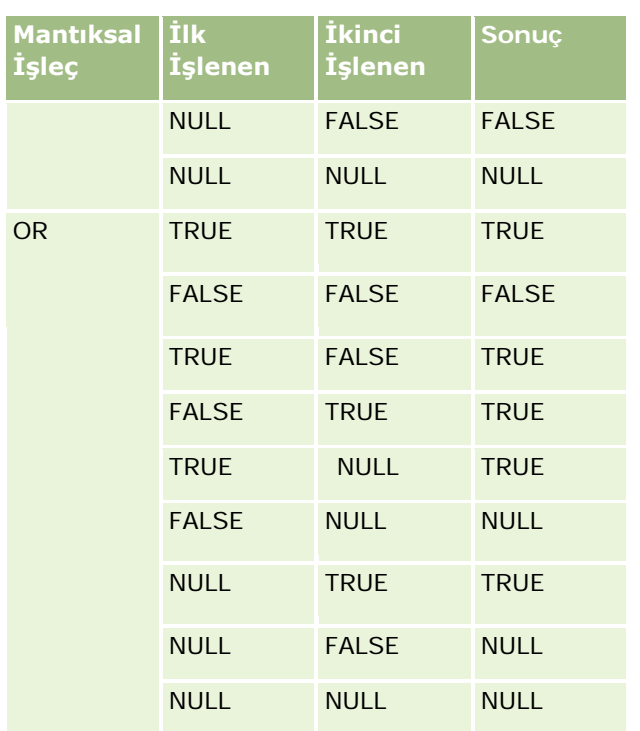

## **Karşılaştırma İşleçleri**

Aşağıdaki tabloda her karşılaştırma işlecinin amacı açıklanır ve nasıl kullanıldığına bir örnek verilir.

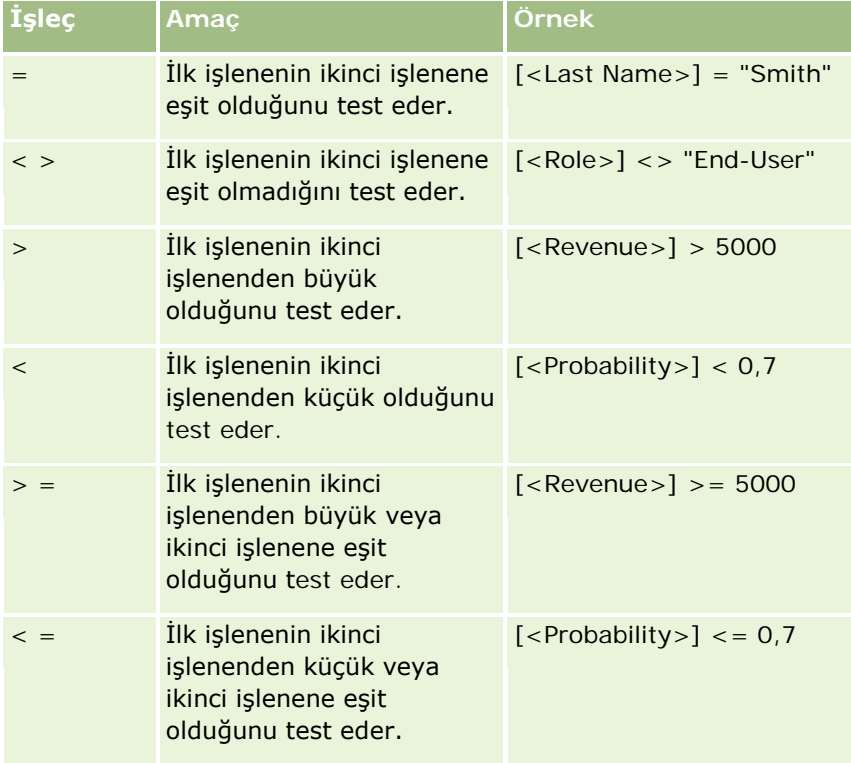

### Oracle CRM On Demand Yönetimi

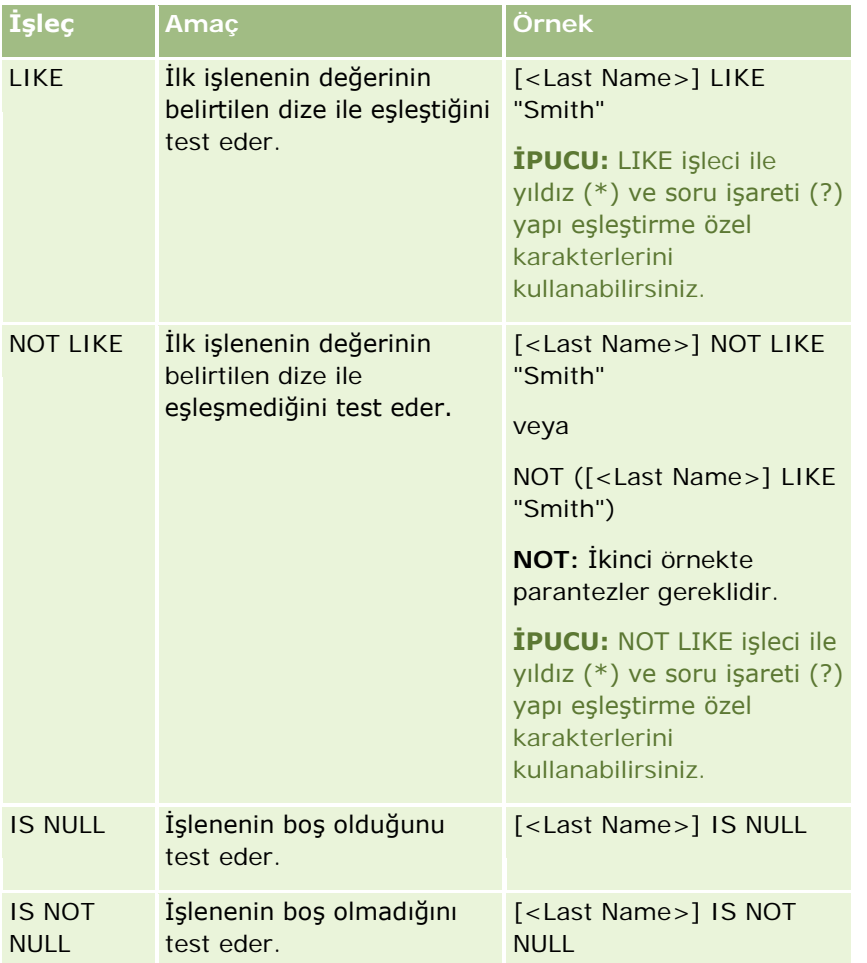

## **Yapı Eşleştirme Özel Karakterleri**

Aşağıdaki tabloda yapı eşleştirme özel karakterleri açıklanmıştır. Bu özel karakterler LIKE ve NOT LIKE karşılaştırma işleçleri ile kullanılabilir.

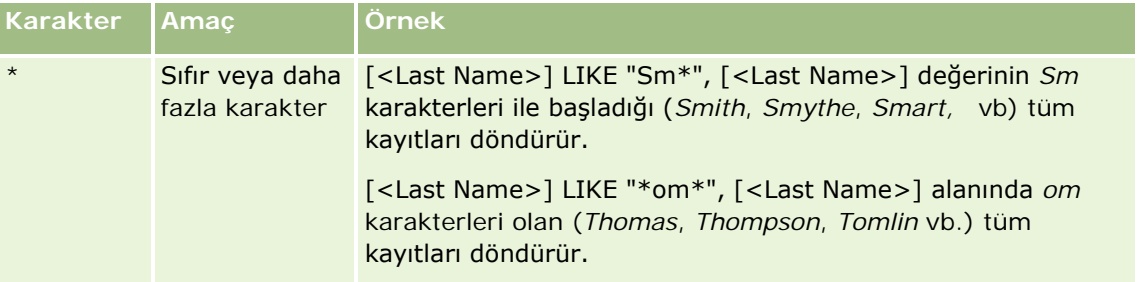

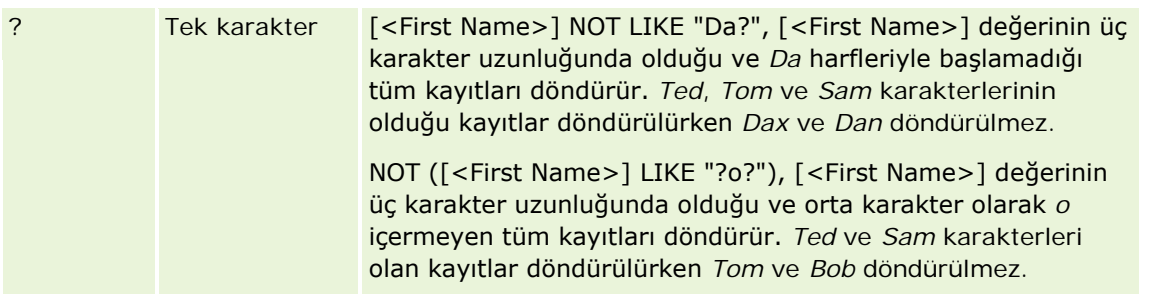

## **Bitiştirme İşleci**

E-postalarda alan değerlerini ve metni bitiştirmek için + (artı) işleci kullanılır.

# **İşleçlerin Önceliği**

Öncelik Oracle CRM On Demand uygulamasının tek ifadedeki çeşitli işleçleri değerlendirdiği sıradır. Aşağıdaki kurallar geçerlidir:

- Yüksek önceliğe sahip işleçler düşük önceliğe sahip işleçlerden önce değerlendirilir.
- **E** Eşit önceliğe sahip işleçler soldan sağa değerlendirilir.
- Düşük düzeyde sayılar yüksek öncelik belirtir.
- Parantez kullanımı, ifadedeki önceliğin sırasını etkiler. Parantez içindeki ifade parantez dışındaki ifadeden önce değerlendirilir.

Öncelik düzeyleri aşağıdaki tabloda listelenmiştir.

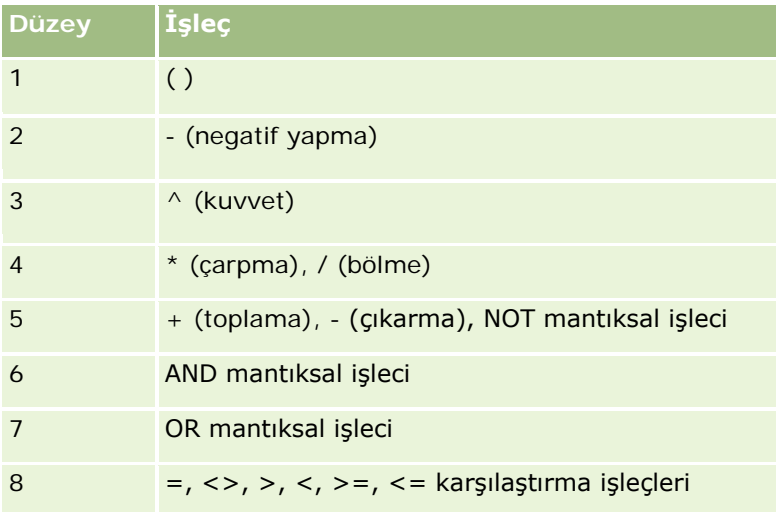

### **İlgili Konular**

İlgili Expression Builder bilgileri için aşağıdaki konulara bakın:

**Expression Builder Hakkında (sayfa [797\)](#page-796-0)** 

- <span id="page-811-0"></span>Expression Builder Uygulamasını Kullanma (sayfa [798\)](#page-797-0)
- **Expression Builder İşlevleri (sayfa [812\)](#page-811-0)**

# **Expression Builder İşlevleri**

Aşağıdaki tabloda Expression Builder uygulamasında kullanabileceğiniz işlevler listelenmiştir. İşlev ile ilgili daha fazla bilgi görmek için işlevin adına tıklayın.

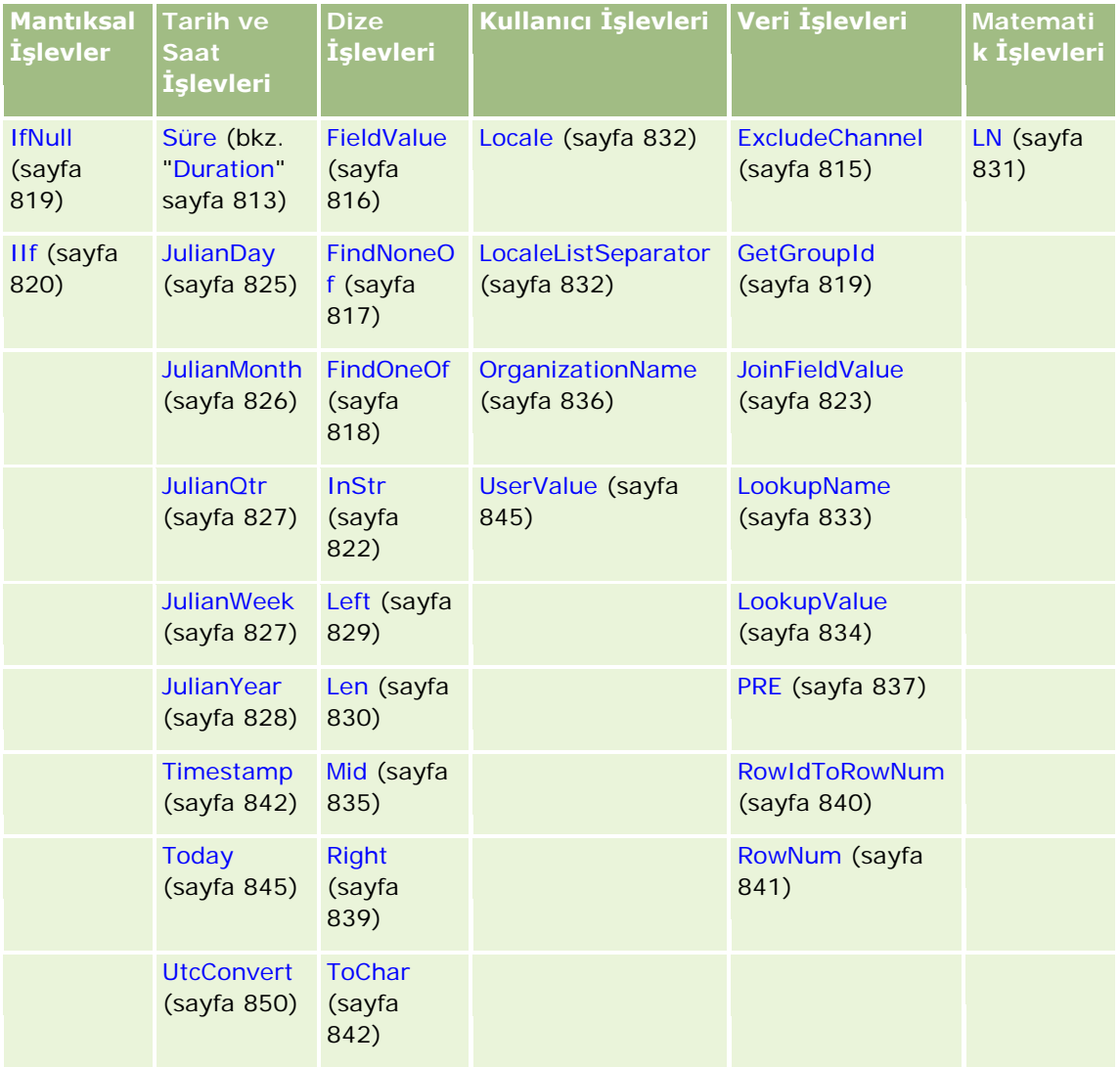

Diğer işlevler ile ilgili aşağıdaki bilgileri dikkate alın:

- İfade Oluşturucuda, aşağı açılır listede İşlevler alanında listelenen işlevlerden bazıları yalnızca iç kullanım içindir. İfadelerinizde aşağıdaki işlevleri kullanmayın:
	- GetParentId
	- **I** IsManagerPosition

- <span id="page-812-0"></span> $\blacksquare$  Lookup
- **LookupMessage**
- **LOVLanguage**
- **PositionId**
- **PositionName**
- Aşağıdaki tabloda listelenen işlevler yerine UserValue (sayfa [845](#page-844-0)) işlevini kullanmanız önerilir. Bu işlevler geçersiz hale gelir.

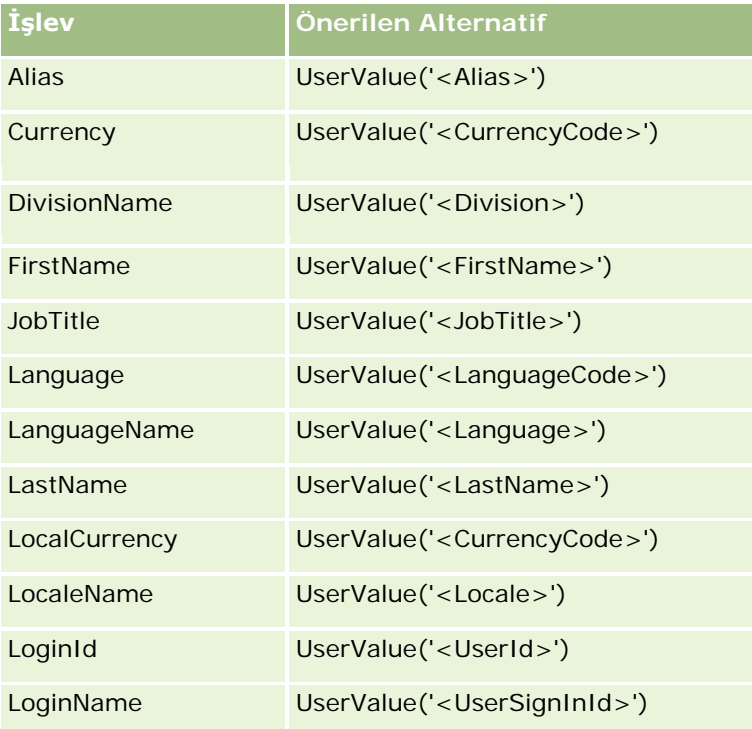

#### **İlgili Konular**

İlgili Expression Builder bilgileri için aşağıdaki konulara bakın:

- **Expression Builder Hakkında (sayfa [797\)](#page-796-0)**
- Expression Builder Uygulamasını Kullanma (sayfa [798\)](#page-797-0)

## **Duration**

Expression Builder uygulamasındaki Duration işlevi, dönem bağımsız değişkeni tarafından gün veya gün bölümü olarak bir dönem belirten bir sayı döndürür.

### **Sözdizimi**

Duration(dönem)

### **Sonuç Tipi**

Sayı

## **Bağımsız Değişkenler**

Aşağıdaki tabloda işlevlerin bağımsız değişkenleri açıklanmıştır.

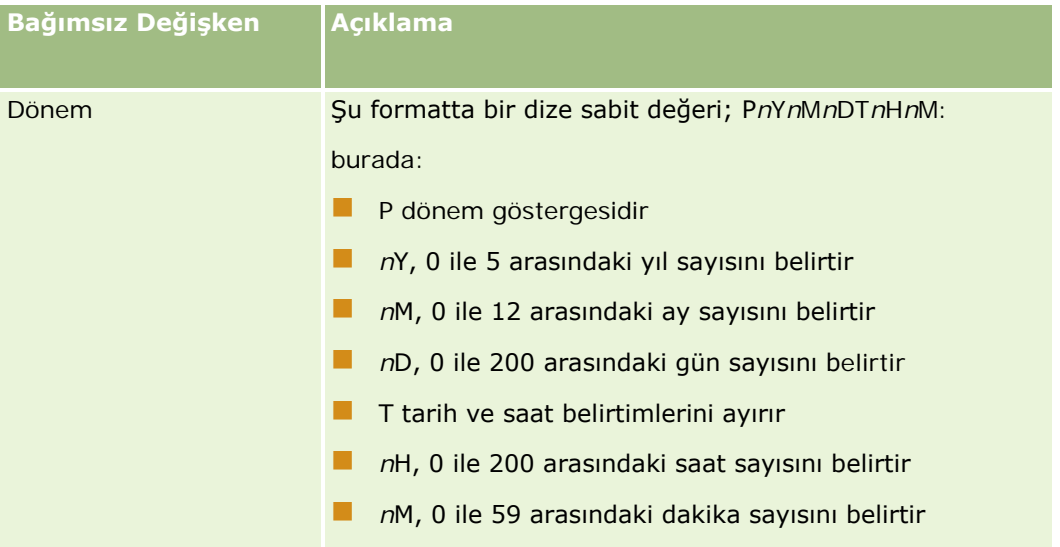

Aşağıdaki noktaları dikkate alın:

- **Pozitif değerler için artı işareti**  $(+)$  **kullanmayın.**
- **Duration(Dönem) olarak negatif süre belirtebilirsiniz.**
- Saniye belirtilmesi desteklenmez.
- Desteklenen maksimum süre; 'P5Y12M200DT200H59M' (5 yıl, 12 ay, 200 gün, 200 saat ve 59 dakika).
- Yıl, ay, gün, saat ve dakika sayısı sıfırsa, sayısı ve ilgili belirleme bilgisini kaldırabilirsiniz.
- Yıl, ay veya gün sayısı sıfırsa ve zaman bileşeni sıfır olmayan bir değerse yıl, ay veya gün bileşenlerinden en az biri (sayı ve belirleme bilgisi) mevcut olmalıdır.
- Dönemde zaman bileşenlerinin hiçbiri mevcut değilse, döneme T belirleme bilgisi eklenmelidir.
- *P* belirleme bilgisi dönemde her zaman mevcut olmalıdır.

### **Örnekler**

Aşağıdakiler Duration işlevinin geçerli örnekleridir:

Duration('P0Y1M1DT2H5M')

Duration('P0Y0DT1H')

Duration('P1D')

Duration('P0Y0M0DT0H0M')

**814** Oracle CRM On Demand Yönetimi Sürüm 33 Ekim 2016 Duration('P0DT1M')

#### <span id="page-814-0"></span>**İlgili Konular**

İlgili Expression Builder bilgileri için aşağıdaki konulara bakın:

- **Expression Builder Hakkında (sayfa [797\)](#page-796-0)**
- Expression Builder Uygulamasını Kullanma (sayfa [798\)](#page-797-0)
- **Expression Builder İşlevleri (sayfa [812\)](#page-811-0)**

## **ExcludeChannel**

Expression Builder uygulamasındaki ExcludeChannel işlevi belirtilen kanal adı isteğin geldiği kanal ise FALSE değerini döndürür.

## **Sözdizimi**

ExcludeChannel(kanal adı)

## **Sonuç Tipi**

Mantıksal Değer

## **Bağımsız Değişkenler**

Aşağıdaki tabloda işlevlerin bağımsız değişkenleri açıklanmıştır.

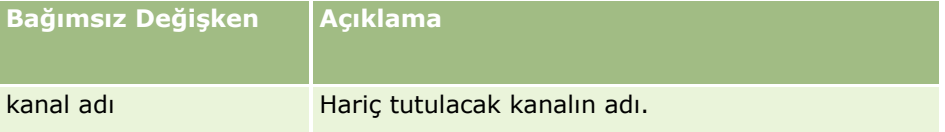

Aşağıdaki tabloda, kanal adı bağımsız değişkeninde kullanılabilecek geçerli dizeler açıklanmaktadır.

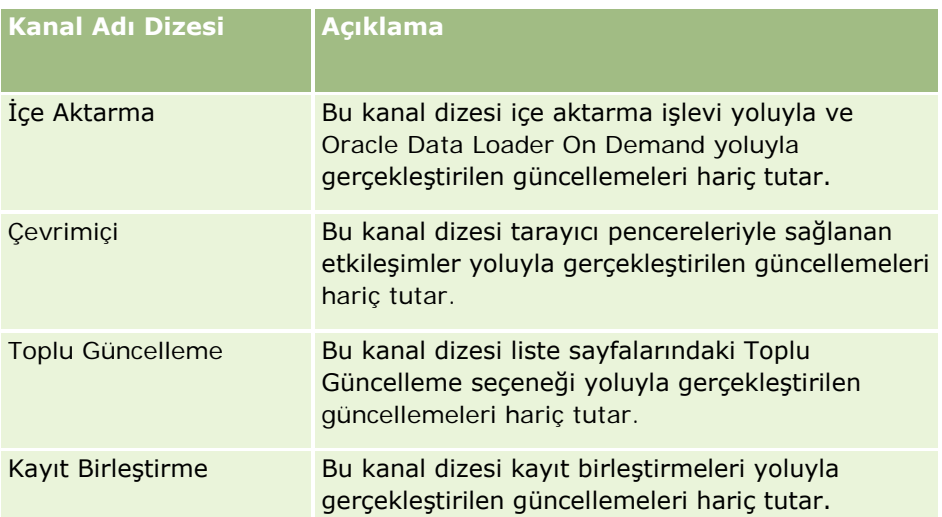

#### <span id="page-815-0"></span>Oracle CRM On Demand Yönetimi

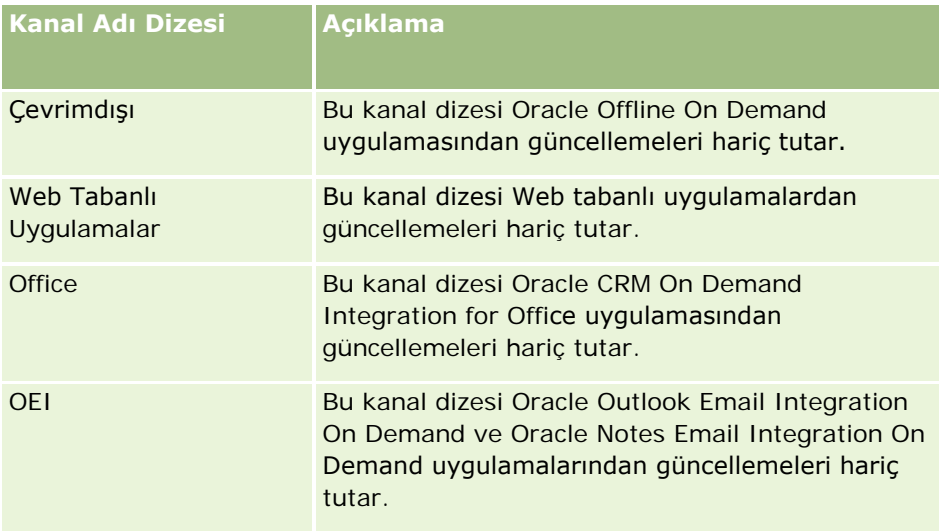

### **Örnekler**

Aşağıdaki örnek bir işlemin Web tabanlı uygulama isteği tarafından tetiklenmesini durdurur:

```
ExcludeChannel("Web Services")
```
Aşağıdaki örnek bir işlemin bir içe aktarma işlemi veya Oracle Data Loader On Demand tarafından tetiklenmesini durdurur:

```
ExcludeChannel("Import")
```
### **İlgili Konular**

İlgili Expression Builder bilgileri için aşağıdaki konulara bakın:

- **Expression Builder Hakkında (sayfa [797\)](#page-796-0)**
- Expression Builder Uygulamasını Kullanma (sayfa [798\)](#page-797-0)
- **Expression Builder İşlevleri (sayfa [812\)](#page-811-0)**

## **FieldValue**

Expression Builder uygulamasında FieldValue işlevi bir alanın değerini dize olarak döndürür.

### **Sözdizimi**

FieldValue('<field\_name>')

### **Sonuç Tipi**

Dize

## <span id="page-816-0"></span>**Bağımsız Değişkenler**

Aşağıdaki tabloda işlevlerin bağımsız değişkenleri açıklanmıştır.

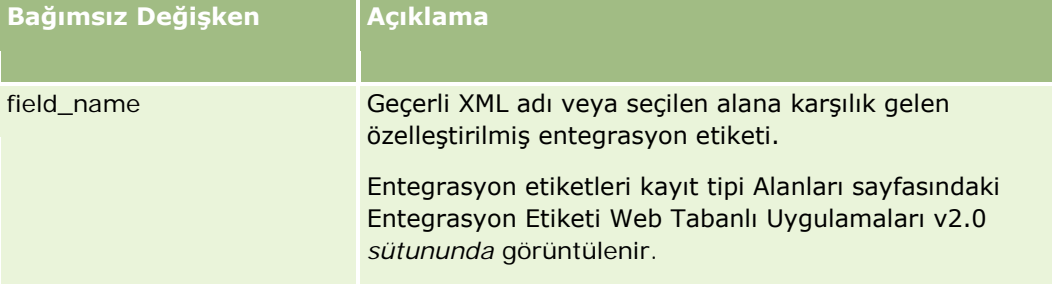

## **Örnekler**

Aşağıdaki örnek:

FieldValue('<CreatedDate>')

Oluşturulduğu Tarih alanının değerini dize olarak döndürür.

#### **İlgili Konular**

İlgili Expression Builder bilgileri için aşağıdaki konulara bakın:

- **Expression Builder Hakkında (sayfa [797\)](#page-796-0)**
- Expression Builder Uygulamasını Kullanma (sayfa [798\)](#page-797-0)
- **Expression Builder İşlevleri (sayfa [812\)](#page-811-0)**

## **FindNoneOf**

Expression Builder uygulamasındaki FindNoneOf işlevi ilk bağımsız değişkendeki (string1) ikinci bağımsız değişkendeki (string2) hiçbir karakter ile eşleşmeyen ilk değerin konumunu döndürür.

## **Sözdizimi**

FindNoneOf(string1, string2)

### **Sonuç Tipi**

Tamsayı

## **Bağımsız Değişkenler**

Aşağıdaki tabloda işlevlerin bağımsız değişkenleri açıklanmıştır.

### <span id="page-817-0"></span>Oracle CRM On Demand Yönetimi

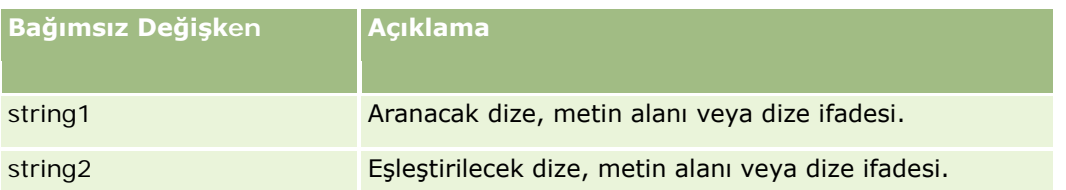

## **Örnekler**

Aşağıdaki örnek 4 değerini getirir:

FindNoneOf ("abcdef", "abc")

### **İlgili Konular**

İlgili Expression Builder bilgileri için aşağıdaki konulara bakın:

- **Expression Builder Hakkında (sayfa [797\)](#page-796-0)**
- Expression Builder Uygulamasını Kullanma (sayfa [798\)](#page-797-0)
- **Expression Builder İşlevleri (sayfa [812\)](#page-811-0)**

## **FindOneOf**

Expression Builder uygulamasındaki FindOneOf işlevi ikinci bağımsız değişkendeki (string2) bir karakterin ilk bağımsız değişkendeki (string1) ilk değerin konumunu döndürür.

### **Sözdizimi**

FindOneOf(string1, string2)

### **Sonuç Tipi**

Tamsayı

## **Bağımsız Değişkenler**

Aşağıdaki tabloda işlevlerin bağımsız değişkenleri açıklanmıştır.

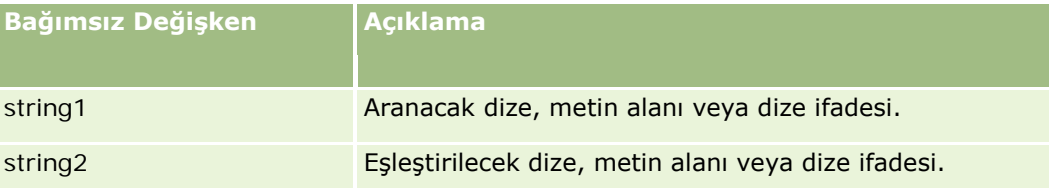

### <span id="page-818-0"></span>**Örnekler**

Aşağıdaki örnek 3 değerini getirir:

FindOneOf ("abcdef", "xyzc")

### **İlgili Konular**

İlgili Expression Builder bilgileri için aşağıdaki konulara bakın:

- **Expression Builder Hakkında (sayfa [797\)](#page-796-0)**
- Expression Builder Uygulamasını Kullanma (sayfa [798\)](#page-797-0)
- **Expression Builder İşlevleri (sayfa [812\)](#page-811-0)**

## **GetGroupId**

Expression Builder uygulamasındaki GetGroupId işlevi Oracle CRM On Demand takvim paylaşımı grubunu döndürür.

### **Sözdizimi**

GetGroupId()

### **Sonuç Tipi**

Dize

#### **İlgili Konular**

İlgili Expression Builder bilgileri için aşağıdaki konulara bakın:

- **Expression Builder Hakkında (sayfa [797\)](#page-796-0)**
- Expression Builder Uygulamasını Kullanma (sayfa [798\)](#page-797-0)
- **Expression Builder İşlevleri (sayfa [812\)](#page-811-0)**

## **IfNull**

Expression Builder uygulamasındaki IfNull işlevi, işleve iletilen ilk bağımsız değişkendeki değeri döndürür. İlk bağımsız değişken NULL değeri döndürürse, ikinci bağımsız değişkendeki değer döndürülür.

### **Sözdizimi**

IfNull(expr1, expr2)

### <span id="page-819-0"></span>**Sonuç Tipi**

IfNull işlevinin sonuç tipi, ilk bağımsız değişken NULL olsa da kendisinin ilk bağımsız değişkeninin tipidir. İkinci bağımsız değişken, değeri döndürülmeden önce ilk bağımsız değişkenin tipine dönüştürülür.

## **Bağımsız Değişkenler**

Aşağıdaki tabloda işlevlerin bağımsız değişkenleri açıklanmıştır.

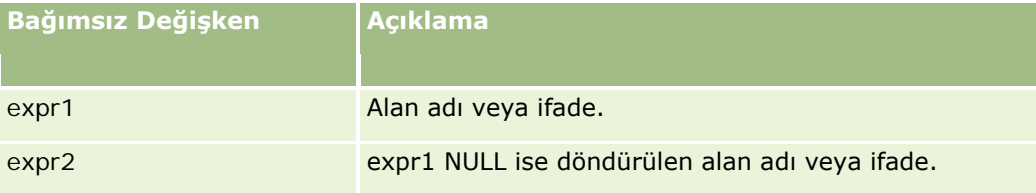

### **İlgili Konular**

İlgili Expression Builder bilgileri için aşağıdaki konulara bakın:

- **Expression Builder Hakkında (sayfa [797\)](#page-796-0)**
- Expression Builder Uygulamasını Kullanma (sayfa [798\)](#page-797-0)
- **Expression Builder İşlevleri (sayfa [812\)](#page-811-0)**

## **IIf**

Expression Builder uygulamasındaki IIf işlevi bir koşullu ifadenin değerlendirilmesine bağlı olarak iki parametreden birini döndürür. IIf, Immediate If'in kısaltmasıdır.

### **Sözdizimi**

IIf(expr, result\_if\_true, result\_if\_false)

### **Alternatif Sözdizimi**

IIf(expr, expr\_if\_true, expr\_if\_false)

### **Karma Sözdizimi**

IIf(expr, result\_if\_true, expr\_if\_false) IIf(expr, expr\_if\_true, result\_if\_false)

### **Sonuç Tipi**

IIf() işlevinin sonuç tipi her zaman ilk bağımsız değişkeninin tipidir. Bu ifade FALSE değerini verirse, ikinci bağımsız değişken, değeri döndürülmeden önce ilk bağımsız değişkenin tipine dönüştürülür.

## **Bağımsız Değişkenler**

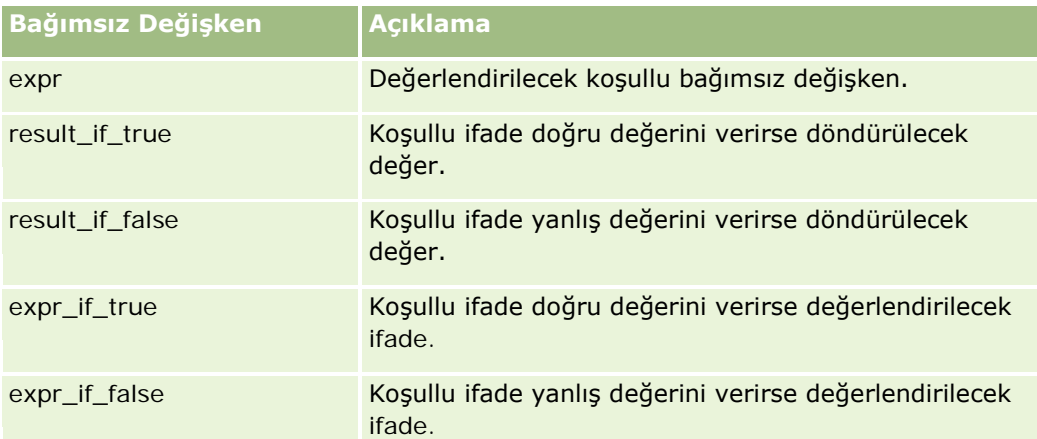

Aşağıdaki tabloda işlevlerin bağımsız değişkenleri açıklanmıştır.

**NOT:** Bu konudaki örnek ifadelerde kullanılan dilden bağımsız alan adları ve alan adı sözdizimi, Sürüm 29 Hizmet Paketi 1'den önceki Expression Builder sürümlerinde kullanılan alan adları ve alan adı sözdizimidir. Bu örnekler hala geçerlidir. Ancak, Sürüm 29 Hizmet Paketi 1 veya sonraki sürümlerde Expression Builder uygulamasındaki Alanlar listesinden bir ifade için ilgili alanları seçerseniz, alan adları ve alan adı sözdizimi örneklerde gösterilenden farklı olacaktır. Alan adları ve alan adı sözdizimin her zaman doğru olması için ifadelerinizin alanlarını her zaman Expression Builder uygulamasındaki Alanlar listesinden seçmeniz önerilir. İfadelerdeki alan adları ve alan adı sözdizimi hakkında daha fazla bilgi için bkz. İfadeler Hakkında (sayfa [800\)](#page-799-0).

### **Örnekler**

Aşağıda IIf işlevinin karma sözdizimine bir örnek verilmiştir:

Bir iş süreci, Faturalama Eyaleti alanı aşağıdaki şekilde değiştirildiğinde firma detayı sayfasındaki Bölge alanının güncellenmesini gerektiriyor:

Faturalama Alanı OK veya TX olarak değiştirilirse, bölge alanının Orta olarak güncellenmesi gerekir. Faturalama Alanı CA olarak değiştirilirse, Bölge alanının Batı olarak güncellenmesi gerekir. Diğer tüm eyaletler için Bölge alanının Doğu olarak güncellenmesi gerekir.

```
IIf([<PrimaryBillToState>]='OK' OR [<PrimaryBillToState>]='TX', 'Central', 
IIf([<PrimaryBillToState>]='CA', 'West', 'East'))
```
### **İlgili Konular**

İlgili Expression Builder bilgileri için aşağıdaki konulara bakın:

- **Expression Builder Hakkında (sayfa [797\)](#page-796-0)**
- **Expression Builder Uygulamasını Kullanma (sayfa [798\)](#page-797-0)**
- Expression Builder İşlevleri (sayfa [812\)](#page-811-0)

## <span id="page-821-0"></span>**InStr**

Expression Builder uygulamasındaki InStr işlevi bir dizenin başka bir dize içindeki ilk örneğinin konumunu döndürür.

## **Sözdizimi**

Instr(string1, string2, start, end)

### **Sonuç Tipi**

Tamsayı

## **Bağımsız Değişkenler**

Aşağıdaki tabloda işlevlerin bağımsız değişkenleri açıklanmıştır.

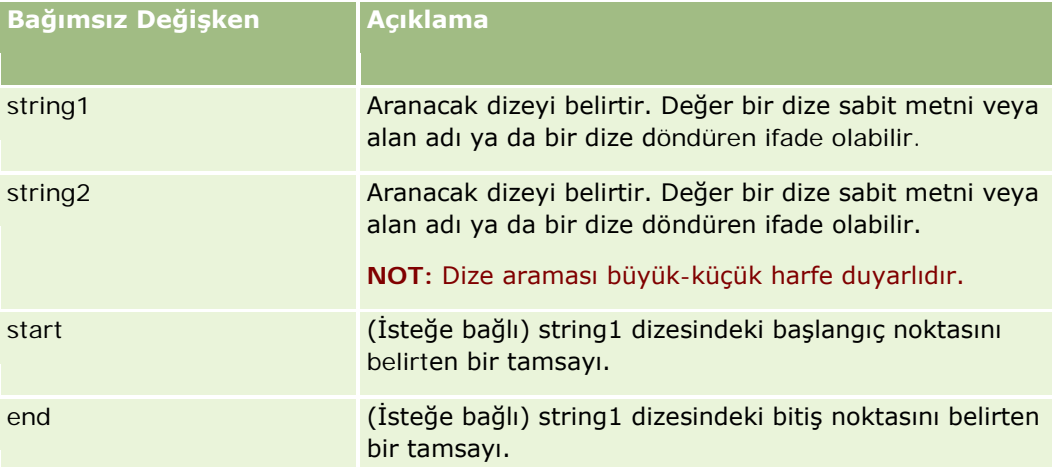

**NOT:** Bu konudaki örnek ifadelerde kullanılan dilden bağımsız alan adları ve alan adı sözdizimi, Sürüm 29 Hizmet Paketi 1'den önceki Expression Builder sürümlerinde kullanılan alan adları ve alan adı sözdizimidir. Bu örnekler hala geçerlidir. Ancak, Sürüm 29 Hizmet Paketi 1 veya sonraki sürümlerde Expression Builder uygulamasındaki Alanlar listesinden bir ifade için ilgili alanları seçerseniz, alan adları ve alan adı sözdizimi örneklerde gösterilenden farklı olacaktır. Alan adları ve alan adı sözdizimin her zaman doğru olması için ifadelerinizin alanlarını her zaman Expression Builder uygulamasındaki Alanlar listesinden seçmeniz önerilir. İfadelerdeki alan adları ve alan adı sözdizimi hakkında daha fazla bilgi için bkz. İfadeler Hakkında (sayfa [800\)](#page-799-0).

## **Örnekler**

Aşağıdaki örnek 9 değerini getirir:

InStr('john.doe@company.com','@')

AŞağıdaki örnekte InStr işlevinin bir iş akışı kuralı koşulunda nasıl kullanılabileceğini gösterir. İş akışı kuralı koşulunda, InStr işlevi belirtilen bir dizenin kayıttaki bir alanda görüntülenip görüntülenmediğini belirlemek için kullanılır. Dize alanda bulunursa, iş akışı kuralında belirtilen eylemler gerçekleştirilir. Bu örnekte, InStr işlevi

```
822 Oracle CRM On Demand Yönetimi Sürüm 33
Ekim 2016
```
<span id="page-822-0"></span>bir kayıttaki konu alanında *İNCELEME* sözcüğünün bulunup bulunmadığını belirler. İş akışı kuralındaki eylem yalnızca Konu alanında *İNCELEME* sözcüğü (büyük harflerle) varsa gerçekleştirilir.

InStr([<Subject>], 'REVIEW') > 0

#### **İlgili Konular**

İlgili Expression Builder bilgileri için aşağıdaki konulara bakın:

- **Expression Builder Hakkında (sayfa [797\)](#page-796-0)**
- Expression Builder Uygulamasını Kullanma (sayfa [798\)](#page-797-0)
- Expression Builder İşlevleri (sayfa [812\)](#page-811-0)

## **JoinFieldValue**

Bir yabancı anahtar yoluyla bir kayıt tipine başka bir kayıt tipi tarafından referansta bulunulabilir. *Birleştirilmiş alan* bir kayıt tipinde, başka bir kayıt tipindeki bir alana referansta bulunmak için yabancı anahtar kullanan bir alandır. Örneğin, çoğu kayıt tipinde, OwnerId alanı Kullanıcı kayıt tipine referansta bulunan bir yabancı anahtardır. Çoğu kayıttaki Sahip alanı, Kullanıcı kayıt tipindeki Diğer Ad alanına referansta bulunmak için OwnerId yabancı anahtarını kullanan birleştirilmiş bir alandır.

Expression Builder uygulamasındaki JoinFieldValue işlevi, referansta bulunulan kayıt tipi ve ilgili yabancı anahtar alanları işlevde belirtildiğinde, birleştirilmiş bir alanın değerini döndürür. JoinFieldValue işlevi, referansta bulunulan kayıt tipindeki referansta bulunan nesne ile doğrudan birleştirilmeyen diğer alanları da getirebilir; bu, ilgili kayıt tiplerindeki kayıt tiplerinde alan aramanıza olanak tanır.

Başvuruda bulunulan bir kayıt tipinin No alanı bir iş akışı kuralı konfigüre ettiğiniz kayıt tipinde yabancı anahtar olarak mevcutsa, başvuruda bulunulan kayıt tipinden alan değerleri almak için JoinFieldValue fonksiyonunu kullanabilirsiniz.

Ayrıca, Kullanıcı kayıt tipinden alan değerleri almak için tüm kayıt tiplerinde kullanılabilen şu yabancı anahtar alanlarını kullanabilirsiniz:

- CreatedById
- **ModifiedById**

**NOT:** JoinFieldValue işlevi, Eylem kayıt türünde aşağıdaki alanların değerlerini döndüremez: Tediye İşlemi Sayısı, Ürün Detay Sayısı, Bırakılan Promosyon Kalemleri Sayısı ve Bırakılan Numune Sayısı. Bu sınırlama, Oracle CRM On Demand uygulamasının bu alanların değerlerini hesaplama biçiminden kaynaklanmaktadır.

### **Sözdizimi**

JoinFieldValue (ref\_record\_type, foreign\_key, field\_name)

### **Sonuç Tipi**

Dize.

Hata oluşursa veya istenen alan değeri boşsa, sıfır uzunluğunda bir dize döndürülür.

## **Bağımsız Değişkenler**

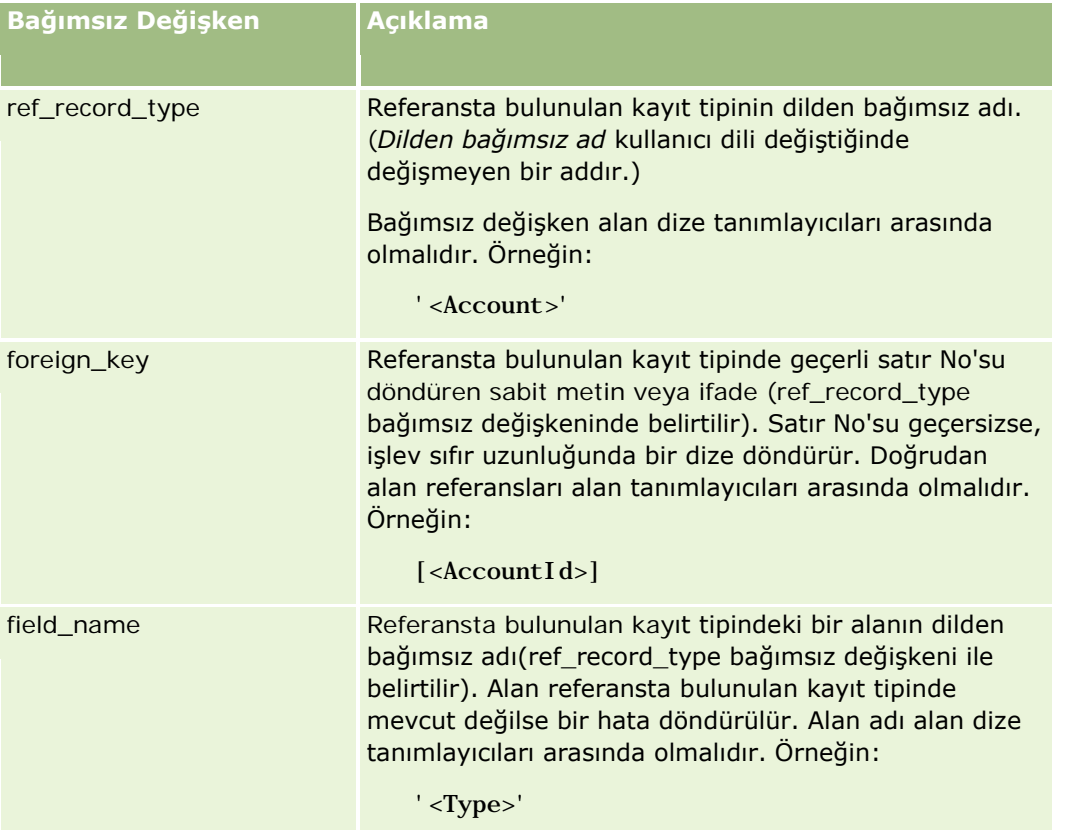

Aşağıdaki tabloda işlevlerin bağımsız değişkenleri açıklanmıştır.

**NOT:** Bu konudaki örnek ifadelerde kullanılan dilden bağımsız alan adları ve alan adı sözdizimi, Sürüm 29 Hizmet Paketi 1'den önceki Expression Builder sürümlerinde kullanılan alan adları ve alan adı sözdizimidir. Bu örnekler hala geçerlidir. Ancak, Sürüm 29 Hizmet Paketi 1 veya sonraki sürümlerde Expression Builder uygulamasındaki Alanlar listesinden bir ifade için ilgili alanları seçerseniz, alan adları ve alan adı sözdizimi örneklerde gösterilenden farklı olacaktır. Alan adları ve alan adı sözdizimin her zaman doğru olması için ifadelerinizin alanlarını her zaman Expression Builder uygulamasındaki Alanlar listesinden seçmeniz önerilir. İfadelerdeki alan adları ve alan adı sözdizimi hakkında daha fazla bilgi için bkz. İfadeler Hakkında (sayfa [800\)](#page-799-0).

## **Örnekler**

Örnek 1: Bir iş süreci, bir iş akışı kuralının, bir kaydın sahibi değiştiğinde yeni sahibin adını aramasını gerektiriyor: Bir kaydın sahibi değiştiğinde, yalnızca kayıttaki OwnerId yabancı anahtar alanı güncellenir. Sonuç olarak bir iş akışı kuralındaki aşağıdaki koşul kaydın yeni sahibini aramaz:

PRE('<Owner>') <> [<Owner>]

Bunun yerine, kaydın yeni sahibini aramak için iş akışındaki şu koşulu kullanabilirsiniz:

PRE('<Owner>') <> JoinFieldValue('<User>',[<OwnerId>],'<Alias>')

Örnek 2: Bir kaydın önceki sahibinin e-posta adresini almak için aşağıdaki ifadeyi kullanın:

```
JoinFieldValue('<User>',PRE('<OwnerId>'),'<EMailAddr>')
```
<span id="page-824-0"></span>Örnek 3: Bir kaydın şu andaki sahibinin e-posta adresini almak için aşağıdaki ifadeyi kullanın:

JoinFieldValue('<User>',[<OwnerId>],'<EMailAddr>')

Örnek 4: Bir iş süreci, bir ilgili kişiye servis isteği e-postası gönderilmesini gerektiriyor. E-posta gönderilmeden önce, iş akışı kuralı ilgili kişinin e-posta almayı kabul ettiğini kontrol eder. İş akışı kuralında (servis isteği kayıt tipi bazında) şu koşul vardır:

```
JoinFieldValue('<Contact>',[<ContactId>],'<NeverEmail>')<> 'Y'
```
Örnek 5: Bir servis isteğinin birincil firmasının bölgesini almak için aşağıdaki ifadeyi kullanın:

```
JoinFieldValue('<Territory>', JoinFieldValue('<Account>', [<AccountId>], 
'<TerritoryId>'),'<TerritoryName>')
```
#### **İlgili Konular**

İlgili Expression Builder bilgileri için aşağıdaki konulara bakın:

- **Expression Builder Hakkında (sayfa [797\)](#page-796-0)**
- **Expression Builder Uygulamasını Kullanma (sayfa [798\)](#page-797-0)**
- **Expression Builder İşlevleri (sayfa [812\)](#page-811-0)**

## **JulianDay**

Expression Builder uygulamasındaki JulianDay işlevi Evrensel Saat 1 Ocak 4713 (MÖ), öğle zamanından beri geçen gün sayısını döndürür.

### **Sözdizimi**

JulianDay(date)

### **Sonuç Tipi**

Tamsayı

### **Bağımsız Değişkenler**

Aşağıdaki tabloda işlevlerin bağımsız değişkenleri açıklanmıştır.

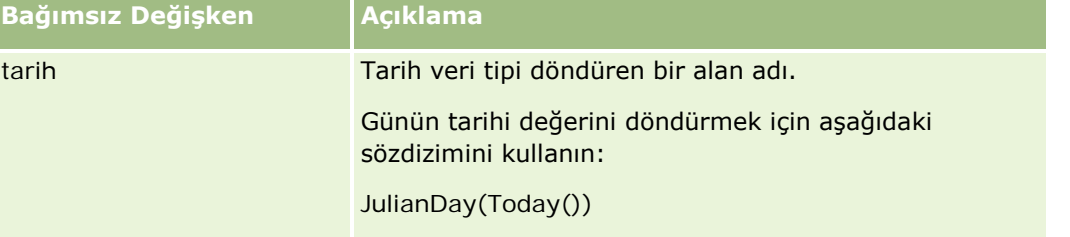

#### <span id="page-825-0"></span>**İlgili Konular**

İlgili Expression Builder bilgileri için aşağıdaki konulara bakın:

- **Expression Builder Hakkında (sayfa [797\)](#page-796-0)**
- Expression Builder Uygulamasını Kullanma (sayfa [798\)](#page-797-0)
- **Expression Builder İşlevleri (sayfa [812\)](#page-811-0)**

## **JulianMonth**

Expression Builder uygulamasındaki JulianMonth işlevi şu değere eşit olan bir tamsayı döndürür:

JulianYear \* 12 + current\_month

burada *JulianYear*, JulianYear (sayfa [828](#page-827-0)) işlevi tarafından döndürülen yıl, *current\_month* Ocak ayı 1 olmak üzere, 1 ile 12 arasında bir tamsayıdır.

### **Sözdizimi**

JulianMonth(date)

### **Sonuç Tipi**

Tamsayı

## **Bağımsız Değişkenler**

Aşağıdaki tabloda işlevlerin bağımsız değişkenleri açıklanmıştır.

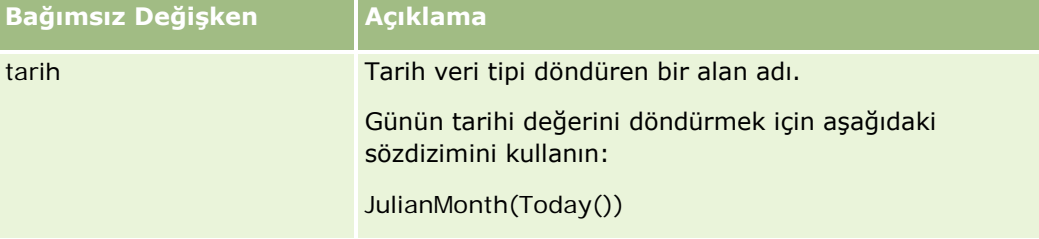

### **İlgili Konular**

İlgili Expression Builder bilgileri için aşağıdaki konulara bakın:

- **Expression Builder Hakkında (sayfa [797\)](#page-796-0)**
- Expression Builder Uygulamasını Kullanma (sayfa [798\)](#page-797-0)
- **Expression Builder İşlevleri (sayfa [812\)](#page-811-0)**

## <span id="page-826-0"></span>**JulianQtr**

Expression Builder uygulamasındaki JulianQtr işlevi şu değere eşit olan bir tamsayı döndürür:

JulianYear \* 4 + current\_quarter

burada *JulianYear*, JulianYear (sayfa [828](#page-827-0)) işlevi tarafından döndürülen yıl ve *current\_quarter*:

 $(current\_month - 1) / 3 + 1$ 

değerinin bir sonraki tam sayıya yuvarlanmış halidir.

### **Sözdizimi**

JulianQtr(date)

### **Sonuç Tipi**

Tamsayı

## **Bağımsız Değişkenler**

Aşağıdaki tabloda işlevlerin bağımsız değişkenleri açıklanmıştır.

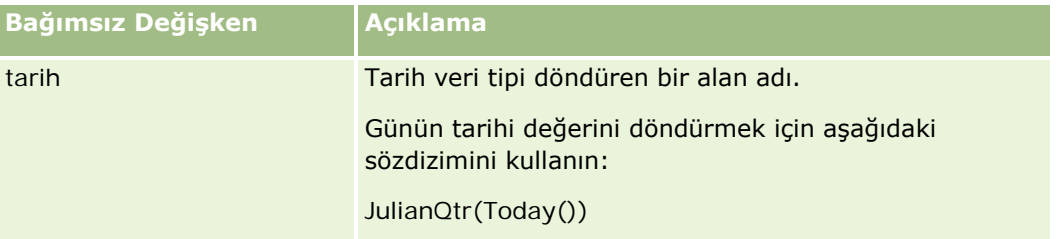

### **İlgili Konular**

İlgili Expression Builder bilgileri için aşağıdaki konulara bakın:

- **Expression Builder Hakkında (sayfa [797\)](#page-796-0)**
- Expression Builder Uygulamasını Kullanma (sayfa [798\)](#page-797-0)
- **Expression Builder İşlevleri (sayfa [812\)](#page-811-0)**

## **JulianWeek**

Expression Builder uygulamasındaki JulianWeek işlevi şu değere eşit olan bir tamsayı döndürür:

JulianDay / 7

bir sonraki tam sayıya yuvarlanır, burada *JulianDay*, JulianDay (sayfa [825](#page-824-0)) işlevi tarafından döndürülen gündür.

### <span id="page-827-0"></span>**Sözdizimi**

JulianWeek(date)

### **Sonuç Tipi**

Tamsayı

## **Bağımsız Değişkenler**

Aşağıdaki tabloda işlevlerin bağımsız değişkenleri açıklanmıştır.

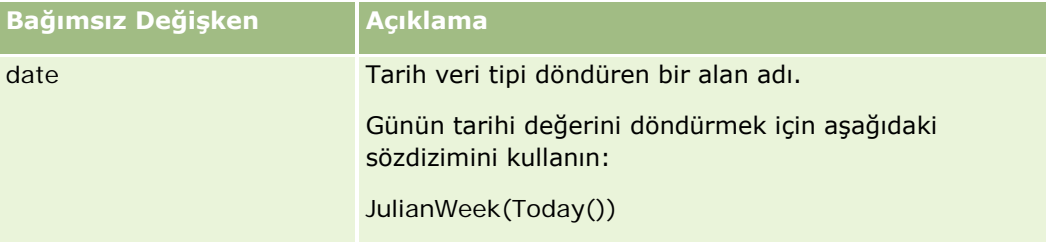

### **İlgili Konular**

İlgili Expression Builder bilgileri için aşağıdaki konulara bakın:

- **Expression Builder Hakkında (sayfa [797\)](#page-796-0)**
- Expression Builder Uygulamasını Kullanma (sayfa [798\)](#page-797-0)
- **Expression Builder İşlevleri (sayfa [812\)](#page-811-0)**

## **JulianYear**

Expression Builder uygulamasındaki JulianYear işlevi şu değere eşit olan bir tamsayı döndürür:

current\_year + 4713

### **Sözdizimi**

JulianYear(date)

## **Sonuç Tipi**

Tamsayı

## **Bağımsız Değişkenler**

Aşağıdaki tabloda işlevlerin bağımsız değişkenleri açıklanmıştır.
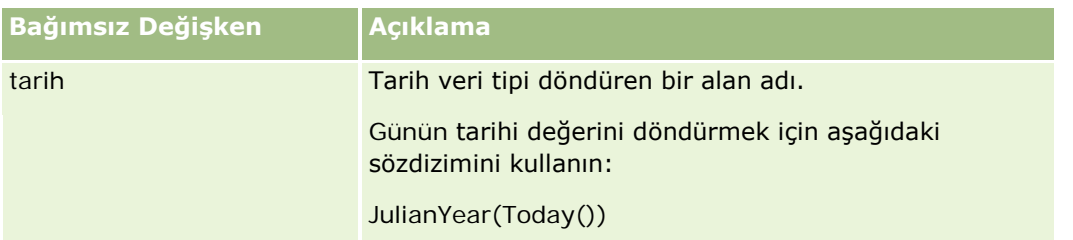

#### **İlgili Konular**

İlgili Expression Builder bilgileri için aşağıdaki konulara bakın:

- **Expression Builder Hakkında (sayfa [797\)](#page-796-0)**
- Expression Builder Uygulamasını Kullanma (sayfa [798\)](#page-797-0)
- **Expression Builder İşlevleri (sayfa [812\)](#page-811-0)**

# **Left**

Expression Builder uygulamasındaki Left işlevi bir dizenin solundan belirtilen sayıda karakter döndürür.

## **Sözdizimi**

Left(string, length)

## **Sonuç Tipi**

Dize

# **Bağımsız Değişkenler**

Aşağıdaki tabloda işlevlerin bağımsız değişkenleri açıklanmıştır.

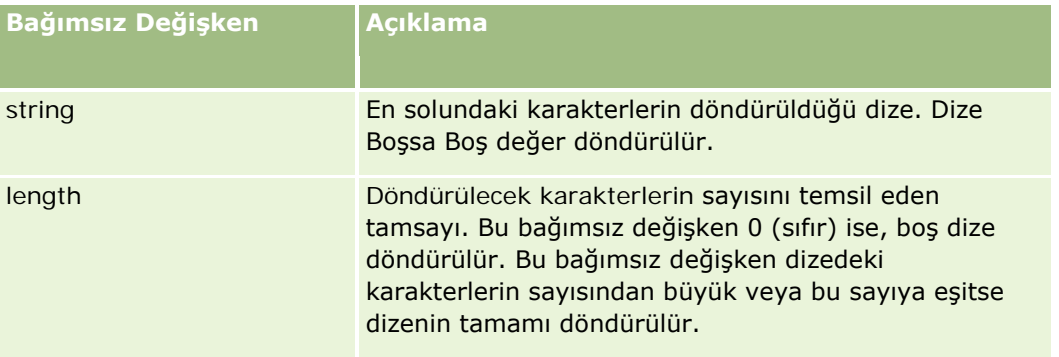

## <span id="page-829-0"></span>**Örnekler**

O andaki kullanıcının e-posta adresi john.doe@oracle.com ise aşağıdaki örnek john değerini döndürür:

```
Left(UserValue('<EMailAddr>'), 4)
```
#### **İlgili Konular**

İlgili Expression Builder bilgileri için aşağıdaki konulara bakın:

- **Expression Builder Hakkında (sayfa [797\)](#page-796-0)**
- Expression Builder Uygulamasını Kullanma (sayfa [798\)](#page-797-0)
- **Expression Builder İşlevleri (sayfa [812\)](#page-811-0)**

## **Len**

Expression Builder uygulamasında Len işlevi belirtilen bir dizedeki karakter sayısını döndürür.

## **Sözdizimi**

Len(string)

#### **Sonuç Tipi**

Tamsayı

## **Bağımsız Değişkenler**

Aşağıdaki tabloda işlevlerin bağımsız değişkenleri açıklanmıştır.

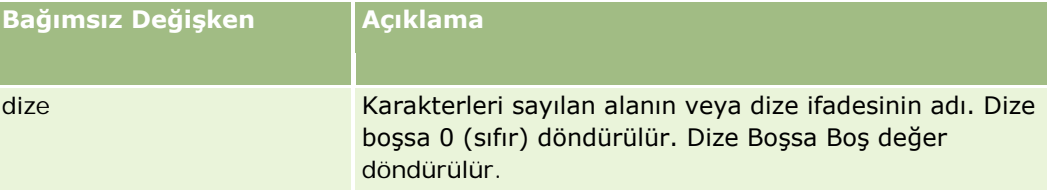

**NOT:** Bu konudaki örnek ifadelerde kullanılan dilden bağımsız alan adları ve alan adı sözdizimi, Sürüm 29 Hizmet Paketi 1'den önceki Expression Builder sürümlerinde kullanılan alan adları ve alan adı sözdizimidir. Bu örnekler hala geçerlidir. Ancak, Sürüm 29 Hizmet Paketi 1 veya sonraki sürümlerde Expression Builder uygulamasındaki Alanlar listesinden bir ifade için ilgili alanları seçerseniz, alan adları ve alan adı sözdizimi örneklerde gösterilenden farklı olacaktır. Alan adları ve alan adı sözdizimin her zaman doğru olması için ifadelerinizin alanlarını her zaman Expression Builder uygulamasındaki Alanlar listesinden seçmeniz önerilir. İfadelerdeki alan adları ve alan adı sözdizimi hakkında daha fazla bilgi için bkz. İfadeler Hakkında (sayfa [800\)](#page-799-0).

## **Örnekler**

Aşağıdaki örnek 18 değerini getirir:

Len("Oracle Corporation")

Alanda geçerli bir zaman damgası varsa aşağıdaki örnek 19 değerini döndürür:

Len([<CreatedDate>])

Aşağıdaki örnek 19 değerini getirir:

Len(Timestamp()) returns 19

#### **İlgili Konular**

İlgili Expression Builder bilgileri için aşağıdaki konulara bakın:

- **Expression Builder Hakkında (sayfa [797\)](#page-796-0)**
- Expression Builder Uygulamasını Kullanma (sayfa [798\)](#page-797-0)
- **Expression Builder İşlevleri (sayfa [812\)](#page-811-0)**

## **LN**

Expression Builder uygulamasındaki LN işlevi, bağımsız değişkene iletilen sayının doğal logaritmasını döndürür.

#### **Sözdizimi**

LN(number)

#### **Sonuç Tipi**

Sayı

## **Bağımsız Değişkenler**

Aşağıdaki tabloda işlevlerin bağımsız değişkenleri açıklanmıştır.

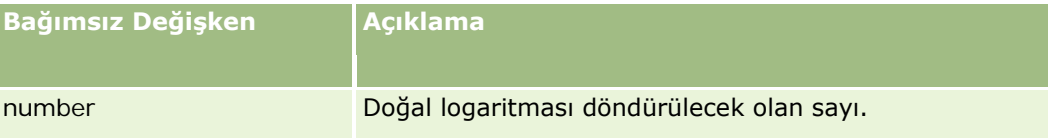

## **Örnekler**

Aşağıdaki örnek:

LN(10)

2,30 değerini döndürür.

#### **İlgili Konular**

İlgili Expression Builder bilgileri için aşağıdaki konulara bakın:

- **Expression Builder Hakkında (sayfa [797\)](#page-796-0)**
- Expression Builder Uygulamasını Kullanma (sayfa [798\)](#page-797-0)
- **Expression Builder İşlevleri (sayfa [812\)](#page-811-0)**

# **Locale**

Expression Builder uygulamasındaki Locale işlevi, oturum açan kullanıcının yerel ayar kodunu döndürür, örneğin ENU.

#### **Sözdizimi**

Locale()

#### **Sonuç Tipi**

Dize

#### **İlgili Konular**

İlgili Expression Builder bilgileri için aşağıdaki konulara bakın:

- **Expression Builder Hakkında (sayfa [797\)](#page-796-0)**
- Expression Builder Uygulamasını Kullanma (sayfa [798\)](#page-797-0)
- **Expression Builder İşlevleri (sayfa [812\)](#page-811-0)**

## **LocaleListSeparator**

Expression Builder uygulamasındaki LocaleListSeparator işlevi, o andaki yerel ayarın liste ayırıcısı karakterini döndürür, örneğin virgül (,).

## **Sözdizimi**

LocaleListSeparator()

#### **Sonuç Tipi**

Dize

#### **İlgili Konular**

İlgili Expression Builder bilgileri için aşağıdaki konulara bakın:

- **Expression Builder Hakkında (sayfa [797\)](#page-796-0)**
- Expression Builder Uygulamasını Kullanma (sayfa [798\)](#page-797-0)
- Expression Builder İşlevleri (sayfa [812\)](#page-811-0)

# **LookupName**

Expression Builder uygulamasındaki LookupName işlevi bir Değerler Listesi tablosunda aşağıdakilerin tümünün doğru olduğu bir satır bulur:

- $\blacksquare$  TYPE alanı type bağımsız değişkeni ile eşleşir.
- CODE alanı lang\_ind\_code bağımsız değişkeni ile eşleşir.
- LANG\_ID alanı o andaki aktif dile ait dil kodu ile eşleşir.

Bu işlev, belirtilen Değerler Listesindeki görünüm değerinin çevrilmemiş değerini (dilden bağımsız kod) döndürür.

**İPUCU:** LookupName işlevinin parametrelerini belirlerken, Alanlar listesinde seçtiğiniz alan ile ilgili kabul edilebilir değerleri görüntülemek için Kabul Edilebilir Değerleri Göster'e tıklayın. (Bir alan, seçim listesi alanıysa Kabul Edilebilir Değerleri Göster o seçim listesi için konfigüre edilen tüm seçenekleri görüntüler. (Bir alan, seçim listesi alanı değilse Kabul Edilebilir Değerleri Göster, alanın bulundurabileceği çeşitli veriler ile ilgili kabul edilebilir değerleri açıklayan bir pencere açar.)

#### **Sözdizimi**

LookupName(type, lang\_ind\_code)

#### **Sonuç Tipi**

Dize

## **Bağımsız Değişkenler**

Aşağıdaki tabloda işlevlerin bağımsız değişkenleri açıklanmıştır.

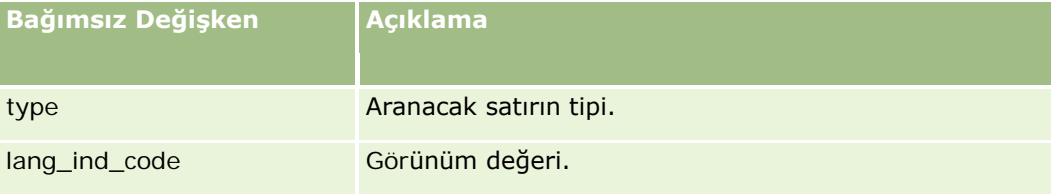

## **Örnek**

Görünüm değeri CALIFORNIA ve dilden bağımsız kod CALIF ise, aşağıdaki örneklerin her ikisi de CALIF değerini döndürür:

LookupName('STATE\_ABBREV', 'CALIFORNIA') LookupName('STATE\_ABBREV', 'CALIF')

#### **İlgili Konular**

İlgili Expression Builder bilgileri için aşağıdaki konulara bakın:

- **Expression Builder Hakkında (sayfa [797\)](#page-796-0)**
- **Expression Builder Uygulamasını Kullanma (sayfa [798\)](#page-797-0)**
- Expression Builder İşlevleri (sayfa [812\)](#page-811-0)

## **LookupValue**

Expression Builder uygulamasındaki LookupValue işlevi o anda aktif olan dile çevrilen, belirtilmiş bir seçim listesi değeri döndürür.

Seçim listesi değerleri Değerler Listesi tablosunda depolanır. LookupValue işlevi aşağıdakilerin tümünün doğru olduğu bir satırın VAL sütunundaki değeri döndürür:

- **TYPE sütunu type bağımsız değişkeni ile eşleşir.**
- CODE sütunu lang\_ind\_code bağımsız değişkeni ile eşleşir.
- LANG\_ID sütunu o andaki aktif dile ait dil kodu ile eşleşir.

LookupValue işlevi Oracle CRM On Demand uygulamasının seçim listesi değerleri içeren ifadelerin yerel ayarlar arasında eşit oranda değerlendirmesine olanak tanır. Örneğin, İngilizce *White* değeri Fransızca *Blanc* değeri ile aynı şekilde değerlendirilir.

**İPUCU:** LookupValue işlevinin parametrelerini belirlerken, Alanlar listesinde seçtiğiniz alan ile ilgili kabul edilebilir değerleri görüntülemek için Kabul Edilebilir Değerleri Göster'e tıklayın. (Bir alan, seçim listesi alanıysa Kabul Edilebilir Değerleri Göster o seçim listesi için konfigüre edilen tüm seçenekleri görüntüler. (Bir alan, seçim listesi alanı değilse Kabul Edilebilir Değerleri Göster, alanın bulundurabileceği çeşitli veriler ile ilgili kabul edilebilir değerleri açıklayan bir pencere açar.)

**NOT:** İş fırsatı kayıtlarındaki Satış Aşaması alanı gerçek bir seçim listesi alanı değildir. LookupValue işlevi bu alanda çalışmaz.

## **Sözdizimi**

LookupValue (type, lang\_ind\_code)

#### **Sonuç Tipi**

Dize

# **Bağımsız Değişkenler**

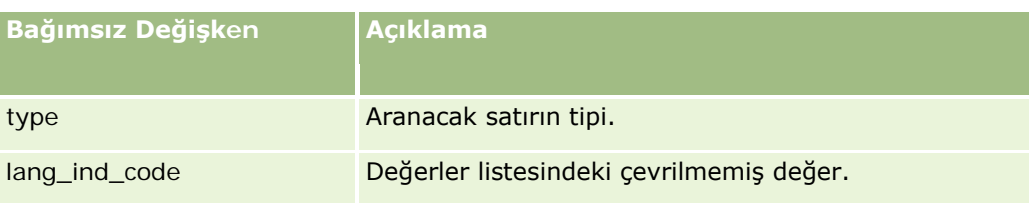

Aşağıdaki tabloda işlevlerin bağımsız değişkenleri açıklanmıştır.

#### **İlgili Konular**

İlgili Expression Builder bilgileri için aşağıdaki konulara bakın:

- **Expression Builder Hakkında (sayfa [797\)](#page-796-0)**
- Expression Builder Uygulamasını Kullanma (sayfa [798\)](#page-797-0)
- **Expression Builder İşlevleri (sayfa [812\)](#page-811-0)**

## **Mid**

Expression Builder uygulamasındaki Mid işlevi bir dizeden belirtilen sayıda karakter döndürür.

**İPUCU:** Bir dizedeki karakter sayısını belirlemek için Len (sayfa [830](#page-829-0)) işlevini kullanın.

## **Sözdizimi**

Mid(string, start, length)

## **Sonuç Tipi**

Dize

## **Bağımsız Değişkenler**

Aşağıdaki tabloda işlevlerin bağımsız değişkenleri açıklanmıştır.

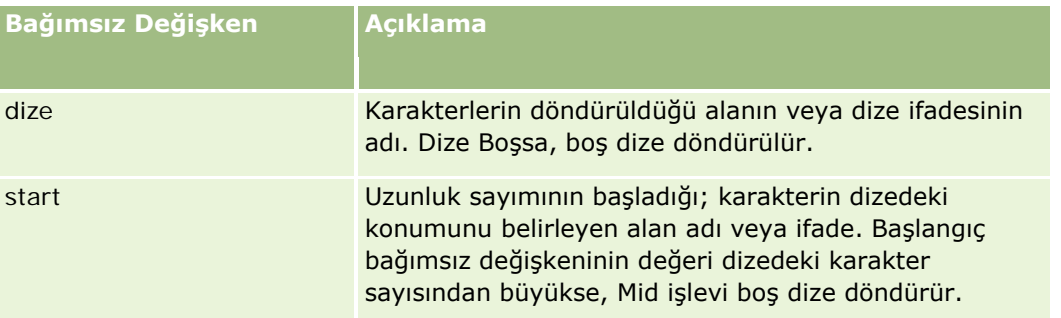

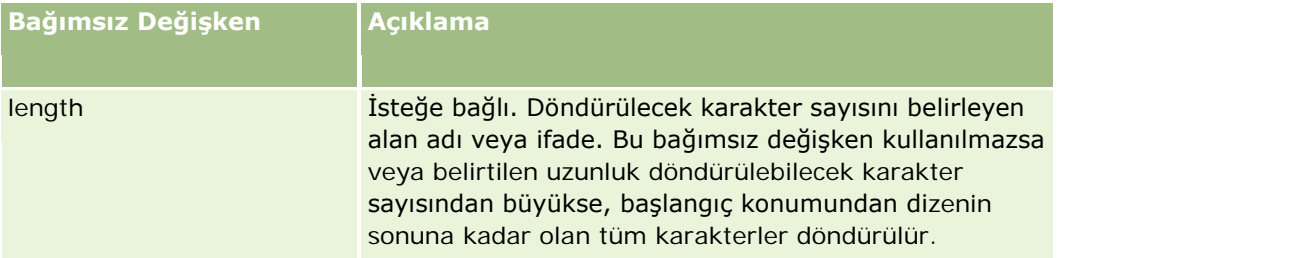

**NOT:** Bu konudaki örnek ifadelerde kullanılan dilden bağımsız alan adları ve alan adı sözdizimi, Sürüm 29 Hizmet Paketi 1'den önceki Expression Builder sürümlerinde kullanılan alan adları ve alan adı sözdizimidir. Bu örnekler hala geçerlidir. Ancak, Sürüm 29 Hizmet Paketi 1 veya sonraki sürümlerde Expression Builder uygulamasındaki Alanlar listesinden bir ifade için ilgili alanları seçerseniz, alan adları ve alan adı sözdizimi örneklerde gösterilenden farklı olacaktır. Alan adları ve alan adı sözdizimin her zaman doğru olması için ifadelerinizin alanlarını her zaman Expression Builder uygulamasındaki Alanlar listesinden seçmeniz önerilir. İfadelerdeki alan adları ve alan adı sözdizimi hakkında daha fazla bilgi için bkz. İfadeler Hakkında (sayfa [800\)](#page-799-0).

## **Örnekler**

Aşağıdaki örnekte, bir dizedeki on ikinci karakterden başlayarak yedi karakter (Builder) döndürülür:

```
Mid("Expression Builder is easy!!", 12, 7)
```
Aşağıdaki örneklerde, şu metni içeren bir metin alanında, on ikinci karakterden başlayarak yedi karakter döndürülür: *Expression Builder is easy!!*

Mid('<TextFieldName>', 12, 7)

veya

```
Mid(I < Text{Ext}FieldName>], 12, 7)
```
Aşağıdaki örnek bir e-posta adresindeki etki alanı adını çıkartır:

```
Mid([<CreatedbyEmailAddress>],FindOneOf([<CreatedbyEmailAddress>], "@") + 1, 
Len([<CreatedbyEmailAddress>]))
```
#### **İlgili Konular**

İlgili Expression Builder bilgileri için aşağıdaki konulara bakın:

- **Expression Builder Hakkında (sayfa [797\)](#page-796-0)**
- Expression Builder Uygulamasını Kullanma (sayfa [798\)](#page-797-0)
- Expression Builder İşlevleri (sayfa [812\)](#page-811-0)

# **OrganizationName**

Expression Builder uygulamasındaki OrganizationName işlevi oturum açan kullanıcının organizasyon adını döndürür.

## **Sözdizimi**

OrganizationName()

## **Sonuç Tipi**

Dize

#### **İlgili Konular**

İlgili Expression Builder bilgileri için aşağıdaki konulara bakın:

- **Expression Builder Hakkında (sayfa [797\)](#page-796-0)**
- **Expression Builder Uygulamasını Kullanma (sayfa [798\)](#page-797-0)**
- **Expression Builder İşlevleri (sayfa [812\)](#page-811-0)**

# **PRE**

Expression Builder uygulamasındaki PRE işlevi, alan değeri veritabanında güncellenmeden önce değiştirildiğinde, belirtilen alanın önceki değerini döndürür.

**DİKKAT:** Bekle eylemi PRE işlevini etkilediğinden, PRE işlevini Bekle eylemi içeren iş akışı kurallarında kullanmamanız şiddetle önerilir. Belirtilen bekleme döneminin süresi dolana kadar, Bekle eylemini takip eden eylemler gerçekleştirilmez. Kalan eylemler kuralın başlangıçta tetiklendiği işlemden farklı bir toplu işlemde gerçekleştirilir ve kayıtta iş akışı kuralını tetikleyen eylemden önceki alan değerleri korunmaz. Bu nedenle, her zaman bir alanın önceki değeriyle geçerli değerinin aynı olduğu kabul edilir.

#### **Sözdizimi**

PRE('<fieldname>')

#### **Sonuç Tipi**

Dize

## **Bağımsız Değişkenler**

Aşağıdaki tabloda işlevlerin bağımsız değişkenleri açıklanmıştır.

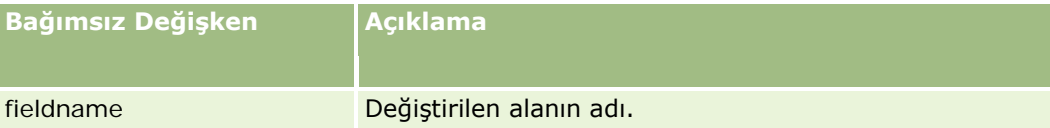

**NOT:** Bu konudaki örnek ifadelerde kullanılan dilden bağımsız alan adları ve alan adı sözdizimi, Sürüm 29 Hizmet Paketi 1'den önceki Expression Builder sürümlerinde kullanılan alan adları ve alan adı sözdizimidir. Bu örnekler hala geçerlidir. Ancak, Sürüm 29 Hizmet Paketi 1 veya sonraki sürümlerde Expression Builder uygulamasındaki Alanlar listesinden bir ifade için ilgili alanları seçerseniz, alan adları ve alan adı sözdizimi

örneklerde gösterilenden farklı olacaktır. Alan adları ve alan adı sözdizimin her zaman doğru olması için ifadelerinizin alanlarını her zaman Expression Builder uygulamasındaki Alanlar listesinden seçmeniz önerilir. İfadelerdeki alan adları ve alan adı sözdizimi hakkında daha fazla bilgi için bkz. İfadeler Hakkında (sayfa [800\)](#page-799-0).

PRE işlevi kullanılırken aşağıdaki konular geçerlidir:

 İş akışı koşulları ve doğrulama deyimleri gibi koşullu ifadelerde, bir alnın önceki değerini getirmek için PRE işlevini kullandığınızda, alanın önceki değerinin boş olabileceğini unutmayın. Başlangıçtaki değer boşsa, boş olmayan bir değer ile yapılan karşılaştırmalar öngörülemez davranışlara neden olur. Bu gibi durumlarda, koşullu ifadelerin doğru bir şekilde değerlendirildiğinden emin olmak için, PRE işlevini aşağıdaki örnekte gösterildiği gibi IfNull işleviyle kullanın:

IfNull([<FieldName>], "Invalid") <> IfNull(PRE('<FieldName>'), "Invalid")

Bu örnekte, boş değerin yerine *Geçersiz* metin dizesi kullanılmaktadır, ancak dizenin incelenmekte olan alanda değer olarak bulunmaması koşuluyla istediğiniz herhangi bir dizeyi kullanabilirsiniz.

 PRE işlevi bir Bekle eyleminden sonra çağrılan bir iş akışı kuralında veya eylemde kullanılırsa, işlev bir alanın önceki değerini döndürmez. Ancak, bu tür karşılaştırmaları gerektiren bir iş süreciniz olabilir. Bu gibi durumlarda, bir alanın daha önceki değerini kayıt tipindeki kullanılmamış bir alanda depolamak için Değiştirilen Kayıt Oluşturulmadan Önce tetikleyici olayına sahip bir iş akışı kuralı kullanabilirsiniz. Ardından, Bekle eylemi içeren iş akışı kurallarındaki karşılaştırmalar için depolanan alan değerini kullanabilirsiniz.

Bir alanın önceki değerini kayıt tipindeki kullanılmamış bir alana depolamak için iş akışı kuralını oluşturduğunuzda, ilk alanın daha önceki değerinin boş olabileceğini unutmayın. Bundan dolayı, boş değerle karşılaşılırsa bir öndeğer depolamak için aşağıdaki gibi bir ifade kullanmanız gerekir:

IfNull([<FieldName>], "Invalid")

Bu örnekte, boş değerin yerine öndeğer olarak *Geçersiz* metin dizesi kullanılmaktadır, ancak dizenin ilk alanda değer olarak bulunmaması koşuluyla istediğiniz herhangi bir dizeyi kullanabilirsiniz.

# **Bir Firma Kaydının Önceki Sahibine E-posta Gönderen Bir İş Akışı Kuralı Oluşturma Örneği**

Aşağıda bir kaydın sahibi değiştiğinde firma kaydının önceki sahibine e-posta gönderen bir iş akışı kuralı oluşturma örneği verilmiştir.

#### *Bir firma kaydının önceki sahibine e-posta gönderen bir iş akışı kuralı oluşturmak için*

- **1** Değiştirilen Kayıt Oluşturulduğunda tetikleyici olayına sahip olan Firma kayıt tipi için bir iş akışı kuralı oluşturun.
- **2** İş akışı kuralını kaydedin.
- **3** İş akışı kuralında E-posta Ekle eylemi oluşturun.
- **4** İş akışı eyleminde aşağıdakileri yapın:
	- **a** Kime alanında, Belirli E-posta Adresini seçin.
	- **b** Kime alanı ifade metin kutusunda, aşağıdaki ifadeyi ekleyin:

JoinFieldValue('<User>', IfNull(PRE('<OwnerId>'), "admin@mycompany.com"),'<EMailAddr>')

- **c** E-postanın konu ve gövde alanlarına gerekli metni ekleyin.
- **d** İş akışı eylemini kaydedin.

#### **İlgili Konular**

İlgili Expression Builder bilgileri için aşağıdaki konulara bakın:

- **Expression Builder Hakkında (sayfa [797\)](#page-796-0)**
- Expression Builder Uygulamasını Kullanma (sayfa [798\)](#page-797-0)
- **Expression Builder İşlevleri (sayfa [812\)](#page-811-0)**

# **Right**

Expression Builder uygulamasındaki Right işlevi bir dizenin sağından belirtilen sayıda karakter döndürür.

#### **Sözdizimi**

Right(string, length)

#### **Sonuç Tipi**

Dize

## **Bağımsız Değişkenler**

Aşağıdaki tabloda işlevlerin bağımsız değişkenleri açıklanmıştır.

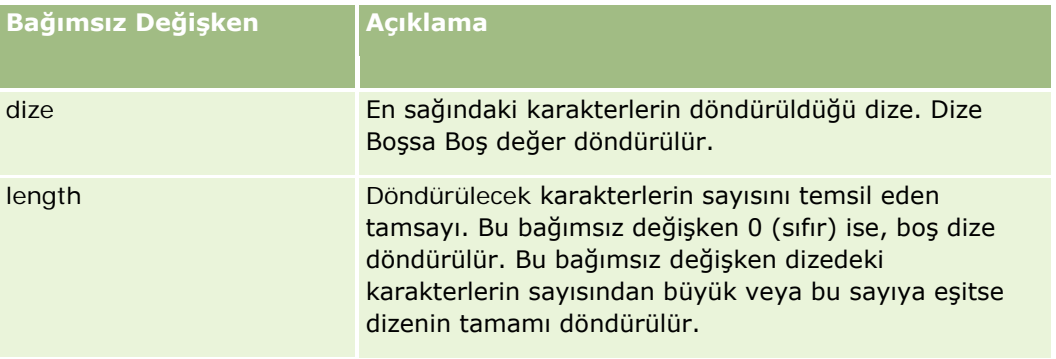

## **Örnekler**

O andaki kullanıcının e-posta adresi john.doe@oracle.com ise aşağıdaki örnek oracle.com değerini döndürür:

```
Right(UserValue('<EMailAddr>'), 
Len(UserValue('<EMailAddr>'))-InStr(UserValue('<EMailAddr>'),'@'))
```
#### **İlgili Konular**

İlgili Expression Builder bilgileri için aşağıdaki konulara bakın:

- **Expression Builder Hakkında (sayfa [797\)](#page-796-0)**
- Expression Builder Uygulamasını Kullanma (sayfa [798\)](#page-797-0)
- **Expression Builder İşlevleri (sayfa [812\)](#page-811-0)**

# **RowIdToRowNum**

Expression Builder uygulamasındaki RowIdToRowNum işlevi alfasayısal Satır No2sunu sayısal formata dönüştürür.

**NOT:** Satır No'ları Oracle CRM On Demand tarafından özel bir algoritma kullanılarak oluşturulur ve Oracle CRM On Demand veritabanının genelinde tam referans bütünlüğüne sahiptir. Bu algoritma 36 Tabanlı bir kodlama kullanır; sayı tabanının 36 olduğu bir konumsal sayı sistemi. Sayı tabanı olarak 36 kullanmak, basamakların 0-9 arası sayılarla ve A-Z arası harflerle temsil edilmesine olanak tanır ve bu, ASCII karakterlerine dayalı optimize edilmiş, büyük küçük harf duyarlı alfasayısal bir sayı sistemidir.

## **Sözdizimi**

RowIdToRowNum('row\_id')

#### **Sonuç Tipi**

Dize

## **Bağımsız Değişkenler**

Aşağıdaki tabloda işlevlerin bağımsız değişkenleri açıklanmıştır.

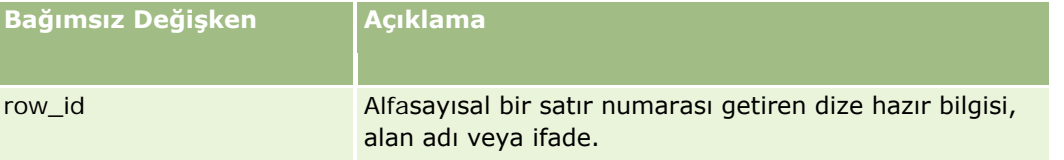

**NOT:** Bu konudaki örnek ifadelerde kullanılan dilden bağımsız alan adları ve alan adı sözdizimi, Sürüm 29 Hizmet Paketi 1'den önceki Expression Builder sürümlerinde kullanılan alan adları ve alan adı sözdizimidir. Bu örnekler hala geçerlidir. Ancak, Sürüm 29 Hizmet Paketi 1 veya sonraki sürümlerde Expression Builder uygulamasındaki Alanlar listesinden bir ifade için ilgili alanları seçerseniz, alan adları ve alan adı sözdizimi örneklerde gösterilenden farklı olacaktır. Alan adları ve alan adı sözdizimin her zaman doğru olması için ifadelerinizin alanlarını her zaman Expression Builder uygulamasındaki Alanlar listesinden seçmeniz önerilir. İfadelerdeki alan adları ve alan adı sözdizimi hakkında daha fazla bilgi için bkz. İfadeler Hakkında (sayfa [800\)](#page-799-0).

## **Örnekler**

Aşağıdaki örnek: RowIdToRowNum('12-6RX8L'). 38-8021253 değerini getirir. Aşağıdaki örnek: RowIdToRowNum('12-Y09KG') 38-57119344 değerini getirir. <AccountID> alanı '12-Y09KG' içeriyorsa, aşağıdaki örnek: RowIdToRowNum('<AccountID>') 38-57119344 değerini getirir.

#### **İlgili Konular**

İlgili Expression Builder bilgileri için aşağıdaki konulara bakın:

- **Expression Builder Hakkında (sayfa [797\)](#page-796-0)**
- Expression Builder Uygulamasını Kullanma (sayfa [798\)](#page-797-0)
- Expression Builder İşlevleri (sayfa [812\)](#page-811-0)

# **RowNum**

Expression Builder uygulamasında RowNum işlevi, kaydın aktif kayıt kümesindeki konumunu getirir.

## **Sözdizimi**

RowNum()

## **Sonuç Tipi**

Tamsayı

#### **İlgili Konular**

İlgili Expression Builder bilgileri için aşağıdaki konulara bakın:

- **Expression Builder Hakkında (sayfa [797\)](#page-796-0)**
- Expression Builder Uygulamasını Kullanma (sayfa [798\)](#page-797-0)
- **Expression Builder İşlevleri (sayfa [812\)](#page-811-0)**

# **Timestamp**

Expression Builder uygulamasında Timestamp işlevi, geçerli kullanıcının saat dilimi ayarına dönüştürülen sunucu tarihi ve saatini getirir. Örneğin, geçerli kullanıcının saat dilimi ayarı Doğu Yaz Saati (EDT) -0400 UTC olarak ayarlanmışsa, Timestamp işlevi sunucu saatini EDT olarak dönüştürür. TimeStamp işlevi, UTC (evrensel saat kodu) dönüştürme işlemini gerçekleştirir.

**NOT:** Timestamp() işlevi aritmetik işlemleri (örneğin, ekleme veya çıkarma) desteklemez.

**Sözdizimi**

Timestamp()

**Sonuç Tipi**

Tarih Saat

## **Örnekler**

Aşağıdaki örnek, geçerli tarih ve saati ay/gün/yıl saat24:dakika:saniye: biçiminde getirir

Timestamp()

#### **İlgili Konular**

İlgili Expression Builder bilgileri için aşağıdaki konulara bakın:

- **Expression Builder Hakkında (sayfa [797\)](#page-796-0)**
- Expression Builder Uygulamasını Kullanma (sayfa [798\)](#page-797-0)
- Expression Builder İşlevleri (sayfa [812\)](#page-811-0)

# **ToChar**

Expression Builder uygulamasında ToChar işlevi, belirli bir tarihi veya sayısal ifadeyi biçimlendirilmiş dizeye dönüştürür.

## **Sözdizimi**

ToChar(expression, format)

**DİKKAT:** ToChar işlevi değerinde, hem tarih biçimlerini hem de sayı biçimlerini kullanmayın. Aksi halde, geçersiz sonuçlarla karşılaşılabilir.

#### **Sonuç Tipi**

Dize

# **Bağımsız Değişkenler**

Aşağıdaki tabloda işlevlerin bağımsız değişkenleri açıklanmıştır.

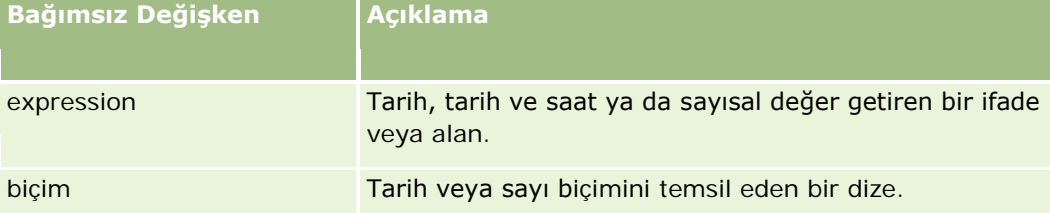

Aşağıdaki tabloda işlevin tarih biçimleri açıklanmıştır.

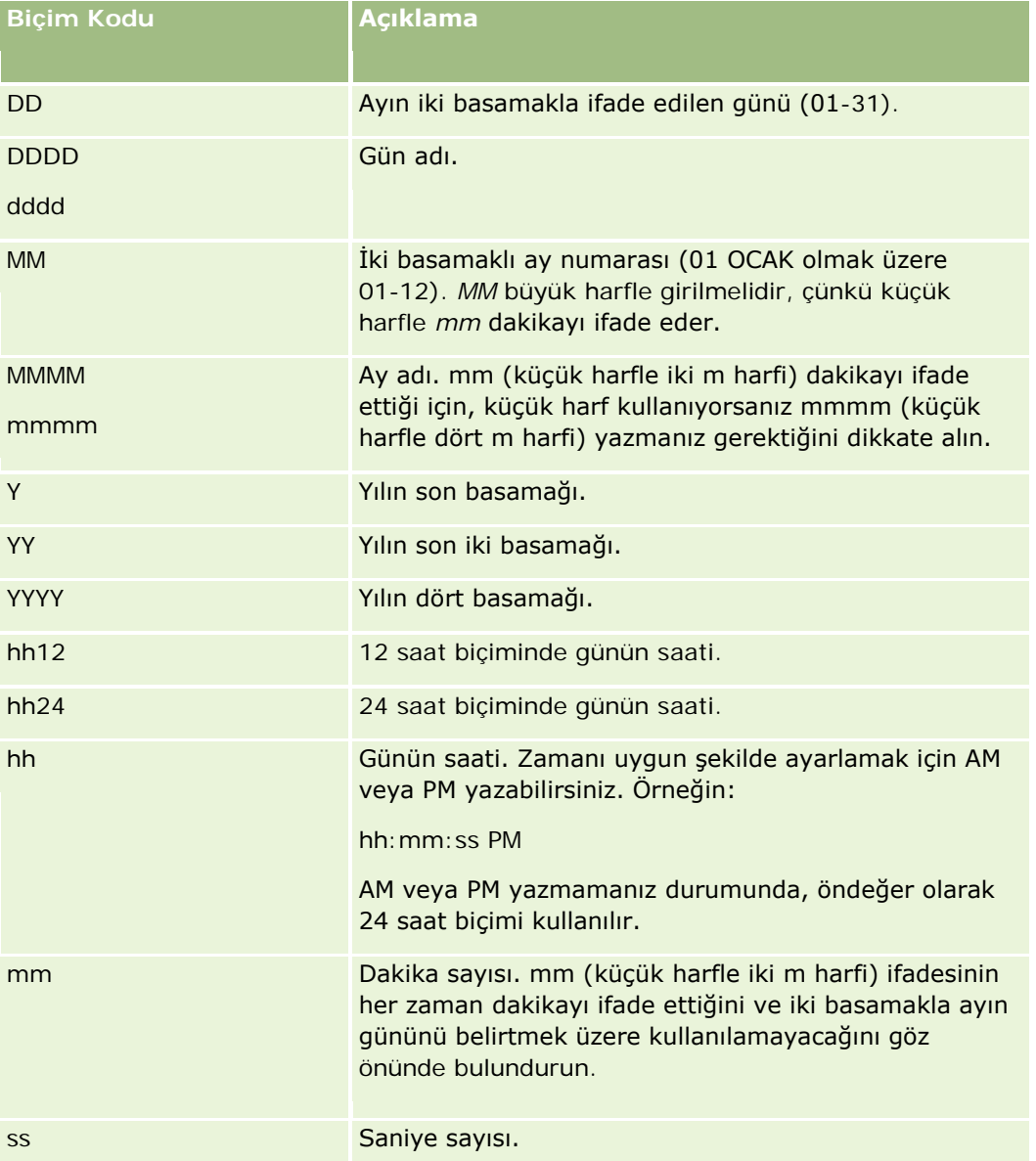

Aşağıdaki tabloda işlevin sayı biçimleri açıklanmıştır.

#### Oracle CRM On Demand Yönetimi

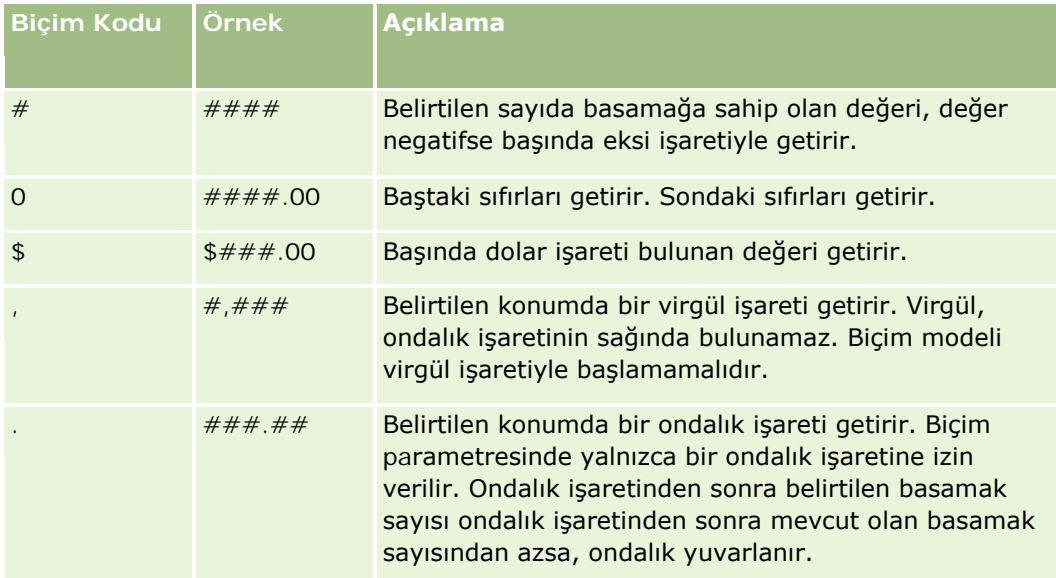

# **Sayı Biçimlerini Kullanma Örnekleri**

Aşağıdaki örnek 10 değerini getirir:

ToChar (10, '##.##')

Aşağıdaki örnek 10 değerini getirir:

ToChar (10, '##.00')

Aşağıdaki örnek 10,24 değerini getirir:

ToChar (10,2388, '##.00')

Aşağıdaki örnek -10,24 değerini getirir

ToChar (-10,2388, '##.##')

## **Tarih Biçimlerini Kullanma Örnekleri**

Aşağıdaki örnekte, Timestamp() işlevinin getirdiği değer DD/MM/YYYY biçimine dönüştürülür:

```
ToChar(Timestamp(),'DD/MM/YYYY')
```
Örneğin, Timestamp() işlevi 02/29/2008 10:58:37 değerini getirirse, önceki ifade 29/02/2008'e karşılık gelir.

Aşağıdaki örneklerde, çeşitli biçimler kullanılarak gece yarısının nasıl gösterildiği belirtilmiştir:

ToChar(Today(), YYYY/MM/DD hh:mm:ss PM) şunu getirir: 2009/05/22 12:00:00 AM

ToChar(Today(), YYYY/MM/DD hh:mm:ss) şunu getirir: 2009/05/22 00:00:00

ToChar(Today(), YYYY/MM/DD hh24:mm:ss PM) şunu getirir: 2009/05/22 00:00:00

#### **İlgili Konular**

İlgili Expression Builder bilgileri için aşağıdaki konulara bakın:

- **Expression Builder Hakkında (sayfa [797\)](#page-796-0)**
- Expression Builder Uygulamasını Kullanma (sayfa [798\)](#page-797-0)
- Expression Builder İşlevleri (sayfa [812\)](#page-811-0)

# **Today**

Expression Builder uygulamasında Today işlevi, geçerli kullanıcının saat dilimi ayarına dayalı olarak bugünün tarihini getirir. Örneğin, geçerli kullanıcının saat dilimi ayarı Doğu Yaz Saati (EDT) -0400 UTC olarak ayarlanmışsa, Today() işlevi sunucu gününü EDT olarak dönüştürür. Today() işlevi, UTC (evrensel saat kodu) dönüştürme işlemini gerçekleştirir.

#### **Sözdizimi**

Today()

#### **Sonuç Tipi**

Tarih

## **Örnekler**

Geçerli tarih 11/27/2007 ise, aşağıdaki örnek:

Today() - 30

10/28/2007 değerini getirir.

#### **İlgili Konular**

İlgili Expression Builder bilgileri için aşağıdaki konulara bakın:

- **Expression Builder Hakkında (sayfa [797\)](#page-796-0)**
- Expression Builder Uygulamasını Kullanma (sayfa [798\)](#page-797-0)
- **Expression Builder İşlevleri (sayfa [812\)](#page-811-0)**

## **UserValue**

Expression Builder uygulamasında UserValue işlevi, geçerli kullanıcı için belirtilen özniteliğin değerini getirir.

Kullanıcı Detayı görünümündeki alanlar, seçilen kullanıcının öznitelikleridir.

#### **Sözdizimi**

UserValue('<attribute>')

#### **Sonuç Tipi**

Dize

## **Bağımsız Değişkenler**

Aşağıdaki tabloda işlevlerin bağımsız değişkenleri açıklanmıştır.

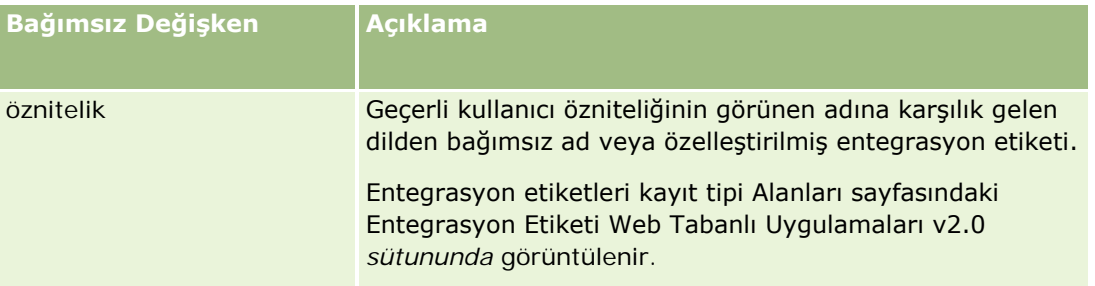

# **Örnekler**

Örnek 1: Bir iş süreci, herhangi bir servis isteğindeki Kaynak adı verilen özel bir metin alanında, kayıt oluşturulduğunda öndeğer olarak kaydı oluşturan kullanıcının ülkesinin görüntülenmesini gerektiriyor.

Bu iş kuralını uygulamak için, servis isteklerinin Alan Kurulumu sayfasında Kaynak alanının öndeğerini UserValue('<PersonalCountry>') olarak ayarlayın ve Öndeğer Sonrası onay kutusunu işaretleyin.

Alanlar oluşturma ve düzenleme hakkında bilgi için bkz. Alanları Oluşturma ve Düzenleme (sayfa [115\)](#page-114-0).

Örnek 2: Bir iş süreci, herhangi bir iş fırsatının sahibi yönetici olmadığında belirli bir iş akışı kuralının tetiklenmesini gerektiriyor.

Bu iş kuralını uygulamak için, iş akışı kuralında aşağıdaki koşulu ayarlayın:

UserValue('<EMailAddr>') <> 'administrator@testdata.com'

# **Öznitelikler**

Aşağıdaki tabloda, UserValue işlevinde bağımsız değişken olarak kullanılabilen öznitelikler ve onlara karşılık gelen görünen adlar listelenmiştir.

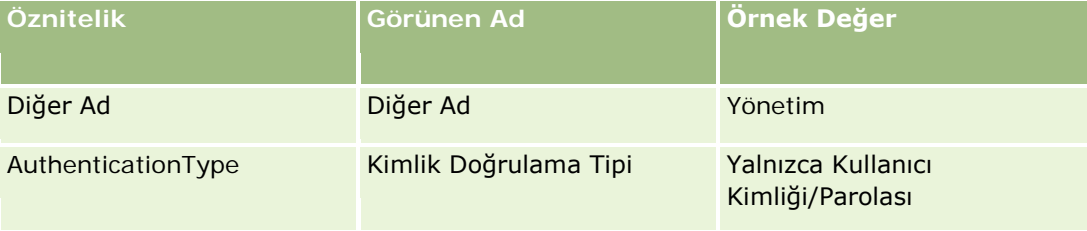

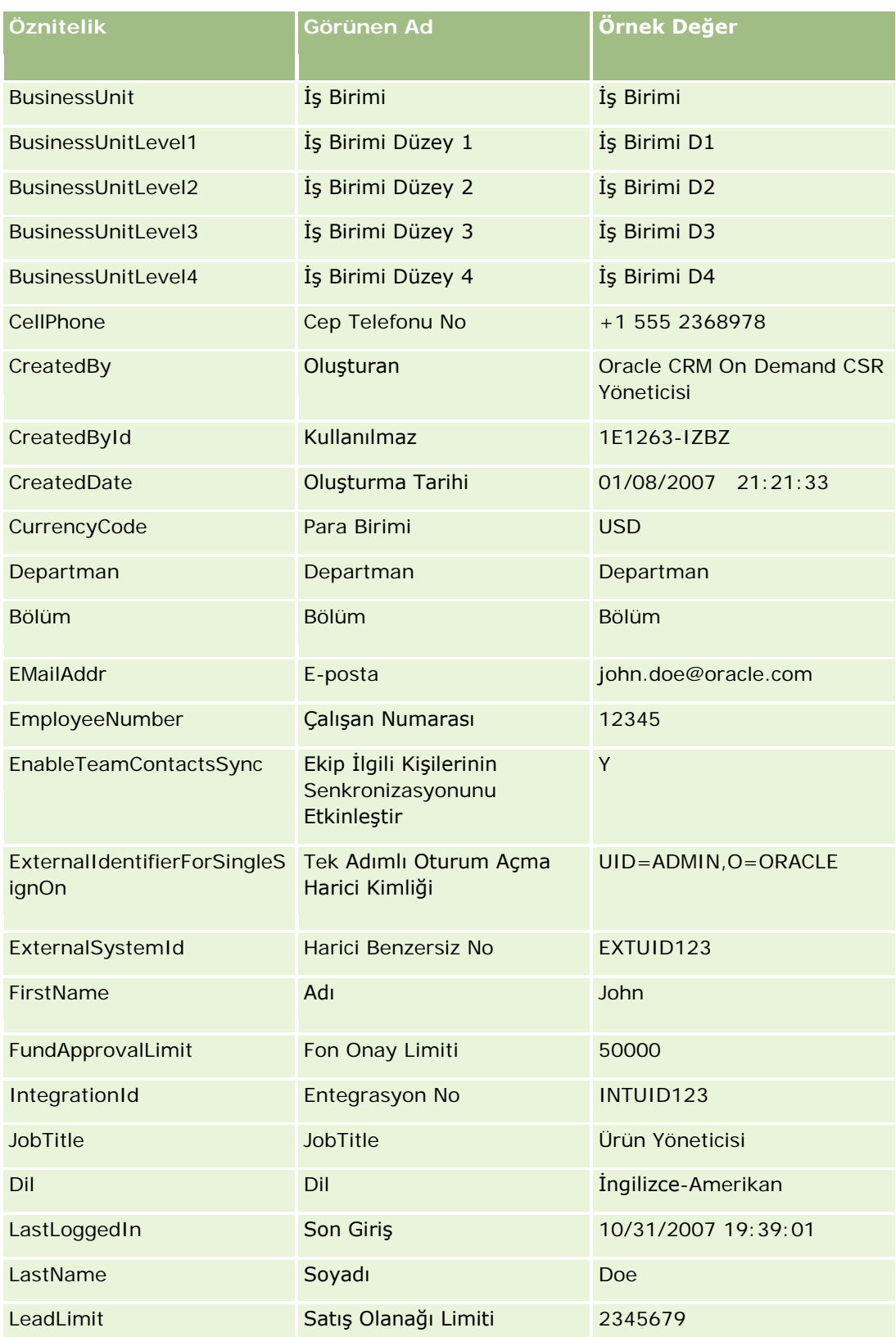

#### Oracle CRM On Demand Yönetimi

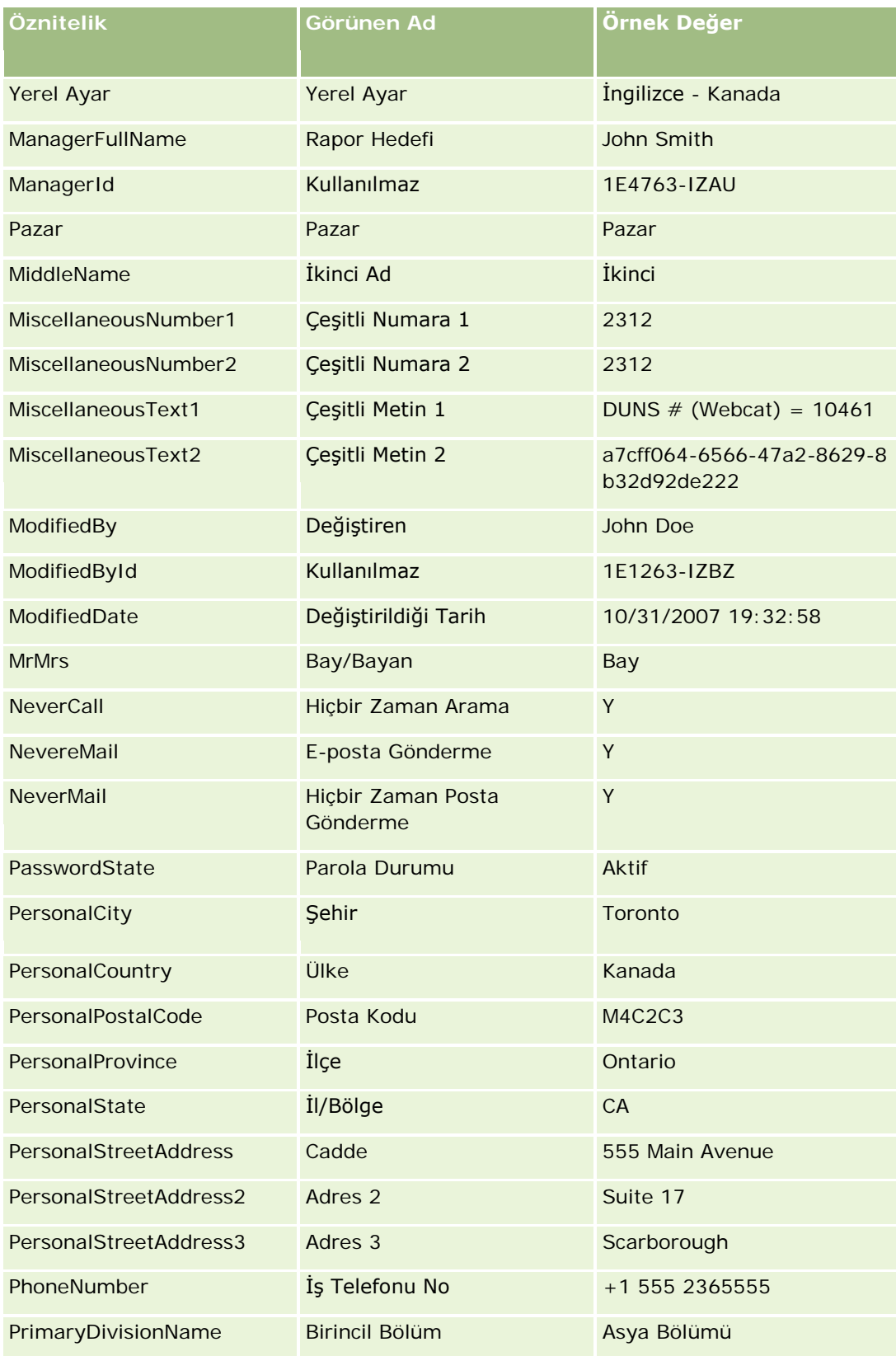

#### **Expression Builder**

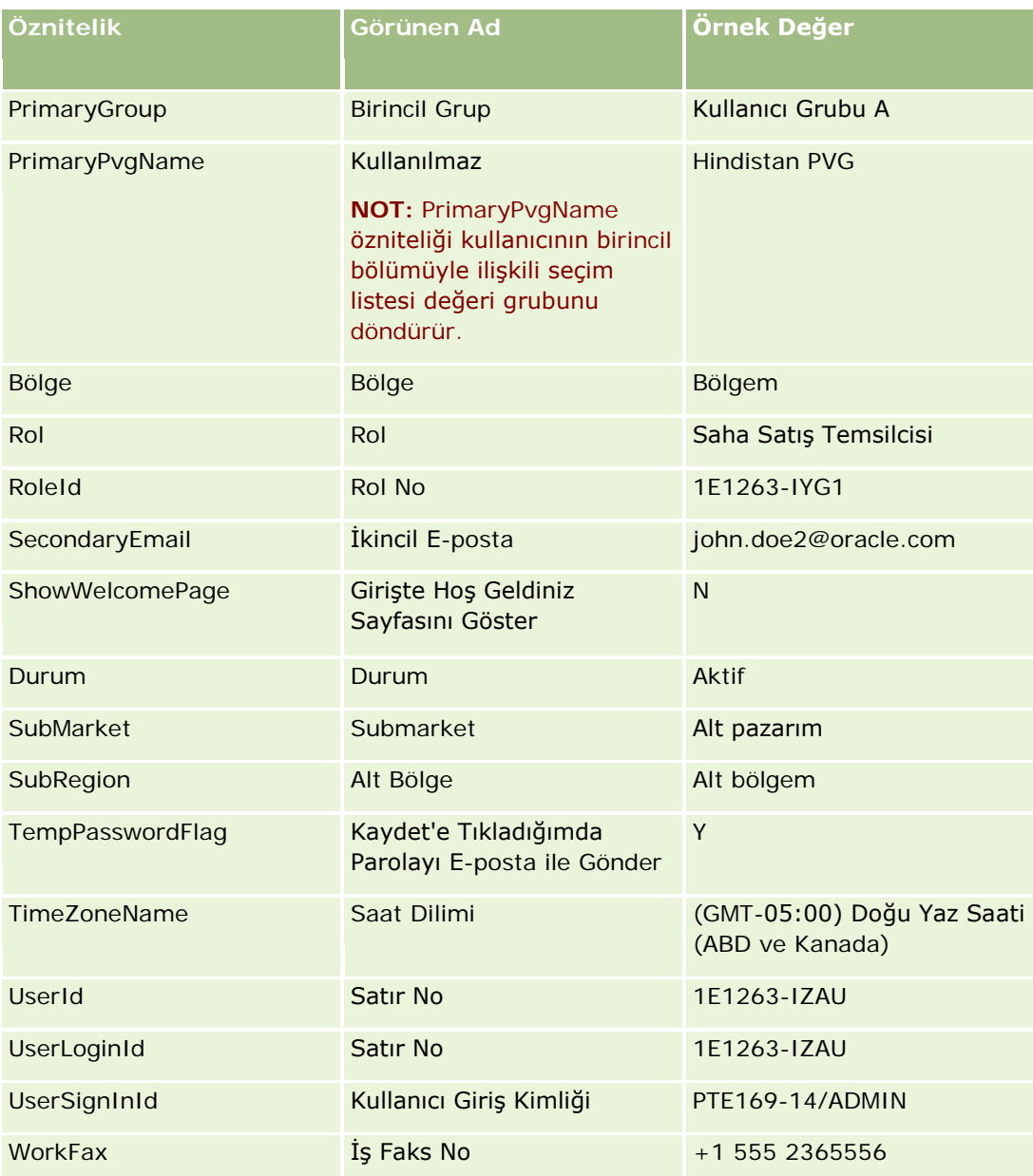

#### **İlgili Konular**

İlgili Expression Builder bilgileri için aşağıdaki konulara bakın:

- **Expression Builder Hakkında (sayfa [797\)](#page-796-0)**
- Expression Builder Uygulamasını Kullanma (sayfa [798\)](#page-797-0)
- Expression Builder İşlevleri (sayfa [812\)](#page-811-0)

# **UtcConvert**

Expression Builder uygulamasında UtcConvert işlevi, belirtilen tarih ve saati geçerli kullanıcının saat dilimi ayarından dönüştürür ve belirtilen saat dilimindeki tarih ve saati getirir.

## **Sözdizimi**

UtcConvert(utc\_date\_time, time\_zone)

## **Sonuç Tipi**

Zaman

# **Bağımsız Değişkenler**

Aşağıdaki tabloda işlevlerin bağımsız değişkenleri açıklanmıştır.

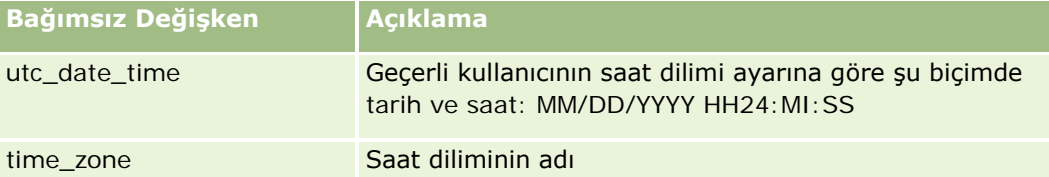

## **Örnekler**

Geçerli kullanıcının saat dilimi ayarı (GMT-05:00) Doğu Saati (ABD ve Kanada) ise, aşağıdaki örnek:

UtcConvert('12/14/2007 17:07:05', 'Pacific Standard Time')

şu değeri getirir:

12/14/2007 12:07:05

Geçerli kullanıcının saat dilimi ayarı (GMT+05:30) Kalküta, Chennai, Bombay, Yeni Delhi ise, aşağıdaki örnek:

UtcConvert('12/14/2007 15:07:05', 'Eastern Standard Time')

şu değeri getirir:

12/14/2007 04:37:05

Aşağıdaki örneklerde, Batı Avrupa Saati için karşılık gelen UTC saatinin nasıl alınacağı gösterilmiştir:

UtcConvert(Timestamp(),"(GMT+01:00) Amsterdam, Berlin, Bern, Rome, Stockholm, Vienna")

UtcConvert(Timestamp(),"W. Europe Daylight Time")

UtcConvert(Timestamp(),"W. Europe Standard Time")

Aşağıdaki örneklerde, Güney Afrika Saati için karşılık gelen UTC saatinin nasıl alınacağı gösterilmiştir:

UtcConvert(Timestamp(),"(GMT+02:00) Harare, Pretoria")

UtcConvert(Timestamp(),"South Africa Daylight Time")

UtcConvert(Timestamp(),"South Africa Standard Time")

Saat diliminin adı tek tırnak işareti (') ya da virgül (,) gibi özel bir karakter içeriyorsa, saat diliminin adını ya da özel karakteri çift soru işaretleri içine almalısınız. Örneğin:

%%%UtcConvert('08/03/2009 12:01:33',"(GMT+13:00) Nuku" + "'" + "alofa")%%%

%%%UtcConvert('08/03/2009 12:01:33', "(GMT+13:00) Nuku'alofa")%%%

#### **İlgili Konular**

İlgili Expression Builder bilgileri için aşağıdaki konulara bakın:

- **Expression Builder Hakkında (sayfa [797\)](#page-796-0)**
- Expression Builder Uygulamasını Kullanma (sayfa [798\)](#page-797-0)
- **Expression Builder İşlevleri (sayfa [812\)](#page-811-0)**

# **Expression Builder Örnekleri**

Expression Builder uygulamasında, aşağıdaki tabloda bulunan örnek ifadeleri kullanabilirsiniz.

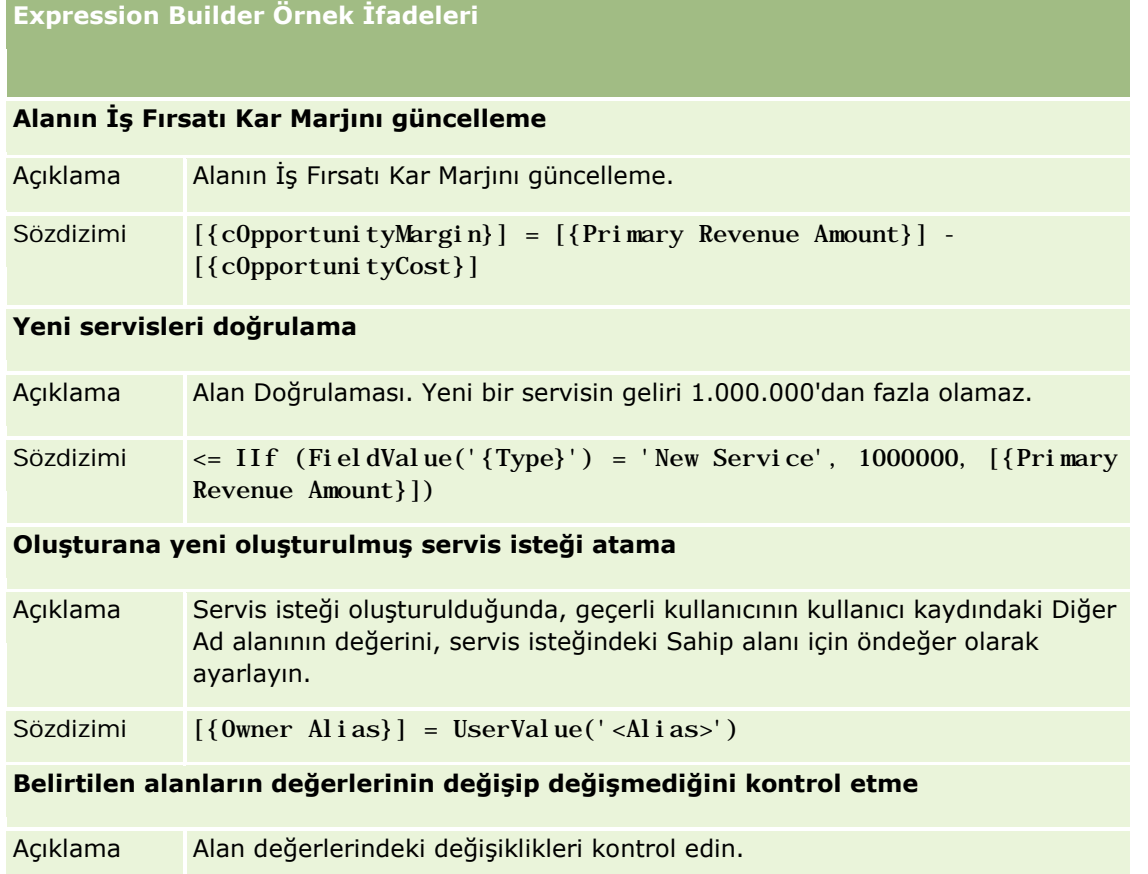

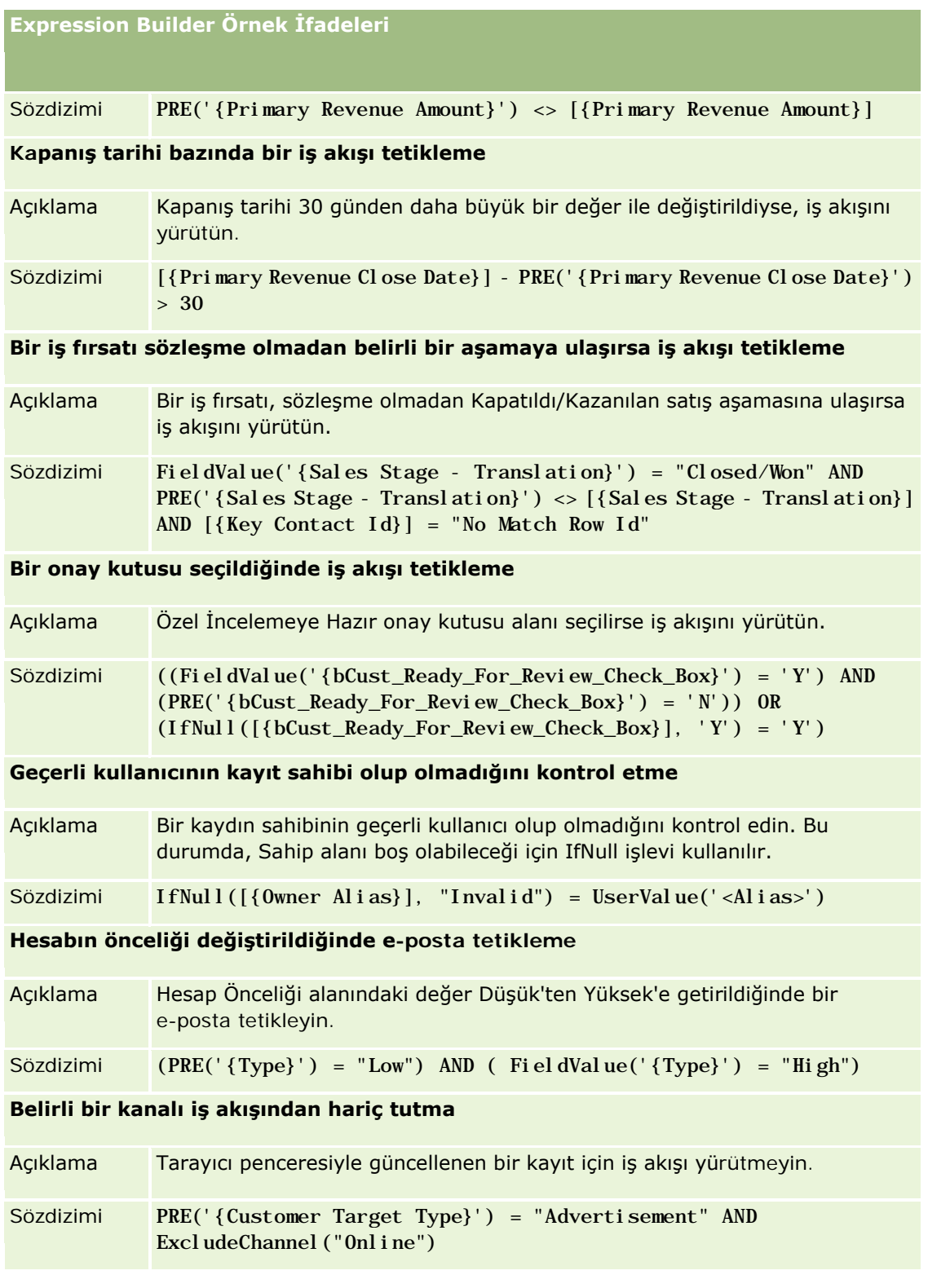

## **İlgili Konular**

İlgili Expression Builder bilgileri için aşağıdaki konulara bakın:

- **Expression Builder Hakkında (sayfa [797\)](#page-796-0)**
- Expression Builder Uygulamasını Kullanma (sayfa [798\)](#page-797-0)
- Expression Builder İşlevleri (sayfa [812\)](#page-811-0)

# **Dizin**

## **A**

Adres Alanları İçe Aktarma Hazırlığı - 579 Adres Yönetimi - 88 Adresler için Erişim Profili ve Rol Ayarları - 93 Akıllı Çağrıları Yönetme - 782 Aktivite Kayıtlarını Kilitleme Senaryosu - 385 Aktiviteler için Takip Görevleri Oluşturmak Üzere İş Akışı Kurallarını Konfigüre Etme Örneği - 431 Alan Bölümü Başlıklarını Yeniden Adlandırma - 159 Alan Etiketlerini Yönetme - 140 Alan Yönetimi Hakkında - 100 Alanlar, Seçim Listeleri ve Metrikler Hakkında - 238 Alanları Oluşturma ve Düzenleme - 117 Ana Denetim Listesiyle Denetim Listesi Değişikliklerini Gözden Geçirme - 76 Analytics Görünürlük Ayarlarını Konfigüre Etme - 42 Arama Yerleşimlerini Yönetme - 176 Atama Kuralları Ayarlama - 467 Atama Kuralları Hakkında - 463 Ayarları Öndeğerlere Geri Alma - 145 **B** Basamaklı Seçim Listeleri Tanımlama - 173 Basamaklı Seçim Listeleri ve Seçim Listesi Değeri Grupları - 175 Bayi Alanları İçe Aktarma Hazırlığı - 631 Bir Satış Temsilcisinin Tahsis Kayıtları Bazında Seçim Listesi Filtrelemesi Ayarlama - 788 Birincil Kayıt Tipi Kayıtları Görüntülemek için Erişim Haklarının Belirlenme Biçimi - 366 Birincil Kayıt Tipi Kayıtları ile Çalışmak için Erişim Haklarının Belirlenme Biçimi - 367 Birincil Kayıt Tipleri için Erişim Düzeyleri Belirleme - 311 Birincil Kayıt Tiplerine İlişkin Erişim Düzeyleri Hakkında - 301 Birleştirilmiş Alanları Ayarlama - 138 Birleştirilmiş Alanların Kullanımında Kısıtlamalar - 139 Bölge Yönetimi - 364 Bölgeleri Ayarlama - 364 Bölüm Kurulumu - 66 Bölüm Oluşturma - 68 Bölümler Ayarlanırken Göz Önünde Bulundurulması Gerekenler - 67

Bölümleri Ayarlama İşlemi. - 68 Bölümleri Birleştirme ve Silme Hakkında - 71 **C** Coğrafi Kodlayıcı Ayarlarını Konfigüre Etme - 45 **Ç** Çözüm Alanları İçe Aktarma Hazırlığı - 717 **D** Dahil Olan Taraf Alanları İçe Aktarma Hazırlığı - 657 Davetli Alanları İçe Aktarma Hazırlığı - 656 Defter Alanları - 357 İçe Aktarma Hazırlığı - 592 Defter Ayarlama İşlemi - 338 Defter Hiyerarşisi Sayfası - 357 Defter Kullanıcısı Alanları İçe Aktarma Hazırlığı - 590 Defter Tipleri ve Defter Kullanıcısı Rolleri Oluşturma - 343 Defter Yapılarını Tasarlama Hakkında - 319 Defter Yönetimi - 314 Defterler için Erişim Profilleri Oluşturma - 349 Defterler için Web Tabanlı Uygulama Desteği Hakkında - 323 Defterler ve Defter Hiyerarşileri Oluşturma - 344 Defterlerde Sorun Giderme ile İlgili Bilgiler - 359 Defterlere Kayıt Atama - 355 Defterleri İçe Aktarma ve Defter Atamaları Hakkında - 332 Değerlendirme Komut Listeleri Ayarlama - 770 Değerlendirme Metinleri Hakkında - 771 Değerlendirme Metinleri Oluşturma - 774 Değişiklik İzleme - 495 Değişiklik İzleme Alanları İçe Aktarma Hazırlığı - 671 Değişiklik İzleme Listesi Sayfasını Görüntüleme - 508 Değişiklik İzleme Olayı Kayıtları Örnekleri - 510 Değişiklik İzleme Olayları Hakkında - 507 Değişiklik İzleme Özelliğini Etkinleştirme - 496 Değişiklik Kayıtlarını Manuel Olarak Oluşturma - 514 Denetim Listesini Özelleştirme - 186 Denklik Belgesi Alanları İçe Aktarma Hazırlığı - 577 Denklik Belgesi İsteği Alanları İçe Aktarma Hazırlığı - 578 Detay Sayfalarında Resimleri Etkinleştirme - 224 Detay Sayfası Resimlerini Yönetme - 769 Dışa Aktarma Sonuçlarını Gözden Geçirme - 740 Dışa Aktarma Yardımcısı - 737 Dilleri Aktifleştirme - 56 Dinamik sayfa Yerleşimlerini Belirleme - 190 Dizin Oluşturulan Özel Alanları Kullanma - 142

Dosya ve Kayıt Kullanma Bilgilerini Görüntüleme - 86 Duration - 813 **E** Ek Konfigürasyonları Hakkında - 239 Ek Şirket Profili Ayarlarını Konfigüre Etme - 44 Ekip Devralma Yoluyla Erişim Dağılımı Hakkında - 298 Ekiplerdeki, Gruplardaki ve Defterlerdeki Erişim Profilleri Hakkında - 297 Engellenmiş Ürün Alanları İçe Aktarma Hazırlığı - 589 Entegrasyon Ayarlarını Konfigüre Etme - 37 Entegrasyon Etkinlikleri Hakkında - 752 Entegrasyon Olayı Ayarlarını Yönetme - 755 Entegrasyon Olayı Kuyrukları Oluşturma - 754 Envanter Denetim Raporu Alanları İçe Aktarma Hazırlığı - 655 Envanter Dönemi Alanları İçe Aktarma Hazırlığı - 655 Erişim Düzeyi Hesaplamalarına Örnekler - 372 Erişim Hakları Nasıl Belirlenir - 366 Erişim Profili Ekleme - 309 Erişim Profili Listesi Sayfasıyla Çalışma - 300 Erişim Profili Yönetimi - 294 Erişim Profilleri Ayarlama İşlemi - 309 Erişim Profilleri için İlgili Konular - 312 Eski Özel Alanları Yönetme - 114 Etkinlik Alanları İçe Aktarma Hazırlığı - 637 ExcludeChannel - 815 Expression Builder - 797 Expression Builder Hakkında - 797 Expression Builder İşleçleri - 807 Expression Builder İşlevleri - 812 Expression Builder Örnekleri - 851 Expression Builder Uygulamasındaki Veri Tipleri - 804 Expression Builder Uygulamasını Kullanma - 798 Eylem Çubuğunu ve Global Başlık Düzenlerini Oluşturma ve Yönetme - 217 **F** FieldValue - 816 Finansal Hesap Alanları İçe Aktarma Hazırlığı - 642 Finansal Hesap Sahibi Alanları İçe Aktarma Hazırlığı - 644 Finansal Hesap Sahip Olunan Kıymet Alanları İçe Aktarma Hazırlığı - 645 Finansal İşlem Alanları İçe Aktarma Hazırlığı - 650 Finansal Plan Alanları İçe Aktarma Hazırlığı - 647 Finansal Ürün Alanları

**856** Oracle CRM On Demand Yönetimi Sürüm 33 Ekim 2016

İçe Aktarma Hazırlığı - 648 FindNoneOf - 817 FindOneOf - 818 Firma Adres Alanları İçe Aktarma Hazırlığı - 564 Firma Alanları İçe Aktarma Hazırlığı - 568 Firma Defteri Alanları İçe Aktarma Hazırlığı - 564 Firma Ekibi Alanları İçe Aktarma Hazırlığı - 576 Firma İlgili Kişi Alanları İçe Aktarma Hazırlığı - 566 Fiyat Listesi Alanları İçe Aktarma Hazırlığı - 701 Fiyat Listesi Satır Kalemi Alanları İçe Aktarma Hazırlığı - 702 **G** Geçiş Durumları ile İlgili Alan Ayarını Konfigüre Etme - 394 Geçiş Durumları ve İşlem Yönetimindeki Geçiş Alanları Hakkında - 385 GetGroupId - 819 Giriş Sayfamda Özel Raporları Etkinleştirme - 220 Giriş Sayfası Özel Raporlarını Oluşturma - 182 Giriş ve Parola İlkeleri Hakkında - 46 Global Web Ek Programları Oluşturma - 210 Görev İlgili Kişisi Alanları İçe Aktarma Hazırlığı - 722 Görev Kullanıcısı Alanları İçe Aktarma Hazırlığı - 722 Grup Yönetimi - 359 Grupları Ayarlama - 362 **H** Hak Talebi Alanları İçe Aktarma Hazırlığı - 600 Harici Web Sayfalarını Sekmelerde Görüntüleme - 202 Hasar Alanları İçe Aktarma Hazırlığı - 626 HCP İlgili Kişi Tahsis Alanları İçe Aktarma Hazırlığı - 652 Hedef Alanları İçe Aktarma Hazırlığı - 673 Hesap Etkinliği Alanları İçe Aktarma Hazırlığı - 567 Hesap İş Ortakları Alanları İçe Aktarma Hazırlığı - 575 Hesap Rakibi Alanları İçe Aktarma Hazırlığı - 566 HTML Web Ek Programları Oluşturma - 167 **I** IfNull - 819 IIf - 820

InStr - 822

- IP Adreslerinin Kullanımını Kısıtlama 56 **İ**
- İçe Aktarma Sırasında Kayıtları Bağlama 555
- İçe Aktarma Sonuçları E-posta ve Günlük Dosyası Örneği - 736
- İçe Aktarma Sonuçlarını Gözden Geçirme 735
- İçe Aktarma Yardımcısı 730
- İçe ve Dışa Aktarma Araçları 515
- İçerik Yönetimi 757
- İfadeler Hakkında 800
- İletişim Ayarlarını Konfigüre Etme 44
- İlgili Alan Başlatma Kuyruğu Sayfası 752
- İlgili Kayıt Tipi Kayıtları Görüntülemek için Erişim Haklarının Belirlenme Biçimi - 369
- İlgili Kayıt Tipi Kayıtları ile Çalışmak için Erişim Haklarının Belirlenme Biçimi - 370
- İlgili Kayıt Tipleri için Erişim Düzeyleri Belirleme 311
- İlgili Kayıt Tipleri için Erişim Kontrolleri Etkinleştirme - 395
- İlgili Kayıt Tiplerine İlişkin Erişim Düzeyleri Hakkında - 302
- İlgili Kişi Adres Alanları
- İçe Aktarma Hazırlığı 604
- İlgili Kişi Alanları
- İçe Aktarma Hazırlığı 606
- İlgili Kişi Defteri Alanları
- İçe Aktarma Hazırlığı 605
- İlgili Kişi Ekibi Alanları İçe Aktarma Hazırlığı - 616
- İlgili Kişi Eyalet Lisansı Alanları
- İçe Aktarma Hazırlığı 616
- İlgili Kişilere Geçerli Bir Eyalet Lisansı Olmadan Numune Verme Maksimum Sayısını Ayarlama - 787
- İlgili Kişilerin Numune Almasını Yetkilendirme 789
- İlgili Öğe Yerleşimlerini Özelleştirme 149 İmza Alanları
- İçe Aktarma Hazırlığı 716
- İstemci Tarafı Uzantılarını Karşıya Yükleme 213
- İş Akışı Bekleme İzleyicisi 459
- İş Akışı Bekleme İzleyicisinde Bekleyen Örnekleri Görüntüleme - 459
- İş Akışı Bekleme İzleyicisinden Bekleyen Örnekleri Silme - 461
- İş Akışı Bekleyen Örnek Alanları 462
- İş Akışı E-posta Mesajlarında HTML Kodu 438
- İş Akışı Hata İzleyicisi 455
- İş Akışı Hata İzleyicisinde Hata Örneklerini Görüntüleme - 456
- İş Akışı Hata İzleyicisinden Hata Örneklerini Silme 457
- İş Akışı Hata Örneği Alanları 457

İş Akışı İşlemleri Hakkında - 408 İş Akışı İşlemleri Oluşturma Bekle - 447 Defter Ata - 421 Değerleri Güncelle - 445 Entegrasyon Olayı Oluştur - 423 E-posta gönder - 432 Görev Oluştur - 427 İş Akışı İzleyicileri - 455 İş Akışı Kaydetme İşlemlerini İptal Etme - 417 İş Akışı Konfigürasyonu - 397 İş Akışı Kuralı İşlemlerinin Sırasını Değiştirme - 450 İş Akışı Kuralları Hakkında - 397 İş Akışı Kuralları Oluşturma - 414 İş Akışı Kurallarını Belirli Kanallar ve Roller ile Kısıtlama - 420 İş Akışı Kurallarını ve İşlemlerini Devre Dışı Bırakma - 452 İş Akışı Kurallarını ve İşlemlerini Silme - 453 İş Akışı Kurallarının Sırasını Değiştirme - 451 İş Fırsatı Alanları İçe Aktarma Hazırlığı - 676 İş Fırsatı Ekibi Alanları İçe Aktarma Hazırlığı - 679 İş Fırsatı Etkinliği Alanları İçe Aktarma Hazırlığı - 675 İş Fırsatı İlgili Kişi Rolü Alanları İçe Aktarma Hazırlığı - 675 İş Fırsatı Ürün Geliri Alanları İçe Aktarma Hazırlığı - 680 İş Ortağı Alanları İçe Aktarma Hazırlığı - 684 İş Ortağı Kendi Kendine Yönetim - 274 İş Ortağı Organizasyonunuzdaki Kullanıcıları Yönetme (İş Ortakları) - 275 İş Ortağı Programı Alanları İçe Aktarma Hazırlığı - 691 İş Ortağı Yöneticilerini Ayarlama İşlemi (Yönetici) - 274 İş Planı Alanları İçe Aktarma Hazırlığı - 594 İş Süreci Yönetimi - 382 İşlem Kalemi Alanları İçe Aktarma Hazırlığı - 723 İşlem Yönetimi İşlevi - 388 İşlem Yönetimindeki Birincil Alanlar Hakkında - 385 İşlemler Oluşturma - 390 İşlemlere Geçiş Durumları Ekleme - 391 İşlemleri Kısıtlama - 393 İzlenen Kayıt Tipleri - 497 JoinFieldValue - 823 JulianDay - 825 JulianMonth - 826

Oracle CRM On Demand Yönetimi Sürüm 33 Ekim 2016 **857**

**J**

Ekim 2016

**858** Oracle CRM On Demand Yönetimi Sürüm 33 JulianQtr - 827 JulianWeek - 827 JulianYear - 828 **K** Kampanya Alanları İçe Aktarma Hazırlığı - 595 Kampanya Alıcı Alanları İçe Aktarma Hazırlığı - 597 Kapsam Alanları İçe Aktarma Hazırlığı - 620 Kayıt Detayı Sayfa Yerleşimlerine Defterler Ekleme - 353 Kayıt Giriş Sayfası Yerleşimlerini Oluşturma - 185 Kayıt Kilitleme İşlemlerini Geçersiz Kılma Hakkında - 396 Kayıt Sahipliği Modları Hakkında - 323 Kayıt Sahipliği Modları ve Otomatik Olarak Oluşturulan Görevler - 328 Kayıt Sahipliği Modlarını Konfigüre Etme - 343 Kayıt Sahipliği Modlarının Alan Ayarı ve Sayfa Yerleşimleri Hakkında - 106 Kayıt Tekrarları ve Harici No'lar Hakkında - 537 Kayıt Tipi Simgesini Değiştirme - 229 Kayıt Tipi Uygulama Özelleştirme Sayfası - 97 Kayıt Tipleri Ekleme - 226 Kayıt Tipleri için Web Ek Programları Oluşturma - 161 Kayıt Tiplerini Yeniden Adlandırma - 222 Kayıtlarda Değiştirilen Alanlardaki Bilgiler Hakkında - 190 Kayıtlardaki Bölümler ve Seçim Listesi Değeri Grupları Hakkında - 72 Kayıtları Kilitlemek için İşlemleri Kullanma Örneği - 386 Kişiselleştirilmiş Alan Yerleşimleri Rollere İlişkin Sayfa Yerleşimleriyle Nasıl Etkileşime Girer? - 199 Kişiselleştirilmiş Ana Sayfa Yerleşimlerini Sıfırlama - 314 Kişiselleştirilmiş Eylem Çubuğu Yerleşimlerini Sıfırlama - 313 Kişiselleştirilmiş İlgili Bilgiler Yerleşimleri Rollere İlişkin Sayfa Yerleşimleriyle Nasıl Etkileşime Girer? - 194 Kişiselleştirilmiş Sayfa Yerleşimlerini Sıfırlama - 313 Kişiselleştirme Yönetimi - 312 Komisyoncu Profili Alanları İçe Aktarma Hazırlığı - 593 Kopya Etkinleştirildi Ayarını Yönetme - 128 Koşullu Olarak Gerekli Alanlar Hakkında - 115 Kullanıcı Alanları - 250 İçe Aktarma Hazırlığı - 724 Kullanıcı için Giriş Aktivitesini Gözden Geçirme - 268 Kullanıcı için Kayıt Tipi Bazında Defter Öndeğerlerini Ayarlama - 264

Kullanıcı Kayıt Tipi için İş Akışı Kuralları Oluşturulurken Göz Önünde Bulundurulması Gerekenler - 413 Kullanıcı Kayıtlarında Rapor Hedefi ve Rapor Hedefi (Diğer Ad) Alanları Hakkında - 263 Kullanıcı Sayfası Yerleşimleri Hakkında - 262 Kullanıcı ve Sistem Alanları - 133 Kullanıcı Yetkilendirme Hakkında - 269 Kullanıcı Yönetimi - 247 Kullanıcı Yönetimi ve Erişim Kontrolleri - 244 Kullanıcılar için Envanter Dönemleri Oluşturma - 273 Kullanıcılar için Güvenlikle İlgili Aktiviteleri Gözden Geçirme - 268 Kullanıcılar ve Kullanıcı Rolleri için Defterleri Etkinleştirme - 351 Kullanıcıları Ayarlama - 248 Kullanıcıları Ayarlama (İş Ortakları) - 276 Kullanıcıları Bölümlerle İlişkilendirme - 70 Kullanıcıları Defterler ile İlişkilendirme - 346 Kullanıcıları Devre Dışı Bırakma - 273 Kullanıcıları Devre Dışı Bırakma (İş Ortakları) - 279 Kullanıcıların Satış Kotalarını Ayarlama - 264 Kullanıcının Birincil Bölümünü Değiştirme - 267 Kullanıcının DMS PIN'ini Sıfırlama - 267 Kullanıcının Kullanıcı Kimliğini Değiştirme - 265 Kullanıcının Kullanıcı Kimliğini Değiştirme (İş Ortakları) - 278 Kullanıcının Parolasını Sıfırlama - 266 Kullanıcının Parolasını Sıfırlama (İş Ortakları) - 279 Kurs Alanları İçe Aktarma Hazırlığı - 618 Kurs Kaydı Alanları İçe Aktarma Hazırlığı - 617 Kurulum Sırasında Yönetici Şablolarını Kullanma - 18 **L** Left - 829 Len - 830 Life Sciences için Fiyat Listelerini Ayarlama - 764 Lisans Durumlarını ve Aktif Kullanıcıları Doğrulama - 45 Liste Erişimi ve Liste Sırasını Yönetme - 181 LN - 831 Locale - 832 LocaleListSeparator - 832 LookupName - 833 LookupValue - 834 **M** Mali Takvim Yönetimi - 57 Mali Takvimler Hakkında - 57 Masaüstü Entegrasyonu Ayarlarını Konfigüre Etme - 38 MDF İsteği Alanları İçe Aktarma Hazırlığı - 664

Mesaj Planı Alanları İçe Aktarma Hazırlığı - 667 Mesaj Planı Öğe İlişkisi Alanları İçe Aktarma Hazırlığı - 670 Mesaj Planı Öğesi Alanları İçe Aktarma Hazırlığı - 669 Mesaj Yanıtı Alanları İçe Aktarma Hazırlığı - 666 Mid - 835 **N** Not Alanları İçe Aktarma Hazırlığı - 672 Numune Envanteri Alanları İçe Aktarma Hazırlığı - 707 Numune Feragatnamesi Alanları İçe Aktarma Hazırlığı - 706 Numune İsteği Alanları İçe Aktarma Hazırlığı - 708 Numune İsteği Kalemi Alanları İçe Aktarma Hazırlığı - 710 Numune İşlemi Alanları İçe Aktarma Hazırlığı - 712 Numune İşlemlerinin Otomatik Sunulması Hakkında - 792 Numune İşlemlerinin Otomatik Sunulmasını Ayarlama - 791 Numune Lotu Alanları İçe Aktarma Hazırlığı - 707 **O** Oracle CRM On Demand Desktop - 793 Oracle CRM On Demand Desktop Yükleme - 796 Oracle CRM On Demand Desktop Yükleyici Versiyonu Konumlarını Ayarlama - 795 Oracle CRM On Demand Uygulamasında Kullanım İzleme Hakkında - 19 Oracle CRM On Demand Uygulamasında Özelleştirilmiş Kod Kullanan Müşteriler için Önemli Konular - 212 Oracle CRM On Demand Uygulamasında Süreçler Ayarlama İşlemi - 390 Oracle CRM On Demand Yönetim Süreçleri - 16 Oracle CRM On Demand Yönetimi - 9 Oracle Data Loader On Demand İstemci Hizmet Programı - 742 Oracle Data Loader On Demand İstemci Hizmet Programı Hakkında - 742 Oracle Data Loader On Demand İstemci Hizmet Programını İndirme - 742 Oracle Eloqua Engage Kullanarak E-posta İletimi Konfigürasyonu - 780 Oracle Migration Tool On Demand İstemci Hizmet Programı - 748 Oracle Migration Tool On Demand İstemci Hizmet Programı Hakkında - 748

Oracle Migration Tool On Demand İstemci Hizmet Programını İndirme - 749 Oracle Social Engagement and Monitoring Konfigüre Etme - 777 Oracle Social Network - Oracle CRM On Demand Entegrasyonu İşlemi - 778 Oracle Social Network Entegrasyon Ayarlarını Konfigüre Etme - 779 OrganizationName - 836 **Ö** Örnek 1 Görüntüle Erişim Düzeyinin Kullanımı - 372 Örnek 2 Birincil Öğeyi Devral Erişim Düzeyinin Kullanımı - 377 Örnek 3 Verileri Defterlerle Güvende Tutma - 380 Özel Alan Entegrasyon Etiketlerini Ayarlama - 129 Özel Alanlar Hakkında - 107 Özel Bir Mali Takvim Tanımlama - 58 Özel Fiyatlandırma İsteği Alanları İçe Aktarma Hazırlığı - 720 Özel Fiyatlandırma Ürünü Alanları İçe Aktarma Hazırlığı - 719 Özel Genel Başlık Simgelerini Yükleme ve Yönetme - 225 Özel HTML Başlığı Eklerini Yönetme - 216 Özel İlgili Bilgiler Alanları Hakkında - 124 Özel İlgili Bilgiler Alanları Oluşturma - 126 Özel Nesne Alanı İçe Aktarma Hazırlığı - 621 Özel Nesneler ile İlgili Çok Noktadan Çok Noktaya İlişkileri Hakkında - 242 Özel Simge Kümelerini Yükleme ve Yönetme - 224 Özel Web Ek Programları Hakkında - 160 Özel Yerleşim Sınırları Hakkında - 150 Özelleştirme Paketlerini Yönetme - 793 **P** Para Birimi Tanımı - 62 Para Birimlerini Yönetme - 62 Paylaşılan Adresleri Kapatırken Dikkate Alınacak Noktalar - 91 Paylaşılan Adresleri Kapatmadan Önce Kullanıcı Erişimini ve Adresleri Yönet Yetkisini Güncelleme - 92 Paylaşılan Kayıtlar için Önceki Sahipliği Özelleştirme - 238 Paylaşılmayan Adresler için İlişki Düzenlemeyi Kullanarak Adres Tipini Ayarlama - 93 Paylaşılmayan Adresleri Paylaşılan Adreslere Dönüştürme - 88 Plan Firması Alanları İçe Aktarma Hazırlığı - 692 Plan İlgili Kişisi Alanları

**860** Oracle CRM On Demand Yönetimi Sürüm 33 İçe Aktarma Hazırlığı - 693 Plan İş Fırsatı Alanları İçe Aktarma Hazırlığı - 693 Poliçe Alanları İçe Aktarma Hazırlığı - 694 Poliçe Sahibi Alanları İçe Aktarma Hazırlığı - 697 Portföy Alanları İçe Aktarma Hazırlığı - 698 PRE - 837 PRM için Fiyat Listelerini Ayarlama - 761 **R** Randevu İlgili Kişisi Alanları İçe Aktarma Hazırlığı - 583 Randevu Kullanıcısı Alanları İçe Aktarma Hazırlığı - 584 Randevu, Görev ve Ziyaret Alanları İçe Aktarma Hazırlığı - 585 REST Entegrasyon Etiketlerini Özelleştirme - 229 Right - 839 Rol Ayarlama Yönergeleri - 281 Rol Ekleme - 287 Rol Listesi Sayfasıyla Çalışma - 282 Rol Yönetimi - 280 Rollerde IP Adresi Kısıtlamaları Hakkında - 286 Rollerdeki Ayrıcalıklar Hakkında - 285 Rollerdeki Erişim Profilleri Hakkında - 296 Rollerdeki Kayıt Tipi Erişimi Hakkında - 283 RowIdToRowNum - 840 RowNum - 841 RSS Beslemesi Web Ek Programı Ayarlama Örneği - 170 RSS Beslemesi Web Ek Programları Oluşturma - 163 **S** Saat Tabanlı Defter Atamaları Hakkında - 333 Satış Anlaşması Kaydı Alanları İçe Aktarma Hazırlığı - 627 Satış Bölgelerini Yönetmek İçin Defterleri Kullanma Örneği - 336 Satış Bölgelerini Yönetmek İçin Defterleri Kullanma Senaryosu - 336 Satış Olanağı Alanları İçe Aktarma Hazırlığı - 658 Satış Olanağı Ayarlarını Konfigüre Etme - 35 Satış Olanağı Dönüştürme Sırasında Ek Alanlar Eşleme - 474 Satış Olanağı Dönüştürme Yerleşimleri Oluşturma - 475 Satış Olanağı Dönüştürme Yönetimi - 473 Satış Olanağı Dönüştürmesi Ayarlama İşlemi - 474 Satış Olanağı Etkinliği Alanları İçe Aktarma Hazırlığı - 658 Satış Olanakları İçin Reddetme Kodu - 478

Ekim 2016

Satış Süreçlerini, Kategorilerini ve Süreç Koçlarını Ayarlama - 487 Seçim Listelerindeki Değerler Listesi Değişiklikleri için Değişiklik İzleme Bilgileri - 505 Seçim Listesi Değeri Grupları - 205 Seçim Listesi Değeri Grupları Ayarlanırken Göz Önünde Bulundurulması Gerekenler - 206 Seçim Listesi Değeri Gruplarını Ayarlama İşlemi - 207 Seçim Listesi Değeri Gruplarını Bölümlerle İlişkilendirme - 69 Seçim Listesi Değeri Gruplarını Oluşturma - 208 Seçim Listesi Değeri Gruplarını ve Bölümleri Destekleyen Kayıt Tipleri - 209 Seçim Listesi Değerlerini Değiştirme - 145 Seçim Listesi Değerlerini Seçim Listesi Değeri Gruplarıyla Eşleme - 148 Sertifikasyon Alanları İçe Aktarma Hazırlığı - 598 Sertifikasyon İsteği Alanları İçe Aktarma Hazırlığı - 599 Servis Dağıtımı Yönetimi - 81 Servis Dağıtımları Hakkında - 82 Servis Dağıtımları için Uyarıları Ayarlama - 85 Servis İsteği Alanları İçe Aktarma Hazırlığı - 713 Sınav Alanları İçe Aktarma Hazırlığı - 639 Sınav Kaydı Alanları İçe Aktarma Hazırlığı - 641 Sigorta Mülkü Alanları İçe Aktarma Hazırlığı - 653 Sipariş Alanları İçe Aktarma Hazırlığı - 682 Sipariş Kalemi Alanları İçe Aktarma Hazırlığı - 684 Siteler Arası İstek Sahteciliği Koruması Hakkında - 54 Sosyal Profil Alanları İçe Aktarma Hazırlığı - 717 Statik Sayfa Yerleşimlerini Özelleştirme - 151 Süreç Yönetimi - 384 **Ş** Şirket Ayarlarını Konfigüre Etme - 23 Şirket Çalışma Haftası ve Takvim Ayarlarını Konfigüre Etme - 33 Şirket Denetimi - 74 Şirket Genelinde Uyarılar Yayınlama - 80 Şirket Güvenlik Ayarlarını Konfigüre Etme - 39 Şirket Profili - 21 Şirket Tema Ayarlarını Konfigüre Etme - 35 Şirket Ürünlerini Ayarlama - 759 Şirket Veri Görünürlüğü Ayarlarını Konfigüre Etme - 36

Şirket Yönetimi - 20 Şirketiniz için Defterleri Etkinleştirme - 350 Şirketiniz için Giriş Sayfamı Özelleştirme - 219 Şirketiniz için Servis Dağıtım Kullanımını Görüntüleme - 84 Şirketinizin Bekleyen ve Gönderilen E-postalarını Gözden Geçirme - 78 Şirketinizin Dönem Listelerini Yönetme - 60 Şirketinizin Eklerini Yönetme - 767 Şirketinizin Kaynak Kullanımını Gözden Geçirme - 76 Şirketinizin Parola Kontrollerini Tanımlama - 47 Şirketinizin Profilini ve Genel Öndeğerleri Ayarlama - 21 Şirketinizin Sektör Listesini Özelleştirme - 494 **T** Tahmin Tanımını Ayarlama - 479 Tahmin Tanımını Güncelleme - 485 Tahsis Alanları İçe Aktarma Hazırlığı - 580 Tarihsel Servis Dağıtımı Kullanımını Görüntüleme - 84 Taşıt Alanları İçe Aktarma Hazırlığı - 727 Taşıt İlgili Kişi Alanları İçe Aktarma Hazırlığı - 726 Temel Şirket Bilgilerini Konfigüre Etme - 22 Timestamp - 842 ToChar - 842 Today - 845 Toplu Defter Atama Kuyruğu Sayfası - 751 Toplu Silme ve Geri Yükleme Kuyruğu sayfası - 750 Tüm Kullanıcılar için Giriş Aktivitesini Gözden Geçirme - 74 Tüm Parolaları Sıfırlama - 55 **U** URL Standardizasyonu Hakkında - 201 URL Web Ek Programları Oluşturma - 168 UserValue - 845 UtcConvert - 850 Uyarı Alanları - 81 Uyarı Yönetimi - 80 Uygulama Alanları İçe Aktarma Hazırlığı - 581 Uygulama Eklentileri - 777 Uygulama Özelleştirme - 95 **Ü** Ülkeler ve Adres Eşleme Hakkında - 520 Ürün Alanları İçe Aktarma Hazırlığı - 703 Ürün Arama Yerleşimi Oluşturulurken Göz Önünde Bulundurulması Gerekenler - 180 Ürün Bulgusu Alanları İçe Aktarma Hazırlığı - 705

Ürün Kategorilerini Ayarlama - 758 Ürün Kategorisi Alanları İçe Aktarma Hazırlığı - 703 **V** Varlık Alanları İçe Aktarma Hazırlığı - 587 Vekil Kullanıcıları Yönetme (Yönetici) - 270 Veri Denetleme Yönergeleri - 556 Veri İçe Aktarma Hazırlığı - 562 Veri İçe Aktarma İçin Alan Tipi Yönergeleri - 556 Veri Kuralları ve Atama - 463 Veri Yönetimi Araçları - 515 Verilerinizi Dışa Aktarma - 737 Verilerinizi İçe Aktarma - 730 **W** Web Bağlantıları Ayarlama - 130 Web Ek Programı ve Özel Rapor Adlarını Çevirme - 172 Web Servisleri Kullanımını Gözden Geçirme - 746 Web Tabanlı Uygulamalar Entegrasyonu - 743 WSDL ve Şema Dosyaları İndirme - 743 **Y** Yaşam Bilimleri ile İlgili Tercihleri Ayarlama - 786 Yaşam Bilimleri Yönetimi - 782 Yeni Entegrasyon Senaryoları Oluşturmak Üzere Web Bağlantılarını Kullanma - 137 Yeni Kayıtlar Oluşturmak için Sayfa Yerleşimlerini Özelleştirme - 157 Yeni Temalar Oluşturma - 230 Yönetici Rolü için Defter Kurulumunu Doğrulama - 339 Yönetim için Denetim Listesi Konfigürasyon Değişikliklerini Gözden Geçirme - 77 **Z** Zamana Dayalı İş Akışı Kuralları Hakkında - 411